## МИНИСТЕРСТВО ОБРАЗОВАНИЯ И НАУКИ ЧЕЧЕНСКОЙ РЕСПУБЛИКИ

Государственное бюджетное профессиональное образовательное учреждение «Чеченский государственный строительный колледж»

СОГЛАСОВАНО (актом согласования)  $\overline{AQ}$  **«Чеченэнерго»** Кадиров И.С.  $2023T$ */ & b \* **PACCMOTPEHO** 

**УТВЕРЖДЕНО** приказом директора ГБПОУ  $4\pi$ CK Nogg /  $\frac{1}{2}$  por « $\frac{1}{2}$   $\frac{1}{2}$   $\frac{1}{2}$  2023 r.

> ДОКУМЕНТ ПОДПИСАН ЭЛЕКТРОННОЙ ПОДПИСЬЮ

Сертификат: 42214F30B8E7E3806CDBE4B321A304A5 Владелец: Амхадов Артур Вагидович Действителен: с 06.02.2024 до 01.05.2025

Методическим советом ГБПОУ ЧГСК Протокол № 5 от « $\frac{\rho_4}{\rho_3}$   $\frac{\rho_4}{\rho_4}$  2023 г.

протокол №  $\frac{1}{2}$  от « $\frac{25}{8}$  04 2023 г.

Педагогическим советом ГБПОУ ЧГСК

Советом родителей ГБПОУ ЧГСК Протокол № 1 от «*РЗ*» *p* 4 2023 г.

Студенческим советом ГБПОУ ЧГСК Протокол № <u>2</u> от « *p*} *p* + 2023 г.

# ОСНОВНАЯ ПРОФЕССИОНАЛЬНАЯ ОБРАЗОВАТЕЛЬНАЯ ПРОГРАММА СРЕДНЕГО ПРОФЕССИОНАЛЬНОГО ОБРАЗОВАНИЯ **(ПРОГРАММА ПОДГОТОВКИ КВАЛИФИЦИРОВАННЫХ РАБОЧИХ, )** Уровень профессионального образования Среднее профессиональное образование Профессия 09.01.03 Оператор информационных систем и ресурсов Форма обучения очная Квалификация выпускника оператор информационных систем и ресурсов Срок обучения 1 год 10 месяцев Базовое образование основное общее

Грозный, 2023

### АКТ СОГЛАСОВАНИЯ

#### программы подготовки квалифицированных рабочих, служащих, программы подготовки специалистов среднего звена

#### 09.01.03 «Оператор информационных систем и ресурсов

(код, наименование профессии, специальности» Квалификация"

Срок обучения 1 год 10 месяцев

Квалификация: оператор информационных систем и ресурсов Общие сведения о предприятии (организации):

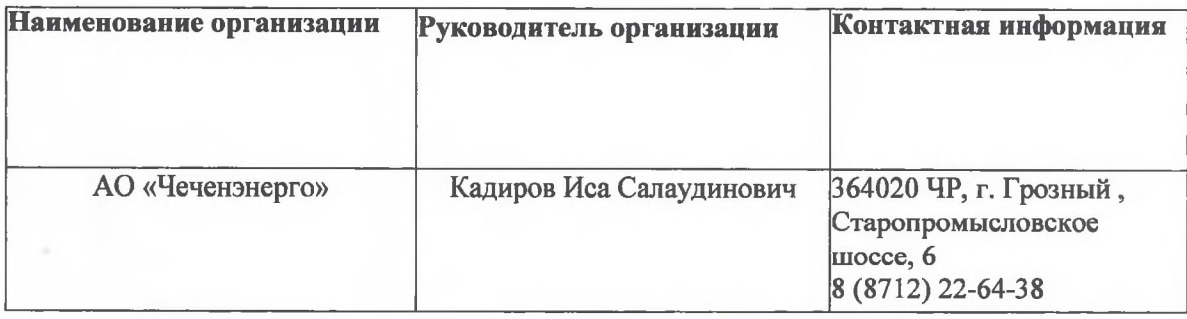

#### Программная документация, представляемая на согласование:

Рабочий учебный план Рабочие программы учебных дисциплин Рабочие программы профессиональных модулей Рабочие программы учебных и производственных практик Фонды оценочных средств по профессиональным модулям Программа государственной итоговой аттестации Фонд оценочных средств для государственной итоговой аттестации

#### Структура ППКРС

## 1.1. Структура и объём образовательной программы.

Срок освоения образовательной программы в очной форме обучения на базе среднего общего образования составляет 43 нед., в том числе:

- $\checkmark$  объем учебной нагрузки 1440 ак.ч./40 нед.:
	- работа обучающихся во взаимодействии с преподавателем (по видам учебных занятий) и самостоятельная работа, включенная в 36 часовую недельную нагрузку - 864 ак.ч./24 нед.;
	- промежуточная аттестация в форме экзамена 36 ак.ч./1 нед.;
	- учебная практика 216 ак.ч./6 нед.;
	- производственная практика 324 ак.ч./9 нед.
- государственная итоговая аттестация 36 ак.ч./1 нед.;
- каникулы 2 нед.

Структура образовательной программы включает:

- дисциплины (модули);
- практику;
- государственную итоговую аттестацию.

Образовательная программа включает циклы:

- √ социально-гуманитарный цикл;
- общепрофессиональный цикл;
- профессиональный цикл.

Структура и объем образовательной программы на базе среднего общего образования представлены в следующей таблице (ак.ч.):

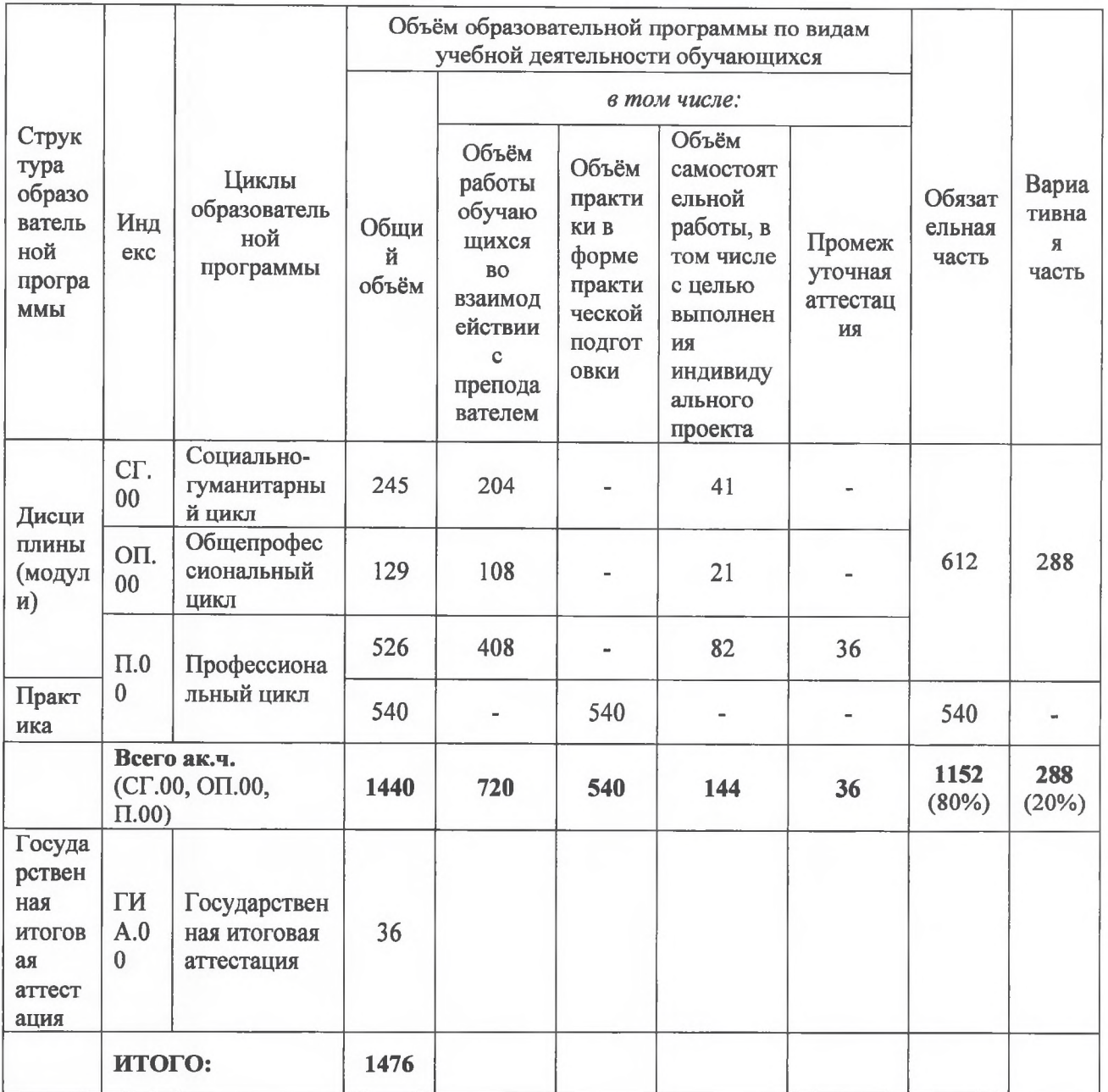

#### **1.2.** Формирование вариативной части

Обязательная часть образовательной программы составляет не более 80 процентов от общего объема времени, отведенного на ее освоение, без учета объема времени на государственную итоговую аттестацию, вариативная часть - не менее 20 %.

Конкретное соотношение обязательной и вариативной частей образовательной программы, объемные параметры циклов и практики определены с учетом ПООП. Конкретное соотношение объемов обязательной части и вариативной части составляет 80% обязательной части и 20% вариативной части.

Вариативная часть образовательной программы дает возможность дальнейшего развития общих и профессиональных компетенций, в том числе за счет расширения видов деятельности.

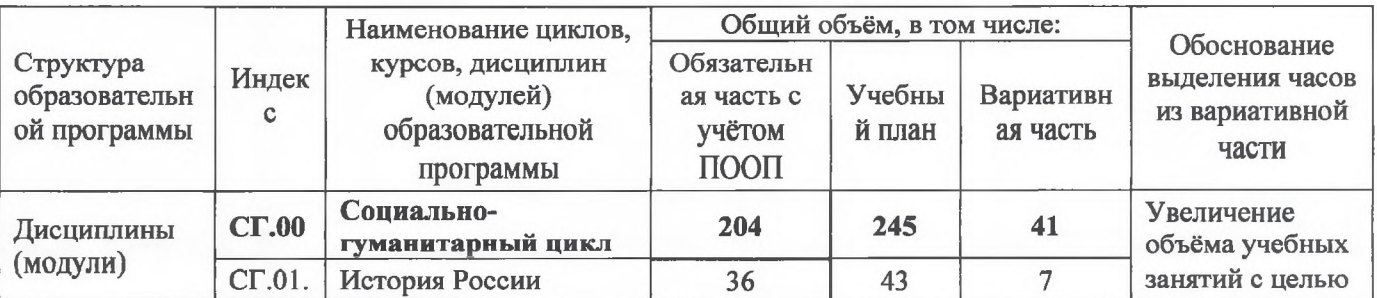

Весь объём вариативной части распределён следующим образом:

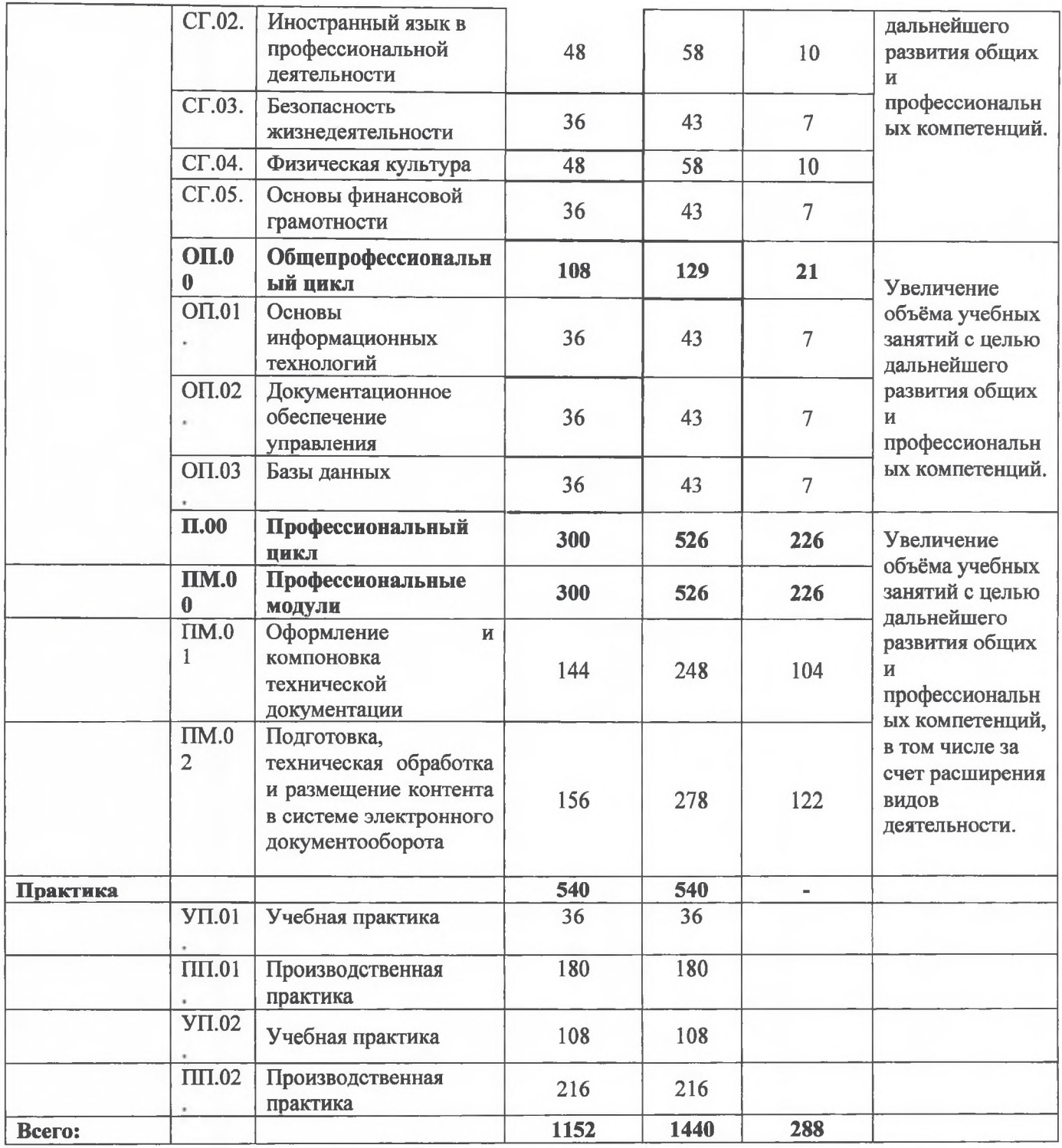

Согласовано:

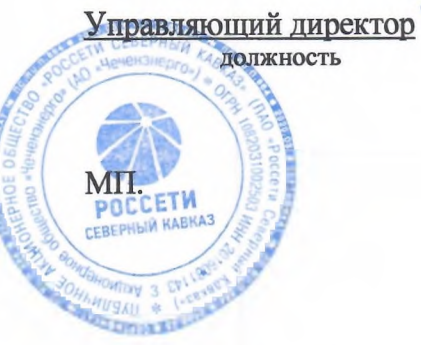

Подпись

И.С. Кадиров

 $13. 06. 2023r.$ 

## ЗАКЛЮЧЕНИЕ

## О СОГЛАСОВАНИИ ОСНОВНОЙ ПРОФЕССИОНАЛЬНОЙ ОБРАЗОВАТЕЛЬНОЙ ПРОГРАММЫ ПО ПРОФЕССИИ СПО

Предприятие (организация) работодателя: АО «Чеченэнерго» (наименование)

Профессия: 09.01.03 «Оператор информационных систем и ресурсов» Квалификация: оператор информационных систем и ресурсов Нормативный срок освоения ОПОП: 1 год 10 месяцев Автор-разработчик ОПОП: ГБПОУ «Чеченский государственный строительный колледж» (наименование образовательного учреждения)

## **ЗАКЛЮЧЕНИЕ**

1. Представленная основная профессиональная образовательная программа по профессии 09.01.03 «Оператор информационных систем и ресурсов» разработана в соответствии с учетом:

- требований ФГОС, утвержденного «11» ноября 2022 г. № 974;

- запросов работодателей.

1.1. Содержание ОПОП по профессии 09.01.03 «Оператор информационных систем и ресурсов»;

1.2. Отражает современные инновационные тенденции в развитии отрасли с учетом потребностей работодателей и экономики региона;

2.2. Направлено на освоение видов профессиональной деятельности по профессии в соответствии с ФГОС и присваиваемой квалификацией: оператор информационных систем и ресурсов.

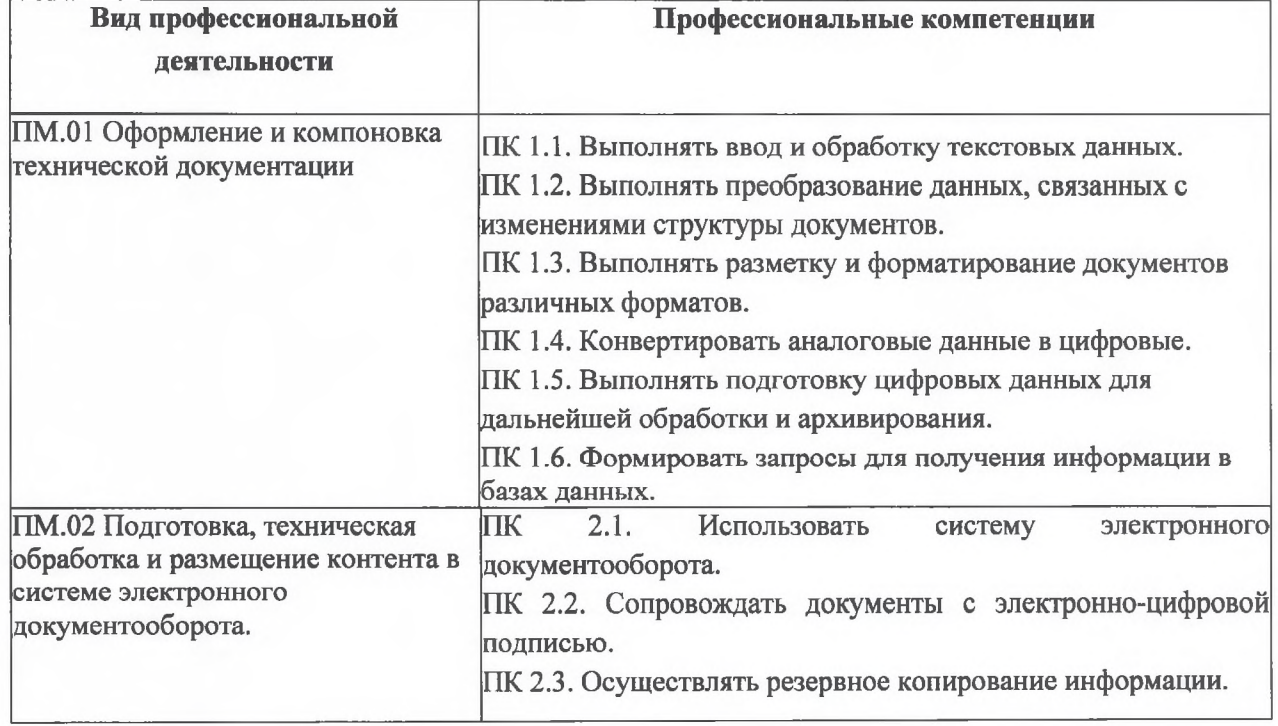

2.3. Направлено на формирование следующих общих компетенций соответствии с ФГОС:

#### Код компетенции

#### Содержание

**01** Выбирать способы решения задач профессиональной деятельности, различным контекстам.

**02** Использовать современные средства поиска, информационные технологии для выполнения задач профессиональной деятельности.

03 Планировать и реализовывать собственное профессиональное и личностное развитие, предпринимательскую деятельность в профессиональной сфере, использовать знания по правовой и финансовой грамотности в различных жизненных ситуациях.

**04** Эффективно взаимодействовать и работать в коллективе и команде.

**0 5** Федерации с учетом особенностей социального и культурного контекста.

**06 Проявлять гражданско-патриотическую позицию,** -нравственных ценностей, гармонизации межнациональных  $\mathbf{M}$ межрелигиозных отношений, применять стандарты антикоррупционного поведения.

**07** Содействовать сохранению окружающей среды, ресурсосбережению, , принципы бережливого производства, ситуациях.

**0 8** профессиональной деятельности и поддержания необходимого уровня физической подготовленности. 09 Пользоваться профессиональной документацией на государственном и иностранном языках.

Согласовано:

Управляющий директор

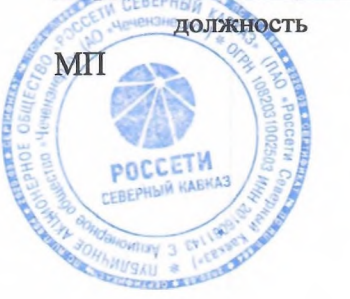

И.С. Кадиров подпись

 $13.06$ 2023г.

## **Содержание**

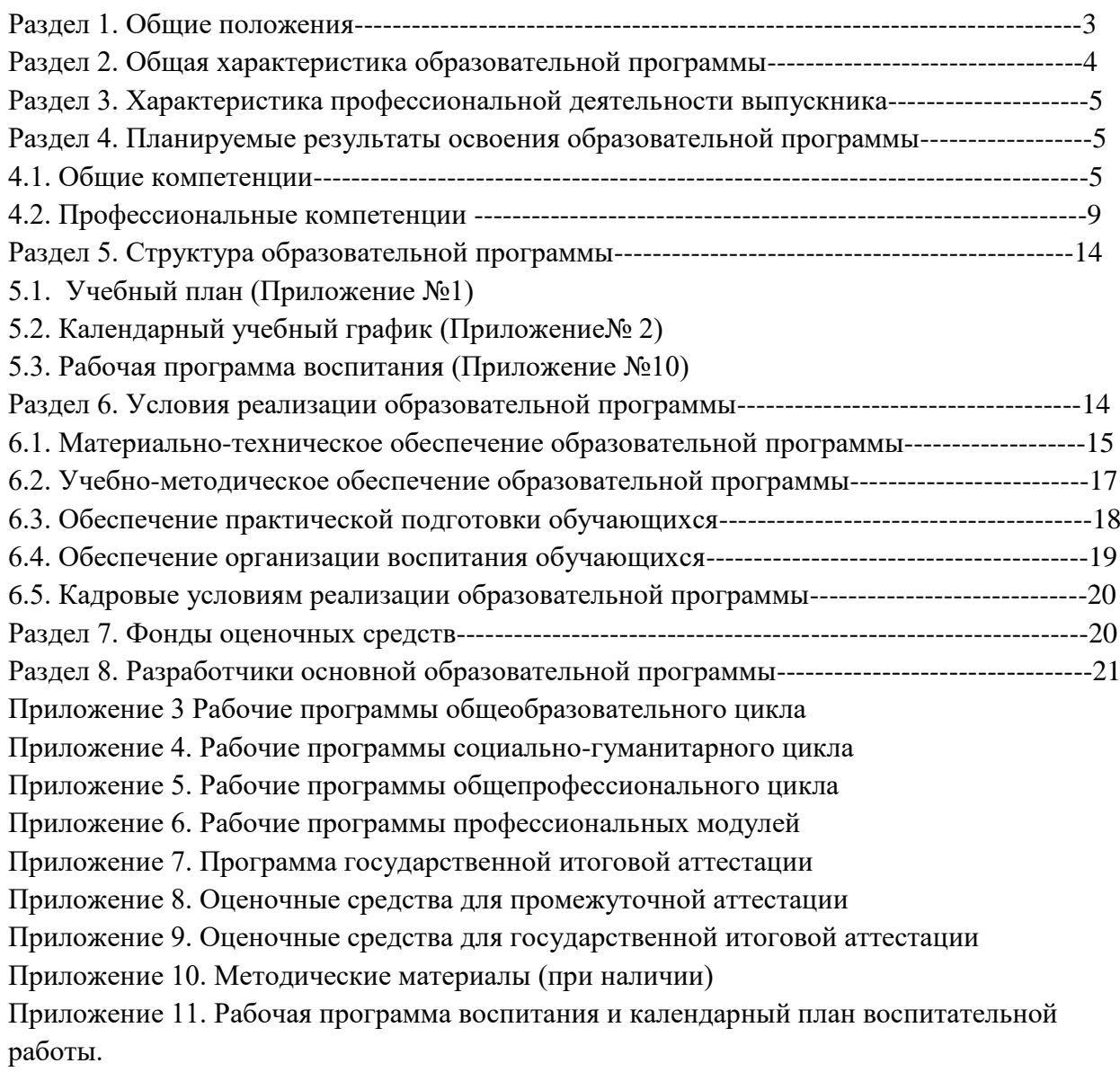

#### **Раздел 1. Общие положения**

**1.1.** Настоящая ОПОП СПО по профессии 09.01.03 Оператор информационных систем и ресурсов разработана на основе федерального государственного образовательного стандарта среднего профессионального образования по профессии 09.01.03 Оператор информационных систем и ресурсов, утвержденного Приказом Минпросвещения России от 11 ноября 2022 года № 974 (далее – ФГОС СПО).

ОПОП определяет рекомендованный объем и содержание среднего профессионального образования по профессии 09.01.03 Оператор информационных систем и ресурсов, планируемые результаты освоения образовательной программы, условия образовательной деятельности.

ОПОП разработана для реализации образовательной программы на базе основного общего образования.

Образовательная программа, реализуемая на базе основного общего образования, разрабатывается образовательной организацией на основе требований федерального государственного образовательного стандарта среднего общего образования и ФГОС СПО с учетом получаемой профессии 09.01.03 Оператор информационных систем и ресурсов и настоящей ОПОП СПО.

#### **1.2. Нормативные основания для разработки ОПОП:**

 Федеральный закон от 29 декабря 2012 г. №273-ФЗ «Об образовании в Российской Федерации»;

 Приказ Минпросвещения России от 08 апреля 2021 г. № 153 «Об утверждении Порядка разработки примерных основных образовательных программ среднего профессионального образования, проведения их экспертизы и ведения реестра примерных основных образовательных программ среднего профессионального образования»;

 Приказ Минпросвещения России от 11 ноября 2022 года № 974 «Об утверждении федерального государственного образовательного стандарта среднего профессионального образования по профессии 09.01.03 Оператор информационных систем и ресурсов»;

 Приказ Министерства Просвещения Российской Федерации от 24 августа 2022 г.  $\mathbb{N}$  762 «Об утверждении порядка организации и осуществления образовательной деятельности по образовательным программам среднего профессионального образования», зарегистрировано в Минюсте России 21 сентября 2022 г. N 70167

 Приказ Минпросвещения России от 08 ноября 2021 г. № 800 «Об утверждении Порядка проведения государственной итоговой аттестации по образовательным программам среднего профессионального образования»;

 Приказ Минобрнауки России № 885, Минпросвещения России № 390 от 5 августа 2020 г. «О практической подготовке обучающихся» (вместе с «Положением о практической подготовке обучающихся»;

 Приказ Министерства труда и социальной защиты Российской Федерации от 8 сентября 2014г. № 629н «Об утверждении профессионального стандарта 06.013 Специалист по информационным ресурсам»;

 Приказ Министерства труда и социальной защиты Российской Федерации от 8 сентября 2014г. № 612н «Об утверждении профессионального стандарта 06.019 Технический писатель (специалист по технической документации в области информационных технологий)»;

 Приказ Министерства труда и социальной защиты Российской Федерации от 29 сентября 2020г. № 671н «Об утверждении профессионального стандарта 06.025 Специалист по дизайну графических и пользовательских интерфейсов».

1.3. Перечень сокращений, используемых в тексте ПООП:

ФГОС СПО – Федеральный государственный образовательный стандарт среднего профессионального образования;

ООП –основная образовательная программа;

ОК – общие компетенции;

ПК – профессиональные компетенции;

ЛР – личностные результаты;

СГ – социально-гуманитарный цикл;

ОП – общепрофессиональный цикл;

П – профессиональный цикл;

МДК – междисциплинарный курс;

ПМ – профессиональный модуль;

ОП – общепрофессиональная дисциплина;

ДЭ – демонстрационный экзамен;

ГИА – государственная итоговая аттестация.

### **Раздел 2. Общая характеристика образовательной программы**

Квалификация, присваиваемая выпускникам образовательной программы: оператор информационных систем и ресурсов.

Направленность образовательной программы конкретизирует содержание программы путем ориентации на следующие виды деятельности

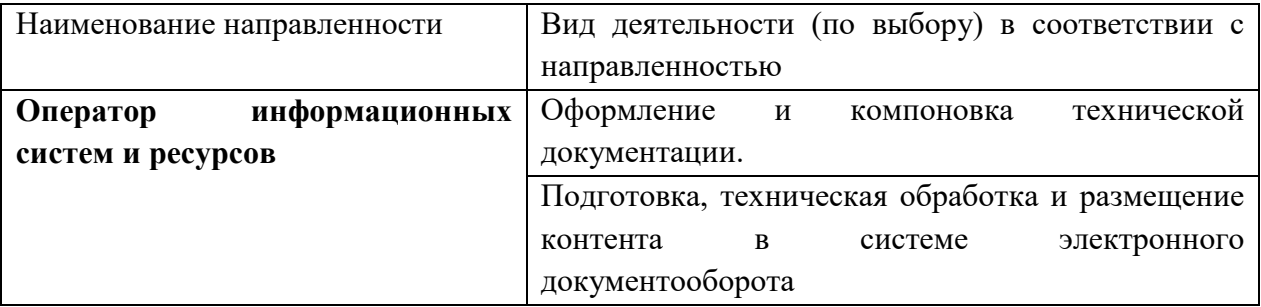

Формы обучения: очная.

Объем образовательной программы, реализуемой на базе основного общего образования по квалификации: оператор информационных систем и ресурсов – 2916 академических часов.

Срок получения образования по образовательной программе, реализуемой на базе основного общего образования по квалификации: оператор информационных систем и ресурсов – 1 год 10 месяцев.

## **Раздел 3. Характеристика профессиональной деятельности выпускника**

**3.1.** Область профессиональной деятельности выпускников<sup>1</sup>: 06 «Связь, информационные и коммуникационные технологии».

**3.2.** Соответствие видов деятельности профессиональным модулям и присваиваемой квалификации:

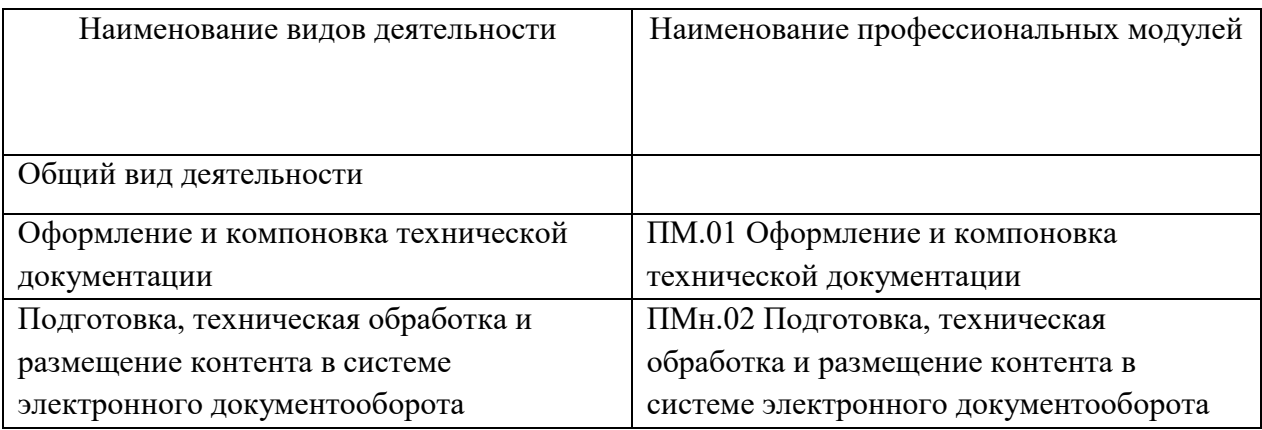

## **Раздел 4. Планируемые результаты освоения образовательной программы**

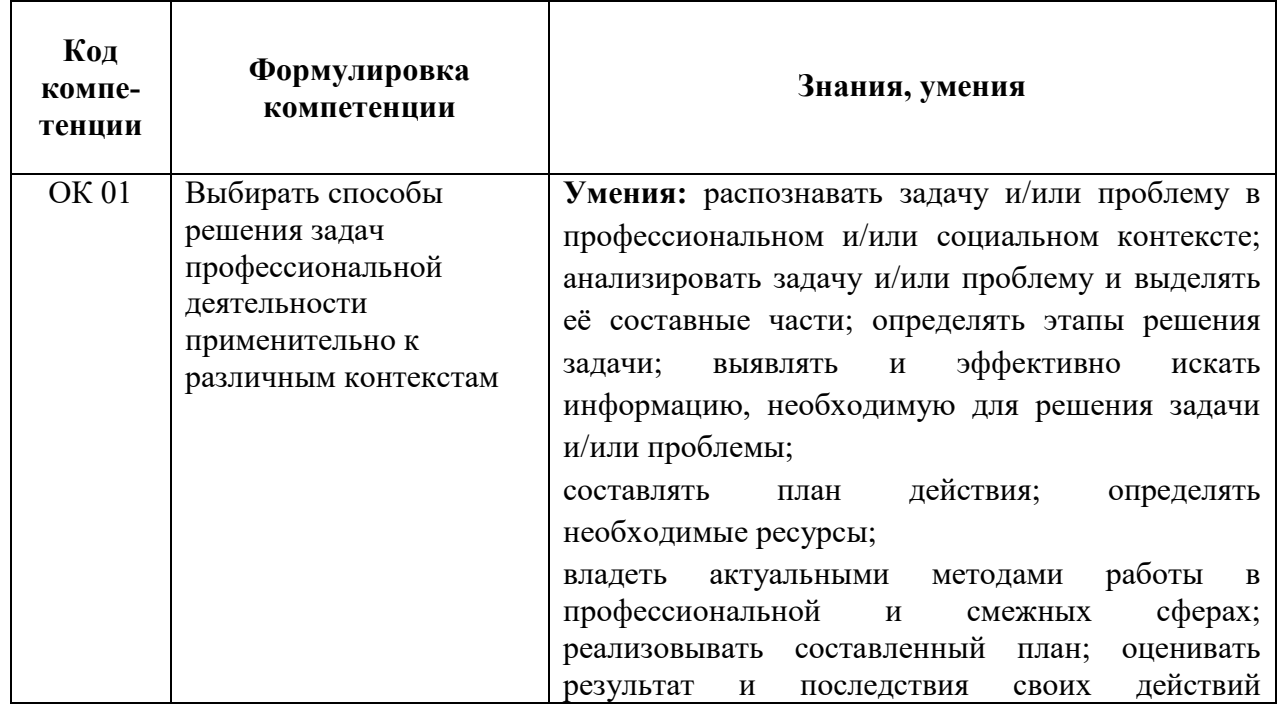

## **4.1. Общие компетенции**

*.*

 $\overline{a}$ 

<sup>1</sup> Приказ Министерства труда и социальной защиты Российской Федерации от 29 сентября 2014 г. № 667н «О реестре профессиональных стандартов (перечне видов деятельности)» (зарегистрирован Министерством юстиции Российской Федерации 19 ноября 2014 г., регистрационный № 34779).

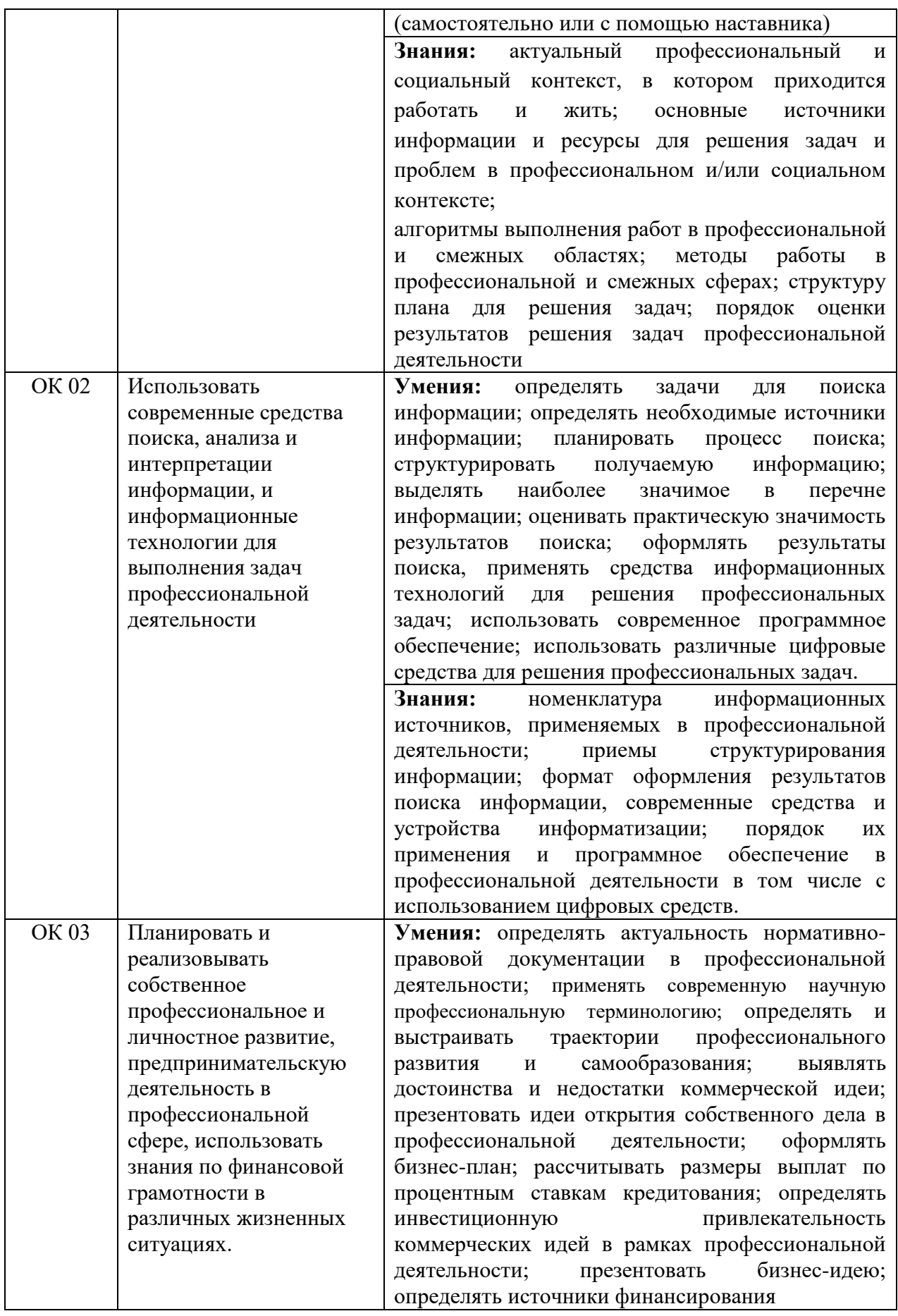

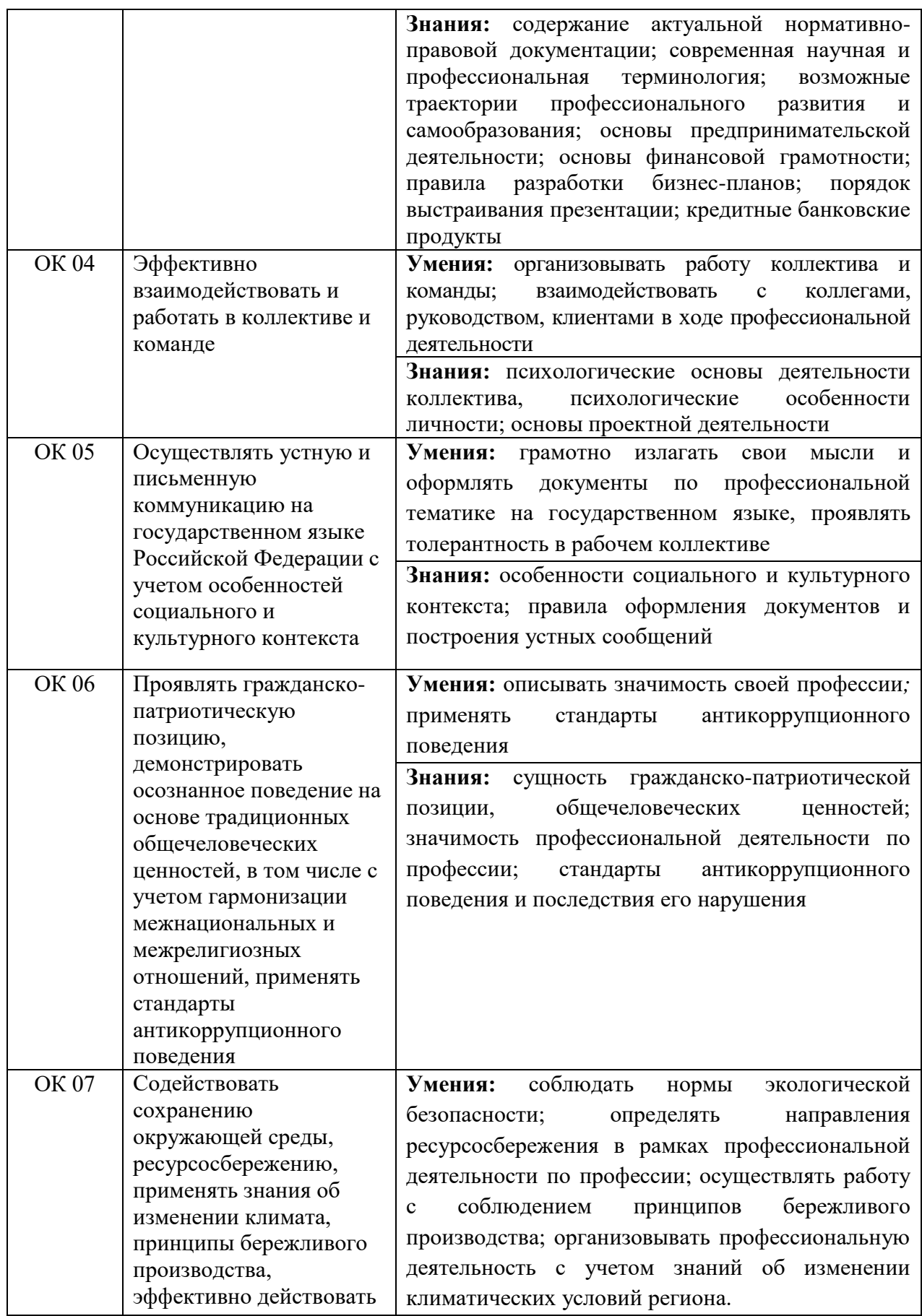

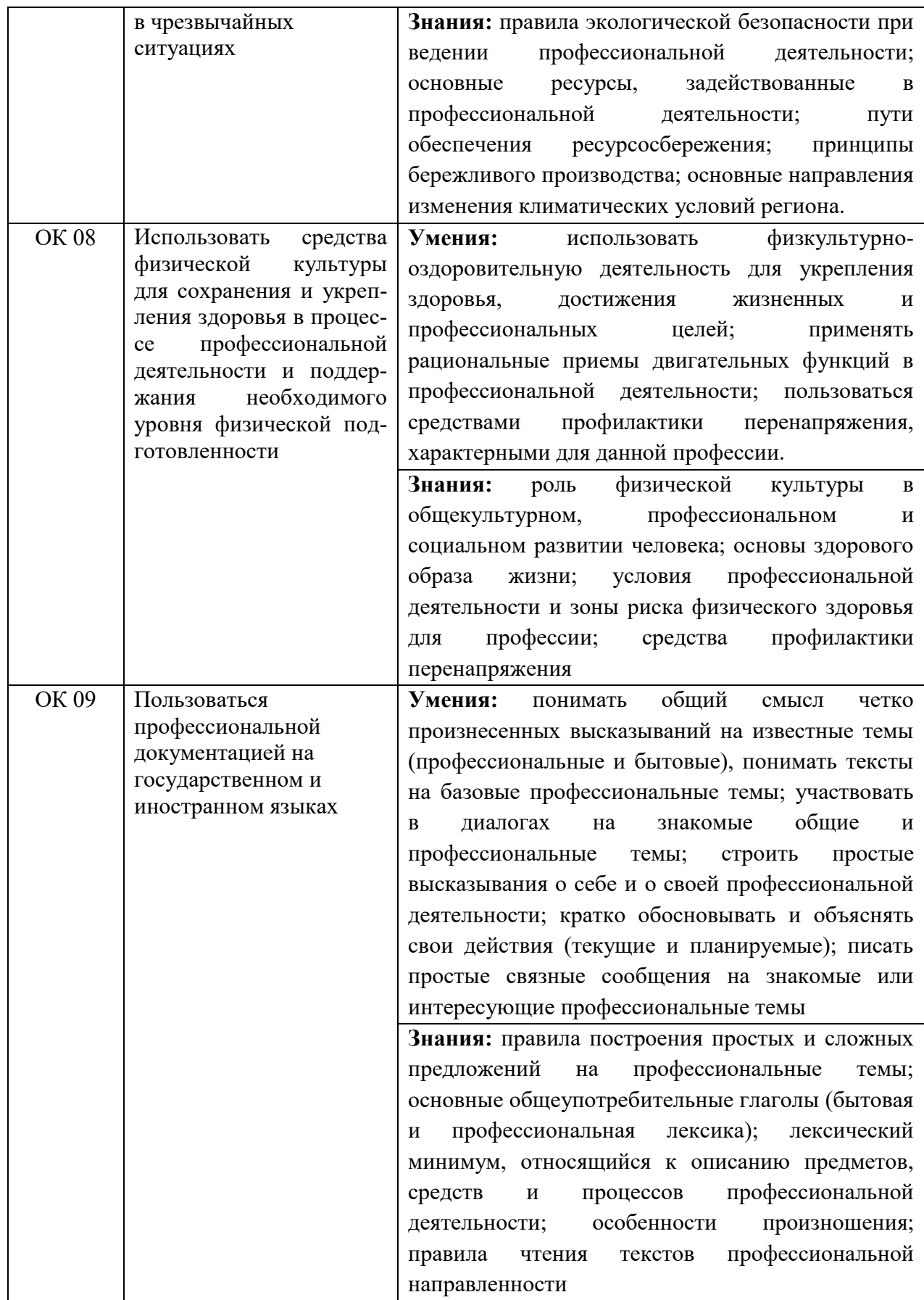

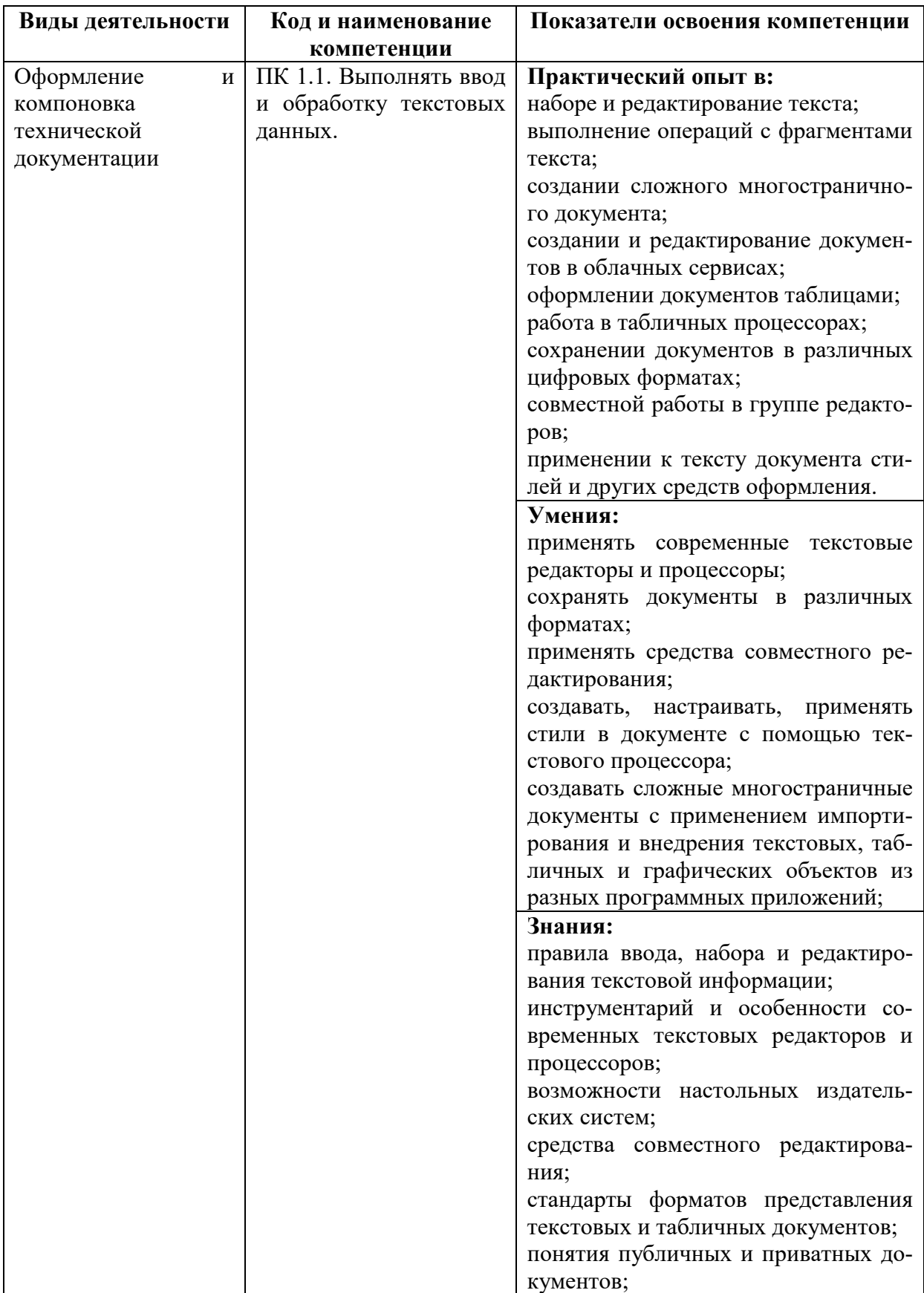

## **4.2. Профессиональные компетенции**

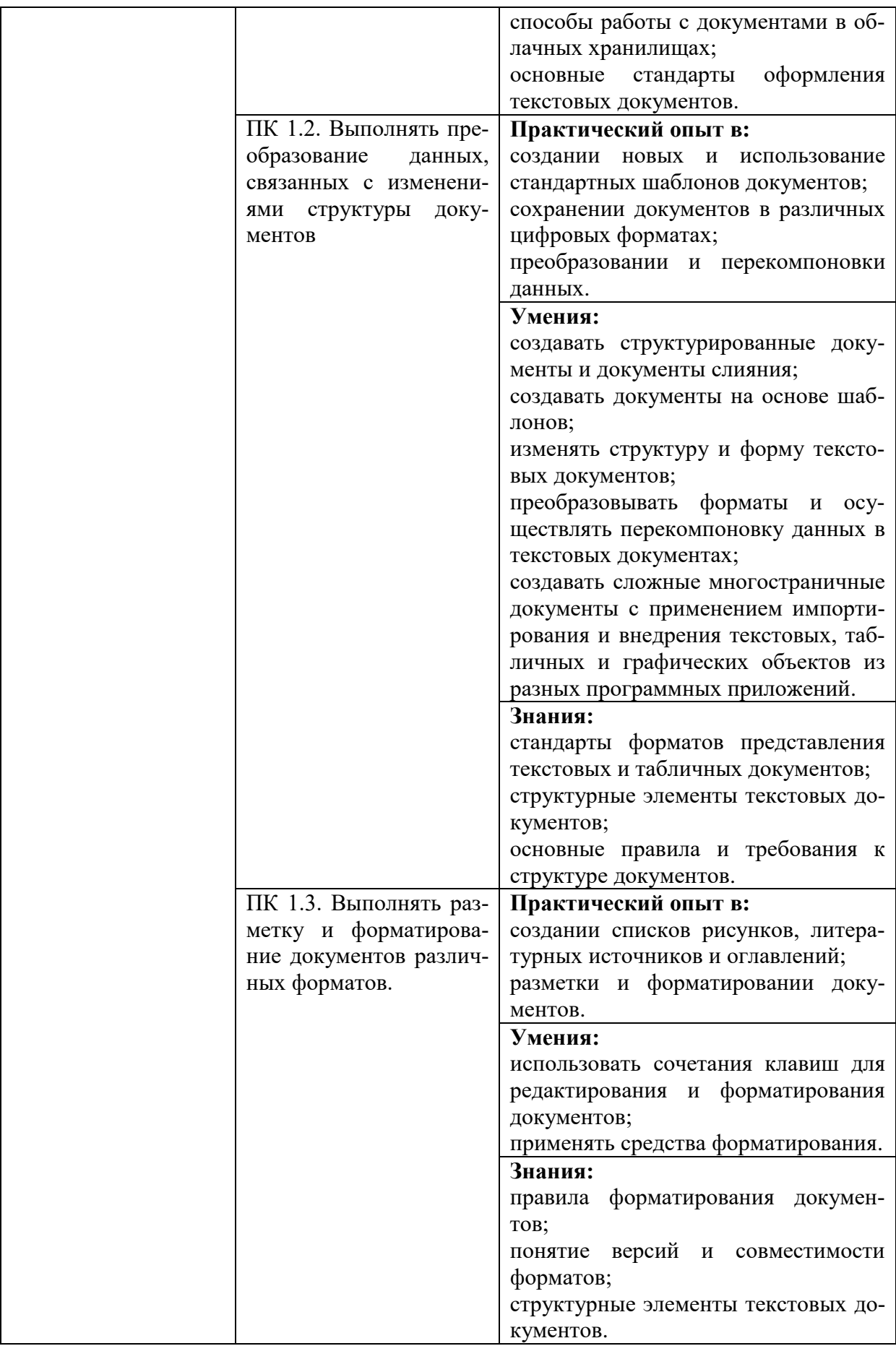

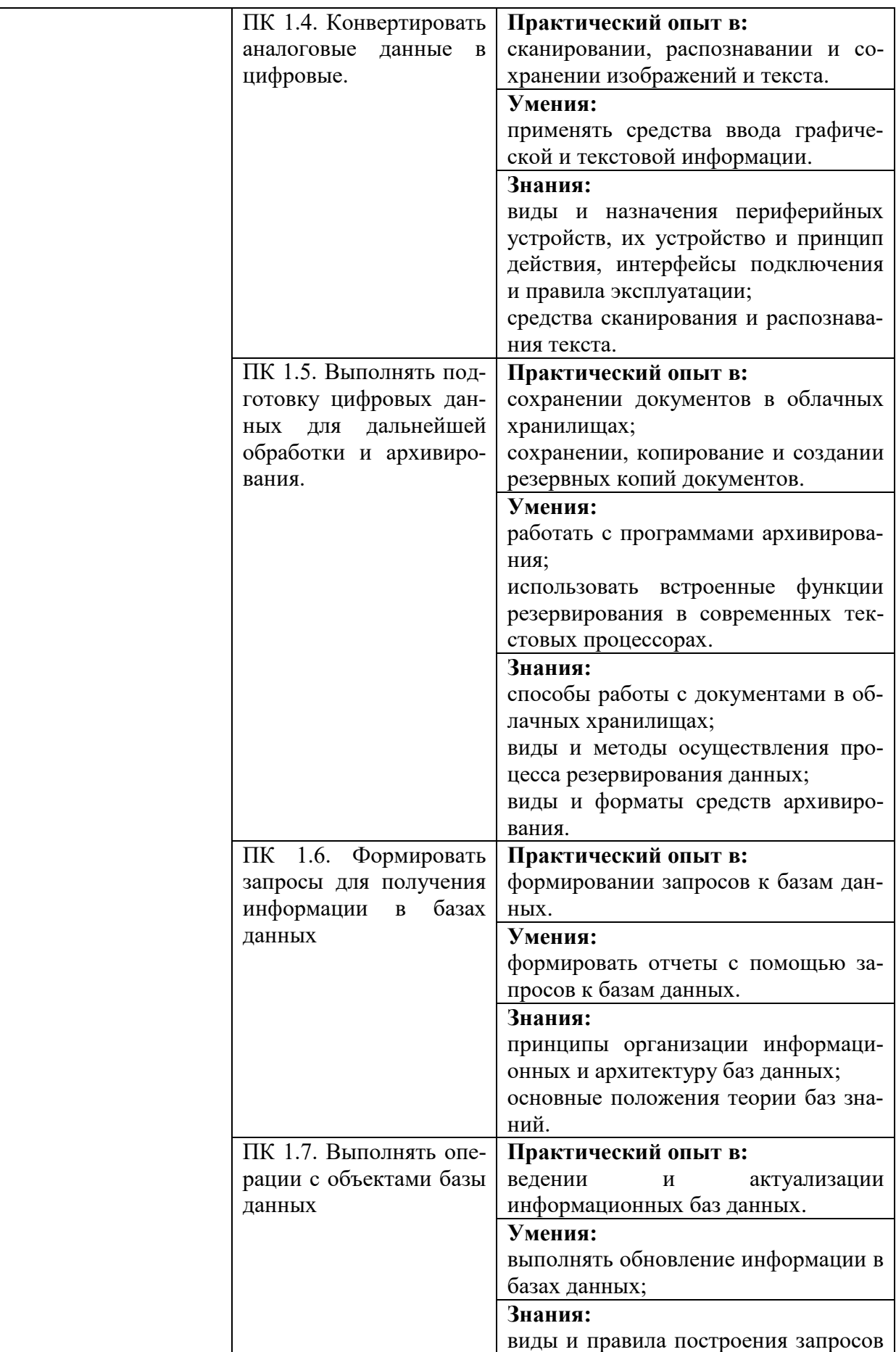

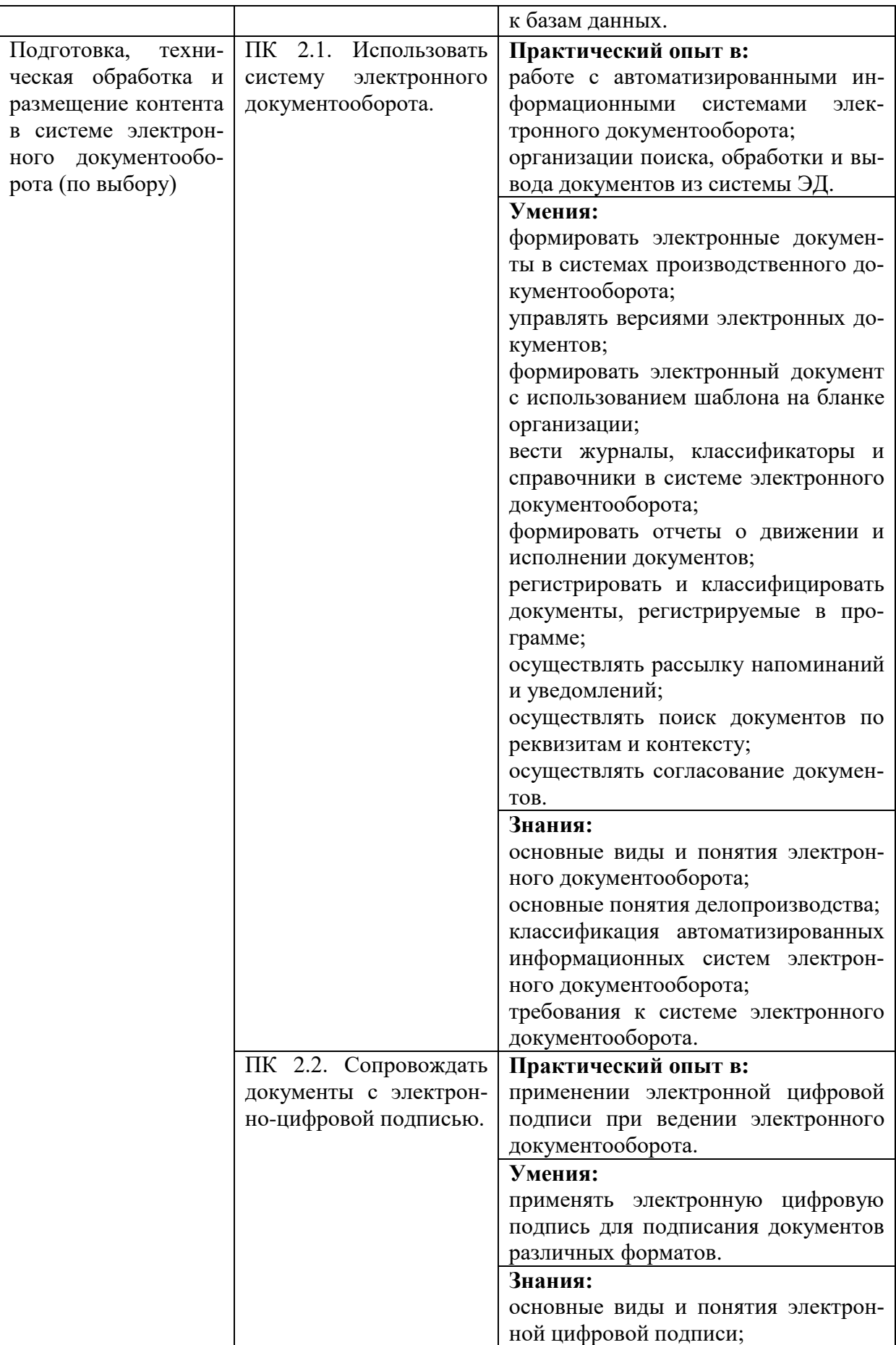

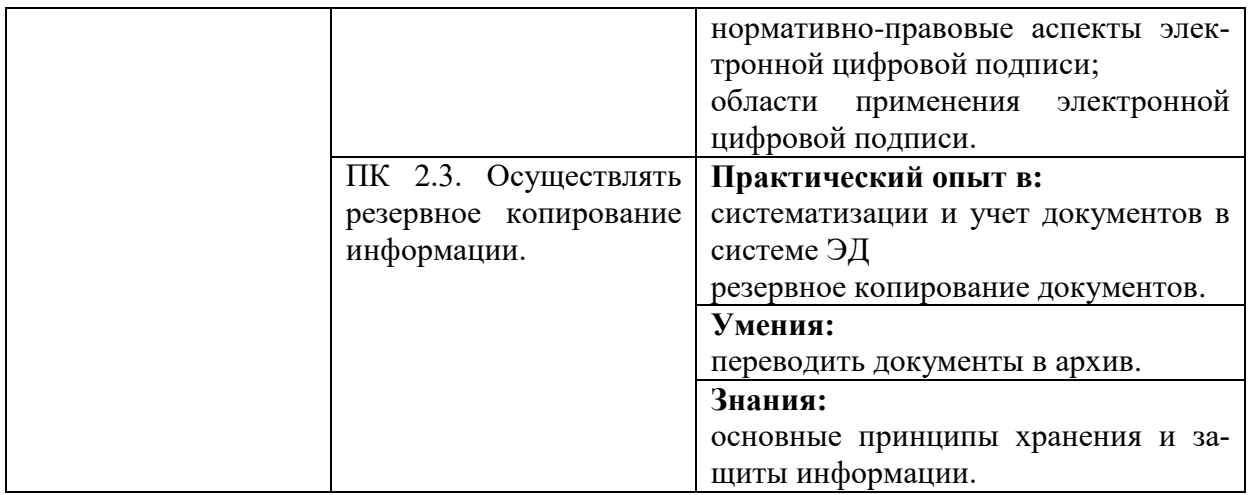

## **Раздел 5. Структура образовательной программы**

**5.1. Учебный план** (Приложение №1)

**5.2. Календарный учебный график** (Приложение№2)

**5.3**. **Рабочая программа воспитания и календарный план воспитательной работы** (Приложение №10)

5.3.1. Цели и задачи воспитания, обучающихся при освоении ими образовательной программы:

Цель рабочей программы воспитания – создание организационно-педагогических условий для формирования личностных результатов обучающихся, проявляющихся в развитии их позитивных чувств и отношений к российским гражданским (базовым, общенациональным) нормам и ценностям, закреплённым в Конституции Российской Федерации, с учетом традиций и культуры субъекта Российской Федерации, деловых качеств квалифицированных рабочих, служащих/специалистов среднего звена, определенных отраслевыми требованиями (корпоративной культурой).

Задачи:

– формирование единого воспитательного пространства, создающего равные условия для развития обучающихся профессиональной образовательной организации;

– организация всех видов деятельности, вовлекающей обучающихся в общественно-ценностные социализирующие отношения;

– формирование у обучающихся профессиональной образовательной организации общих ценностей, моральных и нравственных ориентиров, необходимых для устойчивого развития государства;

– усиление воспитательного воздействия благодаря непрерывности процесса воспитания.

5.3.2. Рабочая программа воспитания представлена в приложении 10.

5.4. Календарный план воспитательной работы

Календарный план воспитательной работы представлен в приложении 10.

## **Раздел 6. Условия реализации образовательной программы**

6.1. Требования к материально-техническому обеспечению образовательной программы

6.1.1. Специальные помещения должны представлять собой учебные аудитории для проведения занятий всех видов, предусмотренных образовательной программой, в том числе групповых и индивидуальных консультаций, текущего контроля и промежуточной аттестации, а также помещения для самостоятельной и воспитательной работы, мастерские и лаборатории, оснащенные оборудованием, техническими средствами обучения и материалами, учитывающими требования международных стандартов.

## **Перечень специальных помещений**

**Кабинеты:**

Социально-экономических дисциплин; Иностранного языка (лингафонный); Информатики; Безопасности жизнедеятельности. Социально-экономических дисциплин; **Лаборатории:** Информационных технологий; Компьютерной графики; Информационных систем и ресурсов. **Спортивный комплекс Залы:** библиотека, читальный зал с выходом в интернет; актовый зал.

6.1.2. Материально-техническое оснащение кабинетов, лабораторий, мастерских и баз практики по профессии.

Образовательная организация, реализующая программу по профессии 09.01.03 Оператор информационных систем и ресурсов, должна располагать материальнотехнической базой, обеспечивающей проведение всех видов дисциплинарной и междисциплинарной подготовки, лабораторной, практической работы обучающихся, предусмотренных учебным планом и соответствующей действующим санитарным и противопожарным правилам и нормам в разрезе выбранных траекторий. Минимально необходимый для реализации ООП перечень материально-технического обеспечения включает в себя:

6.1.2.1. Оснащение кабинетов

Кабинет «Социально-экономических дисциплин»

- автоматизированное рабочее место преподавателя (процессор не ниже Core i5, оперативная память объемом не менее 32 Гб или аналоги);
- демонстрационные стенды;
- проектор, экран.

Кабинет «Иностранного языка (лингафонный)»:

- автоматизированное рабочее место преподавателя (процессор не ниже Core i5, оперативная память объемом не менее 32 Гб или аналоги);
- бумажно -печатная продукция;
- универсальные портативные компьютеры;
- наушники с микрофоном;
- акустические системы;
- проектор, экран.

#### Кабинет «Информатики»

- автоматизированное рабочее место преподавателя (процессор не ниже Core i5, оперативная память объемом не менее 32 Гб или аналоги);
- автоматизированные рабочие места обучающихся (процессор не ниже Core i5, оперативная память объемом не менее 16 Гб или аналоги);
- учебные и демонстрационные материалы.

Кабинет «Безопасности жизнедеятельности»:

- автоматизированное рабочее место преподавателя (процессор не ниже Core i5, оперативная память объемом не менее 32 Гб или аналоги);
- манекены для отработки техники первой помощи;
- медицинские наборы для оказания первой помощи;
- оборудование, используемое при оказании медицинской помощи;
- стеллажи для хранения наглядных, методических и учебных пособий, техники;
- электронный тир;
- защитные костюмы, используемые при спасательных работах;
- средства индивидуальной защиты;
- цифровые датчики для замеров предельно-допустимых концентраций веществ и вредных излучений;
- компасы и другие средства, которые помогут спасению в экстренной ситуации;
- демонстрационные стенды;
- проектор, экран.

6.1.2.2. Оснащение помещений, задействованных при организации самостоятельной и воспитательной работы.

### Читальный зал:

- автоматизированные рабочие места обучающихся с выходом в Интернет и доступом в электронную информационно-образовательную среду образовательной организации (при наличии (процессор не ниже i5, оперативная память объемом не менее 32 Гб или аналоги).

## Актовый зал

- стул/кресло для актового зала; трибуна; стол в президиум; системы хранения светового и акустического оборудования; пианино акустическое/цифровое/синтезатор; управляемая видеокамера; система (устройство) для затемнения окон; экран большого размера; проектор для актового зала с потолочным креплением; компьютер с программным обеспечением для обработки звука; графический эквалайзер с микшером; звукоусиливающая аппаратура с комплектом акустических систем; вокальный радиомикрофон

## Кабинет психолога

- стол психолога с ящиками для хранения или тумбой; кресло психолога; ящик для картотеки; шкаф закрытый с витринами; стол модульный, регулируемый по высоте; стул ученический, регулируемый по высоте; кресло для обучающегося с подлокотниками; система (устройство) для затемнения окон; ЖК-панель с медиаплеером; компьютер психолога с периферией/ноутбук (лицензионное программное обеспечение, образовательный контент, система защиты от вредоносной информации, программное обеспечение для цифровой лаборатории с возможностью онлайн-опроса); комплект аудио-, видеозаписей; набор игрушек и настольных игр; набор материалов для творчества и др.

## Спортивный комплекс

- раздевальные; система хранения вещей обучающихся со скамьей в комплекте; табло электронное игровое с защитным экраном; стеллаж для инвентаря; стойки волейбольные с волейбольной сеткой; ворота для мини-футбола/гандбола (комплект из 2-х ворот с сетками); защитная сетка на окна; кольцо баскетбольное; сетка баскетбольная; ферма для щита баскетбольного; щит баскетбольный; мячи для спортивных игр; скамейка гимнастическая универсальная; мат гимнастический прямой; мост гимнастический подкидной; стенка гимнастическая; перекладина гимнастическая пристенная.

Кабинет «Кабинет для самостоятельной и воспитательной работы»:

- автоматизированные рабочие места обучающихся с выходом в Интернет и доступом в электронную информационно-образовательную среду образовательной организации (при наличии) (процессор не ниже i5, оперативная память объемом не менее 32 Гб или аналоги).

6.1.2.3. Оснащение лабораторий

Лаборатория «Информационных технологий»:

- автоматизированные рабочие места обучающихся (процессор не ниже Core i5, оперативная память объемом не менее 16 Гб или аналоги);
- автоматизированное рабочее место преподавателя (процессор не ниже Core i5, оперативная память объемом не менее 32 Гб или аналоги);
- демонстрационные стенды;
- принтеры;
- $-M\Phi Y$ ;
- интерактивная доска;
- аудиосистема;
- проектор и экран;
- маркерная доска.

Лаборатория «Компьютерной графики»:

- автоматизированные рабочие места обучающихся (процессор не ниже Core i5, оперативная память объемом не менее 16 Гб или аналоги);
- автоматизированное рабочее место преподавателя (процессор не ниже Core i5, оперативная память объемом не менее 32 Гб или аналоги);
- демонстрационные стенды;
- графические планшеты;
- интерактивная доска;
- проектор и экран;
- маркерная доска.

Лаборатория «Информационных систем и ресурсов»:

- автоматизированные рабочие места обучающихся (процессор не ниже Core i5, оперативная память объемом не менее 16 Гб или аналоги);
- автоматизированное рабочее место преподавателя (процессор не ниже Core i5, оперативная память объемом не менее 32 Гб или аналоги);
- демонстрационные стенды;
- интерактивная доска;
- аудиосистема;
- проектор и экран;
- маркерная доска.

### 6.1.2.4. Оснащение баз практик

Реализация образовательной программы предполагает обязательную учебную и производственную практику.

Учебная практика реализуется в мастерских профессиональной образовательной организации и требует наличия оборудования, инструментов, расходных материалов, обеспечивающих выполнение всех видов работ, определенных содержанием программ профессиональных модулей.

Производственная практика реализуется в организациях любого профиля, обеспечивающих деятельность обучающихся в профессиональной области Связь, информационные и коммуникационные технологии.

Оборудование предприятий и технологическое оснащение рабочих мест производственной практики должно соответствовать содержанию профессиональной деятельности и дать возможность обучающемуся овладеть профессиональными компетенциями по всем видам деятельности, предусмотренными программой, с использованием современных технологий, материалов и оборудования.

6.1.3. Допускается замена оборудования его виртуальными аналогами.

6.2. Требования к учебно-методическому обеспечению образовательной программы

6.2.1. Библиотечный фонд образовательной организации должен быть укомплектован печатными изданиями и (или) электронными изданиями по каждой дисциплине (модулю) из расчета не менее 0,25 экземпляра каждого из изданий, указанных в рабочих программах дисциплин (модулей) в качестве основной литературы, на одного обучающегося из числа лиц, одновременно осваивающих соответствующую дисциплину (модуль).

В случае наличия электронной информационно-образовательной среды допускается замена печатного библиотечного фонда предоставлением права одновременного доступа не менее 25 процентов обучающихся к цифровой (электронной) библиотеке.

Обучающимся должен быть обеспечен доступ (удаленный доступ), в том числе в случае применения электронного обучения, дистанционных образовательных технологий, к современным профессиональным базам данных и информационным справочным системам, состав которых определяется в рабочих программах дисциплин (модулей) и подлежит обновлению (при необходимости).

Образовательная программа должна обеспечиваться учебно-методической документацией по всем учебным дисциплинам (модулям).

6.2.2. Обучающиеся инвалиды и лица с ограниченными возможностями здоровья должны быть обеспечены печатными и (или) электронными учебными изданиями, адаптированными при необходимости для обучения указанных обучающихся.

### 6.3. Требования к практической подготовке обучающихся

6.3.1. Практическая подготовка при реализации образовательных программ среднего профессионального образования направлена на совершенствование модели практико-ориентированного обучения, усиление роли работодателей при подготовке квалифицированных рабочих, служащих, специалистов среднего звена путем расширения компонентов (частей) образовательных программ, предусматривающих моделирование условий, непосредственно связанных с будущей профессиональной деятельностью, а также обеспечения условий для получения обучающимися практических навыков и компетенций, соответствующих требованиям, предъявляемым работодателями к квалификациям специалистов, рабочих.

6.3.2. Образовательная организация самостоятельно проектирует реализацию образовательной программы и ее отдельных частей (дисциплины, междисциплинарные курсы, профессиональные модули, практика и другие компоненты) в форме практической подготовки с учетом требований ФГОС СПО и специфики получаемой профессии/специальности.

6.3.3. Образовательная деятельность в форме практической подготовки:

 реализуется при проведении практических и лабораторных занятий, выполнении курсового проектирования, всех видов практики и иных видов учебной деятельности;

 предусматривает демонстрацию практических навыков, выполнение, моделирование обучающимися определенных видов работ для решения практических задач, связанных с будущей профессиональной деятельностью в условиях, приближенных к реальным производственным;

 может включать в себя отдельные лекции, семинары, мастер-классы, которые предусматривают передачу обучающимся учебной информации, необходимой для последующего выполнения работ, связанных с будущей профессиональной деятельностью.

6.3.4. Образовательная деятельность в форме практической подготовки может быть организована на любом курсе обучения, охватывая дисциплины, профессиональные модули, все виды практики, предусмотренные учебным планом образовательной программы.

6.3.5. Практическая подготовка организуется в учебных, учебнопроизводственных лабораториях, мастерских, учебно-опытных хозяйствах, учебных полигонах, учебных базах практики и иных структурных подразделениях образовательной организации, а также в специально оборудованных помещениях (рабочих местах) профильных организаций на основании договора о практической подготовке обучающихся, заключаемого между образовательной организацией и профильной организацией, осуществляющей деятельность по профилю соответствующей образовательной программы.

6.3.6. Результаты освоения образовательной программы (ее отдельных частей) могут быть оценены в рамках промежуточной и государственной итоговой аттестации, организованных в форме демонстрационного экзамена.

6.4. Требования к организации воспитания обучающихся

6.4.1. Воспитание обучающихся при освоении ими основной образовательной программы осуществляется на основе включаемых в настоящую образовательную программу рабочей программы воспитания и календарного плана воспитательной работы (приложение 10).

6.4.2. Рабочую программу воспитания и календарный план воспитательной работы образовательная организация разрабатывает и утверждает самостоятельно с учетом примерных рабочей программы воспитания и календарного плана воспитательной работы.

6.4.3. В разработке рабочей программы воспитания и календарного плана воспитательной работы имеют право принимать участие советы обучающихся, советы родителей, представители работодателей и (или) их объединений (при их наличии).

6.5. Требования к кадровым условиям реализации образовательной программы

6.5.1. Реализация образовательной программы обеспечивается педагогическими работниками образовательной организации, а также лицами, привлекаемыми к реализации образовательной программы на условиях гражданско-правового договора, в том числе из числа руководителей и работников организаций, направление деятельности которых соответствует области профессиональной деятельности 06 Связь, информационные и коммуникационные технологии, и имеющими стаж работы в данной профессиональной области не менее трех лет.

Квалификация педагогических работников образовательной организации должна отвечать квалификационным требованиям, указанным в квалификационных справочниках и (или) профессиональных стандартах (при наличии).

Педагогические работники, привлекаемые к реализации образовательной программы, должны получать дополнительное профессиональное образование по программам повышения квалификации, в том числе в форме стажировки в организациях, направление деятельности которых соответствует области профессиональной деятельности 06 Связь, информационные и коммуникационные технологии, не реже одного раза в три года с учетом расширения спектра профессиональных компетенций.

Доля педагогических работников (в приведенных к целочисленным значениям ставок), обеспечивающих освоение обучающимися профессиональных модулей, имеющих опыт деятельности не менее трех лет в организациях, направление деятельности которых соответствует области профессиональной деятельности 06 Связь, информационные и коммуникационные технологии, в общем числе педагогических работников, реализующих программы профессиональных модулей образовательной программы, должна быть не менее 25 процентов.

## **Раздел 7. Формирование оценочных средств для проведения государственной итоговой аттестации**

7.1. Промежуточная аттестация — это установление уровня достижения результатов освоения учебных предметов, курсов, дисциплин (модулей), предусмотренных образовательной программой и является обязательной для образовательных организаций СПО. Фонды оценочных средств для промежуточной аттестации по всем учебным дисциплинам и профессиональным модулям разрабатываются предметно-цикловыми комиссиями образовательного учреждения.

Оценочные средства для проведения промежуточной аттестации приведены в приложении №7

7.2. Государственная итоговая аттестация (далее – ГИА) является обязательной для образовательных организаций СПО. Она проводится по завершении всего курса обучения по направлению подготовки. В ходе ГИА оценивается степень соответствия сформированных компетенций выпускников требованиям ФГОС СПО.

7.3. Выпускники, освоившие программы подготовки квалифицированных рабочих, служащих, выполняют выпускную квалификационную работу в виде демонстрационного экзамена.

Государственная итоговая аттестация завершается присвоением квалификации квалифицированного рабочего, служащего: оператор информационных систем и ресурсов. (указывается в соответствии с п. 1.1 ФГОС СПО)

7.4. Для государственной итоговой аттестации образовательной организацией разрабатывается программа государственной итоговой аттестации и фонды оценочных средств.

Задания для демонстрационного экзамена разрабатываются на основе профессиональных стандартов и с учетом оценочных материалов, разработанных АНО «Агентство развития профессионального мастерства (Профессионалы)», при условии наличия соответствующих профессиональных стандартов и материалов.

7.5. Оценочные средства для проведения ГИА включают типовые задания для демонстрационного экзамена, примеры тем дипломных работ, описание процедур и условий проведения государственной итоговой аттестации, критерии оценки.

Оценочные средства для проведения ГИА приведены в приложении 8

## **Раздел 8. Разработчики основной образовательной программы Группа разработчиков:**

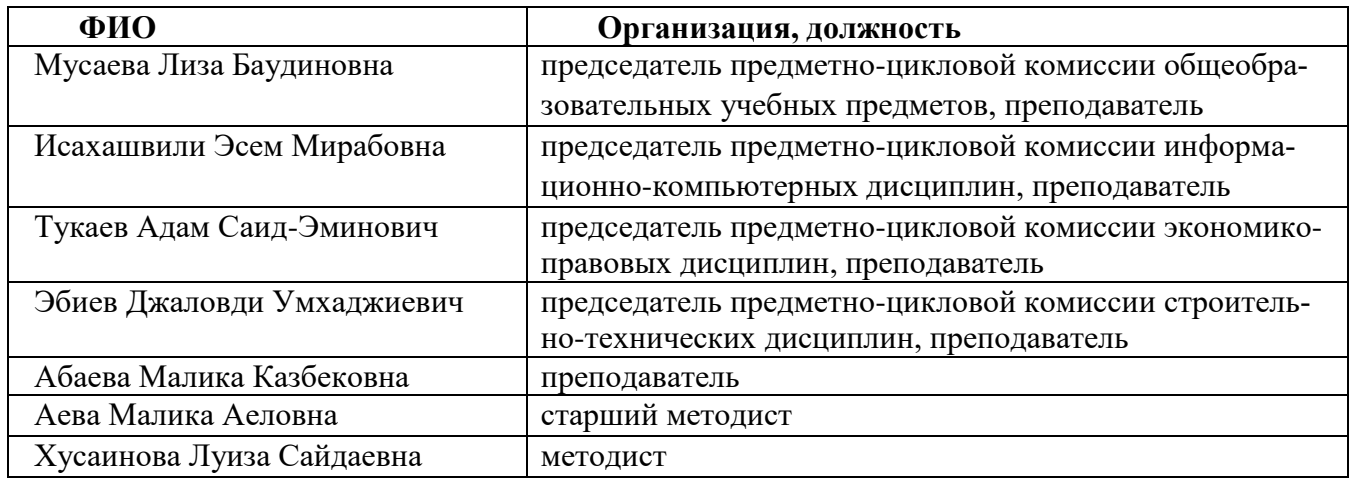

## **1. Пояснительная записка**

## **1.1. Нормативная база реализации ППКРС**

Настоящий учебный план программы подготовки квалифицированных рабочих и служащих разработан на основе:

- Федерального Закона от 29.12.2012 г. № 273-ФЗ «Об образовании в Российской Федерации»;
- ФГОС СПО по профессии 09.01.03 Оператор информационных систем и ресурсов, утверждённого приказом Министерства просвещения Российской Федерации от 11 ноября 2022 г. № 978 «Об утверждении федерального государственного образовательного стандарта среднего профессионального образования по профессии 09.01.03 Оператор информационных систем и ресурсов», зарегистрировано Министерством юстиции Российской Федерации 19 декабря 2022 г., регистрационный № 71639;
- Профессионального стандарта 06.013 «Специалист по информационным ресурсам», утвержденного приказом Министерства труда и социальной защиты Российской Федерации от 8 сентября 2014 г. № 629н (зарегистрирован Министерством юстиции Российской Федерации 26 сентября 2014г., регистрационный № 34136);
- Приказа Министерства просвещения Российской Федерации от 17 мая 2022 г. № 336 «Об утверждении перечней профессий и специальностей среднего профессионального образования и установлении соответствия отдельных профессий и специальностей среднего профессионального образования, указанных в этих перечнях, профессиям и специальностям среднего профессионального образования, перечни которых утверждены приказом Министерства образования и науки Российской Федерации от 29 октября 2013 г. № 1199 «Об утверждении перечней профессий и специальностей среднего профессионального образования», зарегистрировано Министерством юстиции Российской Федерации 17 июня 2022 г., регистрационный № 68887;
- Приказа Министерства просвещения Российской Федерации от 24 августа 2022 г. № 762 «Об утверждении Порядка организации и осуществления образовательной деятельности по образовательным программам среднего профессионального образования», зарегистрирован Министерством юстиции Российской Федерации 21 сентября 2022 г. № 70167;
- Приказа Министерства просвещения Российской Федерации от 8 ноября 2021 г. № 800 «Об утверждении Порядка проведения государственной итоговой аттестации по образовательным программам среднего профессионального образования», зарегистрирован Министерством юстиции Российской Федерации 7 декабря 2021 г., регистрационный № 66211;
- Приказа Министерства науки и высшего образования Российской Федерации и Министерства просвещения Российской Федерации от 5 августа 2020 г. № 885/390 «О практической подготовке обучающихся», зарегистрирован Министерством юстиции Российской Федерации 11 сентября 2020 г., регистрационный № 59778;
- Приказа Министерства науки и высшего образования Российской Федерации и Министерства просвещения Российской Федерации от 5 августа 2020 г. № 882/391 «Об организации и осуществлении образовательной деятельности при сетевой форме реализации образовательных программ», зарегистрирован Министерством юстиции Российской Федерации 10 сентября 2020 г., регистрационный № 59764;
- ФГОС среднего общего образования, утвержденного приказом Министерства образования и науки Российской Федерации от 17 мая 2012 г. № 413, зарегистрирован Министерством юстиции Российской Федерации 7 июня 2012 г., регистрационный № 24480;
- Устава образовательной организации.

Настоящий учебный план основной образовательной программы среднего профессионального образования разработан с учётом:

 Примерной основной образовательной программы, зарегистрированной в государственном реестре примерных основных образовательных программ, утвержденной протоколом Федерального учебно-методического объединения в системе среднего профессионального образования по УГПС 09.00.00 от 27.06.2023 г. №10/2023, зарегистрировано в государственном реестре примерных основных образовательных программ, регистрационный № 90, приказ ФГБОУ ДПО ИРПО № П-344 от 10.08.2023 г.

Квалификация квалифицированного рабочего, служащего - «оператор информационных систем и ресурсов».

Область профессиональной деятельности, в которой выпускники, освоившие образовательную программу, могут осуществлять профессиональную деятельность: 06 Связь, информационные и коммуникационные технологии.

Образовательная организация осуществляет образовательную деятельность по реализации образовательной программы среднего профессионального образования в соответствии с действующими санитарными нормами и правилами.

Образовательная организация вправе применять электронное обучение и дистанционные образовательные технологии.

Реализация образовательной программы осуществляется образовательной организацией как самостоятельно, так и посредством сетевой формы.

Образовательная деятельность при освоении образовательной программы или отдельных ее компонентов организуется в форме практической подготовки.

Срок получения образования в очной форме обучения на базе основного общего образования составляет – 1 год 10 месяцев.

В результате освоения образовательной программы у выпускника должны быть сформированы общие и профессиональные компетенции.

Выпускник, освоивший образовательную программу, должен обладать следующими общими компетенциями (далее - ОК):

ОК 01. Выбирать способы решения задач профессиональной деятельности применительно к различным контекстам;

ОК 02. Использовать современные средства поиска, анализа и интерпретации информации, и информационные технологии для выполнения задач профессиональной деятельности;

ОК 03. Планировать и реализовывать собственное профессиональное и личностное развитие, предпринимательскую деятельность в профессиональной сфере, использовать знания по правовой и финансовой грамотности в различных жизненных ситуациях;

ОК 04. Эффективно взаимодействовать и работать в коллективе и команде;

ОК 05. Осуществлять устную и письменную коммуникацию на государственном языке Российской Федерации с учетом особенностей социального и культурного контекста;

ОК 06. Проявлять гражданско-патриотическую позицию, демонстрировать осознанное поведение на основе традиционных российских духовно-нравственных ценностей, в том числе с учетом гармонизации межнациональных и межрелигиозных отношений, применять стандарты антикоррупционного поведения;

ОК 07. Содействовать сохранению окружающей среды, ресурсосбережению, применять знания об изменении климата, принципы бережливого производства, эффективно действовать в чрезвычайных ситуациях;

ОК 08. Использовать средства физической культуры для сохранения и укрепления здоровья в процессе профессиональной деятельности и поддержания необходимого уровня физической подготовленности;

ОК 09. Пользоваться профессиональной документацией на государственном и иностранном языках.

Выпускник, освоивший образовательную программу, должен обладать профессиональными компетенциями (далее - ПК), выбранным видам деятельности предусмотренными ФГОС СПО (оформление и компоновка технической документации; подготовка, техническая обработка и размещение контента электронного документооборота):

*Оформление и компоновка технической документации:*

ПК 1.1. Выполнять ввод и обработку текстовых данных.

ПК 1.2. Выполнять преобразование данных, связанных с изменениями структуры документов.

ПК 1.3. Выполнять разметку и форматирование документов различных форматов.

ПК 1.4. Конвертировать аналоговые данные в цифровые.

ПК 1.5. Выполнять подготовку цифровых данных для дальнейшей обработки и архивирования.

ПК 1.6. Формировать запросы для получения информации в базах данных.

*Подготовка, техническая обработка и размещение контента электронного документооборота:*

ПК 2.1. Использовать систему электронного документооборота;

ПК 2.2. Сопровождать документы с электронно-цифровой подписью;

ПК 2.3. Осуществлять резервное копирование информации.

## **1.2. Структура и объём образовательной программы.**

Срок освоения образовательной программы в очной форме обучения на базе основного общего образования составляет 95 нед., в том числе:

объем учебной нагрузки – 2916 ак.ч./81 нед.:

- работа обучающихся во взаимодействии с преподавателем (по видам учебных занятий) и самостоятельная работа, включенная в 36 часовую недельную нагрузку – 2322 ак.ч./64,5 нед.;
- промежуточная аттестация в форме экзамена 54 ак.ч./1,5 нед.;
- учебная практика 216 ак.ч./6 нед.;
- производственная практика 324 ак.ч./9 нед.
- $\checkmark$  государственная итоговая аттестация 36 ак.ч./1 нед.;
- $\checkmark$  каникулы 13 нед.
	- Структура образовательной программы включает:
- дисциплины (модули);
- практику;
- государственную итоговую аттестацию.
	- Образовательная программа включает циклы:
- общеобразовательный цикл;
- социально-гуманитарный цикл;
- общепрофессиональный цикл;
- профессиональный цикл.

Структура и объем образовательной программы на базе основного общего образования представлены в следующей таблице (ак.ч.):

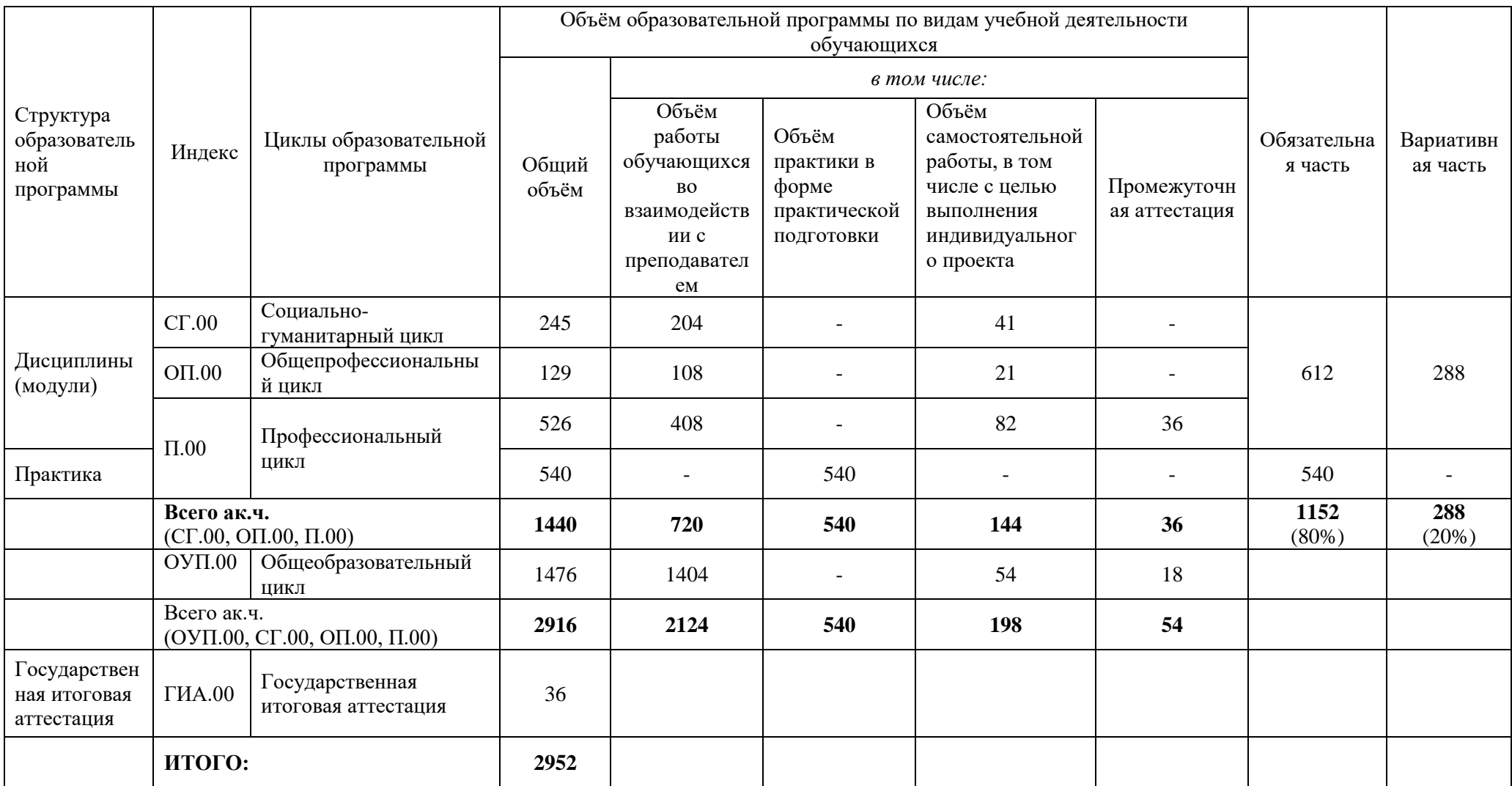

## **1.3. Организация учебного процесса и режим занятий.**

Учебный план вводится с 01 сентября 2023 г. Учебный процесс организован следующим образом:

- учебный год начинается 01 сентября и заканчивается согласно учебному плану и графику учебного процесса;
- продолжительность учебной недели шестидневная;
- учебные занятия группируются парами;
- для всех видов учебных занятий академический час устанавливается продолжительностью 45 мин.;
- объём учебной нагрузки обучающихся составляет 36 ак.ч. в неделю;
- на проведение учебных занятий и практик при освоении учебных циклов образовательной программы в очной форме обучения выделено не менее 70 процентов от объема учебных циклов образовательной программы - 1260 ак.ч. (87,5% от объёма учебных циклов);
- объём работы обучающихся во взаимодействии с преподавателем по циклам СГ.00, ОП.00, П.00 составляет 30 ак.ч. в неделю;
- объём самостоятельной работы обучающихся по циклам СГ.00, ОП.00, П.00 составляет 6 ак.ч. в неделю (10% от объёма учебных циклов); объём самостоятельной работы обучающихся по циклу ОУП.00 составляет 54 ак.ч., из них - 30 ак.ч. на выполнение индивидуального (-х) проекта (-ов);
- в учебные циклы включается промежуточная аттестация обучающихся, которая осуществляется в рамках освоения указанных циклов в соответствии с формой, определяемой учебным планом. На проведение промежуточной аттестации в форме экзамена в учебном плане выделено 54 ак.ч./1,5 нед.;
- реализация образовательной программы осуществляется на государственном языке Российской Федерации;
- в процессе освоения образовательной программы среднего профессионального образования обучающимся предоставляются каникулы: на 1 курсе 11 нед, на 2 курсе 2 нед. в зимний период. За весь период обучения предусматривается 13 нед. каникул;
- в период обучения с юношами проводятся военные сборы;
- общий объём дисциплины «Физическая культура» (СГ.04) составляет 58 ак.ч. (48 ак.ч. занятий во взаимодействии с преподавателем, и 10 ак.ч. самостоятельной работы обучающихся), способствует формированию физической культуры выпускника и способности направленного использования средств физической культуры и спорта для сохранения и укрепления здоровья, психофизической подготовке к профессиональной деятельности, предупреждению профессиональных заболеваний.
- Для обучающихся инвалидов и лиц с ограниченными возможностями здоровья образовательная организация устанавливает особый порядок освоения дисциплины «Физическая культура» с учетом состояния их здоровья;
- общий объем дисциплины «Безопасность жизнедеятельности» в очной форме обучения согласно ФГОС СПО не менее 36 ак.ч. (учебный план - 43 ак.ч.), из них на освоение основ военной службы (для юношей) — не менее 24 академических часов; для подгрупп девушек это время может быть использовано на освоение основ медицинских знаний;
- профессиональный цикл образовательной программы включает профессиональные модули, которые формируются в соответствии с выбранными видами деятельности, предусмотренными ФГОС СПО. В состав профессионального модуля входит один или несколько междисциплинарных курсов, которые устанавливаются с учетом ПООП. Объем профессионального модуля составляет не менее 4 зачетных единиц.
- практика входит в профессиональный цикл и имеет следующие виды учебная практика и производственная практика, которые реализуются в форме практической подготовки. Учебная (6 нед./216 ак.ч.) и производственная (9 нед./324 ак.ч.) практики реализуются как в несколько периодов, так и рассредоточено, чередуясь с учебными занятиями. Объём практики в форме практической подготовки составляет 540 ак.ч.;
- типы практики устанавливаются с учетом ПООП.

# **1.4. Общеобразовательный цикл**

Образовательная программа, реализуемая на базе основного общего образования, разрабатывается образовательной организацией на основе требований федерального государственного образовательного стандарта среднего общего образования и ФГОС СПО с учетом получаемой профессии.

Период изучения общеобразовательных предметов – 1 курс.

Профиль – технологический.

В соответствии с ФГОС СПО общий объём образовательной программы при очной форме обучения для лиц, обучающихся на базе основного общего образования, включая получение среднего общего образования в соответствии с требованиями ФГОС среднего общего образования, составляет 1476 ак.ч.:

- объём учебных занятий 1404 ак.ч.,
- промежуточная аттестация 18 ак.ч.,
- самостоятельная работа обучающихся, в том числе с целью выполнения индивидуального (-ых) проекта (-ов) 54 ак.ч.

Общеобразовательный цикл учебного плана технологического профиля обучения:

- 1. разработан с учётом изучения учебных предметов: родной язык и родная литература,
- 2. содержит 13 учебных предметов (русский язык, литература, математика, иностранный язык, информатика, физика, химия, биология, история, обществознание, география, физическая культура, основы безопасности жизнедеятельности),
- 3. из которых 2 учебных предмета изучаются на углубленном уровне: математика и информатика.

Изучение родного языка и родной литературы осуществляется по заявлениям обучающихся, родителей (законных представителей) несовершеннолетних обучающихся.

В учебном плане предусмотрено выполнение обучающимися индивидуального (-ых) проекта (-ов). Индивидуальный проект выполняется обучающимся самостоятельно под руководством преподавателя по выбранной теме в рамках одного или нескольких изучаемых учебных предметов, курсов в любой избранной области деятельности: познавательной, практической, учебно-исследовательской, социальной, художественно-творческой, иной. Индивидуальный проект выполняется обучающимся в течение одного года в рамках учебного времени, специально отведенного учебным планом. Общий объём часов на выполнение индивидуального (-ых) проекта (-ов) составляет 36 ак.ч., из них 30 ак.ч. на самостоятельную работу обучающихся и 6 ак.ч. на консультации с преподавателем.

Количество часов на физическую культуру составляет 2 ак.ч в неделю, третий час рекомендуется реализовывать за счет посещения обучающимися спортивных секций спортивных клубов.

Промежуточную аттестацию проводят в форме дифференцированных зачетов и экзаменов: дифференцированные зачеты - за счет времени, отведенного на соответствующий общеобразовательный учебный предмет, экзамены - за счет времени, выделенного ФГОС СПО по специальности.

Промежуточная аттестация по общеобразовательному циклу предусматривает экзамены по общеобразовательным учебным предметам: «Русский язык» (письменно), «Математика» (письменно), «Информатика» (устно).

### **1.5. Формирование вариативной части**

Обязательная часть образовательной программы составляет не более 80 процентов от общего объема времени, отведенного на ее освоение, без учета объема времени на государственную итоговую аттестацию, вариативная часть - не менее 20 %.

Конкретное соотношение обязательной и вариативной частей образовательной программы, объемные параметры циклов и практики определены с учетом ПООП. Конкретное соотношение объемов обязательной части и вариативной части составляет 80% обязательной части и 20% вариативной части.

Вариативная часть образовательной программы дает возможность дальнейшего развития общих и профессиональных компетенций, в том числе за счет расширения видов деятельности.

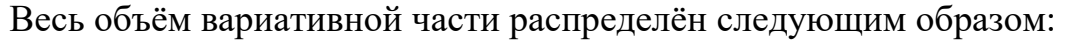

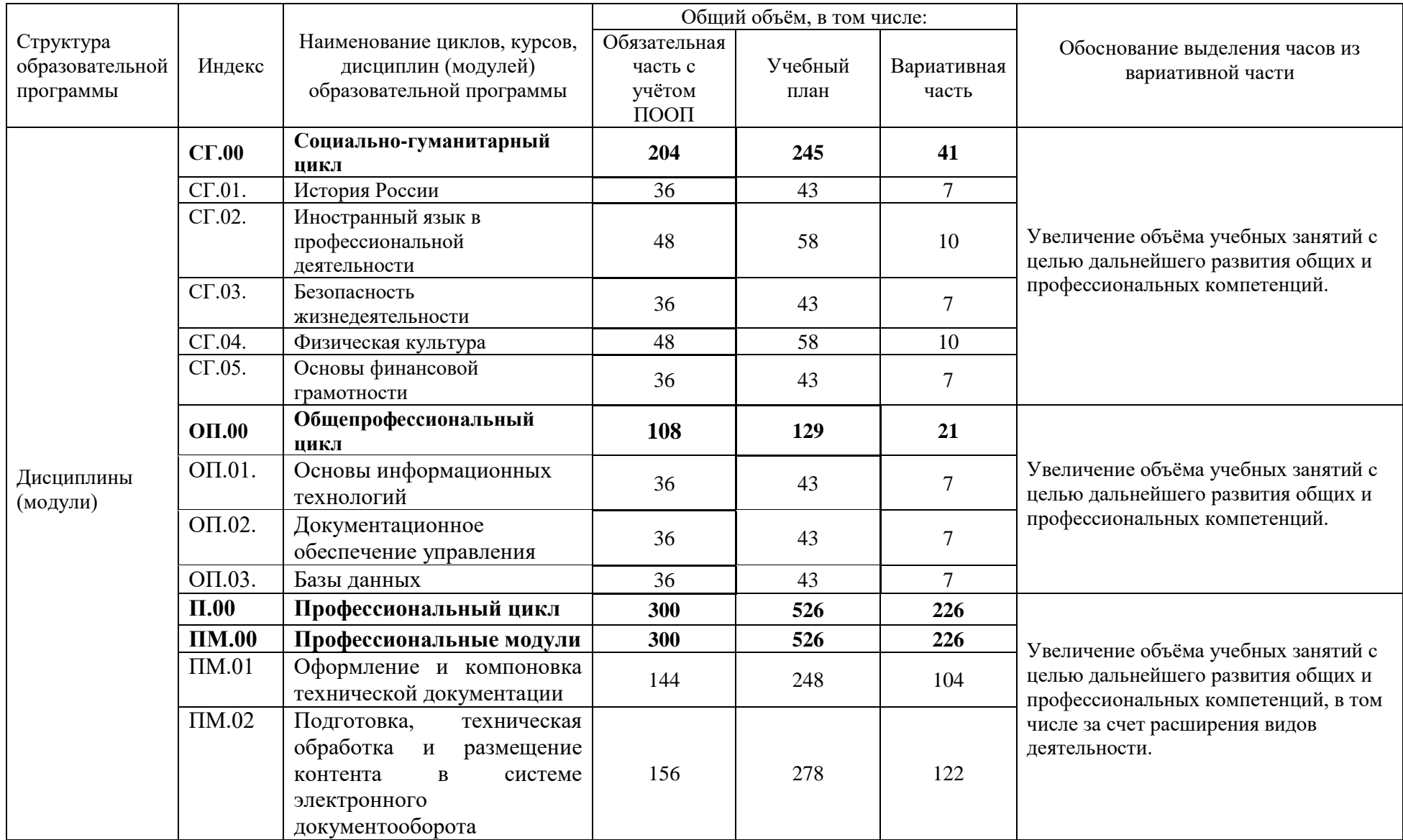

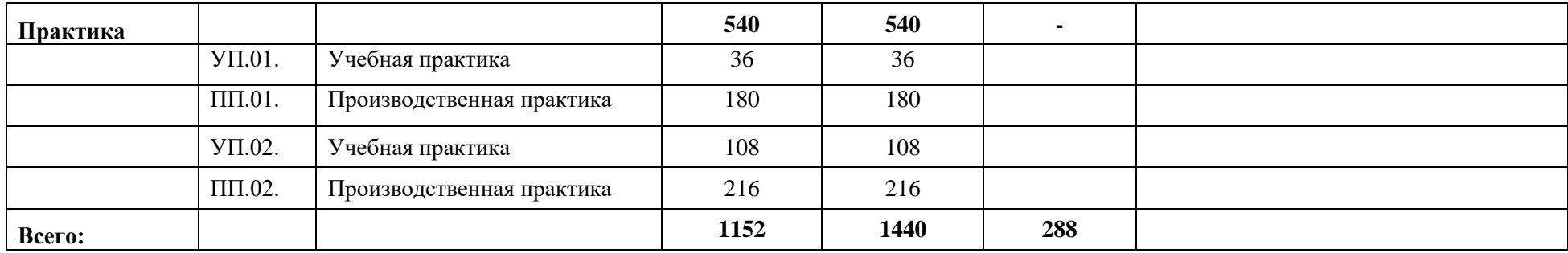

# **1.6. Консультации.**

Консультации как вид учебных занятий могут быть групповыми и индивидуальными и предусматриваются для:

 подготовки к промежуточной аттестации в форме экзамена по конкретному курсу, дисциплине (модулю) за счет часов, отведенных на курс, дисциплину (модуль).

## **1.7. Аттестация.**

В учебные циклы включается промежуточная аттестация обучающихся, которая осуществляется в рамках освоения указанных циклов в соответствии с формой, определяемой образовательной организацией, и оценочными материалами, позволяющими оценить достижение запланированных по отдельным предметам, дисциплинам (модулям) и практикам результатов обучения.

Формами промежуточной аттестации являются: зачёты, дифференцированные зачёты, экзамены, экзамены по модулю.

Учебным планом предусмотрено 54 ак.ч./1,5 нед. промежуточной аттестации. Экзамены не сконцентрированы в рамках одной недели, сессии отсутствуют. Промежуточная аттестация проводится согласно расписанию учебной части и составляет: во втором семестре 18 ак.ч./0,5 нед., в четвёртом семестре 36 ак.ч./1 нед.

Промежуточная аттестация в форме зачёта или дифференцированного зачёта проводится за счёт часов, отведённых на освоение соответствующего курса, дисциплины, практики.

Количество экзаменов в процессе промежуточной аттестации обучающихся не превышает 8 экзаменов в учебном году, а количество зачетов - 10. В указанное количество не входят зачеты по физической культуре.

Промежуточная аттестация проводится непосредственно после завершения освоения курсов, дисциплин (модулей), прохождения практик в составе профессиональных модулей. В случае, если учебная дисциплина или МДК осваиваются в течение нескольких семестров, то промежуточная аттестация не планируется каждый семестр.

За весь период обучения студенты сдают 2 экзамена по модулю, 3 экзамена, 20 дифференцированных зачётов, 3 комплексных дифференцированных зачёта.

Освоение образовательной программы среднего профессионального образования завершается итоговой аттестацией, которая является обязательной.

Государственная итоговая аттестация проводится в форме демонстрационного экзамена.

Объём времени, выделенный ФГОС СПО на государственную итоговую аттестацию, составляет 36 ак.ч./1 нед.

#### **2. ГРАФИК УЧЕБНОГО ПРОЦЕССА**

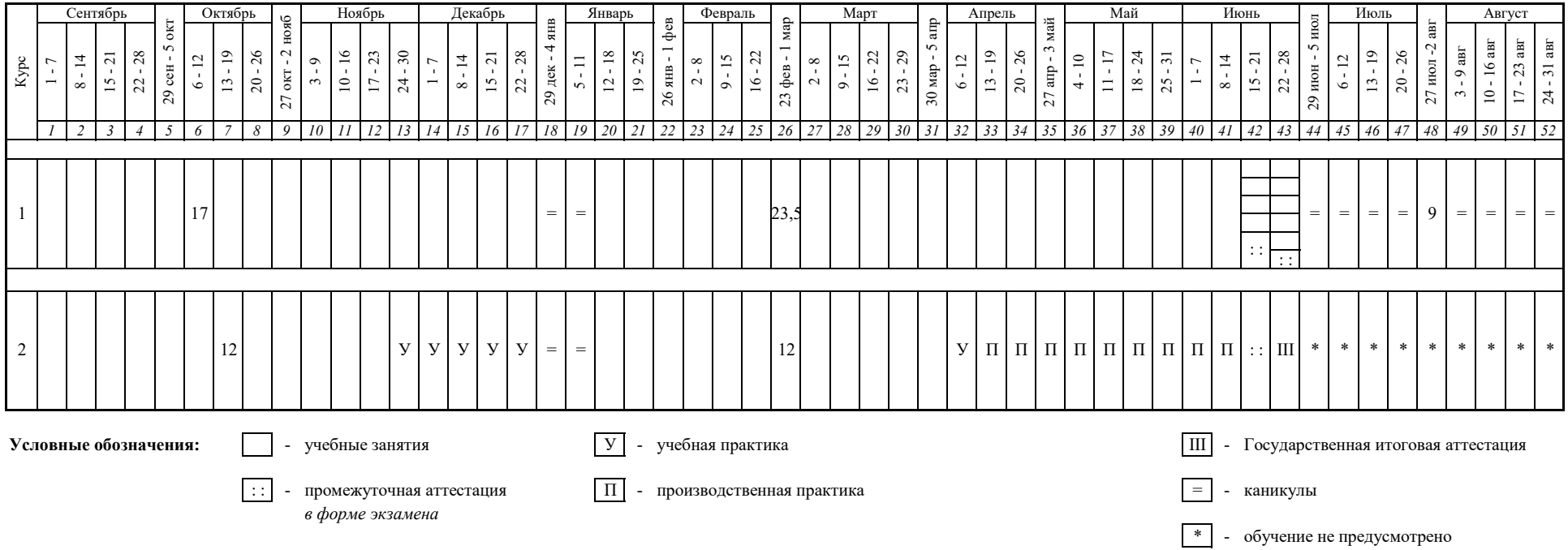

#### **3. Сводные данные по бюджету времени** *(в академических часах и неделях)*

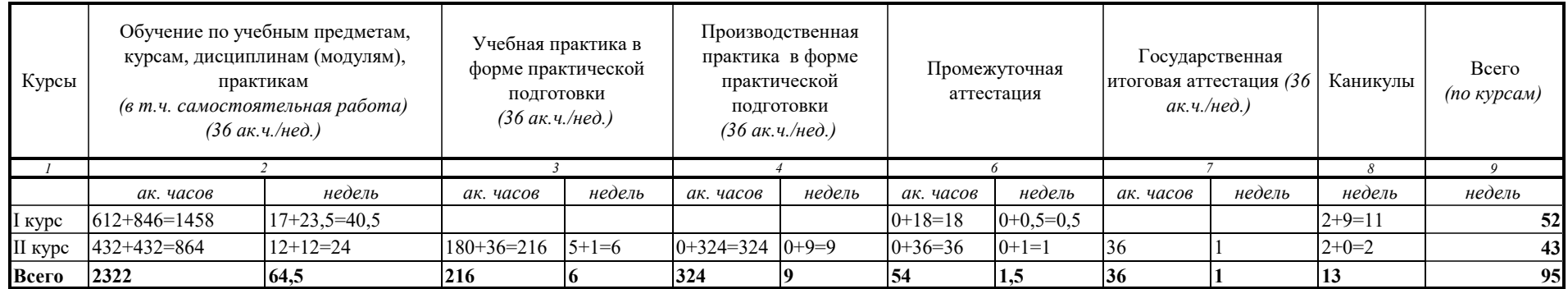

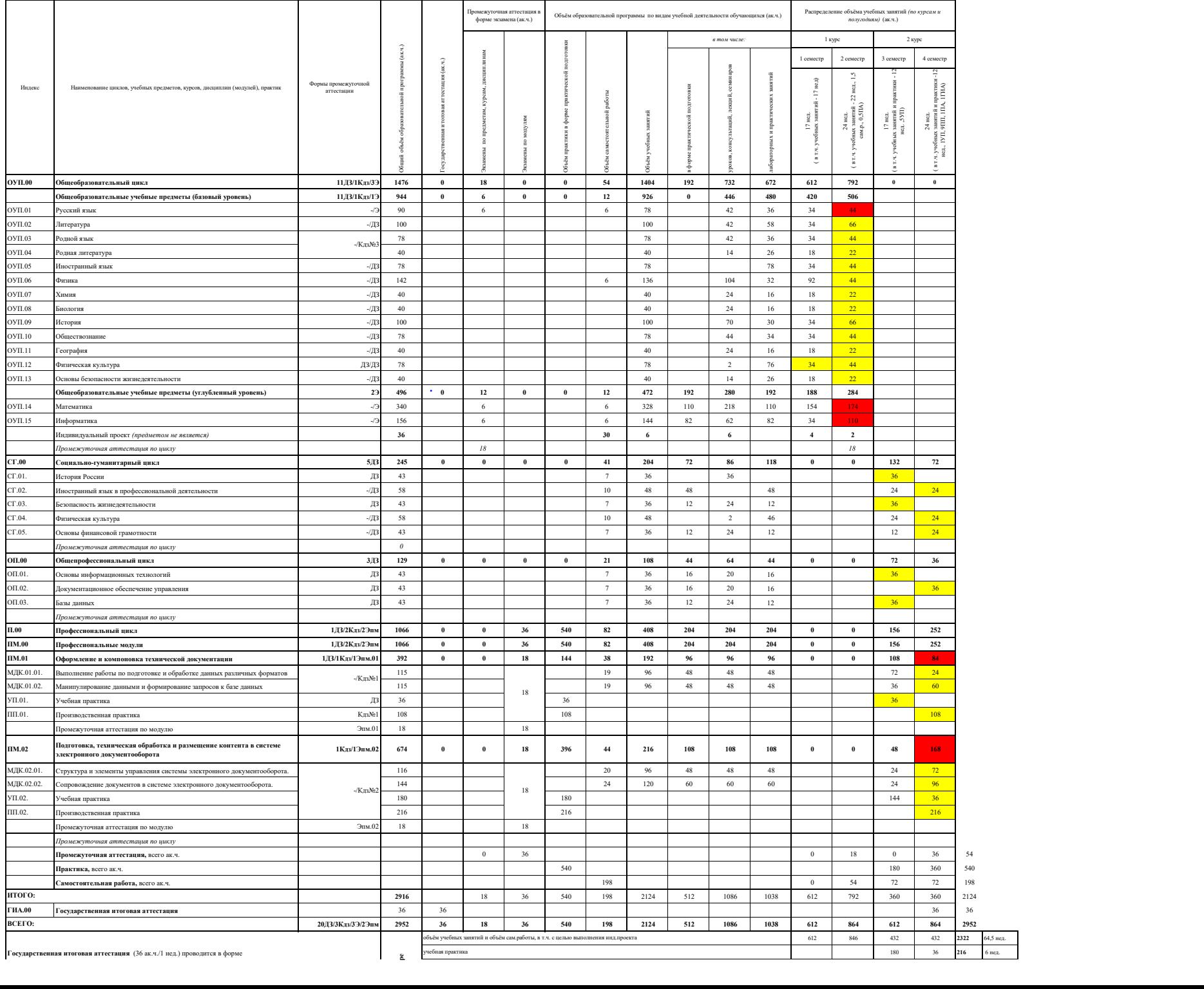

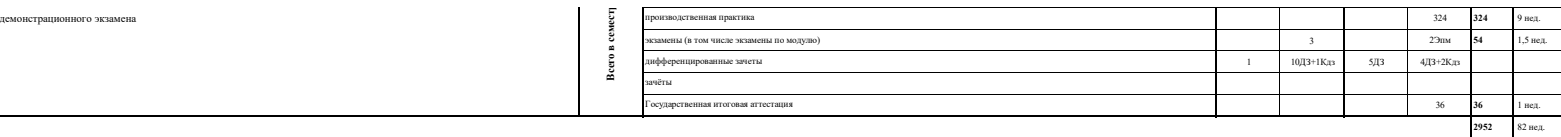

*Условные обозначения:*

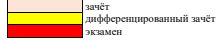

### **5. Комплексные формы промежуточной аттестации:**

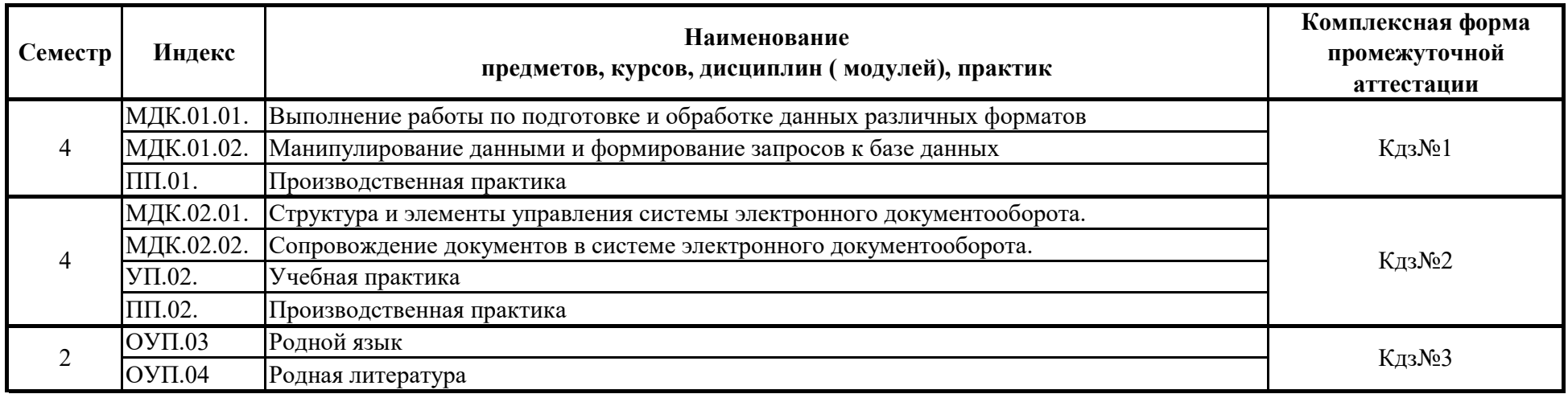

*Условные обозначения:*

з - зачёт

ДЗ - дифференцированный зачёт

Э - экзамен

Кэ - комплексный экзамен

Кдз - комплексный дифференцированный зачёт

Эпм - экзамен по модулю

КЭпм - комплексный экзамен по модулю

#### **6. Практика**

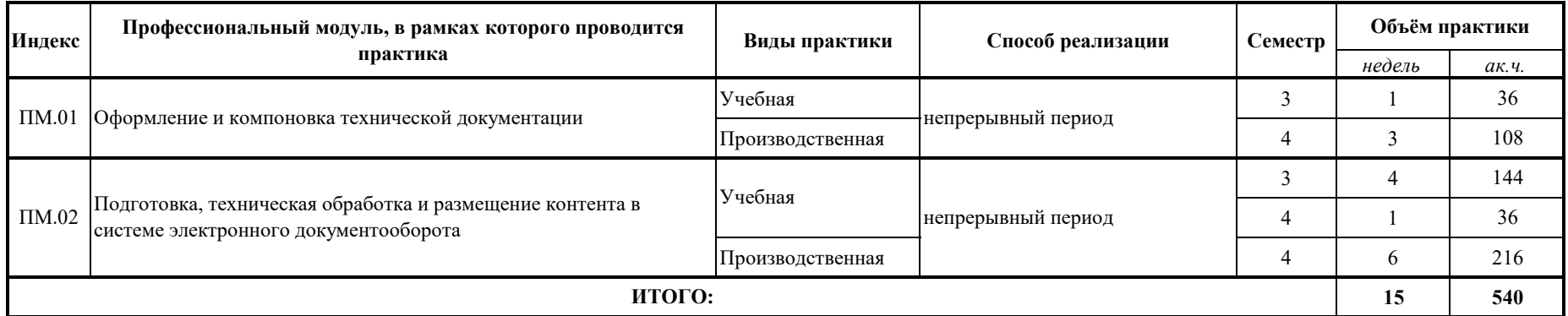

# **7. График пром**

ï

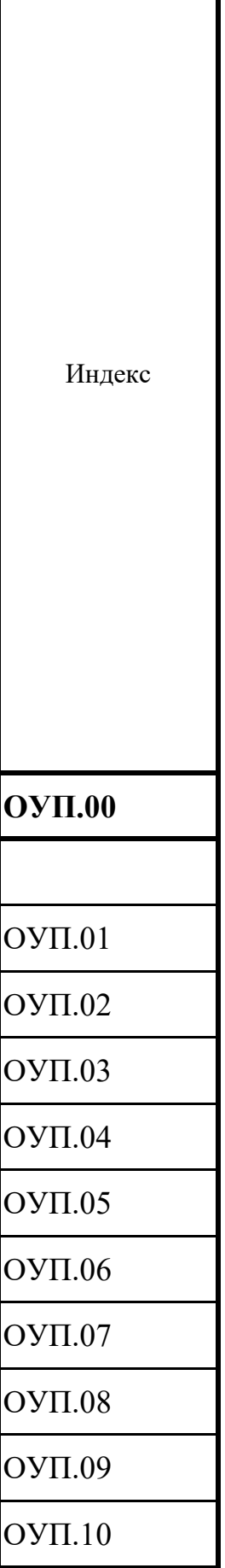

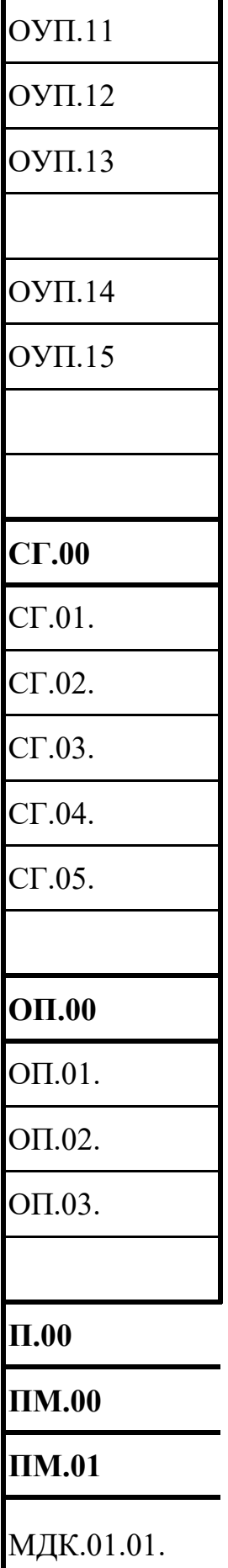

МДК.01.02.

УП.01.

ПП.01.

# **ПМ.02**

МДК.02.01.

МДК.02.02.

УП.02.

ПП.02.

Наименование циклов,предметов, курсов, дисциплин (модулей), практик

# **Общеобразовательный цикл**

**Общеобразовательные учебные предметы (базовый уровень)**

Русский язык

Литература

Родной язык

Родная литература

Иностранный язык

Физика

Химия

Биология

История

Обществознание

География

Физическая культура

Основы безопасности жизнедеятельности

## **Общеобразовательные учебные предметы (углубленный уровень)**

Математика

Информатика

Индивидуальный проект *(предметом не является)*

*Промежуточная аттестация по циклу*

**Социально-гуманитарный цикл**

История России

Иностранный язык в профессиональной деятельности

Безопасность жизнедеятельности

Физическая культура

Основы финансовой грамотности

*Промежуточная аттестация по циклу*

**Общепрофессиональный цикл**

Основы информационных технологий

Документационное обеспечение управления

Базы данных

*Промежуточная аттестация по циклу*

**Профессиональный цикл**

**Профессиональные модули**

**Оформление и компоновка технической документации**

Выполнение работы по подготовке и обработке данных различных форматов

Манипулирование данными и формирование запросов к базе данных

Учебная практика

Производственная практика

Промежуточная аттестация по модулю

**Подготовка, техническая обработка и размещение контента в системе электронного документооборота** 

Структура и элементы управления системы электронного документооборота.

Сопровождение документов в системе электронного документооборота.

Учебная практика

Производственная практика

Промежуточная аттестация по модулю

*Промежуточная аттестация по циклу*

**Промежуточная аттестация,** всего ак.ч.

зачёт дифференцированный зачёт экзамен

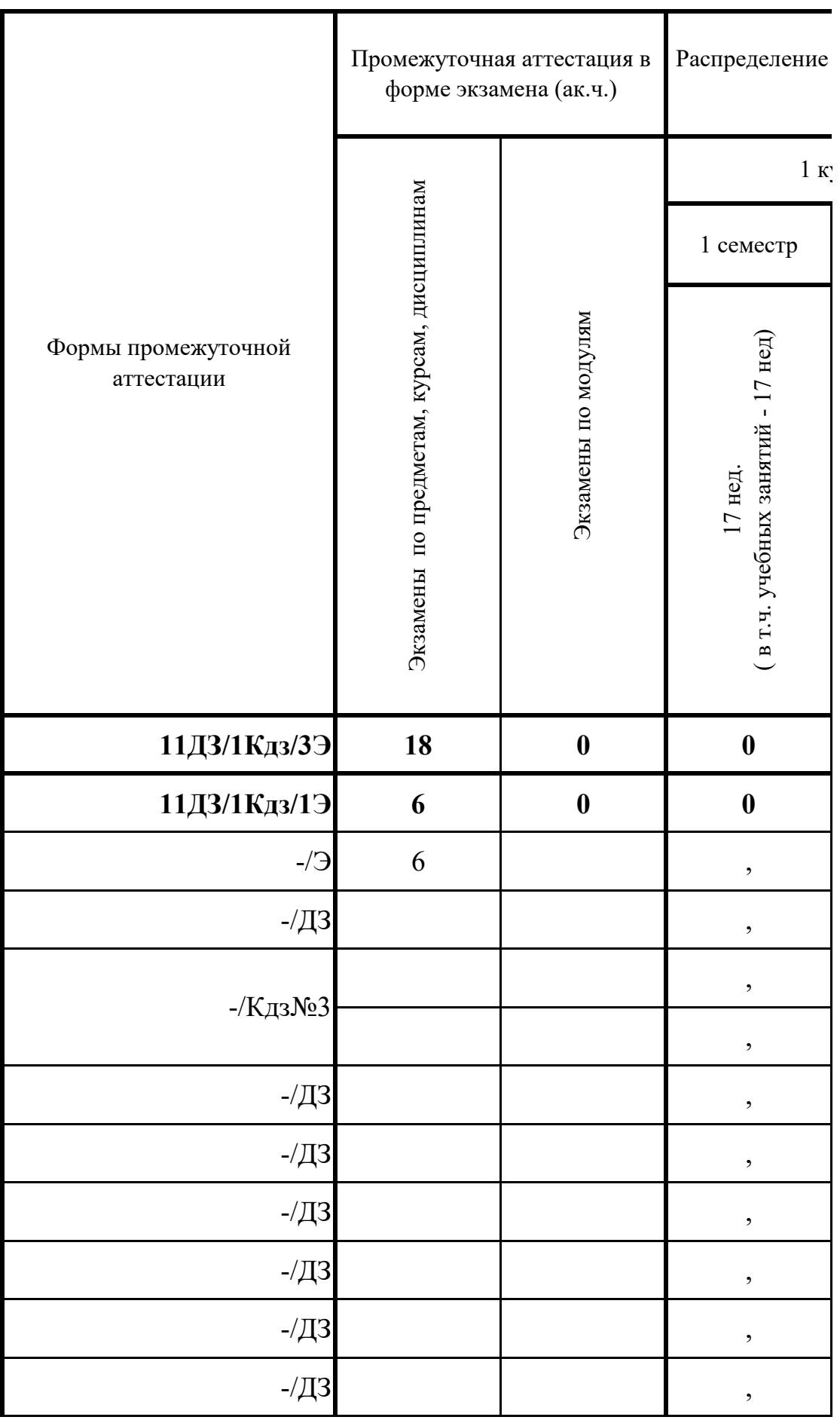

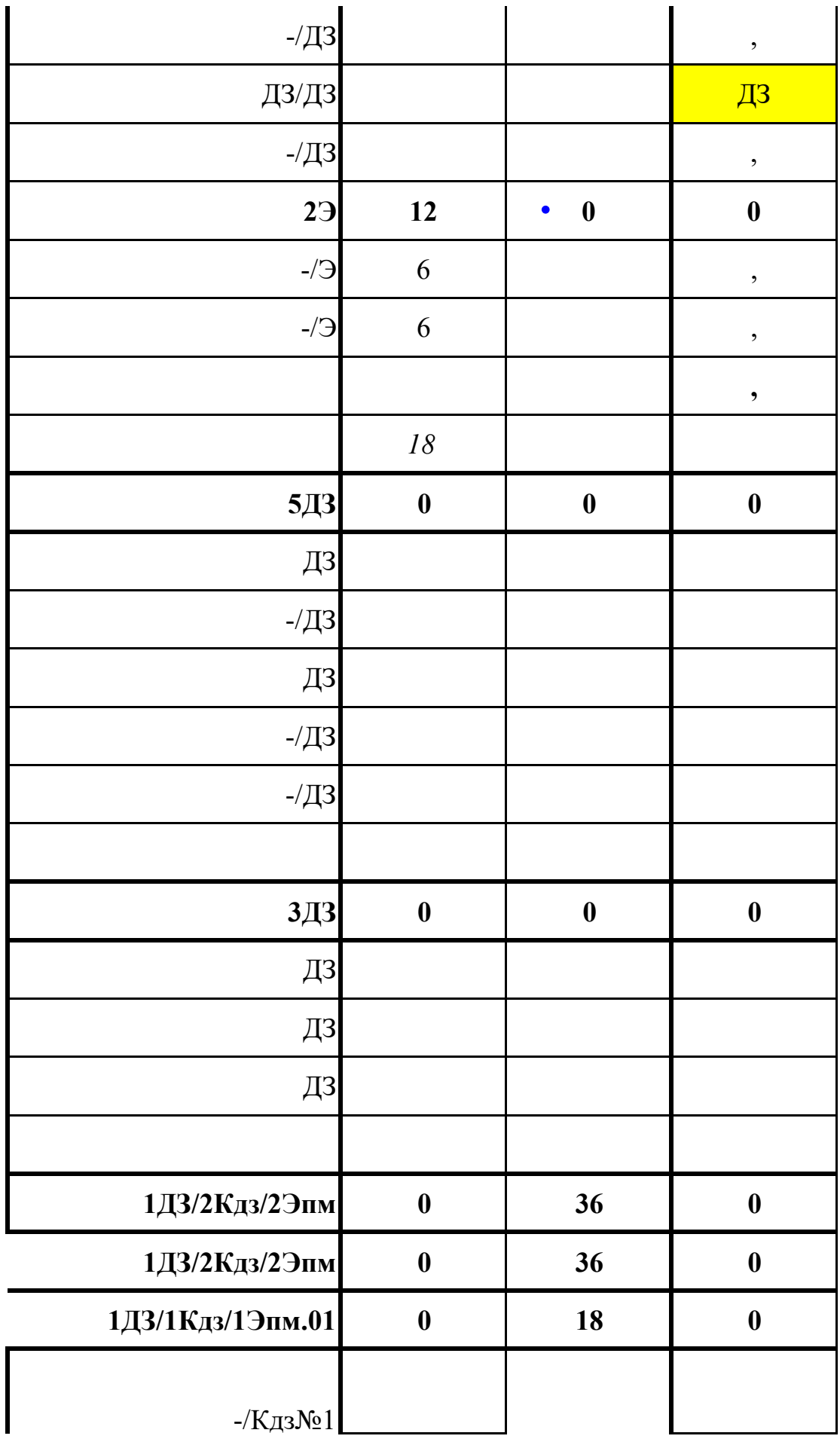

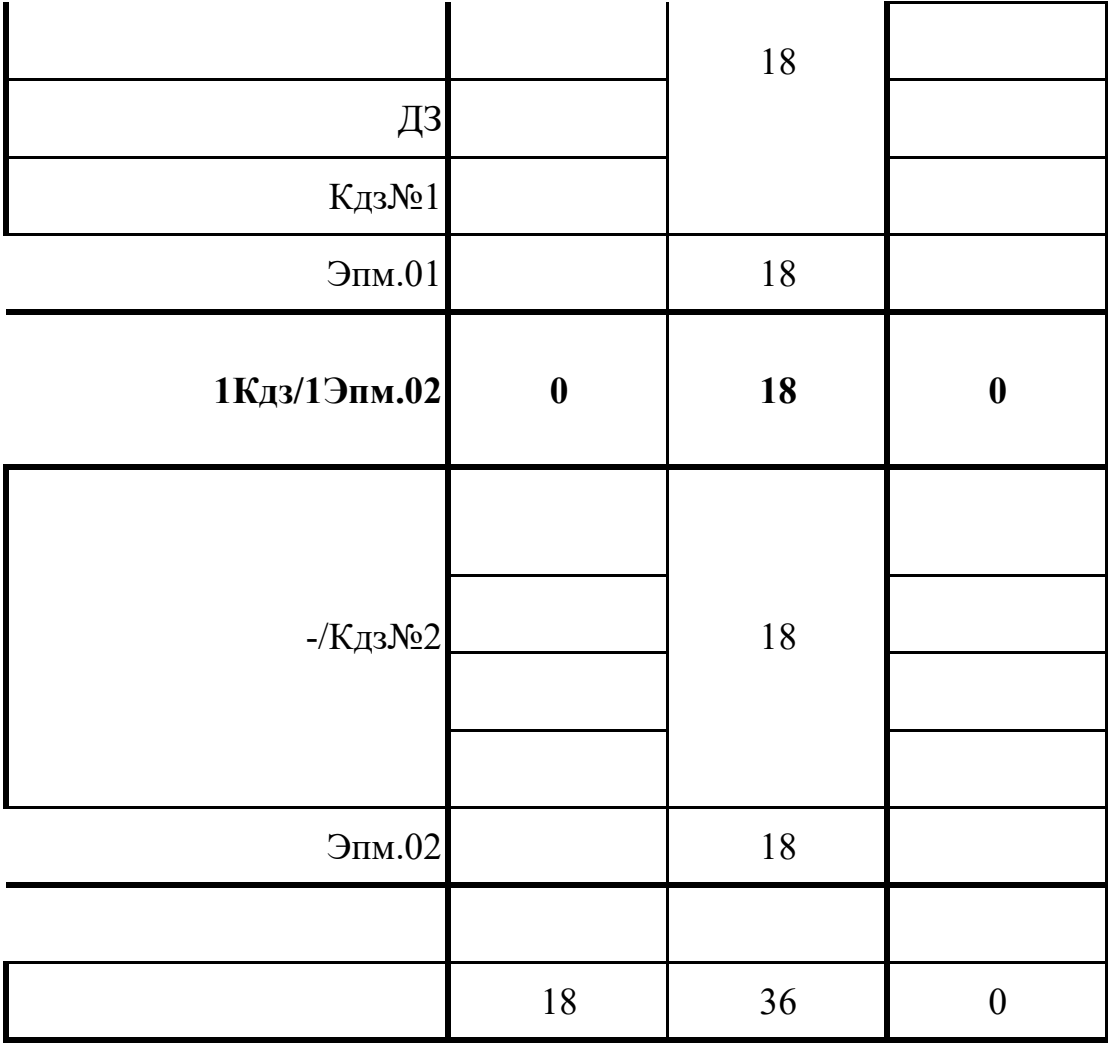

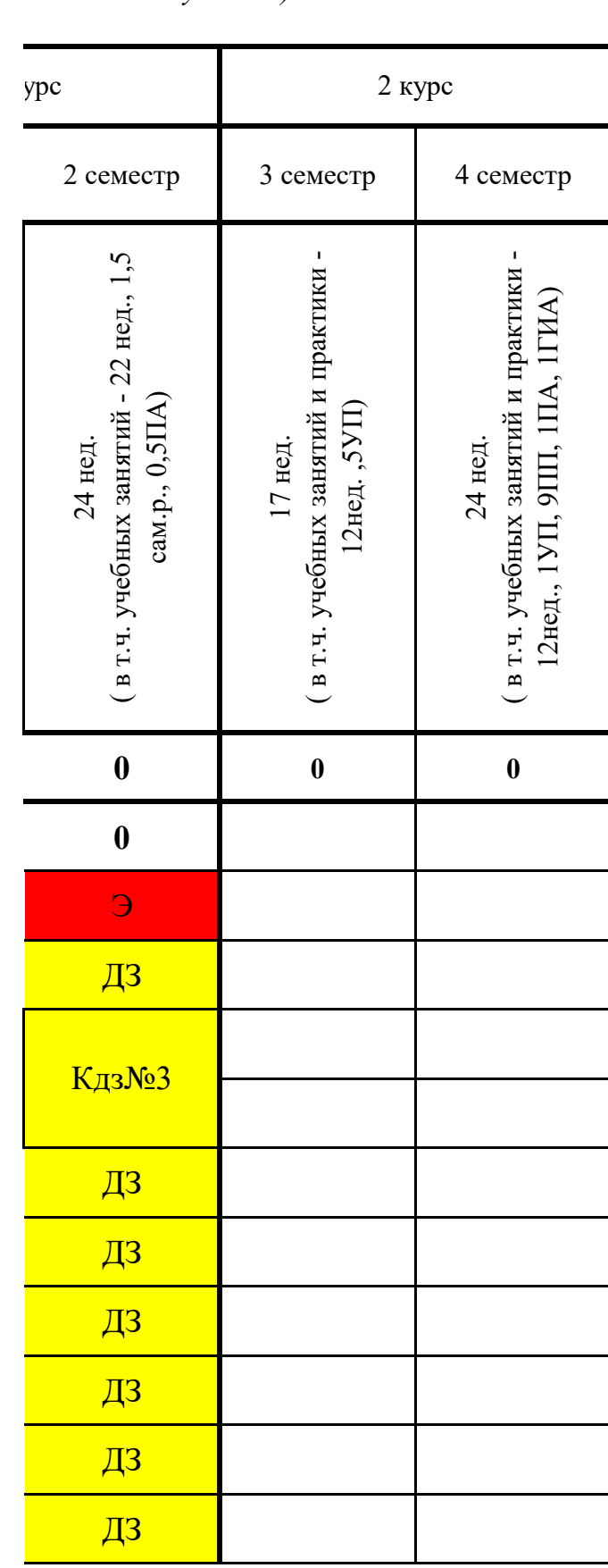

 форм промежуточной аттестации *(по курсам и полугодиям)*

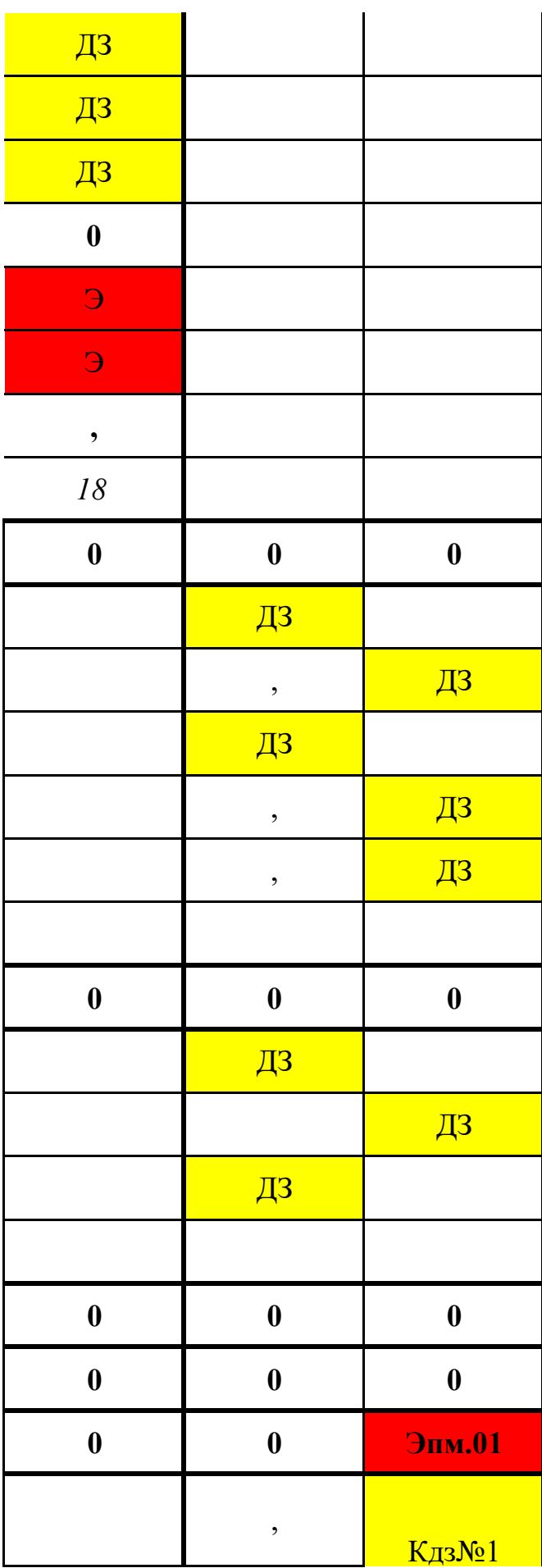

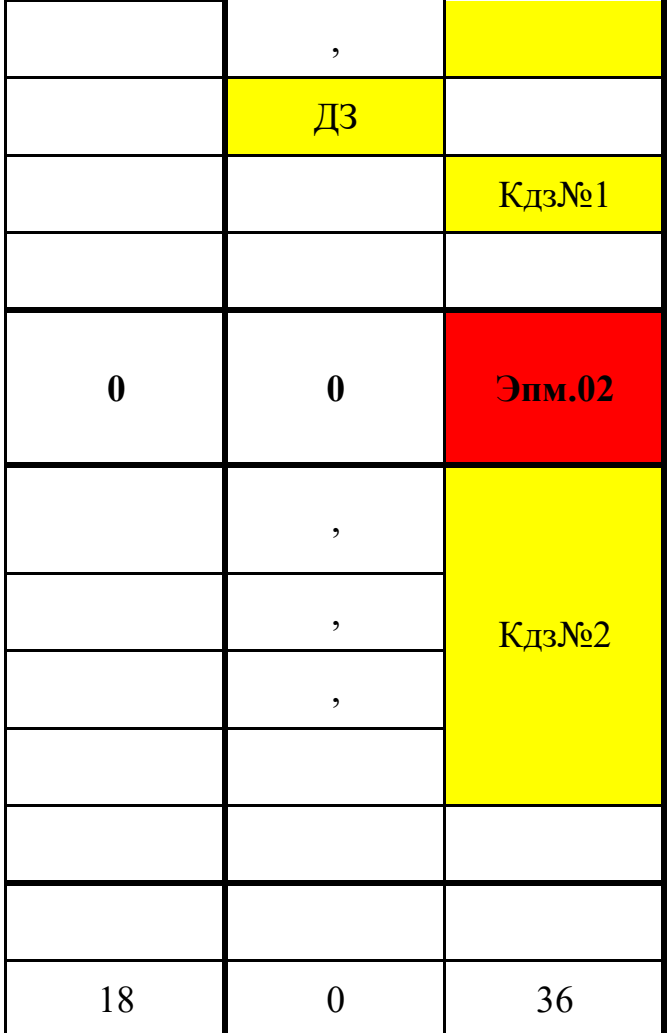

# **8. График само**

ı

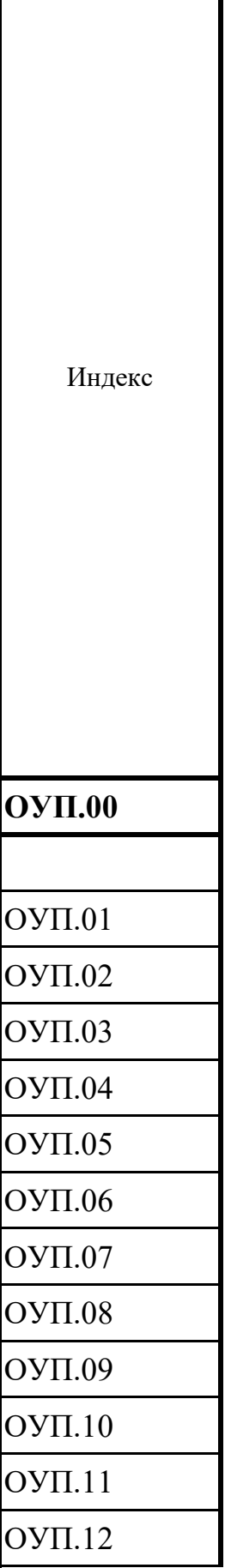

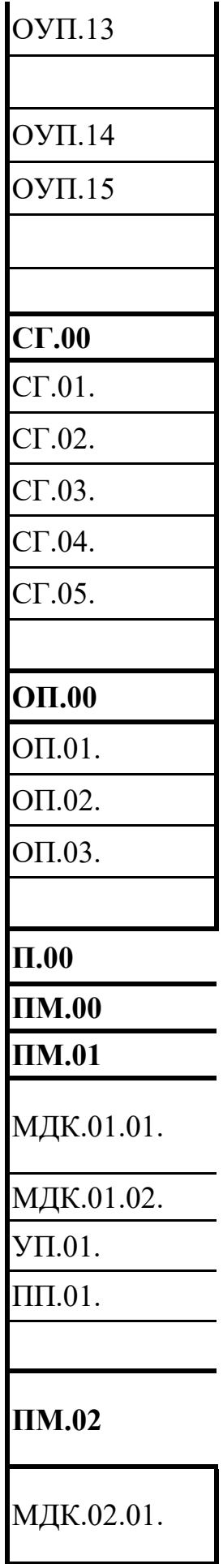

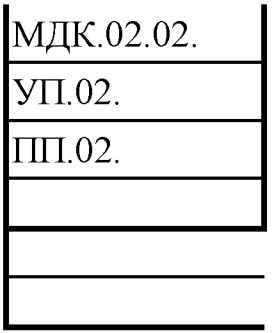

Наименование циклов,предметов, курсов, дисциплин (модулей), практик

**Общеобразовательный цикл**

**Общеобразовательные учебные предметы (базовый уровень)**

Русский язык

Литература

Родной язык

Родная литература

Иностранный язык

Физика

Химия

Биология

История

Обществознание

География

Физическая культура

Основы безопасности жизнедеятельности

# **Общеобразовательные учебные предметы (углубленный уровень)**

Математика

Информатика

Индивидуальный проект (предметом не является)

*Промежуточная аттестация по циклу*

**Социально-гуманитарный цикл**

История России

Иностранный язык в профессиональной деятельности

Безопасность жизнедеятельности

Физическая культура

Основы финансовой грамотности

*Промежуточная аттестация по циклу*

**Общепрофессиональный цикл**

Основы информационных технологий

Документационное обеспечение управления

Базы данных

*Промежуточная аттестация по циклу*

**Профессиональный цикл**

**Профессиональные модули**

**Оформление и компоновка технической документации**

Выполнение работы по подготовке и обработке данных различных форматов

Манипулирование данными и формирование запросов к базе данных

Учебная практика

Производственная практика

Промежуточная аттестация по модулю

**Подготовка, техническая обработка и размещение контента в системе электронного документооборота** 

Структура и элементы управления системы электронного документооборота.

Сопровождение документов в системе электронного документооборота.

Учебная практика

Производственная практика

Промежуточная аттестация по модулю

*Промежуточная аттестация по циклу*

**Самостоятельная работа, всего ак.ч.**

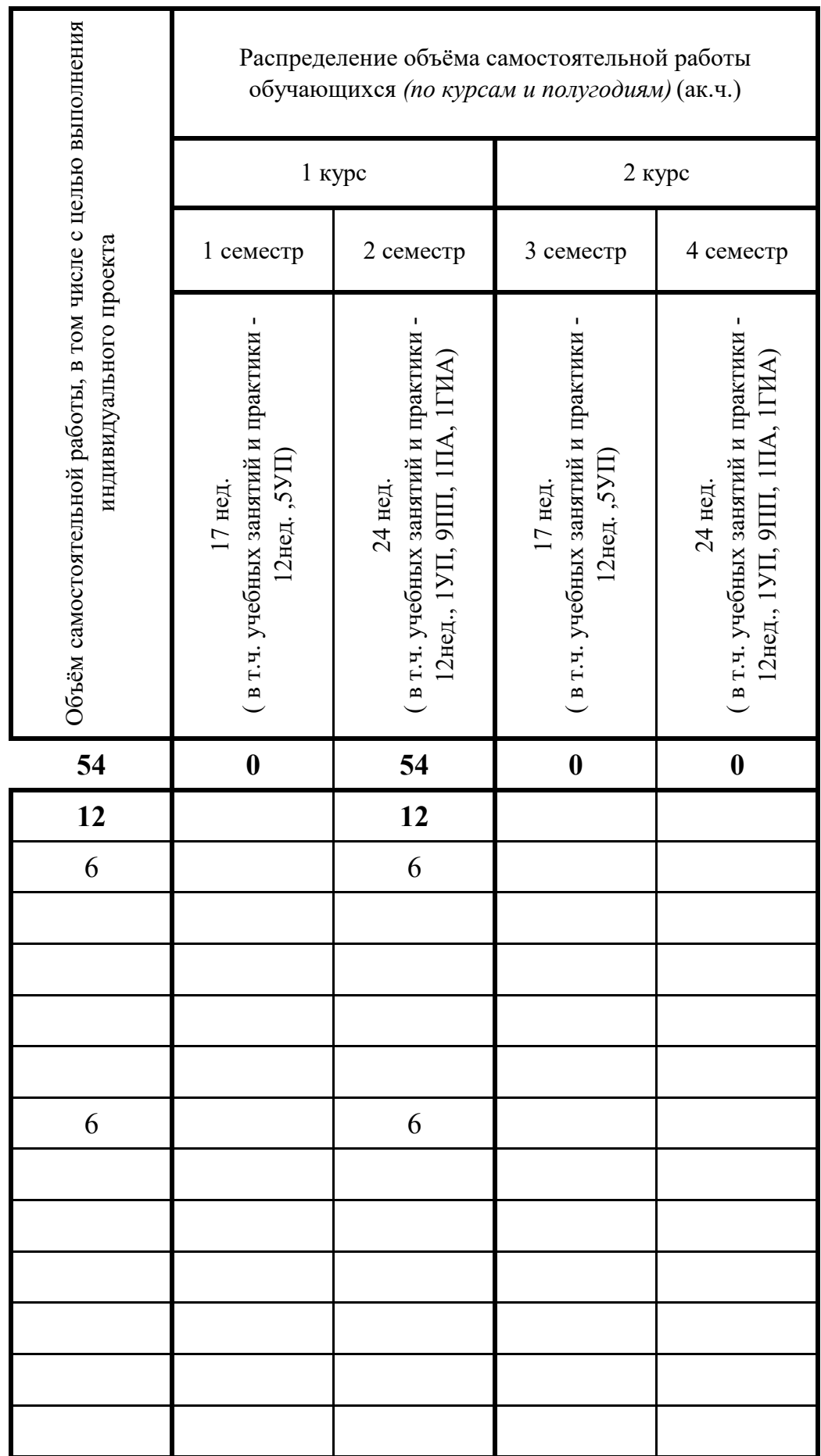

1
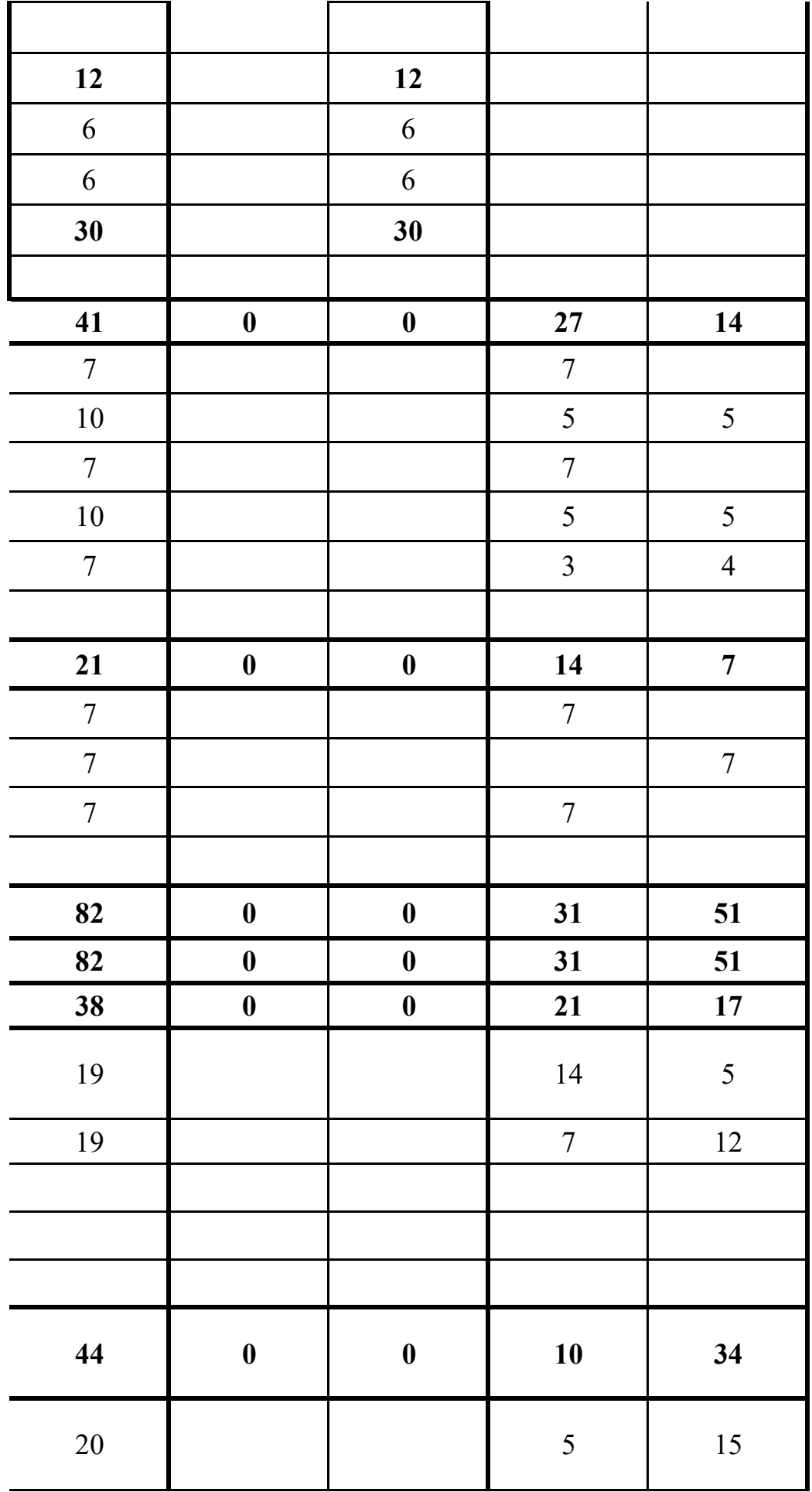

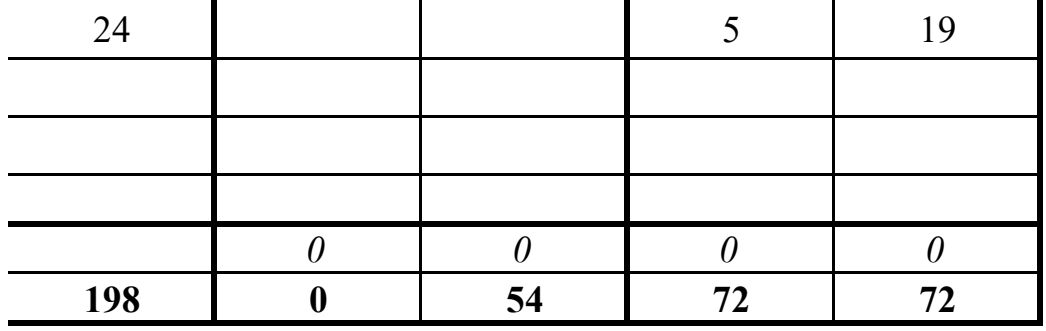

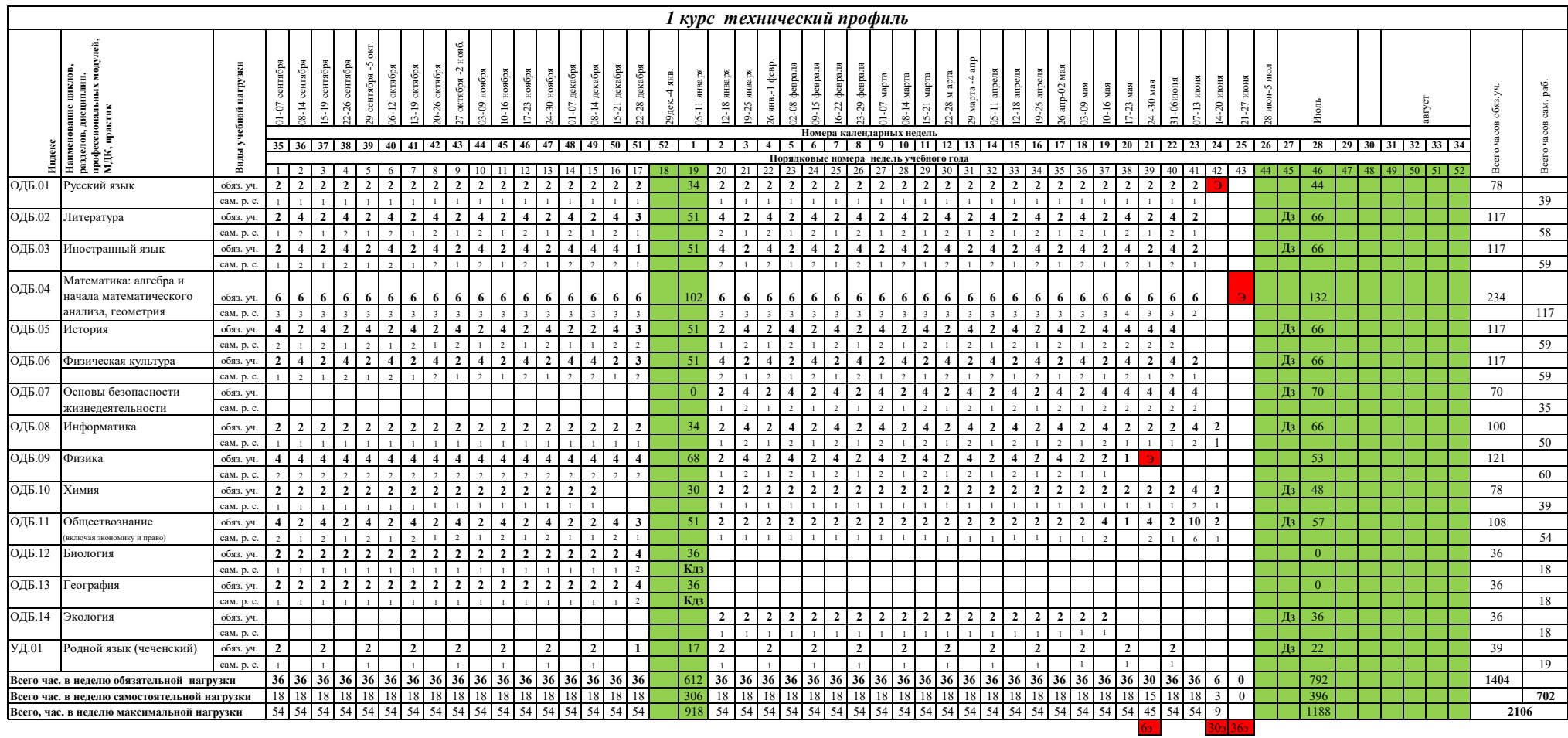

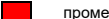

**промежуточная аттестация** 

каникулы

 $\mathcal{L}^{\mathcal{A}}$ 

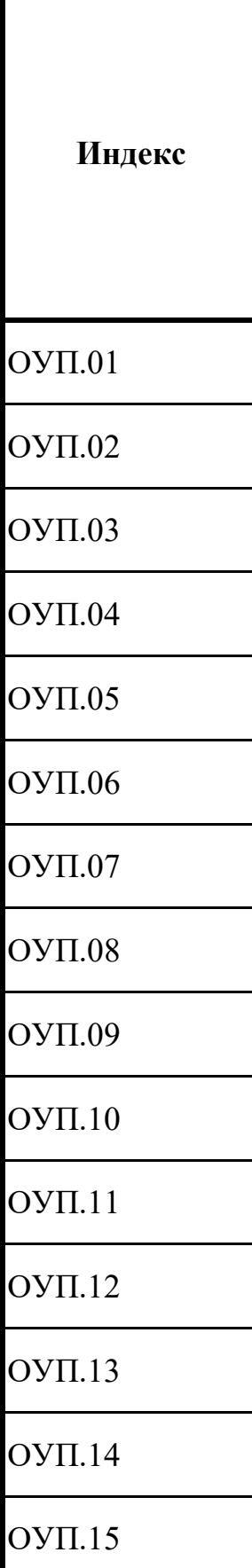

Самостоятельная инд.проекта (-ов)

Промежуточная а

Всего ак.час. в не. преподавателем +

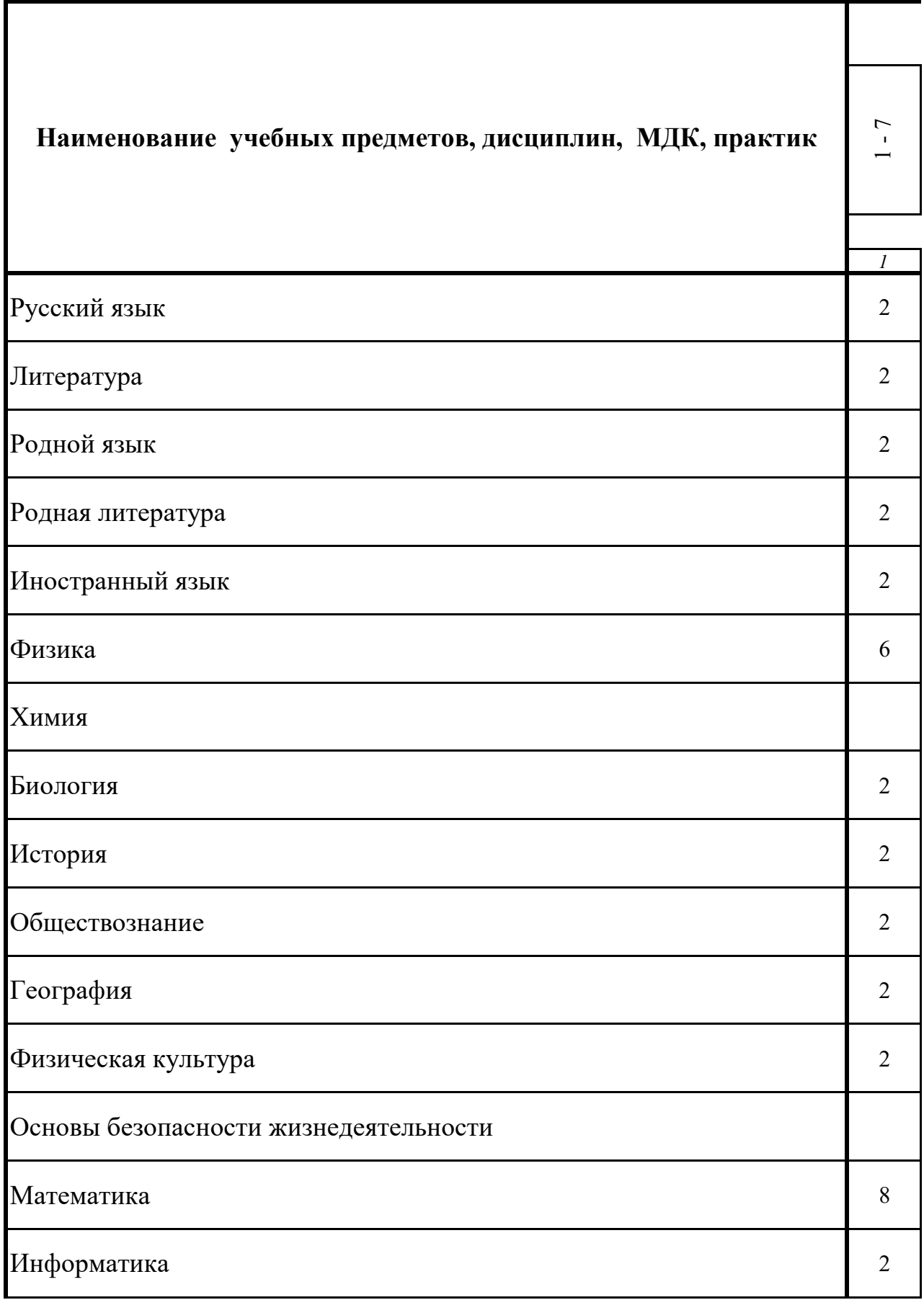

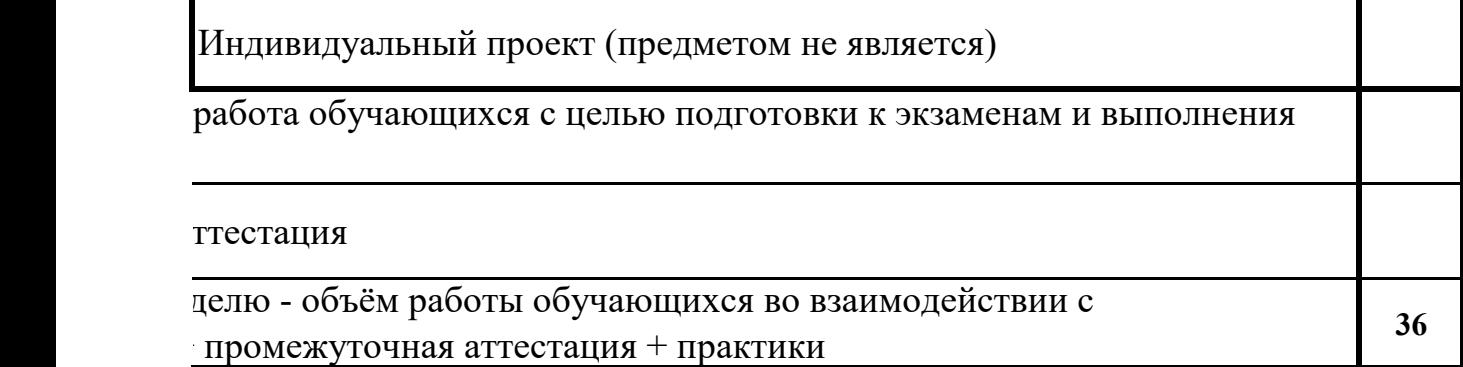

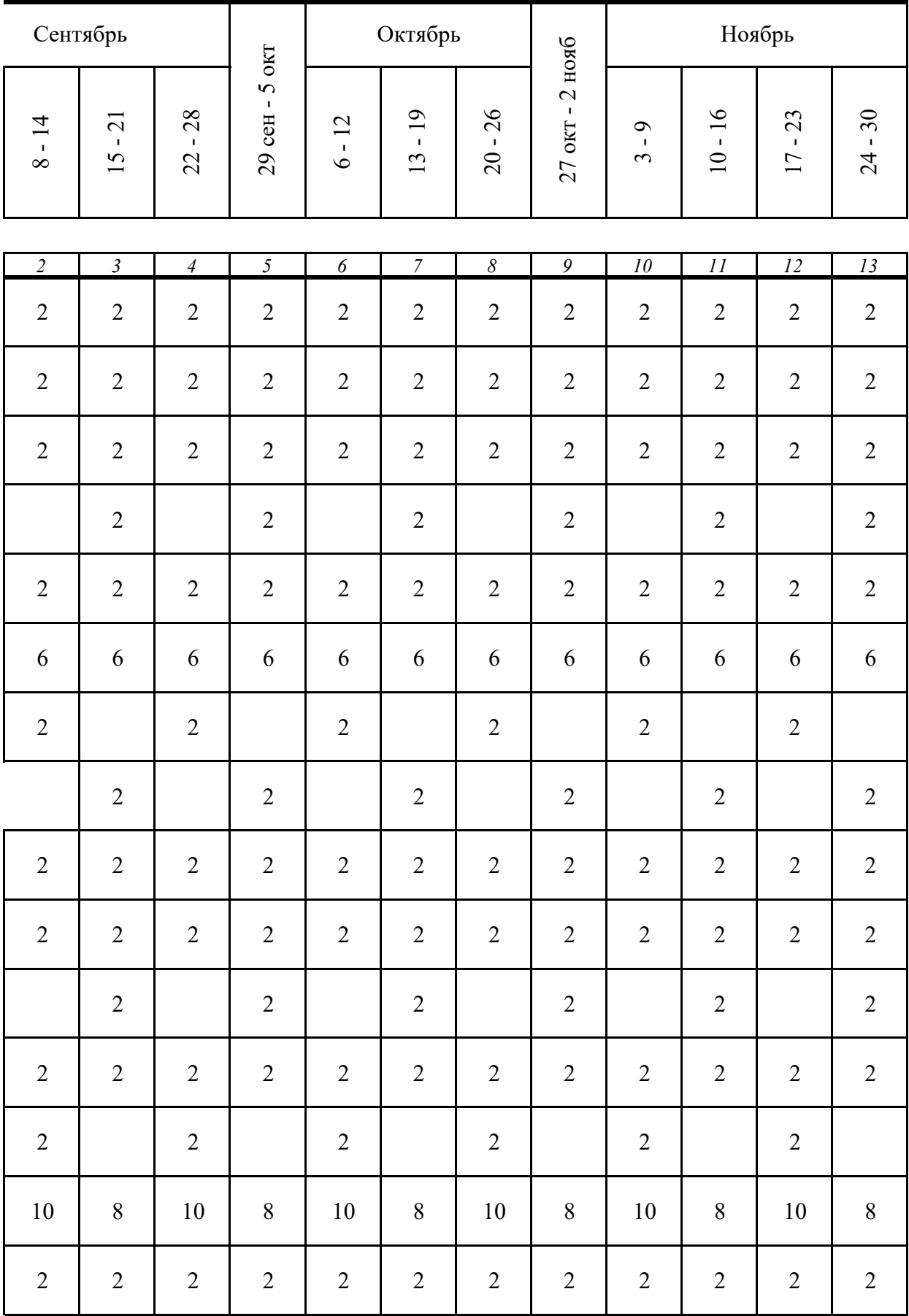

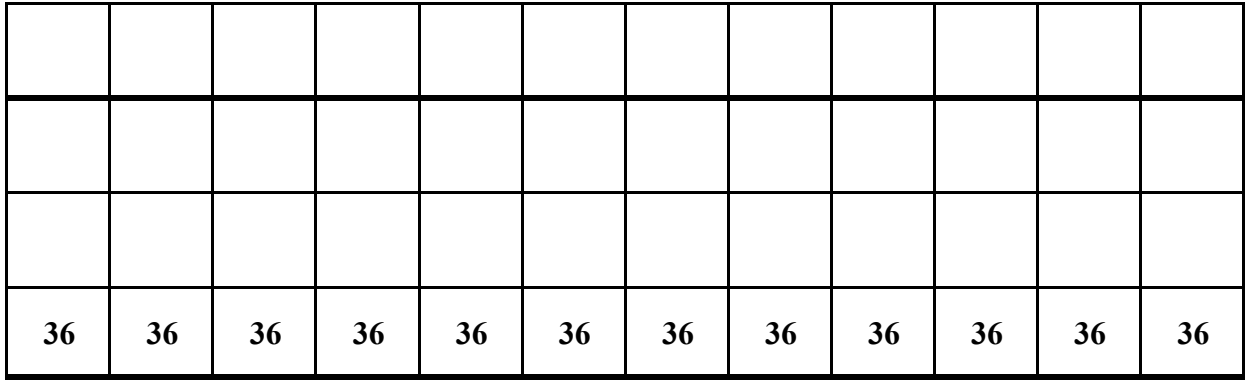

<u>a sa sa</u>

дифференциро

экзамен

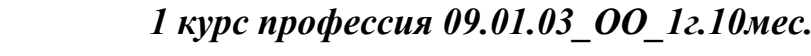

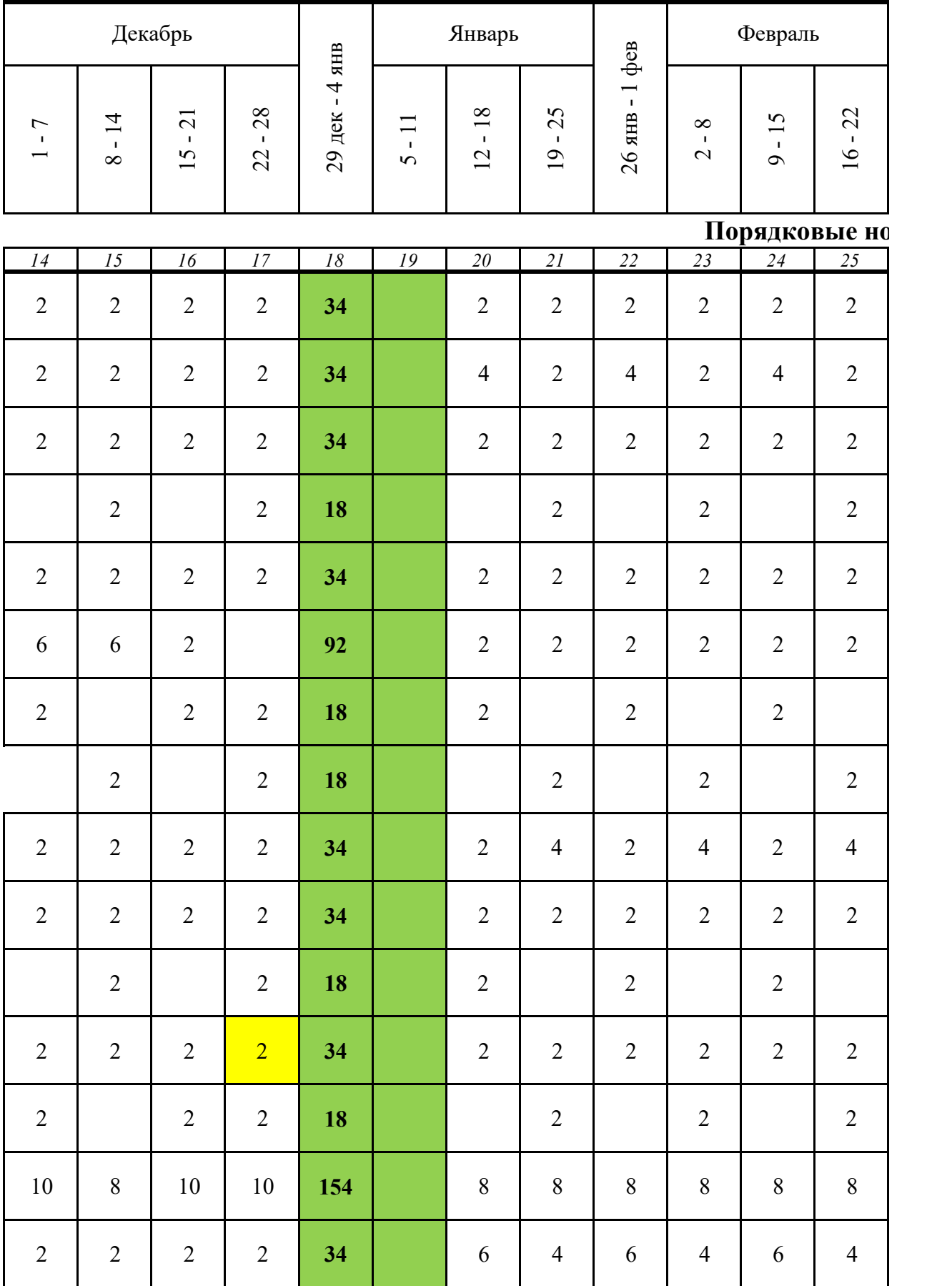

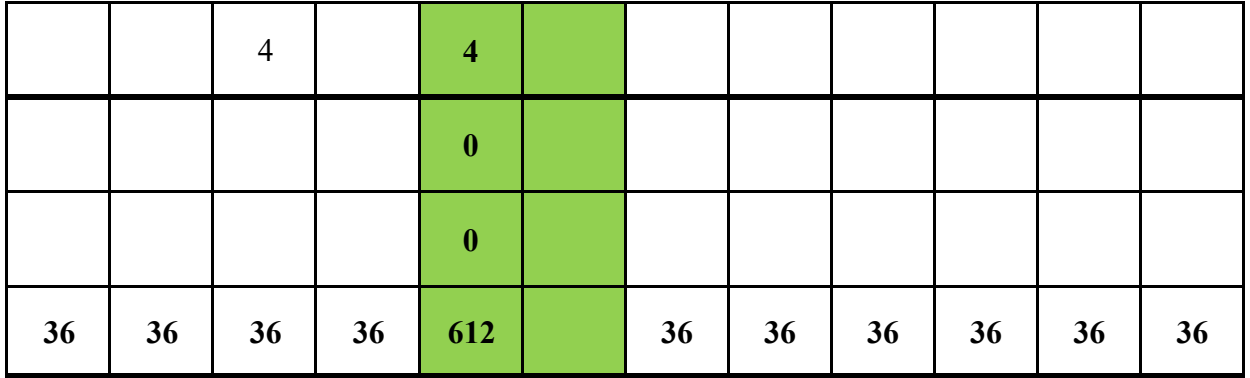

ванный зачёт

кани

зачёт

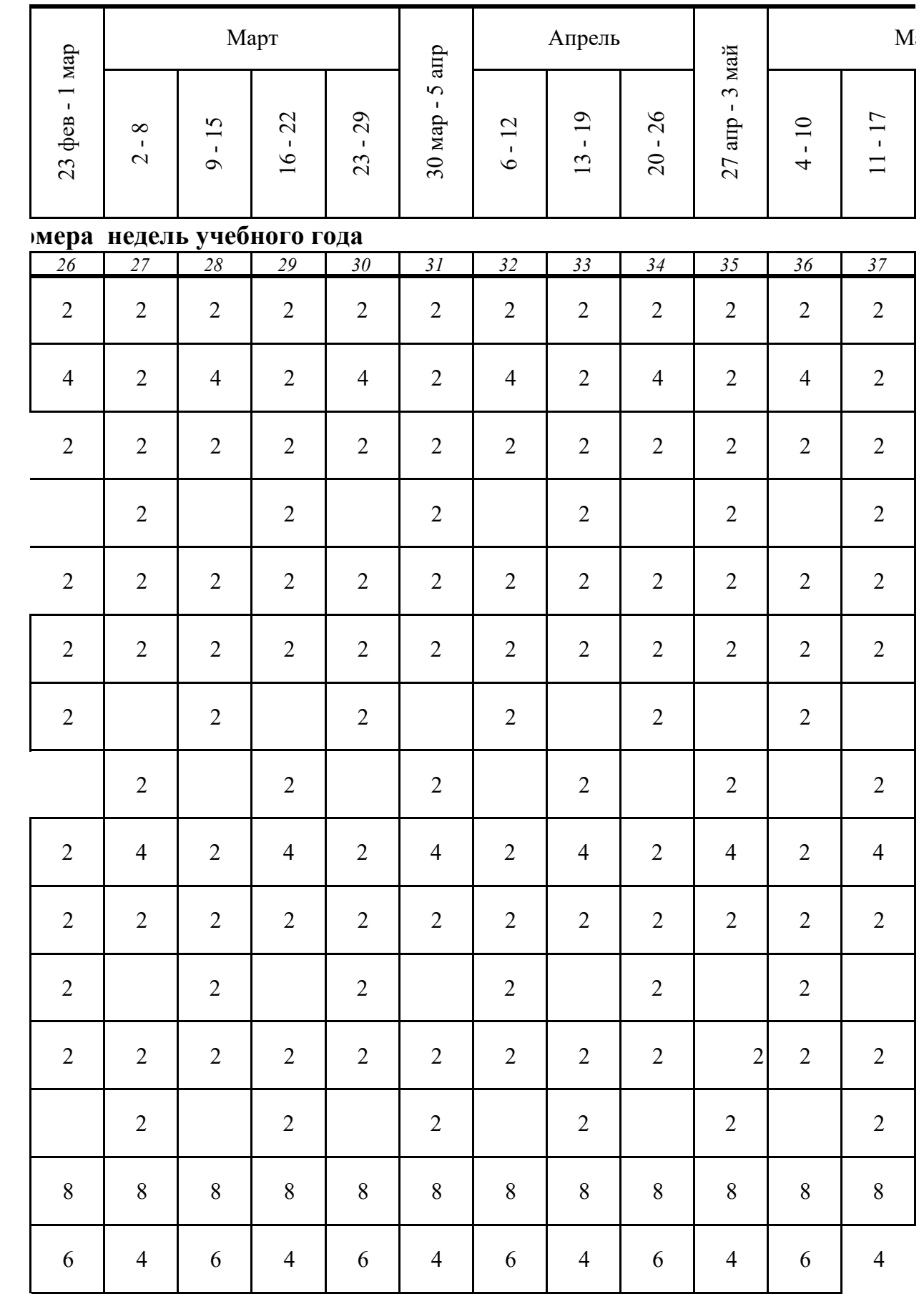

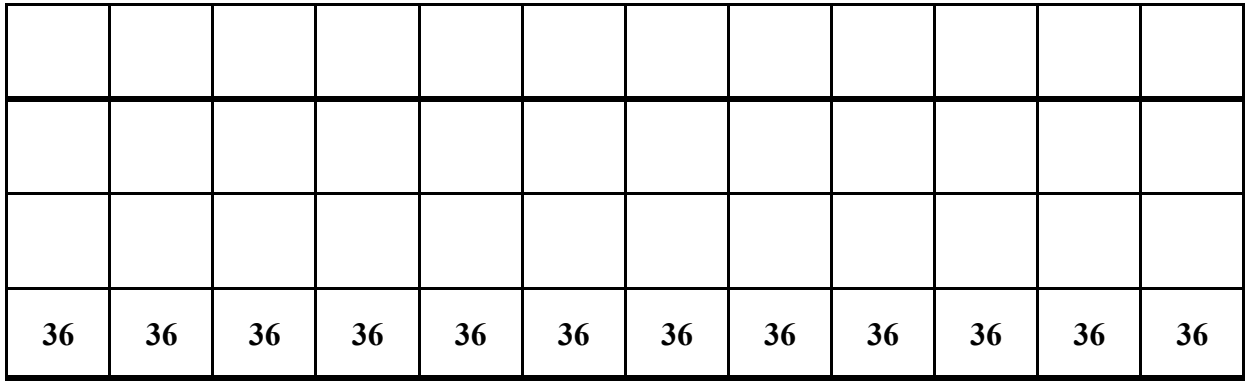

обучение не предусмотрено

кулы

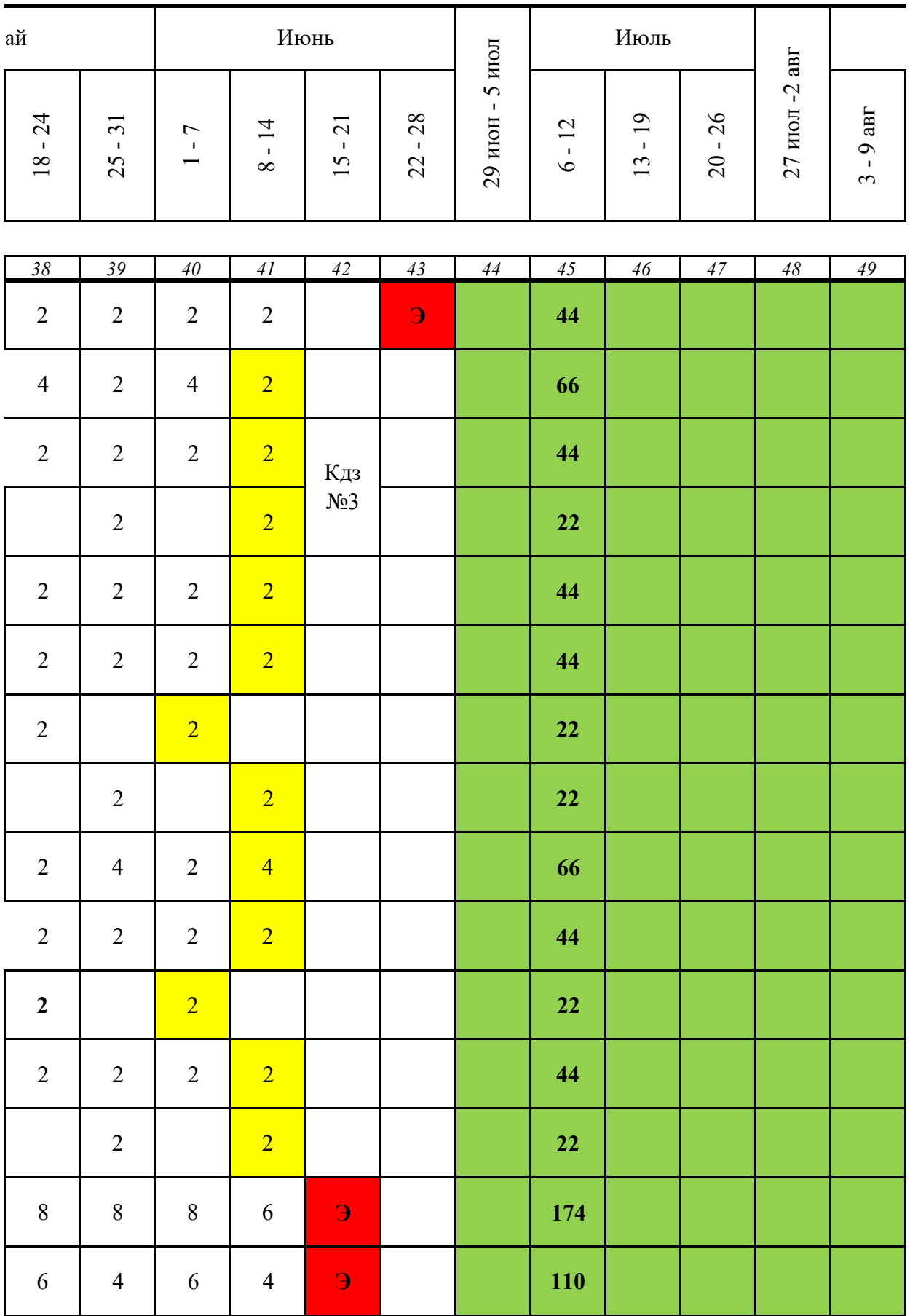

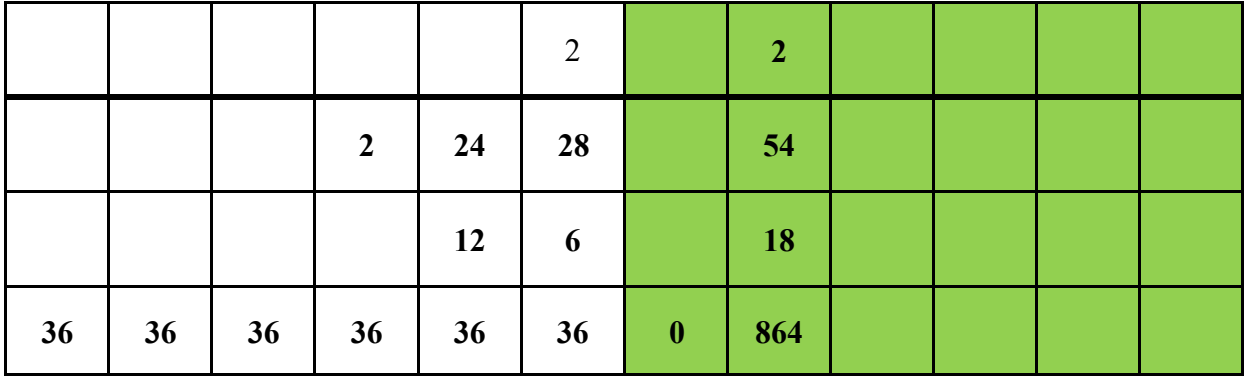

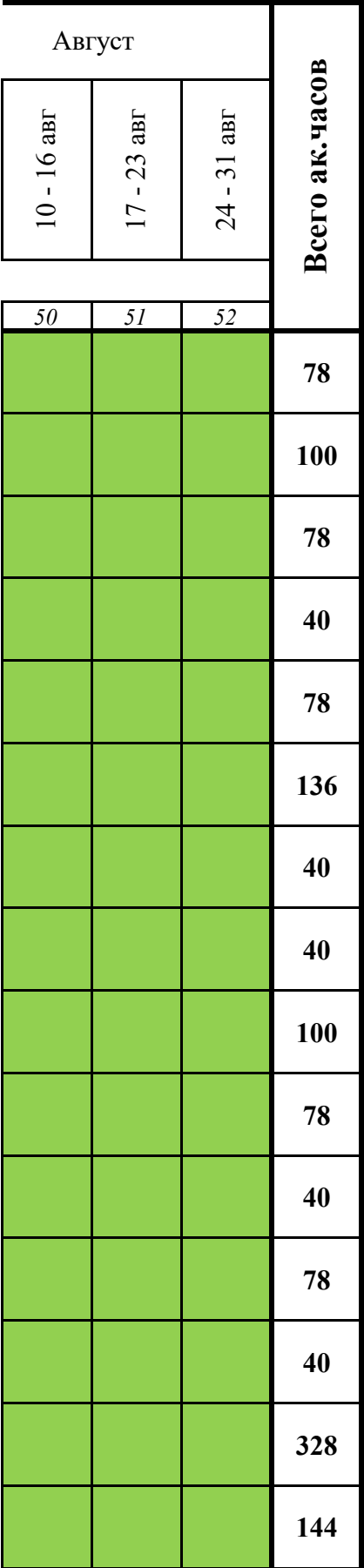

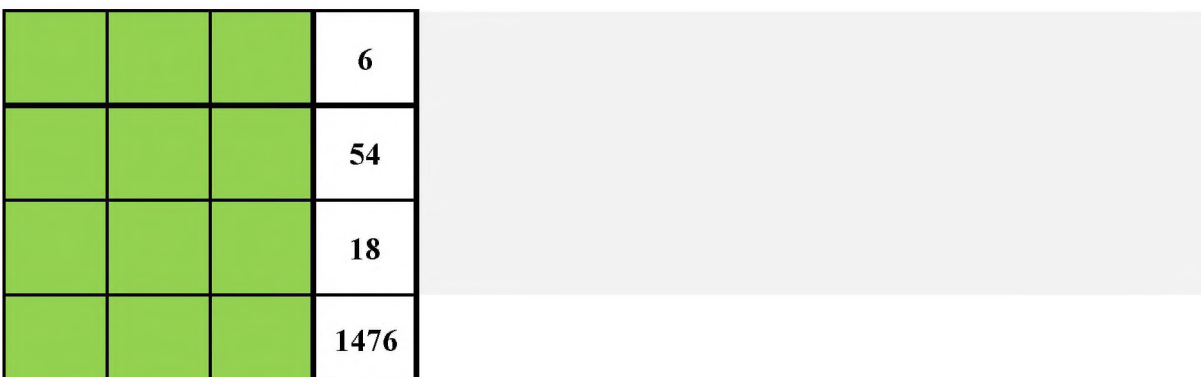

 *2 курс профессия\_09.01.03\_очное\_1г.10мес.*

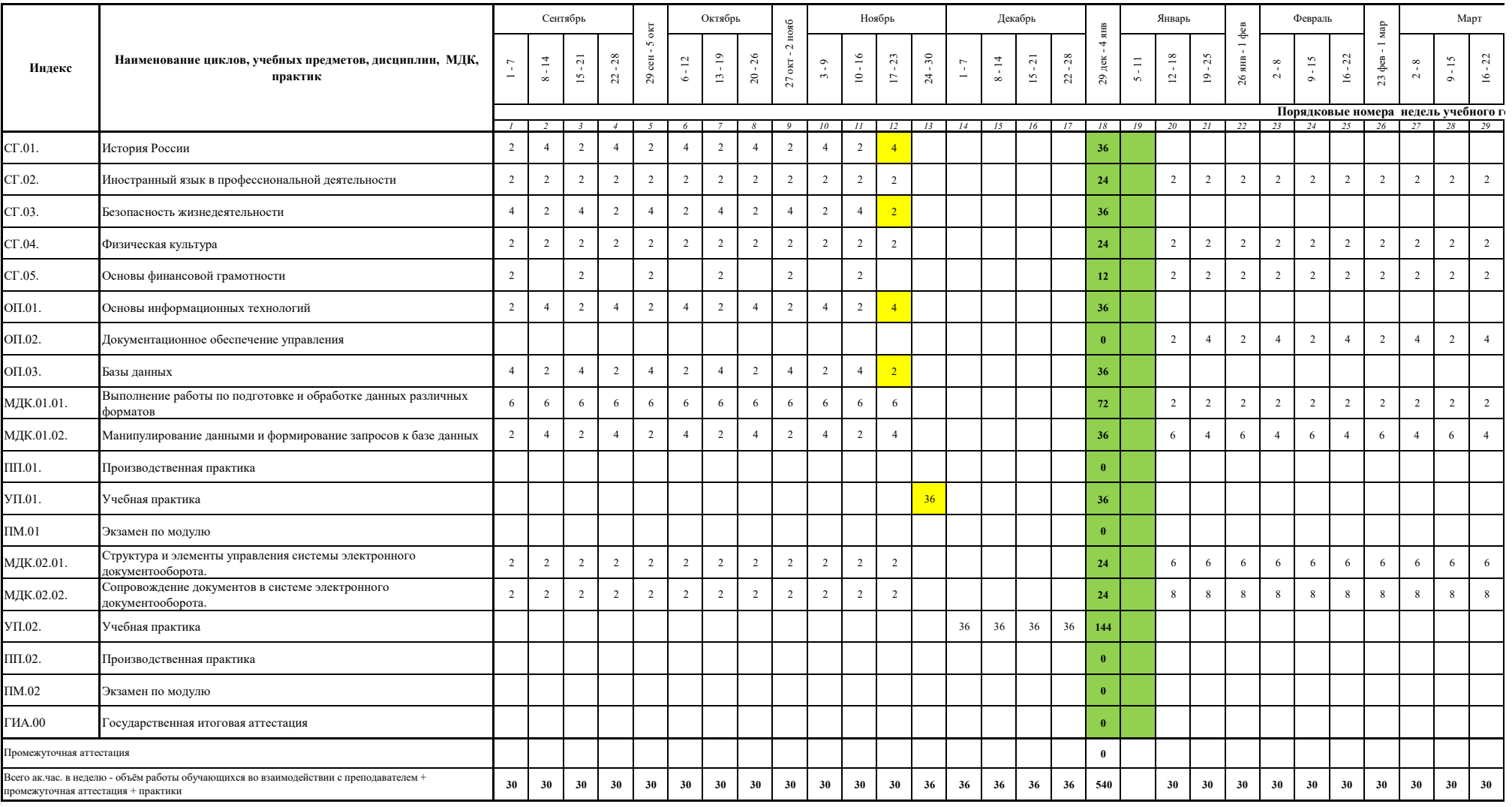

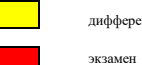

дифференцированный зачёт зачет за поставка при этом при этом зачет зачет зачет зачет за зачет за зачет за заче

 $\mathcal{L}(\mathcal{A})$ 

каникулы

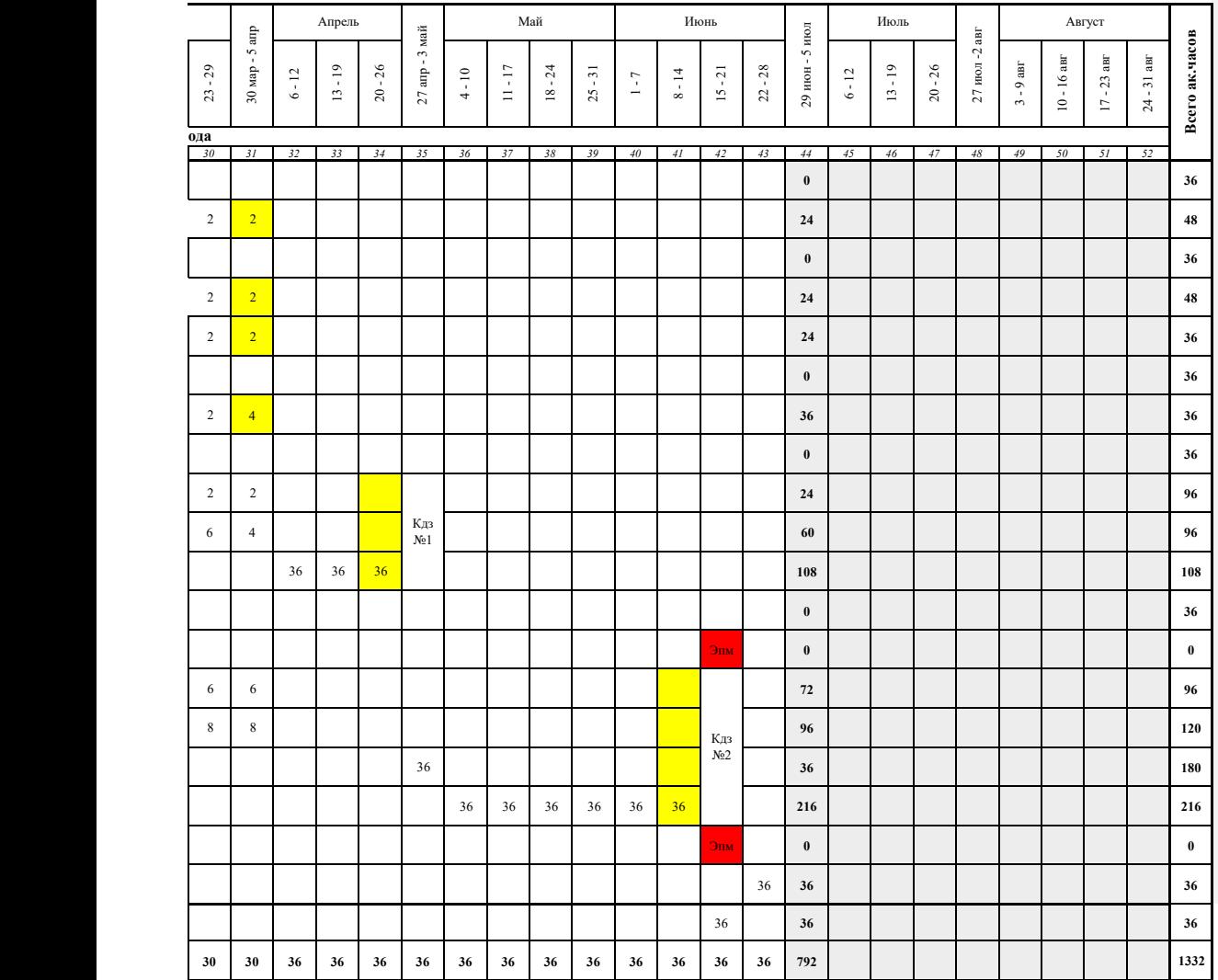

обучение не предусмотрено

**Приложение № \_\_\_** к ОПОП 09.01.03 «Оператор информационных систем и ресурсов», утвержденной приказом ГБПОУ ЧГСК от «\_\_\_\_» \_\_\_\_\_\_\_\_2023 г.№\_\_\_\_\_\_

# **РАБОЧАЯ ПРОГРАММА ОБЩЕПРОФЕССИОНАЛЬНОГО ЦИКЛА ОП.01 ОСНОВЫ ИНФОРМАЦИОННЫХ ТЕХНОЛОГИЙ**

**Профессия** 09.01.03 Оператор информационных систем и ресурсов **Форма обучения** очная  **Квалификация выпускника** оператор информационных систем и ресурсов **Срок обучения** 1 год 10 месяцев **Базовое образование** основное общее

# **СОДЕРЖАНИЕ**

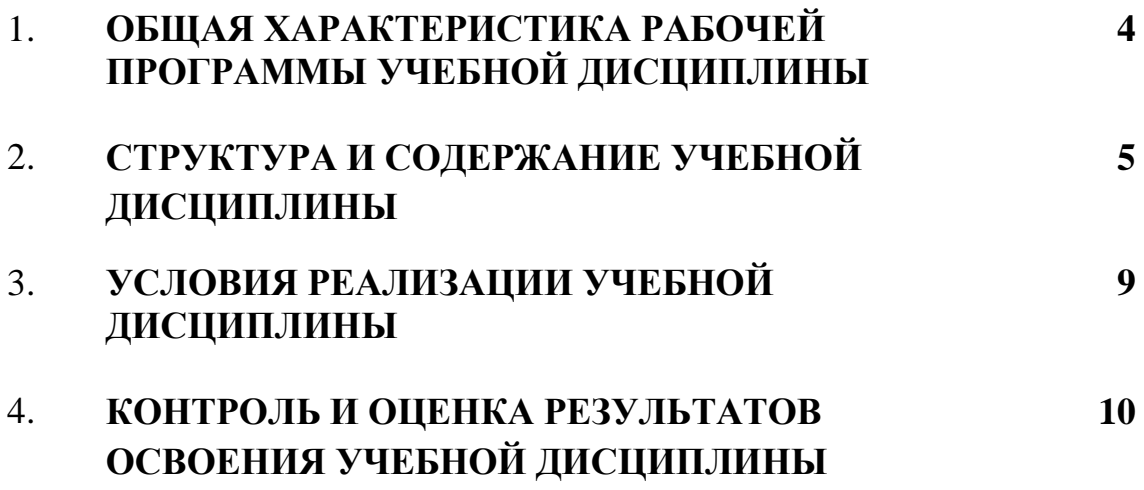

#### **1. ОБЩАЯ ХАРАКТЕРИСТИКА РАБОЧЕЙ ПРОГРАММЫ УЧЕБНОЙ ДИСЦИПЛИНЫ ОП.01 ОСНОВЫ ИНФОРМАЦИОННЫХ ТЕХНОЛОГИЙ**

### **1.1. Место дисциплины в структуре основной образовательной программы:**

Учебная дисциплина «Основы информационных технологий» является обязательной частью общепрофессионального цикла основной образовательной программы в соответствии с ФГОС СПО по профессии.

Особое значение дисциплина имеет при формировании и развитии ОК 02*.*

#### **1.2. Цель и планируемые результаты освоения дисциплины:**

В рамках программы учебной дисциплины обучающимися осваиваются умения и знания

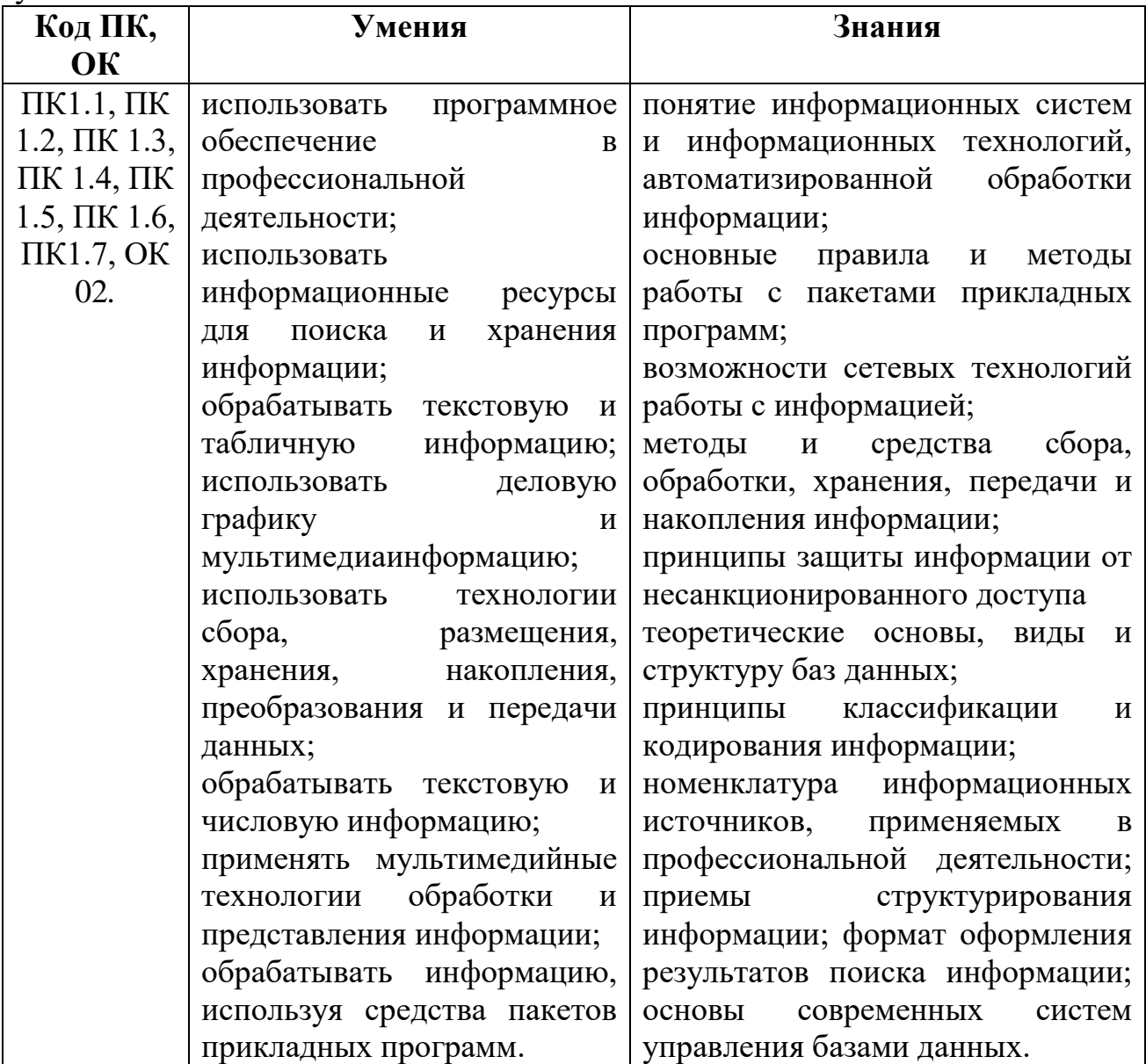

## **2. СТРУКТУРА И СОДЕРЖАНИЕ УЧЕБНОЙ ДИСЦИПЛИНЫ 2.1. Объем учебной дисциплины и виды учебной работы**

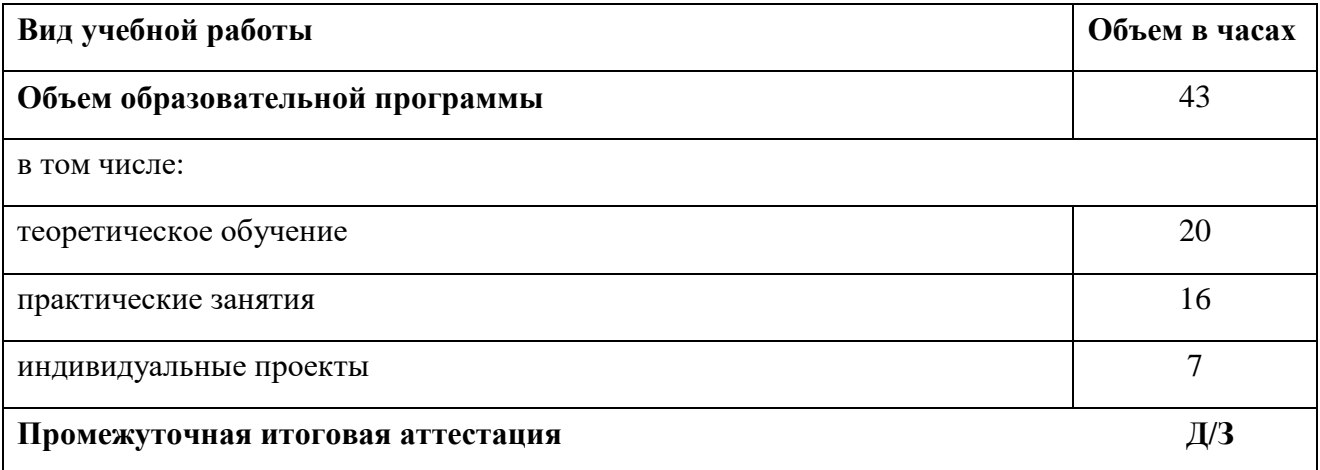

# **2.2Тематический план и содержание учебной дисциплины**

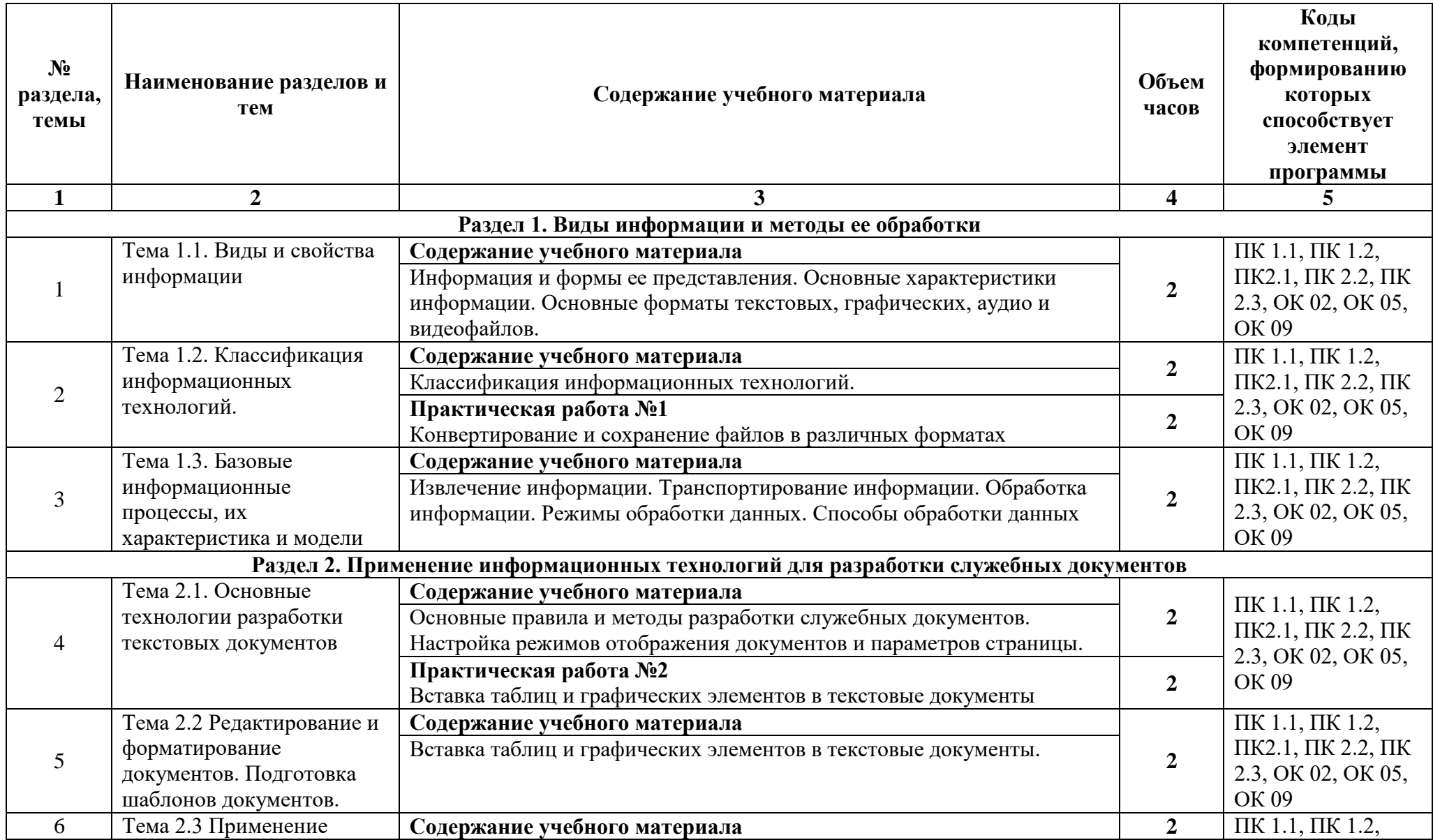

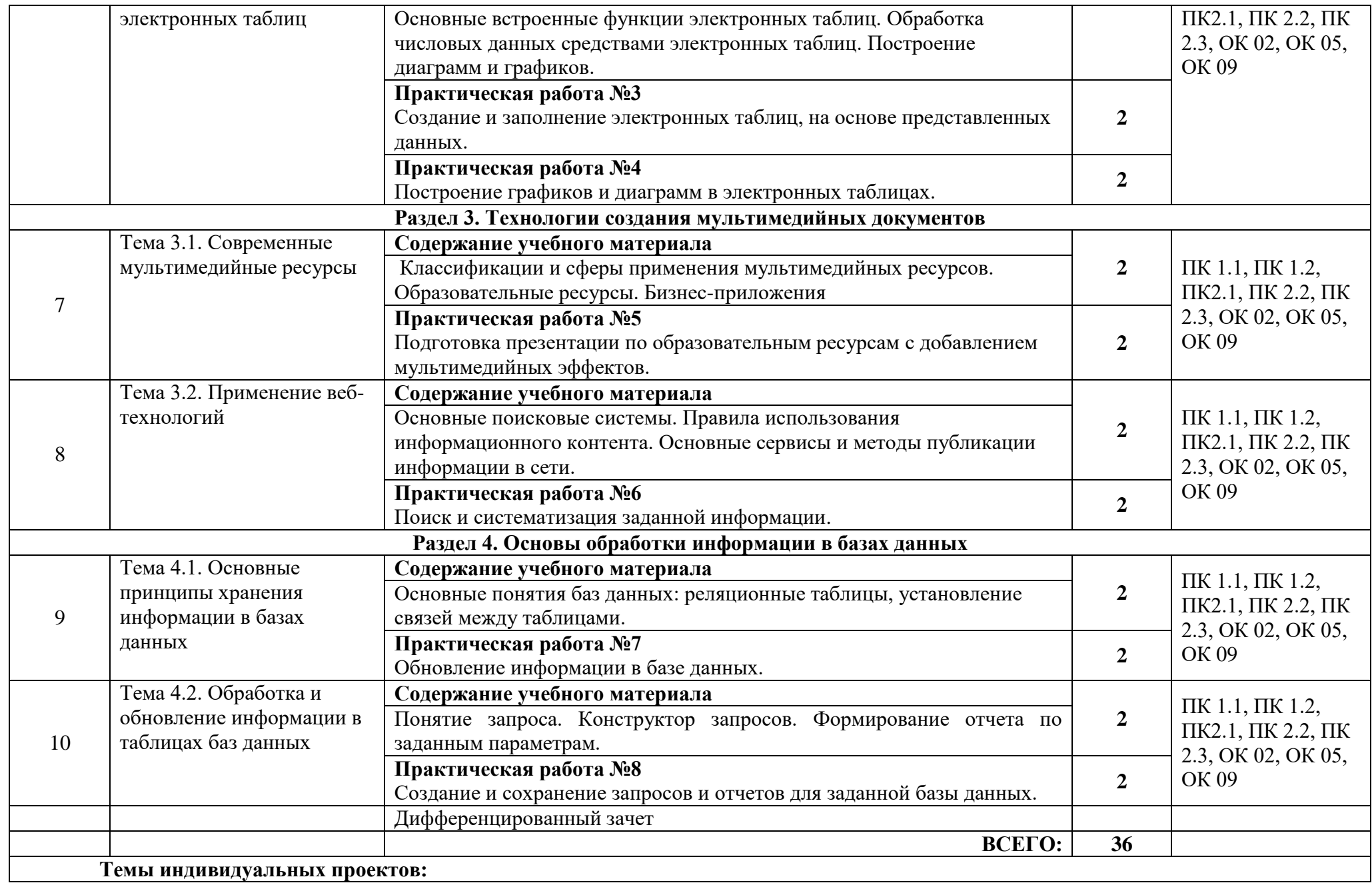

- 1. Создание экспертных информационных систем
- 2. Разработка проекта внедрения информационных систем
- 3. Разработка системы информационной безопасности для ИС
- 4. Проектирование и внедрение подсистемы управления кадрами на примере предприятия (название)
- 5. Проектирование информационной системы для малого предприятия связи
- 6. Создание и внедрение информационной системы автоматизации Отдела кадров
- 7. Проектирование Web-приложений
- 8. Разработка программного обеспечения
- 9. Технологии интеллектуальных систем
- 10. Языки программирования
- 11. Проектирование и разработка систем электронного бизнеса
- 12. Мультимедийная презентация
- 13. Операционные системы
- 14. Графическое представление процесса
- 15. Исследование проблемы «Безопасность работы в сети Интернет»
- 16. Исследование проблемы «Интернет плюсы и минусы»
- 17. Методы решения систем линейных уравнений в приложении Microsoft Excel.
- 18. Гипертекстовое представление информации
- 19. Информационные сервисы глобальной сети Интернет.
- 20. Влияние компьютера на организм человека
- 21. Возможности и перспективы развития компьютерной графики.
- 22. Печатающие устройства, их эволюция, направления развития.
- 23. Эволюция и роль систем ввода-вывода информации.
- 24. Информационная безопасность в сети Интернет.
- 25. Информационные ресурсы.
- 26. Создание базы данных библиотеки.
- 27. Диаграмма информационных составляющих.
- 28. История компьютерных вирусов и системы противодействия им.
- 29. Авторское право и Internet.
- 30. Современные накопители информации, используемые в вычислительной технике.

## **3. УСЛОВИЯ РЕАЛИЗАЦИИ УЧЕБНОЙ ДИСЦИПЛИНЫ**

3.1. Для реализации программы учебной дисциплины должны быть предусмотрены следующие специальные помещения:

Лаборатория «Информационных технологий», оснащенная необходимым для реализации программы учебной дисциплины оборудованием.

#### **3.2. Информационное обеспечение реализации программы**

Для реализации программы библиотечный фонд образовательной организации должен иметь печатные и/или электронные образовательные и информационные ресурсы для использования в образовательном процессе. При формировании библиотечного фонда образовательной организацией выбирается не менее одного издания из перечисленных ниже печатных изданий и (или) электронных изданий в качестве основного, при этом список, может быть дополнен новыми изданиями.

#### **3.2.1. Основные печатные издания**

1. Гохберг, Г. С. Информационные технологии: учебник для СПО / Г. С. Гохберг, А. В. Зафиевский, А. А. Короткин. Изд. 3-е, стереотип. - М.: ИЦ «Академия», 2020.-240с.

2. Петлина, Е. М. Информационные технологии в профессиональной деятельности: учебное пособие для СПО / Е. М. Петлина, А. В. Горбачев. — Саратов: Профобразование 2021. —111с.

#### **3.2.2. Основные электронные издания**

1. Гвоздева, В. А. Информатика, автоматизированные информационные технологии и системы [Электронный ресурс]: учебник / В.А. Гвоздева. — М.: ФОРУМ: ИНФРА-М, 2021. — 542 с.

2. Петлина Е.М. Информационные технологии в профессиональной деятельности : учебное пособие для СПО / Петлина Е.М., Горбачев А.В.. — Саратов : Профобразование, 2021. — 111 c. — ISBN 978-5-4488-1113-5. — Текст : электронный // IPR SMART : [сайт]. — URL: <https://www.iprbookshop.ru/104886.html>

3. Советов, Б. Я. Информационные технологии: учебник для среднего профессионального образования / Б. Я. Советов, В. В. Цехановский. — 7-е изд., перераб. и доп. — Москва: Издательство Юрайт, 2022. — 327 с. — (Профессиональное образование). — ISBN 978-5-534-06399-8. — Текст: электронный // Образовательная платформа Юрайт [сайт].

#### **4. КОНТРОЛЬ И ОЦЕНКА РЕЗУЛЬТАТОВ ОСВОЕНИЯ УЧЕБНОЙ ДИСЦИПЛИНЫ**

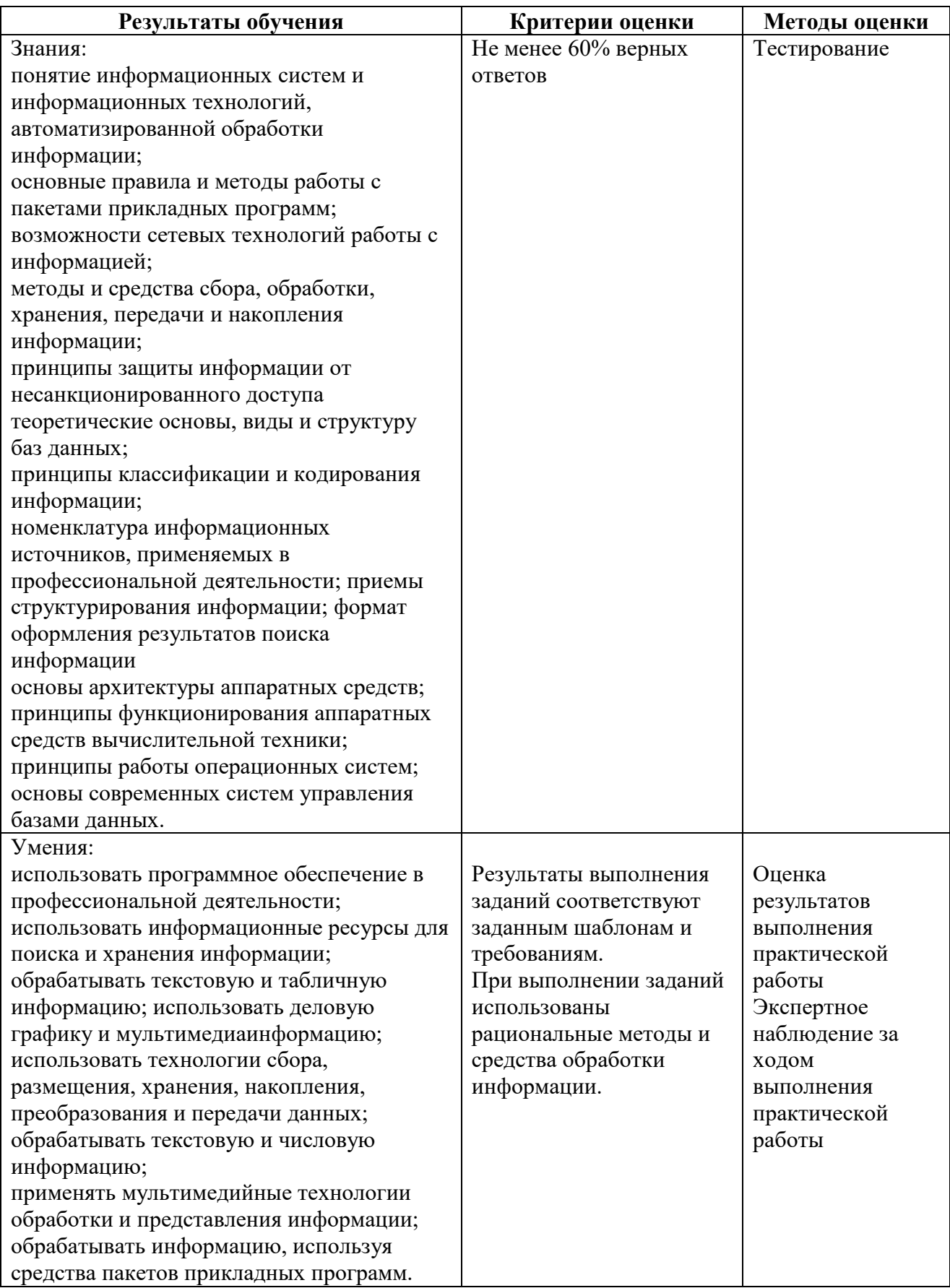

**Приложение № \_\_\_** к ОПОП 09.01.03 Оператор информационных систем и ресурсов, утвержденной приказом ГБПОУ ЧГСК от « $\_\_\_\_$  »  $\_\_$  2023 г. $\mathcal{N}$ <sup>o</sup>

# **РАБОЧАЯ ПРОГРАММА ОБЩЕПРОФЕССИОНАЛЬНОГО ЦИКЛА ОП.02 ДОКУМЕНТАЦИОННОЕ ОБЕСПЕЧЕНИЕ УПРАВЛЕНИЯ**

**Профессия** 09.01.03 Оператор информационных систем и ресурсов **Форма обучения** очная  **Квалификация выпускника** оператор информационных систем и ресурсов **Срок обучения** 1 год 10 месяцев **Базовое образование** основное общее

# **СОДЕРЖАНИЕ**

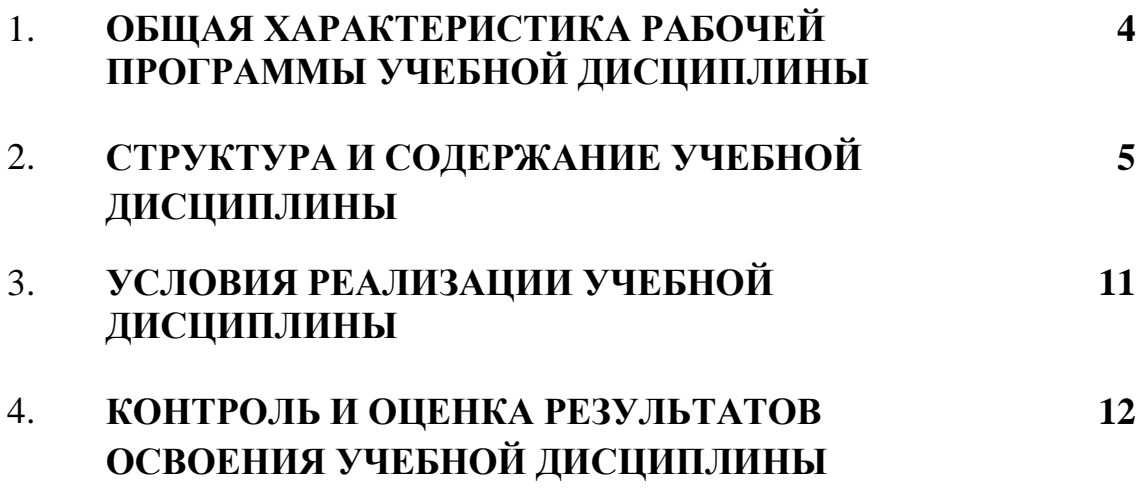

## **1. ОБЩАЯ ХАРАКТЕРИСТИКА РАБОЧЕЙ ПРОГРАММЫ УЧЕБНОЙ ДИСЦИПЛИНЫ**

## **ОП.02 ДОКУМЕНТАЦИОННОЕ ОБЕСПЕЧЕНИЕ УПРАВЛЕНИЯ**

### **1.1. Место дисциплины в структуре основной образовательной программы:**

Учебная дисциплина «Документационное обеспечение управления» является обязательной частью общепрофессионального цикла основной образовательной программы в соответствии с ФГОС СПО по профессии.

Особое значение дисциплина имеет при формировании и развитии ОК 02*.*

#### **1.2. Цель и планируемые результаты освоения дисциплины:**

В рамках программы учебной дисциплины обучающимися осваиваются умения и знания

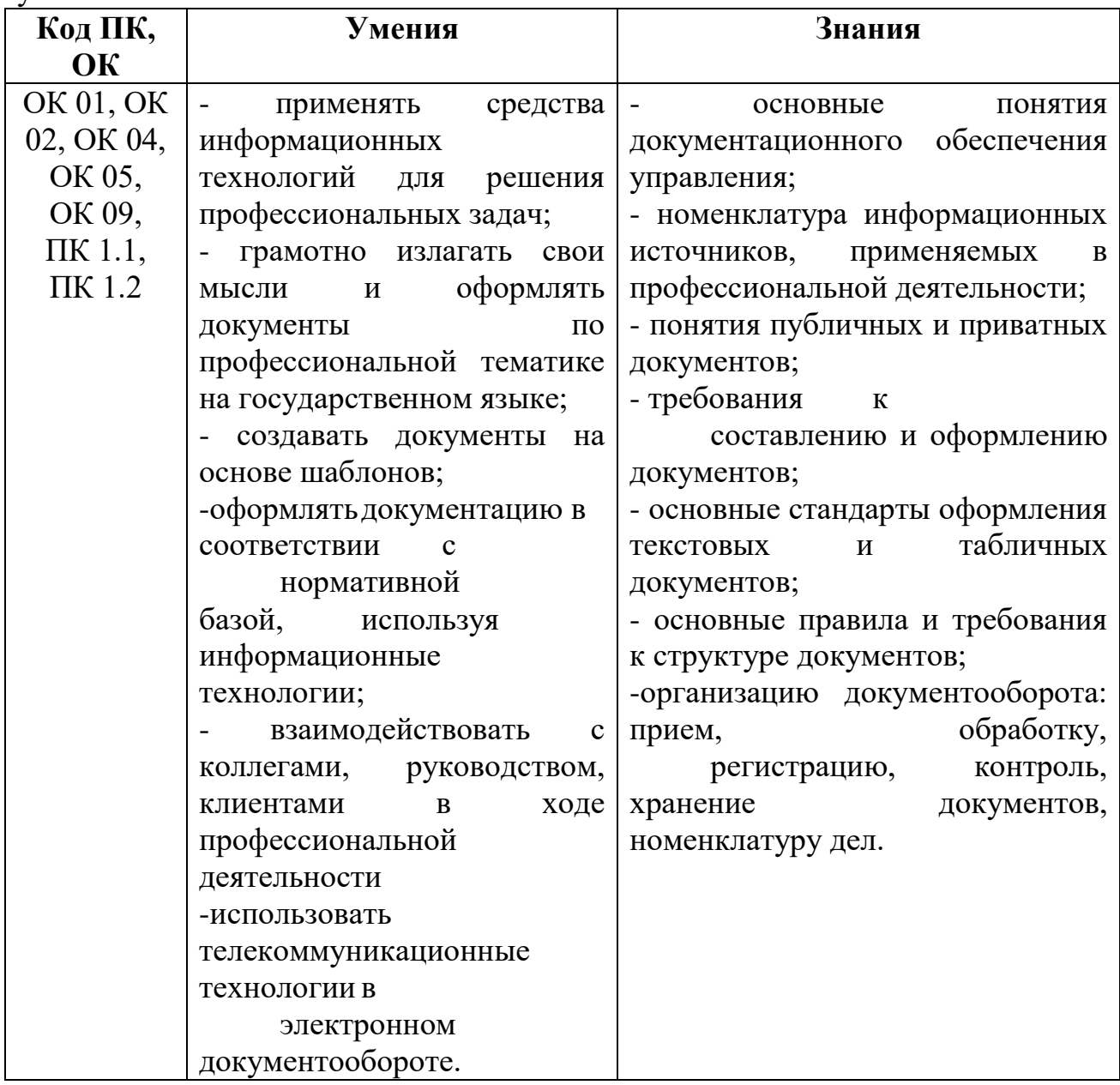

## **2. СТРУКТУРА И СОДЕРЖАНИЕ УЧЕБНОЙ ДИСЦИПЛИНЫ 2.1. Объем учебной дисциплины и виды учебной работы**

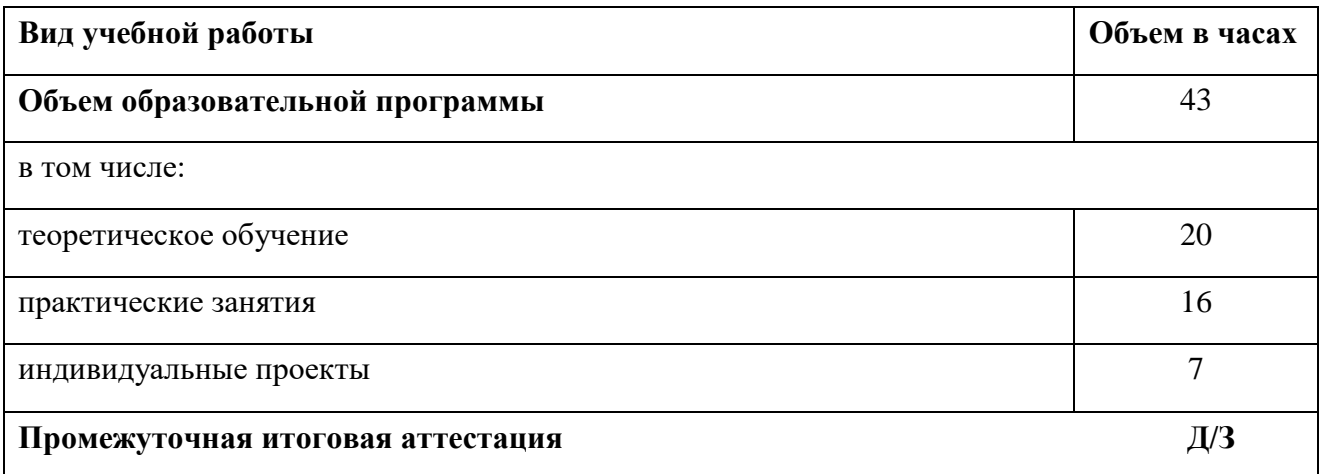

# **2.2Тематический план и содержание учебной дисциплины**

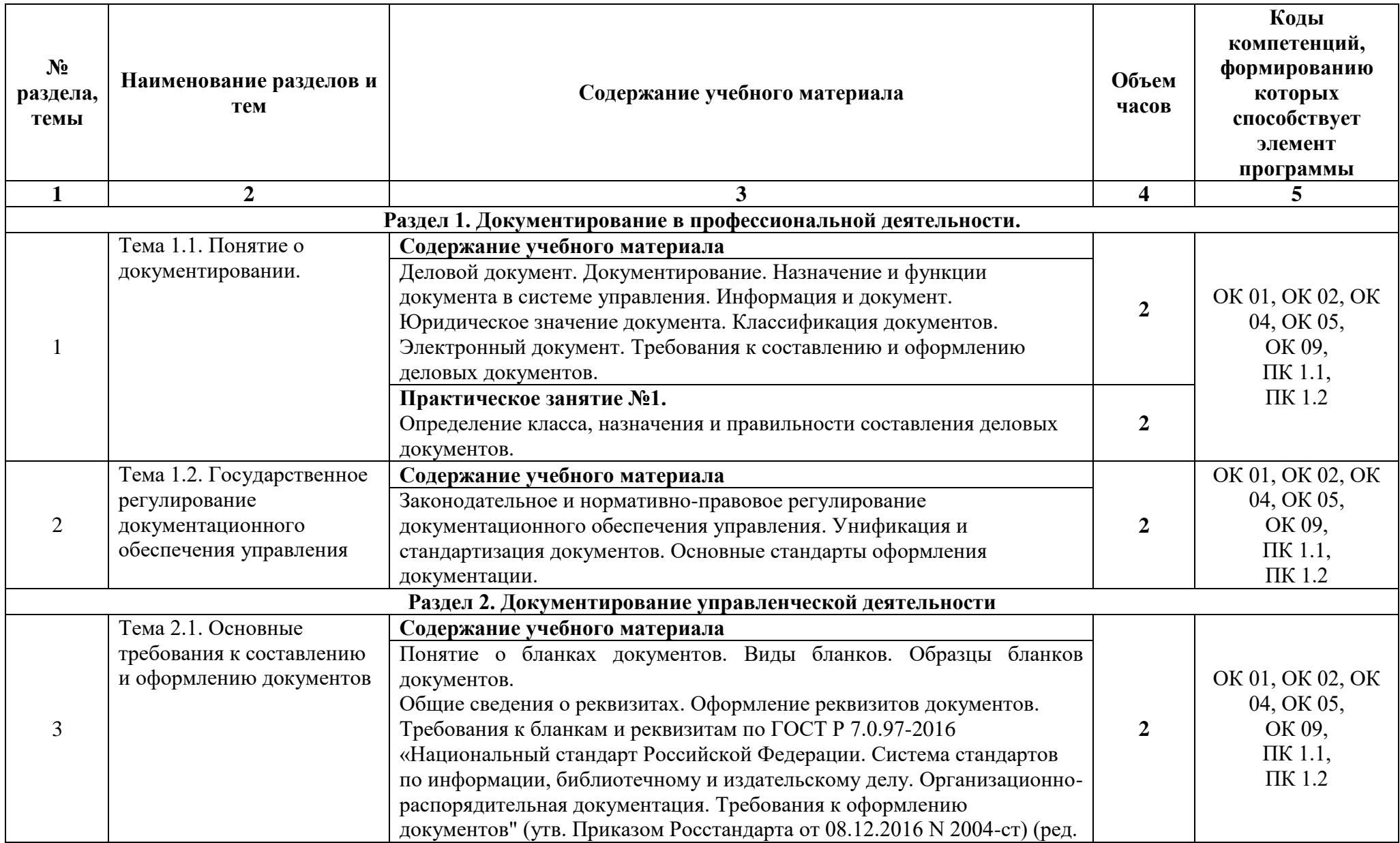
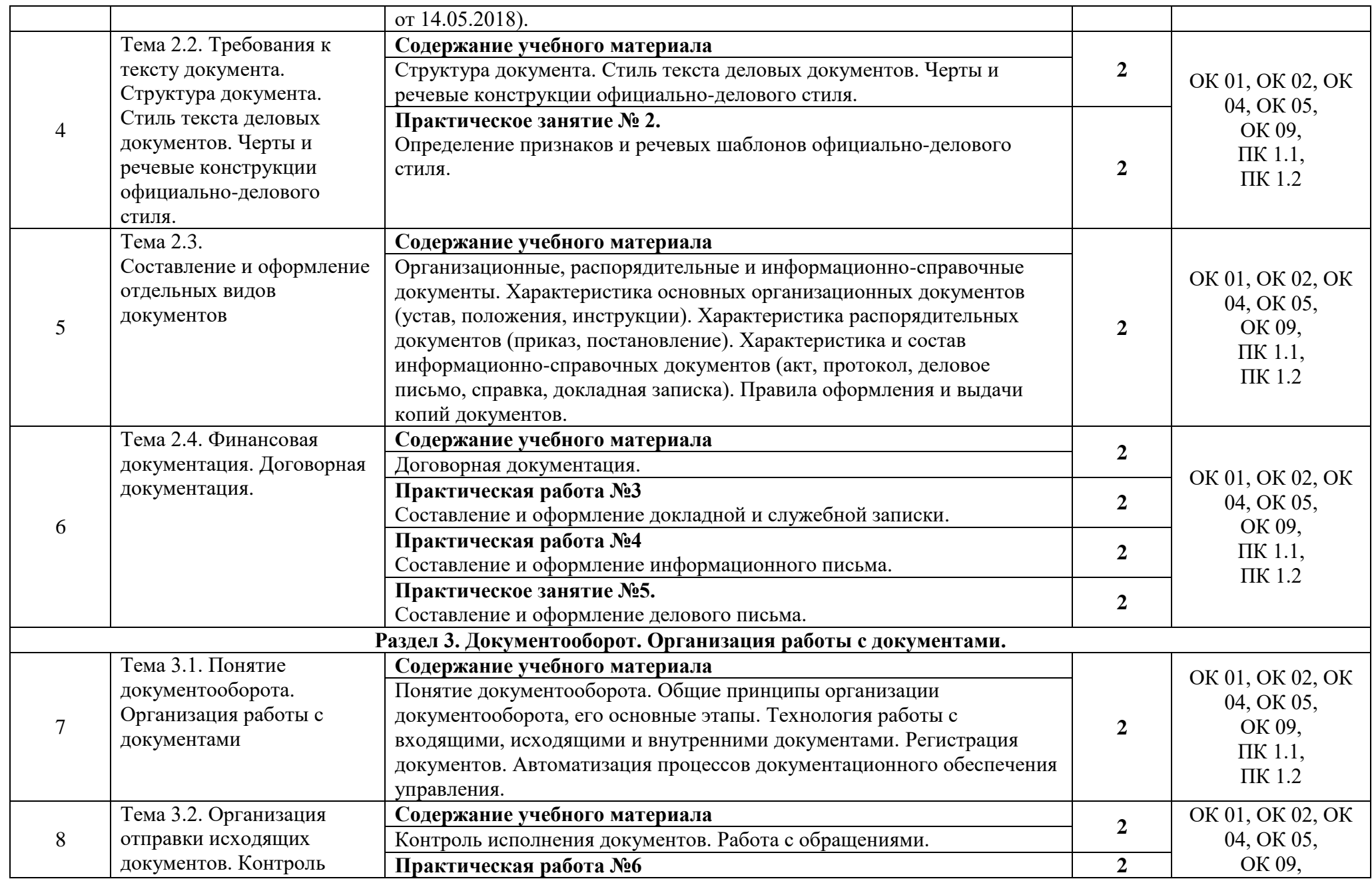

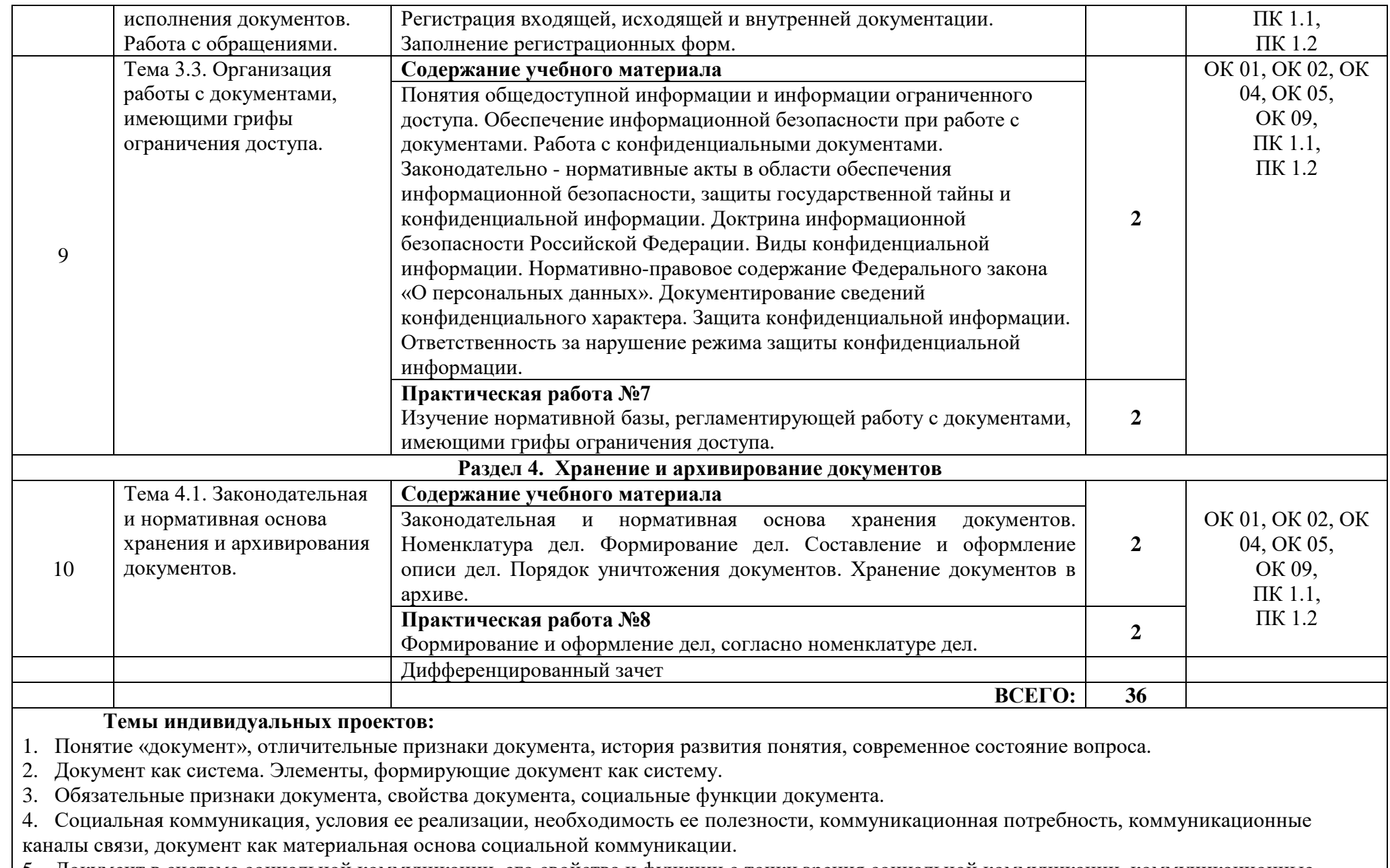

5. Документ в системе социальной коммуникации, его свойства и функции с точки зрения социальной коммуникации, коммуникационные барьеры, способы количественной оценки документной коммуникации.

6. Документная деятельность, процессы обращения документа.

7. Дисциплинарное построение современной науки, документоведение как научная дисциплина, место документоведения в ряду других научных дисциплин.

8. Предмет документоведения и методы исследования.

9. Общие принципы систематизации и классификации изучаемых объектов, основная терминология, применяемая при классификации

изучаемых объектов, принципы классификации документов.

10. Классификация документов по способу фиксации информации в документе.

11. Классификация документов по видам материальной основы документа.

12. Классификация документов по видам информации, зафиксированной в документе.

13. Классификация документов по видам реквизитов, применяемых для идентификации документа.

14. Классификация документов по способу идентификации информации, зафиксированной в документе.

15. Классификация документов по способу бытования документа в человеческой среде.

16. Универсальная десятичная классификация: ее цель и назначение, применяемая терминология, правила ее построения, порядок ее организации.

17. Международная патентная классификация: ее цель и назначение, применяемая терминология, правила ее построения, порядок ее организации.

18. Типологическая классификация документов: ее цель и назначение, применяемая терминология, правила ее построения, порядок ее организации.

19. Классификация документов для целей формирования первичных документных комплексов: ее цель и назначение, применяемая терминология, правила ее построения, порядок ее организации.

20. Цель создания и назначение применения систем документации, функциональные системы документации, корпоративные системы документации.

21. Основные функциональные системы документации.

22. Унифицированные системы документации: цель создания и назначение применения, порядок их построения.

23. Электронные системы документации: цель создания и назначение применения, порядок их построения.

24. Система электронных документов в Единой системе конструкторской документации: цель создания и назначение применения, порядок их построения.

25. Классификаторы документированной информации: цель создания и назначение применения.

26. Общероссийские классификаторы технико-экономической и социальной информации в социально-экономической области: цель создания и назначение применения, порядок их построения.

27. Понятие «документный ресурс» и изначальные его свойства. Динамика состояния, параметры его формирования.

28. Подразделение документного ресурса по источникам создания и местам хранения.

29. Документные ресурсы Архивного фонда Российской Федерации.

30. Документные ресурсы федерального регистра нормативных правовых актов субъектов Российской Федерации.

31. Документные ресурсы государственной системы научно-технической информации.

32. Документные ресурсы Государственного патентного фонда Российской Федерации.

33. Документные ресурсы федерального информационного фонда технических регламентов и стандартов.

34. Единая информационная система по техническому регулированию.

35. Документные ресурсы библиотек.

## **3. УСЛОВИЯ РЕАЛИЗАЦИИ УЧЕБНОЙ ДИСЦИПЛИНЫ**

3.1. Для реализации программы учебной дисциплины должны быть предусмотрены следующие специальные помещения:

Кабинет информатики, оснащенный необходимым для реализации программы учебной дисциплины оборудованием, приведенным в п. 6.1.2.3 примерной рабочей программы по данной профессии.

### **3.2. Информационное обеспечение реализации программы**

Для реализации программы библиотечный фонд образовательной организации должен иметь печатные и/или электронные образовательные и информационные ресурсы для использования в образовательном процессе. При формировании библиотечного фонда образовательной организацией выбирается не менее одного издания из перечисленных ниже печатных изданий и (или) электронных изданий в качестве основного, при этом список, может быть дополнен новыми изданиями.

## **3.2.1. Основные печатные издания**

1. Быкова, Т. А. Документационное обеспечение управления (делопроизводство) : учебное пособие / Т.А. Быкова, Т.В. Кузнецова, Л.В. Санкина ; под общ. ред. Т.В. Кузнецовой. — 2-е изд., перераб. и доп. — Москва : ИНФРА-М, 2021. — 304 с. + Доп. материалы [Электронный ресурс]. — (Среднее профессиональное образование). - ISBN 978-5-16-013913-5. - Текст : электронный. - URL:<https://znanium.com/catalog/product/1141796>

#### **3.2.2. Основные электронные издания**

1. Кузнецова, И. В. Документационное обеспечение управления : учебное пособие для СПО / И. В. Кузнецова, Г. А. Хачатрян. — 2-е изд. — Саратов : Профобразование, Ай Пи Эр Медиа, 2019. — 166 c. — ISBN 978-5-4486-0404-1, 978-5-4488-0216-4. — Текст : электронный // Электронный ресурс цифровой образовательной среды СПО PROFобразование : [сайт]. — URL: <https://profspo.ru/books/80326>

2. Кухаренко, Т. А. Правовое обеспечение профессиональной деятельности : учебник для СПО / Т. А. Кухаренко. — Саратов : Профобразование, 2021. — 199 c. — ISBN 978-5-4488-1017-6. — Текст : электронный // Электронный ресурс цифровой образовательной среды СПО PROFобразование : [сайт]. — URL:<https://profspo.ru/books/102330>

3. Петлина Е.М. Информационные технологии в профессиональной деятельности : учебное пособие для СПО / Петлина Е.М., Горбачев А.В.. — Саратов : Профобразование, 2021. — 111 c. — ISBN 978-5-4488-1113-5. — Текст : электронный // IPR SMART : [сайт]. — URL: <https://www.iprbookshop.ru/104886.html>

#### **4. КОНТРОЛЬ И ОЦЕНКА РЕЗУЛЬТАТОВ ОСВОЕНИЯ УЧЕБНОЙ ДИСЦИПЛИНЫ**

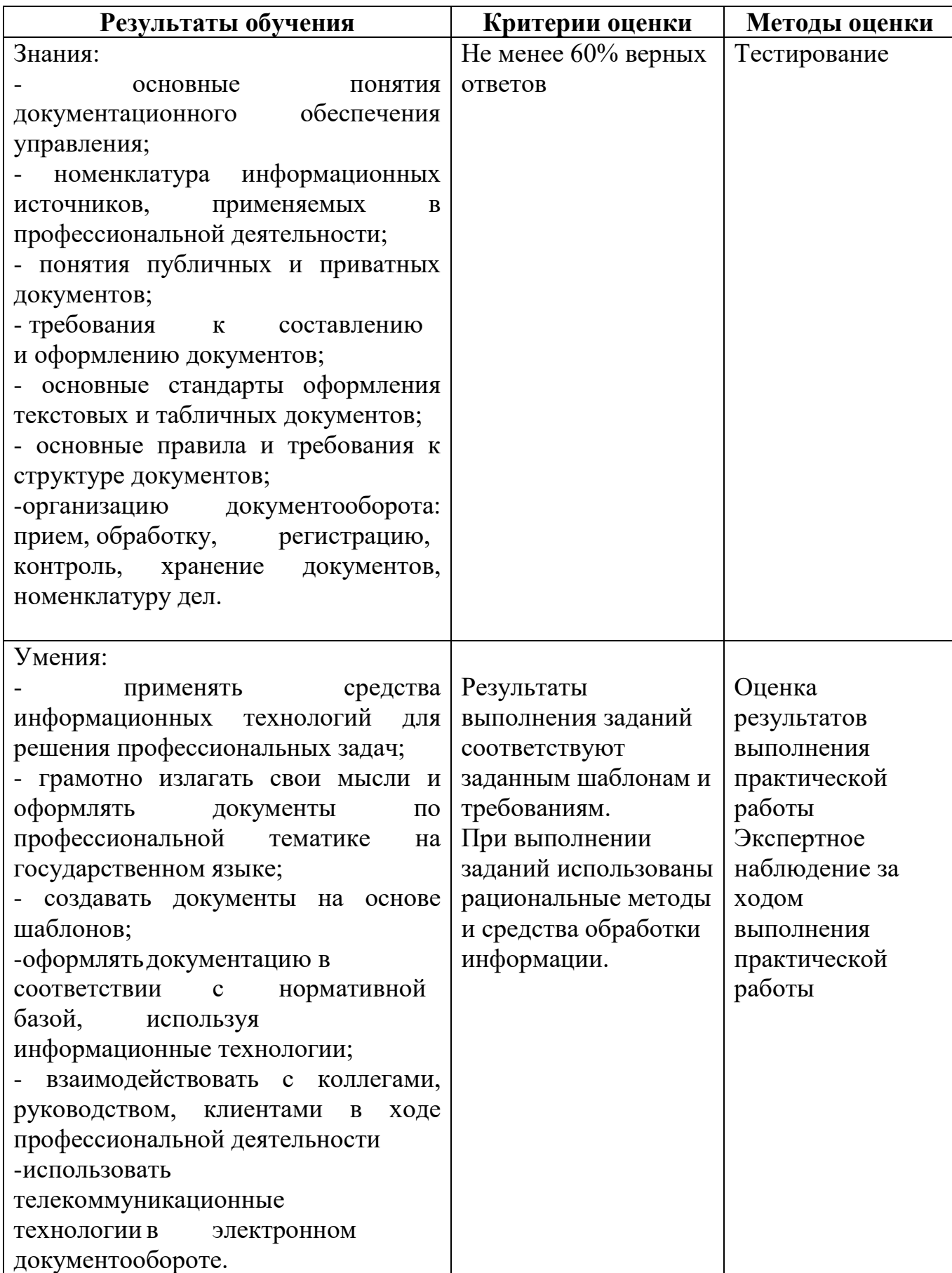

**Приложение № \_\_\_** к ОПОП 09.01.03 «Оператор информационных систем и ресурсов», утвержденной приказом ГБПОУ ЧГСК от «\_\_\_\_» \_\_\_\_\_\_\_\_2023 г.№\_\_\_\_\_\_

# **РАБОЧАЯ ПРОГРАММА ОБЩЕПРОФЕССИОНАЛЬНОГО ЦИКЛА ОП.03 БАЗЫ ДАННЫХ**

**Профессия** 09.01.03 Оператор информационных систем и ресурсов **Форма обучения** очная  **Квалификация выпускника** оператор информационных систем и ресурсов **Срок обучения** 1 год 10 месяцев **Базовое образование** основное общее

## **СОДЕРЖАНИЕ**

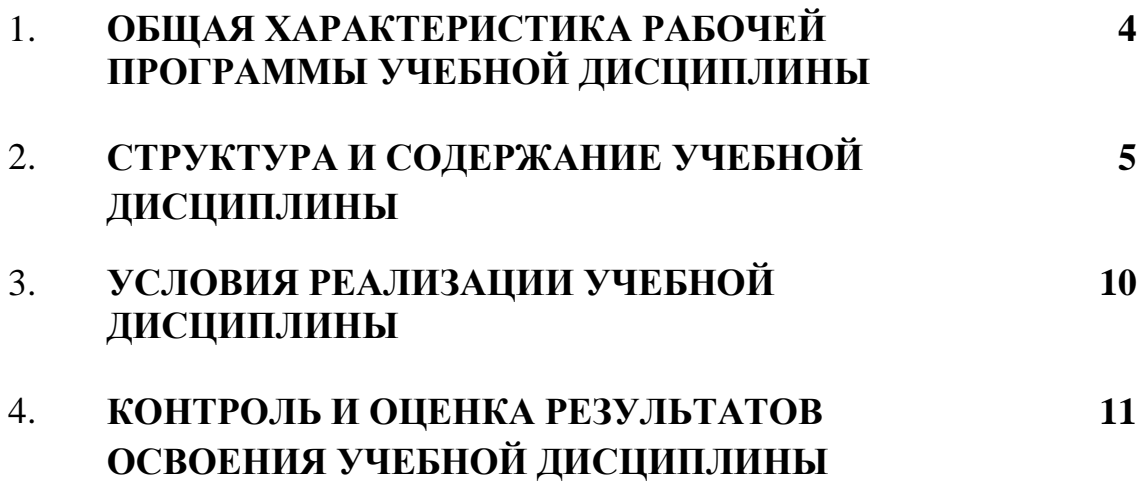

### **1. ОБЩАЯ ХАРАКТЕРИСТИКА РАБОЧЕЙ ПРОГРАММЫ УЧЕБНОЙ ДИСЦИПЛИНЫ ОП.03 БАЗЫ ДАННЫХ**

## **1.1. Место дисциплины в структуре основной образовательной программы:**

Учебная дисциплина «Базы данных» является обязательной частью общепрофессионального цикла основной образовательной программы в соответствии с ФГОС СПО по профессии.

Особое значение дисциплина имеет при формировании и развитии ОК 02*.*

#### **1.2. Цель и планируемые результаты освоения дисциплины:**

В рамках программы учебной дисциплины обучающимися осваиваются умения и знания

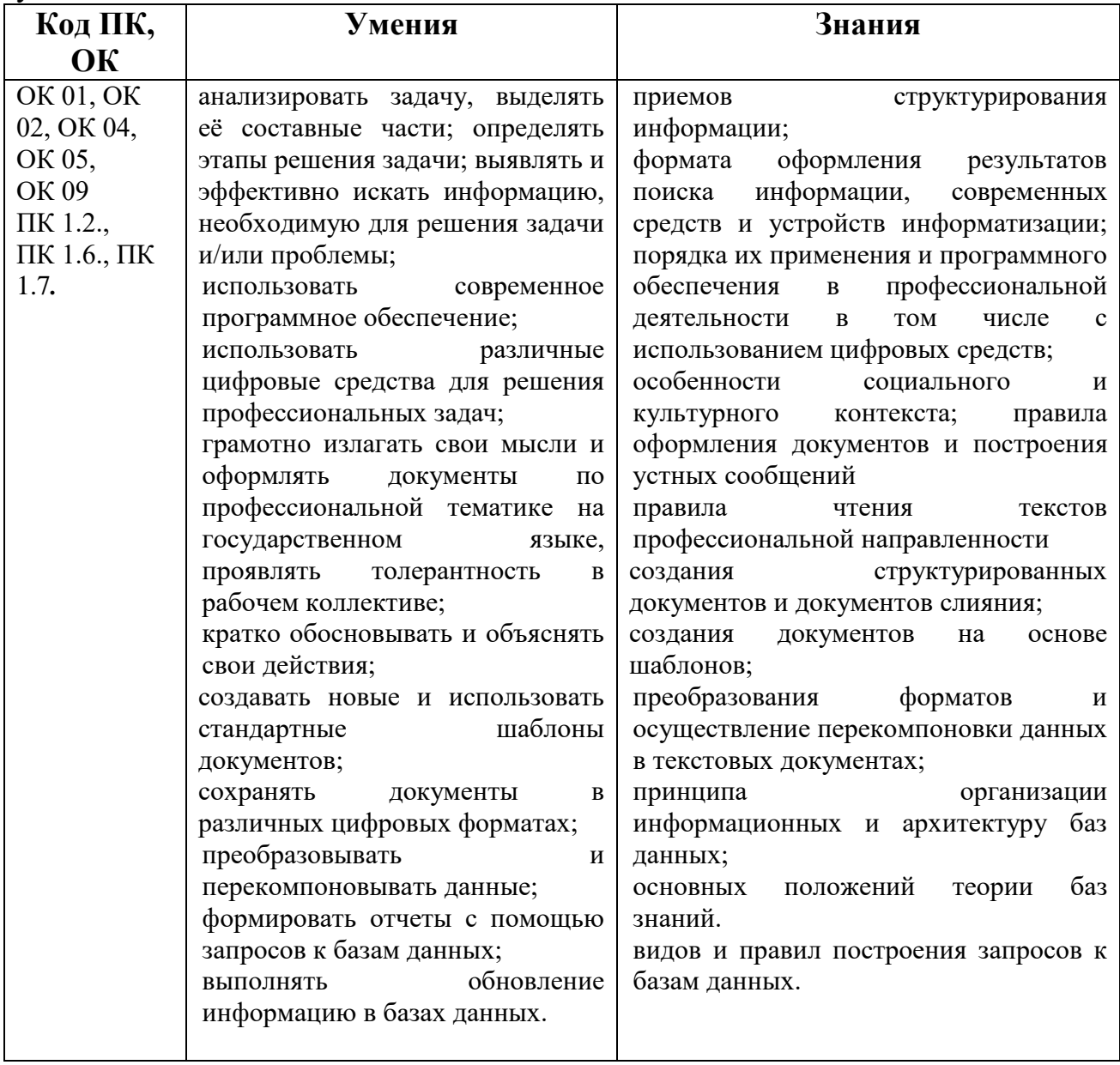

## **2. СТРУКТУРА И СОДЕРЖАНИЕ УЧЕБНОЙ ДИСЦИПЛИНЫ 2.1. Объем учебной дисциплины и виды учебной работы**

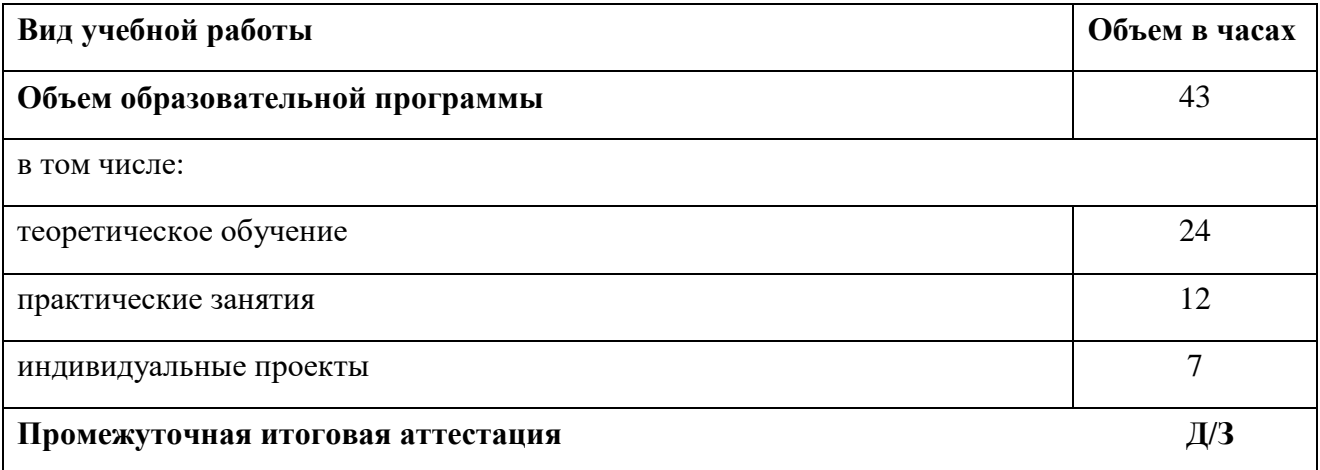

## **2.2Тематический план и содержание учебной дисциплины**

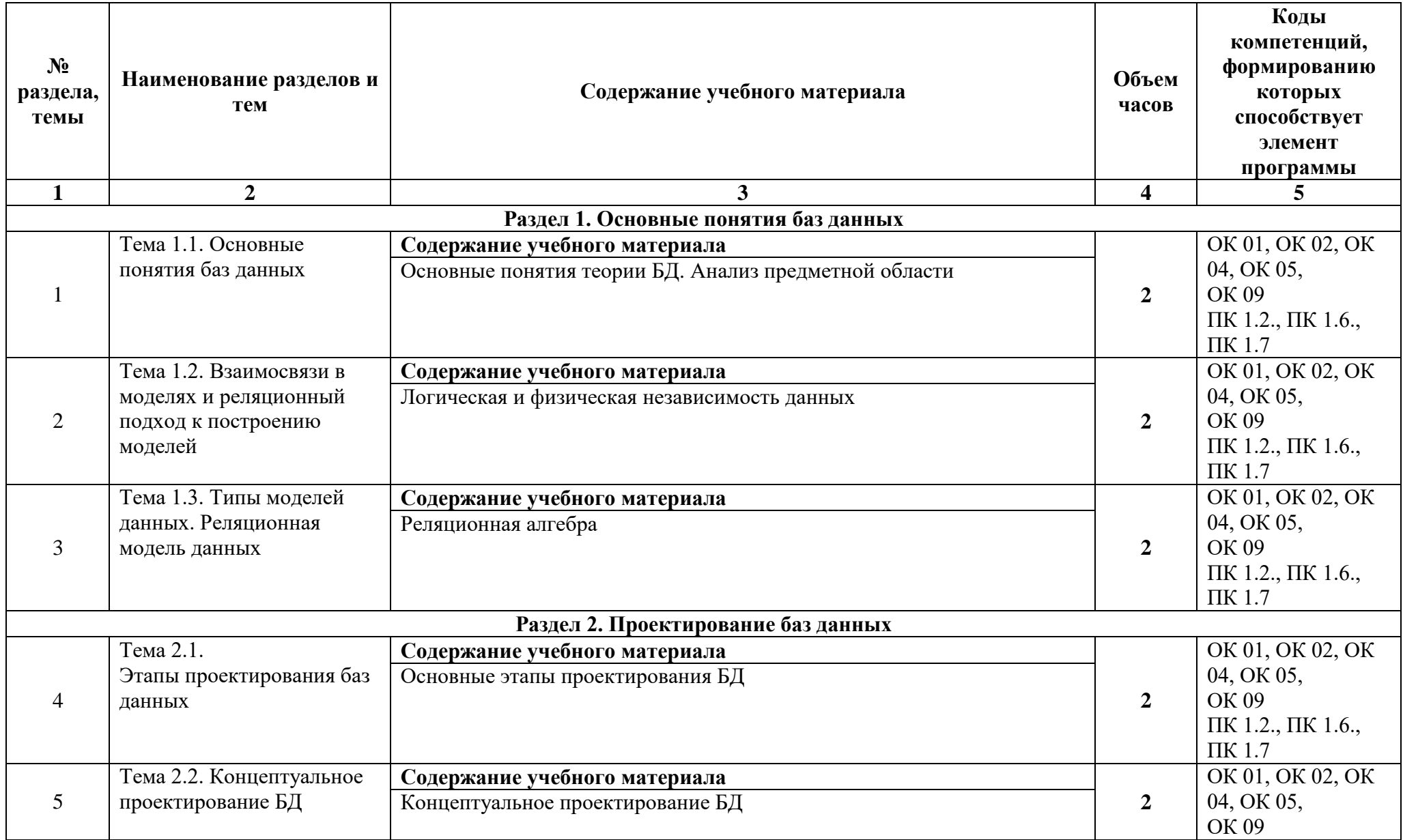

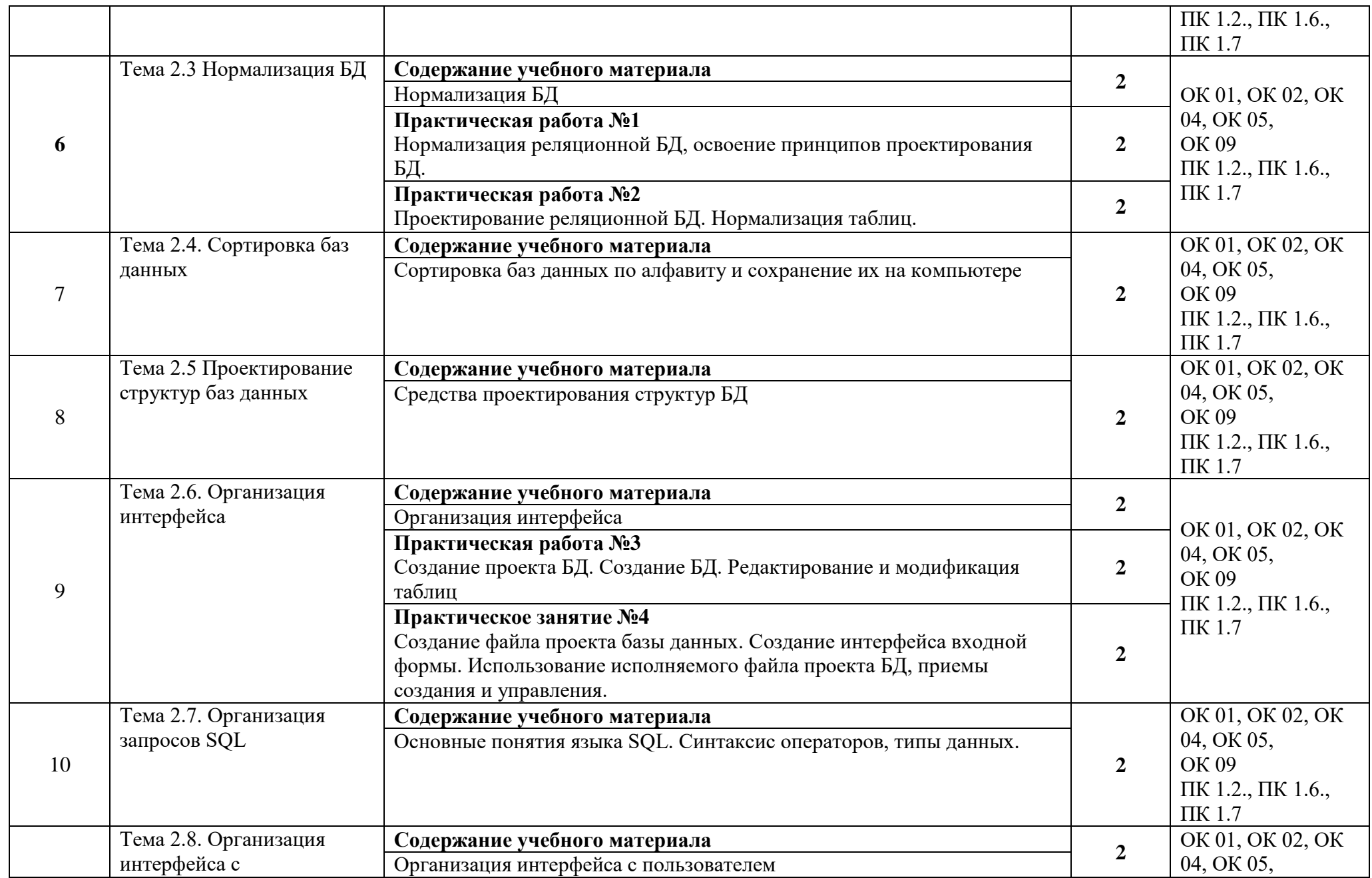

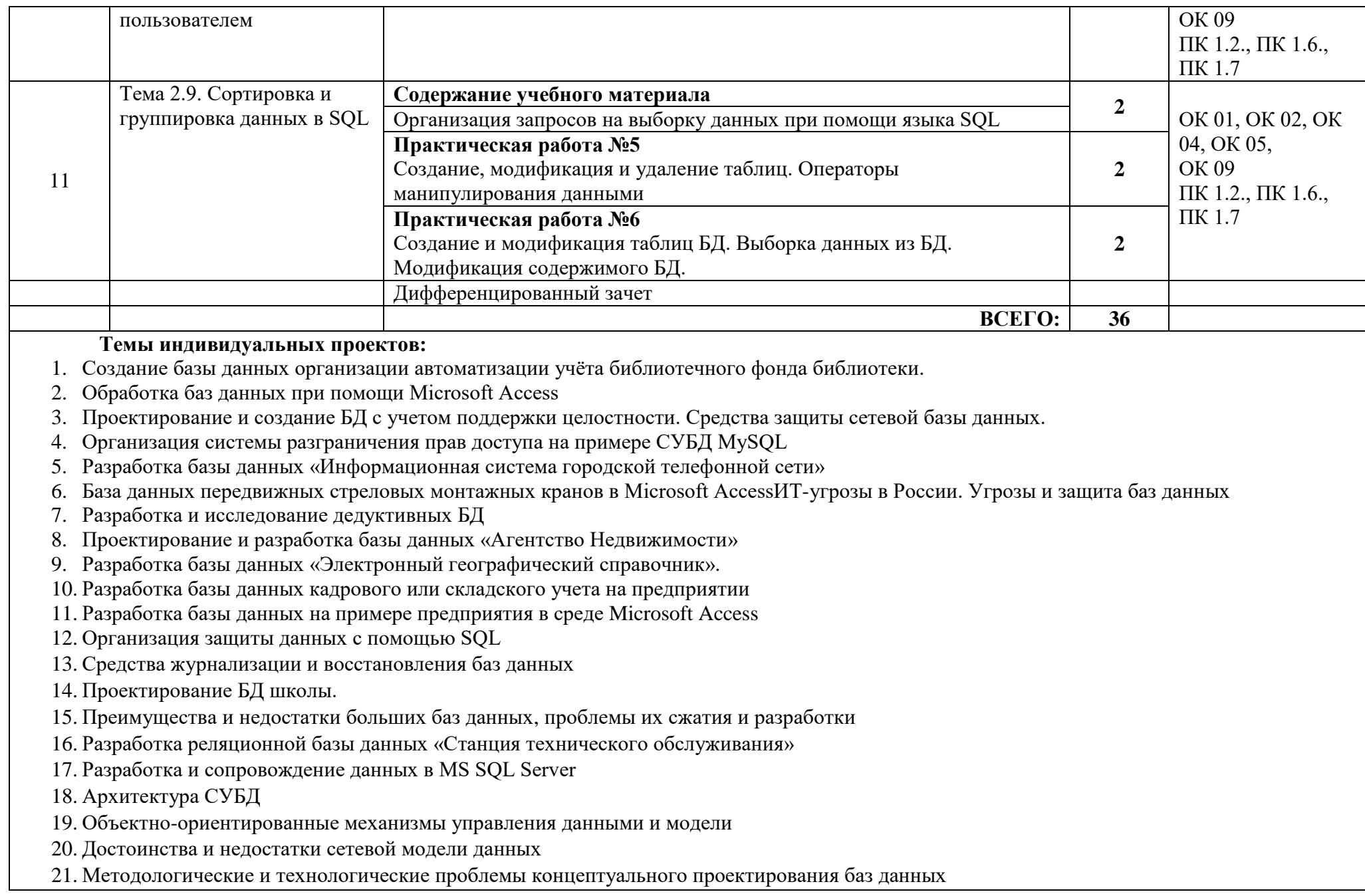

- 22. Декомпозиция без потерь и функциональные зависимости
- 23. Реализация операций реляционной алгебры в реляционном исчислении
- 24. Принципы построения хранилищ данных
- 25. Проблема создания и сжатия больших информационных массивов, информационных хранилищ и складов данных
- 26. Использование среды WEB как платформы приложений баз данных
- 27. Сравнительный анализ хранилищ и магазинов данных
- 28. Восстановление и оптимизация запросов
- 29. Разработка и эксплуатация удаленных БДWEB-приложение с применением серверной базы данных для предоставления услуг клиентам с авторизацией
- 30. Проектирование базы данных автоматизации процесса разработки и расчёта смет на строительные и другие виды работ
- 31. Создание базы данных автоматизации процессов расчёта и учёта оплаты, производимой квартиросъёмщиками некоторому предприятию ЖКХ
- 32. Создание БД автоматизации учёта транспортных средств сотрудниками государственной дорожно транспортной службы региона РФ
- 33. Разработать базу данных автоматизированного учёта абонентов телефонной компании
- 34. Проектирование БД организации автоматизации учёта вкладчиков и депозитов банка
- 35. Организация автоматизации ведения кадрового учёта предприятия

## **3. УСЛОВИЯ РЕАЛИЗАЦИИ УЧЕБНОЙ ДИСЦИПЛИНЫ**

3.1. Для реализации программы учебной дисциплины должны быть предусмотрены следующие специальные помещения:

Кабинет информатики, оснащенный необходимым для реализации программы учебной дисциплины оборудованием, приведенным в п. 6.1.2.3 примерной рабочей программы по данной профессии.

### **3.2. Информационное обеспечение реализации программы**

Для реализации программы библиотечный фонд образовательной организации должен иметь печатные и/или электронные образовательные и информационные ресурсы для использования в образовательном процессе. При формировании библиотечного фонда образовательной организацией выбирается не менее одного издания из перечисленных ниже печатных изданий и (или) электронных изданий в качестве основного, при этом список, может быть дополнен новыми изданиями.

## **3.2.1. Основные печатные издания**

1. Мартишин, С. А. Базы данных. Практическое применение СУБД SQL и NOSQL-типа для проектирования информационных систем: учеб. пособие / С. А. Мартишин, В. Л. Симонов, М. В. Храпченко. - М.: ИД "ФОРУМ: ИНФРА-М», 2018.-368 с.

2. Федорова, Г. Н. Основы проектирования баз данных: учебник / Г. Н. Федорова. Изд. 4-е, стер. - М.: ИЦ "Академия", 2020.-224 с.

## **3.2.2. Основные электронные издания**

1. Голицына, О. Л. Основы проектирования баз данных [Электронный ресурс]: учебное пособие / О. Л. Голицына, Т. Л. Партыка, И. И. Попов. — 2-е изд., перераб. и доп. — М.: ФОРУМ: ИНФРА-М, 2021. — 416 с. - Режим доступа::<https://znanium.com/catalog/product/1190668>

2. Грошев, А. С. Основы работы с базами данных : учебное пособие для СПО / А. С. Грошев. — Саратов: Профобразование, 2021. — 255 с. — ISBN 978-5-4488-1006-0. — Текст : электронный // Электронный ресурс цифровой образовательной среды СПО PROFобразование : [сайт]. — URL: <https://profspo.ru/books/102199>

3. Молдованова, О. В. Информационные системы и базы данных : учебное пособие для СПО / О. В. Молдованова. — Саратов : Профобразование, 2021. — 177 c. — ISBN 978-5-4488-1177-7. — Текст : электронный // Электронный ресурс цифровой образовательной среды СПО PROFобразование : [сайт]. — URL: https://profspo.ru/books/106617

4. Швецов, В. И. Базы данных : учебное пособие для СПО / В. И. Швецов. — Саратов : Профобразование, 2019. — 219 c. — ISBN 978-5-4488-0357-4. — Текст : электронный // Электронный ресурс цифровой образовательной среды СПО PROFобразование : [сайт]. — URL:<https://profspo.ru/books/86192>

## **4. КОНТРОЛЬ И ОЦЕНКА РЕЗУЛЬТАТОВ ОСВОЕНИЯ УЧЕБНОЙ ДИСЦИПЛИНЫ**

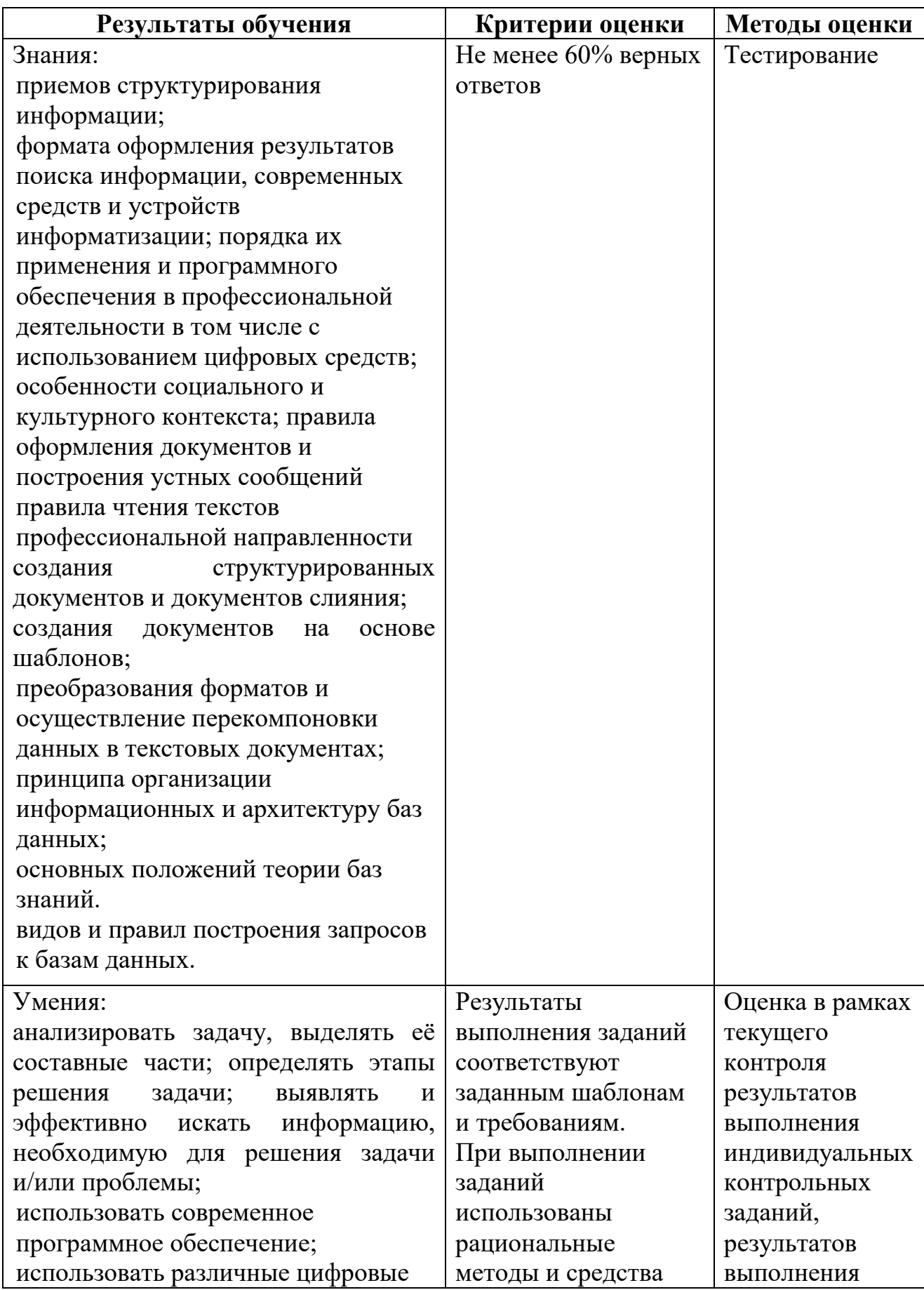

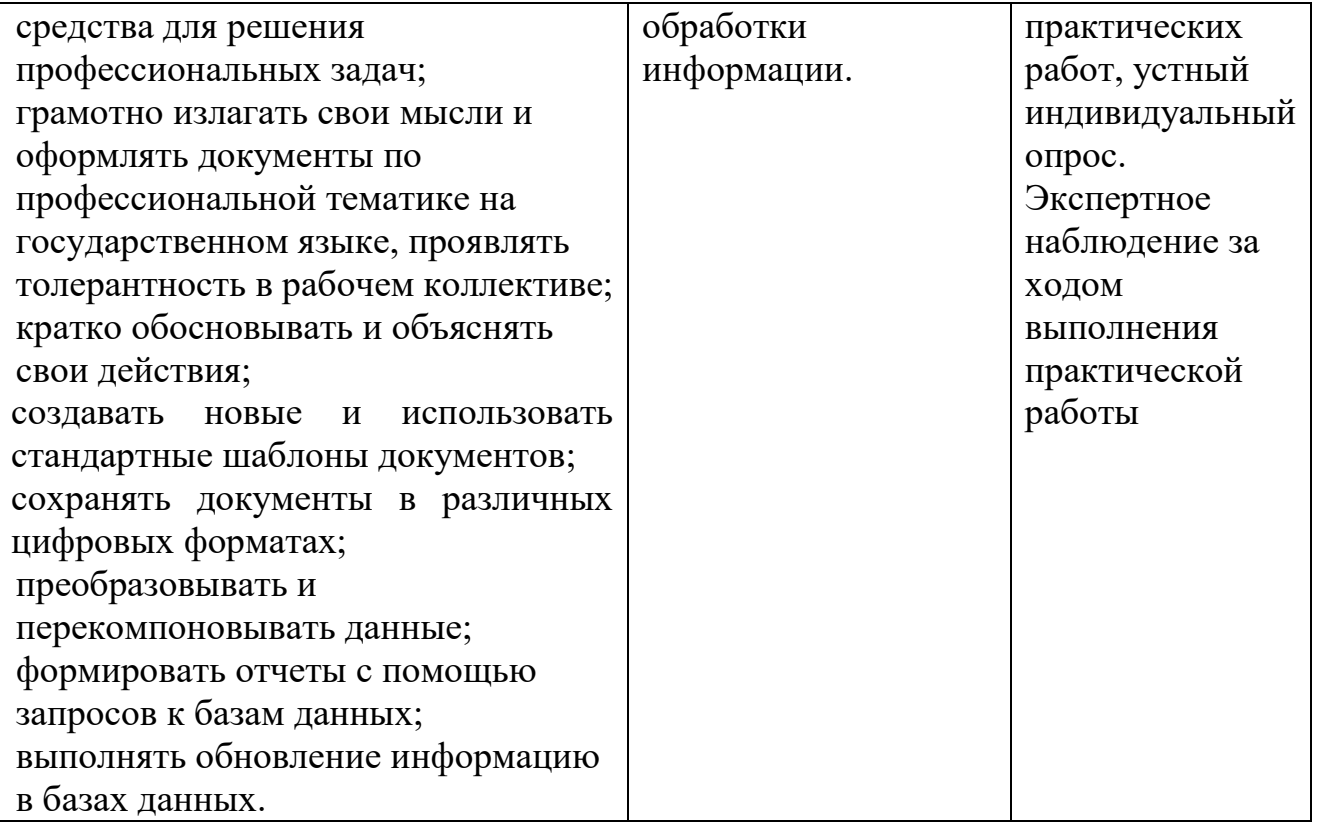

 **Приложение №\_\_\_\_\_\_** к ОПОП 09.01.03 «Оператор информационных систем и ресурсов», утвержденной приказом ГБПОУ ЧГСК от « $\_\_\_\$  2023 г. №

## **РАБОЧАЯ ПРОГРАММА ПРОФЕССИОНАЛЬНОГО ЦИКЛА ПМ.01 ОФОРМЛЕНИЕ И КОМПОНОВКА ТЕХНИЧЕСКОЙ ДОКУМЕНТАЦИИ**

**Профессия** 09.01.03 Оператор информационных систем и ресурсов

**Форма обучения** очная

 **Квалификация выпускника** оператор информационных систем и ресурсов

**Срок обучения** 1 год 10 месяцев

**Базовое образование** основное общее

Грозный, 2023

#### **СОДЕРЖАНИЕ**

- **1. ОБЩАЯ ХАРАКТЕРИСТИКА РАБОЧЕЙ ПРОГРАММЫ ПРОФЕССИОНАЛЬНОГО МОДУЛЯ**
- **2. СТРУКТУРА И СОДЕРЖАНИЕ ПРОФЕССИОНАЛЬНОГО МОДУЛЯ**
- **3. УСЛОВИЯ РЕАЛИЗАЦИИ ПРОФЕССИОНАЛЬНОГО МОДУЛЯ**
- **4. КОНТРОЛЬ И ОЦЕНКА РЕЗУЛЬТАТОВ ОСВОЕНИЯ ПРОФЕССИОНАЛЬНОГО МОДУЛЯ**

## **1. ОБЩАЯ ХАРАКТЕРИСТИКА РАБОЧЕЙ ПРОГРАММЫ ПРОФЕССИОНАЛЬНОГО МОДУЛЯ ПМ.01 ОФОРМЛЕНИЕ И КОМПОНОВКА ТЕХНИЧЕСКОЙ ДОКУМЕНТАЦИИ**

#### **1.1. Цель и планируемые результаты освоения профессионального модуля**

В результате изучения профессионального модуля обучающихся должен освоить основной вид деятельности Оформление и компоновка технической документации, и соответствующие ему общие компетенции, и профессиональные компетенции:

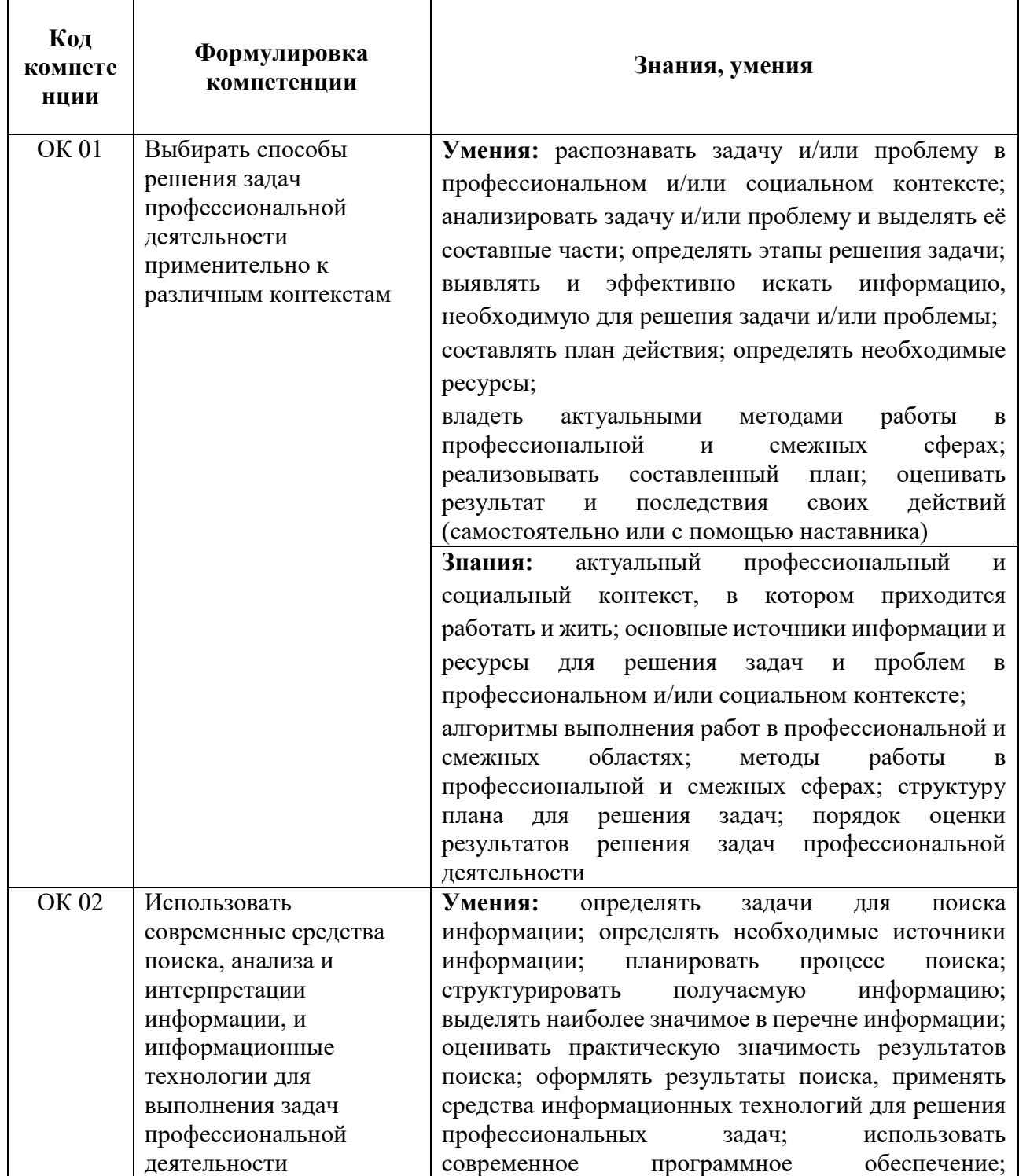

#### 1.1.1. Перечень общих компетенций

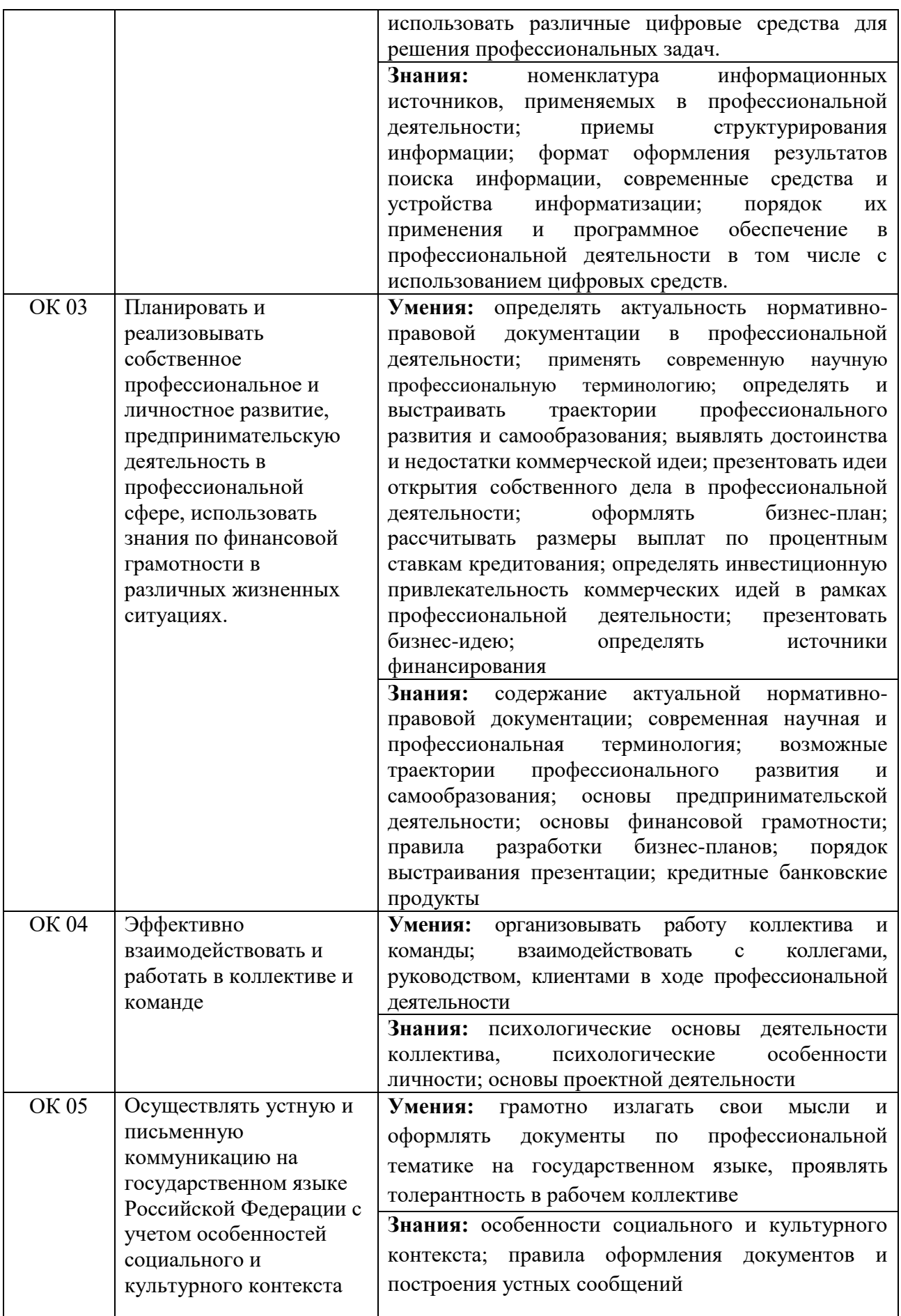

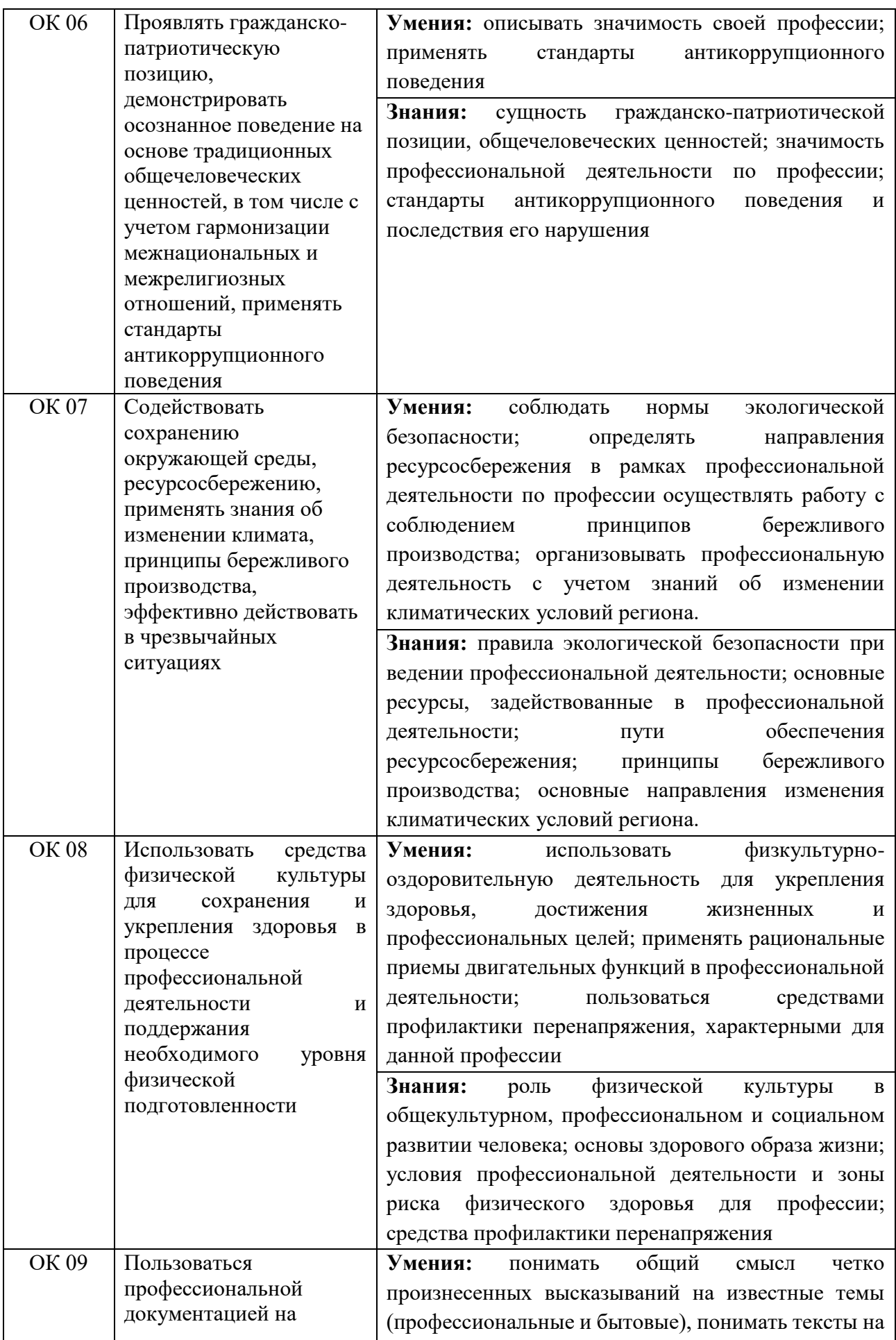

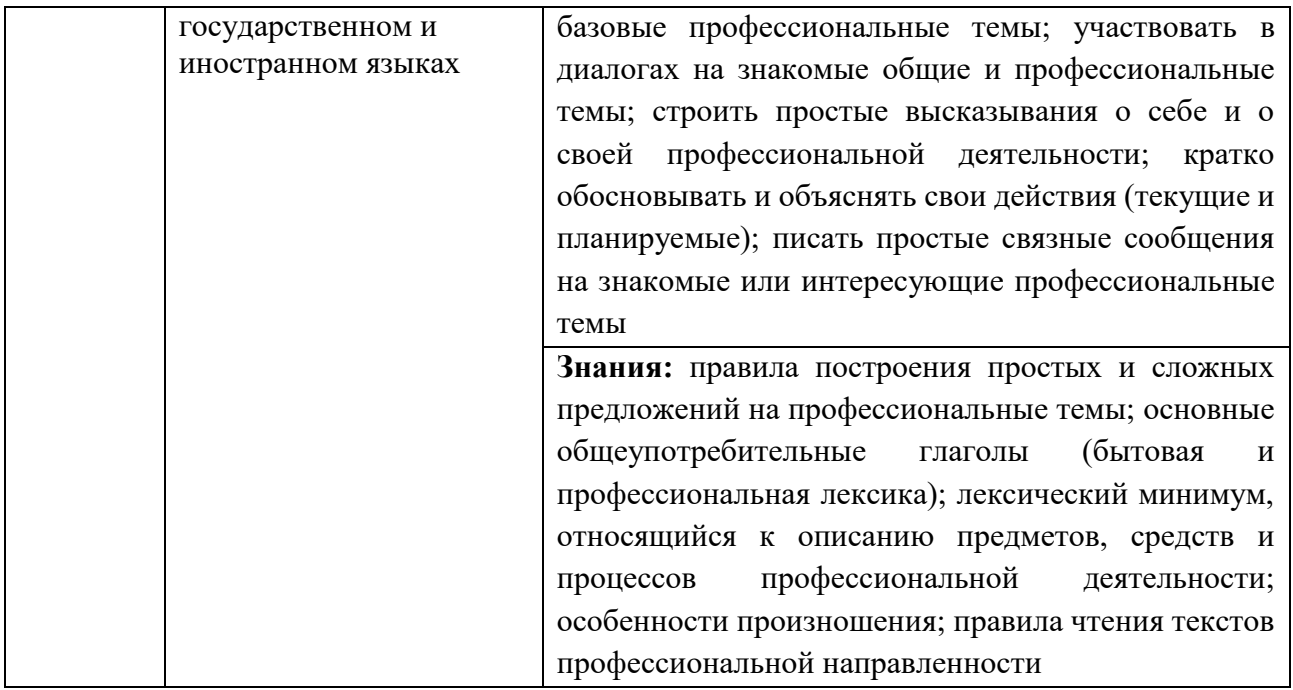

### 1.1.2. Перечень профессиональных компетенций

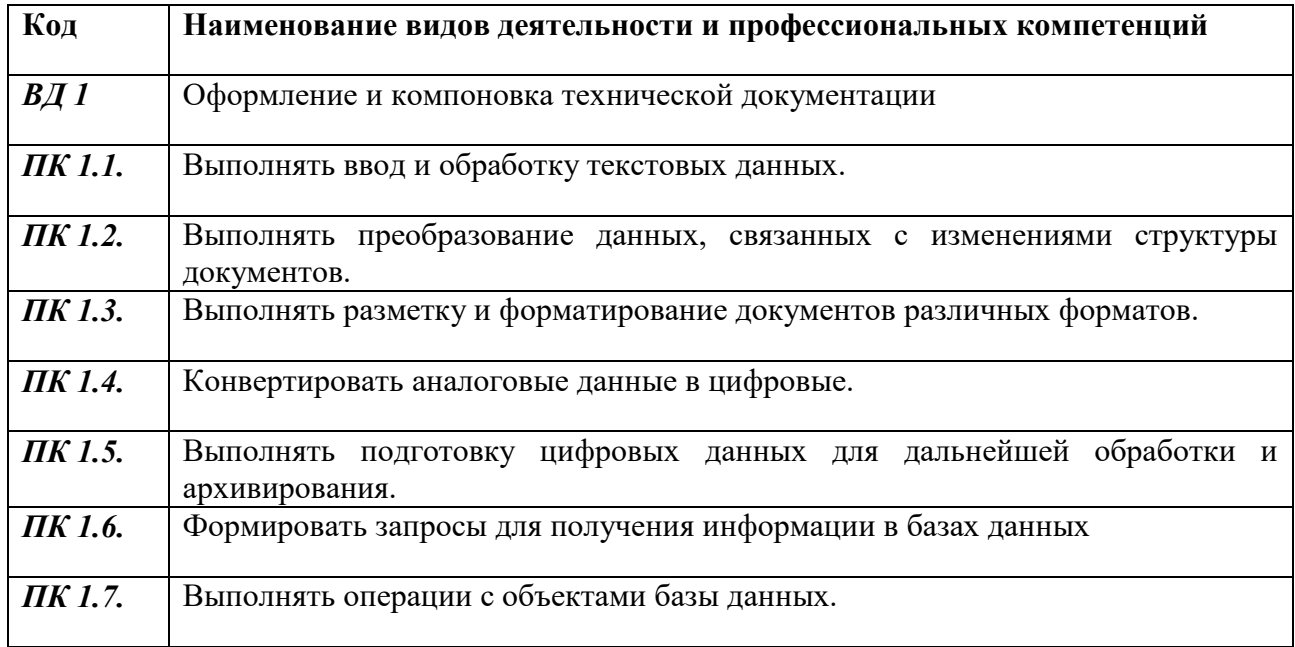

#### 1.1.2. В результате освоения профессионального модуля обучающийся должен<sup>1</sup>:

| Иметь практический | набора и редактирования текста;                           |
|--------------------|-----------------------------------------------------------|
| опыт               | выполнения операций с фрагментами текста;                 |
|                    | создания сложного многостраничного документа;             |
|                    | создания и редактирования документов в облачных сервисах; |
|                    | создания списков рисунков, литературных источников и      |
|                    | оглавлений;                                               |

<sup>1</sup> *Берутся сведения, указанные по данному виду деятельности в п. 4.2.*

 $\overline{\phantom{a}}$ 

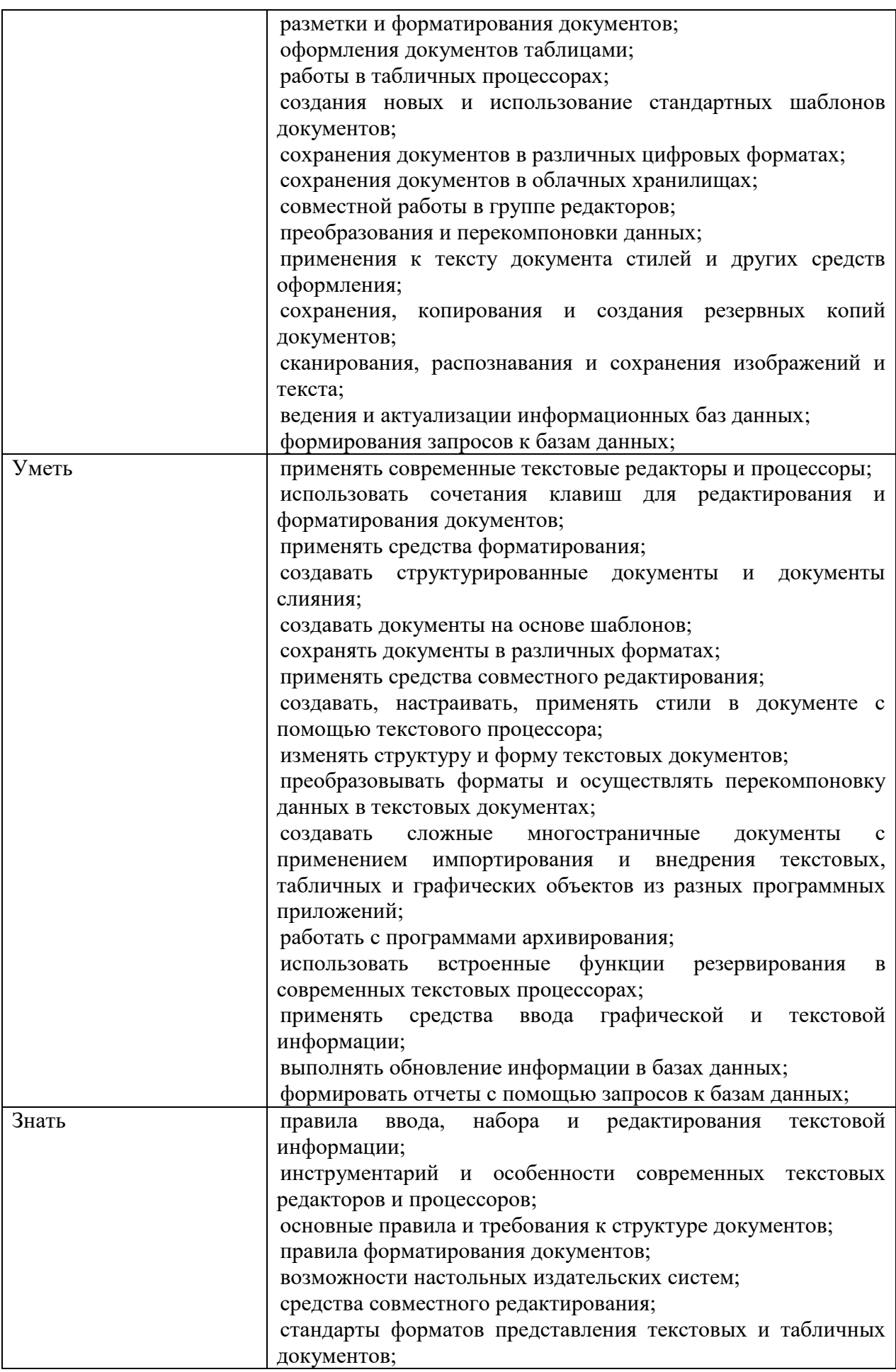

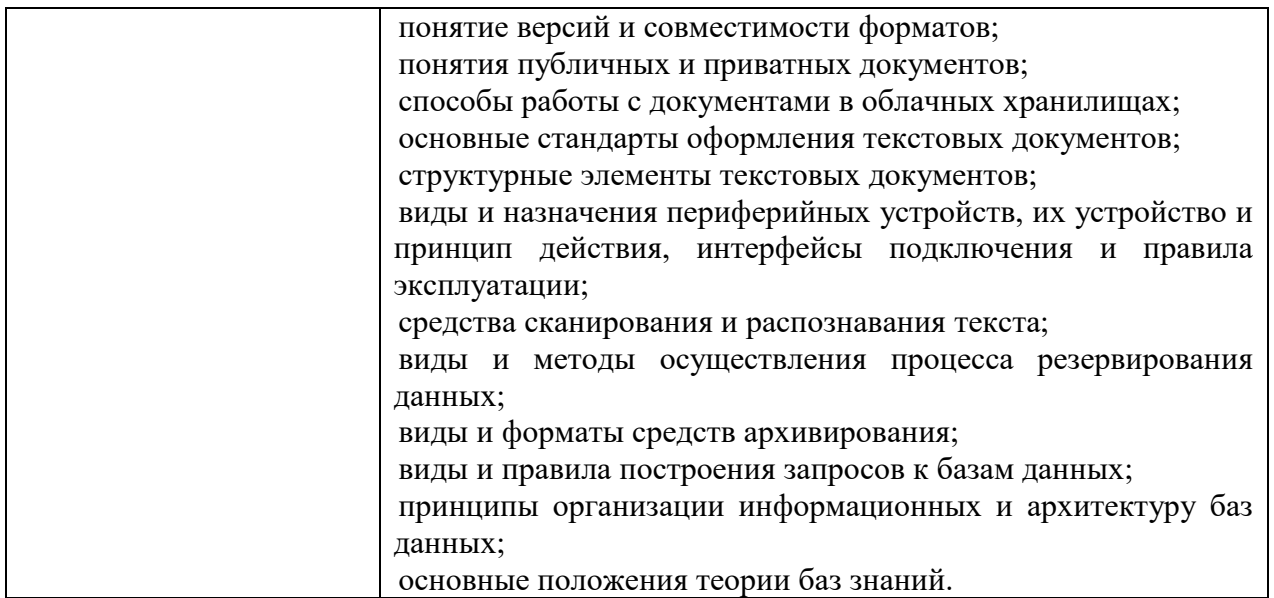

#### **1.2. Количество часов, отводимое на освоение профессионального модуля**

Всего часов <u>392</u> в том числе в форме практической подготовки\_\_\_\_\_\_\_96\_\_\_\_\_\_\_ Из них на освоение МДК 196 в том числе самостоятельная работа*\_\_\_38\_\_\_\_\_\_\_*  практики, в том числе учебная 36 производственная  $108$ Промежуточная аттестация 18 \_\_\_\_\_.

#### **2. СТРУКТУРА И СОДЕРЖАНИЕ ПРОФЕССИОНАЛЬНОГО МОДУЛЯ**

#### **2.1. Структура профессионального модуля**

 $\overline{a}$ 

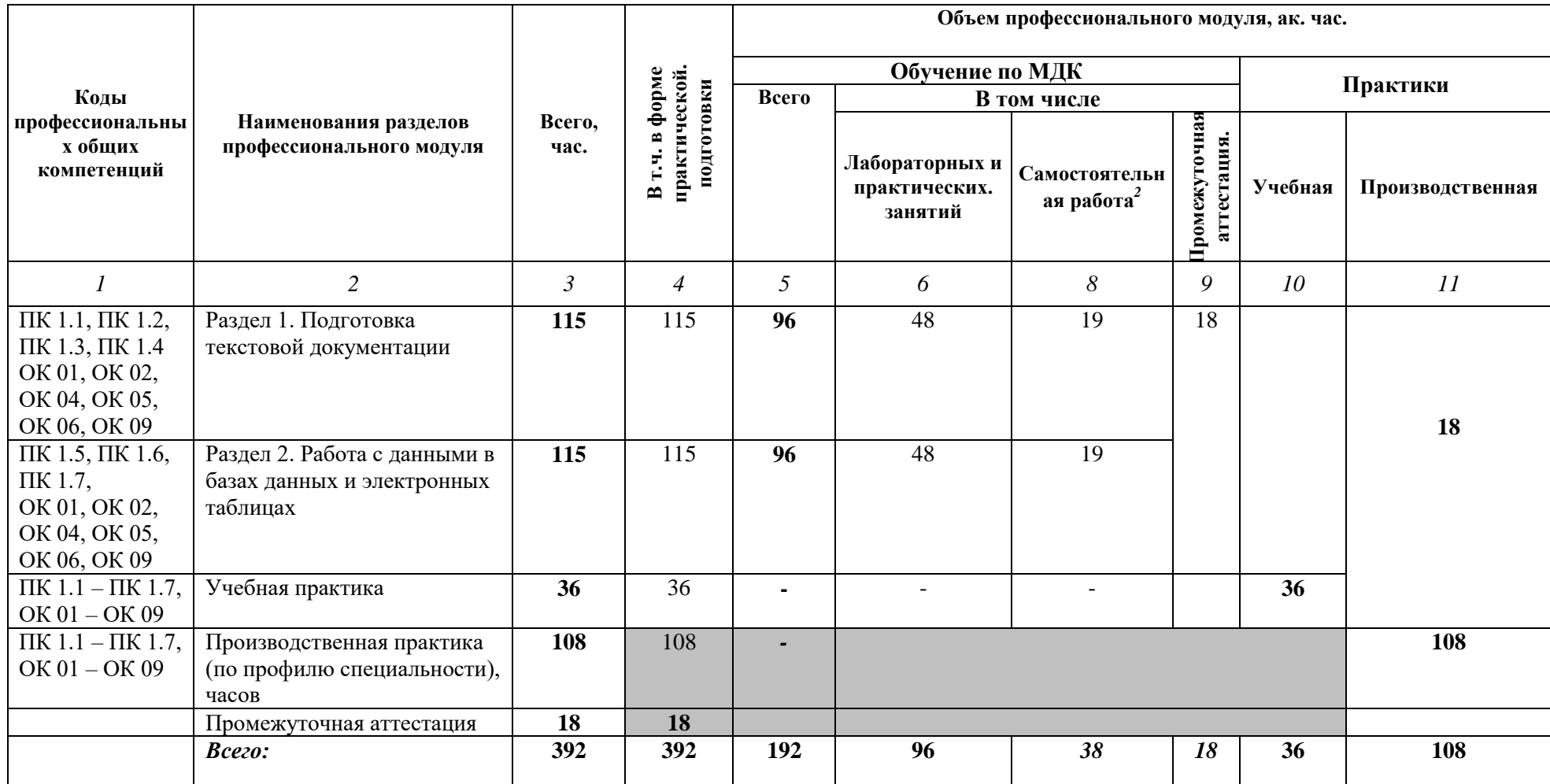

<sup>2</sup> *Самостоятельная работа в рамках образовательной программы планируется образовательной организацией в соответствии с требованиями ФГОС СПО в пределах объема профессионального модуля в количестве часов, необходимом для выполнения заданий самостоятельной работы обучающихся, предусмотренных тематическим планом и содержанием междисциплинарного курса.*

## **2.2. Тематический план и содержание профессионального модуля (ПМ)**

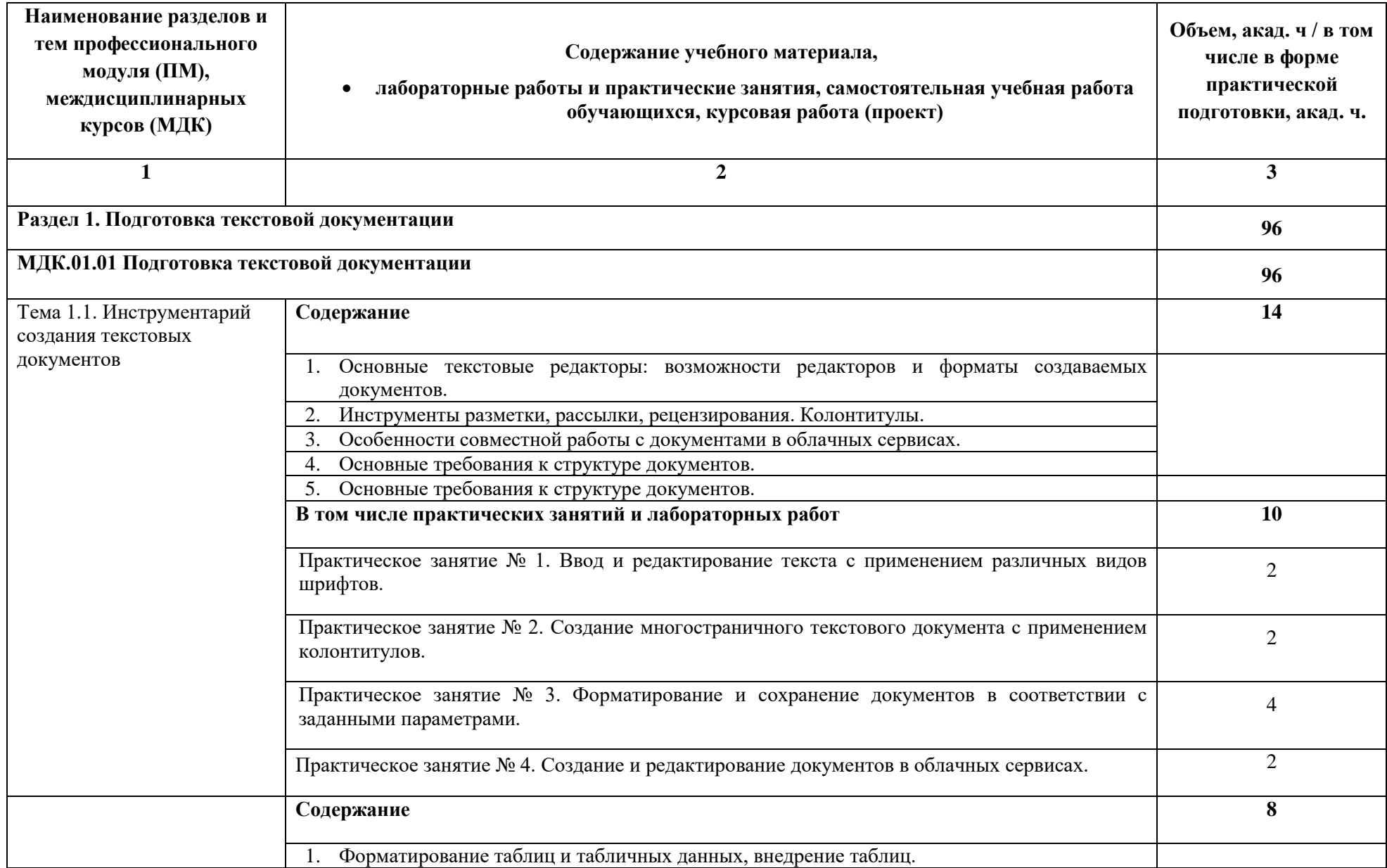

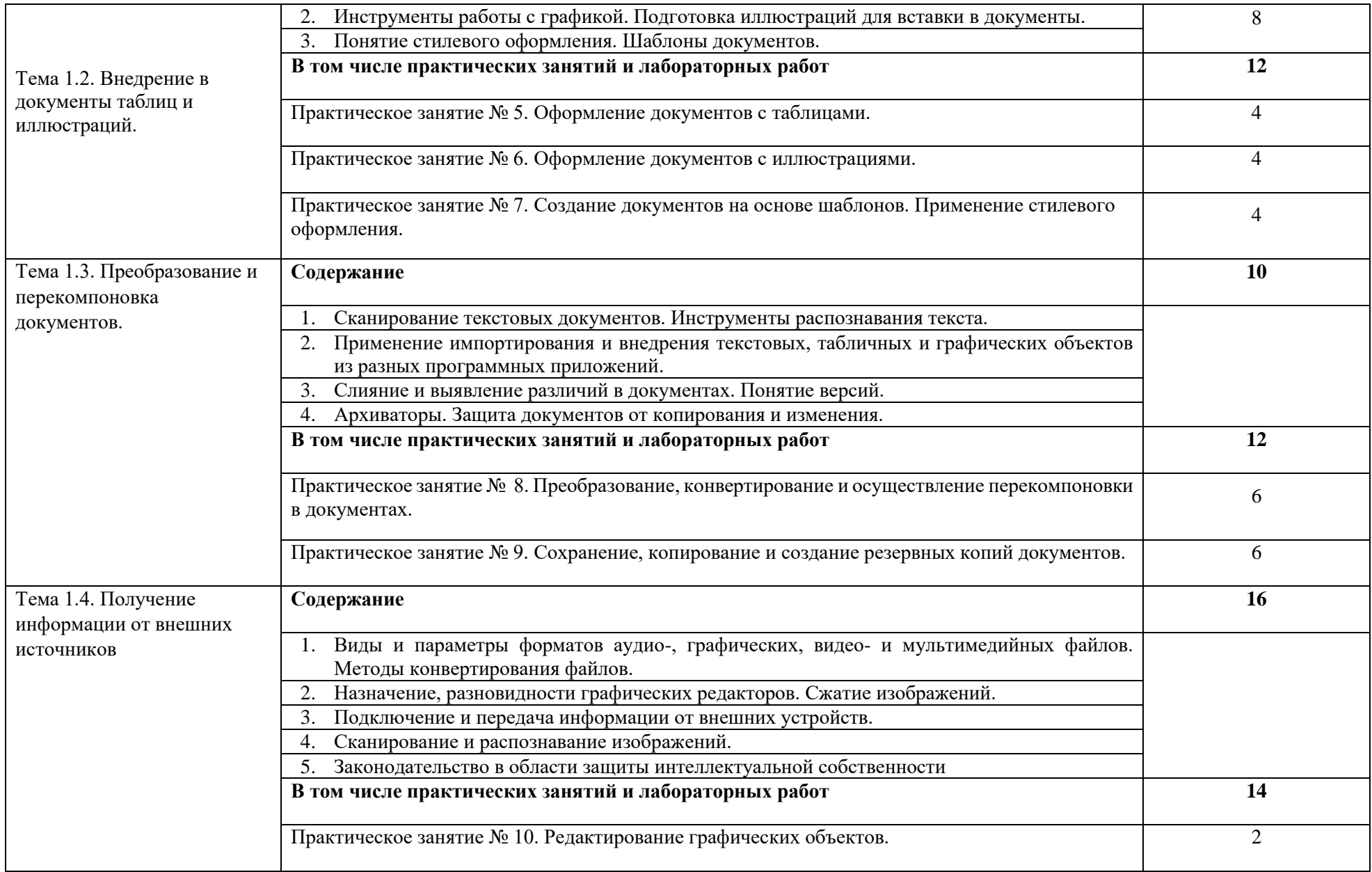

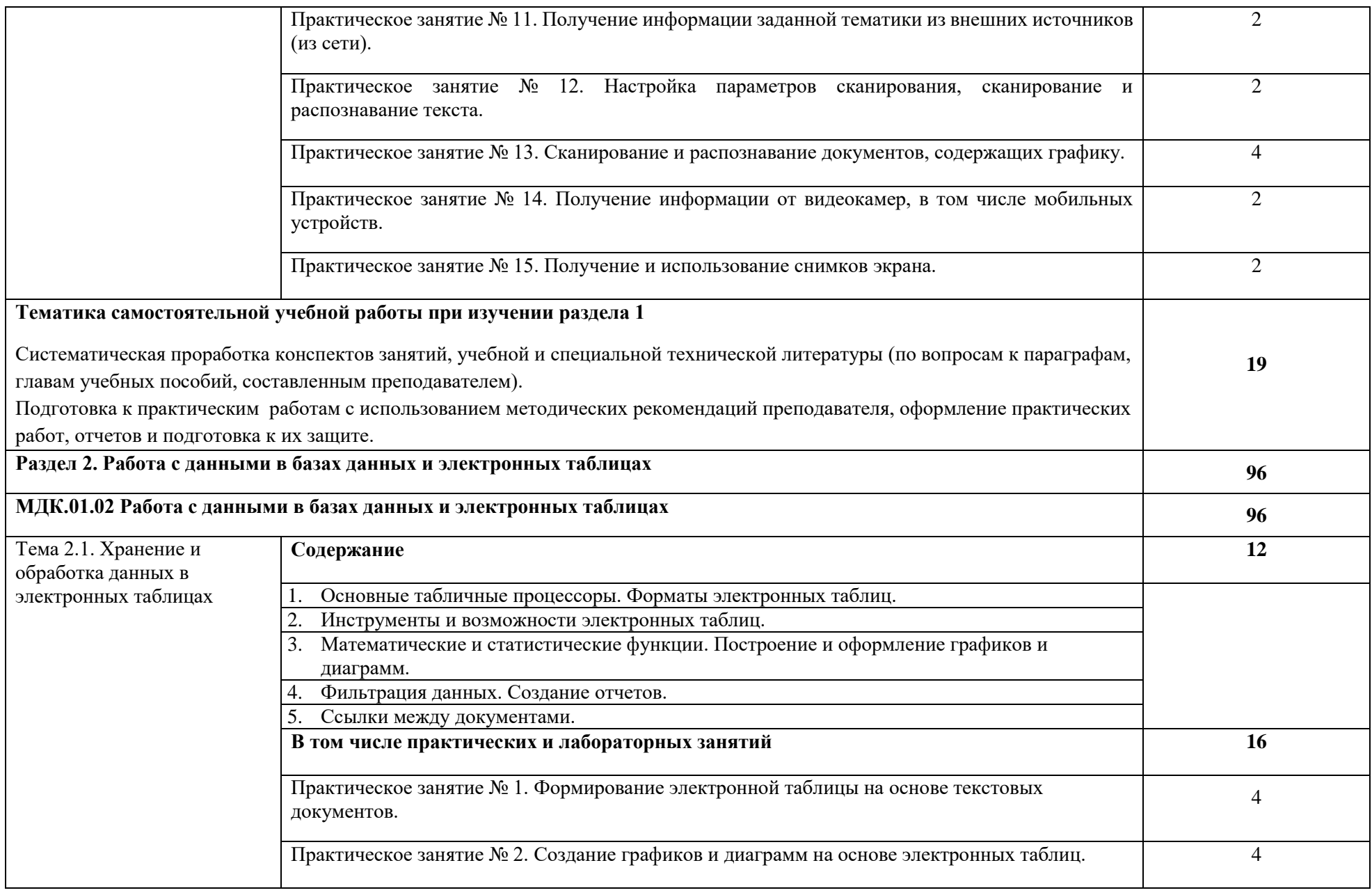

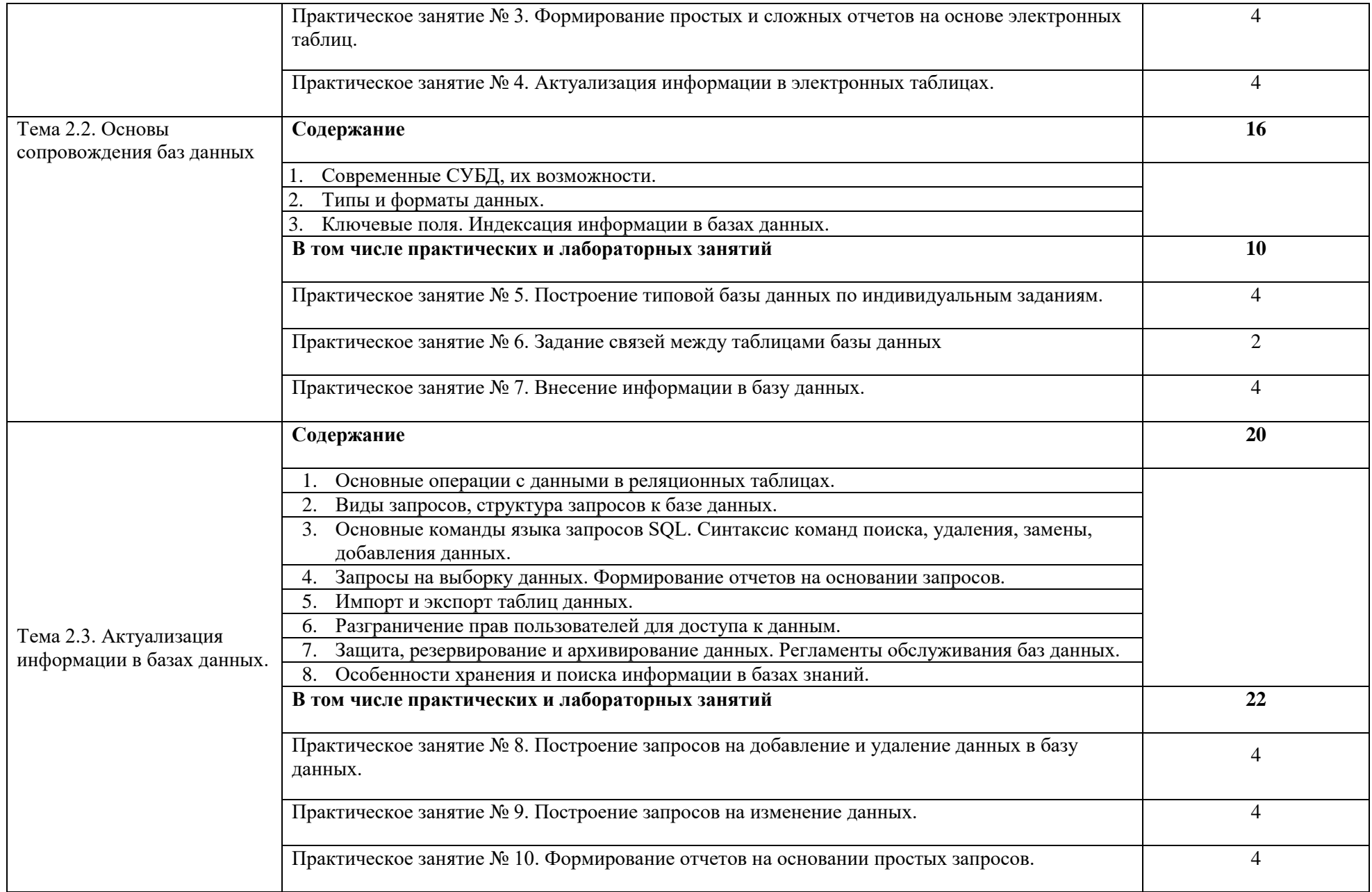

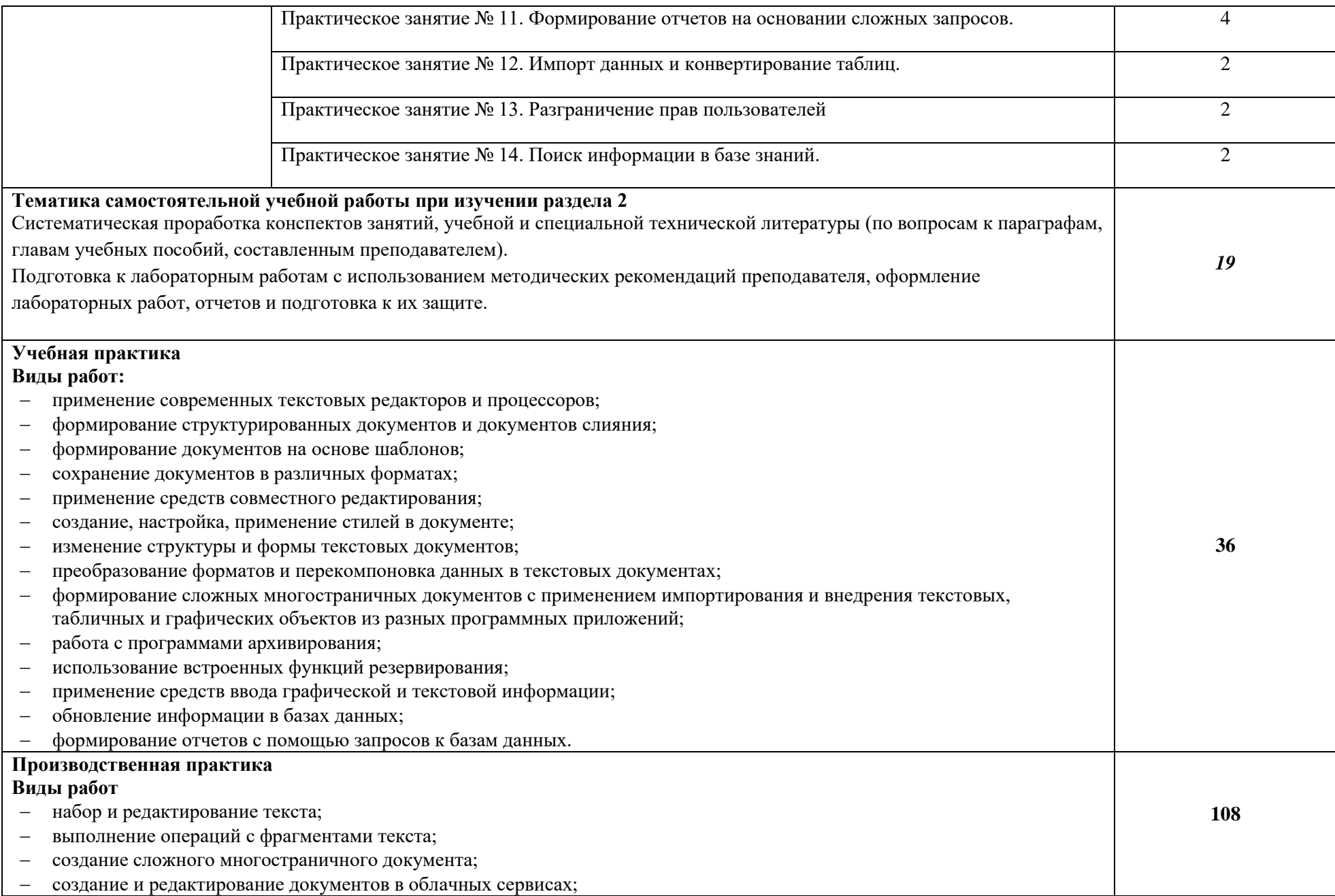

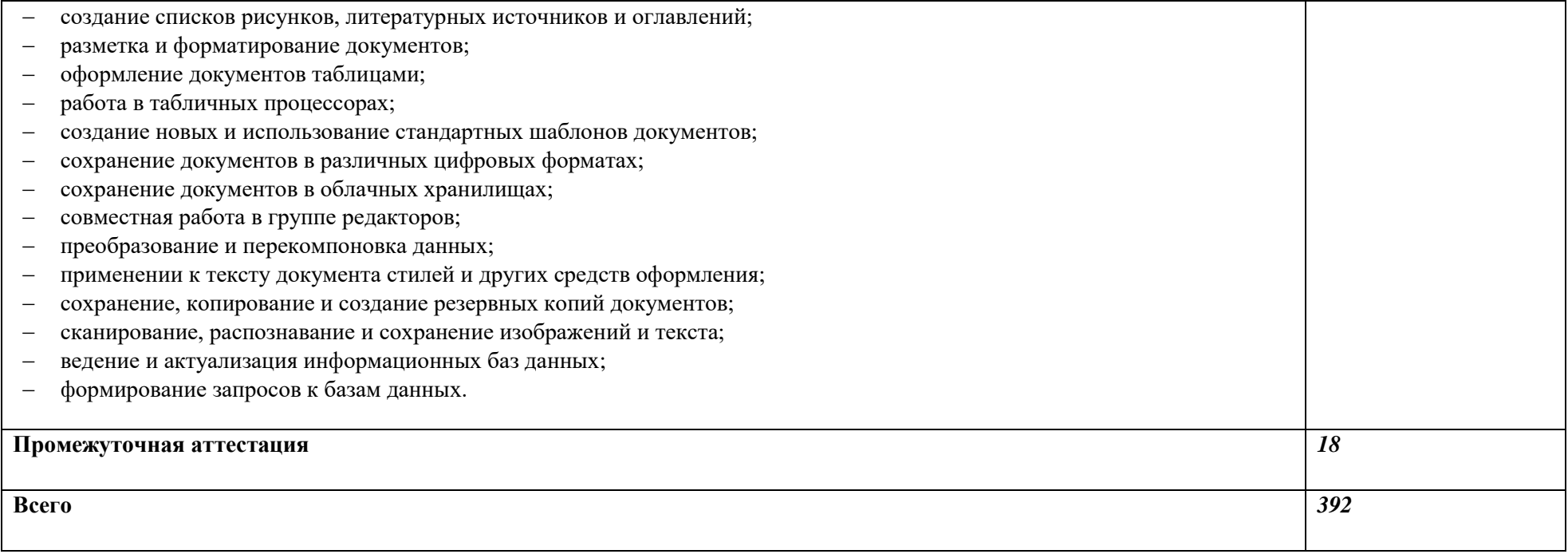

#### **3. УСЛОВИЯ РЕАЛИЗАЦИИ ПРОФЕССИОНАЛЬНОГО МОДУЛЯ**

#### **3.1. Для реализации программы профессионального модуля должны быть предусмотрены следующие специальные помещения:**

Лаборатория Информационных технологий*,* оснащенная в соответствии с рабочей программой по профессии.

Оснащенные базы практики, в соответствии с рабочей программой по профессии*.*

#### **3.2. Информационное обеспечение реализации программы**

Для реализации программы библиотечный фонд образовательной организации должен иметь печатные и электронные образовательные и информационные ресурсы для использования в образовательном процессе. При формировании библиотечного фонда образовательной организации выбирается не менее одного издания из перечисленных ниже печатных изданий и электронных изданий в качестве основного, при этом список может быть дополнен новыми изданиями.

#### **3.2.1. Основные печатные издания**

1. Белокопытов, А.В. Компьютерные технологии обработки информации / А.В. Белокопытов. - М.: Белокопытов Алексей Вячеславович, 2020. - 243 c.

2. Федорова, Г.Н. Основы проектирования баз данных: учебное пособие для студ. учреждений сред. проф. образования / Г.Н. Федорова. – М.: Издательский центр «Академия», 2020. – 224 с.

#### **3.2.2. Основные электронные издания**

1. Белаш В.Ю. Информационно-коммуникационные технологии : учебнометодическое пособие для СПО / Белаш В.Ю., Салдаева А.А.. — Саратов, Москва : Профобразование, Ай Пи Ар Медиа, 2021. — 72 c. — ISBN 978-5-4488-1363-4, 978-5-4497- 1401-5. — Текст : электронный // IPR SMART : [сайт]. — URL: <https://www.iprbookshop.ru/111182.html>

2. Самуйлов, С. В. Информационные технологии. Основы работы в MS Word и Excel : учебное пособие для СПО / С. В. Самуйлов, С. В. Самуйлова. — Саратов, Москва : Профобразование, Ай Пи Ар Медиа, 2023. — 96 c. — ISBN 978-5-4488-1585-0, 978-5-4497- 1972-0. — Текст : электронный // Цифровой образовательный ресурс IPR SMART : [сайт]. — URL:<https://www.iprbookshop.ru/126617.html>

#### **3.2.3. Дополнительные источники**

1. Грошев А.С. Основы работы с базами данных : учебное пособие для СПО / Грошев А.С.. — Саратов : Профобразование, 2021. — 255 c. — ISBN 978-5-4488-1006-0. — Текст : электронный // IPR SMART : [сайт]. — URL:<https://www.iprbookshop.ru/102199.html>

## **4. КОНТРОЛЬ И ОЦЕНКА РЕЗУЛЬТАТОВ ОСВОЕНИЯ ПРОФЕССИОНАЛЬНОГО МОДУЛЯ**

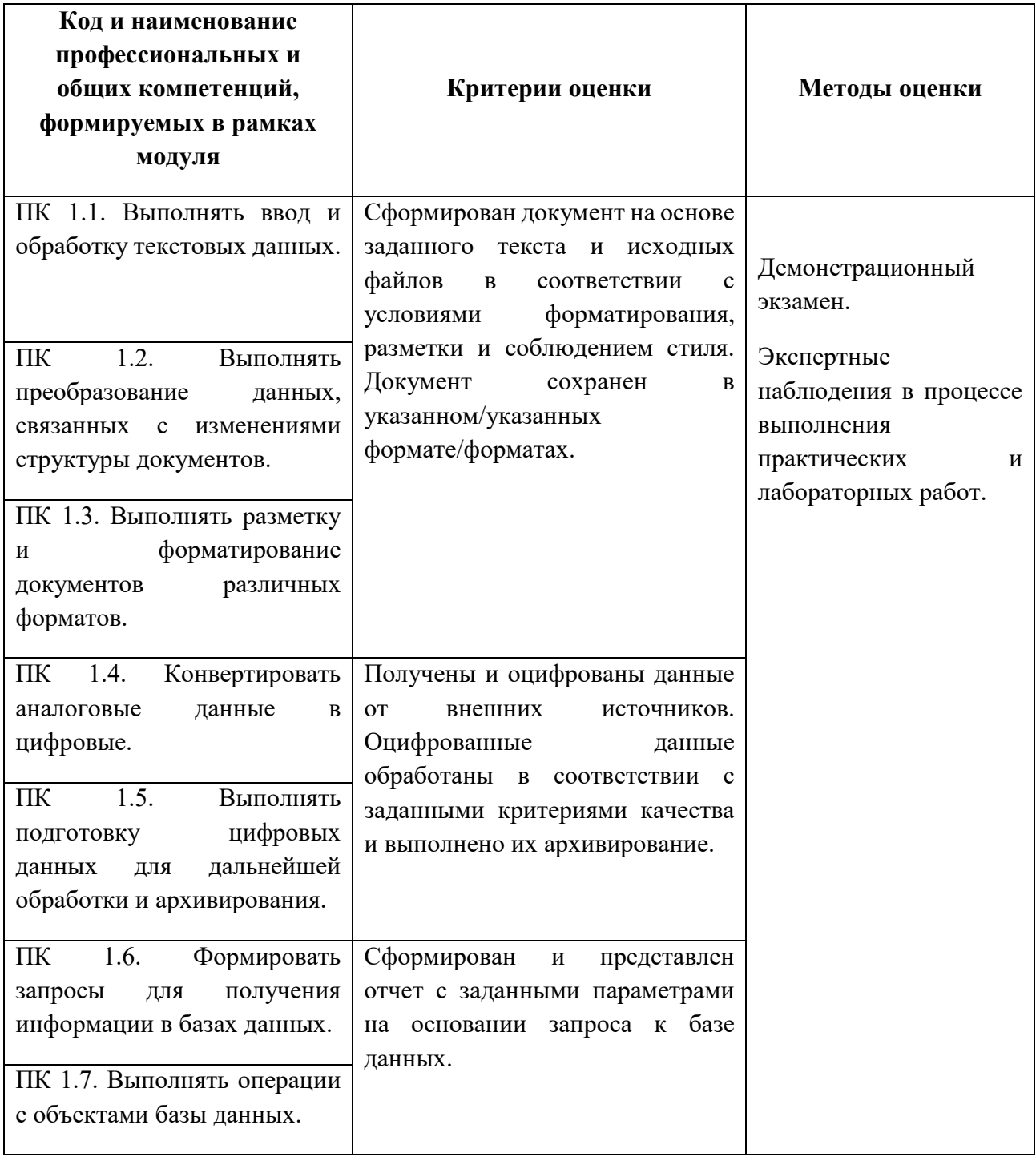

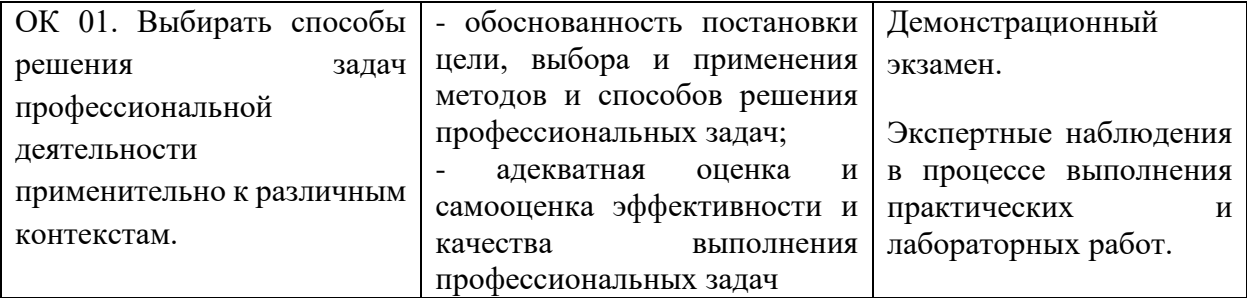

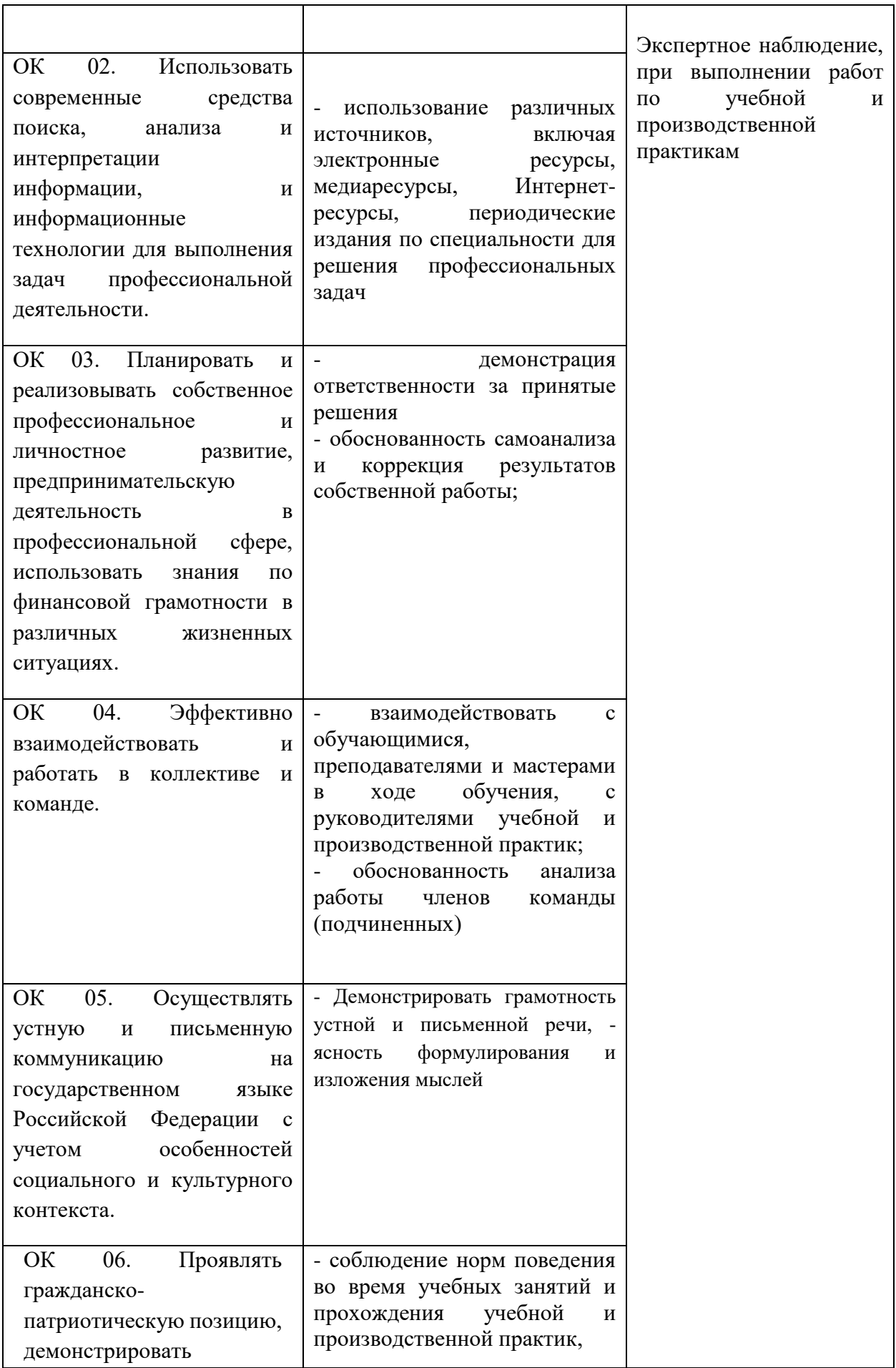

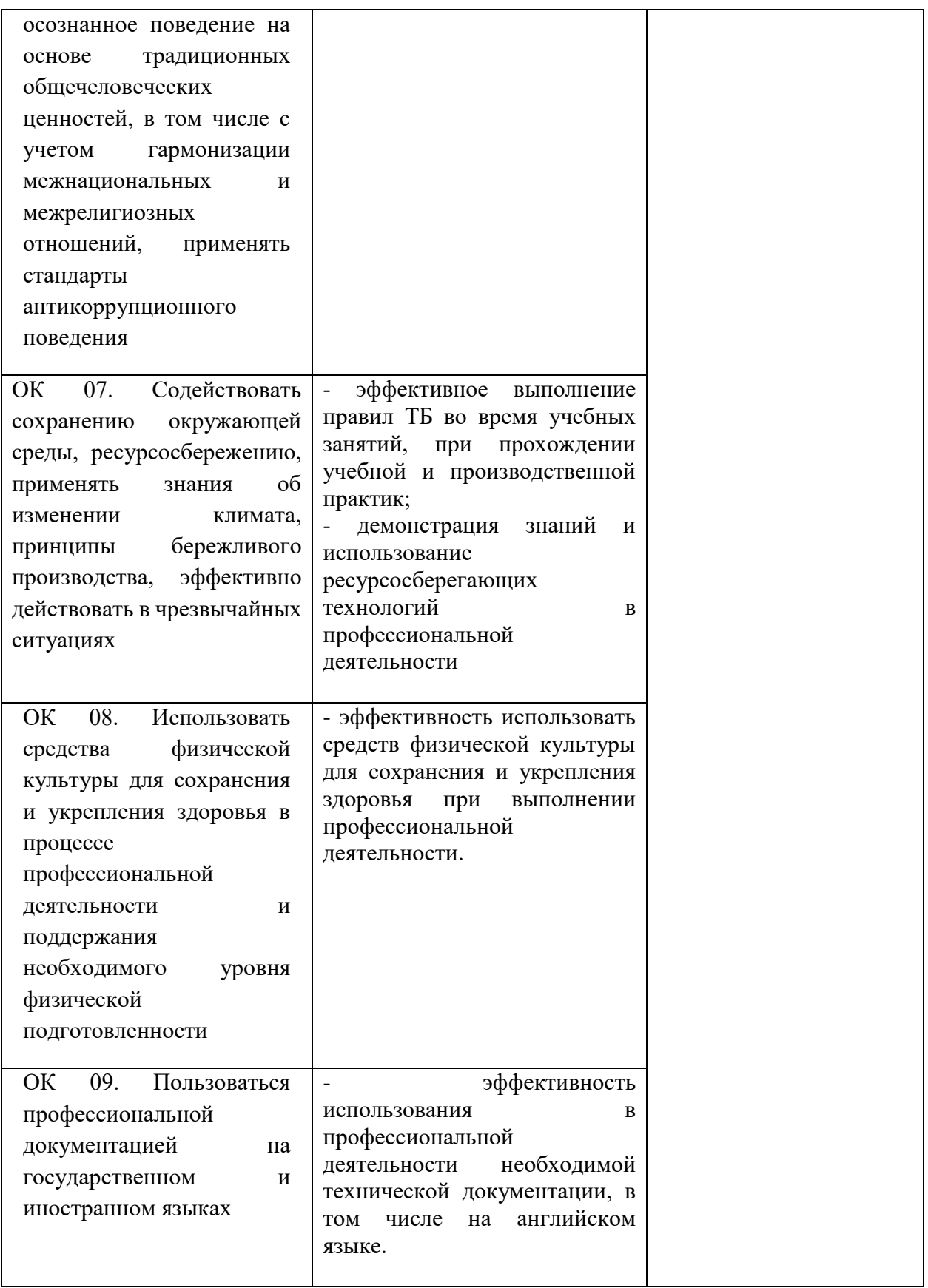
**Приложение №\_\_\_\_\_\_** к ОПОП 09.01.03 «Оператор информационных систем и ресурсов», утвержденной приказом ГБПОУ ЧГСК от « $\_\_\_$  2023 г. №

# **РАБОЧАЯ ПРОГРАММА ПРОФЕССИОНАЛЬНОГО ЦИКЛА ПМ.02 ПОДГОТОВКА, ТЕХНИЧЕСКАЯ ОБРАБОТКА И РАЗМЕ-ЩЕНИЕ КОНТЕНТА В СИСТЕМЕ ЭЛЕКТРОННОГО ДОКУМЕНТООБОРОТА**

**Профессия** 09.01.03 Оператор информационных систем и ресурсов

**Форма обучения** очная

 **Квалификация выпускника** оператор информационных систем и ресурсов

**Срок обучения** 1 год 10 месяцев

**Базовое образование** основное общее

Грозный, 2023

# **СОДЕРЖАНИЕ**

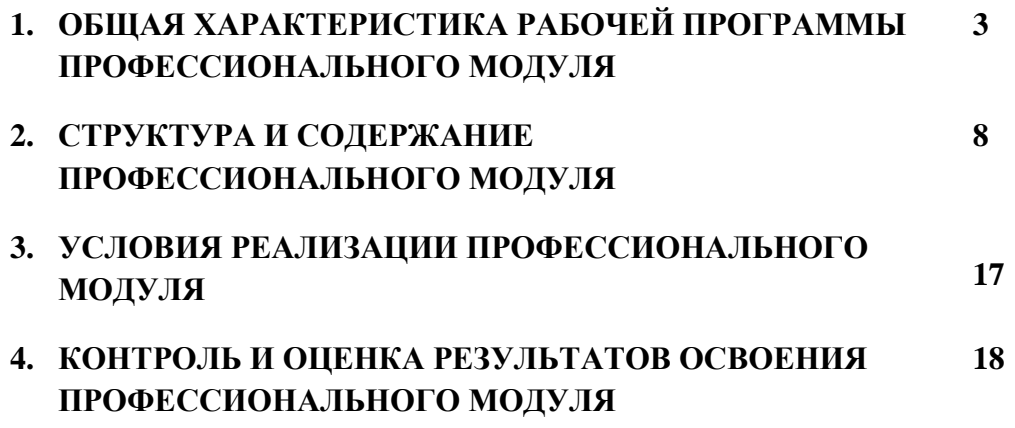

## **1. ОБЩАЯ ХАРАКТЕРИСТИКА РАБОЧЕЙ ПРОГРАММЫ ПРОФЕССИОНАЛЬНОГО МОДУЛЯ ПМ.02 ПОДГОТОВКА, ТЕХНИЧЕСКАЯ ОБРАБОТКА И РАЗМЕЩЕНИЕ КОНТЕН-ТА В СИСТЕМЕ ЭЛЕКТРОННОГО ДОКУМЕНТООБОРОТА**

#### **1.1. Цель и планируемые результаты освоения профессионального модуля**

В результате изучения профессионального модуля обучающихся должен освоить основной вид деятельности подготовка, техническая обработка и размещение контента

в системе электронного документооборота и соответствующие ему общие компетенции, и профессиональные компетенции:

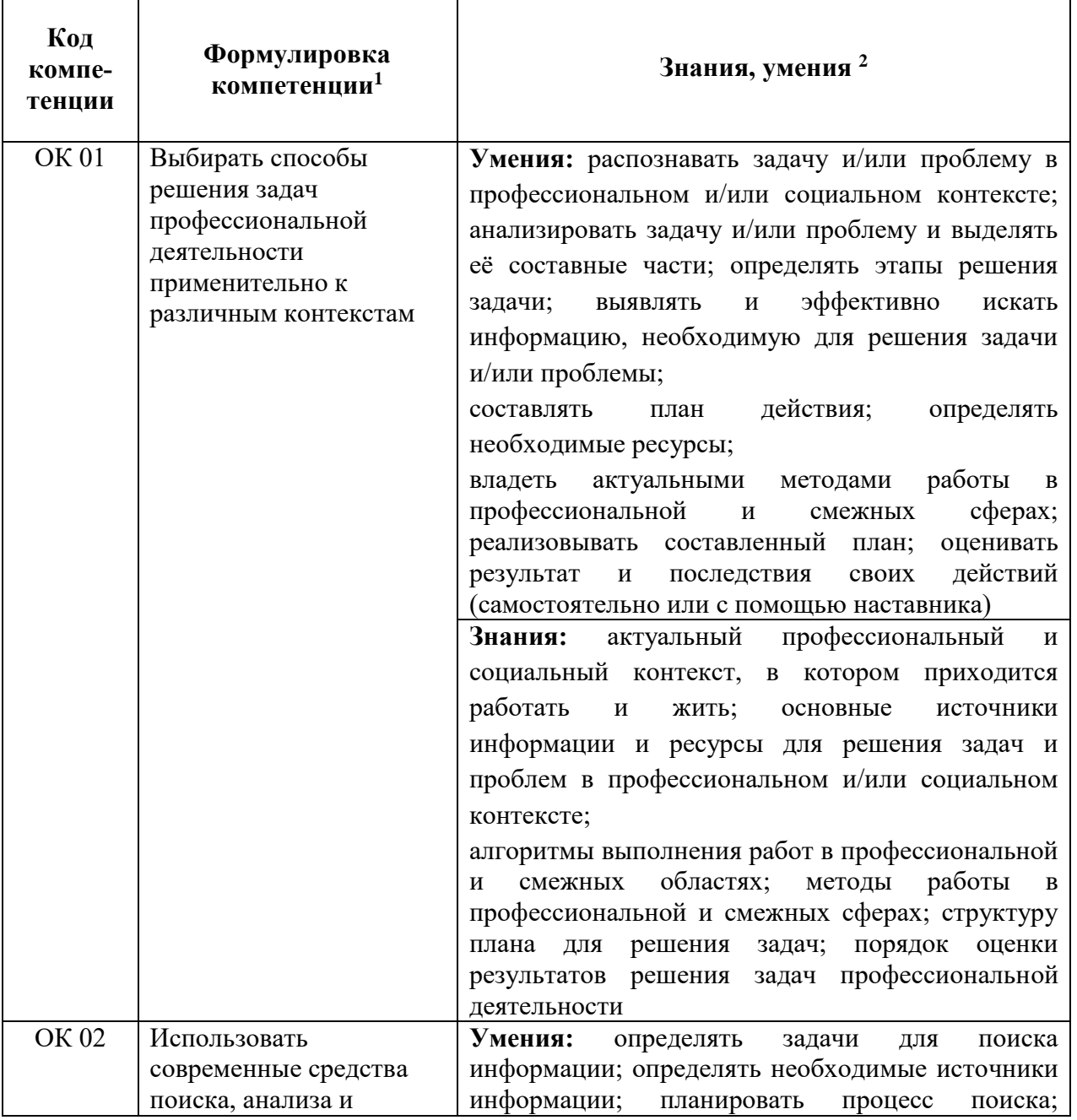

#### **1.1.1. Перечень общих компетенций**

 $\overline{a}$ <sup>1</sup> *Компетенции формулируются как в п.3.2 ФГОС СПО.*

<sup>2</sup>*Приведенные знания и умения имеют рекомендательный характер и могут быть скорректированы в зависимости от профессии (специальности).*

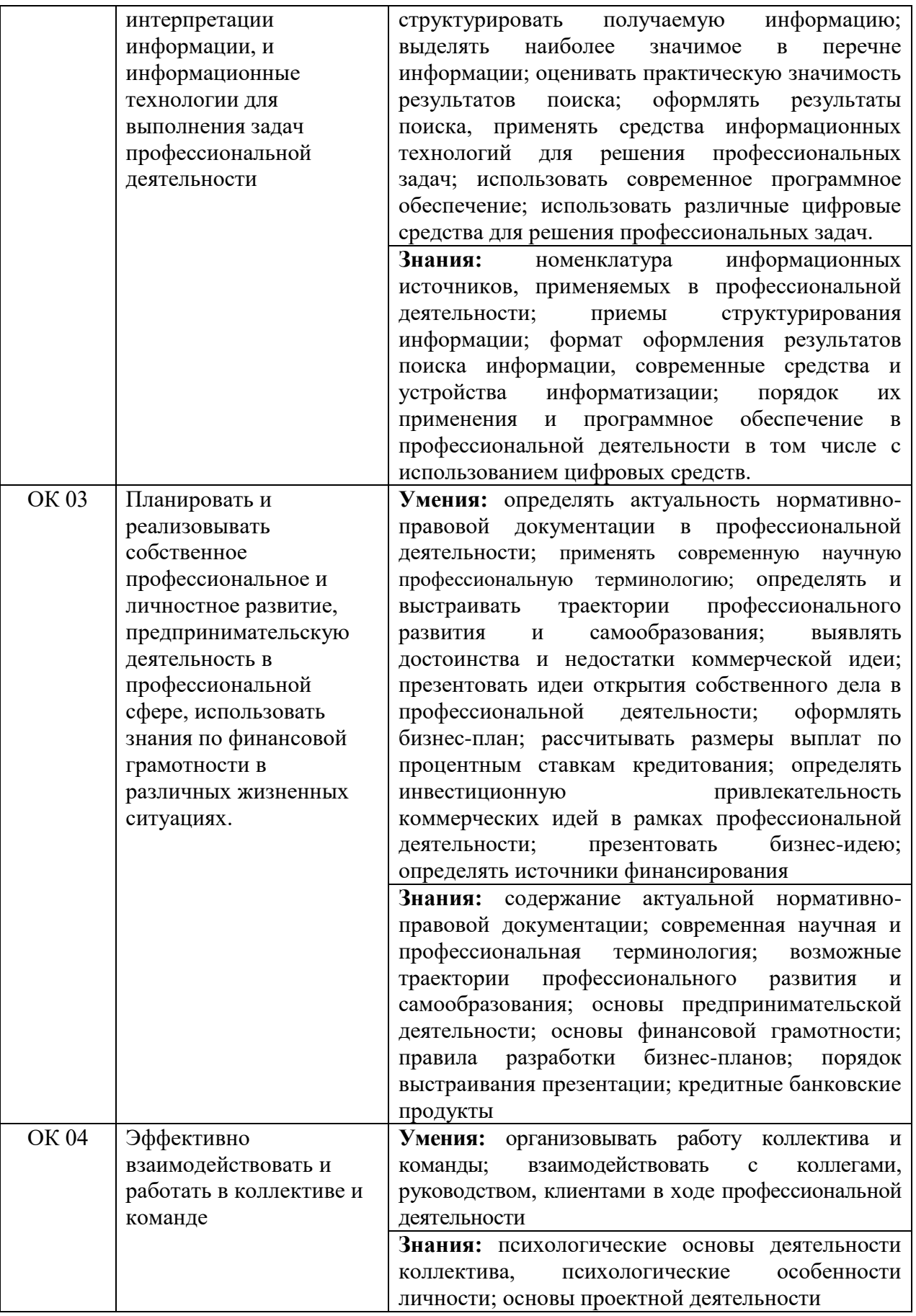

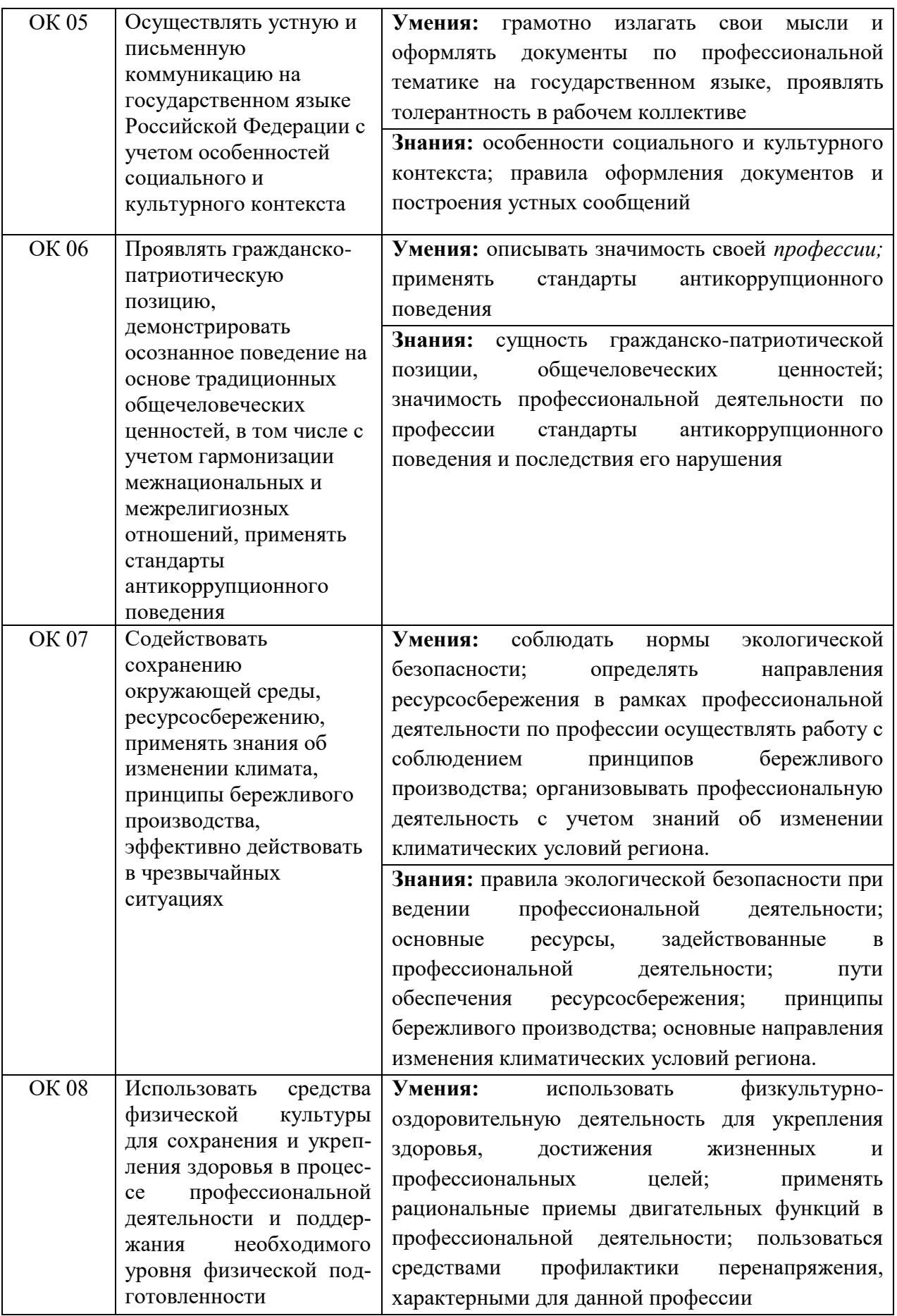

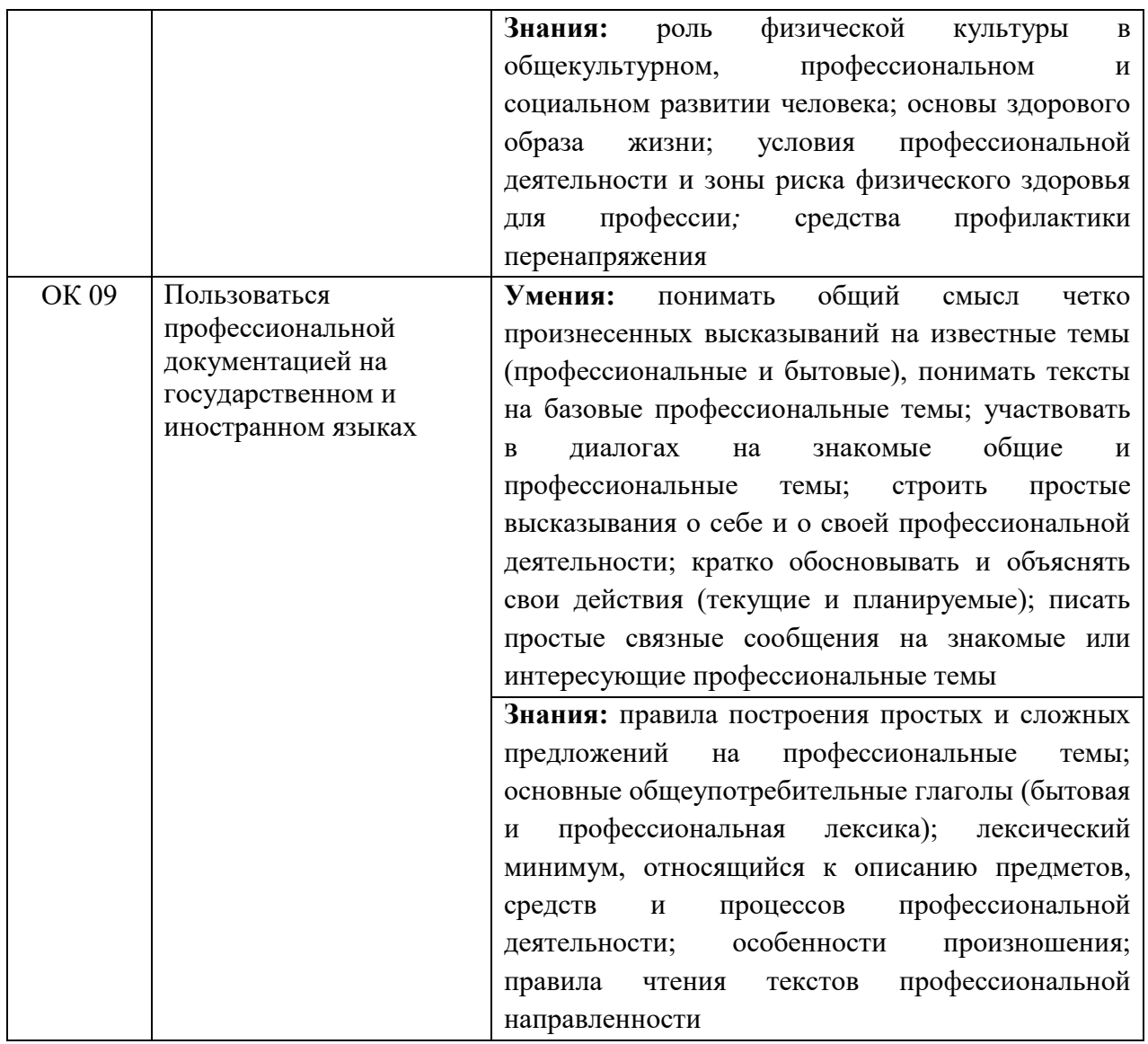

## **1.1.2. Перечень профессиональных компетенций**

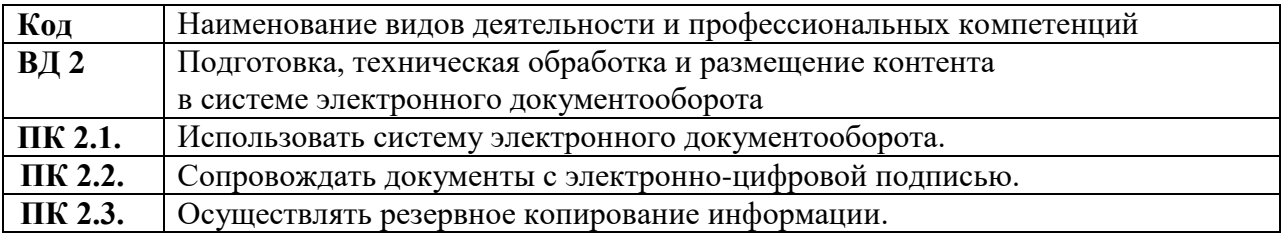

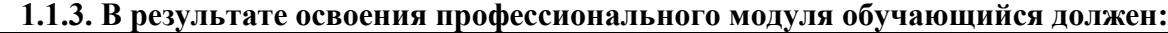

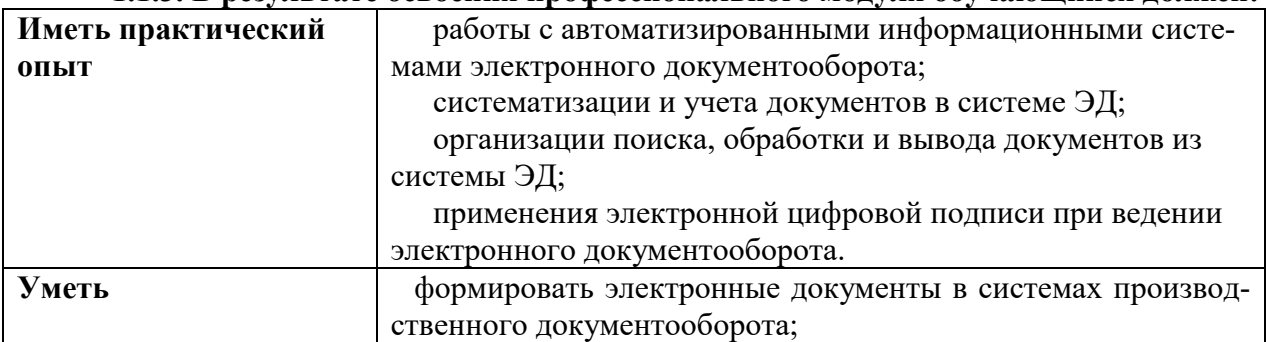

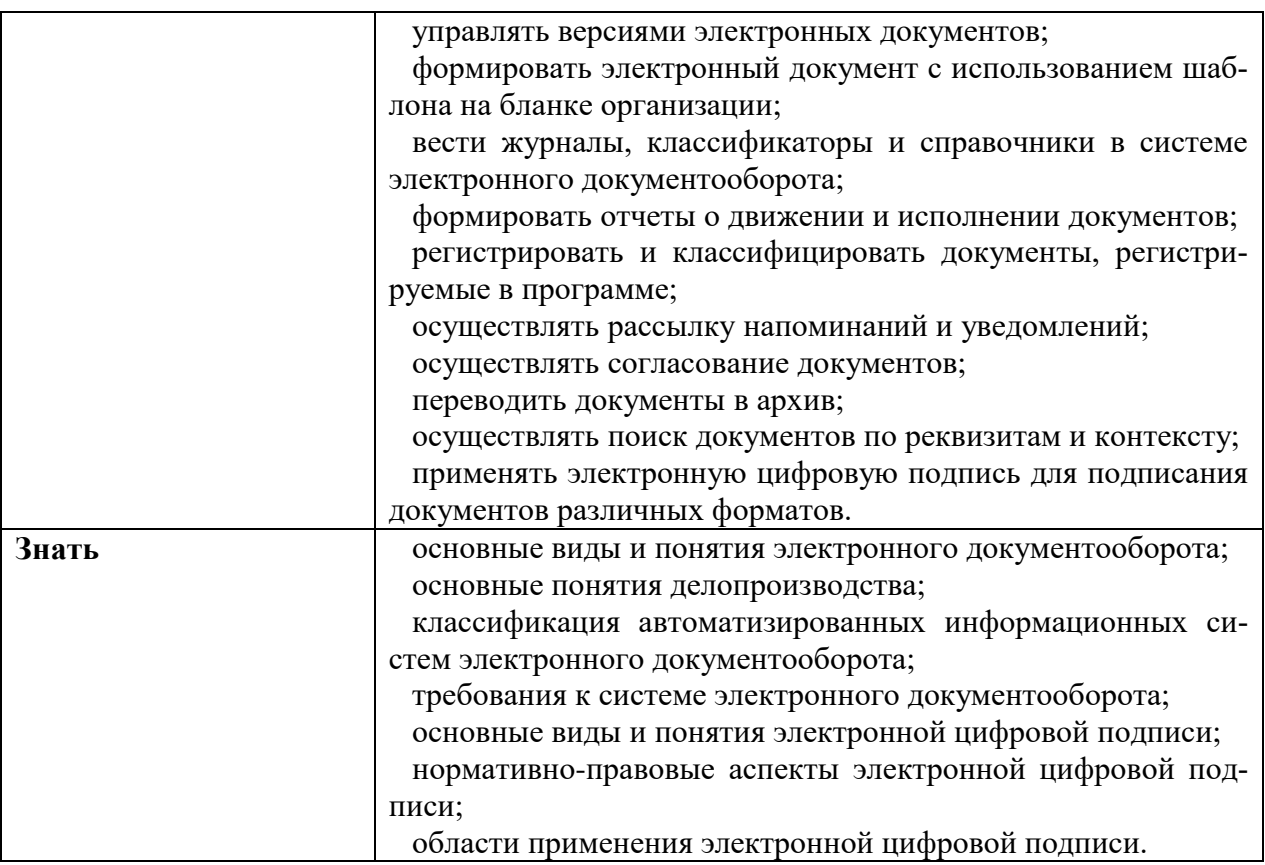

## **1.2. Количество часов, отводимое на освоение профессионального модуля**

Всего часов \_\_\_\_\_\_674\_\_\_\_\_\_\_\_\_\_\_\_ в том числе в форме практической подготовки 108\_\_\_\_\_

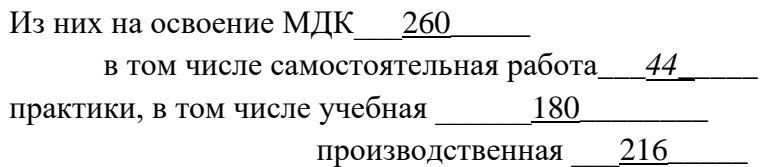

Промежуточная аттестация 18*.*

## **2. СТРУКТУРА И СОДЕРЖАНИЕ ПРОФЕССИОНАЛЬНОГО МОДУЛЯ**

## **2.1. Структура профессионального модуля**

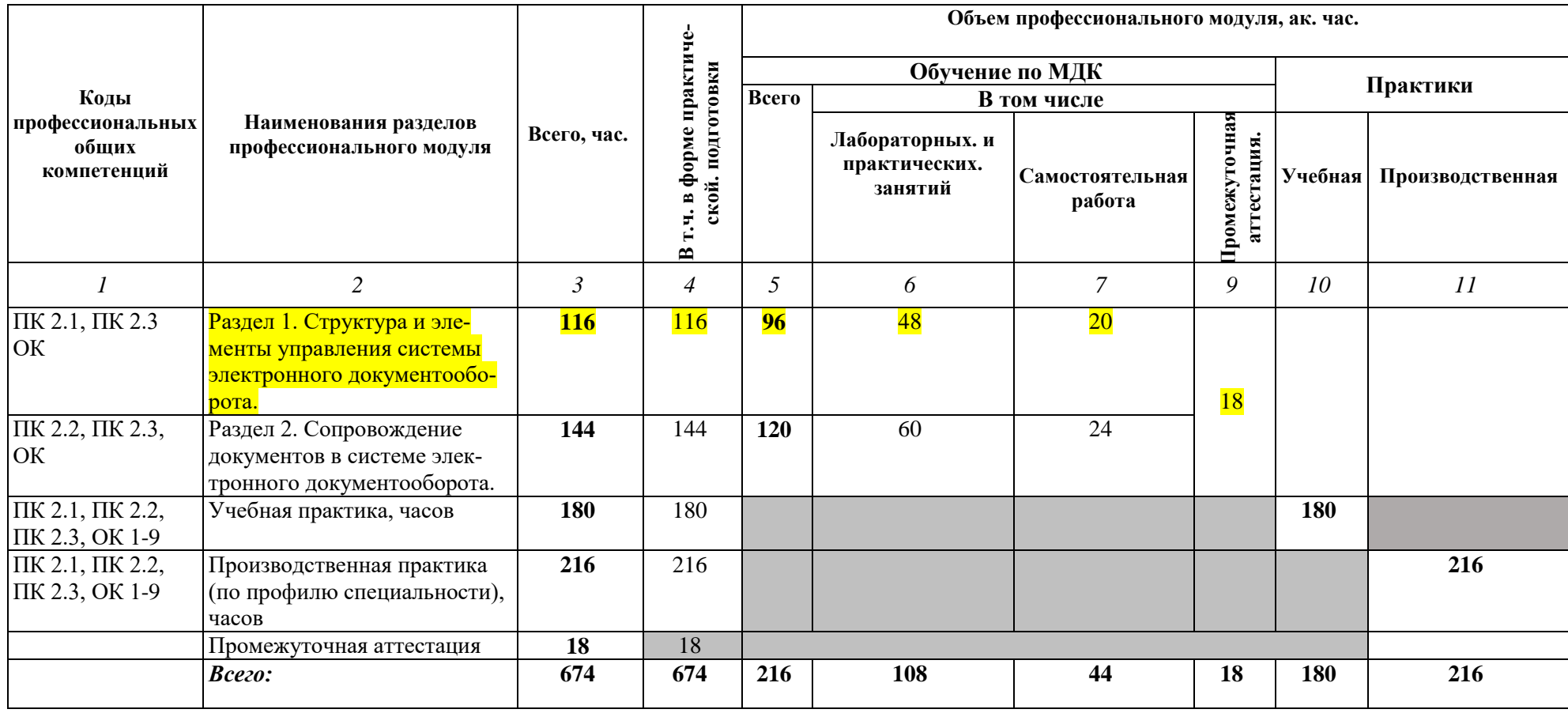

# **2.2. Тематический план и содержание профессионального модуля (ПМ)**

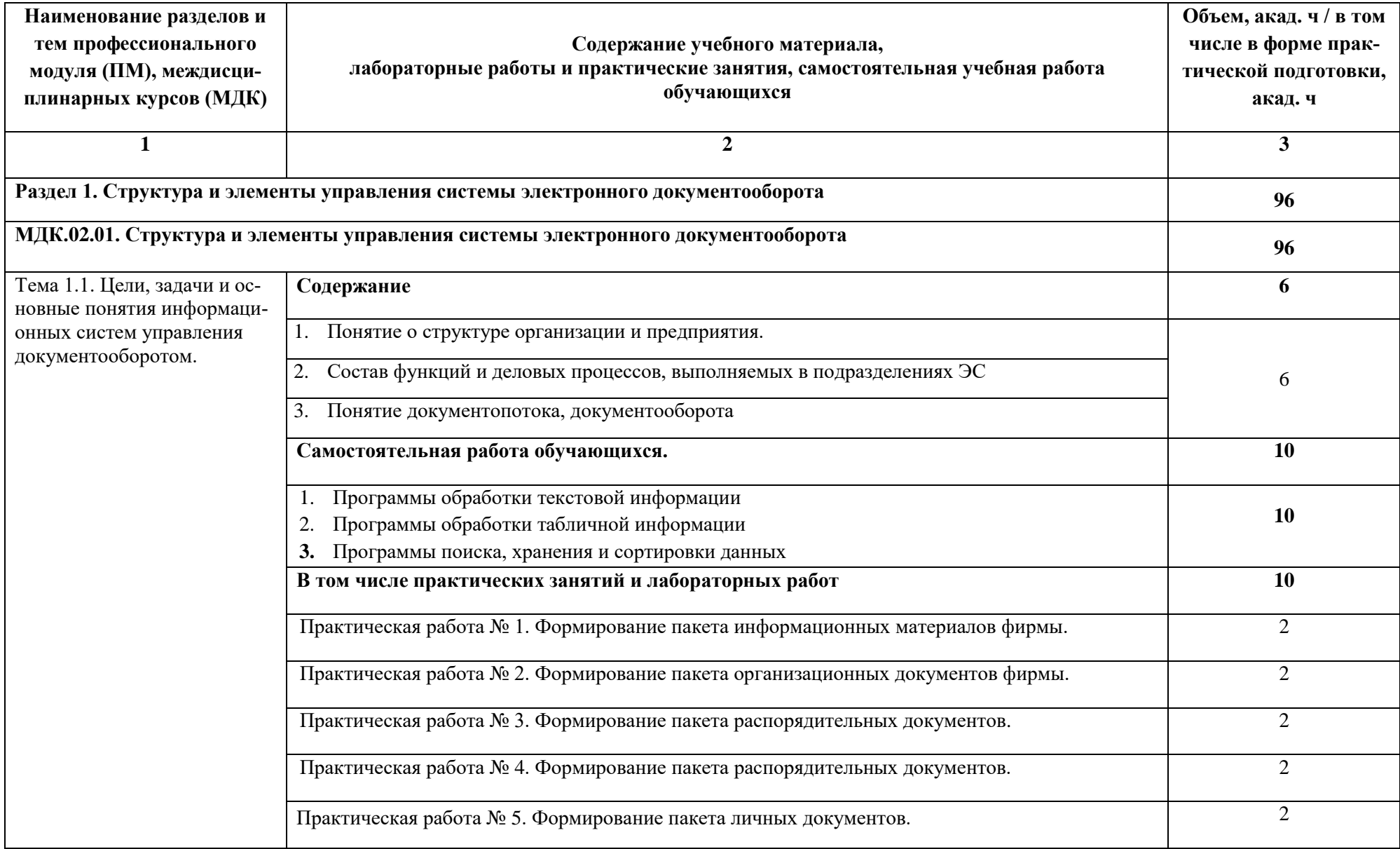

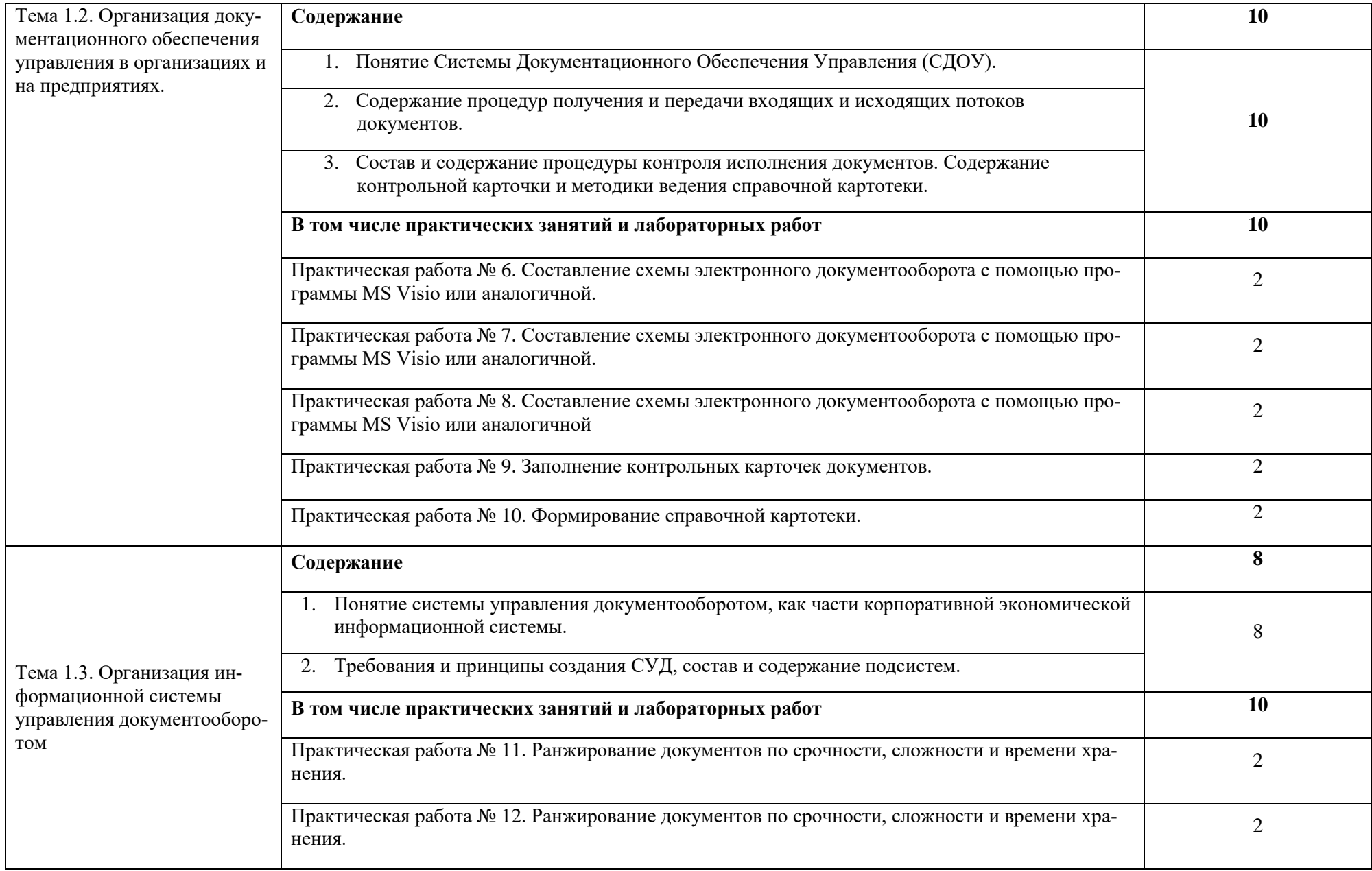

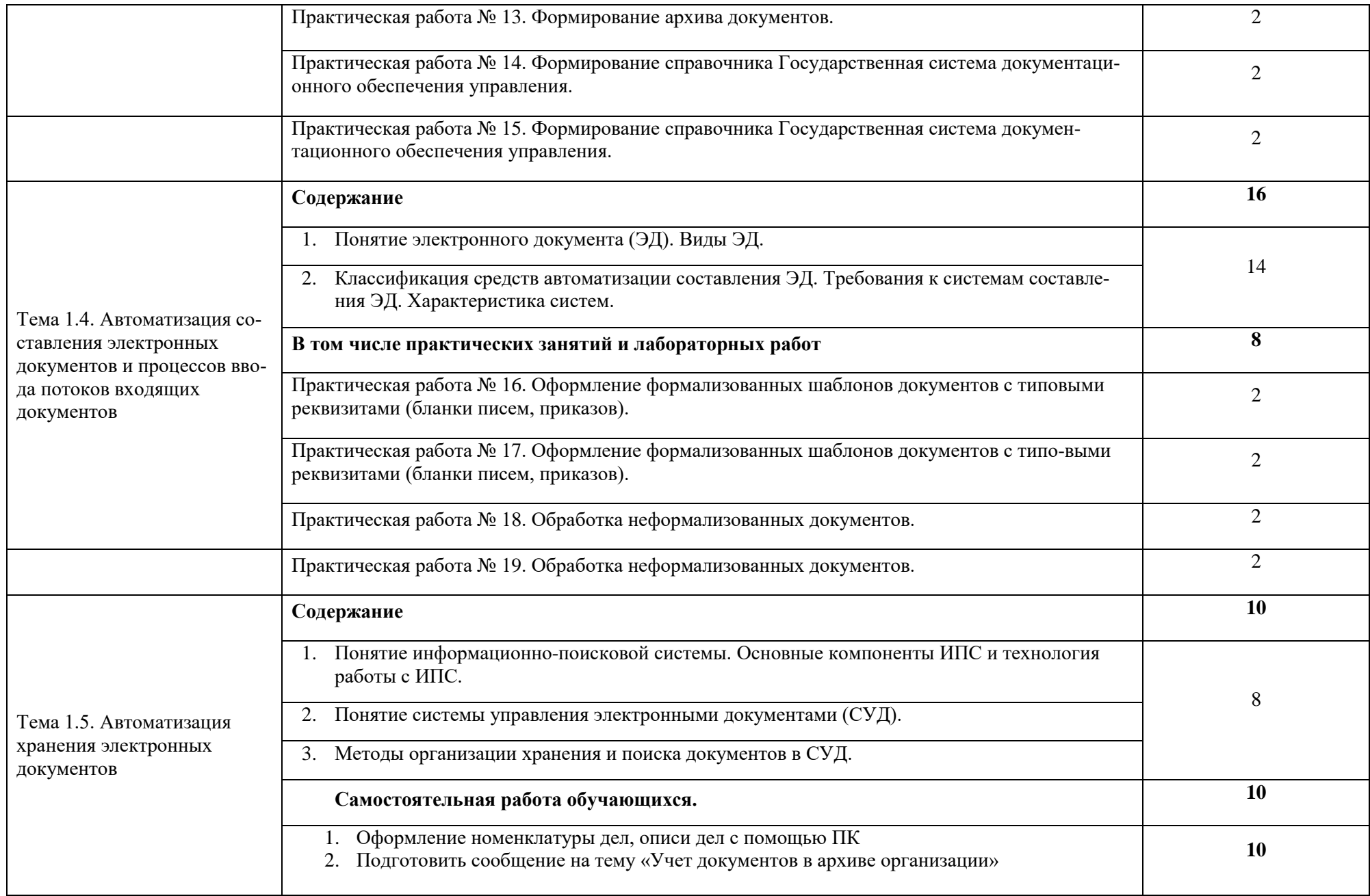

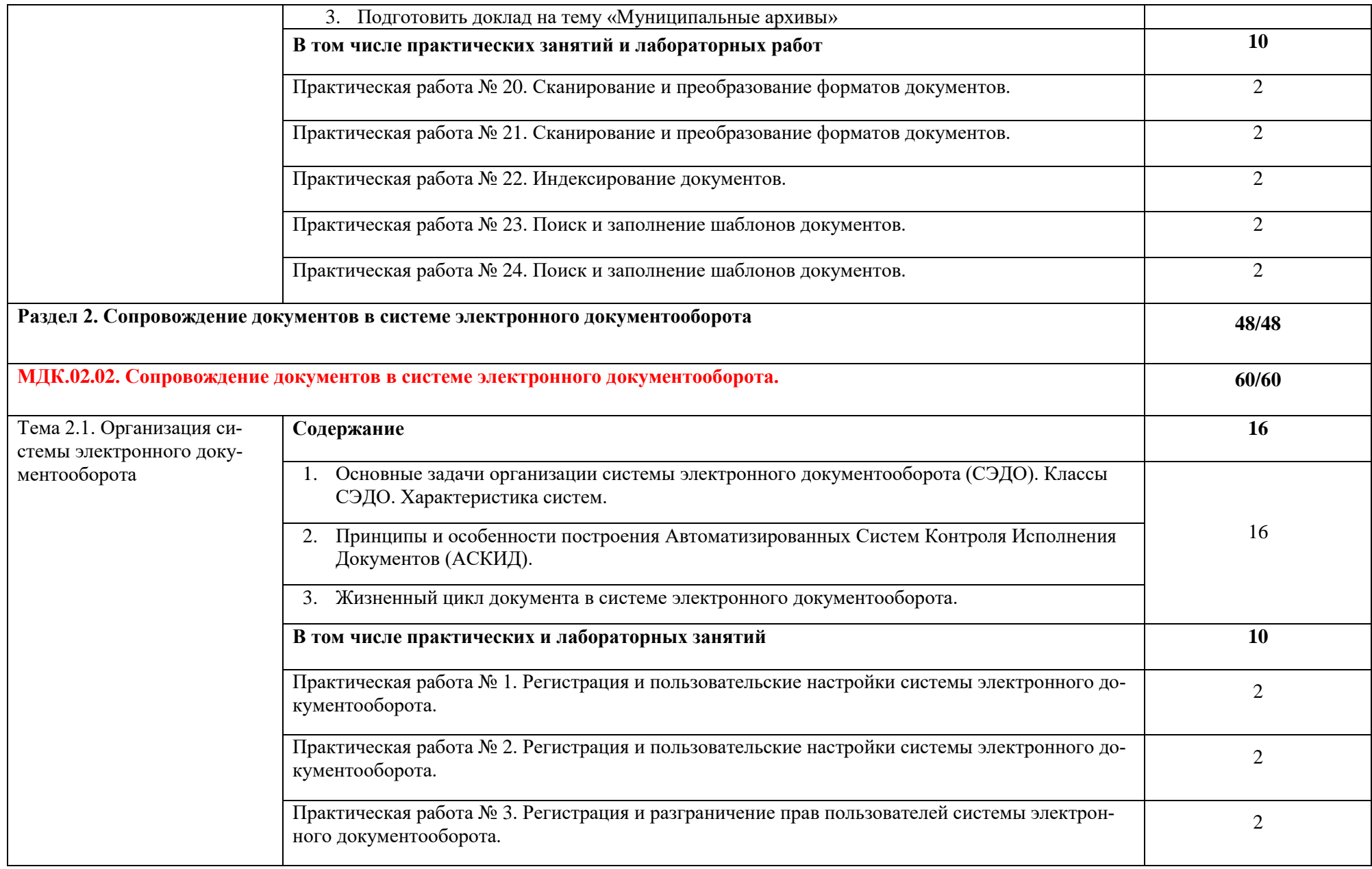

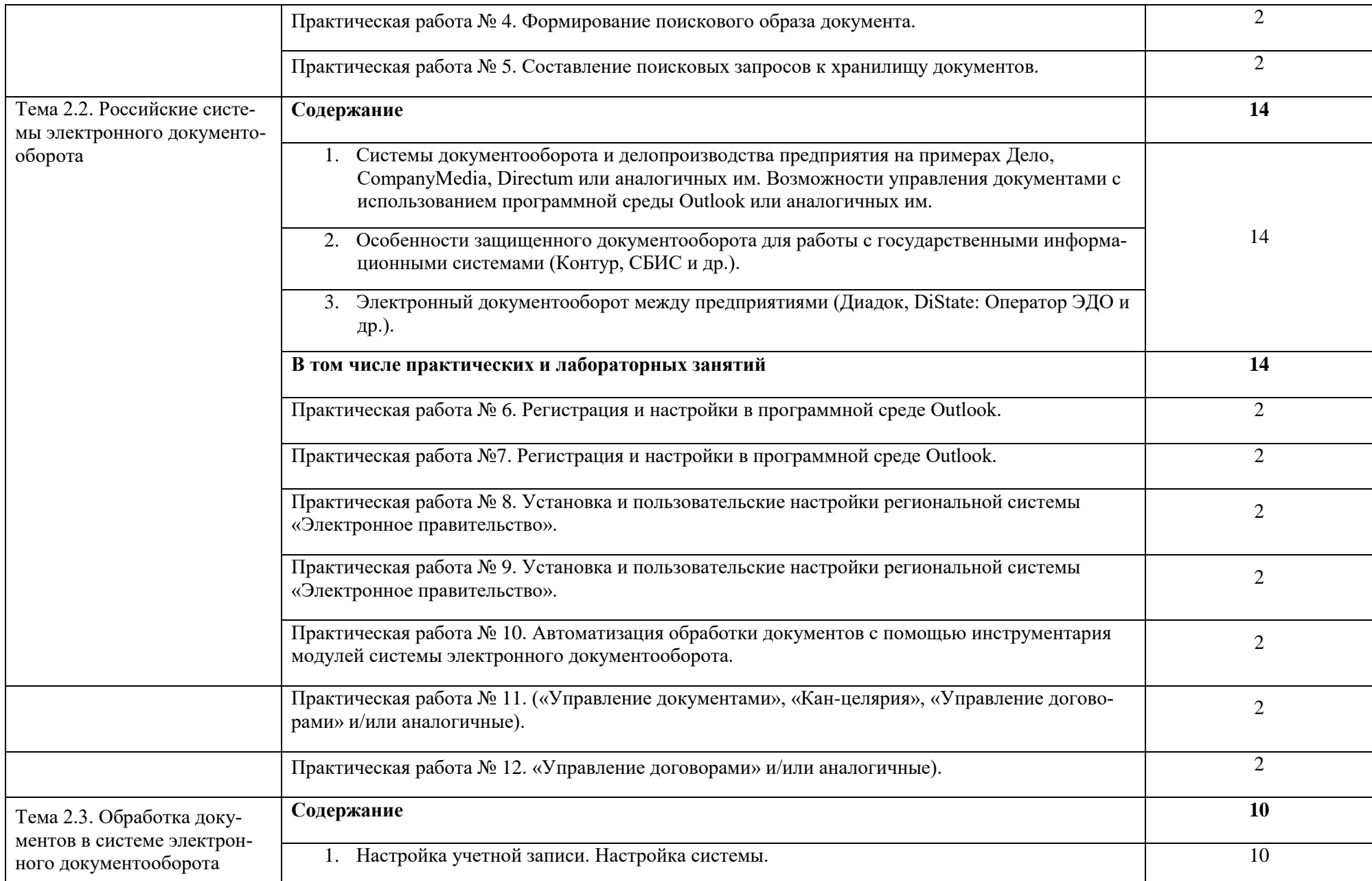

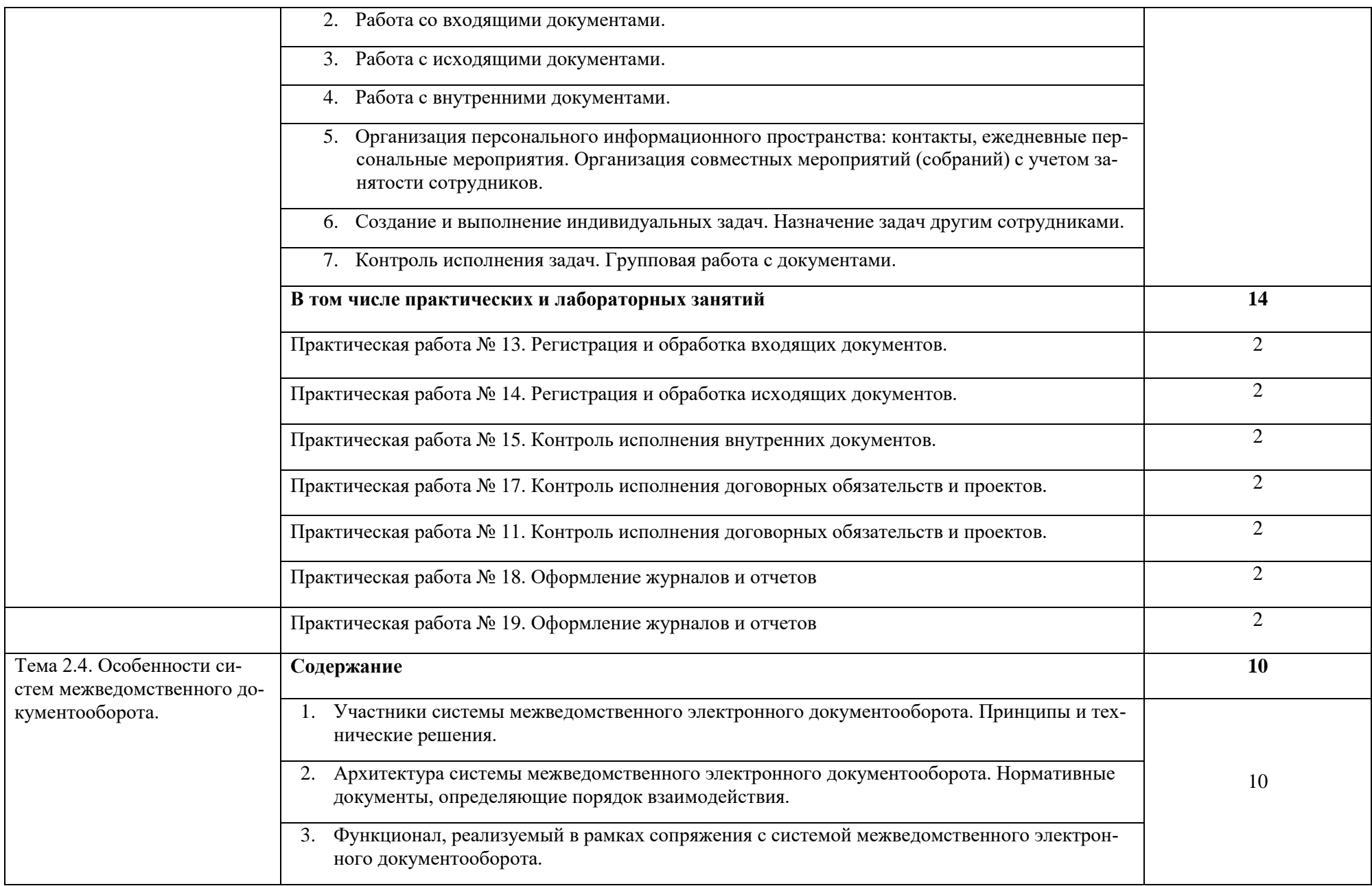

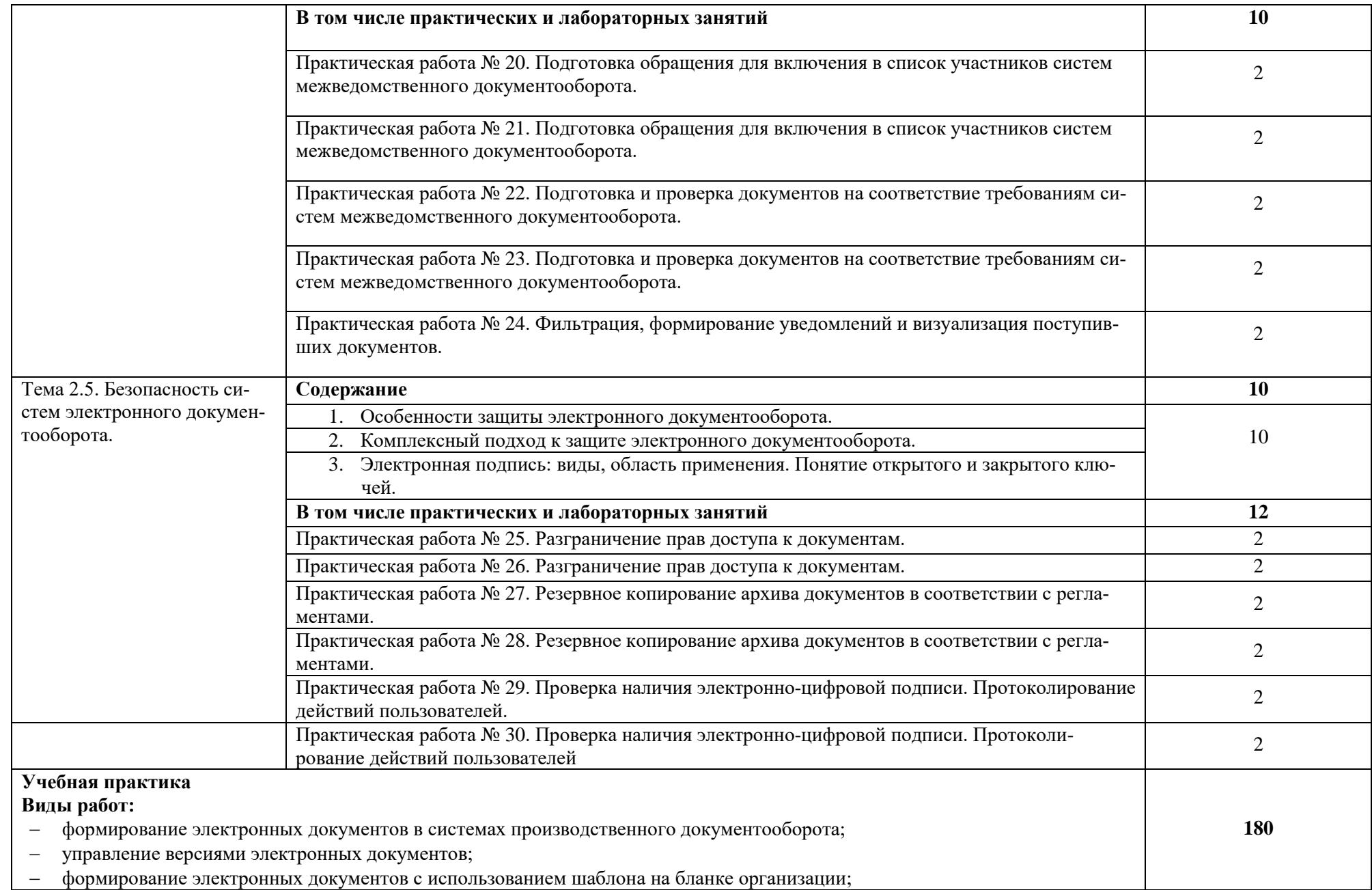

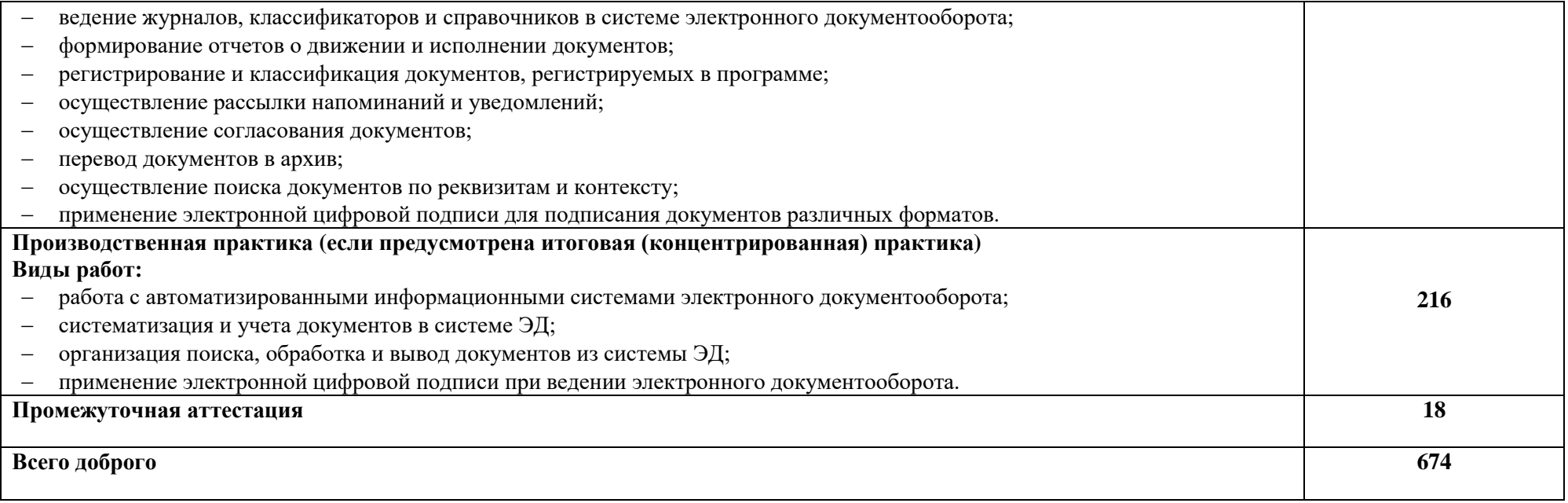

#### **3. УСЛОВИЯ РЕАЛИЗАЦИИ ПРОФЕССИОНАЛЬНОГО МОДУЛЯ**

### **3.1. Для реализации программы профессионального модуля должны быть предусмотрены следующие специальные помещения:**

Лаборатории «Информационных технологий»*,* «Информационных систем и ресурсов», оснащенные в соответствии с п. 6.1.2.3. рабочей программы по профессии.

Оснащенные базы практики, в соответствии с п 6.1.2.5 рабочей программы по профессии.

#### **3.2. Информационное обеспечение реализации программы**

Для реализации программы библиотечный фонд образовательной организации должен иметь печатные и электронные образовательные и информационные ресурсы для использования в образовательном процессе. При формировании библиотечного фонда образовательной организации выбирается не менее одного издания из перечисленных ниже печатных изданий и электронных изданий в качестве основного, при этом список может быть дополнен новыми изданиями.

#### **3.2.1. Основные печатные издания**

1. Мокрый В.Ю. Системы электронного документооборота: учебное пособие. – СПб.: Инфо-да, 2019. – 48 с.

2. Системы электронного документооборота: учебное пособие /Н.Ф. Алтухова, А.Л. Дзюбенко, В.В. Лосева, Ю.Б. Чечиков. — Москва: КноРус, 2019. — 201 с.

#### **3.2.2. Основные электронные издания**

**1.** Степанова, Е. Н. Система электронного документооборота (облачное решение) : учебное пособие / Е. Н. Степанова. — Москва : Ай Пи Ар Медиа, 2021. — 182 c. — ISBN 978-5-4497-0767-3. — Текст : электронный // Цифровой образовательный ресурс IPR SMART : [сайт]. — URL:<https://www.iprbookshop.ru/101357.html>

2.Степанова, Е. Н. Организация и сопровождение электронного документооборота : практикум для СПО / Е. Н. Степанова. — Саратов, Москва : Профобразование, Ай Пи Ар Медиа, 2021. — 176 c. — ISBN 978-5-4488-1275-0, 978-5-4497-1042-0. — Текст : электронный // Цифровой образовательный ресурс IPR SMART : [сайт]. — URL: <https://www.iprbookshop.ru/107183.html>

3.Хачатрян, Г. А. Организация и сопровождение электронного документооборота : учебник для СПО / Г. А. Хачатрян, И. В. Кузнецова. — Саратов, Москва : Профобразование, Ай Пи Ар Медиа, 2020. — 156 c. — ISBN 978-5-4488-0877-7, 978-5-4497-0782-6. — Текст : электронный // Цифровой образовательный ресурс IPR SMART : [сайт]. — URL: <https://www.iprbookshop.ru/97086.html>

#### **3.2.3. Дополнительные источники**

1.Киселёв С.В. Оператор ЭВМ: учебник для нач. проф. образования - М.: Академия, 2019

2.Михеева Е.В. Информационные технологии в профессиональной деятельности: учеб. пособие для студ. сред. проф. образования. 8-е изд. – М.: Академия, 2019

### **4. КОНТРОЛЬ И ОЦЕНКА РЕЗУЛЬТАТОВ ОСВОЕНИЯ ПРОФЕССИОНАЛЬНОГО МОДУЛЯ**

| Код и наименование<br>профессиональных и<br>общих компетенций,<br>формируемых в<br>рамках модуля <sup>3</sup>                                                                                                    | Критерии оценки                                                                                                    | Методы оценки                                                                                                    |  |
|----------------------------------------------------------------------------------------------------|----------------------------------------------------------------------------------------------------|----------------------------------------------------------------------------------------------------|--|
| ПК 4.1. Использовать<br>систему<br>электронного<br>документооборота.<br>ПК 4.2. Сопровождать<br>документы<br>$\mathbf{C}$<br>электронно-цифровой<br>подписью.<br>ПК 4.3. Осуществлять<br>резервное копирование<br>информации. | Предложенные<br>входящие,<br>исходящие и внутренние документы (не<br>менее шести, в том числе - с цифровой<br>подписью) обработаны в соответствии с<br>регламентами, копии размещены<br>$\mathbf{B}$<br>Резервная<br>архиве.<br>копия<br>архива<br>Представлен<br>обновлена.<br>отчет<br>ПО<br>видам<br>документов<br>указанным<br>B<br>указанной форме. | Демонстрационный<br>экзамен.<br>Экспертные<br>наблюдения<br>B<br>процессе<br>выполнения<br>практических<br>И<br>лабораторных работ.                 |  |
| ОК 01. Выбирать спосо-<br>бы решения задач про-<br>фессиональной<br>дея-<br>примени-<br>тельности<br>различным<br>тельно<br>К<br>контекстам.                                                                                  | - обоснованность постановки цели, вы-<br>бора и применения методов и способов<br>решения профессиональных задач;<br>- адекватная оценка и самооценка эф-<br>фективности и качества выполнения<br>профессиональных задач                                                                                                    | Демонстрационный<br>экзамен.<br>Экспертные наблю-<br>дения<br>$\, {\bf B}$<br>процессе<br>выполнения практи-<br>ческих и лаборатор-                 |  |
| 02.<br>OK<br>Использовать<br>современные<br>средства<br>поиска, анализа и ин-<br>информа-<br>терпретации<br>ции, и информационные<br>технологии для выпол-<br>нения задач профессио-<br>нальной деятельности.                 | использование различных источников,<br>включая электронные ресурсы, медиаре-<br>сурсы, Интернет-ресурсы, периодические<br>издания по специальности для решения<br>профессиональных задач                                                                                                    | ных работ.<br>Экспертное наблю-<br>дение, при выполне-<br>нии работ по учеб-<br>ной<br>производ-<br>$\boldsymbol{\mathrm{M}}$<br>ственной практикам |  |
| ОК 03. Планировать и<br>$\cos$<br>реализовывать<br>профессио-<br>ственное<br>личностное<br>нальное и<br>развитие, предпринима-<br>деятельность<br>тельскую<br>профессиональной<br>B                                           | $\overline{\phantom{a}}$<br>демонстрация<br>ответственности<br>за<br>принятые решения<br>- обоснованность самоанализа и кор-<br>рекция результатов собственной рабо-<br>ты;                                                                                                    |                                                                                                    |  |

 $^3$  Личностные результаты обучающихся учитываются в ходе оценки результатов освоения профессионального модуля

**.** 

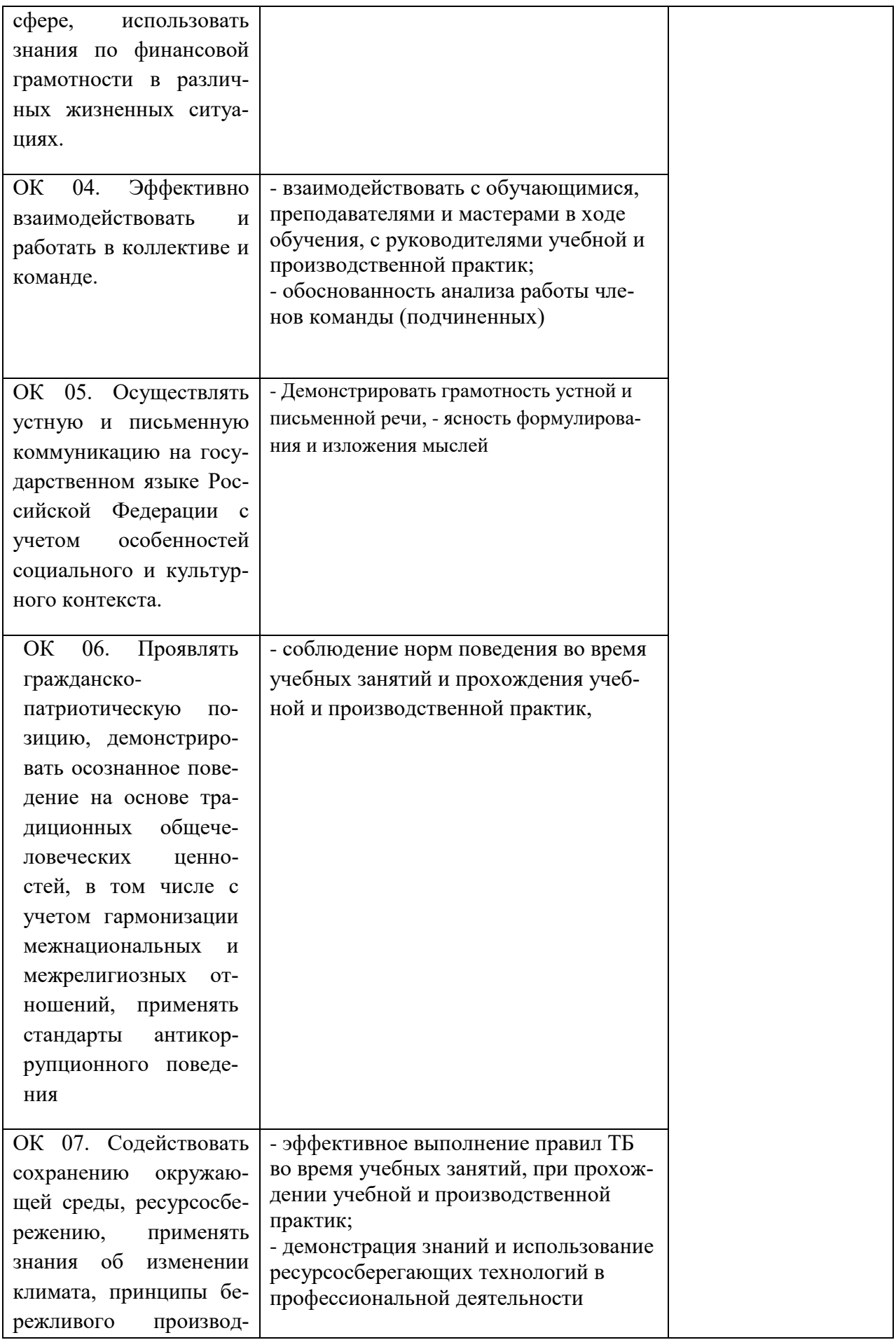

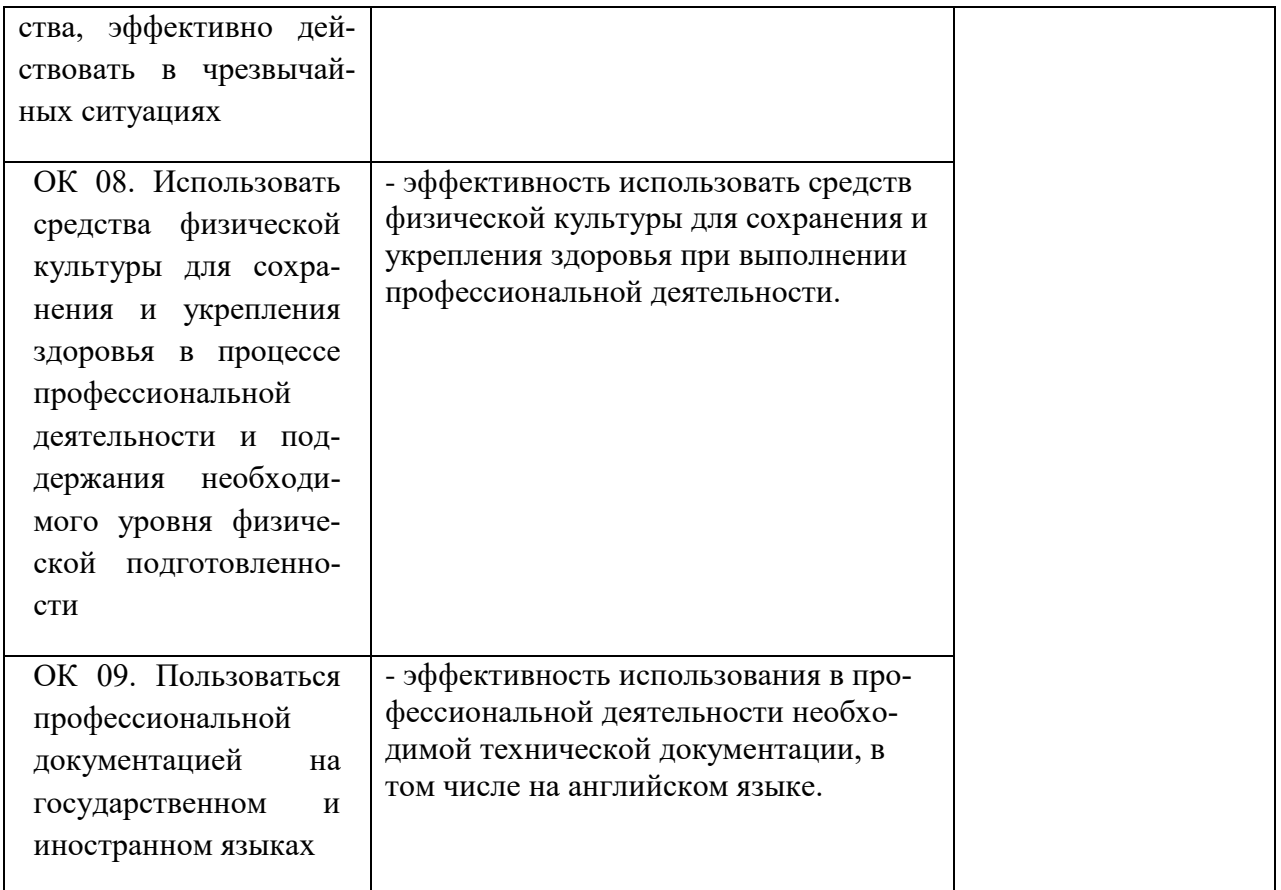

**Приложение № \_\_\_** к ОПОП 09.01.03 «Оператор информационных систем и ресурсов», утвержденной приказом директора  $T$ БПОУ ЧГСК от « $\rightarrow$  20\_\_\_\_ г. $N$ <sup>o</sup>

# **РАБОЧАЯ ПРОГРАММА СОЦИАЛЬНО-ГУМАНИТАРНОГО ЦИКЛА**

## **СГ. 04 ИСТОРИЯ**

**Профессия** 09.01.03 Оператор информационных систем и ресурсов **Форма обучения** очная  **Квалификация выпускника** оператор информационных систем и ресурсов **Срок обучения** 1 год 10 месяцев **Базовое образование** основное общее

Грозный, 2023

## **СОДЕРЖАНИЕ**

- 1. ОБЩАЯ ХАРАКТЕРИСТИКА РАБОЧЕЙ ПРОГРАММЫ УЧЕБНОЙ ДИСЦИПЛИНЫ
- 2. СТРУКТУРА И СОДЕРЖАНИЕ УЧЕБНОЙ ДИСЦИПЛИНЫ
- 3. УСЛОВИЯ РЕАЛИЗАЦИИ УЧЕБНОЙ ДИСЦИПЛИНЫ
- 4. КОНТРОЛЬ И ОЦЕНКА РЕЗУЛЬТАТОВ ОСВОЕНИЯ УЧЕБНОЙ ДИСЦИПЛИНЫ

## **1. ОБЩАЯ ХАРАКТЕРИСТИКА РАБОЧЕЙ ПРОГРАММЫ УЧЕБНОЙ ДИСЦИПЛИНЫ СГ.01 ИСТОРИЯ РОССИИ**

#### **1.1. Место дисциплины в структуре основной образовательной программы:**

Учебная дисциплина «История России» является обязательной частью социальногуманитарного цикла основной образовательной программы в соответствии с ФГОС СПО по профессии.

Особое значение дисциплина имеет при формировании и развитии ОК 06*.*

#### **1.2. Цель и планируемые результаты освоения дисциплины:**

В рамках программы учебной дисциплины обучающимися осваиваются умения и знания.

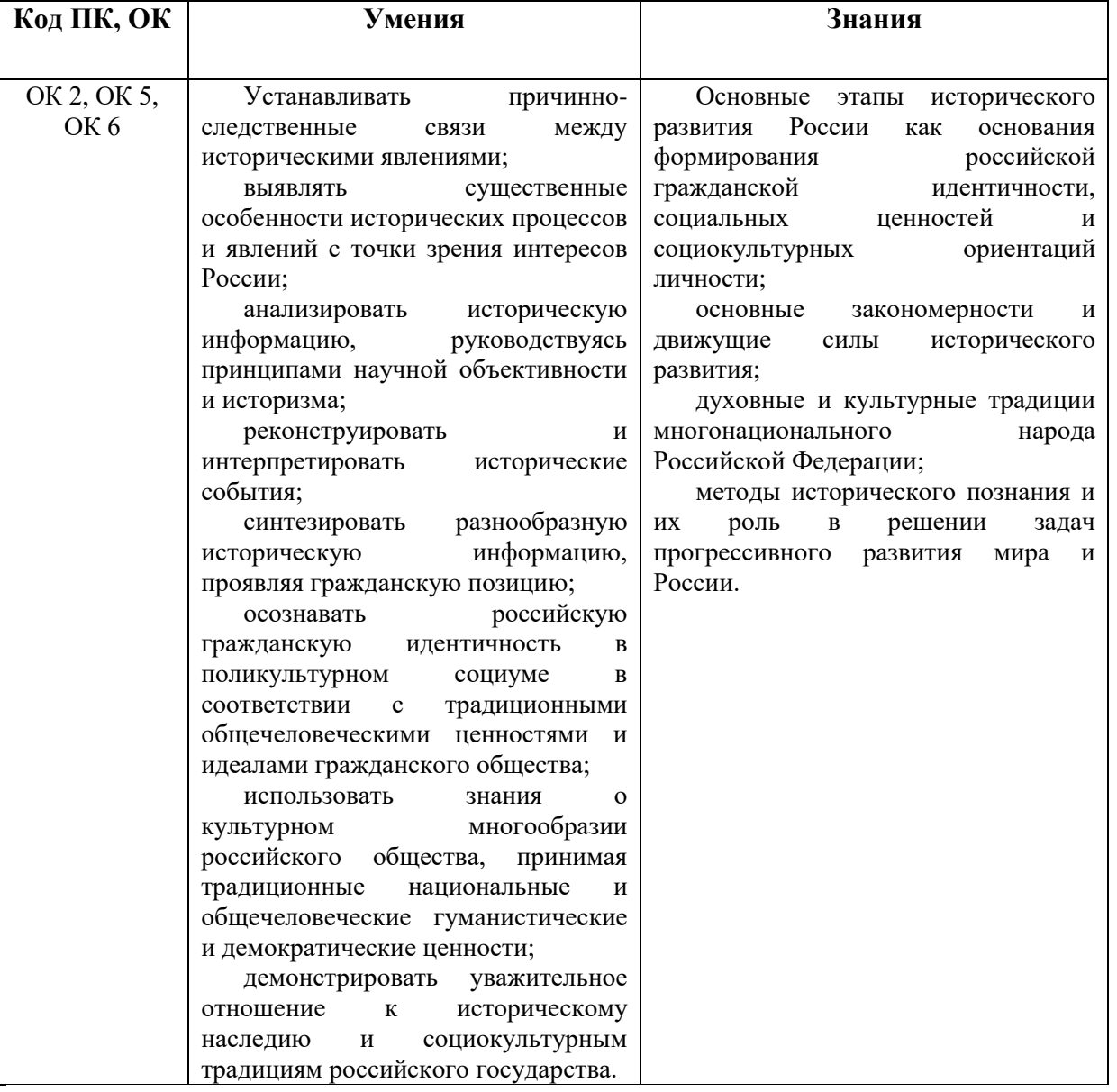

# **2. СТРУКТУРА И СОДЕРЖАНИЕ УЧЕБНОЙ ДИСЦИПЛИНЫ**

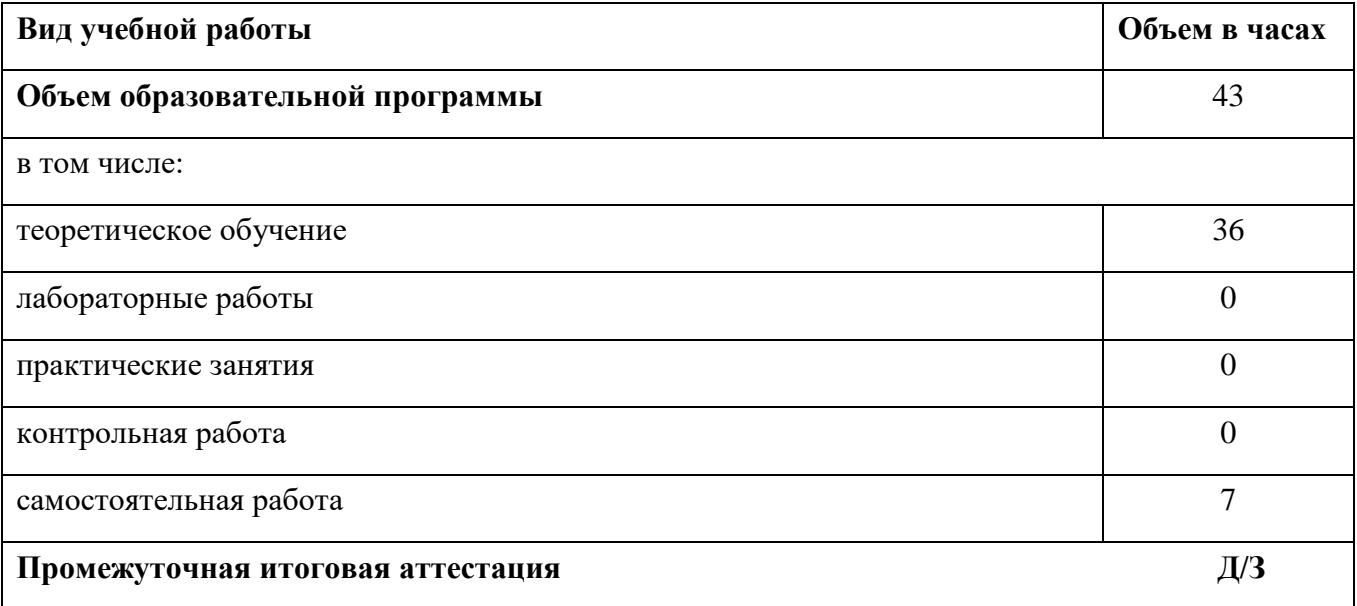

# **Тематический план и содержание учебного предмета ОУП.04 История**

| Наименование<br>разделов и тем                                                                          | Содержание учебного материала, лабораторные и практические работы,<br>самостоятельная работа обучающихся                                                                                                    | Объем часов    | Коды<br>компетенций и<br>ЛИЧНОСТНЫХ<br>результатов <sup>1</sup> ,<br>формировани<br>ю которых<br>способствует<br>элемент<br>программы |
|----------------------------------------------------------------------------------------------------|----------------------------------------------------------------------------------------------------|----------------|----------------------------------------------------------------------------------------------------|
|                                                                                                    |                                                                                                    | 3              |                                                                                                    |
| Раздел 1.                                                                                               | Развитие СССР и его место в мире в 1980-е гг.<br>Содержание учебного материала                                                                                                    |                | OK 2, OK 5, OK                                                                                                    |
| Тема 1.1.<br>Основные<br>тенденции<br>развития СССР                                                     | СССР к началу 1980-х гг. Внутренняя политика.<br>Культурное развитие народов Советского Союза и русская культура.<br>Внешняя политика СССР.                                                                                                    | 6              |                                                                                                    |
|                                                                                                    | Самостоятельная работа № 1. Эссе. Обоснование утверждения о формировании в СССР<br>«новой общности — советского народа», носителя «советской цивилизации» и «советской<br>культуры».                                                                       | $\overline{4}$ |                                                                                                    |
| Тема 1.2.<br>Дезинтеграцион<br>ные процессы в<br>Россий и Европе<br>во второй<br>половине 1980-х<br>ГΓ. | Содержание учебного материала<br>Восточная Европа во второй половине 1980-х гг.<br>Дезинтеграционные процессы в СССР.<br>Распад СССР и образование СНГ.                                                                                                    | 6              |                                                                                                    |
| Раздел 2.                                                                                               | Россия и мир в конце XX - начале XXI вв.                                                                                                    |                |                                                                                                    |
| Тема 2.1.<br>Постсоветское<br>пространство в<br>90-е гг. XX вв.                                         | Содержание учебного материала<br>Конфликты на территории бывшего СССР в 1990-е гг.<br>Участие международных организации в разрешении конфликтов. РФ в планах международных<br>организаций.<br>Конкуренция и сотрудничество. Планы НАТО в отношении России. | 6              |                                                                                                    |
|                                                                                                    | Самостоятельная работа № 2. Подготовка проекта по теме: «Перспективы специалиста в                                                                                                    | $\mathfrak{Z}$ |                                                                                                    |

<sup>1</sup> В соответствии с Приложением 3 ПООП.

i<br>L

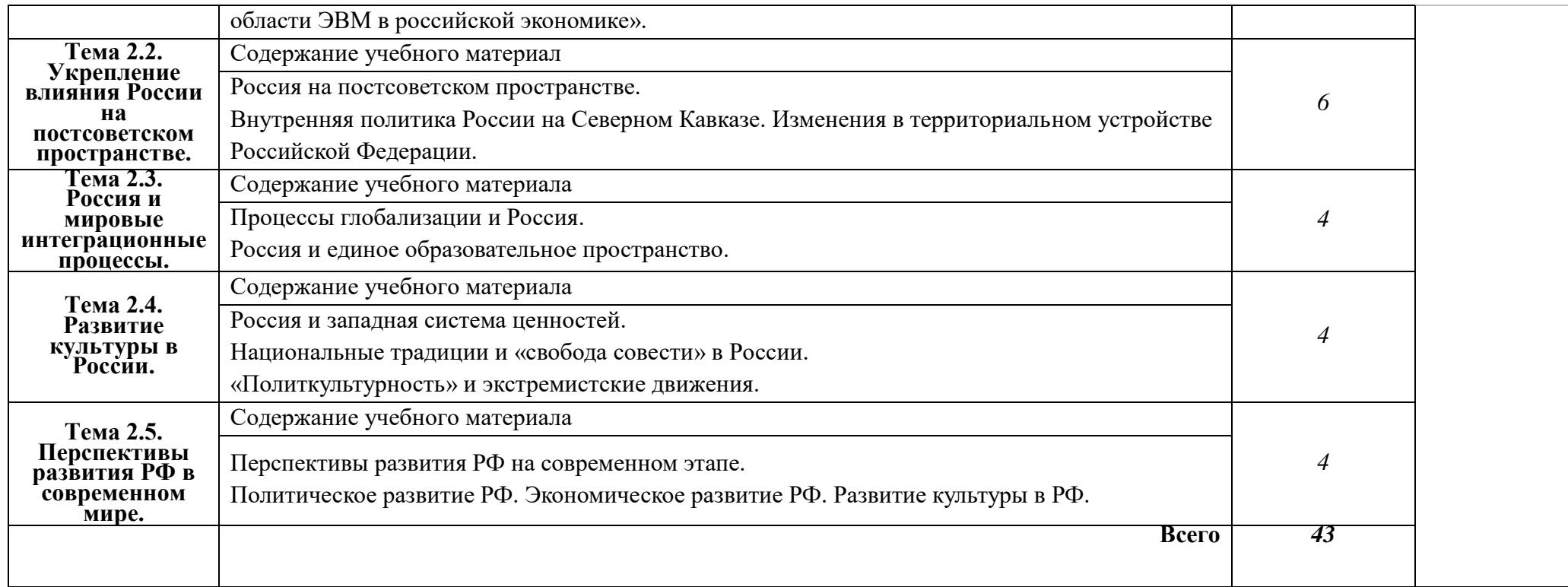

#### **3. УСЛОВИЯ РЕАЛИЗАЦИИ УЧЕБНОЙ ДИСЦИПЛИНЫ**

3.1. Для реализации программы учебной дисциплины должны быть предусмотрены следующие специальные помещения:

Кабинет «Истории», оснащенный оборудованием: интерактивной доской, компьютером преподавателя и мультимедийным проектором.

#### **3.2. Информационное обеспечение реализации программы**

Для реализации программы библиотечный фонд образовательной организации должен иметь печатные и/или электронные образовательные и информационные ресурсы для использования в образовательном процессе. При формировании библиотечного фонда образовательной организацией выбирается не менее одного издания из перечисленных ниже печатных изданий и (или) электронных изданий в качестве основного, при этом список, может быть дополнен новыми изданиями.

### **3.2.1. Обязательные печатные издания**

1. Кириллов, В. В. История России : учебник для среднего профессионального образования / В. В. Кириллов, М. А. Бравина. — 4-е изд., перераб. и доп. — Москва: Издательство Юрайт, 2020. — 565 с. — (Профессиональное образование).

#### **3.2.2. Основные электронные издания**

1. История России. XX — начало XXI века: учебник для вузов / Д. О. Чураков, [и др.]; под редакцией Д. О. Чуракова, С. А. Саркисяна. — 3-е изд., перераб. и доп. — Москва: Издательство Юрайт, 2022. — 311 с. — (Высшее образование). — ISBN 978-5-534-13567-1. — Текст: электронный // Образовательная платформа Юрайт [сайт]. — URL: [https://urait.ru/bcode/498833.](https://urait.ru/bcode/498833)

2. История [Электронный ресурс]: учебное пособие / П. С. Самыгин, С. И. Самыгин, В. Н. Шевелев, Е. В. Шевелева. – М.: ИНФРА-М, 2020. - 528 с. - Режим доступа: [https://znanium.com/catalog/product/1060624\)](https://znanium.com/catalog/product/1060624)

3. Материалы учебника истории для СПО 1-2 курс (авторы Артемов В.В., Лубченков Ю.Н.) Режим доступа: [https://infourok.ru/materiali-uchebnika-istorii-dlya-spo-kursavtori-artemov](https://infourok.ru/materiali-uchebnika-istorii-dlya-spo-kursavtori-artemov-vv-lubchenkov-yun-590030.html)[vv-lubchenkov-yun-590030.html](https://infourok.ru/materiali-uchebnika-istorii-dlya-spo-kursavtori-artemov-vv-lubchenkov-yun-590030.html)

### **3.2.3. Дополнительные источники**

1. Кириллов, В.В. История России. В 2 частях. Часть 1. До ХХ века: учебник для среднего профессионального образования / В.В. Кириллов. – 8-е изд., перераб. и доп. – Москва : Издательство Юрайт, 2021. – 352 с. – (Профессиональное образование).

2. Кириллов, В.В. История России. В 2 частях. Часть 2. ХХ век – начало ХХI века: учебник для среднего профессионального образования / В.В. Кириллов. – 8-е изд., перераб. и доп. – Москва : Издательство Юрайт, 2021. – 352 с. – (Профессиональное образование).

3. История России: учебник и практикум для среднего профессионального образования / К.А. Соловьев [и др.]; под редакцией К.А. Соловьева. – Москва: Издательство Юрайт, 2021. – 252 с. – (Профессиональное образование).

4. История России [Электронный ресурс]: учебник / Ш. М. Мунчаев, В. М. Устинов. - 7-e изд., перераб. и доп. - М.: Норма: НИЦ ИНФРА-М, 2018. - 608 с. - Режим доступа: [http://znanium.com/catalog/product/966207.](http://znanium.com/catalog/product/966207)

## **4. КОНТРОЛЬ И ОЦЕНКА РЕЗУЛЬТАТОВ ОСВОЕНИЯ УЧЕБНОЙ ДИСЦИПЛИНЫ**

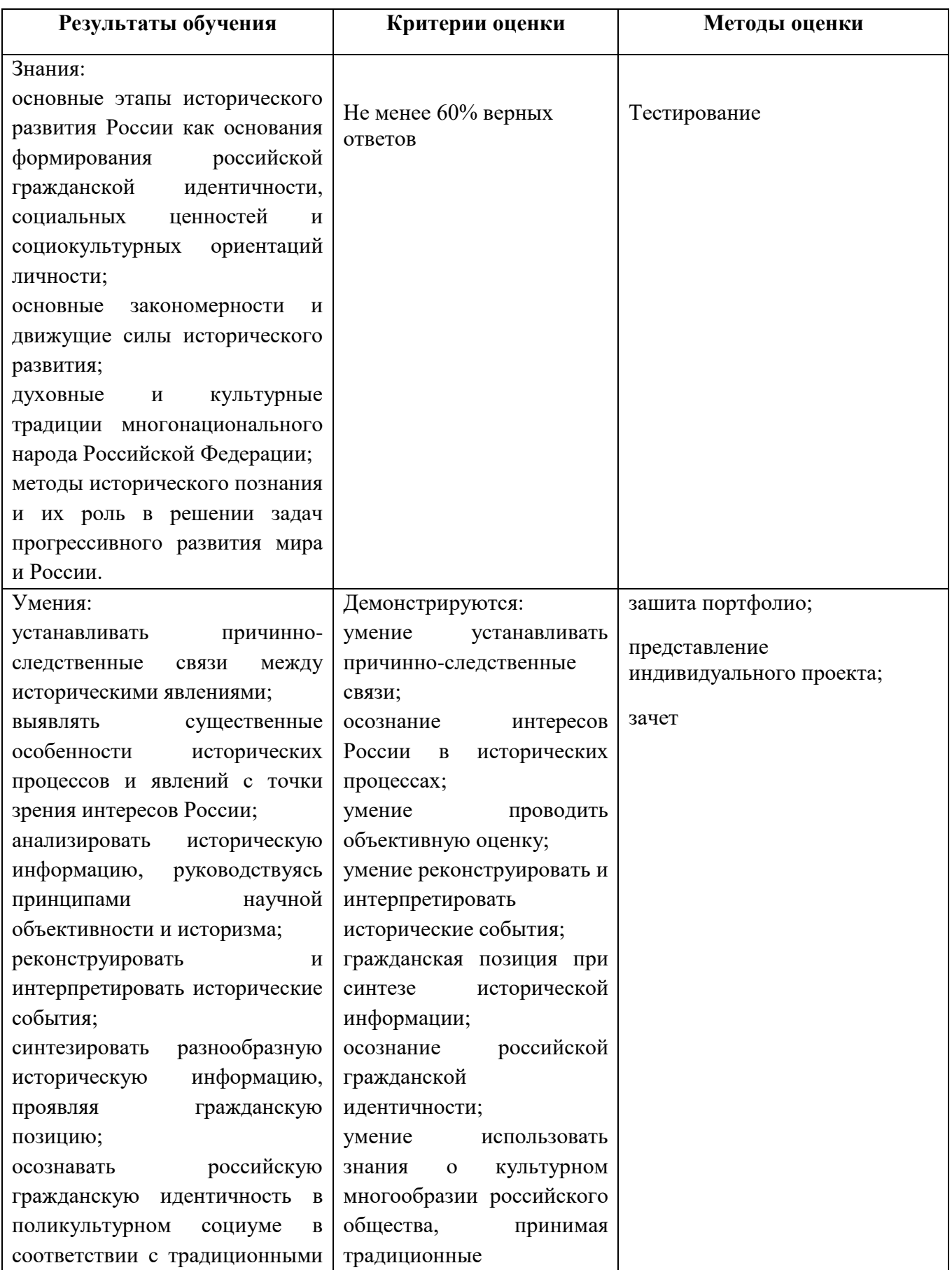

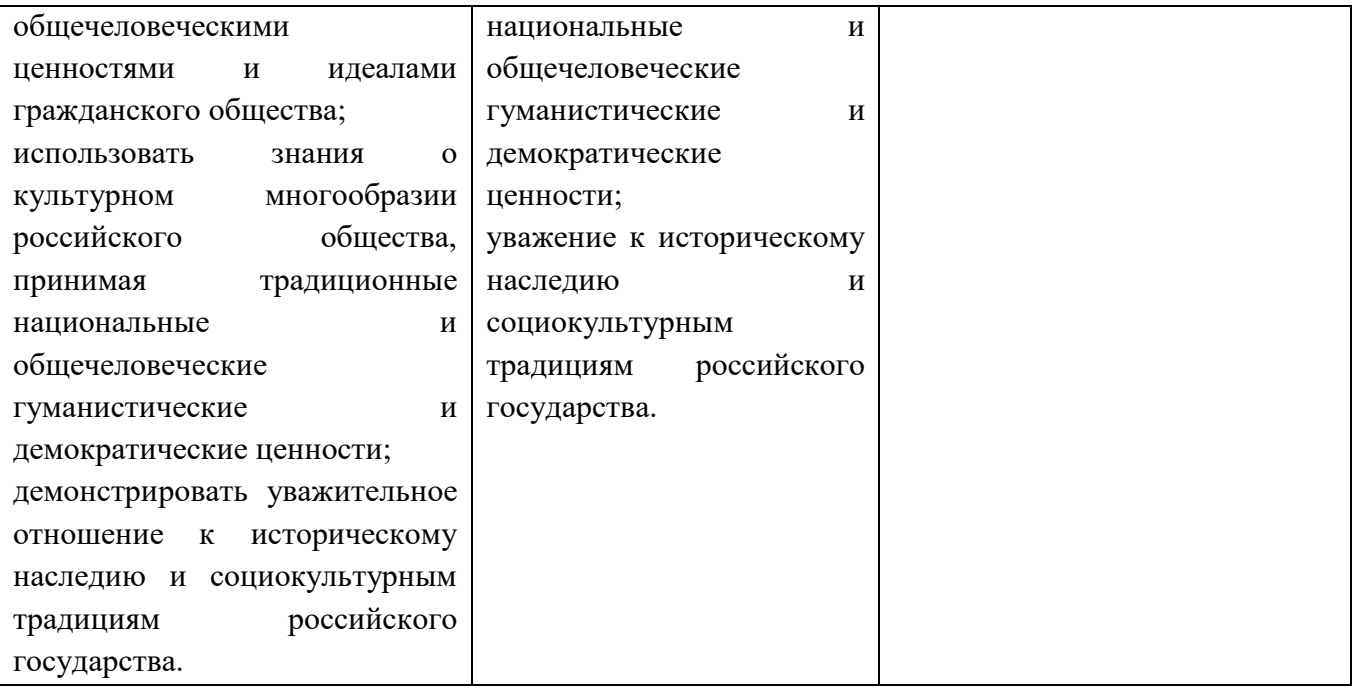

Приложение № \_\_\_ к ООП. 09.01.03 «Оператор информационных систем и ресурсов», утвержденной приказом директора ГБПОУ ЧГСК от « $\_\times$   $\_\_\_2$  20  $\_\_$  г. №

## **РАБОЧАЯ ПРОГРАММА СОЦИАЛЬНО-ГУМАНИТАРНОГО ЦИКЛА**

## **СГ.02 ИНОСТРАННЫЙ ЯЗЫК В ПРОФЕССИОНАЛЬНОЙ ДЕЯТЕЛЬНОСТИ**

**Профессия** 09.01.03 Оператор информационных систем и ресурсов

**Форма обучения** очная

**Квалификация выпускника** оператор информационных систем и ресурсов

**Срок обучения** 1 год 10 месяцев

**Базовое образование** основное общее

Грозный, 2023

# СОДЕРЖАНИЕ

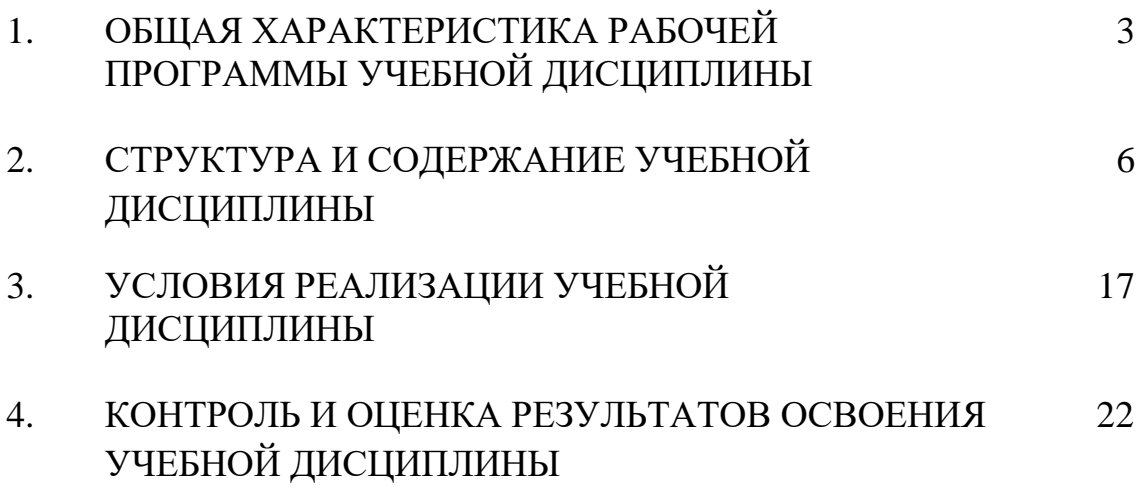

## **1. ОБЩАЯ ХАРАКТЕРИСТИКА РАБОЧЕЙ ПРОГРАММЫ УЧЕБНОЙ ДИСЦИПЛИНЫ СГ.02 ИНОСТРАННЫЙ ЯЗЫК В ПРОФЕССИОНАЛЬНОЙ ДЕЯТЕЛЬНОСТИ**

#### **1.1. Место дисциплины в структуре основной образовательной программы:**

Учебная дисциплина «Иностранный язык в профессиональной деятельности» является обязательной частью общепрофессионального цикла основной образовательной программы в соответствии с ФГОС СПО по профессии.

Особое значение дисциплина имеет при формировании и развитии ОК 09.

#### **1.2. Цель и планируемые результаты освоения дисциплины:**

В рамках программы учебной дисциплины обучающимися осваиваются умения и знания

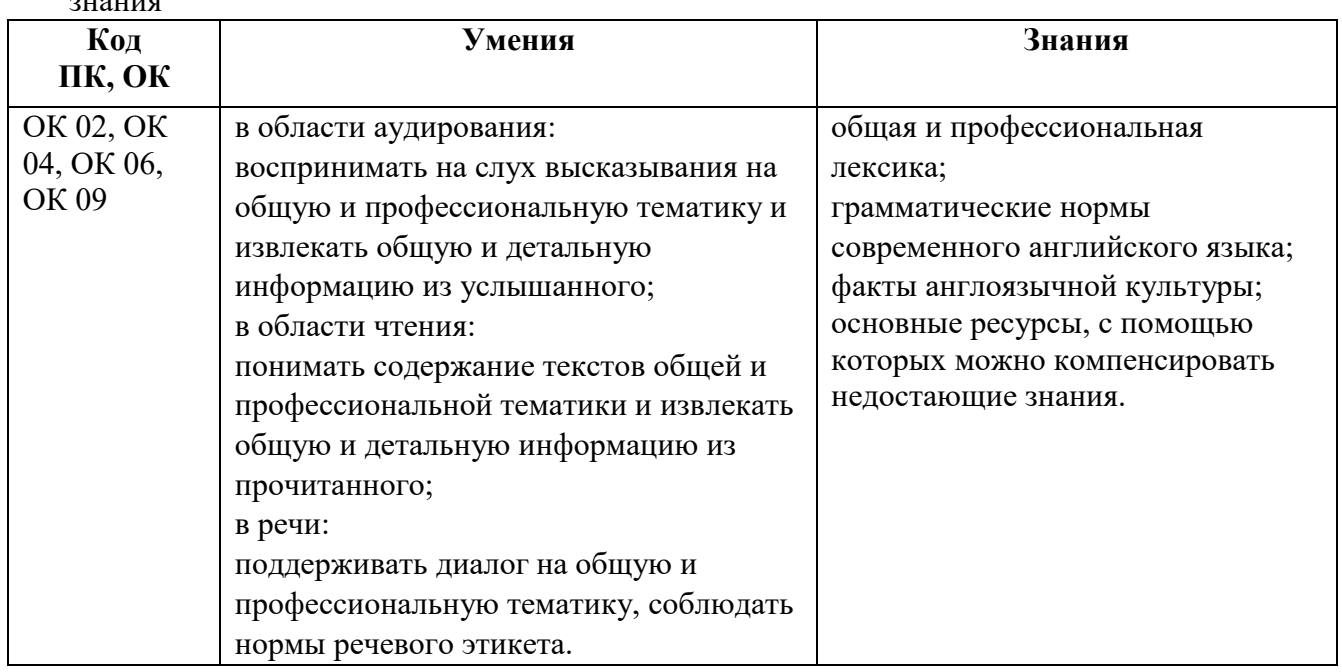

# **2. СТРУКТУРА И СОДЕРЖАНИЕ УЧЕБНОЙ ДИСЦИПЛИНЫ**

## **2.1. Объем учебной дисциплины и виды учебной работы**

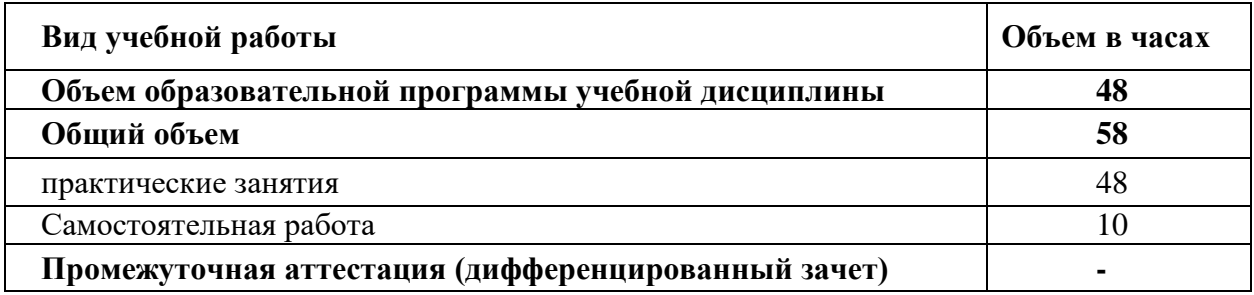

### **2.2. Тематический план и содержание учебной дисциплины**

| <b>Наименование</b><br>разделов и тем                               | Содержание учебного материала и формы организации деятельности<br>обучающихся                                    | Объем, акад. ч / в том<br>числе в форме<br>практической подготовки,<br>акад ч | Коды<br>компетенций и<br>ЛИЧНОСТНЫХ<br>результатов <sup>1</sup> ,<br>формированию<br>которых<br>способствует<br>элемент<br>программы |
|---------------------------------------------------------------------|----------------------------------------------------------------------------------------------------|-------------------------------------------------------------------------------|----------------------------------------------------------------------------------------------------|
| $\boldsymbol{l}$                                                    | $\overline{2}$                                                                                                   | 3                                                                             | $\boldsymbol{4}$                                                                                                    |
| Раздел 1. Повседневное общение                                      |                                                                                                    | 26/25                                                                         |                                                                                                    |
| Тема 1.1<br>Прошлое и<br>настоящее<br>страны<br>изучаемого<br>языка | Содержание учебного материала                                                                                    | 8/7                                                                           | OK 02, OK 04, OK<br>06, OK 09                                                                                                    |
|                                                                     | Синтаксические конструкции изучаемого языка: повторение<br>основных<br>сведений.                                 |                                                                               |                                                                                                    |
|                                                                     | В том числе практических и лабораторных занятий                                                                  | $\overline{\mathcal{L}}$                                                      |                                                                                                    |
|                                                                     | Практическое занятие № 1. Разряды существительных                                                                |                                                                               |                                                                                                    |
|                                                                     | Практическое занятие № 2. Число существительных                                                                  |                                                                               |                                                                                                    |
|                                                                     | Практическое занятие № 3. Притяжательный падеж существительных                                                   |                                                                               |                                                                                                    |
|                                                                     | Практическое занятие № 4. Чтение текста с полным пониманием содержания<br>по теме «Погода и климат»              | $\overline{2}$                                                                |                                                                                                    |
|                                                                     | Практическое занятие № 5. Монологическая и диалогическая речь по теме<br>«Достопримечательности и места отдыха». | $\overline{2}$                                                                |                                                                                                    |
|                                                                     | Самостоятельная работа обучающихся<br>Число существительных                                                      | $\mathbf{2}$                                                                  |                                                                                                    |

 $1$  В соответствии с Приложением 3 ПООП.

 $\overline{\phantom{a}}$ 

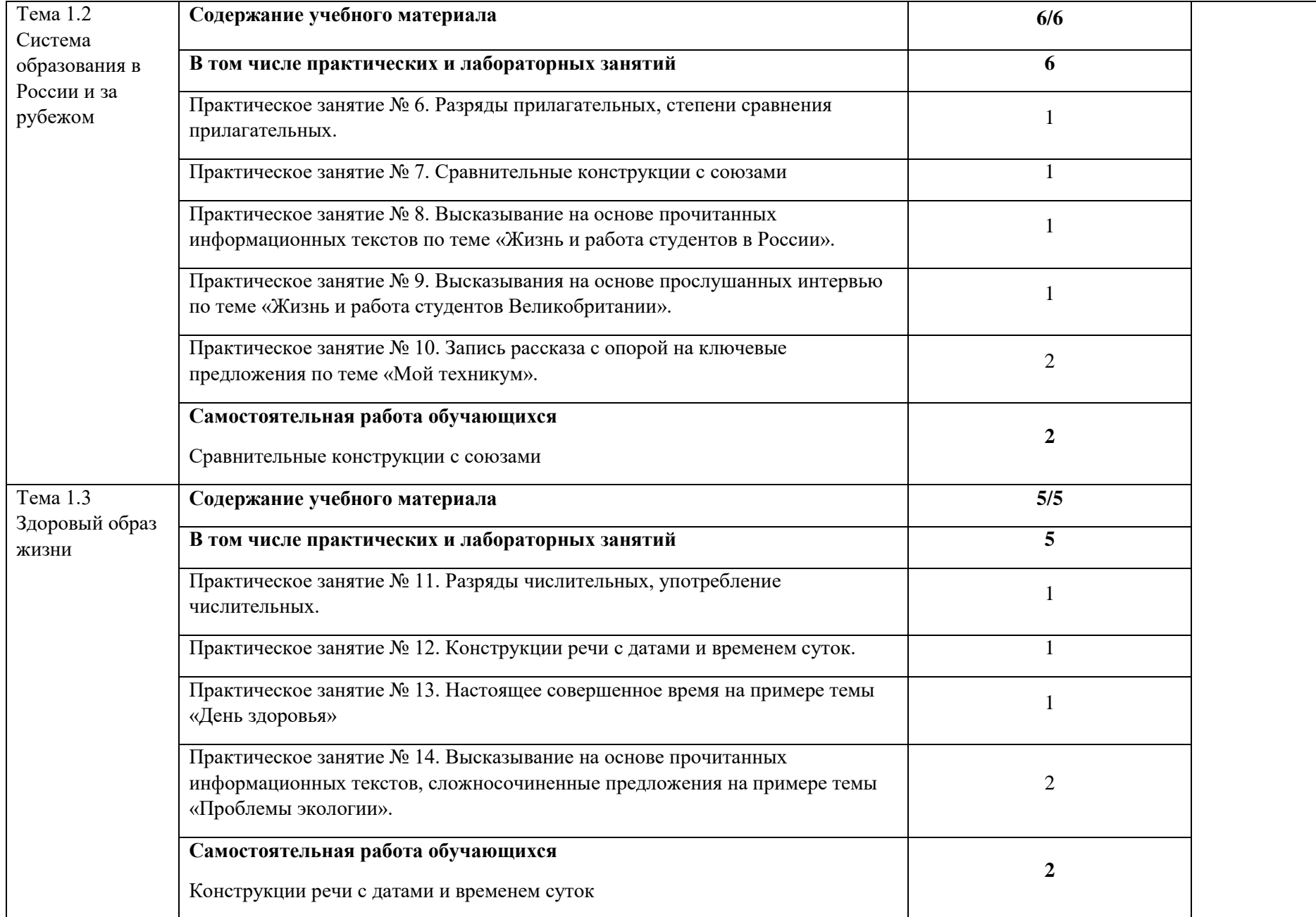

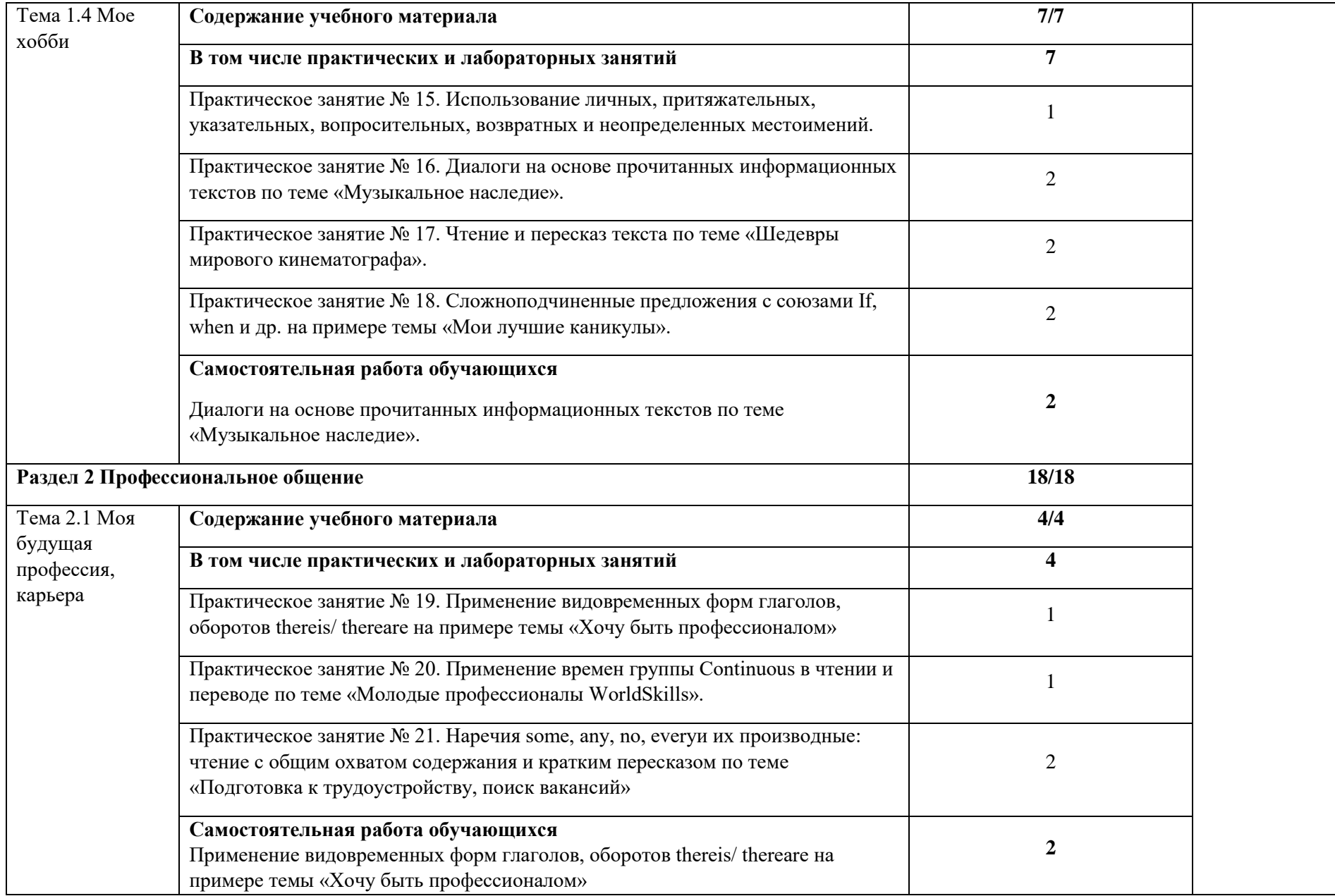
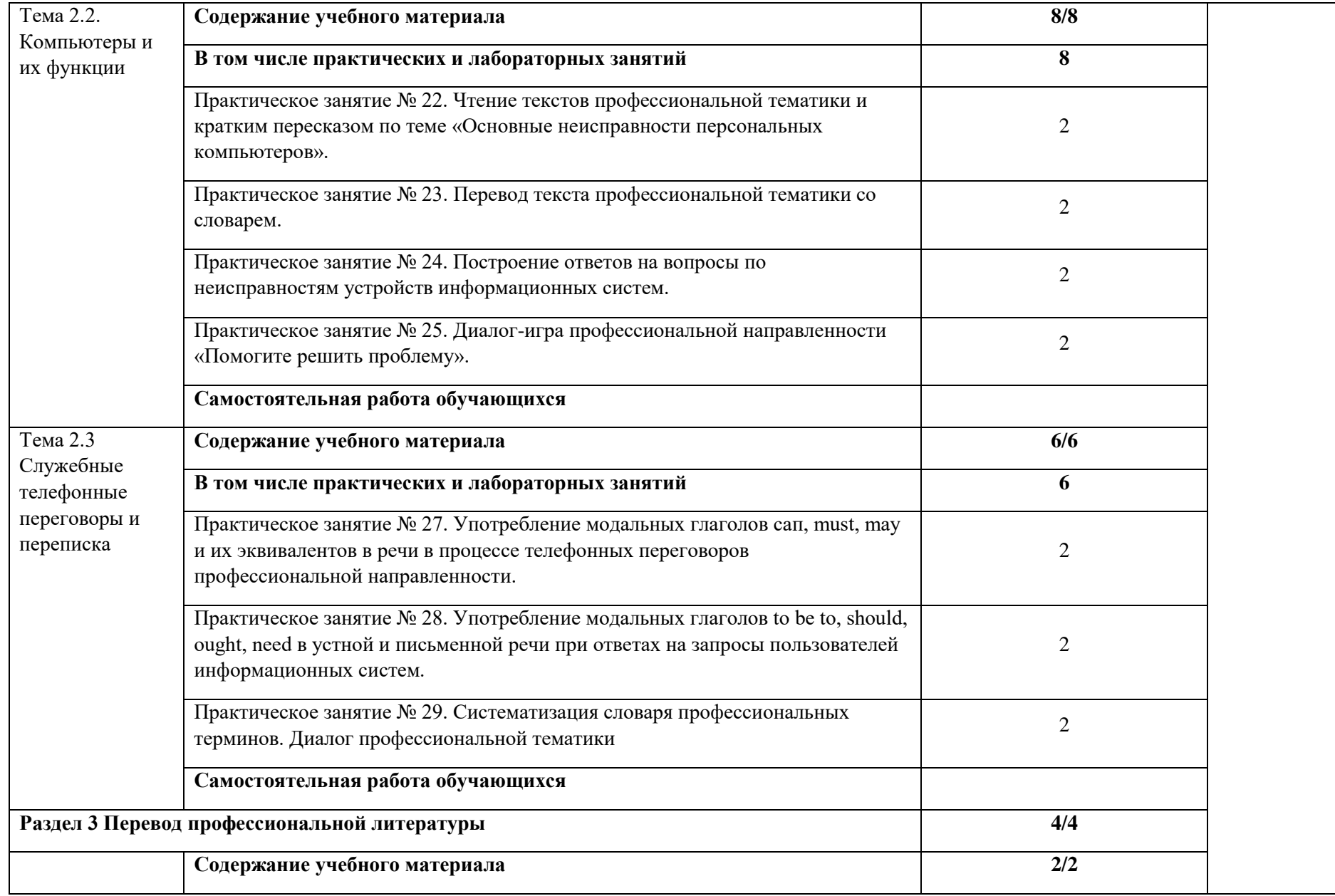

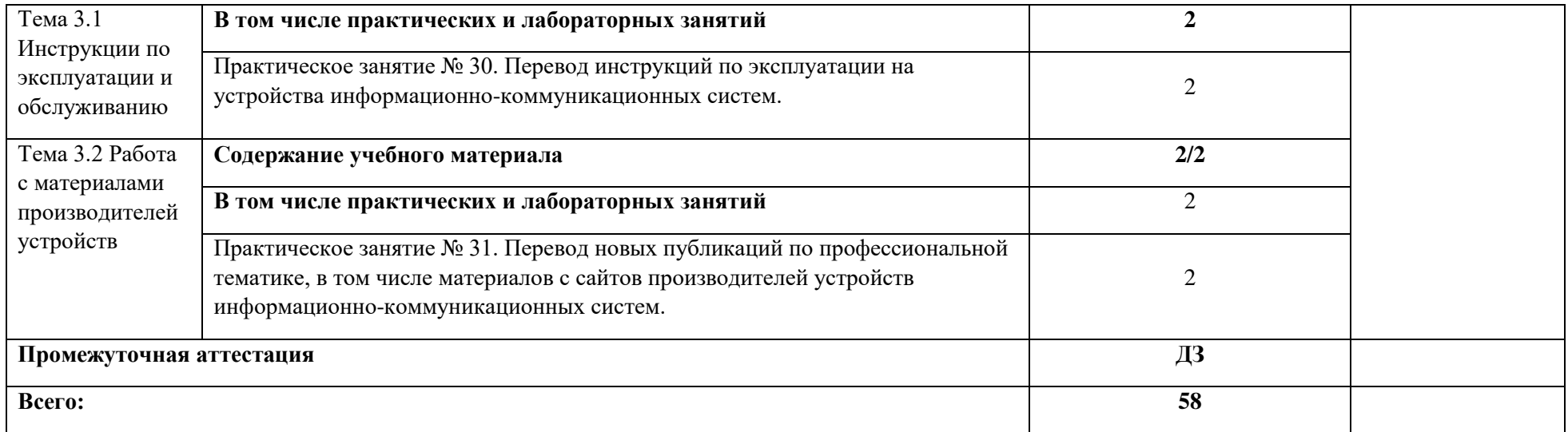

#### **3. УСЛОВИЯ РЕАЛИЗАЦИИ ПРОГРАММЫ УЧЕБНОЙ ДИСЦИПЛИНЫ**

3.1. Для реализации программы учебной дисциплины должны быть предусмотрены следующие специальные помещения:

Кабинет «Иностранного языка», оснащенный оборудованием и техническими средствами обучения:

- автоматизированное рабочее место преподавателя (процессор не ниже Core i5, оперативная память объемом не менее 32 Гб или аналоги);
- бумажно -печатная продукция;
- универсальные портативные компьютеры;
- наушники с микрофоном;
- акустические системы;
- проектор, экран.

#### **3.2. Информационное обеспечение реализации программы**

Для реализации программы библиотечный фонд образовательной организации должен иметь печатные и/или электронные образовательные и информационные ресурсы для использования в образовательном процессе. При формировании библиотечного фонда образовательной организацией выбирается не менее одного издания из перечисленных ниже печатных изданий и (или) электронных изданий в качестве основного, при этом список, может быть дополнен новыми изданиями.

#### **3.2.1. Обязательные печатные издания**

1. Стогниева, О. Н. Английский язык для ИТ-специальностей: учебное пособие для среднего профессионального образования / О. Н. Стогниева. — Москва: Издательство Юрайт, 2019. — 143 с. — (Профессиональное образование).

2. Бутенко, Е.Ю. Английский язык для ИТ-специальностей. IT-English: учебное пособие для среднего профессионального образования / Е.Ю. Бутенко. – 2-е изд., испр. и доп. – Москва: Издательство Юрайт, 2021. -119 с. –(Профессиональное образование).

#### **3.2.2. Основные электронные издания**

1. Фишман, Л. М. Professional English [Электронный ресурс]: учебник / Л. М. Фишман. — М.: ИНФРА-М, 2021.— 120 с. - Режим доступа: <https://znanium.com/catalog/product/1190695>

#### **3.2.3. Дополнительные источники**

1. Коваленко**,** И.Ю. Английский язык для инженеров: учебник и практикум для среднего профессионального образования / И.Ю. Коваленко. – Москва: Издательство Юрайт, 2021. – 278 с. – (Профессиональное образование)

# **4. КОНТРОЛЬ И ОЦЕНКА РЕЗУЛЬТАТОВ ОСВОЕНИЯ УЧЕБНОЙ ДИСЦИПЛИНЫ**

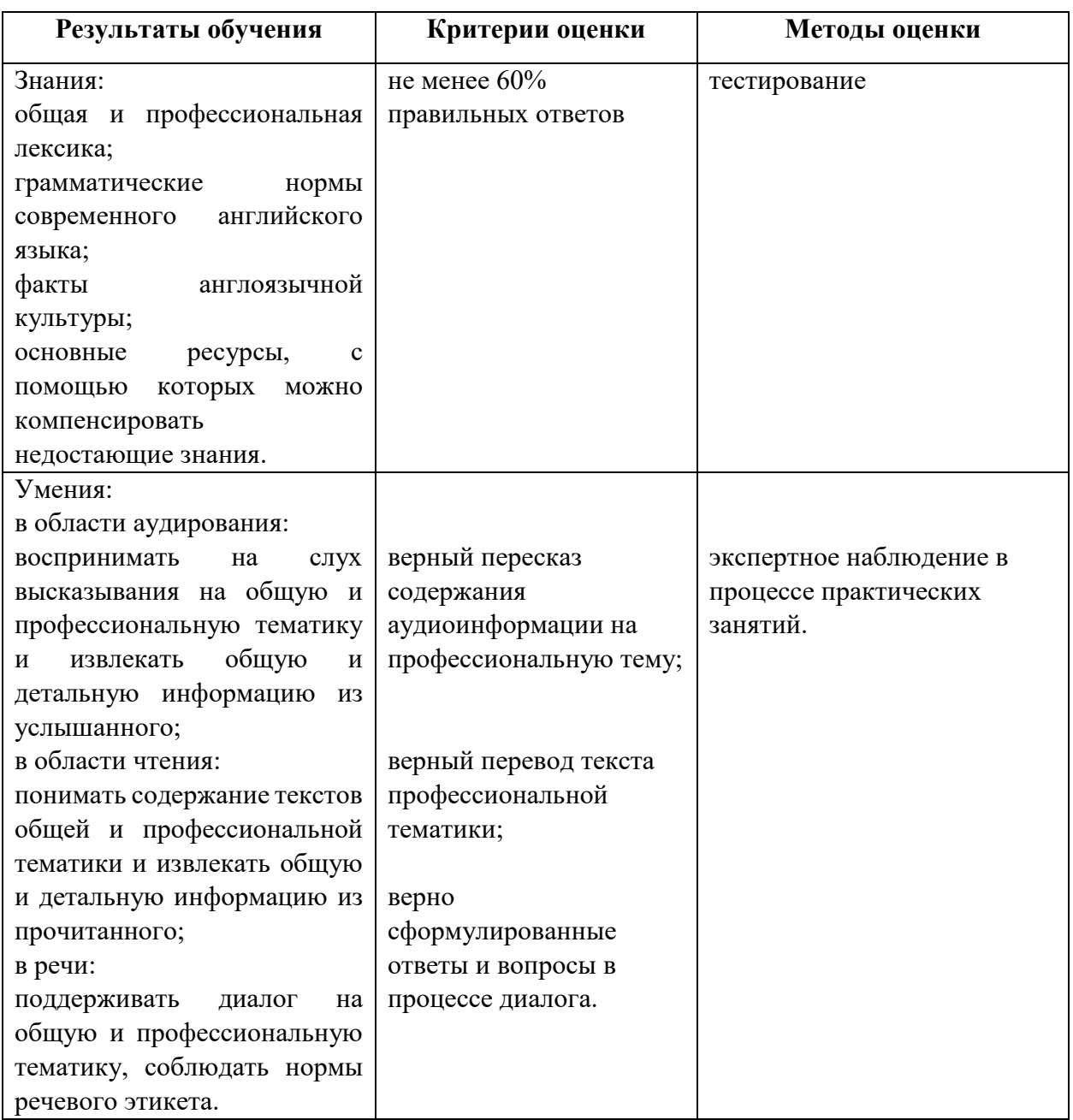

**Приложение № \_\_\_** к ОПОП 09.01.03 «Оператор информационных технологий», утвержденной приказом ГБПОУ ЧГСК от « $\rightarrow$  2023 г. №

# **ОЦЕНОЧНЫЕ СРЕДСТВА СОЦИАЛЬНО - ГУМАНИТАРНОГО ЦИКЛА СГ. 03 БЕЗОПАСНОСТЬ ЖИЗНЕДЕЯТЕЛЬНОСТИ**

**Профессия** 09.01.03 Оператор информационных систем и ресурсов

**Форма обучения** очная  **Квалификация выпускника** оператор информационных систем и ресурсов **Срок обучения** 1 год 10 месяцев **Базовое образование** основное общее

Грозный, 2023

# **I. Паспорт комплекта фондов оценочных средств**

#### **1. Область применения**

Комплект **фондов оценочных средств** (ФОС) предназначен для проверки результатов освоения учебной дисциплины СГ. 03 Безопасность жизнедеятельности

#### **2. Объекты оценивания – результаты освоения ОК**

Комплект ФОС позволяет оценить следующие результаты освоения учебной дисциплины в соответствии с ФГОС специальностей СПО и рабочей программой дисциплины:

СГ. 03 Безопасность жизнедеятельности

#### • **личностные:**

−развитие личностных, в том числе духовных и физических, качеств, обеспечивающих защищенность жизненно важных интересов личности от внешних и внутренних угроз; − готовность к служению Отечеству, его защите;

− формирование потребности соблюдать нормы здорового образа жизни, осознанно выполнять правила безопасности жизнедеятельности;

− исключение из своей жизни вредных привычек (курения, пьянства и т. д.);

− воспитание ответственного отношения к сохранению окружающей природ-

ной среды, личному здоровью, как к индивидуальной и общественной ценности;

− освоение приемов действий в опасных и чрезвычайных ситуациях природного, техногенного и социального характера;

#### • **метапредметные:**

−овладение умениями формулировать личные понятия о безопасности; анализировать причины возникновения опасных и чрезвычайных ситуаций;

обобщать и сравнивать последствия опасных и чрезвычайных ситуаций;

выявлять причинно-следственные связи опасных ситуаций и их влияние на

безопасность жизнедеятельности человека;

− овладение навыками самостоятельно определять цели и задачи по безопасному поведению в повседневной жизни и в различных опасных и чрезвычайных ситуациях, выбирать средства реализации поставленных целей, оценивать результаты своей деятельности в обеспечении личной безопасности;

−формирование умения воспринимать и перерабатывать информацию, генерировать идеи, моделировать индивидуальные подходы к обеспечению личной безопасности в повседневной жизни и в чрезвычайных ситуациях;

− приобретение опыта самостоятельного поиска, анализа и отбора информации

в области безопасности жизнедеятельности с использованием различных источников и новых информационных технологий;

−развитие умения выражать свои мысли и способности слушать собеседника, понимать его точку зрения, признавать право другого человека на иное

мнение;

−формирование умений взаимодействовать с окружающими, выполнять раз-

личные социальные роли во время и при ликвидации последствий чрезвычайных ситуаций;

− формирование умения предвидеть возникновение опасных ситуаций по характерным признакам их появления, а также на основе анализа специальной

информации, получаемой из различных источников;

−развитие умения применять полученные теоретические знания на практике:

принимать обоснованные решения и вырабатывать план действий в конкретной опасной ситуации с учетом реально складывающейся обстановки и индивидуальных возможностей;

−формирование умения анализировать явления и события природного, техногенного и социального характера, выявлять причины их возникновения

и возможные последствия, проектировать модели личного безопасного поведения;

− развитие умения информировать о результатах своих наблюдений, участвовать в дискуссии, отстаивать свою точку зрения, находить компромиссное решение в различных ситуациях; −освоение знания устройства и принципов действия бытовых приборов и других технических средств, используемых в повседневной жизни;

-приобретение опыта локализации возможных опасных ситуаций, связанных

с нарушением работы технических средств и правил их эксплуатации;

− формирование установки на здоровый образ жизни;

−развитие необходимых физических качеств: выносливости, силы, ловкости,

гибкости, скоростных качеств, достаточных для того, чтобы выдерживать

необходимые умственные и физические нагрузки;

#### • **предметные:**

− сформированность представлений о культуре безопасности жизнедеятельности, в том числе о культуре экологической безопасности как жизненно

важной социально-нравственной позиции личности, а также средстве, повышающем защищенность личности, общества и государства от внешних и

внутренних угроз, включая отрицательное влияние человеческого фактора;

− получение знания основ государственной системы, российского законодательства, направленного на защиту населения от внешних и внутренних угроз;

−сформированность представлений о необходимости отрицания экстремизма,

терроризма, других действий противоправного характера, а также асоциального поведения;

− сформированность представлений о здоровом образе жизни как о средстве обеспечения духовного, физического и социального благополучия личности;

− освоение знания распространенных опасных и чрезвычайных ситуаций при-

родного, техногенного и социального характера;

− освоение знания факторов, пагубно влияющих на здоровье человека;

− развитие знания основных мер защиты (в том числе в области гражданской обороны) и правил поведения в условиях опасных и чрезвычайных ситуаций;

−формирование умения предвидеть возникновение опасных и чрезвычайных

ситуаций по характерным для них признакам, а также использовать раз-

личные информационные источники;

− развитие умения применять полученные знания в области безопасности на

практике, проектировать модели личного безопасного поведения в повседневной жизни и в различных опасных и чрезвычайных ситуациях;

− получение и освоение знания основ обороны государства и воинской службы:

законодательства об обороне государства и воинской обязанности граждан; прав и обязанностей гражданина до призыва, во время призыва и прохождения военной службы, уставных отношений, быта военнослужащих, порядка несения

службы и воинских ритуалов, строевой, огневой и тактической подготовки;

− освоение знания основных видов военно-профессиональной деятельности,

особенностей прохождения военной службы по призыву и контракту, уволь-

нения с военной службы и пребывания в запасе;

− владение основами медицинских знаний и оказания первой помощи пострадавшим при неотложных состояниях (травмах, отравлениях и различных

видах поражений), включая знания об основных инфекционных заболеваниях и их профилактике.

#### **3. Формы контроля и оценки результатов освоения ОК**

Контроль и оценка результатов освоения – это выявление, измерение и оценивание знаний, умений.

В соответствии с учебным планом по специальностям СПО, рабочей программой дисциплины **Безопасность жизнедеятельности**

предусматривается текущий, промежуточный и итоговый контроль результатов освоения.

#### **3.1 Формы текущего контроля**

Текущий контроль успеваемости представляет собой проверку усвоения учебного материала, регулярно осуществляемую на протяжении курса обучения.

Текущий контроль результатов освоения УД в соответствии с рабочей программой и календарно-тематическим планом происходит при использовании следующих обязательных форм контроля:

– выполнение и защита практических работ,

- проверка выполнения самостоятельной работы студентов,

- проверка выполнения тестирования.

Во время проведения учебных занятий дополнительно используются следующие формы текущего контроля – устный опрос, решение задач, тестирование по темам отдельных занятий. **Выполнение и защита практических работ.** Практические работы проводятся с целью

усвоения и закрепления практических умений и знаний. В ходе практической работы

студенты приобретают умения, предусмотренные рабочей программой

СГ. 03Безопасностьжизнедеятельности

, учатся использовать формулы, и применять различные методики расчета, анализировать полученные результаты и делать выводы, опираясь на теоретические знания.

Список практических работ:

- 1) Практическое занятие № 1. Определение параметров микроклимата.
- 2) Практическое занятие № 2. Средства снижения травмоопасности технических систем.
- 3) Практическое занятие № 3. Оказание первой медицинской помощи.
- 4) Практическое занятие № 4. Анализ и применение на практике знаний Конституции РФ, Федеральных законов «Об обороне».
- 5) Практическое занятие № 5. «О статусе военнослужащих», «О воинской обязанности и военной службе».
- 6) Практические занятия № 6. Занятия в тире.

Содержание, этапы проведения и критерии оценивания практических работ представлены в методических указаниях по проведению практических работ.

**Проверка выполнения самостоятельной работы.** Самостоятельная работа направлена на самостоятельное освоение и закрепление студентами практических умений и знаний, овладение профессиональными компетенциями.

Самостоятельная подготовка студентов по СГ.03 Безопасность жизнедеятельности предполагает следующие виды и формы работы:

- 1) Основные формы деятельности человека и его энергозатраты.
- 2) Социальные факторы окружающей среды.
- 3) Требования безопасности к пищевым продуктам.
- 4) Методы и средства защиты от электромагнитных полей.

Задания для выполнения самостоятельной работы, методические рекомендации по выполнению и критерии их оценивания представлены в методических рекомендациях по организации и проведению самостоятельной работы студентов.

#### **Сводная таблица по применяемым формам и методам текущего контроля и оценки результатов обучения**

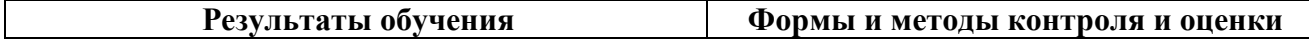

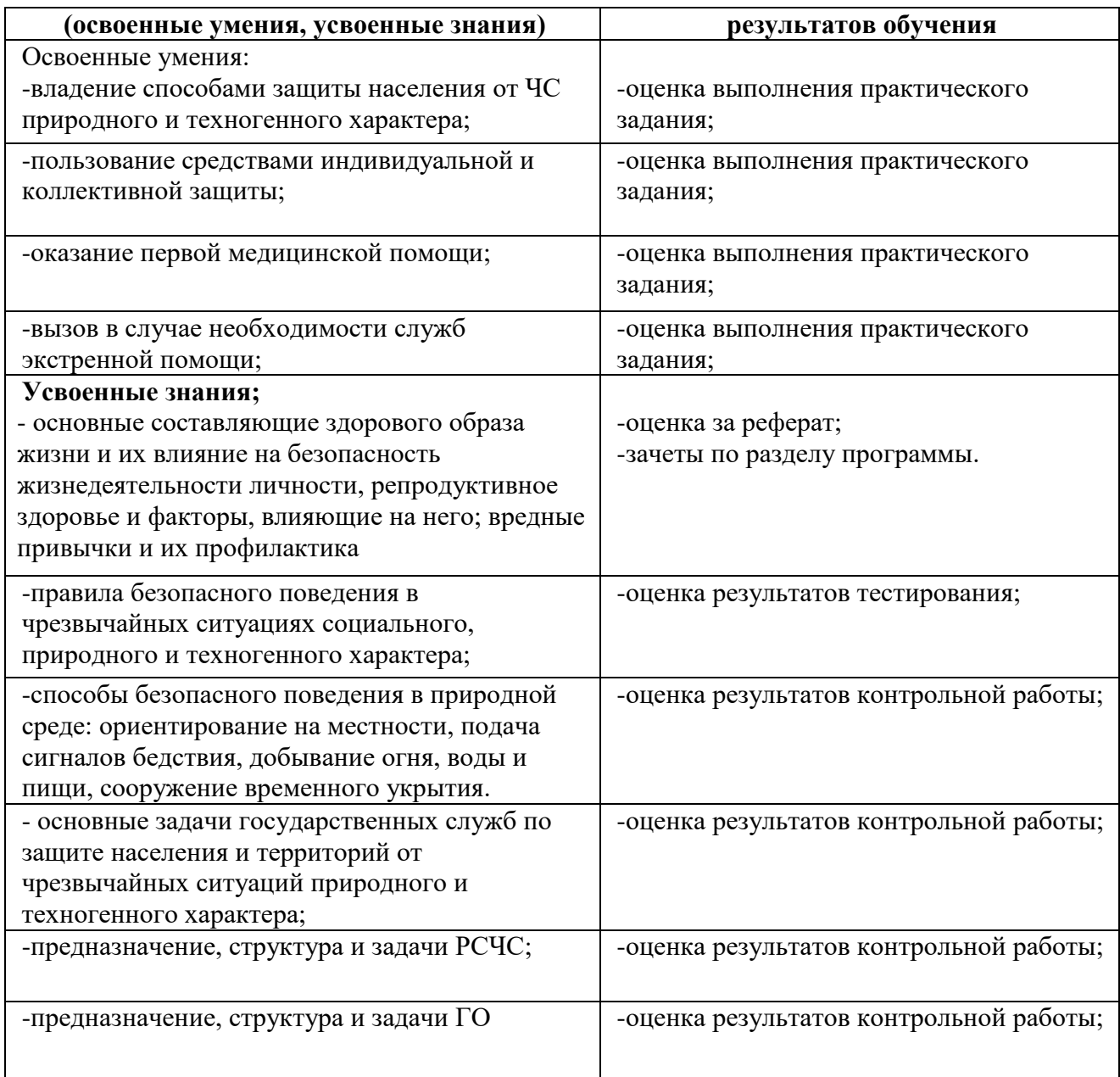

#### **3.2 Форма промежуточной аттестации**

Промежуточная аттестация по СГ. 3 **Безопасность жизнедеятельности**–контрольная работа, спецификация которой содержится в данном комплекте ФОС.

Контрольная работа проводится за счет времени отведенного на изучение УД **Безопасность жизнедеятельности.**

#### **4 Система оценивания комплекта ФОС текущего контроля и промежуточной аттестации**

Система оценивания каждого вида работ описана в соответствующих методических рекомендациях и в спецификации к контрольным работам и итоговой аттестации.

При оценивании практической и самостоятельной работы студента учитывается следующее:

- качество выполнения практической части работы;

- качество оформления отчета по работе;

- качество устных ответов на контрольные вопросы при защите работы.

Каждый вид работы оценивается по пяти бальной шкале.

«5» (отлично) – за глубокое и полное овладение содержанием учебного материала, в котором студент свободно и уверенно ориентируется; за умение практически применять теоретические знания, высказывать и обосновывать свои суждения. Оценка «5» (отлично) предполагает грамотное и логичное изложение ответа.

«4» (хорошо) – если студент полно освоил учебный материал, владеет научнопонятийным аппаратом, ориентируется в изученном материале, осознанно применяет теоретические знания на практике, грамотно излагает ответ, но содержание и форма ответа имеют отдельные неточности.

«3» (удовлетворительно) – если студент обнаруживает знание и понимание основных положений учебного материала, но излагает его неполно, непоследовательно, допускает неточности, в применении теоретических знаний при ответе на практико-ориентированные вопросы; не умеет доказательно обосновать собственные суждения.

«2» (неудовлетворительно) – если студент имеет разрозненные, бессистемные знания, допускает ошибки в определении базовых понятий, искажает их смысл; не может практически применять теоретические знания.

Тест оценивается по пяти бальной шкале следующим образом: стоимость каждого вопроса 1 балл. За правильный ответ студент получает 1 балл. За неверный ответ или его отсутствие баллы не начисляются.

Оценка «5» соответствует 86% – 100% правильных ответов.

Оценка «4» соответствует 73% – 85% правильных ответов.

Оценка «3» соответствует 53% – 72% правильных ответов.

Оценка «2» соответствует 0% – 52% правильных ответов.

#### **II Текущий контроль и оценка результатов обучения ОК**

 **1 Назначение тестовой работы** – оценить уровень подготовки студентов по СГ.03 **Основы безопасности жизнедеятельности** с целью текущей проверки знаний и умений.

**2 Содержание тестовой работы** определяется в соответствии с рабочей программой УД **Основы безопасности жизнедеятельности**.

#### **3 Принципы отбора содержания тестовой работы**:

ориентация на требования к результатам освоения СГ.03 **Безопасность жизнедеятельности: практический опыт** 

- для ведения здорового образа жизни;
- оказания первой медицинской помощи;
- вызова (обращения за помощью) в случае необходимости соответствующей службы экстренной помощи.

#### **умения:**

- владеть способами защиты населения от чрезвычайных ситуаций природного и техногенного характера;
- действовать согласно установленному порядку по сигналу «Внимание всем!», комплектовать минимально необходимый набор документов, вещей и продуктов питания в случае эвакуации населения;
- пользоваться средствами индивидуальной и коллективной защиты;
- оказывать первую медицинскую помощь;
- вызывать в случае необходимости соответствующие службы экстренной помощи; **знания:**
- основные составляющие здорового образа жизни и их влияние на безопасность жизнедеятельности личности, репродуктивное здоровье и факторы, влияющие на него;
- вредные привычки и их профилактика;
- правила безопасного поведения в чрезвычайных ситуациях социального, природного и техногенного характера;
- способы безопасного поведения в природной среде: ориентирование на местности, подача сигналов бедствия, добывание огня, воды и пищи, сооружение временного укрытия.
- основные задачи государственных служб по защите населения и территорий от чрезвычайных ситуаций природного и техногенного характера;
- предназначение, структуру и задачи РСЧС;

предназначение, структуру и задачи Гражданской обороны

Тест оценивается по пяти бальной шкале следующим образом: стоимость каждого вопроса 1 балл. За правильный ответ студент получает 1 балл. За неверный ответ или его отсутствие баллы не начисляются.

Оценка «5» соответствует 86% – 100% правильных ответов. Оценка «4» соответствует 73% – 85% правильных ответов. Оценка «3» соответствует 53% – 72% правильных ответов. Оценка «2» соответствует 0% – 52% правильных ответов.

# **ВОПРОСЫ**

«Источники опасности и негативные факторы в системе «Человек и среда обитания»

Задание 1. Решите тест.

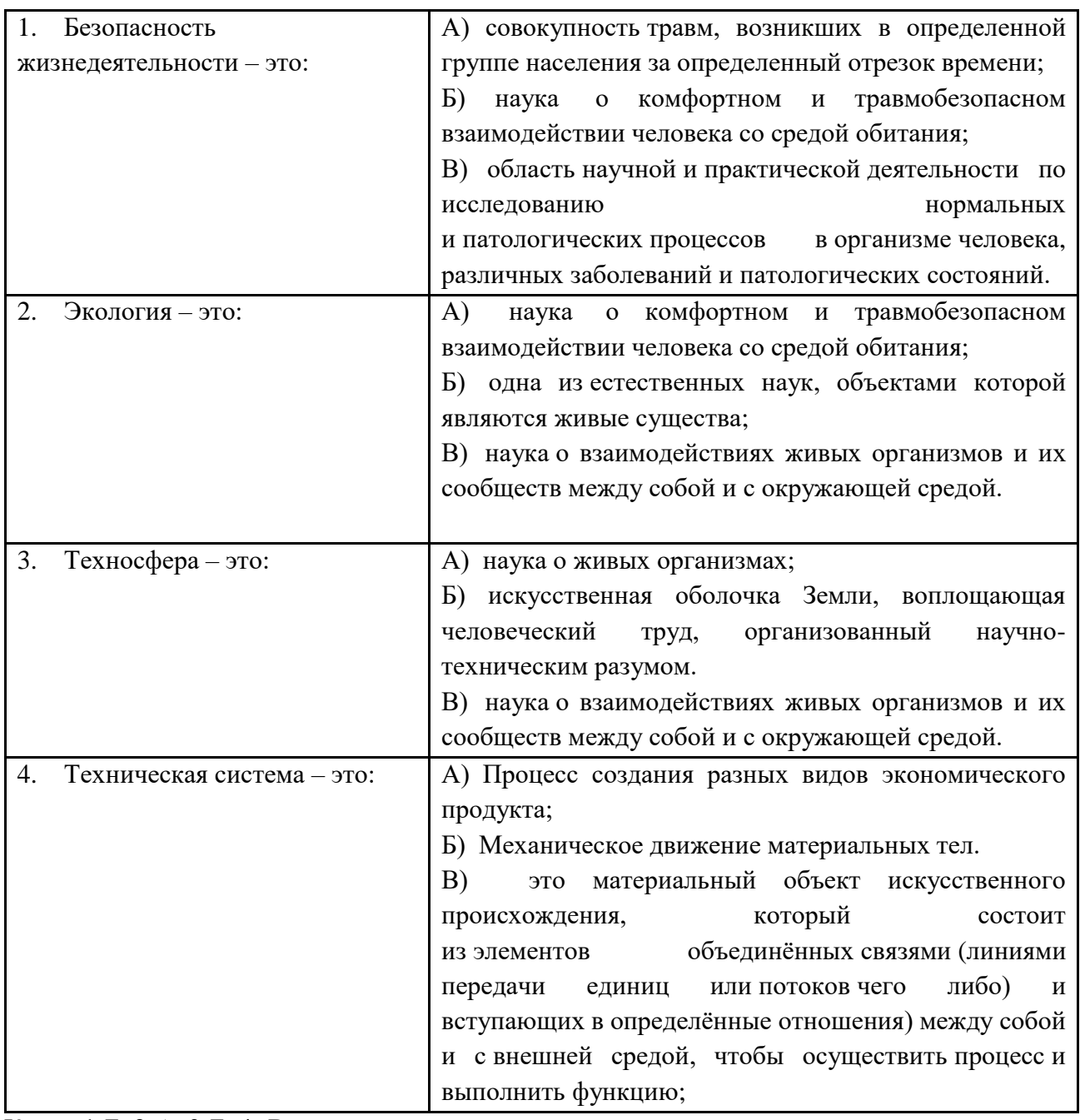

Ключ: 1-Б, 2-А, 3-Б, 4- В

**Задание2. Решите тест.**

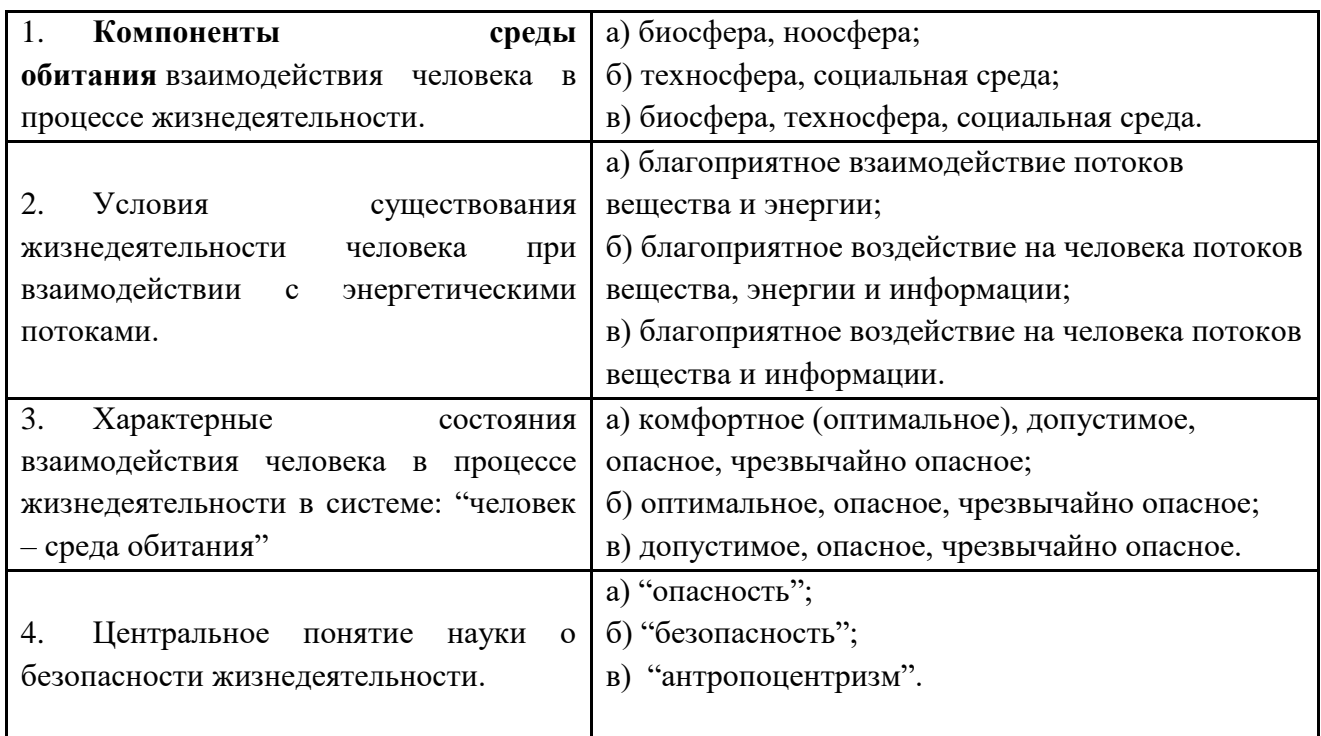

**Ключ 1- В, 2-Б, 3- А, 4 – А.**

**Задание 3**. Приведите примеры видов опасностей, характерные для деятельности педагога А) Потенциальная опасность:

Б) Реальная опасность:

В) Реализованная опасность:

# **Задание 4. Решите тест «Организация охраны труда на предприятии»**

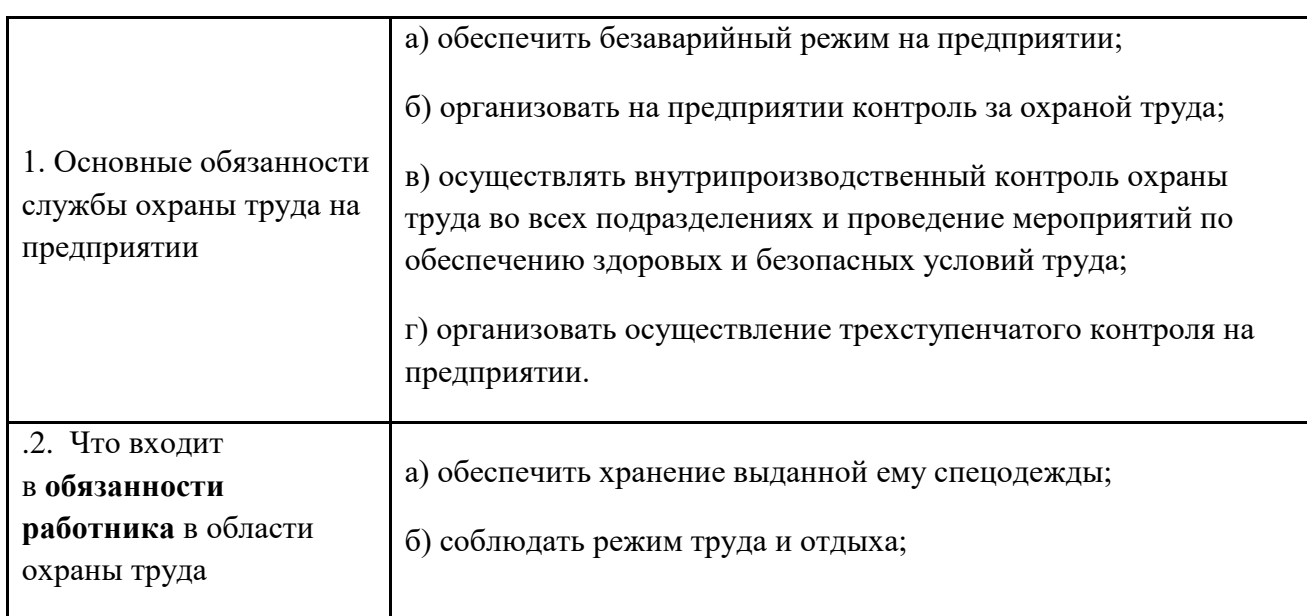

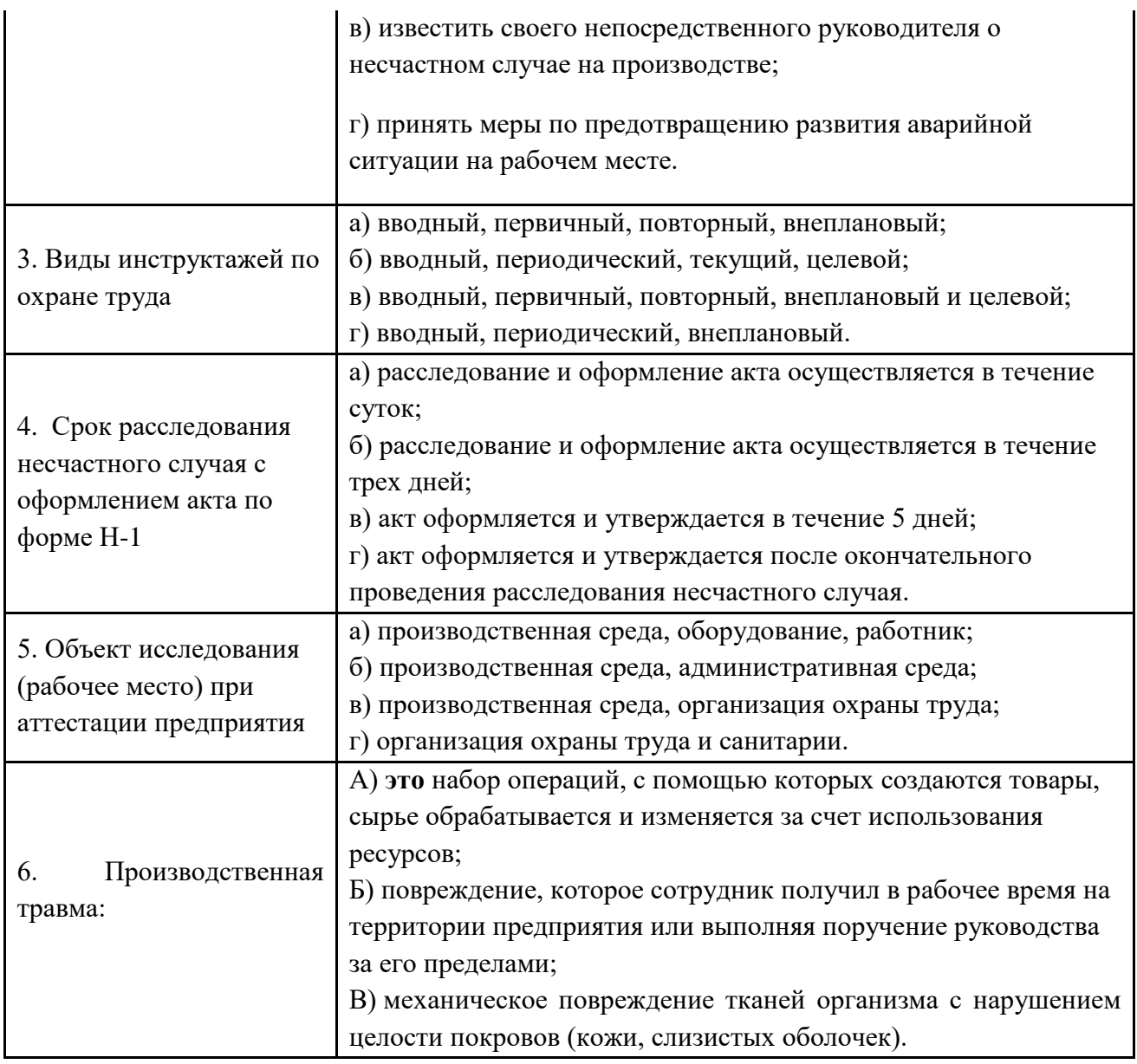

Ключ: 1- Г, 2- ВГ, 3 – В, 4 – Б, 5-Б.

**Задание 5.** Дайте определение терминам «зануление», «заземление». Каково их значение для обеспечения безопасности человека?

# **«Защита населения от поражающих факторов чрезвычайных ситуаций»**

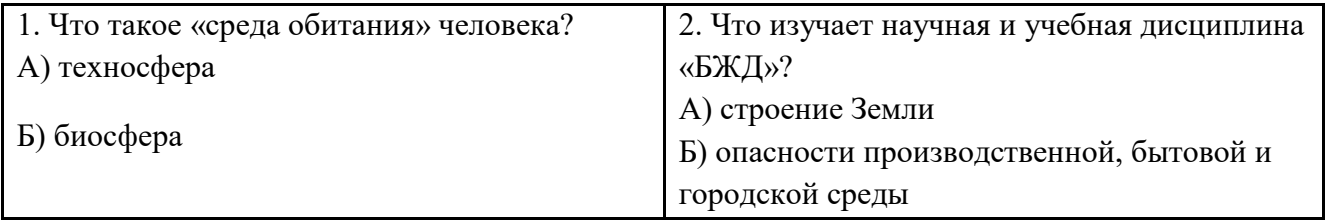

# **Примерные вопросы в тестовой форме.**

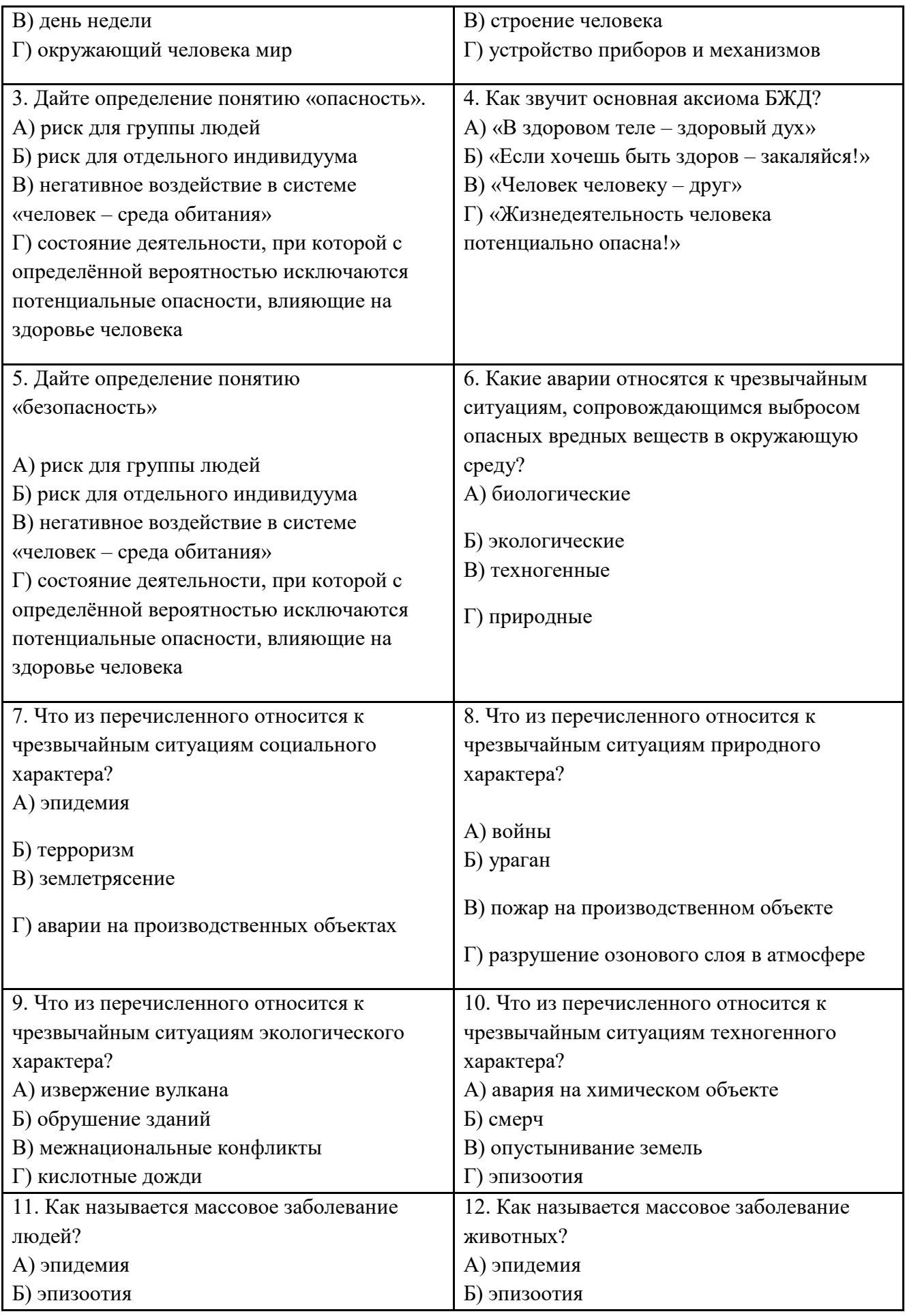

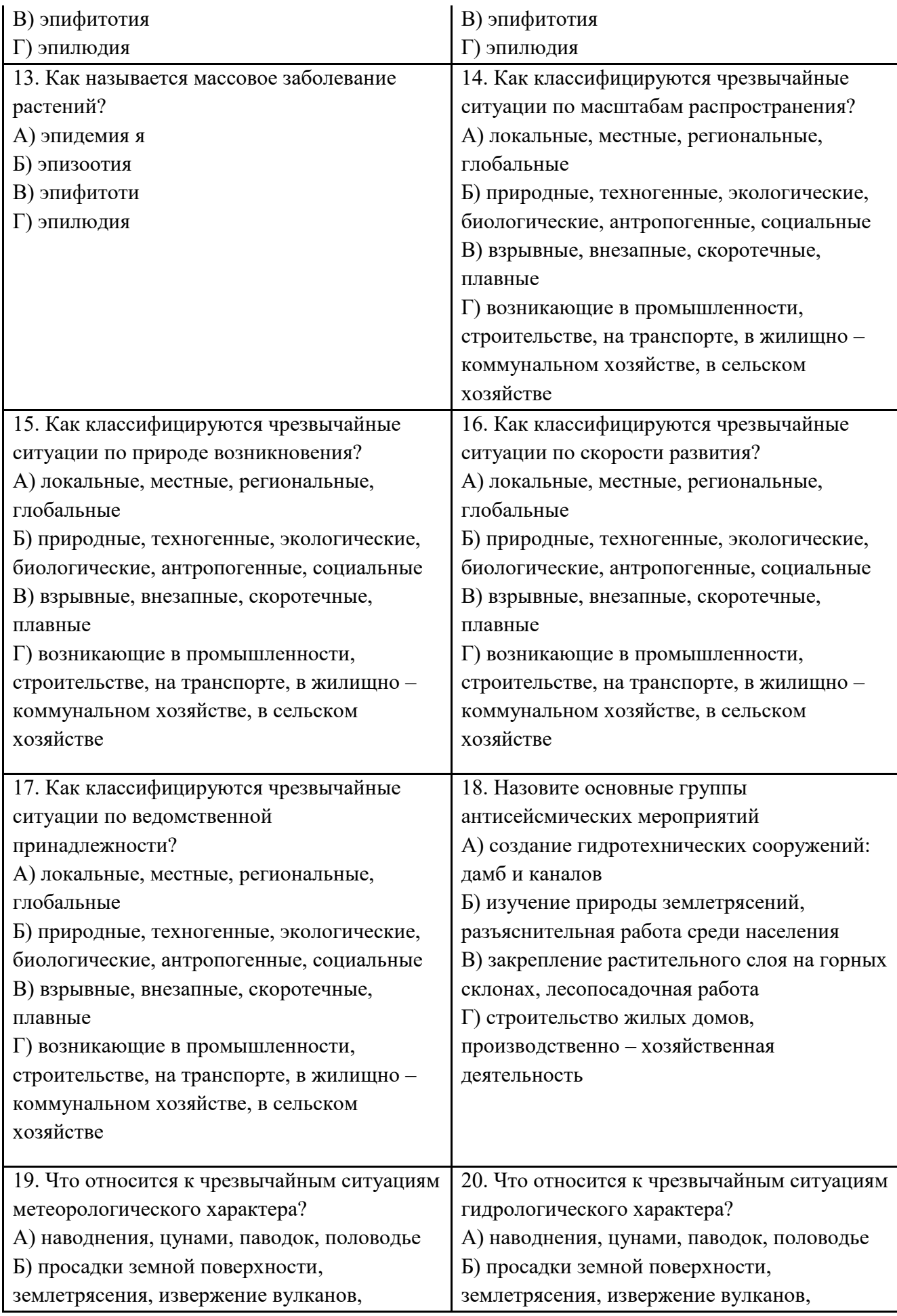

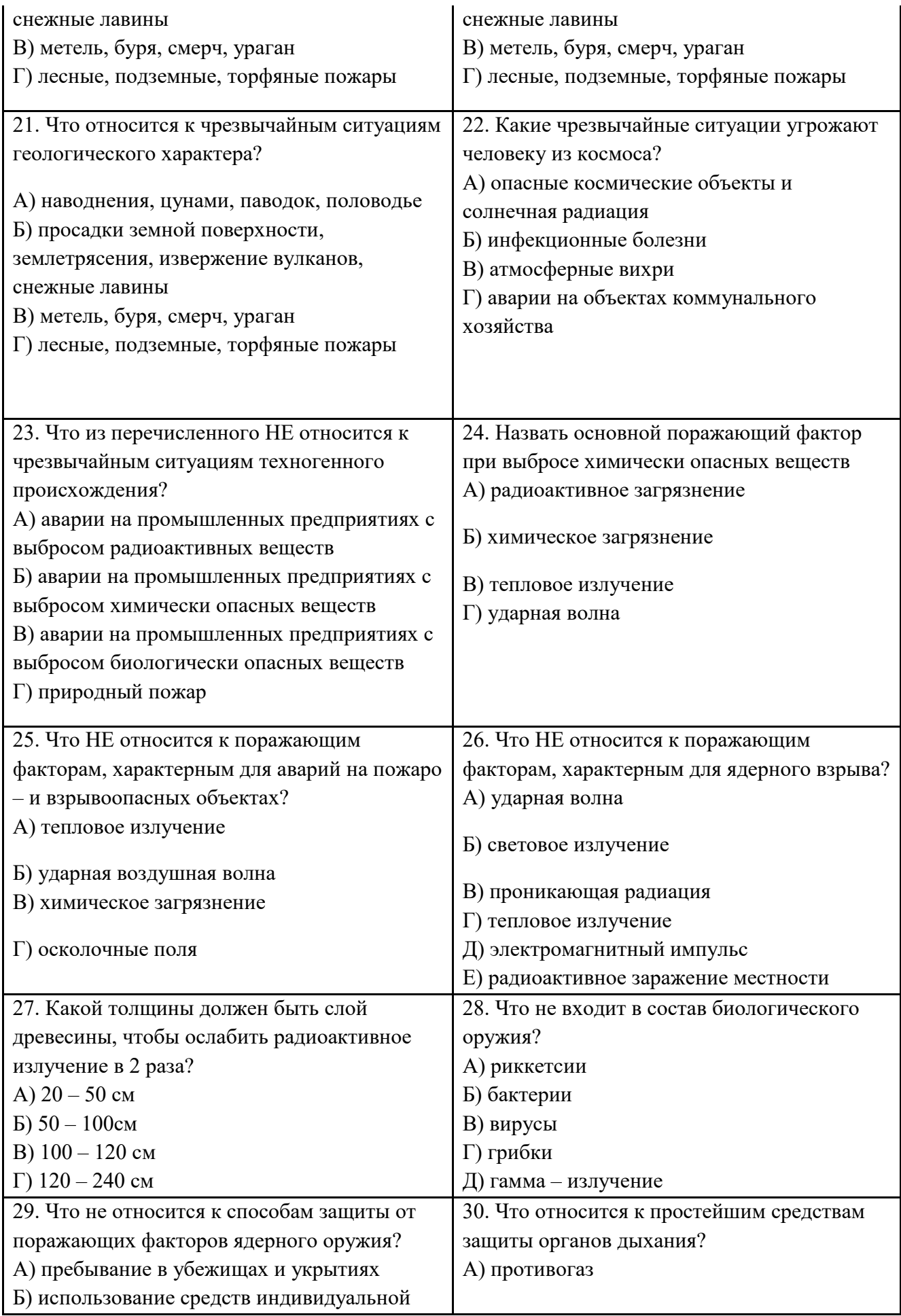

защиты органов дыхания В) дезактивация и санитарная обработка Г) использование вакциносывороточных препаратов

Ключ : 1. -Г, 2- Б; 3 – В; 4 – Г; 5 – Г; 6- В; 7- Б; 8 – Б; 9 – Г; 10 – А; 11 – А; 12 – Б; 13 – В; 14 - А; 15 – Б; 16 – В; 17 – Г; 18 – В; 19 – В; 20 – А; 21 – Б; 22 - А; 23 – Г; 24 – Б; 25 – Г; 26 – Г; 27 –  $A$ ; 28 – Д; 29 – Г; 30 – Г.

#### **По разделу «Охрана окружающей среды от негативных факторов техносферы»**

**Задание 1.** Назовите и дайте характеристику методов и средства защиты атмосферы от техногенных загрязнений.

**Задание2.** Назовите методы и средства защиты гидросферы от производственных загрязнений.

**Задание 3.** Дайте характеристику методов переработки и обезвреживания бытовых и производственных отходов.

**Задание 4.** Перечислите основные федеральные природоохранные законы. Какова их роль в управлении природопользованием и охраной окружающей среды?

 **Задание 5.** В ст. 58 Конституции РФ предусмотрено: «Каждый обязан сохранять природу и окружающую среду, бережно относиться к природным богатствам». Назовите доступные для Вас, как гражданина Российской Федерации, способы сохранения природы и окружающей среды.

#### **По разделу «Правовые основы военной службы»**

**Задание 1.**В чем Вы видите особенности военной государственной службы в системе государственной службы?

**Задание 2** Назовите виды военной службы

**Задание 3.** Каковы особенности альтернативной гражданской службы?

**Задание 4.** Перечислите Федеральные законы, которые регулируют отношения по обеспечению обороноспособности Российской Федерации.

**Задание 5.** Решите тест.

1. Первоначальная постановка на воинский учет граждан мужского пола осуществляется:

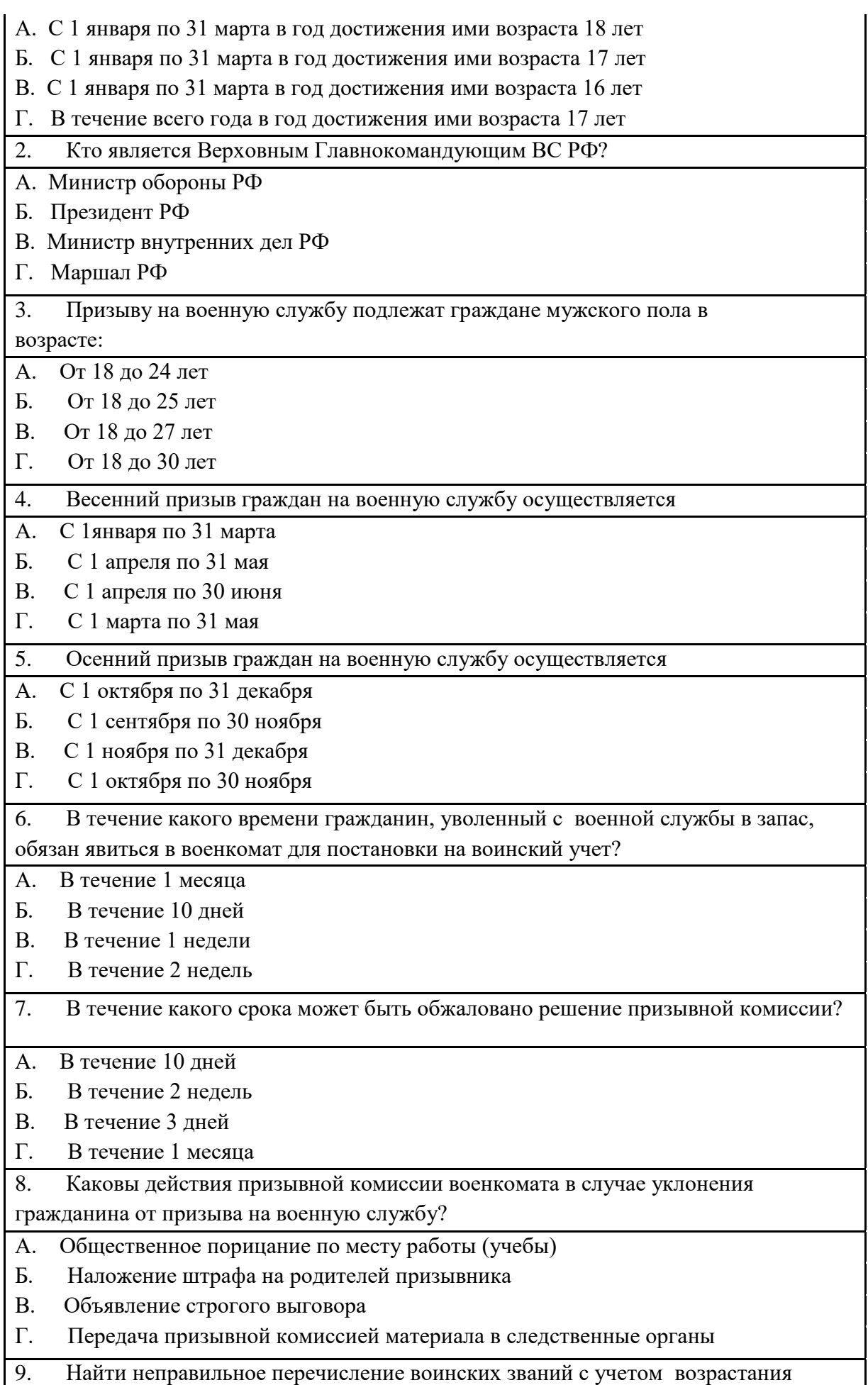

- А. Рядовой, ефрейтор, младший сержант, сержант
- Б. Генерал-майор, генерал- лейтенант, генерал- полковник
- В. Прапорщик, старший прапорщик, старшина
- Г. Капитан, майор, подполковник, полковник

10. Найти неправильное перечисление воинских званий с учетом возрастания

А. Контр-адмирал, адмирал, вице-адмирал, адмирал флота

- Б. Капитан 3-го ранга, капитан 2-го ранга, капитан 1-го ранга
- В. Лейтенант, старший лейтенант, капитан- лейтенант
- Г. Старшина 2-ой статьи, старшина 1-ой статьи, главный старшина

Ключ: 1 – Б, 2-Б, 3-В, 4-В, 5-А, 6-Г, 7- А, 8-Г, 9- В, 10- А

# **КР 5. По разделу «Здоровый образ жизни: здоровье и факторы его определяющие»**

**Задание 1.** Перечислите группы факторов, входящих в понятие «Здоровье человека»

**Задание 2.** Перечислите основные принципы закаливания?

**Задание 3.** К каким заболеваниям приводит избыточный вес?

**Задание 4.** Составьте идеальный режим дня студента с учетом следующих параметров:

1) Питание- 4 раза в день

2) Сон - не менее 8 часов

**Задание 5.** Объясните смысл одного высказывания .

- 1. Единственная красота, которую я знаю, это здоровье. (Генрих Гейне)
- 2. Здоровый нищий счастливее больного короля. (А. Шопенгауэр)
- 3. Гимнастика удлиняет молодость человека. (Джон Локк)

4. Обильная еда вредит телу так же, как изобилие воды вредит посеву. (Абу – ль – Фарадж)

# **КР 6. по разделу «Основы оказания первой медицинской помощи»**

Примерные вопросы в тестовой форме:

**Тест № 1** «Оказание первой помощи при ЧС»

Цель: тест выявляет правильность порядка оказания первой помощи. Предлагаемые ответы:

1. Отравление грибами;

- 2. Обморожение;
- 3. Утопление;
- 4. Переломы;
- 5. Вывихи;
- 6. Растяжение;
- 7. Ушиб;
- 8. Солнечный удар;
- 9. Кровотечение.

Вопросы:

1. В каком случае на поврежденное место необходимо положить: снег, лед, холодный компресс?

2. Когда необходимо наложить холод и туго забинтовать это место для предупреждения отека?

- 3. При оказании П.П. нельзя пользоваться: снегом и холодной водой.
- 4. При оказании П.П. можно воспользоваться: ремнем, закруткой.
- 5. Когда пострадавшего необходимо уложить в тень, на голову и грудь кладут мокрое полотенце + обильное питье?
- 6. В каких случаях пострадавшим дают противоболевое средство?
- 7. В каких случаях пострадавшим дают горячий чай?
- 8. В каких случаях необходимо произвести иммобилизацию?
- 9. Когда пострадавшему необходимо:
- промыть желудок;
- дать слабительное средство;
- дать раствор марганцовки в количестве 1 литра?
- 10. Когда пострадавшему меняют одежду на сухую, пораженное место

обрабатывают спиртом, если поражена конечность, то ее помещают в теплую воду с температурой + 32 градуса?

- 11. Они бывают открытые и закрытые, что это?
- 12. В этих случаях необходимо очистить рот, нос от ила, тины, слизи.
- 13. При оказании П.П. пользуются подручными средствами.

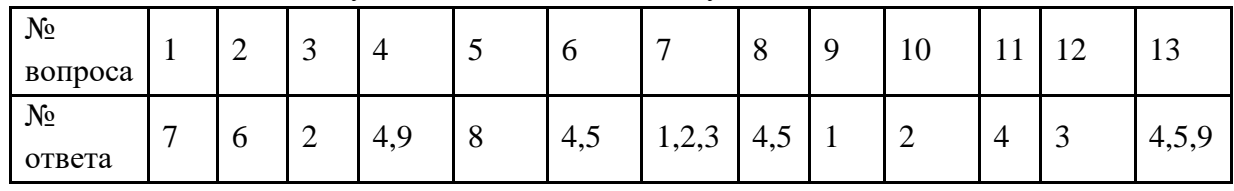

Для выполнения теста студенты заполняют таблицу ответов

Оценка ставится:

- 1. 12-13 вопросов- «5».
- 2. 10-11 вопросов- «4».
- 3. 8-9 вопросов- «3».

Если в столбиках № 4,6,8,13студент поставил правильно (1 или 2), то ответ дает право на 0,5 баллов.

**Тест № 2** «Первая помощь при пожаре»

Цель: выяснить правильность последовательности оказания П.П.

Ответы:

- 1. Ожог;
- 2. Угар;
- 3. Рана, нанесенная стеклом;
- 4. Колотая рана;
- 5. Перелом;
- 6. Укус собаки.

Вопросы:

- 1. Когда поврежденное место смазывают жиром?
- 2. Когда пострадавшего необходимо вынести на свежий воздух?
- 3. Когда пострадавшему дают аммиак?
- 4. При каких ранениях необходимо выдавливать кровь?
- 5. При каких ранениях необходимо края смазать йодом и забинтовать?
- 6. Когда рану промывают марганцем?
- 7. Когда на рану накладывают стерильную повязку?
- 8. В каких случаях поврежденное место смазывают йодом?
- 9. Когда пользуются жгутом, закруткой?
- 10. В каком случае поврежденное место необходимо промыть мыльным раствором?

Учащиеся выбирают из ответов правильный и заполняют таблицу.

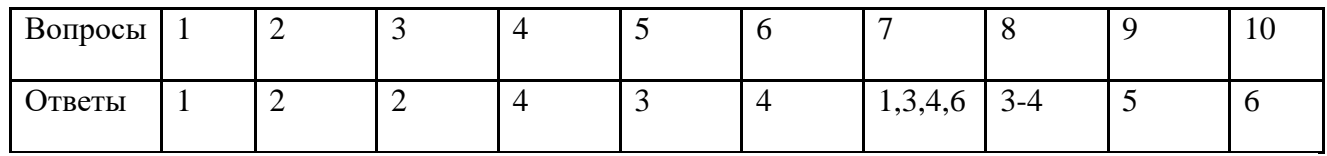

Оценка ставится:

- 1. 10 вопросов «5».
- 2. а 8-9 вопросов- «4».
- 3. 7 вопросов- «3».
- 4. Если правильных ответов 6 и менее «2».

**Тест № 3** «Медицинская аптечка»

Цель: - выяснить, насколько студенты знают о назначении лекарственных средств «Аптечки». - правильно ли будут применять лекарства и другие средства при возникновении ЧС. Ответы:

- 1. Жгут;
- 2. Настой валерианы;
- 3. Анальгин;
- 4. Марганец;
- 5. Бинт;
- 6. Лейкопластырь;
- 7. Аммиак;
- 8. Йод;
- 9. Ремень, закрутка;
- 10. Валидол;
- 11. Настой мяты.

# Вопросы:

- 1. Для обработки ран можно применить:
- 2. Болеутоляющее средство:
- 3. Для временной остановки кровотечения можно воспользоваться:
- 4. Для фиксации повязок применяют:
- 5. В качестве успокающего средства можно воспользоваться:
- 6. При автономном существовании можно применить:
- 7. Это применяют при обмороке:
- 8. При сердечной недостаточности применяют:
- 9. Что применяют для обработки ран по краям:
- 10. Для промывания ран, желудка для обезораживания воды можно воспользоваться:
- 11. Для лечения ран, порезов применяют:

Студентам необходимо из представленных ответов выбрать правильный. Для этой цели можно воспользоваться заполнением таблицы:

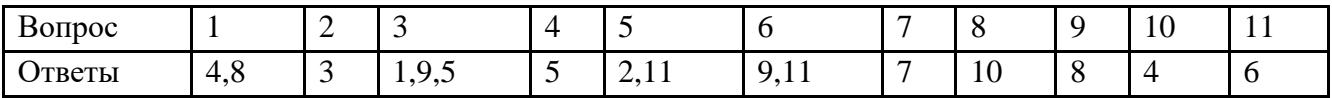

Оценка ставится:

- 11-10 вопросов- «5».
- 9-8 вопросов «4».
- 6-7 вопросов «3».

- менее  $5 - \langle 2 \rangle$ .

**Тест № 4** «Оказание первой помощи»

Цель: Выяснить у студентов знания об алгоритме определения травмы. Ответы:

- 1. Ушиб;
- 2. Порезы, ссадины;
- 3. Колотая рана;
- 4. Растяжение;
- 5. Ожог;
- 6. Резаные раны стеклом;
- 7. Переломы.

# Вопросы:

1. При оказании П.П. на пораженное место накладывают: холодный компресс, а затем накладывают тугую повязку.

- 2. Что из указанного списка относится к иммобилизации?
- 3. Какие травмы могут быть открытые и закрытые?
- 4. В этом случае на пораженное место кладут: снег, лед, холодный компресс?

5. При оказании П.П. необходимо: а) промыть марганцовкой, б) обработать йодом, в) наложить стерильную повязку.

6. При оказании П.П. необходимо выдавить кровь.

- 7. Какие травмы могут возникнуть при ДТП?
- 8. Какие травмы относятся к 1, 2, 3, 4-й степени?
- 9. В каком случае можно применить лейкопластырь?

10. При оказании П.П. пользуются: ремнем, закруткой, жгутом, в каких случаях они применимы?

Для выполнения теста студентам следует начертить в тетради таблицу, это позволит быстро проверить выполнение задания.

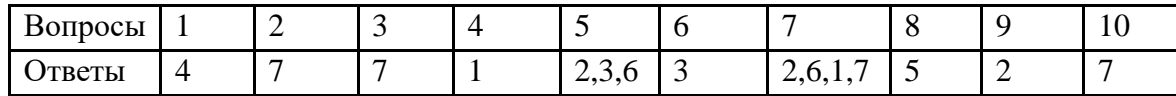

Оценка ставится:

- правильных ответов 10 «5».
- правильных ответов 8-9 «4».
- правильных ответов 6-7 «3».

**Тест № 5** «Раны»

Цель: Выяснить уровень усвоения темы (характерные отличительные признаки ран, правила оказания первой помощи).

Вопросы к тесту:

- 1. Какие из перечисленных ран могут быть поверхностные?
- 2. Какие ранения могут быть глубокими?
- 3. Какие из ранений бывают слепые?
- 4. Боль зависит от количества поврежденных нервных окончаний.
- 5. При каких ранениях боль наибольшая?
- 6. К каким ранениям можно отнести рваные раны?
- 7. В каких случаях раненому вводят противостолбнячную сыворотку?
- 8. В каких случаях накладывают асептическую повязку?
- 9. Какой вид раны наиболее опасен, (т.к. развивается инфекция, при ранении

внутренних органов)?

- 10. Какие раны могут быть получены в бытовой среде?
- 11. Какие виды ран были распространены во времена Ильи Муромца?
- 12. Какие раны быстро инфицируются?
- 13. Какие раны получаются от булата?
- 14. Какие ранения наносятся режущими предметами?

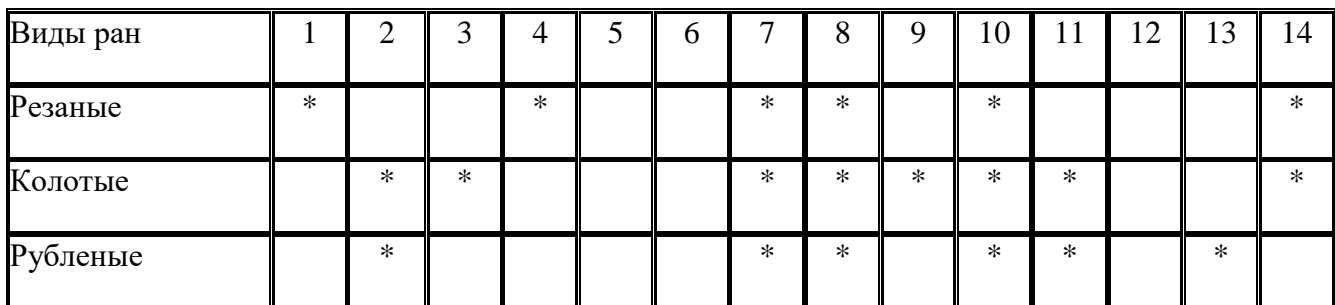

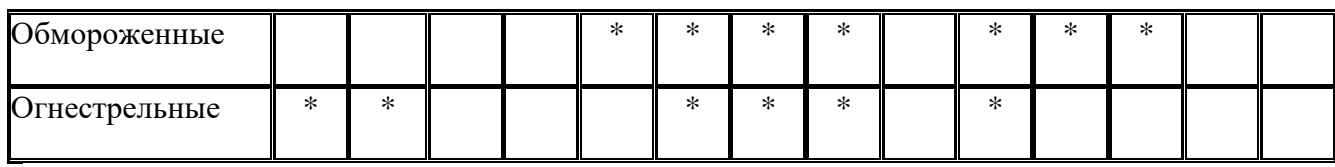

Критерии оценок:

- правильных ответов 14 -13- «5».
- правильных ответов 10 -12- «4».
- правильных ответов 9 -8 -«3».

**Тест:** Справляетесь ли Вы со стрессом.

Вопросы к тесту ( необходимо отвечать «ДА» или «НЕТ»):

- 1. Успеваете ли вы каждый день обедать?
- 2. Спите ли вы 7-8 часов в сутки.
- 1. Спокойно ли протекает ваша жизнь?
- 2. Имеете ли вы друга, готового помочь в трудную минуту?
- 3. Регулярно ли вы занимаетесь спортом?
- 4. Курите?
- 5. Любите ли спиртное?
- 6. Соответствует ли ваш вес, вашему росту?
- 7. Хватает ли вашей зарплаты на покрытие всех расходов?
- 8. Имеете ли твердое убеждение?
- 9. Регулярно ли ходите в кино (театр)?
- 10. Много у вас знакомых, друзей?
- 11. Делитесь ли с ними своими бедами?
- 12. Сохраняете ли спокойствие во время ссоры?
- 13. Рассказываете ли о своих заботах соседям (сослуживцам)?
- 14. Находится ли время для отдыха?
- 15. Рационально ли используете свое время?
- 16. Ежедневно ли пьете чай, кофе?
- 17. Любите ли спать днем?

## Ответы:

- 1. За утвердительный ответ  $+1$ ;
- 2. за отрицательный + 5, необходимо подсчитать сумму баллов.
- А) менее 30 баллов вы не поддаетесь стрессу.
- Б) 30-49 баллов легко относитесь к стрессовым ситуациям.
- В) 50-74 балла с трудом справляетесь с ними.
- Г) >75 баллов чтобы выйти из стресса, вам требуется помощь друзей или медицины

# **Критерии оценивания контрольных работ:**

При оценке необходимо руководствоваться следующими критериями, учитывать:

- 1) полноту и правильность ответа;
- 2) степень осознанности, понимания изученного;
- 3) языковое оформление ответа.

**Отметка "5"** ставится, если студент:

1) полно излагает изученный материал, даёт правильное определение понятий и терминов 2) обнаруживает понимание материала, может обосновать свои суждения, привести необходимые примеры не только по лекционному материалу, но и самостоятельно составленные;

**Отметка "4"** ставится, если студент даёт ответ, удовлетворяющий тем же требованиям, что и для отметки "5", но допускает 1-2 ошибки.

**Отметка "3"** ставится, если ученик обнаруживает знание и понимание основных положений данной темы, но:

1) излагает материал неполно и допускает неточности в определении понятий или их формулировке;

2) не умеет достаточно глубоко и доказательно обосновать свои суждения и привести свои примеры;

**Отметка "2"** ставится, если ученик обнаруживает незнание большей части соответствующего раздела изучаемого материала, допускает ошибки в формулировке определений и правил, искажающие их смысл.

# **ПР 2. Применение средств пожаротушения.**

Цель: формирование практических навыков при использовании огнетушителей Задачи:

- 1) Изучение строения огнетушителей различных видов.
- 2) Экскурсия в музей пожарной охраны, (пожарной части)

# **ПР3. Охрана труда на производстве**

**Цель:** Достичь у студентов понимания значимости деятельности службы охраны труда на производстве.

# **Задачи:**

- 1) Изучить порядок расследования несчастных случаев на производстве
- 2) Заполнить форму Н-1
- 3) Составить перечень инструкций для работника, по видам работ

# **ПР 4. ЧС природного и техногенного характера**

**Цель:** Определить характер чрезвычайной ситуации по классификации чрезвычайных ситуаций.

# **Задачи:**

- 1) Выбрать из предложенного списка любую чрезвычайную ситуацию природного, техногенного или военного характера.
- 2) Письменно дать характеристику выбранной чрезвычайной ситуации по плану.

# План характеристики чрезвычайной ситуации

1. Определение.

2. Выдающиеся случаи данной чрезвычайной ситуации в мире и на территории Российской Федерации.

- 3. Причины возникновения и этапы протекания.
- 4. Классификация.
- 5. Поражающие факторы чрезвычайной ситуации.
- 6. Последствия выбранной чрезвычайной ситуации.
- 7. Предупреждение и ликвидация выбранной чрезвычайной ситуации

8. Правила поведения в случаях возникновения чрезвычайной ситуации.

# **Пр 5. Современные средства поражения**

Цель: Формирование навыков определения видов применяемого оружия в зависимости от характерных признаков (поражающих факторов) оружия массового поражения. Задачи:

1) изучить поражающие факторы видов оружия массового поражения

- 2) Решить тест.
	- 1. Какое ОМП измеряется в килотоннах и мегатоннах.
	- 2. Какое ОМП основано на токсических веществах.
	- 3. Болезнетворные микробы относятся.
	- 4. Осколочные, фугасные, кумулятивные боеприпасы относят.
	- 5. Скорость распространения облака по ветру достигает 100 км/ч.
	- 6. Вещества скрытого действия относятся к...

7. Если вы увидели на земле масляные пятна, глухой взрыв, это говорит о применении какого оружия.

8. Наличие крупных осколков, большое скопление насекомых, массовые заболевания говорят о применении…?.

9. Эти вещества действуют на нервную систему, вызывают психологические расстройства, (страх), вызывают физические расстройства (слепота). К какой группе ОМП они относятся.

10. Вид боеприпаса, который предназначен для поражения бронированных целей за счет температуры 7000 градусов Цельсия.

11. Поражающие факторы такие как потоки  $\Box$ ,  $\Box$  и  $\Box$  лучей характерны для какого вида оружия?

12. Случае применения какого вида оружия используют раствор йода для профилактики?

13. Действие на организм: нервно- паралитического, кожно-нарывного, удушающего, обще ядовитого, раздражающего веществ относят к

14. К какому виду оружия относят СS, синильную кислоту; зарин, иприт?

15. После применения какого вида ОМП устанавливают обсервацию и карантин?

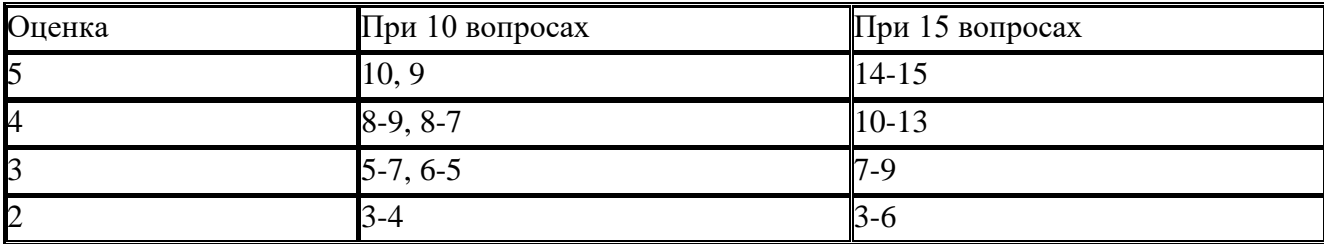

#### КРИТЕРИИ ОЦЕНОК:

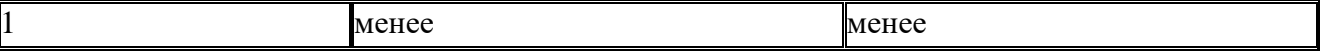

#### ОТВЕТЫ:

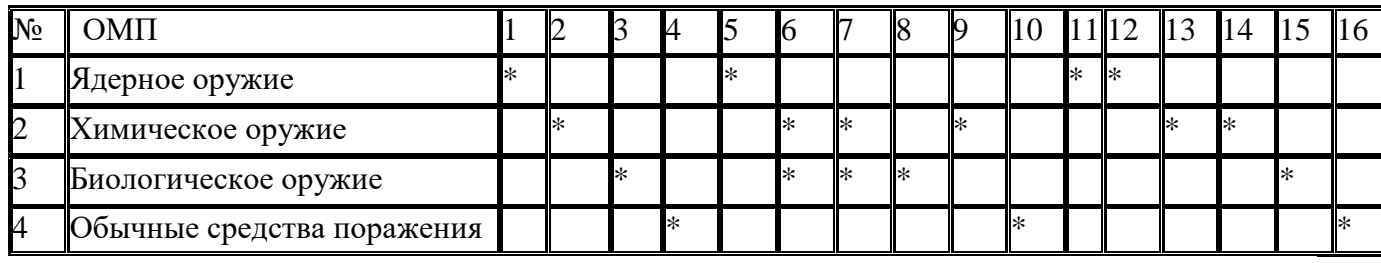

# 1. **Что называется безопасностью жизнедеятельности?**

а) теория и практика повседневной жизни человека;

б) наука о безмятежном и благоустроенном быте современного человека;

в) наука о комфортном и безопасном взаимодействии человека с техносферой;

г) наука о комфортном и престижном стиле жизни.

## 1. **В чем заключается основная аксиома о потенциальной опасности окружающей среды?**

а) некоторые виды деятельности человека опасны;

б) отдельные виды деятельности человека опасны для жизни;

в) все технические объекты и технологии, кроме позитивных факторов, неизбежно порождают негативные факторы;

г) все технические объекты и технологии потенциально безопасны для жизни и здоровья человека.

# 1. **Что представляют собой и как достигаются комфортные условия жизнедеятельности человека?**

а) у каждого человека свои представления о комфортных условиях и путях их достижения;

б) достигаются путем введения критериев комфортности среды, окружающей человека, и последующего поддержания этих критериев на установленном уровне путем осмысленных целенаправленных воздействий на окружающую природную среду в целом и на объекты техносферы в частности;

в) достигаются путем непосильного труда и скорой кончины от перенапряжения умственных и физических сил;

г) достигаются путем использования новейших технологий, маркетинга и менеджмента в сфере жизнедеятельности человека.

# 1. **Охарактеризуйте критерии безопасности техносферы.**

а) такие критериев практически не существует;

б) такие критерии существуют отдельно для каждой сферы человеческой деятельности;

в) являются ограничения, вводимые на концентрации веществ и потоки вещества, энергии, информации в среде обитания человека;

г) характеризуются разрешительными документами и нормативными актами;

# 1. **Что понимается под термином «опасности»?**

а) так именуют свойство живой и неживой материи причинять ущерб самой материи: людям, окружающей природной среде, материальным ценностям;

б) так именуют события, которые могут стать реальностью жизни;

в) так именуют события, которое могут произойти в будущем;

г) обозначают различные критические ситуации.

## 1. **Что представляют собой вредные факторы?**

а) факторы, которые могут быть опасными для определенных групп животных;

б) факторы, которые могут быть опасными для определенных групп растений и микроорганизмов;

в) факторы, которые становятся в определенных условиях причиной заболеваний или снижения работоспособности человека;

г) факторы, которые становятся в определенных условиях средством повышения работоспособности человека.

## 1. **К чему приводят опасные факторы?**

а) приводят к острым ощущениям человека;

б) приводят к «выбросу» адреналина;

в) приводят к непредсказуемым положительным или отрицательным последствиям в жизни человека;

г) приводят к травматическим повреждениям или внезапным и резким нарушениям здоровья человека.

#### 1. **Что называют опасными зонами?**

а) определенную, обычно огороженную, территорию для занятий экстремальными видами спорта;

б) определенную часть опасных и вредных факторов, которые имеют обычно внешне определенные, пространственные области применения;

в) определенную часть опасных и вредных факторов, не имеющих обычно внешне определенных, а также пространственных областей применения.

#### 1. **Охарактеризуйте понятие «экстремальная ситуация»?**

а) учение до сих пор спорят об этом;

б) ситуация, при которой физические и психические нагрузки не достигают своих предельных возможностей, при которых индивидуум не теряет способности к рациональным поступкам и действиям, адекватным сложившейся ситуации;

в) ситуации, когда физические и психические нагрузки достигают таких пределов, что индивидуум теряет способность к рациональным поступкам и действиям, адекватным сложившейся ситуации;

г) ситуации, когда психофизические свойства индивидуума пребывают в согласии с окружающей природной средой.

#### 1. **Как можно охарактеризовать потенциальную опасность?**

а) определяется как реальная опасность для жизни и имущества человека, нажитого честным способом;

б) определяется как возможность воздействия на человека неблагоприятных или несовместимых с жизнью факторов;

в) определяется как возможность воздействия на человека комфортных условий бытовой и социальной среды обитания;

г) определяется как возможность воздействия на человека комфортных условий окружающей природной среды.

# **БЕЗОПАСНОСТЬ И ЗАЩИТА ЧЕЛОВЕКА В ЧРЕЗВЫЧАЙНЫХ СИТУАЦИЯХ**

#### **II. Цели, задачи, основные положения экологии и безопасности жизнедеятельности человека**

1. **Что представляет собой современная безопасность жизнедеятельности человека?** а) умение обезопасить свое жилье от несанкционированного вторжения;

б) умение организовать коллективную защиту рядом проживающих людей от воров и мошенников;

в) область научных знаний, охватывающих теорию и практику защиты человека от опасных и вредных факторов во всех сферах человеческой деятельности, сохранение безопасности и здоровья в среде обитания;

г) область псевдонаучных современных знаний, охватывающих теорию и практику защиты человека от опасных и вредных факторов во все сферах человеческой деятельности, сохранение безопасности и здоровья в среде обитания (проживания).

# 1. **Что является интегральным показателем безопасной жизнедеятельности человека?**

а) интерес к жизни всех ее проявлениях;

б) количество прочитанных книг по основам безопасности жизнедеятельности человека;

в) количество дней, месяцев, лет, проведенных на больничной койке;

г) продолжительность жизни человека.

# 1. **Что понимается под термином «техносфера»?**

а) естественная среда обитания человека;

б) искусственная среда обитания человека;

в) воображаемая среда обитания человека;

г) будущая среда обитания человека.

# 1. **Что такое биосфера?**

а) область обитания внеземных цивилизаций, структура и энергетика которой предопределены современными и ретроспективными тенденциями развития планеты Земля;

б) область краткосрочного пребывания живых организмов (оболочка Земли), структура и энергетика, которой определены прошлой или настоящей деятельностью живых организмов;

в) область обитания живых организмов (оболочка Земли), структура и энергетика, которой определены прошлой или современной деятельностью живых организмов;

г) область пребывания живых организмов (оболочка Земли), структура и энергетика, которой определены прошлой, настоящей и будущей деятельностью живых организмов.

# 1. **Определите содержание термина «экология»?**

а) определяется состоянием окружающей природной среды;

б) определяется состоянием окружающей среды;

в) взаимодействие неживых организмов с окружающей природной средой;

г) взаимодействие живых организмов друг с другом и с окружающей природной средой.

#### 1. **Что называют экосистемой?**

а) совокупность взаимодействующих живых компонентов в том или ином участке природной среды;

б) совокупность взаимодействующих живых и неживых компонентов в том или ином участке природной среды;

в) некоторое замкнутое пространство для «тусовки» различных организмов;

г) определенное пространство для гармоничной жизни определенных, избранных эволюцией видов флоры и фауны.

# 1. **Определите основные источники загрязнений окружающей природной среды?**

а) энергетические устройства, сжигающие твердое, жидкое и газообразное топливо;

б)предприятия черной и цветной металлургии, а также химическая, целлюлозно-бумажная и нефтеперерабатывающая промышленность;

в) непознанные летающие объекты (НЛО);

г) сельское хозяйство и транспорт.

# 1. **Что понимают под термином «бытовая среда»?**

а) понимается площадь под кухню, где происходит подготовки пищи к последующему употреблению;

б) понимается пространство, занимаемое отдельно взятой семьей;

в) все сумма факторов, воздействующих на человека в быту;

г) все сумма условий и договоренностей мирного проживания с соседями.

# 1. **Охарактеризуйте понятие «производственная среда».**

а) отсутствие условий и факторов, нарушающих семейную жизнь человека;

б) отсутствие вредных и опасных для жизнедеятельности человека факторов;

в) совокупность факторов, не воздействующих на человека в процессе трудовой деятельности;

г) совокупность факторов, воздействующих на человека в процессе трудовой деятельности.

# 1. **Что такое урбанизация?**

а) рост и развитие городов, сосредоточение в них промышленности и населения, придание черт городского облика промышленным центрам, рабочим и сельским поселкам; б) замедление развития городов, отсутствие должного финансирования, сосредоточение промышленности в сельской местности, придание им черт агропромышленного производства; в) стабилизация в развитии городов, насыщение рабочей силой сельской местности, строительство агропромышленных гигантов современной индустрии;

г) ускорение темпов роста объектов экономики с современными ресурсосберегающими и наукоемкими технологиями, наносящими минимальный ущерб окружающей природной среде.

# **Опасные и чрезвычайные ситуации природного, техногенного и социального характера**

# 1. **Охарактеризуйте понятие «чрезвычайная ситуация» (ЧС).**

а) понятие, входящее в состав экстремальной ситуации;

б) это ситуация, при которой происходит нечто экстраординарное — событие, запоминающееся на долгие годы;

в) обстановка на определенной территории, сложившаяся в результате гармоничного взаимодействия природной среды и человека;

г) обстановка на определенной территории, сложившаяся в результате аварии, опасного природного явления, катастрофы или иного стихийного бедствия, которая может повлечь или повлекла за собой человеческие жертвы, ущерб здоровью людей или окружающей природной среде, значительные материальные потери и нарушение условий жизнедеятельности людей.

#### 1. **Что представляет собой катастрофа?**

а) событие с непредсказуемыми последствиями;

б) событие с предсказуемыми последствиями;

в) событие с трагикомическими последствиями;

г) событие с трагическими последствиями, крупная авария с гибелью людей.

#### 1. **Что такое авария?**

а) событие, которое произошло внезапно, неосознанно;

- б) событие, которое случилось в соответствии с расположением звезд;
- в) событие, не повлекшее за собой значительного материального ущерба;
- г) событие, не повлекшее за собой человеческих жертв.

# 1. **Охарактеризуйте термин «зона чрезвычайной ситуации».**

а) территория, огороженная двумя рядами колючей проволоки;

б) территория, огороженная тремя рядами колючей проволоки;

в) территория, огороженная тремя рядами колючей проволоки под высоким напряжением;

г) территория (или акватория), на которой в результате возникновения источника ЧС или распространения его последствий из других районов возникла ЧС.

# 1. **Какие известны чрезвычайные ситуации природного характера?**

а) эколого-мелиоративные (агроущербные, химико-гербицидные, биологопестицидные);

б) геологические (землетрясения, извержения вулкана, оползни, сели);

в) метеорологические (ураганы, бури, смерчи);

г) гидрологические (наводнения, заторы, цунами).

# 1. **Охарактеризуйте чрезвычайные ситуации техногенного характера:**

а) лесные пожары;

- б) аварии на химически опасных объектах;
- в) аварии на радиационно-опасных объектах;
- г) аварии в коммунально-энергетических сетях.

# 1. **Каковы основные задачи Единой государственной системы предупреждения и ликвидации чрезвычайных ситуаций (РСЧС)?**

а) сбор, обработка, обмен и выдача информации в области защиты населения и территорий от ЧС;

б) профанация полученных результатов, чтобы ни одна из сторон не смогла воспользоваться результатами научных исследований;

в) осуществление целевых и научно-технических программ, направленных на предупреждение ЧС и повышение устойчивости функционирования организаций, а также объектов социального назначения в ЧС;

г) подготовка населения к действиям в ЧС; прогнозирование и оценка социальноэкономических последствий ЧС.

# 1. **Что должен иметь каждый уровень Единой государственной системы предупреждения и ликвидации чрезвычайных ситуаций (РСЧС)?**

а) постоянно действующие органы управления по делам Гражданской обороны и ЧС;

б) органы защиты от противника и нападения на него;

в) органы повседневного управления и координирующие

органы, силы и средства, резервы финансовых и материальных ресурсов;

г) системы связи, оповещения и информационного обеспечения

# **9. Охарактеризуйте понятие «социум».**

а) особая разумно организованная система, о которой мало кто знает;

б) особая мало кому нужная система, не отвечающая насущным потребностям людей XXI века;

в) особая система, некоторый организм, развивающийся по своим специфическим законам, характеризующимися чрезвычайной сложностью;

г) особая система, некоторый организм, развивающийся по законам

математики Евклида.

#### **10. Какие опасности называют социальными?**

а) все опасности называют социальными;

б) некоторые опасности называют социальными;

в) опасности, не получившие широкого распространения в окружающей

природной среде и не угрожающие здоровью диких животных;

г) опасности, получившие широкое распространение в обществе и угрожающие жизни, здоровью людей.

#### **11. Освобождает ли от уголовной ответственности и является ли смягчающим вину обстоятельством состояние алкогольного опьянения в момент совершения преступления?**

а) да, освобождает от уголовной ответственности;

б) да, является смягчающим вину обстоятельством;

в) нет, не освобождает от уголовной ответственности;

г) нет, не является смягчающим вину обстоятельством.

#### **12. Какие объекты называют химически опасными?**

а) предприятие или иной объект народного хозяйства;

б) предприятие или иной объект народного хозяйства, которые не снабжены экологически безопасными технологиями;

в) предприятия или иной объект народного хозяйства, которые снабжены экологически безопасными и безотходными технологиями;

г) предприятие или иной объект народного хозяйства, при авариях и разрушениях которого могут произойти массовые поражения людей, животных и растений химически опасными веществами.

#### **13.Чем характеризуются опасности военного времени?**

а) они планируются, подготавливаются и реализуются человеком, его разумом и поэтому имеют более сложный и изощренный характер, чем природные и техногенные опасности; б) развитие средств поражения всегда отстает в развитии от адекватных средств защиты; в) развитие средств поражения всегда опережает развитие адекватных средств защиты;

г) для создания средств нападения всегда используются последние научные достижения, привлекаются лучшие научные силы.

#### **14. Какие известны современные виды оружия, основанные на новых физических принципах?**

а) СВЧ-оружие;

б) лазерное оружие;

в) биотехнологическое оружие;

г) биокибернетическое оружие.

#### **КЛЮЧИ ВЕРНЫХ ОТВЕТОВ:**

#### 1. **Введение**

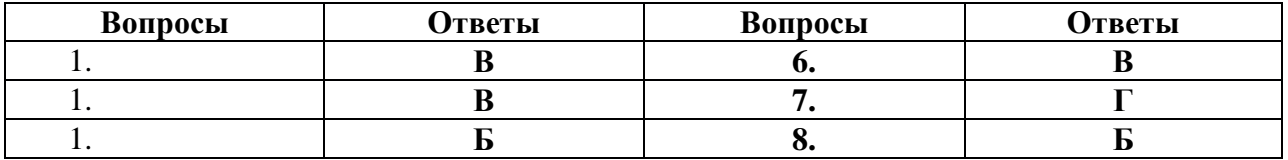

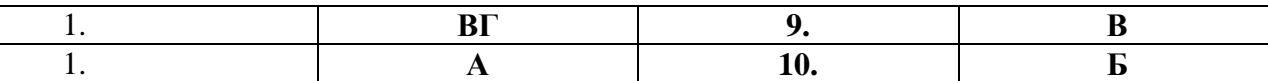

**II.Цели, задачи, основные положения экологии и безопасности жизнедеятельности человека**

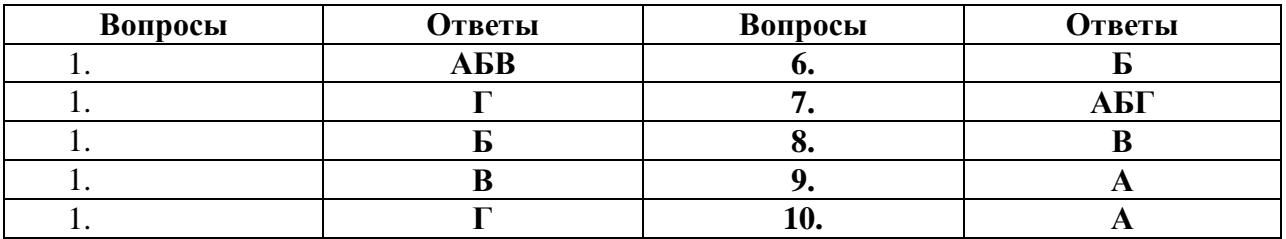

1. **Опасные и чрезвычайные ситуации природного, техногенного и социального характера**

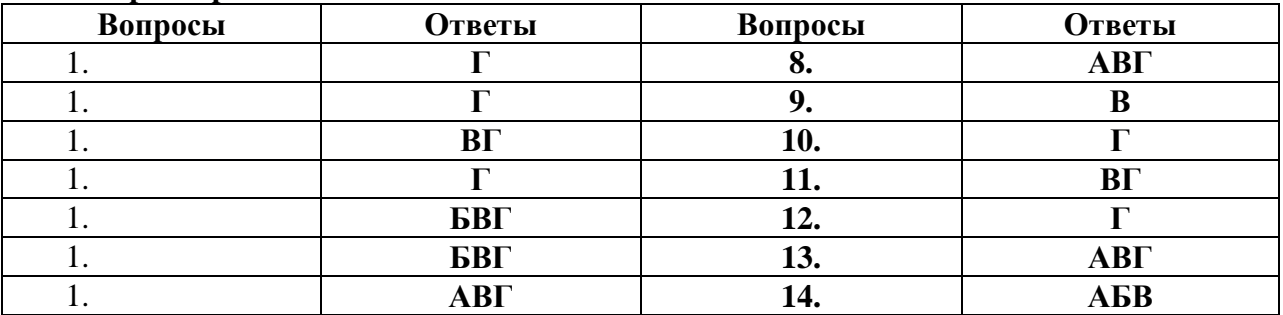

#### **1.Дополните предложение.**

Боевые традиции-это…

а. система межличностных отношений в воинских коллективах;

б. народные обычаи, перенесённые в сферу военных отношений;

в. исторически сложившиеся в армии и на флоте и передающиеся из поколения в поколение правила, обычаи и нормы поведения военнослужащих, связанные с выполнением боевых задач и населением воинской службы;

г. исторически сложившиеся в армии и на флоте и передающиеся из поколения в поколение уставные и неуставные взаимоотношения.

#### **2.Что характерно для любого воинского коллектива?**

а. автономия, означающая определённую самостоятельность и проявляющаяся в выполнении функций, свойственных только этому коллективу;

б. способность сохранять структуру и функции;

в. минимальная численность и состав, позволяющие выполнять возложенные на коллектив функции;

г. оптимальная численность и состав, позволяющие полностью выполнять возложенные на коллектив функции с минимальными затратами труда и средств;

д. способность быстро изменять организационную структуру.

#### **3.Дополни предложение.**

Ордена-это…

а. почётные ведомственные награды за успехи в различной деятельности;

б. наградные государственные знаки за успехи на производстве;

в. почётные государственные награды за воинские и другие отличия и заслуги.

г. почётные награды министра обороны РФ за безупречное служение Родине.

#### **4.Какие государственные награды России и бывшего СССР сохранены в системе госнаград Российской Федерации?**

а. орден Святого Георгия и знак отличия Георгиевский крест;

б. орден «За заслуги перед Отечеством»;

в. военные ордена Суворова, Ушакова, Кутузова, Александра Невского, Нахимова;

г. орден и медаль « За заслуги перед отечеством».

#### **5.На какие виды условно можно подразделить воинские ритуалы?**

- а. парадной деятельности;
- б. боевой деятельности;
- в. учебно-боевой деятельности;
- г. повседневной деятельности;
- д. гарнизонной и караульной служб;
- е. боевой учёбы.

# **6.Дополни предложение.**

Воинская обязанность-это…

а. особый вид государственной службы, исполняемой гражданами в Вооружённых силах и других войсках;

б. установленный государством воинский долг по военной защите своей страны;

в. установленный государством почётный долг граждан с оружием в руках защищать своё Отечество, нести службу в рядах, Вооружённых сил, проходить вневоинскую подготовку и выполнять другие связанные с обороной страны обязанности.

# **7.Что предусматривает воинская обязанность граждан в период мобилизации, военного положения и в военное время?**

- а. отсрочку от военной службы;
- б. призыв на военную службу;
- в. прохождение военной службы;
- г. военное обучение;
- д. призыв на военные сборы и их прохождение.

# **8.Какаие санкции принимаются в отношении гражданина, на являющегося по вызову военного комиссариата в указанный срок без уважительной причины?**

- а. моральная и материальная ответственность;
- б. дисциплинарная ответственность в соответствии с законодательством РФ;
- в. административная ответственность в соответствии с законодательством РФ;
- г. уголовная ответственность в соответствии с Уголовным кодексом РФ.

# **9.Что предусматривает обязательная подготовка к военной службе?**

а. подготовку по основам военной службы в общеобразовательных учреждениях и учебных пунктах органов местного самоуправления,

б. участие в военно-патриотической работе и подготовку в военно-патриотических объединениях;

в. членство в какой либо организации, имеющей военную направленность;

- г. овладение одной или несколькими военно-учётными специальностями;
- д. прохождение медицинского освидетельствования.

# **10.Какая может быть вынесена оценка по результатам профессионального психологического отбора о пригодности гражданина к исполнению обязанностей в сфере военной деятельности?**

а. рекомендуется вне очереди - высшая категория профессиональной пригодности;

- б. рекомендуется в первую очередь первая категория профессиональной пригодности;
- в. рекомендуется вторая категория профессиональной пригодности;
- г. рекомендуется условно третья категория профессиональной пригодности;

д. не рекомендуется – четвёртая категория профессиональной пригодности.

#### **11.Что рекомендуется делать гражданам в рамках добровольной подготовки к военной службе?**

а. ежедневно выполнять комплекс упражнений утренней гимнастики4

б. заниматься военно-прикладными видами спорта;

в. обучаться по программам подготовки офицеров запаса на военных кафедрах в ВУЗах.

г. обучаться в соответствии с дополнительными образовательными программами.

# **12. В качестве знака, обозначающего желание воюющей стороны эвакуировать**

# **раненных и потерпевших кораблекрушение, а также гражданских лиц из зоны боевых действий используются:**

а) белый квадрат с красной полосой;

б) синий равносторонний треугольник на оранжевом фоне;

в) белый флаг;

д) красный крест или красный полумесяц на белом фоне.

**13. В соответствии с Федеральным законом «О статусе военнослужащих» определены следующие права и свободы военнослужащих:**

а) защита свободы, чести и достоинства;

б) право на труд, право на отдых;

в) право на участие в управлении делами общества и государства;

г) свобода слова, право на участие в митингах, собраниях и т.д.;

д) право на постоянное ношение оружия;

е) свобода выбора места несения службы.

**14. Особо почетный знак, отличающий особенности боевого предназначения, истории и заслуг части, а также указывающий на ее принадлежность к Вооруженным Силам РФ – это:**

а) Боевое знамя воинской части;

б) специальная грамота командования о присвоении воинскому подразделению гвардейского звания;

в) государственная награда воинскому подразделению за боевые заслуги.

# **15. Из приведенного перечня выберите государственные награды РФ:**

а) звание Героя Российской Федерации, ордена, медали, знаки отличия РФ, почетные звания РФ;

б) звание Героя Российской Федерации, ордена, медали, знаки отличия РФ, наградные знаки Министерства обороны РФ;

в) звание Героя Российской Федерации, ордена, медали, ведомственные знаки отличия РФ, почетные звания РФ.

# **16. Воинские ритуалы - это:**

а) торжественные мероприятия, совершаемые в повседневных условиях, во время праздничных торжеств и в других случаях;

б) торжественные мероприятия, совершаемые в воинских подразделениях в праздничные дни;

в) определенные воинскими уставами церемонии, совершаемые военнослужащими при выносе Боевого Знамени воинской части.

# **17. Закрепление за военнослужащими вооружения и военной техники осуществляется после:**

а) приведения их к военной присяге;

б) месячного изучения находящихся на оснащении воинского подразделения вооружения и военной техники;

в) принятия от вновь прибывших военнослужащих зачетов по званию вооружения и военной техники.

# **18. Военно-Воздушные Силы — это:**

а) вид вооруженных сил, предназначенный для нанесения ударов по авиационным, сухопутным и морским группировкам противника, его административно-политическим, промышленно-экономическим центрам в целях дезорганизации государственного и военного управления, нарушения работы тыла и транспорта, а также ведения воздушной разведки и воздушных перевозок;

б) вид войск, предназначенный для проведения боевых действий в воздухе, подавления живой силы и техники противника, переброски в заданные районы воздушно-десантных войск, поддержки в военных операциях частей и соединений Военно-Морского Флота и Сухопутных войск;

в) род войск, обеспечивающий выполнение боевых задач в воздухе при ведении военных действий как на своей территории, так и на территории противника.

# **19. Обороноспособность государства — это:**

а) степень подготовленности Вооруженных Сил к защите от агрессии;

б) степень его подготовленности к защите от агрессии;

в) степень подготовленности органов управления государства противостоять угрозам агрессии со стороны противника.

# **20. Какие из приведенных ниже войск не входят в состав Вооруженных Сил Российской Федерации:**

а) инженерные войска, войска связи, войска радиационной, химической и биологической защиты;

б) пограничные войска, войска гражданской обороны, железнодорожные войска, войска Федерального агентства правительственной связи и информации;

в) специальные, автомобильные, дорожные, железнодорожные, трубопроводные, радиотехнические и топогеодезические войска.

#### 21. **Внутренние, нравственные качества, достоинство воина, характеризующие его поведение, отношение к коллективу, к выполнению воинского долга, —это:** а) героизм;

б) воинская доблесть;

в) воинская честь.

**22. Почетные государственные награды за воинские и другие отличия и заслуги — это:**

а) ордена и медали;

б) ценные подарки;

в) ведомственные знаки.

# **23. Принятие военной присяги, вручение боевого Знамени, вручение государственных наград относится к воинским ритуалам:**

а) повседневной деятельности;

б) боевой деятельности;

в) учебно-боевой деятельности

# **24. К каким видам Вооруженных Сил Российской Федерации относятся:**

а) Ракетные войска стратегического назначения, Сухопутные войска, Военно-Воздушные Силы, Военно-Морской Флот;

б) Сухопутные войска, воздушно-десантные войска, танковые войска, мотострелковые войска; в) Ракетные войска стратегического назначения, артиллерийские войска, войска противовоздушной обороны, мотострелковые войска.

# **25. Воздушно-десантные войска — это:**

а) вид вооруженных сил, предназначенный для боевых действий в тылу противника;

б) род войска, предназначенный для боевых действий в тылу противника;

в) вид войск, обеспечивающий выполнение боевых задач на территории, занятой противником, с применением специальной военной техники.

#### **26.Что характерно для любого воинского коллектива?**

А) автономия, означающая определённую самостоятельность и проявляющаяся в

выполнении функций, свойственных только этому коллективу;

б) способность сохранять структуру и функции;

в) минимальная численность и состав, позволяющие выполнять возложенные на коллектив функции;

г) оптимальная численность и состав, позволяющие полностью выполнять возложенные на коллектив функции с минимальными затратами труда и средств;

д) способность быстро изменять организационную структуру.

# **27. Какие государственные награды России и бывшего СССР сохранены в системе государственных наград Российской Федерации?**

а) орден Святого Георгия и знак отличия Георгиевский крест;

б) орден «За заслуги перед Отечеством»;

в) военные ордена Суворова, Ушакова, Кутузова, Александра Невского, Нахимова;

г) орден и медаль «За заслуги перед отечеством».

# **28. На какие виды условно можно подразделить воинские ритуалы?**

а. парадной деятельности;
- б. боевой деятельности;
- в. учебно-боевой деятельности;
- г. повседневной деятельности;
- д. гарнизонной и караульной служб;
- е. боевой учёбы.

#### **Дополните предложение.**

#### **29. Ордена-это…**

а) почётные ведомственные награды за успехи в различной деятельности;

б) наградные государственные знаки за успехи на производстве;

в) почётные государственные награды за воинские и другие отличия и заслуги.

Г) почётные награды министра обороны РФ за безупречное служение Родине.

#### **30. Боевые традиции-это…**

а) система межличностных отношений в воинских коллективах;

б) народные обычаи, перенесённые в сферу военных отношений;

в) исторически сложившиеся в армии и на флоте и передающиеся из поколения в поколение правила, обычаи и нормы поведения военнослужащих, связанные с выполнением боевых задач и населением воинской службы;

г) исторически сложившиеся в армии и на флоте и передающиеся из поколения в поколение уставные и неуставные взаимоотношения.

#### **(ответы)**

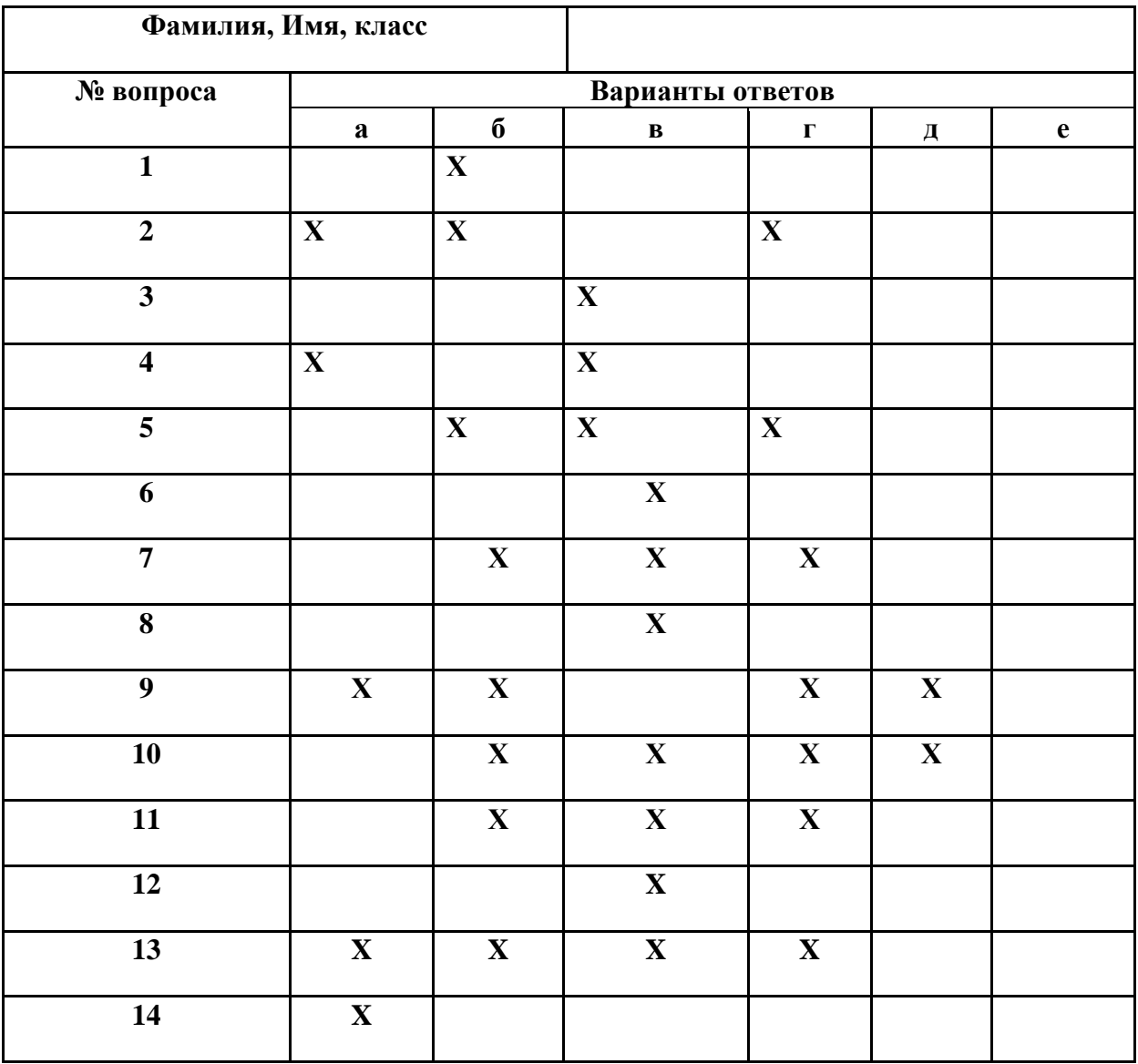

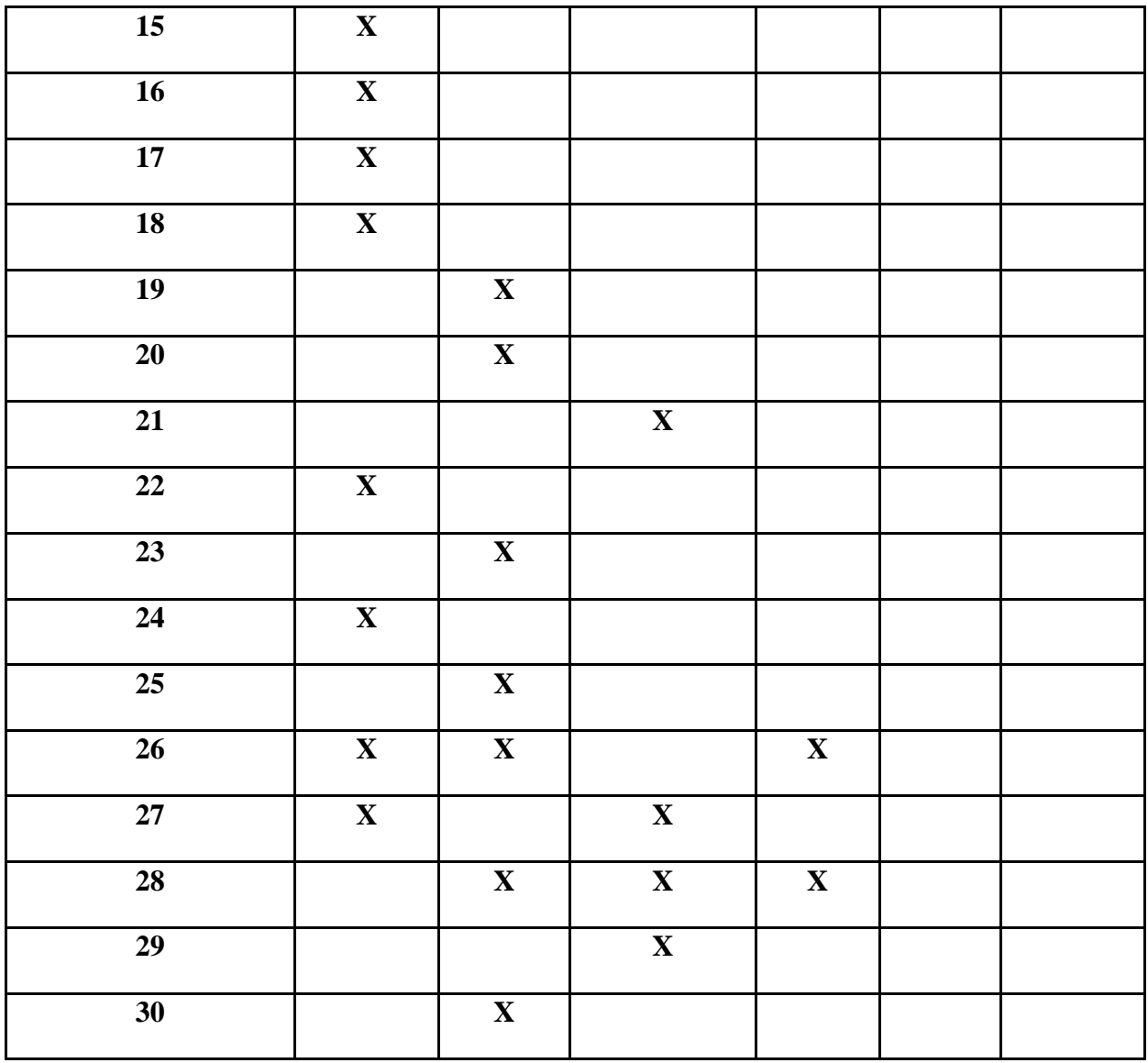

1.Дополните предложение.

Боевые традиции-это…

а. система межличностных отношений в воинских коллективах;

б. народные обычаи, перенесённые в сферу военных отношений;

в. исторически сложившиеся в армии и на флоте и передающиеся из поколения в поколение правила, обычаи и нормы поведения военнослужащих, связанные с выполнением боевых задач и населением воинской службы;

г. исторически сложившиеся в армии и на флоте и передающиеся из поколения в поколение уставные и неуставные взаимоотношения.

2.Что характерно для любого воинского коллектива?

а. автономия, означающая определённую самостоятельность и проявляющаяся в выполнении функций, свойственных только этому коллективу;

б. способность сохранять структуру и функции;

в. минимальная численность и состав, позволяющие выполнять возложенные на коллектив функции;

г. оптимальная численность и состав, позволяющие полностью выполнять возложенные на коллектив функции с минимальными затратами труда и средств;

д. способность быстро изменять организационную структуру.

3.Дополни предложение.

Ордена-это…

а. почётные ведомственные награды за успехи в различной деятельности;

б. наградные государственные знаки за успехи на производстве;

в. почётные государственные награды за воинские и другие отличия и заслуги.

г. почётные награды министра обороны РФ за безупречное служение Родине.

4.Какие государственные награды России и бывшего СССР сохранены в системе госнаград Российской Федерации?

а. орден Святого Георгия и знак отличия Георгиевский крест;

- б. орден «За заслуги перед Отечеством»;
- в. военные ордена Суворова, Ушакова, Кутузова, Александра Невского, Нахимова;

г. орден и медаль « За заслуги перед отечеством».

5.На какие виды условно можно подразделить воинские ритуалы?

- а. парадной деятельности;
- б. боевой деятельности;
- в. учебно-боевой деятельности;
- г. повседневной деятельности;
- д. гарнизонной и караульной служб;
- е. боевой учёбы.

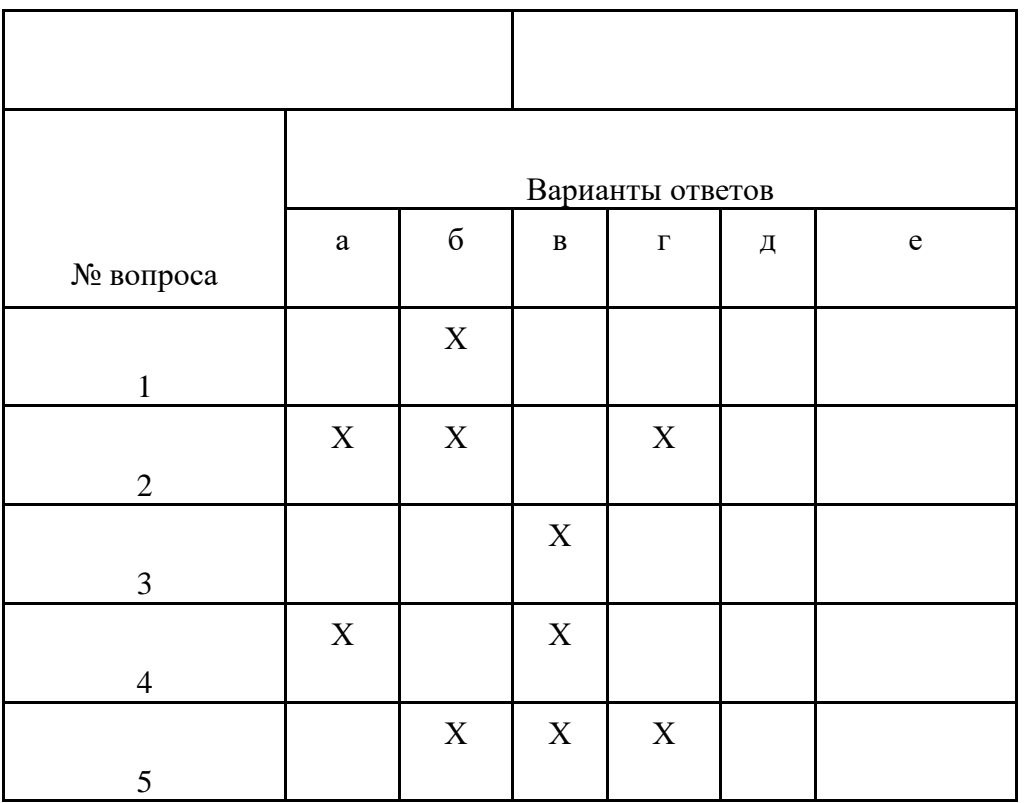

#### 1 вариант

**1.** Воинская обязанность — это:

а) особый вид государственной службы, исполняемой в Вооруженных Силах, других войсках, органах и воинских формированиях

б) система знаний о подготовке и ведении военных действий

в) установленный законом почетный долг граждан с оружием в руках защищать свое

Отечество, нести службу в рядах Вооруженных Сил, проходить вневойсковую подготовку и выполнять другие связанные с обороной страны обязанности

**2.** Граждане Российской Федерации проходят военную службу:

а) по призыву и в добровольном порядке (по контракту)

б) только по призыву

в) только в добровольном порядке (по контракту)

г) в порядке воинской повинности

**3.** Комиссия по постановке граждан на воинский учет предусмотрена в следующем составе: а) заместитель руководителя местной администрации, военный комиссар района,

руководитель органа внутренних дел района, секретарь комиссии, врачи-специалисты

б) военный комиссар района или его заместитель, представитель местной администрации, специалист по профессиональному психологическому отбору, секретарь комиссии, врачиспециалисты

в) заместитель военного комиссара района, специалист по профессиональному психологическому отбору, секретарь комиссии, врачи-специалисты

**4.** Какие из указанных ниже причин (при условии документального подтверждения) являются уважительными для неявки по вызову военкомата)?

а) заболевание или увечье, связанное с утратой трудоспособности

б) тяжелое состояние здоровья близких родственников (отца, матери, жены, мужа, сына, дочери, родного брата, родной сестры, дедушки, бабушки, усыновителя) либо участие в их похоронах

в) нахождение в отпуске или в командировке

г) препятствие, возникшее в результате действия непреодолимой силы, или иное

обстоятельство, не зависящее от воли гражданина

д) свадьба близкого родственника

е) иные причины, признанные уважительными призывной комиссией, комиссией по

первоначальной постановке на воинский учет или судом

ж) участие в спортивном соревновании

**5.** Профессиональный психологический отбор граждан, призываемых на военную службу, осуществляется с целью:

а) определения индивидуального физического развития призывников, так как с первых дней военной службы они испытывают значительные нагрузки

б) обеспечения соответствия индивидуально-психологических качеств граждан, призываемых на военную службу, современным требованиям в Вооруженных Силах Российской Федерации в) определения качества освоения дополнительных образовательных программ по военной подготовке

**6.** Какой категории профессиональной пригодности гражданина, призываемого на военную службу, соответствует формулировка «рекомендуется»?

- а) первой
- б) второй
- в) третьей
- г) четвертой

**7.** Согласно психологической классификации воинских должностей на командные должности целесообразно готовить и назначать граждан, имеющих следующие гражданские специальности:

- а) бригадир
- б) токарь
- в) радиооператор
- г) учитель
- д) пожарный
- е) воспитатель

**8.** С каким результатом необходимо молодому солдату пробежать 3 км, чтобы выполнить норматив для нового пополнения воинских частей?

а) 14 мин.

- б) 14 мин. 15 сек.
- в) 14 мин. 30 сек.
- г) 3 мин. 45 сек.

**9.** Сколько раз необходимо подтянуться на перекладине молодому солдату, чтобы выполнить норматив для нового пополнения воинских частей на оценку «хорошо»?

а) 11 раз

б) 10 раз

в) 9 раз

г) 8 раз

**10.** Перечислите наиболее массовые военно-прикладные виды спорта, культивируемые в Вооруженных Силах Российской Федерации.

а) автомобильный (мотоциклетный)

б) гребно-парусный

- в) футбол
- г) плавание прикладное
- д) хоккей с мячом
- е) военно-спортивное ориентирование
- ж) парашютный спорт
- з) стрельба пулевая
- и) стрельба из лука

**11.** Заключение по результатам медицинского освидетельствования о категории годности к военной службе, обозначенное буквой «А», соответствует формулировке:

а) не годен к военной службе

б) годен к военной службе

в) ограниченно годен к военной службе

г) временно не годен к военной службе

**12.** Заключение по результатам медицинского освидетельствования о категории годности к военной службе, обозначенное буквой «Б», соответствует формулировке:

а) не годен к военной службе

- б) годен к военной службе
- в) ограниченно годен к военной службе

г) годен к военной службе с незначительными ограничениями

**13.** Увольнение с военной службы — это:

а) регулярный отдых, предоставляемый в соответствии с законодательством всем военнослужащим

б) краткосрочный отпуск из расположения воинской части

в) установленное законом освобождение от дальнейшего несения службы в рядах

Вооруженных Сил Российской Федерации, других войсках, воинских формированиях и органах

**14.** До какого возраста могут пребывать в запасе Вооруженных Сил Российской Федерации солдаты, матросы, сержанты и старшины?

а) до 35 лет

б) до 40 лет

в) до 45 лет

г) до 50 лет

### 2 вариант

**1.** Федеральный закон «О воинской обязанности и военной службе» определяет, что военная служба исполняется гражданами:

а) только в Вооруженных Силах Российской Федерации

б) в Вооруженных Силах Российской Федерации, других войсках, органах, воинских формированиях, в воинских подразделениях федеральной противопожарной службы, в создаваемых на военное время специальных формированиях

в) в Вооруженных Силах Российской Федерации, войсках гражданской обороны, внутренних войсках, органах Федеральной службы безопасности

г) в Вооруженных Силах Российской Федерации, воинских формированиях и других войсках

**2.** Согласно Федеральному закону «О воинской обязанности и военной службе» первоначальная постановка на воинский учет граждан мужского пола осуществляется в период:

а) с 1 января по 1 апреля в год достижения ими возраста 17 лет

б) с 1 января по 31 марта в год достижения ими возраста 16 лет

в) с 1 января по 31 марта в год достижения ими возраста 17 лет

**3.** Считаются уклонившимися от исполнения воинской обязанности и подлежащими административной ответственности граждане:

а) не явившиеся по вызову военного комиссариата в указанный срок по уважительной причине, подтвержденной документом

б) не явившиеся по вызову военного комиссариата в указанный срок без объяснения причин

в) явившиеся по вызову военного комиссариата с нарушением указанного срока (опозданием)

по уважительной причине, подтвержденной документом

г) явившиеся по вызову военного комиссариата с опозданием

**4.** Укажите родственников, тяжелое состояние которых является уважительной причиной для неявки в указанный срок по вызову военного комиссариата:

а) отец, мать

б) жена, муж

в) сын, дочь

- г) родной брат, родная сестра
- д) двоюродный брат, двоюродная сестра
- е) племянник, племянница

ж) дедушка, бабушка

з) усыновитель

и) родной дядя, родная тетя

**5.** По результатам профессионального психологического отбора определяется оценка о профессиональной пригодности гражданина к исполнению обязанностей в сфере военной деятельности. Она может быть такой:

а) рекомендуется в первую очередь

б) рекомендуется во вторую очередь

в) рекомендуется

- г) рекомендуется в основном
- д) рекомендуется условно

е) рекомендуется с ограничениями

ж) не рекомендуется

**6.** Какой категории соответствует оценка профессиональной пригодности «рекомендуется» гражданина, призываемого на военную службу?

а) первой категории профессиональной пригодности (полностью соответствует требованиям воинских должностей)

б) второй категории профессиональной пригодности (в основном соответствует требованиям воинских должностей)

в) третьей категории профессиональной пригодности (минимально соответствует требованиям воинских должностей)

**7.** Согласно психологической классификации воинских должностей, замещаемых сержантами, старшинами, солдатами и матросами, на должности специального назначения целесообразно отбирать кандидатов, имеющих гражданские специальности:

а) машиниста автокрана

- б) кузнеца
- в) водолаза
- г) пожарного
- д) монтажника
- е) учителя
- ж) горнорабочего
- з) спасателя
- и) каскадера
- к) оператора ЭВМ

**8.** С каким результатом надо пробежать на лыжах 5 км, чтобы выполнить норматив для нового пополнения воинских частей на оценку «отлично»?

- а) 30 мин.
- б) 31 мин.
- в) 29 мин.
- г) 32 мин.

**9.** Какое минимальное расстояние необходимо проплыть в спортивной форме, чтобы выполнить норматив для нового пополнения воинских частей?

- а) 20 м
- б) 30 м
- в) 40 м
- г) 50 м

**10.** Федеральным законом «О воинской обязанности и военной службе» установлены:

- а) обязательная подготовка к военной службе
- б) специальная подготовка к военной службе
- в) необходимая подготовка к военной службе
- г) добровольная подготовка к военной службе
- д) принудительная подготовка к военной службе

е) полная подготовка к военной службе

**11.** По результатам медицинского освидетельствования врачами специалистами могут быть вынесены следующие заключения о годности к военной службе

- а) годен к военной службе
- б) пригоден к военной службе
- в) годен к военной службе с незначительными ограничениями
- г) минимально годен к военной службе
- д) ограниченно годен к военной службе
- е) неограниченно годен к военной службе
- ж) временно не годен к военной службе

з) не годен к военной службе

**12.** Служебное подчинение младших старшим, нижестоящих органов вышестоящим, а также исполнение правил служебной, в том числе воинской, дисциплины во взаимоотношениях между различными по служебному положению и званию лицами — это:

- а) дисциплинированность
- б) субординация

6-б

в) исполнительность

г) уважительное отношение

**13.** Запас Вооруженных Сил Российской Федерации предназначен:

а) для подготовки населения к ведению партизанских действий в случае необходимости

б) для развертывания армии при мобилизации и ее пополнения во время войны

в) для создания резерва различных специалистов, необходимых в народном хозяйстве

**14.** Граждане, состоящие в запасе, могут призываться на военные сборы продолжительностью:

а) до 2 месяцев, но не чаще одного раза в 2 года

б) до 3 месяцев, но не чаще одного раза в 3 года

в) до 2 месяцев, но не чаще одного раза в 3 года

г) до 3 месяцев, но не чаще одного раза в 2 года

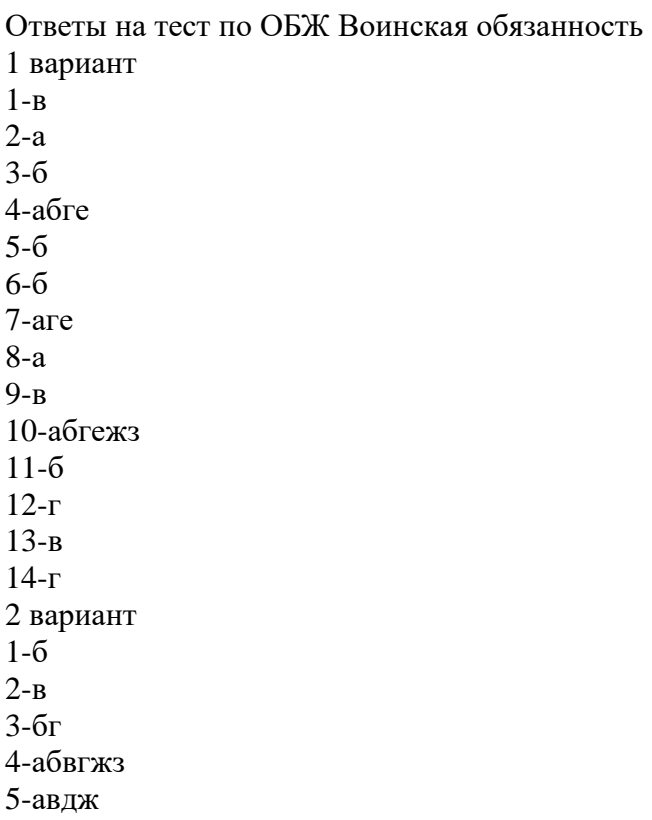

7-вгджзи 8-в 9-г 10-аг 11-авджз 12-б 13-б 14-в

## **III Промежуточная аттестация по УД Спецификация письменной контрольной работы №1 по Безопасность жизнедеятельности**

 **1 Назначение письменной контрольной работы** – оценить уровень подготовки студентов по СГ.03 **Основы безопасности жизнедеятельности** с целью текущей проверки знаний и умений.

**2 Содержание письменной контрольной работы** определяется в соответствии с рабочей программой **Безопасность жизнедеятельности**.

**3 Принципы отбора содержания письменной контрольной работы**:

ориентация на требования к результатам освоения :

#### • **личностных:**

−развитие личностных, в том числе духовных и физических, качеств, обеспечивающих защищенность жизненно важных интересов личности от внешних и внутренних угроз;

− готовность к служению Отечеству, его защите;

− формирование потребности соблюдать нормы здорового образа жизни, осознанно выполнять правила безопасности жизнедеятельности;

− исключение из своей жизни вредных привычек (курения, пьянства и т. д.);

− воспитание ответственного отношения к сохранению окружающей природ-

ной среды, личному здоровью, как к индивидуальной и общественной ценности;

− освоение приемов действий в опасных и чрезвычайных ситуациях природного, техногенного и социального характера;

#### • **метапредметных:**

−овладение умениями формулировать личные понятия о безопасности; анализировать причины возникновения опасных и чрезвычайных ситуаций;

обобщать и сравнивать последствия опасных и чрезвычайных ситуаций;

выявлять причинно-следственные связи опасных ситуаций и их влияние на

безопасность жизнедеятельности человека;

− овладение навыками самостоятельно определять цели и задачи по безопасному поведению в повседневной жизни и в различных опасных и чрезвычайных ситуациях, выбирать средства реализации поставленных целей, оценивать результаты своей деятельности в обеспечении личной безопасности;

−формирование умения воспринимать и перерабатывать информацию, генерировать идеи, моделировать индивидуальные подходы к обеспечению личной безопасности в повседневной жизни и в чрезвычайных ситуациях;

− приобретение опыта самостоятельного поиска, анализа и отбора информации

в области безопасности жизнедеятельности с использованием различных источников и новых информационных технологий;

−развитие умения выражать свои мысли и способности слушать собеседника, понимать его точку зрения, признавать право другого человека на иное мнение;

−формирование умений взаимодействовать с окружающими, выполнять раз-

личные социальные роли во время и при ликвидации последствий чрезвычайных ситуаций;

− формирование умения предвидеть возникновение опасных ситуаций по характерным признакам их появления, а также на основе анализа специальной

информации, получаемой из различных источников;

−развитие умения применять полученные теоретические знания на практике:

принимать обоснованные решения и вырабатывать план действий в конкретной опасной ситуации с учетом реально складывающейся обстановки и индивидуальных возможностей;

−формирование умения анализировать явления и события природного, техногенного и социального характера, выявлять причины их возникновения

и возможные последствия, проектировать модели личного безопасного поведения;

− развитие умения информировать о результатах своих наблюдений, участвовать в дискуссии, отстаивать свою точку зрения, находить компромиссное решение в различных ситуациях;

−освоение знания устройства и принципов действия бытовых приборов и других технических средств, используемых в повседневной жизни;

-приобретение опыта локализации возможных опасных ситуаций, связанных

с нарушением работы технических средств и правил их эксплуатации;

− формирование установки на здоровый образ жизни;

−развитие необходимых физических качеств: выносливости, силы, ловкости,

гибкости, скоростных качеств, достаточных для того, чтобы выдерживать

необходимые умственные и физические нагрузки;

#### • **предметных:**

− сформированность представлений о культуре безопасности жизнедеятельности, в том числе о культуре экологической безопасности как жизненно

важной социально-нравственной позиции личности, а также средстве, повышающем защищенность личности, общества и государства от внешних и

внутренних угроз, включая отрицательное влияние человеческого фактора;

− получение знания основ государственной системы, российского законодательства, направленного на защиту населения от внешних и внутренних угроз;

−сформированность представлений о необходимости отрицания экстремизма,

терроризма, других действий противоправного характера, а также асоциального поведения;

− сформированность представлений о здоровом образе жизни как о средстве обеспечения духовного, физического и социального благополучия личности;

− освоение знания распространенных опасных и чрезвычайных ситуаций при-

родного, техногенного и социального характера;

− освоение знания факторов, пагубно влияющих на здоровье человека;

− развитие знания основных мер защиты (в том числе в области гражданской обороны) и правил поведения в условиях опасных и чрезвычайных ситуаций;

−формирование умения предвидеть возникновение опасных и чрезвычайных

ситуаций по характерным для них признакам, а также использовать раз-

личные информационные источники;

− развитие умения применять полученные знания в области безопасности на

практике, проектировать модели личного безопасного поведения в повседневной жизни и в различных опасных и чрезвычайных ситуациях;

− получение и освоение знания основ обороны государства и воинской службы:

законодательства об обороне государства и воинской обязанности граждан; прав и обязанностей гражданина до призыва, во время призыва и прохождения военной службы, уставных отношений, быта военнослужащих, порядка несения

службы и воинских ритуалов, строевой, огневой и тактической подготовки;

− освоение знания основных видов военно-профессиональной деятельности,

особенностей прохождения военной службы по призыву и контракту, уволь-

нения с военной службы и пребывания в запасе;

− владение основами медицинских знаний и оказания первой помощи пострадавшим при неотложных состояниях (травмах, отравлениях и различных

видах поражений), включая знания об основных инфекционных заболеваниях и их профилактике.

#### **4 Структура письменной контрольной работы**

4.1 Письменная контрольная работа включает **2** варианта заданий, каждый из которых состоит из обязательной и дополнительной части: обязательная часть содержит 4 вопроса, дополнительная часть – 1 вопрос.

4.2 Задания дифференцируются по уровню сложности. Обязательная часть включает задания, составляющие необходимый и достаточный минимум усвоения знаний и умений в соответствии с рабочей программы УД. Дополнительная часть включает задание более высокого уровня сложности.

4.3 Задания письменной контрольной работы предлагаются в традиционной форме.

4.4 Варианты письменной контрольной работы равноценны по трудности, одинаковы по структуре, параллельны по расположению заданий: под одним и тем же порядковым номером во всех вариантах письменной проверочной работы находится задание, проверяющее один и тот же элемент содержания темы.

**5 Система оценивания отдельных заданий и письменной контрольной работы в целом**

5.1 Каждое задание контрольной работы в традиционной форме оценивается по пяти бальной шкале:

«**5**» (отлично) – за глубокое и полное овладение содержанием учебного материала, в котором студент свободно и уверенно ориентируется; научно-понятийным аппаратом; за умение практически применять теоретические знания, качественно выполнять все виды лабораторных и практических работ, высказывать и обосновывать свои суждения. Оценка «**5**» (отлично) предполагает грамотное и логичное изложение ответа (в устной или письменной форме) на практико-ориентированные вопросы; обоснование собственного высказывания с точки зрения известных теоретических положений.

«**4**» (хорошо) – если студент полно освоил учебный материал, владеет научнопонятийным аппаратом, ориентируется в изученном материале, осознанно применяет теоретические знания на практике, грамотно излагает ответ (в устной или письменной форме), но содержание и форма ответа имеют отдельные неточности.

«**3**» (удовлетворительно) – если студент обнаруживает знание и понимание основных положений учебного материала, но излагает его неполно, непоследовательно, допускает неточности в определении понятий, в применении теоретических знаний при ответе на практико-ориентированные вопросы; не умеет доказательно обосновать собственные суждения.

«**2**» (неудовлетворительно) – если студент имеет разрозненные, бессистемные знания по курсу, допускает ошибки в определении базовых понятий, искажает их смысл; не может практически применять теоретические знания.

5.2 Итоговая оценка за контрольную работу определяется как средний балл по всем заданиям (вопросам).

#### **Рекомендации по подготовке к контрольной работе**

При подготовке к контрольной работе рекомендуется использовать конспекты лекций, а также учебники:

#### **Основные источники:**

1. Косолапова Н.В., Прокопенко Н.А., Основы безопасности жизнедеятельности,- М.:Академия,2013

2.Микрюков В.Ю., Безопасность жизнедеятельности: учебное пособие,-М.:ФОРУМ,2011 **Дополнительные источники:**

1.Колодницкий Г.А., Латчук В.Н., Марков В.В., Миронов С.К., Мишин Б.И.,Хабнер М.И. Оценка качества подготовки выпускников средней(полной)школы по основам безопасности жизнедеятельности,-М.:Дрофа,2012

2. Смирнов А.Т. , Мишин Б.И., Ижевский П.В., Основы медицинских знаний и здорового образа жизни: учебник для учащихся 10-11 классов общеобразовательных учреждений,- М.:Просвещение,2012

3.Тупикин Е.И., Смирнов А.Т Основы безопасности жизнедеятельности: Тестовый контроль качества знаний старшеклассников: 10-11 класс: Пособие для преподавателей,-М.:Дрофа,2011 4. Конституция (действующая редакция)

5. Уголовный кодекс (действующая редакция)

#### **Интернет – ресурсы:**

1[.http://www.school-obz.org](http://www.school-obz.org/) – Основы безопасности жизнедеятельности, информационнометодическое издание для преподавателей МЧС России;

2[.http://www.alleng.ru/edu/saf.htm](http://www.alleng.ru/edu/saf.htm) - Методические материалы, тесты, билеты, книги и учебные пособия по ОБЖ;

Чтобы успешно справиться с заданиями письменной контрольной работы, нужно внимательно прочитать вопросы. Именно внимательное, вдумчивое чтение – половина успеха.

#### **1 вариант**

### **Обязательная часть**

1.Факторы, влияющие на здоровье.

2.Сформулируйте основные принципы рационального питания.

3. Чем опасно употребление алкоголя для юношей и девушек?

4.Что такое планирование семьи?

5.Виды катастроф.

6.Основные задачи РСЧС.

#### **Дополнительная часть**

1. Какие на Ваш взгляд меры, могут перевоспитать человека злоупотребляющего курением и алкоголизмом.

### **2 вариант**

### **Обязательная часть**

1. Основные составляющие здорового образа жизни.

2.Какова роль физической культуры в обеспечении здорового образа жизни?

3.Каковы факторы риска для здоровья курильщиков?

4.Перечислите права несовершеннолетних.

5.Классификация ЧС.

6.Основные задачи в области гражданской обороны.

#### **Дополнительная часть**

1.Предложите свои методы борьбы с таким опасным явлением как наркомания.

#### **IV Итоговая аттестация по СГ.**

#### **Спецификация**

#### **Дифференцированного зачета**

#### **по дисциплине Безопасность жизнедеятельности**

**Назначение дифференцированного зачета** – оценить уровень подготовки студентов по **УД Безопасность жизнедеятельности** с целью установления их готовности к дальнейшему усвоению ОПОП специальностей СПО.

**1 Содержание дифференцированного зачета** определяется в соответствии с ФГОС СПО специальностям СПО, рабочей программой дисциплины **Основы безопасности жизнедеятельности.**

#### **2 Принципы отбора содержания дифференцированного зачета:**

Ориентация на требования к результатам освоения **Основы безопасности жизнедеятельности,** представленным в соответствии с ФГОС СПО специальностей СПО и рабочей программой СГ.03 **Безопасность жизнедеятельности :**

#### • **личностные:**

−развитие личностных, в том числе духовных и физических, качеств, обеспечивающих защищенность жизненно важных интересов личности от внешних и внутренних угроз;

− готовность к служению Отечеству, его защите;

− формирование потребности соблюдать нормы здорового образа жизни, осознанно выполнять правила безопасности жизнедеятельности;

− исключение из своей жизни вредных привычек (курения, пьянства и т. д.);

− воспитание ответственного отношения к сохранению окружающей природ-

ной среды, личному здоровью, как к индивидуальной и общественной ценности;

− освоение приемов действий в опасных и чрезвычайных ситуациях природного, техногенного и социального характера;

#### • **метапредметные:**

−овладение умениями формулировать личные понятия о безопасности; анализировать причины возникновения опасных и чрезвычайных ситуаций;

обобщать и сравнивать последствия опасных и чрезвычайных ситуаций;

выявлять причинно-следственные связи опасных ситуаций и их влияние на

безопасность жизнедеятельности человека;

− овладение навыками самостоятельно определять цели и задачи по безопасному поведению в повседневной жизни и в различных опасных и чрезвычайных ситуациях, выбирать средства реализации поставленных целей, оценивать результаты своей деятельности в обеспечении личной безопасности;

−формирование умения воспринимать и перерабатывать информацию, генерировать идеи, моделировать индивидуальные подходы к обеспечению личной безопасности в повседневной жизни и в чрезвычайных ситуациях;

− приобретение опыта самостоятельного поиска, анализа и отбора информации

в области безопасности жизнедеятельности с использованием различных источников и новых информационных технологий;

−развитие умения выражать свои мысли и способности слушать собеседника, понимать его точку зрения, признавать право другого человека на иное

мнение;

−формирование умений взаимодействовать с окружающими, выполнять раз-

личные социальные роли во время и при ликвидации последствий чрезвычайных ситуаций;

− формирование умения предвидеть возникновение опасных ситуаций по характерным признакам их появления, а также на основе анализа специальной

информации, получаемой из различных источников;

−развитие умения применять полученные теоретические знания на практике:

принимать обоснованные решения и вырабатывать план действий в конкретной опасной ситуации с учетом реально складывающейся обстановки и

индивидуальных возможностей;

−формирование умения анализировать явления и события природного, техногенного и социального характера, выявлять причины их возникновения

и возможные последствия, проектировать модели личного безопасного поведения;

− развитие умения информировать о результатах своих наблюдений, участвовать в дискуссии, отстаивать свою точку зрения, находить компромиссное решение в различных ситуациях;

−освоение знания устройства и принципов действия бытовых приборов и других технических средств, используемых в повседневной жизни;

-приобретение опыта локализации возможных опасных ситуаций, связанных

с нарушением работы технических средств и правил их эксплуатации;

− формирование установки на здоровый образ жизни;

−развитие необходимых физических качеств: выносливости, силы, ловкости,

гибкости, скоростных качеств, достаточных для того, чтобы выдерживать

необходимые умственные и физические нагрузки;

#### • **предметные:**

− сформированность представлений о культуре безопасности жизнедеятельности, в том числе о культуре экологической безопасности как жизненно

важной социально-нравственной позиции личности, а также средстве, повышающем защищенность личности, общества и государства от внешних и

внутренних угроз, включая отрицательное влияние человеческого фактора;

− получение знания основ государственной системы, российского законодательства, направленного на защиту населения от внешних и внутренних угроз;

−сформированность представлений о необходимости отрицания экстремизма,

терроризма, других действий противоправного характера, а также асоциального поведения;

− сформированность представлений о здоровом образе жизни как о средстве обеспечения духовного, физического и социального благополучия личности;

− освоение знания распространенных опасных и чрезвычайных ситуаций при-

родного, техногенного и социального характера;

− освоение знания факторов, пагубно влияющих на здоровье человека;

− развитие знания основных мер защиты (в том числе в области гражданской обороны) и правил поведения в условиях опасных и чрезвычайных ситуаций;

−формирование умения предвидеть возникновение опасных и чрезвычайных

ситуаций по характерным для них признакам, а также использовать раз-

личные информационные источники;

− развитие умения применять полученные знания в области безопасности на

практике, проектировать модели личного безопасного поведения в повседневной жизни и в различных опасных и чрезвычайных ситуациях;

− получение и освоение знания основ обороны государства и воинской службы:

законодательства об обороне государства и воинской обязанности граждан; прав и обязанностей гражданина до призыва, во время призыва и прохождения военной службы, уставных отношений, быта военнослужащих, порядка несения

службы и воинских ритуалов, строевой, огневой и тактической подготовки;

− освоение знания основных видов военно-профессиональной деятельности,

особенностей прохождения военной службы по призыву и контракту, уволь-

нения с военной службы и пребывания в запасе;

− владение основами медицинских знаний и оказания первой помощи пострадавшим при неотложных состояниях (травмах, отравлениях и различных

видах поражений), включая знания об основных инфекционных заболеваниях и их профилактике.

### **3. Структура дифференцированного зачета**

3.1 Дифференцированный зачет состоит из обязательной части и содержит 40 вопросов.

3.2 Вопросы дифференцированного зачета равноценны по трудности.

### **4. Система оценивания.**

Ответы в целом оценивается по пяти балльной шкале:

«**5**» (отлично) – за глубокое и полное овладение содержанием учебного материала, в котором студент свободно и уверенно ориентируется; научно-понятийным аппаратом; за умение практически применять теоретические знания, качественно выполнять все виды лабораторных и практических работ, высказывать и обосновывать свои суждения. Оценка «**5**» (отлично) предполагает грамотное и логичное изложение ответа (в устной или письменной форме) на практико-ориентированные вопросы; обоснование собственного высказывания с точки зрения известных теоретических положений.

«**4**» (хорошо) – если студент полно освоил учебный материал, владеет научнопонятийным аппаратом, ориентируется в изученном материале, осознанно применяет теоретические знания на практике, грамотно излагает ответ (в устной или письменной форме), но содержание и форма ответа имеют отдельные неточности.

«**3**» (удовлетворительно) – если студент обнаруживает знание и понимание основных положений учебного материала, но излагает его неполно, непоследовательно, допускает неточности в определении понятий, в применении теоретических знаний при ответе на практико-ориентированные вопросы; не умеет доказательно обосновать собственные суждения.

«**2**» (неудовлетворительно) – если студент имеет разрозненные, бессистемные знания по курсу, допускает ошибки в определении базовых понятий, искажает их смысл; не может практически применять теоретические знания.

#### **5. Время проведения дифференцированного зачета.**

Время устного ответа студента на дифференцированном зачете составляет 3 минуты. **Рекомендации по подготовке к дифференцированному зачету.**

При подготовке к дифференцированному зачету рекомендуется использовать конспекты лекций, а также**:**

#### **Основные источники:**

1. Косолапова Н.В., Прокопенко Н.А., Основы безопасности жизнедеятельности,-

М.:Академия,2013

2. Микрюков В.Ю., Безопасность жизнедеятельности: учебное пособие,-М.:ФОРУМ,2011 **Дополнительные источники:**

1. Колодницкий Г.А., Латчук В.Н., Марков В.В., Миронов С.К., Мишин Б.И.,Хабнер М.И. Оценка качества подготовки выпускников средней(полной)школы по основам безопасности жизнедеятельности,-М.:Дрофа,2010

2.Смирнов А.Т., Мишин Б.И., Основы безопасности жизнедеятельности.

Методические материалы и документы. Книга для учителя,-М.:Просвещение,2010

5. Смирнов А.Т. , Мишин Б.И., Ижевский П.В., Основы медицинских знаний и здорового образа жизни: учебник для учащихся 10-11 классов общеобразовательных учреждений,-

М.:Просвещение,2008

6. Тупикин Е.И., Смирнов А.Т Основы безопасности жизнедеятельности: Тестовый контроль качества знаний старшеклассников: 10-11 класс: Пособие для преподавателей,-М.:Дрофа,2011

7. Конституция (действующая редакция)

8. Уголовный кодекс (действующая редакция)

#### **Вопросы на дифференцированный зачет**

- 1. Опасность и безопасность. Критерии состояния техносферы.
- 2. Человеческий фактор и опасности техносферы. Основные формы деятельности человека и его энергозатраты.
- 3. Основные формы деятельности человека и его энергозатраты.
- 4. Основные формы деятельности человека и его энергозатраты.
- 5. Параметры микроклимата и жизнедеятельность человека.
- 6. Вредные вещества. Акустические колебания и вибрации. Электромагнитные поля и излучения. Электрический ток.
- 7. Сочетанное действие факторов и здоровье человека. Социальные факторы окружающей среды.
- 8. . Определение параметров микроклимата.
- 9. Социальные факторы окружающей среды.
- 10. Вентиляция и кондиционирование. Освещение.
- 11. Защита атмосферного воздуха. Определение предельно допустимых выбросов загрязняющих веществ. Средства защиты атмосферы.
- 12. Защита гидросферы. Средства защиты гидросферы. Питьевая вода и методы обеспечения ее качества.
- 13. Защита земель. Обращение с отходами. Требования безопасности к пищевым продуктам.
- 14. Требования безопасности к пищевым продуктам.
- 15. Средства снижения травмоопасности технических систем.
- 16. Защита от механического травмирования.
- 17. Анализ опасностей. Средства снижения травмоопасности технических систем.
- 18. Защита от механического травмирования.
- 19. Средства электробезопасности.
- 20. Защита от энергетических воздействий.
- 21. Обобщенное защитное устройство.
- 22. Методы и средства защиты от шума и вибрации.
- 23. Методы и средства защиты от электромагнитных полей.
- 24. Средства защиты от инфракрасного, ультрафиолетового, лазерного и ионизирующего излучений. Защита от пожаров и взрывов.
- 25. Методы и средства защиты от электромагнитных полей.
- 26. Чрезвычайные ситуации природного характера. Чрезвычайные ситуации техногенного характера.
- 27. Чрезвычайные ситуации военного, биолого-социального и террористического характера.
- 28. Государственное регулирование в области защиты населения и территорий в чрезвычайных ситуациях.
- 29. Безопасность населения в чрезвычайных ситуациях.
- 30. Устойчивость функционирования объектов экономики в чрезвычайных ситуациях.
- 31. Ликвидация последствий чрезвычайных ситуаций.
- 32. Аварийно-спасательные и другие неотложные работы.
- 33. Медицинская помощь в чрезвычайных ситуациях.
- 34. Оказание первой медицинской помощи.
- 35. Воинская обязанность. Военнослужащий защитник своего Отечества.
- 36. Анализ и применение на практике знаний Конституции РФ, Федеральных законов «Об обороне».
- 37. «О статусе военнослужащих», «О воинской обязанности и военной службе».
- 38. Символы воинской чести. Воинские звания.
- 39. Основные рода войск Вооруженных Сил России.
- 40. Занятия в тире.

Приложение № к ООП. 09.01.03 «Оператор информационных систем и ресурсов», утвержденной приказом директора ГБПОУ ЧГСК от « $\_\_\_\_\$  2023 г. №

# **РАБОЧАЯ ПРОГРАММА СОЦИАЛЬНО-ГУМАНИТАРНОГО ЦИКЛА**

# **СГ.04 ФИЗИЧЕСКАЯ КУЛЬТУРА**

 **Профессия:** 09.01.03 Оператор информационных систем и ресурсов

 **Квалификация выпускника:** оператор информационных систем и ресурсов

 **Форма обучения:** очная

 **Срок обучения: 1 год** 10 месяцев

 **Базовое образование:** основное общее

Грозный, 2023

# СОДЕРЖАНИЕ

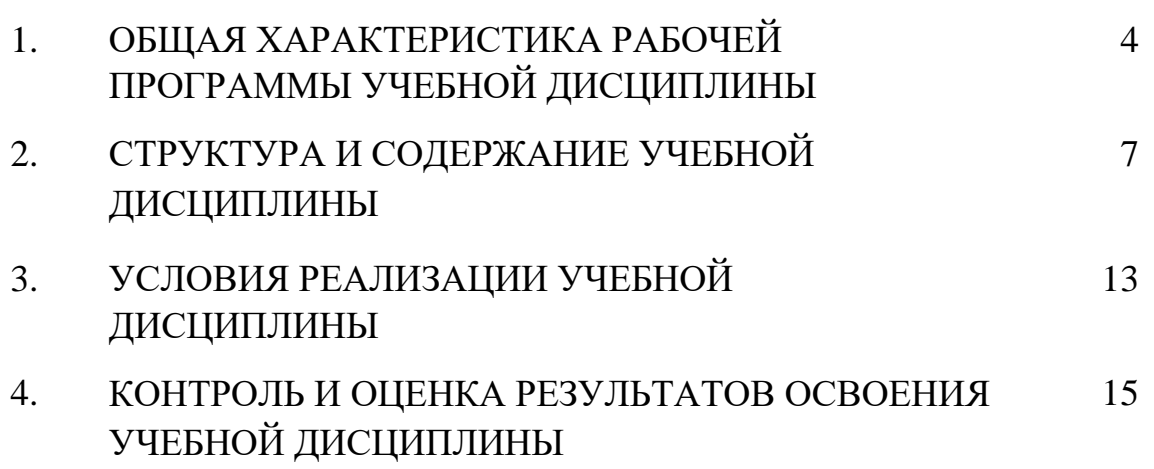

# **1. ОБЩАЯ ХАРАКТЕРИСТИКА РАБОЧЕЙ ПРОГРАММЫ УЧЕБНОЙ ДИСЦИПЛИНЫ СГ. 04 ФИЗИЧЕСКАЯ КУЛЬТУРА**

# **1.1 Место дисциплины в структуре основной образовательной программы:**

Учебная дисциплина «Физическая культура» является обязательной частью социально-гуманитарного цикла основной образовательной программы в соответствии с ФГОС СПО по профессии 09.01.03 Оператор информационных систем и ресурсов.

Особое значение дисциплина имеет при формировании и развитии ОК 08.

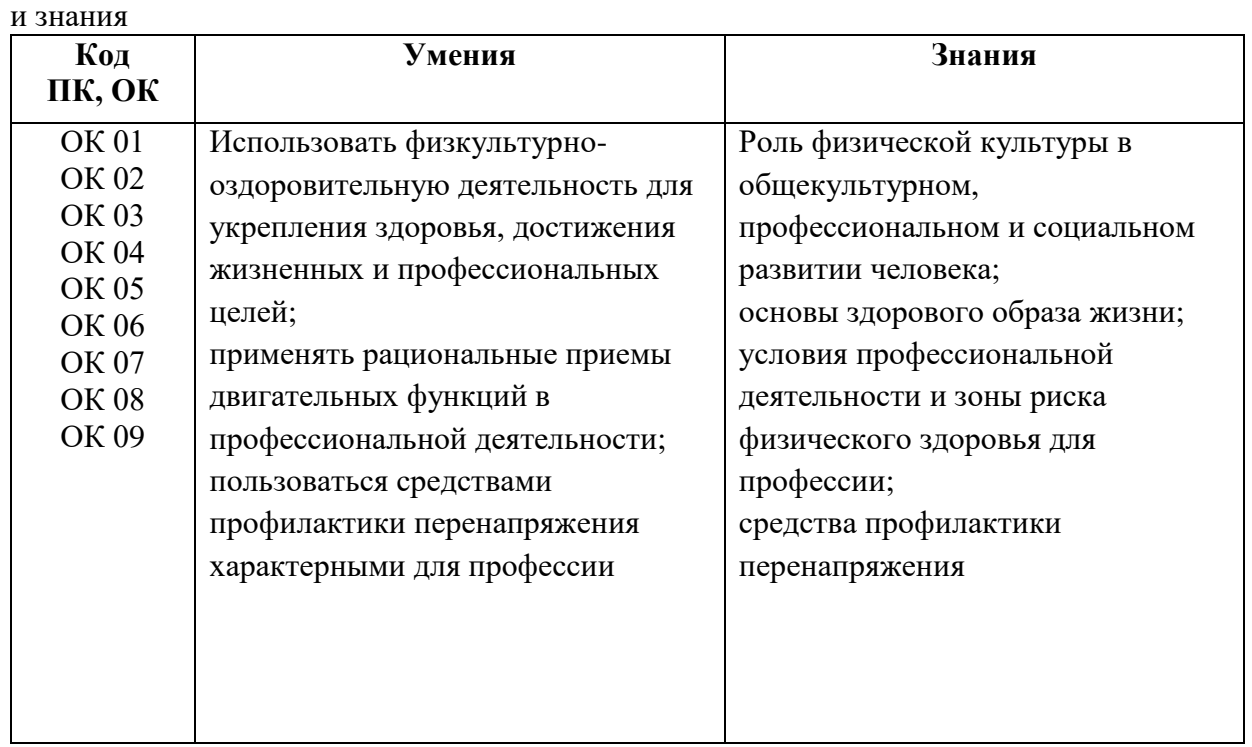

### **1.2. Цель и планируемые результаты освоения дисциплины:**

В рамках программы учебной дисциплины обучающимися осваиваются умения

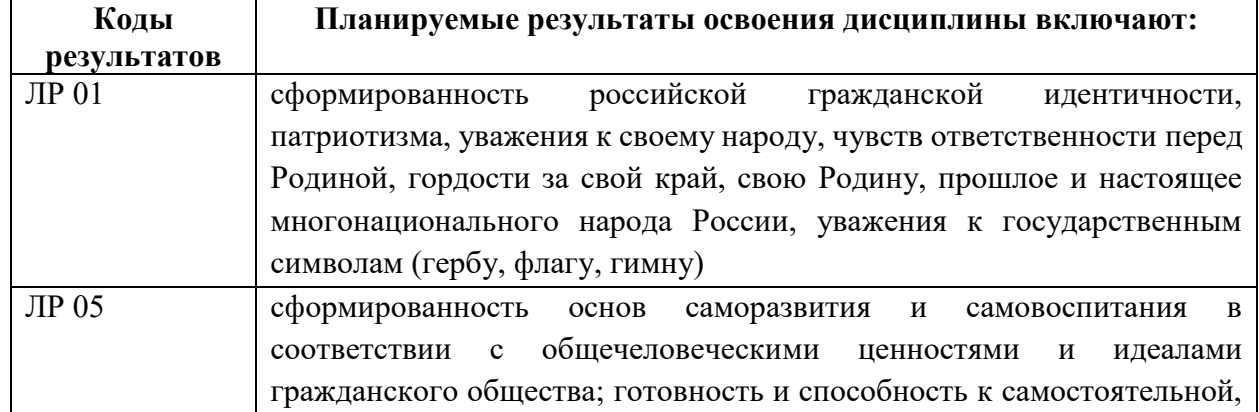

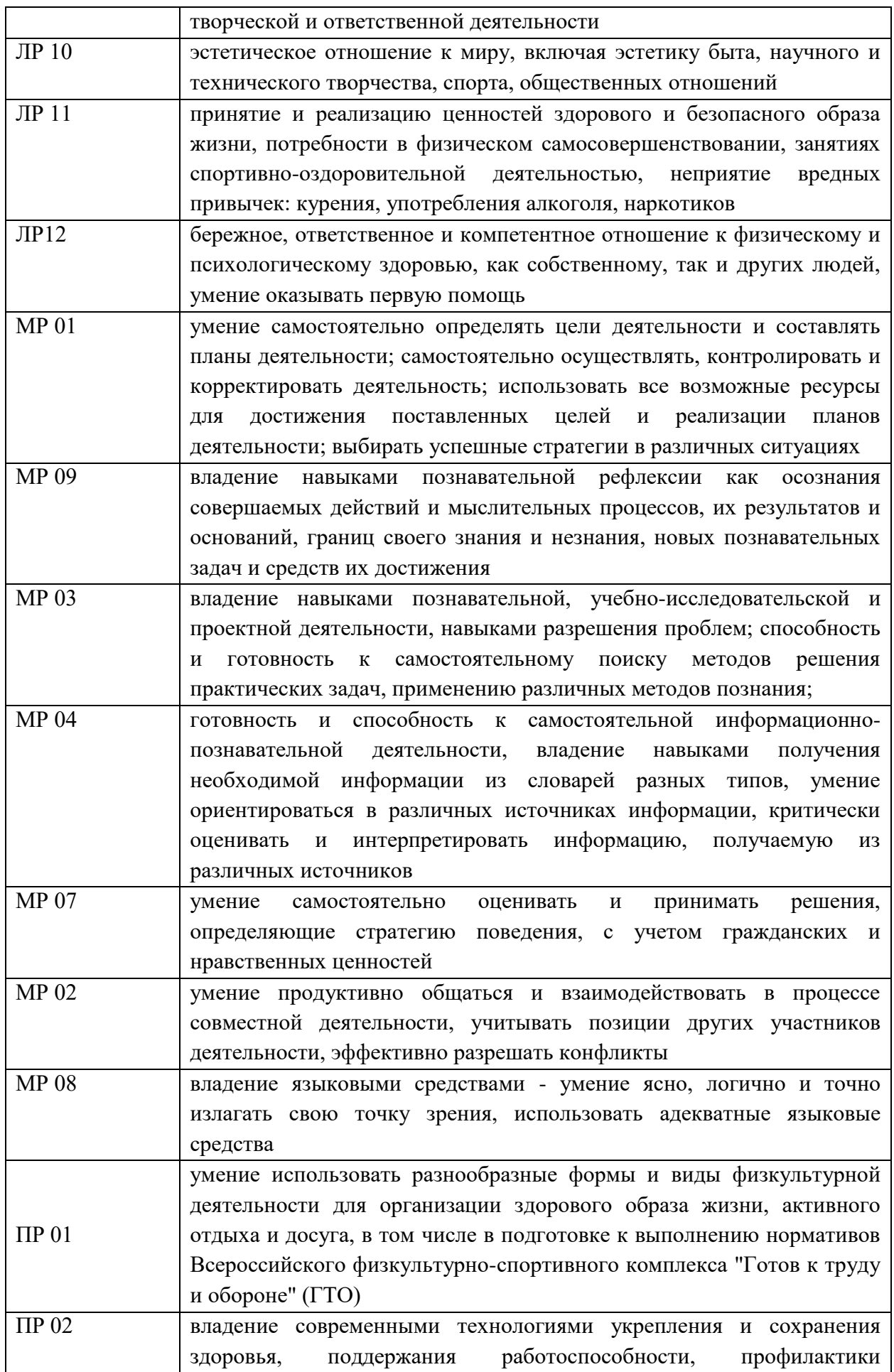

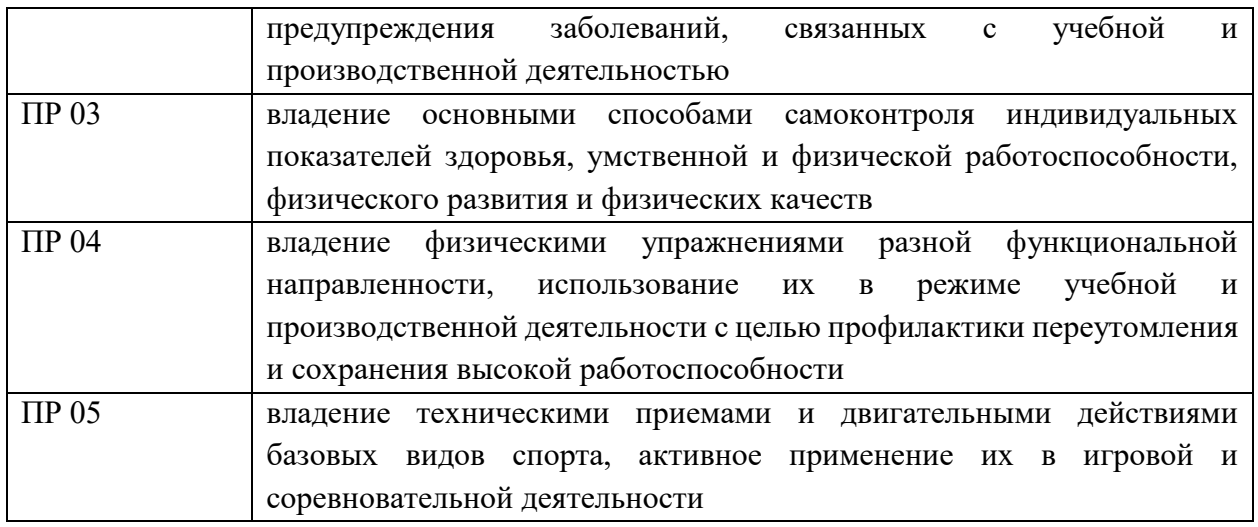

# **2 СТРУКТУРА И СОДЕРЖАНИЕ УЧЕБНОЙ ДИСЦИПЛИНЫ**

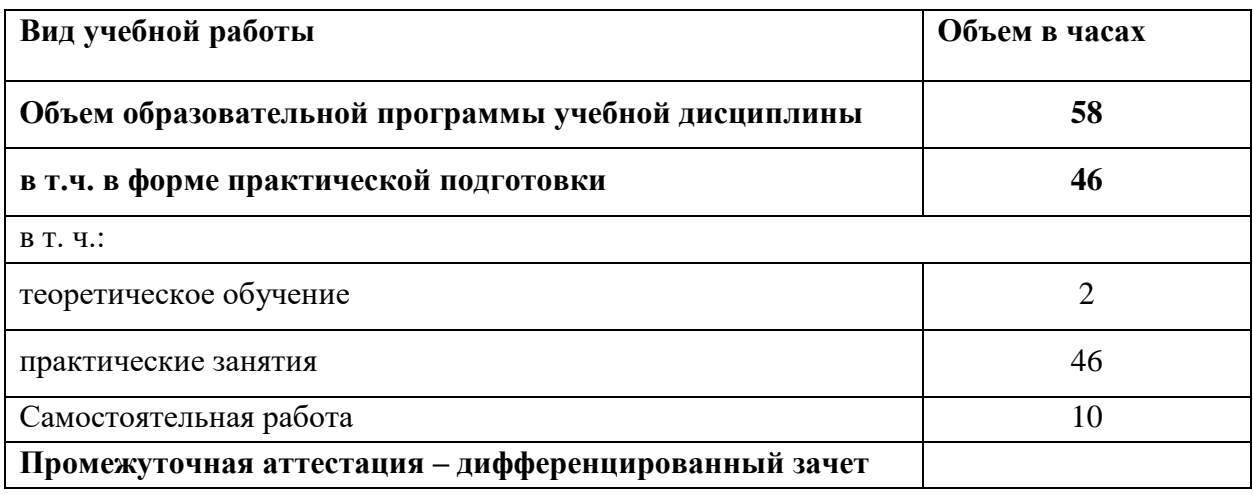

# **2.1 Объем учебной дисциплины и виды учебной работы**

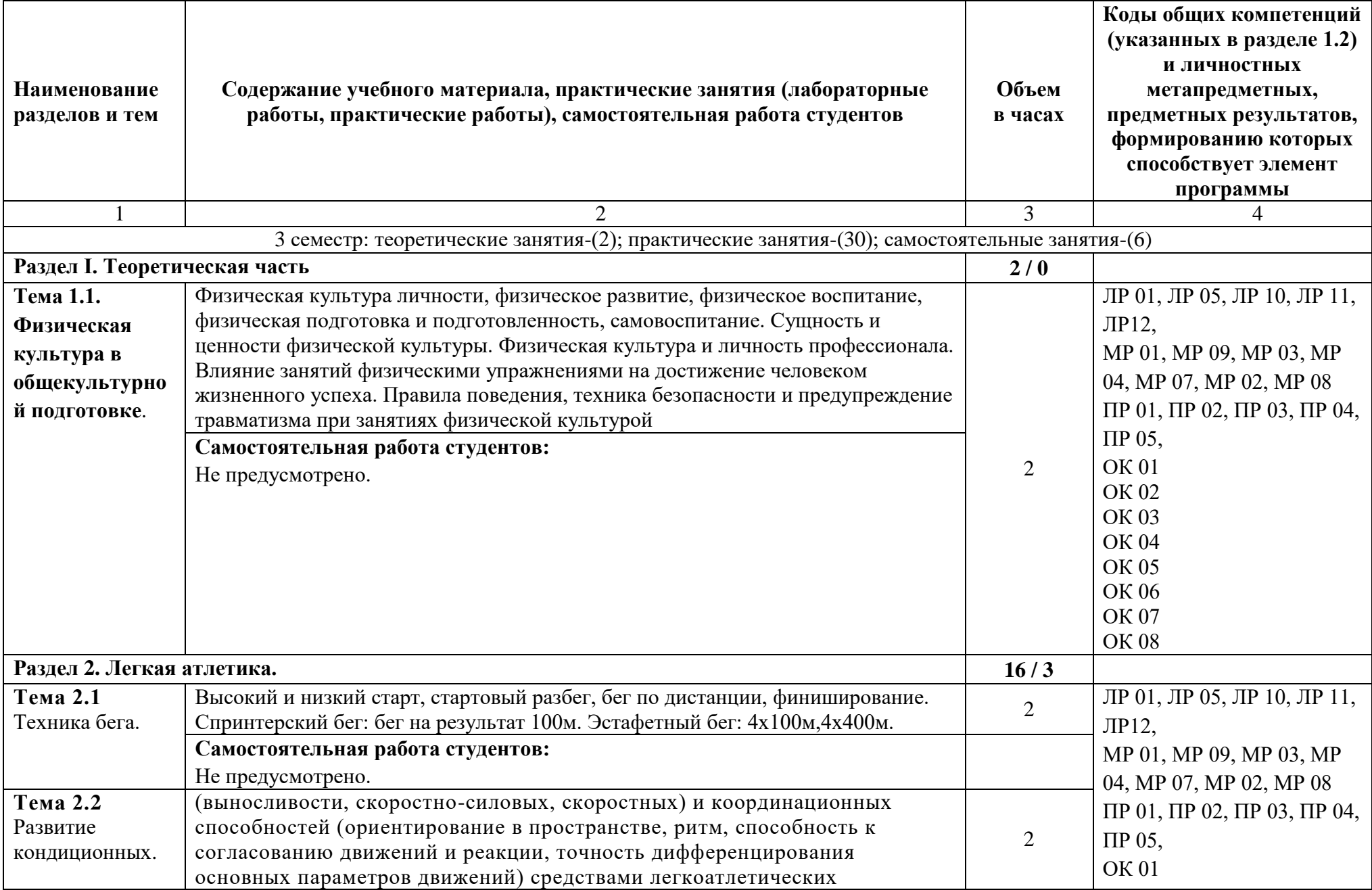

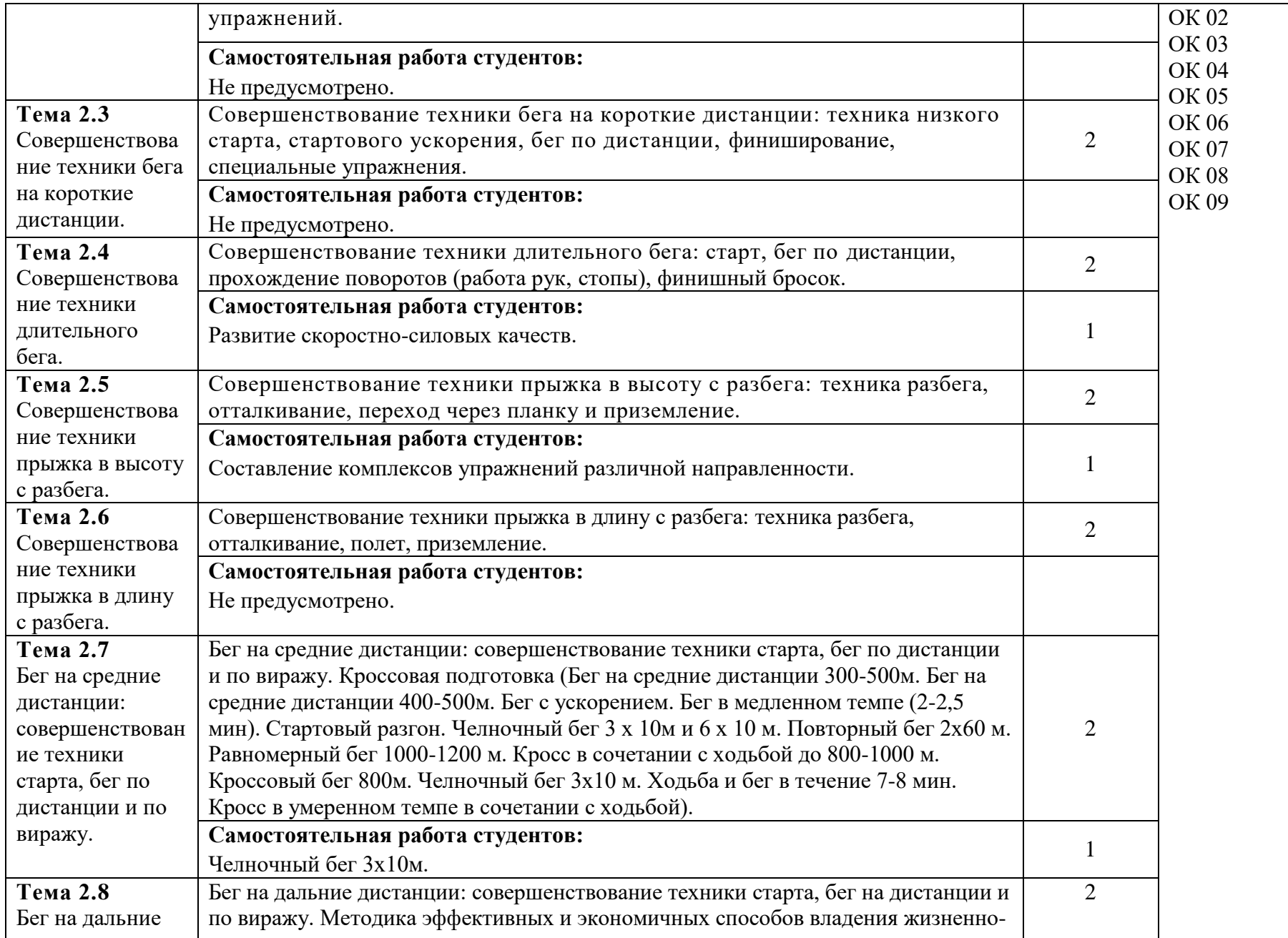

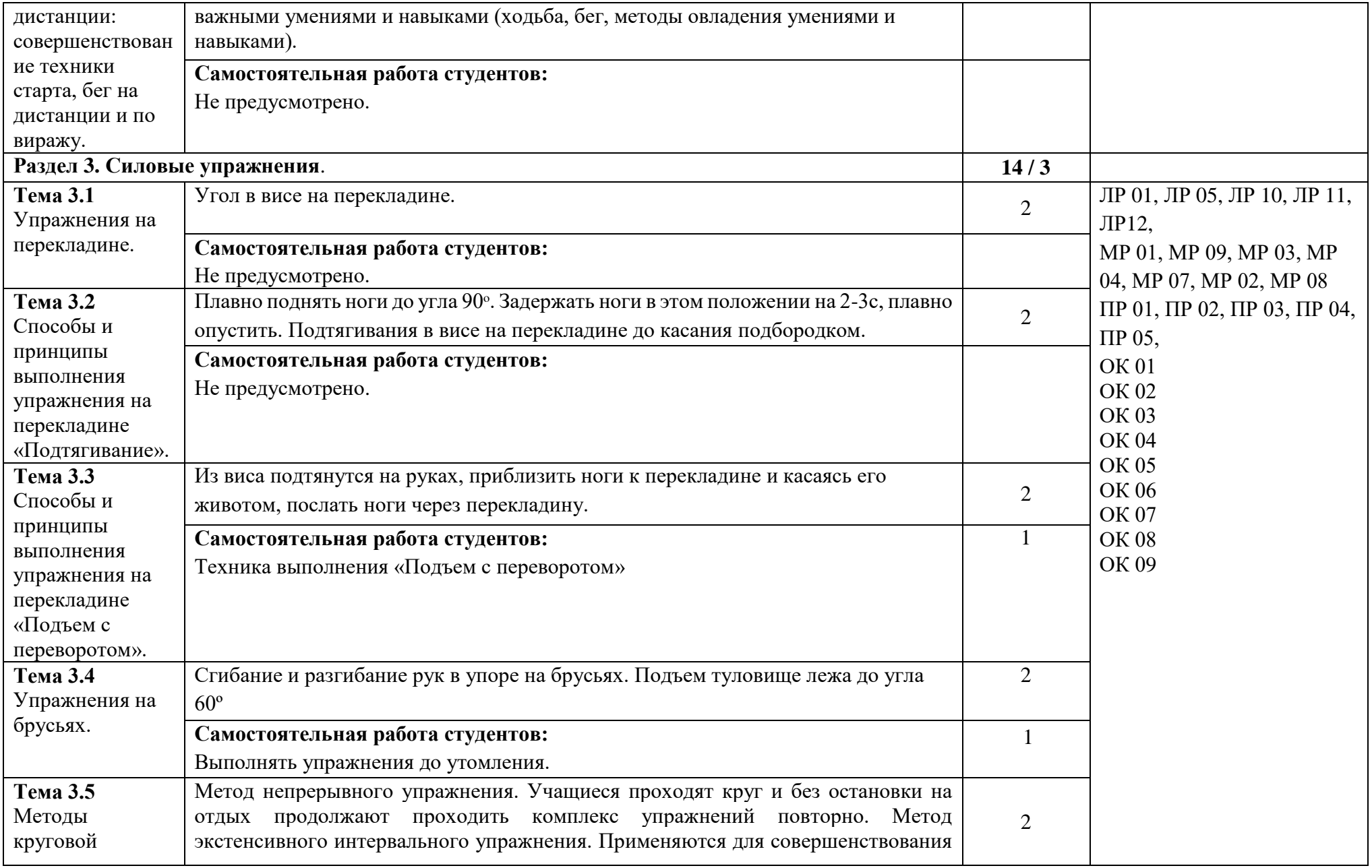

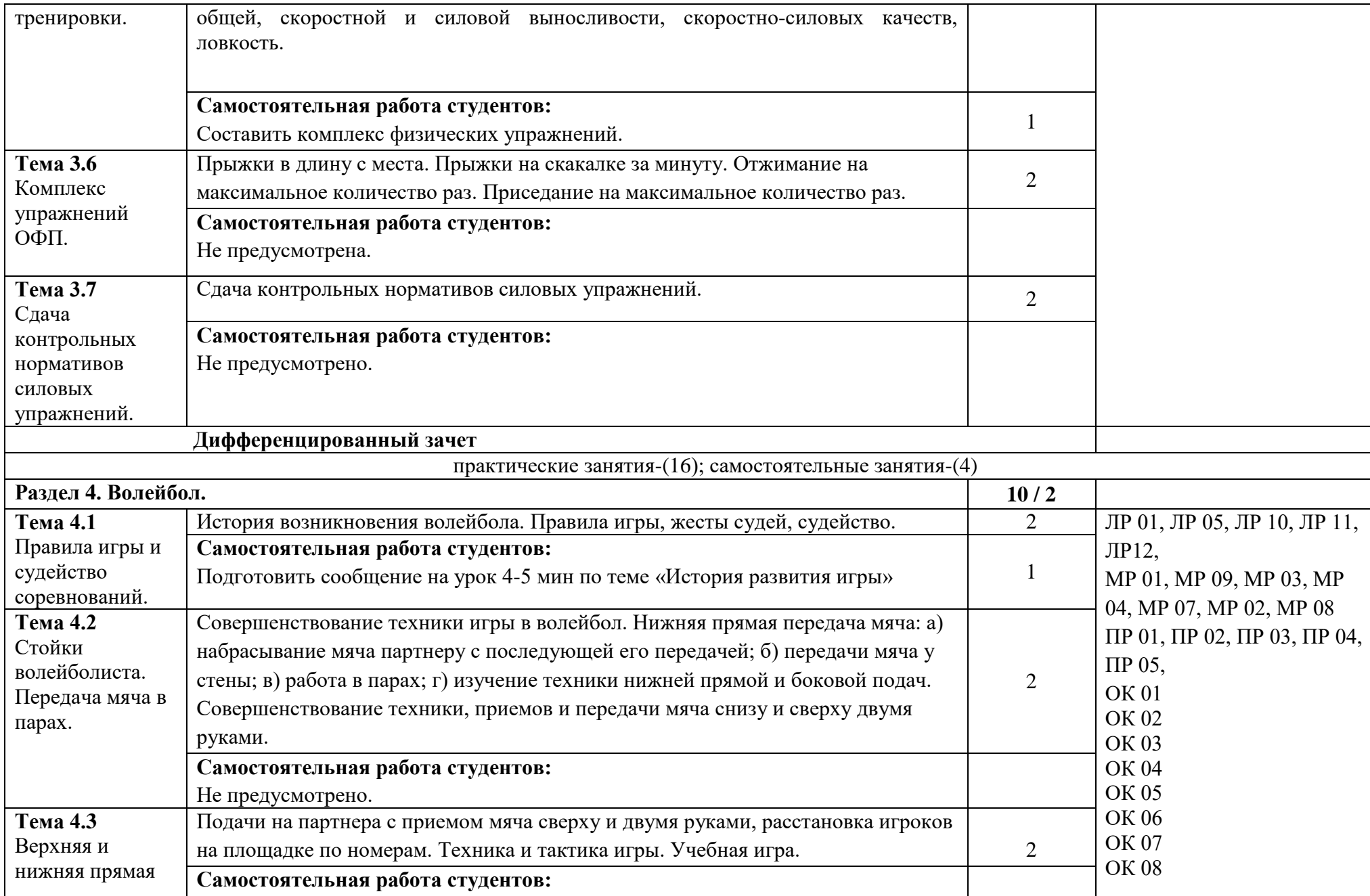

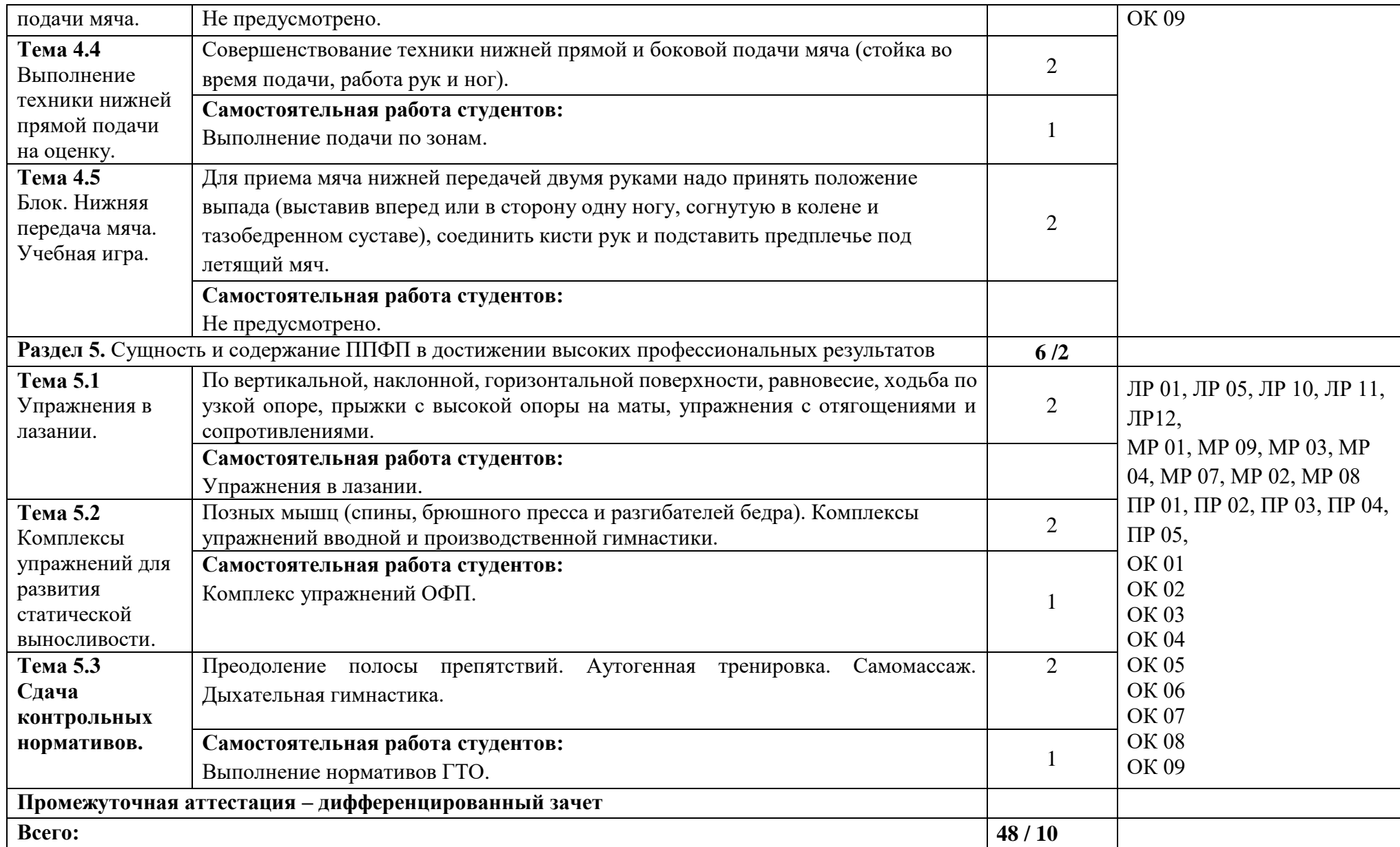

### **3. УСЛОВИЯ РЕАЛИЗАЦИИ УЧЕБНОЙ ДИСЦИПЛИНЫ**

## **3.1. Для реализации программы учебной дисциплины должны быть предусмотрены следующие специальные помещения:**

Спортивный комплекс, оснащенный оборудованием:

-спортивный зал;

-открытый стадион широкого профиля с элементами полосы препятствий техническими средствами обучения:

компьютер с подключением к сети Internet,

-лицензионное программное обеспечение: операционные системы, пакет офисных программ, мультимедиа проектор многофункциональный принтер;

музыкальный центр.,

#### **3.2. Информационное обеспечение реализации программы**

Для реализации программы библиотечный фонд образовательной организации должен иметь печатные и/или электронные образовательные и информационные ресурсы для использования в образовательном процессе. При формировании библиотечного фонда образовательной организацией выбирается не менее одного издания из перечисленных ниже печатных изданий и (или) электронных изданий в качестве основного, при этом список, может быть дополнен новыми изданиями.

#### **3.2.1. Основные печатные издания**

1. Бишаева, А.А. Физическая культура [Текст]: учебник/ А.А.Бишаева. - 7-е изд. - Москва: Академия, 2020. – 256 с.

2. Собянин,Ф.И. Физическая культура [Текст]: учебник для СПО/Ф.И.Собянин.- Ростов н/Д: Феникс, 2020. -221 с.

#### **3.2.2. Основные электронные издания**

1. Агеева, Г. Ф. Теория и методика физической культуры и спорта / Г. Ф. Агеева, Е. Н. Карпенкова. — 2-е изд., стер. — Санкт-Петербург : Лань, 2022. — 68 с. — ISBN 978-5-8114-9763-8. — Текст : электронный // Лань : электроннобиблиотечная система. — URL: [https://e.lanbook.com/book/198284.](https://e.lanbook.com/book/198284)

2. Бардамов, Г. Б. Базовая подготовка к сдаче нормативов комплекса ГТО / Г. Б. Бардамов, А. Г. Шаргаев, С. В. Бадлуева. — Санкт-Петербург : Лань, 2022. — 144 с. — ISBN 978-5-507-44133-4. — Текст : электронный // Лань : электронно-библиотечная система. — URL:<https://e.lanbook.com/book/255971> .

3. Безбородов, А. А. Практические занятия по волейболу : учебное пособие для спо / А. А. Безбородов. — Санкт-Петербург : Лань, 2022. — 92 с. — ISBN 978-5-8114-8344-0. — Текст : электронный // Лань : электроннобиблиотечная система. — URL: [https://e.lanbook.com/book/193301.](https://e.lanbook.com/book/193301)

4. Виленский, М.Я., Физическая культура : учебник / М.Я. Виленский, А.Г. Горшков. — Москва : КноРус, 2022. — 214 с. — ISBN 978-5-406-09867-7. — URL:https://book.ru/book/943895 — Текст : электронный.

5. Журин, А. В. Основы здоровья и здорового образа жизни студента : учебное пособие для спо / А. В. Журин. — Санкт-Петербург : Лань, 2022. — 48 с. — ISBN 978-5-8114-9294-7. — Текст : электронный // Лань : электроннобиблиотечная система. — URL: [https://e.lanbook.com/book/221195.](https://e.lanbook.com/book/221195)

6. Зобкова, Е. А. Основы спортивной тренировки : учебное пособие для спо / Е. А. Зобкова. — Санкт-Петербург : Лань, 2021. — 44 с. — ISBN 978-5-8114- 7549-0. — Текст : электронный // Лань : электронно-библиотечная система. — URL:<https://e.lanbook.com/book/174986> .

7. Коновалов, В. Л. Баскетбол / В. Л. Коновалов, В. А. Погодин. — 1-е изд. — Санкт-Петербург : Лань, 2022. — 84 с. — ISBN 978-5-8114-9723-2. — Текст : электронный // Лань : электронно-библиотечная система. — URL: <https://e.lanbook.com/book/207539> .

8. Кузнецов, В.С., Физическая культура : учебник / В.С. Кузнецов, Г.А. Колодницкий. — Москва : КноРус, 2021. — 256 с. — ISBN 978-5-406-08271-3. — URL:https://book.ru/book/940094 (дата обращения: 19.08.2022). — Текст : электронный.

9. Садовникова, Л. А. Физическая культура для студентов, занимающихся в специальной медицинской группе : учебное пособие для спо / Л. А. Садовникова. — 2-е изд., стер. — Санкт-Петербург : Лань, 2021. — 60 с. — ISBN 978-5-8114-7201-7. — Текст : электронный // Лань : электроннобиблиотечная система. — URL: [https://e.lanbook.com/book/156380.](https://e.lanbook.com/book/156380)

#### **3.2.3. Дополнительные источники**

1. Официальный сайт Министерства спорта Российской Федерации – URL: [www.minstm.gov.ru](http://www.minstm.gov.ru/)

2. Федеральный портал «Российское образование» – URL: www.edu.ru

3. Официальный сайт Олимпийского комитета России – URL: www.olympic.ru

# **4. КОНТРОЛЬ И ОЦЕНКА РЕЗУЛЬТАТОВ ОСВОЕНИЯ УЧЕБНОЙ ДИСЦИПЛИНЫ**

| Результаты обучения <sup>1</sup>                                                                                                    | Критерии оценки                                                                                                    | Методы оценки                                                                                                    |
|----------------------------------------------------------------------------------------------------|----------------------------------------------------------------------------------------------------|----------------------------------------------------------------------------------------------------|
| Перечень знаний, осваиваемых в рамках дисциплины                                                                                                    |                                                                                                    |                                                                                                    |
| Знания:<br>-роль физической культуры в<br>общекультурном,                                                                                                    | -грамотность и правильность<br>объяснения на конкретных<br>примерах, какова роль<br>физической культуры в                                                                                                    | - наблюдение;<br>-практическое<br>выполнение;<br>-оценка результатов                                                                                                    |
| профессиональном и<br>социальном развитии<br>человека;                                                                                                    | общекультурном,<br>профессиональном и<br>социальном развитии<br>человека;                                                                                                    | самостоятельной<br>работы.<br>-тестирование: в<br>контрольных точках:                                                                                                    |
| -основы здорового образа<br>жизни;<br>-условия профессиональной<br>деятельности и зоны риска<br>физического здоровья для<br>профессии;<br>-средства профилактики<br>перенапряжения.                                         | - осознанность ценности<br>здоровья и обоснованность<br>выбора ЗОЖ;<br>-правильность объяснения на<br>конкретных примерах<br>условий профессиональной<br>деятельности и основных зон<br>риска физического здоровья<br>для профессии;<br>- правильность и уверенность<br>в использовании средств<br>профилактики<br>перенапряжений. | на входе - начало<br>учебного года,<br>семестра;<br>на выходе - в конце<br>учебного года,<br>семестра,<br>-практическая<br>проверка<br>(использование<br>ситуаций, в которых<br>необходимо<br>продемонстрировать<br>свои знания в<br>конкретной<br>деятельности).<br>дифференцированный                                   |
| зачет<br>Перечень умений, осваиваемых в рамках дисциплины                                                                                                    |                                                                                                    |                                                                                                    |
| Умения:<br>использовать<br>физкультурно-<br>оздоровительную<br>деятельность для<br>укрепления здоровья,<br>достижения жизненных и<br>профессиональных целей;<br>-применять рациональные<br>приемы двигательных<br>функций в | - правильно использует<br>физкультурно-<br>оздоровительную<br>деятельность для<br>укрепления здоровья,<br>достижения жизненных и<br>профессиональных целей;<br>- эффективно применяет<br>рациональные приемы<br>двигательных функций в<br>профессиональной<br>деятельности;<br>- использует средствами                             | - наблюдение;<br>-практическое выполнение;<br>-оценка результатов<br>самостоятельной работы.<br>-тестирование: в<br>контрольных точках:<br>на входе - начало учебного<br>года, семестра;<br>на выходе - в конце<br>учебного года, семестра,<br>-практическая проверка<br>(использование ситуаций, в<br>которых необходимо |
|                                                                                                    | профилактики<br>перенапряжения                                                                                                    | продемонстрировать свои                                                                                                    |

 $^{\rm 1}$  Личностные результаты обучающихся учитываются в ходе оценки результатов освоения учебной дисциплины.

**.** 

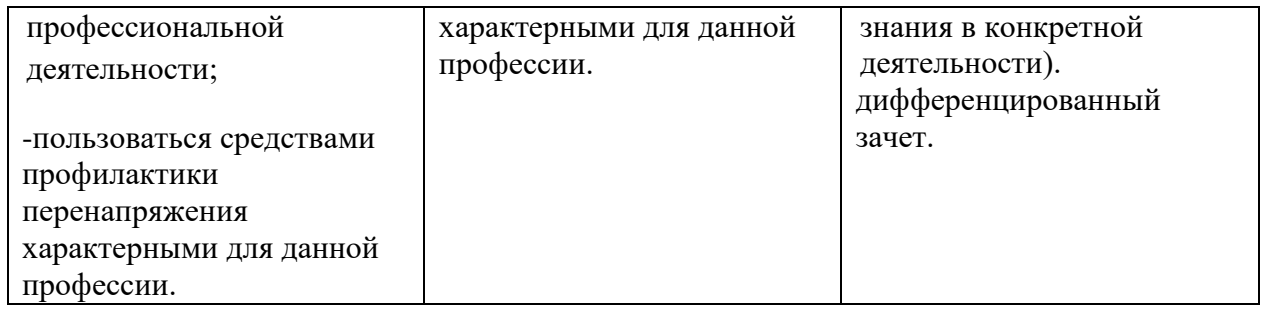

Приложение № к ООП. 09.01.03 «Оператор информационных систем и ресурсов», утвержденной приказом директора ГБПОУ ЧГСК от « $\_\_\_\_\_$ 2023 г. №

# **РАБОЧАЯ ПРОГРАММА СОЦИАЛЬНО-ГУМАНИТАРНОРГО ЦИКЛА**

# **СГ.03 ОСНОВЫ ФИНАНСОВОЙ ГРАМОТНОСТИ**

 **Профессия** 09.01.03 Оператор информационных систем и ресурсов

 **Форма обучения** очная

 **Квалификация выпускника** оператор информационных систем и ресурсов

 **Срок обучения 1 год** 10 месяцев

 **Базовое образование** основное общее

Грозный, 2023
## **СОДЕРЖАНИЕ**

- **1. ОБЩАЯ ХАРАКТЕРИСТИКА РАБОЧЕЙ ПРОГРАММЫ УЧЕБНОЙ ДИСЦИПЛИНЫ**
- **2. СТРУКТУРА И СОДЕРЖАНИЕ УЧЕБНОЙ ДИСЦИПЛИНЫ**
- **3. УСЛОВИЯ РЕАЛИЗАЦИИ УЧЕБНОЙ ДИСЦИПЛИНЫ**
- **4. КОНТРОЛЬ И ОЦЕНКА РЕЗУЛЬТАТОВ ОСВОЕНИЯ УЧЕБНОЙ ДИСЦИПЛИНЫ**

# **1. ОБЩАЯ ХАРАКТЕРИСТИКА РАБОЧЕЙ ПРОГРАММЫ УЧЕБНОЙ ДИСЦИПЛИНЫ СГ.03 ОСНОВЫ ФИНАНСОВОЙ ГРАМОТНОСТИ**

#### **1.1. Место дисциплины в структуре основной образовательной программы:**

Учебная дисциплина «Основы финансовой грамотности» является частью основной образовательной программы в соответствии с ФГОС СПО по профессии.

Особое значение дисциплина имеет при формировании и развитии ОК 03.

## **1.2. Цель и планируемые результаты освоения дисциплины:**

В рамках программы учебной дисциплины обучающимися осваиваются умения и знания

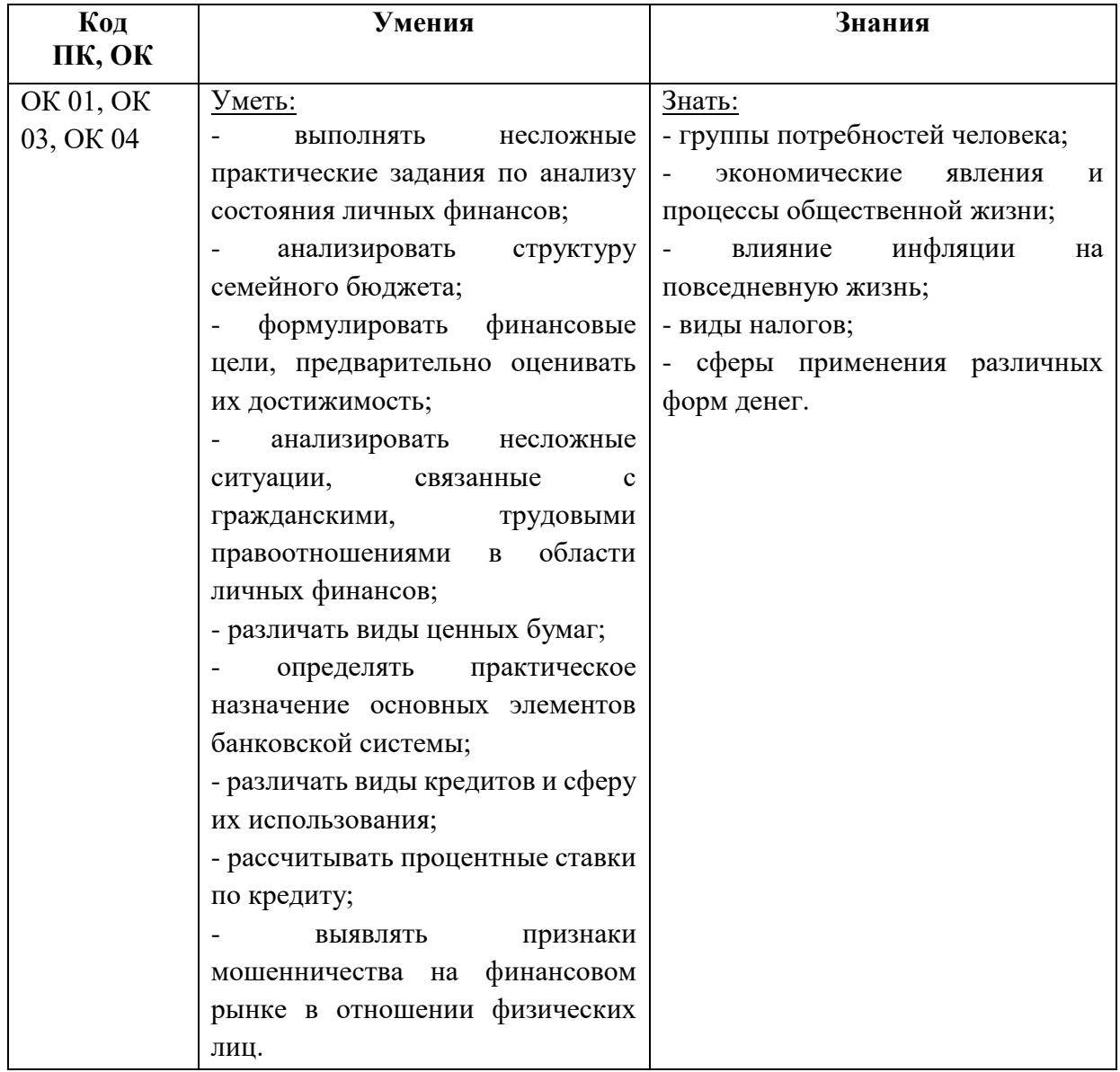

# **2. СТРУКТУРА И СОДЕРЖАНИЕ УЧЕБНОЙ ДИСЦИПЛИНЫ**

# **2.1. Объем учебной дисциплины и виды учебной работы**

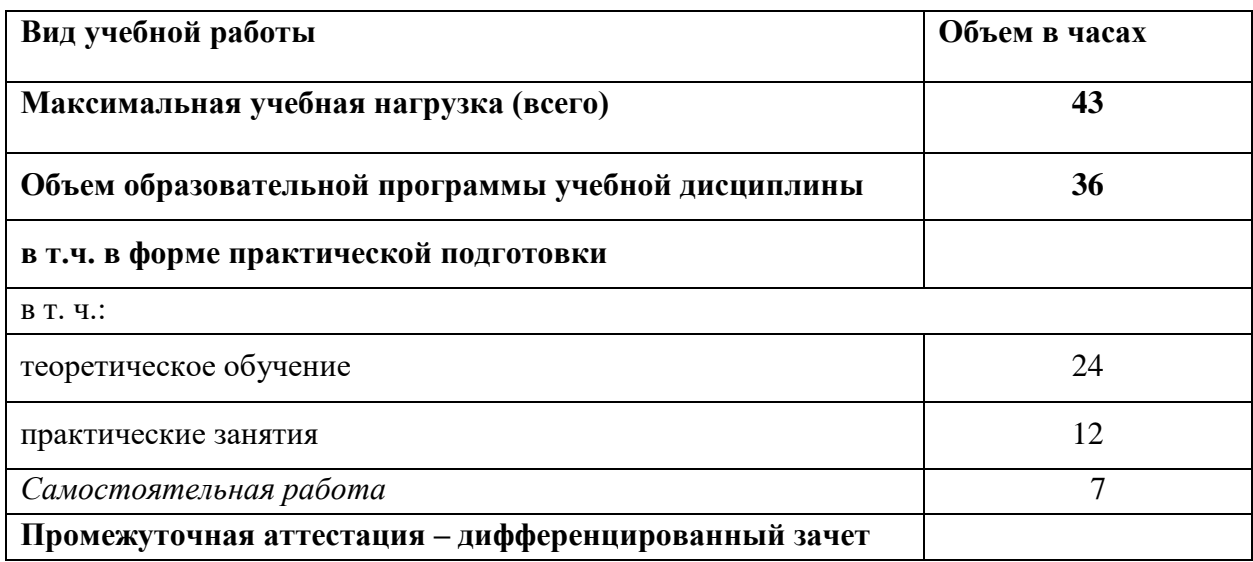

# **2.2. Тематический план и содержание учебной дисциплины**

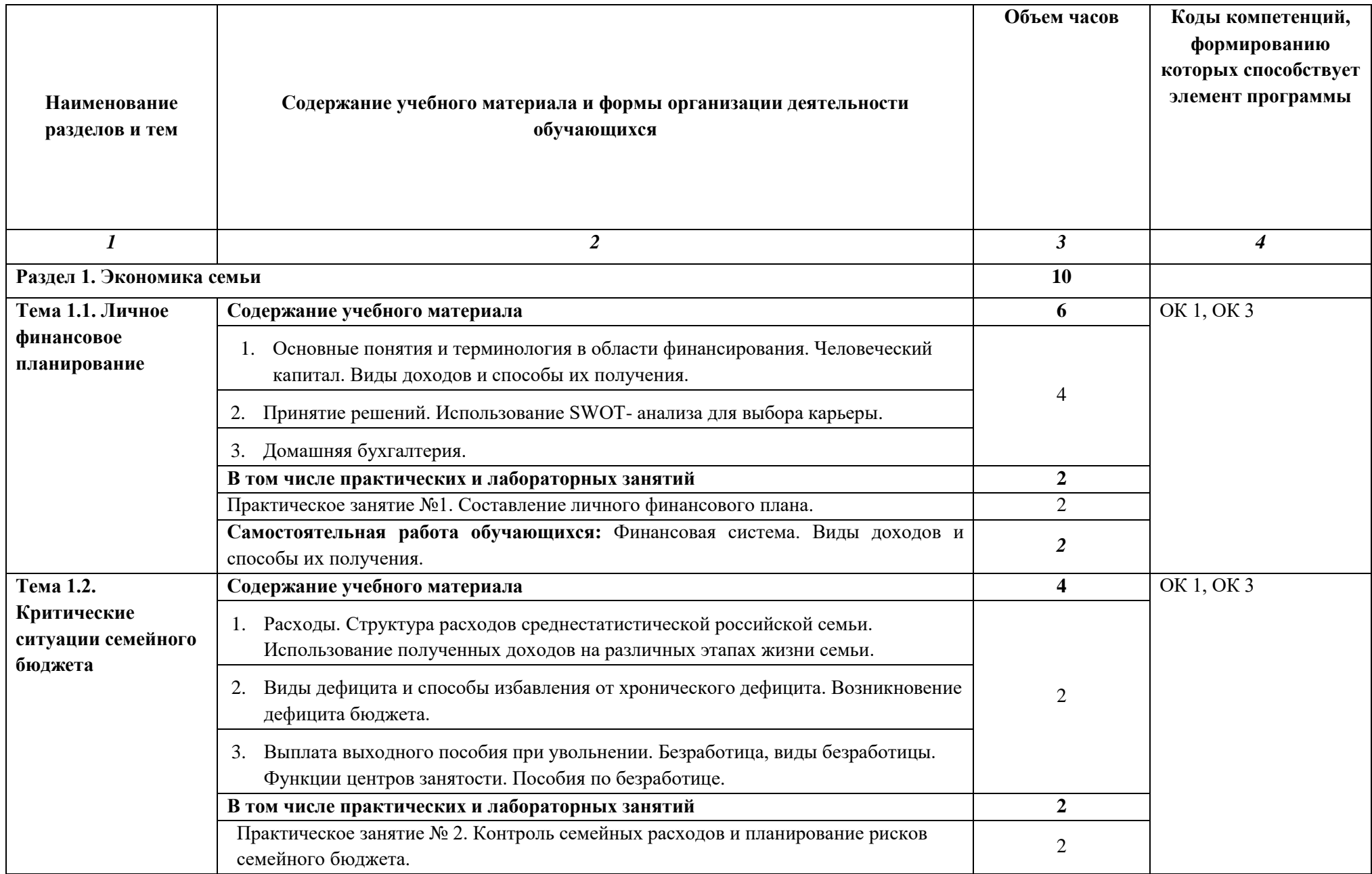

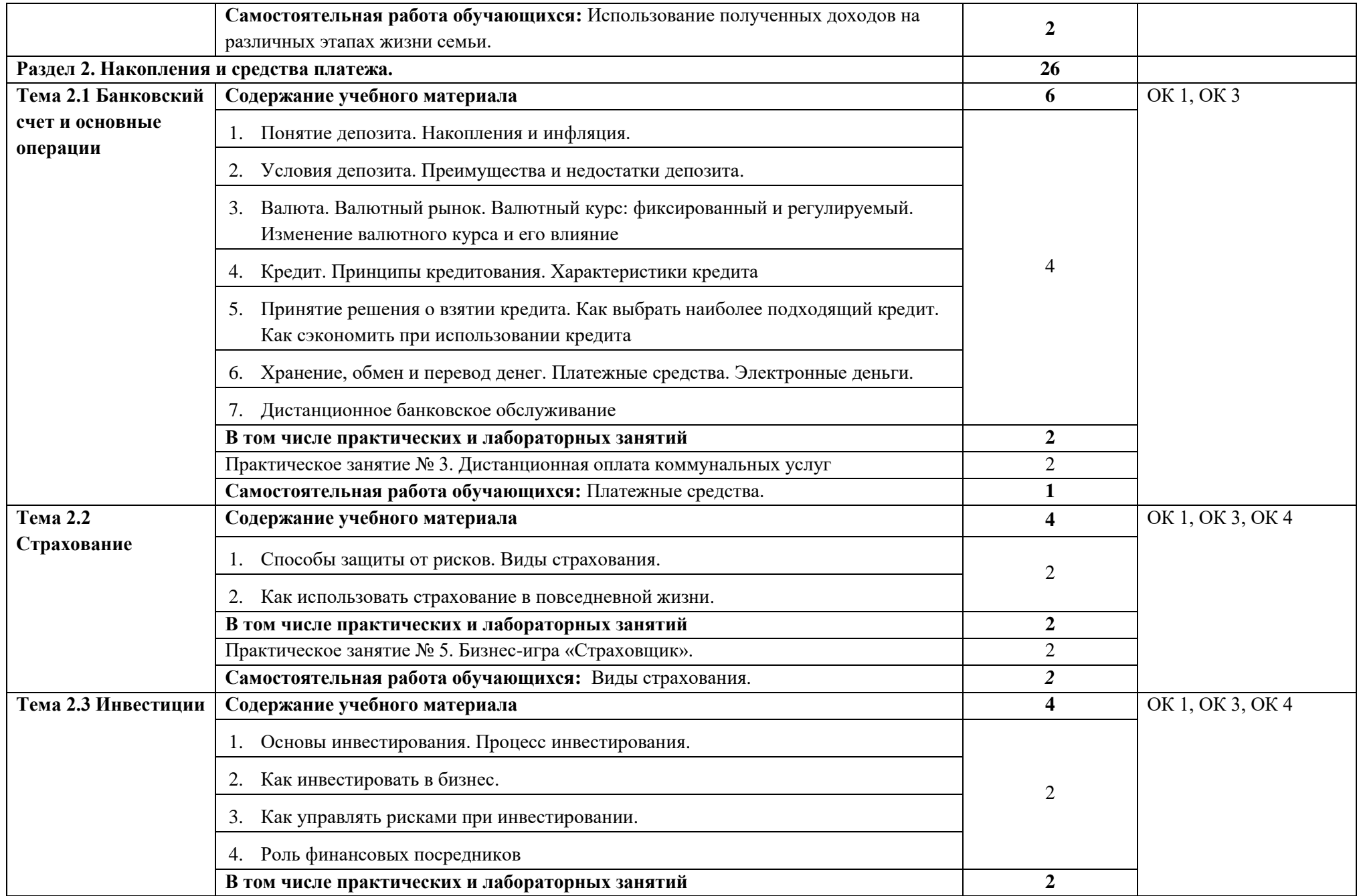

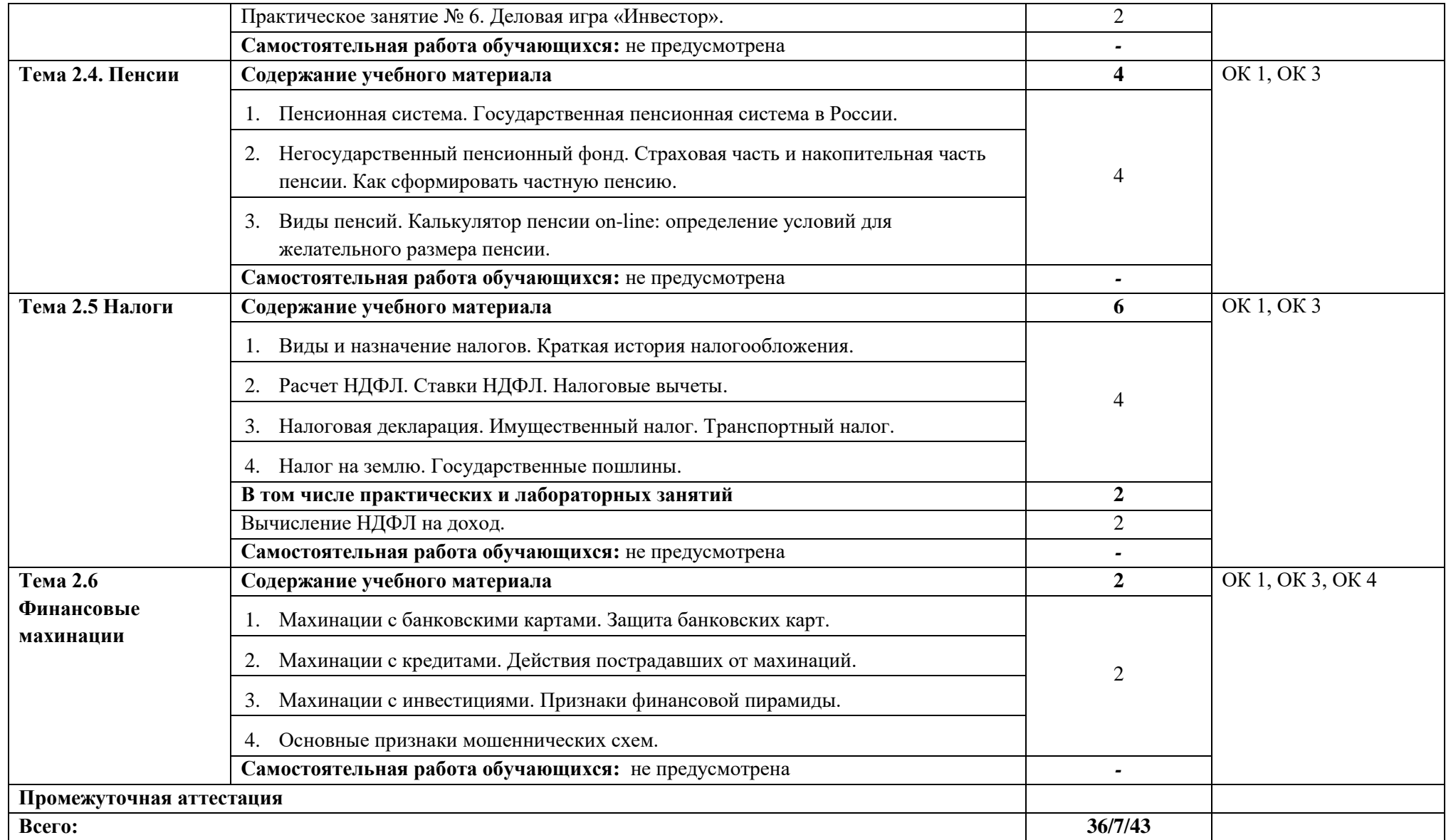

#### **3. УСЛОВИЯ РЕАЛИЗАЦИИ УЧЕБНОЙ ДИСЦИПЛИНЫ**

3.1. Для реализации программы учебной дисциплины должны быть предусмотрены следующие специальные помещения:

Кабинет «Социально-экономических дисциплин», оснащенный оборудованием и техническими средствами обучения:

- автоматизированное рабочее место преподавателя (процессор не ниже Core i5, оперативная память объемом не менее 32 Гб или аналоги);
- демонстрационные стенды;
- проектор, экран.

## **3.2. Информационное обеспечение реализации программы**

Для реализации программы библиотечный фонд образовательной организации должен иметь печатные и/или электронные образовательные и информационные ресурсы, для использования в образовательном процессе. При формировании библиотечного фонда образовательной организацией выбирается не менее одного издания из перечисленных ниже печатных изданий и электронных изданий в качестве основного, при этом список, может быть дополнен новыми изданиями.

#### **3.2.1. Обязательные печатные издания**

1. Фрицлер, А. В. Основы финансовой грамотности: учебное пособие для среднего профессионального образования / А. В. Фрицлер, Е. А. Тарханова. — Москва: Издательство Юрайт, 2021. — 154 с.

#### **3.2.2. Основные электронные издания**

1. Фрицлер, А. В. Основы финансовой грамотности: учебное пособие для среднего профессионального образования / А. В. Фрицлер, Е. А. Тарханова. — Москва : Издательство Юрайт, 2021. — 154 с. — (Профессиональное образование). — ISBN 978-5- 534-13794-1. — Текст: электронный // Образовательная платформа Юрайт [сайт]. — URL: <https://urait.ru/bcode/466897> (дата обращения: 04.08.2022).

2. Чеберко, Е. Ф. Основы предпринимательской деятельности. История предпринимательства: учебник и практикум для среднего профессионального образования / Е. Ф. Чеберко. — Москва: Издательство Юрайт, 2021. — 420 с. — (Профессиональное образование). — ISBN 978-5-534-10275-8. — Текст: электронный // Образовательная платформа Юрайт [сайт]. — URL: <https://urait.ru/bcode/475535> (дата обращения: 04.08.2022).

#### **3.2.3. Дополнительные источники**

1. Сергеев, А.А. Бизнес-планирование: учебник и практикум для среднего профессионального образования / А.А. Сергеев. – 4-е изд., испр. и доп. – Москва: Издательство Юрайт, 2021. – 484 с. (Профессиональное образование).

# **4. КОНТРОЛЬ И ОЦЕНКА РЕЗУЛЬТАТОВ ОСВОЕНИЯ УЧЕБНОЙ ДИСЦИПЛИНЫ**

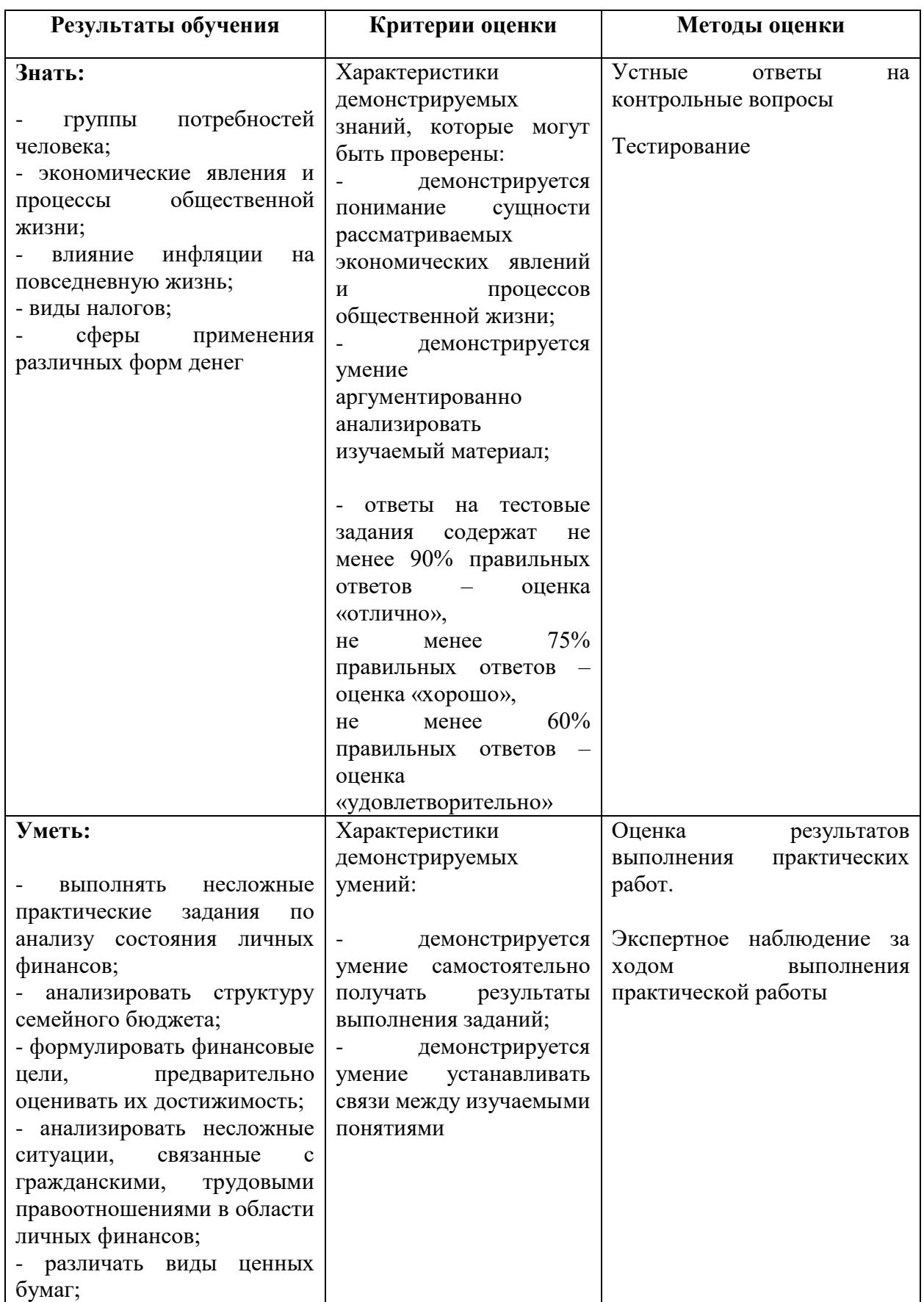

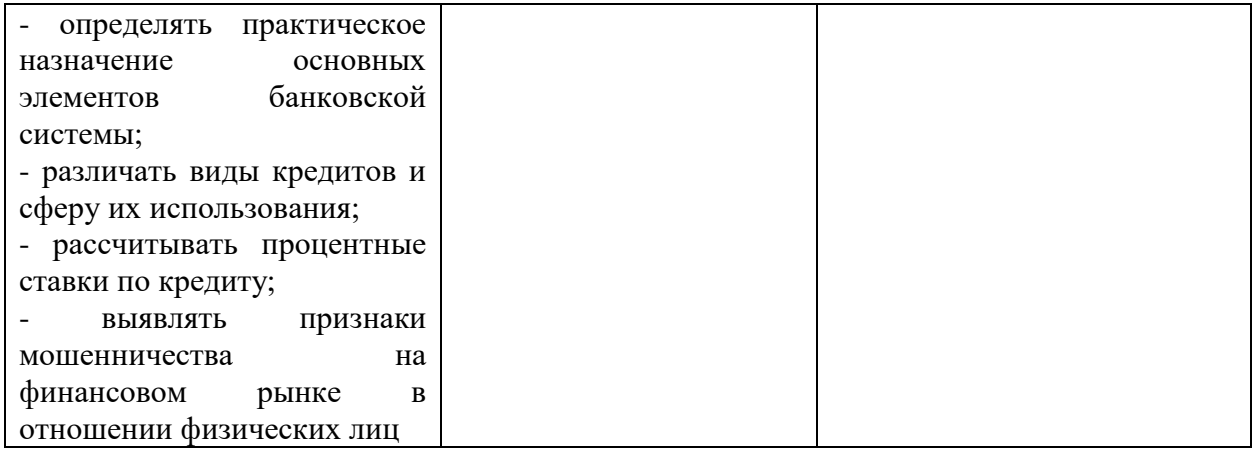

**Приложение № \_\_\_** к ОПОП 09.01.03 Оператор информационных систем и ресурсов, утвержденной приказом директора  $T$ БПОУ ЧГСК от « $\rightarrow$  20\_\_\_\_\_ г. $N$ <sup>o</sup>

# **ОЦЕНОЧНЫЕ МАТЕРИАЛЫ ДЛЯ ОБЩЕПРОФЕССИОНАЛЬНОГО ЦИКЛА**

# **ОП.01 ОСНОВЫ ИНФОРМАЦИОННЫХ ТЕХНОЛОГИЙ**

**Профессия** 09.01.03 Оператор информационных систем и ресурсов **Форма обучения** очная  **Квалификация выпускника** оператор информационных систем и ресурсов **Срок обучения** 1 год 10 месяцев **Базовое образование** основное общее

# **Организация-разработчик:**

Государственное бюджетное профессиональное образовательное учреждение «Чеченский государственный строительный колледж».

Разработчик: \_\_\_\_\_\_\_\_\_\_\_\_\_\_\_\_\_ М.К.Абаева

Рассмотрено на заседании ПЦК информационно-компьютерных дисциплин

Протокол №  $or \ll v$  от  $\ll v$  2023г.

Председатель ПЦК Э.М.Исахашвили (подпись)

# **ПАСПОРТ ФОНДА ОЦЕНОЧНЫХ СРЕДСТВ**

# по учебной дисциплине ОП.01 Основы информационных технологий

Таблица 1

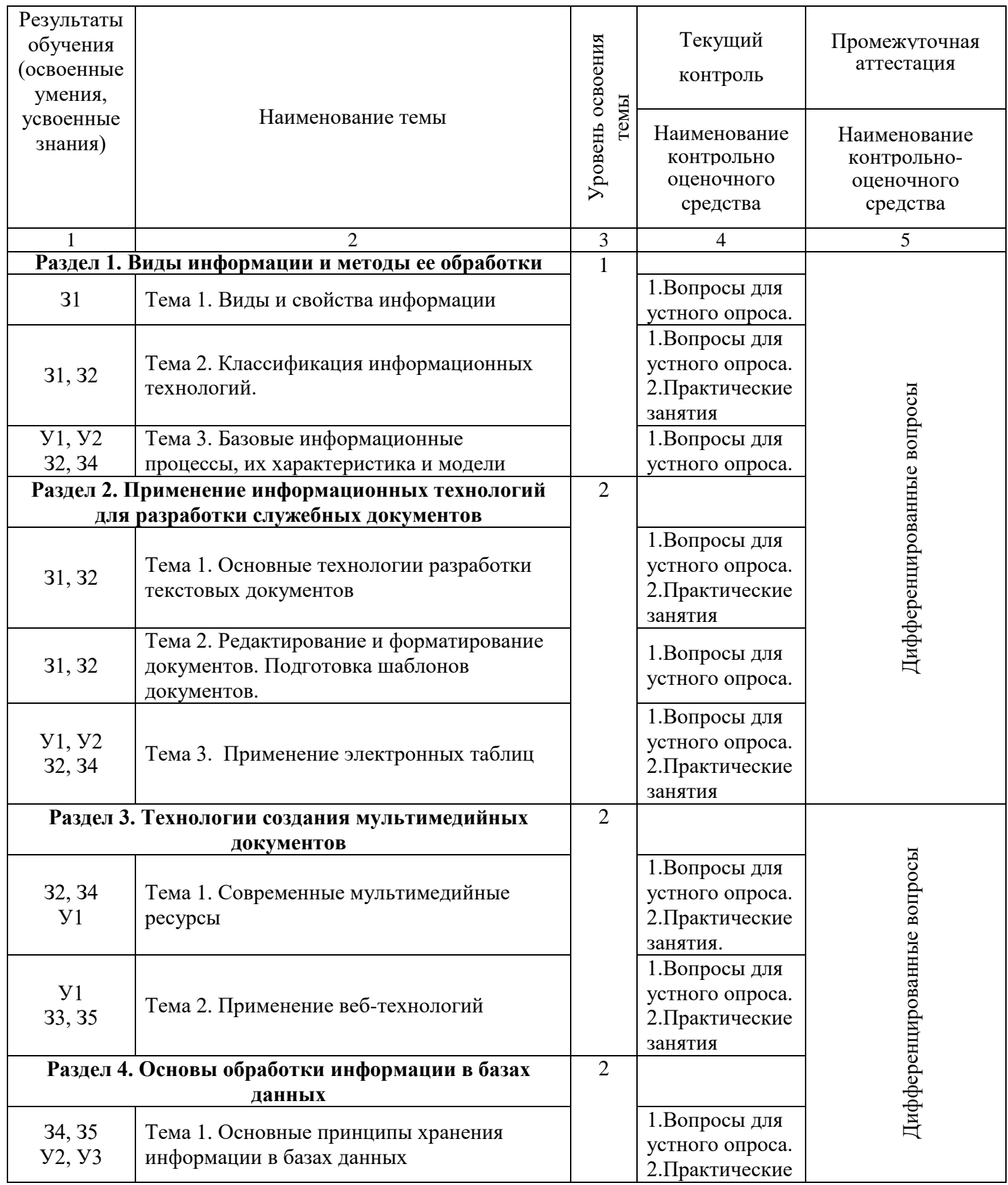

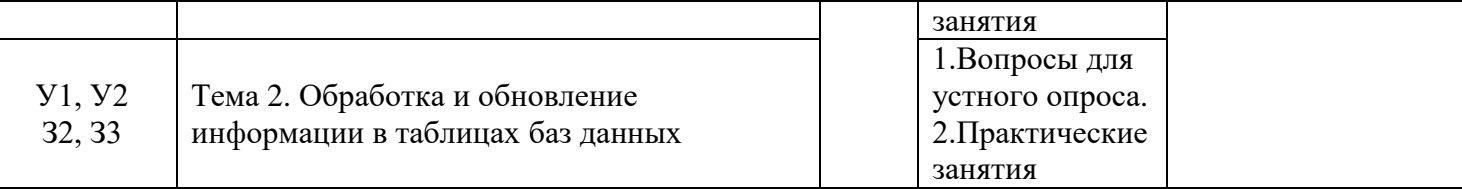

## ПРИЛОЖЕНИЕ №1

#### **Результаты обучения (освоенные умения, усвоенные знания).**

В результате освоения дисциплины **обучающийся должен уметь:**

**У 1** использовать технологии сбора, размещения, хранения, накопления, преобразования и передачи данных в профессионально ориентированных информационных системах;

**У 2** использовать в профессиональной деятельности различные виды программного обеспечения, в т.ч. специального;

**У 3** применять компьютерные и телекоммуникационные средства.

В результате освоения дисциплины **обучающийся должен знать:**

**З1** основные понятия автоматизированной обработки информации;

**З2** общий состав и структуру персональных компьютеров и вычислительных систем;

**З3** состав, функции и возможности использования информационных и телекоммуникационных технологий в профессиональной деятельности;

**З4** методы и средства сбора, обработки, хранения, передачи и накопления информации;

**З5** базовые системные программные продукты и пакеты прикладных программ в области профессиональной деятельности;

**З6** основные методы и приемы обеспечения информационной безопасности.

#### **Состав КОС**

#### **для текущего контроля знаний, умение обучающихся по учебной дисциплине/ разделам и темам**

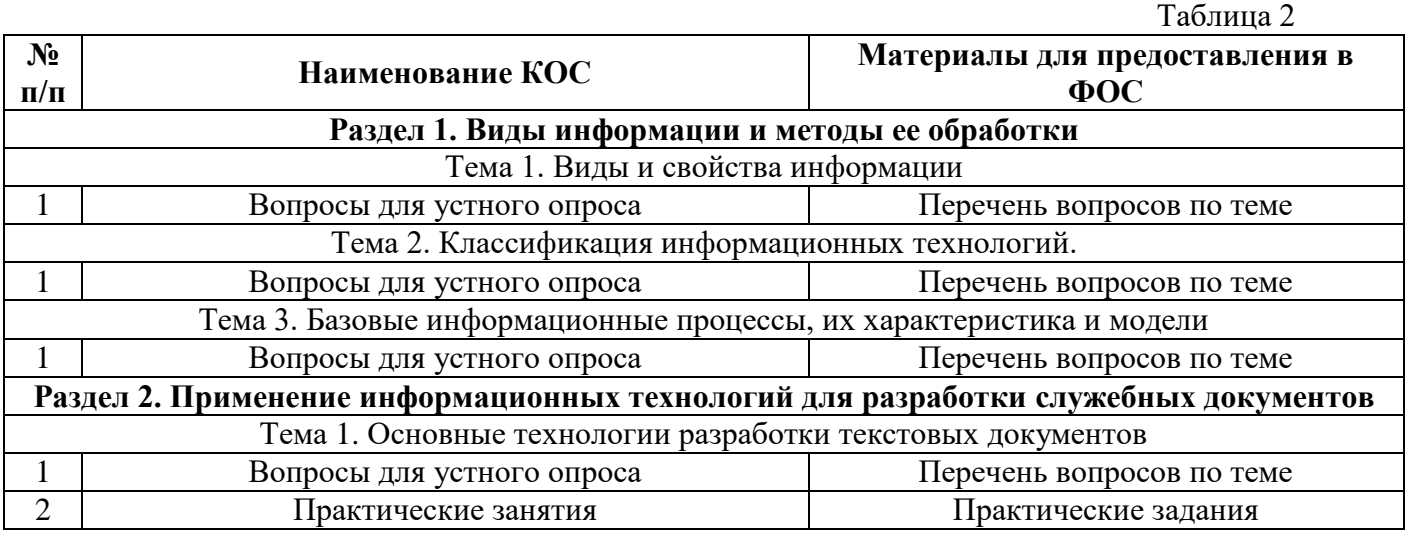

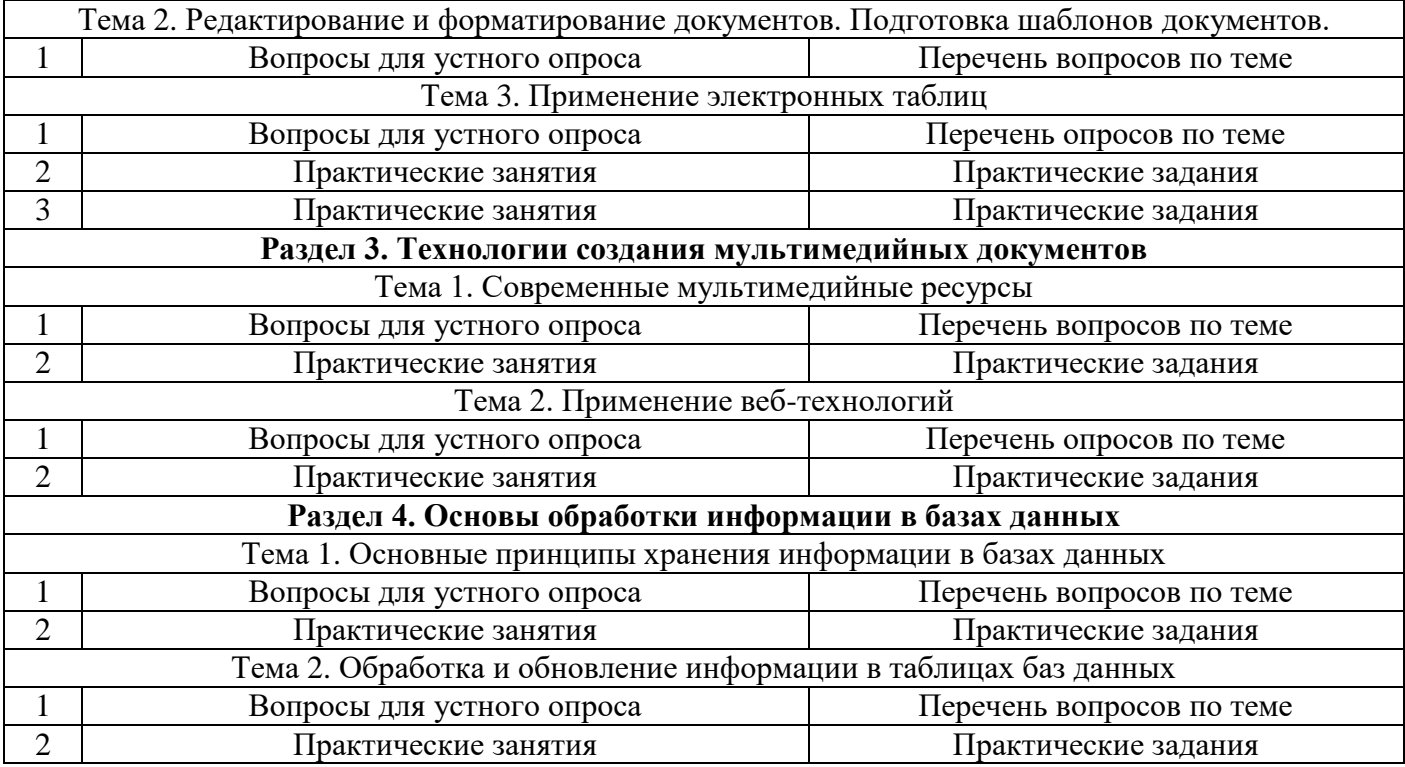

#### **3. Типовые задания для оценки освоения учебной дисциплины**

- 3.1. Типовые формы тестовых заданий
- 3.2. Вопросы для устной проверки знаний

## **Состав КОС для промежуточной аттестации обучающихся по учебной дисциплине**

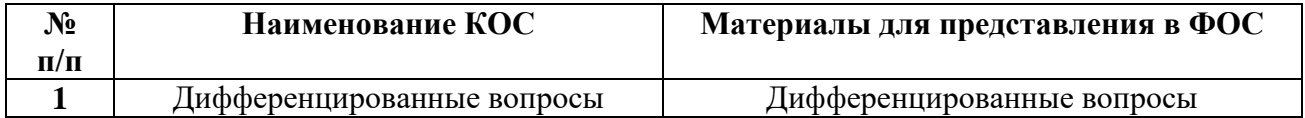

#### **5. Типовые задания для промежуточной аттестации**

5.1. Перечень вопросов по учебной дисциплине

#### **КОС текущего оценивания**

## **Раздел 1. Виды информации и методы ее обработки Вопросы для устного опроса по теме: Тема 1. Виды и свойства информации Критерии оценивания ответа**

#### **Оценка «5»:**

•ответ полный и правильный на основании изученных теорий; •материал изложен в определенной логической последовательности, литературным языком, владеет терминологией;

• ответ самостоятельный, отвечает на дополнительные вопросы.

**Оценка «4»:**

•ответ полный и правильный на основании изученных теорий;

•материал изложен в определенной логической последовательности, при этом допущены две-три несущественные ошибки, исправленные по требованию преподавателя.

#### **Оценка «3»:**

•ответ полный, но при этом допущена существенная ошибка или ответ неполный, несвязный, плохо владеет терминологией. **Оценка «2»:**

•при ответе обнаружено непонимание, обучающийся основного содержания учебного материала или допущены существенные ошибки, которые обучающийся не может исправить при наводящих вопросах преподавателя;

#### **Оценка «1»:**

•отсутствие ответа, не отвечает на дополнительные вопросы, не владеет терминологией.

## **Вопросы:**

- 1. Как называют информацию, изложенную на доступном для получателя языке?
- 2. Как называют информацию, отражающую истинное положение вещей?
- 3. Как называют информацию, существенную и важную в настоящий момент?
- 4. Как называют информацию, не зависящую от личного мнения или суждения?
- 5. Как называют информацию, достаточную для решения поставленной задачи?

#### **Вопросы для устного опроса по теме: Тема 2. Классификация информационных технологий. Критерии оценивания ответа**

## **Оценка «5»:**

•ответ полный и правильный на основании изученных теорий;

•материал изложен в определенной логической последовательности, литературным языком, владеет терминологией;

• ответ самостоятельный, отвечает на дополнительные вопросы.

#### **Оценка «4»:**

•ответ полный и правильный на основании изученных теорий; •материал изложен в определенной логической последовательности, при этом допущены две-три несущественные ошибки, исправленные по требованию преподавателя.

#### **Оценка «3»:**

•ответ полный, но при этом допущена существенная ошибка или ответ неполный, несвязный, плохо владеет терминологией.

#### **Оценка «2»:**

•при ответе обнаружено непонимание обучающегося основного содержания учебного материала или допущены существенные ошибки, которые обучающийся не может исправить при наводящих вопросах преподавателя:

#### **Оценка «1»:**

•отсутствие ответа, не отвечает на дополнительные вопросы, не владеет терминологией.

## **Вопросы:**

1. Классификация видов информационных технологий

- 2. Информационная технология обработки данных
- 3. Информационная технология управления
- 4. Автоматизация офисной деятельности

## **Практическая работа № 1 Тема: Конвертирование и сохранение файлов в различных форматах Критерии оценки практических заданий.**

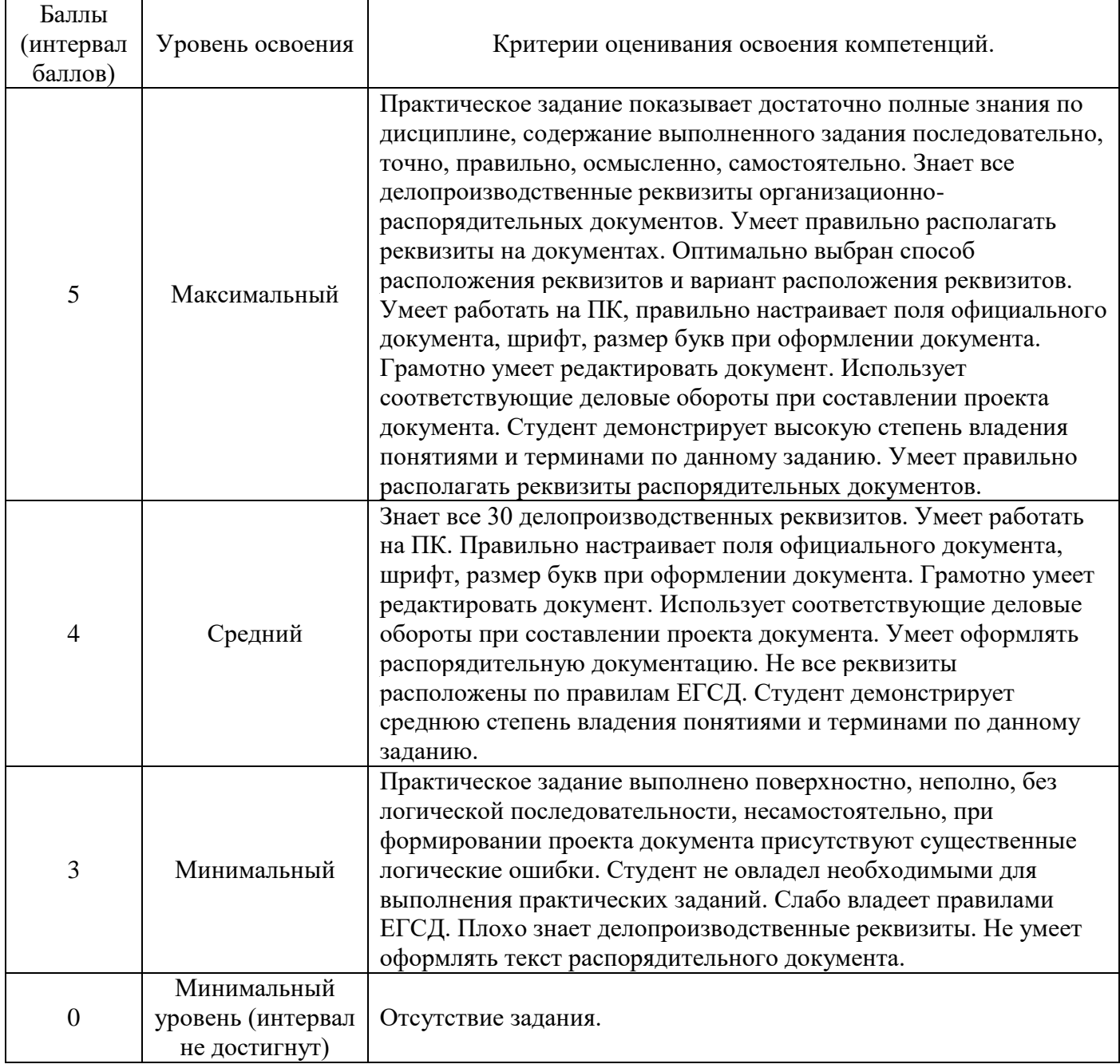

**Задание 1.** Определите разрешение вашего монитора. Для этого кликнуть правой кнопкой мышки на свободном месте Рабочего стола и выбрать в открывшемся контекстном меню пункт Разрешение экрана.

**Задание 2.** Определите цветовое разрешение вашего монитора. Для этого кликнуть правой кнопкой мышки на свободном месте Рабочего стола и выбрать в открывшемся контекстном меню пункт Разрешение экрана. Затем кликните левой кнопкой мыши **Дополнительные параметры** и зайдите на вкладку **Монитор.**

**Задание 3.** Определите частоту обновления вашего экрана. Для этого кликнуть правой кнопкой мышки на свободном месте Рабочего стола и выбрать в открывшемся контекстном меню пункт Разрешение экрана. Затем кликните левой кнопкой мыши **Дополнительные параметры** и зайдите на вкладку **Монитор.**

**Задание 4.** Вычислите объем видеопамяти, необходимой для хранения изображения **Рабочего стола**. Для этого:

- 1. найдите количество пикселей на экране;
- 2. умножьте полученное значение на значение цветового разрешения. Если у вашего монитора 32-разрядный цвет, то цветовое разрешение можно считать равным 24 (см. п.2)
- 3. Полученная цифра обозначает объем необходимой видеопамяти в битах. Переведите это значение в байты (разделить на 8), затем в килобайты (разделить на 1024), затем в мегабайты (разделить на 1024).

## **Вопросы для устного опроса по теме:**

## **Тема 3. Базовые информационные процессы, их характеристика и модели Критерии оценивания ответа**

## **Оценка «5»:**

•ответ полный и правильный на основании изученных теорий;

•материал изложен в определенной логической последовательности, литературным языком, владеет терминологией;

• ответ самостоятельный, отвечает на дополнительные вопросы.

## **Оценка «4»:**

•ответ полный и правильный на основании изученных теорий;

•материал изложен в определенной логической последовательности, при этом допущены две-три несущественные ошибки, исправленные по требованию преподавателя.

#### **Оценка «3»:**

•ответ полный, но при этом допущена существенная ошибка или ответ неполный, несвязный, плохо владеет терминологией.

## **Оценка «2»:**

•при ответе обнаружено непонимание обучающегося основного содержания учебного материала или допущены существенные ошибки, которые обучающийся не может исправить при наводящих вопросах преподавателя:

#### **Оценка «1»:**

•отсутствие ответа, не отвечает на дополнительные вопросы, не владеет терминологией.

#### **Вопросы:**

- 1. В каких двух контурах участвует человек?
- 2. Какой протокол используется для интернета и какой для файлов?
- 3. Смысл и процедуры обработки данных?
- 4. Какие методы используются в экспертных системах?
- 5. Определите термин обработка информации

## **Раздел 2. Применение информационных технологий для разработки служебных документов**

#### **Вопросы для устного опроса по теме: Тема 1. Основные технологии разработки текстовых документов Критерии оценивания ответа**

## **Оценка «5»:**

•ответ полный и правильный на основании изученных теорий; •материал изложен в определенной логической последовательности, литературным языком, владеет терминологией;

• ответ самостоятельный, отвечает на дополнительные вопросы.

#### **Оценка «4»:**

•ответ полный и правильный на основании изученных теорий;

•материал изложен в определенной логической последовательности, при этом допущены две-три несущественные ошибки, исправленные по требованию преподавателя.

#### **Оценка «3»:**

•ответ полный, но при этом допущена существенная ошибка или ответ неполный, несвязный, плохо владеет терминологией.

#### **Оценка «2»:**

•при ответе обнаружено непонимание обучающегося основного содержания учебного материала или допущены существенные ошибки, которые обучающийся не может исправить при наводящих вопросах преподавателя;

#### **Оценка «1»:**

•отсутствие ответа, не отвечает на дополнительные вопросы, не владеет терминологией.

## **Вопросы:**

- 1.Для чего используется простой текстовый редактор?
- 2. Преимущество работы с электронным документом?
- 3.Для чего используется текстовый процессор?
- 4. Пример текстового процессора?

## **Практическая работа № 2**

#### **Тема: Вставка таблиц и графических элементов в текстовые документы Критерии оценки практических заданий**

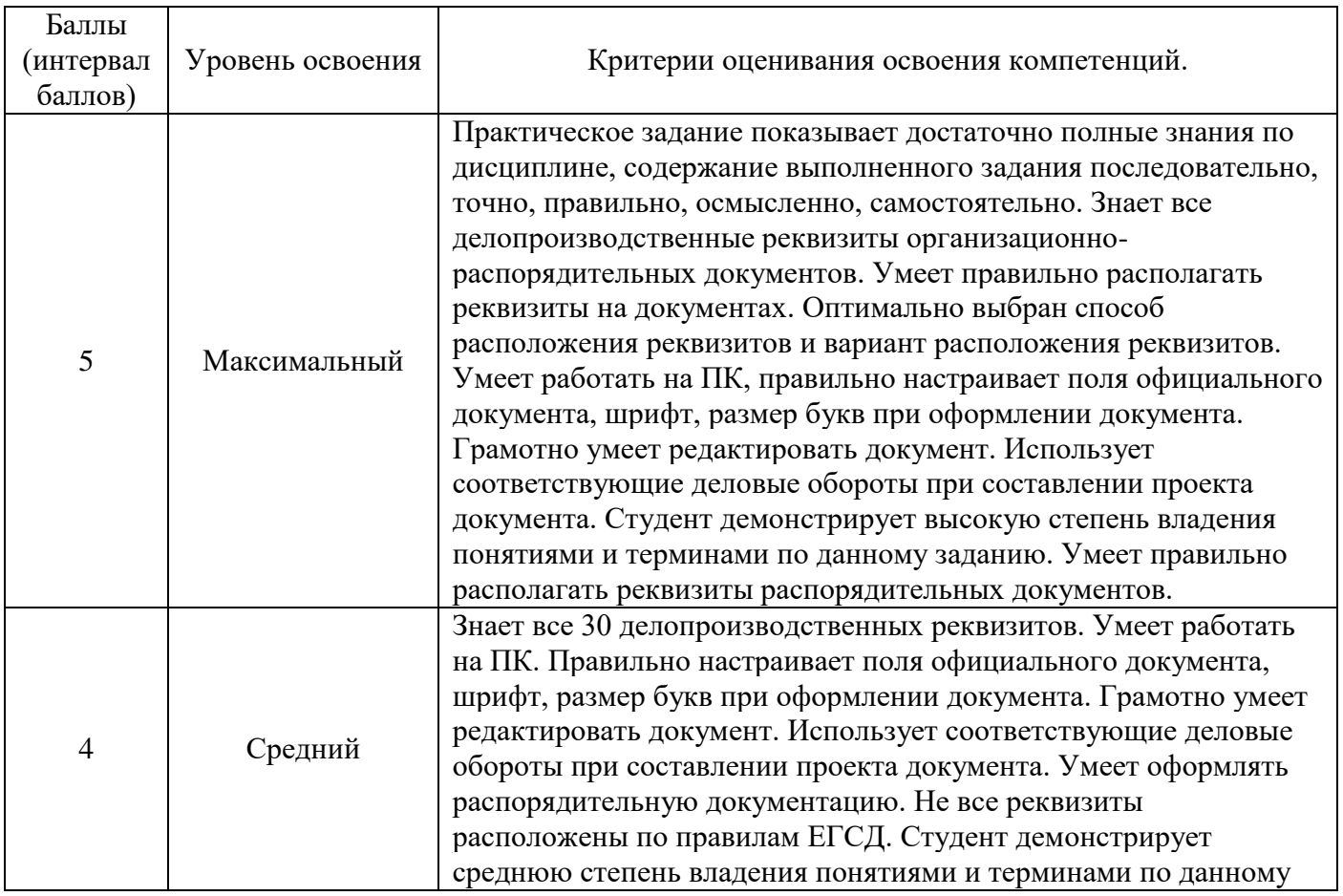

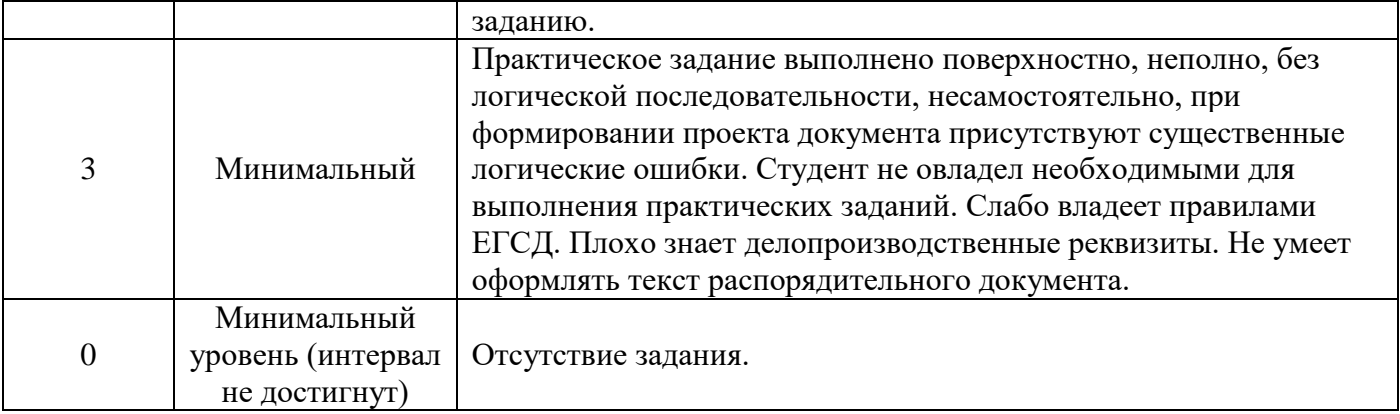

## **Задание 1:**

**Задание 1.** Создание таблиц.

1) С помощью кнопки «Добавить таблицу» (InsertTable), расположенную на стандартной панели инструментов;

2) Меню  $\rightarrow$  Таблица $\rightarrow$  Вставить таблицу;

3) С помощью кнопки «Таблицы и границы» на стандартной панели инструментов. В данном случае указатель мыши примет вид карандаша, и передвигая мышь, рисуется прямоугольник, ограничивающий область таблицы. После этого создаётся необходимое количество строк и столбцов, начертив их границы. Тоже получаем в случае Меню Таблица-> Нарисовать таблицу.

**Задание 2**.Вставка формул и символов.

Для набора формулы поместите курсор в то место текста, где она должна быть расположена, и щелкните кнопку «Редактор формул» (рис. 20.). В текст будет вставлена рамка (область набора формулы) и откроется окно «Формула».

**Задание 3**. Разработка и вставка графических объектов.

MicrosoftWord обладает собственными инструментами для создания иллюстраций. Щелкните правой кнопкой мыши на любой панели инструментов. Откроется контекстное меню (рис.23.), в котором установите флажок напротив пункта «Рисование». Ниже полосы горизонтальной прокрутки появится панель инструментов «Рисование».

Формально, чтобы вставить в текст элемент блок-схемы, достаточно щелкнуть на кнопке, например, элемента « », курсор примет вид крестика («+»). Затем поместить курсор в то место текста, где должна расположиться блок-схема, нажать левую кнопку мыши и протянуть курсор вправо и вниз. Установив нужный размер элемента, отпустить кнопку. Для вставки иллюстрации в текст необходимо: 1. Выберите опции меню «Вставка» ® «Риcунок» ® «Из файла». 2. Откроется окно «Добавление рисунка» (рис. 23.). В строке «Папка» этого окна выберите папку, в которой сохранена иллюстрация. Ниже отобразятся все графические файлы, содержащиеся в выбранной папке. 3. Выделите имя файла с требуемой иллюстрацией и нажмите кнопку «Вставить». Иллюстрация будет вставлена в документ.

#### **5 Вопросы по проверке знаний теоретического материала.**

- 1. Как вставить принудительный разрыв страниц в документ?
- 2. Как изменить ориентацию страницы?
- 3. Как разбить текст на две, три колонки?
- 4. Какие способы создания таблиц вы знаете?
- 5. Как изменить направление текста в таблице?
- 6. Как разбить таблицу на две таблицы?
- 7. Как объединить несколько ячеек в одну?
- 8. Каким образом можно разбить ячейку на несколько?

# **Вопросы для устного опроса по теме: Тема 2. Редактирование и форматирование документов. Подготовка шаблонов документов.**

## **Критерии оценивания ответа**

#### **Оценка «5»:**

•ответ полный и правильный на основании изученных теорий;

•материал изложен в определенной логической последовательности, литературным языком, владеет терминологией;

• ответ самостоятельный, отвечает на дополнительные вопросы.

#### **Оценка «4»:**

•ответ полный и правильный на основании изученных теорий;

•материал изложен в определенной логической последовательности, при этом допущены две-три несущественные ошибки, исправленные по требованию преподавателя.

#### **Оценка «3»:**

•ответ полный, но при этом допущена существенная ошибка или ответ неполный, несвязный, плохо владеет терминологией.

#### **Оценка «2»:**

•при ответе обнаружено непонимание обучающегося основного содержания учебного материала или допущены существенные ошибки, которые обучающийся не может исправить при наводящих вопросах преподавателя;

#### **Оценка «1»:**

•отсутствие ответа, не отвечает на дополнительные вопросы, не владеет терминологией.

#### **Вопросы:**

- 1. Как создать таблицу?
- 2. Как можно перемещаться по таблице?
- 3. Как выделить таблицу? строку? столбец? ячейку?
- 4. Как выделить несколько столбцов?
- 5. Как вставить/удалить столбец?
- 6. Как вставить/удалить строку?

## **Вопросы для устного опроса по теме: Тема 3. Применение электронных таблиц Критерии оценивания ответа**

#### **Оценка «5»:**

•ответ полный и правильный на основании изученных теорий; •материал изложен в определенной логической последовательности, литературным языком, владеет терминологией;

• ответ самостоятельный, отвечает на дополнительные вопросы.

#### **Оценка «4»:**

•ответ полный и правильный на основании изученных теорий;

•материал изложен в определенной логической последовательности, при этом допущены две-три несущественные ошибки, исправленные по требованию преподавателя.

#### **Оценка «3»:**

•ответ полный, но при этом допущена существенная ошибка или ответ неполный, несвязный, плохо владеет терминологией.

#### **Оценка «2»:**

•при ответе обнаружено непонимание обучающегося основного содержания учебного материала или допущены существенные ошибки, которые обучающийся не может исправить при наводящих вопросах преподавателя;

## **Оценка «1»:**

•отсутствие ответа, не отвечает на дополнительные вопросы, не владеет терминологией.

### **Вопросы:**

1. Что называют местом для обработки данных в Exсel, состоящий из ячеек, которые образуют столбики и строчки?

2. Какие называют часть формул, которая является адресом ячейки и ссылается на эту ячейку в зависимости от текущего положения формулы и отображается без символа «\$»? 3. Как по умолчанию называется файл, используемый для обработки и хранения числовых данных?

4. Что отражает совокупность значений, ссылок на другие ячейки, функций и операторов, и дает возможность получить новое исходное значение из исходных значений?

5. Как называют полосу под панелями инструментов в Exсel, используемый для ввода и редактирования значений?

# **Практическая работа № 3 Тема: Создание и заполнение электронных таблиц, на основе представленных данных.**

# **Критерии оценки практических заданий**

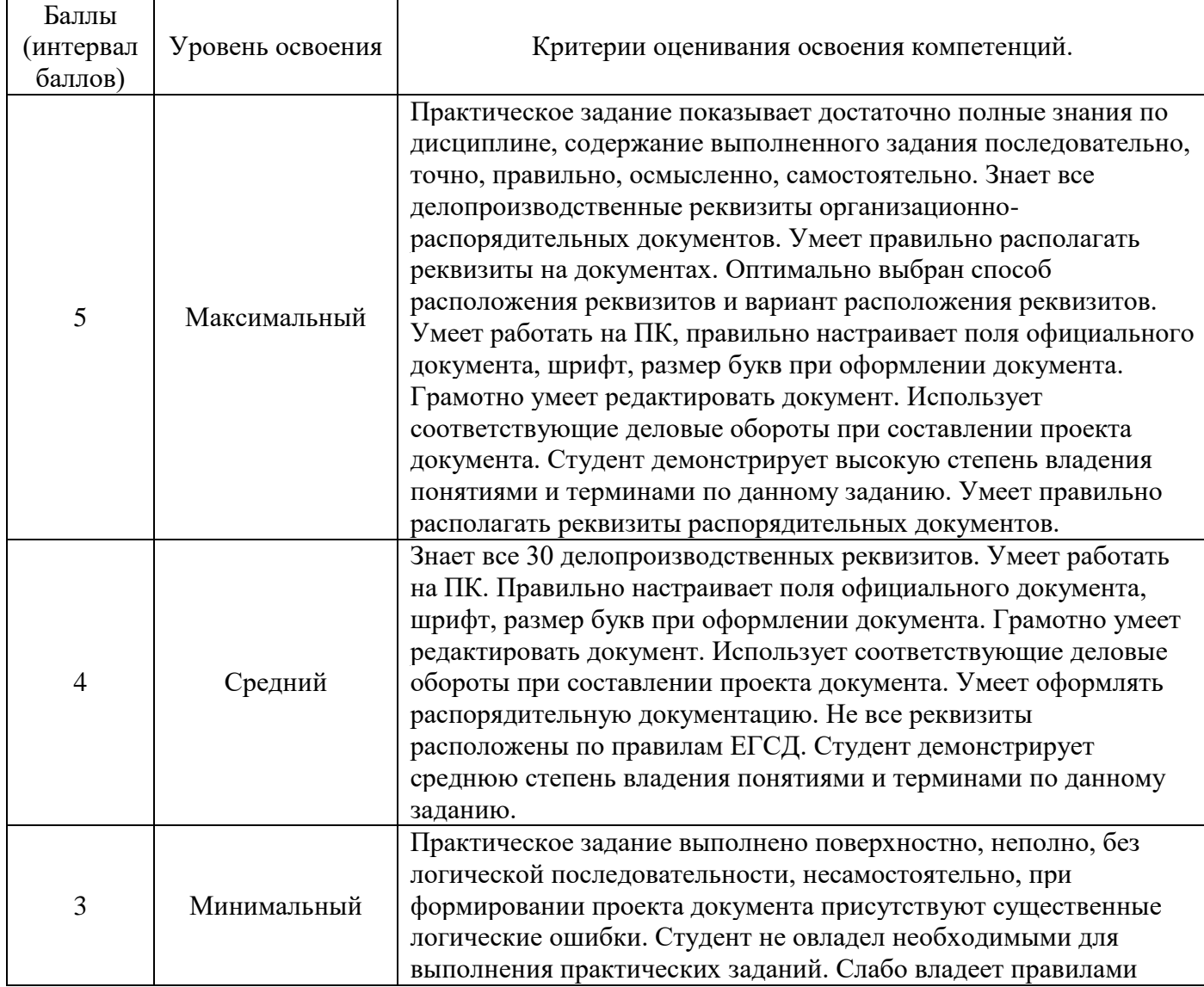

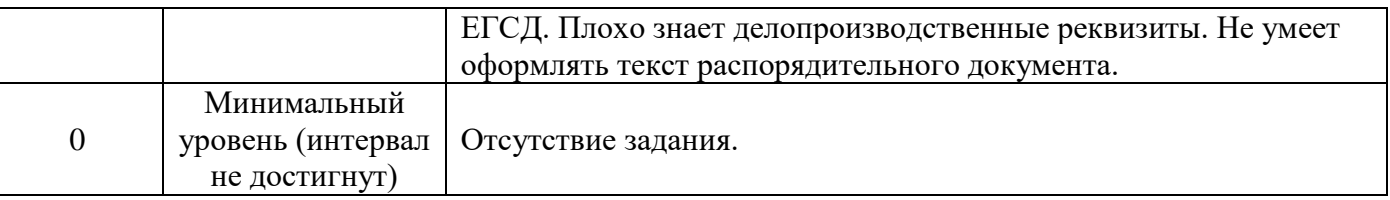

**Задание 1.** В игре КВН участвуют три команды, сама игра состоит из двух конкурсов: приветствия и музыкального, каждый из которых оценивается тремя судьями. Нужно обеспечить быстрый подсчет среднего балла за каждый конкурс и общий итог, используя встроенные функции.

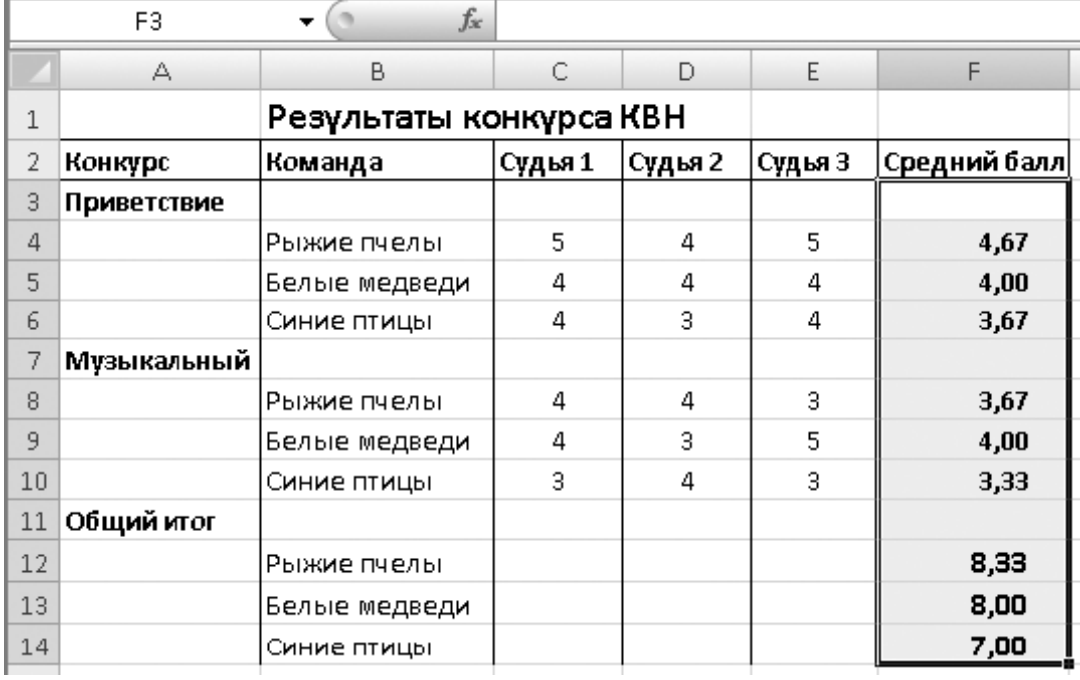

**Задание 2.** Рассчитать надбавку за стаж по следующей шкале: до десяти лет – 10%; от десяти и выше – 20 %,

| $\mathsf{X} \smile f_x$ = EC/IM (C3>=10; B3*20%; 0)<br>ЕСЛИ |                   |                                                                    |      |                                   |  |  |  |
|-------------------------------------------------------------|-------------------|--------------------------------------------------------------------|------|-----------------------------------|--|--|--|
|                                                             |                   | ЕСЛИ(лог_выражение; [значение_если_истина]; [значение_если_ло<br>В |      |                                   |  |  |  |
|                                                             |                   |                                                                    |      |                                   |  |  |  |
|                                                             | Фамилия, инициалы | Начислено                                                          | Стаж | Надбавка за стаж  Начислено всего |  |  |  |
| 3                                                           | Ковриков А. А.    | 1000                                                               |      | 7]=ЕСЛИ(С3>=10;В3*20%;0)          |  |  |  |
| 4                                                           | Модемович З. О.   | 1500                                                               |      |                                   |  |  |  |
| 5                                                           | Мониторенко С. Л. | 2000                                                               | 14   |                                   |  |  |  |
| ĥ                                                           | Мышкин Л. П.      | 2500                                                               | 10   |                                   |  |  |  |
|                                                             |                   |                                                                    |      |                                   |  |  |  |

 $\sim$  $\mathbf{L}$ 

### **Практическая работа № 4 Тема: Построение графиков и диаграмм в электронных таблицах. Критерии оценки практических заданий**

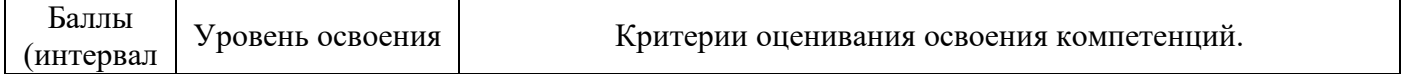

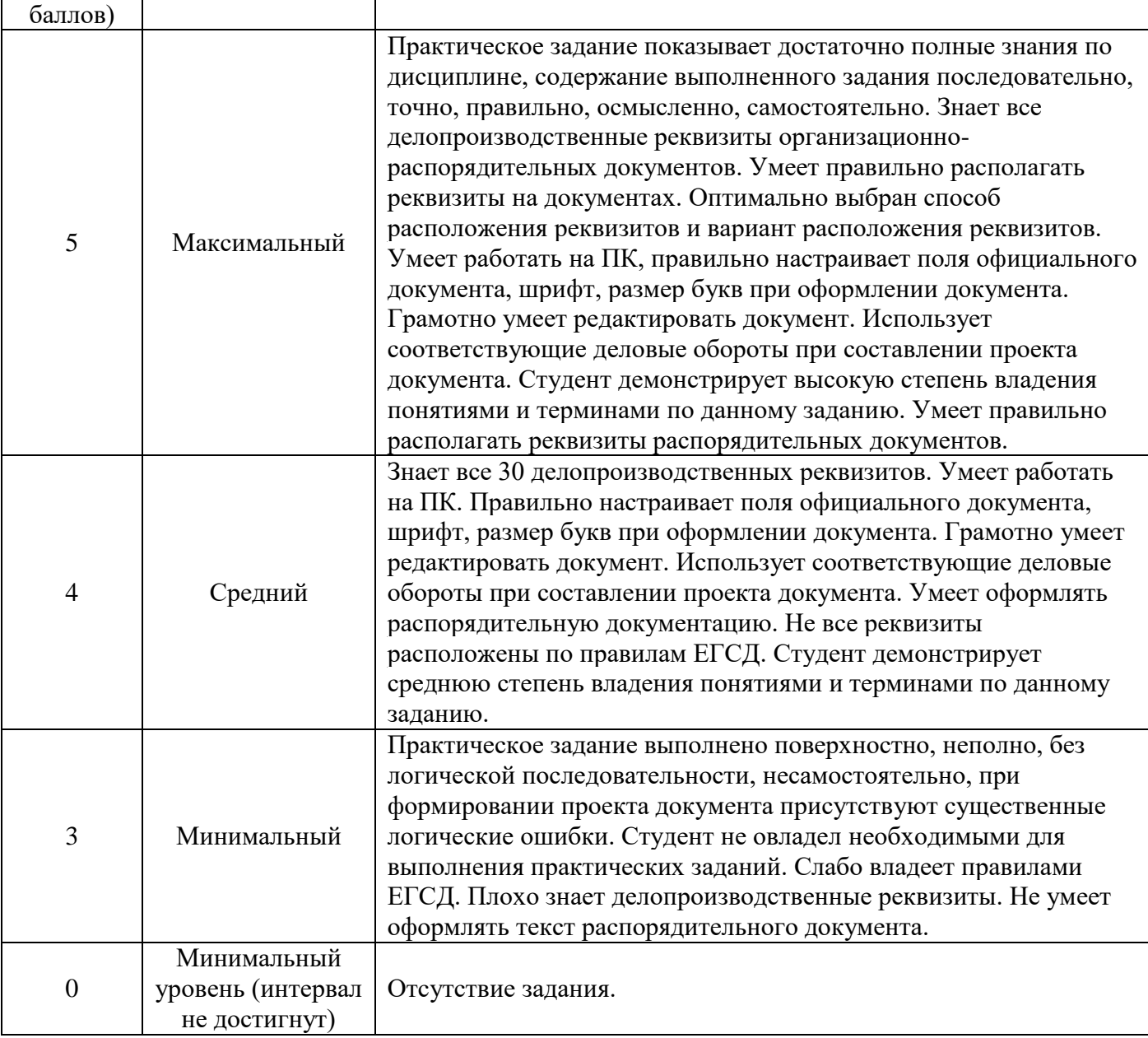

#### **Задание 1. Создать таблицу «Расчет удельного веса документально проверенных организаций» и построить круговую диаграмму по результатам расчетов.** Исходные данные представлены в таблице 1.

- 1. Запустите редактор электронных таблиц **Microsoft Excel**.
- 2. Переименуйте ярлычок **Лист 1**, присвоив ему имя «**Удельный вес**» (двойной щелчок на ярлычке листа).
- 3. На листе «Удельный вес» создайте таблицу «Расчет удельного веса документально проверенных организаций» по образцу, как в таблице 1.

Примечание. При вводе текстовых данных, начинающихся co знака тире или другого математического знака, сначала нажмите клавишу *Пробел -* признак текстовых данных, а затем - тире и текст (- государственных, - муниципальных и т.д.).

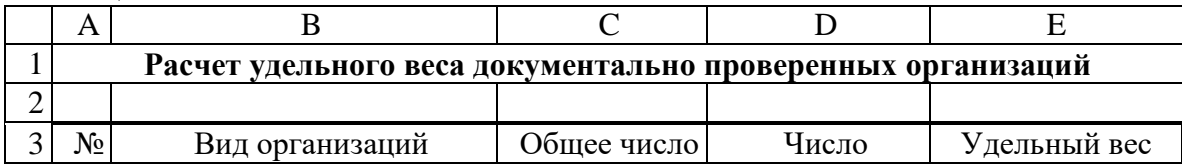

Таблица 1

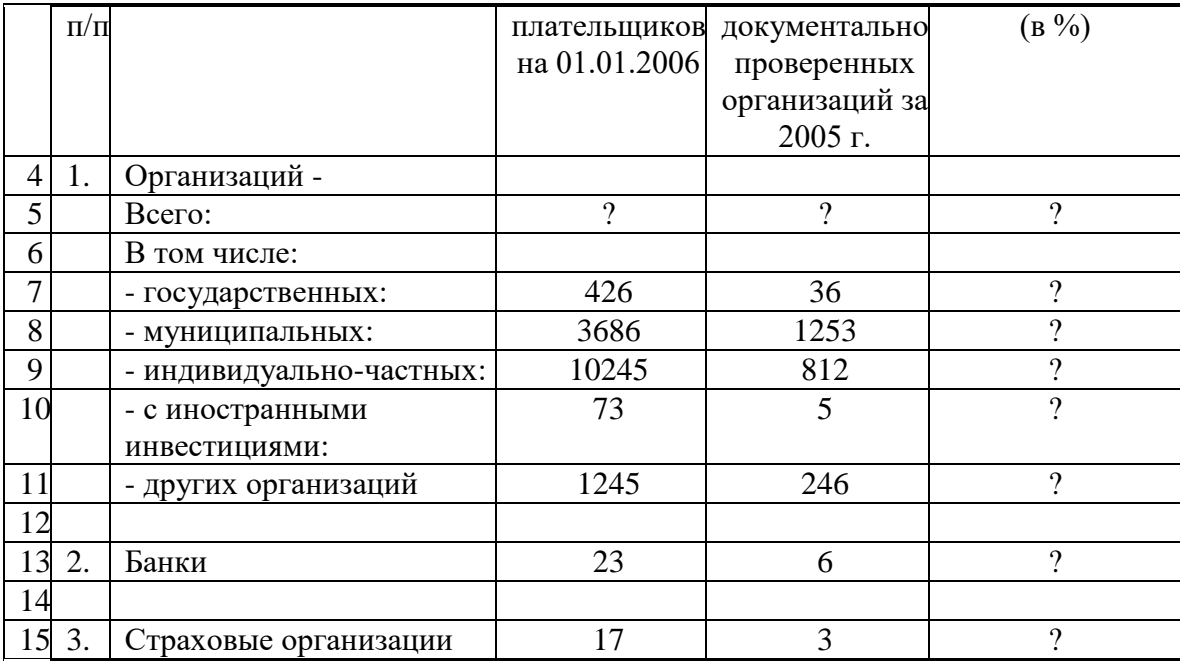

1. Произведите расчеты в таблице. Формула для расчета

*Удельный вес* = *Число проверенных организаций/Общее число плательщиков.*

В колонке «Удельный вес» задайте процентный формат чисел, при этом программа умножит данные на 100 и добавит знак процента.

1. Постройте диаграмму (круговую) по результатам расчетов. Для этого выделите интервал ячеек **Е7:Е11** с данными расчета результатов и нажмите кнопку **Круговая** на панели инструментов **Диаграммы** вкладки **Вставка**.

- 1. Откроется список доступных диаграмм. Выберите **Объемная разрезанная круговая**. Диаграмма появится на текущем листе.
- 2. Выделите диаграмму. Переместите диаграмму влево от таблицы.
- 3. Измените подписи в легенде. Нажмите кнопку **Выбрать данные** на панели инструментов **Данные** вкладки **Конструктор**. В диалоговом окне **Выбор источника данных** нажмите кнопку **Изменить** в группе **Подписи горизонтальной оси (категории)**.
- 4. В диалоговом окне **Подписи оси** в поле **Диапазон подписи оси:** выделите на рабочем листе диапазон ячеек **В7:В11** (название организаций) и нажмите кнопку **ОК**.
- 5. В диалоговом окне **Выбор источника данных** нажмите кнопку **ОК**.
- 6. Задайте заголовок диаграммы. Нажмите кнопку **Название диаграммы** на панели инструментов **Подписи** вкладки **Макет**.
- 7. Выберите пункт **Над диаграммой**. Введите название диаграммы **Расчет удельного веса**.

## **Задание 2. Форматирование диаграммы «Расчет удельного веса документально проверенных организаций».**

- 1. Сделайте диаграмму активной щелчком мыши по ней, при этом появятся маркеры по углам диаграммы и серединам сторон.
- 2. Мышью переместите диаграмму под таблицу, измените размеры диаграммы (мышью за маркеры).
- 3. Выполните заливку фона диаграммы. Для этого выполните щелчок правой кнопкой мыши по области диаграммы. В контекстном меню выбрать команду **Формат области диаграммы**. В открывшемся диалоговом окне **Формат области диаграммы** в левой части окна выбрать пункт **Заливка**. В правой части окна щелкнуть мышью на радиокнопке (в кружочке) **Градиентная заливка**.
- В группе **Название заготовки:** выбрать из списка заготовку **Медь**.
- В группе **Тип:** выбрать тип **Линейный**.
- В группе **Направление:** выбрать заготовку **Вправо**. Нажать кнопку **Закрыть**.
	- 1. Отформатируйте легенду диаграммы (окошко в правой части диаграммы). Щелчком мыши сделайте область легенды активной. Из контекстного меню на легенде выбрать команду **Формат легенды***.* В открывшемся диалоговом окне **Формат легенды** в левой части окна выбрать пункт **Заливка**. В правой части окна щелкнуть мышью на радиокнопке **Рисунок или текстура**.

В группе **Текстура:** выбрать заготовку **Белый мрамор**. Нажать кнопку **Закрыть**.

- 1. Заштрихуйте один сектор (дольку) круговой диаграммы. Для этого выделите одну дольку (выполните на дольке диаграммы два одинарных щелчка, при этом маркеры должны переместиться на дольку). Из контекстного меню на дольке выбрать команду **Формат точки данных***.* В открывшемся диалоговом окне **Формат точки данных** в левой части окна выбрать пункт **Заливка**. В правой части окна щелкнуть мышью на радиокнопке **Градиентная заливка**.
- В группе **Название заготовки:** выбрать заготовку **Радуга 2**.
- В группе **Тип:** выбрать тип **Линейный**.
- В группе **Направление:** выбрать заготовку **По диагонали**. Нажать кнопку **Закрыть**.
	- 1. Проведите форматирование подписей данных (значений 34%, 8% и т.д.). Выберите из списка **Макет 6** на панели инструментов **Макеты диаграмм** вкладки **Конструктор**.
	- 2. Из контекстного меню на выбрать команду **Формат подписей данных**. В открывшемся диалоговом окне **Формат подписей данных** в левой части окна выбрать пункт **Параметры подписи**. В правой части окна в группе **Включить в подписи** щелкнуть на флажке **значения**. В группе **Положение подписи** щелкнуть на радиокнопке **У вершины, снаружи**.
	- 3. Щелкнуть на значениях (число) и на панели инструментов **Шрифт** вкладки **Главная** установить: полужирный курсив - **14** пт., гарнитура шрифта - **Arial**.
	- 4. Увеличьте область диаграммы. Для выполнения этого форматирования выполните щелчок мыши в центре «слоеного пирога» диаграммы, что приведет к активизации области построения диаграммы. Измените размеры области построения диаграммы мышью за угловые маркеры.
	- 5. Скопируйте созданную диаграмму (после выделения диаграммы используйте кнопки **Копировать**, **Вставить** на панели инструментов **Буфер обмена** вкладки **Главная**).
	- 6. Измените вид второй диаграммы на гистограмму. Для этого сделайте диаграмму активной щелчком мыши. Из контекстного меню выбрать пункт **Изменить тип диаграммы…** Выбрать тип - **Гистограмма***.* Обратите внимание на произошедшие изменения в диаграмме.
	- 7. Выполните сохранение файла в папке своей группы*.*

# **Задание 3. Создать таблицу «Сводка о выполнении плана». Построить график и гистограмму по результатам расчетов.**

Исходные данные представлены в таблице 2.

Переименуйте ярлычок *Лист 2*, присвоив ему имя «Выполнение плана».

Таблина 2

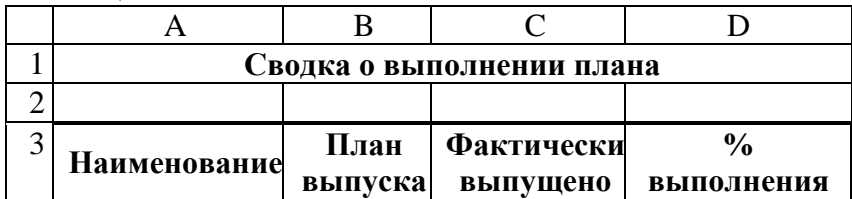

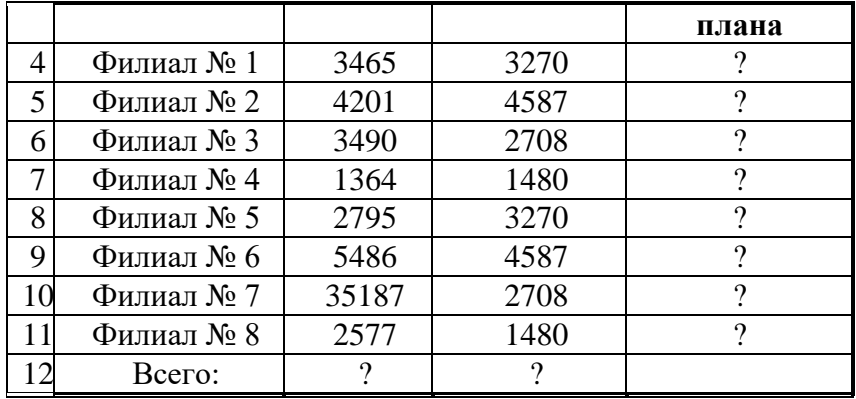

Расчетные формулы:

*% выполнения плана* = *Фактически выпущено/План выпуска; Всего* = *сумма значений по каждой колонке.* Выполните текущее сохранение файла*.*

#### **Задание 4. Создать таблицу «Расчет заработной платы». Построить гистограмму и круговую диаграмму по результатам расчетов.**

Данные для построения диаграммы выделяйте при нажатой клавише **Ctrl**.

Исходные данные представлены в таблице 3.

Таблица 3

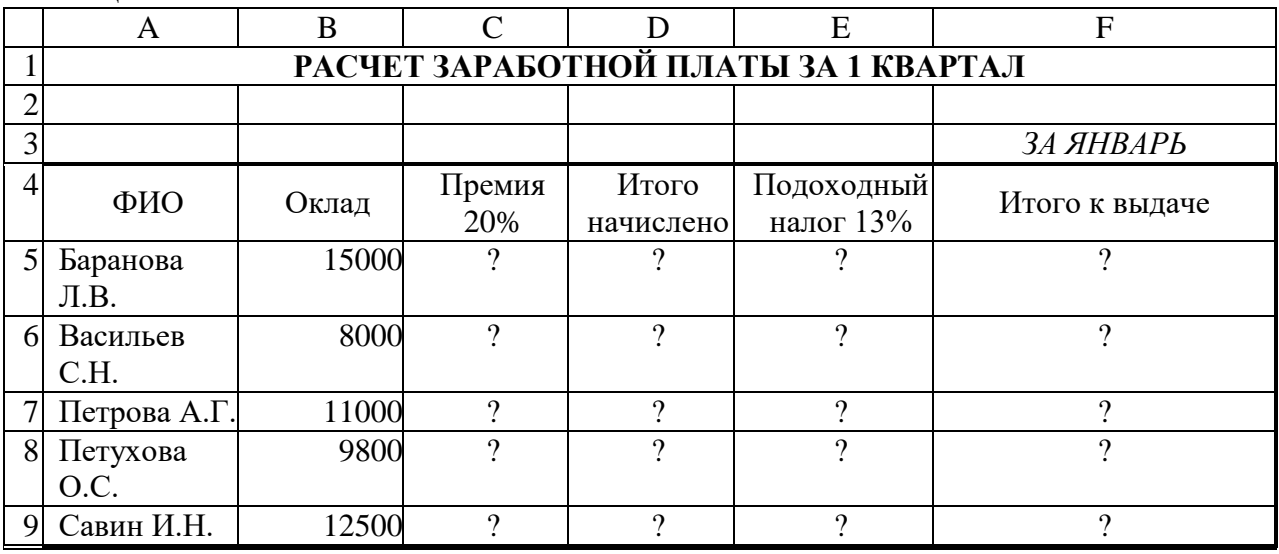

Расчетные формулы:

*Премия = Оклад* х *0,2;*

*Итого начислено* = *Оклад + Премия;*

*Подоходный налог = Итого начислено* х *0,13;*

*Итого к выдаче* = *Итого начислено - Подоходный налог.*

#### **Раздел 3. Технологии создания мультимедийных документов Вопросы для устного опроса по теме: Тема 1. Современные мультимедийные ресурсы Критерии оценивания ответа**

#### **Оценка «5»:**

•ответ полный и правильный на основании изученных теорий; •материал изложен в определенной логической последовательности, литературным языком, владеет терминологией;

• ответ самостоятельный, отвечает на дополнительные вопросы.

#### **Оценка «4»:**

•ответ полный и правильный на основании изученных теорий;

•материал изложен в определенной логической последовательности, при этом допущены две-три несущественные ошибки, исправленные по требованию преподавателя.

## **Оценка «3»:**

•ответ полный, но при этом допущена существенная ошибка или ответ неполный, несвязный, плохо владеет терминологией.

## **Оценка «2»:**

•при ответе обнаружено непонимание обучающегося основного содержания учебного материала или допущены существенные ошибки, которые обучающийся не может исправить при наводящих вопросах преподавателя;

## **Оценка «1»:**

•отсутствие ответа, не отвечает на дополнительные вопросы, не владеет терминологией.

## **Вопросы:**

1. Какая часть компьютерной игры является мультимедийным продуктом?

2. Как ещё можно назвать интерактивный режим работы?

3. Какой элемент компьютера преображает звук из непрерывной формы в дискретную и наоборот?

4. Что такое амплитуда звука?

5. Что из перечисленного является примером использования мультимедийных технологий в культуре?

# **Практическая работа № 5**

## **Тема: Подготовка презентации по образовательным ресурсам с добавлением мультимедийных эффектов. Критерии оценки практических заданий**

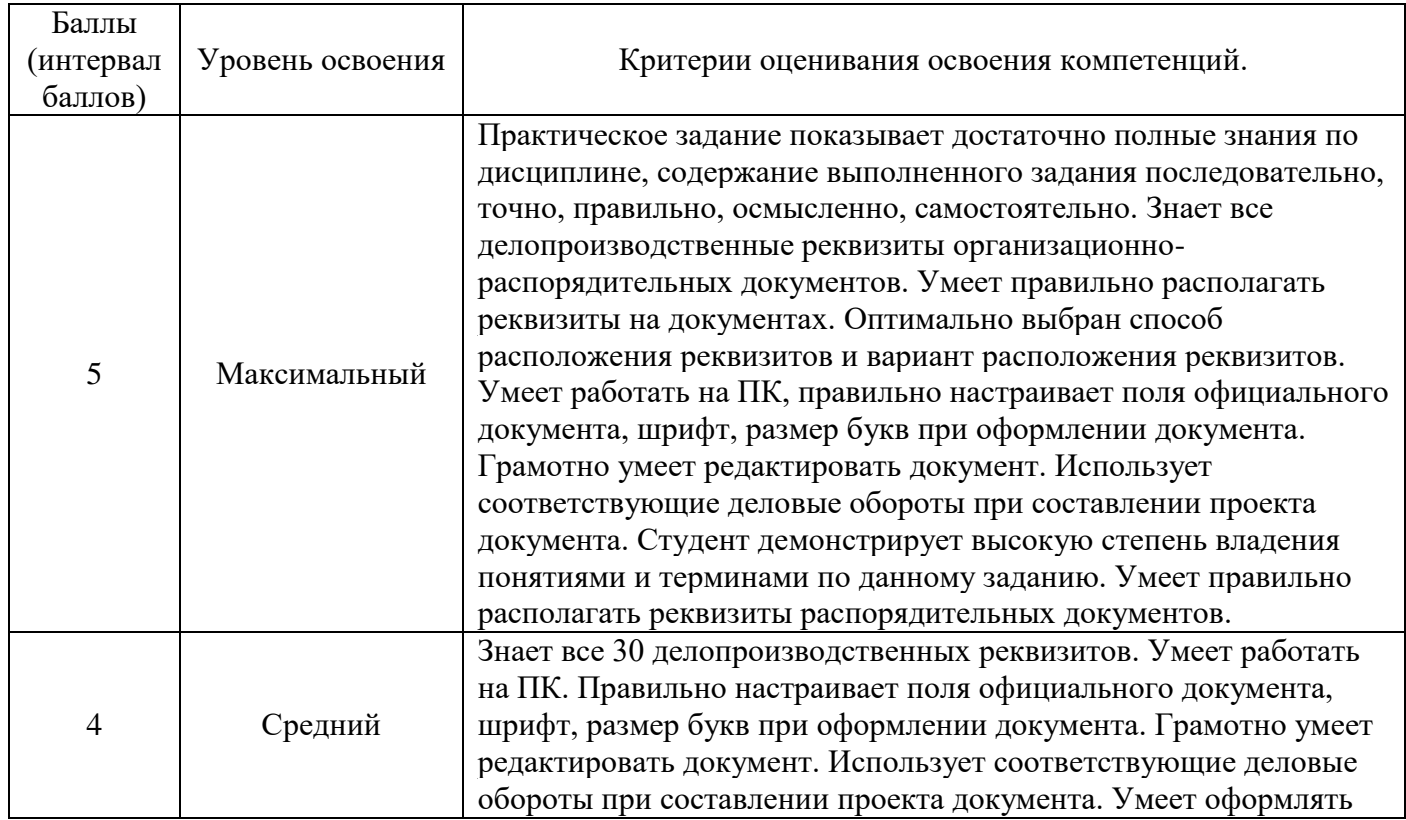

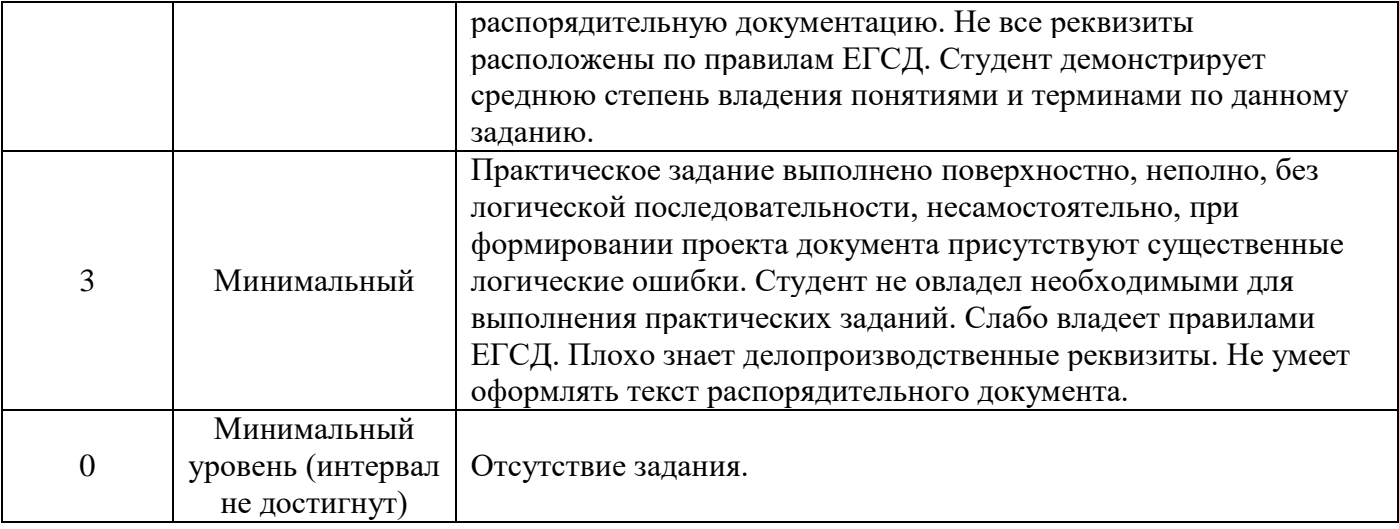

*Задание 1.* С помощью справочной системы выясните назначение пунктов меню панели инструментов PowerPoint. Результаты представьте в таблице. *Задание 2.* Создайте презентацию из Мастера автосодержания и преобразуйте ее следующим образом:

- замените стандартный текст в слайдах шаблона вашим текстом;
- перейдя в режим Сортировщик слайдов, ознакомьтесь с

вариантами:

- оформления слайдов;
- стандартных цветовых схем;
- эффектов смены слайдов и их звукового сопровождения;
- озвучьте первый слайд презентации с помощью звукового музыкального файла, второй — с помощью звукозаписи речевого комментария;
- ознакомьтесь с вариантами эффектов анимации текста и графических объектов слайдов;
- после третьего слайда презентации создайте новый слайд, оформив его собственной цветовой схемой. Используя Автофигуры меню Рисование, вставьте в этот слайд управляющую кнопку для запуска программы Paint;
- вставьте в последний слайд гиперссылку, позволяющую вернуться в начало презентации;
- сохраните презентацию в своей рабочей папке в двух форматах: презентации (ПР.ppt) и демонстрации (ПР.pps);
- последовательно запустите на выполнение оба файла, отметьте различия операций запуска;
- ознакомьтесь с вариантами выделения отдельных элементов слайда в момент его демонстрации с помощью ручки, фломастера, маркера, расположенных в левом нижнем углу демонстрируемого слайда;
- установите автоматические режимы анимации объектов и смены слайдов презентации;
- запустите на выполнение слайд-фильм в режиме презентации и отрегулируйте временные интервалы показа слайдов, эффекты анимации и звука;
	- запустите на выполнение слайд-фильм в режиме демонстрации.

*Задание 3.* Используя Power Point, подготовьте презентацию по теме «Аппаратное обеспечение ПК». Применив наибольшее число возможностей и эффектов, реализуемых программой. Предусмотрите гиперссылки как внутри презентации, так и внешние презентации.

Необходимые рисунки находятся в папке ПР18 на Рабочем столе.

## **Вопросы для устного опроса по теме: Тема 2. Применение веб-технологий Критерии оценивания ответа**

## **Оценка «5»:**

•ответ полный и правильный на основании изученных теорий;

•материал изложен в определенной логической последовательности, литературным языком, владеет терминологией;

• ответ самостоятельный, отвечает на дополнительные вопросы.

#### **Оценка «4»:**

•ответ полный и правильный на основании изученных теорий;

•материал изложен в определенной логической последовательности, при этом допущены две-три несущественные ошибки, исправленные по требованию преподавателя.

### **Оценка «3»:**

•ответ полный, но при этом допущена существенная ошибка или ответ неполный, несвязный, плохо владеет терминологией.

#### **Оценка «2»:**

•при ответе обнаружено непонимание обучающегося основного содержания учебного материала или допущены существенные ошибки, которые обучающийся не может исправить при наводящих вопросах преподавателя;

#### **Оценка «1»:**

•отсутствие ответа, не отвечает на дополнительные вопросы, не владеет терминологией.

#### **Вопросы:**

1. Как называют схему страницы, на которой представлены элементы, имеющиеся на страницах сайта?

2. Услуга размещения сайта на сервере, постоянно находящемся в сети Интернет?

3. Как называют услугу по размещению сайта на сервере, постоянно находящемся в сети Интернет?

4. Что такое тэг?

5. Что относится к контейнерным тэгам?

## **Практическая работа № 6 Тема: Поиск и систематизация заданной информации. Критерии оценки практических заданий**

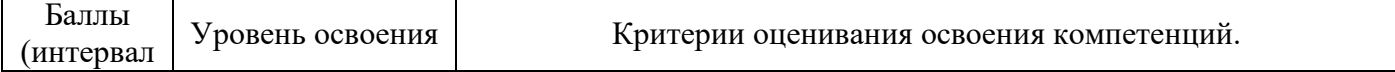

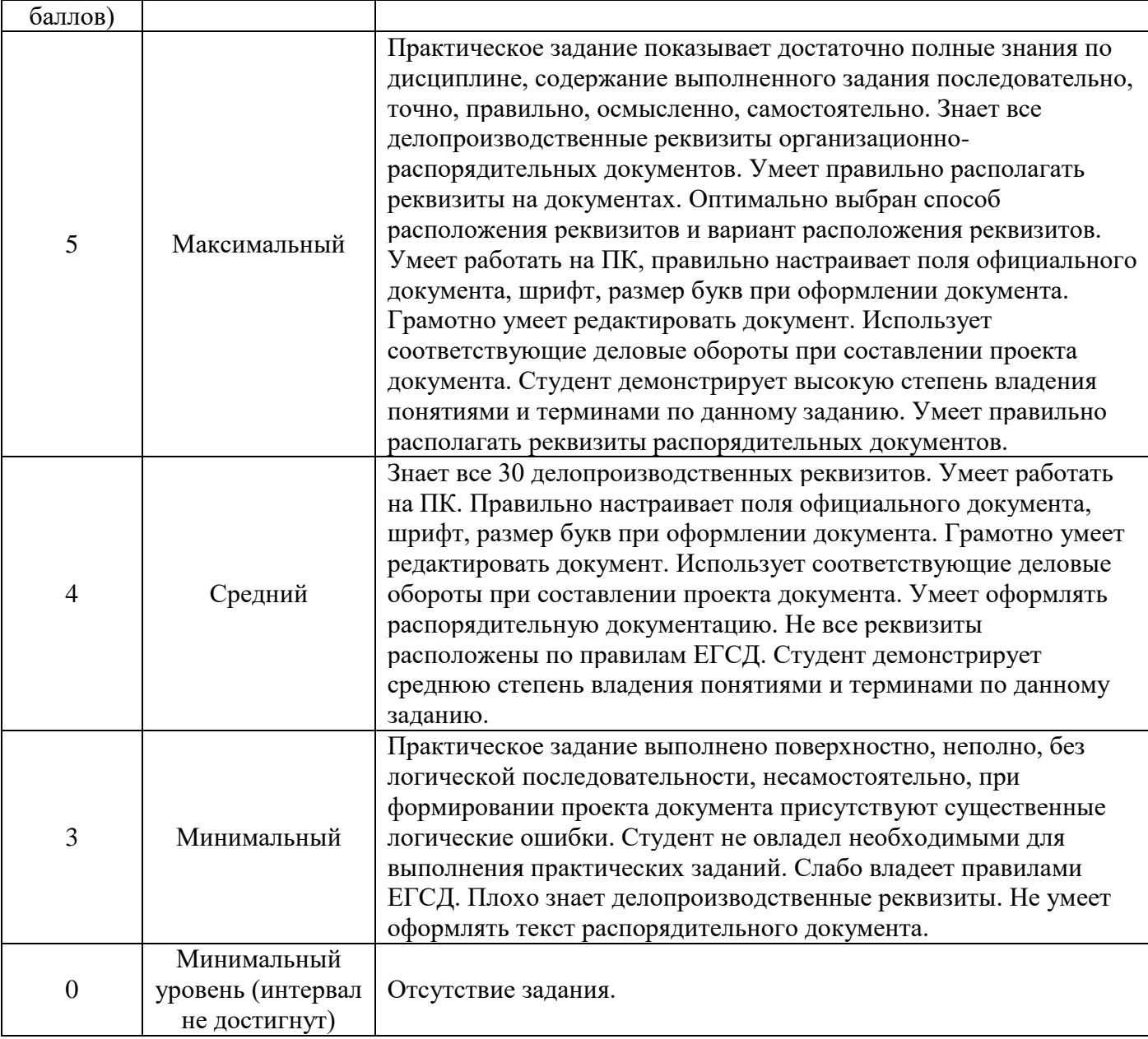

# **Задание 1**

1. Создайте в своей рабочей папке Группа XX XX папку ПР04.

2. Запустите программы **Калькулятор, Блокнот**, Текстовый редактор **WordPad**, Графический редактор **Paint**.

3. Щелчком правой кнопки на **Панели задач** вызвать контекстное меню и упорядочить открытые окна на экране с помощью команды **Окна сверху вниз**.

- 1. Сверните окна программ **WordPad и Paint** на **Панель задач**.
- 2. Активизируйте окно программы **Блокнот**. Для автоматического указания времени и даты создания записей в документе программы **Блокнот** введите в начало документа команду **.LOG** в первую позицию первой строки. Сохраните документ в папке ПР004 под именем *Блок.txt*. Закройте окно программы **Блокнот**.
- 3. Откройте документ *Блок.txt*. Что изменилось в содержании документа *Блок.txt*?
- 4. Установите текущее время и дату с помощью команды меню окна программы **Блокнот ПРАВКА-Дата и время**.
- 5. Введите в конец документа следующий текст: Вычисление суммы 123+456=

Выделите выражение 123+456 и скопируйте его в буфер обмена.

- 1. Активизируйте окно программы **Калькулятор**. С помощью меню **ВИД** установить режим **Обычный** и введите команду **ПРАВКА – Вставить**. Введите знак «=», щелкнув мышью по соответствующей кнопке **Калькулятора**. Полученный результат скопируйте в буфер обмена, используя меню **Правка**.
- 2. Aктивизируйте окно программы **Блокнот**, вставьте результат вычисления, находящийся в буфере обмена, в документ *Блок.txt*.
- 3. Закройте окно программы **Блокнот**, сохранив документ.
- 4. Откройте файл *Блок.txt*. После новой даты введите 372\*783= и вычислите результат с помощью **Калькулятора** (не забудьте очистить табло калькулятора, нажав клавишу С, прежде чем приступите к расчету). Закройте документ *Блок.txt* с сохранением.

## **Задание 2**

1. Разверните окно программы **WordPad**. Выполните с

помощью **Обычного Калькулятора** следующие вычисления и оформите след.

файл **WordPad** (Используйте копирование результатов из **Калькулятора** и обратно через буфер обмена):

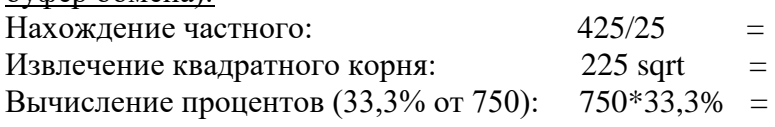

2. Перейдите в режим **Инженерного Калькулятора** с помощью меню **ВИД**. Для отображения результатов в десятичной системе счисления установить переключатель **Dec**. Выполнить следующие вычисления:

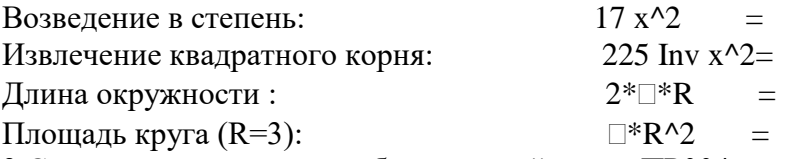

3.Сохраните результаты работы в своей папке ПР004 с именем *Вычисления*.

## **Задание 3**

1. Распахните окно программы WordPad на весь экран и создайте в нем новый документ в формате \*.rtf.

С помощью команд меню ВИД выведите на экран: *Панель инструментов; Панель форматирования; Линейку; Строку состояния.*

2. Внимательно, рассмотрите окно программы WordPad и запишите в конспект пункты горизонтального меню окна. Ознакомьтесь с назначением кнопок на панели инструментов и, панели форматирования. Введите следующий текст:

Стандартные программы Windows:

Блокнот

Текстовый редактор WordPad

Калькулятор

Графический редактор Paint и др.

3. С помощью команд меню ФОРМАТ→Шрифт отформатируйте текст, используя в разных строках различные шрифты, (Times New Roman, Anal, Courier) и разные размеры шрифтов. Текст первой строки оформите жирным шрифтом, второй строки - курсивом, а третьей подчеркиванием.

Используя кнопки пиктографического меню, выровняйте текст первой строки по центру, второй строки - по левому краю, а третьей - по правому краю.

В последнем абзаце с помощью горизонтальной масштабной линейки установите отступ первой строки 4 см.

Для первых трех абзацев установите маркеры, используя команду меню ФОРМАТ→Маркер.

Окрасьте текст каждой строки разным цветом, используя кнопку панели форматирования Цвет.

## **Задание 4.**

1. Активизируйте окно программы Paint с помощью комбинации клавиш Alt+Tab и разверните окно на весь экран.

2. Ознакомьтесь с приемами рисования, назначением и возможностями отдельных инструментов графического редактора с помощью справочной подсистемы программы Paint.

3. Нарисуйте небольшой осенний листок. Используя применение команд меню **РИСУНОК→Отразить /Повернуть, Растянуть/Наклонить и Обратить цвета,** скопируйте свой листок несколько раз в разных ракурсах. Получится осенний листопад. Сохраните файл Листопад.bmp в своей папке.

#### **Задание 5**

1. Распахните окно **WordPad** на весь экран и создайте в нем новый документ в формате **Word 2007.** Сохраните его в своей папке под именем *Окна.*

2. Введите заголовок: **Стандартные программы Windows:**

Используя комбинацию клавиш Alt+PrintScreen для активных

окон, **Скопируйте** изображение окон приложений в свой файл и сделайте к ним

надписи. Блокнот.

Аналогично для всех файлов в соответствующих окнах **Стандартных**

**программ: Калькулятор, Текстовый редактор WordPad, Графический редактор Paint.**

3. Выйдите из программы сохранив результаты работы.

## **Раздел 4. Основы обработки информации в базах данных Вопросы для устного опроса по теме: Тема 1. Основные принципы хранения информации в базах данных Критерии оценивания ответа**

## **Оценка «5»:**

•ответ полный и правильный на основании изученных теорий; •материал изложен в определенной логической последовательности, литературным языком, владеет терминологией;

• ответ самостоятельный, отвечает на дополнительные вопросы.

## **Оценка «4»:**

•ответ полный и правильный на основании изученных теорий;

•материал изложен в определенной логической последовательности, при этом допущены две-три несущественные ошибки, исправленные по требованию преподавателя.

## **Оценка «3»:**

•ответ полный, но при этом допущена существенная ошибка или ответ неполный, несвязный, плохо владеет терминологией.

#### **Оценка «2»:**

•при ответе обнаружено непонимание обучающегося основного содержания учебного материала или допущены существенные ошибки, которые обучающийся не может исправить при наводящих вопросах преподавателя;

#### **Оценка «1»:**

•отсутствие ответа, не отвечает на дополнительные вопросы, не владеет терминологией.

## **Вопросы:**

1. В каких элементах таблицы хранятся данные базы (несколько вариантов ответа)?

- 2. Как исключить наличие повторяющихся записей в таблице?
- 3. Какой из объектов служит для хранения данных в БД?

4. Какой из типов данных позволяет хранить значения величиной до 64000 символов?

5. Как обеспечить ситуацию, при которой удаление записи в главной таблице приводит к автоматическому удалению связанных полей в подчиненных таблицах?

## **Практическая работа № 7 Тема: Обновление информации в базе данных. Критерии оценки практических заданий**

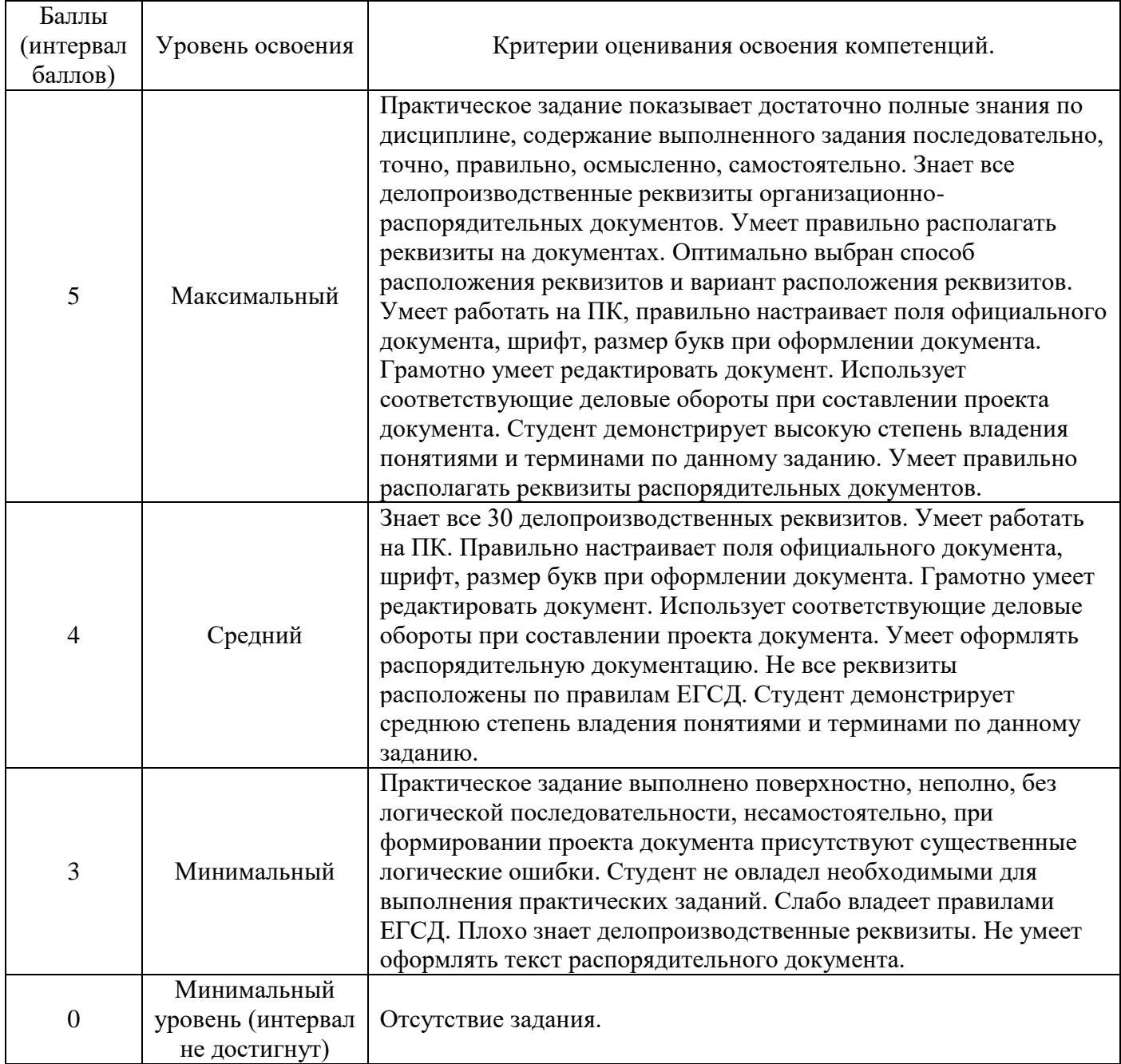

## **Задание 1. Создание пустой базы данных с помощью шаблонов таблиц.**

- 1. Запустите программу СУБД Microsoft Access. Для этого выполните: *Пуск – Все программы – Microsoft office – Microsoft office Access 201).*
- 2. Перед Вами откроется окно следующего вида *(Рисунок 1)*:
- 3. Выберите команду *Новая база данных*. Затем введите *имя файла –База работников* и нажмите кнопку *Создать*. Перед Вами откроется окно следующего вида *(Рисунок 2)*.
- 4. Выберите команду *Создание Части приложения. Шаблоны – Контакты (Рисунок 3).*
- 5. В левой панели появляется таблица *Контакты.* Щелкните дважды мышью по имени таблице. Перед вами откроется вся таблица *Контакты* с заголовками *(Рисунок 3)*.
- 6. Переименуйте поля *ИД, Область, край, Страна или регион* на следующие новые имена полей соответственно: *Код, Республика, Страна.*
- 7. Все поля после поля *Страна* удалите с помощью контекстного меню, выполнив команду *Удалить поле.*
- 8. Заполните ее следующими данными (Таблица 1).

Таблица 1.

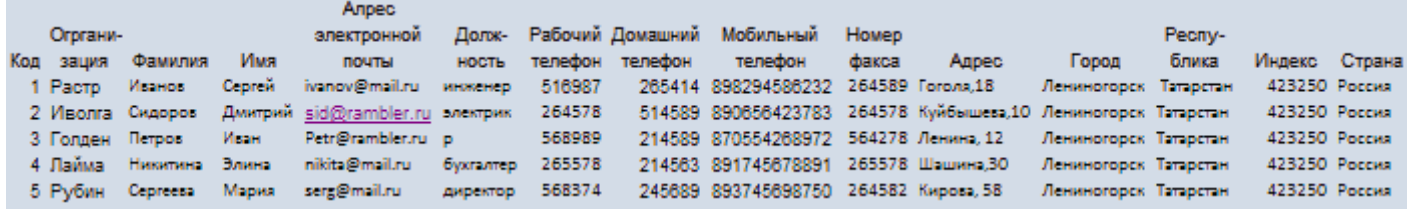

- 9. У Вас должна получится таблица как на рисунке *(Рисунок 4)*. Сохраните таблицу ( ) под именем *Работник.*
- 10. В данной таблице отсортируйте столбец "*Организация*" по алфавиту (*Главная* ).

#### **Вопросы для устного опроса по теме: Тема 2. Обработка и обновление информации в таблицах баз данных Критерии оценивания ответа.**

#### **Оценка «5»:**

•ответ полный и правильный на основании изученных теорий;

•материал изложен в определенной логической последовательности, литературным языком, владеет терминологией;

• ответ самостоятельный, отвечает на дополнительные вопросы.

#### **Оценка «4»:**

•ответ полный и правильный на основании изученных теорий;

•материал изложен в определенной логической последовательности, при этом допущены две-три несущественные ошибки, исправленные по требованию преподавателя.

#### **Оценка «3»:**

•ответ полный, но при этом допущена существенная ошибка или ответ неполный, несвязный, плохо владеет терминологией.

#### **Оценка «2»:**

•при ответе обнаружено непонимание обучающегося основного содержания учебного материала или допущены существенные ошибки, которые обучающийся не может исправить при наводящих вопросах преподавателя;

#### **Оценка «1»:**

•отсутствие ответа, не отвечает на дополнительные вопросы, не владеет терминологией.

#### **Вопросы:**

1. В каких элементах таблицы хранятся данные базы (несколько вариантов ответа)?

2. Как исключить наличие повторяющихся записей в таблице?

3. Какой из объектов служит для хранения данных в БД?

4. Какой из типов данных позволяет хранить значения величиной до 64000 символов?

5. Как обеспечить ситуацию, при которой удаление записи в главной таблице приводит к автоматическому удалению связанных полей в подчиненных таблицах?

## **Практическая работа № 8 Тема: Создание и сохранение запросов и отчетов для заданной базы данных. Критерии оценки практических заданий.**

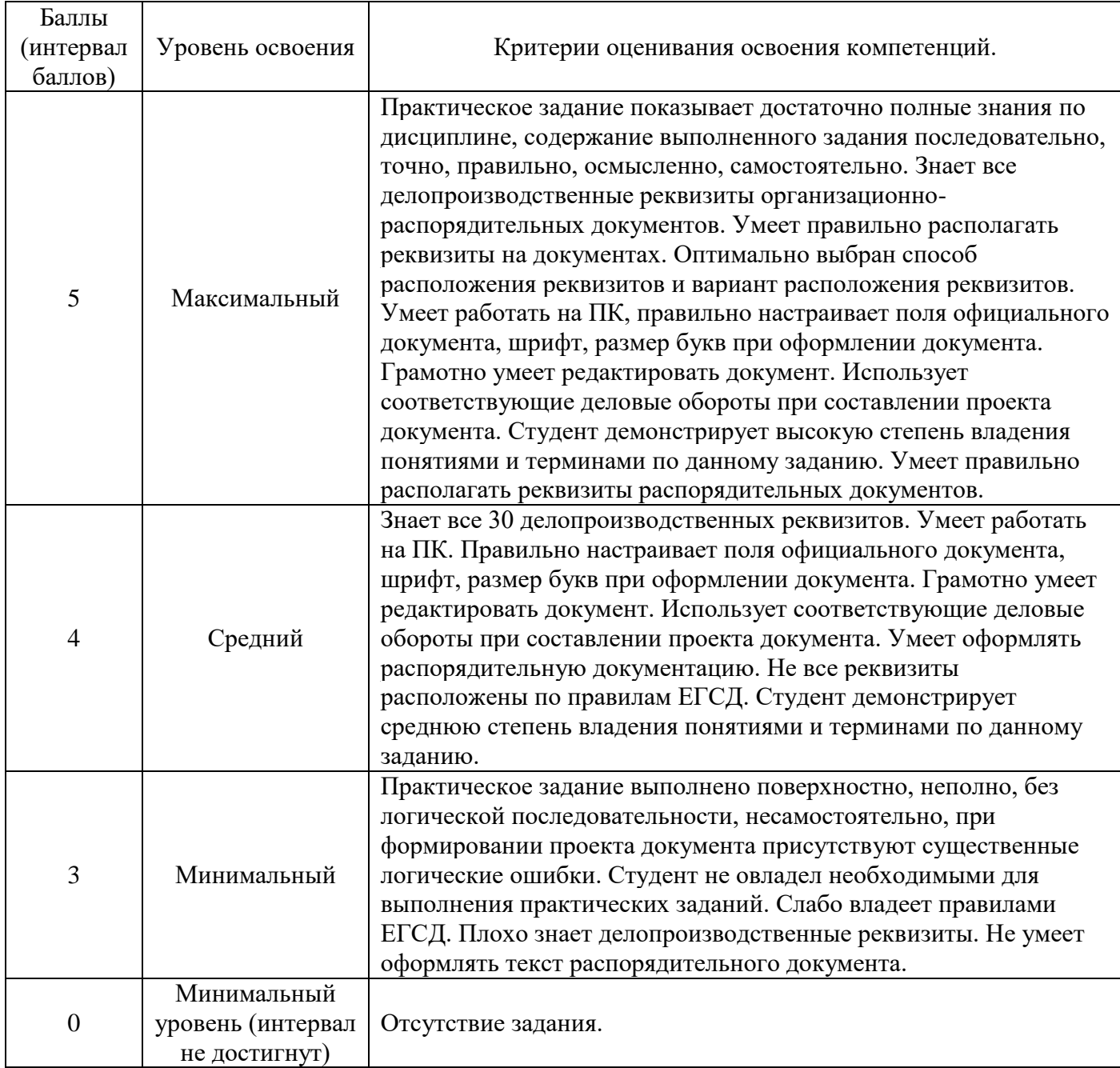

## **Задание 1. Формирование запросов на выборку**

1. На основе таблицы *Преподаватели* создать простой запрос на выборку, в котором должны отображаться фамилии, имена, отчества преподавателей и их должность.

- 2. Данные запроса отсортировать по должностям.
- 3. Сохранить запрос.

4. Создать запрос на выборку с параметром, в котором должны отображаться фамилии, имена, отчества преподавателей и преподаваемые ими дисциплины, а в качестве параметра задайте фамилию преподавателя и выполните этот запрос для преподавателя *Громова.* **Технология работы** состоит в следующем: 1. Для создания простого запроса:

в окне базы данных откройте вкладку *Создание*;

- (в открывшемся окне щелкните по кнопке <Мастер запросов>);
- из появившихся пунктов окна «Новый запрос» выберите **Простой запрос** и щелкните по кнопке <ОК>;
- в появившемся окне в строке *Таблицы и запросы* выберите таблицу *Преподаватели* (если других таблиц или запросов не было создано, она будет одна в открывающемся списке);
- в окне «Доступные поля» переведите выделение на параметр *Фамилия*;
- щелкните по кнопке  $\geq$  Слово $\Phi$ амилия перейдет в окно «Выбранные поля», (можно также дважды щелкнуть на слове *Фамилия*);
- аналогично в окно «Выбранные поля» переведите поля «Имя», «Отчество», «Должность» (порядок важен - в таком порядке данные и будут выводиться);
- щелкните по кнопке <Далее>;
- в строке параметра *Задайте имя запроса* введите новое имя *Должности преподавателей*;
- щелкните по кнопке <Готово>. На экране появится таблица с результатами запроса.
- 2. Для сортировки данных:
	- щелкните в любой строке поля «Должность»;
	- отсортируйте данные по убыванию. Для этого щелкните по кнопке \*\*\* на панели инструментов.
- 3. Для сохранения запроса:
	- на вкладке с названием запроса щелкните правой кнопкой мыши и из контекстного меню выберете <Сохранить>
	- закройте окно запроса.
- 4. Для создания запроса на выборку с параметром:
	- создайте запрос на выборку для следующих полей таблицы *Преподаватели*: «Фамилия», «Имя», «Отчество», «Дисциплина». Запрос создавайте аналогично тому, как это делалось в п. 1;
	- задайте имя запросу *Преподаваемые дисциплины*;
	- щелкните по кнопке <Готово>. На экране появится таблица с результатами запроса;

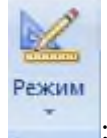

- перейдите в режиме конструктора, щелкнув по кнопке
- в строке параметра *Условия отбора* для поля «Фамилия» введите фразу (скобки тоже вводить): [*Введите фамилию преподавателя*];
- выполните запрос, щелкнув по кнопке

Примечание. Вышеописанным способом запрос выполняется только в режиме конструктора. Для того чтобы выполнить запрос из другого режима, надо открыть вкладку *Запросы*, выделить требуемый запрос и щелкнуть по кнопке <Открыть>. (Или дважды щелкнуть на имени запроса в списке).

- в появившемся окне введите фамилию *Громов* и щелкните по кнопке <ОК> (<Enter>). На экране появится таблица с данными о преподавателе *Громове* - его имя, отчество и преподаваемая им дисциплина;
- сохраните запрос;
- закройте окно запроса.
#### **Дифференцированный зачет**

Государственное бюджетное профессиональное образовательное учреждение «Чеченский государственный строительный колледж»

Дисциплина: ОП.01 Основы информационных технологий Группа  $\mathbb{N}_2$ Профессия: 09.01.03 Оператор информационных систем и ресурсов

#### **Критерии оценивания**

Оценка осуществляется по 5-ти бальной системе.

**Оценка «5»** («отлично») соответствует следующей качественной характеристике: «изложено правильное понимание вопроса и дан исчерпывающий на него ответ, содержание раскрыто полно, профессионально, грамотно». Выставляется студенту, -усвоившему взаимосвязь основных понятий дисциплины в их значении для приобретаемой профессии, проявившему творческие способности в понимании, изложении и использовании учебно-программного материала:

-обнаружившему всестороннее систематическое знание учебно-программного материала, четко и самостоятельно (без наводящих вопросов) отвечающему на вопрос.

**Оценка «4»** («хорошо») соответствует следующей качественной характеристике: «изложено правильное понимание вопроса, дано достаточно подробное описание предмета ответа, приведены и раскрыты в тезисной форме основные понятия, относящиеся к предмету ответа, ошибочных положений нет». Выставляется студенту. -обнаружившему полное знание учебно-программного материала, грамотно и по существу отвечающему на вопрос билета и не допускающему при этом существенных неточностей; -показавшему систематический характер знаний по дисциплине и способному к их самостоятельному пополнению, и обновлению в ходе дальнейшей учебы и профессиональной деятельности.

**Оценка «3»** («удовлетворительно») выставляется студенту, -обнаружившему знание основного учебно-программного материала в объеме, необходимом для дальнейшей учебы и предстоящей работы по специальности, справляющемуся с выполнением заданий, предусмотренных программой; -допустившему неточности в ответе и при выполнении экзаменационных заданий, но обладающими необходимыми знаниями для их устранения под руководством преподавателя.

**Оценка «2»** («неудовлетворительно») выставляется студенту. -обнаружившему существенные пробелы в знаниях основного учебно-программного материала, допустившему принципиальные ошибки в выполнении предусмотренных программой заданий;

-давшему ответ, который не соответствует вопросу.

Преподаватель: Абаева М.К.

# **Вопросы на дифференцированный зачет**

- 1. Как называют информацию, изложенную на доступном для получателя языке?
- 2. Как называют информацию, отражающую истинное положение вещей?
- 3. Как называют информацию, существенную и важную в настоящий момент?
- 4. Как называют информацию, не зависящую от личного мнения или суждения?
- 5. Как называют информацию, достаточную для решения поставленной задачи?
- 6. Классификация видов информационных технологий
- 7. Информационная технология обработки данных
- 8. Информационная технология управления
- 9. Автоматизация офисной деятельности
- 10. В каких двух контурах участвует человек?
- 11. Какой протокол используется для интернета и какой для файлов?
- 12. Смысл и процедуры обработки данных?
- 13. Какие методы используются в экспертных системах?
- 14. Определите термин обработка информации
- 15. Для чего используется простой текстовый редактор?
- 16. Преимущество работы с электронным документом?
- 17. Для чего используется текстовый процессор?
- 18. Пример текстового процессора?
- 19. Как вставить принудительный разрыв страниц в документ?
- 20. Как изменить ориентацию страницы?
- 21. Как разбить текст на две, три колонки?
- 22. Какие способы создания таблиц вы знаете?
- 23. Как изменить направление текста в таблице?
- 24. Как разбить таблицу на две таблицы?
- 25. Как объединить несколько ячеек в одну?
- 26. Каким образом можно разбить ячейку на несколько?
- 27. Как создать таблицу?
- 28. Как можно перемещаться по таблице?
- 29. Как выделить таблицу? строку? столбец? ячейку?
- 30. Как выделить несколько столбцов?

**Приложение № \_\_\_** к ОПОП 09.01.03 Оператор информационных систем и ресурсов, утвержденной приказом директора ГБПОУ ЧГСК от « $\_\_$   $\_\_20$   $\_\_$  г. №

# **ОЦЕНОЧНЫЕ МАТЕРИАЛЫ ДЛЯ ОБЩЕПРОФЕССИОНАЛЬНОГО ЦИКЛА**

# **ОП.02 ДОКУМЕНТАЦИОННОЕ ОБЕСПЕЧЕНИЕ УПРАВЛЕНИЯ**

**Профессия** 09.01.03 Оператор информационных систем и ресурсов **Форма обучения** очная  **Квалификация выпускника** оператор информационных систем и ресурсов **Срок обучения** 1 год 10 месяцев **Базовое образование** основное общее

# **Организация-разработчик:**

Государственное бюджетное профессиональное образовательное учреждение «Чеченский государственный строительный колледж».

Разработчик: \_\_\_\_\_\_\_\_\_\_\_\_\_\_\_\_\_ М.К.Абаева

Рассмотрено на заседании ПЦК информационно-компьютерных дисциплин

Протокол №  $or \ll v$  от  $\ll v$  2023г.

Председатель ПЦК Э.М.Исахашвили (подпись)

# **ПАСПОРТ ФОНДА ОЦЕНОЧНЫХ СРЕДСТВ**

#### по учебной дисциплине

ОП.02 ДОКУМЕНТАЦИОННОЕ ОБЕСПЕЧЕНИЕ УПРАВЛЕНИЯ

Таблица 1

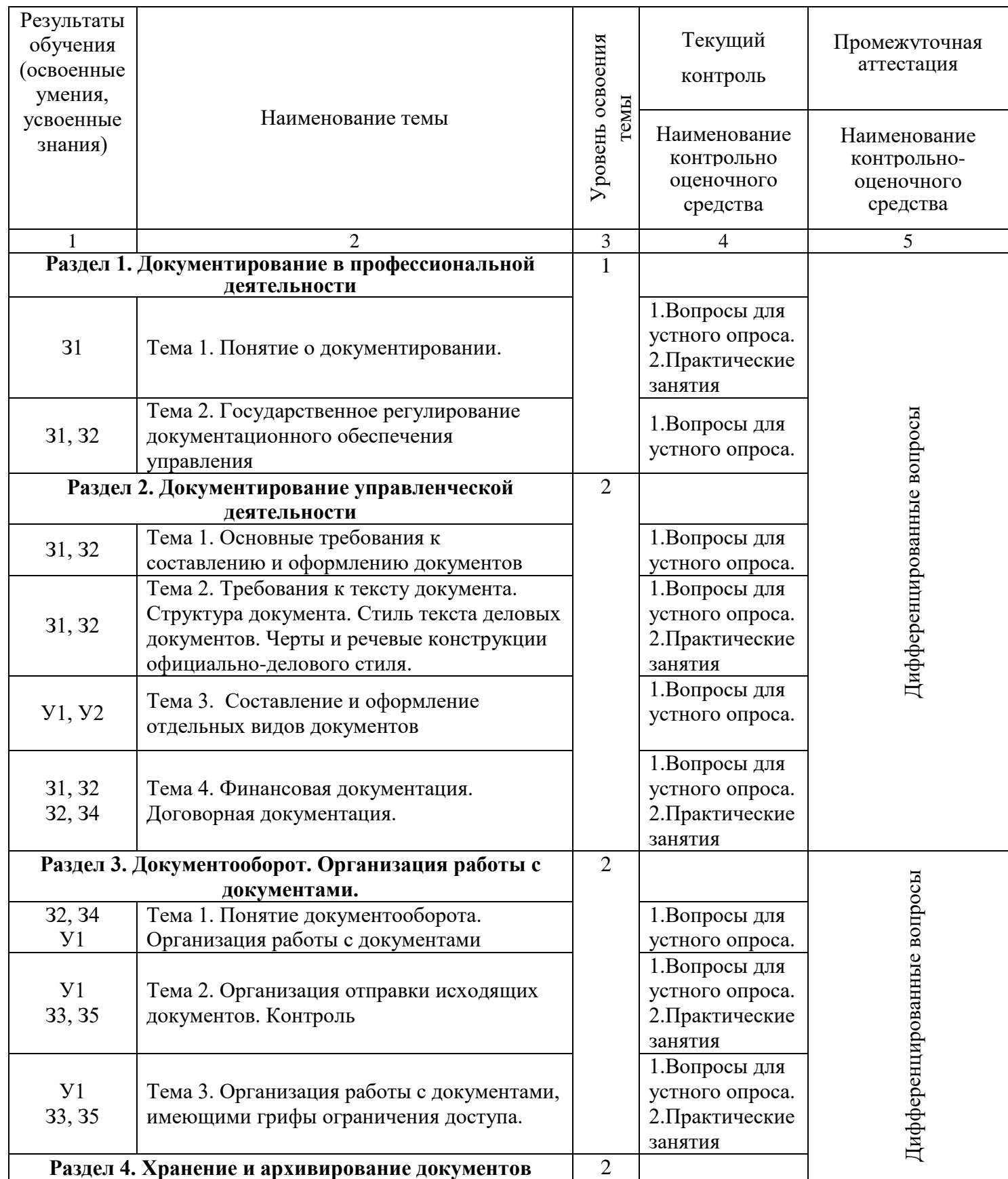

# ПРИЛОЖЕНИЕ №1

#### **Результаты обучения (освоенные умения, усвоенные знания).**

В результате освоения дисциплины **обучающийся должен уметь:**

**У 1** использовать технологии сбора, размещения, хранения, накопления, преобразования и передачи данных в профессионально ориентированных информационных системах;

**У 2** использовать в профессиональной деятельности различные виды программного обеспечения, в т.ч. специального;

**У 3** применять компьютерные и телекоммуникационные средства.

В результате освоения дисциплины **обучающийся должен знать:**

**З1** основные понятия автоматизированной обработки информации;

**З2** общий состав и структуру персональных компьютеров и вычислительных систем;

**З3** состав, функции и возможности использования информационных и телекоммуникационных технологий в профессиональной деятельности;

**З4** методы и средства сбора, обработки, хранения, передачи и накопления информации;

**З5** базовые системные программные продукты и пакеты прикладных программ в области профессиональной деятельности;

**З6** основные методы и приемы обеспечения информационной безопасности.

# **Состав КОС для текущего контроля знаний, умение обучающихся по учебной дисциплине/ разделам и темам**

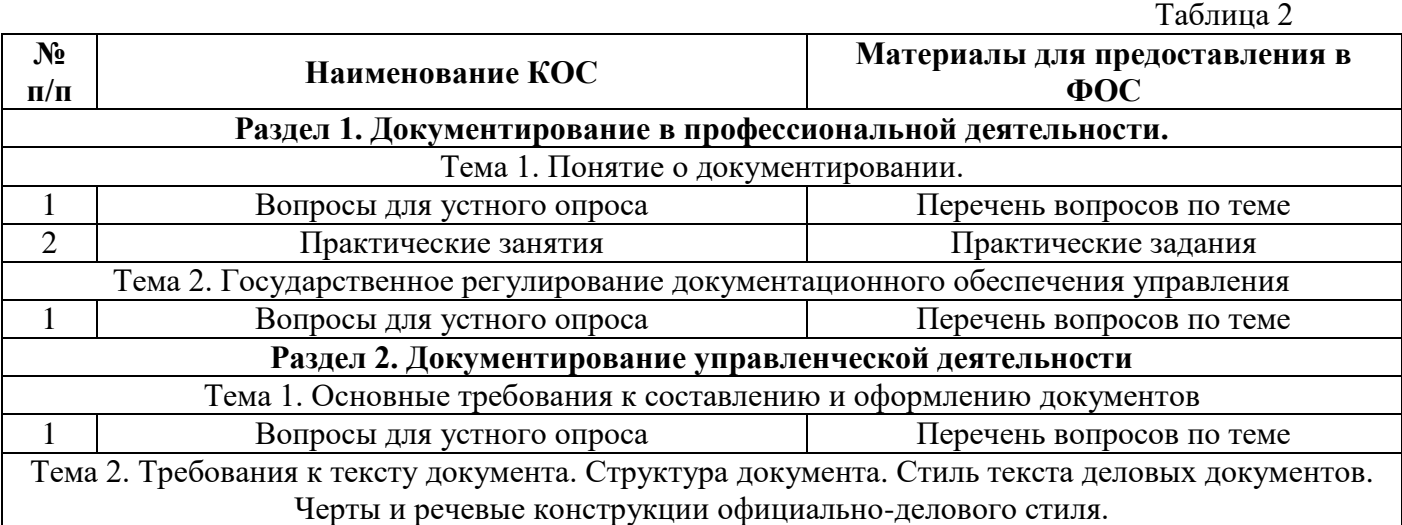

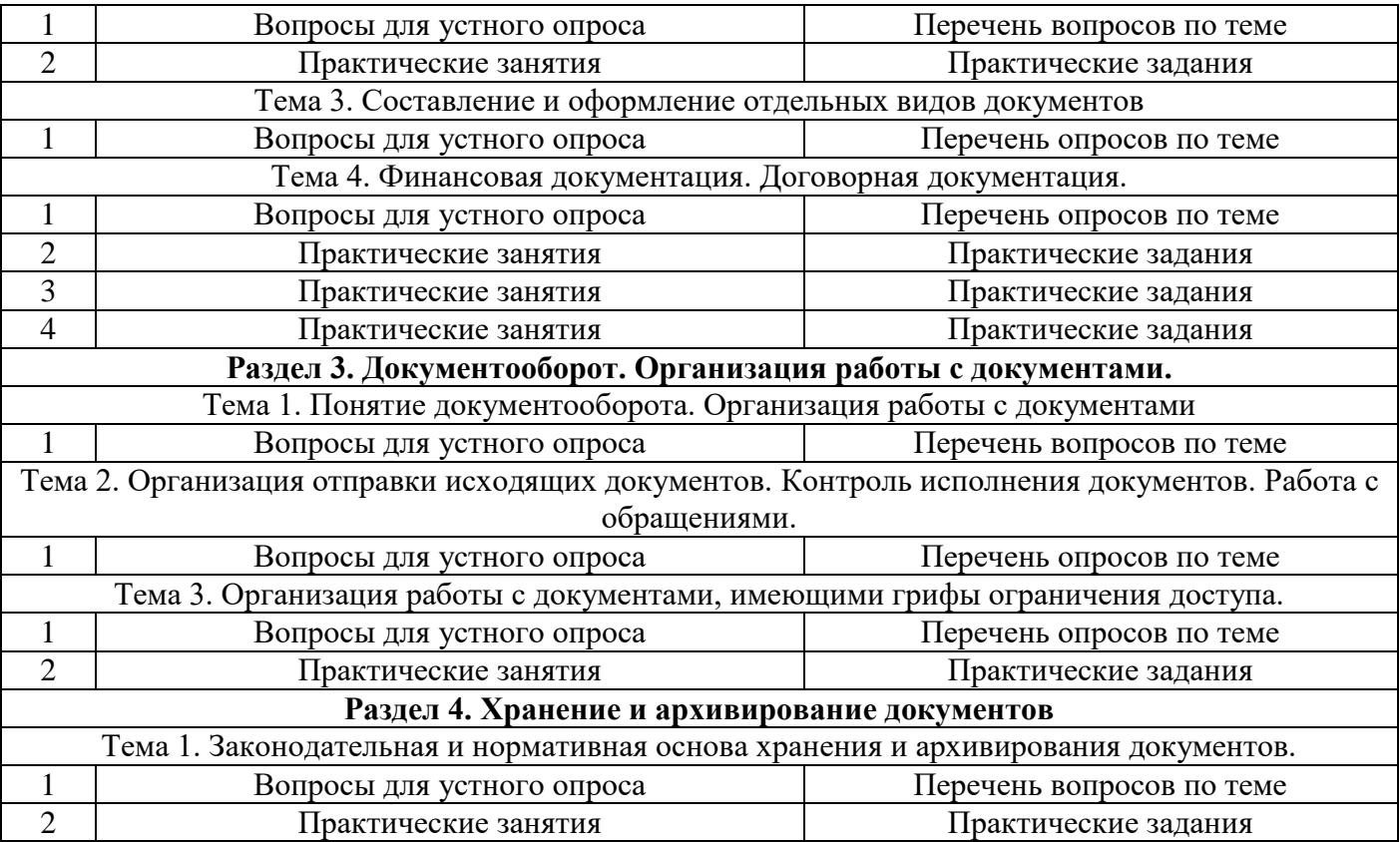

#### **3. Типовые задания для оценки освоения учебной дисциплины**

- 3.1. Типовые формы тестовых заданий
- 3.2. Вопросы для устной проверки знаний

# **Состав КОС для промежуточной аттестации обучающихся по учебной дисциплине**

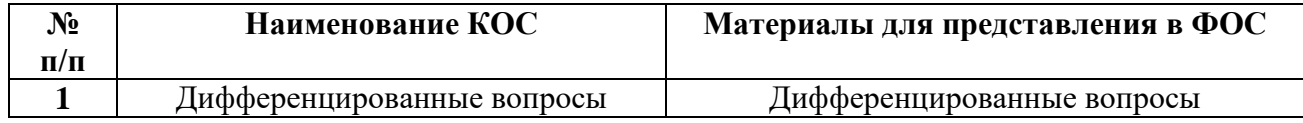

#### **5. Типовые задания для промежуточной аттестации**

5.1. Перечень вопросов по учебной дисциплине

# **КОС текущего оценивания по «Информатика»**

# **Раздел 1. Документирование в профессиональной деятельности Вопросы для устного опроса по теме: Тема 1. Понятие о документировании. Критерии оценивания ответа**

## **Оценка «5»:**

•ответ полный и правильный на основании изученных теорий;

•материал изложен в определенной логической последовательности, литературным языком, владеет терминологией;

• ответ самостоятельный, отвечает на дополнительные вопросы.

#### **Оценка «4»:**

•ответ полный и правильный на основании изученных теорий;

•материал изложен в определенной логической последовательности, при этом допущены две-три несущественные ошибки, исправленные по требованию преподавателя.

### **Оценка «3»:**

•ответ полный, но при этом допущена существенная ошибка или ответ неполный, несвязный, плохо владеет терминологией. **Оценка «2»:**

•при ответе обнаружено непонимание, обучающийся основного содержания учебного материала или допущены существенные ошибки, которые обучающийся не может исправить при наводящих вопросах преподавателя;

### **Оценка «1»:**

•отсутствие ответа, не отвечает на дополнительные вопросы, не владеет терминологией.

# **Вопросы:**

- 1. Что такое документ?
- 2. Что представляет собой документирование?
- 3. Что означает термин «правила документирования»?
- 4. Что означает термин «реквизит документа»?
- 5. Какое из утверждений о необходимости составления документов управления ошибочно?

# **Практическая работа № 1**

# **Тема: Определение класса, назначения и правильности составления деловых документов.**

# **Критерии оценки практических заданий.**

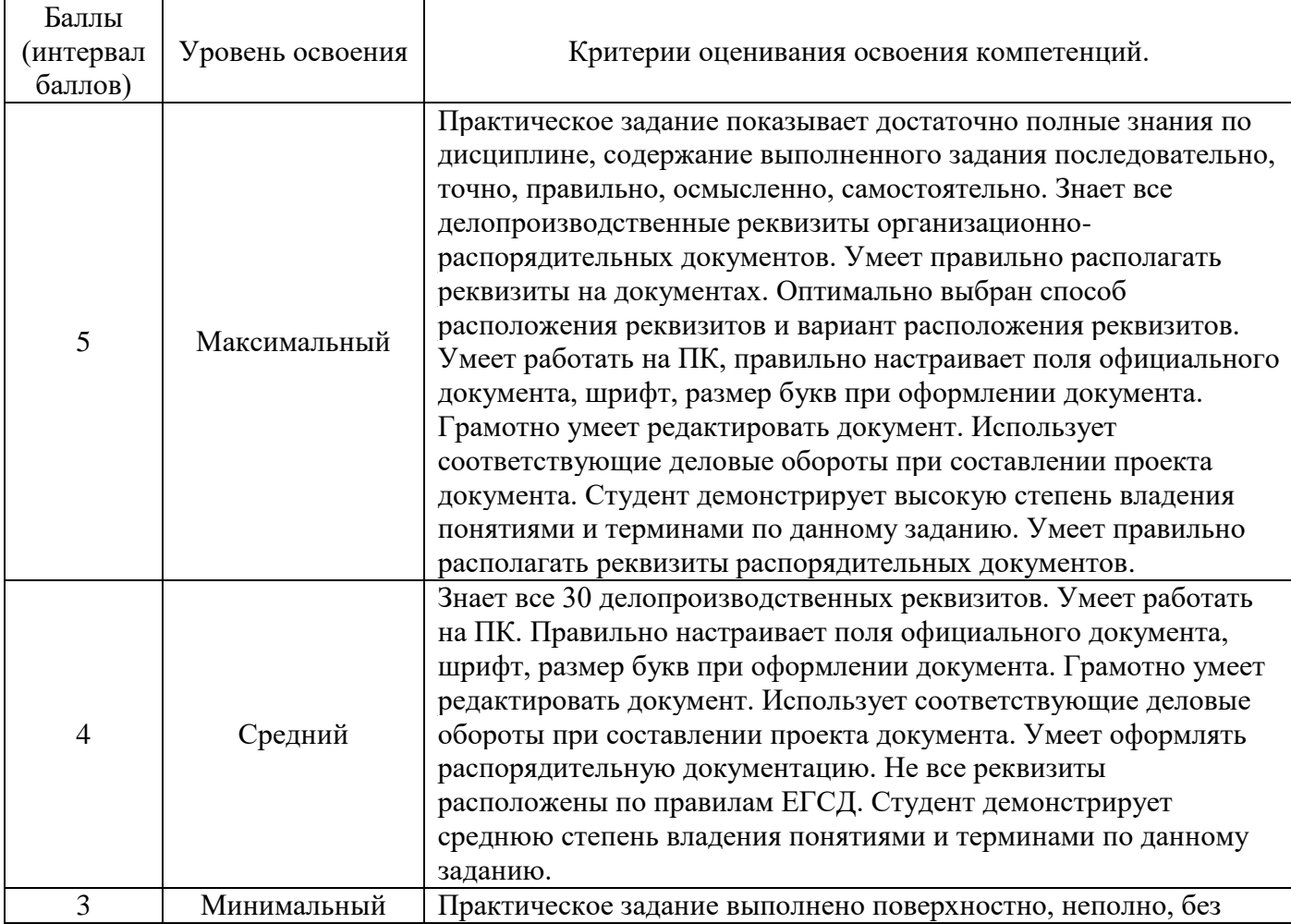

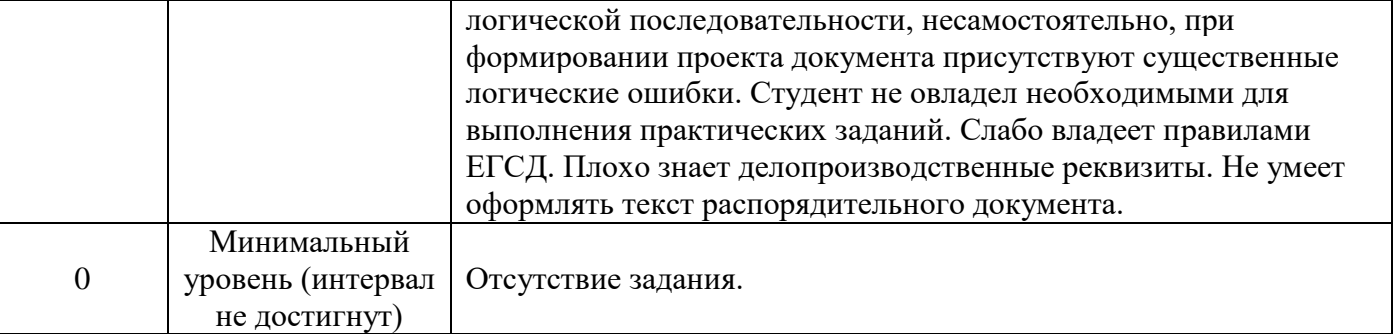

# **Задание:**

- 1. Что такое делопроизводство?
- 2. Дайте определение понятию «документирование»
- 3. Назовите основные функции документа.
- 4. Какие общероссийские классификаторы используются при оформлении организационнораспорядительных документов?
- 5. Какие виды документов включает в себя система организационнораспорядительной документации?
- 6. Какие различают способы документирования в зависимости от средств документирования?
- 7. Что понимают под юридической силой документа?

#### **Вопросы для устного опроса по теме:**

# **Тема 2. Государственное регулирование документационного обеспечения управления Критерии оценивания ответа**

# **Оценка «5»:**

•ответ полный и правильный на основании изученных теорий;

•материал изложен в определенной логической последовательности, литературным языком, владеет терминологией;

• ответ самостоятельный, отвечает на дополнительные вопросы.

#### **Оценка «4»:**

•ответ полный и правильный на основании изученных теорий;

•материал изложен в определенной логической последовательности, при этом допущены две-три несущественные ошибки, исправленные по требованию преподавателя.

#### **Оценка «3»:**

•ответ полный, но при этом допущена существенная ошибка или ответ неполный, несвязный, плохо владеет терминологией.

#### **Оценка «2»:**

•при ответе обнаружено непонимание обучающегося основного содержания учебного материала или допущены существенные ошибки, которые обучающийся не может исправить при наводящих вопросах преподавателя:

#### **Оценка «1»:**

•отсутствие ответа, не отвечает на дополнительные вопросы, не владеет терминологией.

# **Вопросы:**

1. От какого лица излагается текст протокола?

- 2. Какие установлены стандартные форматы бланков документов?
- 3. Какой документ организации нельзя оформить на общем бланке?
- 4. Какой реквизит организационно-распорядительного документа является переменным?
- 5. В каком порядке оформляется адрес в международной переписке?

#### **Раздел 2. Документирование управленческой деятельности Вопросы для устного опроса по теме: Тема 1. Основные требования к составлению и оформлению документов Критерии оценивания ответа**

# **Оценка «5»:**

•ответ полный и правильный на основании изученных теорий;

•материал изложен в определенной логической последовательности, литературным языком, владеет терминологией;

• ответ самостоятельный, отвечает на дополнительные вопросы.

#### **Оценка «4»:**

•ответ полный и правильный на основании изученных теорий;

•материал изложен в определенной логической последовательности, при этом допущены две-три несущественные ошибки, исправленные по требованию преподавателя.

#### **Оценка «3»:**

•ответ полный, но при этом допущена существенная ошибка или ответ неполный, несвязный, плохо владеет терминологией.

#### **Оценка «2»:**

•при ответе обнаружено непонимание обучающегося основного содержания учебного материала или допущены существенные ошибки, которые обучающийся не может исправить при наводящих вопросах преподавателя;

#### **Оценка «1»:**

•отсутствие ответа, не отвечает на дополнительные вопросы, не владеет терминологией.

#### **Вопросы:**

1. Чем определяются основные правила подготовки и оформления документов?

2.На какие виды документов положения "Примерной инструкции по ведению делопроизводства" распространяются ограниченно?

3.Что является юридическим основанием для возникновения распорядительных документов?

4.Какие этапы включает в себя подготовка документов?

5.Где закрепляется право издания, подписания, утверждения и согласования документов?

6.Чем определяется юридическая сила документов?

#### **Вопросы для устного опроса по теме:**

# **Тема 2. Требования к тексту документа. Структура документа. Стиль текста деловых документов. Черты и речевые конструкции официально-делового стиля. Критерии оценивания ответа**

#### **Оценка «5»:**

•ответ полный и правильный на основании изученных теорий;

•материал изложен в определенной логической последовательности, литературным языком, владеет терминологией;

• ответ самостоятельный, отвечает на дополнительные вопросы.

## **Оценка «4»:**

•ответ полный и правильный на основании изученных теорий;

•материал изложен в определенной логической последовательности, при этом допущены две-три несущественные ошибки, исправленные по требованию преподавателя.

# **Оценка «3»:**

•ответ полный, но при этом допущена существенная ошибка или ответ неполный, несвязный, плохо владеет терминологией.

# **Оценка «2»:**

•при ответе обнаружено непонимание обучающегося основного содержания учебного материала или допущены существенные ошибки, которые обучающийся не может исправить при наводящих вопросах преподавателя;

# **Оценка «1»:**

•отсутствие ответа, не отвечает на дополнительные вопросы, не владеет терминологией.

### **Вопросы:**

- 1. Какие слова чаще всего используются в официально деловом стиле речи?
- 2. Что такое собственно деловой подстиль?
- 3. Что такое юридический подстиль?
- 4. Что такое дипломатический подстиль?
- 5. Назовите одну из важных особенностей официально делового стиля?

# **Практическая работа № 2**

# **Тема: Определение признаков и речевых шаблонов официально-делового стиля. Критерии оценки практических заданий**

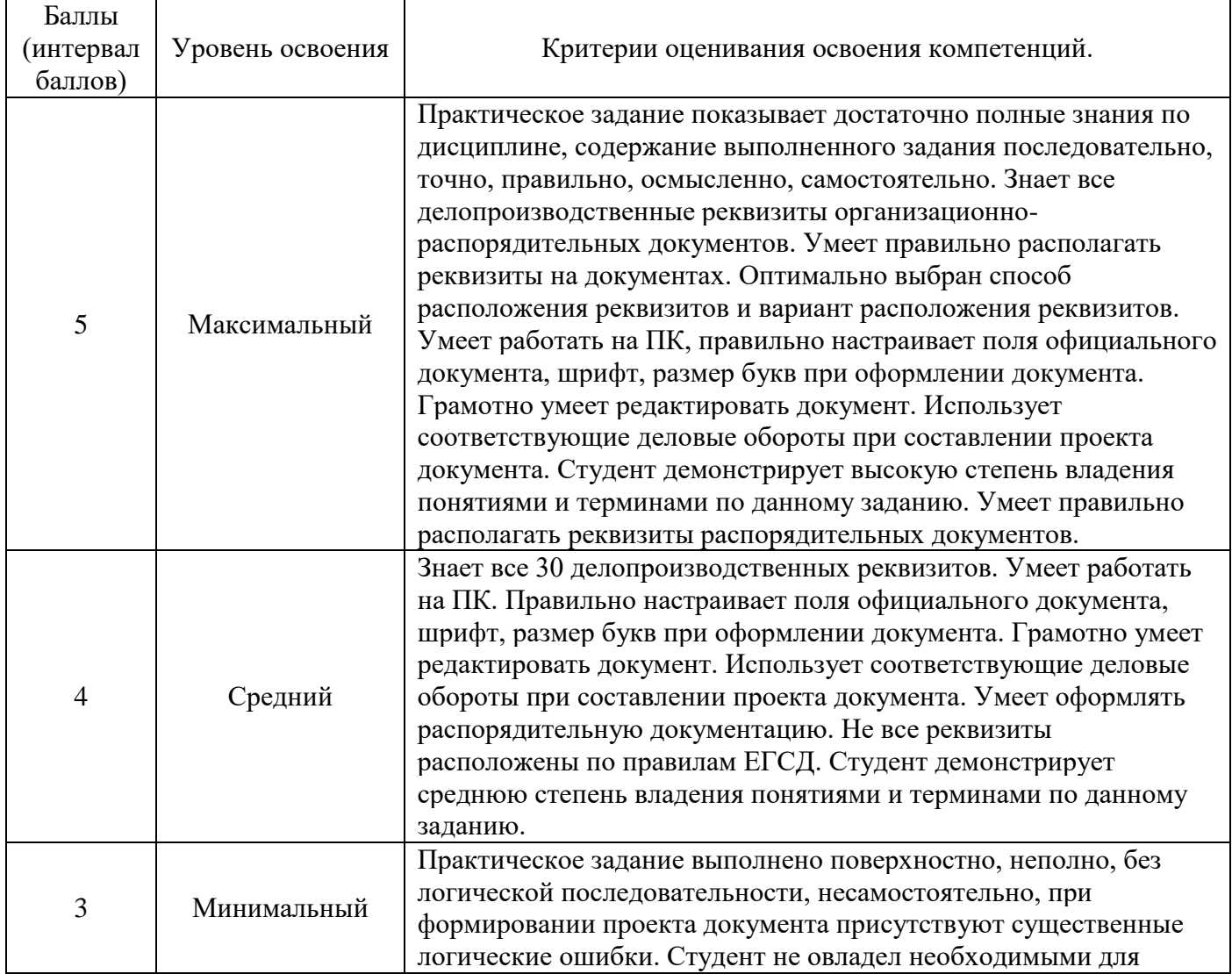

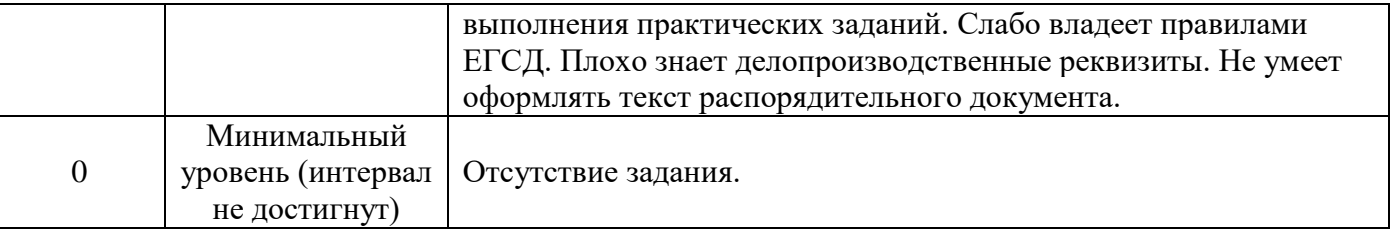

**Задание 1**. Прочитайте данные слова и словосочетания. Укажите те из них, которым свойственна окраска официально-делового стиля.

Воздать должное, нетрудоспособность, жилищный фонд, извлекать квадратный корень, принять к исполнению, страховой полис, быстро, надлежащий, предписывать, чудесный случай, проводить исследование, ходатайствовать, обвинительный приговор, поставить на вид, социология, установленный порядок, единовременное пособие, посоветовать, прямые обязанности, прогулка, соглашение, несоблюдение, дипломная работа, просрочка, ответчик.

**Задание 2**. Ответьте на вопрос так, чтобы Ваш ответ являлся регламентом из какоголибо официального документа: объявления, инструкции, справки.

- 1. Шьют ли в ателье из их материала?
- 2. Можно ли в метро заниматься коммерцией?
- 3. Заверит ли нотариус копию документа, если у меня нет с собой паспорта?
- 4. Можно ли ездить в автобусах и троллейбусах в спецодежде?

5. Мне могут поменять удостоверение, если нет новой фотографии?

**Задание 3**. Прочитайте предложения, взятые из разговорной речи. Найдите в них канцеляризмы и замените их на другие слова, соответствующие разговорному стилю речи.

1. Я приобрела для сына настольную игру. 2. Заводная обезьянка вышла из строя. 3. В одном доме со мной проживает известный поэт. 4. В данный момент я готовлюсь к экзаменам. 5. Моя подруга получила жилплощадь. 6. Мы с женой никогда не конфликтуем. 7. Я не в курсе этих деталей. 8. В этом районе отвратительные климатические условия. 9. В нашем зеленом массиве так много грибов и ягод. **Задание 4**. Прочитайте предложения, взятые из деловых бумаг, найдите лексические ошибки, определите характер и исправьте их.

1. Гражданка Н.Ф. Сидорова обратилась с заявлением о разводе брака. 2. Споры нередко доходили до прямых оскорблений во лжи. 3. Пишите Ваши инициалы полностью. 4. Эффективность режима экономии во многом зависит от того, насколько лимитируются финансовые расходы. 5. На вверенной Вам территории необходимо еще возвести баню для жителей села. 6. Сообщаем наши реквизиты: Москва, 123298, ул. Народного ополчения. 7.Сим письмом извещаем Вас, что вышепоименованный документ приобщаем к делу.

## **Вопросы для устного опроса по теме: Тема 3. Составление и оформление отдельных видов документов Критерии оценивания ответа**

#### **Оценка «5»:**

•ответ полный и правильный на основании изученных теорий; •материал изложен в определенной логической последовательности, литературным языком, владеет терминологией;

• ответ самостоятельный, отвечает на дополнительные вопросы.

#### **Оценка «4»:**

•ответ полный и правильный на основании изученных теорий;

•материал изложен в определенной логической последовательности, при этом допущены две-три несущественные ошибки, исправленные по требованию преподавателя.

## **Оценка «3»:**

•ответ полный, но при этом допущена существенная ошибка или ответ неполный, несвязный, плохо владеет терминологией.

#### **Оценка «2»:**

•при ответе обнаружено непонимание обучающегося основного содержания учебного материала или допущены существенные ошибки, которые обучающийся не может исправить при наводящих вопросах преподавателя;

#### **Оценка «1»:**

•отсутствие ответа, не отвечает на дополнительные вопросы, не владеет терминологией.

#### **Вопросы:**

- 1. Что такое делопроизводство?
- 2. Что такое унификация документов?
- 3. Что такое годовой объем документооборота?
- 4. Что включает в себя регистрация документа?
- 5. Что понимают под служебным полем?

# **Вопросы для устного опроса по теме: Тема 4. Финансовая документация. Договорная документация. Критерии оценивания ответа**

#### **Оценка «5»:**

•ответ полный и правильный на основании изученных теорий;

•материал изложен в определенной логической последовательности, литературным языком, владеет терминологией;

• ответ самостоятельный, отвечает на дополнительные вопросы.

#### **Оценка «4»:**

•ответ полный и правильный на основании изученных теорий;

•материал изложен в определенной логической последовательности, при этом допущены две-три несущественные ошибки, исправленные по требованию преподавателя.

#### **Оценка «3»:**

•ответ полный, но при этом допущена существенная ошибка или ответ неполный, несвязный, плохо владеет терминологией.

### **Оценка «2»:**

•при ответе обнаружено непонимание обучающегося основного содержания учебного материала или допущены существенные ошибки, которые обучающийся не может исправить при наводящих вопросах преподавателя;

#### **Оценка «1»:**

•отсутствие ответа, не отвечает на дополнительные вопросы, не владеет терминологией.

#### **Вопросы:**

1. Назовите группы финансовых документов?

2.Назовите основные правила составления документов по снабжению и сбыту?

3.Дайте определение договора и назовите виды договоров?

4.В каком случае оформляется протокол разногласий?

5.Дайте определение доверенности и назовите виды доверенностей?

6.Дайте определение коммерческому акту?

7.Что такое претензия и как она оформляется?

8.Какой орган рассматривает исковые заявления?

# **Практическая работа № 3 Тема: Составление и оформление докладной и служебной записки. Критерии оценки практических заданий**

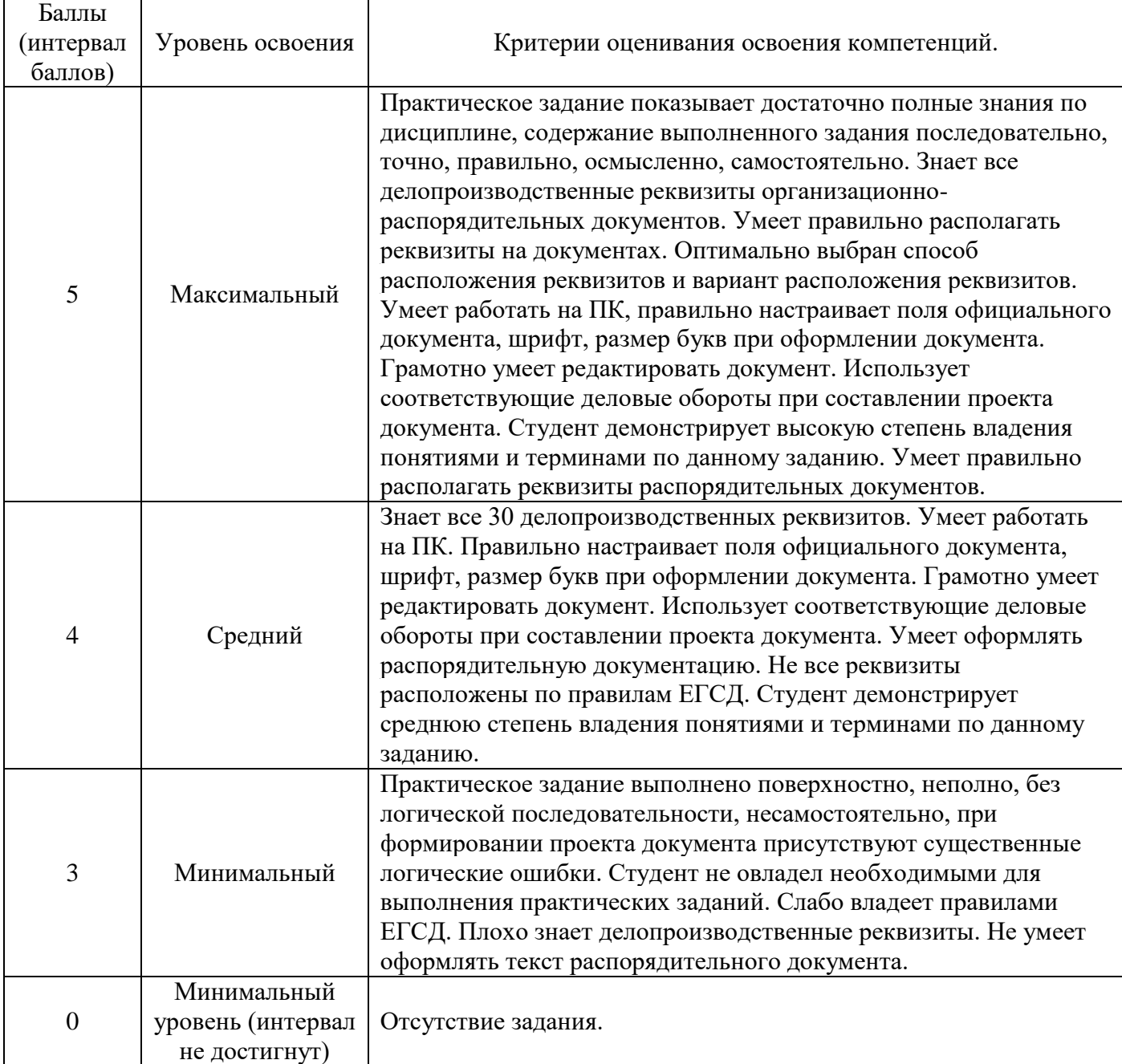

# **Ответить на вопросы:**

- 1. Что такое служебный документ?
- 2. Что понимается под формой служебного документа?
- 3. Чему должен удовлетворять язык служебных документов?
- 4. Какими обязательными качествами должны обладать служебные документы?
- 5. Какие бывают виды служебных документов?

# **Практическая работа № 4 Тема: Составление и оформление информационного письма. Критерии оценки практических заданий**

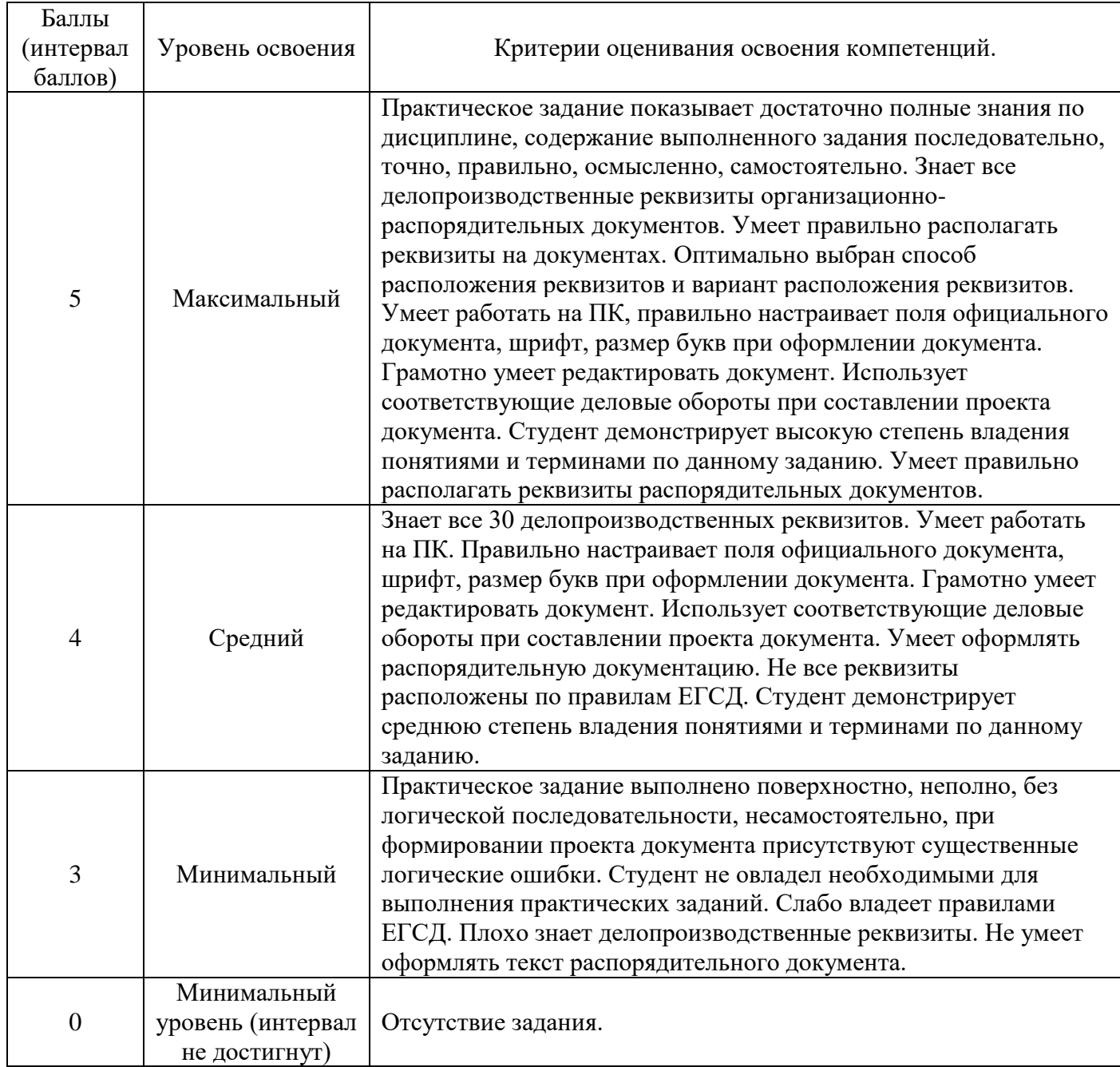

# **Задание:**

- 1.Составить и оформить документы;
- 2.Определить входящие и исходящие письма;
- 3.Применить необходимые реквизиты в составленных документах.

**Практическая работа № 5 Тема: Составление и оформление делового письма. Критерии оценки практических заданий.** 

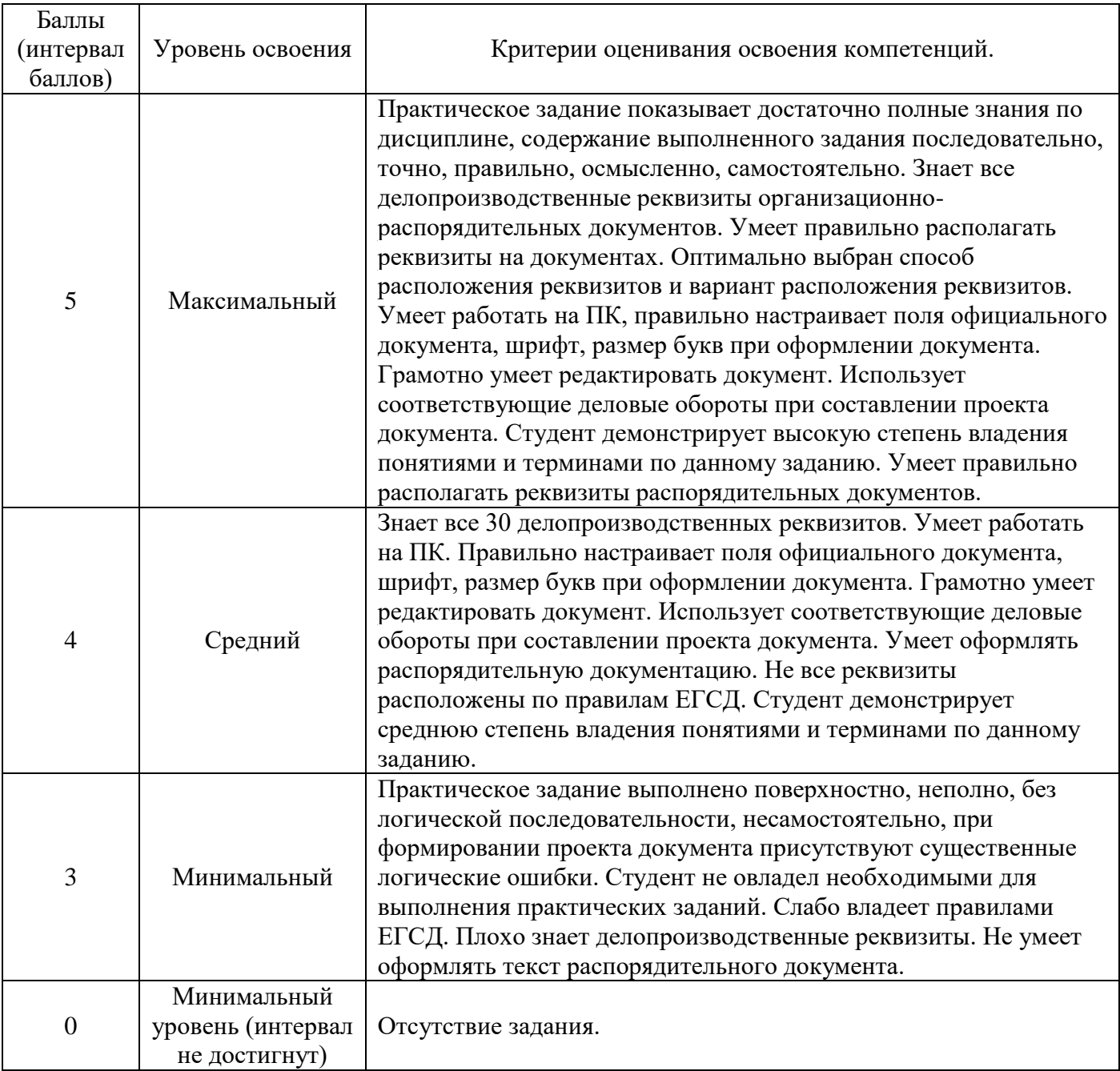

# **Задание:**

Проанализируйте приведенные ниже тексты деловых писем, соответствуют ли они предложенной структуре и какие пункты чек-листа не выполнены. Примеры будут просто текстом без шапки и темы, то есть первый пункт чек-листа Вы не оцениваете.

*Хотите работать в ведущих финансовых компаниях страны?*

*Наш институт приглашает целеустремленных студентов на уникальную программу магистратуры.*

*Наши преподаватели — практикующие специалисты с международными сертификатами — предоставляют студентам актуальные и глубокие знания в сфере инвестиционного и финансового анализа. Выпускники программы востребованы и высоко ценятся на российском и международном рынках.*

*Приумножьте свои знания! Получите консультацию (ссылка на сайт) по программе прямо сейчас!*

### **Раздел 3. Документооборот. Организация работы с документами. Вопросы для устного опроса по теме: Тема 1. Понятие документооборота. Организация работы с документами Критерии оценивания ответа**

#### **Оценка «5»:**

•ответ полный и правильный на основании изученных теорий; •материал изложен в определенной логической последовательности, литературным языком, владеет терминологией;

• ответ самостоятельный, отвечает на дополнительные вопросы.

#### **Оценка «4»:**

•ответ полный и правильный на основании изученных теорий;

•материал изложен в определенной логической последовательности, при этом допущены две-три несущественные ошибки, исправленные по требованию преподавателя.

#### **Оценка «3»:**

•ответ полный, но при этом допущена существенная ошибка или ответ неполный, несвязный, плохо владеет терминологией.

#### **Оценка «2»:**

•при ответе обнаружено непонимание обучающегося основного содержания учебного материала или допущены существенные ошибки, которые обучающийся не может исправить при наводящих вопросах преподавателя;

#### **Оценка «1»:**

•отсутствие ответа, не отвечает на дополнительные вопросы, не владеет терминологией.

#### **Вопросы:**

- 1. Какая часть постановления содержит нормативные положения или поручения?
- 2. Чем внешне отличается проект документа от его окончательного варианта?
- 3. Что такое копия части документа, которая заверена в определенном порядке?
- 4. На какие виды делятся распорядительные документы по сфере своего действия?
- 5. Что такое положение о структурном подразделении?

## **Вопросы для устного опроса по теме: Тема 2. Организация отправки исходящих документов. Контроль исполнения документов. Работа с обращениями. Критерии оценивания ответа**

#### **Оценка «5»:**

•ответ полный и правильный на основании изученных теорий;

•материал изложен в определенной логической последовательности, литературным языком, владеет терминологией;

• ответ самостоятельный, отвечает на дополнительные вопросы.

#### **Оценка «4»:**

•ответ полный и правильный на основании изученных теорий;

•материал изложен в определенной логической последовательности, при этом допущены две-три несущественные ошибки, исправленные по требованию преподавателя.

#### **Оценка «3»:**

•ответ полный, но при этом допущена существенная ошибка или ответ неполный,

несвязный, плохо владеет терминологией.

#### **Оценка «2»:**

•при ответе обнаружено непонимание обучающегося основного содержания учебного материала или допущены существенные ошибки, которые обучающийся не может исправить при наводящих вопросах преподавателя;

#### **Оценка «1»:**

•отсутствие ответа, не отвечает на дополнительные вопросы, не владеет терминологией.

### **Вопросы:**

1.Что такое исходящие документы организации?

2.Какие виды исходящих документов встречаются в практике производственной деятельности?

3. Как облегчить исполнителям работу с исходящими документами?

4.Как осуществляется учет и регистрация исходящих документов?

5.Какие сведения содержит журнал регистрации исходящих документов?

6.Как организован документооборот исходящих документов?

7.Как оформляются исходящие документы?

#### **Практическая работа № 6**

# **Тема: Регистрация входящей, исходящей и внутренней документации. Заполнение регистрационных форм.**

# **Критерии оценки практических заданий.**

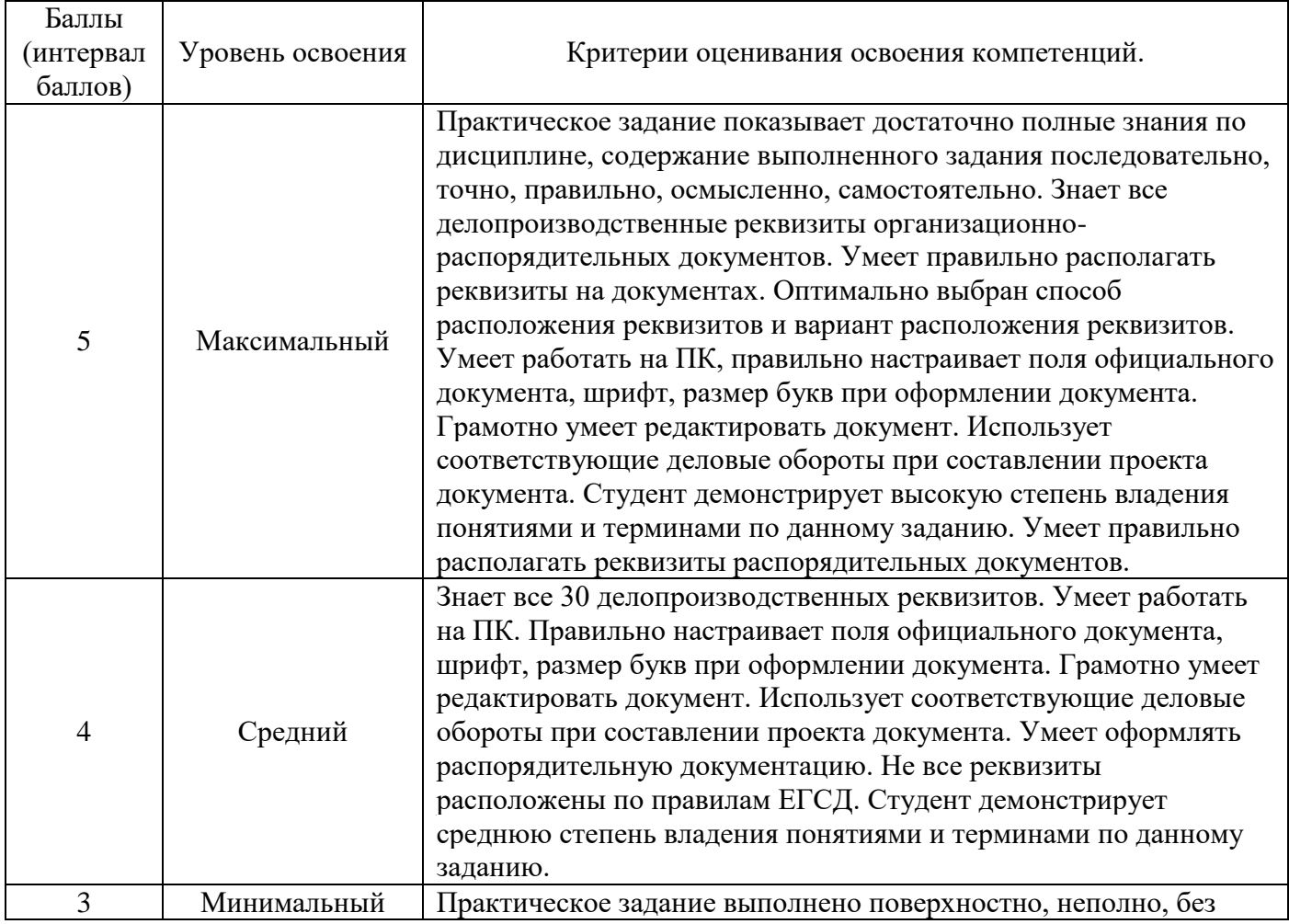

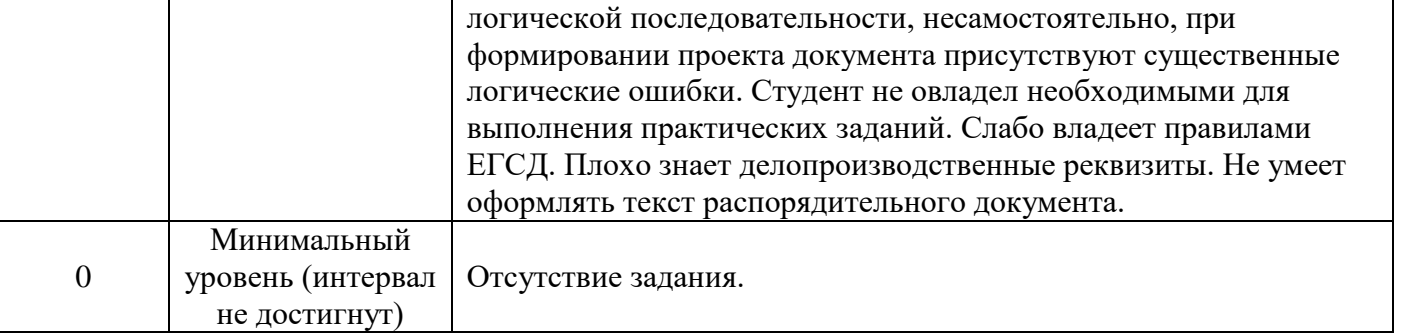

**Задание 1** Оформить журнал учета входящих документов: номер документа 171/-3; срок исполнения 27.12 2007; исполнитель Сергеев; дата документа 18.12.2007; исходящий № 1-2/82; автор-отправитель ЗАО «Эра»; краткое содержание (заголовок) дата поступления документа 21.12.2007 о сокращении поставок ТНТ 22.12.2007; подпись исполнителя Сергеев.

**Задание 2** Оформить журнал учета исходящих документов: № п/п 152 153; исполнитель Разин; краткое содержание дата документа 21.12.2007 о предоплате по контракту № 88/117 22.12.2007; адресат (кому) ЗАО «Пилот»; № дела 4-7.

#### **Вопросы для устного опроса по теме: Тема 3. Организация работы с документами, имеющими грифы ограничения доступа. Критерии оценивания ответа**

#### **Оценка «5»:**

•ответ полный и правильный на основании изученных теорий; •материал изложен в определенной логической последовательности, литературным языком, владеет терминологией;

• ответ самостоятельный, отвечает на дополнительные вопросы.

# **Оценка «4»:**

•ответ полный и правильный на основании изученных теорий;

•материал изложен в определенной логической последовательности, при этом допущены две-три несущественные ошибки, исправленные по требованию преподавателя.

#### **Оценка «3»:**

•ответ полный, но при этом допущена существенная ошибка или ответ неполный, несвязный, плохо владеет терминологией.

# **Оценка «2»:**

•при ответе обнаружено непонимание обучающегося основного содержания учебного материала или допущены существенные ошибки, которые обучающийся не может исправить при наводящих вопросах преподавателя;

# **Оценка «1»:**

•отсутствие ответа, не отвечает на дополнительные вопросы, не владеет терминологией.

# **Вопросы:**

1. Из каких 2-х частей состоит текст характеристики?

2. Какое название носит документ, который не включен в группу входящих и исходящих документов в приказах?

3. Что не включается в личное дело?

4. Что не включают основные условия договора?

# **Практическая работа № 7**

# **Тема: Изучение нормативной базы, регламентирующей работу с документами, имеющими грифы ограничения доступа. Критерии оценки практических заданий.**

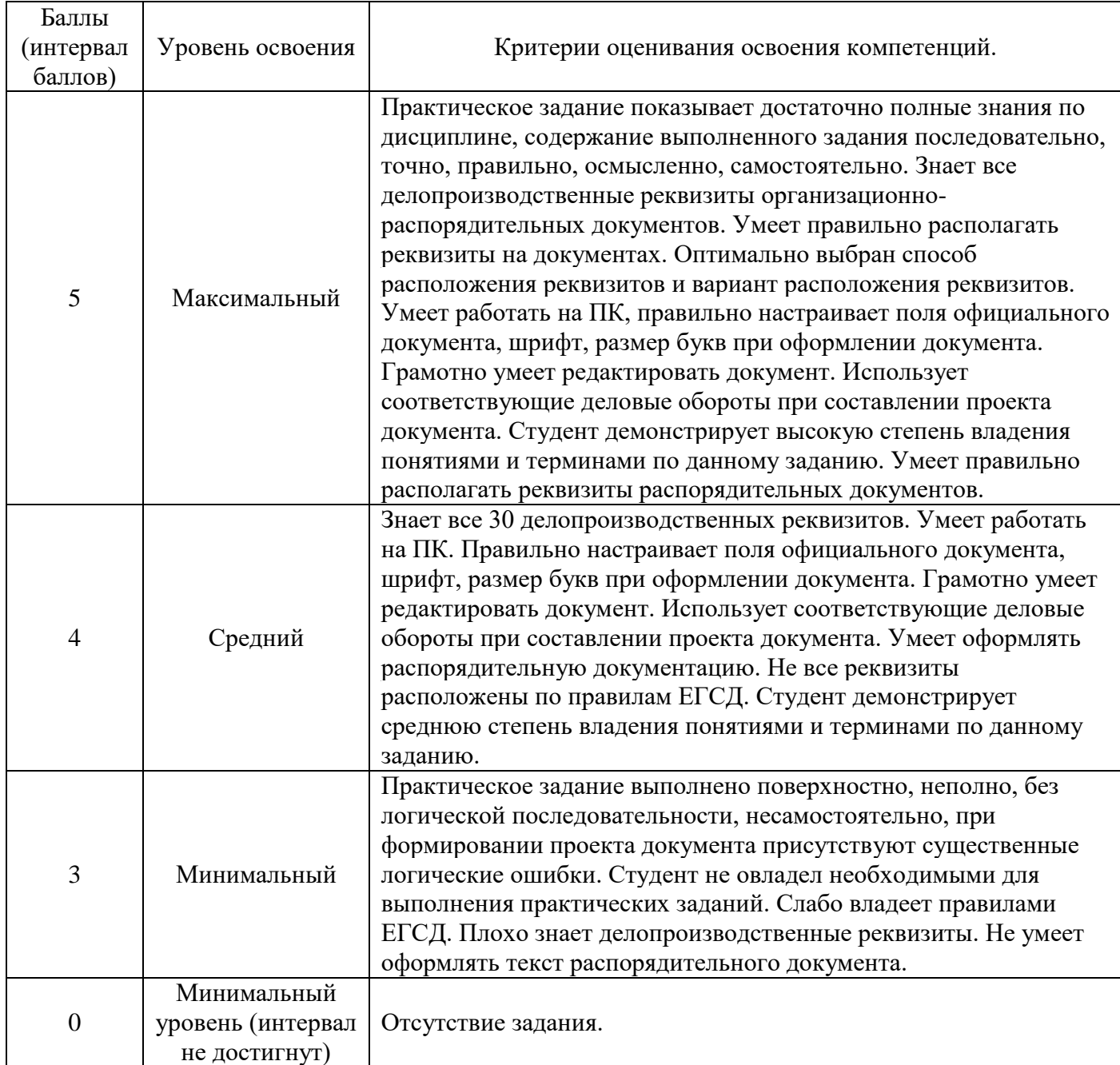

*Задание:* организовать систему доступа к конфиденциальному документу

**Раздел 4. Хранение и архивирование документов Вопросы для устного опроса по теме: Тема 1. Законодательная и нормативная основа хранения и архивирования документов. Критерии оценивания ответа**

# **Оценка «5»:**

•ответ полный и правильный на основании изученных теорий;

•материал изложен в определенной логической последовательности, литературным языком, владеет терминологией;

• ответ самостоятельный, отвечает на дополнительные вопросы.

#### **Оценка «4»:**

•ответ полный и правильный на основании изученных теорий;

•материал изложен в определенной логической последовательности, при этом допущены две-три несущественные ошибки, исправленные по требованию преподавателя.

#### **Оценка «3»:**

•ответ полный, но при этом допущена существенная ошибка или ответ неполный, несвязный, плохо владеет терминологией.

#### **Оценка «2»:**

•при ответе обнаружено непонимание обучающегося основного содержания учебного материала или допущены существенные ошибки, которые обучающийся не может исправить при наводящих вопросах преподавателя;

#### **Оценка «1»:**

•отсутствие ответа, не отвечает на дополнительные вопросы, не владеет терминологией.

#### **Вопросы:**

1.Что такое архивное право?

2.Что такое закон?

3.Что такое кодекс?

4.В каком году был принят Федеральный закон «Об архивном деле в Российской Федерации»?

#### **Практическая работа № 8**

# **Тема: Формирование и оформление дел, согласно номенклатуре дел. Критерии оценки практических заданий.**

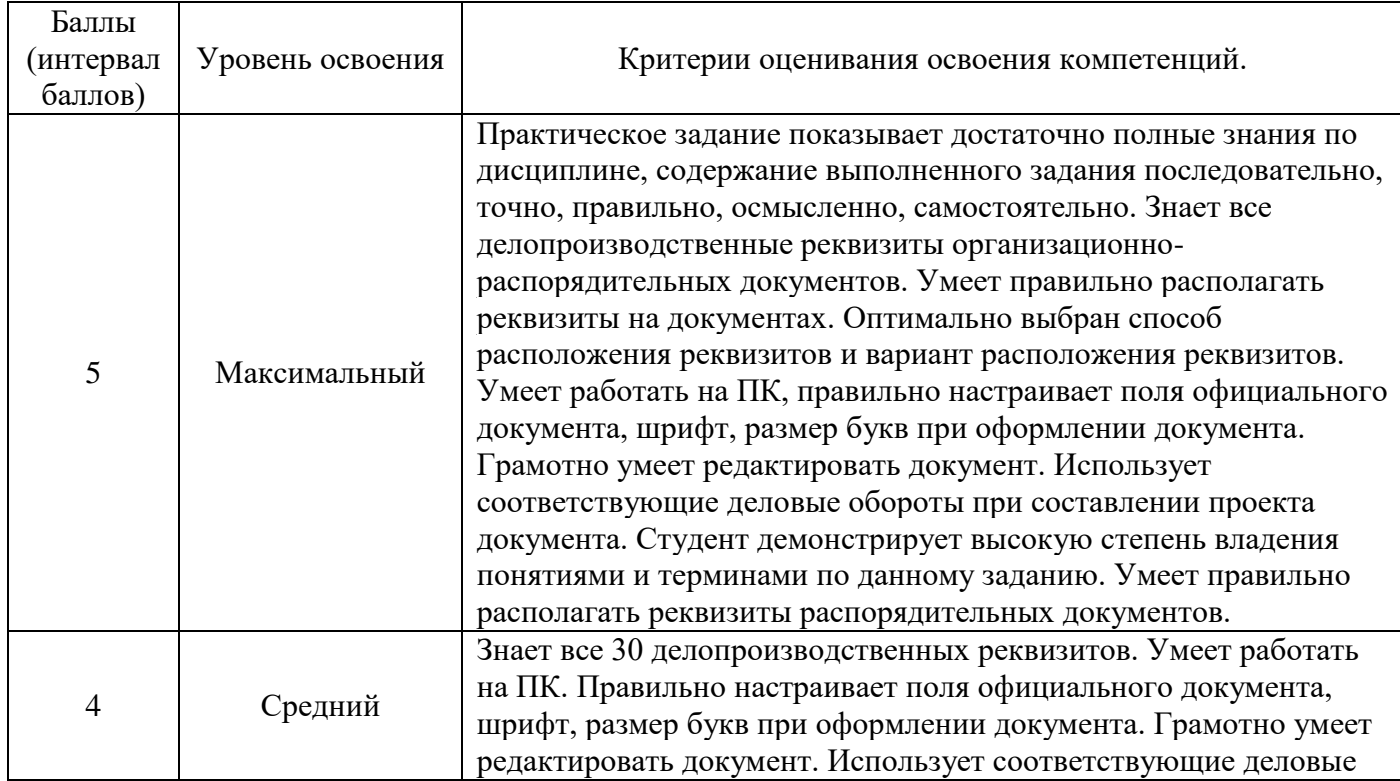

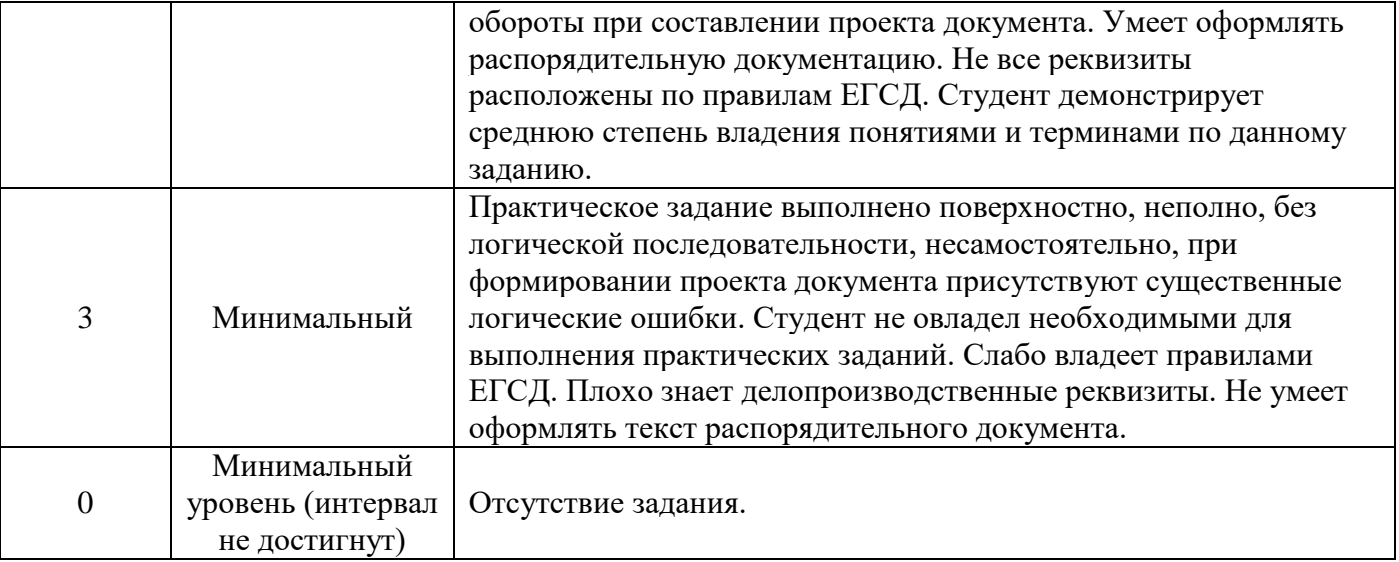

*Задание***:** на основании организационных документов

- 1. разработать классификационную схему номенклатуры дел
- 2. составить заголовки дел отдела кадров
- 3. систематизировать заголовки по степени значимости
- 4. оформить номенклатуру дел отдела кадров
- 5. оформить итоговую запись номенклатуры дел

#### **Дифференцированный зачет**

Государственное бюджетное профессиональное образовательное учреждение «Чеченский государственный строительный колледж»

Дисциплина: ОП.02 Документационное обеспечение управления Группа  $\mathbb{N}_2$ Профессия: 09.01.03 Оператор информационных систем и ресурсов

#### **Критерии оценивания**

Оценка осуществляется по 5-ти бальной системе.

**Оценка «5»** («отлично») соответствует следующей качественной характеристике: «изложено правильное понимание вопроса и дан исчерпывающий на него ответ, содержание раскрыто полно, профессионально, грамотно». Выставляется студенту, -усвоившему взаимосвязь основных понятий дисциплины в их значении для приобретаемой профессии, проявившему творческие способности в понимании, изложении и использовании учебно-программного материала: -обнаружившему всестороннее систематическое знание учебно-программного материала, четко и самостоятельно (без наводящих вопросов) отвечающему на вопрос.

**Оценка «4»** («хорошо») соответствует следующей качественной характеристике: «изложено правильное понимание вопроса, дано достаточно подробное описание предмета ответа, приведены и раскрыты в тезисной форме основные понятия, относящиеся к предмету ответа, ошибочных положений нет». Выставляется студенту.

-обнаружившему полное знание учебно-программного материала, грамотно и по существу отвечающему на вопрос билета и не допускающему при этом существенных неточностей; -показавшему систематический характер знаний по дисциплине и способному к их

самостоятельному пополнению, и обновлению в ходе дальнейшей учебы и профессиональной деятельности.

**Оценка «3»** («удовлетворительно») выставляется студенту, -обнаружившему знание основного учебно-программного материала в объеме, необходимом для дальнейшей учебы и предстоящей работы по специальности, справляющемуся с выполнением заданий, предусмотренных программой; -допустившему неточности в ответе и при выполнении экзаменационных заданий, но обладающими необходимыми знаниями для их устранения под руководством преподавателя.

**Оценка «2»** («неудовлетворительно») выставляется студенту.

-обнаружившему существенные пробелы в знаниях основного учебно-программного материала, допустившему принципиальные ошибки в выполнении предусмотренных программой заданий;

-давшему ответ, который не соответствует вопросу.

Преподаватель: Абаева М.К.

#### **Вопросы на дифференцированный зачет**

- 1. Что такое документ?
- 2. Что представляет собой документирование?
- 3. Что означает термин «правила документирования»?
- 4. Что означает термин «реквизит документа»?
- 5. Какое из утверждений о необходимости составления документов управления ошибочно?
- 6. Что такое делопроизводство?
- 7. Дайте определение понятию «документирование»
- 8. Назовите основные функции документа.
- 9. Какие общероссийские классификаторы используются при оформлении
- организационно-распорядительных документов?

10. Какие виды документов включает в себя система организационнораспорядительной документации?

11. Какие различают способы документирования в зависимости от средств документирования?

- 12. Что понимают под юридической силой документа?
- 13. От какого лица излагается текст протокола?
- 14. Какие установлены стандартные форматы бланков документов?
- 15. Какой документ организации нельзя оформить на общем бланке?
- 16. Какой реквизит организационно-распорядительного документа является переменным?
- **17.** В каком порядке оформляется адрес в международной переписке?
- 18. Чем определяются основные правила подготовки и оформления документов?

19. На какие виды документов положения "Примерной инструкции по ведению делопроизводства" распространяются ограниченно?

20. Что является юридическим основанием для возникновения распорядительных документов?

- 21. Какие этапы включает в себя подготовка документов?
- 22. Где закрепляется право издания, подписания, утверждения и согласования документов?
- 23. Чем определяется юридическая сила документов?
- 24. Какие слова чаще всего используются в официально деловом стиле речи?
- 25. Что такое собственно деловой подстиль?
- 26. Что такое юридический подстиль?
- 27. Что такое дипломатический подстиль?
- 28. 10.Назовите одну из важных особенностей официально делового стиля?
- 29. Что такое делопроизводство?
- 30. Что такое унификация документов?

**Приложение № \_\_\_** к ОПОП 09.01.03 Оператор информационных систем и ресурсов, утвержденной приказом директора ГБПОУ ЧГСК от « $\_\_$   $\_\_20$   $\_\_$  г. №

# **ОЦЕНОЧНЫЕ МАТЕРИАЛЫ ДЛЯ ОБЩЕПРОФЕССИОНАЛЬНОГО ЦИКЛА**

# **ОП.03 БАЗЫ ДАННЫХ**

**Профессия** 09.01.03 Оператор информационных систем и ресурсов **Форма обучения** очная

 **Квалификация выпускника** оператор информационных систем и ресурсов

**Срок обучения** 1 год 10 месяцев

**Базовое образование** основное общее

# **Организация-разработчик:**

Государственное бюджетное профессиональное образовательное учреждение «Чеченский государственный строительный колледж».

Разработчик: \_\_\_\_\_\_\_\_\_\_\_\_\_\_\_\_\_ М.К.Абаева

Рассмотрено на заседании ПЦК информационно-компьютерных дисциплин

Протокол №\_\_\_\_\_\_ от «\_\_\_\_» \_\_\_\_\_ 2023г.

Председатель ПЦК Э.М.Исахашвили

(подпись)

# **ПАСПОРТ ФОНДА ОЦЕНОЧНЫХ СРЕДСТВ**

#### по учебной дисциплине ОП.03 База данных

Таблица 1

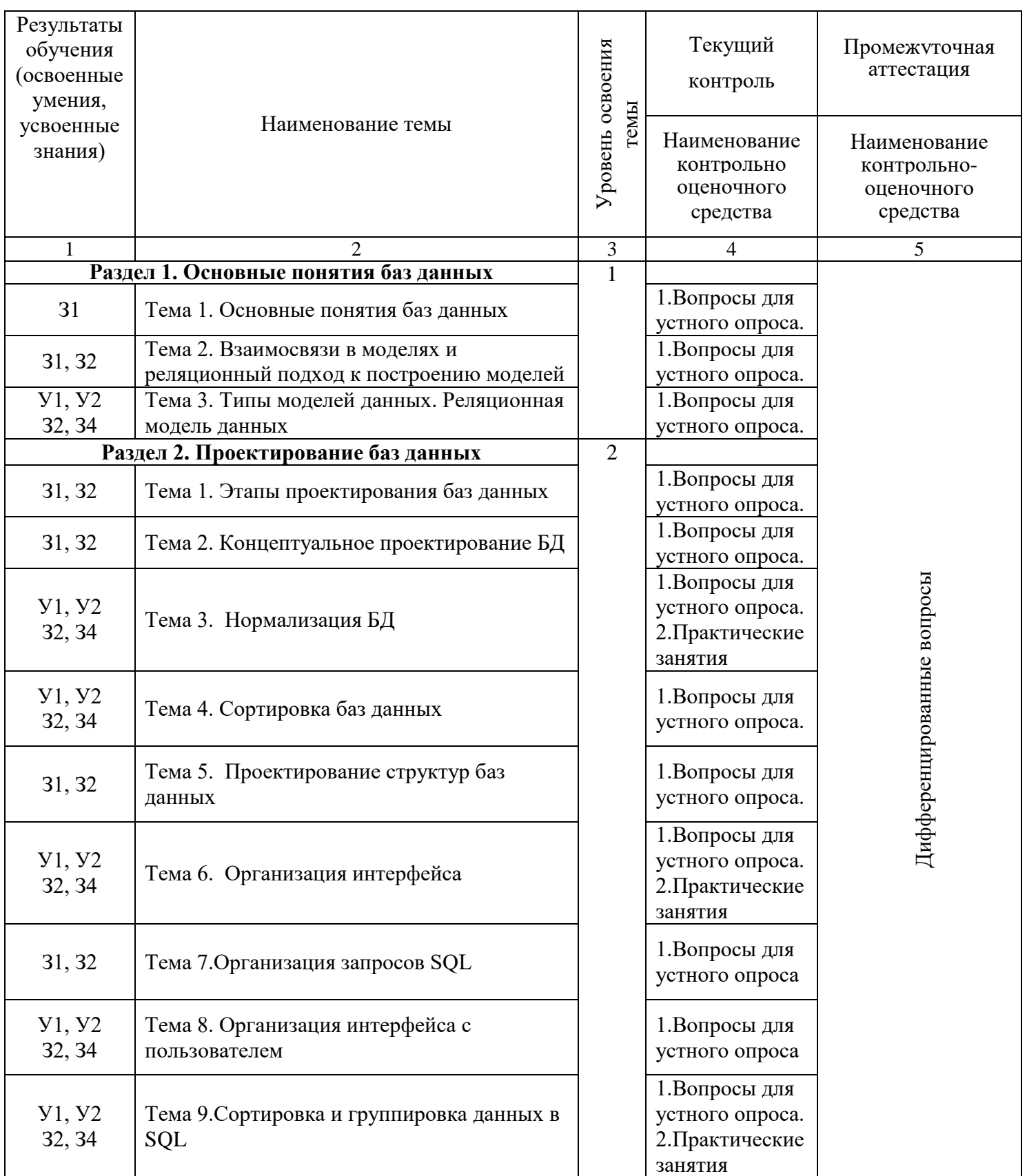

#### **Результаты обучения (освоенные умения, усвоенные знания).**

В результате освоения дисциплины **обучающийся должен уметь:**

**У 1** использовать технологии сбора, размещения, хранения, накопления, преобразования и передачи данных в профессионально ориентированных информационных системах;

**У 2** использовать в профессиональной деятельности различные виды программного обеспечения, в т.ч. специального;

**У 3** применять компьютерные и телекоммуникационные средства.

В результате освоения дисциплины **обучающийся должен знать:**

**З1** основные понятия автоматизированной обработки информации;

**З2** общий состав и структуру персональных компьютеров и вычислительных систем;

**З3** состав, функции и возможности использования информационных и телекоммуникационных технологий в профессиональной деятельности;

**З4** методы и средства сбора, обработки, хранения, передачи и накопления информации;

**З5** базовые системные программные продукты и пакеты прикладных программ в области профессиональной деятельности;

**З6** основные методы и приемы обеспечения информационной безопасности.

# **Состав КОС**

#### **для текущего контроля знаний, умение обучающихся по учебной дисциплине/ разделам и темам**

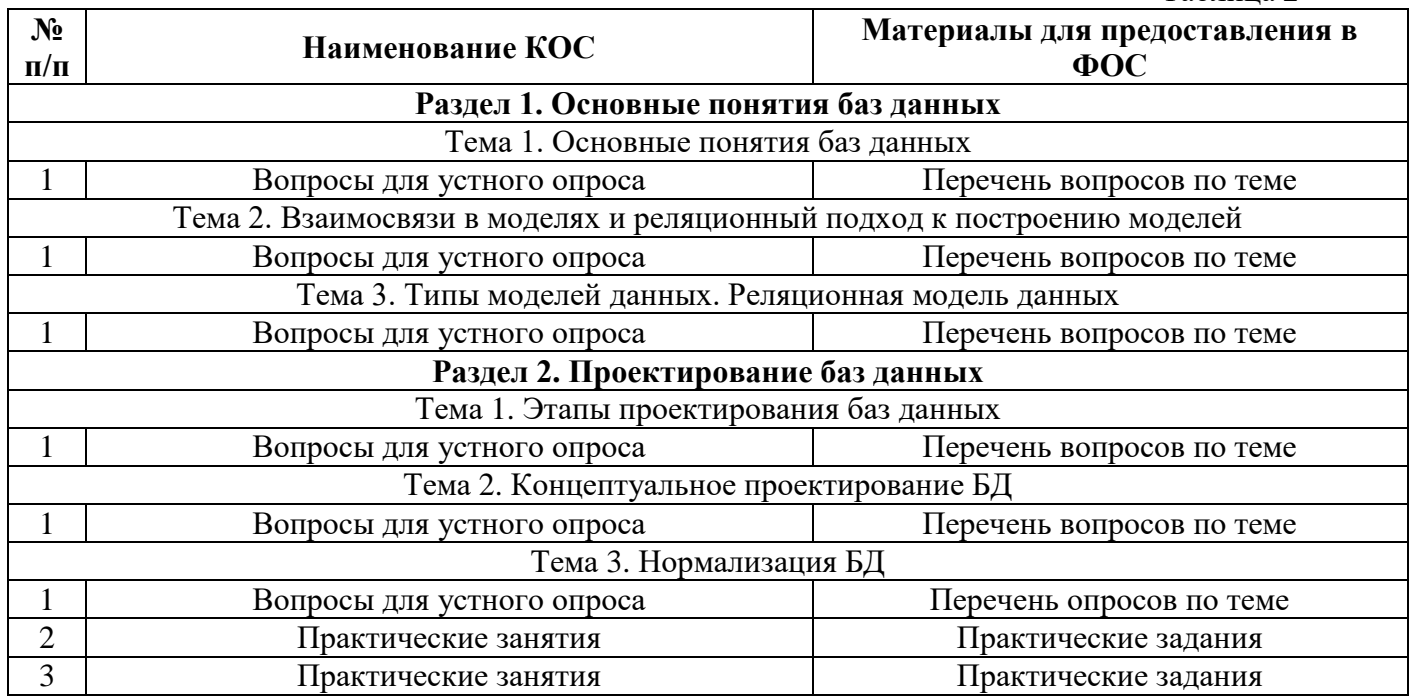

Таблица 2

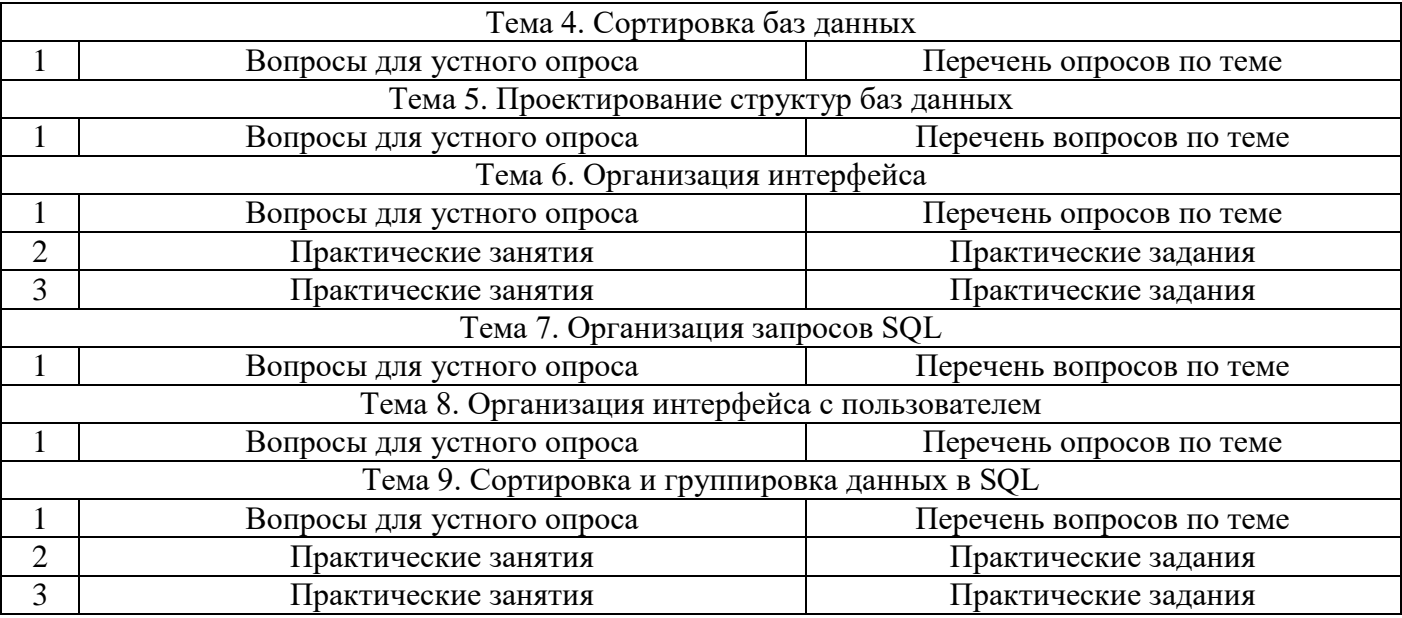

#### **3. Типовые задания для оценки освоения учебной дисциплины**

- 3.1. Типовые формы тестовых заданий
- 3.2. Вопросы для устной проверки знаний

# **Состав КОС для промежуточной аттестации обучающихся по учебной дисциплине**

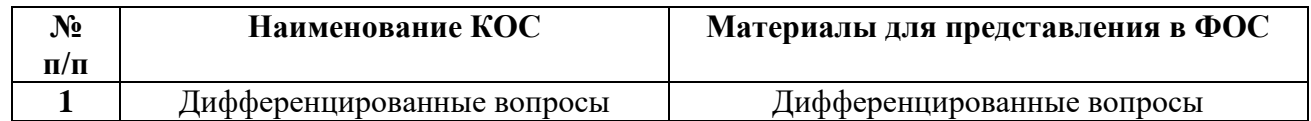

#### **5. Типовые задания для промежуточной аттестации**

5.1. Перечень вопросов по учебной дисциплине

#### **КОС текущего оценивания по «Информатика»**

# **Раздел 1. Основные понятия баз данных Вопросы для устного опроса по теме: Тема 1. Основные понятия баз данных Критерии оценивания ответа**

#### **Оценка «5»:**

•ответ полный и правильный на основании изученных теорий;

•материал изложен в определенной логической последовательности, литературным языком, владеет терминологией;

• ответ самостоятельный, отвечает на дополнительные вопросы.

#### **Оценка «4»:**

•ответ полный и правильный на основании изученных теорий;

•материал изложен в определенной логической последовательности, при этом допущены две-три несущественные ошибки, исправленные по требованию преподавателя.

#### **Оценка «3»:**

•ответ полный, но при этом допущена существенная ошибка или ответ неполный, несвязный, плохо владеет терминологией. **Оценка «2»:**

•при ответе обнаружено непонимание, обучающийся основного содержания учебного материала или допущены существенные ошибки, которые обучающийся не может исправить при наводящих вопросах преподавателя;

#### **Оценка «1»:**

•отсутствие ответа, не отвечает на дополнительные вопросы, не владеет терминологией.

#### **Вопросы:**

- 1. В чем выражалась зависимость программ от данных при работе с файлами?
- 2. Чем четвертый этап развития баз данных сходен с первым.
- 3. Укажите основные особенности первого этапа развития БД.

4. Что дал в теории баз данных переход к персональным компьютерам, каковы его достоинства и недостатки?

5. Что такое настольные СУБД, чем они характеризовались, назовите наиболее характерных представителей?

#### **Вопросы для устного опроса по теме: Тема 2. Взаимосвязи в моделях и реляционный подход к построению моделей Критерии оценивания ответа**

#### **Оценка «5»:**

•ответ полный и правильный на основании изученных теорий;

•материал изложен в определенной логической последовательности, литературным языком, владеет терминологией;

• ответ самостоятельный, отвечает на дополнительные вопросы.

#### **Оценка «4»:**

•ответ полный и правильный на основании изученных теорий;

•материал изложен в определенной логической последовательности, при этом допущены две-три несущественные ошибки, исправленные по требованию преподавателя.

#### **Оценка «3»:**

•ответ полный, но при этом допущена существенная ошибка или ответ неполный, несвязный, плохо владеет терминологией.

#### **Оценка «2»:**

•при ответе обнаружено непонимание обучающегося основного содержания учебного материала или допущены существенные ошибки, которые обучающийся не может исправить при наводящих вопросах преподавателя:

#### **Оценка «1»:**

•отсутствие ответа, не отвечает на дополнительные вопросы, не владеет терминологией.

#### **Вопросы:**

1. Как называется набор пар <имя\_VARr, Hr>?

**2.** Для каких операций алгебры Кодда требуется выполнение совместимости по взятию объединения отношений?

**3.** К какому количеству операций можно свести набор операций алгебры А при использовании реляционных вариантов операций "штрих Шеффера" и "стрелка Пирса"?

**4.** Результатом какой операции алгебры А является нижнее отношение?

### **Вопросы для устного опроса по теме: Тема 3. Типы моделей данных. Реляционная модель данных Критерии оценивания ответа**

### **Оценка «5»:**

•ответ полный и правильный на основании изученных теорий;

•материал изложен в определенной логической последовательности, литературным языком, владеет терминологией;

• ответ самостоятельный, отвечает на дополнительные вопросы.

#### **Оценка «4»:**

•ответ полный и правильный на основании изученных теорий; •материал изложен в определенной логической последовательности, при этом допущены две-три несущественные ошибки, исправленные по требованию преподавателя.

#### **Оценка «3»:**

•ответ полный, но при этом допущена существенная ошибка или ответ неполный, несвязный, плохо владеет терминологией.

#### **Оценка «2»:**

•при ответе обнаружено непонимание обучающегося основного содержания учебного материала или допущены существенные ошибки, которые обучающийся не может исправить при наводящих вопросах преподавателя:

#### **Оценка «1»:**

•отсутствие ответа, не отвечает на дополнительные вопросы, не владеет терминологией.

#### **Вопросы:**

1.Что такое конечный набор отношений?

- 2. Что такое поименованный столбец отношения?
- 3. Что такое экземпляр объекта?
- 4. Что такое количество кортежей?
- 5. Что такое количество атрибутов?

# **Раздел 2. Проектирование баз данных Вопросы для устного опроса по теме: Тема 1. Этапы проектирования баз данных Критерии оценивания ответа**

#### **Оценка «5»:**

•ответ полный и правильный на основании изученных теорий;

•материал изложен в определенной логической последовательности, литературным языком, владеет терминологией;

• ответ самостоятельный, отвечает на дополнительные вопросы.

#### **Оценка «4»:**

•ответ полный и правильный на основании изученных теорий; •материал изложен в определенной логической последовательности, при этом допущены две-три несущественные ошибки, исправленные по требованию преподавателя.

#### **Оценка «3»:**

•ответ полный, но при этом допущена существенная ошибка или ответ неполный, несвязный, плохо владеет терминологией.

#### **Оценка «2»:**

•при ответе обнаружено непонимание обучающегося основного содержания учебного материала или допущены существенные ошибки, которые обучающийся не может исправить при наводящих вопросах преподавателя;

#### **Оценка «1»:**

•отсутствие ответа, не отвечает на дополнительные вопросы, не владеет терминологией.

# **Вопросы:**

- 1. Основные этапы жизненного цикла БД?
- 2. Начальный этап жизненного цикла БД?
- 3. О каком этапе жизненного цикла идет речь?

# **Вопросы для устного опроса по теме: Тема 2. Концептуальное проектирование БД Критерии оценивания ответа**

### **Оценка «5»:**

•ответ полный и правильный на основании изученных теорий;

•материал изложен в определенной логической последовательности, литературным языком, владеет терминологией;

• ответ самостоятельный, отвечает на дополнительные вопросы.

# **Оценка «4»:**

•ответ полный и правильный на основании изученных теорий;

•материал изложен в определенной логической последовательности, при этом допущены две-три несущественные ошибки, исправленные по требованию преподавателя.

#### **Оценка «3»:**

•ответ полный, но при этом допущена существенная ошибка или ответ неполный, несвязный, плохо владеет терминологией.

#### **Оценка «2»:**

•при ответе обнаружено непонимание обучающегося основного содержания учебного материала или допущены существенные ошибки, которые обучающийся не может исправить при наводящих вопросах преподавателя;

#### **Оценка «1»:**

•отсутствие ответа, не отвечает на дополнительные вопросы, не владеет терминологией.

# **Вопросы:**

- 1. Свойства транзакций. Способы завершения транзакций.
- 2. Проблемы параллельного выполнения транзакций.
- 3. Методы сериализации транзакций. Механизм блокировок. Типы конфликтов.
- 4. Правила совместимости захватов. Проблема тупиковых ситуаций и её решение.
- 5. Уровни изолированности пользователей.
- 6. Гранулированные синхронизационные захваты.
- 7. Метод временных меток.
- 8. Предикатные синхронизационные захваты.

# **Вопросы для устного опроса по теме: Тема 3. Нормализация БД Критерии оценивания ответа**

#### **Оценка «5»:**

•ответ полный и правильный на основании изученных теорий;

•материал изложен в определенной логической последовательности, литературным языком, владеет терминологией;

• ответ самостоятельный, отвечает на дополнительные вопросы.

#### **Оценка «4»:**

•ответ полный и правильный на основании изученных теорий;

•материал изложен в определенной логической последовательности, при этом допущены

две-три несущественные ошибки, исправленные по требованию преподавателя.

#### **Оценка «3»:**

•ответ полный, но при этом допущена существенная ошибка или ответ неполный, несвязный, плохо владеет терминологией.

## **Оценка «2»:**

•при ответе обнаружено непонимание обучающегося основного содержания учебного материала или допущены существенные ошибки, которые обучающийся не может исправить при наводящих вопросах преподавателя;

### **Оценка «1»:**

•отсутствие ответа, не отвечает на дополнительные вопросы, не владеет терминологией.

# **Вопросы:**

1.Какие типы моделей данных относятся к классическим?

- 2. Что описывает иерархическую модель данных?
- 3. Что описывает сетевую модель данных?
- 4. Что описывает реляционную модель данных?
- 5. Какая база данных называется реляционной?

# **Практическая работа № 1 Тема: Нормализация реляционной БД, освоение принципов проектирования БД. Критерии оценки практических заданий**

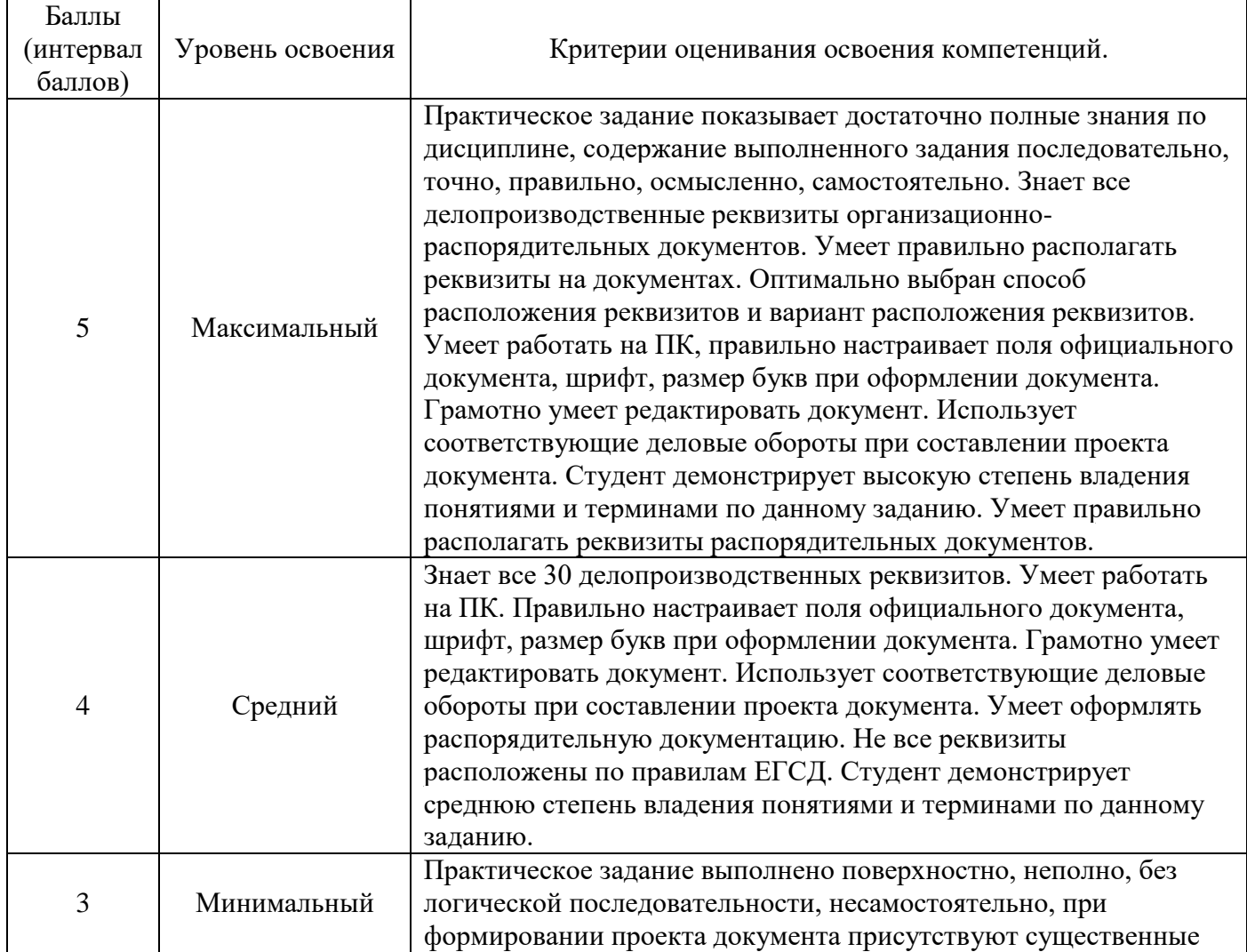

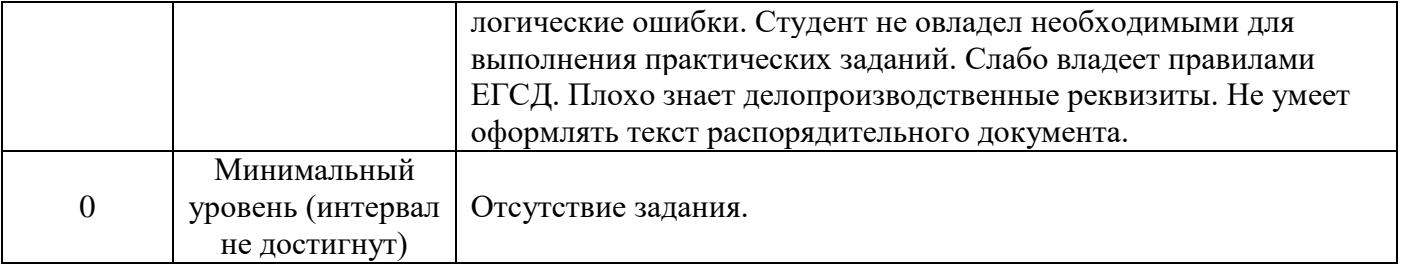

# **Задание:**

1. Приведите таблицу к первой нормальной форме путем разбиения атрибутов на атомарные. Сформируйте таблицу в первой нормальной форме.

2. Приведите таблицу ко второй нормальной форме путем разбиения таблицы, выделяя ключевые атрибуты.

3. Сформируйте таблицу в третьей нормальной форме.

# **Практическая работа № 2 Тема: Проектирование реляционной БД. Нормализация таблиц. Критерии оценки практических заданий**

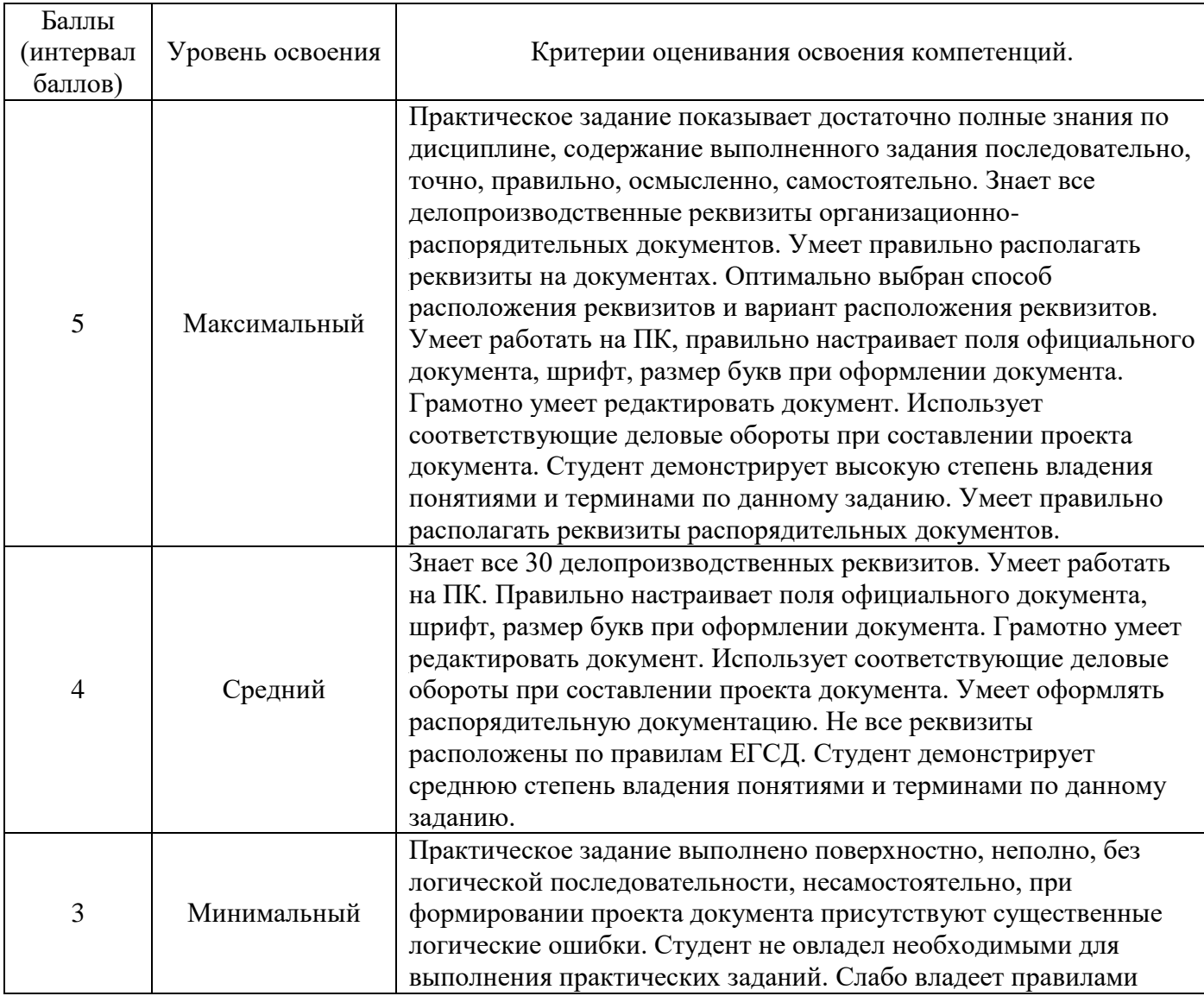

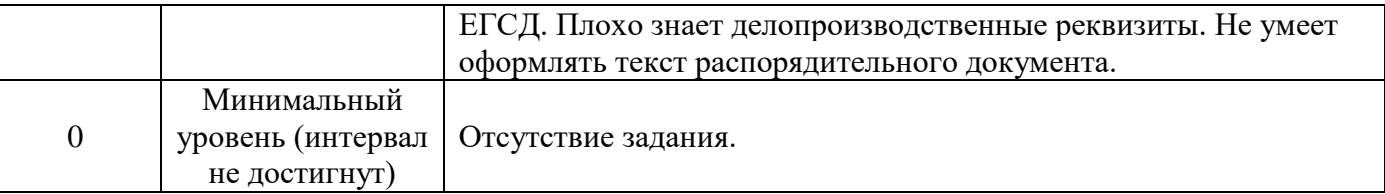

### **Задание:**

1.Изучите методические указания к практической работе.

- 2. Выполните упражнения:
- · из концептуальной ER- модели для своей задачи получите реляционную схему
- · выполните нормализацию отношений

3. Оформите отчет по практической работе, описав выполнение упражнений и дав краткие ответы на контрольные вопросы.

# **Содержание отчета:**

- 1. Название и цель работы
- 2. Выполненные упражнения
- 3. Ответы на контрольные вопросы
- 4. Выводы по работе

#### **Контрольные вопросы:**

1. Основные этапы получения реляционной схемы из ER-диаграммы

2. С чем связаны избыточность данных и потенциальная противоречивость (аномалии)? Дайте определение данным явлениям.

3. В чем заключается процесс нормализации?

4. Дать определение 1, 2, 3 НФ

# **Вопросы для устного опроса по теме: Тема 4. Сортировка баз данных Критерии оценивания ответа**

# **Оценка «5»:**

•ответ полный и правильный на основании изученных теорий;

•материал изложен в определенной логической последовательности, литературным языком, владеет терминологией;

• ответ самостоятельный, отвечает на дополнительные вопросы.

# **Оценка «4»:**

•ответ полный и правильный на основании изученных теорий;

•материал изложен в определенной логической последовательности, при этом допущены две-три несущественные ошибки, исправленные по требованию преподавателя.

#### **Оценка «3»:**

•ответ полный, но при этом допущена существенная ошибка или ответ неполный, несвязный, плохо владеет терминологией.

#### **Оценка «2»:**

•при ответе обнаружено непонимание обучающегося основного содержания учебного материала или допущены существенные ошибки, которые обучающийся не может исправить при наводящих вопросах преподавателя;

#### **Оценка «1»:**

•отсутствие ответа, не отвечает на дополнительные вопросы, не владеет терминологией.

# **Вопросы:**

1.Что такое база данных?

2. К какому типу баз данных относится СУБД MS?

3. Какие объекты не расположены в окне *База данных* в СУБД MS Access?

4. Где хранятся объекты базы данных, которые создавались в MS Access?

5. Взаимодействие пользователя с СУБД как происходит?

## **Вопросы для устного опроса по теме: Тема 5. Проектирование структур баз данных Критерии оценивания ответа**

#### **Оценка «5»:**

•ответ полный и правильный на основании изученных теорий;

•материал изложен в определенной логической последовательности, литературным языком, владеет терминологией;

• ответ самостоятельный, отвечает на дополнительные вопросы.

#### **Оценка «4»:**

•ответ полный и правильный на основании изученных теорий; •материал изложен в определенной логической последовательности, при этом допущены две-три несущественные ошибки, исправленные по требованию преподавателя.

#### **Оценка «3»:**

•ответ полный, но при этом допущена существенная ошибка или ответ неполный, несвязный, плохо владеет терминологией.

#### **Оценка «2»:**

•при ответе обнаружено непонимание обучающегося основного содержания учебного материала или допущены существенные ошибки, которые обучающийся не может исправить при наводящих вопросах преподавателя;

#### **Оценка «1»:**

•отсутствие ответа, не отвечает на дополнительные вопросы, не владеет терминологией.

#### **Вопросы:**

1.В чем отличие файл-серверных СУБД от клиент-серверных?

2. К какому типу баз данных относится СУБД MS Access?

3. Какие объекты не расположены в окне *База данных* в СУБД MS Access?

4. Где хранятся объекты базы данных, которые создавались в MS Access?

5. Взаимодействие пользователя с СУБД как происходит?

#### **Вопросы для устного опроса по теме: Тема 6. Организация интерфейса Критерии оценивания ответа**

#### **Оценка «5»:**

•ответ полный и правильный на основании изученных теорий;

•материал изложен в определенной логической последовательности, литературным языком, владеет терминологией;

• ответ самостоятельный, отвечает на дополнительные вопросы.

#### **Оценка «4»:**

•ответ полный и правильный на основании изученных теорий;

•материал изложен в определенной логической последовательности, при этом допущены две-три несущественные ошибки, исправленные по требованию преподавателя.

#### **Оценка «3»:**

•ответ полный, но при этом допущена существенная ошибка или ответ неполный,

несвязный, плохо владеет терминологией.

#### **Оценка «2»:**

•при ответе обнаружено непонимание обучающегося основного содержания учебного материала или допущены существенные ошибки, которые обучающийся не может исправить при наводящих вопросах преподавателя;

### **Оценка «1»:**

•отсутствие ответа, не отвечает на дополнительные вопросы, не владеет терминологией.

# **Вопросы:**

1.Укажите наиболее точный аналог реляционной базы данных?

- 2.В реляционных базах данных используется?
- 3.Тип данных «счетчик»?
- 3.Первичный ключ таблицы?
- 4.Что такое язык запросов SQL?
- 5.Как называется СУБД?

# **Практическая работа №3 Тема: Создание проекта БД. Создание БД. Редактирование и модификация таблиц**

# **Критерии оценки практических заданий**

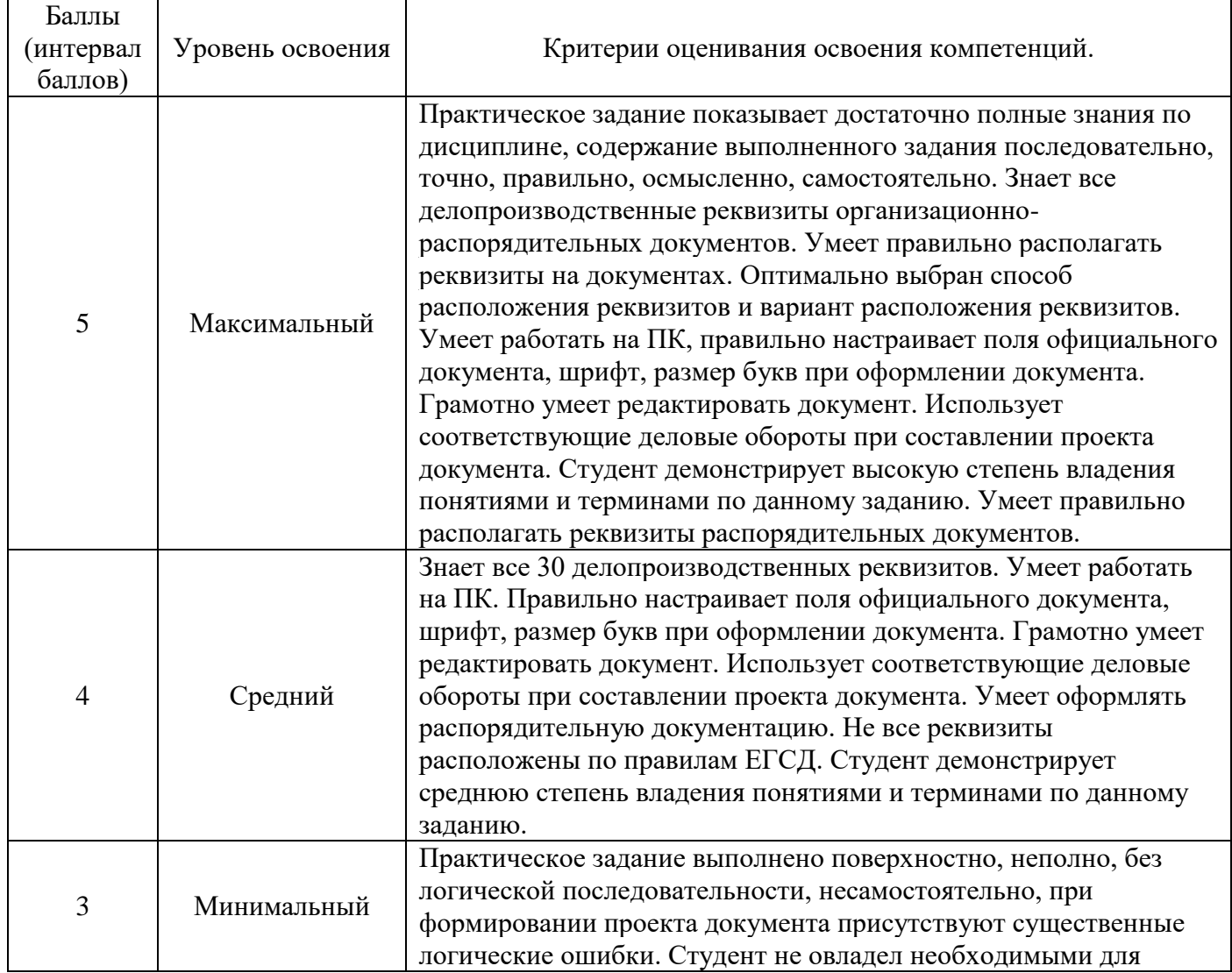
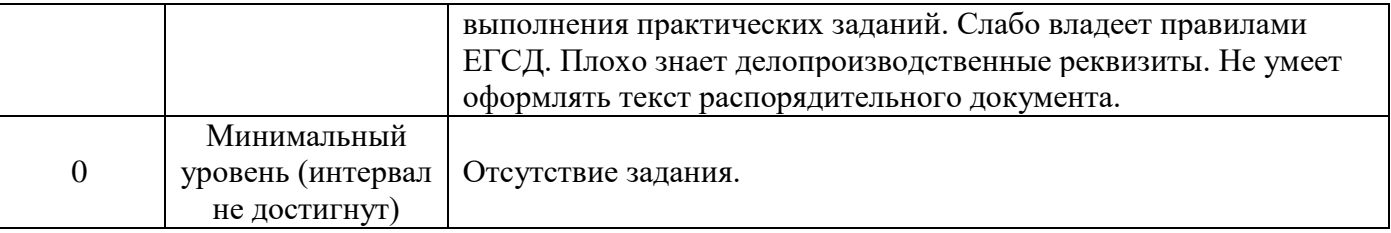

#### **Задание 1. Создать базу данных «Фирма».**

Порядок работы:

- Откройте программу MS-Access. (*Пуск – Все программы – Microsoft Office – MS-Access*).

- Сохраните файл в вашей папке с именем вашей группы или вашей фамилией под именем

«Фирма - Ваша Фамилия» (например, «**Фирма–Иванова»**). Смотрите рисунок 1.

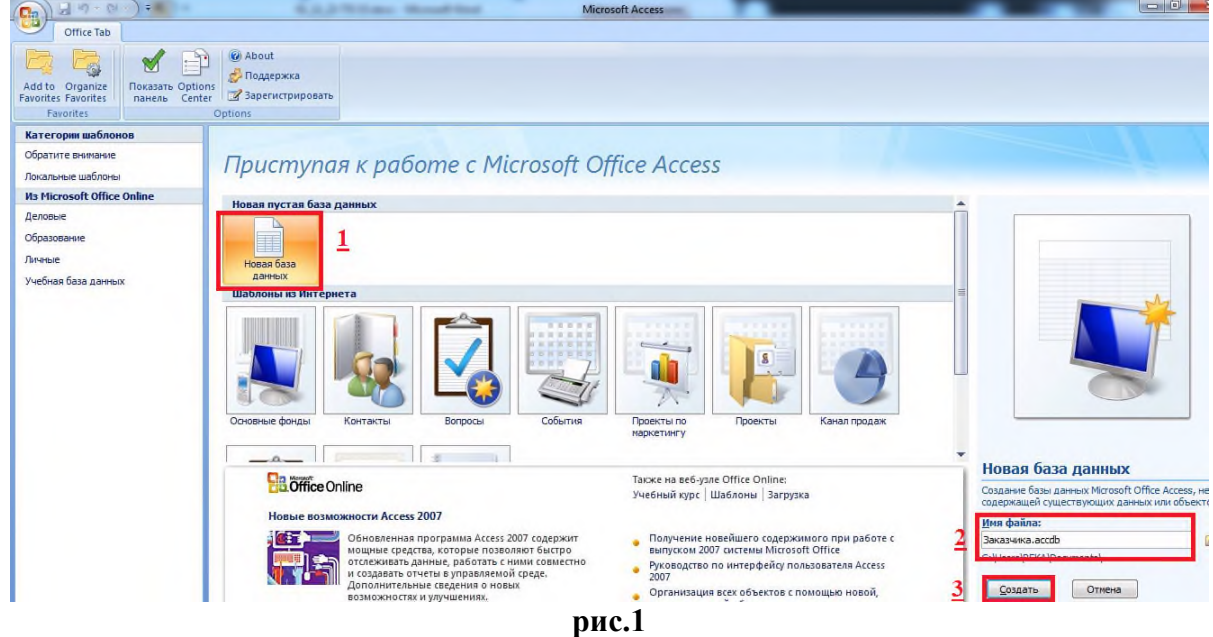

**Задание 2. Создать таблицу «Заказчики» в режиме конструктора таблиц.** П о р я д о к р а б о т ы:

- Выполните команду **вкладка Создание - Конструктор таблиц (рисунок 2).**

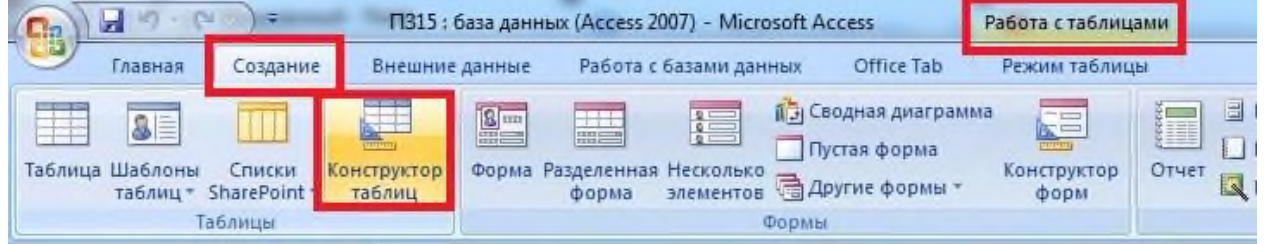

#### **рис.2**

- В появившемся окне Конструктора таблиц введите имена полей таблицы «Заказчики» и укажите типы данных этих полей (рисунок 3).

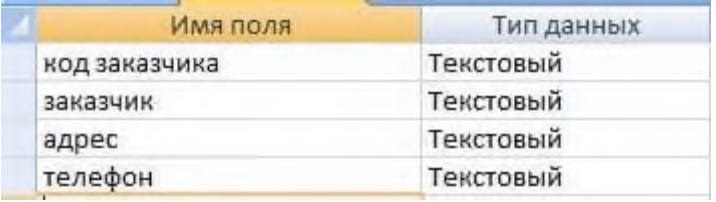

#### **рис.3**

- Для поля «Телефон» заполните свойство поля «Маска ввода» 000-000 (рисунок 4). Для этого поле «Телефон» должно быть выделено.

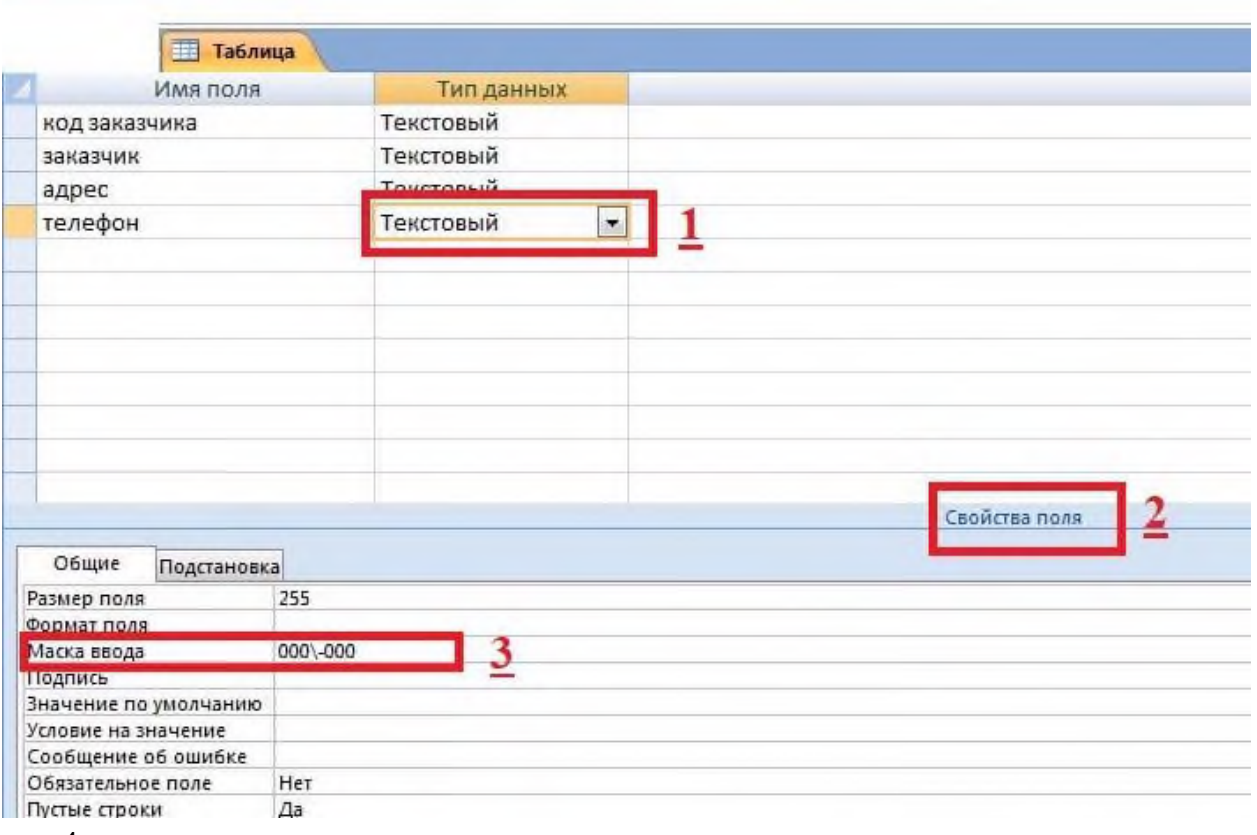

#### **рис.4**

- Установите поле «Код заказчика» **ключевым.** Для этого выделите поле «Код заказчика» и выполните команду **вкладка Конструктор – Ключевое поле** (рисунок 5).

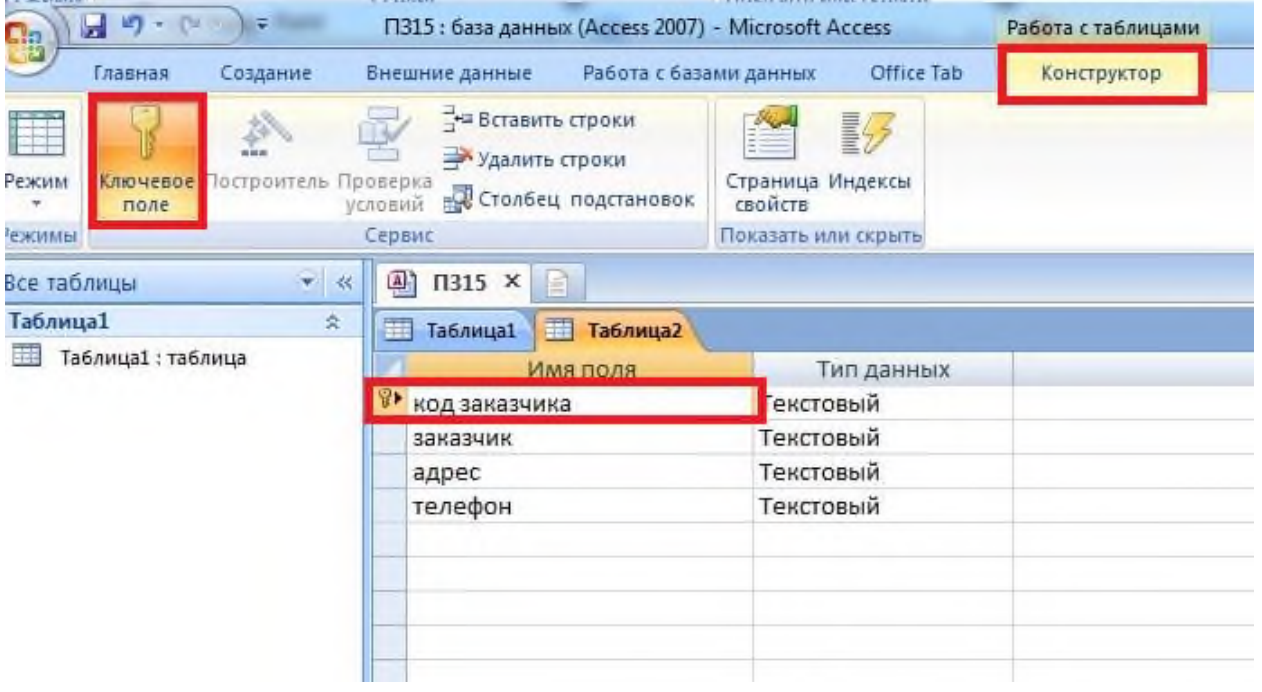

## **рис.5**

- Сохраните таблицу с помощью пиктограммы под именем **«Заказчики»**.

- Перейдите в режим таблицы с помощью команды **вкладка Конструктор –**

**Режим** (рисунок 6).

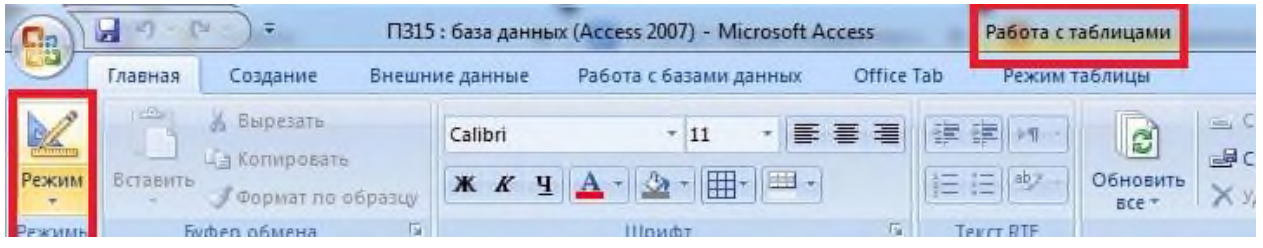

#### **рис.6**

- Заполните построенную таблицу данными из таблицы 1.

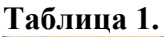

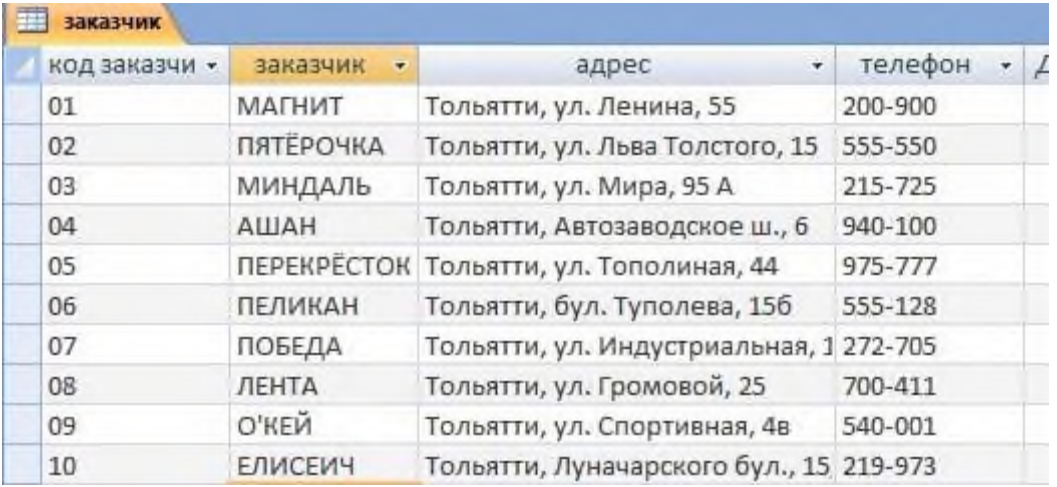

- Сохраните введенные данные.

## **Практическая работа № 4**

## **Тема: Создание файла проекта базы данных. Создание интерфейса входной формы. Использование исполняемого файла проекта БД, приемы создания и управления**. **Критерии оценки практических заданий**

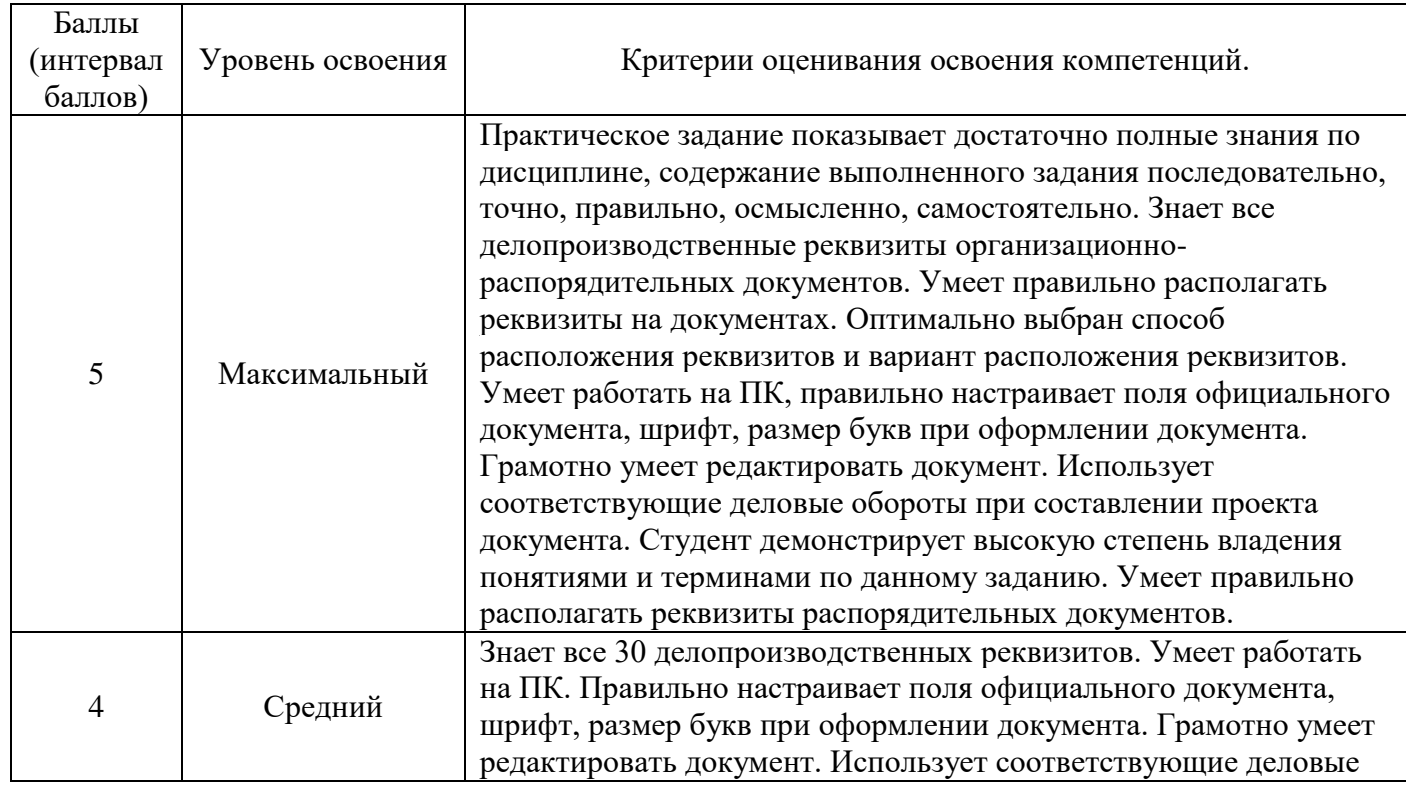

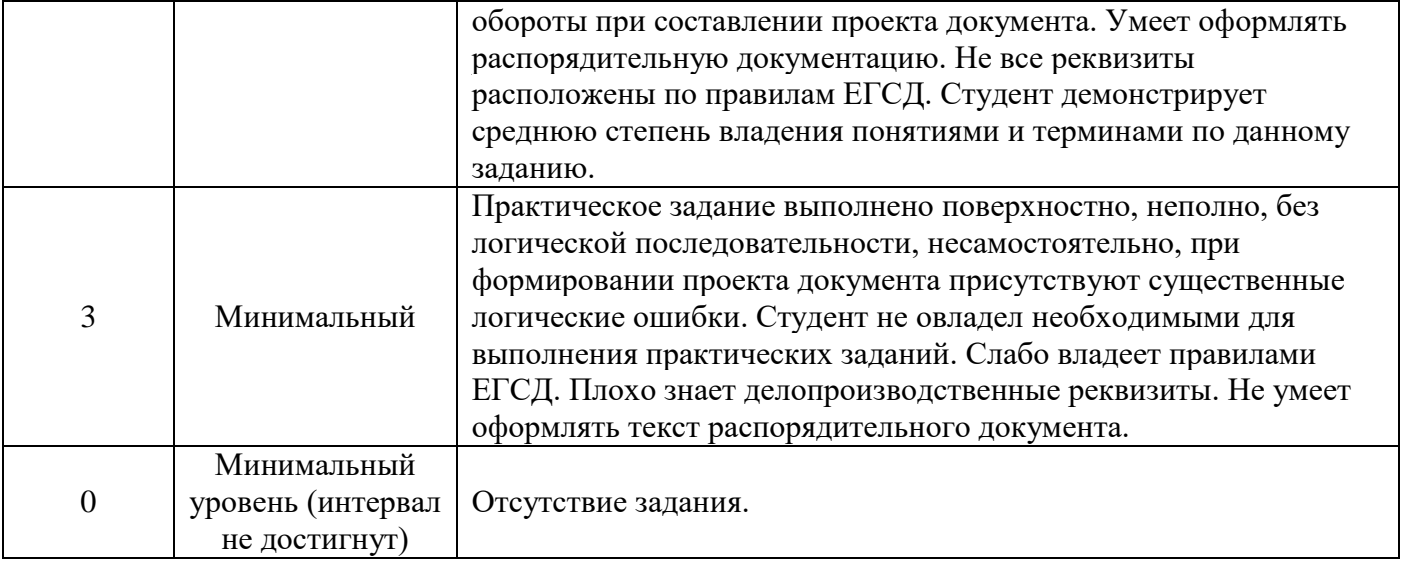

*Задание 1. Создайте новую базу данных и изготовьте структуру таблицы с информацией о студентах «Компьютерной школы».*

• Вызовите программу Access. Для этого дважды щелкните по пик-

тограмме **Microsoft Access.** Перед вами откроется окно системы управления базами данных, в котором появится меню, представленное на рисунке ниже:

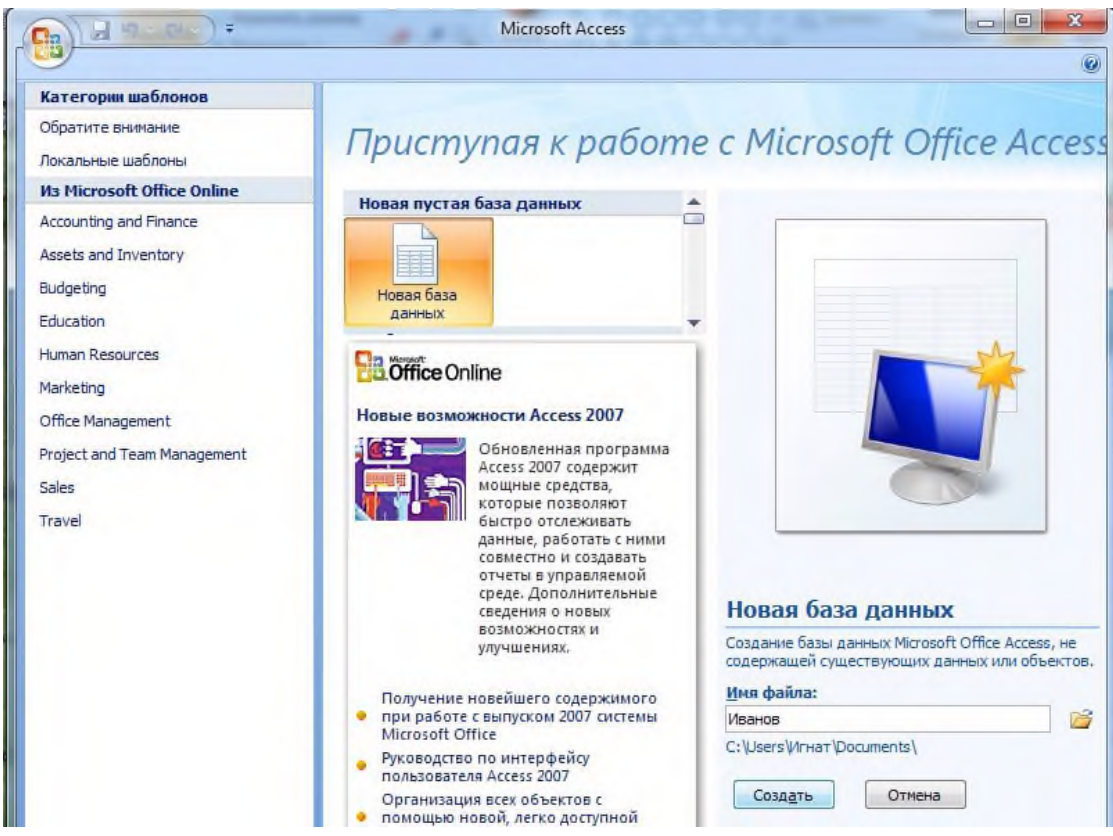

 Нажмите на кнопку **Новая база данных**. В появившемся поле **Имя файла** в качестве имени базы данных введите *свою фамилию*. Это будет название вашей личной базы данных. И щёлкните по кнопке **Создать**.

 В появившемся окне выберите **Вид – Конструктор.** Сохраните таблицу под именем **Список**.

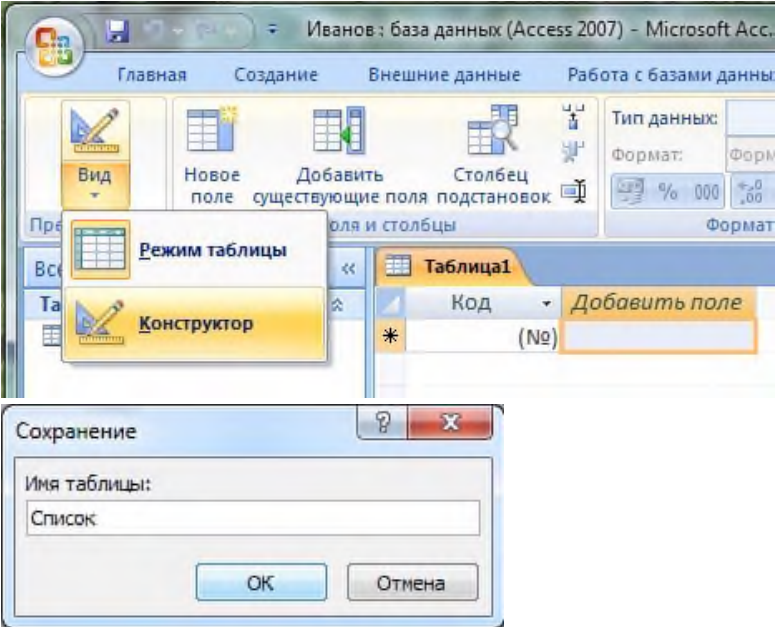

 В верхней строке вы увидите надпись **Код/Счётчик** *– это Ключевое поле*, поэтому мы переходим к следующей строке. В левой клетке введите имя поля (набирайте слово "Фамилия", а не свою фамилию) и нажмите на клавишу [Enter], В соседней клетке появится тип данных, по умолчанию он задается **Текстовый**. Любой другой выбирается с помощью ниспадающего меню.

*Напоминание. Переход от клетки к клетке осуществляется одним из способов: мышкой; нажатием на клавишу [Enter]; стрелками; клавишей [Tab].*

 Заполните поля в **Конструкторе** данными из табл. 1. Общие свойства поля оставляем по умолчанию (какие задает сама программа).

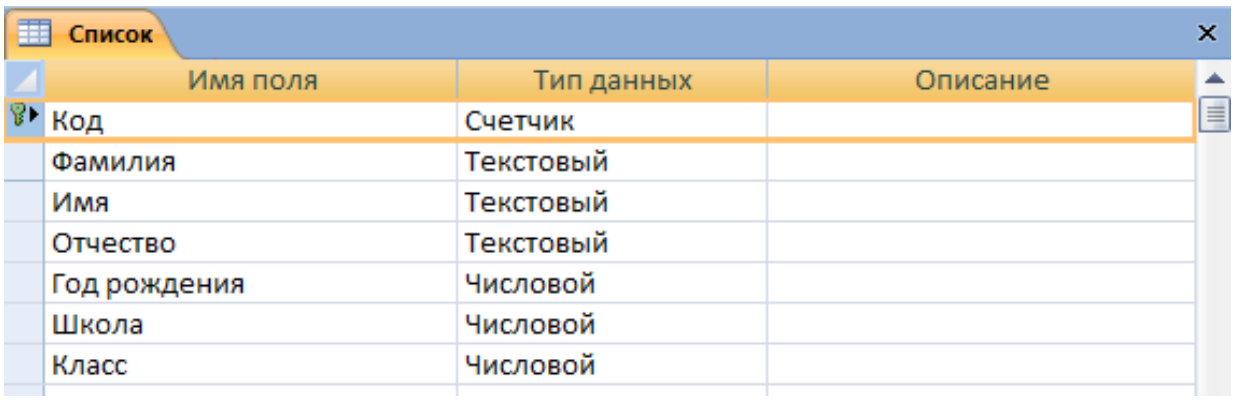

### **Таблица 1.**

• Сохраните таблицу, щелкнув по кнопке **по пиктографического меню.** 

*Замечание. Выбор режима работы: таблица или конструктор* **-** *осуществляется* Вид *кнопкой*

 Перейдите в режим **таблицы,** щелкнув по кнопке **Вид**. Ввод данных вы будете производить в этом режиме, заполняя клетки таблицы. Значение поля **Код** будет меняться автоматически. Если закончить ввод в ячейку нажатием на клавишу [Enter], то маркер перейдет в следующую ячейку.

Заполните базу данных значениями из табл. 2.

## **Таблица 2**

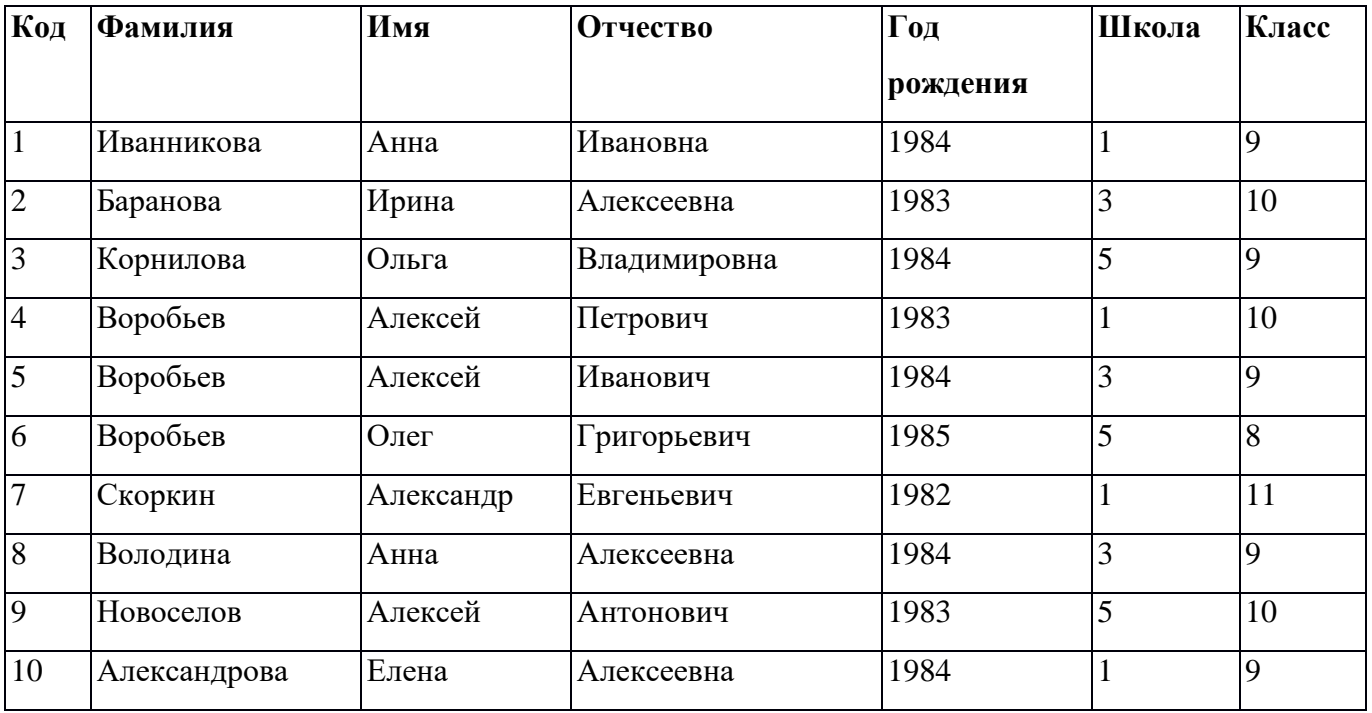

• Сохраните введенные данные, щелкнув по кнопке **В** .В результате вы получили таблицу, с которой можно будет работать.

#### **Вопросы для устного опроса по теме: Тема 7. Организация запросов SQL Критерии оценивания ответа.**

#### **Оценка «5»:**

•ответ полный и правильный на основании изученных теорий;

•материал изложен в определенной логической последовательности, литературным языком, владеет терминологией;

• ответ самостоятельный, отвечает на дополнительные вопросы.

### **Оценка «4»:**

•ответ полный и правильный на основании изученных теорий;

•материал изложен в определенной логической последовательности, при этом допущены две-три несущественные ошибки, исправленные по требованию преподавателя.

## **Оценка «3»:**

•ответ полный, но при этом допущена существенная ошибка или ответ неполный, несвязный, плохо владеет терминологией.

### **Оценка «2»:**

•при ответе обнаружено непонимание обучающегося основного содержания учебного материала или допущены существенные ошибки, которые обучающийся не может исправить при наводящих вопросах преподавателя;

#### **Оценка «1»:**

•отсутствие ответа, не отвечает на дополнительные вопросы, не владеет терминологией.

#### **Вопросы:**

- 1. Существует два типа СУБД?
- 2. Что подразумевается под СУБД? Какие существуют типы СУБД?
- 3. Что подразумевается под таблицей и полем в SQL?
- 4. Что такое соединения в SQL?

5. В чем разница между типом данных CHAR и VARCHAR в SQL?

## **Вопросы для устного опроса по теме: Тема 8. Организация интерфейса с пользователем Критерии оценивания ответа**

#### **Оценка «5»:**

•ответ полный и правильный на основании изученных теорий;

•материал изложен в определенной логической последовательности, литературным языком, владеет терминологией;

• ответ самостоятельный, отвечает на дополнительные вопросы.

#### **Оценка «4»:**

•ответ полный и правильный на основании изученных теорий;

•материал изложен в определенной логической последовательности, при этом допущены две-три несущественные ошибки, исправленные по требованию преподавателя.

#### **Оценка «3»:**

•ответ полный, но при этом допущена существенная ошибка или ответ неполный, несвязный, плохо владеет терминологией.

#### **Оценка «2»:**

•при ответе обнаружено непонимание обучающегося основного содержания учебного материала или допущены существенные ошибки, которые обучающийся не может исправить при наводящих вопросах преподавателя;

#### **Оценка «1»:**

•отсутствие ответа, не отвечает на дополнительные вопросы, не владеет терминологией.

#### **Вопросы:**

1.Укажите наиболее точный аналог реляционной базы данных?

- 2.В реляционных базах данных используется?
- 3.Тип данных «счетчик»?
- 3.Первичный ключ таблицы?
- 4.Что такое язык запросов SQL?

5.Как называется СУБД?

#### **Вопросы для устного опроса по теме: Тема 9. Сортировка и группировка данных в SQL Критерии оценивания ответа.**

#### **Оценка «5»:**

•ответ полный и правильный на основании изученных теорий;

•материал изложен в определенной логической последовательности, литературным языком, владеет терминологией;

• ответ самостоятельный, отвечает на дополнительные вопросы.

#### **Оценка «4»:**

•ответ полный и правильный на основании изученных теорий;

•материал изложен в определенной логической последовательности, при этом допущены две-три несущественные ошибки, исправленные по требованию преподавателя.

## **Оценка «3»:**

•ответ полный, но при этом допущена существенная ошибка или ответ неполный, несвязный, плохо владеет терминологией.

#### **Оценка «2»:**

•при ответе обнаружено непонимание обучающегося основного содержания учебного материала или допущены существенные ошибки, которые обучающийся не может исправить при наводящих вопросах преподавателя;

#### **Оценка «1»:**

•отсутствие ответа, не отвечает на дополнительные вопросы, не владеет терминологией.

### **Вопросы:**

1.Приведите общий синтаксис SQL-оператора для создания таблицы.

2. Приведите общий синтаксис SQL-оператора для добавления столбца в таблицу.

- 3. Приведите общий синтаксис SQL-оператора для модификации столбца.
- 4. В каких случаях модификация столбца невозможна?
- 5. Приведите общий синтаксис SQL-оператора для удаления столбца.
- 6. В каких случаях удаление столбца невозможно?

## **Практическая работа № 5**

## **Тема: Создание, модификация и удаление таблиц. Операторы манипулирования данными**

### **Критерии оценки практических заданий**

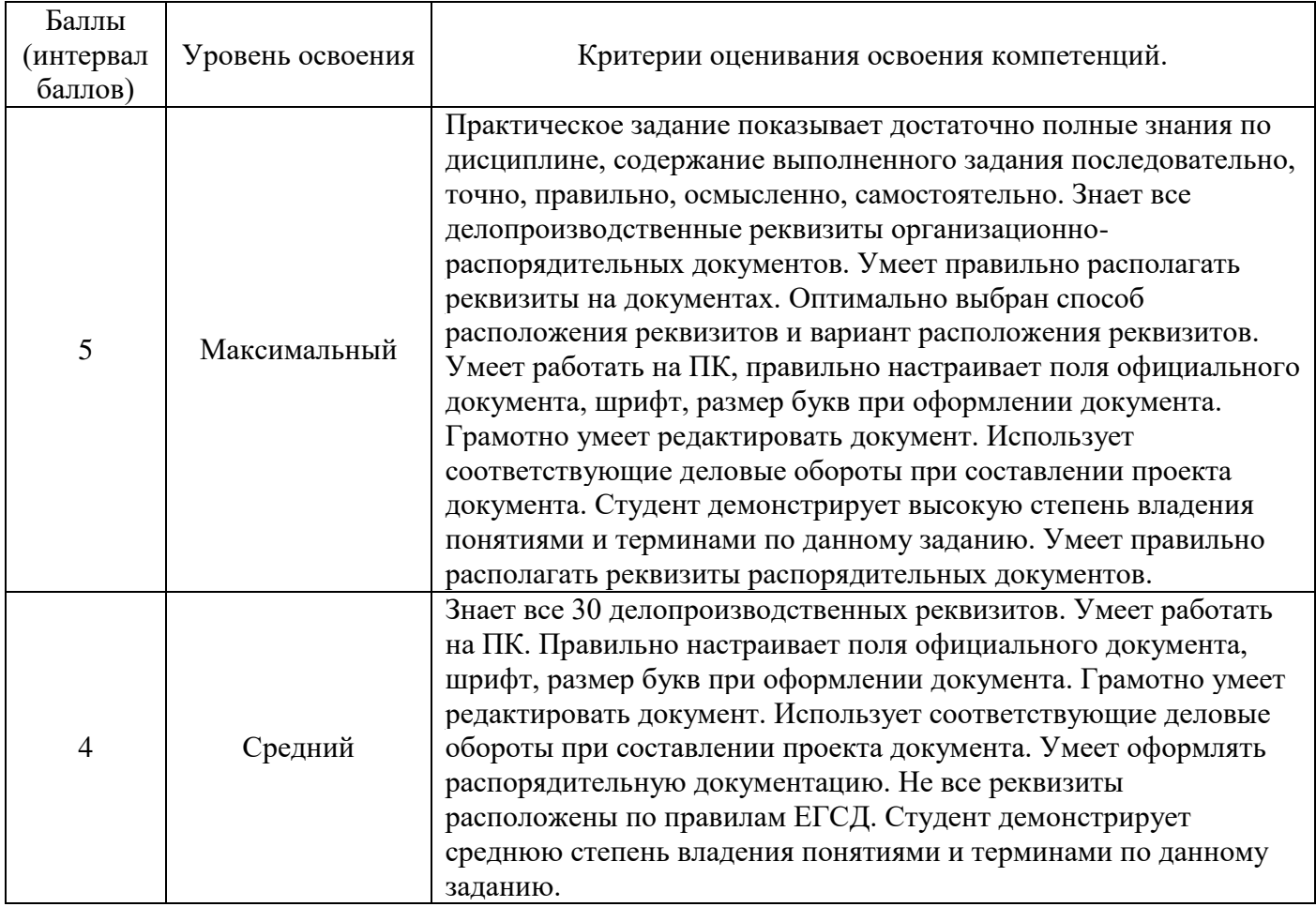

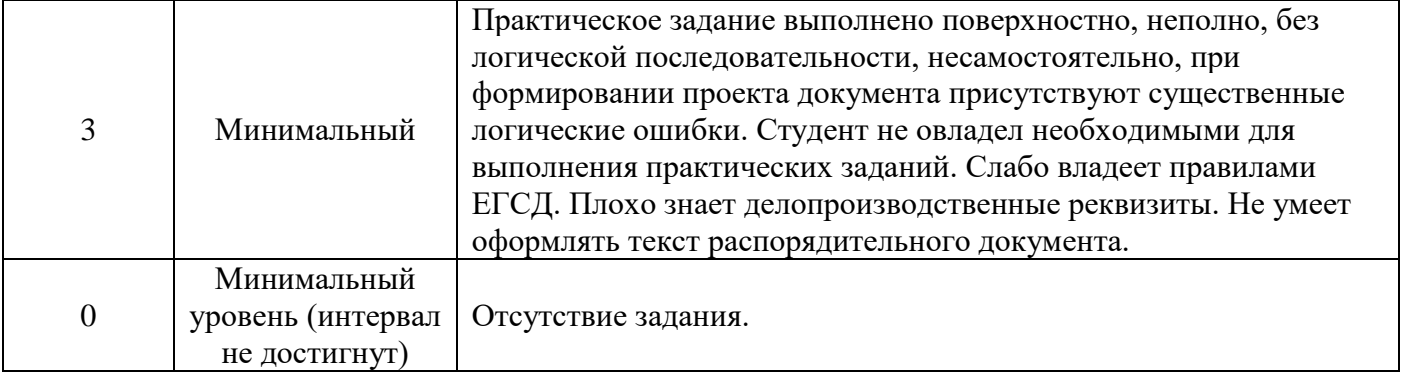

### **Задание 1. Создать базу данных «Фирма».**

- Порядок работы:
- Откройте программу MS-Access. (*Пуск – Все программы – Microsoft Office – MS-Access*).
- Сохраните файл в вашей папке с именем вашей группы или вашей фамилией под именем
- «Фирма Ваша Фамилия» (например, «**Фирма–Иванова»**). Смотрите рисунок 1.

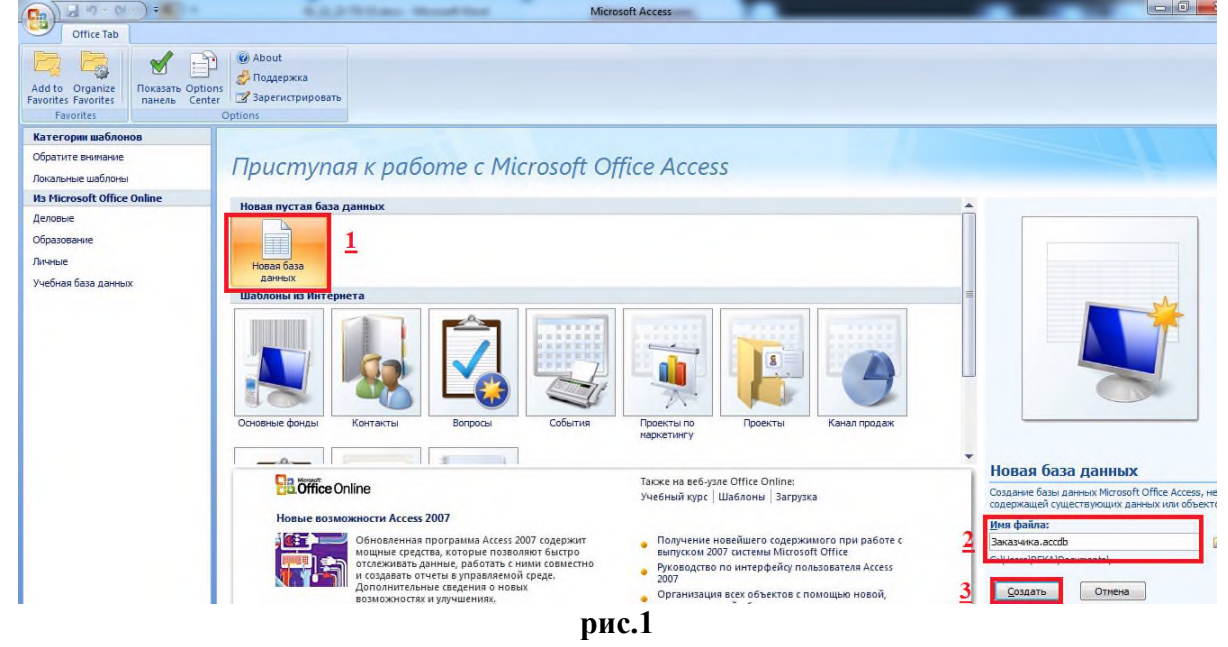

**Задание 2. Создать таблицу «Заказчики» в режиме конструктора таблиц.** П о р я д о к р а б о т ы:

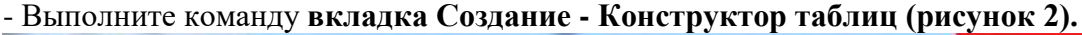

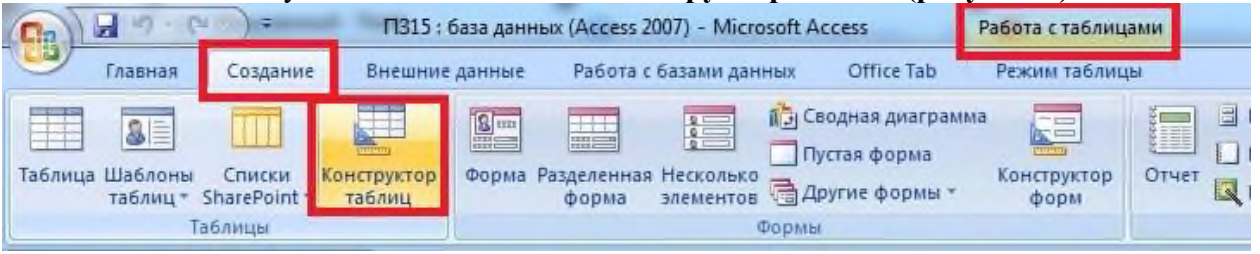

#### **рис.2**

- В появившемся окне Конструктора таблиц введите имена полей таблицы «Заказчики» и укажите типы данных этих полей (рисунок 3).

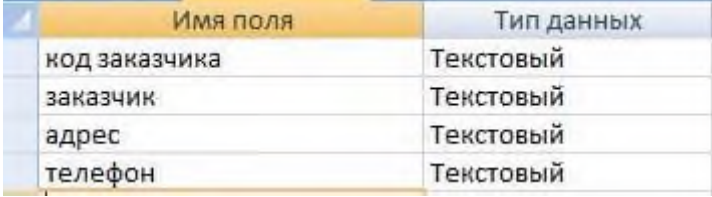

- Для поля «Телефон» заполните свойство поля «Маска ввода» 000-000 (рисунок 4). Для этого поле «Телефон» должно быть выделено.

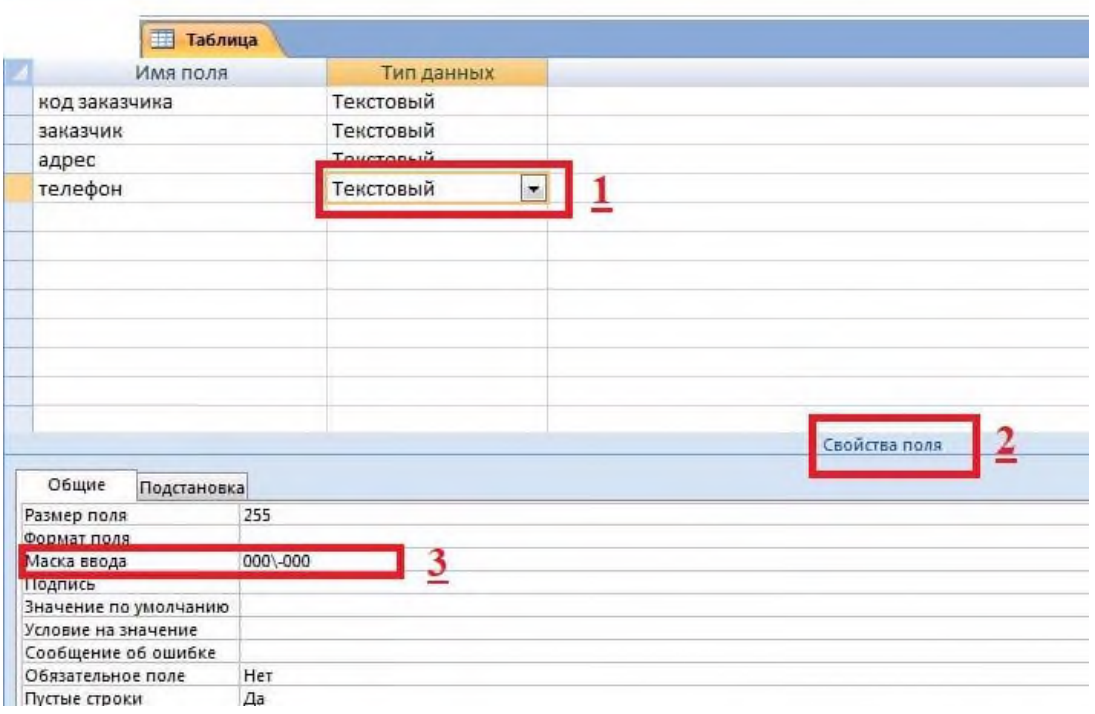

#### **рис.4**

- Установите поле «Код заказчика» **ключевым.** Для этого выделите поле «Код заказчика» и выполните команду **вкладка Конструктор – Ключевое поле** (рисунок 5).

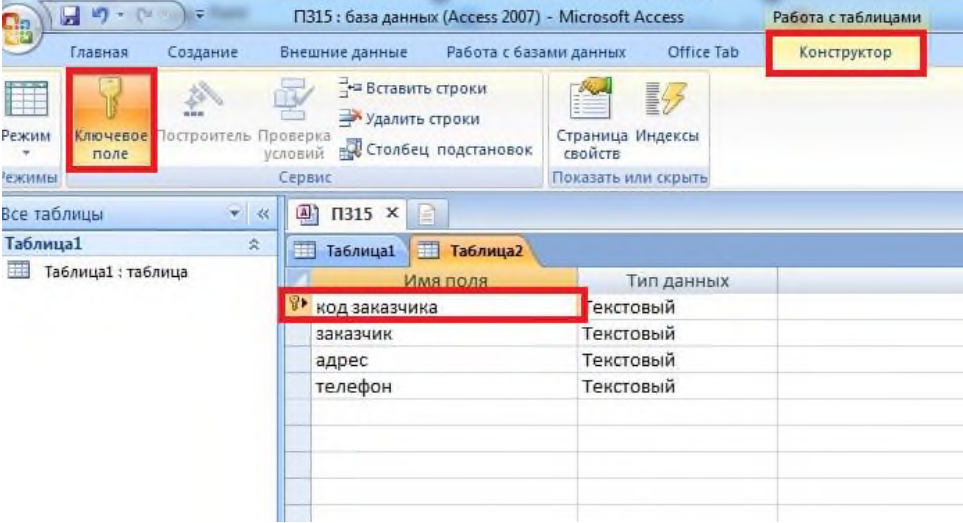

#### **рис.5**

- Сохраните таблицу с помощью пиктограммы под именем **«Заказчики»**.

- Перейдите в режим таблицы с помощью команды **вкладка Конструктор – Режим** (рисунок 6).

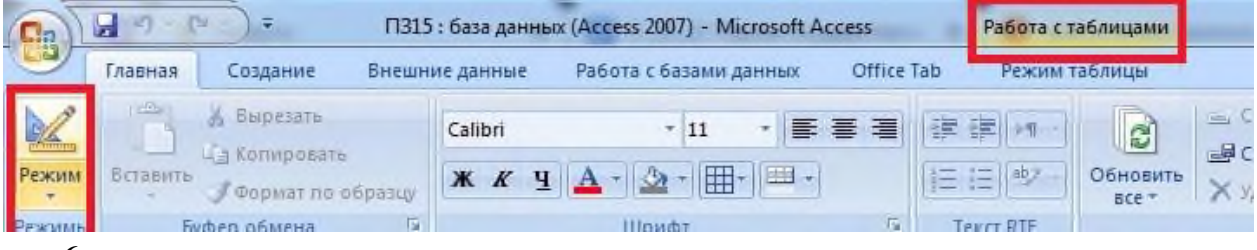

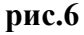

- Заполните построенную таблицу данными из таблицы 1.

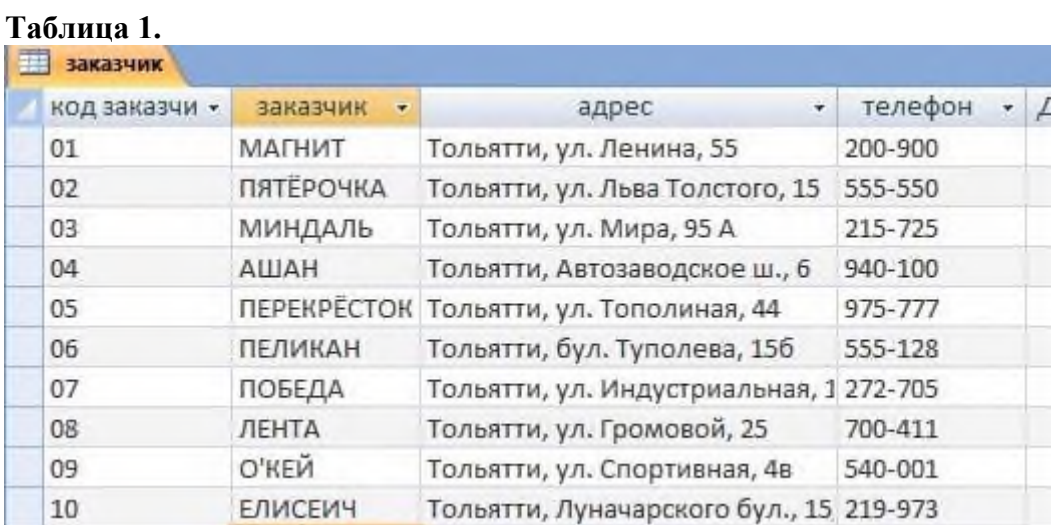

- Сохраните введенные данные.

#### **Практическая работа № 6 Тема: Создание и модификация таблиц БД. Выборка данных из БД. Модификация содержимого БД. Критерии оценки практических заданий**

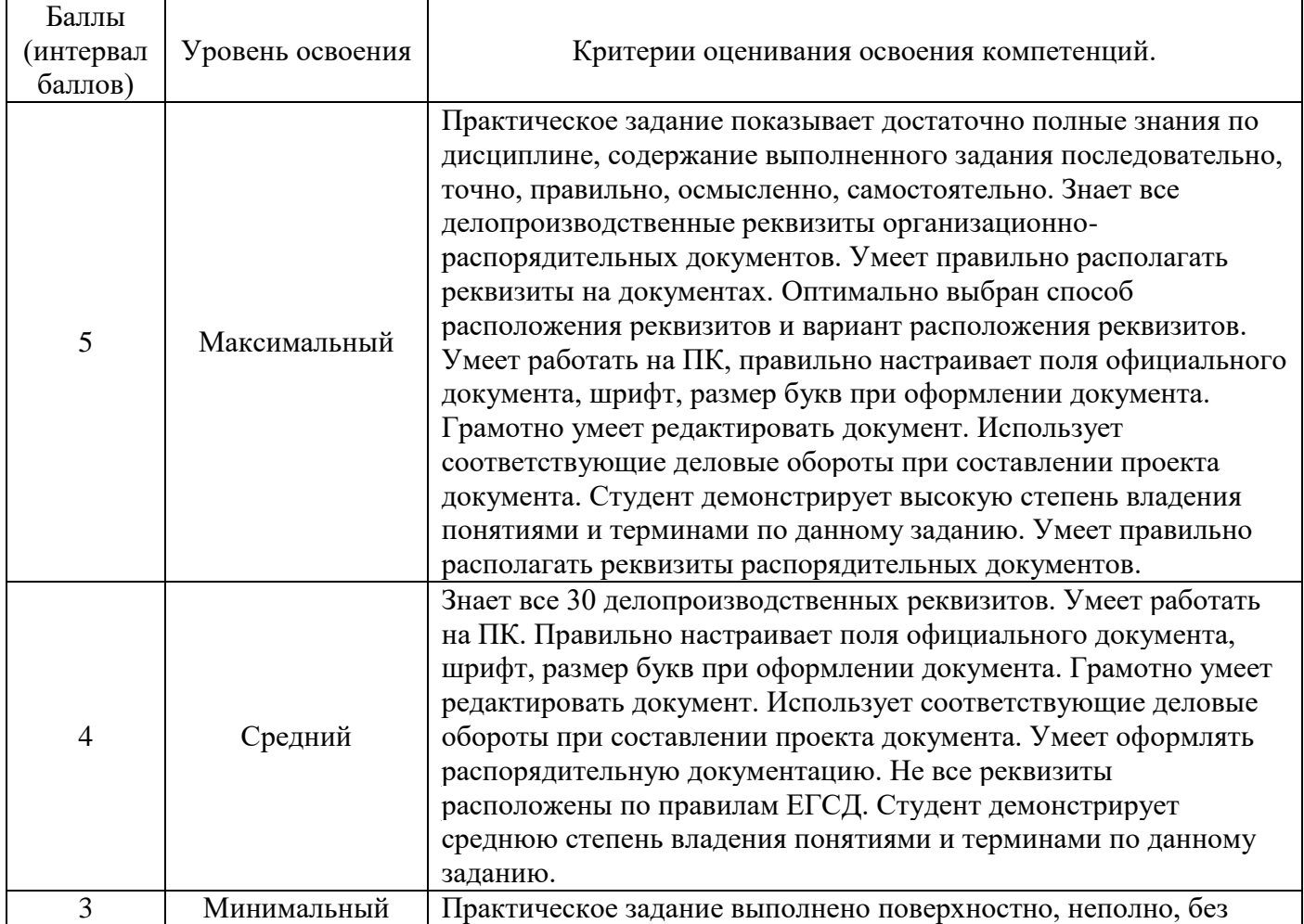

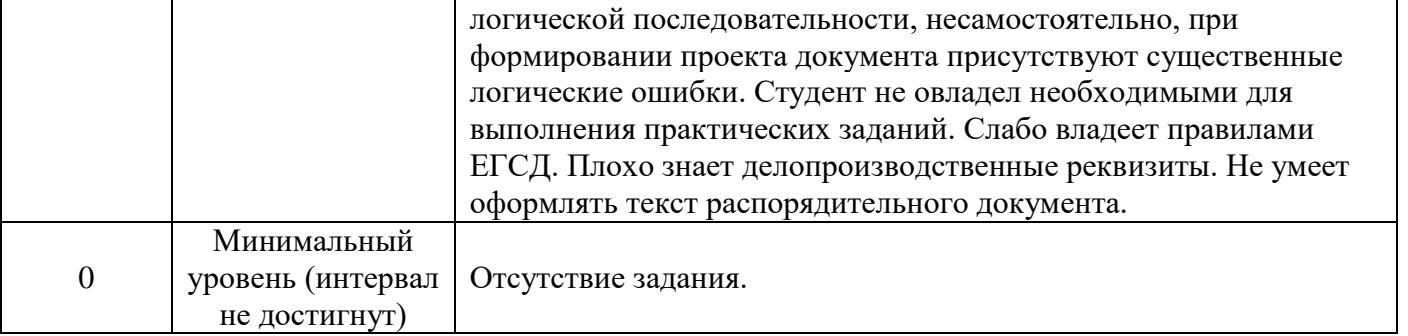

**Задани: Произвести модификацию таблицы «Сотрудники фирмы».** *Порядок работы.* 1.

Откройте программу СУБД Microsoft Access и откройте свою созданную базу данных. Откройте таблицу «Сотрудники фирмы». 2. Произведите редактирование данных: - удалите восьмую запись. Для этого выделите запись нажатием на кнопку слева от записи и воспользуйтесь командой *Правка/Удалить* или командой *Удалить* контекстного меню, вызываемого правой кнопкой мыши. При удалении записи программа попросит подтверждение на удаление (рис.1). Дайте подтверждение удаления кнопкой *ОК*. Если все сделано правильно, то восьмой записи после этой операции не

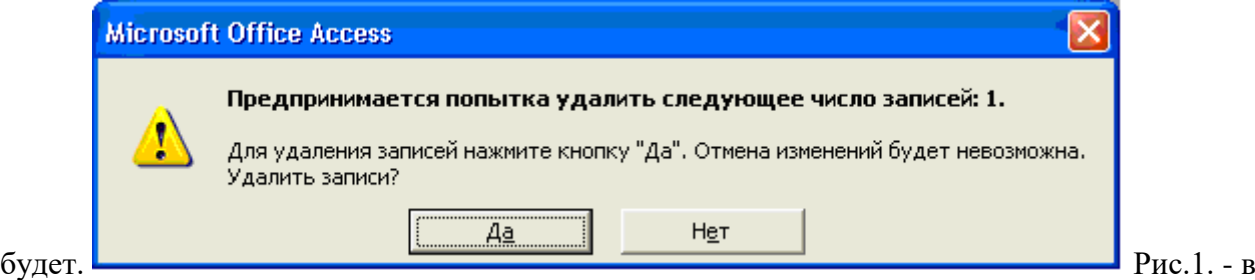

третьей записи измените фамилию на Арбенин; - введите новую запись в *Режиме таблицы* с фамилией Рокотов; - введите новую запись в режиме *Ввод данных* (команда *Записи/ Ввод данных*) с фамилией Григорьев; обратите внимание, как изменился вид экрана с использованием фильтрации в режиме ввода данных; - снимите фильтр и выведите на экран все записи командой *Записи/ Удалить фильтр*; - переместите первую запись в конец таблицы (выделите первую запись и воспользуйтесь командой *Правка/ Вырезать*, далее выделите очередную свободную строку записи (№13) и воспользуйтесь командой *Правка/ Вставить*; если вы выполнили все правильно, то записи с номером 1 после этой операции не будет); - скопируйте запись с фамилией Рокотов на вторую и измените в ней имя; - проверьте правильность изменений БД: должны быть записи с номерами со 2 по 7 и с 9 по 13. Примерный вид экрана представлен на рис.

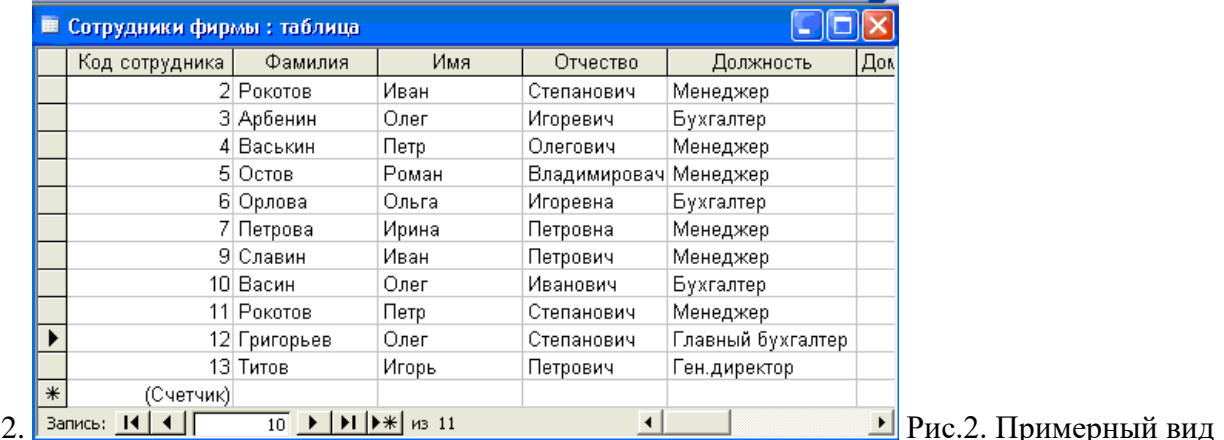

таблицы «Сотрудники фирмы» после редактирования 3. Проведите сортировку данных по полю *Фамилия* в порядке убывания (выделите соответствующее поле *Фамилия* нажатием на его название и выберите команду *Записи/ Со*ртировка)

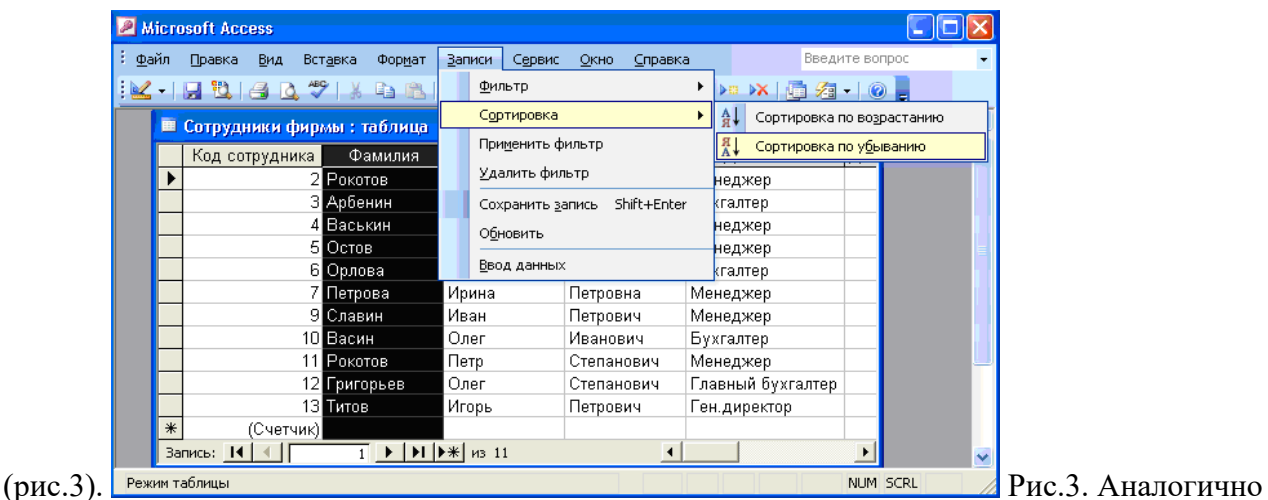

проведите сортировку данных по полю *Дата Найма* в порядке возрастания. 4. Проведите поиск всех записей с фамилией Рокотов, для этого установите курсор или выделите необходимое поле «Фамилия» и выберите команду *Правка/*

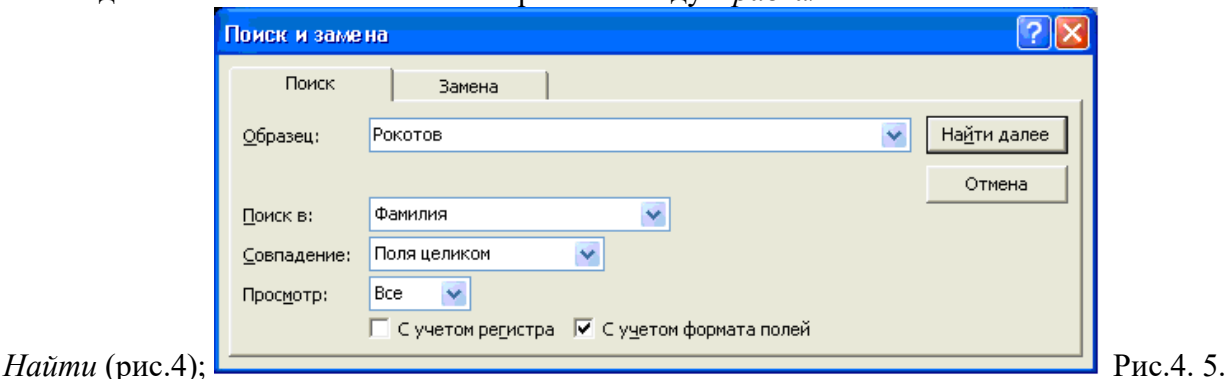

Измените имя поля *Номер паспорта* на *Паспортные данные* в режиме «Таблица», для этого установите указатель на имя поля и выполните двойной щелчок мыши. 6. Удалите поле *Паспортные данные*, используя команду *Правка/ Удалить столбец*. Не забудьте предварительно выделить поле и в процессе работы дать подтверждение на удаление. 7. Войдите в меню *Справка*, ознакомьтесь с темой «Добавление поля в таблицу». 8. Добавьте в таблицу «Сотрудники фирмы» перед полем *Примечание* новые поля: Ставка, Премия, Зарплата. Для этого сделайте текущим или выделите поле *Примечание* и выберите команду *Вставка/ Столбец*. Присвойте созданным полям соответствующие имена. 9. Перейдите в режим Конструктор (*Вид/ Конструктор*) и проверьте, а при необходимости измените типы данных созданных полей (созданные поля должны иметь числовой или денежный тип данных). Вернитесь в режим таблицы (*Вид/ Режим таблицы*). 10. Заполните поле *Ставка* числовыми данными. Для корректной дальнейшей работы наберите несколько ставок со значениями в интервале 2000…3000 р. Примечание. Для удобства работы некоторые поля можно скрыть командой *Формат/ Скрыть столбцы*, для вызова скрытых столбцов воспользуйтесь командой *Формат/ Отобразить столбцы*. 11. Сохраните изменения в таблице.

### **Дифференцированный зачет**

Государственное бюджетное профессиональное образовательное учреждение «Чеченский государственный строительный колледж»

Дисциплина: ОП.03 База данных Группа  $\mathbb{N}_2$ Профессия: 09.01.03 Оператор информационных систем и ресурсов

#### **Критерии оценивания**

Оценка осуществляется по 5-ти бальной системе.

**Оценка «5»** («отлично») соответствует следующей качественной характеристике: «изложено правильное понимание вопроса и дан исчерпывающий на него ответ, содержание раскрыто полно, профессионально, грамотно». Выставляется студенту, -усвоившему взаимосвязь основных понятий дисциплины в их значении для приобретаемой профессии, проявившему творческие способности в понимании, изложении и использовании учебно-программного материала:

-обнаружившему всестороннее систематическое знание учебно-программного материала, четко и самостоятельно (без наводящих вопросов) отвечающему на вопрос.

**Оценка «4»** («хорошо») соответствует следующей качественной характеристике: «изложено правильное понимание вопроса, дано достаточно подробное описание предмета ответа, приведены и раскрыты в тезисной форме основные понятия, относящиеся к предмету ответа, ошибочных положений нет». Выставляется студенту. -обнаружившему полное знание учебно-программного материала, грамотно и по существу отвечающему на вопрос билета и не допускающему при этом существенных неточностей; -показавшему систематический характер знаний по дисциплине и способному к их самостоятельному пополнению, и обновлению в ходе дальнейшей учебы и профессиональной деятельности.

**Оценка «3»** («удовлетворительно») выставляется студенту, -обнаружившему знание основного учебно-программного материала в объеме, необходимом для дальнейшей учебы и предстоящей работы по специальности, справляющемуся с выполнением заданий, предусмотренных программой; -допустившему неточности в ответе и при выполнении экзаменационных заданий, но обладающими необходимыми знаниями для их устранения под руководством преподавателя.

**Оценка «2»** («неудовлетворительно») выставляется студенту. -обнаружившему существенные пробелы в знаниях основного учебно-программного материала, допустившему принципиальные ошибки в выполнении предусмотренных программой заданий;

-давшему ответ, который не соответствует вопросу.

Преподаватель: Абаева М.К.

#### **Вопросы на дифференцированный зачет**

1. В чем выражалась зависимость программ от данных при работе с файлами?

2. Чем четвертый этап развития баз данных сходен с первым.

3. Укажите основные особенности первого этапа развития БД.

4. Что дал в теории баз данных переход к персональным компьютерам, каковы его достоинства и недостатки?

5. Что такое настольные СУБД, чем они характеризовались, назовите наиболее характерных представителей?

6. Как называется набор пар <имя\_VARr, Hr>?

**7.** Для каких операций алгебры Кодда требуется выполнение совместимости по взятию объединения отношений?

**8.** К какому количеству операций можно свести набор операций алгебры А при использовании реляционных вариантов операций "штрих Шеффера" и "стрелка Пирса"?

**9.** Результатом какой операции алгебры А является нижнее отношение?

10. Что такое конечный набор отношений?

11. Что такое поименованный столбец отношения?

- 12. Что такое экземпляр объекта?
- 13. Что такое количество кортежей?
- 14. Что такое количество атрибутов?
- 15. Основные этапы жизненного цикла БД?
- 16. Начальный этап жизненого цикла БД?
- 17. О каком этапе жизненого цикла идет речь?
- 18. Свойства транзакций. Способы завершения транзакций.
- 19. Проблемы параллельного выполнения транзакций.
- 20. Методы сериализации транзакций. Механизм блокировок. Типы конфликтов.
- 21. Правила совместимости захватов. Проблема тупиковых ситуаций и её решение.
- 22. Уровни изолированности пользователей.
- 23. Гранулированные синхронизационные захваты.
- 24. Метод временных меток.
- 25. Предикатные синхронизационные захваты.
- 26. Какие типы моделей данных относятся к классическим?
- 27. Что описывает иерархическую модель данных?
- 28. Что описывает сетевую модель данных?
- 29. Что описывает реляционную модель данных?
- 30. Какая база данных называется реляционной?
- 31. Укажите наиболее точный аналог реляционной базы данных?
- 32. В реляционных базах данных используется?
- 33. Тип данных «счетчик»?
- 34. Первичный ключ таблицы?
- 35. Что такое язык запросов SQL?
- 36. Как называется СУБД?

**Приложение № \_\_\_** к ОПОП 09.01.03 Оператор информационных систем и ресурсов, утвержденной приказом директора ГБПОУ ЧГСК от « $\rightarrow$  20\_\_\_\_ г. $N_2$ 

## **ОЦЕНОЧНЫЕ МАТЕРИАЛЫ ПРОФЕССИОНАЛЬНОГО ЦИКЛА**

# **ПМ.01 ОФОРМЛЕНИЕ И КОМПОНОВКА ТЕХНИЧЕСКОЙ ДОКУМЕНТАЦИИ**

 **Специальность** 09.01.03 Оператор информационных систем и ресурсов  **Форма обучения** очная  **Квалификация выпускника** оператор информационных систем и ресурсов **Срок обучения** 1 год 10 месяцев **Базовое образование** основное общее

Грозный, 2023

## **СОДЕРЖАНИЕ**

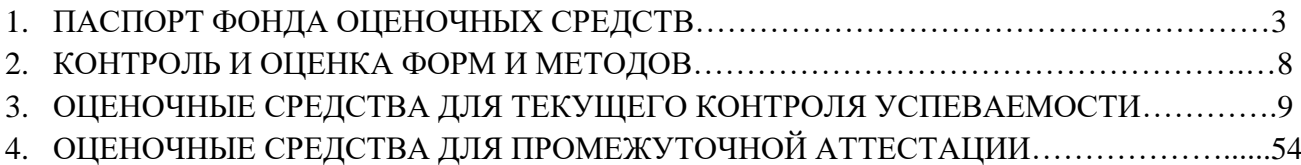

## **1. ПАСПОРТ ФОНДА ОЦЕНОЧНЫХ СРЕДСТВ ПО ПРОФЕССИОНАЛЬНОМУ МОДУЛЮ ПМ 01 «ОФОРМЛЕНИЕ И КОМПОНОВКА ТЕХНИЧЕСКОЙ ДОКУМЕНТАЦИИ»**

## **1.1.Область применения фонда оценочных средств по профессиональному модулю ПМ 01 «Оформление и компоновка технической документации»**

Фонд оценочных средств (далее ФОС) предназначен для проверки результатов освоения профессионального модуля ПМ 01 «Оформление и компоновка технической документации» по программам подготовки квалифицированных рабочих, служащих по профессии **09.01.03** «Оператор информационных систем и ресурсов» в части овладения видом профессиональной деятельности (ВПД):

ПМ 01 **«**Оформление и компоновка технической документации»

ФОС включает комплект контрольно-оценочных средств и оценочных материалов для проведения текущего контроля и промежуточной аттестации в форме дифференцированных зачетов и экзамена и квалификационного экзамена.

## **1.2.Результаты освоения профессионального модуля ПМ 01 «Оформление и компоновка технической документации»**.

Освоение содержания учебной профессионального модуля ПМ 01 «Выполнение работы по подготовке и обработке данных различных форматов» обеспечивает достижение студентами следующих результатов:

ФОС позволяет оценивать освоение профессиональных компетенций (ПК) и общих компетенций (ОК), соответствующих виду профессиональной деятельности:

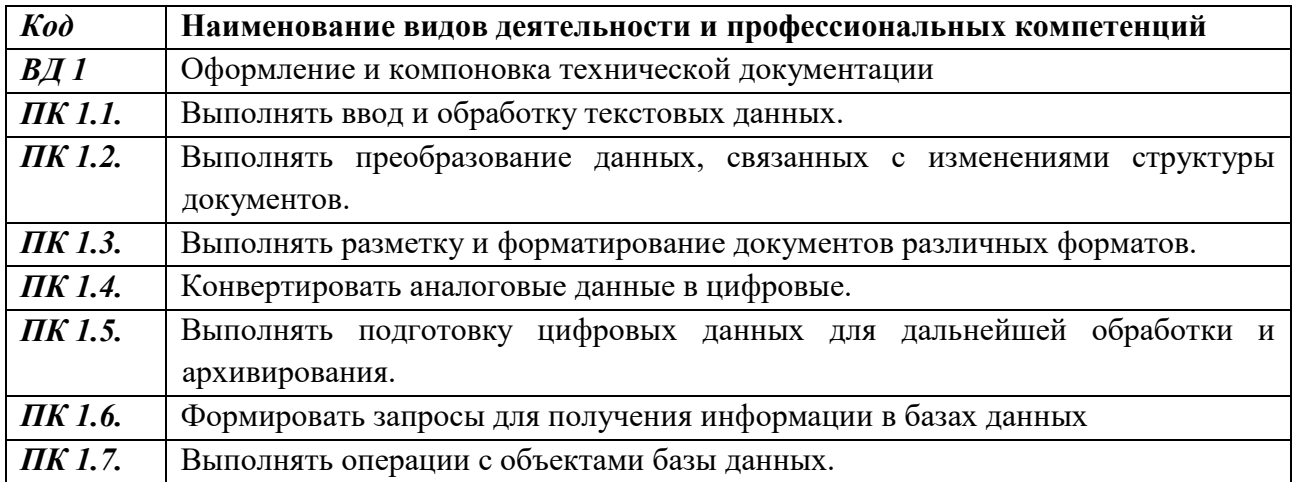

#### **Цель и планируемые результаты освоения профессионального модуля**

В результате изучения профессионального модуля обучающихся должен освоить основной вид деятельности Оформление и компоновка технической документации, и соответствующие ему общие компетенции, и профессиональные компетенции:

Перечень общих компетенций

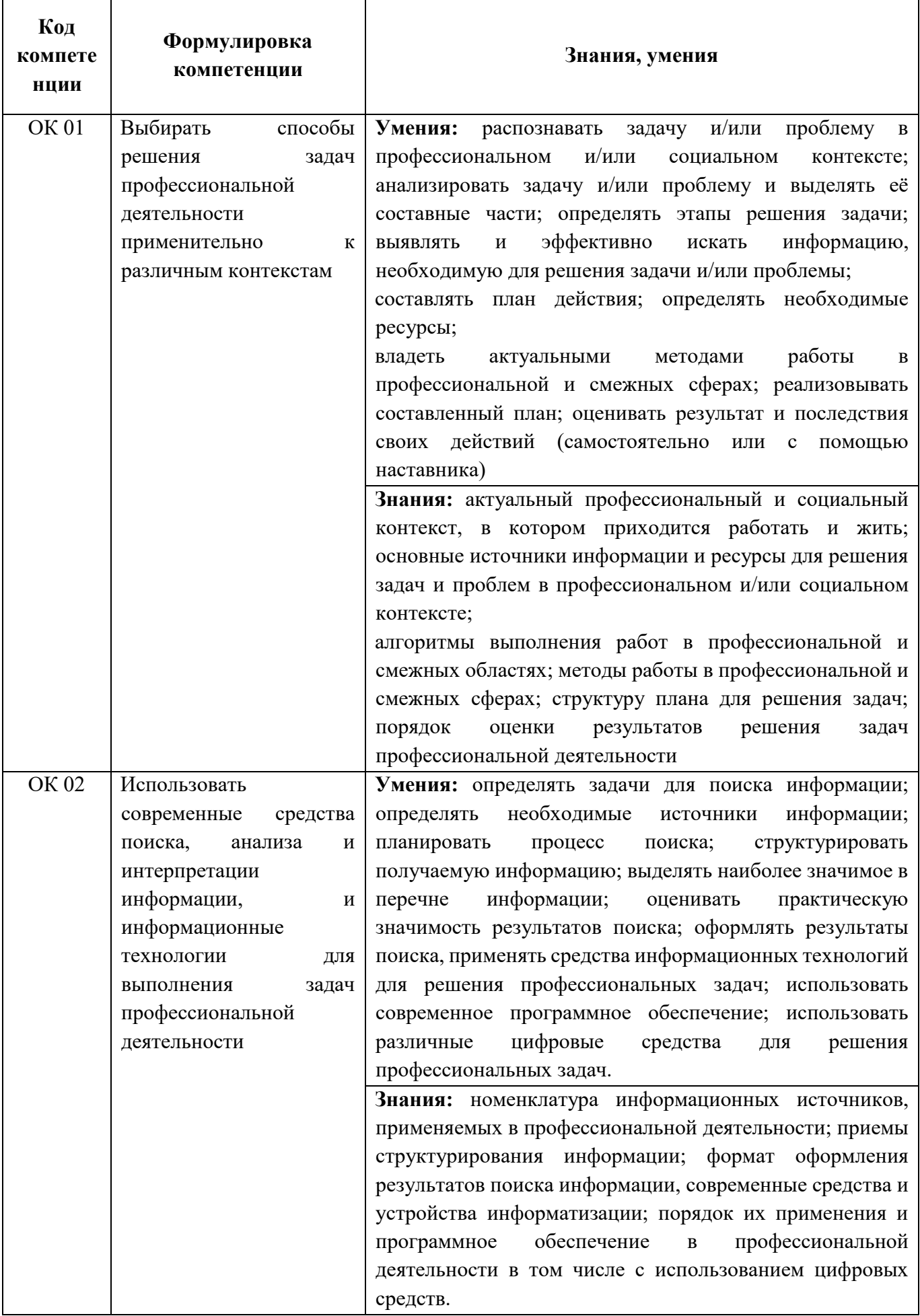

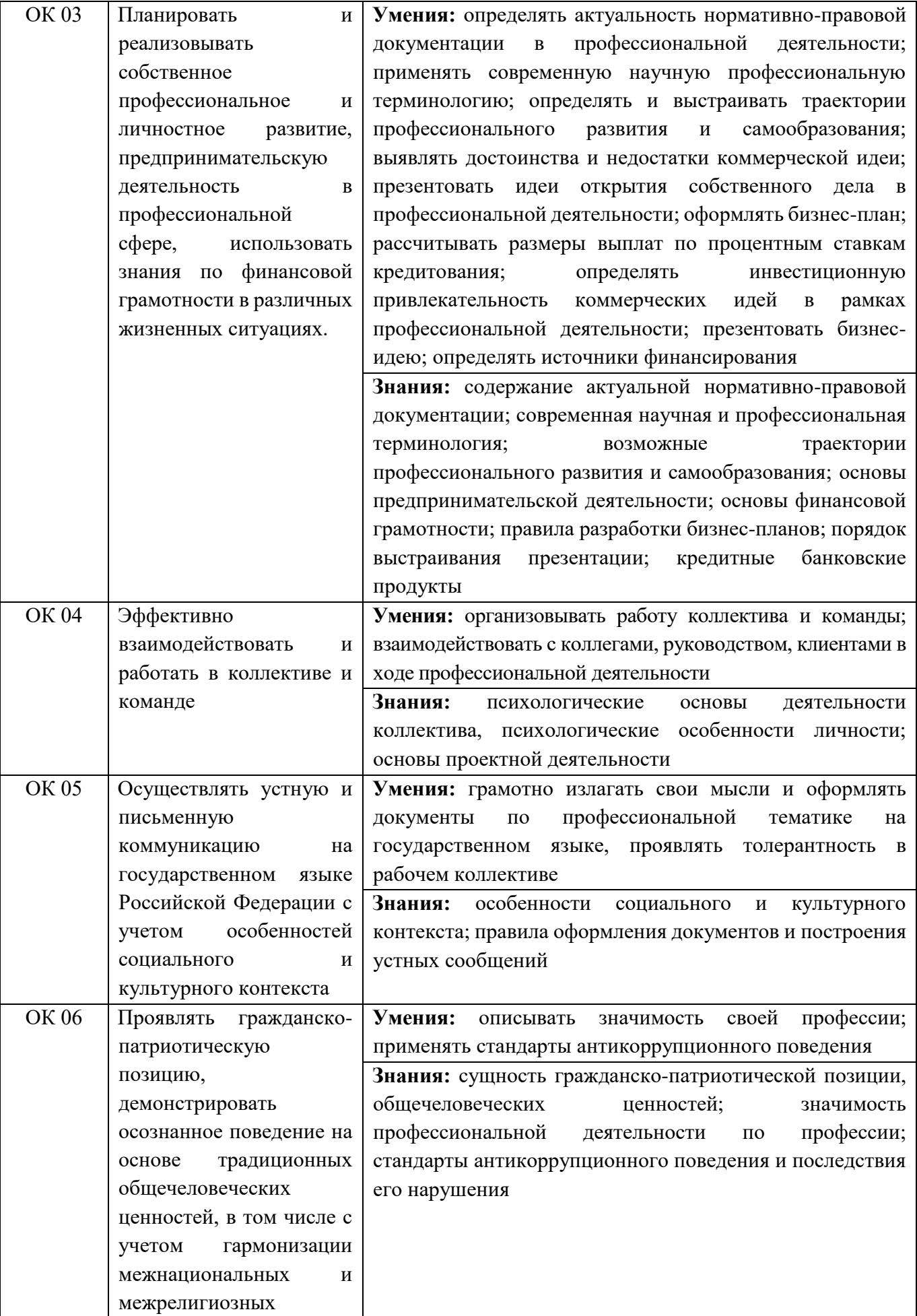

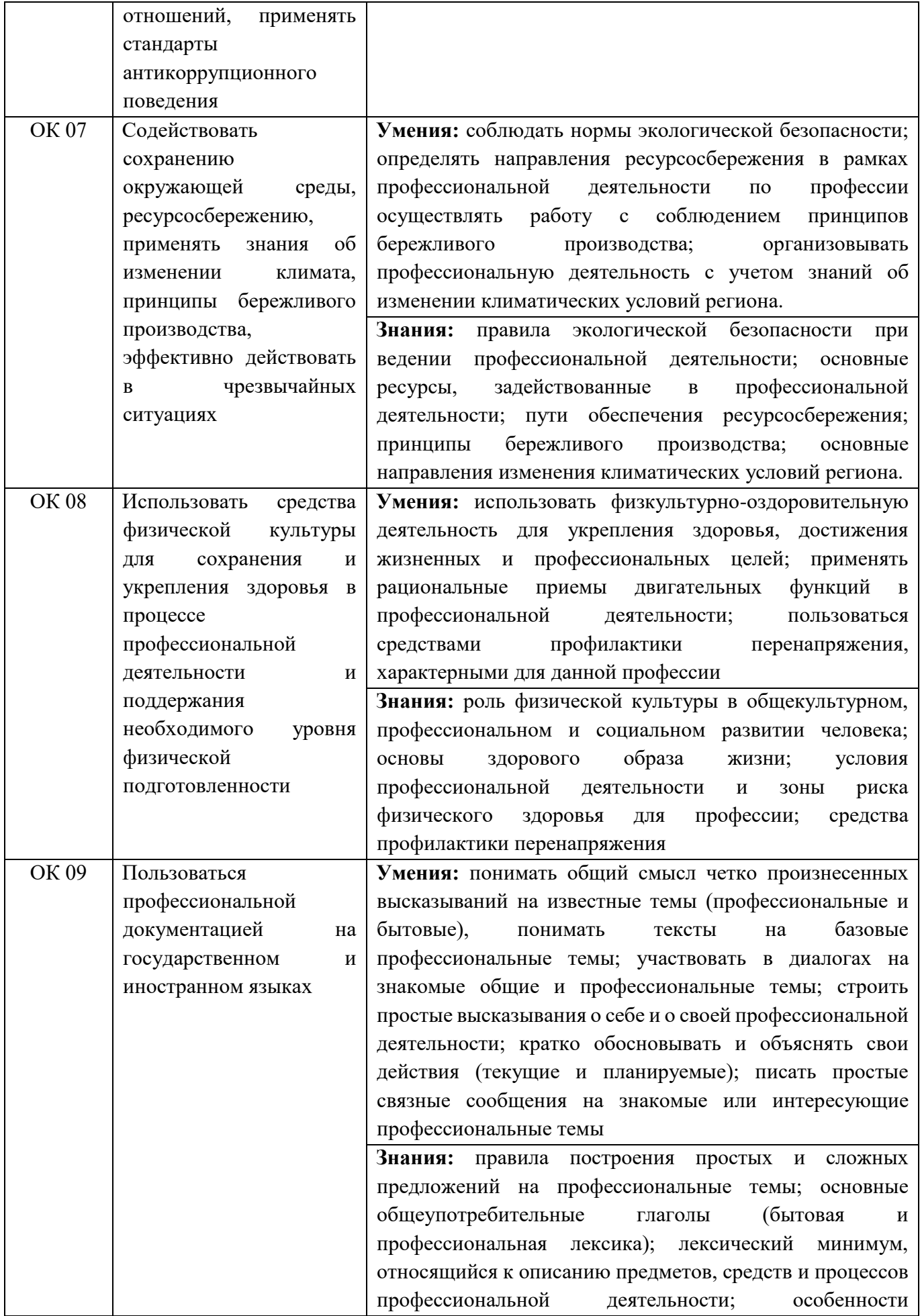

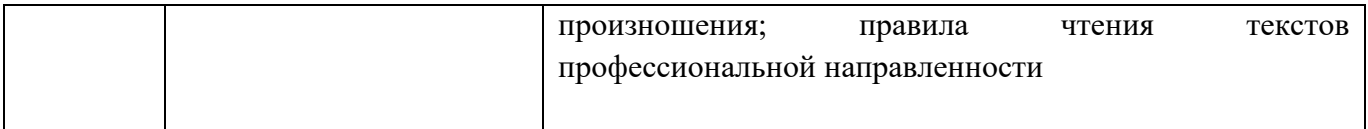

#### **2. КОНТРОЛЬ И ОЦЕНКА ФОРМ И МЕТОДОВ**

Предметом оценки являются умения и знания. Контроль и оценка осуществляются с использованием следующих форм и методов:

**Процент результативности (правильных ответов) Качественная оценка индивидуальных образовательных достижений Балл (отметка) Вербальный аналог** 90 - 100 5 Отлично 80 - 89 4 Хорошо 70 - 79 3 Удовлетворительно менее  $70$  2 Не удовлетворительно

- для текущего контроля - практические и самостоятельные работы, для промежуточной аттестации - дифференцированный зачет.

#### **Критерии оценки текстовых заданий – баллы от «5» до «2»**

"**5**" ("**отлично**") - уровень выполнения требований значительно выше удовлетворительного: отсутствие ошибок, использование дополнительного материала, полнота и логичность раскрытия вопроса; самостоятельность суждений, отражение своего отношения к предмету обсуждения; не более одного-двух недочетов; логичность и полнота изложения.

"**4**" ("**хорошо**") - уровень выполнения требований выше удовлетворительного: использование дополнительного материала, полнота и логичность раскрытия вопроса; самостоятельность суждений, отражение своего отношения к предмету обсуждения. Наличие 2-3 ошибок; незначительные нарушения логики изложения материала; использование нерациональных приемов решения учебной задачи; отдельные неточности в изложении материала.

"**3**" ("**удовлетворительно**") - достаточный минимальный уровень выполнения требований, предъявляемых к конкретной работе; не более 4-6 ошибок; отдельные нарушения логики изложения материала; неполнота раскрытия вопроса;

"**2**" ("**плохо**") - уровень выполнения требований ниже удовлетворительного: наличие более 6 ошибок; нарушение логики, неполнота, нераскрытость обсуждаемого вопроса, отсутствие аргументации либо ошибочность ее основных положений.

8

## **3. ОЦЕНОЧНЫЕ СРЕДСТВА ДЛЯ ТЕКУЩЕГО КОНТРОЛЯ УСПЕВАЕМОСТИ**

## **2.1 Организация контроля и оценки освоения профессионального модуля ПМ 01 «Оформление и компоновка технической документации»**

Основной целью оценки теоретического курса профессионального модуля является оценка умений и знаний. Оценка теоретического курса профессионального модуля осуществляется с использованием следующих форм и методов контроля: опрос устный и письменный, тестирование, проверочная работа, практические работы.

## **Комплекты заданий для оценки освоения умений и усвоения знаний по МДК (текущий контроль)**

## **5.1 Комплекты заданий для МДК 01.01 «Выполнение работы по подготовке и обработке данных различных форматов»**

#### **Тест**

## **«Выполнение работы по подготовке и обработке данных различных форматов» Инструкция:**

Тест состоит из блоков А (обязательный), В (дополнительный) и С (повышенной сложности). Блок А является обязательным к выполнению. За каждый правильный ответ начисляется один балл. Таким образом, при выполнении блока А экзаменующийся получает 23 балла, что соответствует оценке «удовлетворительно». Для получения оценки «хорошо», необходимо дополнительно выполнить Блок В и набрать от 25 до 27 баллов. При полном правильном выполнении теста (все блоки) экзаменующийся получает оценку «отлично». Более подробно о критериях оценивания смотрите ниже.

#### **Критерии оценивания:**

1 правильный ответ – 1 балл 23-24 балла – «удовлетворительно» 25-27 баллов – «хорошо» 28-30 баллов – «отлично»

#### **Тест № 1 «Работа в MS Word, MS Excel»**

#### **Задание #1**

*Вопрос:* MS Excel. Сколько ячеек будет обрабатываться с помощью этой формулы?  $a) 2$ Јрифт  $\overline{u}$ Выравни  $b) 5$  $f_x$  =CYMM(B12:D13)  $c) 6$  $d)$  3 е) Невозможно определить

#### *Выберите один из 5 вариантов ответа:*

- $1) h$
- 2) a
- 3) c
- 4) d

## 5) e

## **Задание #2**

*Вопрос:*

MS Word. Где находится кнопка Копировать формат? (щелкните мышкой по этой кнопке)

*Укажите место на изображении:*

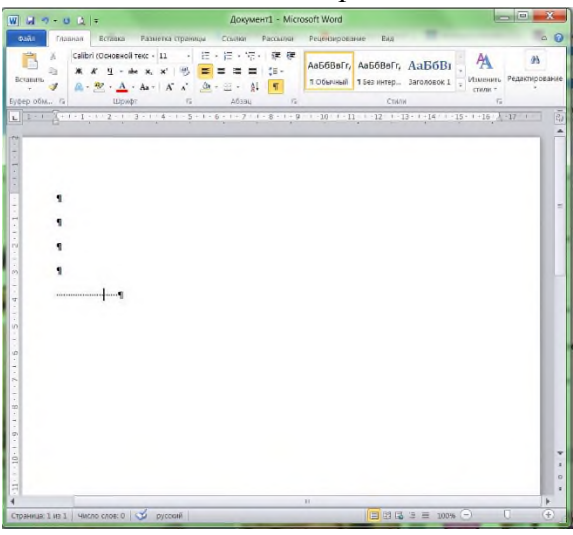

## **Задание #3**

*Вопрос:*

MS Excel. Выберите правильный формат для записи функции ЕСЛИ

*Выберите один из 5 вариантов ответа:*

1) = ЕСЛИ(условие ; истина ; ложь);

2) = ЕСЛИ(истина ; ложь ; условие)

- 3) = ЕСЛИ(условие ; истина ; ложь)
- 4) = ЕСЛИ(условие , истина , ложь)
- 5) = ЕСЛИ(условие ; ложь ; истина)

## **Задание #4**

*Вопрос:*

MS Word. Как называется элемент интерфейса, выделенный на рисунке? *Изображение:*

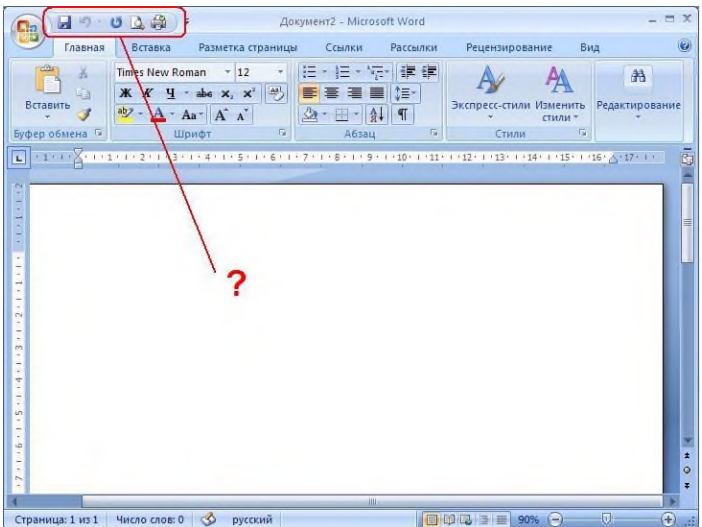

*Выберите один из 5 вариантов ответа:*

- 1) Строка состояния
- 2) Панель быстрого доступа
- 3) Полоса прокрутки
- 4) Панель инструментов
- 5) Панель быстрого запуска

### **Задание #5**

*Вопрос:* MS Word. Что такое объект WordART?

#### *Выберите один из 5 вариантов ответа:*

- 1) заголовок текста
- 2) графический объект, оформленный особым образом
- 3) графический объект, содержащий особым образом оформленный текст
- 4) графический объект, хранящийся в библиотеке программы

5) элемент оформления документа, расположенный в верхнем или нижнем поле

#### **Задание #6**

*Вопрос:* MS Excel.

#### В какой ячейке находится текст?

- $a)$  B<sub>2</sub>
- $b)$   $C2$
- с) В объединенной ячейке
- d) Невозможно определить

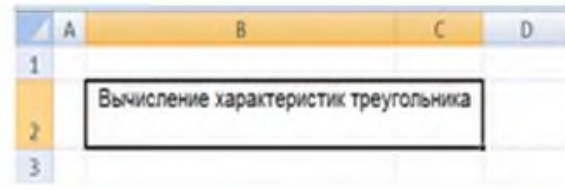

*Выберите один из 4 вариантов ответа:*

- 1) d
- 2) c
- 3) b
- 4) a

*Вопрос:* MS Word. Какие виды обтеканий можно использовать в документе?

*Выберите несколько из 6 вариантов ответа:*

1) В тексте 2) Вокруг рамки 3) По контуру 4) Вокруг текста 5) Между словами 6) Около

## **Задание #8**

*Вопрос:* MS Excel. Как задать адрес блока ячеек?

### *Выберите один из 5 вариантов ответа:*

1) номер строки, в которой находится блок ":" имя столбца, в котором находится блок

2) адрес первой ячейки блока ":" адрес последней ячейки блока

3) адрес последней ячейки блока ":" адрес первой ячейки блока

4) адрес первой ячейки блока ";" адрес последней ячейки блока

5) перечень всех адресов ячеек, входящих в блок

## **Задание #9**

### *Вопрос:*

MS Excel. Где находится ЛЕГЕНДА диаграммы? (щелкните мышкой в области этого элемента)

*Укажите место на изображении:*

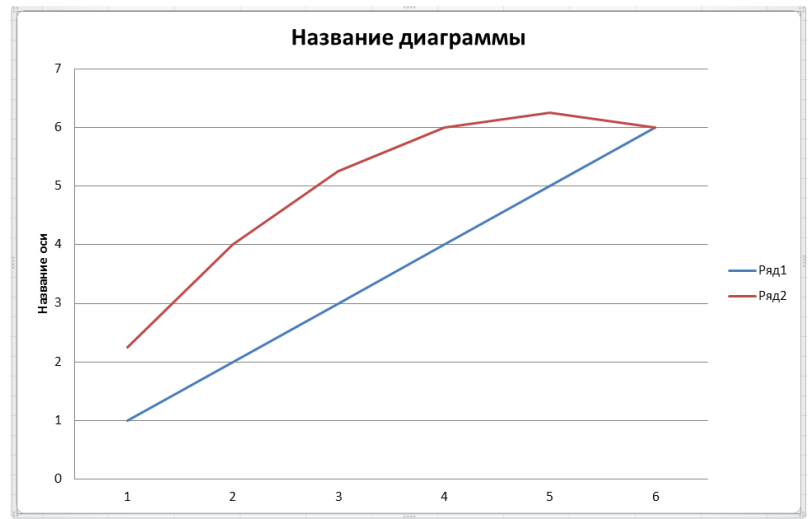

## **Задание #10**

*Вопрос:*

MS Word. В каких случаях используется объект Надпись?

*Выберите один из 4 вариантов ответа:*

- 1) Если в графическом изображении используется привязка
- 2) Если в графическом изображении надо использовать текст
- 3) Для подписи страниц
- 4) Для создания заголовка документа

## **Задание #11**

*Вопрос:* MS Excel. Как объединить несколько ячеек?

#### *Выберите несколько из 5 вариантов ответа:*

1) Выделить нужные ячейки, вызвать контекстное меню - Формат ячеек, выбрать параметр Объединить ячейки

- 2) С помощью кнопки
- ,00 3) С помощью кнопки
- 車 4) С помощью кнопки
- 5) Выделить нужные ячейки, вызвать контекстное меню Объединить ячейки

## **Задание #12**

*Вопрос:* MS Word. Что такое форматирование?

*Выберите один из 4 вариантов ответа:*

- 1) работа в режиме разметки
- 2) изменение смыслового содержания текста
- 3) удаление повторяющихся элементов
- 4) изменение внешнего вида документа

### **Задание #13**

*Вопрос:* MS Excel. Сколько листов в новом документе (по умолчанию)?

*Выберите один из 4 вариантов ответа:* 1) 1 2) ни одного 3) 3

4) 2

### **Задание #14**

*Вопрос:* MS Word. Укажите назначение каждой из этих кнопок (см. рисунок): *Изображение:*

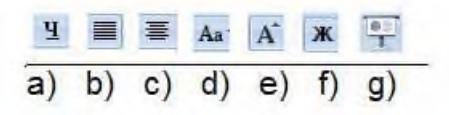

*Укажите соответствие для всех 7 вариантов ответа:*

- 1) подчеркнутое начертание
- 2) выравнивание по ширине
- 3) выравнивание по центру
- 4) изменение регистра символов
- 5) увеличение размера шрифта
- 6) жирное начертание
- 7) такой кнопки нет
- $\equiv$  g)
- $\angle$  f)
- $_b)$
- $\underline{\hspace{2mm}}$  c)
- $\overline{d}$ )
- $\underline{\hspace{2mm}}$  a)
- $=$  e)

*Вопрос:*

MS Excel. Где находится ПОЛЕ ИМЕНИ? (щелкните мышкой в области этого элемента)

*Укажите место на изображении:*

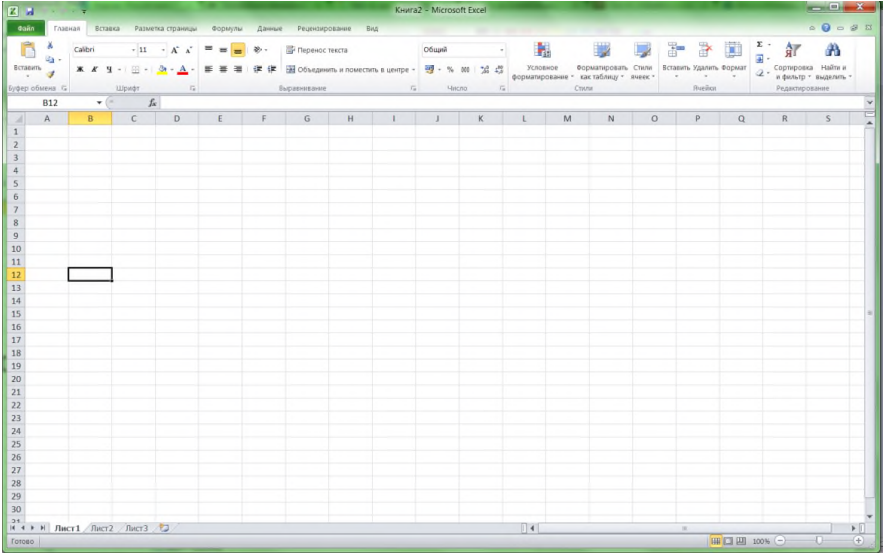

## **Задание #16**

*Вопрос:*

MS Excel. Какая кнопка вызывает Мастер функций? (щелкните мышкой по этой кнопке) *Укажите место на изображении:*

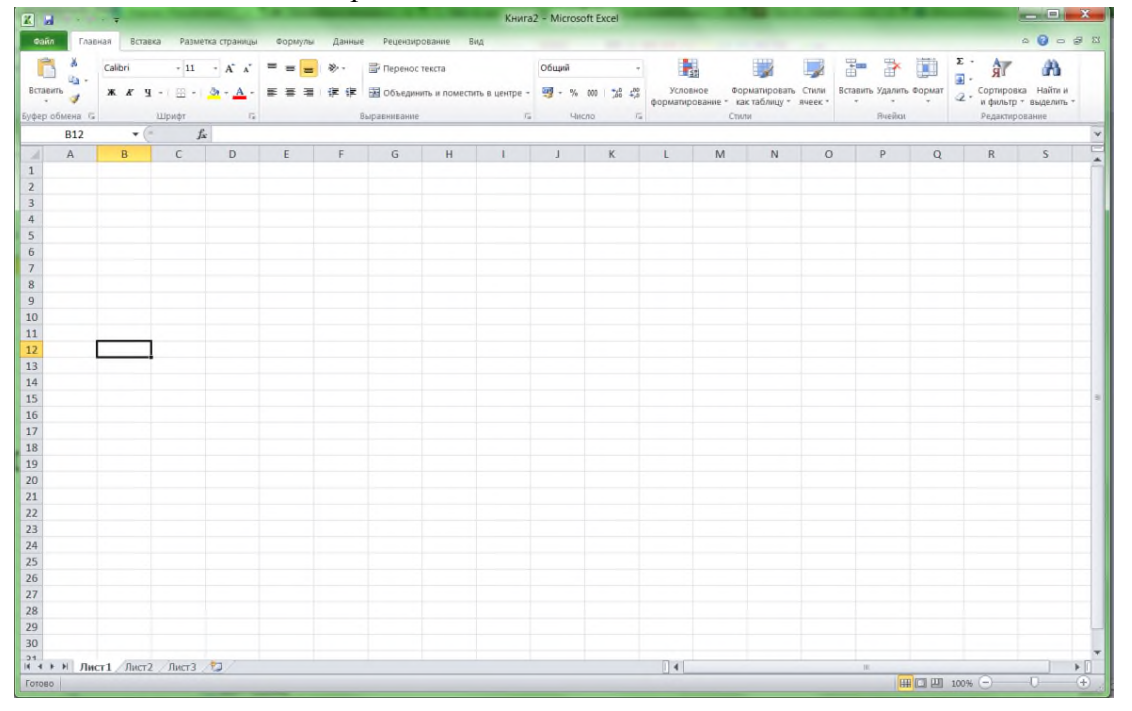

*Вопрос:* MS Word. Как пронумеровать страницы?

## *Выберите один из 4 вариантов ответа:*

1) вкладка Колонтитул -> Номер страницы

2) вкладка Вставка -> Номер страницы

3) вкладка Разметка страницы -> Номер страницы

4) контекстное меню на странице -> Номер страницы

## **Задание #18**

*Вопрос:* MS Excel. Для чего используется опция Переносить по словам?

## *Выберите один из 4 вариантов ответа:*

1) Для расположения в ячейке текста в виде нескольких строк

2) Для автоматического разбиения текста на слова

- 3) Для автоматического проставления переноса слов
- 4) Для объединения ячеек

## **Задание #19**

*Вопрос:* MS Excel. Как сделать автозаполнение?

## *Выберите один из 4 вариантов ответа:*

1) Задать первое и второе значение, выделить ячейки, переместить курсор в правый нижний угол ячейки и перетащить вниз (или) влево с удерживанием правой кнопки мыши

2) Задать первое значение, переместить курсор в левый нижний угол ячейки и перетащить вниз (или) влево с удерживанием левой кнопки мыши

3) Задать первое значение, переместить курсор в правый нижний угол ячейки и перетащить вниз (или) влево с удерживанием левой кнопки мыши

4) Задать первое и второе значение, выделить ячейки, переместить курсор в правый нижний угол ячейки и перетащить вниз (или) влево с удерживанием левой кнопки мыши

## **Задание #20**

*Вопрос:* MS Word. Когда лучше использовать "полотно"?

## *Выберите один из 5 вариантов ответа:*

1) Всегда

- 2) Если используется нестандартный формат листа
- 3) Если рисунок состоит из нескольких объектов
- 4) Если надо создать колонтитул
- 5) Если надо использовать привязку

*Вопрос:*

MS Word. Как называется элемент интерфейса, выделенный на рисунке? *Изображение:*

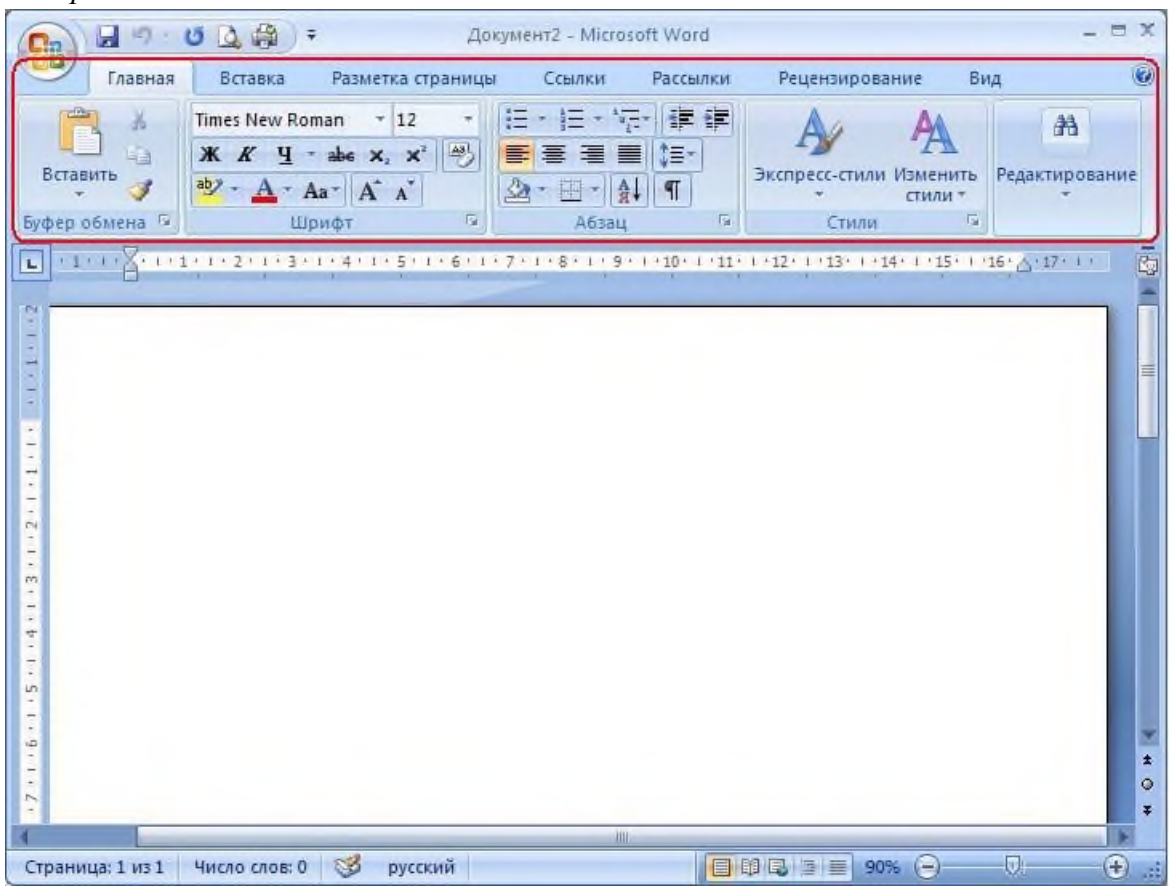

*Выберите один из 5 вариантов ответа:*

- 1) Строка заголовка
- 2) Строка состояния
- 3) Панель быстрого доступа
- 4) Лента
- 5) Меню

### **Задание #22**

*Вопрос:* MS Word. Чем отличается колонтитул от обычного текста?

### *Выберите один из 3 вариантов ответа:*

- 1) В колонтитуле нельзя помещать несколько абзацев
- 2) Колонтитул повторяется на каждой странице
- 3) Колонтитул нельзя форматировать

*Вопрос:*

Установите соответствие между форматом и программой

*Укажите соответствие для всех 5 вариантов ответа:*

- 1) Блокнот
- 2) MS Word
- 3) MS Excel
- 4) MS Power Point
- 5) такого формата нет
- $\_\_$  docx
- $\frac{1}{2}$
- $\equiv$  xlsx
- $\equiv$ txt
- $\equiv$  pptx

## **Задание #24**

*Вопрос:*

MS Word. Можно ли вставить на страницу графический объект, не создавая "полотно"? (да, нет)

*Запишите ответ:*\_\_\_\_\_\_\_\_\_\_\_\_\_\_\_\_\_\_\_\_\_\_\_\_\_\_\_\_\_\_\_\_\_\_\_\_\_\_\_\_\_\_

## **Задание #25**

*Вопрос:*

MS Word. Для чего используется элемент интерфейса, выделенный на рисунке?

*Изображение:*

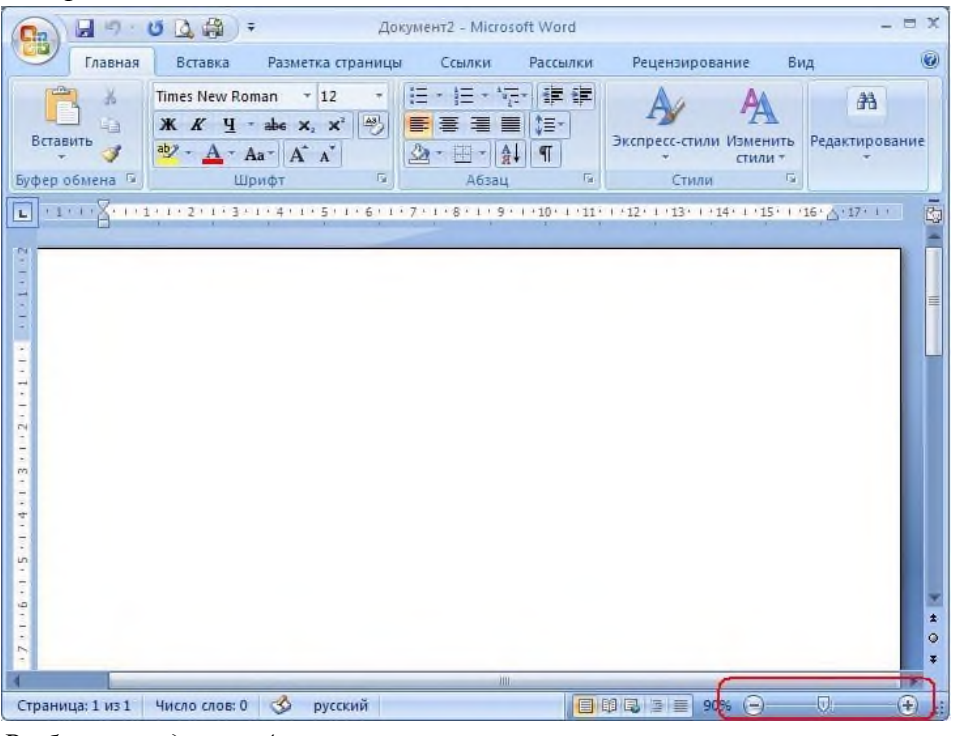

*Выберите один из 4 вариантов ответа:*

1) для масштабирования графических объектов

- 2) для быстрого переключения между страницами
- 3) для масштабирования документа
- 4) для изменения размера шрифта

*Вопрос:* MS Word. Как вставить страницу до текста?

## *Выберите один из 4 вариантов ответа:*

1) установить курсор в начало первой строки, выбрать вкладка Главная -> Разрыв страницы

2) выделить весь текст, выбрать вкладка Вставка -> Разрыв страницы

3) установить курсор в начало последней строки, выбрать вкладка Вставка -> Разрыв страницы

4) установить курсор в начало первой строки, выбрать вкладка Вставка -> Разрыв страницы

## **Задание #27**

*Вопрос:*

MS Word. Какой маркер надо использовать, чтобы повернуть объект?

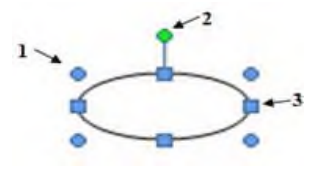

*Выберите один из 5 вариантов ответа:*

- 1) Нужный маркер не обозначен
- 2) Любой
- 3) 1
- 4) 3
- 5) 2

## **Задание #28**

*Вопрос:* Какие виды операций можно выполнять в MS Word?

*Выберите несколько из 5 вариантов ответа:*

- 1) редактирование
- 2) ввод
- 3) форматирование
- 4) комментирование
- 5) тиражирование

*Вопрос:*

MS Word. Укажите назначение каждой из этих кнопок (см. рисунок): *Изображение:*

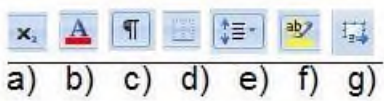

*Укажите соответствие для всех 7 вариантов ответа:*

- 1) подстрочный индекс
- 2) цвет символов
- 3) режим показа невидимых символов
- 4) настройка границ абзаца
- 5) расстояние между строками
- 6) цвет фона текста
- 7) такой кнопки нет
- \_\_ e)
- $\underline{\hspace{1cm}}$  d)
- $\underline{\hspace{1cm}}$  a)
- $(g)$
- $_b)$
- $\angle$  f)
- $\underline{\hspace{1cm}}$  c)

## **Задание #30**

## *Вопрос:*

MS Word. Для чего используется эта кнопка

## *Выберите один из 4 вариантов ответа:*

- 1) Для настройки цвета страницы
- 2) Для настройки обтекания текстом
- 3) Для настройки обтекания графическим объектом
- 4) Для создания объекта Надпись

## **Задание #31**

*Вопрос:* Установите соответствие:

*Укажите соответствие для всех 6 вариантов ответа:*

- 1) операционная система
- 2) графический редактор
- 3) текстовый процессор
- 4) табличный процессор
- 5) пакет прикладных программ

6) текстовый редактор

- \_\_ MS Word
- \_\_ Блокнот
- \_\_ MS Office
- \_\_ MS Excel
- \_\_ MS Windows
- \_\_ Paint

## **Задание #32**

*Вопрос:* MS Excel. Как формируется адрес ячейки?

*Выберите один из 4 вариантов ответа:*

- 1) имя столбца, номер строки
- 2) номер столбца, имя строки
- 3) имя листа, номер строки
- 4) номер столбца, номер строки

## **Ответы:**

1) (1 б.) Верные ответы: 3;

2) (1 б.) Верные ответы:

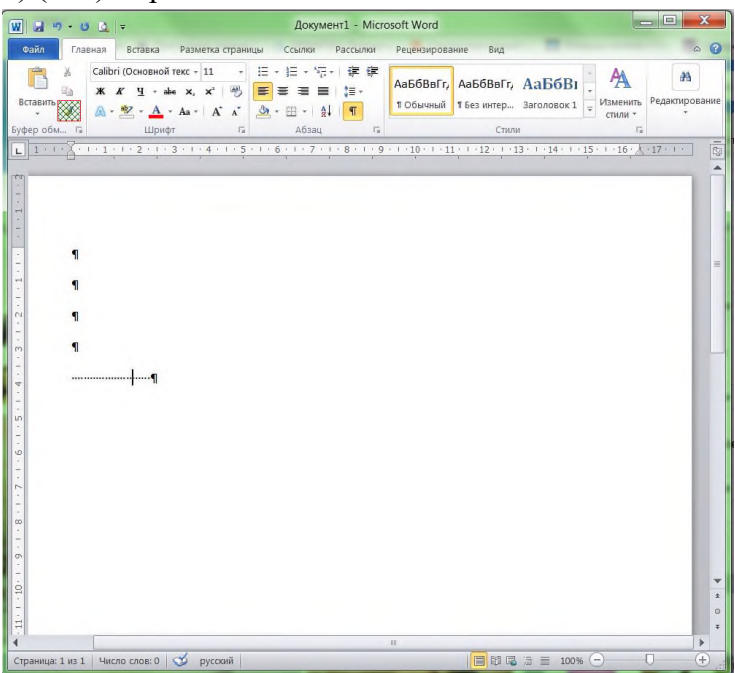

- 3) (1 б.) Верные ответы: 3;
- 4) (1 б.) Верные ответы: 2;
- 5) (1 б.) Верные ответы: 3;
- 6) (1 б.) Верные ответы: 2;
- 7) (1 б.) Верные ответы: 1; 2; 3;
- 8) (1 б.) Верные ответы: 2;
### 9) (1 б.) Верные ответы:

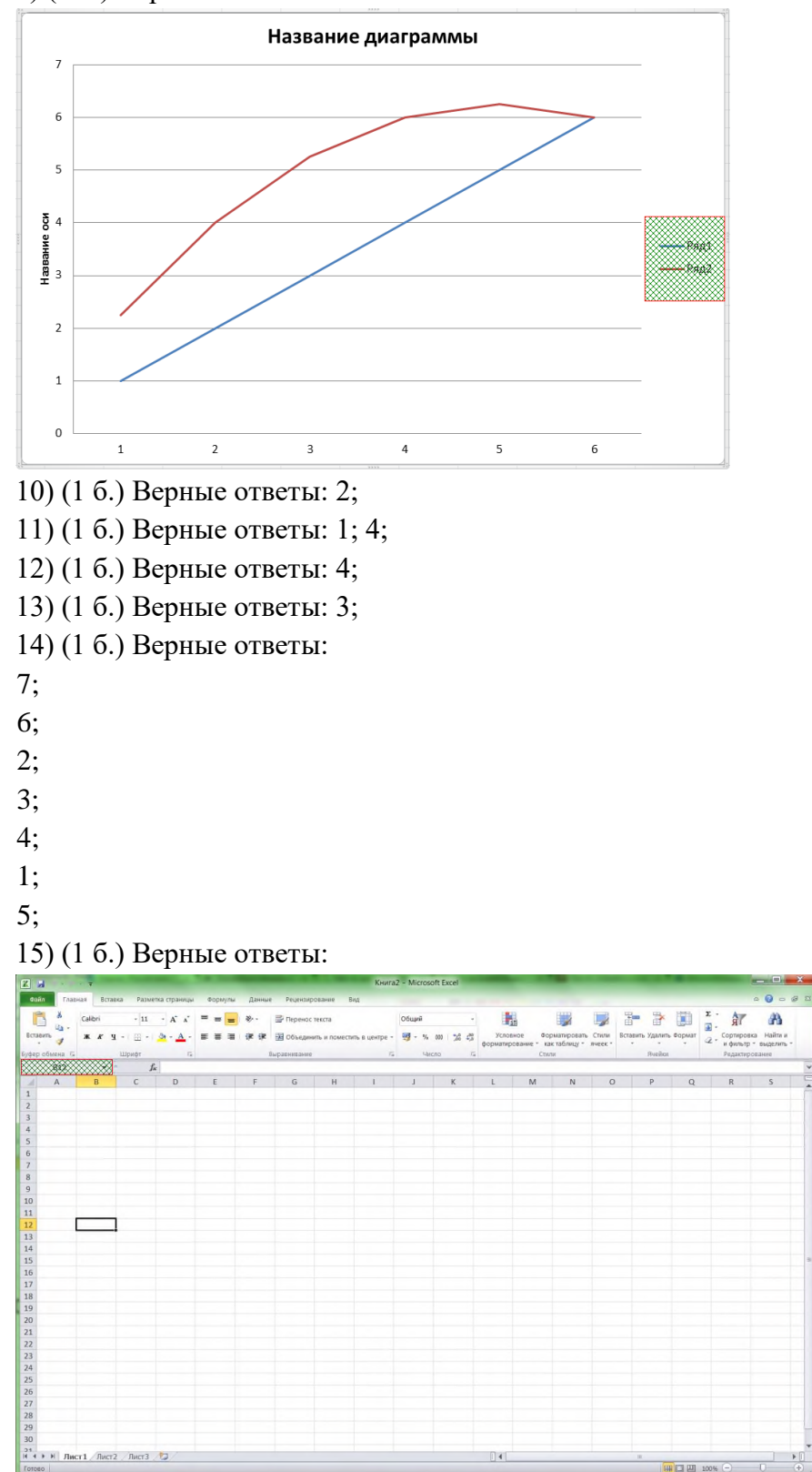

16) (1 б.) Верные ответы:

```
ł,
         \begin{array}{cc} +\Pi & -\mid K\mid \\ \square & -\mid \Delta-\Delta \end{array}\frac{1}{2} \frac{1}{2} \times 10^{15} \frac{1}{26} \frac{1}{65}SSSSSSS<br>
RSSSSS
    \Box17) (1 б.) Верные ответы: 2;
18) (1 б.) Верные ответы: 1;
19) (1 б.) Верные ответы: 4;
20) (1 б.) Верные ответы: 3;
21) (1 б.) Верные ответы: 4;
22) (1 б.) Верные ответы: 2;
23) (1 б.) Верные ответы:
2:5;3;1;4;24) (1 б.) Верный ответ: "да".
25) (1 б.) Верные ответы: 3;
26) (1 б.) Верные ответы: 4;
27) (1 б.) Верные ответы: 5;
28) (1 б.) Верные ответы: 1; 2; 3;
29) (1 б.) Верные ответы:
5:4:1;7;2;6;3;30) (1 б.) Верные ответы: 2;
31) (1 б.) Верные ответы:
3;6;
5;4;1;2:32) (1 б.) Верные ответы: 1;
```
# **Тест № 2 Работа в программе Word**

Согласны ли вы с утверждением: в таблицах Word можно делать вычисления.

- А. да, всегда
- Б. нет
- В. да, если помещены числовые данные
- Г. да, если помещены числовые, денежные, процентные данные
- 2. Для добавления новой строки в конце таблицы можно воспользоваться клавишей:
- А. Пробел
- Б. Enter
- В. Insert
- Г. Tab
- 3. Создание таблиц происходит в пункте меню:
- А. Вставка
- Б. Вид
- В. Формат
- Г. Таблица
- 4. Для создания шаблона бланка со сложным форматированием необходимо вставить в документ:
- А. рисунок
- Б. кадр
- В. таблицу
- Г. рамку
- 5. Переход из ячейки в ячейку в таблице осуществляется нажатием клавиш (комбинации клавиш):
- А.Tab+Enter
- Б. Enter
- В. Shift+Ctrl
- Г. Tab
- 6. Объект позволяющий вносить формулы в документы Word, называется:
- А. Microsoft Grsph
- Б. Microsoft Map
- В. Microsoft Equation
- Г. Microsoft Excel
- 7. Что не может находиться в ячейке таблицы?
- А. текст
- Б. числа
- В. графика
- Г. музыка
- 8. Для быстрой и удобной работы с таблицами используется панель инструментов:
- А. формы
- Б. таблицы и границы
- В. форматирование
- Г. рамки
- 9. Для удаления выделенной таблицы выполняют действия:
- А. Backspace
- Б. Delete
- В. Esc
- Г. таблица удалить таблицу
- 10. Автоподбор ширины столбцов не производится по параметру:
- А. постоянный
- Б. максимальный
- В. по содержимому
- Г. по ширине окна
- 11. Продолжите фразу:
- Объект, состоящий из строк и столбцов …
- 12. Продолжите фразу:
- Основным структурным элементом таблицы является … .
- 13. Продолжите фразу:
- Создание таблиц происходит через пункт меню …
- 14. Как называется процесс изменения ширины (высоты) строк (столбцов), объединение и разбиение ячеек таблицы, добавление или удаление строк и столбцов?
- 15. Соотнесите пиктограмму и ее функцию:

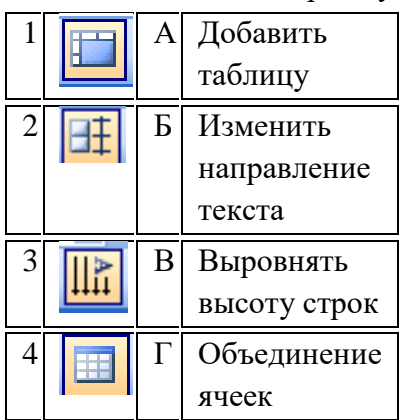

Часть С (за компьютером)

Необходимо создать таблицу с расписанием уроков на неделю.

- 1 шаг: определение структуры таблицы
- по столбцам будут распределены дна недели (6 дней)
- по строкам номера уроков (7 уроков)
- с учетом заголовков таблица должна содержать 7 столбцов и 8 строк
- 2 шаг: создание макета таблицы
- 3 шаг: ввод данных в ячейки таблицы (произвольный)
- 4 шаг: форматирование данных:
- выделить первую строку,
- позиционировать по центру,
- задать полужирное начертание,
- изменить регистр, сделать все буквы прописными,
- выделить первый столбец,
- позиционировать по центру,
- задать полужирное начертание,
- изменить регистр, сделать все буквы прописными;
- шрифт текста в таблице установить Arial,
- размер шрифта 16.
- выделить третий столбец,

- задать курсивное начертание.

5 шаг: сохранение работы в личной папке под своей фамилией.

Ключ к тесту:

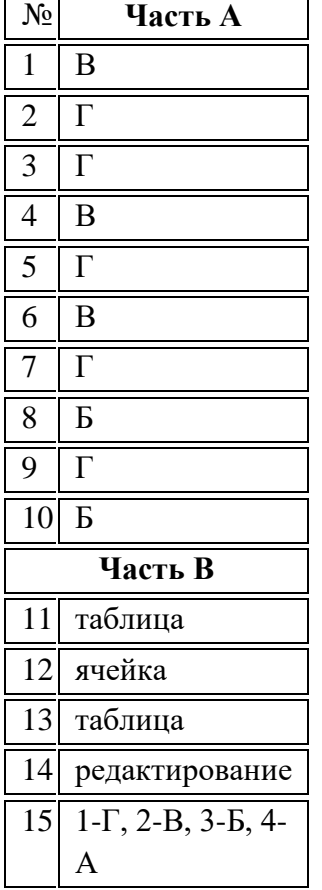

#### **Тест № 3 Архивация данных и защита информации.**

**Вопрос №1**: Что такое архивация данных?

*Выберите один из вариантов ответа:*

- 1. Это их удаление
- 2. Это помещение их в отдельную папку
- 3. Это слияние их в один файл с одновременным сжатием
- 4. Это программирование для офиса

**Вопрос №2**: Когда мы вынуждены выполнять архивацию?

*Выберите один из вариантов ответа:*

- 1. Когда файлов слишком мало
- 2. Когда файлов много
- 3. Когда не хватает места на диске
- 4. Когда играем в игры

**Вопрос №3**: Что может содержать в себе архивный файл?

*Выберите один из вариантов ответа:*

- 1. Только папки
- 2. Только файлы
- 3. И файлы и папки
- 4. Ни фаилы ни папки

**Вопрос №4**: Укажите программу с помощью которой можно архивировать файл

*Выберите один из вариантов ответа:*

- 1. Windows
- 2. Counter Strike
- 3. Microsoft Word
- 4. WinRar
- 5. WinCar

**Вопрос №5**: Внимание в этом вопросе возможно несколько вариантов ответа!

Как можно заархивировать файл?

*Выберите несколько вариантов ответа:*

- 1. Из контекстного меню файла
- 2. Нажать в программе WinRar "Добавить"
- 3. Из меню "Пуск"
- 4. командой "Файл" "Сделать архив"

**Вопрос №6**: К какому роду деятельности относится создание компьютерных программ и информационных ресурсов?

*Выберите один из вариантов ответа:*

- 1. К физическому воспитанию
- 2. К интелектуальной деятельности человека
- 3. К образованию
- 4. К компьютерному спорту

**Вопрос №7**: Нелегальный доступ к компьютеру и информации относится к ...

*Выберите один из вариантов ответа:*

- 1. Программированию
- 2. Интелектуальной деятельности
- 3. Компьютерному пиратству
- 4. Созданию компьютерного вируса

**Вопрос №8**: Деятельность, направленная на обеспечение конфиденциальности, сохранности и доступности информации называется...

*Выберите один из вариантов ответа:*

- 1. Компьютерным пиратством
- 2. защитой информации
- 3. Антивирусной программой
- 4. Кодированием информации

**Вопрос №9**: Какая из программ не относится к антивирусам?

*Выберите один из вариантов ответа:*

- 1. Norton Antivirus
- 2. Kaspersky Anti Virus
- 3. Dr.Web
- 4. Vrach-Antivirus

**Вопрос №10**: Укажите последовательность действий при проверке своей рабочей папки на наличие вирусов используя Kaspersky Anti Virus.

*Укажите порядок следования вариантов ответа:*

- 1. Запустить Kaspersky Anti Virus.
- 2. Выбрать вкладку "Поиск вирусов"
- 3. Нажать кнопку "Добавить"
- 4. Указать свою папку и снять галочки с других указанных мест
- 5. Нажать "Запустить проверку"

Ответы:

- 1. 3;
- 2. 3;
- 3. 3;
- 4. 4;
- 5. 1,2;
- 6. 2;
- 7. 3;
- 8. 2;
- 9. 4;
- 10. 1-2-3-4-5.

# **Тест № 4 Сканер**

#### *1 вариант*

- 1.1. Количество точек изображения объекта, «оцифрованных» сканером, называется:
	- А. оптическим разрешением сканера
	- Б. динамическим диапазоном сканера
	- В. оптической плотностью сканера

1.2. Если картинка не подлежит увеличению, то для вывода на монитор достаточно иметь сканер с оптическим разрешением:

- А. 300 точек на дюйм
- Б. 50-200 точек на дюйм
- В. 96 точек на дюйм

1.3. Вставьте пропущенные слова: «Во сколько раз увеличивается масштаб картинки, во столько

же раз нужно … … сканирования»

1.4. Для непрозрачных объектов плотность (динамический диапазон) сканера должна быть:

- А. 22 D
- Б. 2,2 D
- В. 22,2 D

1.5. Сканер - это устройство, которое

- А. создаёт цифровую копию изображения объекта
- Б. печатает копию объекта
- В. принимает / передаёт световой сигнал от объекта
- Г. отражает световой сигнал от объекта на преобразователь света
- 1.6. Перечислите виды сканеров по архитектуре:
	- А. планшетные сканеры
	- Б. медицинские сканеры
	- В. барабанные сканеры
	- Г. оптические сканеры

#### **2 вариант**

2.1. Плотность сканирования изображения объекта (для высококачественного сканирования) называется:

- А. оптическим разрешением сканера
- Б. динамическим диапазоном сканера
- В. оптической плотностью сканера

2.2. Если картинка не подлежит увеличению, то для печати на лазерном и струйном принтере достаточно иметь сканер с оптическим разрешением:

А. 96 точек на дюйм

Б. 50-200 точек на дюйм

В. 300 точек на дюйм

2.3. Вставьте пропущенные слова: «Во сколько раз увеличивается масштаб картинки, во столько же раз нужно ... ... сканирования»

2.4. Для слайдов и плёнок плотность (динамический диапазон) сканера должна быть:

- А. 3,2 D
- Б. 32 D
- В. 0,32 D

2.5. Процесс получения цифровой копии объекта называется

- А. сканированием
- Б. копированием
- В. редактированием
- Г. форматированием

2.6. Перечислите виды сканеров по объектам обработки:

- А. планетарные сканеры
- Б. оптические сканеры
- В. медицинские сканеры
- Г. слайд-сканеры

#### **3 вариант**

3.1. Свойство сканера различать те или иные градации яркости оригинального изображения называется:

- А. оптическим разрешением сканера
- Б. динамическим диапазоном сканера
- В. оптической плотностью сканера

3.2. Если картинка не подлежит увеличению, то для офсетной печати достаточно иметь сканер с оптическим разрешением:

А. 96 точек на дюйм

Б. 50-200 точек на дюйм

В. 300 точек на дюйм

3.3. Вставьте пропущенные слова: «Во сколько раз увеличивается масштаб картинки, во столько же раз нужно … … сканирования»

3.4. Для непрозрачных объектов плотность (динамический диапазон) сканера должна быть:

- А. 2,2 D
	- Б. 22 D
	- В. 22,2 D

#### 3.5. Сканер - это устройство, которое создаёт копии

- А. прозрачных объектов
- Б. непрозрачных объектов
- В. изображения плоских объектов
- Г. объектов с бумажных носителей

### 3.6. Перечислите виды сканеров по архитектуре:

- А. широкоформатные сканеры
- Б. сканеры сетчатки глаза
- В. сканеры штрих-кода
- Г. ручные сканеры.

#### **4 вариант**

4.1.Плотность сканирования изображения объекта (для высококачественного сканирования) называется:

- А. динамическим диапазоном сканера
- Б. оптической плотностью сканера
- В. оптическим разрешением сканера

4.2. Если картинка не подлежит увеличению, то для печати на лазерном и струйном принтере достаточно иметь сканер с оптическим разрешением :

А. 50-200 точек на дюйм

- Б. 96 точек на дюйм
- В. 300 точек на дюйм

4.3. Вставьте пропущенные слова: «Во сколько раз увеличивается масштаб картинки, во столько же раз нужно … … сканирования»

4.4. Для слайдов и плёнок плотность (динамический диапазон) сканера должна быть:

- А. 0,32 D
- Б. 32 D
- В. 3,2 D

4.5. Процесс получения цифровой копии объекта называется

- А. копированием
- Б. редактированием

В. сканированием

Г. форматированием

4.6. Перечислите виды сканеров по объектам обработки:

А. сканеры сетчатки глаза

- Б. сканеры штрих-кода
- В. листопротяжные сканеры
- Г. книжные сканеры

Эталон ответов сканер

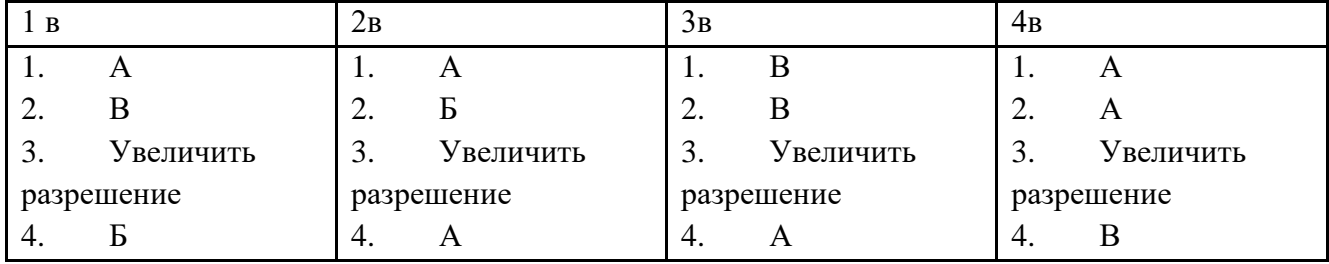

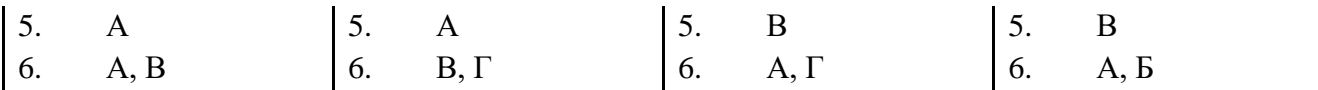

#### **Тест № 5 СУБД**

#### **Вариант №1.**

1. С помощью какого значка запускается программа Microsoft Access 2010

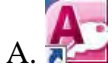

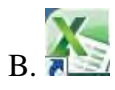

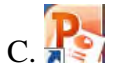

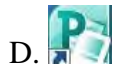

2. Как запустить программу

A. Вызвать контекстное меню на рабочем столе

B. Пуск → Все программы → Стандартные → Microsoft Office

C. Пуск → Все программы → Microsoft Office→ Microsoft Access

D. Вызвать горизонтальное меню на рабочем стол

3. При открытии новой базы данных открывается вкладка…

- A. Главная
- B. Создать
- C. Файл
- D. Вставка

4. С помощью какой команды можно перейти в «Режим конструктора»

- A. Вкладка Главная-Группа Режимы-Режим Макета таблицы
- B. Вкладка Главная-Группа Режимы-Режим Таблицы
- C. Вкладка Главная-Группа Режимы-Режим Конструктор
- D. Вкладка Главная-Группа Режимы-Режим Эффекты
- 5. Когда необходимо ввести название таблицы
- A. при первом переходе из режима *Таблицы* в режим *Конструктора+*
- B. при запуске программы
- C. при завершении программы
- D. название для таблице не вводится
- 6. Какой объект БД позволяет осуществлять поиск информации по условию пользователя
- A. Таблицы
- B. Запросы
- C. Формы
- D. Связи

7. На какую кнопку нужно нажать, чтобы сохранить промежуточные данные в программе

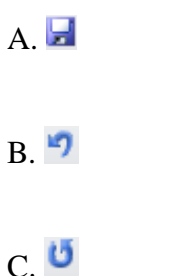

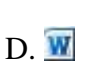

8. Для того чтобы в таблице при заполнении столбца появлялся выпадающий список с данными, необходимо установить для этого поля тип данных …

- A. Маска ввода
- B. Мастер подстановок
- C. Текстовый

D. Мастер форм

9. Можно ли в программе Microsoft Access 2010 установить шрифт и выравнивание для текста

- A. Да, устанавливается
- B. Нет, не устанавливается
- C. Можно установить только шрифт
- D. Можно установить только выравнивание

10. С помощью какой вкладки можно создать форму на основе уже существующей таблицы

- A. Файл
- B. Главная
- C. Создание
- D. Связи

11. С помощью какой команды создается форма на основе уже имеющейся таблицы

- A. Выделить таблицу в области навигации-Главная-Создать
- B. Выделить таблицу в области навигации-Создание-Автоформа
- C. Выделить таблицу в области навигации-Создание-Форма

D. Выделить таблицу в области навигации-Главная-Таблица

- 12. Можно ли запустить форму в режиме Конструктора
- A. Да, запускается
- B. Нет, не запускается
- C. В режиме конструктора запускается только Таблица
- D. В режиме конструктора запускается только Запрос
- 13. База данных служит для:
- A. хранения и упорядочения информации
- B. ведения расчетно-вычислительных операций
- C. обработки текстовой документации
- D. обработки графической информации
- 14. Что составляет структуру таблицы
- A. Запись
- B. Поле
- C. Ячейка
- D. Столбец
- 15. Длина поля измеряется в
- A. Байтах
- B. Миллиметрах
- C. Пикселях
- D. Символах
- 16. Записями считаются
- A. Заголовки
- B. Столбцы
- C. Строки
- D. Таблицы
- 17. Текстовое поле позволяет занести информацию до
- A. 256 символов
- B. 20 символов
- C. 65536 символов
- D. 1 символа
- 18. Логические данные это
- A. денежные данные
- B. текст
- C. одно из двух значений
- D. числа
- 19. Свойство автоматического наращивания имеет поле

A. Числовое

B. Счетчик

C. Мемо

D. Логическое

20. В каком режиме пользователь может создать произвольную структуру БД?

A. таблицы

B. мастер таблиц

C. конструктор

D. импорт таблиц

21. Какого типа данных нет для числового поля

A. Счетчик

B. Целое

C. Байт

D. длинное целое

22. Ключевое поле должно быть

A. непременно счетчиком

B. обязательно числовым

C. уникальным

D. не должно содержать длинных записей

23. СУБД –

A. специальные программы для создания и обработки базы данных

B. специальные устройства для создания и обработки базы данных

C. набор данных, относящихся к определенной предметной области

D. набор данных, относящихся к определенной структуре

24. В таблицу базы данных, содержащей три столбца "Фамилия", "Имя", "Телефон" вписано 200 человек. Сколько полей и записей в таблице

A. полей - 200, записей – 3

B. полей - 600, записей – 200

C. полей - 3, записей – 200

D. полей - 3, записей – 600

25. База данных содержит информацию об учениках школы: фамилия, класс, балл за тест, балл за практическое

задание, общее количество баллов. Какого типа должно быть поле "Общее количество балов"

A. Символьное

B. Логическое

C. Числовое

D. любого типа

- 26. Файл базы данных имеет расширение
- A. .mdb
- B. .mdbх
- C. Accdb
- D. accdbx
- 27. Основные объекты Access –
- A. таблицы, формы, запросы, отчеты, страницы
- B. запросы, отчеты, формы, макросы, таблицы
- C. таблицы, запросы, формы, отчеты, страницы, макросы, модули
- D. формы, отчеты, макросы, модули
- 28. Базовым объектом Access является...
- A. Форма
- B. Таблица
- C. Отчет
- D. Модуль

29. Для ввода, просмотра и модифицирования в таблице или запросе предназначен объект

- A. Таблица
- B. Запрос
- C. Макрос
- D. Форма

30. Какие атрибуты (признаки) объекта должны быть отражены в информационной модели, описывающей хобби ваших одноклассников, если эта модель позволяет получить ответы на следующие вопросы:

- · указать возраст всех детей, увлекающихся компьютером
- · указать фамилии девочек, увлекающихся пением
- · указать фамилии мальчиков, увлекающихся хоккеем
- A. имя, пол, хобби
- B. фамилия, пол, возраст, хобби
- C. фамилия, пол, хоккей, пение, возраст
- D. имя, пол, хобби, возраст
- 31. Назначение базы данных
- A. редактировать и форматировать текстовые документы
- B. хранить большие объемы табличной информации
- C. выполнять расчет по формулам
- D. хранить и осуществлять поиск информации
- 32. Что не позволяет делать СУБД?
- A. выводить информацию по запросу;
- B. сортировать и фильтровать информацию;
- C. обновлять и пополнять информацию;

D. редактировать графическое изображение.

33. Существует ли на сегодняшний день база данных, содержащая сведения «обо всем на свете»

- А. конечно, уже давно
- В. находится в стадии создания
- С. пока это проблематично
- D. теоретически существует

34. Как называется документ в программе Access

- А. Таблица
- В. база ланных
- С. книга
- D. dopma
- 35. База данных в Access состоит из...
- А. нескольких таблиц
- В. нескольких запросов
- С. нескольких отчетов
- D. нескольких форм
- 36. Какого типа сортировки нет в Access
- А. по убыванию
- В. по возрастанию
- С. по типу
- **D.** по возрасту
- 37. Поле не может содержать данные в виде...
- А. произвольного текста
- В. десятичного числа
- С. вычисляемой формулы
- **D.** готовой картинки
- 38. Что не является типовым объектом Access
- А. таблицы;
- В. запросы;
- С. тексты;
- **D.** формы

39. Какой тип поля можно установить для нумерации записей

- А. дата/время
- B. memo
- С. счетчик
- **D.** связи

40. Какой тип связи устанавливается при связывании двух ключевых полей

А. один к одному

B. многие ко многим

C. один ко многим

D. неопределенный

Ключ

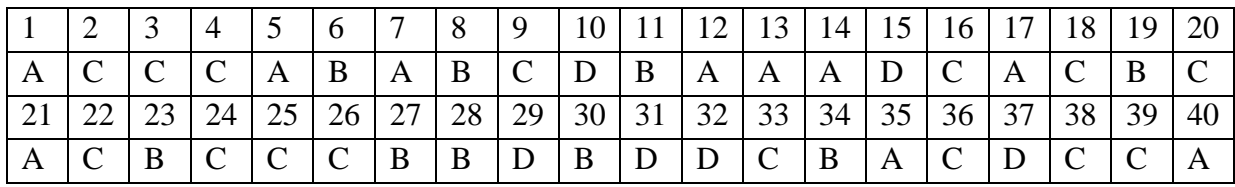

# **Вариант №2.**

1. Диаграмма в СУБД MS Access может быть построена при помощи:

А Команды «Диаграммы» на вкладке «Создание».

B С помощью команды «Мастер диаграмм» на вкладке «Главная».

C С помощью выбора в контекстном меню при нажатии на таблицу правой кнопки мыши "Сводная диаграмма".

2. Когда приложение MS Access создает файл для работы с приложением?

- A В начале работы с документом.
- B При закрытии документа.
- C В заданное пользователем время.
- D Только после сохранения документа.

3. Основными объектами СУБД MS Access являются:

A таблицы, формы, запросы, отчеты.

- B формы, таблицы, строки, отчеты.
- C отчеты, таблицы, формы.
- D Формы, таблицы, запросы, выборки.

4. Основным объектом базы данных СУБД Access является:

- A форма.
- B выборка.
- С таблина.
- D отчет.
- 5. Запросы в СУБД Access предназначены для:
- A поиска и сортировки данных.
- B добавления и просмотра данных.
- C поиска, сортировки, добавления и удаления, обновления записей.
- D для редактирования данных в таблице.

6. Отчет в СУБД Access предназначен для:

- A хранения данных.
- B вывода данных на печать.

С ввода и редактирования данных.

D создания команд для автоматизации работы.

7. Сколько знаков может быть в текстовом поле?

A 65635.

B 255

 $C.1024$ 

D 512

8. Мастер подстановок в СУБД MS Access используется:

А для создания нового поля в таблице.

В для создания новых таблиц.

С для добавления значений полей из других таблиц или фиксированного списка данных.

D для ввода или вывода выражений.

9. Какие типы данных используются в СУБД MS Access для хранения больших объемов текста?

А Текстовый.

**BOLE** 

C MEMO.

**D** Гиперссылка.

10. Какие типы данных используются в СУБД MS Access для хранения графических объектов?

А Текстовый

B OLE.

C MEMO.

**D** Гиперссылка.

11. Какой тип данных необходимо выбрать для ввода суммы 4784 рублей, 67 \$?

А Числовой.

В Финансовый.

С Денежный.

**D** Текстовый.

12. В поле OLE СУБД Access можно разместить:

А изображение или лист MS Excel.

В большие фрагменты текста.

С ссылки.

D логические значения.

13. В режиме конструктора таблицы СУБД Access можно:

А создавать таблицу, добавляя поля и устанавливая для них значений и свойства

В создавать подстановки значений.

С вносить данные.

D создавать запросы.

E формировать отчеты.

14. Объектом субд ms access не является:

A запрос.

B макрос.

C модуль.

D ничего из вышеперечисленного.

15. Назовите основные виды запросов в СУБД MS Access.

A На выборку, с параметрами, SQL.

B На выборку, с параметром, перекрестные.

C На выборку, с параметрами, на изменение, пер5кресные и SQL.

D На выборку, перекрестные, на изменение.

16. Форма в СУБД Access предназначена для:

A удобства ввода данных в БД.

B удобства ввода и просмотра данных таблицы.

C создания документов для печати.

D изменения готовой базы данных.

17. Условие, по которому происходит поиск и отбор записей, размещенных в таблице, называется:

- A фильтром.
- B запросом.
- C формой.

D Условием поиска.

18. Структура таблицы определяется с помощью трех колонок. Укажите лишнюю колонку. A Имя поля.

B Типа данных.

C Описания.

D размера поля.

19. Столбец в СУДБ называется:

A записью.

- B полем.
- C значением.
- D столбцом.

20. Типом полей СУБД Access не является:

A финансовый.

B счетчик.

C логический.

D вычисляемый.

21. В СУБД Access допустимы типы полей записей:

- A гиперссылка, телефонный, логический.
- B вложение, подстановка, текст.
- C число, изображение, гиперссылка
- D счетчик, денежная единица, мастер подстановок.
- 22. Основные типы форм в СУБД Access:
- A табличная, простая, ленточная.
- B обычная, ленточная, табличная.
- C табличная, линейная, обычная.
- D ленточная и табличная.
- 23. Для какого поля необходимо заполнить следующую форму:

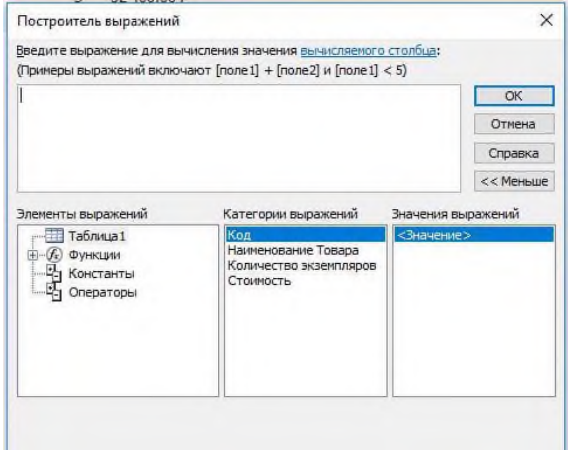

- A вычисляемый.
- B логический.
- C вложение.
- D мастер подстановок.

24. К основным свойства полей таблицы БД относят:

- A имя, тип, размер, формат, подпись, значение по умолчанию, условие на значение.
- B имя, тип, длинна, формат, заголовок.
- C имя, тип, заголовок, условие на значение и значение по умолчанию.
- D формат, размер, тип, имя, подпись.

25. Заголовок столбца таблицы для поля определяет:

A имя поля или подпись.

- B подпись.
- C название поля.
- D заголовок поля.

26. Какой тип данных необходимо выбрать для ввода номеров телефонов NNN-NN-NN? A Числовой.

- B Текстовый.
- C Дата/время.
- D MEMO.

### 27. Для чего предназначено окно «Схема данных»?

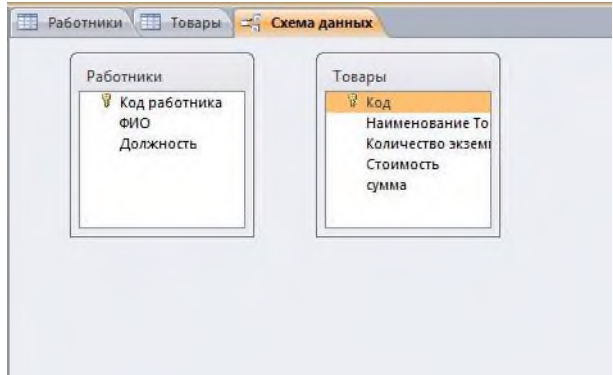

- A Для просмотра таблиц.
- B Для редактирования записей.

C Для создания связей между запросами и формами.

D Для создания связей между таблицами.

28. Какой тип связи необходимо установить, если одной записи в таблице А может соответствовать несколько записей в таблице В, а одной записи в таблице В — несколько записей в таблице А?

A «Один-к-одному».

B «Один-ко-многим».

- C «Много-к-одному».
- D «Много-ко-многим».

29. Какому требованию должны соответствовать ключевые поля?

- A Должны быть типа «Счетчик».
- B Должны содержать вложение.
- C Не должны повторяться.
- D Должны быть типа MEМО.

#### 30. Между какими объектами устанавливаются связи?

- A Между запросами.
- B Между формами.
- C Между отчетами.
- D Между таблицами.
- 31. Каково назначение ключевого поля?
- A Сортировка данных.
- B Фильтрация данных.
- C Создание новых таблиц.
- D Создание связей между таблицами.

32. Для хранения данных в СУБД Аccess используется:

- A форма.
- B таблица.
- C отчет.
- D запрос.

33. Для чего предназначено диалоговое окно «Добавить таблицу» в окне «Схема данных»?

A Для выбора таблиц, с которыми устанавливаются связи.

B Для создания формы.

C Для создания запроса.

D Для удаления записей из таблицы.

34. Что называют первичным ключом таблицы?

A Строку таблицы, содержащую уникальную информацию.

B Столбец таблицы, содержащий неуникальную информацию.

C Совокупность поле таблицы, которые однозначно определяют каждую запись.

D Столбец таблицы, содержащий уникальную информацию.

35. В каком режиме формы можно добавить элементы управления?

- A В режиме мастера.
- B В режиме автоформы.
- C В режиме конструктора.
- D В режиме таблицы.

36. Режим таблицы субд ms access позволяет:

A вносить и редактировать данные в таблице.

B создавать таблицу и редактировать ее, вносить данные.

C создавать таблицы, формировать отчеты и запросы.

D создавать таблицы и формы.

37. В СУБД MS Access отчеты создаются на вкладе «Создание» с помощью кнопки:

A Пустой отчет.

B Конструктор отчетов.

- C Мастер отчетов.
- D Всех вышеперечисленных.

38. Выделяют следующие способы создания таблиц в СУБД Access:

A В виде представления таблицы аналогично работе в табличном редакторе.

B С помощью службы Access и дополнительного компонента SharePoint.

C С помощью конструктора вручную.

D Все варианты верны.

39. В режиме таблицы СУБД MS Access нельзя:

A Удалять и добавлять поля.

- B Редактировать записи.
- C Настраивать свойства поля.

D Верный вариант отсутствует.

40.Для чего предназначен перекрестный запрос?

- A Для создания итоговой таблицы.
- B Для замены данных.
- C Для вывода данных, соответствующих условию отбора.

D Для внесения изменений в несколько таблиц.

|  |                                                                                         |  | $ C C B B C C B C A A D C B A D B A$                        |  |  |  |  |  |  |    |
|--|-----------------------------------------------------------------------------------------|--|-------------------------------------------------------------|--|--|--|--|--|--|----|
|  | 22   23   24   25   26   27   28   29   30   31   32   33   34   35   36   37   38   39 |  |                                                             |  |  |  |  |  |  | 40 |
|  | $\mathsf{A}$                                                                            |  | $A   A   B   D   D   C   D   D   B   A   C   C   B   D   D$ |  |  |  |  |  |  |    |

Ключ

# **Tect № 6 MS Excel**

# Вариант 1

Выберите документ из архива для просмотра:

- 1. Электронная таблица это:
	- прикладная программа, предназначенная для обработки структурированных в виде  $1.$ таблицы данных:
	- $2.$ прикладная программа для обработки кодовых таблиц;
	- $\overline{3}$ . устройство ПК, управляющее его ресурсами в процессе обработки данных в табличной  $\phi$ opme:
	- системная программа, управляющая ресурсами ПК при обработке таблиц.  $\overline{4}$ .
- 2. Выражение 5(А2+С3):3(2В2-3D3) в электронной таблице имеет вид:
	- $1<sup>1</sup>$  $5(A2+C3)/3(2B2-3D3)$ :
	- $2.$  $5*(A2+C3)/3*(2*B2-3*D3);$
	- $5*(A2+C3)/(3*(2*B2-3*D3));$  $3.$
	- $\overline{4}$ .  $5(A2+C3)/(3(2B2-3D3)).$
- 3. Чему будет равно значение ячейки C1, если в нее ввести формулу =A1+B1:

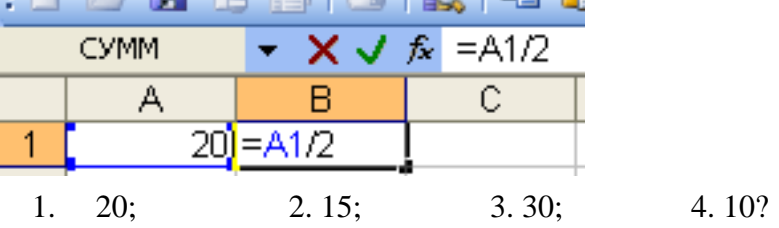

4. Электронная таблица предназначена для:

- обработки преимущественно числовых данных, структурированных с помощью таблиц;  $1.$
- $\overline{2}$ . упорядоченного хранения и обработки значительных массивов данных;
- $\mathcal{E}$ визуализации структурных связей между данными, представленными в таблицах;
- $\overline{4}$ редактирования графических представлений больших объемов информации.
- 5. При перемещении или копировании в электронной таблице абсолютные ссылки:
	- $1<sup>1</sup>$ не изменяются:
	- $2<sup>1</sup>$ преобразуются вне зависимости от нового положения формулы;
	- $\overline{3}$ . преобразуются в зависимости от нового положения формулы;
	- $\overline{4}$ . преобразуются в зависимости от длины формулы;
	- 5. преобразуются в зависимости от правил указанных в формуле.
- 6. Адрес ячейки электронной таблицы это
- 1. любая последовательность символов;
- 2. номер байта оперативной памяти, отведенного под ячейку;
- 3. имя, состоящее из имени столбца и номера строки;
- 4. адрес байта оперативной памяти, отведенного под ячейку;
- 5. адрес машинного слова оперативной памяти, отведенного под ячейку.

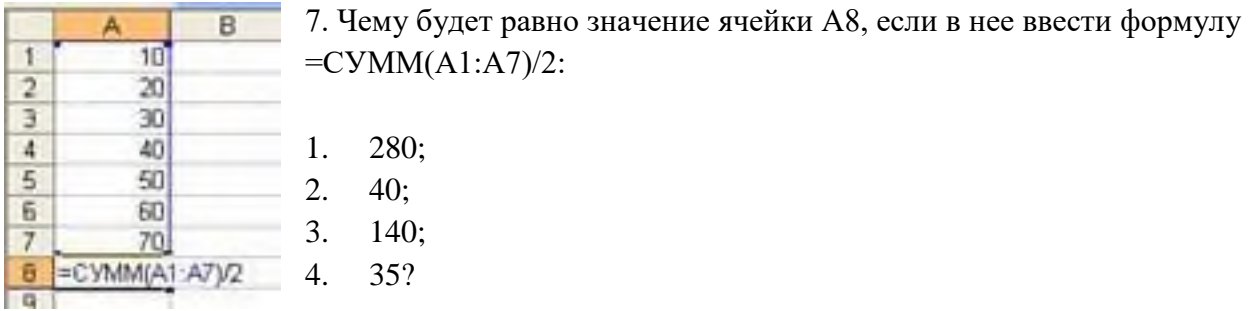

 $\overline{a}$ 

8. В общем случае столбы электронной таблицы:

- обозначаются буквами латинского алфавита;  $1<sub>1</sub>$
- $2<sup>1</sup>$ нумеруются;
- $\mathcal{E}$ обозначаются буквами русского алфавита;
- $\overline{4}$ . именуются пользователями произвольным образом;

9. Для пользователя ячейка электронной таблицы идентифицируются:

- путем последовательного указания имени столбца и номера строки, на пересечении 1.
- которых располагается ячейка;
- $2.$ адресом машинного слова оперативной памяти, отведенного под ячейку;
- $\overline{3}$ . специальным кодовым словом;
- $\overline{4}$ . именем, произвольно задаваемым пользователем.
- 10. Выберите верную запись формулы для электронной таблицы:
	- $C3+4*D4$  $1.$
	- $\mathcal{D}$  $C3 = C1 + 2*C2$
	- 3.  $A5B5+23$

 $1.$  \$

- $\overline{4}$ .  $=$ A2\*A3-A4
- 11. Перед обозначением номера столбца или строки в абсолютном адресе ячейки ставится знак...

 $4.8$ 

 $2. =$  $3. \%$ 

- 12. Активная ячейка это ячейка:
	- $1<sup>1</sup>$ для записи команд;
	- $\overline{2}$ . содержащая формулу, включающую в себя имя ячейки, в которой выполняется ввод данных;

 $C2$ :

- $\mathcal{R}$ формула в которой содержатся ссылки на содержимое зависимой ячейки;
- $\overline{4}$ . в которой выполняется ввод команд.

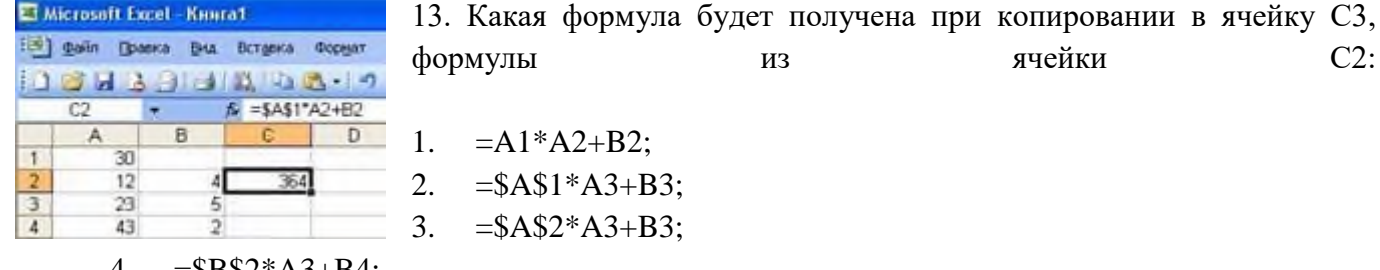

- 4.  $=$ \$B\$2\*A3+B4;
- 5.  $= $A$1*$A$2+$B$2?$

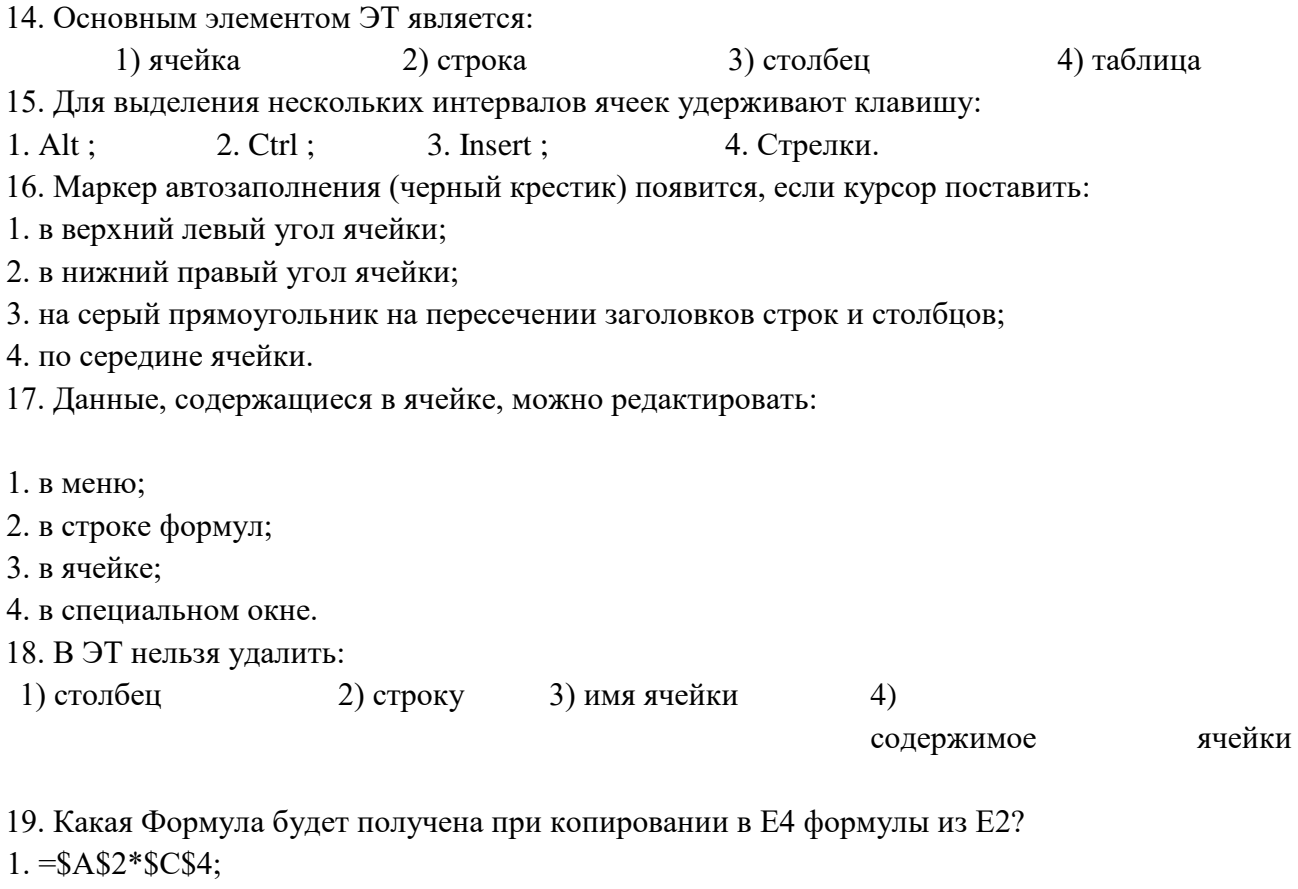

- 2.  $= A2*SC$2;$
- $3. = $A$2*C4;$
- $4. = A4*C4.$

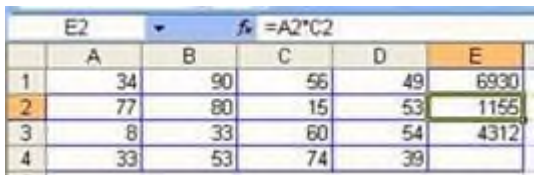

# Вариант 2.

1. Принципиальным отличием электронной таблицы от обычной является:

а) возможность автоматического пересчета задаваемых по формулам данных при изменении исходных;

б) возможность обработки данных, структурированных в виде таблицы;

- в) возможность наглядного представления связей между обрабатываемыми данными;
- г) возможность обработки данных, представленных в строках различного типа;

д) нет правильного варианта ответа.

2. Строки электронной таблицы:

а) нумеруются пользователем произвольным образом;

- б) обозначаются буквами русского алфавита А...Я;
- в) обозначаются буквами латинского алфавита;
- г) нумеруются цифрами;
- д) нет правильного варианта ответа.

3. Запись формулы в электронной таблице не может включать в себя:

а) знаки арифметических операций;

б) числовые выражения;

в) имена ячеек; г) текст;

д) нет правильного варианта ответа.

4. В ячейке электронной таблицы Н5 записана формула = \$B\$5\*5. Какая формула будет получена из нее при копировании в ячейку Н7:

- a) = $B$ \$5\*7;
- $6) = $B$5*7;$
- $B) = $B$7*7;$
- $r$ ) = \$B\$5 \* 5;

д) нет правильного варианта ответа.

5. Сколько ячеек электронной таблицы в диапазоне А2:В4 ?

- a)  $8$ ;
- $6)$  2;
- $B) 6;$
- $r)$  4;

д) нет правильного варианта ответа.

6. Среди приведенных формул отыщите формулу для электронной таблицы:

- a)  $1+A3B8=$ ;
- $6)$  A1=A3\*B8+12;
- $B) C3*B8-12;$
- $r) = A3*B8+12;$
- д) все варианты верны;
- е) нет правильного варианта ответа.

7. В электронной таблице в ячейке A1 записано число 10, в B1 — формула =A1/2, в C1 — формула  $=CYMM(A1:B1)*2$ . Чему равно значение С1?

- a)  $10$ ;
- $6)$  150;
- $B)$  100;
- $r)$  30;
- д) 50;

е) нет правильного варианта ответа.

8. Диаграмма — это:

а) график;

б) форма графического представления числовых значений, которая позволяет облегчить

- интерпретацию числовых данных;
- в) красиво оформленная таблица;
- г) карта местности;
- д) нет правильного варианта ответа.

9. Электронная таблица представляет собой:

а) совокупность нумерованных строк и поименованных с использованием букв латинского алфавита столбцов;

б) совокупность поименованных с использованием букв латинского алфавита строк и нумерованных столбцов;

в) совокупность пронумерованных строк и столбцов;

г) совокупность строк и столбцов, именуемых пользователем произвольным образом;

д) нет правильного варианта ответа.

10. Рассказать об автокопировании формулы MS Excel.

# **Вариант 3.**

1. Столбцы электронной таблицы:

а) нумеруются цифрами;

б) обозначаются буквами латинского алфавита;

в) обозначаются буквами русского алфавита А...Я;

г) именуются пользователем произвольным образом;

д) нет правильного варианта ответа.

2. Для пользователя ячейка электронной таблицы идентифицируется:

а) именем, произвольно задаваемым пользователем;

б) адресом машинного слова оперативной памяти, отведенного под ячейку;

в) специальным кодовым словом;

г) путем последовательного указания имени столбца и номера строки, на пересечении которых располагается ячейка;

д) все варианты ответов верны;

е) нет правильного варианта ответа.

3. Выражение 3(А1+В1):5(2В1-ЗА2), записанное в соответствии с правилами, принятыми в математике, в электронной таблице будет иметь вид:

а)  $3*(A1+B1)/5*(2B1-3A2);$ 

б) 3\*(А1+В1):(5\*(2\*В1-3\*А2));

в) 3\*(А1+В1)/(5\*(2\*В1-3\*А2));

г)  $3(A1+B1):(5(2B1-3A2))$ ;

д) нет правильного варианта ответа.

4. При перемещении или копировании в электронной таблице относительные ссылки:

а) не преобразуются;

б) не изменяются;

в) преобразуются вне зависимости от нового положения формулы;

г) преобразуются в зависимости от длины формулы;

д) преобразуются в зависимости от нового положения формулы;

е) нет правильного варианта ответа.

5. В ячейке электронной таблицы Н5 записана формула =B5\*V5. Какая формула будет получена из нее при копировании в ячейку Н7:

a)  $= $B5*V5$ ;

 $6) = B5*V5;$ 

в) =  $$B5*SV5$ ;

 $r = B7*V7$ ;

д) нет правильного варианта ответа.

6. В электронной таблице в ячейке А1 записано число 10, в В1 — формула =А1/2, в С1 — формула  $=CYMM(A1:B1)*2$ . Чему равно значение С1:

а) 10;

б) 150;

в) 100;

г) 50;

д) 30;

е) нет правильного варианта ответа.

7. Для построения графика функции необходимо выбрать тип диаграммы:

а) график;

б) круговая диаграмма;

в) гистограмма;

г) точечная диаграмма;

д) нет правильного варианта ответа;

е) все варианты ответов верны.

8. Электронная таблица — это:

а) прикладная программа для обработки кодовых таблиц;

б) прикладная программа, предназначенная для обработки структурированных в виде таблицы данных;

в) устройство персонального компьютера, управляющее его ресурсами в процессе обработки данных в табличной форме;

г) системная программа, управляющая ресурсами персонального компьютера при обработке таблиц;

д) нет правильного варианта ответа.

9. При перемещении или копировании в электронной таблице абсолютные ссылки:

а) изменяются;

б) преобразуются вне зависимости от нового положения формулы;

в) преобразуются в зависимости от нового положения формулы;

г) преобразуются в зависимости от длины формулы;

д) не изменяются;

е) нет правильного варианта ответа.

10. Рассказать об автоматической нумерации ячеек в MS Excel.

# **Вариант 4.**

1. В ячейке электронной таблицы H5 записана формула = \$B\$5\*D5.

Какая формула будет получена из нее при копировании в ячейку Н7?

a) =  $$B$7*D7$ ;

 $6) = $B$5*D5;$ 

 $B) = $B$5*D7;$ 

 $r) = B$7*D7.$ 

д) нет правильного варианта ответа.

2. В электронной таблице в ячейке A1 записано число 3, в B1 — формула =A1\*5, в C1 формула  $=2*A1+B1$ . Чему равно значение C1:

a)  $20$ ;

 $6)10:$ 

 $B)$  15;

 $r)$  25;

д) нет правильного варианта ответа.

3. Электронная таблица предназначена для:

а) осуществляемой в процессе экономических, бухгалтерских, инженерных расчетов обработки преимущественно числовых данных, структурированных с помощью таблиц;

б) упорядоченного хранения и обработки значительных массивов данных;

в) визуализации структурных связей между данными, представленными в таблицах;

г) редактирования графических представлений больших объемов информации;

д) нет правильного варианта ответа.

4. Выражение = 3(A1+B1):5(2B1-3A2), записанное в соответствии с правилами, принятыми в математике, в электронной таблице, будет иметь вид:

a)  $3*(A1+B1)/(5(2*B1-3*A2))$ ;

6)  $3(A1+B1)/5(2B1-3A2)$ ;

 $B)$  3\*(A1+B1):5\*(2\*B1-3\*A2):

 $\Gamma$ ) 3(A1+B1)/(5(2B1-3A2));

д) нет правильного варианта ответа.

5. Строки электронной таблицы:

а) именуются пользователем произвольным образом;

б) обозначаются буквами русского алфавита А...Я;

в) обозначаются буквами латинского алфавита;

г) нумеруются цифрами;

д) нет правильного варианта ответа.

6. Какие данные можно записать в ячейку таблицы MS Excel?

а) текстовые;

б) числовые;

в) формулы;

г) функции;

д) все варианты ответов верны;

е) нет правильного варианта ответа.

7. При перемещении или копировании в электронной таблице относительные ссылки:

а) не преобразуются;

б) не изменяются;

в) преобразуются вне зависимости от нового положения формулы;

г) преобразуются в зависимости от длины формулы;

д) преобразуются в зависимости от нового положения формулы;

е) нет правильного варианта ответа.

8. Запись формулы в электронной таблице может включать в себя:

а) знаки арифметических операций; б) числовые выражения; в) имена ячеек; г) текст;

д) все варианты ответов верны;

е) нет правильного варианта ответа.

9. Адрес ячейки электронной таблицы получается:

а) из имени, произвольно задаваемым пользователем;

б) путем последовательного указания номера строки и имени столбца, на пересечении которых располагается ячейка;

в) из специального кодового слова;

г) путем последовательного указания имени столбца и номера строки, на пересечении которых располагается ячейка;

д) все варианты ответов верны;

е) нет правильного варианта ответа.

10. Перечислить средства автоматизации ввода и редактирования данных в MS Excel.

# **Вариант 5.**

1. Электронная таблица — это:

а) прикладная программа для обработки кодовых таблиц;

б) прикладная программа, предназначенная для обработки структурированных в виде таблицы данных;

в) устройство персонального компьютера, управляющее его ресурсами в процессе обработки данных в табличной форме;

г) системная программа, управляющая ресурсами персонального компьютера при обработке таблиц;

д) нет правильного варианта ответа.

2. Столбцы электронной таблицы:

а) нумеруются цифрами;

б) обозначаются буквами латинского алфавита;

в) обозначаются буквами русского алфавита А...Я;

г) именуются пользователем произвольным образом;

д) нет правильного варианта ответа.

3. Для пользователя ячейка электронной таблицы идентифицируется:

а) именем, произвольно задаваемым пользователем;

б) адресом машинного слова оперативной памяти, отведенного под ячейку;

в) специальным кодовым словом;

г) путем последовательного указания имени столбца и номера строки, на пересечении которых располагается ячейка;

д) все варианты ответов верны;

е) нет правильного варианта ответа.

4. Выражение 2(A1+B1):7(2B1-3A2), записанное в соответствии с правилами, принятыми в математике, в электронной таблице будет иметь вид:

a)  $2*(A1+B1)/7*(2B1-3A2);$ 

6)  $2*(A1+B1):(7*(2*B1-3*A2));$ 

 $B)$  2\*(A1+B1)/(7\*(2\*B1-3\*A2));

 $r)$  2(A1+B1):(7(2B1-3A2));

д) нет правильного варианта ответа.

5. При перемещении или копировании в электронной таблице относительные ссылки:

а) не преобразуются; б) не изменяются;

в) преобразуются вне зависимости от нового положения формулы:

г) преобразуются в зависимости от длины формулы;

д) преобразуются в зависимости от нового положения формулы;

е) нет правильного варианта ответа.

6. В ячейке электронной таблицы H5 записана формула =B5\*V5. Какая формула будет получена из нее при копировании в ячейку Н7:

- a) =  $$B5*V5$ ;
- $6) = B5*V5;$

 $B) = $B5*SV5;$ 

 $r) = B7*V7;$ 

д) нет правильного варианта ответа.

7. В электронной таблице в ячейке A1 записано число 20, в B1 — формула =A1/2, в C1 — формула  $=CVMM(A1:B1)*2$ . Чему равно значение C1?

- a)  $10$ ;
- $6)$  150;
- $B)$  100;
- $r)$  50;
- д) 30;

е) нет правильного варианта ответа.

8. Для построения графика математической функции необходимо выбрать тип диаграммы:

а) график;

б) круговая диаграмма;

в) гистограмма;

- г) точечная диаграмма;
- д) нет правильного варианта ответа;

е) все варианты ответов верны.

- 9. Для чего нужен маркер автозаполнения в MS Excel?
- а) для автоматической нумерации ячеек;
- б) для автоматического заполнения ячеек одинаковым текстом;
- в) для автоматического копирования формулы;
- г) для изменения цвета заливки ячеек;
- д) для изменения цвета шрифта в ячейке;
- е) нет правильного варианта ответа;
- г) все варианты ответов верны.

1.

10. Перечислить этапы построения диаграммы в MS Excel.

#### **Критерии оценивания теста**

Тестовая работа состоит из десяти вопросов. Задание оценивается по 5-ти бальной системе. Оценка выставляется независимо от сложности вопросов, следующим образом:

- Если в процессе выполнения работы были даны правильные ответы на 10 9 вопросов, то работа оценивается на **отлично.**
- Если в процессе выполнения работы были даны правильные ответы на  $7-8$  вопросов, то работа оценивается на **хорошо.**
- Если в процессе выполнения работы были даны правильные ответы на  $5 6$  вопросов, то работа оценивается на **удовлетворительно.**
- Если в процессе выполнения работы были правильно выполнены менее 5 заданий, то работа оценивается на **неудовлетворительно.**

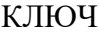

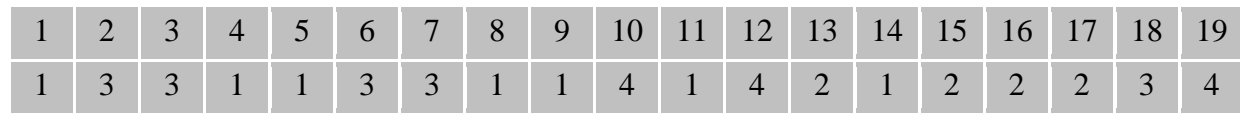

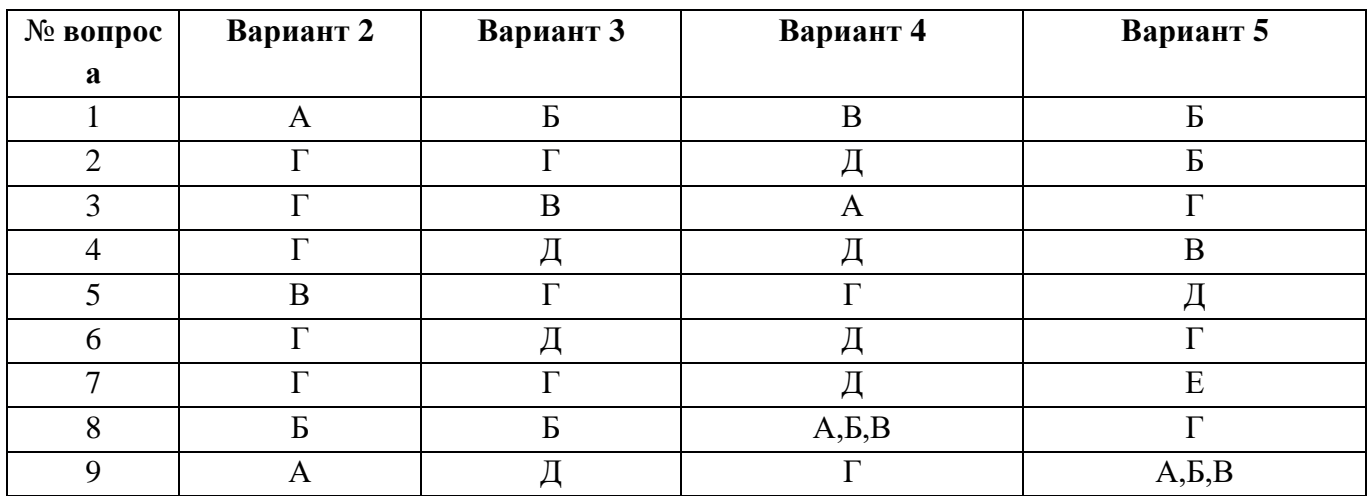

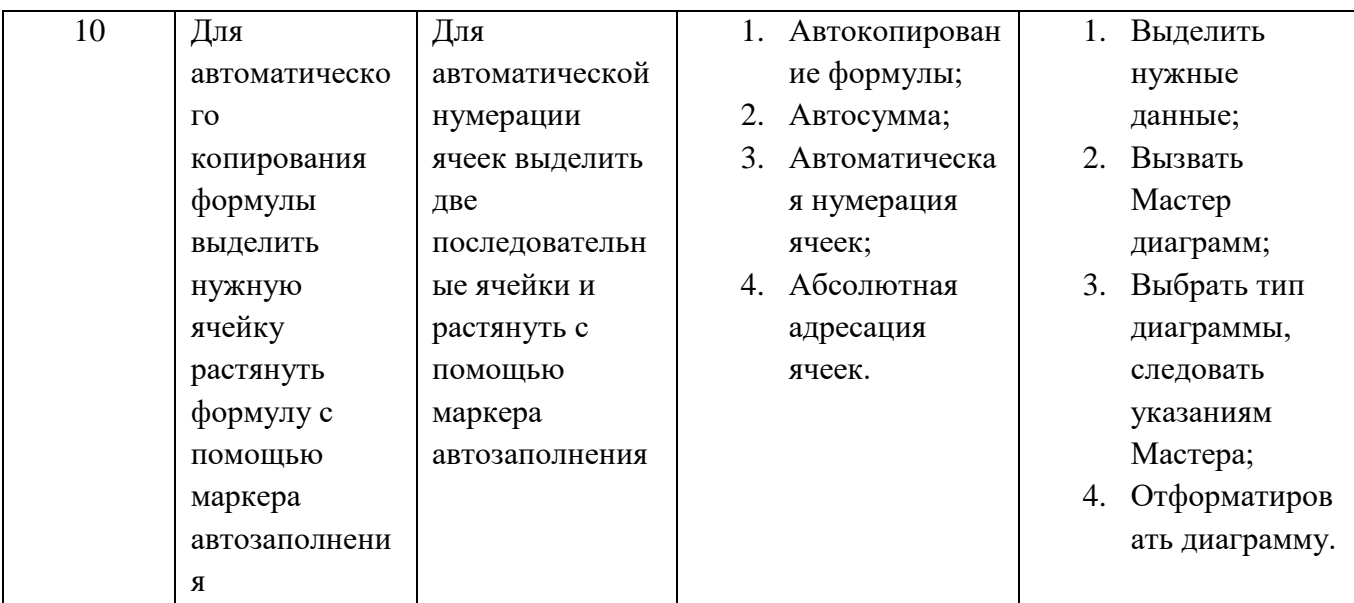

# Критерии оценивания тестовых работ

Оценка за контроль ключевых компетенций учащихся производится по пятибалльной системе. При выполнении заданий ставится отметка:

«3» - за 50-70% правильно выполненных заданий,

«4» - за 70-85% правильно выполненных заданий,

«5» - за правильное выполнение более 85% заданий.

# **4.ОЦЕНОЧНЫЕ СРЕДСТВА ДЛЯ ПРОМЕЖУТОЧНОЙ АТТЕСТАЦИИ**

#### **Практическая часть**

# **Практическое занятие № 1. Ввод и редактирование текста с применением различных видов шрифтов.**

### **Прочитать информацию на этом листе**

#### **«Шрифты и стили»**

Шрифты представлены в виде кнопок на панели главная в отделе «Шрифт»:

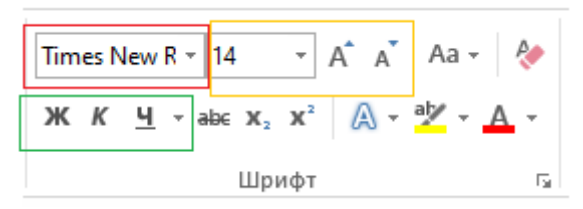

- Красным цветом выделен выбор нового шрифта для текста.
- Желтым размер текста (буква «А» большая увеличивает текст, «А» маленькая уменьшает);
- Зеленым начертание текста (полужирный, курсив, подчеркнутый)

# **КАК ИЗМЕНИТЬ ШРИФТ\РАЗМЕР\НАЧЕРТАНИЕ ТЕКСТА:**

1. Выделить нужный фрагмент текста с помощью зажатия ЛКМ:

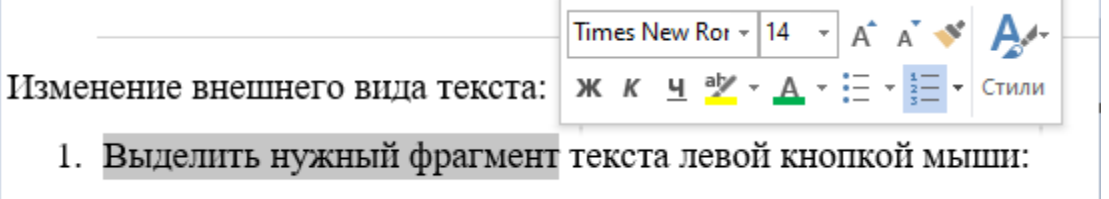

1. Установить нужные параметры (в всплывающем справа от текста окне или на панели «Главная».

#### **«Абзацы»**

Абзацы представлены в виде кнопок на панели главная в отделе «Абзац»:

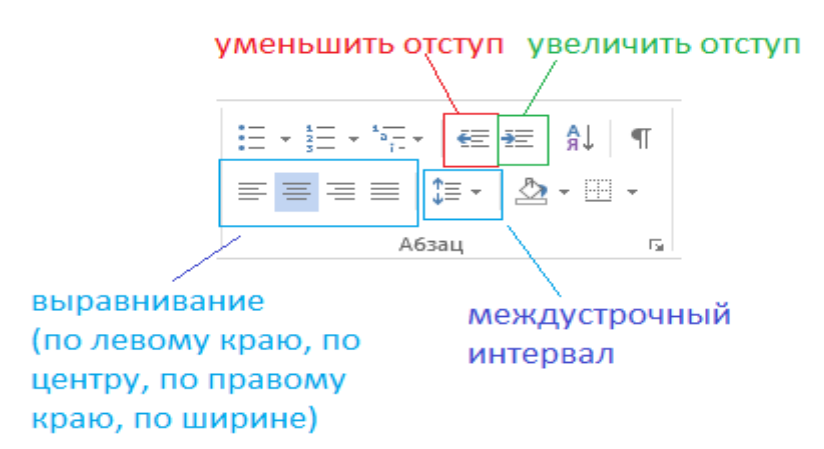

**КАУ УСТАНОВИТЬ АБЗАЦ:** необходимо выделить нужный текст зажатием ЛКМ и нажать на нужную кнопку (см.рисунок выше).

Отступ можно менять, нажав кнопку Tab на клавиатуре. (Tab – увеличивает отступ, Tab+Shift – уменьшает).

#### **«Списки»**

Списки представлены в виде кнопок на панели главная в отделе «Абзац» на панели «Главная»:

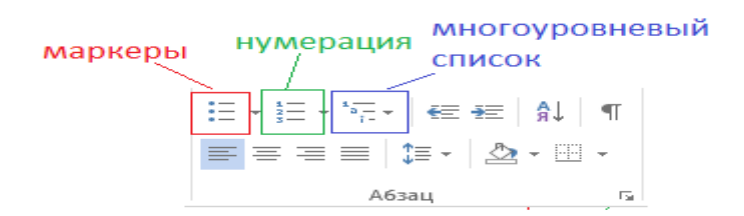

**КАК СДЕЛАТЬ СПИСОК:** напечатать текст, при этом каждую новую строку отделять с помощью кнопки Enter; зажать ЛКМ и выделить весь текст, затем выбрать на панели «Абзац» нужную нумерацию или маркер. Можно выделять каждую строку отдельно и для каждой строки установить свой маркер.

#### **«Цветовое оформление текста»**

Цветовое оформление текста можно выполнить при помощи кнопок, расположенных на панели главная в отделе «Шрифт» и «Абзац».

Для этого нужно с помощью зажатия ЛКМ выделить текст, который хотите изменить; затем выбрать на панели «Главная» - «Шрифт» и «Абзац» необходимые изменения.

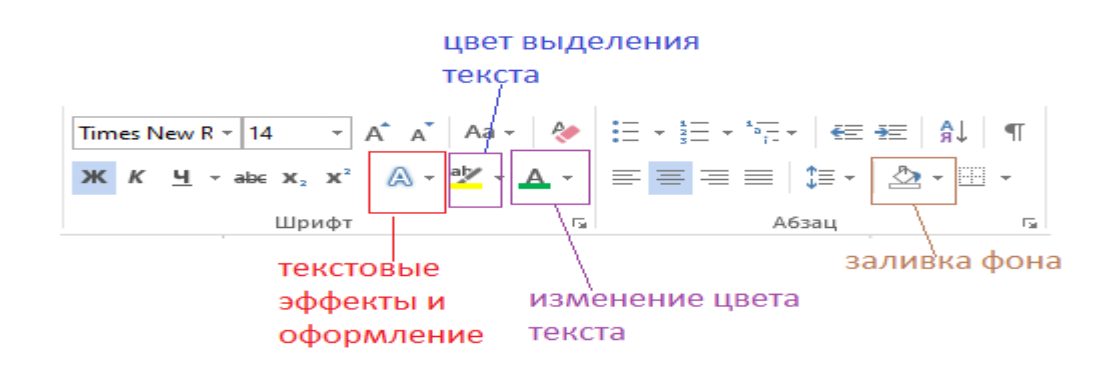

#### **Порядок выполнения практической работы:**

- 1. Зайти в папку своего класса.
- 2. Зайти в свою личную папку.
- 3. Нажать по пустому месту ПКМ и выбрать «Создать», затем «Документ Microsoft Word».
- 4. Поэтапно выполнить все предложенные задания.
- 5. Поднять руку и показать работу учителю.

#### **ЗАДАНИЕ 1**

- 1. Создайте в своей личной папке документ Microsoft Word (назовите его textwork1)
- 2. Наберите текст с клавиатуры и отформатируйте его по образцу:

# История Калининградского зоопарка

Калининградский зоопарк - один из трех исторических зоопарков России (наряду с зоопарками Москвы и Санкт-Петербурга). Располагается на территории бывшего Кёнигсбергского зоопарка, который был основан **Германом** Клаассом. немецким предпринимателем в 1896 году. Калининграду отошел после капитуляции немецких войск в 1945 году.

На данный момент Калининградский зоопарк занимает территорию в 16.37 ГА. В коллекции насчитывается 2 177 животных 284 внимые (данные на <mark>31.12.2020 г</mark>.)

Историю зоопарка Кёнигсберга - Калининграда можно разделить на четыре этапа. Каждый из которых так или иначе оказал своё влияние на нынешний облик зоологического сада.

- Заголовок «История Калининградского зоопарка» шрифт Arial, размер 16pt.
- Весь остальной текст шрифт Times New Roman, размер 14pt;
- Словосочетание «Калининградский зоопарк» шрифт Times New Roman, размер 16pt;
- Текст должен быть разделен на 3 абзаца и иметь 3 «красных строки» (отступа).
- Должен быть установлен междустрочный интервал 1,0.
- Все начертания (подчеркивания, курсив, полужирный текст) должны быть идентичны образцу.
- Цвета текста, цвет выделения текста и текстовое оформление также должны быть идентичны образцу.
- Практическое занятие № 2. Создание многостраничного текстового документа с применением колонтитулов.

# **Практическое занятие № 2. Создание многостраничного текстового документа с применением колонтитулов.**

- 1. *Номера страниц.*
	- 1. **Вставка – Номер страницы** (выберите нужные значения) **ОК**. Если документ начинается с титульной страницы, то нужно выполнить команды **Конструктор – Особый колонтитул для первой страницы.**
	- 2. Чтобы удалить номера страниц, сделайте двойной щелчок по любому видимому номеру страницы (откроется область колонтитулов, где стоит номер страницы), щелкните по номеру – **Delete.**

2. *Вставка колонтитулов.*

**Вставка – Верхний или Нижний колонтитул**. В пунктирную рамку набрать текст или воспользоваться кнопками на панели колонтитулов. После ввода текста нажать кнопку **Закрыть.**

- 1. *Вставка сноски.*
	- 1. Поставить текстовый курсор после слова, для которого нужно сделать сноску, **Ссылки – Вставить сноску**. Там, где стоял текстовый курсор, появляется маленький номер сноски, а внизу страницы активизируется поле сноски, в котором нужно напечатать содержание сноски.
	- 2. Чтобы удалить сноску в тексте документа выделите маленький номер сноски. Нажмите **Delete.**

### 2. *Создание оглавления.*

- 1. Каждому заголовку, включаемому в оглавление, назначьте один из встроенных стилей: **Ссылки – Добавить текст** – (выбрать стиль **Уровень 1 – 3**). Установите курсор в том месте документа, где должно находиться оглавление. **Ссылки** – **Оглавление.** Задайте параметры оглавления – **ОК.**
- 2. Чтобы обновить оглавление, щелкнуть на оглавлении (оно выделится серым цветом) – нажмите клавишу **F9.**

#### **Практическая часть.**

#### **Задание 1.**

1. Напечатайте текст:

#### **Мир животных**

*Животные* - организмы, составляющие одно из царств органического мира. Общие свойства животных и растений (клеточное строение, обмен веществ) обусловлены единством их происхождения. Однако, в отличие от растений, животные - гетеротрофы, т. е. питаются готовыми органическими веществами. Первые животные появились на планете приблизительно сто пятьдесят миллионов лет назад (по мнению некоторых исследователей, даже еще раньше).

#### **Млекопитающие**

*Млекопитающие* - класс животного царства (и типа позвоночных), который в высших своих эволюционных перипетиях произвел человека. Само название класса - млекопитающие - содержит в себе главную и, пожалуй, исчерпывающую характеристику основного качества, основного принципа непохожести на других в животном царстве. В классе млекопитающих признаются 19 отрядов, 122 семейства, 1017 родов и 4237 видов зверей.

#### **Кошки**

Род *кошки* (Felis) относится к млекопитающим (Mammalia), отряду хищных (Carnivora), семейству кошачьих (Felidae). Семейство кошачьих (Felidae) насчитывает более 30 видов - от 350 килограммовых тигров до 1,5-килограммовой "ржавой" кошки. Наши домашние любимцы ближайшие родственники диких кошек, европейских и африканских. Кошачьи - типичные хищники. Правда, известен неплотоядный вид - суматранская кошка, которая питается в основном фруктами. Они охотятся ночью или ранним утром, нападая на жертву из засады. Крупные кошки львы, тигры, ягуары, леопарды - выслеживают добычу, подкрадываясь к ней так, чтобы быть как можно ближе, но оставаться незамеченными.

#### **Гепард**

*Гепард* представляет собой совершенно особый приспособительный тип (Аcinonyx jubatus). Этот зверь настолько своеобразен, что выделяется в отдельное подсемейство. По внешнему облику и строению тела гепард скорее напоминает длинноногую собаку, чем кошку, ибо исключительно хорошо приспособлен к быстрому бегу. Гепард самый быстрый зверь на Земле. Ни лошадь, ни антилопа не обгонят его. И даже не всякий автомобиль; 112 километров в час!

### **Рысь**

**Рысь** (Felis lynx) - довольно крупная дикая кошка, распространенна в основном в хвойных лесах северной Евразии. В России встречается в северных районах Европейской части, почти по всей Сибири (кроме тундры) и на Дальнем Востоке. В длину достигает 80-100 см и весит 10-20 кг. Характерный признак рыси - очень короткий хвост. Длина хвоста около 24 см. Селиться рысь предпочитает в глухих высокоствольных лесах с подлеском и зарослями бурелома. Брачный сезон у этого зверя наступает в конце зимы, а через 2,5 месяца появляются на свет детеныши. Рысь издавна обитала почти во всей лесной зоне северного полушария, и везде ее история драматична.
- 1. Вставьте нумерацию страниц внизу справа: **Вставка – Номер страницы – Внизу страниц** – **Справа – ОК**.
- 2. Добавьте в верхний колонтитул справа текст *Мир животных*, задайте тексту шрифт **Arial,** размер шрифта **10пт**, начертание **Курсив**: **Вставка - Верхний колонтитул**, задайте все параметры – **Закрыть.**
- 3. Добавьте в нижний колонтитул **слева текущую дату**, размер шрифта **10 пт**: **Вставка –- Нижний колонтитул** – (нажмите кнопку **Дата, время**), выделить дату и задать размер шрифта – **10 пт**, **Закрыть.**
- 4. Добавьте в текст сноску: поставьте текстовый курсор в конец первого

предложения, **Ссылки –Вставить сноску** – внизу страницы в области сноски ввести текст: Одетые в шерсть - другая популярная характеристика этого класса. Однако тут необходимы некоторые уточнения. Если нет зверей, не питающих своих младенцев молоком, то зверей, не одетых в шерсть, немало.

1. Таким же образом вставьте сноску для слова *Птицы*.

Ископаемые предки современных птиц существовали еще в юрский период (от 206 до 144 миллионов лет назад).

- 1. Задайте слову *Млекопитающие* стиль **Уровень 1**: выделите слово, **Ссылки – Добавить текст – Уровень 1**
- 2. К заголовкам *Кошки* и *Медведи* примените стиль **Уровень 2**.
- 3. К заголовкам *Гепард*, *Рысь, Тигр, Бурый медведь, Белый медведь* примените стиль **Уровень3.**
- 4. К заголовку *Птицы* примените стиль **Уровень 1**.
- 5. К заголовкам *Совы, Пингвины* примените стиль **Уровень 2.**
- 6. К заголовкам *Императорский пингвин, Королевский пингвин* примените стиль **Заголовок 3.**
- 7. Создайте оглавление документа: вернитесь в начало документа, **Ссылки – Оглавление Автособираемое Оглавление – ОК.**
- 8. Сохраните работу с именем *Работа 11 задание 1.*

# **Контрольное задание.** Напечатайте текст:

### **Информационное письмо**

Методология планирования материальных ресурсов производства (MRG) обеспечивает ситуацию, когда каждый элемент производства, каждая комплектующая деталь находится в нужное время в нужном количестве (рис 1).

На основании входных данных MRG – система выполняет следующие операции:

- *Определяется количество данных изделий для каждого периода времени планирования;*
- *К составу конечных изделий добавляются запасные части;*
- *Определяется общая потребность в материальных ресурсах в соответствии с ведомостью материалов и составом изделия;*
- *Общая потребность материалов корректируется в состояния запасов для каждого периода времени планирования;*
- *Осуществляется формирование заказов на пополнение запасов с учетом необходимого времени опережения.*

1. Скопируйте текст 3 раза, так, чтобы каждое письмо находилось на отдельной страницы. Вставьте нумерацию страниц **внизу справа**. Добавьте колонтитулы **вверху страницы**. Введите в них название работы *Контрольное задание,* **свою фамилию и дату**. Примените для фразы *Информационное письмо* стиль **Заголовок 2**. Создайте **оглавление документа**. На втором листе вставьте **сноску** с текстом *Второе письмо*. Сохраните документ с именем *Работа 11 Контрольное задание.*

# **Практическое занятие № 3. Форматирование и сохранение документов в соответствии с заданными параметрами.**

**Задание 1.**

- 1. Создайте документ с заданным форматированием, приведенный в приложении 1.
- 2. Сохраните документ под своей фамилией, указав номер задания. Например, Иванов задание1.

### **Ключ к заданию:**

Для создания одинаковых фрагментов текста используйте операцию – *Копирование*.

Для задания обрамления и заливки фрагменту текста выполните команды *Заливка* и *Внешние границы (*Рисунок 1*)*:

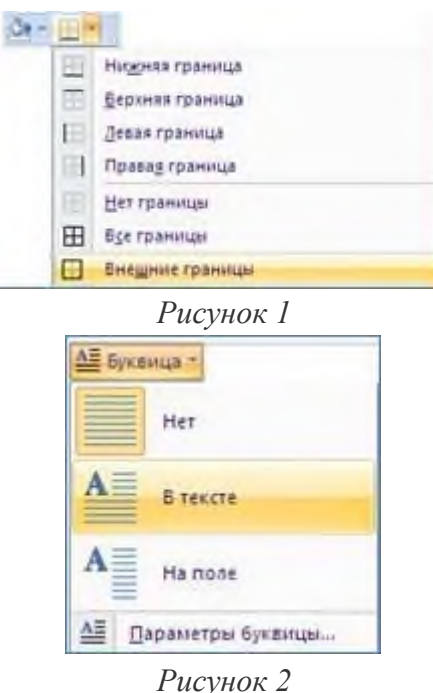

Для создания буквицы выделите первую букву абзаца и выполните команду *Вставка – Буквица – В тексте (*Рисунок 2*)*. (Буквица – крупная, часто выделенная цветом, начальная буква раздела рукописной или печатной книги.)

# **Задание 2.**

- 1. **Откройте файл Рабочий\_для\_задания2, находящийся в вашей сетевой папке.**
- 2. **Сохраните его под своей фамилией, указав номер задания.**

# 3. **Отформатируйте документ по образцу, приведенному в приложении 2.**

### **Ключ к заданию:**

1. Разделите документ на страницы, осуществив вставку разрывов страниц. Для этого установите курсор перед абзацем следующей страницы и выполните команду *Вставка – Разрыв страницы*.

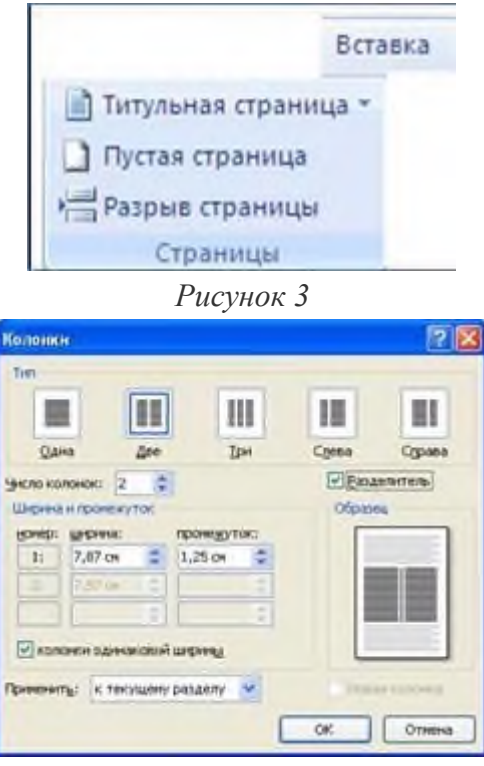

*Рисунок 4*

- 2. Выделите первый фрагмент текста, для размещения в две колонки (не выделяйте текст первых двух заголовков) и выполните команду *Разметка страницы – Колонки – Другие колонки (*Рисунок 4*).* Не забудьте включить параметр *–Разделитель см* Рисунок 4*.*
- 3. Аналогично оформите другие фрагменты текста с помощью колонок.
- 4. Задайте форматирование символов и абзацев согласно образцу документа.
- 5. Сдайте преподавателю файлы, с выполненными заданиями 1-2, поместив их в папку *Контроль* сетевого диска.

### **Задание 3.**

- 1. Создайте новый документ.
- 2. Измените ориентацию листа командой: *Разметка страницы – Ориентация – Альбомная*.
- 3. Задайте поля документа, выполнив команду, *Разметка страницы – Поля – Узкое*.
- 4. Выделите знак пустого абзаца и создайте 3 колонки командой: *Разметка страницы* – *Колонки* – *Три*.
- 5. Наберите текст первой колонки.
- 6. В конце текста первой колонки вставьте разрыв колонки командой: *Разметка страницы* – *Разрывы* – *Столбец*.

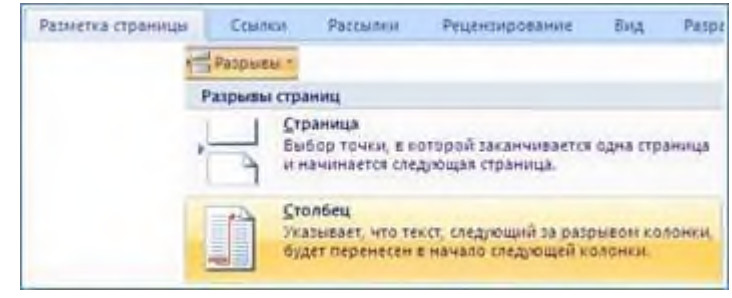

*Рисунок 5*

7. Во вторую и третью колонки скопируйте текст первой колонки.

- 8. Задайте форматирование списков согласно образцу, приведенному в приложении 3.
- 9. Сохраните файл под своей фамилией, указав номер задания.
- 10. Сдайте файл преподавателю для проверки.

### **Задание 4. Создание образца личного заявления.**

- 1. Создайте новый документ.
- 2. Определите размеры полей документа по 2 см.
- 3. Создайте три пустых абзаца, для этого дважды нажмите клавишу Enter.
- 4. Выделите первый значок абзаца и задайте отступ на линейке:

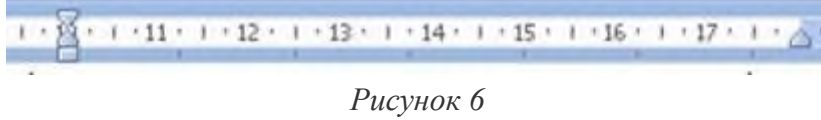

5. Сохраняя заданные, параметры наберите текст с учетом форматирования:

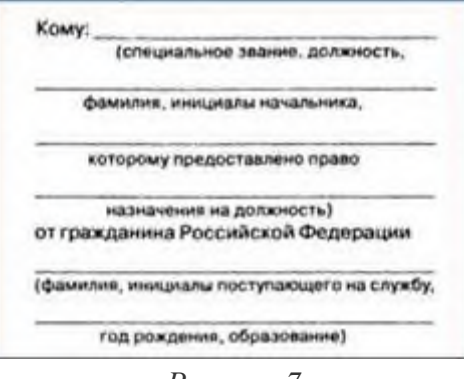

*Рисунок 7*

- 6. Выделите второй из созданных в шаге 3 знаков абзаца. Задайте выравнивание по центру без отступа первой строки абзаца. Наберите слово Заявление.
- 7. Наберите текст заявления, задав выравнивание по ширине и стандартный отступ первой строки абзаца 1,25 (1,27) см:

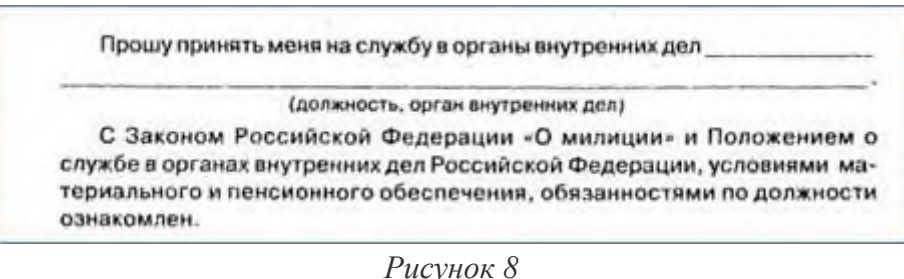

8. Используя клавишу Tab, создайте реквизиты подпись и дату документа.

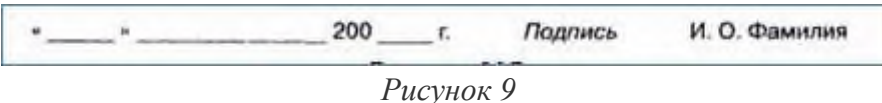

9. Сравните полученный документ с образцом.

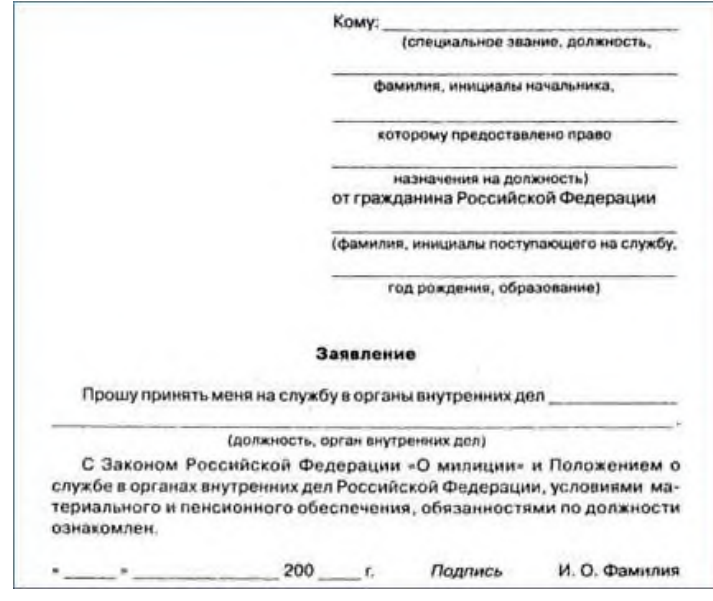

*Рисунок 10*

- 10. Сохраните файл под своей фамилией, указав номер задания.
- 11. Сдайте файл преподавателю для проверки.

### **Задание 5.**

- 1. Создайте новый документ и сохраните его под своей фамилией, указав номер задания.
- 2. Отформатируйте документ по образцу, приведенному на Рисунок 11, Рисунок 12.
- 3. Сдайте файл преподавателю для проверки.

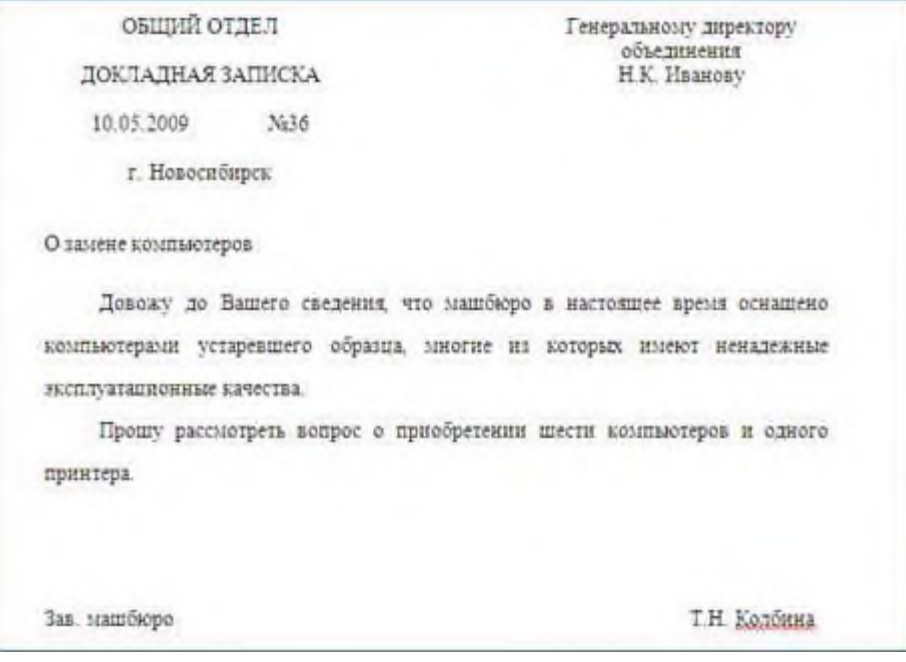

*Рисунок 11*

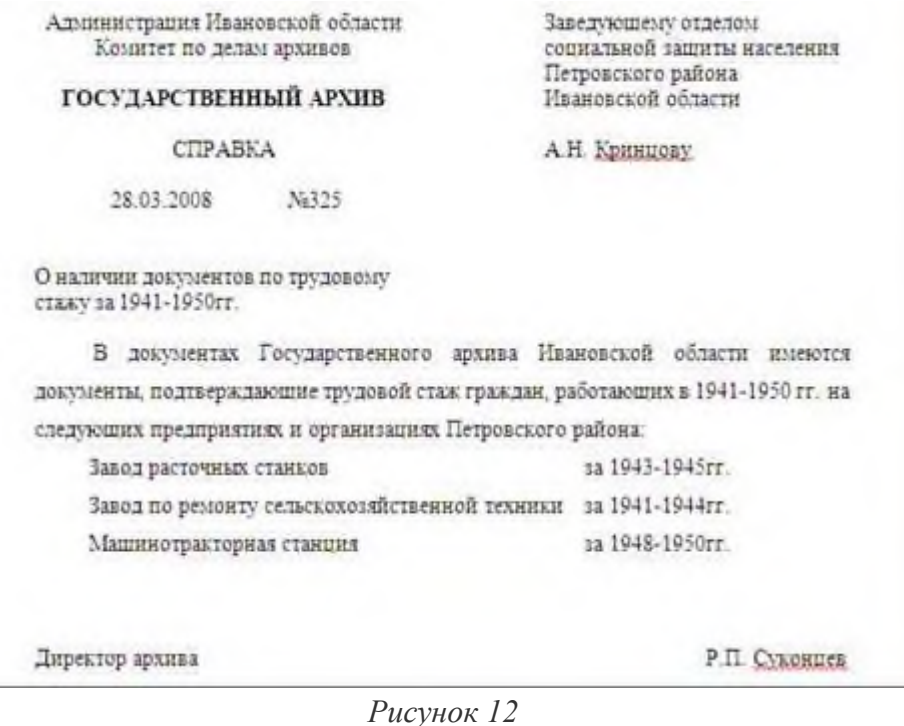

**Практическое занятие № 4. Создание и редактирование документов в облачных сервисах. ПРАКТИЧЕСКОЕ ЗАДАНИЕ**

**Задание 1.** На *Рабочем столе* создать папку с именем *ПСО 20 1\_9*, в папке создать *Документ Microsoft Word* с именем *Отчет\_Лабораторная работа № 3*

**Задание 2.** Запустите браузер и в строке Яндекс.Диск

**Задание 3.** Создайте аккаунт на сервисе ЯндексДиск. (сделайте скриншот и поместите его в документ *Отчет\_ЛР3*).

**Задание 4.** Создайте папку и загрузите на Яндекс.Диск любой файл из ваших файлов документов или рисунков. (сделайте скриншот и поместите его в документ *Отчет\_ЛР3*).

**Задание 5**. Поделитесь ссылкой на загруженный файл с одногруппниками с помощью эл. почты. (сделайте скриншот и поместите его в документ *Отчет\_ЛР3*).

**Задание 6.** Ознакомьтесь с Яндекс сервисами. (сделайте скриншот и поместите его в документ *Отчет\_ЛР3*).

**Задание 7.** Попробуйте специальный поиск на сервисе Яндекс. (сделайте скриншот и поместите его в документ **Отчет** *ЛР3*).

**Задание 8**. Перейдите в сервис Яндекс.Новости (узнайте актуальную информацию в разделе политика) (сделайте скриншот и поместите его в документ *Отчет\_ЛР3*).

**Задание 9**. Выйти из своего аккаунта, закрыть браузер.

### **Практическое занятие № 5. Оформление документов с таблицами.**

. Создание таблиц

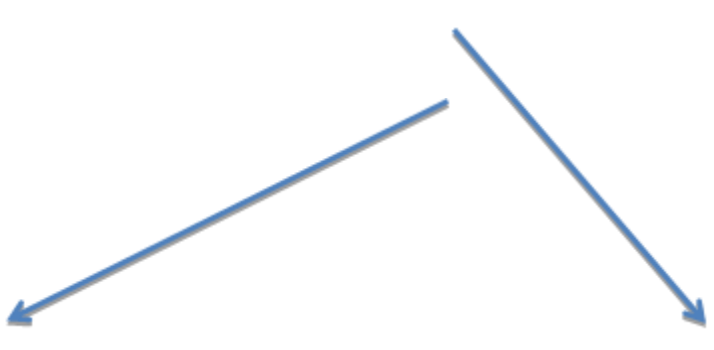

В программе MS Word таблицы можно

создавать при помощи инструмента *Таблица*, расположенном в пункте Главного меню *Вставка.*

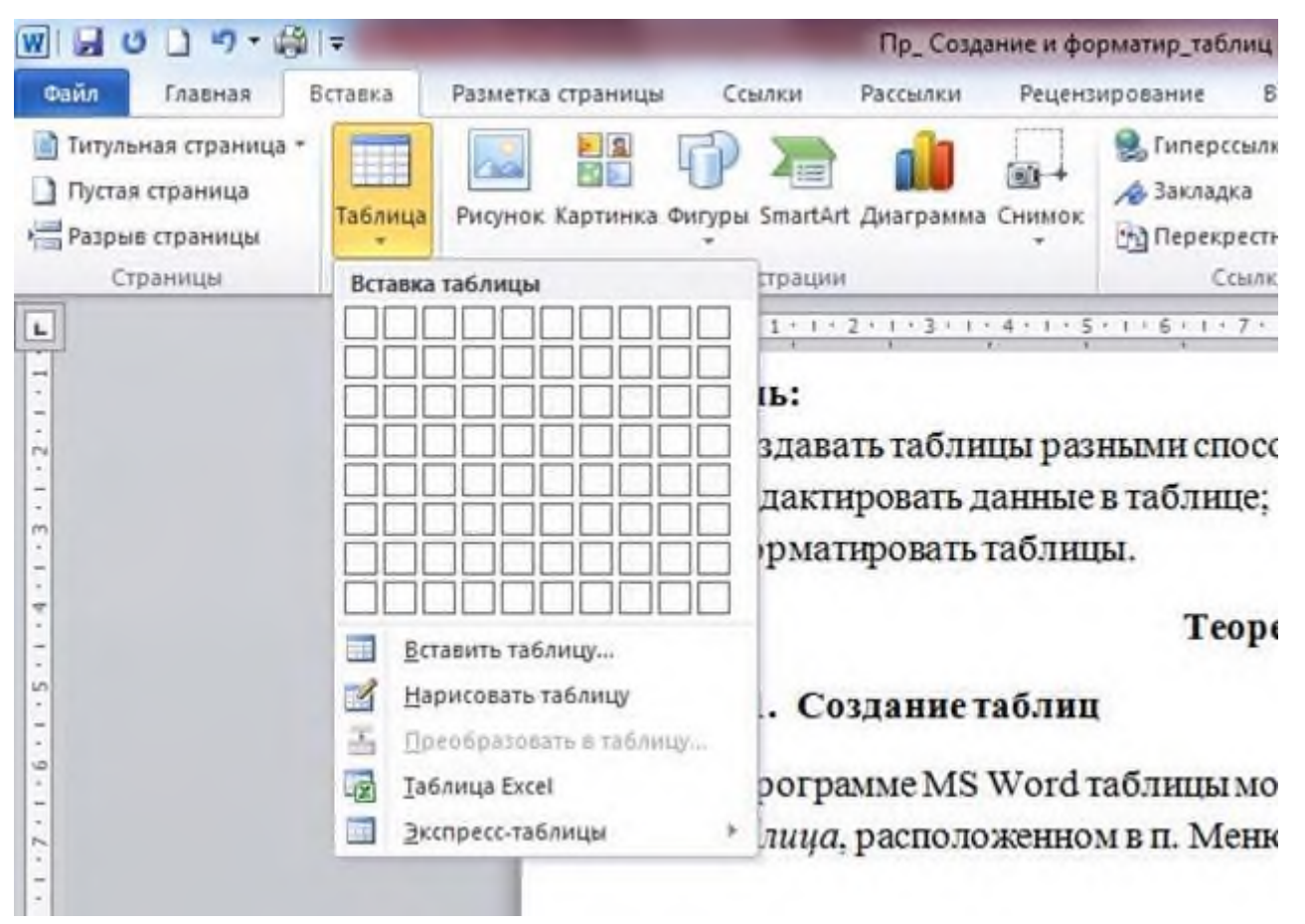

Вы видите, что это можно сделать 5-ю способами: *Вставить таблицу, Нарисовать таблицу* и т. д. Команда *Преобразовать в таблицу* в данном случае не активна, поскольку в документе не выделен никакой фрагмент текста. Также можно вставить таблицу в документ, скопировав ее из др. документа.

Данные в ячейках таблицы редактируются и форматируются аналогично обычному тексту. Для этого нужно лишь установить курсор в нужное место и внести изменение в его содержание и оформление. Этому Вы учились, выполняя практические работы «Правила ввода и редактирования текста», «Форматирование текста» и можете посмотреть как это делается, если что-то забыли.

2. Форматирование таблиц

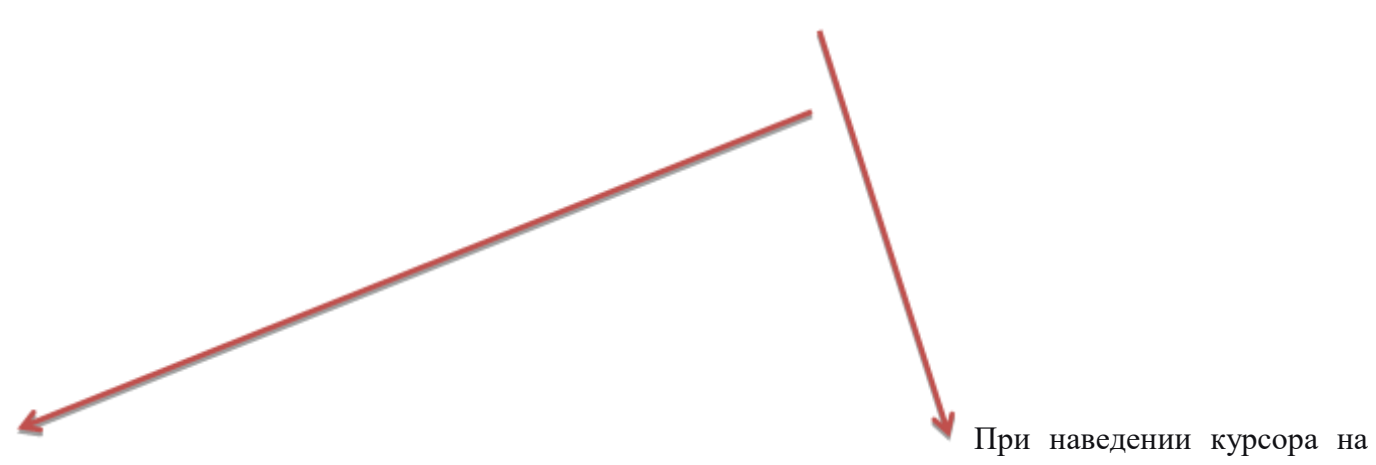

область таблицы Вы можете заметить *маркеры.*

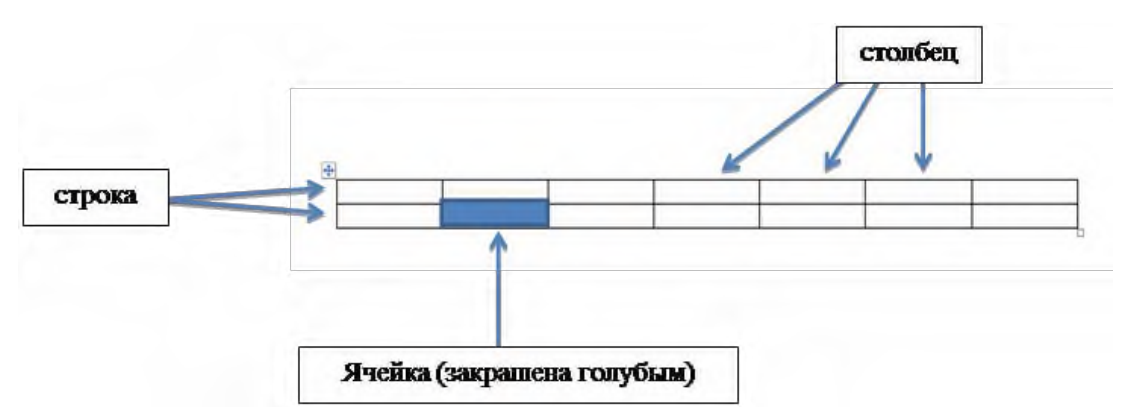

Маркер в *верхнем* углу нужен для *перемещения* таблицы, в *нижнем* – для *изменения* ее *размеров*. Таблица состоит из следующих элементов: *строка* – горизонтально расположенный элемент (*она «лежит*»), *столбец* – вертикально расположенный элемент (*он «стоит*») и *ячейка* – прямоугольник на пересечении строки и столбца. Чтобы выполнить форматирование каких-либо элементов таблицы, их сначала необходимо выделить. Чтобы выделить *столбец*, нужно подвести к нему курсор и дождаться появления *маленькой черной стрелки* (как на рис. ниже).

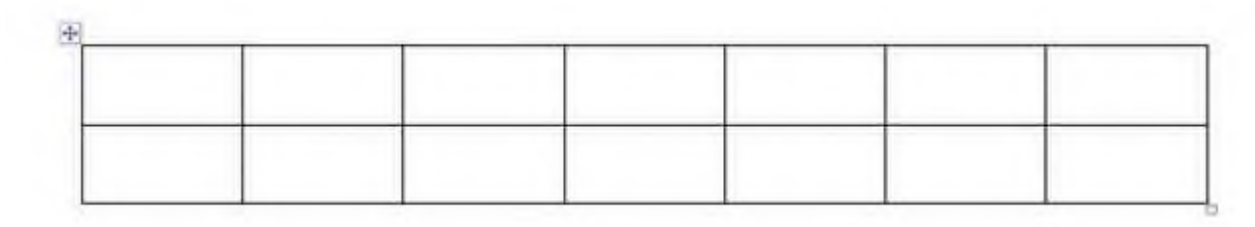

# $\mathbf{I}$

Ячейки выделенного столбца «закрашиваются» голубым цветом.

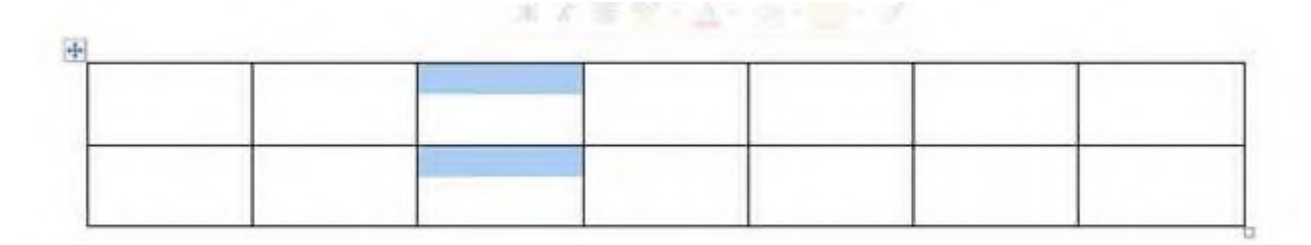

Аналогично выделяется одна ячейка, а чтобы выделить строку или всю таблицу целиком, нужно подвести курсор к нужному элементу, дождаться черной стрелки и, при зажатой ЛКМ провести мышкой в нужном направлении.

*Всю строку* еще можно выделить, когда при наведении на строку, курсор примет вид *белой стрелки*. В этот момент нужно провести мышкой при зажатой ЛКМ в направлении строки.

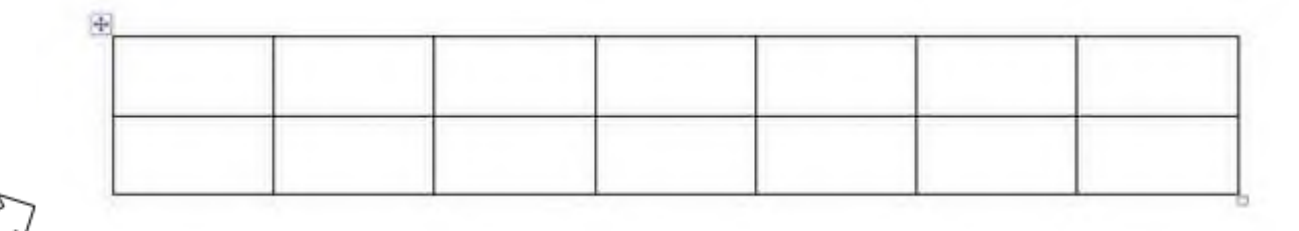

#### Выделить *всю таблицу* можно также, щелкнув по любому *маркеру*.

Инструменты для форматирования таблицы находятся пункте Главного меню *Макет* и *Конструктор*, которые появляются, когда выделена вся таблица или ее элементы. Задание: используя всплывающие подсказки, появляющиеся при наведении курсора мыши на интересующий нас инструмент, рассмотрите инструменты пункта Макет.

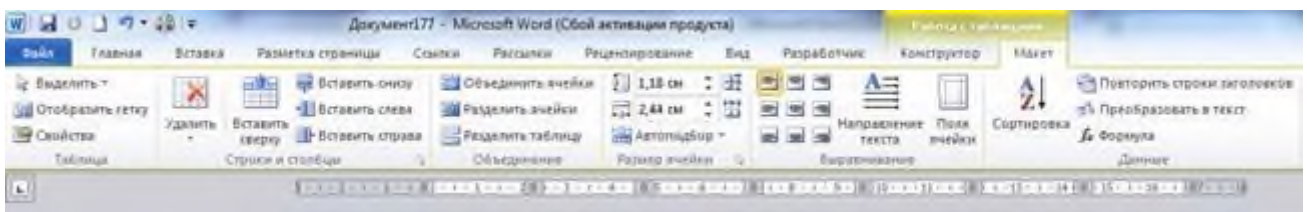

Задание: используя всплывающие подсказки, появляющиеся при наведении курсора мыши на интересующий нас инструмент, рассмотрите инструменты пункта Конструктор.

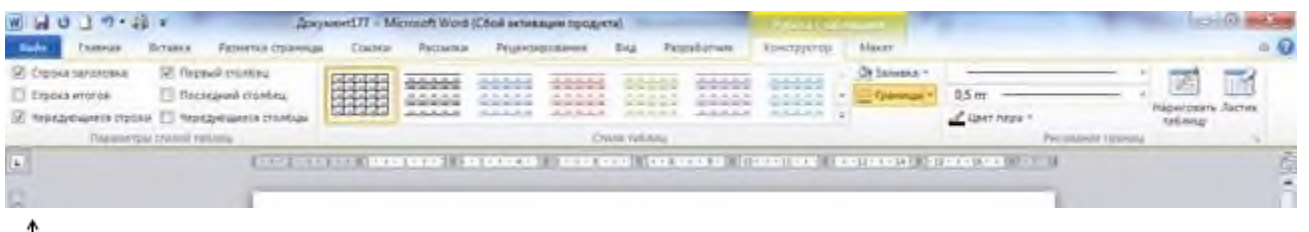

Чтобы *изменить ширину столбца или высоту строки*, нужно подвести курсор к линии границы, дождаться появления курсора вида и, при зажатой ЛКМ протянуть мышкой границу в нужном направлении. Эти параметры можно менять и при помощи инструментов, расположенных в пункте *Макет* Главного меню (группа инструментов *Размер ячейки*) или в контекстном меню.

*Удалить, добавить строки или столбцы, объединить или разделить ячейки* можно как с помощью инструментов в п. *Макет*, так и с помощью инструментов контекстного меню.

Задание: рассмотрите их на следующем рисунке. Запишите в тетради в каких группах инструментов и какого пункта Главного меню находятся инструменты 1) для объединения/разделения ячеек, 2) для удаления/добавления строк/столбцов, 3) выравнивания содержимого ячеек, 4) изменения направления текста, изменения ширины столбца/высоты строки.

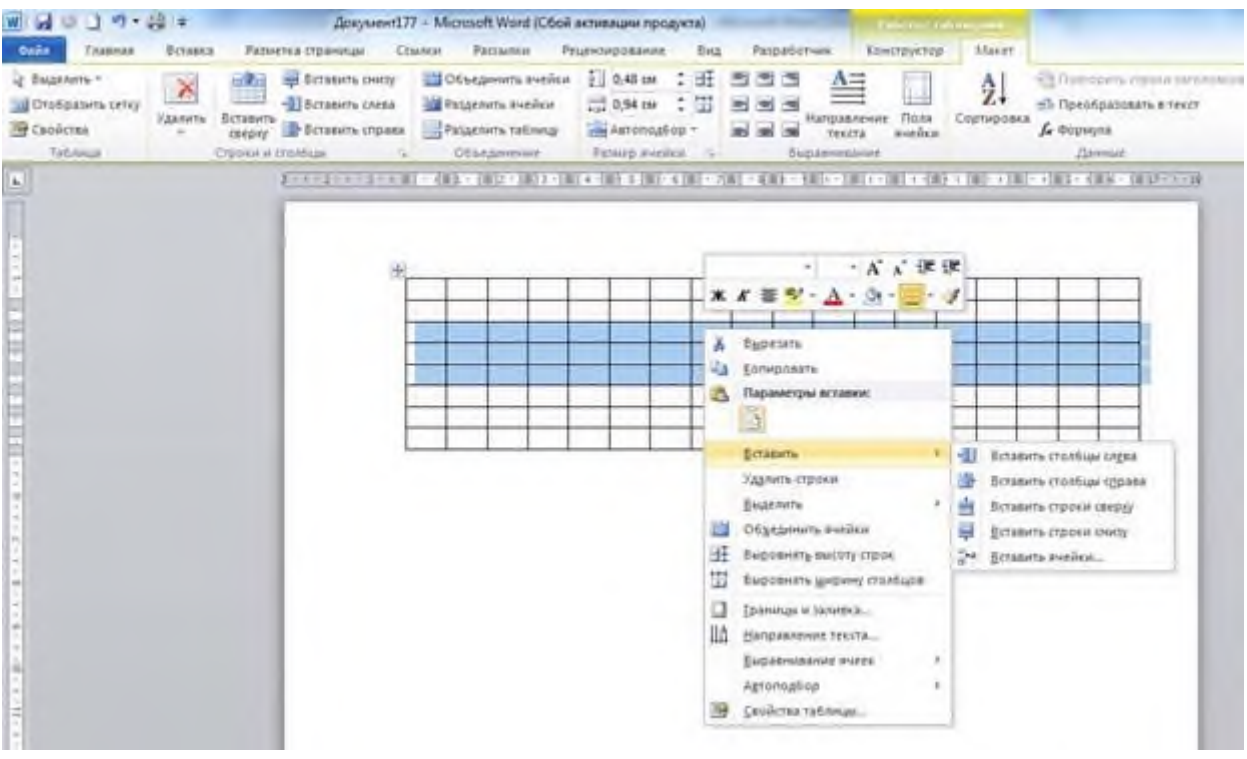

#### Практическая часть

*Задание 1*. Создайте новый документ, сохраните его под именем *Таблицы в своей папке.* Результатом вашей работы должны стать три таблицы.

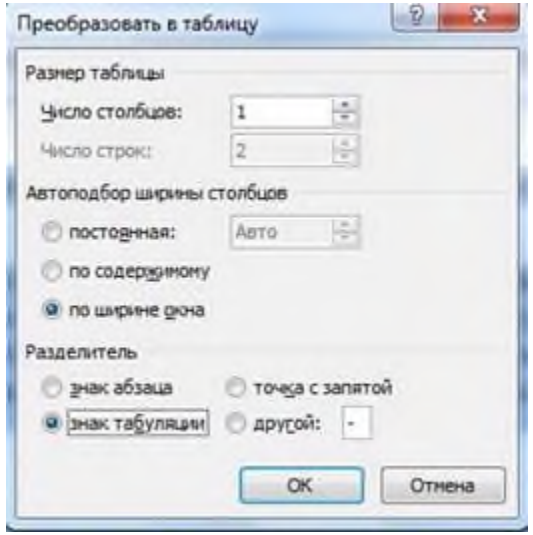

*Задание 2*. Создадим таблицу с помощью инструмента *Преобразовать в таблицу.* Выделите оба пункта цели данной работы, скопируйте, вставьте в свой документ – Меню – Вставка – Таблица – *Преобразовать в таблицу…* Установите параметры как на рисунке:

У Вас должна появиться такая таблица:

*Задание 3*. Скопируйте текст из задания 2, вставьте в свой документ и попробуйте поместить его в таблицу при помощи инструмента *Нарисовать таблицу.* Примерный результат:

Таблина 2

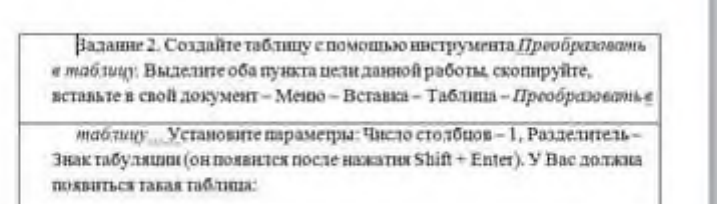

*Задание 4*. Рассмотрите таблицу ниже, посчитайте кол-во строк и столбцов. Создайте такую же таблицу при помощи инструмента *Вставить таблицу*. Прежде чем вводить данные в таблицу, выполните следующие действия: выделите всю таблицу – *Гл. меню – вкладка Макет – группа Размер ячейки – Автоподбор – Автоподбор по ширине окна*. Это позволит сохранить ширину таблицы неизменной, и Ваша таблица не выйдет за пределы полей.

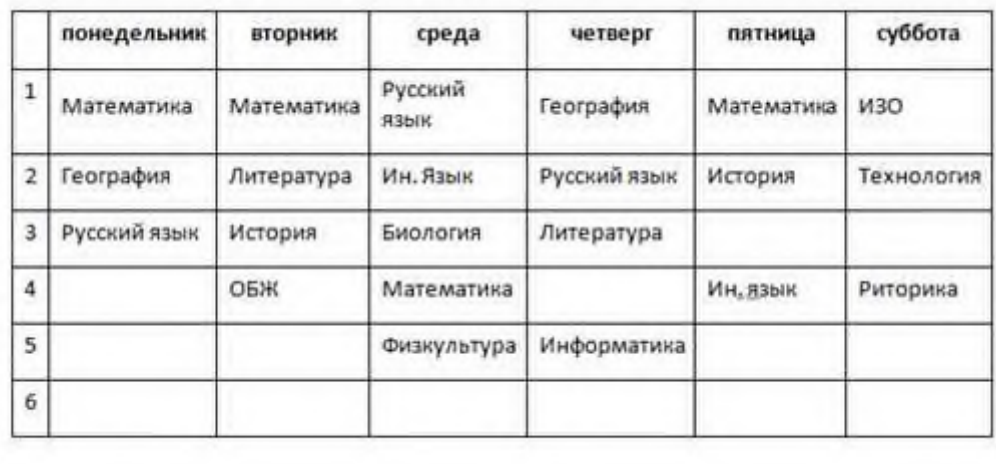

1

Задайте небольшой размер шрифта (не более 10 кеглей) и заполните таблицу данными, используя следующие советы:

- чтобы номера строк заполнялись автоматически, выделите первый столбец, далее *Меню – Главная – группа Абзац – Нумерация* (когда Вы при выполнении последнего задания

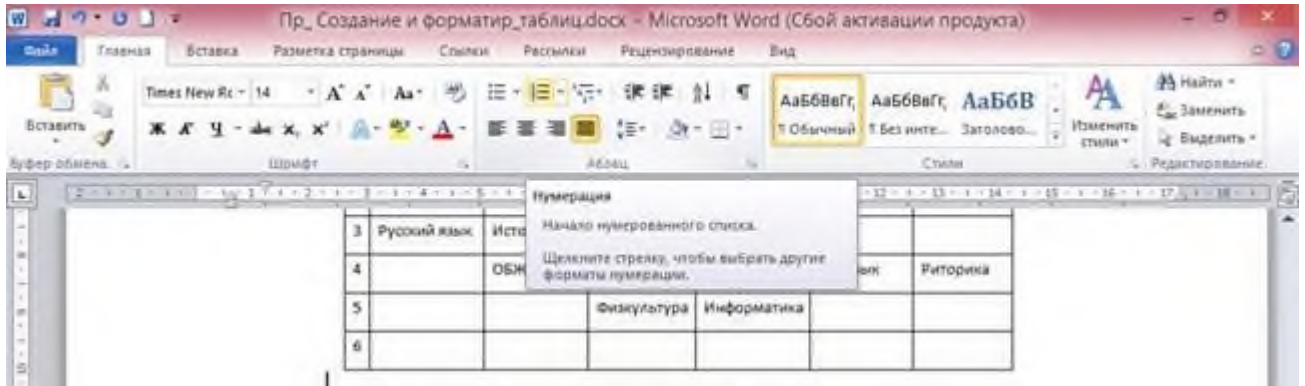

будете добавлять строки ниже, номера продолжатся *автоматически*)

- если ширина столбца слишком мала, номера могут не отобразиться, поэтому увеличьте ширину, чтобы убедиться, что номера добавились, но они, вероятнее всего будут выровнены по правому краю;

- выделите столбец с номерами (первый столбец) – *меню – Абзац – диалоговое окно*. Вы увидите примерно такие установки:

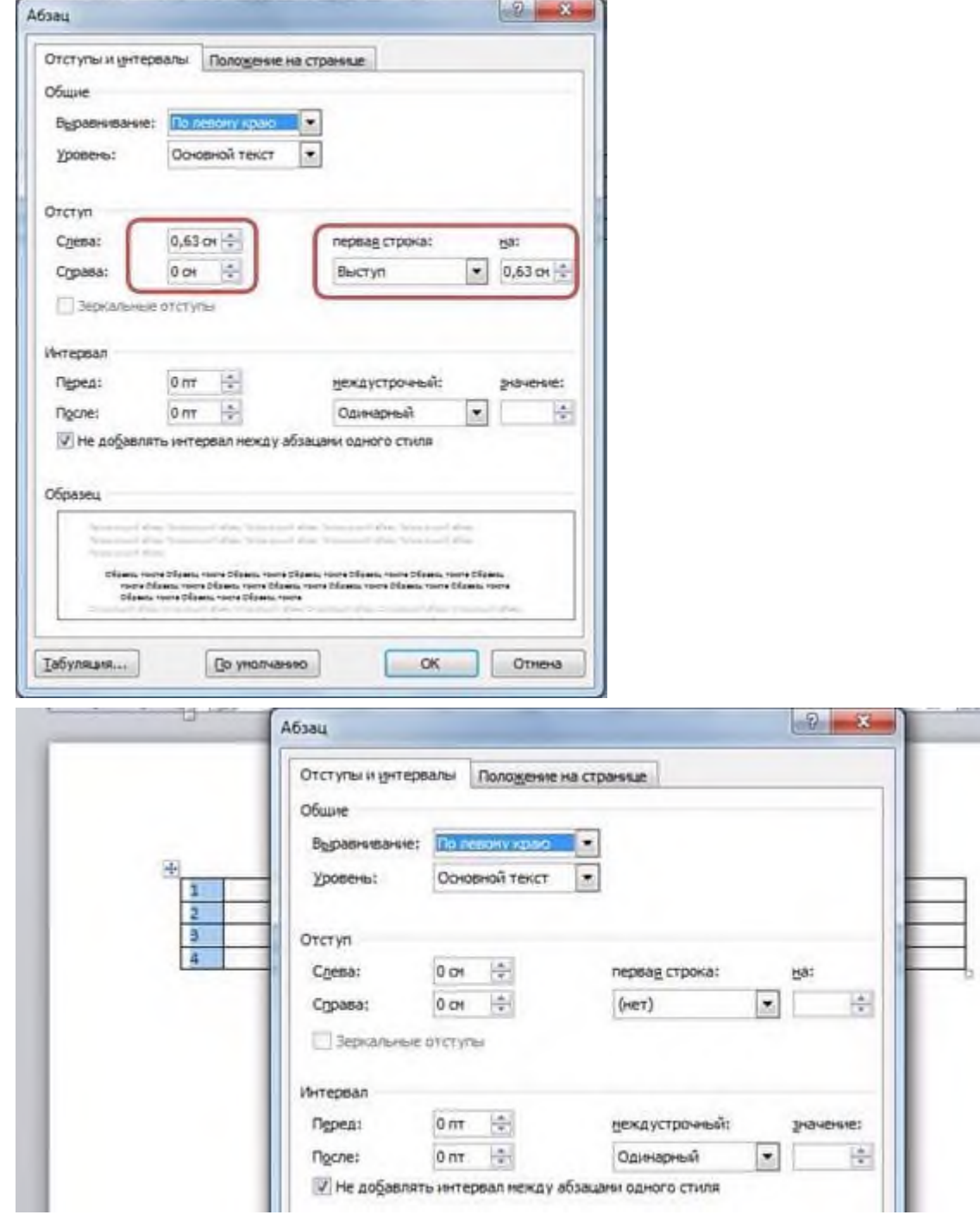

«обнулите» отступ слева и выступ, как на рисунке ниже и Вы увидите, как номера выровняются по левому краю;

-

- удалите единичку в первой ячейке, нумерация должна сместиться на ячейку ниже;

- чтобы расположить текст вертикально, нужно набрать его обычным способом, затем выделить, далее Меню – Макет – группа  $B$ ыравнивание инструмент Направление текста. Выберите нужный вариант направления. Эту операцию можно выполнить и с помощью контекстного меню. Задание 5. Отформатируйте таблицу в соответствии с рисунком ниже:

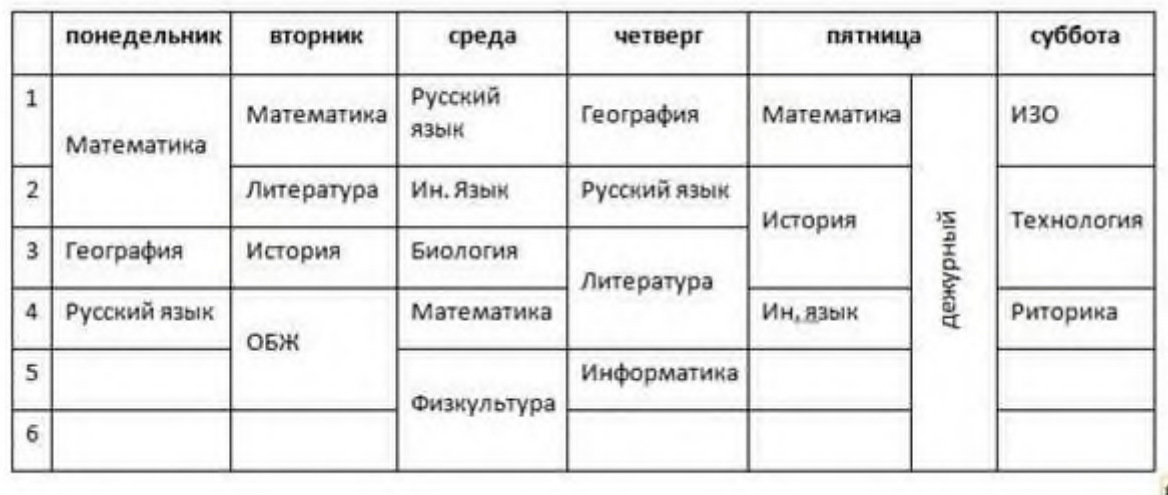

 $\Pi$ 

я этого нужно некоторые ячейки объединить, а некоторые разделить и перенести некоторые записи. Задание 6. В эту же таблицу вставьте еще один столбец между первым и вторым, который будет иметь заголовок Расписание звонков. Для этого выделите первый и используйте команду Вставить справа или выделите второй – Вставить слева. Заполните его данными:

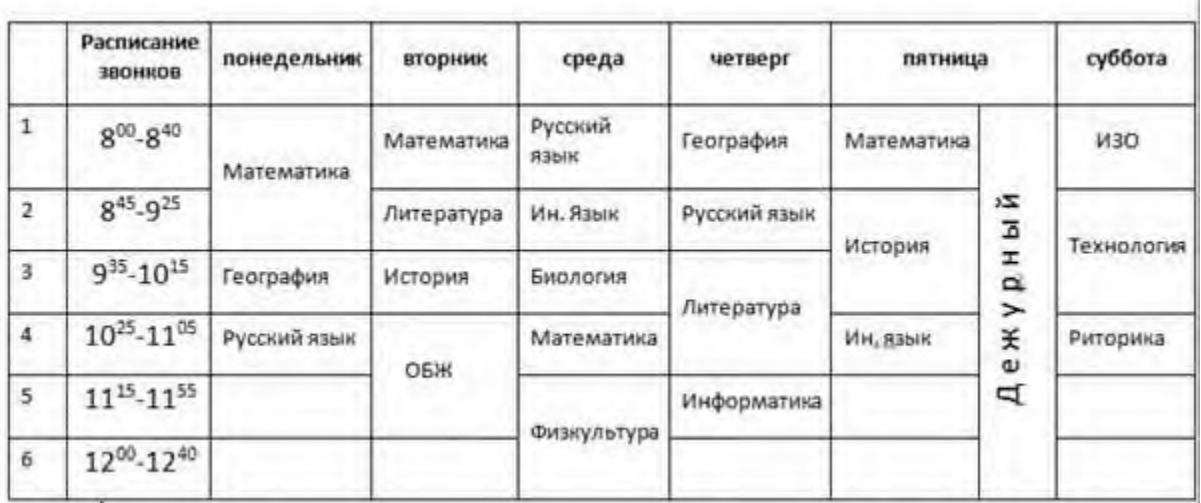

Не забудьте проверить Автоподбор (он должен быть по ширине окна)! А также проверьте правильность переносов слов в каждой ячейке. Если текст не помещается, можно уменьшить размер шрифта.

Вы выполнили работу на уровне отметки «3».

Практическое занятие № 6. Оформление документов с иллюстрациями.

1. Внедрение графического объекта, созданного в графическом редакторе

Объекты созданные в графическом редакторе хранятся в виде графических файлов в папке Мои документы. Для включения одного из них в текстовый документ необходимо воспользоваться командой Вставка - Рисунок - Из файла. В появившемся окне после выбора соответствующего рисунка нажимается кнопка Вставить и рисунок помещается в место вставки.

Настройка изображения 图印00 图对列中心三道园物工物

• • 1. Редактирования изображения в тексте.

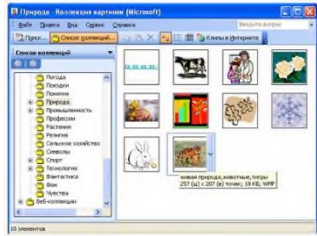

Для настройки изображения необходимо вывести панель **Настройка изображения.** Панель вызывается либо командой **Вид - Панели инструментов - Настройка** изображения, либо выделением рисунка одним щелком, тогда панель появляется автоматически.

1. Внедрение графического объекта, из коллекции рисунков Clipart

Для внедрения готовых графических объектов выполняется команда **Вставка - Рисунок - Картинки**. В появившемся диалоговом окне отбирается необходимый объект и сохраняется в буфере обмена. Для вставки в документ необходимо выделить место вставки, и в обратившись в буфер обмена вставить сохраненный объект.

1. Использование объектов фигурного текста WordArt.

Это встроенное средство Word для создания фигурного текста. Для запуска используется команда **Вставка - Рисунок - Объект WordArt** , либо воспользоваться специальной кнопкой на

панели Рисования:

В диалоговом окне выбирается образец фигурного текста либо двойным нажатием мыши, либо одинарным с последующим нажатием кнопки Ок. Текст надписи нужно ввести в окно.

# **ХОД ВЫПОЛНЕНИЯ ЗАДАНИЯ, МЕТОДИЧЕСКИЕ УКАЗАНИЯ**

№ **1.** *Вставка и редактирование рисунков, схем и чертежей*

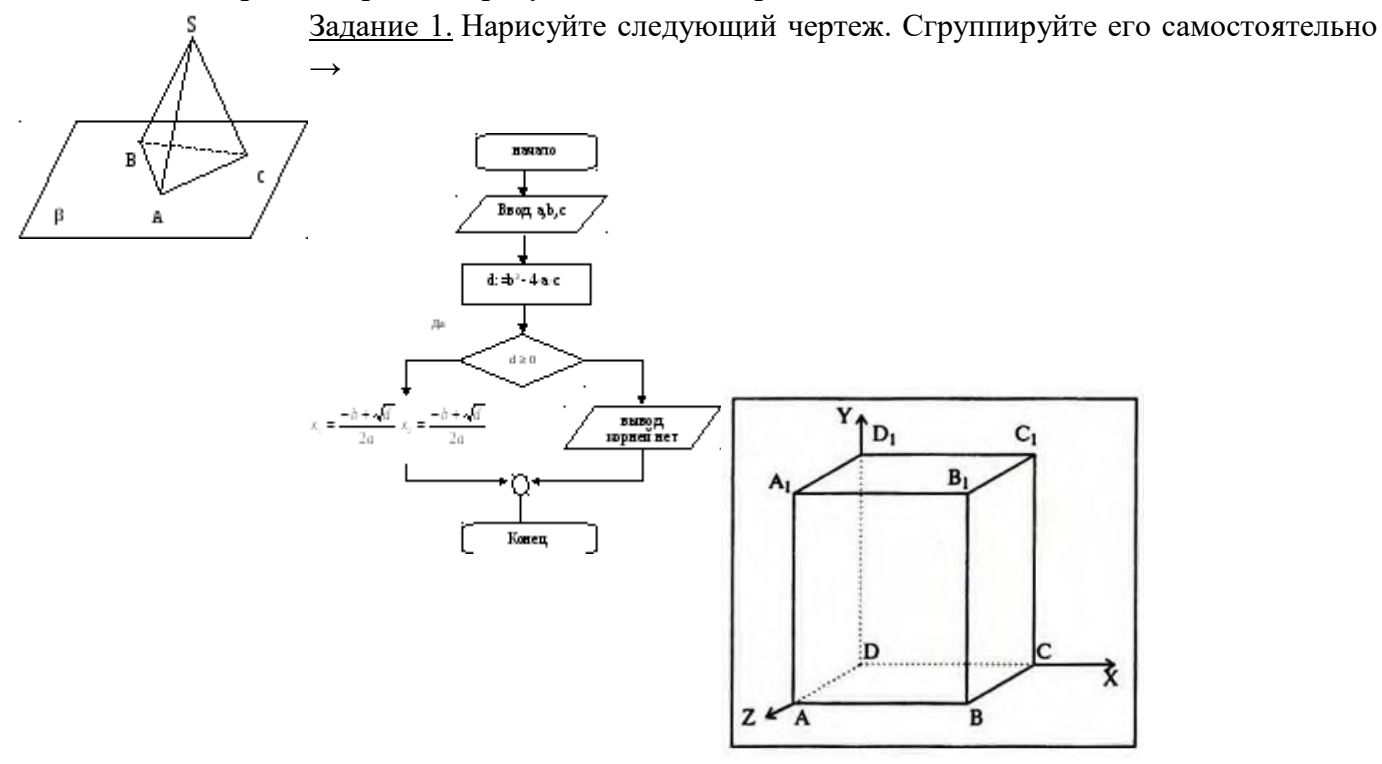

# **Практическое занятие № 7. Создание документов на основе шаблонов. Применение стилевого оформления.**

- 1. Запустить программу MS Office Word (Пуск  $\Box$  Все программы  $\Box$  Microsoft Office  $\Box$  Microsoft Office Word 2007).
- 2. Для создания документа на основе шаблона нажмите кнопку Office (круглый логотип), выберите пункт Создать, в появившемся диалоговом окне в левой его части выберите пункт Установленные шаблоны, в правой части окна Стандартное письмо, и нажмите кнопку Создать.
- 3. В загрузившемся документе проведите редактирование документа в соответствие с условиями:

Условия:

Дата – установите текущую дату

Центр статистики и экспертизы Калининградской области

директору центра И.И. Якунину

От руководителя сектором анализа и экспертизы М.М. Иванова

О причинах невыполнения сроков экспертизы

Уважаемый Иван Иванович!

Сектор не может завершить в установленные сроки экспертизу проекта маркетингового исследования фирмы «Астра» в связи с отсутствием полных сведений о финансовом состоянии фирмы. Прошу дать указания сектору технической документации предоставить полные сведения по данной фирме.

Приложения: протокол о некомплектности технической документации фирмы «Астра».

Заведующий сектором анализа и экспертизы М.М. Иванов

Задание 2. Создать шаблон документа «Рабочий календарь»

Методические указания по выполнению задания:

- 1. Создайте шаблон «Рабочий календарь» по образцу.
- 2. Наберите заголовок документа, постройте таблицу, наберите подписывающую надпись.
- 3. Для вставки полей выберите вкладку Разработчик. Если вкладка Разработчик отсутствует выполните следующее: нажмите кнопку Office, выберите Параметры Word, слева выберите пункт Основные, справа поставьте флажок напротив надписи Показывать вкладку Разработчик на ленте, нажмите ОК.
- 4. Для вставки в будущий шаблон затененных полей выполните: откройте вкладку Разработчик, выберите группу инструментов Инструменты из предыдущих версий и выберите, вначале пункт abI, а затем инструмент Затенение полей формы.
- 5. После создания документа по образцу установите защиту формы (Вкладка Разработчик □ инструмент Защитить документ □ пункт меню Ограничить форматирование и редактирование  $\Box$  в диалоговом окне в пункте 2 Ограничения на редактирование поставьте флажок Разрешить только указанный способ редактирования документа, далее выберите из меню Ввод данных в поля форм  $\Box$  нажмите на кнопку Да, включить защиту).
- 6. Сохраните форму как шаблон документа Word (Кнопка Office  $\Box$  Сохранить как  $\Box$  имя файла Рабочий календарь □ тип файла Шаблон Word □ Сохранить).
- 7. Закройте все открытые программы до Рабочего стола.
- 8. Запустите программу MS Word и создайте Документ Word на основе созданного шаблона Рабочий календарь.
- 9. Спланируйте один день рабочей недели.

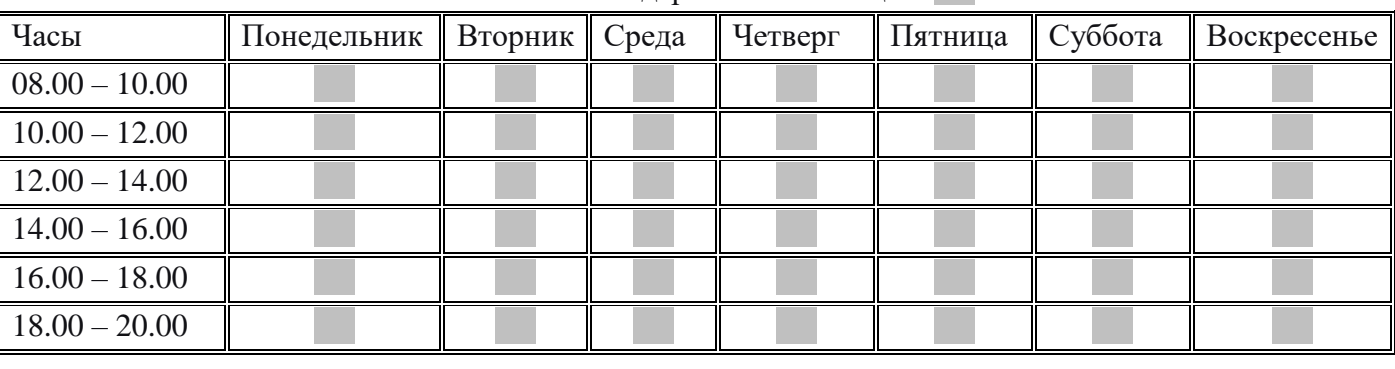

Рабочий календарь на месяц 20 г.

Куратор группы

Задание 3. Создать документ, содержащий элементы художественного оформления текста Методические указания по выполнению задания:

- 1. Наберите текст с заголовками по образцу.
- 2. Заголовки оформить в стиле объектов WordArt. Вкладка Вставка, инструмент WordArt, выберите из галереи любой шаблон и оформите заголовки.
- 3. Для вставки Буквицы выберите вкладку Вставка, инструмент Буквица и пункт меню В тексте.

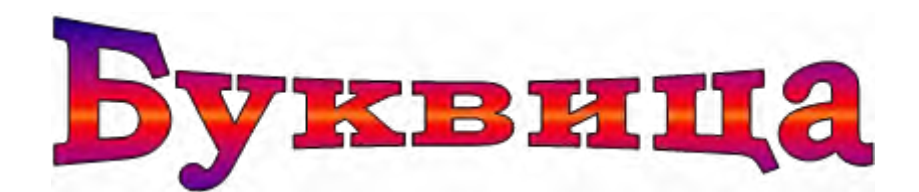

# Д

ля оформления первой буквы текста используется команда Вставка => Буквица. Эта команда забирает первую букву абзаца в рамку, для которой можно задать шрифт, размер и расстояние до текста, а также позволяет выбрать положение буквицы в тексте — будет ли буквица стоять в тексте, как у нас, или же располагаться левее текста.

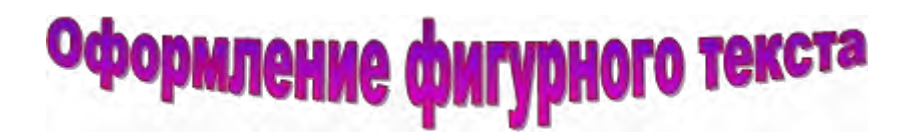

Для создания художественного текста в Word встроена специальная программа WordArt, для вызова которой на панели инструментов Рисование предназначена кнопка «Добавить объект WordArt. Можно также вызвать эту встроенную программу через меню Вставка (Вставка => Объект WordArt). При этом открывается окно Коллекция WordArt.

В окне Коллекция WordArt выберем нужный стиль нашей надписи и нажмем кнопку ОК, после этого в открывшемся окне Изменение текста WordArt введем текст самой надписи.

Если вы решили изменить текст готового заголовка, дважды щелкните по нему, измените текст и нажмите кнопку ОК.

Для форматирования заголовка сделаем его активным (щелчком по нему левой кнопкой мыши), при этом по углам надписи и серединам сторон появятся маркеры в виде квадратиков. Прихватив мышью эти маркеры, можно изменять ширину и высоту нашей надписи.

**Практическое занятие № 8. Преобразование, конвертирование и осуществление перекомпоновки в документах.**

**Преобразование изображения в текстовый документ**.

1. Включите сканер.

- 2. Запустите программу FineReader (Пуск Программы ABBYY FineReader 6.0 Professional).
- 3. Откройте крышку сканера, положите документ на окно сканера текстом вниз, закройте крышку.
- 4. Щелкните на кнопке Сканировать на панели инструментов Scan&Read.
- 5. Дождитесь окончания сканирования. Обратите внимание на появление значка отсканированного документа на панели Пакет и в окне Изображение.
- 6. Щелкните на кнопке Распознать. Изучите результат автоматической сегментации в окне Изображение. Ознакомьтесь с распознанным текстом в окне Текст.
- 7. Сохраните распознанный текст в виде текстового файла.
- 8. Откройте текстовый файл в программе Блокнот и еще раз убедитесь в правильности распознавания. Закройте программу Блокнот.
- 9. Дайте команду Файл Открыть изображение и выберите изображение, созданное в предыдущем упражнении.
- 10. Выберите это изображение в окне Пакет и проведите его распознавание в соответствии с пп.6-8 данного упражнения.
- 11. Сравните результаты распознавания при сканировании через TWAIN –драйвер и в обход его. Сравните трудоемкость этих операций.

*Мы научились преобразовывать бумажные документы в электронную форму при помощи программы FineReader. Мы познакомились с возможностью работы с пакетом страниц. Мы также выяснили преимущества методов сканирования с использованием TWAIN-драйвера и в обход его.*

## **Упражнение 3.\_Ручная сегментация изображения.**

- 1. Включите сканер.
- 2. Запустите программу FineReader (Пуск Программы ABBYY FineReader 6.0 Professional).
- 3. Откройте крышку сканера, положите документ на окно сканера текстом вниз, закройте крышку.
- 4. Щелкните на кнопке Сканировать на панели инструментов Scan&Read и дождитесь окончания сканирования.
- 5. Щелкните на кнопке Распознать на панели инструментов Scan&Read. Ознакомьтесь с тем, как проведено упорядочение распознанного текста в соответствии с автоматической сегментацией. Оцените пригодность полученного документа.
- 6. Сохраните полученный документ для последующего сравнения.
- 7. Щелкните в окне Изображение правой кнопкой мыши и выберите в контекстном меню команду Удалить блоки и текст.
- 8. Щелкните на кнопке Выделить текстовый блок на панели инструментов Изображение. Сформируйте блоки вручную, выделяя отдельные элементы документа.
- 9. Чтобы блоки, содержащие иллюстрации, не распознавались как текст, щелкните на каждом из них правой кнопкой мыши и выберите в контекстном меню команду Тип блока Кар-тинка.
- 10. Щелкните на кнопке Перенумеровать блоки на панели Изображение. Задайте последовательность блоков, щелкая на них в том порядке, в каком их содержимое должно включаться в окончательный документ.
- 11. щелкните на кнопке Распознать на панели инструментов Scan&Read. Сохраните полученный документ.
- 12. Сравните документы, полученные в результате автоматической и ручной сегментации.

*Мы научились производить ручную сегментацию изображения для распознавания и узнали, в каких случаях ее следует производить. Мы также узнали, как задается тип блоков и порядок блоков, чтобы полученный документ наилучшим образом соответствовал оригиналу.*

### **Упражнение 4.\_Корректировка текста отсканированного документа.**

- 1. Включите сканер.
- 2. Запустите программу FineReader (Пуск Программы ABBYY FineReader 6.0 Professional).
- 3. Откройте крышку сканера, положите документ на окно сканера текстом вниз, закройте крышку.
- 4. Дайте команду Файл Новый пакет.
- 5. Задайте имя пакета и место его размещения, после чего щелкните на кнопке Создать.
- 6. Щелкните на кнопке Сканировать, чтобы выполнить сканирование документа.
- 7. Щелкните на кнопке Распознать, чтобы программа выполнила сегментацию и распознавание текста автоматически.
- 8. Щелкните на копке Проверить, чтобы начать проверку распознанного текста.
- 9. В диалоговом окне Проверка выбирайте необходимые действия для корректировки распознавания.
- 10. Обращайте также внимании на ошибки, которые программа FineReader может пропустить: ошибки при распознавании знаков препинания, пропуски строк при низком качестве отсканированного текста, дефекты сканирования, которые не могут быть исправлены автоматически.
- 11. Сохраните полученный документ.

# **Практическое занятие № 8. Преобразование, конвертирование и осуществление перекомпоновки в документах.**

### **Практическая работа**

# **СОЗДАНИЕ КОМПЛЕКСНЫХ ДОКУМЕНТОВ В ТЕКСТОВОМ РЕДАКТОРЕ. ЗАДАНИЯ**

# **Задание 1. Создать текстовый документ, содержащий рисунок в виде схемы и маркированный список.**

1. Откройте текстовый редактор Microsoft Word.

2. Разверните окно редактора на весь экран. Установите вид – *Разметка страницы*, масштаб - *По ширине страницы.*

3. Задайте все поля страницы по 2,5 см.

4. Перед началом набора текста установите размер шрифта 14 пт., вид - курсив и гарнитуру шрифта Times New Roman.

5. Командами *Формат/ Абзац* задайте следующие параметры:

- межстрочный интервал - множитель 1,3; выравнивание по ширине.

6. Командами *Сервис/ Язык/ Расстановка переносов* установите автоматическую расстановку переносов.

7. Наберите образец текста (рис.1). Образец содержит один абзац текста, рисунок в виде схемы и маркированный список.

**Образец задания:** Рис.1.

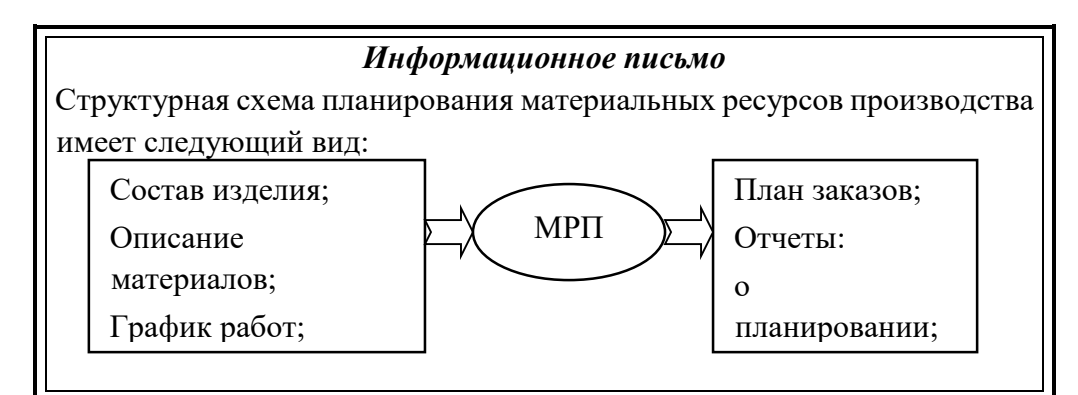

8. Проверьте введенный текст с точки зрения грамматики командой Сервис/ Правописание. Исправьте все найденные ошибки. Сохраните документ.

### Задание 2. Приемы работы с многостраничным текстовым документом.

1. Скопируйте документ, созданный в Задании 1, четыре (4) раза,

2. Выполните принудительное разделение на страницы после каждого информационного письма клавишами  $[Ctrl]+[Enter].$ 

В результате этих действий каждое информационное письмо будет располагаться на новой странице.

3. Задайте нумерацию страниц (вверху страниц, справа) командой Вставка/Номера страниц

4. Отформатируйте первый абзац текста каждого информационного письма командами Формат/ Абзаи следующим образом:

• 1 письмо: шрифт Times New Roman, 14, с красной строкой (отступом), выравнивание по ширине;

• 2 письмо: шрифт Arial, 12, с висячей строкой (выступом), выравнивание по левой границе;

абзацные  $\mathfrak{D}$ отступы  $\Pi$ O CM. слева  $\overline{\mathbf{M}}$ справа; • 3 письмо: шрифт Times New Roman, 10, первая строка абзаца без отступа и выступа, выравнивание по правому краю;

• 4 письмо: фрагмент отформатировать как во втором письме, пользуясь режимом Формат по который кнопкой инструментов (метелкой); образцу, вызывается на панели • 5- письмо: первый абзац отформатировать как в третьем письме, пользуясь режимом Формат по образцу.

5. Задайте стиль заголовков на каждой странице, используя шаблоны стилей. Для этого выделите заголовок и командой Формат/ Стили и форматирование задайте стиль «Заголовок2»

6. Создайте оглавление документа. Установите курсор в конец документа, выполните команду Вставка/ Ссылка/ Оглавление и указатели, при этом будет создано оглавление документа. Используя оглавление, перейдите на третью станицу документа.

7. После третьего письма поместите закладку (Вставка/Закладка) с именем "ПисьмоЗ"

После набора имени закладки зафиксируйте ее кнопкой Добавить.

Внимание! Имя закладки не должно содержать пробелы.

8. Установите курсор в конце заголовка первого письма и поставьте обычную сноску внизу документа с текстом «Письмо 1» (Вставка/Ссылка/Сноска)

9. Вставьте в конце каждого письма свою фамилию, имя и отчество, пользуясь командами Сервис/ Параметры автозамены.

Предварительно выполните следующие действия:

- командой Сервис/Параметры автозамены активизируйте диалоговое окно Автозамена;

- в поле Заменить введите три буквы ФИО; - в поле На наберите полностью свою фамилию, имя и отчество:

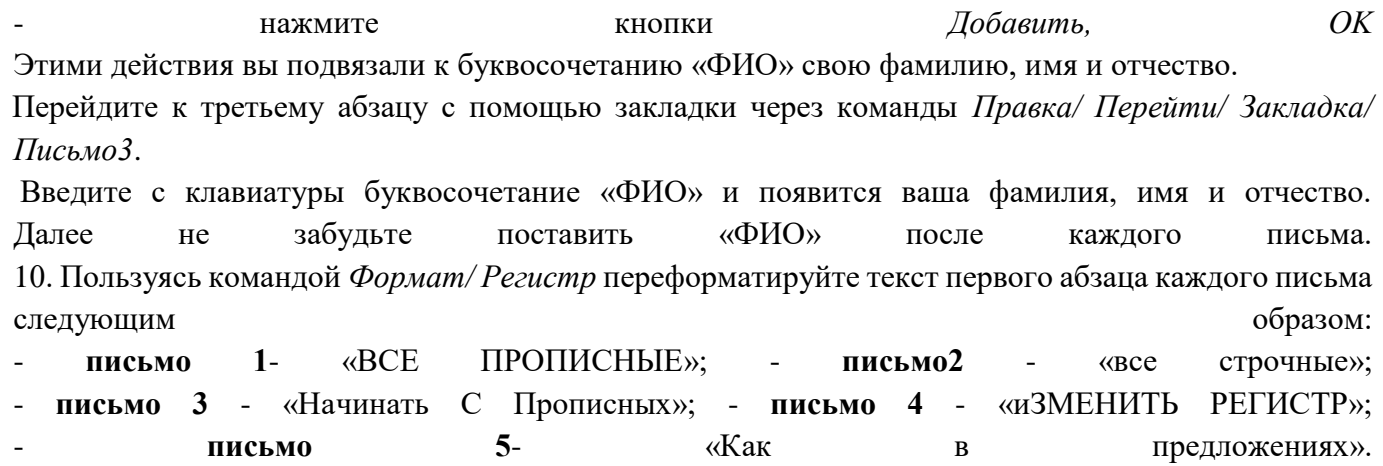

11. Сохраните созданный документ с типом файла Web-страница в вашу папку.

### Задание 3. Оформить документы со схемами по образцам

Документ 1.

#### Схема процесса управления

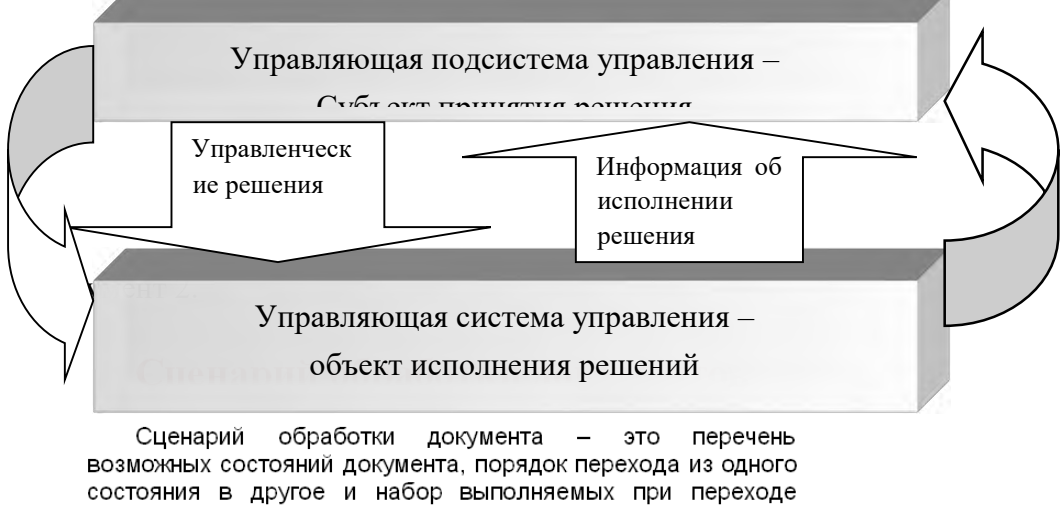

процедур. Промежуточное Промежуточное Промежуточное состояние 1 состояние 2 состояние п Набор Создан промежуточных Исполнен

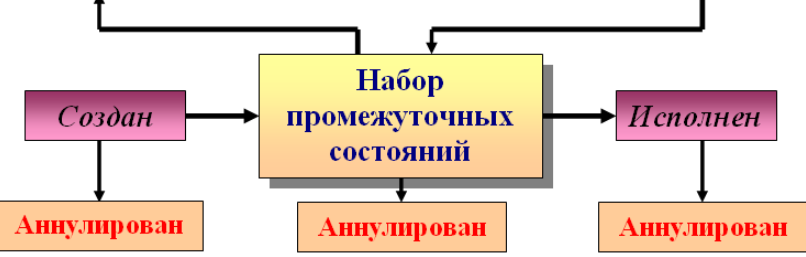

## Практическое занятие № 9. Сохранение, копирование и создание резервных копий документов.

Архиваторы имеют следующие функциональные возможности:

- Уменьшение требуемого объема памяти для хранения файлов от 20% до 90% первоначального  $1<sub>1</sub>$ объема.
- $2.$ Обновление в архиве только тех файлов, которые изменялись со времени их послелнего занесения в архив, т.е. программа-упаковщик сама следит за изменениями, внесенными пользователем в архивируемые файлы, и помещает в архив только новые и измененные файлы.
- $3.$ Объединение группы файлов с сохранением в архиве имен директорий с именами файлов, что позволяет при разархивации восстанавливать полную структуру директорий и файлов.
- $4.$ Написания комментариев к архиву и файлам в архиве.
- $5<sub>1</sub>$ Создание саморазархивируемых архивов, которые для извлечения файлов не требуют наличия самого архиватора.
- Создание многотомных архивов- последовательности архивных файлов. Многотомные 6. архивы предназначены для архивации больших комплексов файлов на дискеты.

### Содержание работы:

## Задание №1.

- В операционной системе Windows создайте папку Archives по адресу C:\TEMP. Создайте  $1.$ папки Pictures и Documents по адресу C:\TEMP\Archives.
- 2. Найдите и скопируйте в папку Pictures по два рисунка с расширением \*.jpg и \*.bmp.
- Сравните размеры файлов \*.bmp и \*.jpg. и запишите данные в таблицу 1.  $3.$
- В папку Documents поместите файлы \*.doc (не менее 3) и запишите их исходные размеры в 4. таблицу 1.

# Задание №2. Архивация файлов WinZip

- Запустите WinZip 7. (Пуск → Все программы → 7-Zip → 7 Zip File Manager). 1.
- $2.$ В появившемся диалоговом окне выберите папку.  $\mathbf{R}$ которой булет создан архив: C:\TEMP\Archives\Pictures. Установите курсор на имя графического файла Зима.jpg. Выполните команду Добавить (+).
- архива в поле Архив Зима. zip и убедитесь, что в  $3.$ Ввелите имя поле Формат архива установлен тип Zip.
- $4.$ Установите в поле Режим изменения: добавить и заменить.
- $5<sub>1</sub>$ В раскрывающемся списке Уровень сжатия: выберите пункт Нормальный. Запустите процесс архивации кнопкой ОК.
- Сравните размер исходного файла с размером архивного файла. Данные запишите в 6. таблицу 1.
- Создайте архив Зима1.zip, защищенный паролем. Для ввода пароля в диалоговом 7. окне Добавит к архиву в поле Введите пароль: ведите пароль, в поле Повторите пароль: полтвердите пароль. Обратите внимание на флажок Показать пароль. Если он не установлен, пароль при вводе не будет отображаться на экране, а его символы будут заменены подстановочным символом "\*". Это мера защиты пароля от посторонних. Однако в данном случае пользователь не может быть уверен в том, что он набрал пароль правильно. Поэтому при не установленном флажке система запрашивает повторный (контрольный) ввод пароля. Шелкните на кнопке ОК - начнется процесс создания защищенного архива.
- 8. Выделите архив Зима1.zip, выполните команду Извлечь. В появившемся диалоговом окне Извлечь в поле Распаковать в: выберите папку-приемник - C:\TEMP\Archives\Pictures\Зима1\.
- 9. Щелкните на кнопке ОК. Процесс извлечения данных из архива не запустится, а вместо него откроется диалоговое окно для ввода пароля.
- 10. Убедитесь в том, что ввод неправильного пароля не позволяет извлечь файлы из архива.
- 11. Убедитесь в том, что ввод правильного пароля действительно запускает процесс.
- 12. Удалите созданный вами защищенный архив и извлеченные файлы.
- 13. Создайте самораспаковывающийся ZIP-архив. Для этого установите курсор на имя архива Зима. zip, выполните команду Добавить (+).
- 14. Введите имя архива в поле Архив Зима.7z и убедитесь, что в поле Формат архива установлен тип 7z.
- 15. Установите в поле Режим изменения: *добавить и заменить.*
- 16. Установите флажок Создать SFX-архив.
- 17. В раскрывающемся списке Уровень сжатия: выберите пункт Нормальный. Запустите процесс архивации кнопкой ОК.
- 18. Аналогичным образом создайте архивы для файлов Рябина.bmp, Документ1.doc, Документ2.doc, Документ3.doc. Сравнительные характеристики исходных файлов и их архивов занести в таблицу\_1.

## *Задание №3. Архивация файлов WinRar*

- 1. Запустите WinRar (Пуск →Все программы → WinRar).
- 2. В появившемся диалоговом окне выберите папку, в которой будет создан архив: С:\ТЕМР\Archives\Pictures.
- 3. Установите курсор на имя графического файла Зима.jpg.
- 4. Выполните команду Добавить. В появившемся диалоговом окне введите имя архива Зима.rar. Выберите формат нового архива - RAR, метод сжатия - Обычный. Убедитесь, что в группе Параметры архивации ни в одном из окошечек нет флажков. Щелкните на кнопке ОК для создания архива. Во время архивации отображается окно со статистикой. По окончании архивации окно статистики исчезнет, а созданный архив станет текущим выделенным файлом.
- 5. Аналогичным образом создайте архивы для файлов Рябина.bmp, Документ1.doc, Документ2.doc, Документ3.doc. Сравнительные характеристики исходных файлов и их архивов занести в таблицу\_1.
- 6. Создайте самораспаковывающийся RAR архив, включающий в себя текстовые и графические файлы.
- 7. Определите процент сжатия файлов и заполните таблицу\_1. Процент сжатия определяется по

 $P=\frac{S}{S_{\diamond}}*100\%$ , где S– размер архивных файлов, So– размер исходных файлов.

*Таблица\_1*

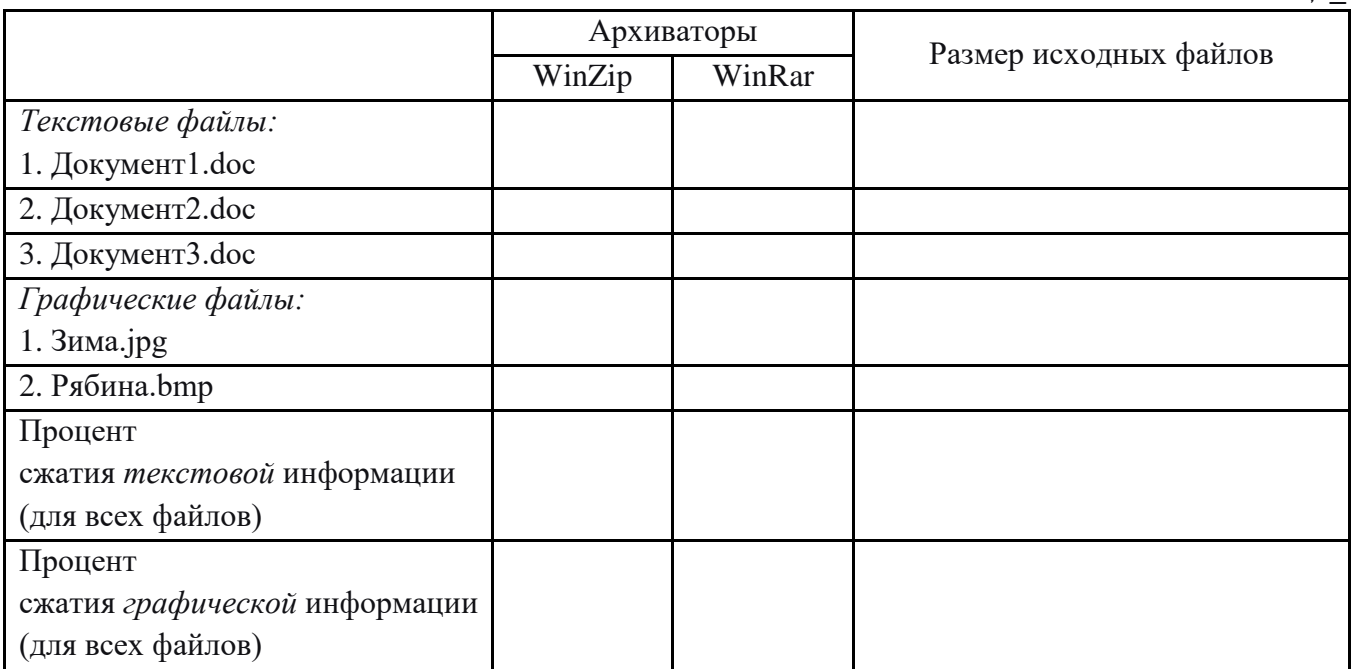

Задание №4. Ответить на вопросы:

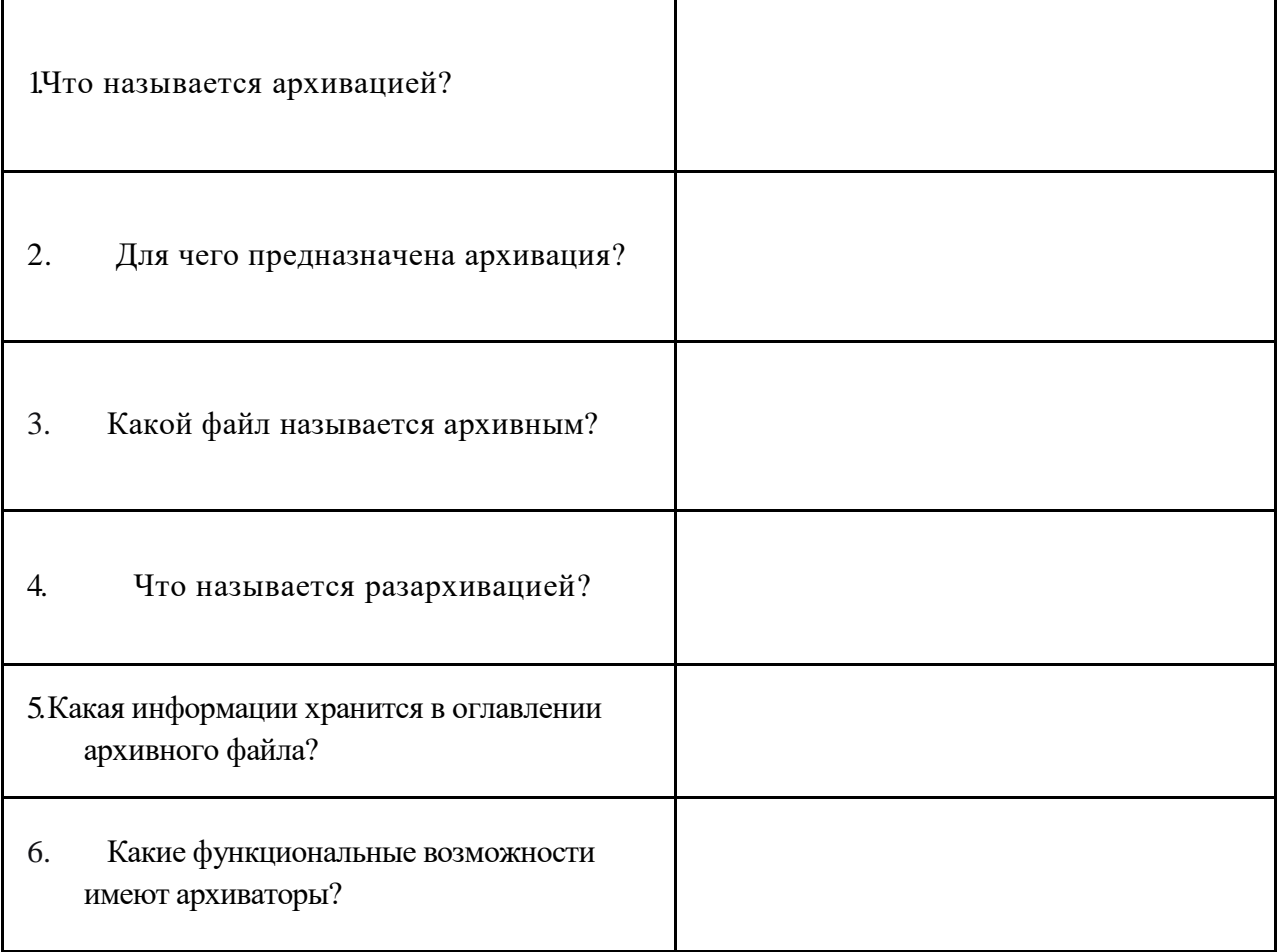

Задание №5. Сделать вывод о проделанной лабораторной работе:

**Практическое занятие № 11. Получение информации заданной тематики из внешних источников (из сети).**

# **Ход выполнения работы**

1.Войти в свой аккаунт Google (если аккуанта нет, то создаем) Шаг 1. Заходим на страницу Мой аккуант Google.

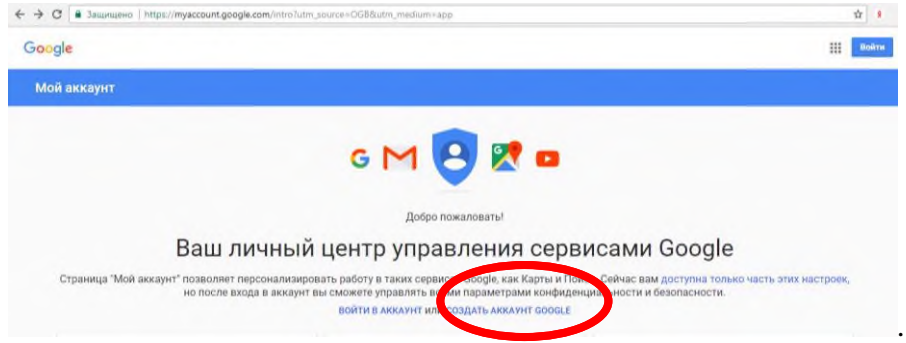

# Шаг 2. Зарегистрироваться в Google.

Зарегистрируйтесь в Google

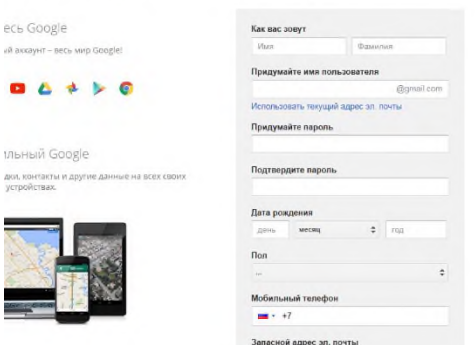

2.На Google диске создать Новый документ, дать ему название "Поиск информации"

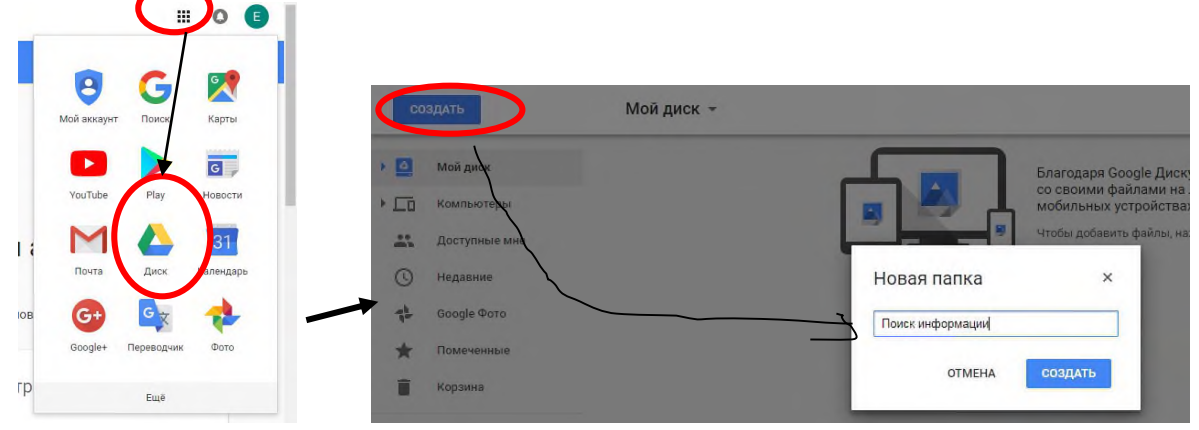

3.В настройках доступа **Разрешить Всем** доступ к Вашему документу

Практическая работа находится по адресу

### *Краткие теоретические сведения*

**Точность поиска – выражает отношение совокупности релевантных откликов, к количеству всех выданных документов.**

### **Правила поиска информации в сети Интернет?**

1.Учитывать особенности естественного языка.

2.Не допускать орфографических ошибок.

3.Избегать поиска по одному слову, использовать необходимый и достаточный набор слов.

4.Не писать большими буквами.

5.Исключать из поиска не нужные слова.

### **Понятие языка запросов.**

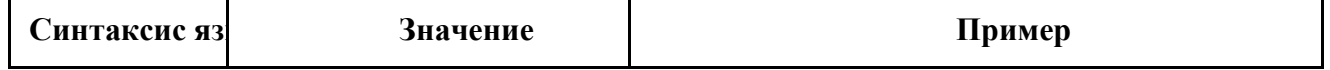

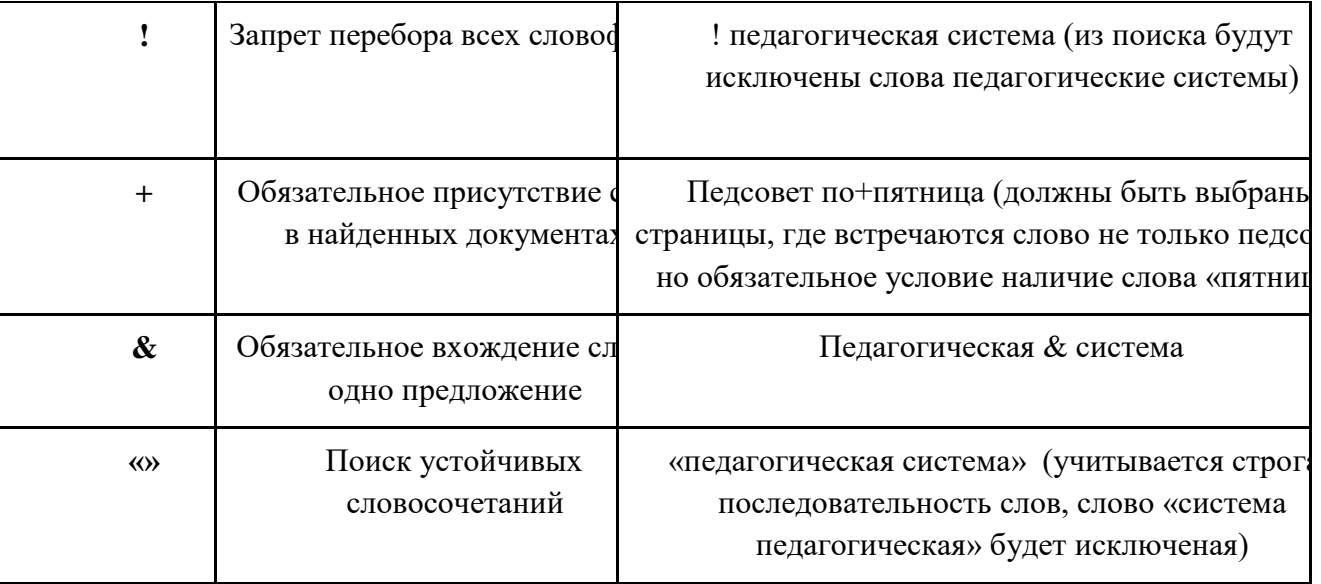

### Залание №1.

Определить провайдера, с помощью которого Ваш компьютер подключен к Интернету и найти в каком году он появился на рынке.

# Задание №2.

#### Указание адреса страницы.

а) Запустить обозреватель.

б) Ввести в адресную строку

http://top140.com/fantasy/library/tolkien.htm

в) По полученным материалам выяснить, где и когда родился Дж.Р.Р.Толкиен (автор книги «Властелин кольца»).

г) Скопировать полученные данные и вставить в файл текстового документа.

### Залание №3.

а) Назовите автора строк "Кто владеет информацией - тот владеет миром"

Ответ ввести в формате: фамилия. При вводе ответа не вводите лишних пробелов перед словом и после него. Фамилию вводить на русском языке!

б) Скопировать и вставить в документ ссылку с адресом сайта, где взят ответ

### Залание №4

Используя любой поисковый сервер, найдите ответы на следующие вопросы:

1. Существует три типа речных окатанных камней: гравийные (диаметр от 1 до 10 мм), галичниковые (диаметр — от 10 до 100 мм). Как называется третий тип камней?

2. Говорят, что мало - кто из современников Эйнштейна понимали его теорию. Макс Планк, утешая Эйнштейна, говорил: "Новые теории никогда не принимаются. Они или опровергаются, или их противники...". Закончите мысль.

3. Считалось, что носить большие и красивые манжеты на рубашках у средневековых студентов значило прослыть трусом. Почему?

Оформите информацию в текстовом редакторе Word, сделав ссылки на сайты, содержащие ответы на вопросы.

4. Найдите в Интернет два закона РФ, регулирующие деятельность в области информационных технологий.

### **Задание №5**

С помощью поисковой системы Google вы можете найти в сети имеющееся у вас изображение и определить по его описанию то, где оно сделано, кто его автор, кто на нем изображен и т.д

а) Для того, чтобы воспользоваться поиском по изображениям, зайдите на сайт поисковой систем[ы](http://google.com/) [google.com](http://google.com/) и перейдите в раздел **Картинки**, который находится в правой верхней части страницы. this firm figures of the state

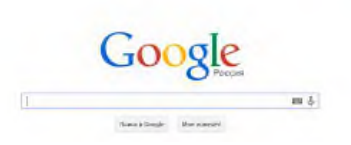

б) В открывшемся окне щелкните по значку фотоаппарата в правой части поисковой строки. Далее укажите ссылку на изображение, которое вы ищите или загрузите файл изображения со своего компьютера.

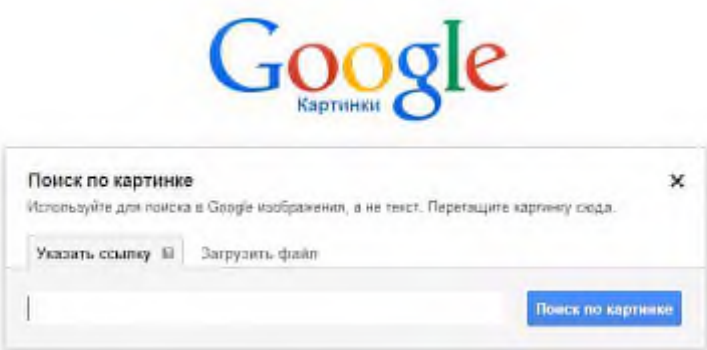

в) Нажмите на кнопку Поиск по картинке и поисковая система предложит вам варианты найденных изображений. перейдите по одной из предложенных ссылок для того, чтобы ознакомиться с результатами поиска.

г) Для того, чтобы сохранить картинку с веб-страницы на своем компьютере для дальнейшего поиска информации о ней, щелкните на картинке правой кнопкой мыши и выберите пункт меню "Сохранить картинку как..."

д) Картинку из текста скопировать в Папку своей группы.

е) Найдите с помощью поиска Google ответ на вопрос:

*Как называется город, на привокзальной площади которого разместился памятник и автор?*

Автор и источник заимствования неизвестен.

### ИТОГИ РАБОТЫ!!!

1.Выполнение всех заданий отображается в MS Word.

2.Сохраняем результат на свой Google-диск.

3.Отправляем ссылку своего Google-диска преподавателю на адрес kitsher2013@yandex.ru.

# Практическое занятие № 12. Настройка параметров сканирования, сканирование и распознавание текста.

Залание

Отсканировать текст (Приложение 1)

 $\mathcal{L}$ Применить  $\mathbf{K}$ текстовой информации ниже перечисленное форматирование в текстовом редакторе MS Word.

Оснащение работы

1.

1. Персональные компьютеры

 $2.$ Сканер

3. Программное обеспечение MS Word

4. Программное обеспечение Acrobat Fine Reader

ABBYY FineReader — это система оптического распознавания текстов (OCR — Optical Character Recognition). Она предназначена для конвертирования в редактируемые форматы отсканированных документов, PDF-документов и файлов изображений документов, включая цифровые фотографии.

Преимущества программы ABBУУ FineReader:

- Скорость и высокая точность распознавания
- Программа также позволяет распознавать текст, с фотоаппарата или камеры мобильного

Этапы сканирования и распознавание текста

Опуская процесс подготовки оригиналов, сам процесс сканирования и распознавания можно разделить на следующие этапы.

ш Выбор режима сканирования. Текстовый черно-белый документ, достаточно выбрать режим черно-белого сканирования или в градациях серого. Однако если текст не черно белый, присутствуют цветные элементы, картинки, графики, схемы, и нам нужно получить точную копию, режим сканирования должен быть соответствующим, то есть цветным.

 $\blacksquare$ Цаиее приступаем к распознаванию текста. Этот процесс так же доверяем компьютерным программам.

Проверка результата и устранение ошибок. После окончания процесса распознавания, получившийся результат необходимо проверить и откорректировать вручную Чем хуже состояние оригинала, тем больше возникает ошибок и только человек может провести коррекцию и исправить все недочеты. Далее происходит проверка на предмет синтаксических и орфографических ошибок, расставляются, по необходимости, знаки препинания и специальные символы.

И последний этап это форматирование Документа. Проверяется и, если нужно корректируется размер шрифта, стили заголовков и текста, разбивается на абзацы, главы, проверяется нумерация страниц и оглавление документа. Также проверяется общая структура документа и верстка. Графические элементы, картинки, графики, схемы и другие иллюстрации так же проходят проверку на предмет соответствия.

После проведения всех вышеописанных процедур, мы получаем точную и самое главное редактируемую копию оригинала. Теперь мы с легкостью можем вносить изменения, копировать и делится этим документом, получить необходимое количество твердых копий. На основании этого документа можно создавать свои собственные документы. При этом документ будет храниться, без риска быть испорченным, потерянным или украденным.

2. Порядок выполнения работы

Распечатать, отсканировать и распознать текст из Приложения

1.1. Применить к тексту следующее форматирование:

1.1.1. Установить для всего документа, кроме заголовков, красную строку 1,5 см

1.1.2. Убрать пустые строки, разделяющие абзацы.

1.1.3. Установить для всего документа, кроме заголовков, шрифт Times New Roman, размер шрифта 12.

1.1.4. Применить ко всему документу, за исключением заголовков, форматирование по ширине.

1.1.5. Разместить заголовки и подзаголовки по центру.

1.1.6. Внимательно просмотреть текст и исправить ошибки.

1.1.7. Применить к заголовку стиль Заголовок 1

1.1.8. Применить к остальным заголовкам стиль Заголовок 2.

1.1.9. Начинать каждый раздел с новой страницы; для этого использовать соответствующий переключатель в меню окна Вставка Разрыв.

1.1.10. Добавить в конце документа заголовок Список литературы, используя стиль Заголовок 1.

1.1.11. Оформить титульный лист по образцу (Приложение 2)

1.1.12. Пронумеровать страницы.

1.1.13. Внести в верхний колонтитул страниц, кроме титульной, текст: Способы тепловой обработки мяса

1.1.14. На странице, следующей за титульной, создать оглавление работы.

**Практическое занятие № 13. Сканирование и распознавание документов, содержащих графику.**

#### **Рабочее задание**

2.1 Ознакомиться с теоретической частью лабораторной работы.

2.2 Ввод с помощью сканера текстовой и графической информации с записью её в файл Microsoft Word.

2.2.1 Включить сканер, проверить в менеджере устройств его работоспособность

2.2.2 Запустить FineReader (Пуск – Программы – ABBYY FineReader). Для сканирования изображения поместить сканируемый материал в сканер, нажать кнопку «сканировать» на панели инструментов приложения

2.2.3 В появившемся диалоговом окне выставить настройки качества сканируемого изображения и нажать кнопку Preview

2.2.4 После предварительного просмотра сканируемого изображения при необходимости выделить область сканирования

2.2.5 Нажать кнопку Scan

Если нет необходимости в распознавания текста в главном меню выбрать пункт «Файл ->Сохранить изображение как...» и, после задания имени сохраняемого файла нажать кнопку Ok. Изображение будет сохранено

2.2.6 Для распознавания текста нажать кнопку «Распознать», программа разобьет изображение на распознаваемые блоки трех типов: текст, графика и таблица.

2.2.7 При необходимости можно добавить или удалить блоки, изменить их размеры, после чего снова нажать кнопку «Распознать».

Изображение будет полностью распознано.

2.2.8 Если качество распознаваемого текста низкое и в тексте присутствуют ошибки нажать кнопку «Проверить», после чего подтвердить плохо распознаваемые символы

2.2.9 Распознанные документы можно обрабатывать в других приложениях, нажав кнопку «Передать страницы в...»

2.2.10 Сохранить отсканированный текст и графику на дискете в файле формата Word, нажав одноименную кнопку (Word).

2.3 Работа в Microsoft Word с отсканированным документом.

Открыть в Word файл со сканированными текстом и графикой, откорректировать и отформатировать его, показать преподавателю.

# Практическое занятие № 14. Получение информации от видеокамер, в том числе мобильных устройств.

### Отработка практических навыков:

1. Назвать и показать основные элементы цифровой фотокамеры и принадлежностей к ним.

2. Ознакомиться с работой фотокамеры, режимами съемки.

3. Поместить отформатированную (инициализированную) в данной камере карту памяти в соответствующее гнездо камеры.

4. Сфотографировать: а) лицо по правилам опознавательной съемки; б) документ, нож или кастет по правилам детальной съемки.

5. Воспроизвести изображение на мониторе камеры и оценить его качество.

6. Передать снятые изображения в компьютер, просмотреть и установить требуемый масштаб изображения.

7. Передать изображение на принтер и изготовить снимки. (При возможности, снимки изготовить на фотопринтере, путем переноса карты памяти.)

### **Практическое занятие № 15. Получение и использование снимков экрана.**

**Открытие объекта, расположенного па Рабочем столе:**

1-й способ: двойной щелчок ЛКМ по значку объекта;

2-й способ: щелчком ПКМ по значку объекта вызвать контекстное меню объекта и ЛКМ выбрать команду *Открыть*.

При составлении отчета по практическим работам вам часто придется делать снимок экрана – скриншот.

*Скриншот* (или *снимок экрана, скрин*) — изображение, полученное устройством и показывающее в точности то, что видит пользователь на экране монитора или другого визуального устройства вывода.

Простейший способ получения снимка экрана для операционных систем Microsoft Windows использование клавиши *Print Screen* (для изображения, отображаемого у пользователя на экране) или сочетания клавиш *Alt+PrtScr* (для текущего активного окна) на клавиатуре.

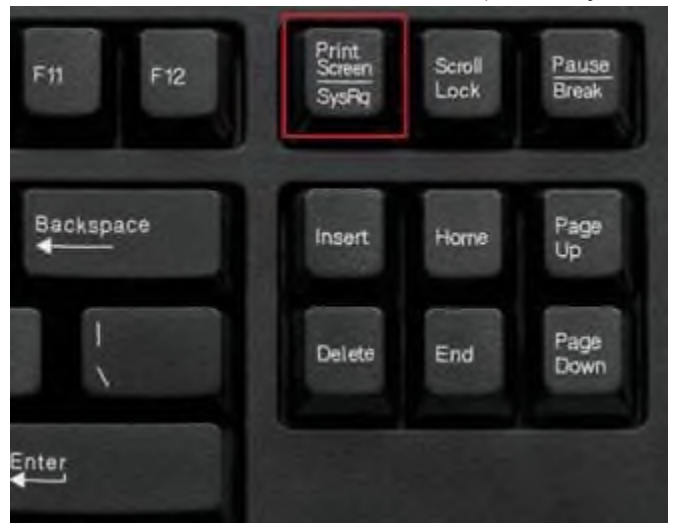

При этом снимок копируется в буфер обмена операционной системы и может быть затем вставлен в любой документ, а при необходимости отредактирован в любом графическом редакторе.

### **Как сделать скриншот:**

1. Нажмите на клавиатуре кнопку *Print Screen* (иногда она называется *PrntScrn, PrtScn, PrtScr* или *PrtSc*) — в буфер обмена будет скопирован снимок всего экрана;

2. Откройте документ, в который надо поместить *скриншот*. Если *снимок экрана* надо сначала отредактировать, то откройте любой из установленных графических редакторов, например, *Paint.*

3. Нажмите кнопку *Вставить* в верхнем меню программы. Вы также можете воспользоваться универсальным сочетанием клавиш *Ctrl + V*

4. Сохраните документ со скриншотом на вашем компьютере, выполнив команду меню *Файл → Сохранить как*; или нажав кнопку .

### **2. Выполните задания.**

## **Задание № 1. Загрузка Windows, создание папок и файлов.**

- 1. Включите компьютер, дождитесь окончания загрузки операционной системы.
- 2. На *диске Х:* и создайте папку с именем *ПР1*.

Для этого откройте *диск Х:*, на свободной поверхности окна диска вызовите контекстное меню и выберите команду **С***оздать—>Папку.*

Наберите на клавиатуре имя папки, например **ПР1** и нажмите клавишу *Enter .*

Откройте свою папку. Вы ее только что создали.

# 3. В папке *ПР1* создайте документ **Microsoft Word** под именем *Отчет\_ПР1.*

Для этого на свободной поверхности внутри папки вызовите контекстное меню и выберите команду *Создать —> Документ Microsoft Word,* дальше наберите на клавиатуре имя документа (файла), например *Отчет\_ПР1,* и обязательно нажмите клавишу *Enter .*

4. В папке *ПР1* создайте еще один текстовый документ под именем *Картинка.*

## **Задание № 2. Элементы** *Рабочего стола* **и работа с ними.**

1. Рассмотрите значки, расположенные на *Рабочем столе*.

2. Откройте документ с именем *Отчет\_ПР1.* Обратите внимание: документ пуст; напечатайте названия всех объектов, находящихся на *Рабочем столе*вашего компьютера.

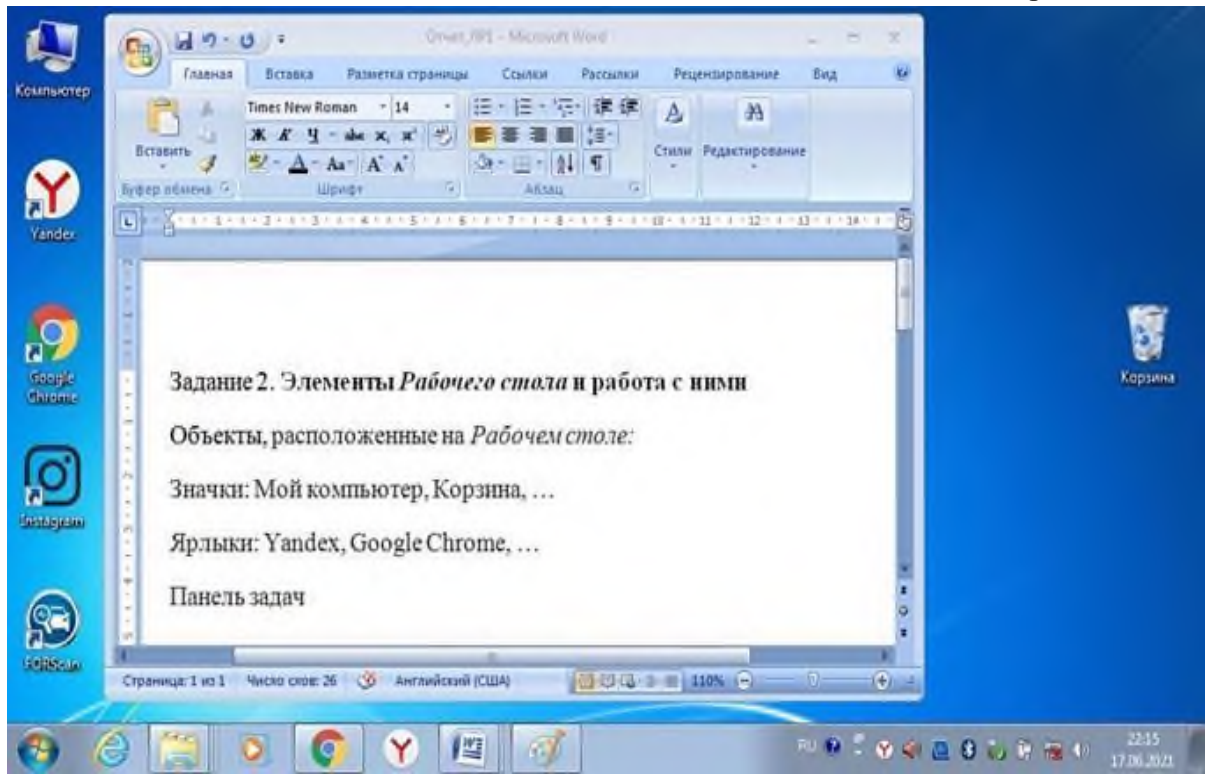

Сохраните изменения в документе, для этого выберите команду меню *Файл—>Сохранить.*

3. Разместите значки на *Рабочем столе*, расположив их по своему усмотрению. Для этого наведите указатель мыши на значок, нажмите ЛКМ и, не отпуская её, перетащите значок в нужном направлении.

Сделайте *Скриншот* экрана и поместите его в документ *Отчет ПР1*. Сохраните изменения в документе

4. Выполните обратное действие, выстроив значки автоматически по левому краю *Рабочего стола*. Для этого вызовите контекстное меню щелчком ПКМ на свободном месте *Рабочего стола*, выберите команду *Вид—>Упорядочить значки автоматически.*

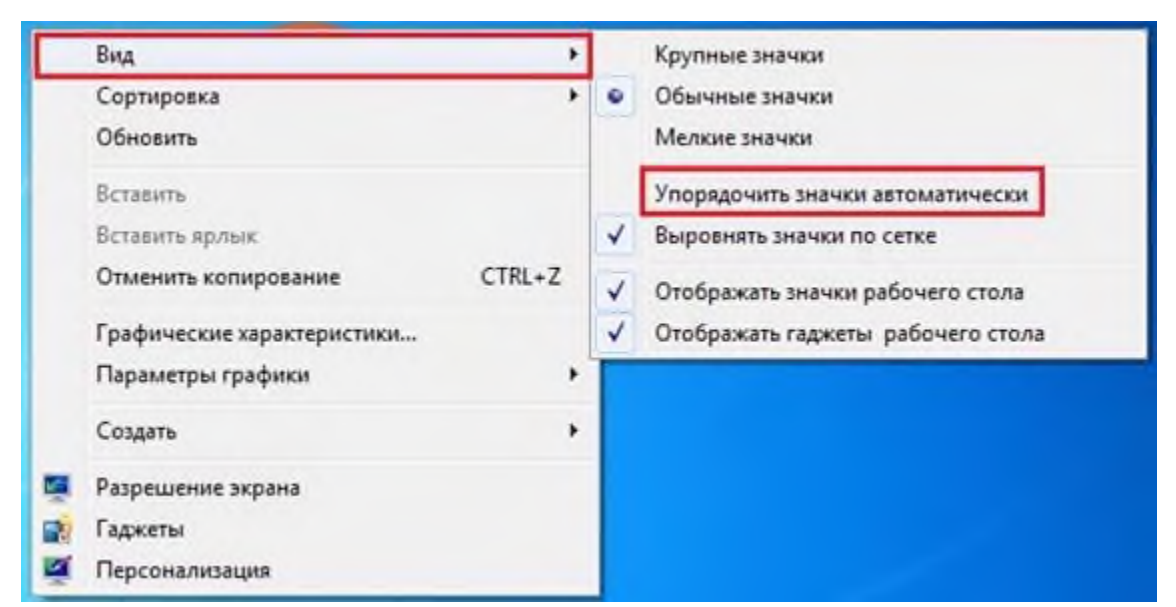

Сделайте *Скриншот* экрана и поместите его в документ *Отчет\_ПР1.* Сохраните изменения в документе

5. Рассмотрите *Панель задач*. Закройте и откройте *Главное меню* **Windows**, используя кнопку *Пуск*.

Сделайте *Скриншот* экрана с открытым *Главным меню* и поместите его в документ **Отчет ПР1.** Сохраните изменения в документе

6. Ознакомьтесь с *контекстным меню Панели задач,* вызвав его щелчком ПКМ по *Панели задач*. Перетащите *Панель задач*, разместив ее по вертикали в правой части *Рабочего стола*. (данное действие можно выполнить только если команда контекстного меню *Закрепить панель задач* не активирована – не стоит *флаг (галочка)* перед командой).

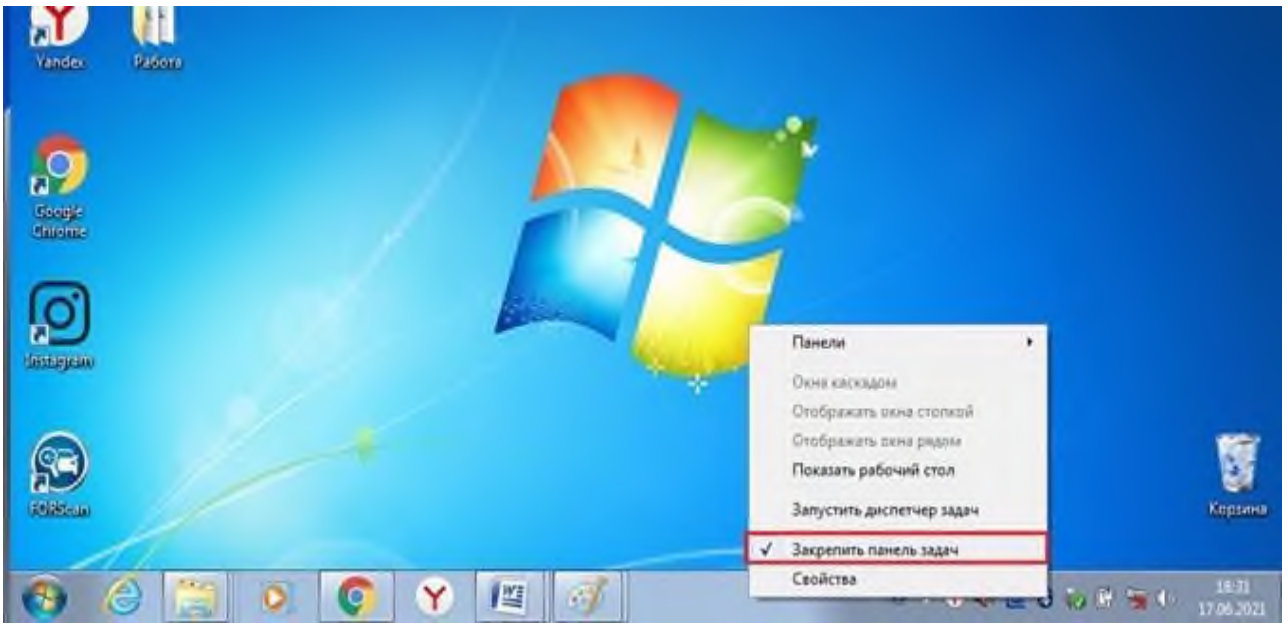

Сделайте *Скриншот* экрана и поместите его в документ *Отчет\_ЛР1.* Сохраните изменения в документе

Верните *Панель задач* на место.

**Задание № 3. Удалить и восстановить объекты.**

1. Скопируйте документ *Картинка* из папки *ПР1* на *Рабочий стол*.

2. Удалите документ *Картинка* с *Рабочего стола*.

Для этого вызовите контекстное меню (щелчком ПКМ по значку документа) и выберите команду *Удалить.* В открывшемся *Диалоговом окне* подтвердите *намерения удаления.*

3. Восстановите удаленный объект.

Для этого откройте папку *Корзина*, выделите *нужный объект* и восстановите его с помощью контекстного меню.

4. Удалите документ *Картинка* из папки *ПР1*.

Для этого выделите объект и нажмите комбинацию клавиш *Delete + Shift,* подтвердите удаление объекта. Попробуйте его восстановить. *Возможно ли восстановление? Если нет — почему?*

**Задание № 4. Используя быстрый поиск объектов, найти объект** *calc.exe* **(стандартное приложение** *Калькулятор***).**

1. Из *Главного меню* запустите программу пуска (*Пуск —>Найти программы и файлы*).

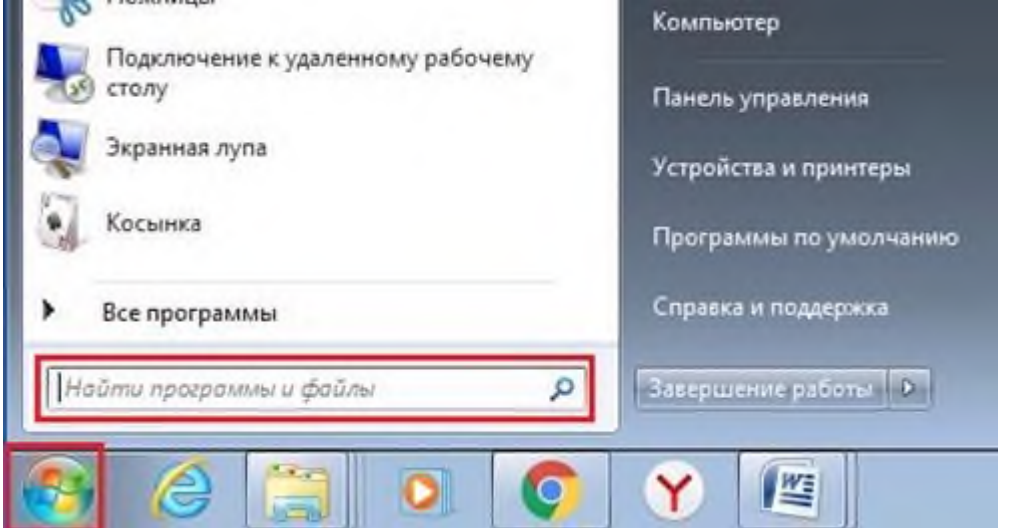

2. В диалоговое окно *Что искать* введите критерий поиска: *calc.exe***.**

3. Запустите найденное стандартное приложение *Калькулятор.*

Сделайте *Скриншот* экрана и поместите его в документ *Отчет ПР1*. Сохраните изменения в

документе

4. Закройте все окна на *Рабочем столе*.

# **Практическое занятие № 16. Формирование электронной таблицы на основе текстовых документов.**

Процесс создания электронной таблицы можно разбить на несколько этапов:

- 1. Ввод исходных данных (текстовых и числовых).
- 2. Ввод формул и использование функций.
- 3. Оформление таблицы (выполнение обрамления таблицы и заливки ячеек).
- 1. В электронных таблицах может быть использованы следующие *виды данных*:
- · текстовые данные;
- · числовые данные;
- · формулы и функции.

При вводе текстовых и числовых данных Вы можете столкнуться с необходимостью

форматирования информации (ее правильного расположе-

ния в ячейках электронной таблицы). Для выбора правильного формата используйте позицию меню **Формат** и команду **Ячейка**.

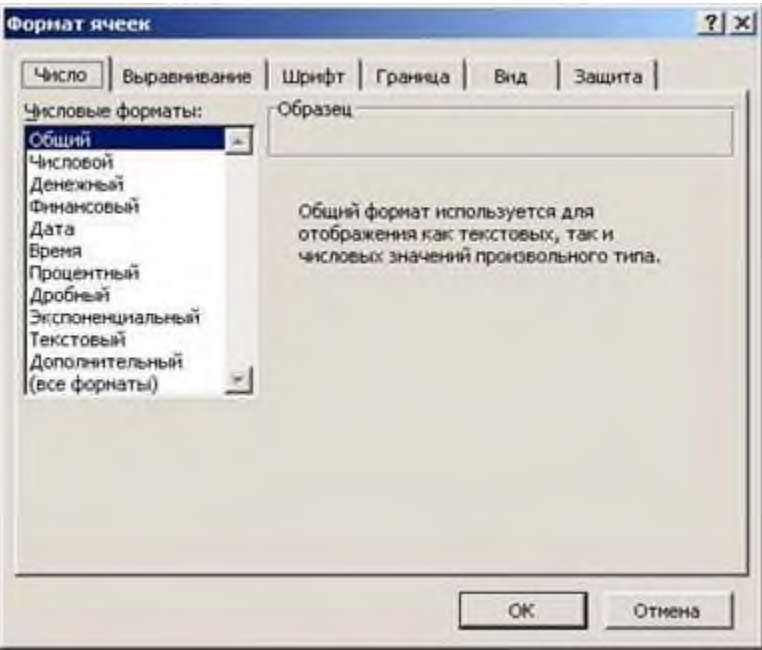

Обратите внимание на то, что диалоговое окно **Формат ячеек** имеет 6 вкладок, использование которых позволяет решить все задачи форматирования.

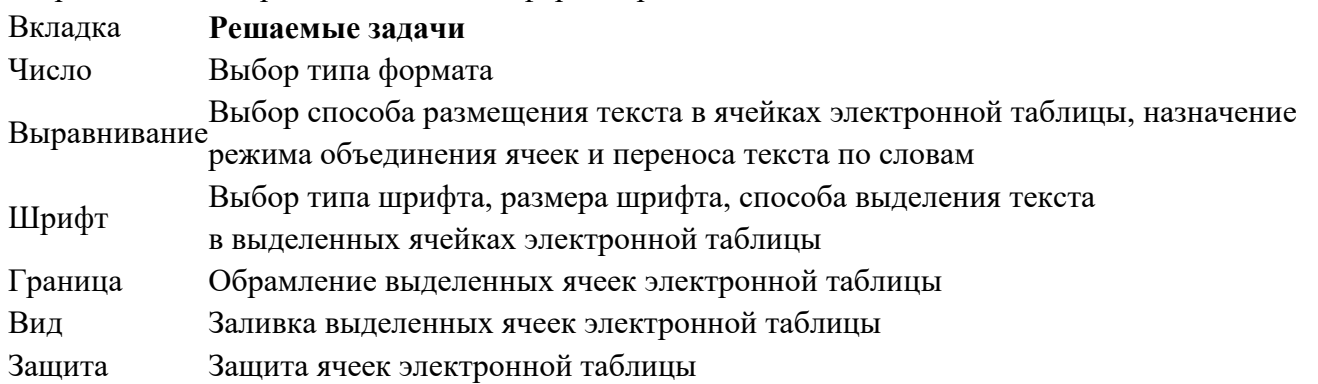

### 2. *Формат ввода [данных](https://pandia.ru/text/category/vvod_dannih/)*

При вводе данных могут быть использованы следующие виды формата:

#### **Вид формата Область использования**

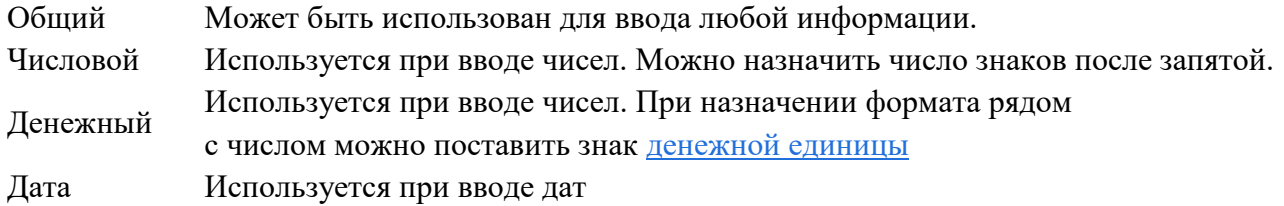

3. *Ввод формул*

При вводе формул в Excel используются следующие правила:

- 1) Ввод формулы начинается со знака =.
- 2) Используются следующие значки математических операций
	- **Операция Значок** Сложение + Вычитание - Умножение\* Деление / Возведение ^ в степень

3) В формулах используются не конкретные данные, а адреса ячеек (это необходимо для копирования формул).

4) Формула в ячейках таблицы вводится только один раз, а затем осуществляется ее копирование в другие ячейки.

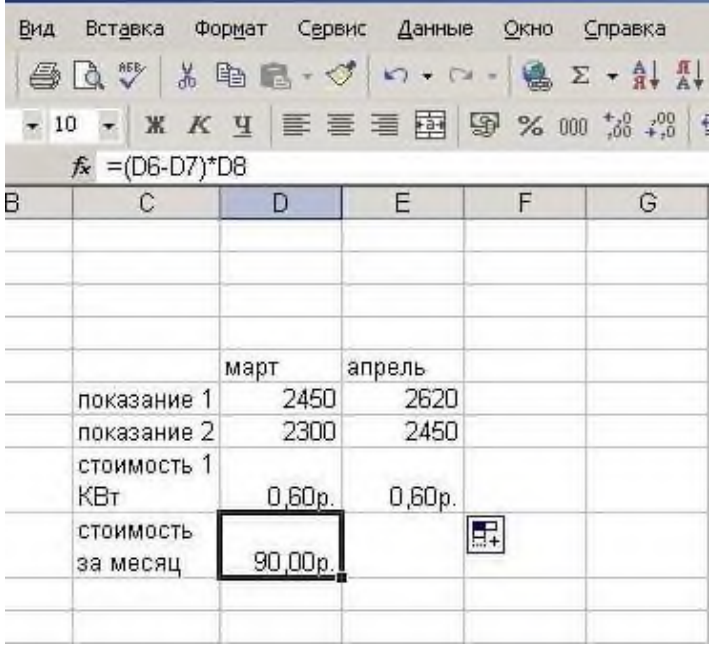

Для копирования курсор следует установить в нижнем правом углу копируемой ячейки. Курсор принимает вид черного креста, происходит копирование формулы в соседнюю ячейку.

### 4. *Использование математических функций*

Для вставки функций в электронную таблицу используется следующий алгоритм:

1) Выбирается мастер функций на панели инструментов или Вставка – Функция.

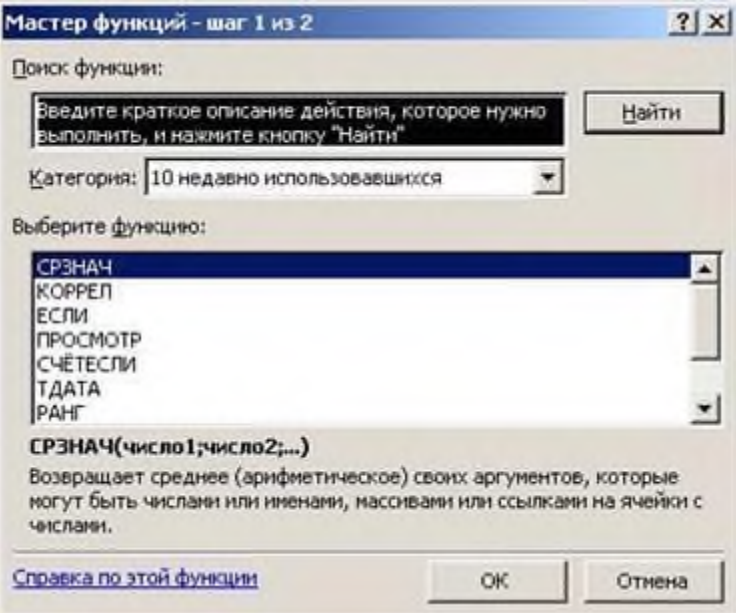

В диалоговом окне выбирается Категория функции и нужная функция. В диалоговом окне функции вводятся необходимые аргументы функции.

5.

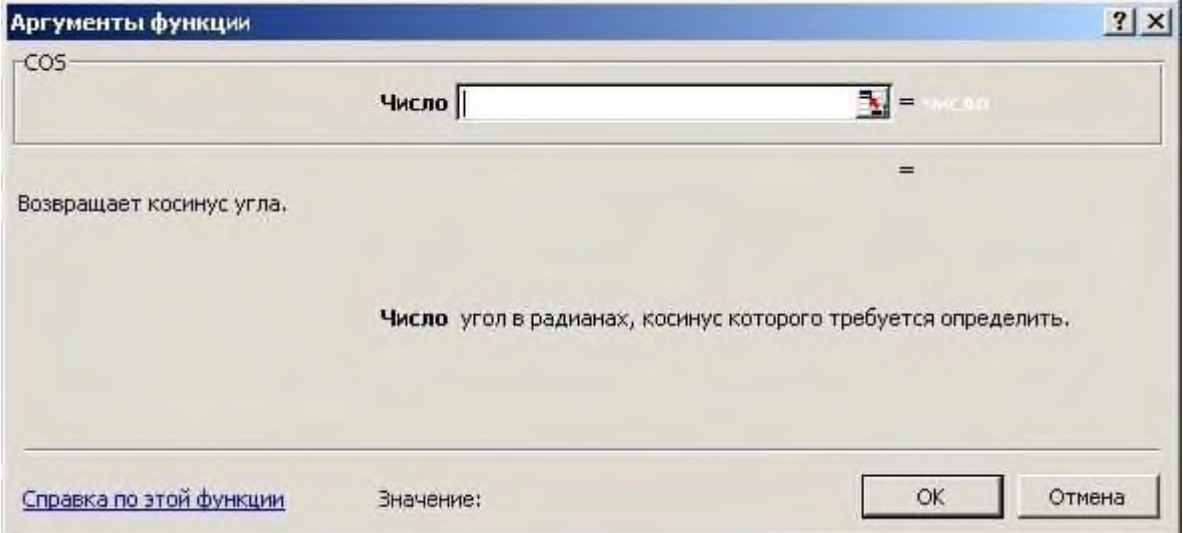

*Использование логических функций*
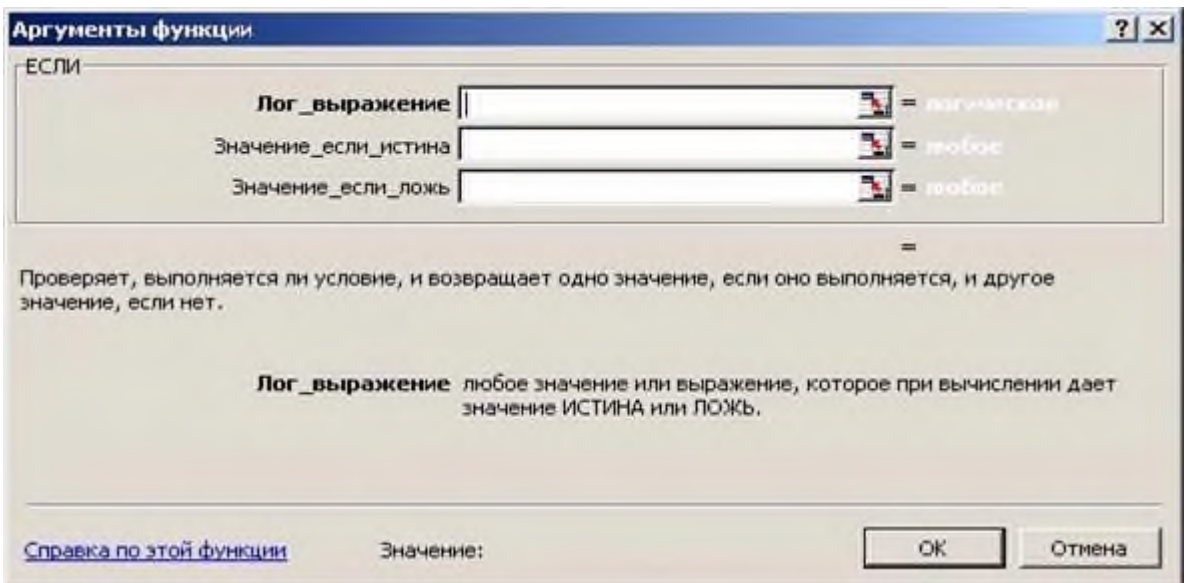

Логическая функция ЕСЛИ имеет три аргумента

В первой строке указывается логическое выражение, во второй строке значение функции, если выражение выполняется, в третьей – значение функции, если условие не выполняется. **Практическое задание**

### 1. *Запустите программу Excel* **Пуск/Программы[/MicrosoftOffice/](https://pandia.ru/text/category/microsoft/)Excel**

*2. Создайте таблицу «Реестр на постройку одного флигеля в Петергофе».*

*Введите необходимые данные в ячейки таблицы.*(*См.* Электронная таблица 1) Для этого воспользуйтесь технологической таблицей 1. Выполните форматирование ячеек

Электронная таблица 1 **–** Реестр на постройку одного флигеля в Петергофе

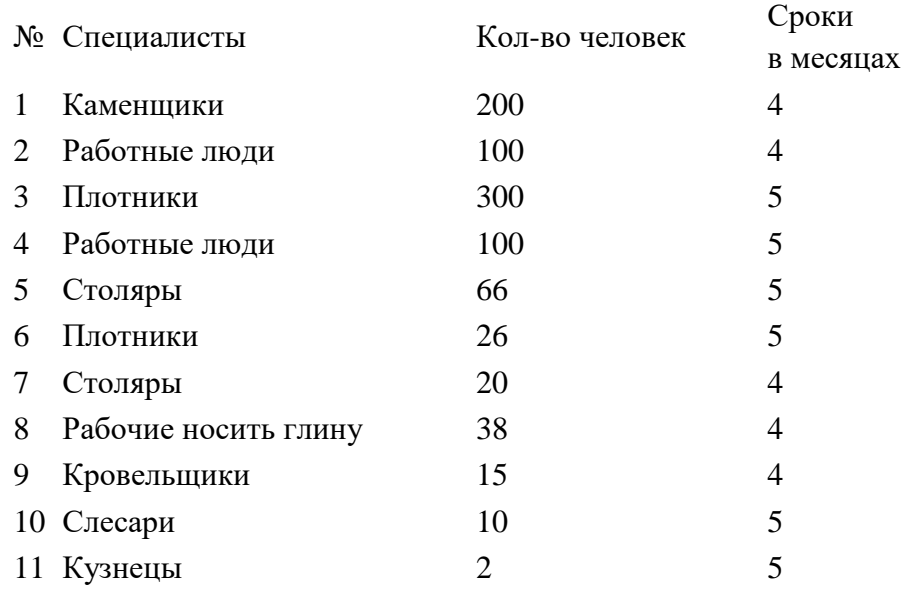

Технологическая таблица 1.

Технологическая таблица 1.

ЯчейкаСодержимое

- $A1$   $N_2$
- В1 Специалисты
- С1 Кол-во человек
- D1 Сроки в месяцах
- A2 1
- В2 Каменщики
- C2 200
- D<sub>2</sub> 4
- И т. д. И т. д.

*3. Отдельно создайте таблицу для итогов.* Электронная таблица 2 –определение общей суммы.

*Расположите ее на этом же листе, ниже первой. Для этого воспользуйтесь* Технологической таблицей 2. п.5.

ИТОГО Плотники Столяры Работные люди Кровельщики Слесари Кузнецы Каменщики

Рабочие носить глину

### *ВСЕГО*

*4. Итоговые данные должны быть расчетными. Для выполнения расчетов проведите суммирование ячеек там, где это необходимо. Полученный результат поместите в соответствующие ячейки второй таблицы.*

*5. Подсчитайте итоговую сумму.*

*Технологическая таблица 2* A14 ИТОГО B14 A15 Плотники B15 Щелкните по значку  $\Sigma$ , щелчком выделите ячейки C4, C7 таблицы 1. Нажмите Enter A16 Столяры B16 Щелкните по значку  $\Sigma$ , щелчком выделите ячейки C6, C8 таблицы 1. Нажмите Enter A17 Работные люди B17 Щелкните по значку  $\Sigma$ , щелчком выделите ячейки C3, C5 таблицы 1. Нажмите Enter A18 Кровельщики В18 Цифру перенести из таблицы 1

### ИТ.

ИТ. Д. Д.

# A<sub>23</sub>  $BCETO$

Щелкните по значку  $\Sigma$ , поместите указатель мыши в ячейку В15. Зажмите левую клавишу  $B23$ мыши и протяните ячейки с В15 до В22, т. е. выделите блок ячеек. Нажмите Enter

6. Оформите таблицу, используя операции обрамления и заливки.

### Критерии выполнения задания

ДаНет

- 1. Электронная таблица создана.
- 2. Итоговые данные рассчитаны.
- 3. Итоговая сумма подсчитана.
- 4. Таблица оформлена.
- Заказать написание учебной раб

### Практическое занятие № 17. Создание графиков и диаграмм на основе электронных таблиц.

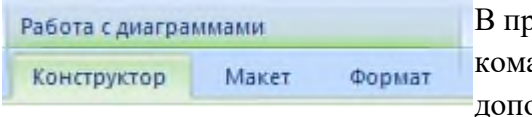

оиложении Microsoft Word диаграмму можно создавать андой **Вставка -Диаграмма**, при этом появляется олнительный пункт меню Работа с диаграммами с

вкладками Конструктор, Макет, Формат — это как бы внутренние средства настройки диаграмм.

Они определяют свойства диаграммы как объекта. Однако возможно также и редактирование объекта в целом в составе документа. Так, например, для выделенной диаграммы можно с помошью мыши изменять горизонтальный и вертикальный размеры объекта путем перетаскивания маркеров. При изменении размера диаграммы возможно автоматическое перемасштабирование ее элементов оформления.

Редактирование диаграммы производится с помощью вкладок Конструктор и Макет, позволяющих изменять его параметры: заголовки, легенду, подписи рядов и данных. Для форматирования диаграмм используются команды вкладки Формат.

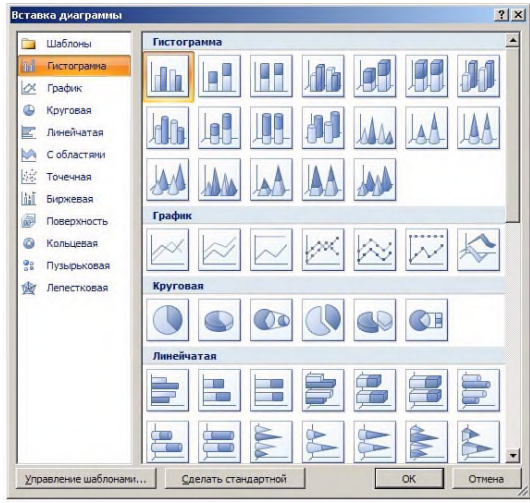

Добавить диаграмму можно одним из двух способов:

• Осуществить внедрение диаграммы

• Выполнить вставку диаграммы, связанной со всеми значениями и текстом, располагающимся в электронных таблицах Excel.

Способ 1. Вставка диаграммы.

1. Установить курсор рабочего поля в место вставки ۵n диаграммы диаграммы.

2. Перейти к вкладке «Вставка», щелкнуть по команде Диаграмма на вкладке Иллюстрации.

3. В появившемся окне Вставка диаграммы выбрать

ДИАГРАММА ЗАТЕМ ЕЕ ВИД, ЩЕЛКНУВ ПО СООТВЕТСТВУЮЩЕЙ КАРТИНКЕ тип диаграммы в левой части окна, а

в правой части окна Вставка диаграммы.

4. Нажать клавишу ОК.

5. В указанном пользователем месте рабочего документа появится стандартная диаграмма выбранного типа и вида, а с правой стороны окна программы Word откроется окно программы Excel, в котором будет располагаться таблица к диаграмме.

6. Необходимо внести свои данные в открытую таблицу программы Excel. По мере заполнения таблицы данными диаграмма в рабочем поле программы Word будет автоматически перестраиваться. После ввода последнего символа в таблице Excel диаграмма в рабочем поле программы Word примет окончательный вид. Работая сразу с двумя окнами (таблицей и диаграммой), постоянно следите за тем, какое из них активно в данный момент. От этого будет зависеть набор пунктов горизонтального меню и доступность некоторых операций. Активизировать окно можно щелчком мыши).

7. Сохранить документ Word стандартным образом.

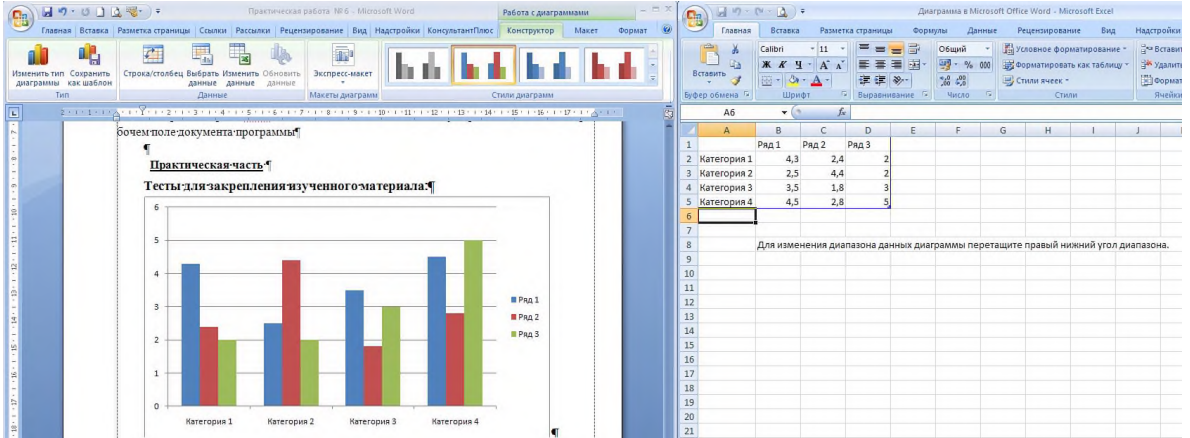

### **Способ 2. Внедрение диаграммы..**

В программе Word имеется функция внедрения диаграммы, скопированной с файла Excel после ее вставки в текстовый редактор. При этом данные «связанной» диаграммы автоматически будут обновлены в случае внесения корректировок в лист программы Excel.

Для внедрения диаграммы необходимо:

- выделить диаграмму, созданную на листе программы Excel,
- скопировать выделенную диаграмму в буфер обмена кнопкой В Копировать расположенной на вкладке Буфер обмена ленты Главная;

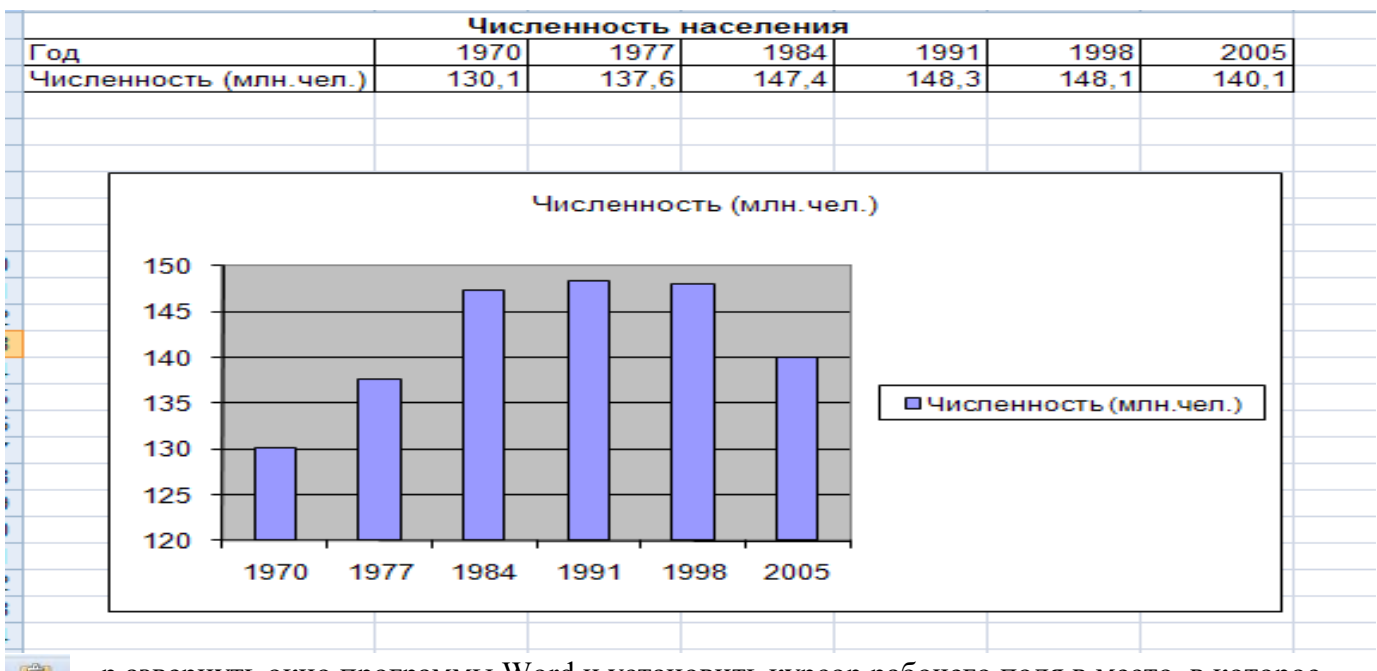

- р азвернуть окно программы Word и установить курсор рабочего поля в место, в которое следует внедрить диаграмму;
- выполнить команду вставки из буфера обмена кнопкой расположенной на вкладке Буфер обмена ленты Главная;
- сохранить документ.

### **Задание 2. Задание № 1.**

#### **1. Построить таблицу.**

Вставить

**2. Построить диаграмму изменения затрат на продуктовую корзину в 1993г. по сравнению с 1989г.**

**3. Проанализировав диаграмму ответить на вопрос: В каком году затраты на продуктовую корзину выше?**

| Наименование¤ | Сентябрь 1989 г.¤  |                                                                                                    |                   | Сентябрь 1993 г.¤ |                                                   |                  |  |
|---------------|--------------------|----------------------------------------------------------------------------------------------------|-------------------|-------------------|---------------------------------------------------|------------------|--|
|               | Цена (руб.)¤       | Кол-во¤                                                                                                    | <b>Сумма¤</b>     | Цена∙(руб.)¤      | Кол-во¤                                           | Суммас           |  |
| Мясо¤         | 2¤                 | 20 <sub>0</sub>                                                                                                    | 40 <sub>0</sub>   | 120 <sub>0</sub>  | $10\alpha$                                        | $1200\alpha$     |  |
| Молоко¤       | 0.36 <sub>0</sub>  | 30 <sub>0</sub>                                                                                                    | 10.8 <sub>0</sub> | $14\alpha$        | 10 <sub>0</sub>                                   | 140 <sub>0</sub> |  |
| Масло¤        | 3.6 <sub>0</sub>   | 4α                                                                                                    | 14,4¤             | $200\alpha$       | 2 <alpha< td=""><td>400<sub>0</sub></td></alpha<> | 400 <sub>0</sub> |  |
| Творог¤       | 1¤                 | 5¤                                                                                                    | 5α                | 45 <sub>0</sub>   | 5¤                                                | 225 <sub>0</sub> |  |
| Сметана¤      | 1.7 <sub>0</sub>   | 5¤                                                                                                    | $8,5\alpha$       | $61\%$            | 2¤                                                | 122 <sub>0</sub> |  |
| Рис¤          | 0.88 <sub>0</sub>  | 4α                                                                                                    | 3.52 <sub>0</sub> | 48 <sub>0</sub>   | 2 <alpha< td=""><td>96¤</td></alpha<>             | 96¤              |  |
| Гречка¤       | 0.56 <sub>0</sub>  | 2 <alpha< td=""><td><math>1,12\alpha</math></td><td>60<sub>0</sub></td><td>2<alpha< td=""><td>120<sub>0</sub></td></alpha<></td></alpha<> | $1,12\alpha$      | 60 <sub>0</sub>   | 2 <alpha< td=""><td>120<sub>0</sub></td></alpha<> | 120 <sub>0</sub> |  |
| Хлеб¤         | 0.18 <sub>0</sub>  | 30 <sub>0</sub>                                                                                                    | 5,4¤              | $16\sigma$        | 50¤                                               | 800 <sub>0</sub> |  |
| Картофель¤    | $0.1\text{C}$      | 20 <sub>0</sub>                                                                                                    | 2¤                | 20 <sub>0</sub>   | $30\sigma$                                        | 600 <sub>0</sub> |  |
| Капуста¤      | 0.16 <sub>0</sub>  | 15 <sub>0</sub>                                                                                                    | 2.4 <sub>0</sub>  | 30 <sub>0</sub>   | 5¤                                                | 150 <sub>0</sub> |  |
| Морковь¤      | 0,250              | 5α                                                                                                    | 1,25¤             | 25 <sub>0</sub>   | 2 <alpha< td=""><td>50¤</td></alpha<>             | 50¤              |  |
| ИТОГО¤        | 10.79 <sub>0</sub> | 1400                                                                                                    | 94,390            | 6390              | 120 <sub>0</sub>                                  | 3903¤            |  |

**Затраты на продуктовую корзину**

### **Алгоритм выполнения заданий**

1. Запустить программу Word и создать таблицу по образцу.

2. Установить курсор рабочего поля на следующую строку после таблицы. ah

диаграмма 3. Щелкнуть по вкладке «Вставка», а затем щелкнуть по команде Диаграмма на вкладке Иллюстрации.

4. В появившемся окне Вставка диаграммы выбрать щелчком мыши тип диаграммы ldo в гистограмма, а затем щелкнуть по картинке в левой части этого окна (например.

5. Нажать клавишу ОК.

6. Появится стандартная диаграмма выбранного типа и вида, а с правой стороны окна программы Word откроется окно программы Excel, в котором будет располагаться таблица к диаграмме.

7. Внести данные в таблицу программы Excel.

8. Сохранить документ Word в своей папке под названием

9. Ответить на вопрос, обосновав свой ответ.

Задание 2. Создайте таблицу средствами программы Word по образцу. Постройте гистограмму по табличным данным.

# Высочайшие и наиболее известные водопады мира

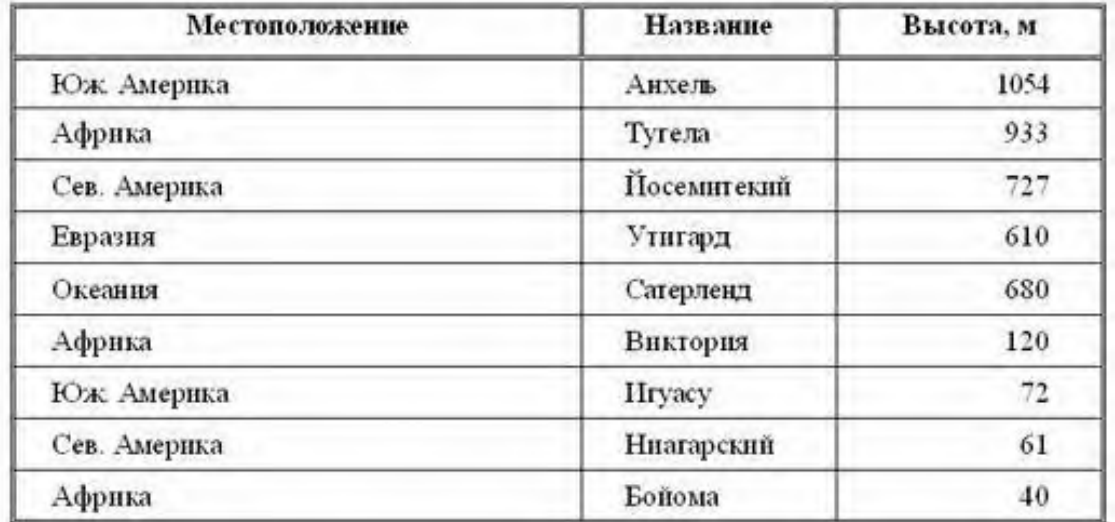

Тесты для закрепления изученного материала:

### Задание #1

Bonpoc:

Графическое изображение, наглядно показывающее соотношение каких-либо величин называется

Запишите ответ:

### Задание #2

Bonpoc: Как называется данный тип диаграммы

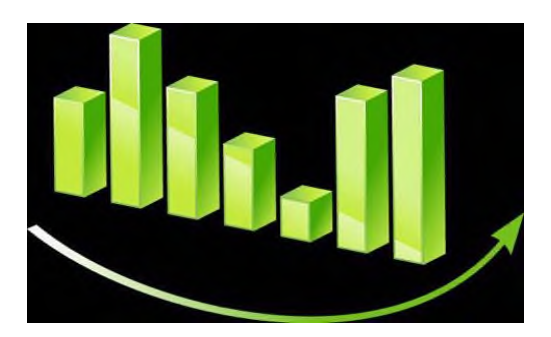

*Выберите один из 4 вариантов ответа:*

- 1) гистограмма
- 2) круговая диаграмма
- 3) блочная диаграмма
- 4) кирпичная диаграмма

#### **Задание #3**

*Вопрос:* Как называется данный тип диаграммы?

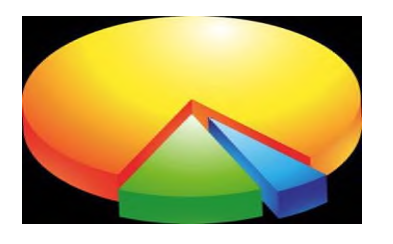

*Выберите один из 4 вариантов ответа:* 1) Столбчатая диаграмма 2) Круговая диаграмма 3) Круглая диаграмма

4) Касочная диаграмма

#### **Задание #4**

*Вопрос:* Диаграмма - это

*Выберите один из 4 вариантов ответа:*

1) средство наглядного графического изображения информации, позволяющее быстро оценить соотношения нескольких величин

2) процесс изменения величины с помощью цветной трехмерной фигуры

3) графический примитив, имеющий координаты в пространстве и использующийся для создания иллюстраций

4) красиво оформленный текст на основе готовых шаблонов, которые можно редактировать

**Практическое занятие № 18. Формирование простых и сложных отчетов на основе электронных таблиц.**

1. Запустить Access (*Пуск/Программы/Microsoft Office/ Microsoft Access*).

- 2. В появившемся диалоговом окне выбрать *Новая база данных* и кликнуть по *кнопке ОК* или *Создать файл/Новая база данных.* На экране появится окно *Файл новой базы данных.*
- 3. Выбрать диск и папку, где будет сохраняться файл БД. В поле *Имя файла* ввести «Географическая. Имя». Кликнуть по кнопке *Создать*, после чего на экране появится окно базы данных.
- 4. Для создания таблицы выбрать вкладку *Таблицы* и кликнуть по кнопке *Создать*.
- 5. В окне *Новая таблица* выбрать пункт *Конструктор* и кликнуть по кнопке *ОК*. На экране появится окно таблицы.
- 6. **Начинаем конструировать таблицу**. Для этого в графе *Имя поля* необходимо ввести имена полей (заголовки таблицы). Необходимо учитывать, что поле «Площадь» имеет числовой тип данных, а все остальные поля – текстовый. Ввести в таблицу имена полей и их типы по образцу (см. рис. 1).
- 7. Поле «Страна» сделайте ключевым: поставьте маркер таблицы на нужное поле и нажмите *Ключевое поле* на Панели инструментов.
- 8. Сохранить таблицу (нажать *Сохранить* на панели инструментов). При этом записать в окне *Сохранение* имя «Атлас мира».
- 9. Кликнуть по кнопке *Вид* на панели инструментов: откроется *Режим таблицы* .
- 10. Начинайте заполнять таблицу *Атлас мира* (см. рис. 2) **по одной строке**.
- 11. Заполнить таблицу. Сохранить ее.
- 12. Создать аналогично таблицы «Климат» (см. рис. 3) и «Население» (см. рис. 4), начиная выполнять с пункта 4.
- 13. Поле «Страна» в таблице «Население» сделать ключевым.

|  | Атлас мира: таблица |            |  |  |  |  |  |  |
|--|---------------------|------------|--|--|--|--|--|--|
|  | Имя поля            | Тип данных |  |  |  |  |  |  |
|  | Страна              | Текстовый  |  |  |  |  |  |  |
|  | Столица             | Текстовый  |  |  |  |  |  |  |
|  | Часть света         | Текстовый  |  |  |  |  |  |  |
|  | Площадь, кв км      | Числовой   |  |  |  |  |  |  |
|  | Денежная единица    | Текстовый  |  |  |  |  |  |  |
|  | Рельеф              | Текстовый  |  |  |  |  |  |  |
|  | Тип экономики       | Текстовый  |  |  |  |  |  |  |
|  |                     |            |  |  |  |  |  |  |
|  |                     |            |  |  |  |  |  |  |
|  |                     |            |  |  |  |  |  |  |
|  |                     |            |  |  |  |  |  |  |
|  |                     |            |  |  |  |  |  |  |

Рис. 1 **Атлас мира**

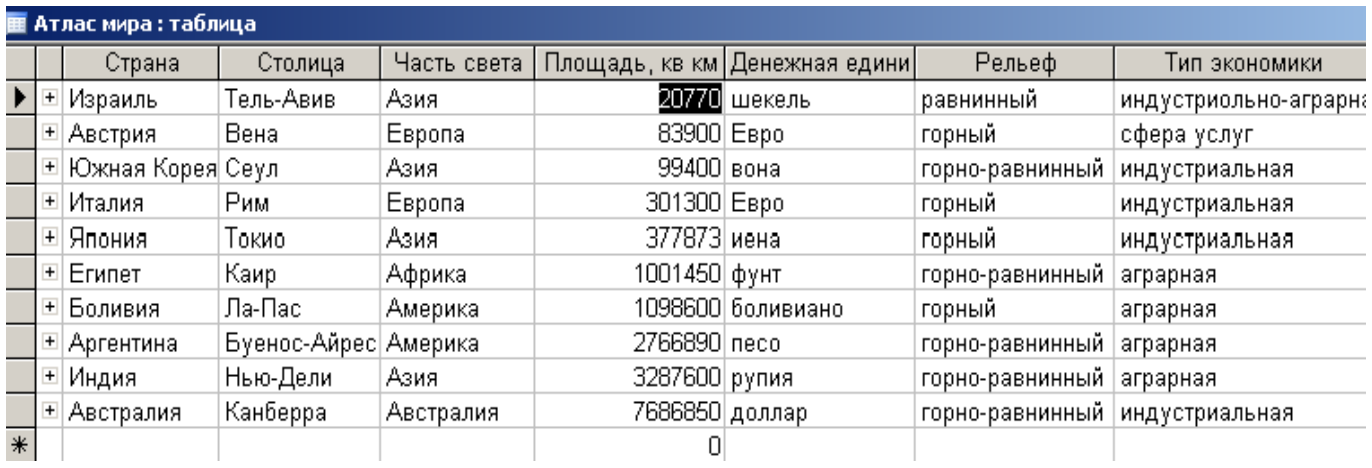

Рис. 2

### **Климат**

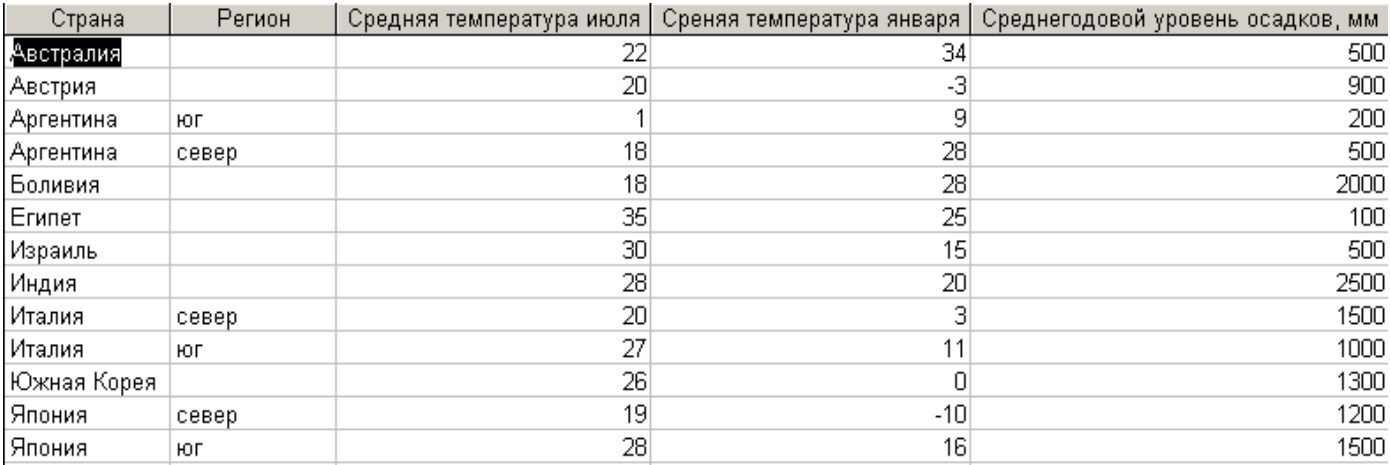

Рис. 3

#### **Население**

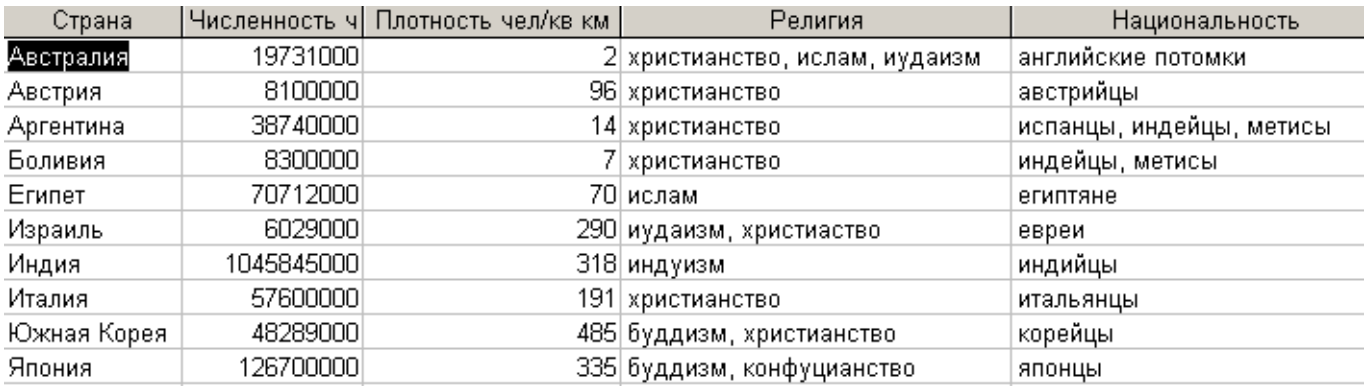

Рис. 4

### Практическое занятие № 19. Актуализация информации в электронных таблицах. Работа по карточкам (5 минут)

Карточка 1

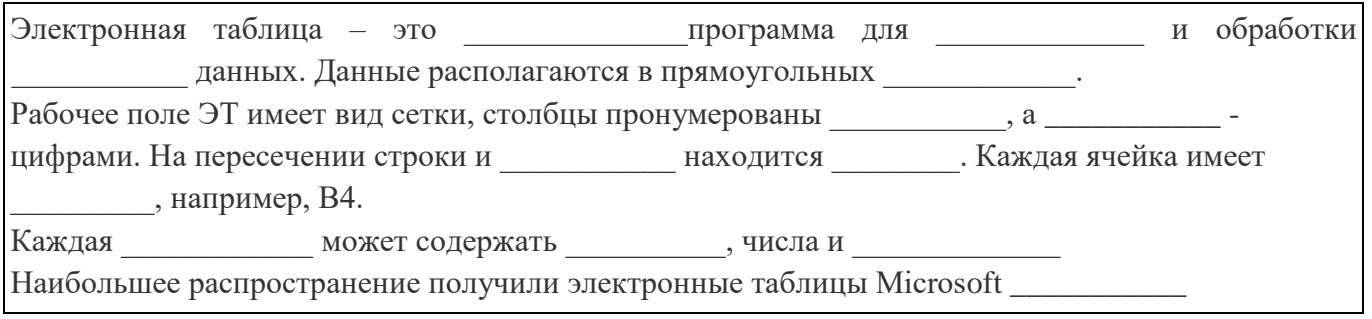

#### Карточка 2

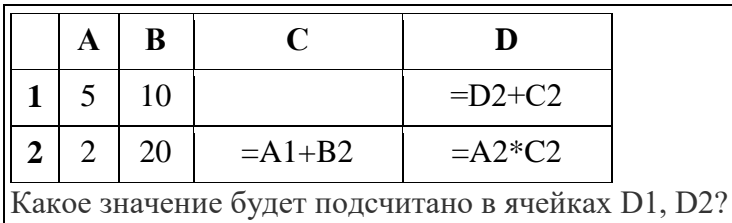

Работа по карточкам ведется в течении 3 минут, затем работы сдаются.

К доске вызывается два человека, которые решали разные карточки, происходит разбор заданий, нахождение верного ответа.

### Практическое задание

Давайте теперь сядем за компьютеры и выполним задание на актуализацию практических навыков.

Вспомним как выполняется функция автозаполнения:

- В ячейку А1 введите число 1, скопируйте его на 20 строчек вниз;
- В столбец В введите четные числа от 2 до 40;
- В столбен С ввелите числа от 3 ло 60, которые лелятся на три:
- В столбец D введите названия месяцев от января до декабря;
- В ячейку E1 введите текст «Аргентина Ямайка 5:0», скопируйте текст на 10 ячеек вниз, какой текст находится в ячейке Е8?

Перейдите на лист 2, создайте на нем таблицу умножения чисел от 1 до 10 на 2, затем тот, кто первый выполнит упражнение, сохранит свою работу в сетевую папку.

### 2. Новый материал

Давайте обратимся к таблице умножения, которую вы только что создавали, я открою из сетевой папки одну из работ. Посмотрите на экран, многие из вас выполнили работу таким же точно образом:

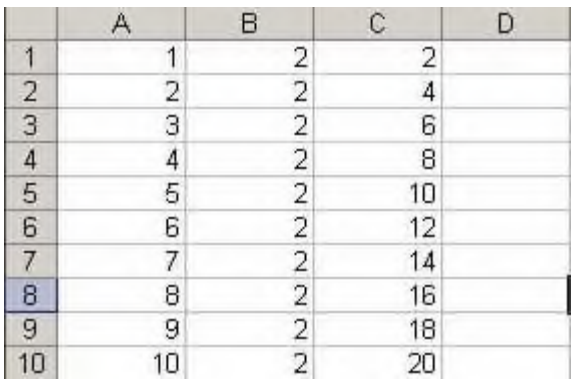

У кого-нибудь есть другое решение? Как можно было еще выполнить это задание? На экране вы увидите другое решение. С какими трудностями вы столкнетесь, если решите выполнить задание другим способом?

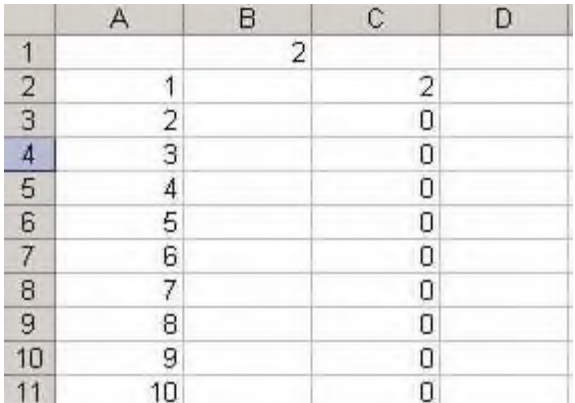

При копировании формулы расчет выполнен не верно. Почему это происходит?

Давайте внимательно посмотрим на формулы. Вы можете заметить, что при копировании все

формулы изменились. Это, как правило, очень удобно, и помогает при вводе многих формул.

Такой вид адресации называется относительным.

Итак, запишите в тетради:

Относительная адресация – вид адресации, при которой адрес ячейки вычисляется относительно ячейки, в которой находится формула. При копировании или перемешении формулы ссылки автоматически меняются в зависимости от нового положения формулы.

Не всегда абсолютная адресация удобна, в нашем примере необходимо, чтобы адрес ячейки В1, не менялся при копировании формулы. Чтобы адрес ячейки не менялся необходимо его зафиксировать, для фиксирования адреса ячейки используется символ \$. Измененная формула имеет вид:  $=A2*SB$1$ .

Абсолютная адресация – вид адресации, при которой используется фиксированный адрес ячейки. При копировании или перемещении формулы ссылки не изменяются.

Для того, чтобы быстро поставить \$, достаточно нажать на клавиатуре клавишу F4. Если нажать F4 несколько раз можно увидеть, что адрес ячейки меняется (=A2\*B\$1, =A2\*\$B1). Если в формуле зафиксирован только номер строки или столбца, такая адресация называется смешанной.

#### 3. Выполнение практической работы

#### Залание 1.

Постройте на компьютеры таблицу умножение чисел от 1 до 10 на числа до 10.

#### Задание 2.

Подумайте, как изменить формулу, чтобы можно было копировать формулу не только по строкам, но и нелым столбном.

Ответ: формула имеет вид =\$A2\*B\$1, она копируется вниз на 9 строк, а затем влево (при выделенном первом столбце) на 9 столбцов

### Задание 3.

Откройте документ *абсолютная адресация.xls*. <приложение 1.>

Структура документа еще раз нам напоминает о том, что документ электронной таблицы называется книга, он состоит из двух страниц, на каждой из которых находится задание. Выберете одно из них и выполните расчеты, используя абсолютную адресацию и копируя формулы.

### 4. Подведение итогов

Итак, сегодня мы познакомились с видами адресации в электронных таблицах. Если необходимо, чтобы адрес ячейки не менялся при копировании формулы необходимо его зафиксировать с помощью символа \$. Часто в формулах используется смешанный вид адресации. Я предлагаю выполнить домашние задание, поработав со смешанной адресацией, выполнив задание по карточке.

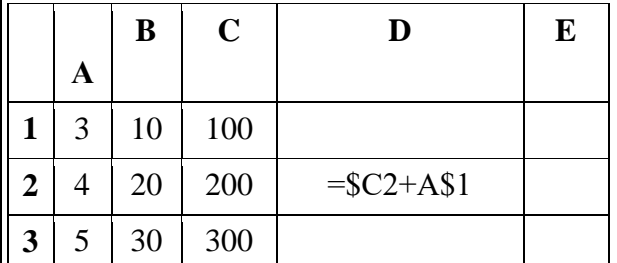

Написать формулу и значение, полученное в результате вычисления по этой формуле, если исходная формула скопирована:

А) Из ячейки D2 в ячейку D3

В) Из ячейки D2 в ячейку E2

С) Из ячейки D2 в ячейку E1

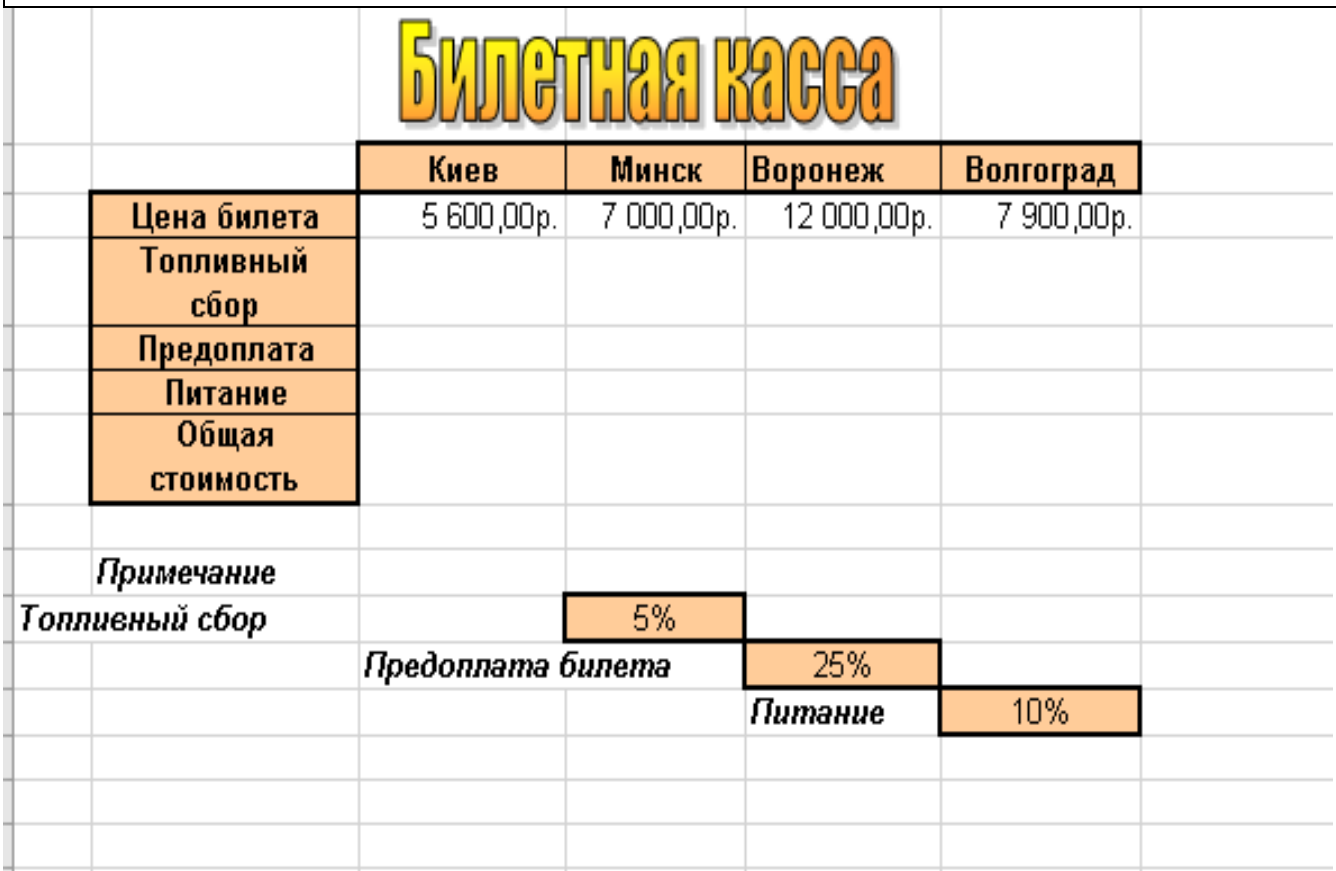

### **Практическое занятие № 20. Построение типовой базы данных по индивидуальным заданиям.**

### *Порядок работы*

- 1. Запустите программу СУБД Microsoft Access. Для этого выполните: *Пуск – Все программы – Microsoft office – Microsoft office Access 201).*
- 2. Перед Вами откроется окно следующего вида *(Рисунок 1)*:
- 3. Выберите команду *Новая база данных*. Затем введите *имя файла –База работников* и нажмите кнопку *Создать*. Перед Вами откроется окно следующего вида *(Рисунок 2)*.
- 4. Выберите команду *Создание Части приложения. Шаблоны – Контакты (Рисунок 3).*
- 5. В левой панели появляется таблица *Контакты.* Щелкните дважды мышью по имени таблице. Перед вами откроется вся таблица *Контакты* с заголовками *(Рисунок 3)*.
- 6. Переименуйте поля *ИД, Область, край, Страна или регион* на следующие новые имена полей соответственно: *Код, Республика, Страна.*
- 7. Все поля после поля *Страна* удалите с помощью контекстного меню, выполнив команду *Удалить поле.*
- 8. Заполните ее следующими данными (Таблица 1).

Таблица 1.

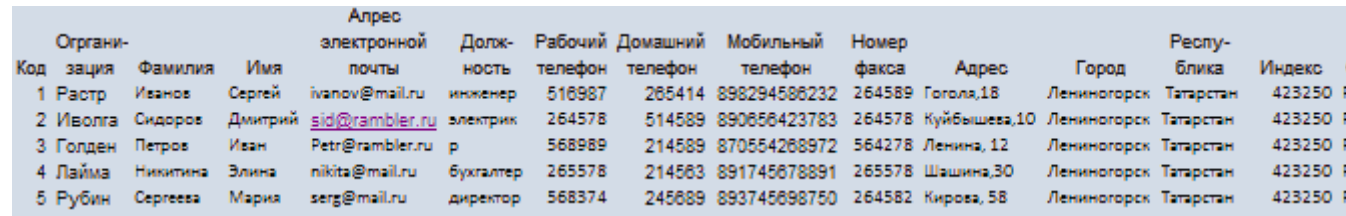

9. У Вас должна получится таблица как на рисунке *(Рисунок 4)*. Сохраните таблицу ( <sup>1</sup>) под именем *Работник.*

10. В данной таблице отсортируйте столбец "*Организация*" по алфавиту (*Главная* – ). **Задание 2. Создание пустой базы данных с помощью конструктора таблиц.**

### *Порядок работы*

- 1. Создадим таблицу под именем "*Студент*" с помощью конструктора таблиц. Для этого выполните команду: *Создание – конструктор таблиц*. Перед Вами откроется окно *(Рисунок 5)*:
- 2. Заполните *Имя поля* следующими данными (заголовками столбцов): *КодСтудент, Фамилия, Имя, Отчество, Адрес, Номер телефона, Специализация* соответственно типы данных для полей: *КодСтудент –* СЧЕТЧИК, *Фамилия, Имя, Отчество, Должность, Адрес, Специализация* – ТЕКСТОВЫЙ, *Номер телефона –* ЧИСЛОВОЙ. У Вас должно получиться как на рисунке *(Рисунок 6):*
- 3. Далее Нажмите сохранить ( <sup>1</sup>) и назовите таблицу "*Студент*". Он автоматически запросит создать ключевое поле, нажмите кнопку ДА (поле *КодСтудент* будет *Ключевое* **1999** <sup>19</sup> КодСтудент **1999 Счетчик**
- 4. Затем двойным щелчком левой кнопкой мыши откройте слева на таблицу *Студент.* Перед Вами откроется таблица *Студент* для заполнения *Рисунок 7*).
- 5. Заполните эту таблицу следующими данными (*Таблица 2*) и сохраните ее.

Таблина 2.

| КодСтуден<br>T | Фамилия        | Имя        | <b>Отчество</b>   | Адрес                                    | Номер<br>телефон<br>a | Специализаци<br>Я |
|----------------|----------------|------------|-------------------|------------------------------------------|-----------------------|-------------------|
| 1              | Иванов         | Серге<br>й | Александрови<br>ч | Г.<br>Новороссийс<br>$\mathbf K$         | 457896                | технолог          |
| $\overline{2}$ | Петров         | Серге<br>й | Петрович          | г. Москва                                | 7458962               | технолог          |
| 3              | Гаврелеев<br>a | Ольга      | Ивановна          | г. Москва                                | 3698521               | бухгалтер         |
| $\overline{4}$ | Соколова       | Инна       | Олеговна          | $\Gamma$ .<br>Новороссийс<br>$\mathbf K$ | 852967                | бухгалтер         |
| 5              | Мухина         | Олеся      | Петровна          | г. Москва                                | 8625471               | технолог          |
| 6              | Апареева       | Анна       | Романовна         | г. Люберцы                               | 748596                | технолог          |
| 7              | Глинкина       | Дина       | Евгеньевна        | г. Люберцы                               | 919597                | технолог          |
| 8              | Сорина         | Ольга      | Сергеевна         | г. Москва                                | 9191954               | бухгалтер         |

6. Результаты покажите учителю.

### **Создание базы данных, состоящей из двух таблиц**

*Цель работы:*

- 1. *Проектирование структуры базы данных.* Создать вариант базы данных с двумя таблицами: "Список" и "Группы".
- 2. *Конструирование пустых таблиц базы данных.*
- 3. *Создание схемы базы данных.* В данном случае таблицы связаны связью один-ко-многим. Это значит, что в таблице "Группы" каждое значение связанного поля может встречаться только один раз, а в таблице "Список" – несколько раз (несколько человек могут быть из одной группы). Связи следует устанавливать при пустых таблицах.
- 4. *Ввод данных в таблицы.* Создать форму для ввода данных.
- **5.** *Порядок работы.*

## **Задание 1. Создание базы данных –** *Учебная база***.**

- 1. Запустите программу СУБД Microsoft Access. Для этого выполните: *Пуск – Все программы – Microsoft office – Microsoft office Access 2010.*
- 2. Перед Вами откроется окно следующего вида (*Рисунок 8*):

3. Выберите команду *Новая база данных*. Затем введите *имя файла –Учебная база* и нажмите кнопку *Создать*. Перед Вами откроется окно следующего вида (*Рисунок 9*):

### **Задание 2. Создание таблицы "Группы".**

- 1. Создайте таблицу под именем "Группы" с помощью конструктора таблиц. Для этого выполните команду: *Создание – конструктор таблиц*.
- 2. Заполните *Имя поля* следующими данными (заголовками столбцов): *Учебная группа, Преподаватель и* соответственно Тип данных для них: *Учебная группа –* ЧИСЛОВОЙ, *Преподаватель* – ТЕКСТОВЫЙ. Сделайте поле "Учебная группа"

ключевым, установив курсор на имя поля и щелкнув по кнопке **Ключевое поле .**

- 3. Сохраните таблицу под именем "Группы", щелкнув по кнопке Сохранить **...**
- 4. Закройте таблицу.

### **Задание 3. Создание таблицы "Список".**

- 1. Создайте таблицу под именем "Список" с помощью конструктора таблиц. Для этого выполните команду: *Создание – конструктор таблиц*.
- 2. Заполните *Имя поля* следующими данными (заголовками столбцов): Код, Фамилия, Имя, Отчество, Год рождения, Класс, Учебная группа. Выберите из ниспадающего списка числовой тип данных для поля "Код". Сделайте поле "Код" ключевым, установив курсор на

имя поля и щелкнув по кнопке **Ключевое поле .** Тип данных полей "Фамилия", "Имя", "Отчество" – текстовый, полей "Год рождения", "Школа", "Класс" – числовой. Установите тип данных поля "Учебная группа" числовой. Общие свойства поля не меняйте. Выберите вкладку **Подстановка**, тип элемента управления – **Поле со списком**, источник строк – **Группы**. Получите значения элементов, как показано на рисунке *(Рисунок 10)*.

- 3. Сохраните таблицу под именем "Список", щелкнув по кнопке Сохранить **...**
- 4. Закройте таблицу.

### **Задание 4. Создание схемы данных.**

1. В ленточном меню выберите вкладку **Работа с базами данных,** щелкните по кнопке **Схема**

**данных .** Появится окно **Схема данных.**

- 2. В появившемся окне **Добавление таблицы** выделите таблицу "Группы" и щелкните по кнопке **Добавить,** выделите таблицу "Список" и щелкните по кнопке **Добавить.** В окне **Схема данных** появится условный вид этих таблиц. Щелкните по кнопке **Закрыть** окна **Добавление таблицы.**
- 3. Увеличьте окно таблицы "Список" так, чтобы были видны все поля.
- 4. Установите курсор мыши на имя поля "Учебная группа" в таблице "Группы" и, не отпуская кнопку мыши, перетащите курсор мыши на поле "Учебная группа" таблицы "Список". Отпустите кнопку мыши. Появится диалоговое окно **Изменение связей**, представленное на рисунке *(Рисунок 11)*.
- 5. Установите флажок **Обеспечение целостности данных.** Это невозможно будет сделать, если типы полей "Учебная группа" заданы не одинаково.
- 6. Установите флажок **каскадное обновление связанных полей**. Это приведет к тому, что при изменении номера группы в таблице "Группы" автоматически изменится соответствующий номер в таблице "Список".
- 7. Установите флажок **каскадное удаление связей**. Это приведет к тому, что при удалении записи с номером группы из таблицы "Группы", будут удалены все записи из таблицы "Список", в которых находились соответствующие номера групп.
- 8. Щелкните по кнопке **Создать**. Появится связь "один-ко-многим". Схема данных представлена на рисунке *(Рисунок 12)*.
- 9. Закройте схему данных, щелкнув по кнопке  $\mathbf{X}_{\text{B}}$  в верхнем правом углу окна и ответив утвердительно на вопрос о сохранении схемы данных.

### **Задание 5. Заполнение таблицы "Группы" значениями.**

- 1. Откройте таблицу "Группы" в режиме **Таблицы**.
- 2. Заполните ее записями из таблицы 1.

Таблица 1

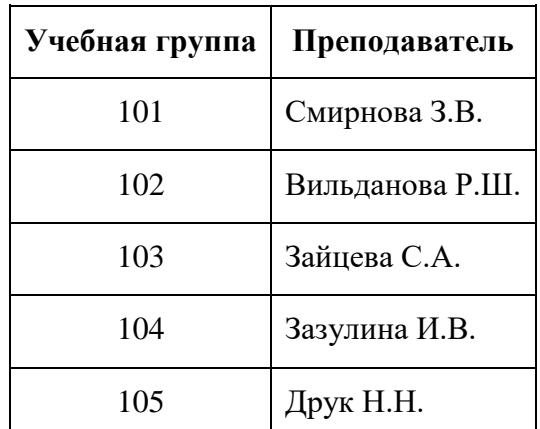

### **Задание 6. Создание формы для ввода данных.**

- 1. В окне базы данных выделите имя таблицы **Список** и выполните команду *Создание – Форма.*
- 2. Появится пустая форма ввода, представленная на рисунке *(Рисунок 13).* Заполните форму данными, приведенными в таблице 2.

Таблица 2

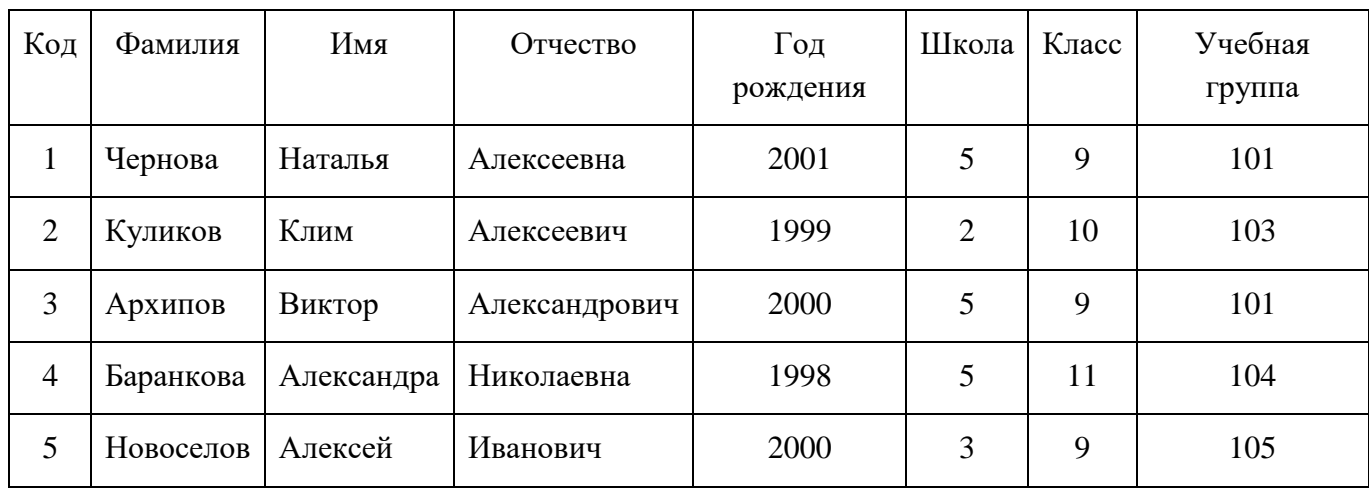

3. Сохраните введенные данные. Имя формы – **Список.** Закройте форму.

- 4. Перейдите в окно **Таблицы.** Откройте таблицу **Список**. Убедитесь, что в таблице появились новые записи.
- 5. Щелкнув по кнопке **Сохранить,** сохраните текущую таблицу.
- 6. Закройте таблицу.

#### **Практическое занятие № 21. Задание связей между таблицами базы данных**

Установите и настройте связь между таблицами базы данных выбранной предметной области. Настройте подстановку данных.

Указания к выполнению работы.

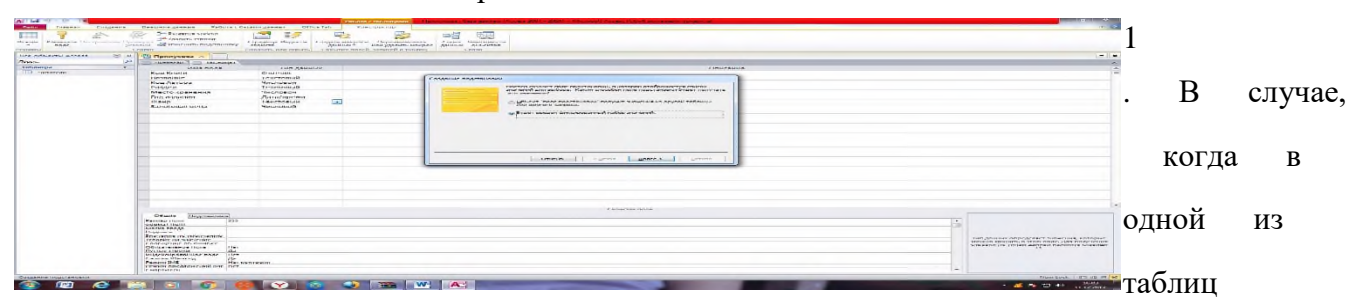

ключевым является текстовое поле, и данные этого поля используются в другой таблицы, или данные в определенное таблицы нужно задавать из фиксированного списка, используется мастер подстановок. Для того, чтобы задать мастер подстановок, войдите в режим «Конструктор» той таблицы, в которую нужно будет выполнять подстановку (таблица Книга) и в разделе «Тип данных» для соответствующего поля (Жанр) выберите «Мастер подстановок». .

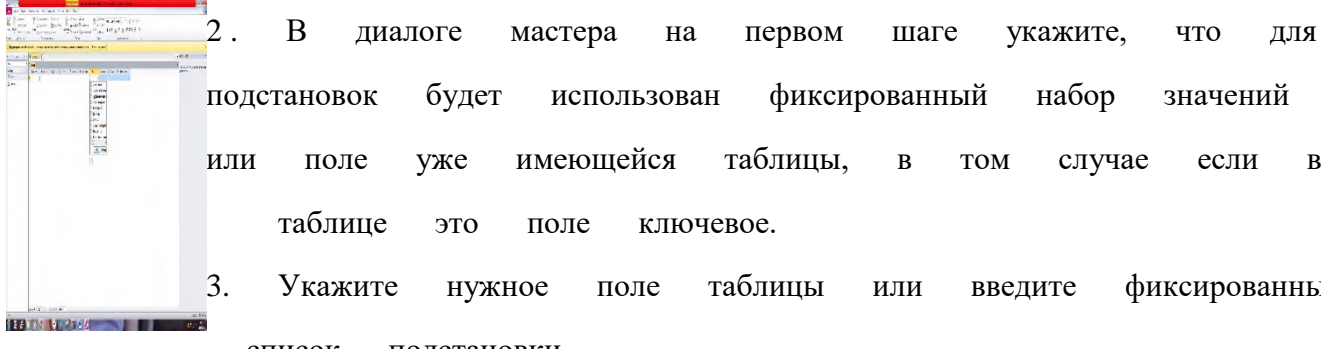

или поле уже имеющейся таблицы, в том случае если в таблице это поле ключевое. 3. Укажите нужное поле таблицы или введите фиксированный

список подстановки.

4. Закройте все окна таблиц. Перейдите на вкладку «Работа с базой данных» и нажмите кнопку "Схема данных", Появится диалог добавления таблиц, которые участвуют в связывании. Добавьте все имеющиеся таблицы, так как они все участвуют в нужной схеме

110

данных. Для этого щелкните по имени таблицы и нажмите кнопку "Добавить".

5. Далее появится список доступных полей таблиц .

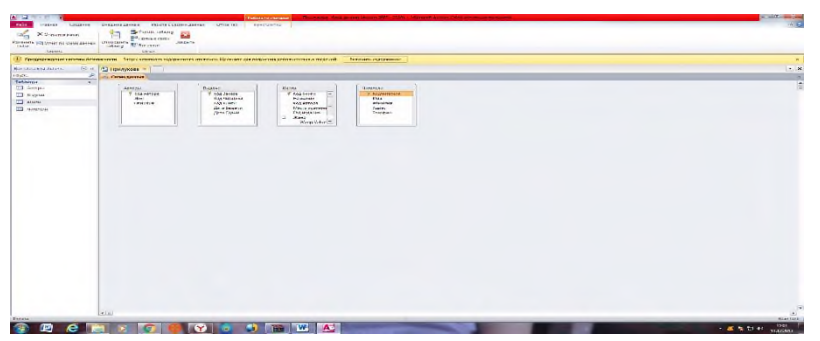

6. Перетащите нужные поля с главных таблиц, то есть тех таблиц, где эти поля ключевые (они выделены жирным) на имена соответствующих полей связываемой таблицы. При перетаскивании будет открываться диалог установления связи .

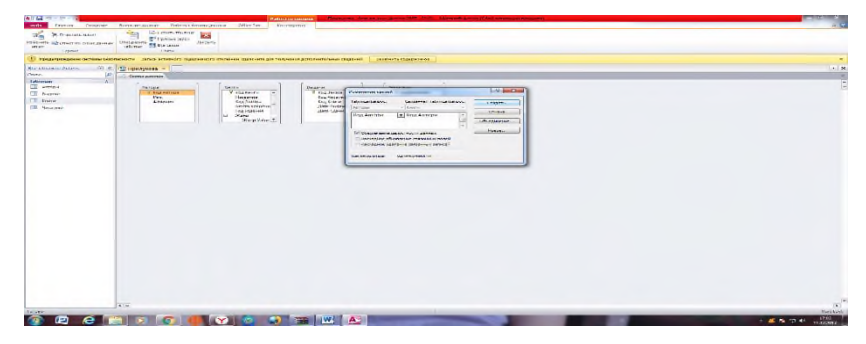

В этом диалоге установите флажок "Обеспечение целостности данных", после чего нажмите кнопку создать. Получите следующую схему данных:

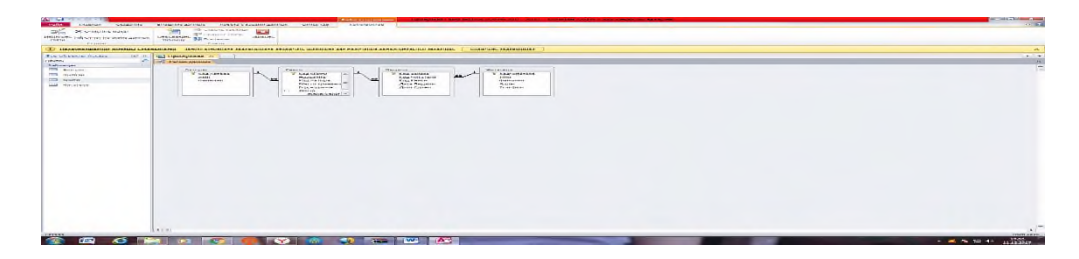

7. Создайте нужные связи. Просмотрите, как это отразилось на таблицах базы. Возле записей главной таблицы появится символ «+». При нажатии на него откроются данные из связанной таблицы. Чтобы изменить подтаблицу на вкладке «Главная» найдите пункт Дополнительно, а затем пункт Подтаблица и измените подтаблицу для отображения в главной таблице.

Задание: Ввод данных в таблицу.

Заполните таблицы вашей базы данными в соответствии с выбранными типами данных. В главных таблицах введите не менее 5 записей по ключевому полю, в зависимых не менее 10 записей.

**Практическое занятие № 22. Внесение информации в базу данных.**

1.

#### **Ввод данных в таблицы.**

В данном варианте будет только одна таблица. Таблицу будем создавать в режиме **Конструктор,** а заполнять - в режиме **таблицы,** передвигаясь по ячейкам с помощью стрелок, клавиши табуляции или мышки.

#### 1. **Создание формы.**

Создадим форму для ввода данных и воспользуемся ею.

**Практическое занятие № 23. Построение запросов на добавление и удаление данных в базу данных.**

# *1. Создание пустой базы данных с помощью шаблонов таблиц.*

#### *Технология выполнения задания:*

- 1. Запустите программу СУБД Microsoft Access. Для этого выполните: *Пуск - Все программы - Microsoft office - Microsoft office Access.*
- 2. Перед Вами откроется окно следующего вида:

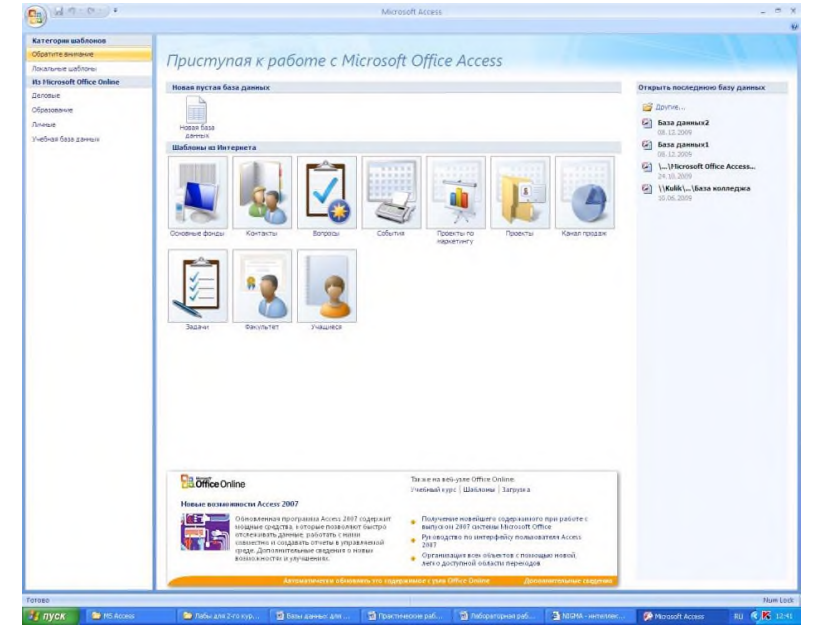

1. Выберите команду *Новая база данных*. Затем введите *имя файла –База работников* и нажмите кнопку *Создать*. Перед Вами откроется окно следующего вида:

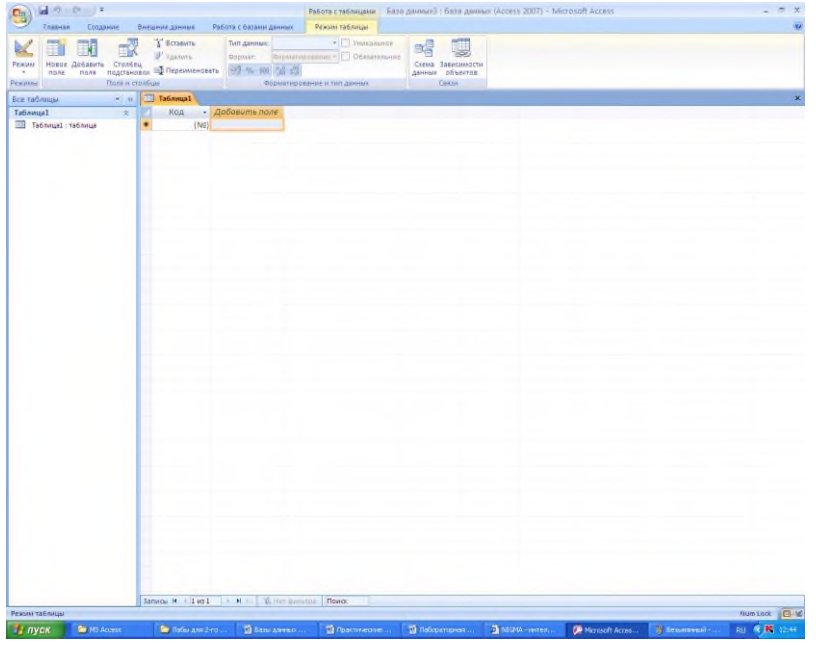

1. Выберите команду *Создание* - *Шаблоны таблиц - Контакты.*

#### Перед Вами появится таблица с заголовками:

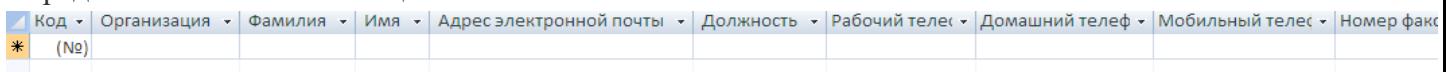

Заполните ее следующими данными (см. таблицу).

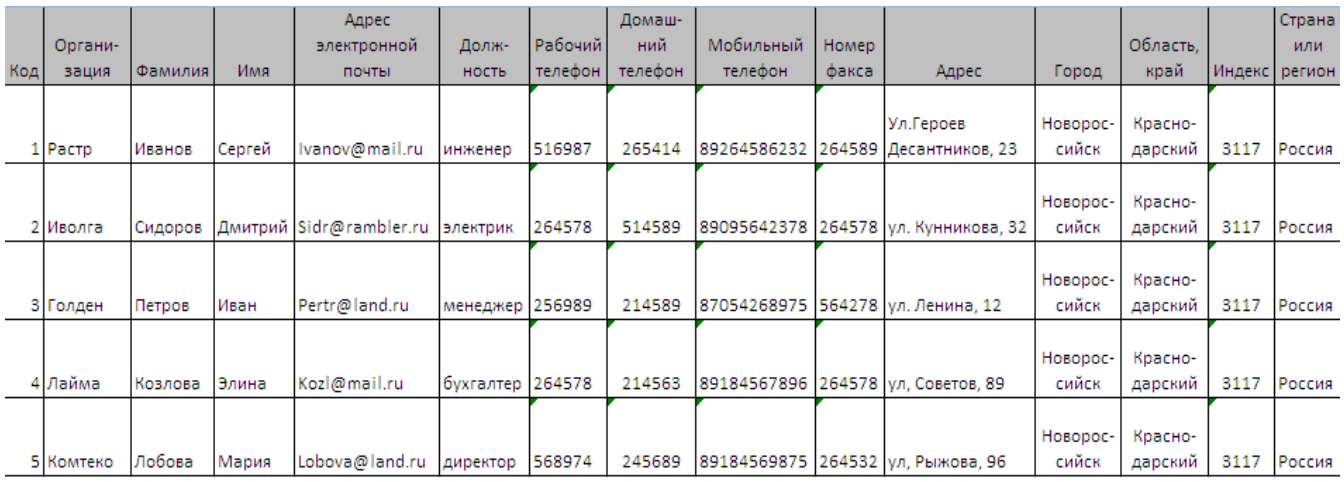

1. У Вас должна получится таблица как на рисунке (см. рис.). Сохраните таблицу ( $\Box$ ) под именем *Работник.*

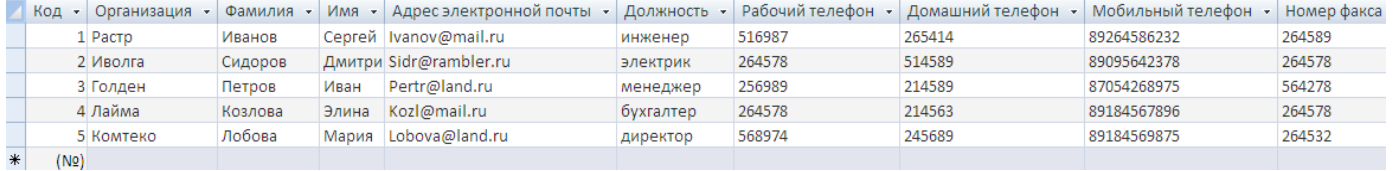

1. В данной таблице отсортируйте столбец «*Организация*» по алфавиту (*Главная* - ).

### *Задание 2. Создание пустой базы данных с помощью конструктора таблиц.*

#### *Технология выполнения задания:*

1. Создадим таблицу под именем «*Студент*» с помощью конструктора таблиц. Для этого выполните команду: *Создание – конструктор таблиц*.

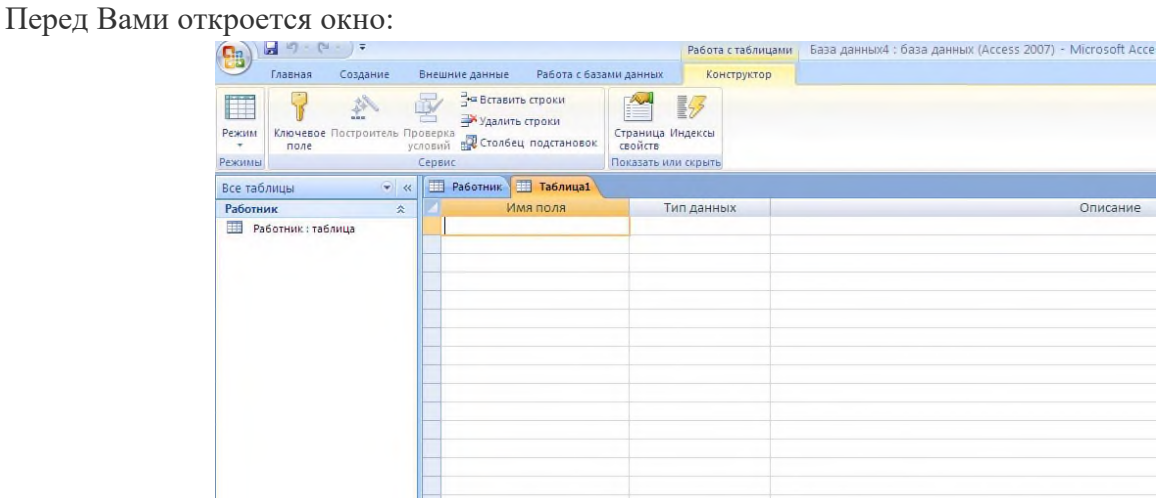

1. Заполните *Имя поля* следующими данными (заголовками столбцов):

*КодСтудент, Фамилия, Имя, Отчество, Адрес, Номер телефона, Специализация.* И соответственно *Тип данных*:

*КодСтудент –* СЧЕТЧИК,

*Фамилия, Имя, Отчество, Должность, Адрес, Специализация* – ТЕКСТОВЫЙ, *Номер телефона –* ЧИСЛОВОЙ.

У Вас должно получиться как на рисунке (см. рис.)

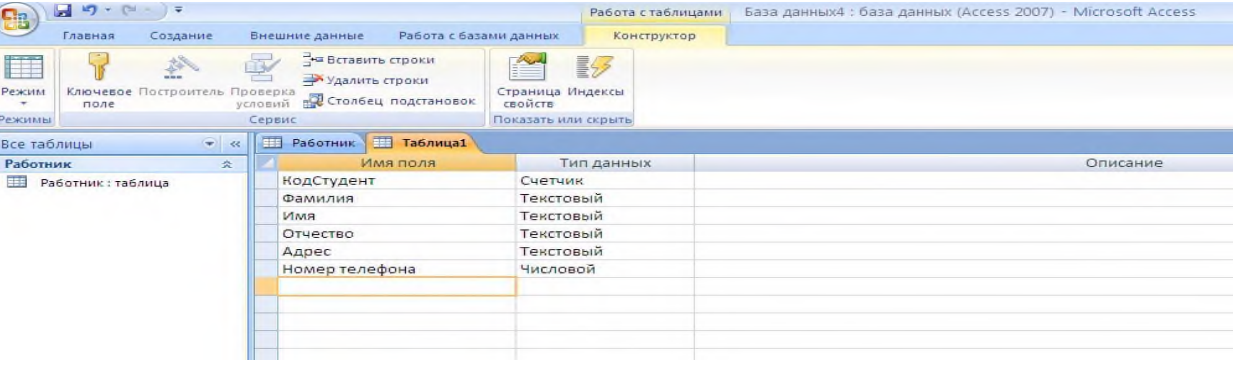

- 1. Далее Нажмите сохранить ( <sup>•</sup>) и назовите таблицу «Студент». Он автоматически запросит создать ключевое поле, нажмите кнопку ДА (КодСтудент будет Ключевое поле  $\mathbb{S}^{\bullet}$  КодСтудент (Счетчик  $\mathbb{S}^{\bullet}$ ).
- 2. Затем двойным щелчком левой кнопкой мыши щелкните слева на таблицу *Студент: таблица*, перед Вами откроется таблица для заполнения (см. рис.).

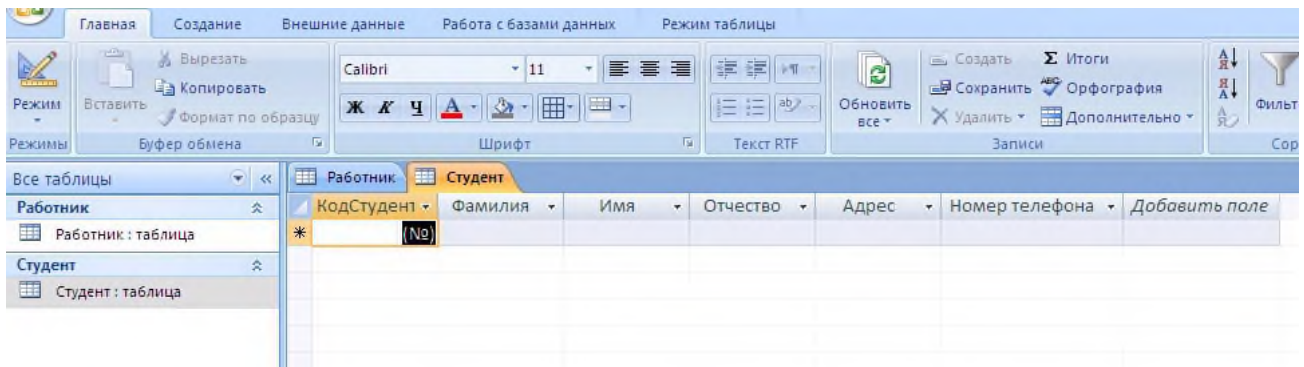

1. Заполните эту таблицу следующими данными (см. таблицу) и сохраните.

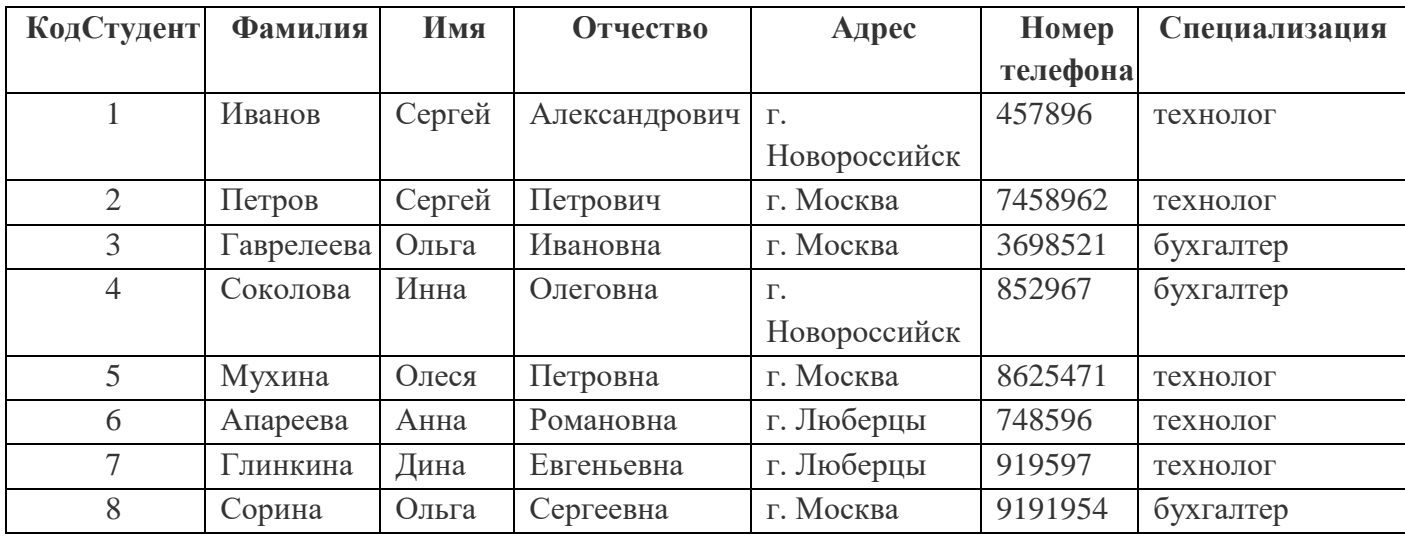

- 1. Результаты покажите учителю.
- 2. Сделайте выводы.

### **Задания для самостоятельной работы**

**Задание 1.** Создайте таблицу в *Microsoft office Access* на основе шаблона «*События*». (В той же базе данных «*База работников*» создайте таблицу №3 под именем «*Проведение выставок*», выбрав команду *Создание - Шаблоны таблиц - События*). И заполните таблицу 5-6 записями (*название выставок и дат придумайте сами*). Сохраните.

**Задание 2.** Создайте таблицу в *Microsoft office Access* с помощью конструктора таблиц. (В той же базе данных «*База работников*» создайте таблицу №4 под именем «*Студенты и задания*»). Заполните *Имя поля* следующими данными (заголовками столбцов):

*КодСтудент, Фамилия, Описание задания, Начальная дата, Конечная дата, Замечания.*

И соответственно *Тип данных*:

*КодСтудент –* СЧЕТЧИК,

*Фамилия, Описание задания, Замечания* – ТЕКСТОВЫЙ,

*Начальная дата, Конечная дата –* ДАТА/ВРЕМЯ.

И заполните эту таблицу следующими данными (см. таблицу)

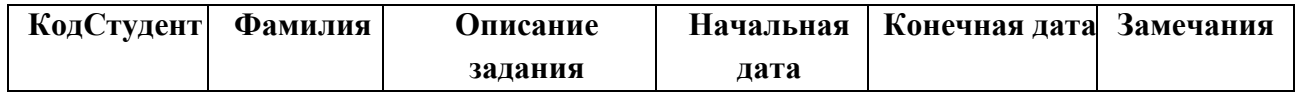

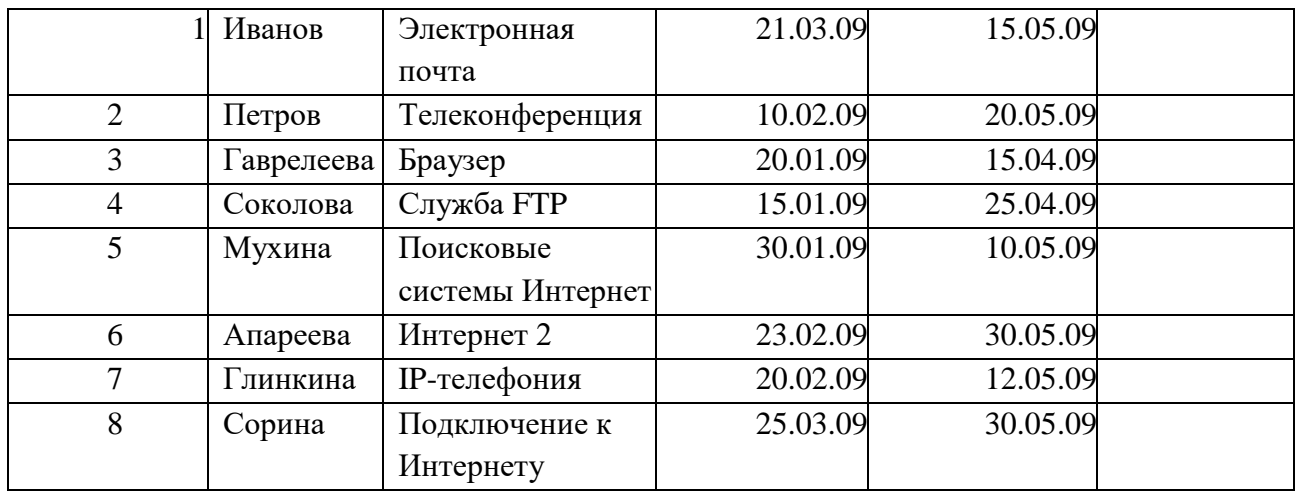

Сохраните набранные данные и при автоматическом запросе системы о создании ключевого поля, нажмите кнопку ДА.

*Задание 1. Создайте новую базу данных и изготовьте структуру таблицы с информацией о студентах «Компьютерной школы».*

#### **Порядок работы:**

• Вызовите программу Access. Для этого дважды щелкните по пик-

тограмме **Microsoft Access.** Перед вами откроется окно системы управления базами данных, в котором появится меню, представленное на рисунке ниже:

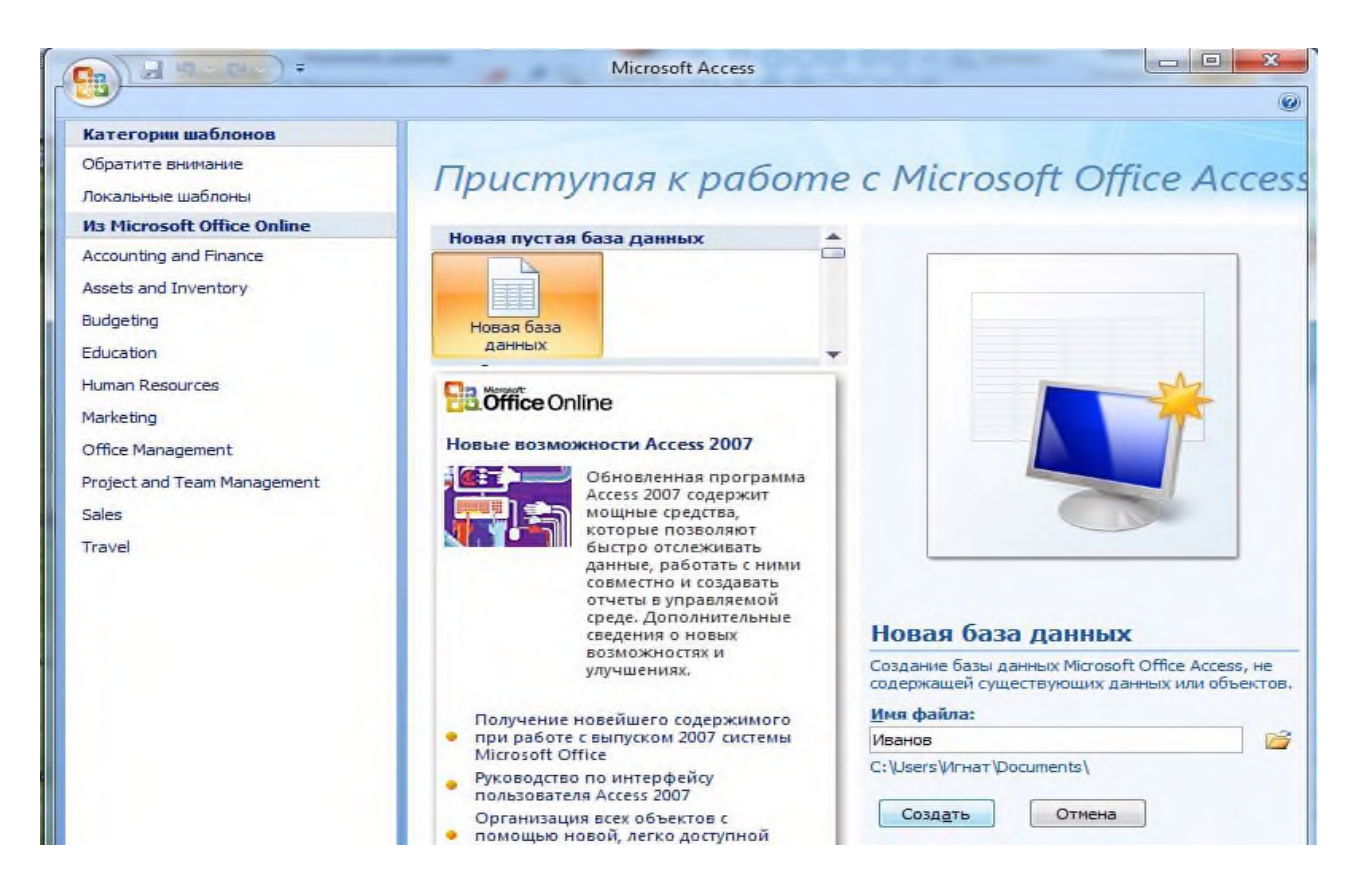

- Нажмите на кнопку **Новая база данных**. В появившемся поле **Имя файла** в качестве имени базы данных введите *свою фамилию*. Это будет название вашей личной базы данных. И щёлкните по кнопке **Создать**.
- В появившемся окне выберите **Вид – Конструктор.** Сохраните таблицу под именем **Список**.

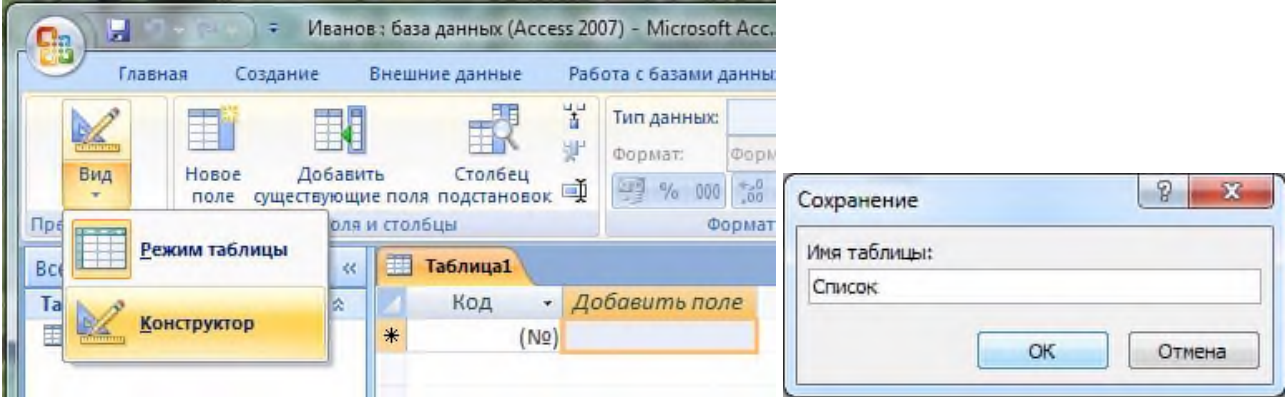

 В верхней строке вы увидите надпись **Код/Счётчик** *– это Ключевое поле*, поэтому мы переходим к следующей строке. В левой клетке введите имя поля (набирайте слово "Фамилия", а не свою фамилию) и нажмите на клавишу [Enter], В соседней клетке появится тип данных, по умолчанию он задается **Текстовый**. Любой другой выбирается с помощью ниспадающего меню.

*Напоминание. Переход от клетки к клетке осуществляется одним из способов: мышкой; нажатием на клавишу [Enter]; стрелками; клавишей [Tab].*

 Заполните поля в **Конструкторе** данными из табл. 1. Общие свойства поля оставляем по умолчанию (какие задает сама программа).

### **Таблица 1.**

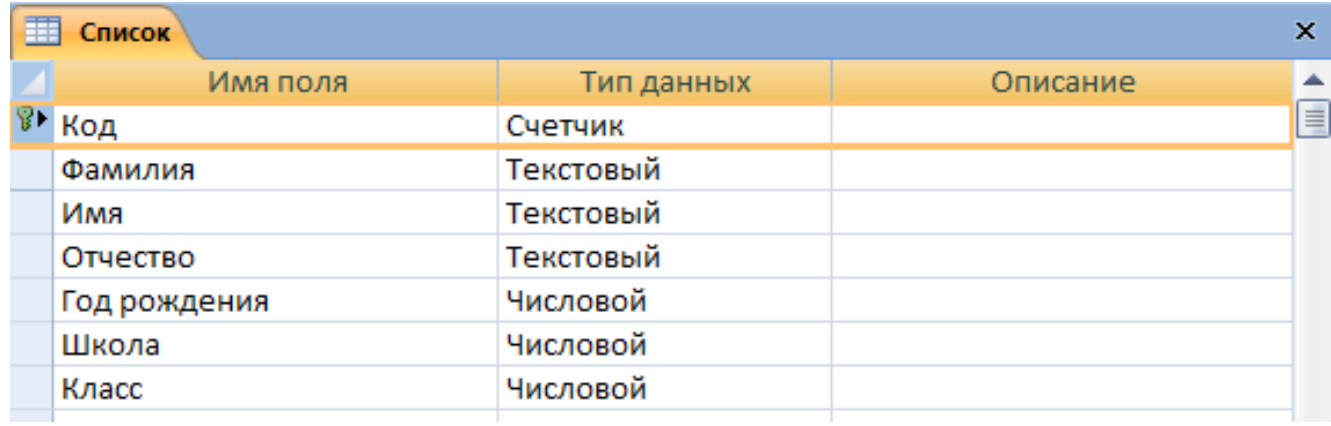

- Сохраните таблицу, щелкнув по кнопке **правлечет** пиктографического меню.
- *Замечание. Выбор режима работы: таблица или конструктор* **-** *осуществляется кнопкой* Вид **.**
	- Перейдите в режим **таблицы,** щелкнув по кнопке **Вид**. Ввод данных вы будете производить в этом режиме, заполняя клетки таблицы. Значение поля **Код** будет меняться автоматически. Если закончить ввод в ячейку нажатием на клавишу [Enter], то маркер перейдет в следующую ячейку.
	- Заполните базу данных значениями из табл. 2.

### **Таблица 2**

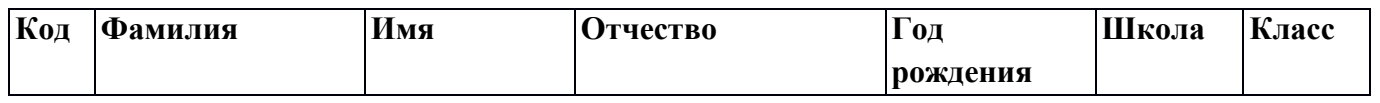

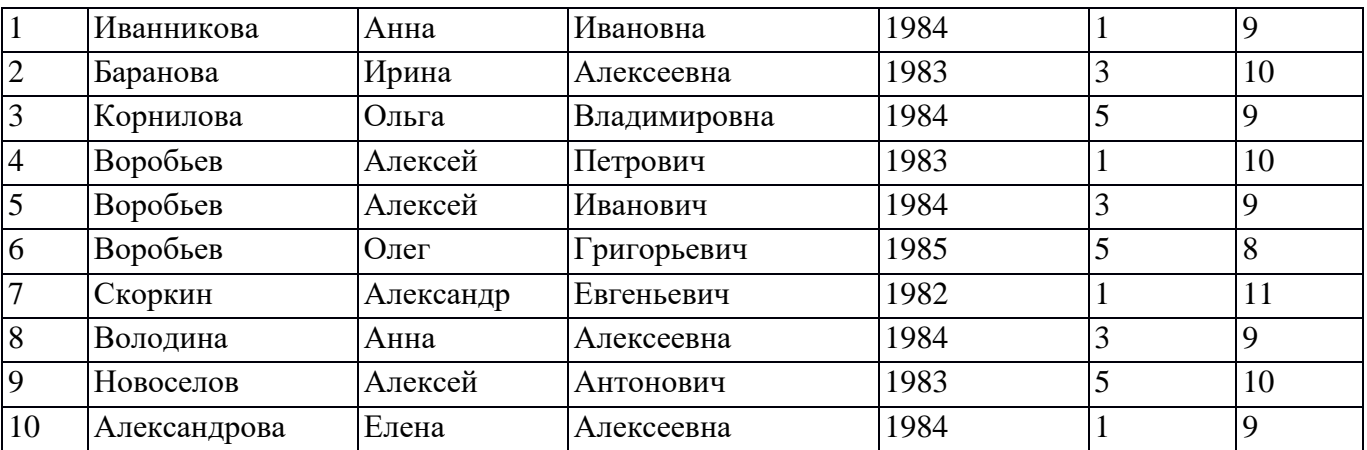

• Сохраните введенные данные, щелкнув по кнопке **.В** везультате вы получили таблицу, с которой можно будет работать.

*Замечание. Передвижение по таблице можно производить с помощью клавиш со стрелками на клавиатуре, клавишей табуляции, а также щелчком мыши. Можно пользоваться стандартными для Windows комбинациями клавиш для быстрого продвижения по таблице. Задание 2. Выполните редактирование ячеек.*

### **Порядок работы:**

- Замените фамилию **Иванникова** на **Иванова.** Для этого выделите редактируемую ячейку и наберите новую фамилию.
- Замените год рождения на 1983. Для этого следует щелкнуть мышкой по нужной ячейке, и она откроется для редактирования. Удалите цифру 4 и введите вместо нее цифру 3.

### *Самостоятельное задание.* Внимательно просмотрите таблицу и исправьте свои ошибки.

*Задание 3. Выполните поиск записей по образцу.*

#### Порядок работы:

Установите текстовый курсор в поле **Фамилия;**

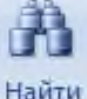

• Щелкните по кнопке Найти, которая позволяет найти запись по

введенному значению. В результате появится диалоговое окно, представленное на рисунке ниже:

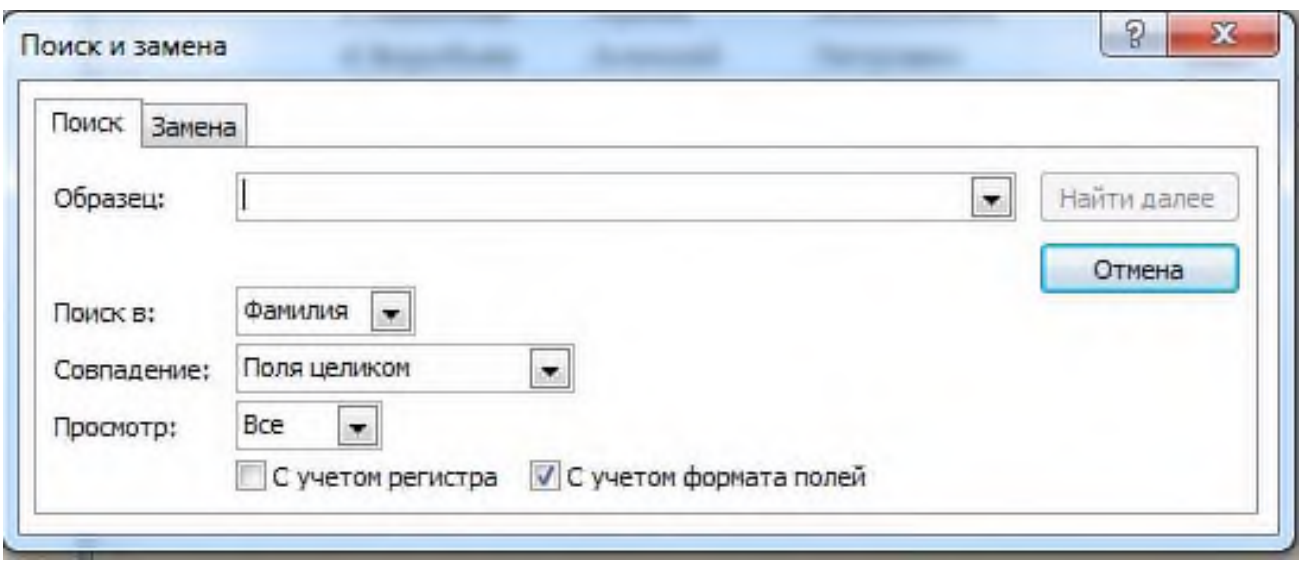

Наберите в поле **Образец** фамилию **Баранова** и щелкните по кнопке **Найти далее.**

*Замечание. Если требуется найти следующую подобную запись, то щелкните мышкой по кнопке Найти далее. Поиск осуществляется в текущем поле, если установлен соответствующий флажок. В противном случае поиск идет по всем полям. При этом можно учитывать регистр. По окончании работы щелкните по кнопке Закрыть. Задание 4. Создайте формы для ввода данных.*

**Порядок работы:**

- Выделите таблицу **Список.**
- Выберите закладку **Создание – Форма.**
- Появится пустая форма ввода, представленная на рисунке ниже.

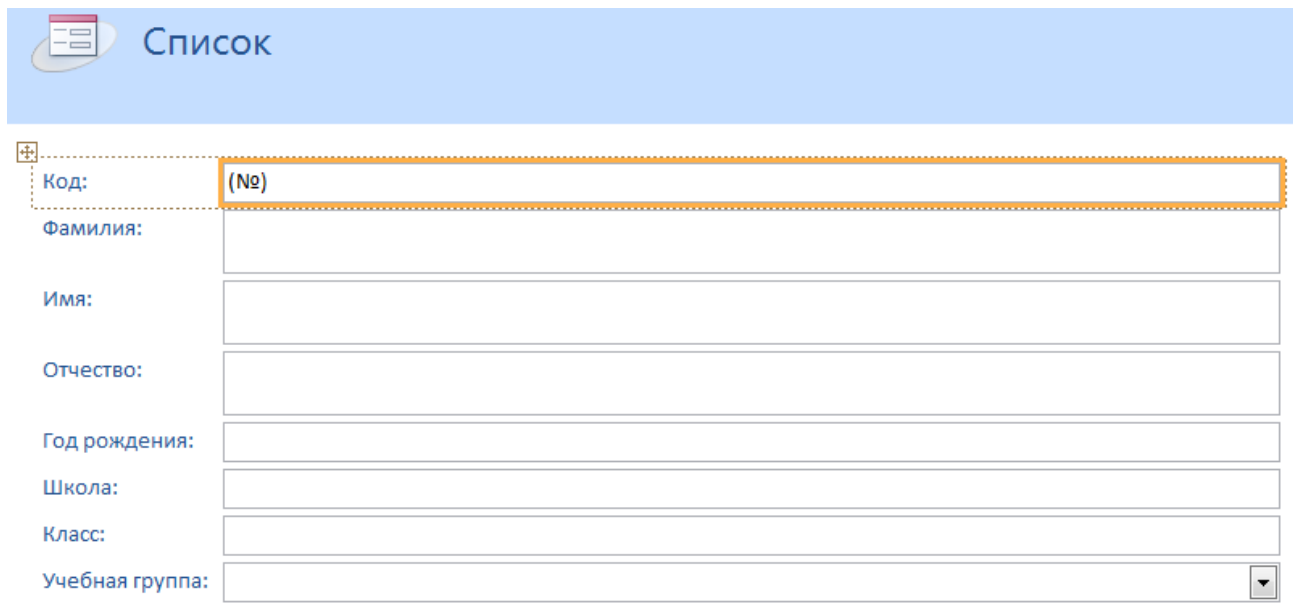

Выберите **Вид – Режим формы**.

#### *Замечание. Значения кнопок работы с записями:*

- 14 - переход к первой записи;
- переход к предыдущей записи;
- переход к следующей записи;
- переход к последней записи;
	- добавление новой записи (или нажатием клавиши [Enter] в последнем поле)

### **Практическое занятие № 23. Построение запросов на добавление и удаление данных в базу данных.**

- Вызовите программу **Access**. Для этого дважды щелкните по пиктограмме **Microsoft Access**. Откроется окно системы управления базами данных, в котором появится меню.
- Включите мышкой переключатель **Открыть базу данных**, выделите из списка баз данных, расположенного ниже переключателя, имя вашей базы и щелкните по кнопке **ОК**.
- На экране возникнет диалоговое окно с основными элементами базы данных. В базе данных должны быть три таблицы: **Список, Личные данные. Группы**. В случае их отсутствия откройте базу данных учителя **Пуск → Сетевое окружение → Практическая работа №5** и сохраните её на рабочий стол под своим именем. Для этого нажмите на кнопку **Office → Сохранить как… → введите свою фамилию и сохраните на Рабочий стол**.

#### *Задание 2. Создайте запрос на выборку с именем Номера телефонов.*

### **Порядок работы:**

- Выберите закладку **Создание**, если находитесь в другом диалоговом окне.
- Нажмите на кнопку **Конструктор запросов** .
- Добавьте нужные таблицы **(Личные данные и Список)**, выбирая их и щелкая по кнопке **Добавить**. Так как таблицы связаны, то между ними появится линия, обозначенная цифрами 1 **("один-к-одному")**.

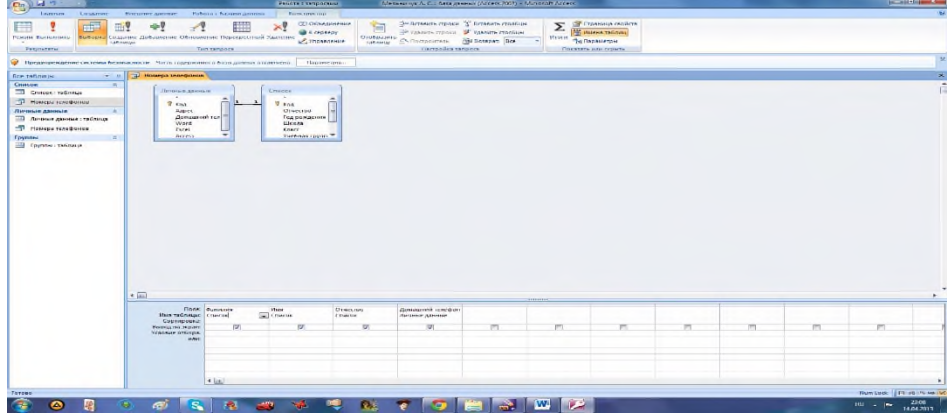

- Закончите выбор, щелкнув по кнопке **Закрыть**. Появляется возможность выбора полей из разных таблиц.
- Выберите поля **Фамилия, Имя и Отчество** из таблицы **Список** и **Домашний телефон** из таблицы **Личные данные**. Для этого достаточно сделать двойной щелчок мышкой по имени поля. Второй вариант - перетащить мышкой название поля в клетки запроса.

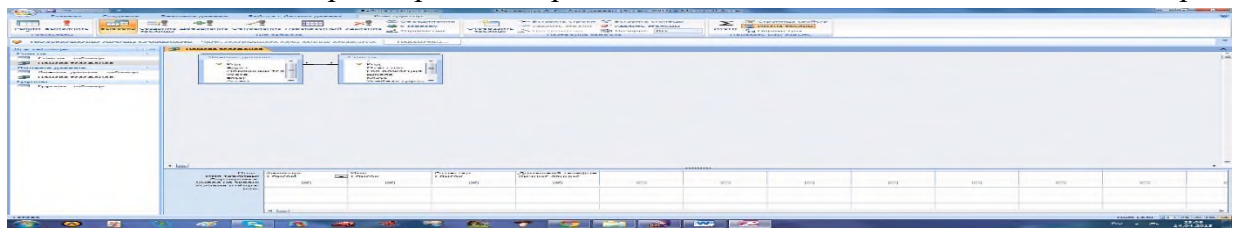

 Сохраните запрос, щелкнув по кнопке **Сохранить**. Введите имя запроса **Номера телефонов** и щелкните по кнопке **ОК**.

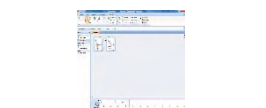

• Щелкните по кнопке для представления запроса. Это самый простой вид запроса на выборку. В результате вы получаете новую таблицу с другим набором полей. Перейдите в режим **Конструктор**.

### **Замечание.**

Условие отбора можно включать аналогично включению фильтра. Например, телефонная книга для всех учащихся, фамилии которых начинаются на букву "В", может быть получена с помощью включения условия Like "В\*".

Внимание! Букву **В** вводите на русской раскладке!

Получите этот запрос (он представлен на рисунке ниже).

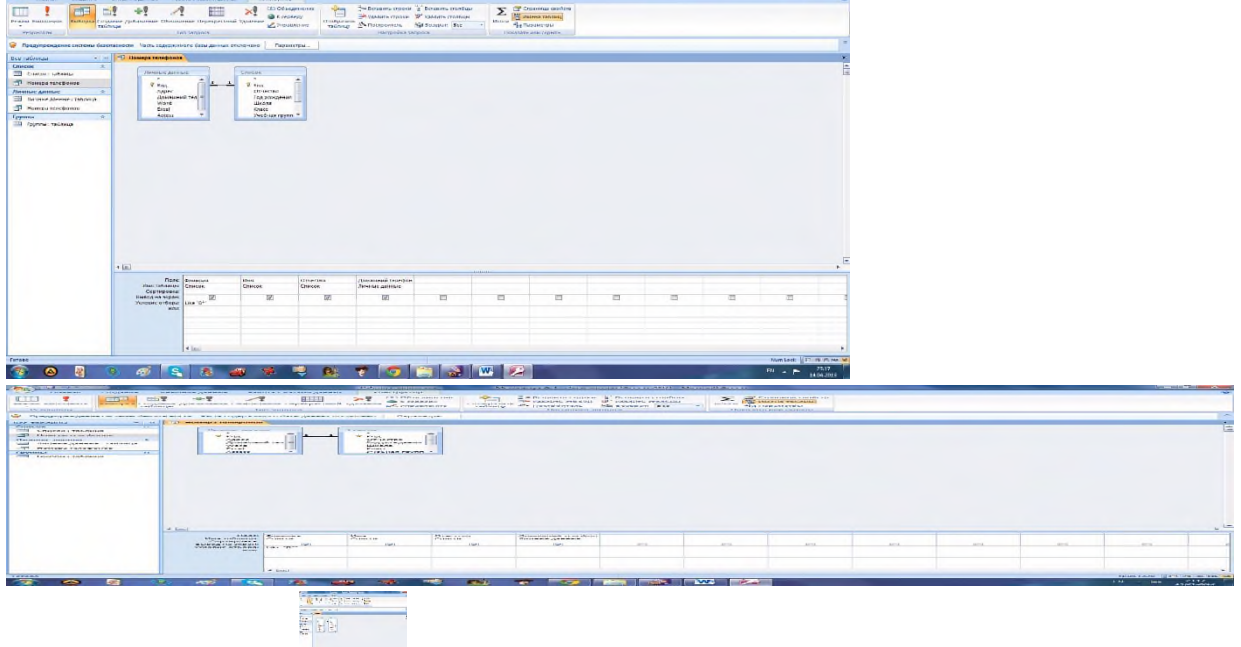

Щелкните по кнопке для представления запроса.

- Измените имя запроса, выбрав в меню пункт **Файл - Сохранить как/Экспорт**.
- В появившемся диалоговом окне наберите новое имя запроса: **Выборка по В** и нажмите **ОК**. Теперь в меню базы данных в окне **Запросы** будет показано два запроса.

#### **Самостоятельное задание.**

- 1. Составьте запрос на адреса только девочек, имя которых "Анна". Сохраните запрос с именем **Анна**.
- 2. Составьте запрос на телефоны учащихся, отчество которых начинается на букву "А". Сохраните запрос с именем **Выборка по А**.

*Задание 3. Составьте запрос с использованием логических операций в условии отбора.*

Предположим, что вам нужно составить ведомость для выплаты стипендии всем учащимся, которые учатся без троек. Для этого нужно выбрать записи, в которых оценки по предметам 4 ИЛИ 5.

### **Порядок работы:**

- Выберите закладку **Создание**, если находитесь в другом диалоговом окне.
- Нажмите на кнопку **Конструктор запросов** .

o

 Добавьте нужные таблицы **(Личные данные и Список)**, выбирая их и щелкая по кнопке **Добавить**. Так как таблицы связаны, то между ними появится линия, обозначенная цифрами 1 **("один-к-одному")**.

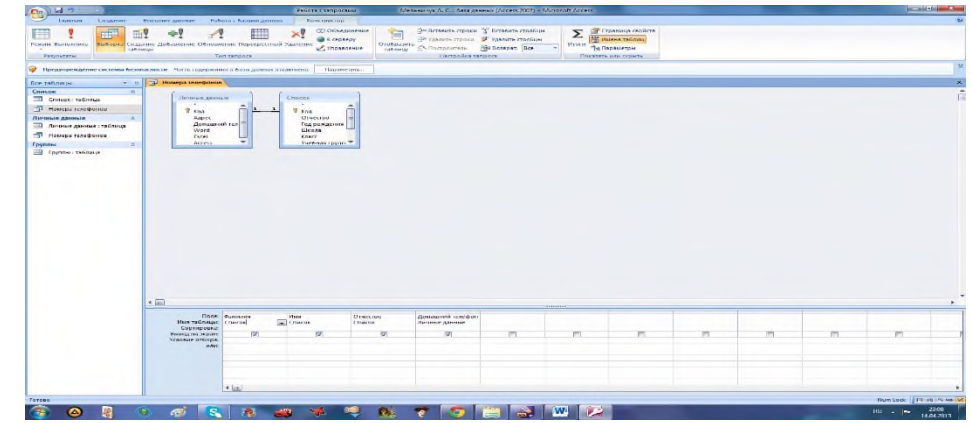

- Закончите выбор, щелкнув по кнопке **Закрыть**. Появляется возможность выбора полей из разных таблиц.
- Выберите поля **Фамилия, Имя и Отчество** из таблицы **Список** и поля **Word, Excel, Access** - из таблицы **Личные данные**. Для этого достаточно сделать двойной щелчок мышкой по имени поля. Второй вариант - перетащить мышкой название поля в клетки запроса.
- В строке **Условие отбора** под полями **Word, Excel и Access** поставье **4 Or 5**.

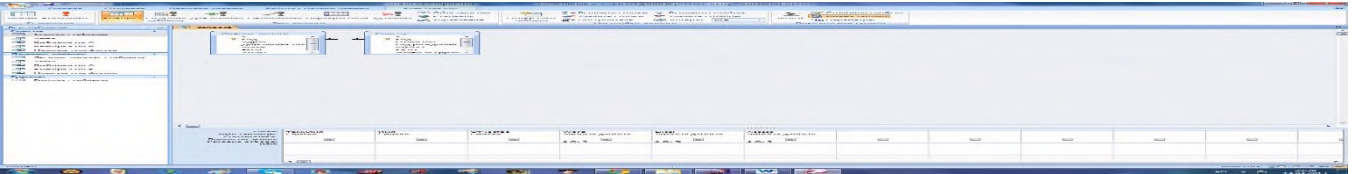

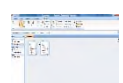

- Шелкните по кнопке для представления запроса.
- Сохраните запрос с именем **Успеваемость 1**, щелкнув по кнопке **Сохранить**. Теперь в меню базы данных в окне **Запросы** будет показано три запроса.

#### **Самостоятельное задание.**

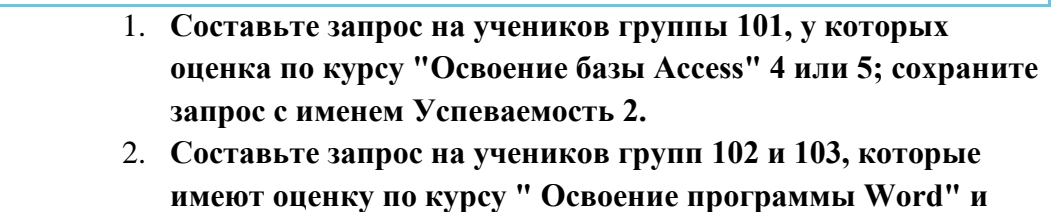

**"Освоение программы Excel" 4 или 5; сохраните запрос с именем Успеваемость З.**

*Задание 4. Составьте запрос на выборку всех записей, кроме тех, в которых указана фамилия Баранова с использованием Построителя выражений.*

#### **Порядок работы:**

- Выделите запрос **Номера телефонов**.
- Щелкните по кнопке **Конструктор**.
- Удалите поле **Домашний телефон**.
- Добавьте поле **Адрес**.
- Сохраните запрос с именем **Адрес**, выполнив команду **Сохранить как ....**
- Поставьте курсор в ячейку **Условие отбора** в столбце **Фамилия**.
- Удалите надпись в этой ячейке.
- Щелкните по кнопке **Построитель**. Появится окно, в котором можно строить сложные запросы.

#### **Порядок работы:**

- o Щелкните по кнопке **Not**, это слово появится в верхнем поле. Фамилию **Баранова** в кавычках наберите вручную.
- o Щелкните по кнопке **ОК**. В поле Условие отбора появится данное выражение.
- o Щелкните по кнопке для представления запроса.
- o Закройте запрос, сохранив его с именем **не\_Баранова**, выполнив команду **Файл - Сохранить как ....**

#### *Задание 5. Создайте вычисляемые поля.*

#### **Порядок работы:**

Выберите закладку **Создание**, если находитесь в другом диалоговом окне.

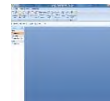

- Нажмите на кнопку **Конструктор запросов** .
- Добавьте нужные таблицы **(Личные данные и Список)**, выбирая их и щелкая по кнопке **Добавить**.
- Закончите выбор, щелкнув по кнопке **Закрыть**.
- Выберите поля **Фамилия и Имя** из таблицы **Список** и поля **Word и Excel** из таблицы **Личные данные**.
- Поставьте курсор на клетку правее **Excel** (на линии **Поле**).
- Щелкните по кнопке  **Величе Построитель**.
- В появившемся окне напечатайте вручную выражение, представленное на рисунке ниже, и щелкните по кнопке **ОК**.

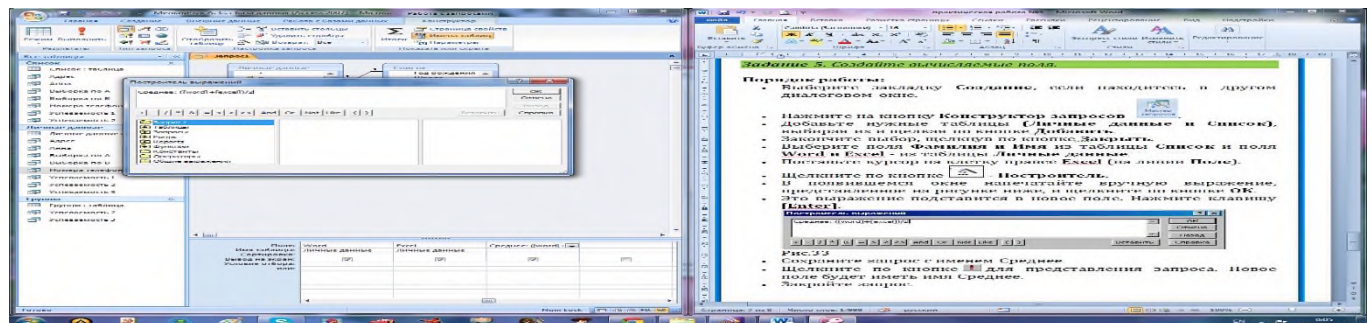

- Это выражение подставится в новое поле. Нажмите клавишу **[Enter]**.
- Сохраните запрос с именем **Среднее**.
- Щелкните по кнопке для представления запроса. Новое поле будет иметь имя **Среднее**.
- Закройте запрос.
- **Предъявите преподавателю:**

### **Запросы:**

- Номера телефонов.
- Выборка по В,
- Анна,
- Выборка по А,
- Успеваемость 1,
- Успеваемость 2,
- Успеваемость З,
- Не Баранова,
- Среднее.

#### *Задание 6. Завершите работу с программой Access.*

### **Порядок работы:**

Выполните команду **кнопка Office - Выход**.

• Если вы производили редактирование в базе данных, появится вопрос о сохранении изменений. Ответьте на него положительно.

### **Практическое занятие № 24. Построение запросов на изменение данных.**

#### **I. Создание запросов на выборку данных в связанных таблицах**

Для создания запроса в реляционной БД можно использовать одну или более таблиц, а также другие запросы к этой БД.

- ► Создать список абитуриентов с указанием факультета и перечнем оценок за экзамены.
	- o Выбрать вкладку *Создание* кнопка *Конструктор запросов* создать запрос с помощью конструктора.

На бланке запроса обязательно должны отображаться связи между добавляемыми таблицами (запросами).

- o Добавить в окно запроса таблицы: Факультеты, Специальности, Абитуриенты, Анкеты, Оценки. Удалите лишние (случайные) связи.
- o Перетащить нужные поля на бланк запроса (название факультета, ФИО, оценки).
- o Установить сортировку по возрастанию в поле «название».
- o Сохранить запрос под именем «Оценки за экзамены».
- ► Создать список абитуриентов факультета №2 с перечнем оценок за экзамены.
	- o В качестве *условия отбора* для поля *название факультета* записать: экономический.
	- o Запрос назвать «Оценки на факультете №2». Название факультета не выводить на экран.

► Создать список абитуриентов факультета №1 получивших за экзамен по русскому языку оценку не ниже «4».

- o В качестве *условия отбора* для поля с оценками по русскому языку записать: >= 4.
- o Запрос назвать «Оценки за русский язык».

► Создать список абитуриентов факультета №2 не получивших за экзамены ни одной «двойки».

- o В качестве *условия отбора* для полей с оценками записать: > 2.
- o Запрос назвать «Нет двоек».

### *II. Создание формы для ввода записей в связанные таблицы*

► Создать единую форму в режиме *Мастера форм*, основным назначение которой будет ввод данных в таблицы **Абитуриенты** и **Анкета**.

o В окне «Создание форм» из таблицы **Факультеты** выбрать поле *Код факультета.*

o В окне «Создание форм» из таблицы **Специальности** выбрать поле *Код специальности.*

o Из таблицы **Абитуриент** выбрать все поля, кроме поля *Код специальности*.

o Из таблицы **Анкета** выбрать все поля, кроме поля *Регистрационный номер*. Кнопка «*Далее*».

o В окне «Создание форм» *выбрать вид представления* **Специальность** :

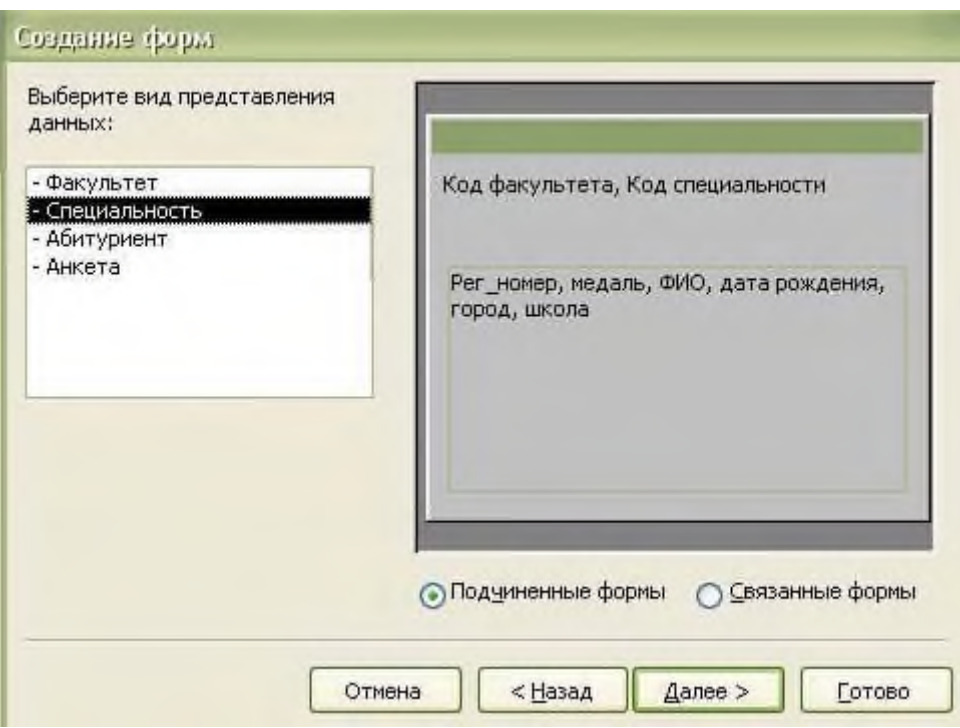

о Действовать в соответствии с рекомендациями «мастера». Дать форме название «Сведения об абитуриентах»

о Будут созданы две формы: подчиненная и главная форма Сведения об абитуриентах.

 $\blacktriangleright$  OTKPLITL главную форму Сведения  $\overline{OB}$ абитуриентах и внести  $\overline{R}$ и Анкета две дополнительные записи (данные придумайте таблицы Абитуриенты самостоятельно). Проверьте наличие новых записей в указанных таблицах.

Практическое занятие № 25. Формирование отчетов на основании простых запросов.

#### Запросы

Запросы являются основой для алгоритмической обработки данных БД, используемой для формирования подсхемы данных, обеспечивающих создание многотабличных форм и отчетов.

Запросы используются и для задания условий фильтрации записей таблиц, формирования страниц доступа. Исходными данными для запросов являются таблицы или другие запросы. Имена запросов не должны совпадать с именами таблиц БД.

Запросы классифицируются различным образом:

1. По числу обрабатываемых таблиц:

- однотабличные:

- многотабличные (все таблицы должны быть связаны).

2. По типу алгоритмов обработки:

- выборки - результат запроса отражается только на экране;

- перекрестный - создание сводной таблицы, содержащей групповые итоги;

- на создание таблицы - автоматическое формирование структуры записей новой таблицы и загрузка;

- на добавление - ввод новой записи, являющейся результатом выполнения запроса;

- на удаление - удаление группы записей из таблицы;

- на обновление - запрос пересчитывает (обновляет) значения расчетных полей.

3. По типу языка запросов:

- OBE – запрос по примеру, построенный на основе реляционного языка и запросов графического типа;

- SQL – реляционно-полный язык запросов.

4. По стабильности условий фильтрации записей:

- статистические запросы с неизменными условиями;

- динамические запросы с изменяемыми условиями.

Построение **запроса** выполняется в **Конструкторе запросов**. Для запроса выбираются источники информации – таблицы или другие запросы, устанавливаются связи между ними. Для каждого запроса в области **Бланк запр оса** определяют тип, уточняются условия выполнения запроса, состав полей результирующей та блицы.

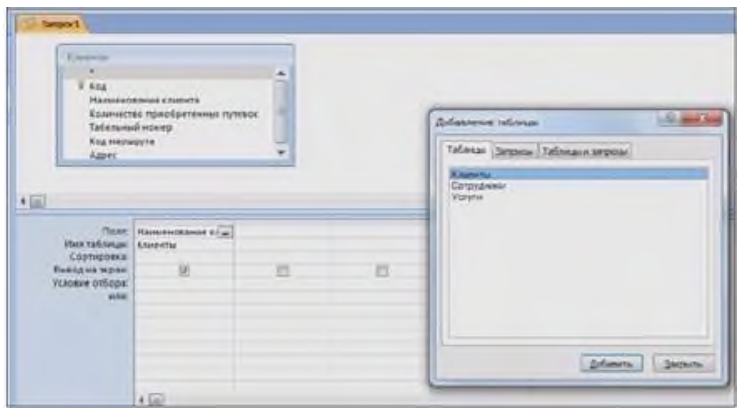

В запросе встраиваются вычисляемые поля и условия отбора. Для запуска запроса из **режима Конструктора** выполняется нажатие кнопки (восклицательный знак) панели инструментов **Конструктор запросов**.

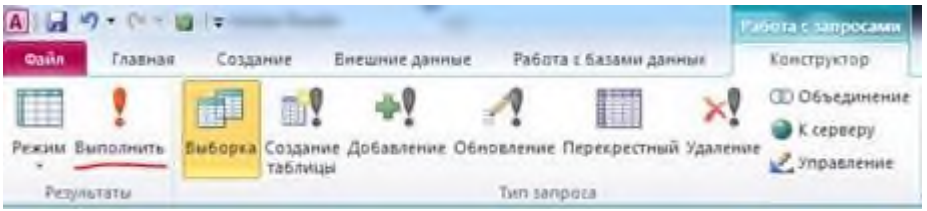

#### **Формы**

**Форма** — это объект базы данных, который можно использовать для ввода, изменения или отображения данных из таблицы или запроса.

Формы могут применяться для управления доступом к данным: с их помощью можно определять, какие поля или строки данных будут отображаться.

Формы предназначены также для просмотра результатов запросов выборки, создания пользовательского меню, диаграмм.

Новые формы могут создаваться на вкладке **Формы** с помощью командных кнопок вкладки **Создание** группы **Формы:**

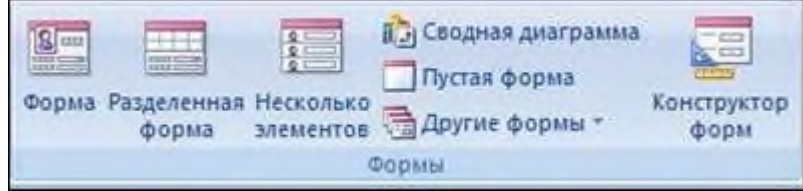

**- Пустая форма** – позволяет быстро построить форму, особенно если в ней будет лишь несколько полей;

**- Конструктор форм** – наиболее трудоемкий способ, обеспечивает создание и редактирование форм различной сложности;

**- Мастер форм** – специальная программа для автоматизации создания форм;

**- Форма** – быстрое создание простейших однотабличных форм;

**- Сводная диаграмма** – построение диаграмм для числовых данных таблиц;

**- Разделенная форма** — позволяет одновременно отображать данные в двух

представлениях — в режиме формы и в режиме таблицы;

**- Сводная таблица** – построение итоговой экранной формы, обеспечивающей формирование и просмотр итогов в электронной таблице Excel;

**- Несколько элементов** - форма предоставляет больше возможностей настройки, чем таблица. Например, к ней можно добавлять графические элементы, кнопки и другие элементы управления.

#### **Отчеты**

**Отчеты** – традиционная форма представления информации для управления.

Отчеты выводятся на экран, принтер или в файл для передачи по каналам связи,

размещаются на Web–серверах. Отчеты создаются на основе базовых таблиц, запросов, выборки данных и перекрестных запросов.

По уровню структурной сложности отчеты делятся на **простые** (по дготовленные на основе одной таблицы или запроса), **многотабличные** (несколько табли ц). По числу выводимых строк в области данных отчеты делятся

на **однозаписные** и **многозаписные**. Можно создавать подчиненные отчеты.

Отчеты создаются на вкладке **Создание** с помощью командных кнопок группы **Отчеты**:

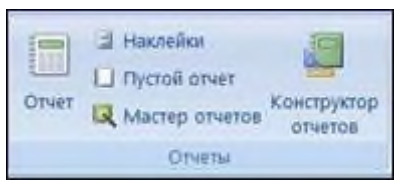

Отчеты создаются несколькими способами:

**- Отчет –** быстрое создание отчета без запроса дополнительной информации. В отчете будут представлены все записи базовой таблицы или запроса.

**- Конструктор** – самый трудоемкий и вместе с тем гибкий вариант создания отчетов. Новые элементы управления и поля добавляются в отчет путем их размещения в сетку конструктора макета. В окне свойств доступны многочисленные параметры, с помощью которых можно настроить отчет.

**- Мастер отчетов** – специальная программа для автоматизации создания отчетов. Предоставляет больше возможностей относительно выбора полей для включения в отчет. При этом можно указать способ группировки и сортировки данных, а такж е включить в отчет поля из нескольких таблиц или запросов, если отношения между этими таблицами и запросами заданы заранее.

**- Почтовые наклейки** – подготовка наклеек в одном из стандартных форматов. **- Пустой отчет** – позволяет создать отчет «с нуля».

#### **ПОРЯДОК ВЫПОЛНЕНИЯ ПРАКТИЧЕСКОГО ЗАНЯТИЯ:**

1. Изучить теоретический материал, выполнить задания, представленные в данной работе, в среде MS Access.

2. При оформлении заданий соблюдать все требования, предлагаемые в заданиях.

3. Ответить на контрольные вопросы и представить их в тетради в виде отчёта. Отчёт должен включать в себя:

- номер, наименование практического занятия и тему:

- ответы на контрольные вопросы;

- выводы.

4. Работу в электронном виде сохранить и представить преподавателю для проверки.

**Запросы:**

### **ЗАДАНИЯ ДЛЯ ВЫПОЛНЕНИЯ ПРАКТИЧЕСКОГО ЗАНЯТИЯ:**

# 1. Сформируйте запрос по таблице **Услуги,** для этого:

- выберите **Конструктор запросов** (вкладка **Создание**);

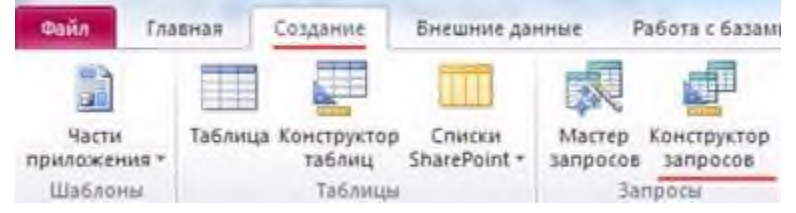

**-** в открывшемся диалоговом окне **Добавление таблиц** установите курсор на таблицу **Услуги**, нажмите кнопку **Добавить**, а затем кнопку **Закрыть**;

**-** левой кнопкой мыши

(ЛКМ) перенесите в бланк запроса поля **Наименование маршрута**, **Дата начала маршрута**, **К оличество путевок**:

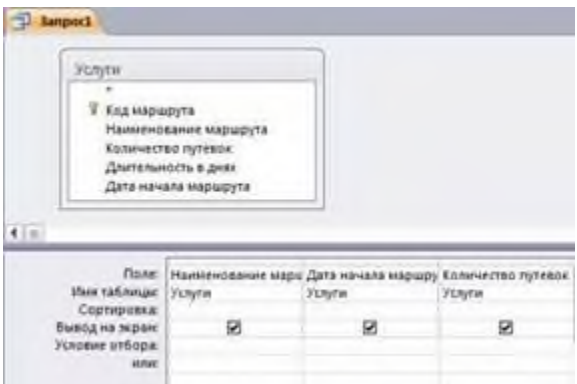

**-** запустите запрос командой **Выполнить** (вкладка **Конструктор**);

**-** просмотрите сформированный запрос, сохраните под именем **Маршрут**;

**-** закройте запрос.

2. Создайте запрос по таблице **Сотрудники** в режиме **Конструктор**:

- перенесите в бланк запроса поля **Фамилия, Имя, Отчество;**

- в столбце **Фамилия** в поле **Условие отбора** задайте условие отбора «**Петров**\*», введя его с клавиатуры:
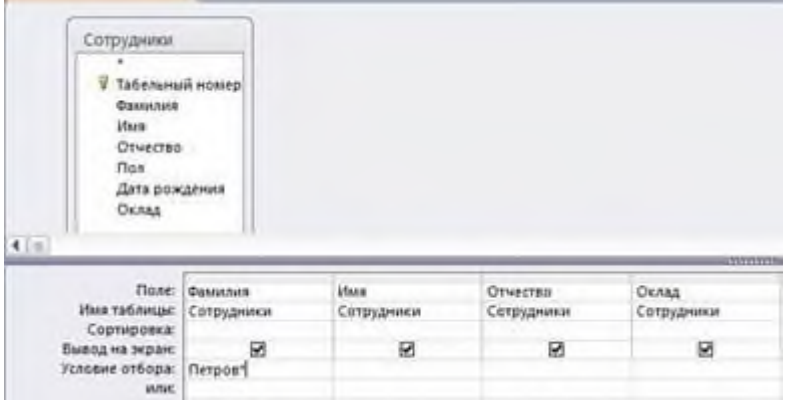

- сформируйте запрос командой **Выполнить**;

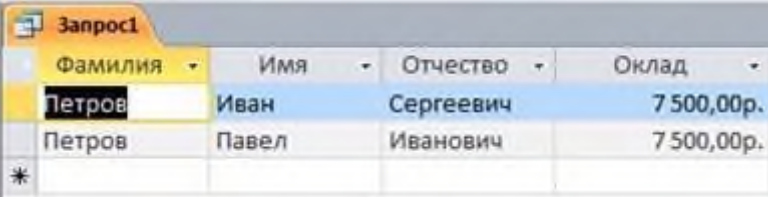

- сохраните запрос под именем **Отбор сотрудников по фамилии.**

3. Откройте запрос **Маршрут** в режиме **Конструктор**:

- в столбце **Наименование маршрута** в поле **Условия отбора** напишите условие параметрического запроса **[Введете наименование маршрута]**

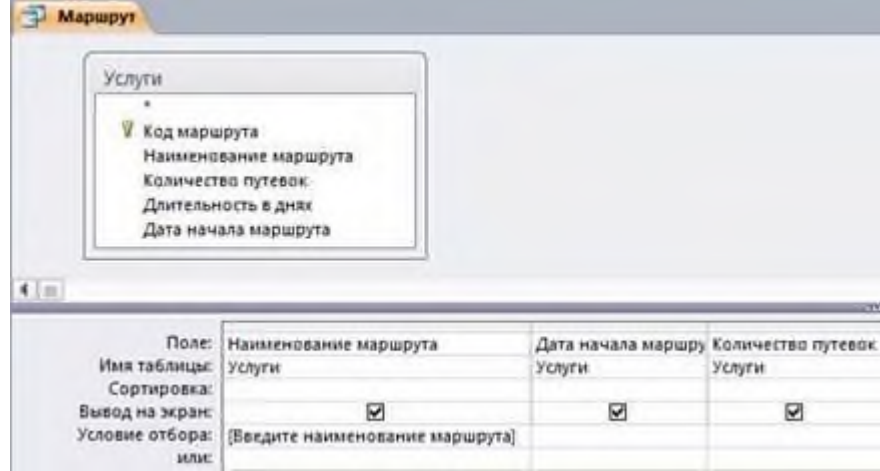

- сформируйте запрос (**Конструктор /Выполнить**);

- в окне **Введите значение параметра** укажите **Франция** и нажмите кнопку **ОК**;

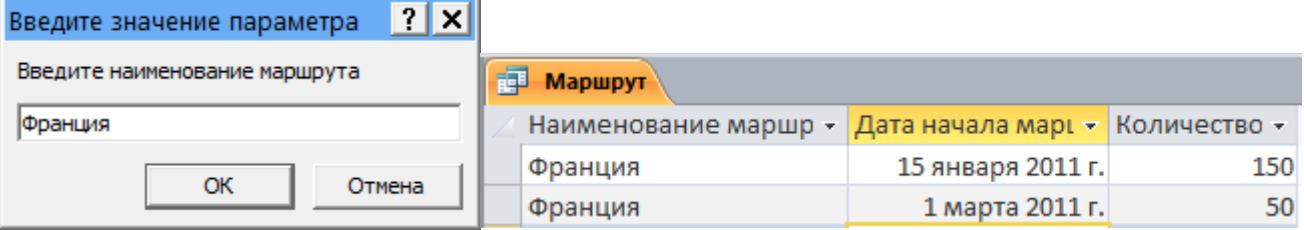

- сохраните запрос.

- 4. Сформируйте многотабличный запрос. Для этого:
- в режиме **Конструктора запросов** создайте новый запрос;
- в окне **Добавление таблиц** добавьте таблицы **Сотрудники**, **Клиенты**;
- в бланке запроса отобразите поля: из таблицы **Сотрудники Фамилия**; из

таблицы **Клиенты** - **Наименование клиента, Количество приобретенных путевок**;

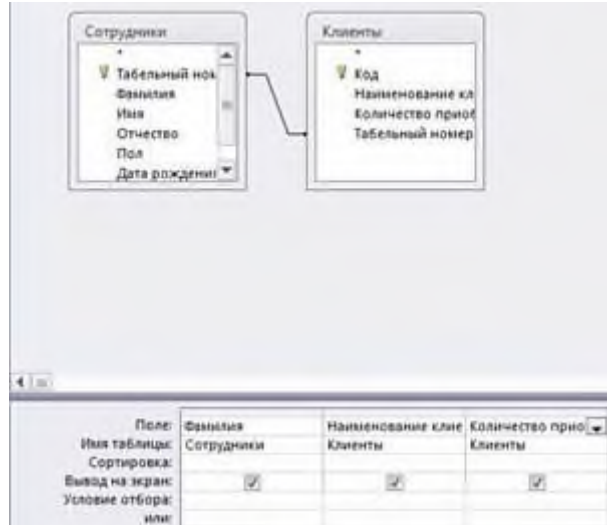

- сформируйте запрос и сохраните под именем **Отчет о работе сотрудника**;

5. Создайте запрос на поиск повторяющихся записей по полю **Наименование маршрута** таблицы **Услуги**:

- при помощи **Мастера запроса** на основании таблицы **Услуги** выберите вид запроса **Повторяющиеся записи**;

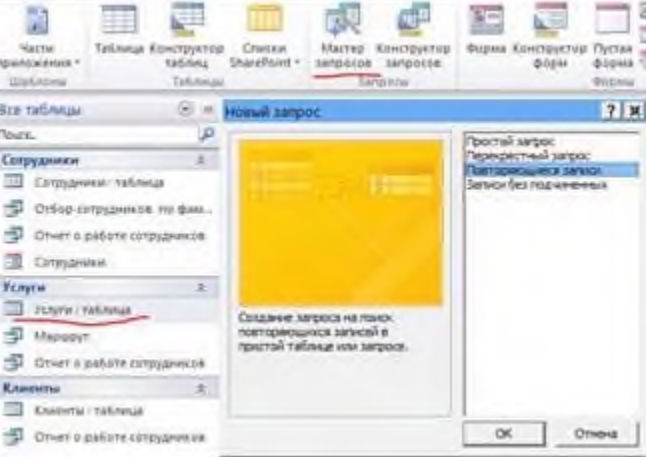

- в качестве источника укажите таблицу **Услуги**, нажмите кнопку **Далее**;

в новом окне выберите поле, по которому будет происходить поиск повторяющихся записей – **Наименование маршрута**, нажмите кнопку **Далее**;

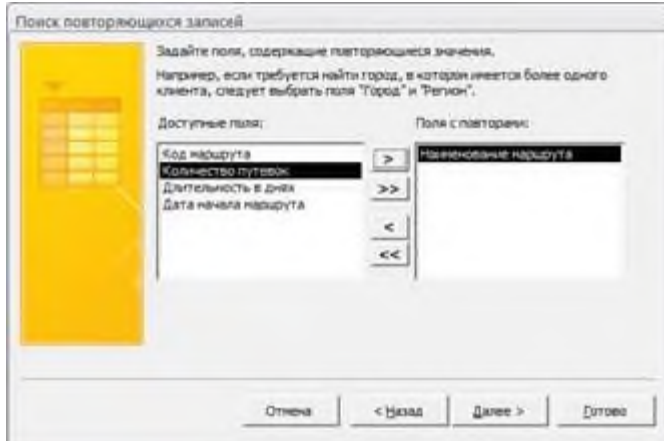

- в качестве дополнительных полей укажите поле **Дата начала маршрута**;

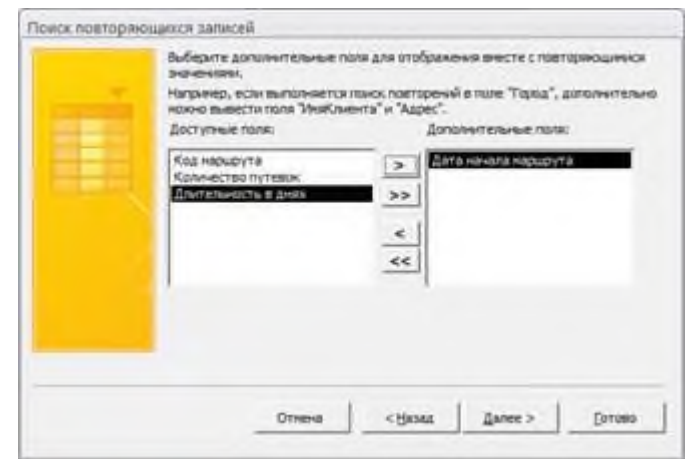

- нажмите кнопку **Далее**;
- сохраните запрос под именем **Поиск повторений для Услуги**.

В результате выполненных действий будут отображены записи повторяющихся маршрутов, а к ним добавлены сведения о дате начала маршрута.

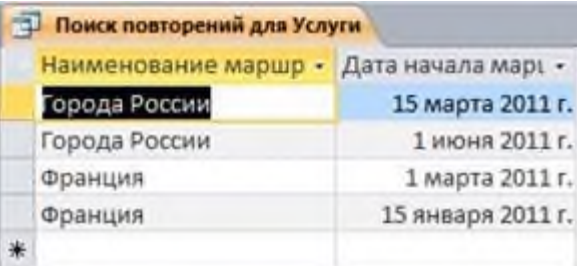

### **Формы:**

- 1. Создайте **Форму** по таблице **Сотрудники.** Для этого:
- установите курсор на таблицу **Сотрудники**;
- выберите инструмент **Форма** (вкладка **Создание**);
- просмотрите сформированную форму;
- пролистайте до конца все записи с помощью **кнопок навигации**;
- выполните команду **Режим / Режим формы**;

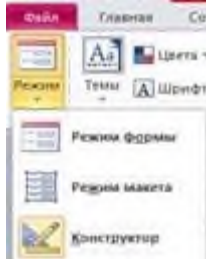

- внесите **новую** запись в сформированную Вами форму:

**107 Зыков Сергей Михайлович М 12.09.1980 9580**

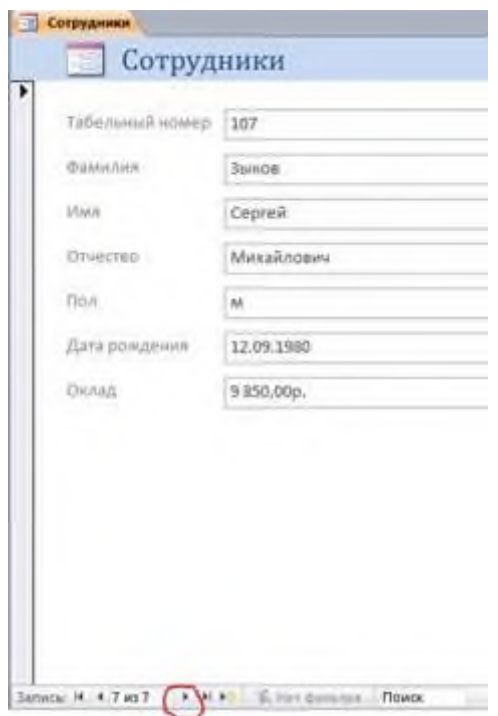

- сохраните форму под именем **Сотрудники**.

**Практическое занятие № 25. Формирование отчетов на основании сложных запросов.**

Задание 1. Создайте самостоятельно два динамических отчета на основе Запроса1 и Запроса3. Варианты оформления выберите на свое усмотрение.

- В главном окне программы выделите объект *Отчеты.*
- В области задач выберите опцию *Использовать мастер для создания отчета.*
- В появившемся окне *Мастер отчетов* на первом шаге *Выбор полей* выбираем *Запрос1* в поле *Таблицы или запросы*.
- Так как в отчете надо показать все поля запроса, то переместим их с помощью двойной стрелки.
- *Далее.*

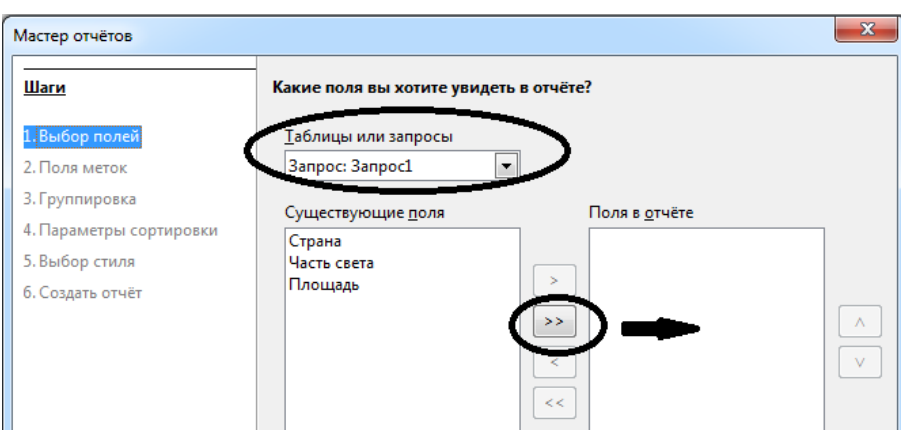

- Шаги *Поля меток*, *Группировка*, *Параметры сортировки* пропускаем без изменений.
- На пятом шаге *Выбор стиля* выберите внешний вид отчета по своему усмотрению. Изменение внешнего вида отчета сразу отражается в документе под окном *Мастер отчетов.* Чтобы лучше видеть эти изменения, переметите окно *Мастер отчетов* чуть ниже.
- Ориентацию страницы выберите по своему усмотрению. *Далее*.
- На шестом шаге *Создать отчет* задаем название отчета *Отчет1*.

На этом шаге можно выбрать тип отчета: статистический (без возможности изменений) и динамический (с возможностью изменений).

Если вы хотите изменить названия полей, внести имя автора отчета и заголовок отчета (эти поля на экране выделены серым цветом), то надо выбрать поля Динамический отчет и Модифицировать шаблон отчета.

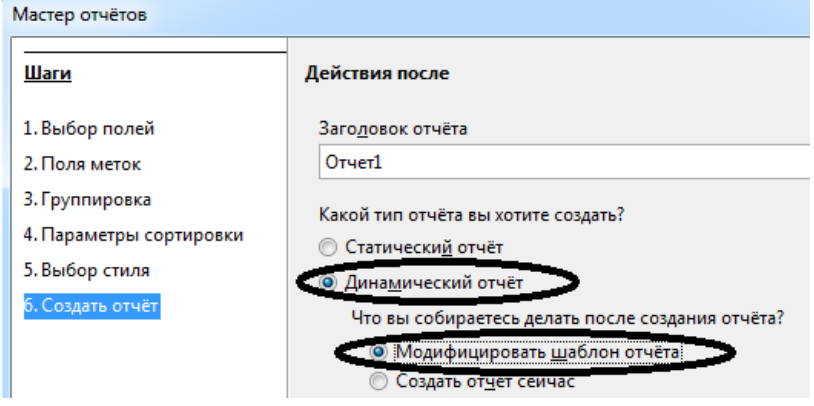

Если отчет оставляете без изменений, то в окне Мастер отчетов оставляете тип отчета без изменений.

Нажмите кнопку Готово.

## Практическое занятие № 26. Импорт данных и конвертирование таблиц.

## 1. Импорт данных

Access поддерживает две возможности использования данных других баз - импорт и присоединение.

Импорт подразумевает полную конвертацию существующей таблицы из другой среды в формат М  $S$ 

Access. Все модификации импортированной таблицы автоматически не переносятся в

импортированную вами таблицу. Т.е. импортировать данные имеет смысл в тех случаях, если вы :

полностью переходите на работу с Access и переносите все свои данные в эту среду, не обращаясь к старому приложению;

используете информацию, редко модифицируемую пользователем: словари, справочники и  $T.H.$ ;

добиваетесь максимальной производительности по обработке данных в смешанных средах (совместного использования данных одновременно несколькими средами БД), т.к. Access быстрее работает со своими форматами в своей среде.

В предыдущих лабораторных работах мы уже создали проект базы данных STUD,

поэтому нам остается только заполнить созданные таблицы данными.

1.1. Импорт таблиц баз данных

Импортируем данные таблицы Access "Преподаватели" из базы STUD\_1.mdb, содержащую информацию о преподавателях, в одноименную таблицу Access.

Откроем базу данных STUD и активизируем окно базы данных. [Для активизации окна](https://fayllar.org/razlichnie-formi-organizacii-edinogo-okna-dlya-investorov.html) импорта в меню "Файл" выбирем "Внешние данные " > "Импорт" или щелкнем по кнопке "импорт

" на панели инструментов.

ACCESS выведет диалоговое окно "Импорт". Найдем файл STUD\_1.mdb базы и щеленем по кнопке "Импорт".

## 3

В следующем окне "Импорт объектов " выбирем для импорта объкт и щелкнуть по кнопке " $OK$ "

**Примечание**: (для версии ACCESS 2.0) Откроем базу данных STUD и активизируем окно базы данных. Для активизации окна импорта в меню "File" выполним команду "Import" или щелкнем по кнопке "Import" на [панели](https://fayllar.org/laboratoriya-ishi-1-interfejsini-sozlash.html) инструментов.

В появившемся диалоговом окне в списке форматов выберем "Microsoft Access" и щелкнем по кнопке "Ок".

Access выведет диалоговое окно выбора файла. Найдем файл "STUD\_1.mdb" базы и щелкнем по кнопке "Ок". Если искомый файл находится на сетевом сервере, то его путь указывается через кнопку "Network..", где нужно указать сетевое устройство и путь к базе. В следующем окне определения объекта для импорта выберем в списке "Object Type" пункт "Tables" и в списке выбора "Objecs in STUD\_1.MDB" щелкнем на таблице "Преподаватели", справ а

выберем переключатель "Structure and Data", после чего нажмем кнопку "Import".Появится окно с информацией о завершении импорта. После нажатия "Ок" мы вернемся в окно "Import objects", где

нажмем кнопку "Close".

Если импорт выполнен успешно, то вернувшись в окно базы [данных мы увидим описание](https://fayllar.org/opisanie-bazi-dannih-v-xml.html) новой таблицы "Преподаватели1".

Для переноса данных в существующую таблицу "Преподаватели" активизируем щелчком мыши таблицу "Преподаватели1" (описание таблицы выведется на синем фоне), выполним команд у

"Копировать"("Copy") меню "Правка" ("Edit") для переноса содержимого таблицы в буфер, а зате м

команду "Вставить" ("Paste") в том-же меню.

Появится окно "Вставка таблицы" ("Paste Table As"), где в поле "Имя таблицы" ("Table Name") введем имя "Преподаватели", и в поле выбора "Параметры вставки" ("Paste Options") выберем "Добавление данных в таблицу" ("Append Data to Existing Table"), [добавляющий данные в](https://fayllar.org/viravnivanie-vruchnuyu-otkritih-pozicij-v-schetah-klienta.html) существующую таблицу. Предыдущие пункты позволяют копировать только структуру таблицы, или структуру с данными.

Теперь таблица "Преподаватели" содержит данные, импортированные из другой базы Access.

Удалим таблицу "Преподаватели1" любым из рассмотренных ранее способов.

Подобным образом производится импорт данных из баз данных FoxPro, dBase, [Paradox и](https://fayllar.org/thinking-and-learning-oylash-va-organish.html) Btrieve. ".

## Практическое занятие № 27. Разграничение прав пользователей

Какие возможности предоставляет Access в функциональном плане.

1. Ввод данных. Ввод данных может осуществляться следующими способами:

 $\Box$ вручную прямо в таблицу (сюда же относится вставка содержимого буфера обмена):

вручную в поля формы;  $\Box$ 

 $\Box$ прямой импорт данных из других источников (базы Access, текстовые файлы, формат DBF, электронные таблицы, источники данных ODBC);

программным методом, который может сочетать в себе любые средства,  $\Box$ которые возможно реализовать на VBA.

Последний способ обладает наибольшей гибкостью и представляет практически неограниченные возможности, однако он самый сложный в реализации и требует определенного уровня знаний программирования.

2. Изменение данных. Редактирование возможно следующими способами:

 $\Box$ вручную прямо в таблице;

 $\Box$ в полях форм;

 $\Box$ 

 $\Box$ 

 $\Box$ в окне браузера, в котором загружена web-страница из БД:

программным методом.  $\Box$ 

3. Вывод данных. Здесь Access предоставляет такие возможности:

 $\Box$ вывод на экран монитора в табличном виде, полях форм или отчетов;

экспорт в другие форматы данных (те же, что при импорте);

 $\Box$ вывод на печать, в основном в виде отчетов;

 $\Box$ вывод данных в интернет-браузер с помощью объекта Страница в пределах определенной сети;

программный экспорт и вывод информации.

4. Взаимодействие с другими источниками и потребителями информации. В этом плане Access может выступать как сервер или клиент автоматизации. Особенно прозрачно настраиваются связи с другими продуктами пакета Microsoft Office..

5. Использование базы данных MS Access другими приложениями. Такой вариант использует файл MDB как хранилище данных. Программа, которая обращается к данным, может быть написана на любом языке высокого уровня.

6. Средства создания приложений. Создание приложений на Access во многом подобно всем остальным средствам автоматизации Microsoft Office. Здесь используется интерпретируемый язык Visual Basic for Applications, что приводит, как и при использовании любого интерпретируемого языка, к определенному увеличению затрат процессорного времени и уменьшению скорости работы программ и обработки данных.

7. Особенности управления данными. При работе с Базами Данных в многопользовательском режиме возникают ситуации, когда необходимо ограничить число обращающихся пользователей к данным. Это делается для того, чтобы предотвратить одновременное обновление одной и той же записи, при глобальном обновлении данных или при техническом обслуживания самой Базы Данных.

Ядро БД Access обеспечивает три уровня блокировок:

Блокировка базы данных. На этом уровне блокировки к БД может обращаться  $\Box$ только один пользователь. Такой уровень блокировки применяется для глобального изменения или обновления данных или при техническом обслуживании Базы Данных - сжатии;

Блокировка таблицы. На этом уровне блокировки к таблице может обращаться  $\Box$ только один пользователь. Такой уровень блокировки применяется в тех случаях, когда необходимо обработать сразу несколько записей таблицы.

Блокировка страницы. На этом уровне к заблокированной странице может  $\Box$ обращаться только один пользователь. Это самый нижний уровень блокировки. Процессор Microsoft Jet автоматически устанавливает блокировку страницы и не может контролироваться вашей программой. Страница данных может содержать несколько записей, размер его равен 26 кб. Блокировка страницы означает блокировку всех записей, находящейся на этой странице. Если длина записи – 512 байтов, то будет заблокированной 4 записи, а если 50 байтов то 40 записей. Точное число записей нельзя заранее ни определить, ни задать, т.к. таблица может содержать удаленные записи (которые удаляются только во время уплотнения).

Блокировка на уровне таблицы имеет два режима – пессимистический и  $\Box$ оптимистический. По умолчанию устанавливается пессимистическая блокировка.

8. Администрирование. Преимущество монопольного режима работы фактически привело к вырождению функций администрирования БД и в связи с этим — к отсутствию инструментальных средств администрирования в обычном понимании этого слова в MS Access.

### Область применения MS Access.

Проанализировав характеристики области применения Microsoft Access можно выделить следующие структуры:

применение в малом и среднем бизнесе (бухгалтерский учет, ввод заказов, ведение информации о клиентах, ведение информации о деловых контактах, кадрах и т.п.);

 $\Box$ при разработке программ и хранилищ данных на заказ (разработка внутриотраслевых приложений, разработка межотраслевых приложений, автоматизация некоторых функций предприятий);

в крупных корпорациях (приложения для рабочих групп, системы обработки  $\Box$ информации, документооборот);

в качестве персональной СУБД (справочник по адресам, ведение инвестиционного портфеля, поваренная книга, каталоги книг, пластинок, видеофильмов и т. п.);

в качестве средства хранения данных, которое используется в других  $\Box$ приложениях. Например, один из лидеров среди геоинформационных систем – ArcGis, создает и использует файлы MDB в качестве «персональной геобазы», то есть хранилища данных, где не требуется одновременное многопользовательское редактирование.

Это сферы использования СУБД Microsoft Access, хотя их конкретных реализаций может быть неизмеримо много, как и областей применения информационных технологий в целом.

### **Функции администратора СУБД MS Access.**

Коллективное использование базы данных требует административного контроля. Необходимо поручить эти обязанности одному или нескольким сотрудникам, которые будут исполнять роль администраторов базы данных. Некоторые ошибочно полагают, что использование базы данных небольшим коллективом пользователей не требует специального обслуживания, и считают нецелесообразным выделение специальных средств на административную поддержку приложения, аргументируя это отсутствием свободных штатных сотрудников и нехваткой служебного времени. Однако если этот вопрос будет проигнорирован, рано или поздно такое положение дел приведет к нежелательным последствиям. Однажды база данных может быть

испорчена и не окажется резервных копий. Невозможно будет решить некоторые часто возникающие задачи администрирования, требующие определенной квалификации, которой пользователи обычно не имеют. При этом может возникнуть такая ситуация, что не будет возможности немедленно связаться с разработчиками или база данных просто была приобретена без заключения договора о сопровождении.

Среди задач администрирования можно, например, выделить такие задачи, как:

создание резервных копий файлов (для баз данных и проектов Access); периодическое сжатие файлов (для баз данных);

защита файлов средствами шифрования (для баз данных);

изменение пароля для открытия файла (для баз данных);

 $\Box$ управление учетными записями и правами доступа для приложений, защищённых на уровне пользователей (для баз данных и проектов [Установка и управление параметрами системы защиты на уровне пользователей для баз данных выполняются средствами Access, а для проектов — средствами SQL Server]);

установка приложения, разделенного на файл объектов данных и файл  $\Box$ объектов приложения, на новую рабочую станцию и обновление ссылок на связанные таблицы (для баз данных);

 $\Box$ установка клиентского приложения на новую рабочую станцию и корректное подключение ее к базе данных, установленной на сервере (для проектов).

При использовании базы данных коллективом в десятки человек подобные задачи возникают достаточно часто и их спектр достаточно широк, в этом случае рекомендуется разделить административные обязанности между несколькими специалистами. Для поддержки комплексных сетевых бизнес-приложений вводят специальные должности.

## Задание:

 $1<sub>1</sub>$ 

 $\Box$  $\Box$ 

 $\Box$ 

 $\Box$ 

Разработать тест по изученному материалу (10 вопросов, 3 варианта ответа). Среда разработки – MS Excel или MS Power Point.

### Практическое занятие №28. Поиск информации в базе знаний.

Откройте таблицу «Персонаж»

и добавьте в конец таблицыследующие записи:

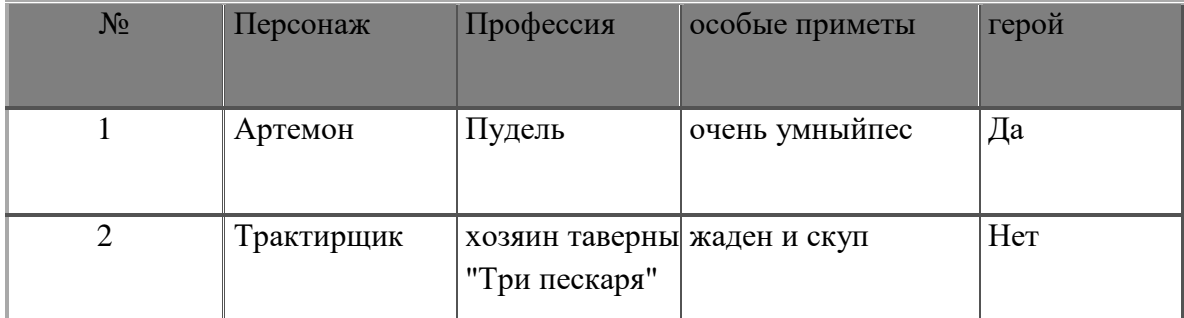

Это можно сделать тремя способами:

a) Передвинуть курсор в конец таблицы и ввести новые

записи;б) На панели инструментов нажать кнопку Новая запись;

- В меню Записи выбрать команду Ввод данных.  $B)$
- $2.$ Скопируйте первую запись на место шестой записи.
- $\mathcal{R}$ Удалите пятую запись.
- $\overline{4}$ . Скопируйте первую запись в конец таблицы.

5. Измените профессию Дуремара на «продавец пиявок». Это можно сделать так: отметить курсором мыши запись *фармацевт*, удалить ее в буфер и с клавиатуры ввести *продавец пиявок*. Или следующим способом: открыть меню *Пр авка* на панели инструментов, выбрать команду *Заменить...* На экране появится диа логовое окно замены. Ввести формат замены.

6. Замените во всей таблице Буратино на Пиноккио.

7. Удалите две записи, значение которых в поле «Персонаж» =

Пиноккио.

8. Вставьте перед четвертой записью следующую запись:

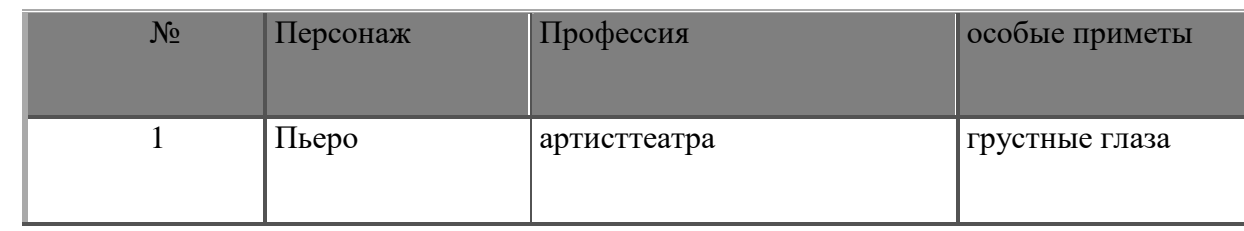

9. Удалите с седьмой по одиннадцатую записи.

10. Удалите поле «Профессия». Это можно сделать с помощью мыши, соединив границы полей «Персонаж» и «Особые приметы» или в меню *Правка* командой *Удалить поле*.

11. Вставьте новое поле в таблицу.

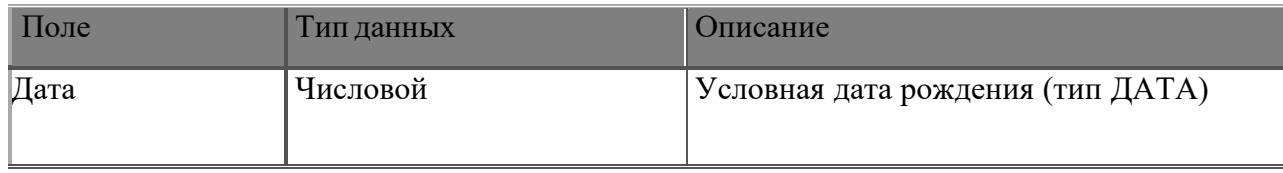

Чтобы вставить новое поле в таблицу, нужно в окне базы данных выбратькорешок *Таблица*, нажать кнопку *Конструктор*. В открывшемся окне постав ьте курсор на ту строку, перед которой вам необходимо вставить запись. Нажмите кнопку *Вставить строку* на панели инструментов и введите нужные данные.

12. Самостоятельно заполните новое поле в каждой записи.

13. Во всей таблице замените слог *но* на слог *ни*.

Для этого в любой записи таблицы необходимо отметить слог *но*. Затем в меню *Правка* выберите команду *Заменить*, и введите формат замены.

14. Замените в таблице все буквы *о* на букву *а*, а буквы *а* замените на букву *о*.

15. Замените на слог *РА* буквосочетание, первая буква которого *р*, а вторая — любая буква русского алфавита. Это можно сделать следующим образом: в любой записи таблицы отметить необходимое буквосочетание. Например, слог *ер*. Затем в меню *Правка* выбрать команду *Заменить* и ввести формат замены. Заменить *?р* на *РА*.

Поиск данных

1. В базе данных skaz.mbd откройте новую таблицу «Класс» и внесит е в нее следующие поля.

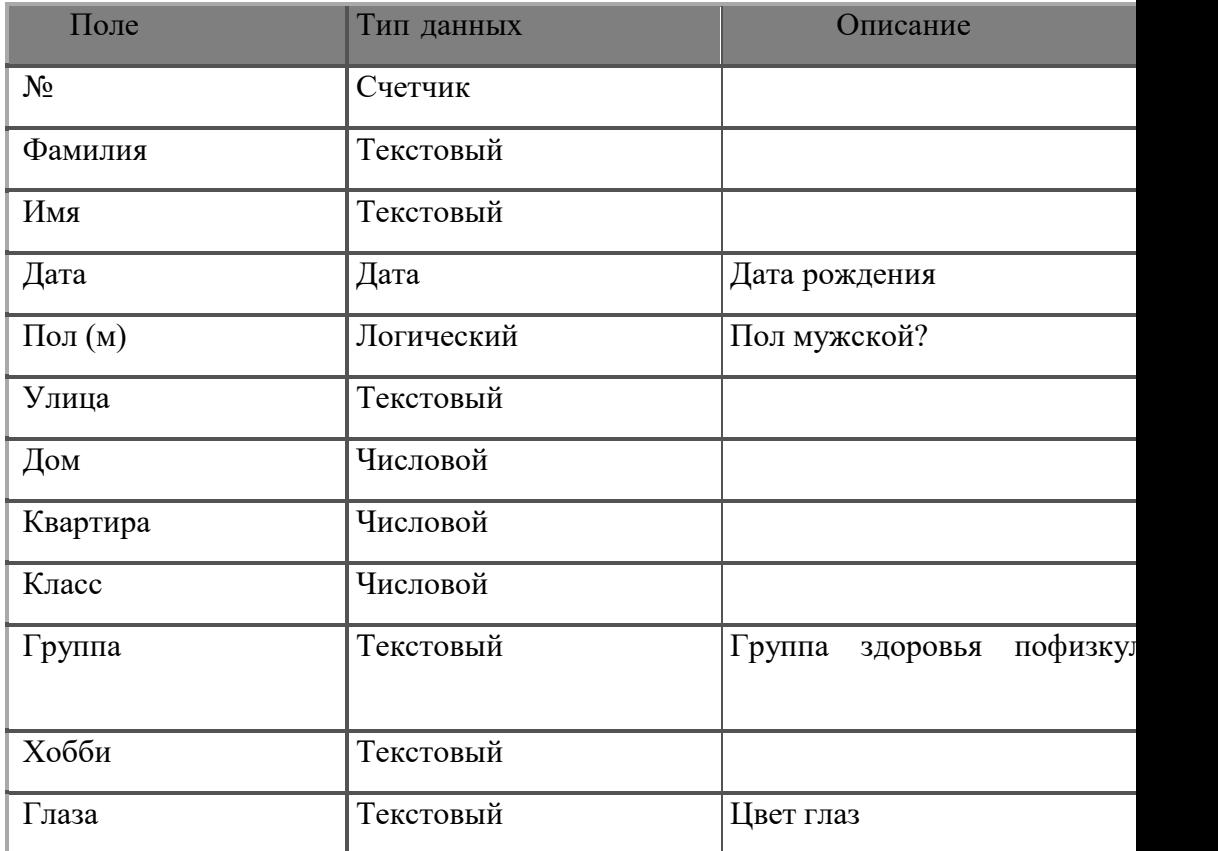

## 2. Заполните таблицу

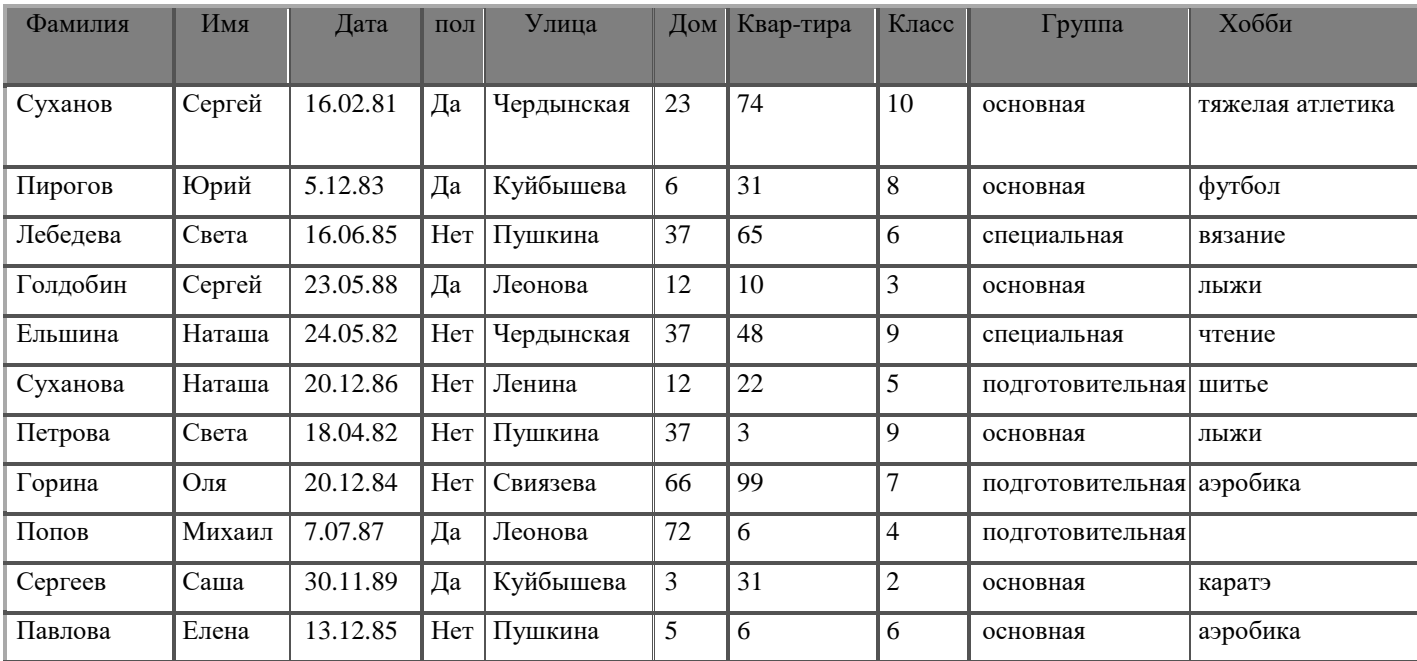

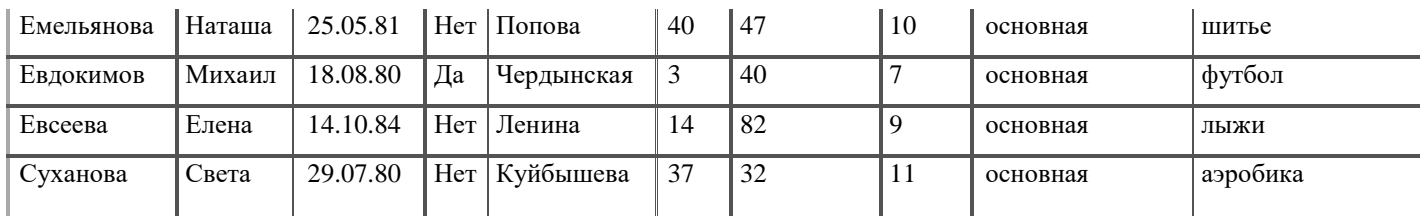

Задание, предлагаемое к выполнению в данной практической работе, можно выполнить различными способами:

1) Вы создаете запрос по каждому из вопросов, которые предлагаются , и сохраняете его в виде таблицы. Для создания запроса выполните следующие д ействия: *Запрос*⇒ *Создать*⇒ *Новый запрос*⇒ *Таблица* ⇒ *Запрос*⇒ *Класс*⇒ *Добав ить*⇒ *Закрыть*. После этого ввести условия запроса.

2) *Таблица* ⇒ *Класс* ⇒ *Открыть*. На панели инструментов нажмите кнопку *Изменить фильтр*, и с помощью построителя выражений введите усл овия запроса. Затем на панели инструментов *Запроса* нажмите кнопку *Применить фил ьтр*. В результате на экране появится динамический набор записей, удовлетворяющи х введенному условию. Но при дальнейших

манипуляциях этот набор не сохранится. Если вы хотите сохранить данный набор записей, то выполните следующие действия. В окне *Фильтра* откройте меню *Файл* и выберите команду *Сохранить как запрос*.

3) В режиме таблиц выведите курсор мыши за пределы таблицы и нажмите правую мыши. В контекстном меню выберите команду *Изменитьфильтр*. Все остальные действия точно такие же, как во втором способе.

Для того чтобы ответить на все предлагаемые вопросы, необходимо знатьоператоры задания шаблонов. Приведем несколько примеров.

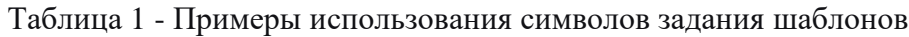

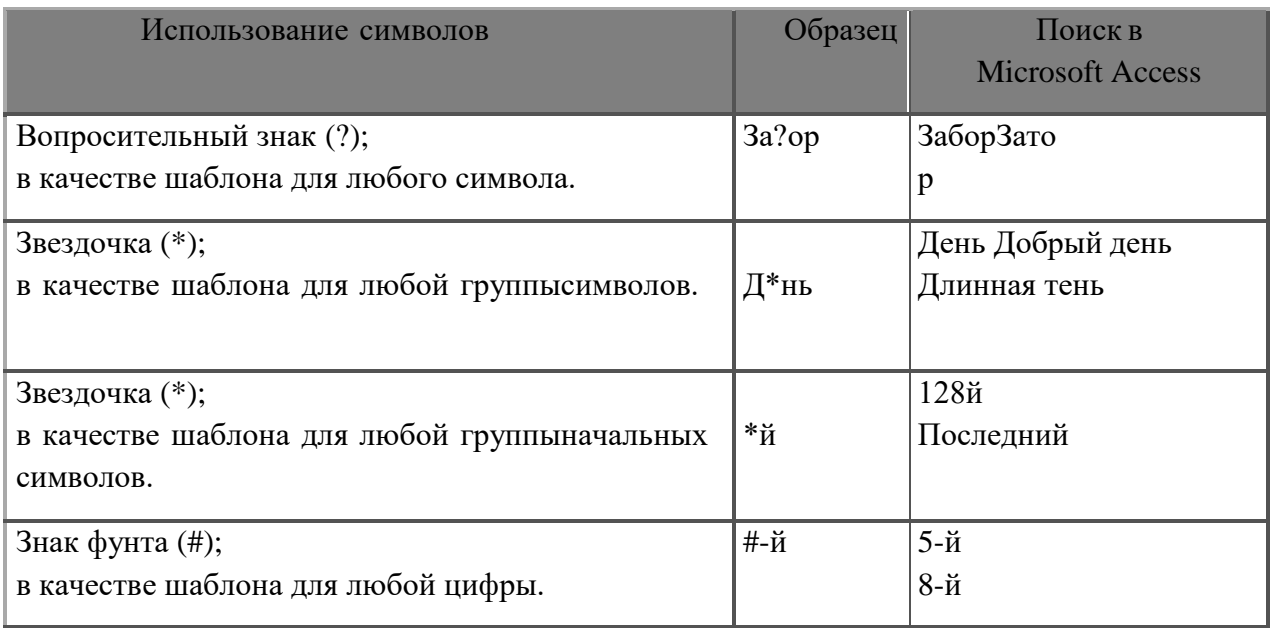

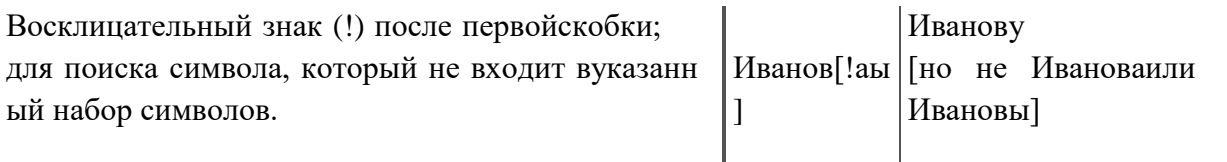

Таблица 2 - Примеры условных выражений

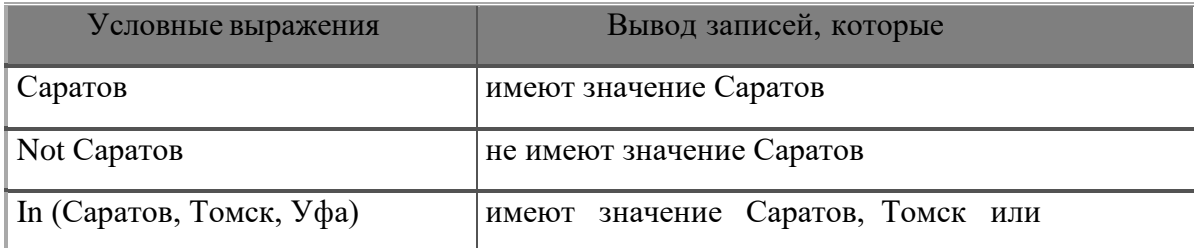

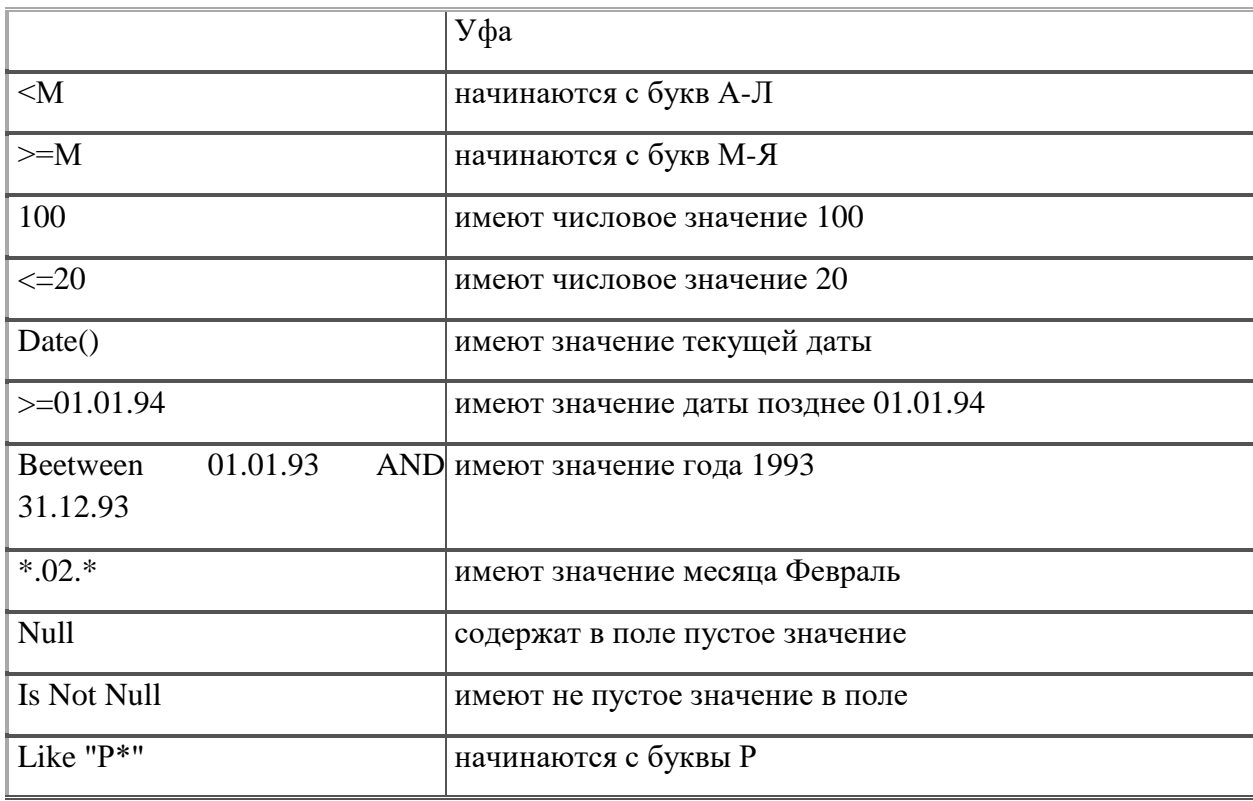

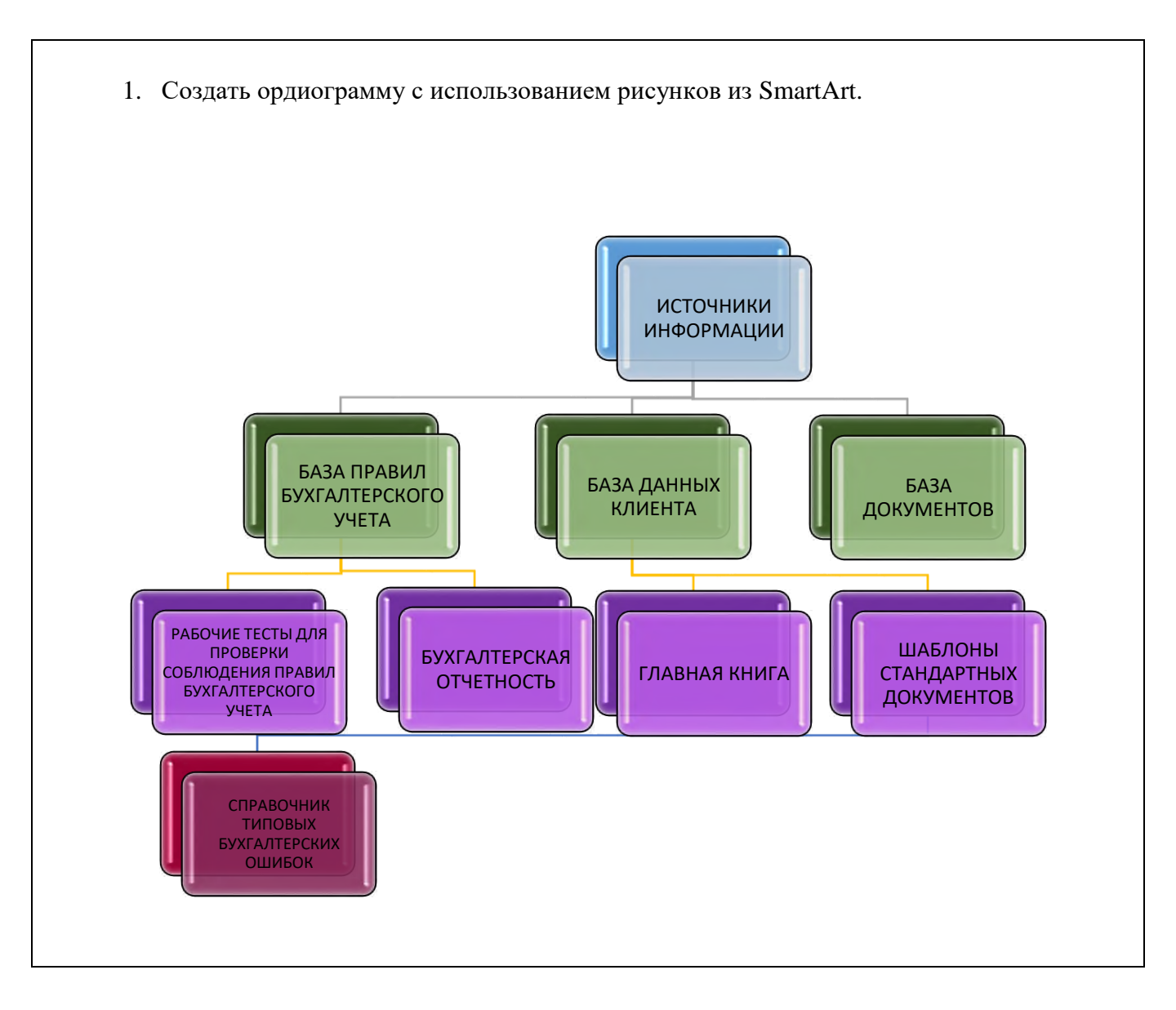

1. Создать календарь на январь, февраль, март по заданному образцу в табличном редакторе MS Excel, используя маркер автозаполнения. Оформить календарь.

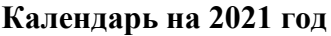

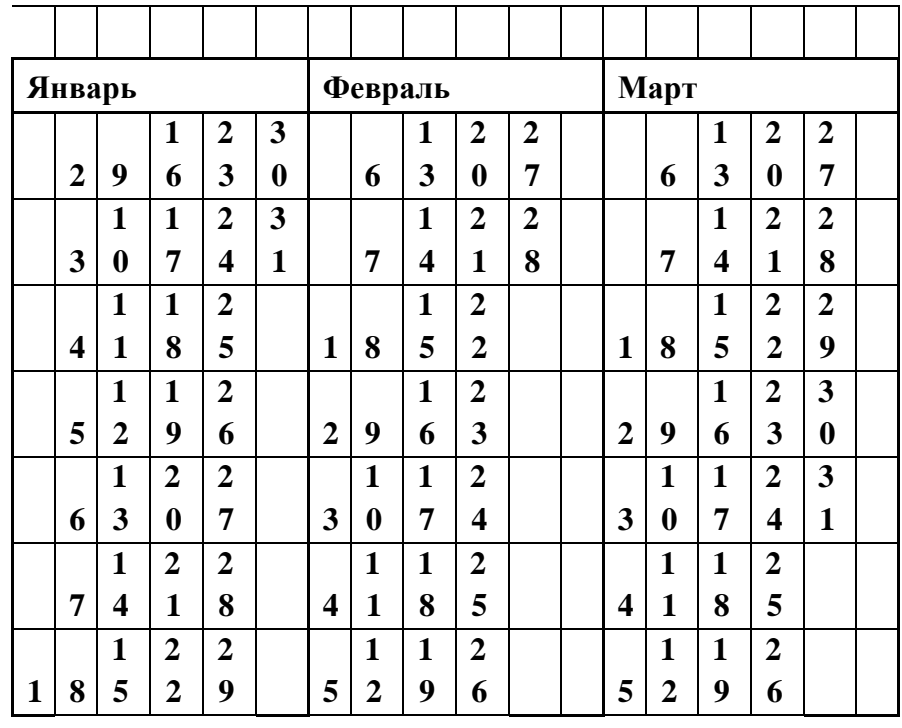

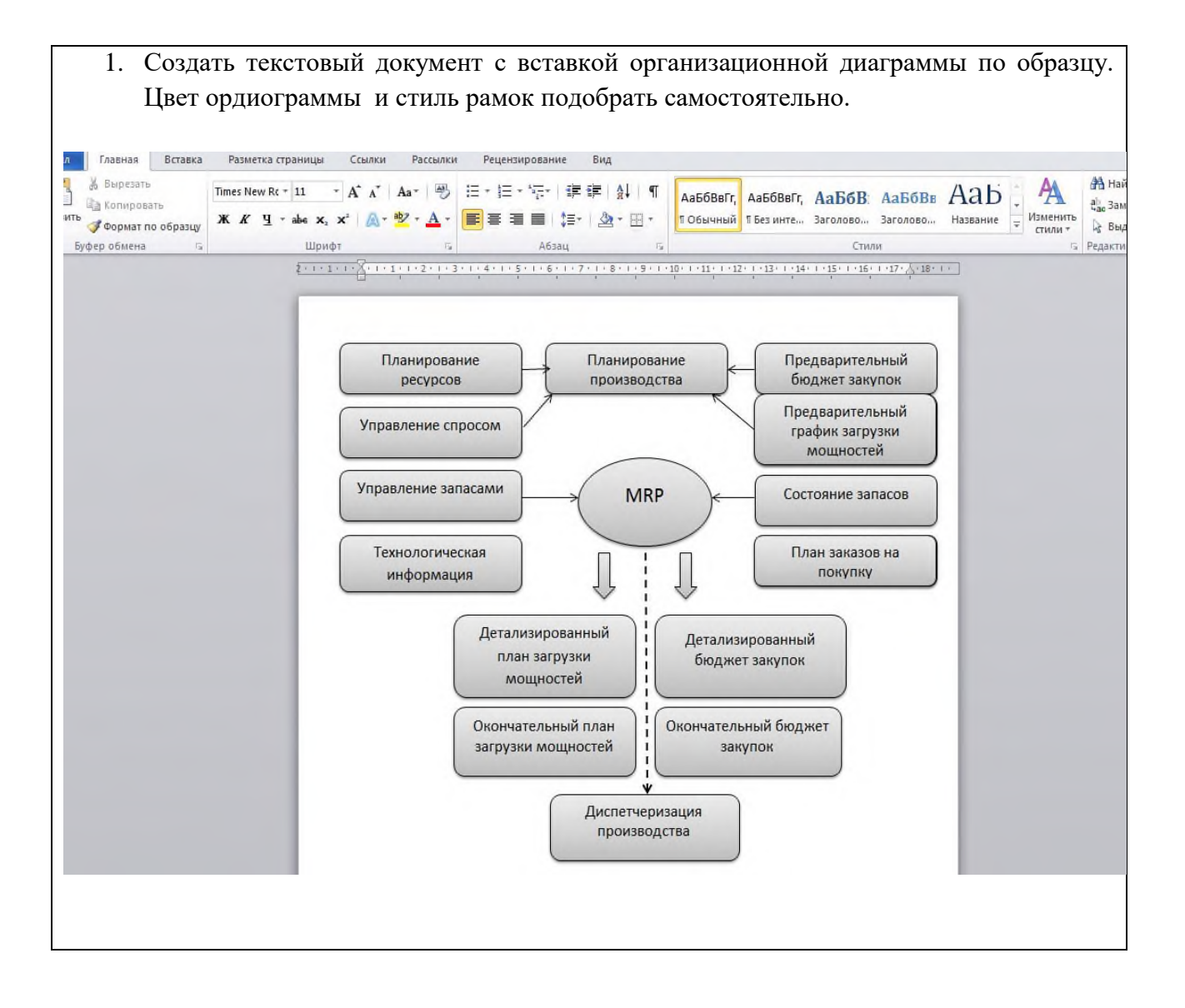

1. Создать меню студенческого кафе по образцу. Оформить меню, используя всевозможные функции текстового редактора MSWord.

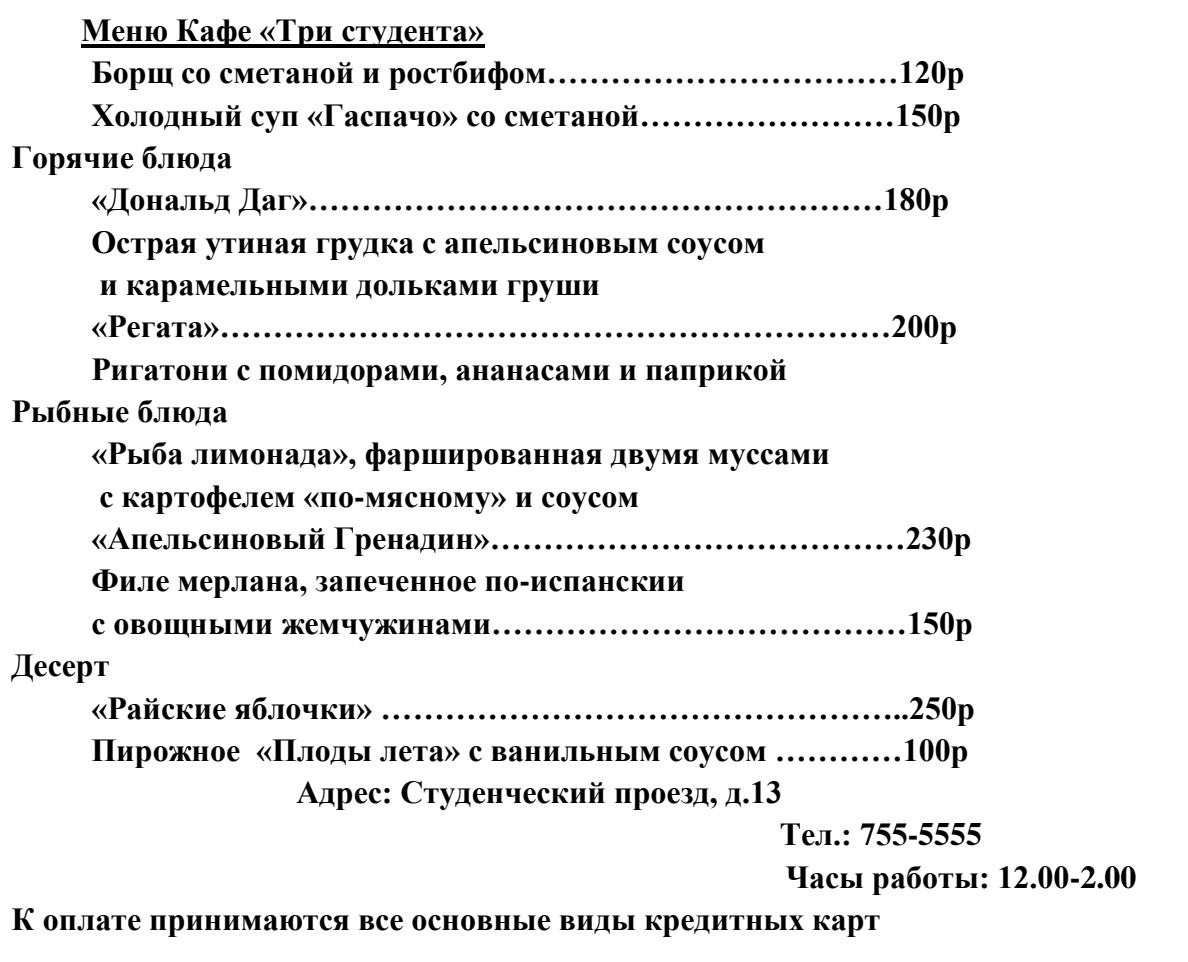

1. Оформить объявление по заданному тексту, используя возможности MSWord (рисунок, объект, шрифт, рамки, цвет страницы и т.п).

## Образец:

## **ОБЪЯВЛЕНИЕ**

Шалинский государственный колледж объявляет набор студентов на 2021-2022 учебный год по следующим профессиям на базе 9 классе (3 года обучения):

«Мастер по обработке цифровой информации» (очно);

«Социальная работа» (очно)

«Право и организация социального обеспечения»

Для поступлении в техникум необходимы следующие документы:

Аттестат (оригинал)

Ксерокопия аттестата(2шт)

Ксерокопия паспорта(3шт)

Фото 3х4 (4шт)

Ксерокопии: ИНН ,СНИЛСа, мед.полиса.

Наш адрес: г.Шали ул. Гасумова,49

Номер телефона

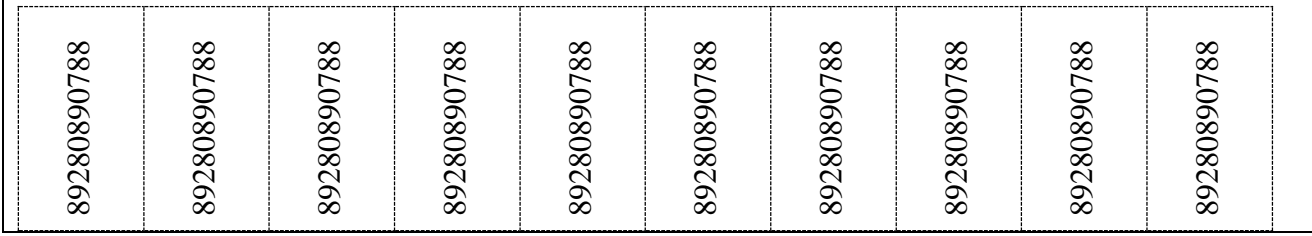

1. Создать презентацию на тему: «Наша профессия» в программе подготовки презентаций MS PowerPoint (5 слайдов).

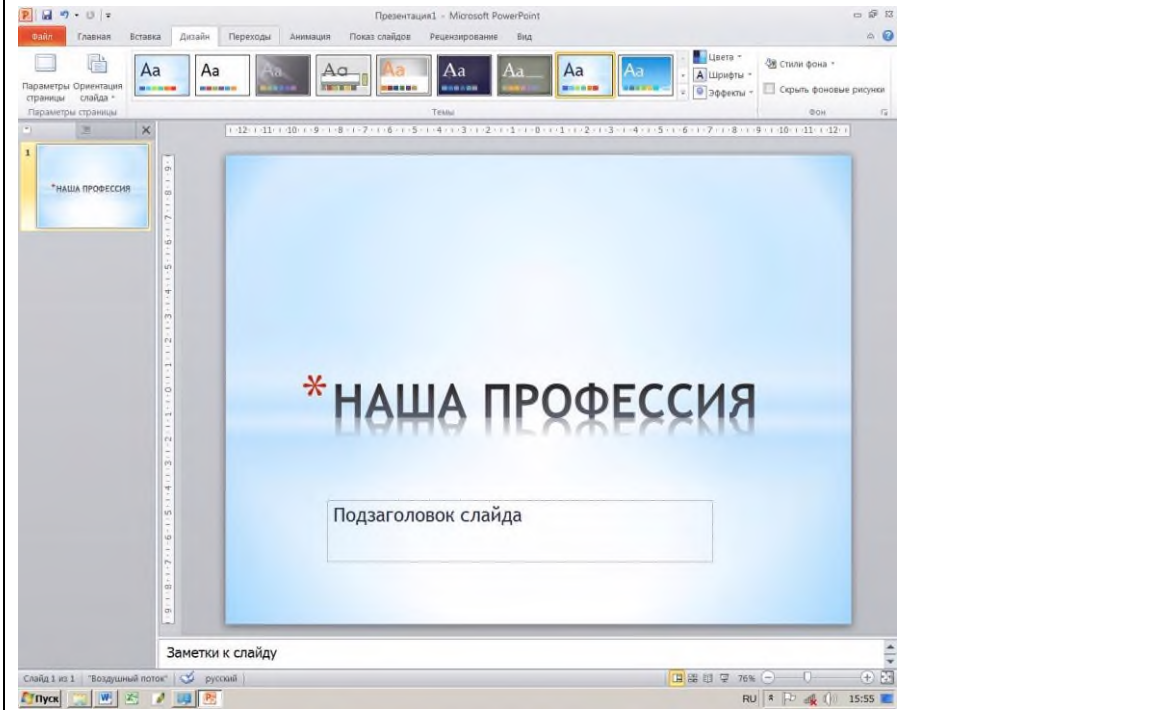

1. Отпечатать текст, используя Буквицу. Заголовок к тексту оформить, используя WordArt. Размер шрифта – 14, тип – Times New Roman.

# Жесткий диск

При оцифровке и захвате видео с разрешением **768x576** пикселов без сжатия от карты оцифровки видео поступает поток данных примерно в **22 Мбайт/с (76 Гбайт/ч).** Для того чтобы записать такой поток данных на жесткий диск, требуется, во-первых, много свободного места, а во-вторых, жесткий диск с достаточной скоростью записи. Различные методы сжатия видео «налету» этот поток уменьшают, но дополнительно нагружают процессор и могут снижать качество материала.

На практике используется компромиссный вариант с небольшим сжатием: данных приходится записывать меньше, а качество изображения снижается незначительно (иногда разница даже не заметна). Таким образом, для захвата видео понадобится большой жесткий диск, который в состоянии записывать данные с высокой скоростью.

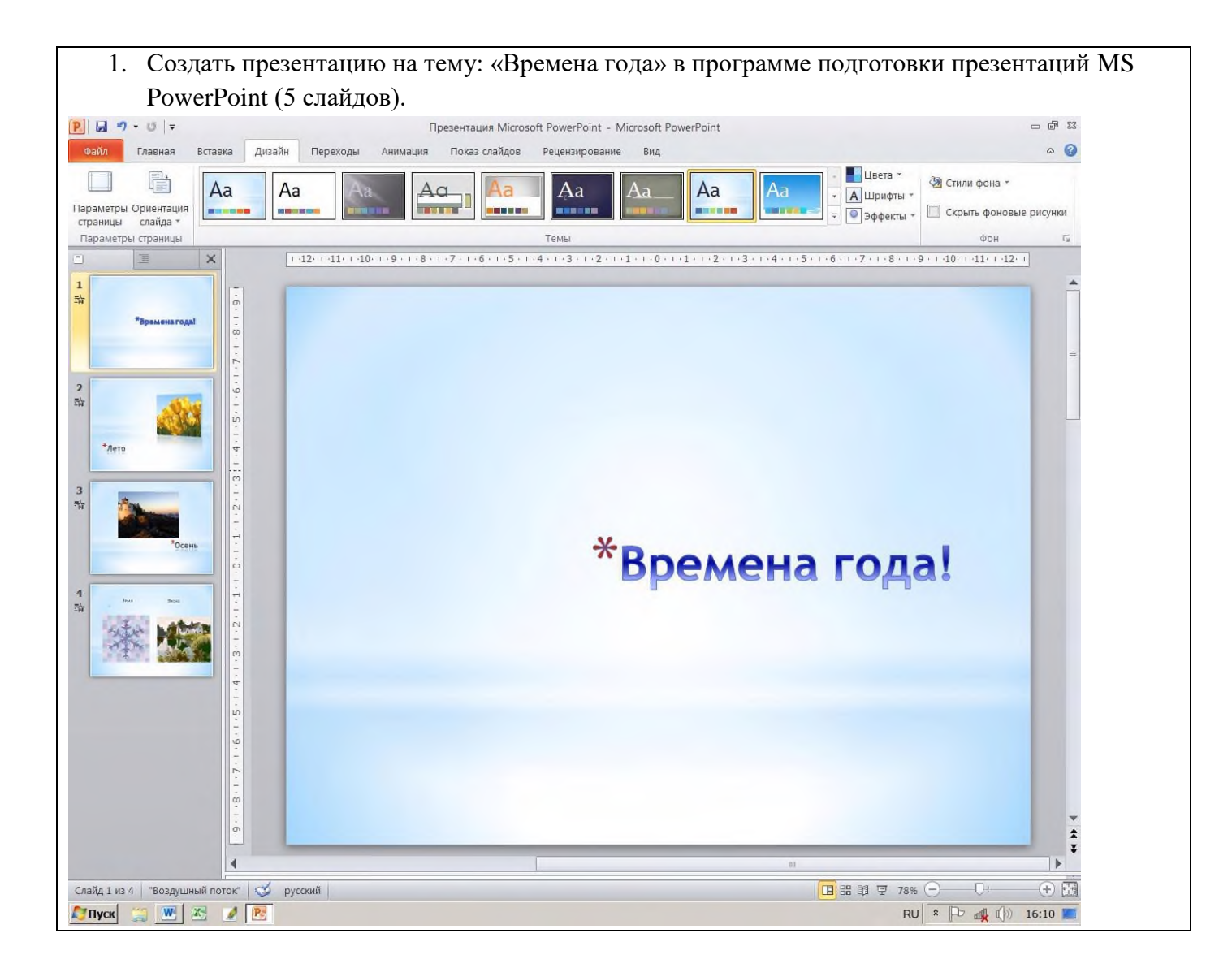

3.Создать и форматировать таблиц.

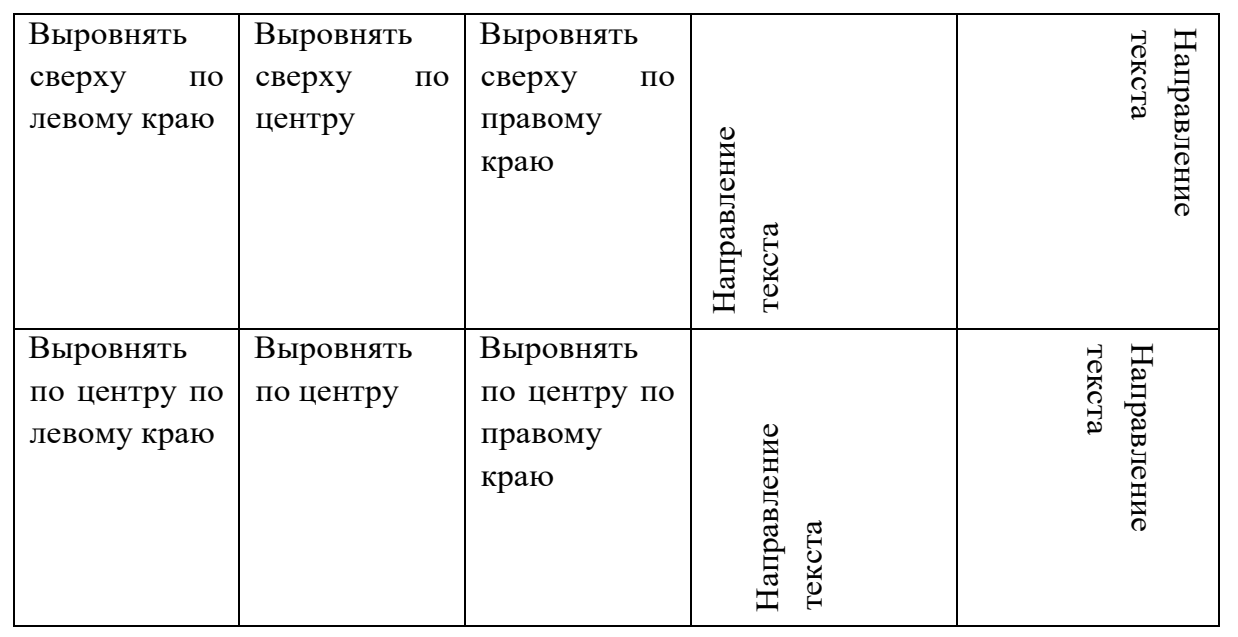

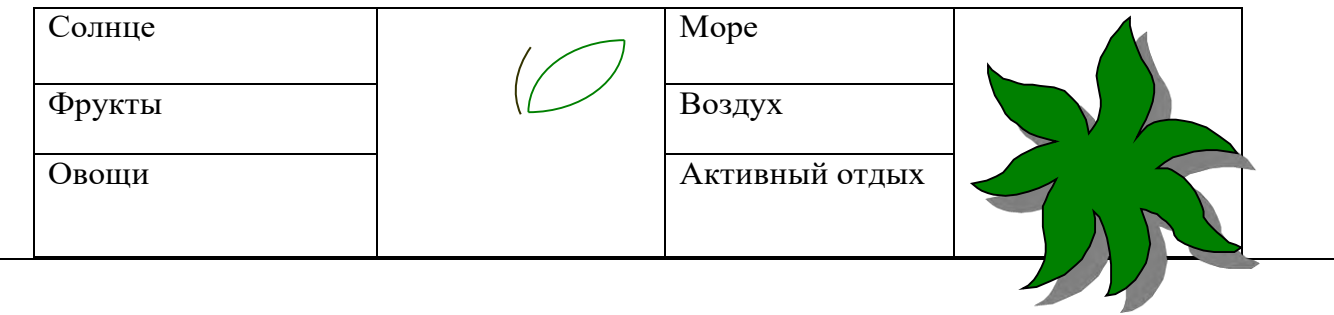

1. Провести дефрагментацию и очистку диска с помощью программ-утилит из пакета программ Стандартные - Служебные.

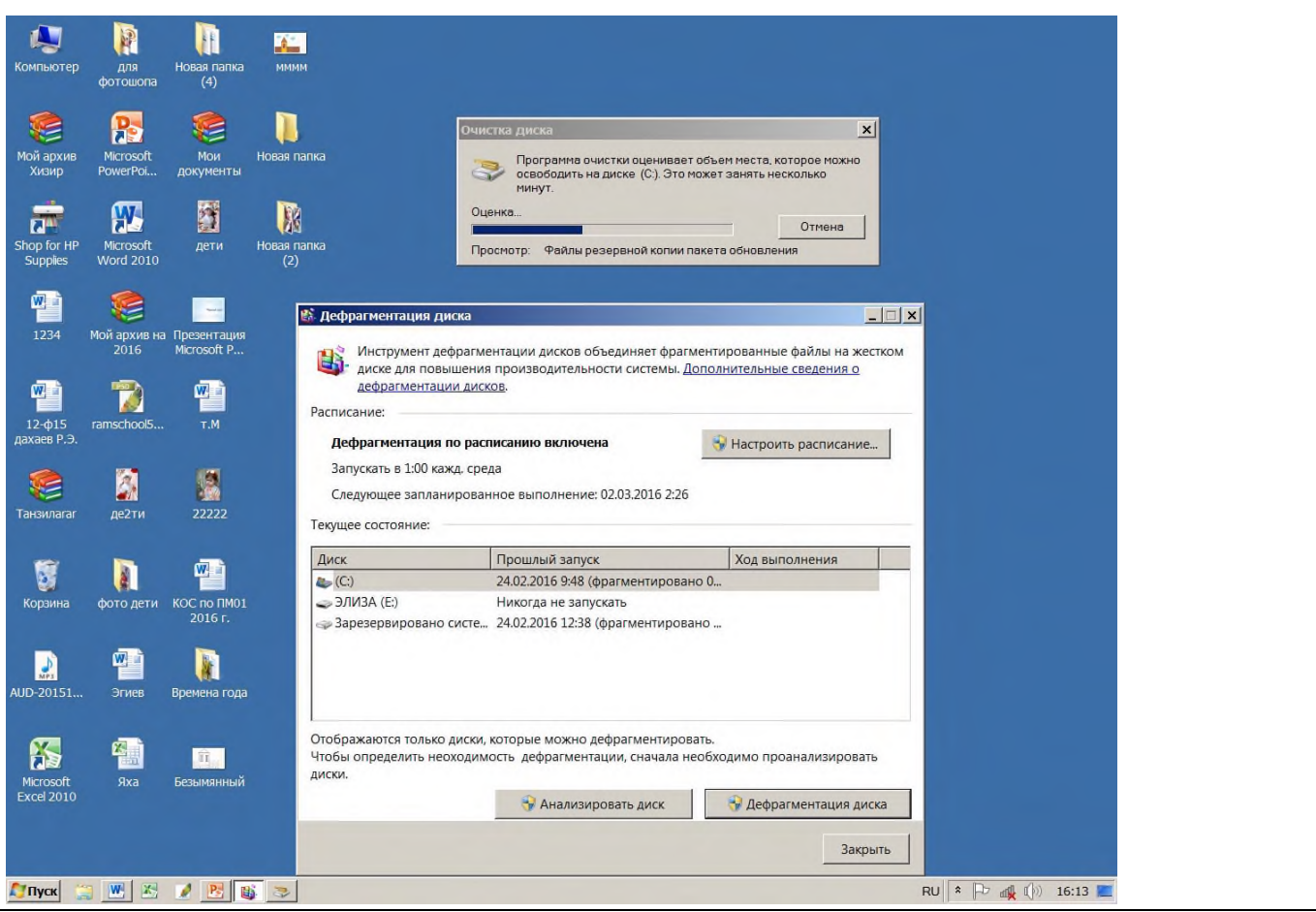

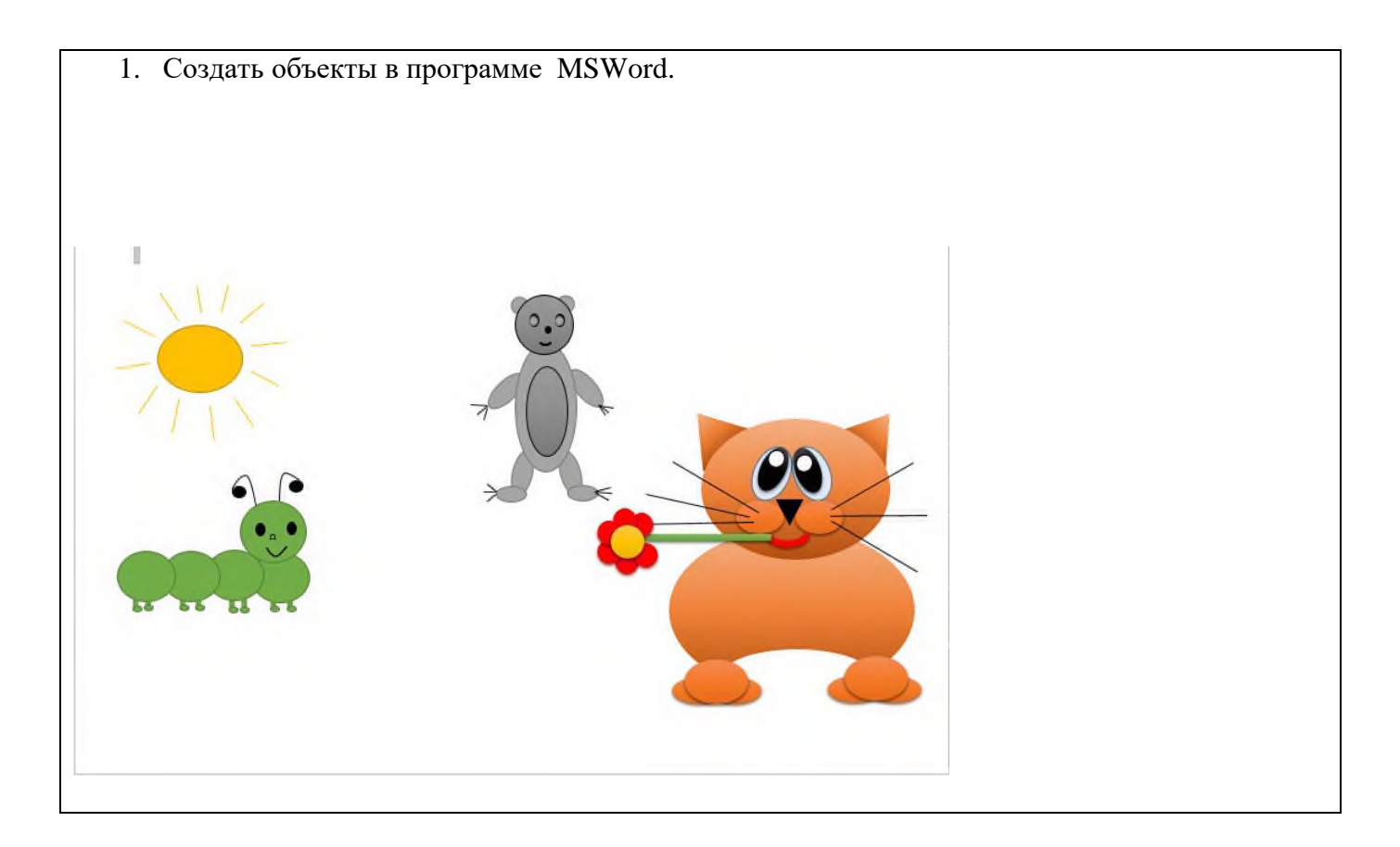

1. Создать буклет на тебя: Кем я хочу стать?

(Образец)

#### \*\*\*\*\* ЗДОРОВЬЕ - ЭТО БУДУЩЕЕ \*\*\*\*\*

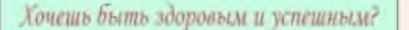

1. Будь добрым и приветливым, вырабатывай позитивный взгляд на мир. Это располагает к тебе людей и продлевает жизнь

2. Правильно питайся. Выбирай правильные продукты. Это добавляет до 20 лет жизни.

3. Употребляй витамины. Они добавляют 5-7 лет жизни.

4. Употребляй продукты, содержащие клетчатку, которая очищает желудочнокишечный тракт. Плюс 5-7 лет жизни.

Развивай свой ум, интеллект. Доказано, что люди с высшим образованием живут дольше.

6. Тренируй естественные защитные<br>силы организма. Занимайся фитнесом, больше двигайся, ходи пешком, закаляйся. Это добавляет 7-10 лет жизни.

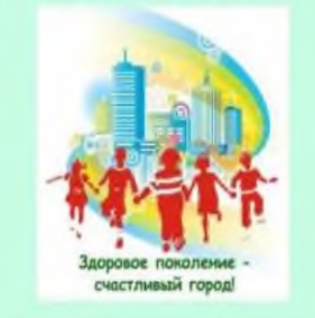

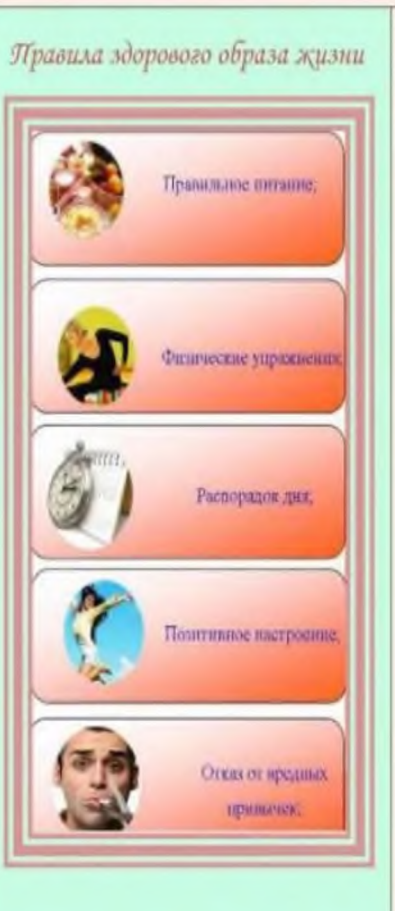

### Не разрушай свое здоровье и жизнь

1. Не будь злобным, угрюмым, не таи обид, избавляйся от негативного взгляда на мир. Это отталкиваеит от людей и укорачивает жизнь.

2. Помни: неправильное  $\mathbf{H}$ неполноценное питание делает жизнь короче.

3. Недостаток движения, физических нагрузок очень вредны.

4. Откажись от вредных привычек, которые ведут к преждевременным морщинам, повышают риск возникновения некоторыз заболеваний, укорачивают жизнь.

5. Не употребляй психоактивных веществ, разрушающих ткани мозга и весь организм.

Қаждый нормальный человек стремится прожить свою жизнь долго и счастливо. Но все ли мы делаем для этого? Если проанализировать "қаждый шаг" нашего типичного дня, то, скорее всего, все обстоит с эпочностью до наоборот".

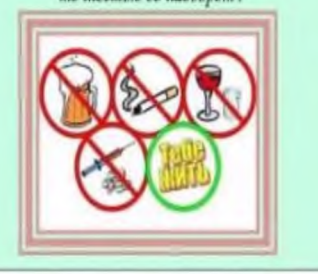

1. Набрать и оформить текст в программе MS Word.

### *Инструкционная карта*

### *Задание №1. Создание презентации*

Слайд № 1

1.Запустите PowerPoint. **Пуск- Все программы- Microsoft Office- Power Point.**

2. Выберите **Главная – Макет- Разметка слайда,** на котором представлены различные варианты разметки слайдов (рисунок 1). Выберите самый первый тип- **Титульный слайд.** Перед вами появится первый слайд с разметкой для вводы текста (метками-заполнителями). *Метки-заполнители – это рамка с пунктирным контуром, появляющиеся при создании нового слайда. Эти рамки служат метками-заполнителями для таких объектов, как заголовок слайда, текст, диаграммы, таблицы, организационные диаграммы и графика. Чтобы добавить текст в метку-заполнитель, достаточно щелкнуть мышью, а чтобы добавить заданный объект, щелкнуть дважды. Однако белый фон не производит впечатления.* 

3. Начните свою работу с выбора цветового оформления слайда.

*PowerPoint представляет возможность воспользоваться шаблоном дизайна которые позволяют создавать презентации в определенном стиле.* 

*Шаблон дизайна содержат цветовые схемы, образцы слайдов и заголовков с настраиваемыми форматами и стилизованные шрифты. После применения шаблона дизайна каждый вновь добавляемый слайд оформляется с едином стиле.*

Откройте меню **Дизайн** и дальше вас ждет очень приятный процесс – «просматривай и выбирай».

Когда разметка выбрана, остается ввести с клавиатуры текст заголовка и подзаголовка. Для это достаточно щелкнуть мышью по метке-заполнителю, и ввести текст, который автоматически будет оформлен в соответствии с установками выбранного шаблона дизайна. Первый слайд готов.

1. Отпечатать текст по заданному образцу и оформить часть текста в две колонки с разделителем.. Вставить рисунок про монитор.

*Хотя в деле сохранения здоровья мелочей не бывает, пожалуй, более всего воздействует на него. Экономия на хорошем мониторе недопустима. Зрение испортить легко, но крайне сложно восстановить. С выбором сейчас стало гораздо легче, чем два-три года назад. Большая часть мониторов плоские частоты регенерации. Кроме того, мониторы, соответствующие ТСО99, имеют электропроводящее покрытие на экране и металлический кожух с дырочками под* 

*декоративным пластмассовым корпусом, что при правильном заземлении устраняет статику и сильно снижает паразитные излучения, а также препятствует налипанию пыли. При отсутствии такого кожуха излучение от тыльной стороны монитора превышает излучение от экрана, т.е. на мониторы соседей по помещению тоже надо обратить внимание. Соответствие монитора последним стандартам безопасности вовсе не значит, что он полностью безвреден.*

 *Доказательством тому служит тот простой факт, что стандарты постоянно пересматриваются в сторону ужесточения* 

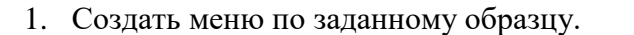

## **Клуб-кафе «Три студента»**

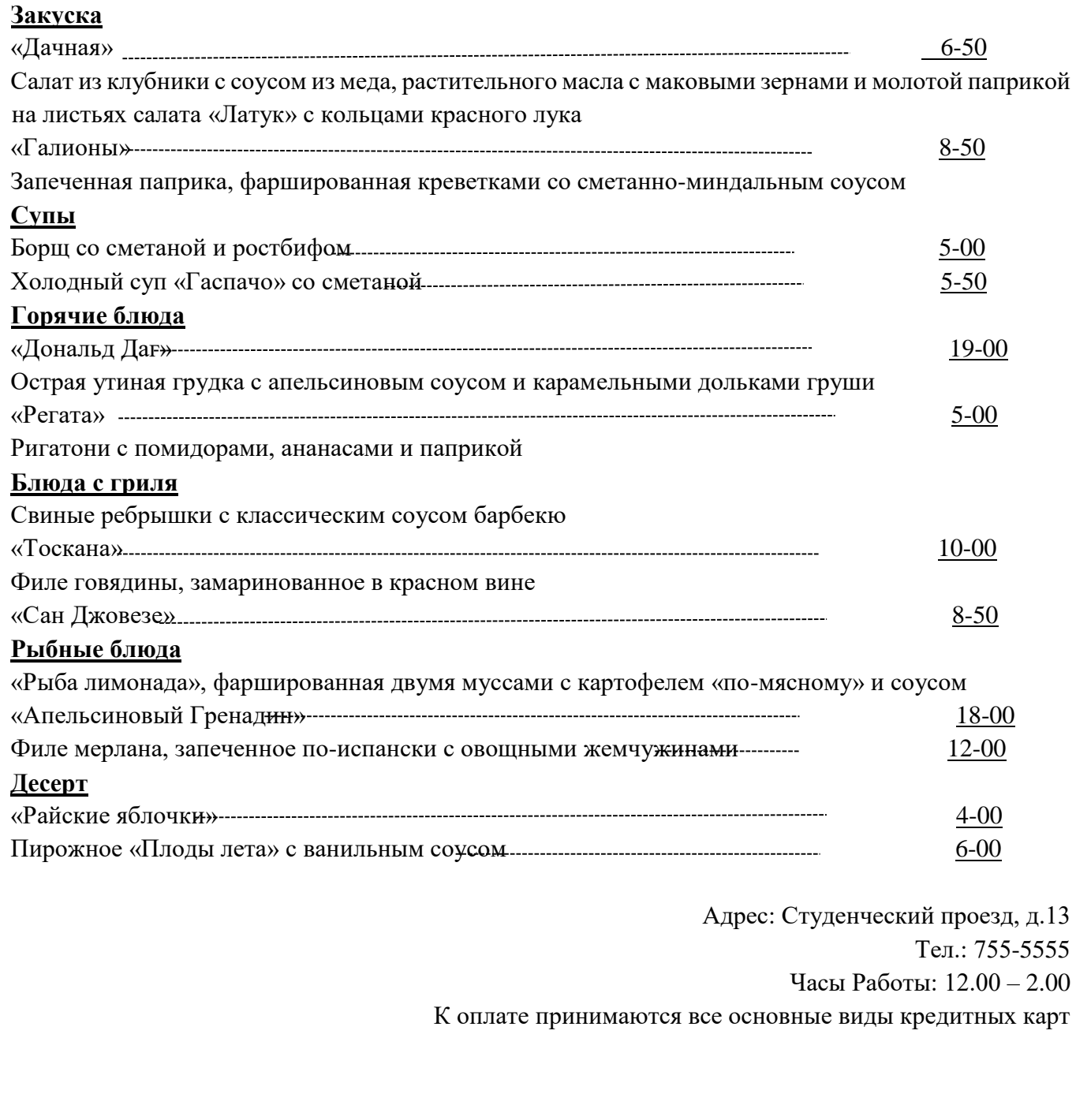

1. На основе данных, приведенных в таблице, постройте диаграмму MS Graph **(Вставка, Объект, Диаграмма MS Graph).** Сравните построенную диаграмму с образцом.

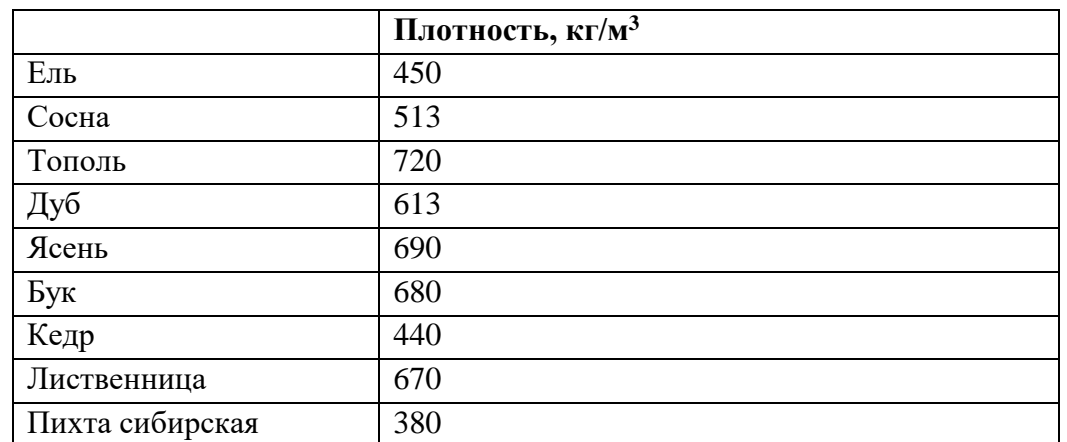

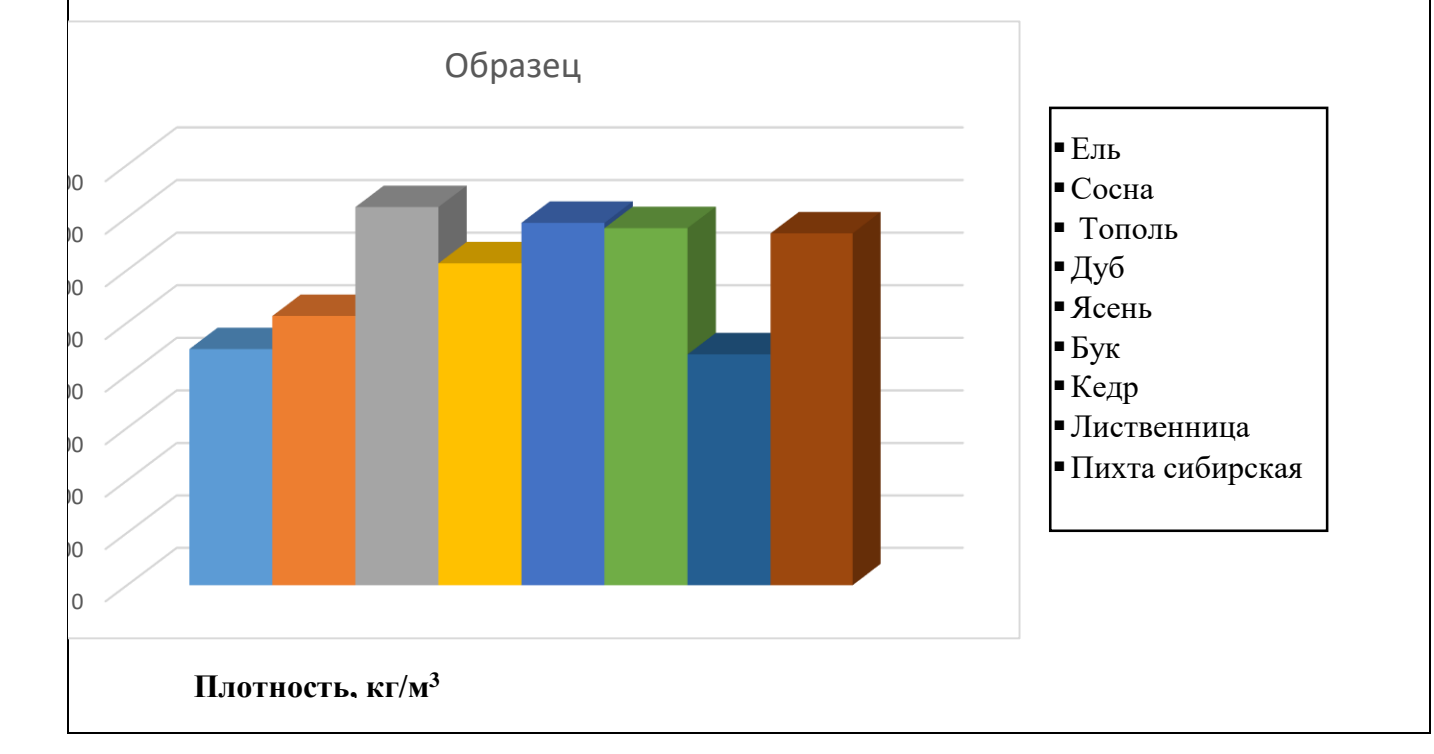

1. Составить схему.

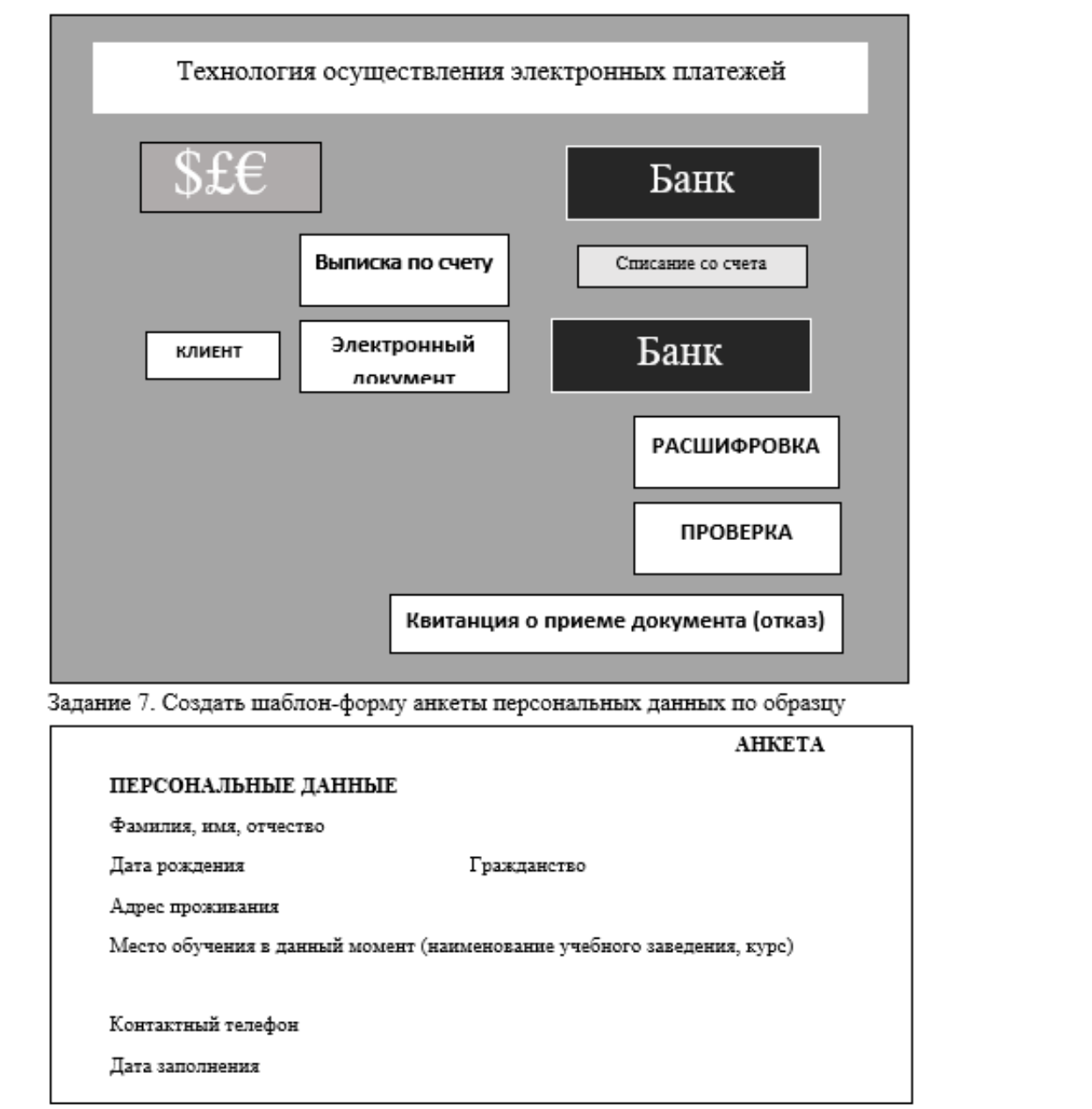

1. Создать документ с нумерованными и маркированными списками по образцу. Проставить верхний колонтитул под названием «Маркированные списки». Образец:

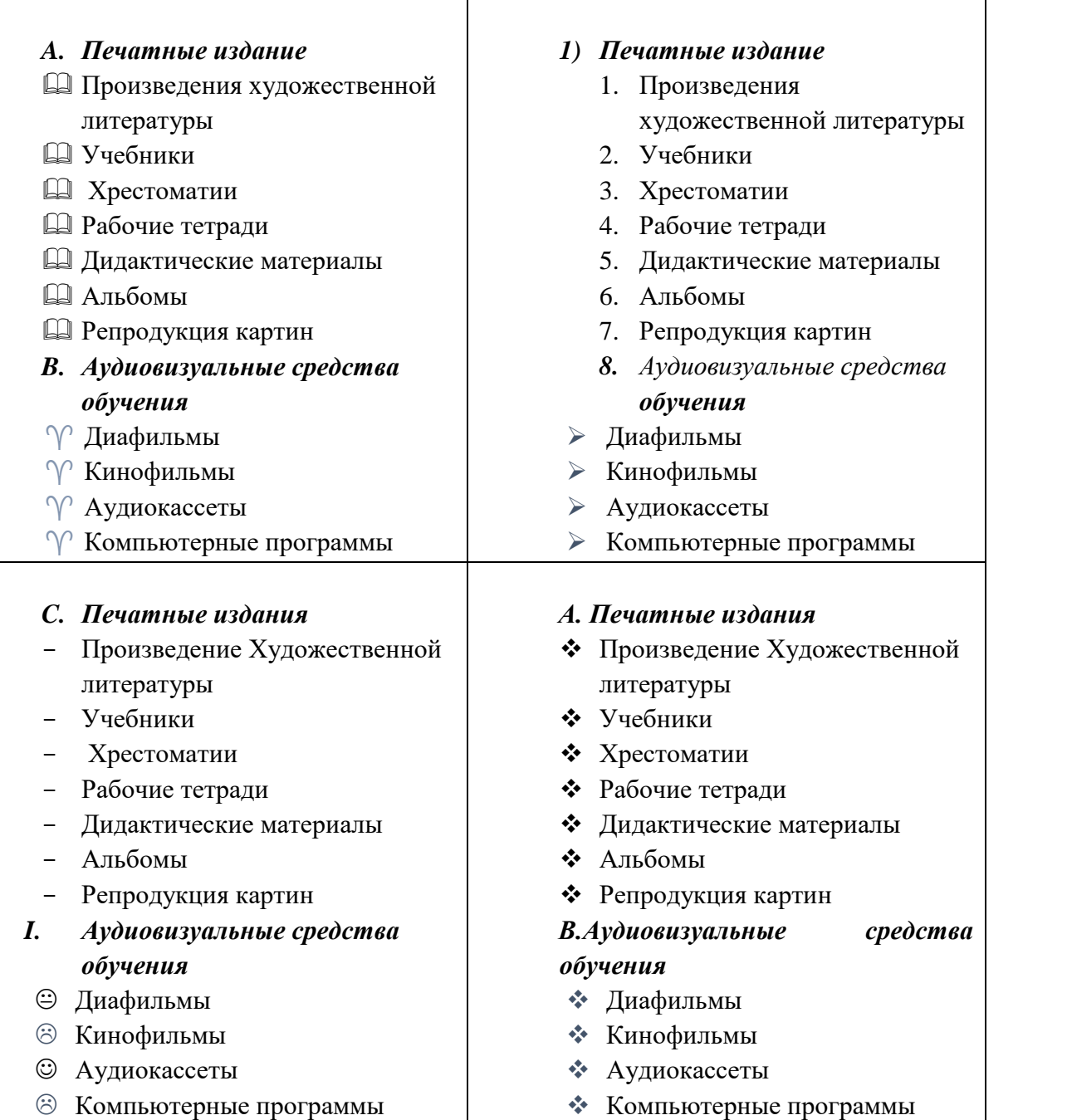

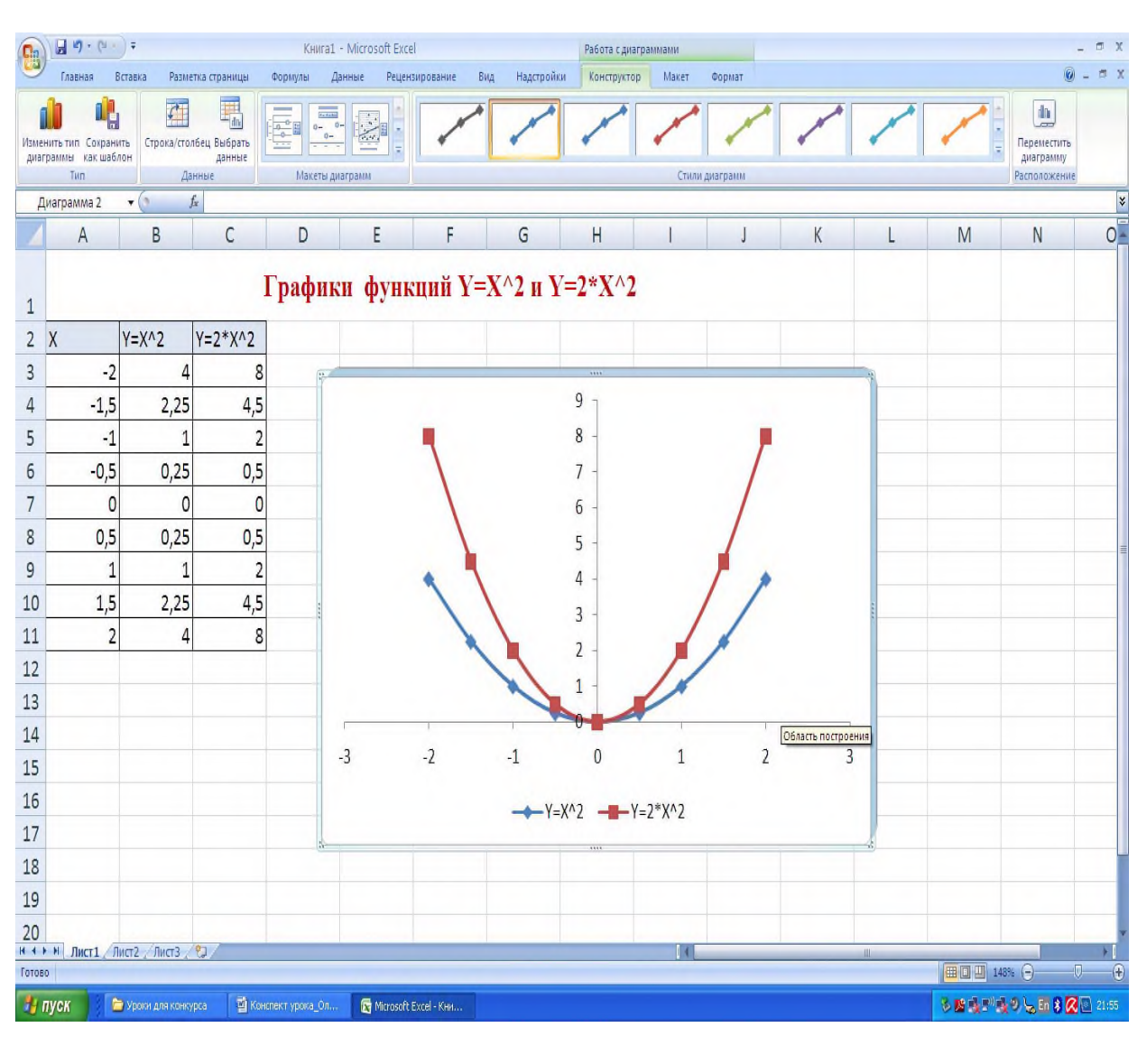

1. Построить график функции по заданным условиям.

1. Построить кроссворд на тему: «Информационные технологии» в текстовом редакторе MSWord по заданным условиям. Оформить кроссворд, используя возможности программы. Ключевое слово: МИКРОПРОЦЕССОР.

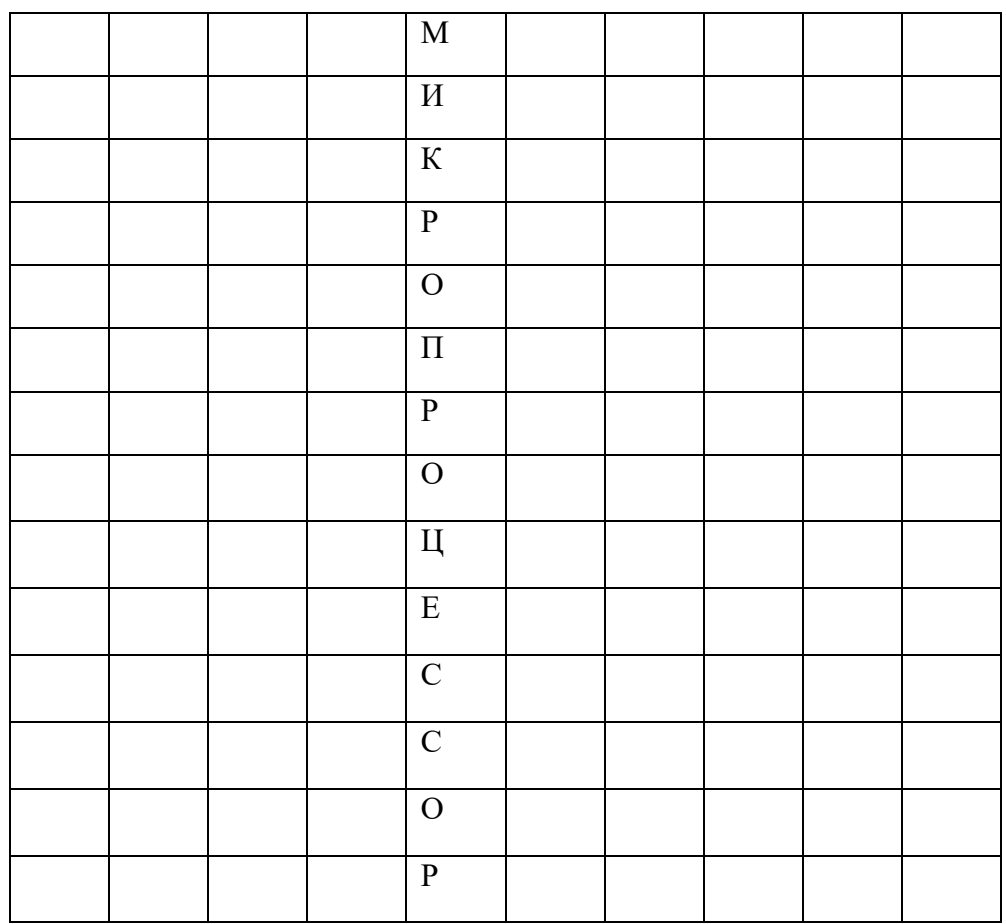

## **ИНСТРУКЦИЯ ПО ТЕХНИКЕ БЕЗОПАСНОСТИ ПРИ ПРОВЕДЕНИИ ПРАКТИЧЕСКИХ РАБОТ**

1.Осмотреть рабочее место (расположение блоков и их состояние).

2.Подобрать по высоте стул.

3.Монитор должен располагаться на уровне глаз и перпендикулярно углу зрения.

4.Экран монитора и защитный экран (с обеих сторон) должны быть чистыми.

5.Освещение должно соответствовать нормам Сан ПиН.

6.Не рекомендуется располагать монитор около яркого источника света т.к. приходится повышать яркость и контрастность, что влечет за собой: увеличение нагрузки на глаза, излучения, выгорает люминофор экрана, сокращается срок службы монитора.

7.На мониторе не должно быть бликов, сильного контраста с внешним освещением.

8.Мышь должна располагается так, чтобы было удобно работать с ней. Провод должен лежать свободно. При работе с мышью по периметру коврика должно оставаться пространство не менее 2-5 сантиметров.

9.Клавиатуру следует располагать прямо перед пользователем, работающим на компьютере. По периметру оставляется свободное место 2-5 сантиметров.

10. Не включать без разрешения оборудование.

11.При несчастном случае, или поломке оборудования позвать старшего (преподавателя).

12. Не трогать провода и не выключать питание из розетки.

13. По окончанию выполнения работы, завершить работу компьютера, убедитесь, что компьютер выключен, после чего покиньте своё рабочее место.

### **Оценка практических работ**

### **Оценка "5" ставится в следующем случае:**

- практическая работа выполнена в полном объеме с соблюдением необходимой последовательности выполнения и оформления задания; обучающийся самостоятельно и выполнил все задания, вычисления и оформления в электронной таблице, обеспечивающих получение правильных результатов; соблюдал требования безопасности труда;

**Оценка "4" ставится в следующем случае:** выполнение практической работы удовлетворяет основным требованиям к ответу на оценку "5", но обучающийся допустил недочеты или негрубые ошибки, не повлиявшие на результаты выполнения работы.

**Оценка "3" ставится в следующем случае:** результат выполненной части практической работы таков, что позволяет получить правильный результат, но в ходе проведения заданий были допущены ошибки.

**Оценка "2" ставится в следующем случае:** В результате выполнения практической работы, было выполнено одно задание не позволяющее сделать выводы о работе.

**Оценка "1" ставится в следующем случае:** обучающийся совсем не выполнил практическую работу.

### **Примечания:**

Во всех случаях оценка снижается, если ученик не соблюдал требований техники безопасности при проведении практической работы..

В тех случаях, когда обучающийся показал оригинальный подход к выполнению работы, но в заданиях содержатся недостатки, оценка за выполнение работы, по усмотрению учителя, может быть повышена по сравнению с указанными нормами.

### ЭКЗАМЕНАЦИОННЫЕ ВОПРОСЫ

1. Текстовый процессор Microsoft Word 2007. Особенности функционирования. Запуск. 2. Основные элементы окна приложения Word 2007: кнопка «Office», панель быстрого доступа, лента, вкладки, группы, команды, строка состояния.

3. Кнопка «Office» и ее составляющие.

4. Варианты добавления и удаления команд на панель быстрого доступа.

5. Основные вкладки ленты и работа с ними. Временное скрытие ленты.

6. Кнопки вызова диалогового окна в группах.

7. Отображение дополнительных вкладок и работа с ними.

8. Строка состояния и ее составляющие.

9. Установка параметров Word 2007.

10. Создание документа Word. Способы и правила создания. Использование шаблонов. Их виды. 11. Правила ввода текста в Word. Возможности редактирования текста.

12. Сохранение документа Word: способы и различные виды сохранения. Расширения документов.

13. Предварительный просмотр перед печатью.

14. Вставка и удаление номеров страниц, колонтитулов.

15. Способы выделения фрагментов текста в Word.

16. Операции с выделенными фрагментами Word. Работа с буфером обмена.

17. Форматирование документа Word: виды и особенности.

18. Форматирование символов текста.

19. Форматирование абзацев текста.. Создание таблиц Word: способы.

20. Создание таблицы на основе макета.

21. Создание таблицы посредством рисования.

22. Особенности работы с рисунками, клипами, фигурами, объектами Smart Art.

23. Вставка надписей, экспресс-блоков, объектов Word Art, даты и времени, формул и символов.

24. Охарактеризовать электронную таблицу.

25. Охарактеризовать табличный процессор Microsoft Excel.

26. Охарактеризовать структуру окна Microsoft Excel.

27. Охарактеризовать операции с файлами данных.

28. Охарактеризовать типы данных, которые можно вводить в ячейки листа Excel.

29. Охарактеризовать средства автозаполнения в Excel.

30. Абсолютная и относительная адресация.

31. Формулы и функции в Excel.

32. Копирование формул.

33. Охарактеризовать встроенные функции.

34. Приведите классификацию диаграмм.

35. Охарактеризовать списки и требования к их построению.

36. Охарактеризовать средства, которые предназначены для обработки и анализа данных в списке.

37. Как осуществляется сортировка базы данных в Excel?

38. Назовите факторы, приводящие к утрате, порче или утечке информации, хранимой и обрабатываемой на ПК.

39. Что такое несанкционированный доступ к информации?

- 40.Перечислите основные методы защиты информации на ПК.
- 41.Расскажите о правовых аспектах защиты информации.
- 42.Что вам известно об электронной цифровой подписи?
- 43.Что собой представляет компьютерный вирус?
- 44.Какие типы компьютерных вирусов вы знаете?
- 45.Какие антивирусные программы вы знаете?
- 46.Что собой представляет архив?
- 47.Каково назначение программ-архиваторов?
- 48.Как запустить WinRAR?
- 49.Как создать самораспаковывающийся архив?
- 50.Как создать обычный архив?
- 51.Как извлечь файлы из архива?
- 52.Как создается многотомный архив в WinRAR?
- 53.База данных это…
- 54.Типы баз данных.
- 55.Опишите табличную базу данных. Пример.
- 56.Что такое поле базы данных?
- 57.Что такое запись базы данных?
- 58.Что такое ключевое поле?
- 59.Перечислите основные типы данных.
- 60.Что такое счётчик?
- 61.Опишите иерархическую базу данных. Пример.
- 62.Какие объекты называют предками, потомками, близнецами?
- 63.Опишите сетевую базу данных. Пример.
- 64.Что такое системы управления базами данных (СУБД)? Какое
- приложение Microsoft Office является СУБД?
- 65.Сколько БД может быть открыто единовременно в СУБД Access?
- 66. Задача сканера.
- 67. Какой разъем чаще всего используется для подключения современных сканеров?
- 68. В каком формате будет сохранен отсканированный текст?
- 69. Понятие стилевого оформления. Шаблоны документов.
- 70.Как называется в программе СУБД Access срока и столбец?
- 71.Что такое СУБД MS Access? Для чего предназначена данная программа?

### **СПИСОК ИСПОЛЬЗОВАННЫХ ИСТОЧНИКОВ**

### **УСЛОВИЯ РЕАЛИЗАЦИИ ПРОФЕССИОНАЛЬНОГО МОДУЛЯ**

## **Для реализации программы профессионального модуля должны быть предусмотрены следующие специальные помещения:**

Лаборатория Информационных технологий*,* оснащенная в соответствии с рабочей программой по профессии.

Оснащенные базы практики, в соответствии с рабочей программой по профессии*.*

### **Информационное обеспечение реализации программы**

Для реализации программы библиотечный фонд образовательной организации должен иметь печатные и электронные образовательные и информационные ресурсы для использования в образовательном процессе. При формировании библиотечного фонда образовательной организации выбирается не менее одного издания из перечисленных ниже печатных изданий и электронных изданий в качестве основного, при этом список может быть дополнен новыми изданиями.

### **Основные печатные издания**

1. Белокопытов, А.В. Компьютерные технологии обработки информации / А.В. Белокопытов. - М.: Белокопытов Алексей Вячеславович, 2020. - 243 c.

2. Федорова, Г.Н. Основы проектирования баз данных: учебное пособие для студ. учреждений сред. проф. образования / Г.Н. Федорова. – М.: Издательский центр «Академия»,  $2020. - 224$  c.

### **Основные электронные издания**

1. Белаш В.Ю. Информационно-коммуникационные технологии : учебно-методическое пособие для СПО / Белаш В.Ю., Салдаева А.А.. — Саратов, Москва : Профобразование, Ай Пи Ар Медиа, 2021. — 72 c. — ISBN 978-5-4488-1363-4, 978-5-4497-1401-5. — Текст : электронный // IPR SMART : [сайт]. — URL:<https://www.iprbookshop.ru/111182.html>

2. Самуйлов, С. В. Информационные технологии. Основы работы в MS Word и Excel : учебное пособие для СПО / С. В. Самуйлов, С. В. Самуйлова. — Саратов, Москва : Профобразование, Ай Пи Ар Медиа, 2023. — 96 c. — ISBN 978-5-4488-1585-0, 978-5-4497-1972- 0. — Текст : электронный // Цифровой образовательный ресурс IPR SMART : [сайт]. — URL: <https://www.iprbookshop.ru/126617.html>

### **Дополнительные источники**

1. Грошев А.С. Основы работы с базами данных : учебное пособие для СПО / Грошев А.С.. — Саратов : Профобразование, 2021. — 255 c. — ISBN 978-5-4488-1006-0. — Текст : электронный // IPR SMART : [сайт]. — URL:<https://www.iprbookshop.ru/102199.html>

**Приложение № \_\_\_** к ОПОП 09.01.03 Оператор информационных систем и ресурсов, утвержденной приказом директора ГБПОУ ЧГСК от « $\_\_\_$ 20\_\_\_\_ г.№\_\_

## **ОЦЕНОЧНЫЕ МАТЕРИАЛЫ ПРОФЕССИОНАЛЬНОГО ЦИКЛА ПМ.02 ПОДГОТОВКА, ТЕХНИЧЕСКАЯ ОБРАБОТКА И РАЗМЕЩЕНИЕ КОНТЕНТА В СИСТЕМЕ ЭЛЕКТРОННОГО ДОКУМЕНТООБОРОТА**

 **Специальность** 09.01.03 Оператор информационных систем и ресурсов  **Форма обучения** очная  **Квалификация выпускника** оператор информационных систем и ресурсов **Срок обучения** 1 год 10 месяцев **Базовое образование** основное общее
# **СОДЕРЖАНИЕ**

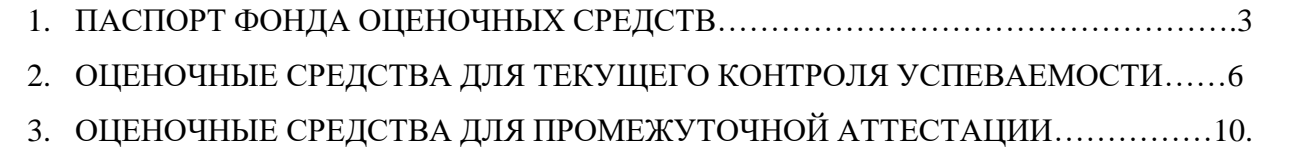

## **1. ПАСПОРТ ОЦЕНОЧНЫХ СРЕДСТВ ДЛЯ ГИА**

## **1.1. Особенности образовательной программы**

Примерные оценочные средства разработаны для профессии 09.01.03 Оператор информационных систем и ресурсов.

В рамках профессии СПО предусмотрено освоение квалификации: Оператор информационных систем и ресурсов и предусматривает овладение общим видом деятельности: оформление и компоновка технической документации.

## **Общие положения**

Результатом освоения профессионального модуля является готовность обучающегося к выполнению вида профессиональной деятельности «Хранение, передача и публикация цифровой информации» и составляющих его профессиональных компетенций, а также общие компетенции, формирующиеся в процессе освоения ОПОП в целом.

Формой аттестации по профессиональному модулю является экзамен (квалификационный). Итогом экзамена является однозначное решение: «вид профессиональной деятельности освоен/не освоен».

#### **1. Формы контроля и оценивания элементов профессионального модуля**

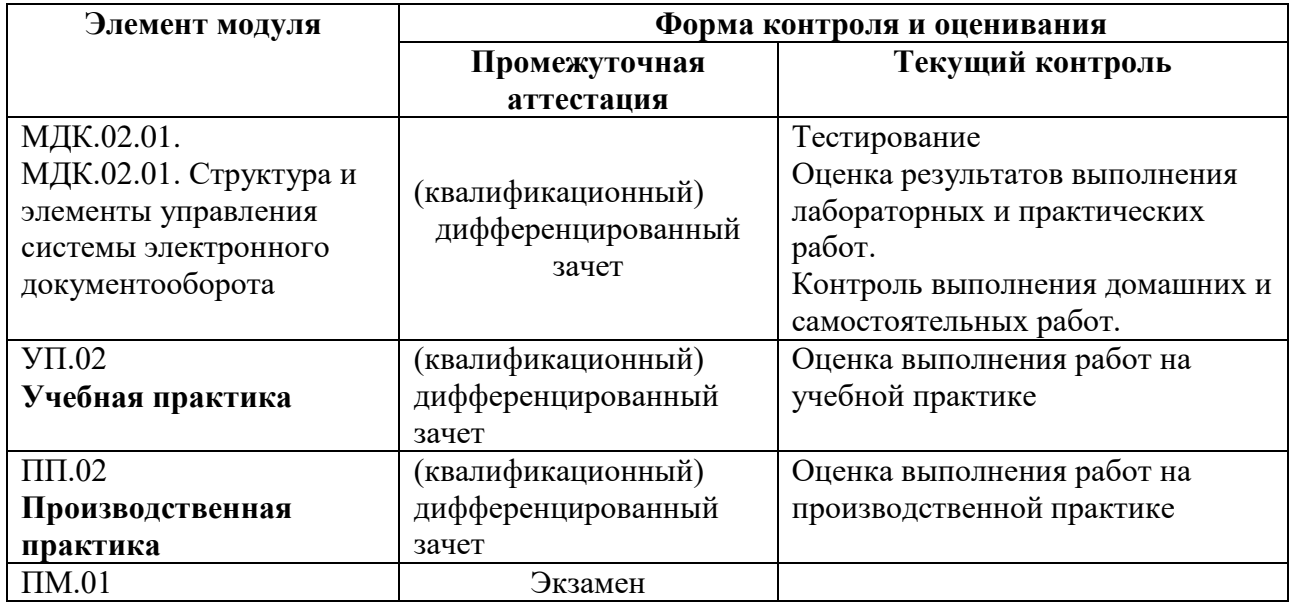

## **2. РЕЗУЛЬТАТЫ ОСВОЕНИЯ МОДУЛЯ, ПОДЛЕЖАЩИЕ ПРОВЕРКЕ**

#### 2.1. **Профессиональные и общие компетенции**

В результате аттестации по профессиональному модулю осуществляется комплексная проверка следующих профессиональных и общих компетенций:

Таблица 2.1

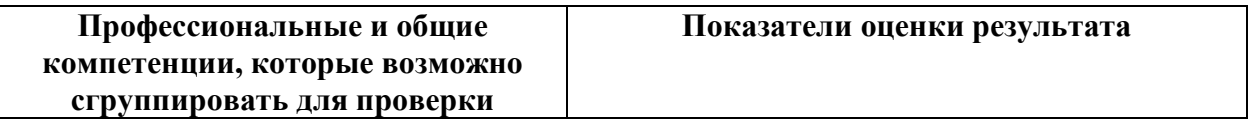

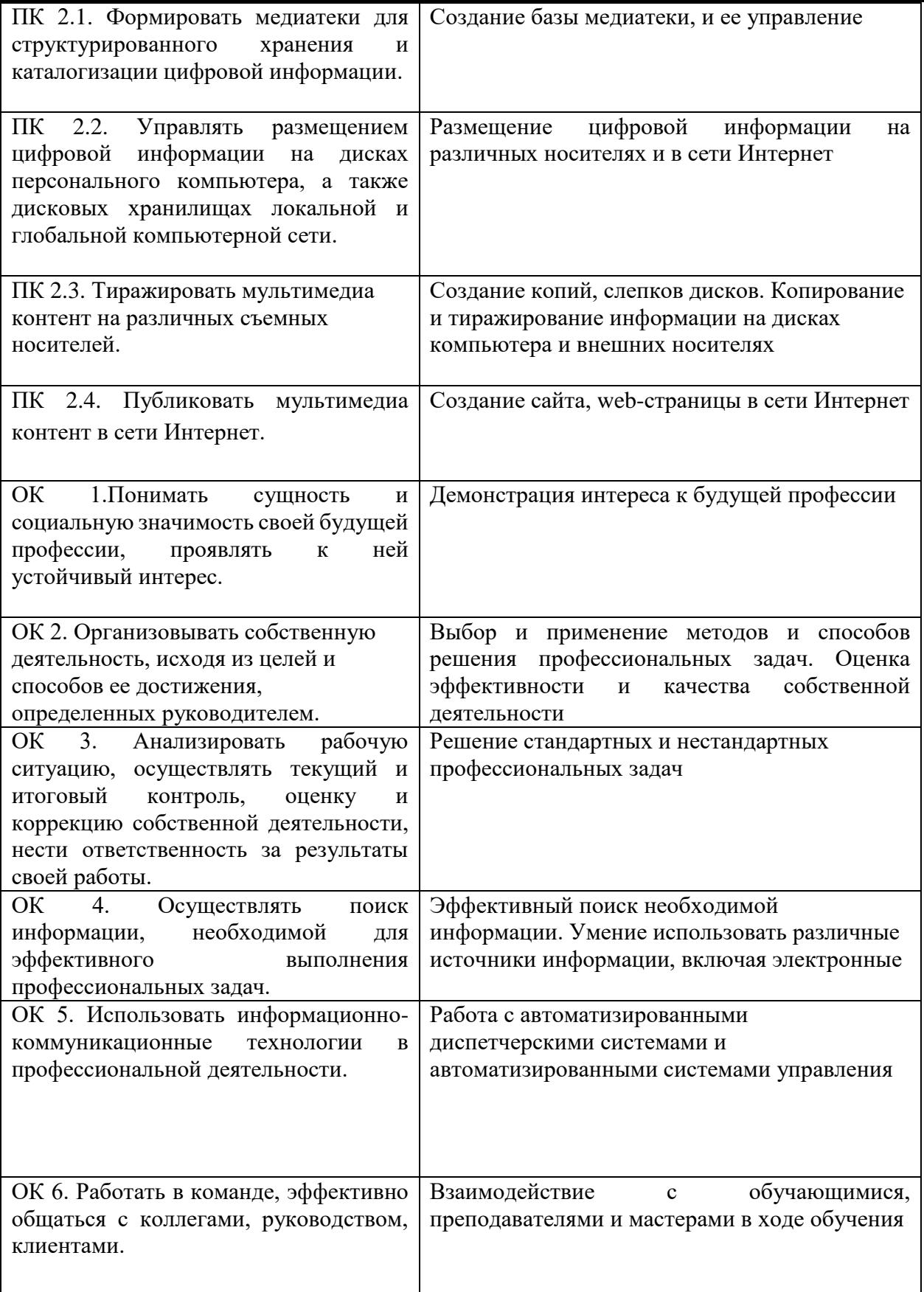

## 2.2. Требования к портфолио

Тип портфолио: *смешанный тип портфолио* Общие компетенции, для проверки которых используется портфолио:

ОК 1. Понимать сущность и социальную значимость своей будущей профессии, проявлять к ней устойчивый интерес.

ОК 2. Организовывать собственную деятельность, исходя из цели и способов ее достижения, определенных руководителем.

ОК 3. Анализировать рабочую ситуацию, осуществлять текущий и итоговый контроль, оценку и коррекцию собственной деятельности, нести ответственность за результаты своей работы.

ОК 4. Осуществлять поиск информации, необходимой для эффективного выполнения профессиональных задач.

ОК 5. Использовать информационно коммуникационные технологии в профессиональной деятельности.

ОК 6. Работать в команде, эффективно общаться с коллегами, руководством, клиентами.

ПК 2.1. Формировать медиатеки для структурированного хранения и каталогизации цифровой информации

ПК 2.2. Управлять размещением цифровой информации на дисках персонального компьютера, а также дисковых хранилищах локальной и глобальной компьютерной сети.

ПК 2.3. Тиражировать мультимедиа контент на различных съемных носителей.

ПК 2.4. Публиковать мультимедиа контент в сети Интернет.

#### **Состав портфолио:**

#### **Обязательные документы**

- Аттестационный лист по производственной практике

- Аттестационный лист по учебной практике
- Характеристика с производства
- Дневник производственной практики
- Акт проверки на рабочих места
- -**Справка о прохождении практики**

#### **Дополнительные материалы:**

- Грамоты, дипломы за спортивные и общественные достижения
- Приказы о поощрениях и т.д.

## **3. ОЦЕНКА ОСВОЕНИЯ ТЕОРЕТИЧЕСКОГО КУРСА ПРОФЕССИОНАЛЬНОГО МОДУЛЯ**

#### **3.1. Типовые задания для оценки освоения МДК:**

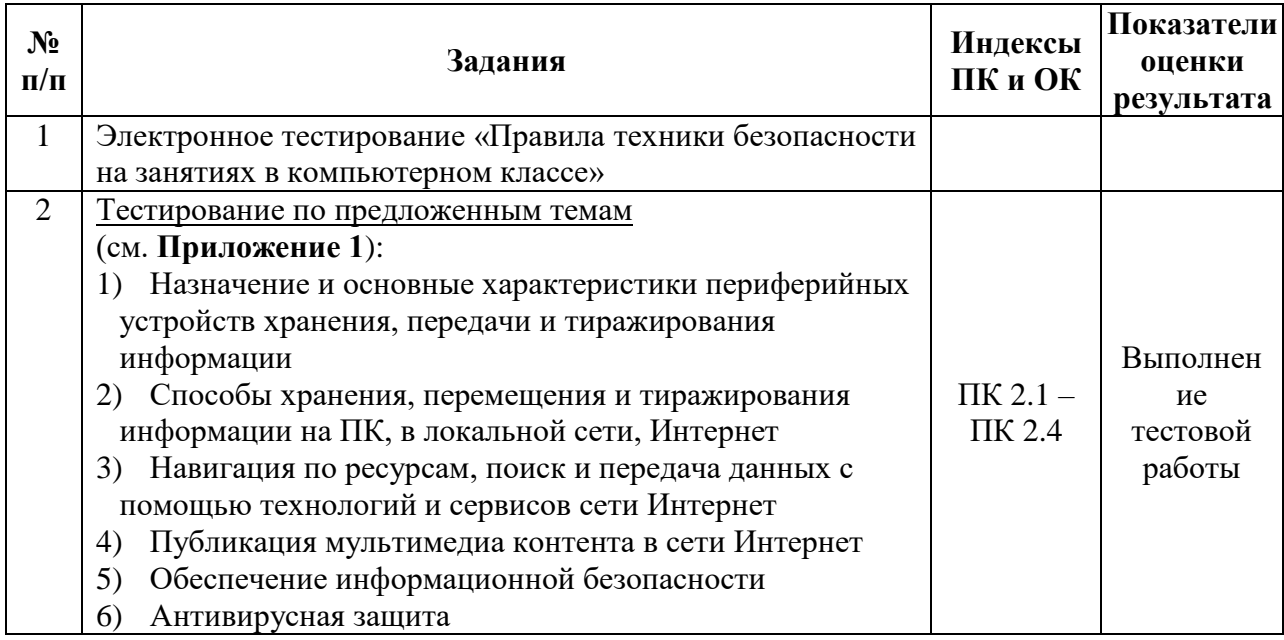

*При составлении заданий необходимо иметь в виду, что оценивается профессионально значимая для освоения вида профессиональной деятельности информация, направленная на формирование профессиональных и общих компетенций, указанных в разделе 2 настоящего макета. Задания должны носить практикоориентированный комплексный характер.*

## **4. ТРЕБОВАНИЯ К ДИФФЕРЕНЦИРОВАННОМУ ЗАЧЕТУ ПО УЧЕБНОЙ И (ИЛИ) ПРОИЗВОДСТВЕННОЙ ПРАКТИКЕ**

Целью оценки по учебной и производственной практике является оценка профессиональных и общих компетенций, практического опыта и умений.

Оценка по учебной и производственной практике выставляется на основании результатов выполнения комплексной практической работы и данных аттестационного листа (характеристика профессиональной деятельности обучающегося на практике) с указанием видов работ, выполненных обучающимся во время практики, их объема, качества выполнения в соответствии с технологией и требованиями организации, в которой проходила практика.

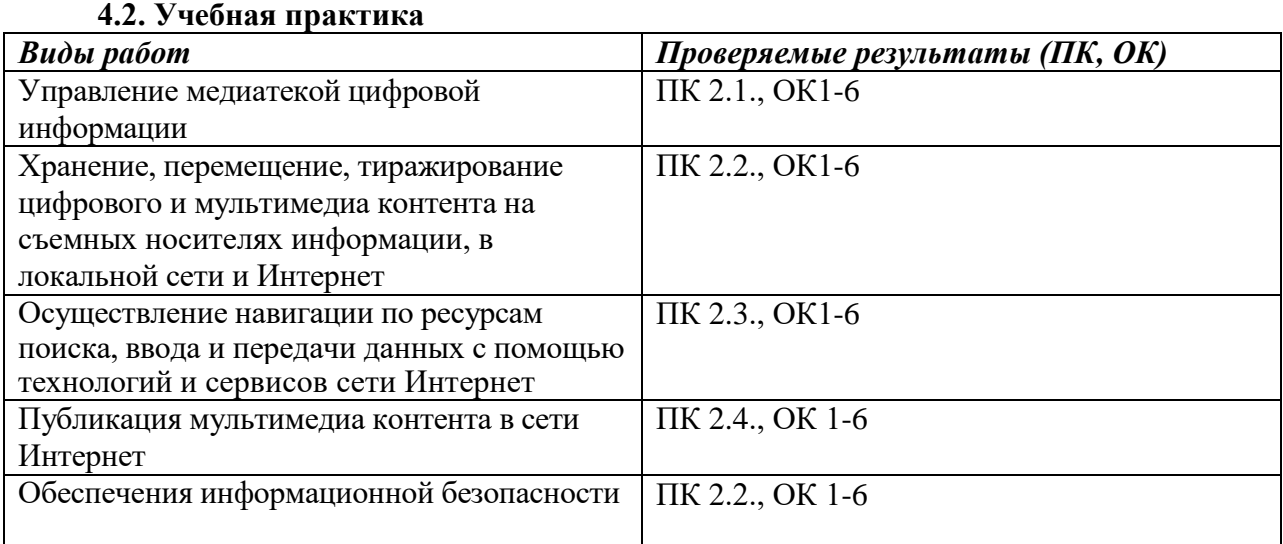

#### **3.2.2. Производственная практика**

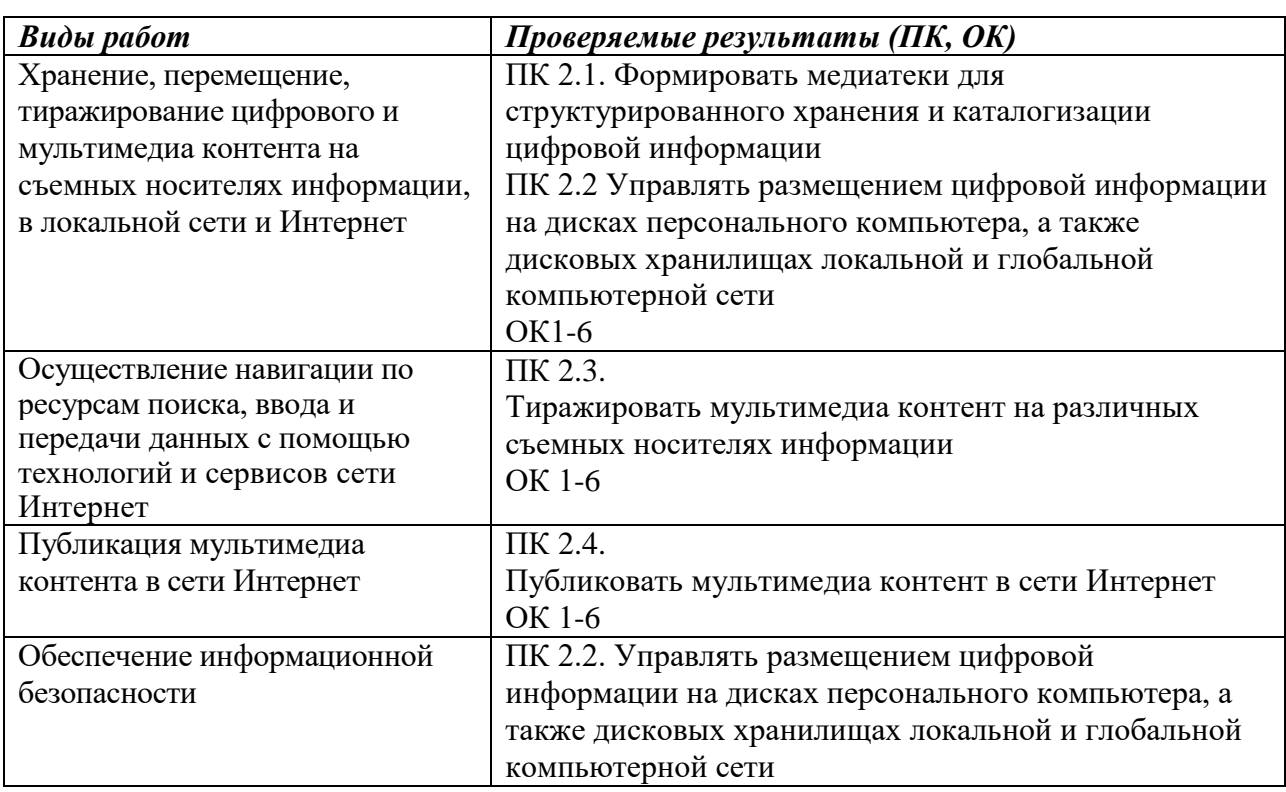

## АТТЕСТАЦИОННЫЙ ЛИСТ ПО ПРОИЗВОДСТВЕННОЙ ПРАКТИКЕ

, обучающийся на 1 курсе по профессии СПО 09.01.03 Оператор информационных систем и ресурсов успешно прошел(ла) производственную практику по профессиональному модулю ПМ.02

Подготовка, техническая обработка и размещение

Контента в системе электронного документооборота в объеме  $\qquad$  часов с « $\qquad \qquad$ »

 $\Gamma$ .  $\Pi$ O «  $\qquad \qquad$  »  $\qquad \qquad$   $\Gamma$ .

в организации

организация, наименование, юридический адрес

#### Виды и качество выполнения работ

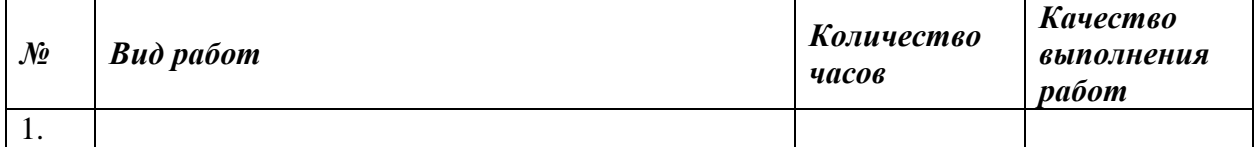

Качество выполнения работ в соответствии с технологией и (или) требованиями организации, в которой проходила практика

Дата

Подписи руководителя практики, ответственного лица организации

 $M.\Pi.$ 

#### **5. Структура фонда оценочных средств для экзамена (квалификационного)**

#### **5.1. Материалы для экзамена (квалификационного)**

*Задания к Эк. формируются 3 способами: 1. Задания, ориентированные на проверку освоения вида деятельности (всего модуля) в целом. 2. Задания, проверяющие освоение группы компетенций, соответствующих определенному разделу модуля. 3. Задания, проверяющие освоение отдельной компетенции внутри ПМ.*

## I. ПАСПОРТ

#### **Назначение:**

ФОС предназначен для контроля и оценки результатов освоения профессионального модуля **«Подготовка, техническая обработка и размещение Контента в системе электронного документооборота»** по профессии СПО **Оператор информационных систем и ресурсов** код профессии **09.01.03**

#### **Профессиональные компетенции:**

ПК 2.1. Формировать медиатеки для структурированного хранения и каталогизации цифровой информации.

ПК 2.2. Управлять размещением цифровой информации на дисках персонального компьютера, а также дисковых хранилищах локальной и глобальной компьютерной сети.

ПК 2.3. Тиражировать мультимедиа контент на различных съемных носителей.

ПК 2.4. Публиковать мультимедиа контент в сети Интернет.

#### **Общие компетенции:**

ОК 1. Понимать сущность и социальную значимость своей будущей профессии, проявлять к ней устойчивый интерес.

ОК 2. Организовывать собственную деятельность, исходя из цели и способов её достижения, определённых руководителем.

ОК 3. Анализировать рабочую ситуацию, осуществлять текущий и итоговый контроль, оценку и коррекцию собственной деятельности, нести ответственность за результаты своей работы.

ОК 4. Осуществлять поиск информации, необходимой для эффективного выполнения профессиональных задач.

ОК 5. Использовать информационно-коммуникационные технологии в профессиональной деятельности.

ОК 6. Работать в команде, эффективно общаться с коллегами, руководством, клиентами.

## II. ЗАДАНИЕ ДЛЯ ЭКЗАМЕНУЮЩЕГОСЯ.

Проверка теоретических знаний (компьютерное тестирование в программе MyTestX- случайный выбор)

**Tect** 

## Задание #1

- http это
- 1) язык разметки гипертекста
- 2) протокол передачи гипертекста
- 3) транспортный протокол

## Задание #2

Выполнить соответствие

- 1) курсив
- 2) зачеркнутый
- 3) подчеркнутый
- 4) новая строка
- 5) параметры текста
- $\langle i \rangle$
- $-$  <font>
- $-$  <br>
- $\langle u \rangle$
- $\overline{\phantom{a}}$  <strike>

## Задание #3

гипертекст это

- 1) текст большого размера
- 2) переход на другой документ
- 3) текст, в который встроены специальные коды

## Задание #4

- С какого тега должен начинаться документ HTML
- 1) HTML
- $2) BODY$
- 3) TITLE

## Задание #5

тело веб-документа начинается с тега

- $1)$  BODY
- $2)$  TITLE
- $3)$  HEAD

#### Задание #6

**TEF HEAD Определяет** 

- 1) официальный заголовок документа
- 2) тело документа
- 3) раздел заголовков

## Задание #7

параметр color служит для

- 1) задания цвета шрифта
- 2) задания размера шрифта
- 3) задания начертания

## Задание #8

## HTML это

- 1) язык разметки гипертекста
- 2) протокол передачи данных
- 3) заголовочная часть документа

с тега <!-- начинаются

- 1) комментарии
- 2) атрибуты
- 3) параметры

## Залание #10

основная микросхема пк, в которой выполняются все основные вычисления это

- $1)$  процессор
- 2) оперативная память
- 3) материнская плата

## Задание #11

сервер это -

- 1) пользователь пк
- 2) компьютер, обеспечивающий в сети пользователей определенными услугами
- 3) программа, обеспечивающая соединение по сети

## Залание #12

Укажите устройства, не являющиеся устройствами ввода информации

- 1) клавиатура
- $2)$  мышь
- 3) монитор
- 4) сканер
- 5) принтер

## Задание #13

постоянное запоминающее устройство служит для

- 1) хранения программ пользователя во время работы
- 2) записи особо ценных прикладных программ
- 3) хранения постоянно используемых программ
- 4) хранения программ первоначальной загрузки компьютера и тестирования его основных

**V3Л0В** 

## Задание #14

каким образом кодируются сигналы на магнитных носителях

- 1) включен/выключен
- 2) намагничено/ не намагничено
- 3) горит/ не горит
- 4) отражение/поглашение

## Залание #15

Задан URL-адрес web-страницы: http://www.mipkro.ru/index.html. Каково имя протокола доступа к этому информационному ресурсу?

- 1) www.mipkro
- 2) index.html
- 3) http

## Залание #16

Лля групповых операций с файлами используются маски имен файлов. Маска представляет собой последовательность букв, цифр и прочих допустимых в именах файлов символов, в которых также могут встречаться следующие символы:

символ «?» означает ровно один произвольный символ;

символ «\*» означает любую последовательность символов произвольной длины, в том числе «\*» может задавать и пустую последовательность.

Определите, какое из имен файлов удовлетворяет маске

a.

- 1) barc
- 2) charka
- 3) arctan
- 4) barcas

основными путями проникновения вирусов в компьютер являются

- 1) гибкие диски
- 2) компьютерные сети
- 3) файлы, созданные в Word и Excel

## Залание #18

Доступ к файлу http.txt, находящемуся на сервере ru.com, осуществляется по протоколу ftp. Запишите последовательность этих букв, кодирующих адрес указанного файла.

Укажите порядок следования всех 7 вариантов ответа:

- $\mathbf{u}$  http
- $\equiv$
- 
- $\overline{\phantom{a}}$
- 
- $_{\rm \_}$  ftp
- 
- 

ru

com

## Залание #19

Выберите признаки заражения компьютера вирусами Виберите несколько из 5 вариантов ответа:

- 1) медленная работа Пк
- 2) частые зависания ПК
- 3) увеличение памяти, занятой на жестком диске
- 4) появление непредусмотренных сообщений
- 5) искажение содержимого файлов

## Задание #20

Информационное сообщение объемом 2,5 Мбайт передается со скоростью 80 Кбайт/мин. За сколько минут будет передано данное сообщение?

Запишите число:

## Залание #21

Объем информационного сообщения равен 40960 бит. Чему равен объем этого сообщения в Кбайтах?

Запишите число:

## Задание #22

Резидентная программа, совершающая нежелательные действия называется

- $1)$  вирус
- $2)$  клеш
- 3) блокатор

## Задание #23

- Топология это
- 1) наука о сетях
- 2) способ соединения ПК
- 3) правила обмена данными

## Залание #24

Правила обмена ланными называются

1) протоколами

- 2) драйвером
- 3) топологией

какой тип топологии изображен на рисунке *Изображение:*

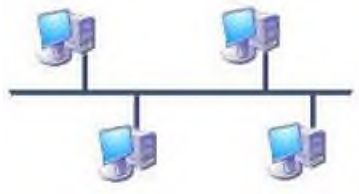

- 1) кольцо
- 2) звезда
- 3) шина
- 4) смешанная

## **Задание #26**

какой тип топологии изображен на рисунке *Изображение:*

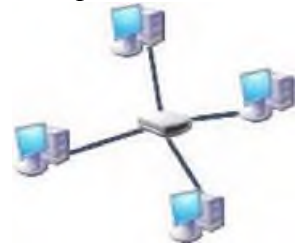

- 1) смешанная
- 2) звезда
- 3) кольцо
- 4) шина

## **Задание #27**

какой тип топологии изображен на рисунке *Изображение:*

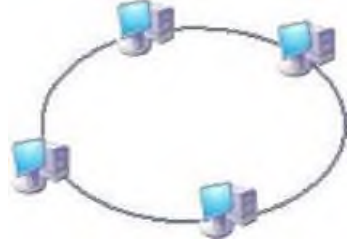

- 1) смешанная
- 2) звезда
- 3) кольцо
- 4) шина

#### **Задание #28**

Передающая среда, состоящая из двух изолированных проводов называется

- 1) коаксиальный кабель
- 2) оптоволоконный кабель
- 3) витая пара

## **Задание #29**

## Провайдер это:

- 1) фирма, предоставляющая сетевые услуги
- 2) компьютер, предоставляющий транзитную связь по сети
- 3) программа подключения к сети
- 4) специалист по компьютерным сетям

## Залание #30

Какая из ланных записей не является браузером

- 1) Mozilla Firefox
- 2) Netscape Communicator
- 3) Internet Explorer
- 4) Outlook Express

## Задание #31

Какая из данных записей является адресом электронной почты:

1) www.rnd.runnet.ru

- 2) epson.com
- 3) polut@rnd.runnet.ru
- $4)$  ntv.ru

## Залание #32

Дан E-mail: moscow@info.peterburg.ru. Символы moscow - это:

- 1) имя пользователя
- 2) почтовый протокол
- 3) имя провайдера
- 4) город назначение

## Задание #33

Идентификатор некоторого ресурса сети Интернет имеет следующий вид: http://www.ftp.ru/index.html. Какая часть этого идентификатора указывает на протокол, используемый для передачи ресурса?

 $1)$  http

- $2)$  ftp
- $3)$  www
- $4)$  html

## Задание #34

Программа просмотра гипертекстовых страниц WWW

- $1)$  сервер
- 2) протокол
- 3) HTML
- 4) браузер

## Задание #35

выберите верные утверждения

- 1) компьютерный вирус это прикладная программа
- 2) вирус на компьютере может появляться при решении математических задач
- 3) создание компьютерных вирусов является преступлением

## Задание #36

выберите верные утверждения

1) компьютерный вирус может поражать любые файлы

- 2) к антивирусным программам относятся MSWord, MSExcel
- 3) компьютерный вирус возникает вследствии неверной работы операционной системы

## Залание #37

Действие "логический бомб" основано на

1) саморазмножающемся алгоритма, при котором вирус хранит свои копии на нескольких компьютерах сети и способен самовостанавливаться после удаления

2) уничтожении или изменении обрабатываемых в ней данных после выполнения некоторого условия

3) превышении полномочий с целью несанкционированного копирования конфиденциальной информации

Действие "троянских коней" основано на

1) саморазмножающемся алгоритма, при котором вирус хранит свои копии на нескольких

компьютерах сети и способен самовостанавливаться после удаления

2) уничтожении или изменении обрабатываемых в ней данных после выполнения некоторого условия

3) превышении полномочий с целью несанкционированного копирования конфиденциальной информации

## Задание #39

Какие программы относятся к антивирусным

- 1) DrWeb
- $2) MS-DoS$
- 3) MS Word
- 4) Norton Antivirus
- 5) Avast

## Залание #40

Загрузочные вирусы поражают

1) файлы при включении

2) загрузочный сектор диска

3) программные файлы с расширением .exe, .com

## Залание #41

Выполните сопоставление

- $1)$  IP
- $2)$  SMTP
- $3) HTTP$
- $4) TCP$
- $5)$  FTP
- протокол передачи гипертекста
- протокол передачи файлов
- пранспортный протокол
- \_ адресный протокол
- протокол передачи сообщений электронной почты

## Залание #42

КЛЮЧЕВЫЕ СЛОВА, влияющие на эффект

- 1) скобки
- 2) комментарии
- 3) атрибуты

#### Задание #43

Веб-страницы имеют расширение

- $1)$ .html
- $2)$ .wap
- $3)$ .mp $3$

## Залание #44

Услуга по размещению контента в сети Интернет называется

- 1) Рустелеком
- 2) провайдер
- 3) хостинг

#### Залание #45

Укажите передающую среду, обладающую наибольшей скоростью передачи информации

1) витая пара

- 2) оптоволоконнная
- 3) коаксиальный кабель

объём информации, передаваемой через компьютерную сеть за определенный период времени

- 1) кБит
- 2) пакет
- 3) трафик
- 4) Бот

### **Задание #47**

где информация исчезает после отключения пк

- 1) на диске
- 2) в постоянной памяти
- 3) в оперативной памяти

## **Задание #48**

Сетевой концентратор, который позволяет объединить компьютеры в простую сеть.

- 1) пилот
- 2) модем
- 3) хаб

# **Задание #49**

Компьютер, подключенный к Интернет обязательно имеет:

- 1) IP адрес
- 2) Домашнюю Web-страницу
- 3) Web сервер
- 4) монитор

#### **Ответы:**

1) (1 б.) Верные ответы: 2; 2) (1 б.) Верные ответы: 0; 0; 0; 0;  $0:$ 3) (1 б.) Верные ответы: 3; 4) (1 б.) Верные ответы: 1; 5) (1 б.) Верные ответы: 1; 6) (1 б.) Верные ответы: 3; 7) (1 б.) Верные ответы: 1; 8) (1 б.) Верные ответы: 1; 9) (1 б.) Верные ответы: 1; 10) (1 б.) Верные ответы: 1; 11) (1 б.) Верные ответы: 2; 12) (1 б.) Верные ответы: 3; 5; 13) (1 б.) Верные ответы: 4; 14) (1 б.) Верные ответы: 2; 15) (1 б.) Верные ответы: 3; 16) (1 б.) Верные ответы: 4; 17) (1 б.) Верные ответы: 2; 18) (2 б.) Верные ответы: 6; 5; 2; 1; 4; 3; 7; 19) (1 б.) Верные ответы: 1; 2; 3; 4; 5; 20) (2 б.): Верный ответ: 32.; 21) (2 б.): Верный ответ: 5.; 22) (1 б.) Верные ответы: 1; 23) (1 б.) Верные ответы: 2; 24) (1 б.) Верные ответы: 1; 25) (1 б.) Верные ответы: 3; 26) (1 б.) Верные ответы: 2; 27) (1 б.) Верные ответы: 4; 28) (1 б.) Верные ответы: 3; 29) (1 б.) Верные ответы: 1; 30) (1 б.) Верные ответы: 4; 31) (1 б.) Верные ответы: 3; 32) (1 б.) Верные ответы: 1; 33) (1 б.) Верные ответы: 1; 34) (1 б.) Верные ответы: 4; 35) (1 б.) Верные ответы: 3; 36) (1 б.) Верные ответы: 1;

37) (1 б.) Верные ответы: 2; 38) (1 б.) Верные ответы: 3; 39) (1 б.) Верные ответы: 1; 4; 5; 40) (1 б.) Верные ответы: 2; 41) (2 б.) Верные ответы: 3; 5; 4; 1; 2; 42) (1 б.) Верные ответы: 3; 43) (1 б.) Верные ответы: 1; 44) (1 б.) Верные ответы: 3; 45) (1 б.) Верные ответы: 2; 46) (1 б.) Верные ответы: 3; 47) (1 б.) Верные ответы: 3; 48) (1 б.) Верные ответы: 3; 59) (1 б.) Верные ответы: 1;

#### **Вариант №1**

#### **Инструкция**

Внимательно прочитайте задание.

Вы можете воспользоваться персональным компьютером, периферийными устройствами (принтер, сканер), мультимедийным оборудованием (наушники, звуковые колонки, микрофон, видеокамера, фотокамера, вебкамера, мультимедийный проектор), учебнометодической литературой, имеющейся на специальном столе, выходом в Интернет, инструкционными картами, плакатами.

Время выполнения задания – 180 мин.

#### **Задание**

- 1. Подготовка графики для веб. Конвертирование форматов графических файлов.
- 2. Создание веб-ресурса по теме «Удивительные парки мира» фреймовой структуры из нескольких страниц.
- 3. Публикация контента в сети Интернет

#### **Вариант №2**

#### **Инструкция**

Внимательно прочитайте задание.

Вы можете воспользоваться персональным компьютером, периферийными устройствами (принтер, сканер), мультимедийным оборудованием (наушники, звуковые колонки, микрофон, видеокамера, фотокамера, вебкамера, мультимедийный проектор), учебнометодической литературой, имеющейся на специальном столе, выходом в Интернет, инструкционными картами, плакатами.

Время выполнения задания – 180 мин.

#### **Задание**

- 1. Подготовка графики для веб. Конвертирование форматов графических файлов.
- 2. Создание веб-ресурса по теме «Книга рекордов Гиннесса» фреймовой структуры из нескольких страниц.

3. Публикация контента в сети Интернет

## **Вариант №3**

## **Инструкция**

Внимательно прочитайте задание.

Вы можете воспользоваться персональным компьютером, периферийными устройствами (принтер, сканер), мультимедийным оборудованием (наушники, звуковые колонки, микрофон, видеокамера, фотокамера, вебкамера, мультимедийный проектор), учебнометодической литературой, имеющейся на специальном столе, выходом в Интернет, инструкционными картами, плакатами.

Время выполнения задания – 180 мин.

## **Задание**

- 1. Подготовка графики для веб. Конвертирование форматов графических файлов.
- 2. Создание веб-ресурса по теме «Необычные природные явления» фреймовой структуры из нескольких страниц.
- 3. Публикация контента в сети Интернет

## III. ПАКЕТ ЭКЗАМЕНАТОРА

## IIIа. УСЛОВИЯ

#### **Количество вариантов задания для экзаменующегося** – 1

#### **Время выполнения задания -** 240 мин.

#### **Оборудование:**

- Рабочее место ученика 10 шт.
- $-$  монитор «LG»
- мультимедийный проектор;
- проекционный экран;
- принтер цветной лазерный;
- принтер черно-белый струйный;
- компьютерная техника для обучающихся с наличием лицензионного программного обеспечения;
- наушники с микрофоном;
- цифровой фотоаппарат;
- видеокамера;
- сканер;
- колонки;
- инструкционные карты, технологические инструкции, справочная литература и методические рекомендации.

## **Литература для обучающегося:**

Учебники:

- 1. Богатюк В.А. Оператор ЭВМ. М.: Издательский центр «Академия», 2019.-288 стр.
- 2. Киселев С.В. Оператор ЭВМ. М.: Издательский центр «Академия», 2019.-352 стр.
- 3. Михеева Е.В. Информационные технологии в профессиональной деятельности. М.: Издательский центр «Академия», 2020. -256 стр.
- 4. Михеева Е.В. Практикум по информационным технологиям в профессиональной деятельности. – М.: Издательский центр «Академия», 2020. -256 стр.
- 5. Свиридова М.Ю. Создание презентации в Power Point. М.: Издательский центр «Академия», 2019.-224 стр.
- 6. Струмпэ Н.В. Оператор ЭВМ. Практические работы. М. Издательский центр «Академия», 2019.-109 стр.
- 7. Гребенюк Е.И., Н.А.Гребенюк Технические средства информатизации. М.: Издательский центр «Академия», 2020.-272 стр.
- 8. Ёлочкин М.Е.Информационные технологии в профессиональной деятельности дизайнера. М.: Издательский центр «Академия», 2020.-176 стр.
- 9. Киселев С.В. Офисное оборудование. М.: Издательский центр «Академия», 2020.-64 стр
- 10. Киселев С.В. Веб-дизайн. М.: Издательский центр «Академия», 2015.-64 стр
- 11. Киселев С.В. Средства мультимедиа. М.: Издательский центр «Академия», 2019.-64 стр

Дополнительные источники:

- 1. Киселев, С.В. Основы сетевых технологий [Текст]: учеб. пособие для нач. проф. образования / С.В. Киселев, И.Л. Киселев. – М.: Академия, 2019. – 64с. (Непрерывное профессиональное образование).
- 2. Закон «Об информации, информационных технологиях и защите информации» ФЗ N 149- ФЗ от 27 июля 2006 года [Электронный ресурс]/ http://www.rg.ru/ Режим доступа: http://www.rg.ru/2020/07/29/informacia-dok.html.
- 3. Гохберг, Г. С. Информационные технологии [Текст]: учеб. / Г. С. Гохберг, А.В. Зафиевский, А.А. Короткин, 2020. – 208с.
- 4. Правовое обеспечение информационной безопасности [Текст]: учебное пособие для студ высш. уч. заведений / С.Я. Казанцев, О.Э. Згадай, Р.М. Оболенский и др.: под редакцией С.Я. Казанцева. – М.: Академия, 2020. – 240с.
- 5. Безопасность ИТ [Электронный ресурс]: учебный комплекс. М.: ИНТУИТ.ру, 2020. 1 CD – диск

## **Ресурсы сети Internet**

- 1. Мультипортал [http://www.km.ru](http://www.km.ru/)
- 2. Интернет-Университет Информационных технологий<http://www.intuit.ru/>
- 3. Образовательный портал <http://claw.ru/>
- 4. Свободная энциклопедия [http://ru.wikipedia.org](http://ru.wikipedia.org/)
- 5. <http://msdn.microsoft.com/ru-ru/gg638594> Каталог библиотеки учебных курсов
- 6. <http://www.dreamspark.ru/-> Бесплатный для студентов, аспирантов, школьников и преподавателей доступ к полным лицензионным версиям инструментов Microsoft для разработки и дизайна

## IIIб. КРИТЕРИИ ОЦЕНКИ

#### **Выполнение задания:**

- ознакомление с заданием и планирование работы;

- обращение в ходе задания к информационным источникам, инструкционным картам, справочной литературе, плакатам, использование персонального компьютера, периферийных устройств (принтер, сканер), мультимедийного оборудования (наушники, звуковые колонки, микрофон, видеокамера, фотокамера, веб.камера, мультимедийный проектор);

- рациональное распределение времени на выполнение задания (*обязательно наличие следующих этапов выполнения задания: ознакомление с заданием и планирование работы; получение информации; подготовка продукта; рефлексия выполнения задания и коррекция подготовленного продукта перед сдачей).*

*-* рефлексия выполнения задания и коррекция подготовленного продукта перед защитой.

#### **Подготовленный продукт/осуществленный процесс**:

*Характеристика продукта/процесса (критерии оценки: описание эталона качества; заданного алгоритма; этапов процесса выполнения задания и т.п.) и отметка о выполнении/невыполнении*

#### **Критерии оценки выполнения**

Критерии оценки выполнения экзамена (квалификационного по модулю ПМ.02 *Хранение,* 

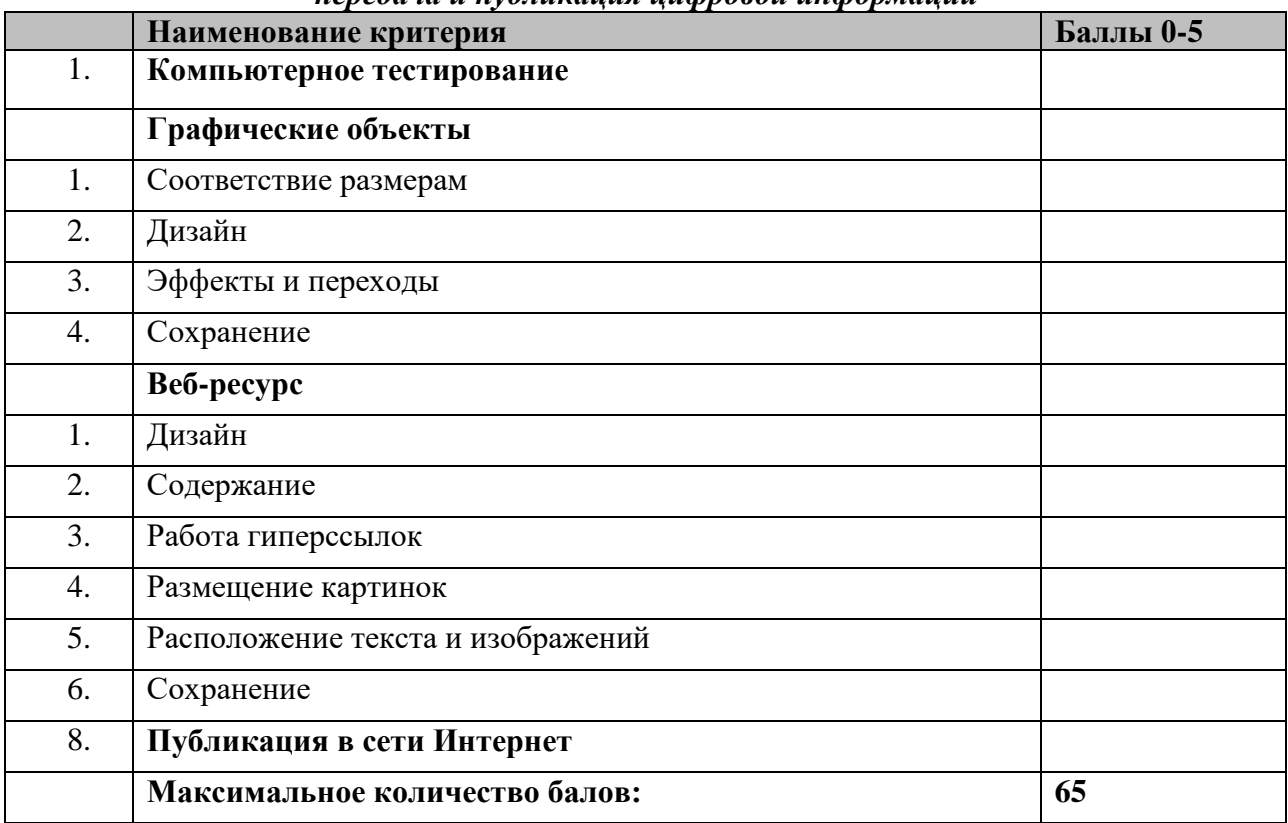

*передача и публикация цифровой информации*

Профессиональные компетенции считаются освоенными при выполнении не менее 80 % показателей.

Шкала перевода. Модуль считается освоенным при выполнении 16 показателей.

Оценка индивидуальных образовательных достижений по результатам текущего контроля и промежуточной аттестации производится в соответствии с универсальной шкалой (таблица\*).

Шкала перевода. Модуль считается освоенным при выполнении 16 показателей.

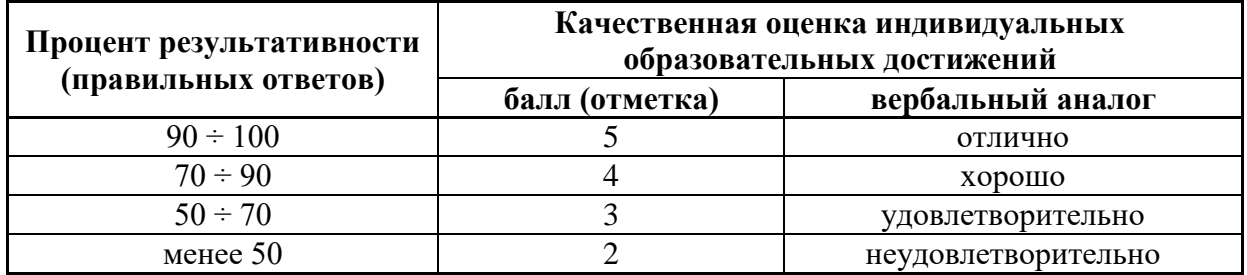

\*Возможно использование одной из таблиц:

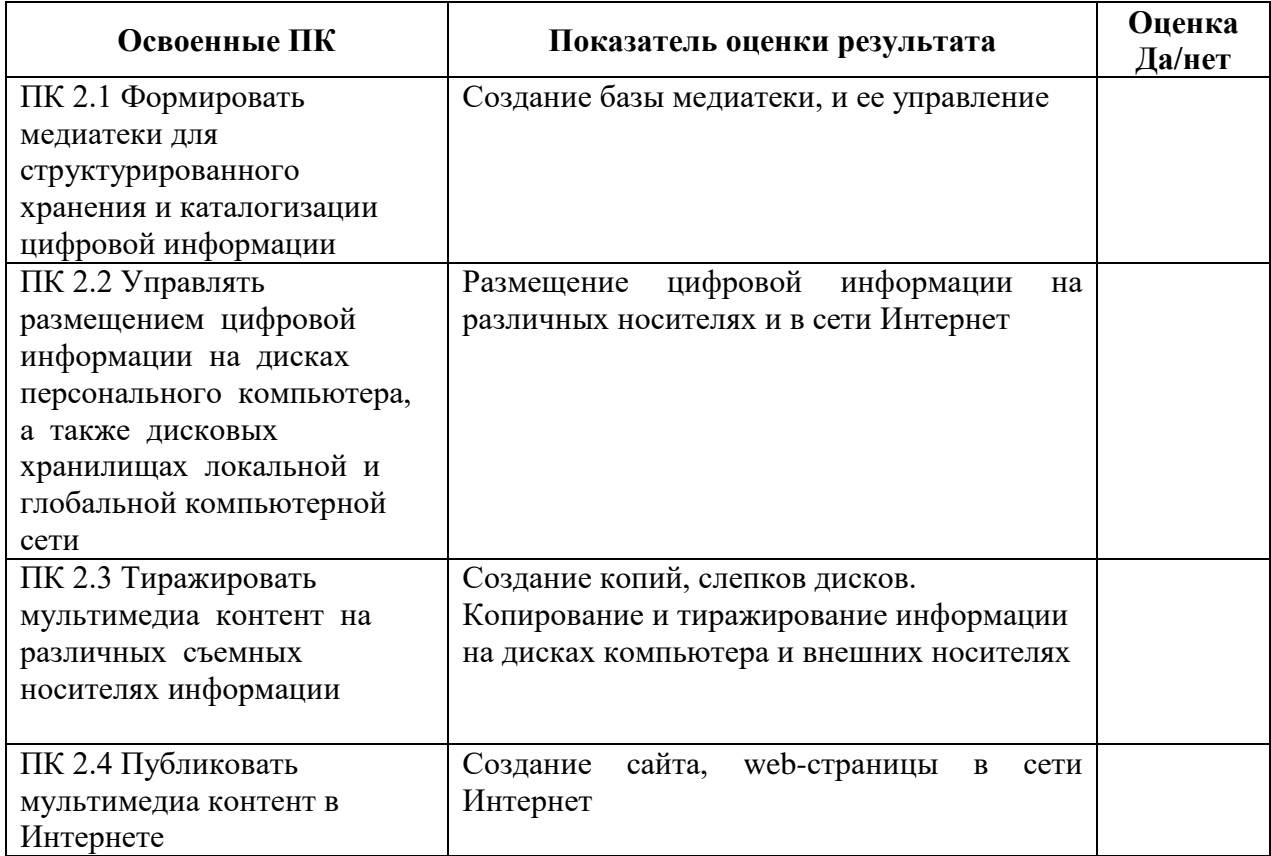

5.4. Защита портфолио (если включено в экзамен (квалификационный))

5.3.1. Тип портфолио (смешанный тип портфолио)

5.3.2. Проверяемые результаты обучения: ОК 01-07, ПК 2.1 - ПК 2.4

5.3.3. Критерии оценки:

#### Тест по теме: «Устройства внутренней памяти»»

## Тест 3. «Устройства внешней памяти»

#### Вариант 1.

1. Носителями внешней памяти компьютера современного He являются: А) флэш-карта: Б) дискета: В) магнитная лента: Г) оптический диск. 2. Связь устройств внешней памяти с процессором осуществляется по схеме:

 $A)$  B3V — *npoueccop*;  $E$ ) npoueccop – B3V;

B)  $B3V - O3V - npoueccop$ ;  $\Gamma$ ) O3V — B3V — npoueccop.

700 Мбайт — это объем:  $\overline{3}$ .

А) диска CD-R; Б) дискеты; В) современного винчестера; Г) современного диска DVD.

 $\overline{4}$ . Основное назначение жесткого диска:

А) переносить информацию; Б) обрабатывать информацию; В) вводить информацию;  $\Gamma$ ) хранить программы и данные, не находящиеся все время в ОЗУ.

Каким образом кодируются двоичные сигналы на магнитных носителях: 5.

А) включен/выключен: Б) отражение/поглощение;

В) намагничено/не намагничено:  $\Gamma$ ) горит/не горит.

Какое устройство обладает наименьшей скоростью обмена информацией? 6.

В) дисковод для гибких дисков; A) CD-ROM дисковод:

Б) жесткий диск: Г) микросхемы оперативной памяти.

7. Для переноса информации используют:

 $A)$  duckemy; Б) оперативную память; В) дисковод;  $\Gamma$ ) *npoueccop*.

8. Какое из перечисленных утверждений о ВЗУ неверно:

А) сохранение информации после выключения компьютера на сколь угодно долгий срок;

Б) при отсутствии сети перенос информации с компьютера на компьютер;

В) увеличение объема оперативной памяти;

Г) сохранение и транспортировка информации в компактной форме и без использования бумаги.

9. В целях сохранения информации необходимо оберегать гибкие диски от: В) перепадов атмосферного давления;  $A)$  холода;  $B)$  ударов; Г) магнитных полей. 10. При выключении компьютера вся информация стирается:

А) на гибком диске; Б) в оперативной памяти: В) на жестком диске:  $\Gamma$ ) на СD-ROM диске.

## Вариант 2

внешней  $1<sup>1</sup>$ Носителями памяти современного компьютера являются: А) бумага: Б) перфокарта; В) магнитная лента; Г) оптический диск.

 $2.$ Чтобы процессор мог работать с программами, хранящимися на жестком диске, необхолимо:

А) загрузить их в оперативную память;

В) загрузить их в процессор; Г) открыть доступ.

Б) вывести их на экран монитора; 3. 1.44 Мбайта — это объем:

 $A)$  диска CD-R; Б) дискеты; В) современного винчестера; Г) современного диска DVD.

4. Основное назначение компакт-дисков:

А) создавать информашию;

Б) хранить программы и данные, не находящиеся все время в ОЗУ:

В) обрабатывать информацию; Г) хранить мультимедийные программы.

5. Каким образом кодируются двоичные сигналы на оптических носителях:

А) включен/выключен: В) намагничено/не намагничено:

Б) отражение/поглошение;  $\Gamma$ ) горит/не горит. 6. Какое устройство обладает наибольшей скоростью обмена информацией?

*A) CD-ROM дисковод; Б) жесткий диск; В) дисковод для гибких дисков; Г) стример.*

7. Для хранения сверхбольших баз данных используют:

*А) дискеты; Б) диски CD- R; В) диски DVD; Г) жесткий диск.*

8. В целях сохранения информации необходимо оберегать жесткие диски от: *А) холода; Б) ударов; В) перегрева; Г) перепадов атмосферного давления.*

9. 42-скоростной CD-ROM дисковод:

*A) имеет 42 различные скорости вращения диска;*

*Б) имеет скорость вращения диска в 42 раза большую, чем односкоростной CD-ROM; B) имеет скорость вращения диска в 42 раза меньшую, чем односкоростной CD-ROM; Г) читает только специальные 42-скоростные CD-ROM диски.*

10. Запись и считывание информации в дисководах для гибких дисков осуществляется с помощью:

*А) магнитной ленты; Б) лазера; В) термоэлемента; Г) сенсорного датчика.*

#### *Ключи*

Тест 2. « Устройства внутренней памяти»

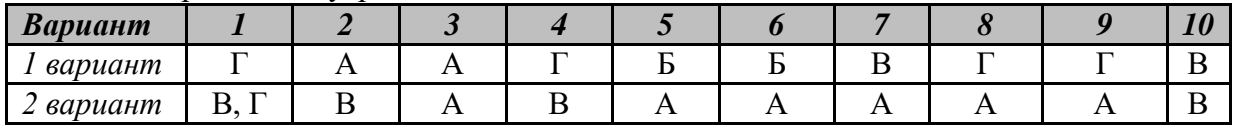

#### **Вариант 1**

#### 1. **Постоянное запоминающее устройство служит для:**

а) хранения программ начальной загрузки компьютера и тестирования его узлов;

б) хранения программы пользователя во время работы;

в) записи особо ценных прикладных программ;

г) хранения постоянно используемых программ.

## **2. Компьютер — это:**

а) устройство для работы с текстами;

6) электронное вычислительное устройство для обработки чисел;

в) устройство для хранения информации любого вида;

г) многофункциональное электронное устройство для работы с информацией.

#### **3. Укажите наиболее полный перечень основных устройств персонального**

#### **компьютера:**

- а) микропроцессор, сопроцессор, монитор;
- б) центральный процессор, оперативная память, устройства ввода-вывода;
- в) монитор, винчестер, принтер;
- г) АЛУ, УУ, сопроцессор;

## **4. Во время исполнения прикладная программа хранится:**

- а) в видеопамяти;
- б) в процессоре;
- в) в оперативной памяти;
- г) на жестком диске.

#### **5. При отключении компьютера информация:**

- а) исчезает из оперативной памяти;
- б) исчезает из постоянного запоминающего устройства;
- в) стирается на «жестком диске»;
- г) стирается на магнитном диске.

#### **6. Количество тактов в секунду – это:**

а) разрядность процессора

- б) тактовая частота
- в) объем внутренней памяти компьютера
- г) производительность компьютера

#### 7. Точечный элемент экрана дисплея называется:

- а) точка:
- б) зерно люминофора;
- в) пиксель;
- г) растр.

#### 8. Чтобы включить дополнительную цифровую клавиатуру необходимо нажать клавишу...

- a) ENTER
- 6) DELETE
- **B) NUM LOCK**
- г) CAPS LOCK

#### 9. Диски для многократной записи:

- a) CD-ROM и DVD-ROM
- $6$ ) CD-R и DVD-R
- в) CD-RW и DVD-RW
- $r)$  DVD-R

#### 10. Какие команды заносят фрагмент текста в буфер?

- а) вырезать, копировать
- б) вырезать
- в) копировать
- г) вставить

#### 11. К программам специального назначения не относятся:

- а) бухгалтерские программы
- б) экспертные системы
- в) системы автоматизированного проектирования
- г) текстовые редакторы

#### 12. Рабочая книга состоит из:

- а) строк и столбцов
- б) рабочих листов
- в) таблиц
- г) ячеек

#### 13. Адрес какой ячейки является относительным?

- a)  $3S$
- 6) F\$9

 $B)D4$ 

 $\Gamma$ ) SBS7

#### 14. Разрешающая способность изображения - это:

- а) количество точек по горизонтали
- б) количество точек по вертикали
- в) количество точек на единицу длины
- г) количество точек по ширине

#### 15. Программа по моделированию трехмерных объектов называется:

- a) AutoCad
- 6) Adobe Photoshop
- в) Corel Draw
- $r)$  3D Max

#### 16. База данных - это:

- а) совокупность данных, организованных по определенным правилам;
- б) совокупность программ для хранения и обработки больших массивов информации;
- в) интерфейс, поддерживающий наполнение и манипулирование данными;
- г) определенная совокупность информации.

#### 17. Вся информация хранится на одном компьютере - это:

а) фактографическая БД

- б) документальная БД
- в) централизованная БД
- г) распределенная БД

#### **18.Используя какое сочетание клавиш можно скопировать выделенные данные в буфер обмена?**

- a)  $Ctrl + Z$
- $\overline{6}$ ) Ctrl + A
- в)  $Ctrl + C$
- $r)$  Ctrl + V

#### **19.Для создания отступа первой строки применяется клавиша...**

- а) Esc
- б) Tab
- в) Enter
- г) Space

#### **20. Презентация - это ...**

а) показ, представление чего-либо нового, выполняемые докладчиком с использованием всех возможных технических и программных средств.

б) Преобразование текста в маркированный или нумерованный список

- в) предоставление подарка подготовленного заранее;
- г) демонстрация своих знаний перед людьми, которые задают вам вопросы

Вариант 1

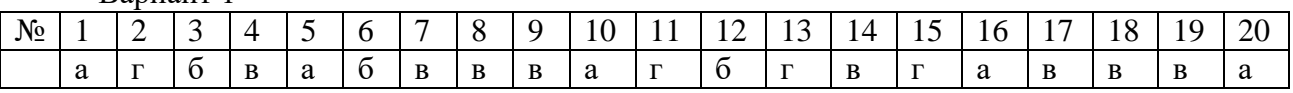

## Вариант 2

## 1. Скорость работы компьютера зависит от:

а) тактовой частоты обработки информации в процессоре;

б) наличия или отсутствия подключенного принтера;

в) организации интерфейса операционной системы;

г) объема внешнего запоминающего устройства;

## 2. Каналом передачи информации внутри компьютера является

a)  $AJIY$ 

б) контроллер

в) магистраль

г) адаптер

## 3. Тактовая частота процессора — это:

а) число двоичных операций, совершаемых процессором в единицу времени;

б) число вырабатываемых за одну секунду импульсов, синхронизирующих работу узлов компьютера;

в) число возможных обрашений процессора к оперативной памяти в елиницу времени;

г) скорость обмена информацией между процессором и устройствами ввода/вывода;

## 4. Для подключения компьютера к локальной сети используют:

а) сетевую карту

б) модем

в) джойстик

г) сенсорную панель

#### 5. Для подключения компьютера к телефонной линии для передачи и приема информации на далекое расстояние используют:

а) сетевую карту

б) модем

в) джойстик

г) сенсорную панель

## 6. Программа тестирования, настройки необходимых параметров используемого в данном компьютере оборудования и загрузки операционной системы находится:

а) в оперативной памяти

- б) в постоянной памяти
- в) в лолговременной памяти

г) винчестере

#### 7. Вся информация может обрабатываться компьютером, если она представлена:

- а) в двоичной знаковой системе
- б) в десятичной знаковой системе
- в) в виде символов и чисел
- г) только в виде символов латинского алфавита

#### 8. Данные - это:

а) информация, которая обрабатывается компьютером в двоичном компьютерном коде

б) последовательность команд, которую выполняет компьютер в процессе обработки данных

в) числовая и текстовая информация

г) звуковая и графическая информация

## 9. К операциям форматирования абзаца относятся:

а) выравнивание, межстрочный интервал, задание отступа

б) начертание, размер, цвет, тип шрифта

в) удаление символов

г) копирование фрагментов текста

#### 10. Программы, предназначенные для разработки и эксплуатации других

## программ:

- а) системные
- б) системы программирования
- в) прикладные

#### **11. В электронной таблице буквами A, B, … обозначаются:**

- а) строки
- б) столбцы
- в) ячейки
- г) нет таких обозначений
- **12. Какая формула содержит ошибку?**
- a)  $=2(A1+B1)$
- $6$ ) =N45\*N46
- в) =  $F15^2$
- $r = (A1+B1)/(A2+B2)$

## **13. Адрес какой ячейки является абсолютным?**

- а) \$A:\$3
- б) \$F\$3
- в) \$8\$D
- г) A6

#### **14. Сколько в палитре цветов, если глубина цвета равна 1 бит?**

- а) 2 цвета
- б) 4 цвета
- в) 8 цветов
- г) 16 цветов

## **15. Инструментами в графическом редакторе Adobe Photoshop являются ...**

- а) линия, круг, прямоугольник
- б) лассо, кисть, палец
- в) выделение, копирование, вставка
- г) наборы цветов (палитра)

## **16. Наиболее распространенными в практике являются:**

- а) распределенные базы данных;
- б) иерархические базы данных;
- в) сетевые базы данных;
- г) реляционные базы данных.

#### **17. Для печати данных в красиво оформленном виде служат:**

- а) таблицы
- б) запросы
- в) формы
- г) отчеты

## **18. Графическим редактором называется программа, предназначенная для ...**

- а) создания графического образа текста
- б) редактирования вида и начертания шрифта
- в) работы с графическим изображением
- г) построения диаграмм

#### **19.Для добавления пустой строки используется клавиша...**

- а) Enter
- б) Esc
- в) Tab
- г) Space

#### **20. Как называется страница презентации?**

- а) Слайд
- б) Кадр
- в) Сцена
- г) Окно

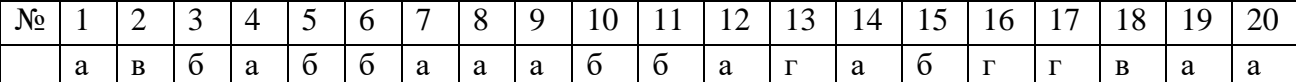

## Вариант 3

## 1.Что такое операционная система?

а) Программа, которая управляет работой всех частей компьютера и ведёт диалог с пользователем компьютера.

б)Программы, обслуживания лисков компьютера, сжатия файлов и антивирусные программы.

в) Программы, позволяющие программисту создавать свои собственные компьютерные программы.

г) Программы, позволяющие пользователю писать, рисовать на компьютере, создавать таблицы. базы данных и т.д.

#### 2. Магистрально-модульный принцип архитектуры современных персональных компьютеров подразумевает такую логическую организацию его аппаратных компонент, при которой:

а) каждое устройство связывается с другими напрямую;

б) каждое устройство связывается с другими напрямую, а также через одну центральную магистраль;

в) все они связываются с друг с другом через магистраль, включающую в себя шины данных, адреса и управления;

г) устройства связываются друг с другом в определенной фиксированной последовательности (кольном).

## 3. Устройство для вывода на экран текстовой и графической информации:

- а) монитор
- б) сканер
- в) мышь
- г) модем

## 4. Какие программы используют для уменьшения объема файлов?

- а) программы-архиваторы
- б) программы резервного копирования файлов
- в) программы-интерпретаторы
- г) программы-трансляторы

#### 5. Для долговременного хранения информации используется:

- а) внешняя память
- б) оперативная память
- в) постоянная память
- г) модем

## $6. \Pi$ рограмма - это:

- а) информация, которая обрабатывается компьютером в двоичном компьютерном коде
- б) последовательность команд, которую выполняет компьютер в процессе обработки данных
- в) числовая и текстовая информация
- г) звуковая и графическая информация

## 7. Обрабатывает данные в соответствии с заданной программой:

- а) Процессор
- б) устройства ввода
- в) оперативная память
- г) устройства вывода

#### 8. К операциям форматирования символов относятся:

- а) выравнивание, межстрочный интервал, задание отступа
- б) начертание, размер, цвет, тип шрифта
- в) удаление символов
- г) копирование фрагментов текста

#### 9. Системы управления базами данных - это ... программы:

- а) системные
- б)системы программирования

в)прикладные

г) операционная система

## 10. В электронной таблице числами 1, 2, ... обозначаются:

- а) строки
- б) столбны
- в) ячейки
- г) нет таких обозначений

## 11. Какая формула содержит ошибку?

- a) = $H9*3$
- $6) = S6*1,609/S4$
- $B) = 7A1+1$
- $r$ ) = 1/(1-F3\*2+F5/3)

### 12. Минимальным объектом, используемым в растровом графическом редакторе,

#### является ...

- а) точка экрана (пиксель)
- б) объект (прямоугольник, круг и т.д.)
- в) палитра цветов
- г) знакоместо (символ)

### 13. Наиболее точным аналогом реляционной базы данных может служить:

- а) неупорядоченное множество данных;
- $6$ ) Bektop:
- в) генеалогическое дерево;
- г) двумерная таблица.

## 14. Отобразить данные в более удобном для восприятия виде можно с помощью:

- а) таблиц
- б) запросов
- в) форм
- г) отчетов

## 15. Расширением документов Microsoft Word 2007 является...

- a) doc
- $6)$ .docx
- $B)$ .rtf
- $\Gamma$ ) .txt

#### 16. Для вставки разрывов разделов используется команда...

- а) Поля
- б) Ориентация
- в) Колонки
- г) Разрывы

## 17. Какое расширение имеет файл презентации?

- $a)$ \*.txt
- $(6)^*$ .ppt, \*.pptx, \*.odp
- $a^*$ .doc, \*.docx, \*.odt
- $r$ )\*.bmp

#### 18. Одной из основных функций графического редактора является:

- а) ввод изображений;
- б) хранение кода изображения;
- в) создание изображений;
- г) просмотр и вывод содержимого видеопамяти.

## 19. Палитрами в графическом редакторе являются ...

- а) линия, круг, прямоугольник
- б) карандаш, кисть, ластик
- в) вылеление, копирование, вставка
- г) наборы цветов

#### 20. Укажите программы-архиваторы.

a) WinZip, WinRar

## б) WordArt

в) Word, PowerPoint

г) Excel, Internet Explorer

Вариант 3

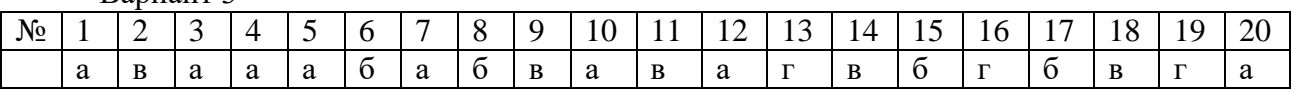

## Вариант 4

## 1. Структура компьютера — это:

а) комплекс электронных устройств, осуществляющих обработку информации;

б) некоторая модель, устанавливающая состав, порядок и принципы взаимодействия входящих в нее компонентов:

в) комплекс программных и аппаратных средств.

г) Пользовательские клавиши

### 2. Основная функция ЭВМ:

а) общение человека и машины;

б) разработка задач;

в) принцип программного управления.

г) обмен информацией с другими ПК

#### 3.Что такое сервисное программное обеспечение?

а) Программа, которая управляет работой всех частей компьютера и ведёт диалог с пользователем компьютера.

б) Программы, обслуживания дисков компьютера, сжатия файлов, антивирусные программы. в)Программы, позволяющие программисту создавать свои собственные компьютерные программы.

г) Программы, позволяющие пользователю писать, рисовать на компьютере, создавать таблицы. базы данных и т.д.

## 4. Устройство для вывода на бумагу текстовой и графической информации:

а) монитор

- б) сканер
- в) мышь
- г) принтер

#### 5. Диски для однократной записи:

- a) CD-ROM и DVD-ROM
- б) CD-R и DVD-R
- в) CD-RW и DVD-RW
- г) винчестер

#### 6. В процессе обработки программа и данные должны быть загружены:

а) в оперативную память

- б) в постоянную память
- в) в долговременную память
- г) винчестер

#### 7. Количество битов, воспринимаемое микропроцессором как единое целое - это:

- а) разрядность процессора
- б) тактовая частота
- в) объем внутренней памяти компьютера

#### в) производительность компьютера

#### 8. Акустические колонки - это

- а) устройство обработки звуковой информации
- б) устройство вывода звуковой информации
- в) устройство хранения звуковой информации
- г) устройство ввода звуковой информации

## 9. Электронные таблицы - это ... программы:

- а) системные
- б) системы программирования
- в) прикладные
- г) операционная система

#### 10. В электронной таблице А1, В4 - это обозначения:

- а) строк
- б) столбцов
- в) ячеек
- г) нет таких обозначений

#### 11. В ячейку введены символы = ВЗ\*СЗ. Как Excel воспримет эту информацию?

а) ошибка

б) формула

- в) текст
- г) число

## 12. Активная ячейка — это ячейка:

а)лля записи команл:

б)содержащая формулу, включающую в себя имя ячейки, в которой выполняется ввод ланных:

в) формула в которой содержит ссылки на содержимое зависимой ячейки;

г)в которой выполняется ввод данных.

## 13. Какой тип диаграммы, как правило, используется для построения обычных

## графиков функций:

а)гистограмма;

б)линейчатая диаграмма;

в)радиальная диаграмма;

г) круговая диаграмма.

## 14. С помощью графического редактора Adobe Photoshop

а) строить графики

## б) редактировать графические изображения

в) настраивать анимацию графических объектов

г) можно редактировать вид и начертание шрифта

## 15. Таблицы в базах данных предназначены:

а) для хранения данных базы:

б) для отбора и обработки данных базы;

в) для ввода данных базы и их просмотра;

г) для автоматического выполнения группы команд;

## 16. Выбрать информацию, удовлетворяющую определенным условиям, можно с помошью:

- а) таблиц
- б) запросов
- $_{\rm B})$   $\phi$ op $\rm M$
- г) отчетов

#### 17.С помощью какой команды осуществляется вставка рисунков, фильмов, звуков и фотографий в Microsoft Word 2007?

- а) Клип
- б) Рисунок
- в) Картинка
- г) Вилеозапись

## 18.С помощью какой команды можно найти слово и заменить его на другое?

- а) Перейти
- б) Найти
- в) Заменить
- г) Найти и заменить

#### 19.Для подготовки презентаций используется:

- a) Access, Base
- 6) Excel, Calc
- в) Word, Writer
- г) PowerPoint, Impress

#### 20. К основным операциям, возможным в графическом редакторе, относятся...

- а) линия, круг, прямоугольник
- б) карандаш, кисть, ластик
- в) выделение, копирование, вставка
- г) наборы цветов (палитра)

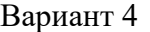

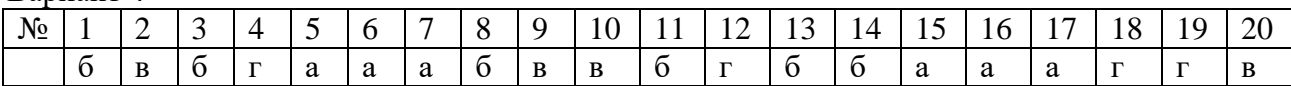

### **Вариант 3. Тема веб-ресурса «Необычные природные явления» Страницы:**

## **1. Цунами**

- **2. Необычные дожди**
- 3. (собственный выбор)

## **Создание графики для веб**

- 1) Подготовьте рисунок для фона страницы
	- создайте в Фотошоп новый документ размером 18x12 px.
	- нарисуйте фоновый рисунок цветом RGB: 211:209:230
	- размер кисти 9 рх
	- -сохраните файл с именем fon.gif

2) Подготовьте баннер

- создайте новый документ размером 1207х116 рх
- в качестве фона создайте градиент
- -поместите на баннер несколько фотографий
- -сохраните файл под именем ban. Jpeg в собственной папке
- 3) Откройте программу Front Page
- 4) Создайте сайт фреймовой структуры

Для этого:

- 1. Выполните команду меню *Файл/Создать Веб-узел*/Другие шаблоны веб-узлов
- 2. Выбрать *Пустой веб-узел*.
- 3. в окне *Шаблоны веб-узлов* в разделе *Параметры* укажите расположение нового вебузла.
- 4. С помощью команды Файл/Создать/Пустую страницу создайте страницы: banner.html menu.htm, 1.htm, 2.htm…

Для задания имени страницы используйте команду Файл/Сохранить.

В качестве фона выберите рисунок fon.gif.

Заполните эти страницы необходимой информацией, разместите на страницы изображения, предварительно сохранив их в собственной папке.

## **Создайте главную страницу сайта с фреймовой структурой:**

- Файл/Создать/Другие шаблоны страниц
- В шаблонах страниц выберите вкладку *Страница рамок*
- выберите тип фреймовой структуры *Объявления и оглавление.*
- В окне отображения макета страницы щелкните на кнопке *Задать начальную страницу.*
- Задайте начальную страницу в правом и левом фреймах.
- **Сохраните главную страницу сайта как index.html**

## **5. Задайте меню в виде меняющихся кнопок.**

- Перейдите на файл menu.html
- Выполните команду меню *Вставка/Веб-компонент, Динамические эффекты, Меняющаяся кнопка.*

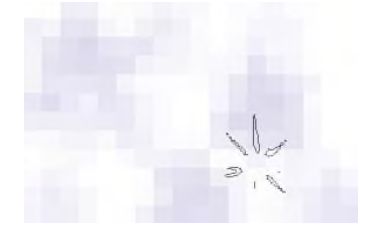

- В окне *Изменение гиперссылки* выберите кнопку *Обзор,* где укажите путь к нужному файлу.
- Далее щелкните по кнопке *Выбор рамки* и укажите фрейм, в котором будет открываться страница. Выделите соответствующий фрейм щелчком мыши.

## **Список использованной литературы**

- 1 Михеева Е.В. Информационные технологии в профессиональной деятельности. М.: Издательский центр «Академия», 2020. -256 стр.
- 2 Михеева Е.В. Практикум по информационным технологиям в профессиональной деятельности. – М.: Издательский центр «Академия», 2020. -256 стр.
- 3 Свиридова М.Ю. Создание презентации в Power Point. М.: Издательский центр «Академия», 2015.-224 стр.
- 4 Струмпэ Н.В. Оператор ЭВМ. Практические работы. М. Издательский центр «Академия», 2019.-109 стр.
- 5 Ёлочкин М.Е.Информационные технологии в профессиональной деятельности дизайнера. М.: Издательский центр «Академия», 2019.-176 стр.

## **Интернет ресурсы:**

http://nsportal.ru/

**Приложение № \_\_\_** к ОПОП «09.01.03 Оператор информационных систем и ресурсов», утвержденной приказом директора  $\Gamma$ БПОУ ЧГСК от « $\rightarrow$  20 $\Gamma$ .№

## **ОЦЕНОЧНЫЕ МАТЕРИАЛЫ СОЦИАЛЬНО-ГУМАНИТАРНОГО ЦИКЛА**

## **СГ. 01 ИСТОРИЯ РОССИИ**

 **Профессия** 09.01.03 Оператор информационных систем и ресурсов  **Форма обучения** очное  **Квалификация выпускника** оператор информационных систем и ресурсов  **Срок обучения** 1 год 10 месяцев  **Базовое образование** основное общее

# **СОДЕРЖАНИЕ**

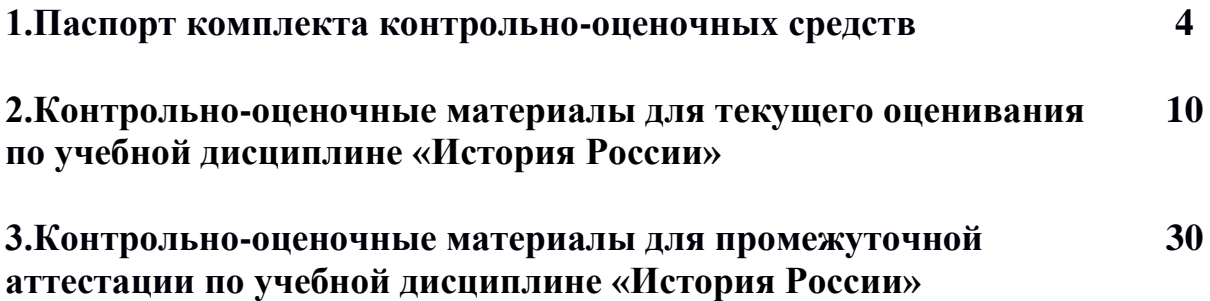
#### **I. Общие положение**

Фонд оценочных средств (ФОС) предназначен для контроля и оценки образовательных достижений обучающихся, освоивших программу учебной дисциплины СГ.01 История России ФОС включает контрольные материалы для проведения текущего контроля и промежуточного контроля в форме дифференцированного зачёта.

ФОС разработан в соответствии с требованиями следующих нормативных документов:

-федеральный закон «Об образование в РФ» от 11 ноября 2022 г. N 974

-Федерального компонента государственных образовательных стандартов начального общего, основного общего и среднего (полного) общего образования для подготовки квалифицированных рабочих, служащих по профессии 09.01.03 Оператор информационных систем и ресурсов

-«Положение о текущем контроле и промежуточной аттестации обучающихся в:

-Рабочая программа по дисциплине ОУП.04 История для профессии 09.01.03 Оператор информационных систем и ресурсов

-учебный план

-календарный график учебного процесса для подготовки квалифицированных рабочих, служащих по профессии 09.01.03 Оператор информационных систем и ресурсов

В результате изучения истории на базовом уровне обучающийся должен:

#### **знать/понимать:**

- З1. основные факты, процессы и явления, характеризующие целостность отечественной и всемирной

истории;

-З2. периодизацию всемирной и отечественной истории;

- З3.современные версии и трактовки важнейших проблем отечественной и всемирной истории;
- З4.историческую обусловленность современных общественных процессов;
- З5.особенности исторического пути России, ее роль в мировом сообществе;

#### **уметь:**

- У1.проводить поиск исторической информации в источниках разного типа;

- У2.критически анализировать источник исторической информации (характеризовать авторство источника, время, обстоятельства и цели его создания);

- У3.анализировать историческую информацию, представленную в разных знаковых системах (текст, карта, таблица, схема, аудиовизуальный ряд);

- У4.различать в исторической информации факты и мнения, исторические описания и исторические объяснения;

- У5.устанавливать причинно-следственные связи между явлениями, пространственные и временные рамки изучаемых исторических процессов и явлений;

- У6.участвовать в дискуссиях по историческим проблемам, формулировать собственную позицию по обсуждаемым вопросам, используя для аргументации исторические сведения;

- У7.представлять результаты изучения исторического материала в формах конспекта, реферата, рецензии;

#### **Паспорт фонда оценочных средств по учебной дисциплине СГ.01 ИСТОРИЯ РОССИИ**

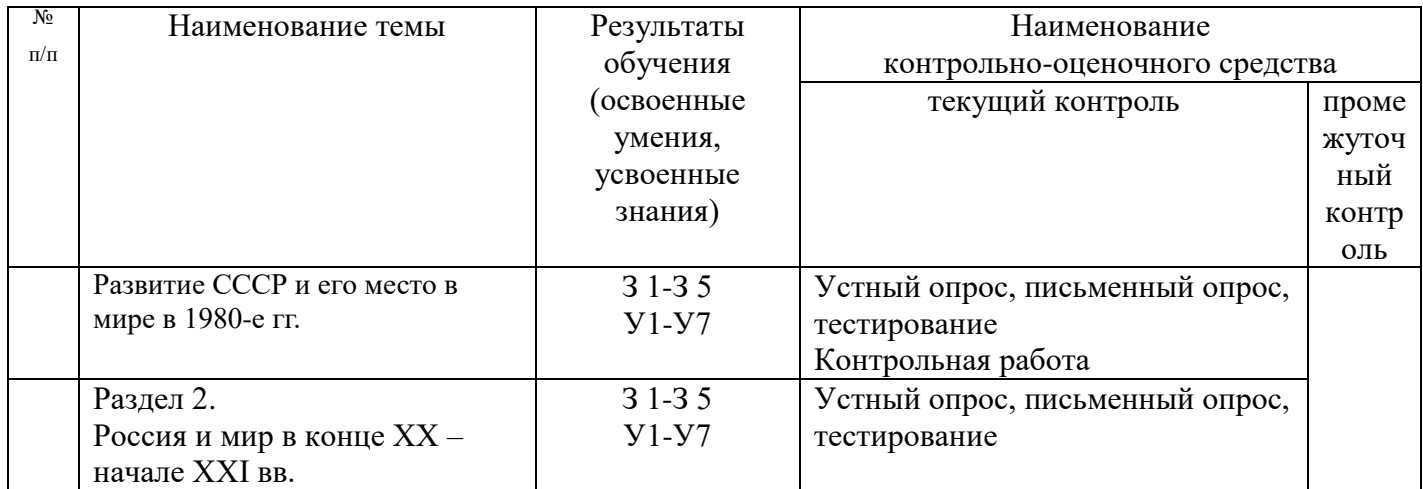

# **III. КОНТРОЛЬ И ОЦЕНКА РЕЗУЛЬТАТОВ ОСВОЕНИЯ ДИСЦИПЛИНЫ ИСТОРИЯ**

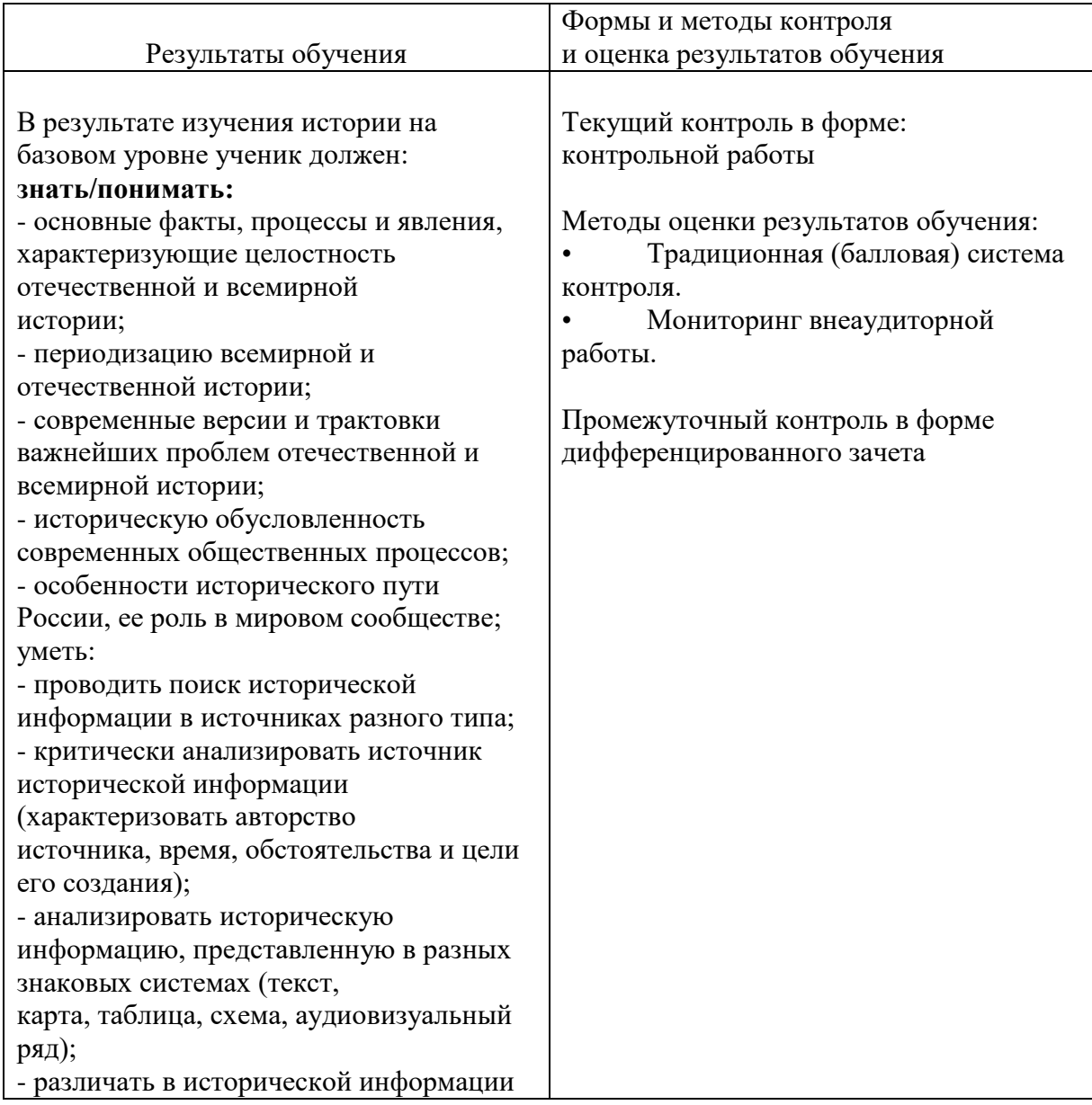

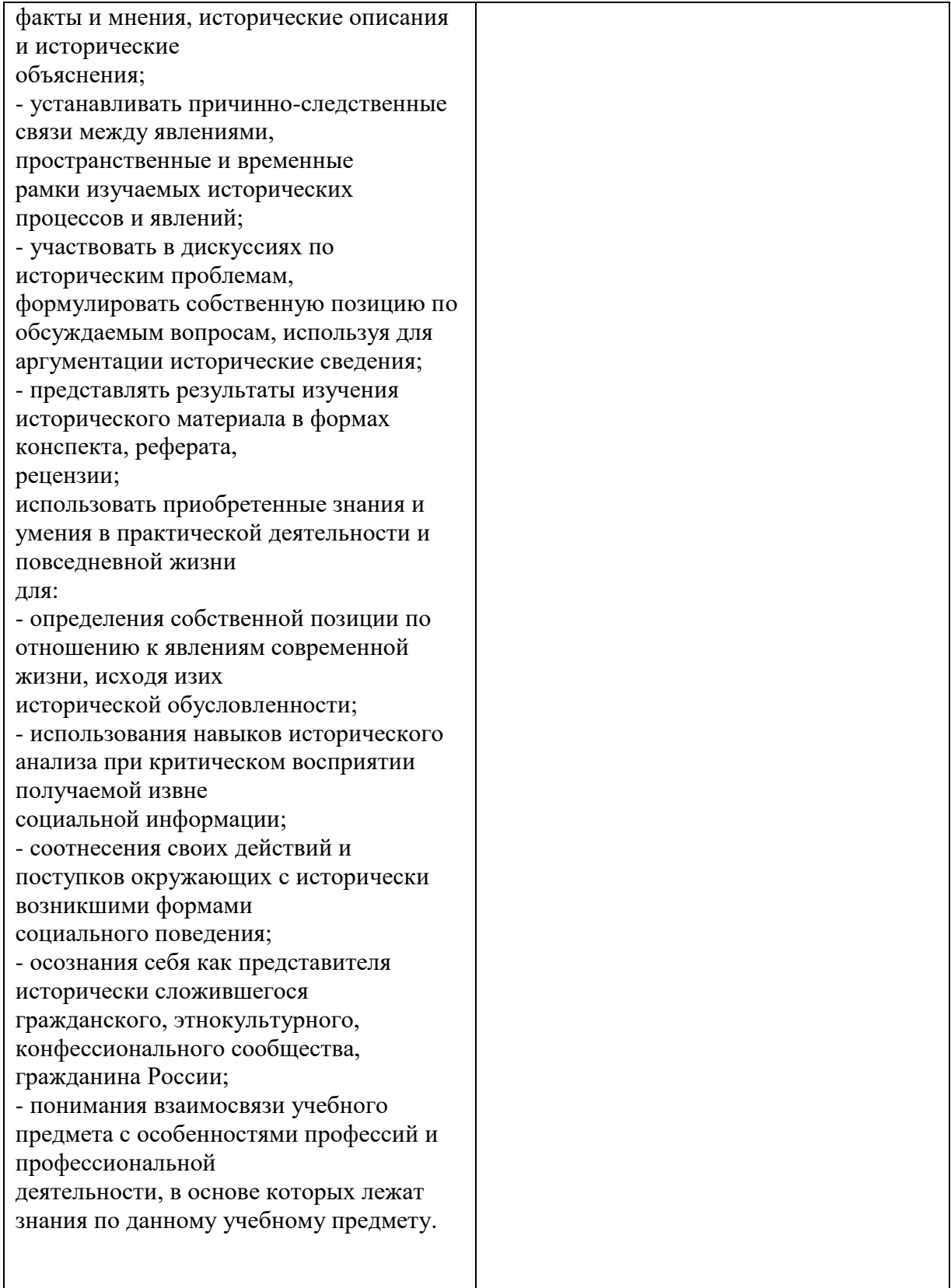

# **Примерный перечень оценочных средств**

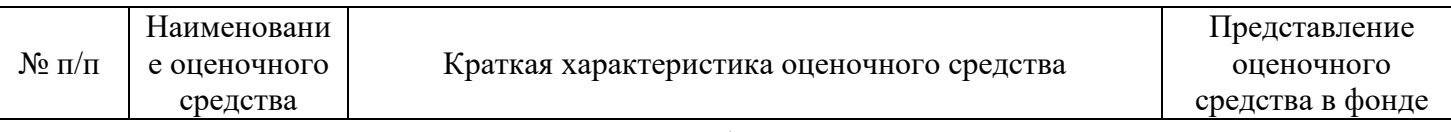

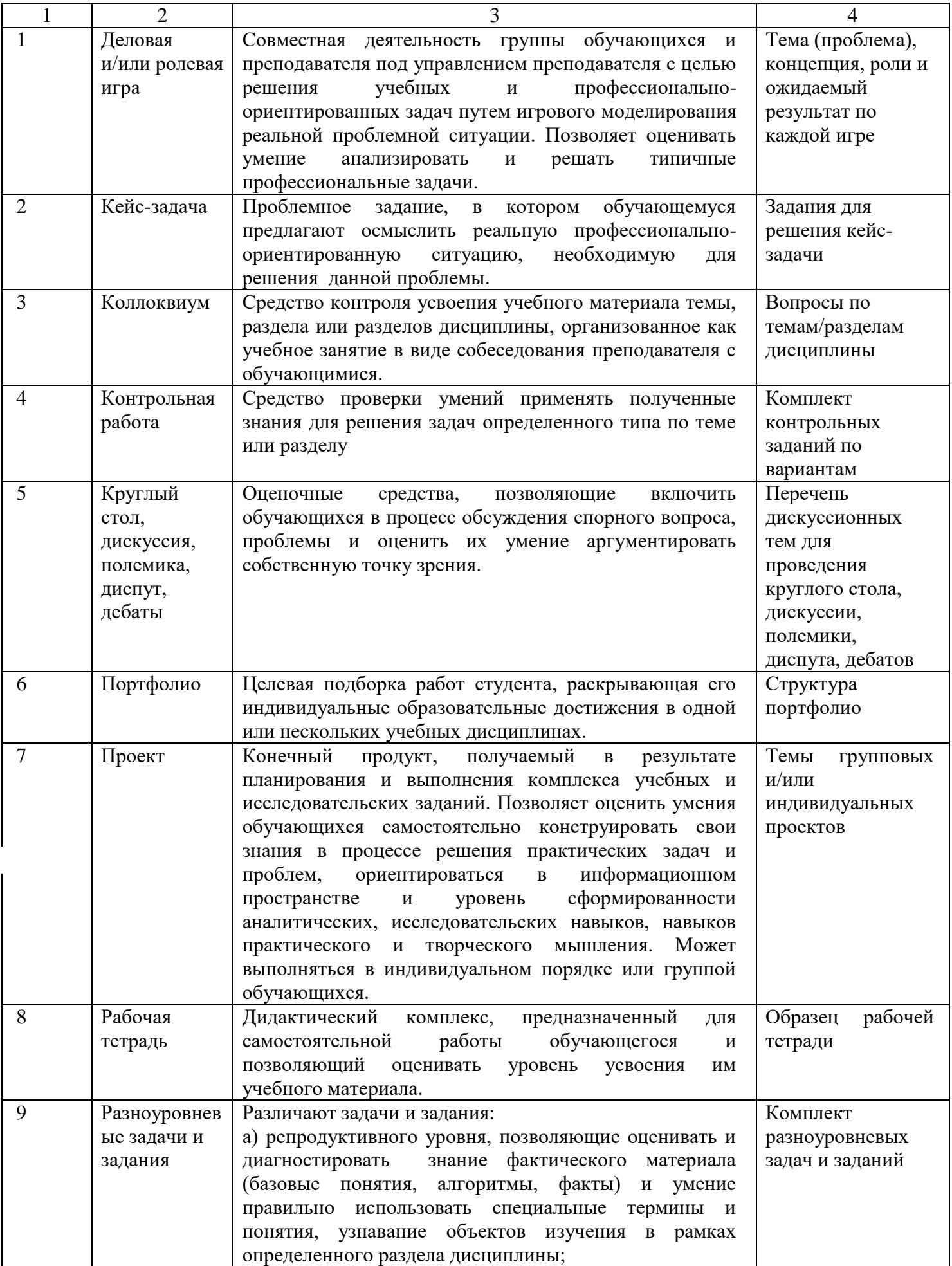

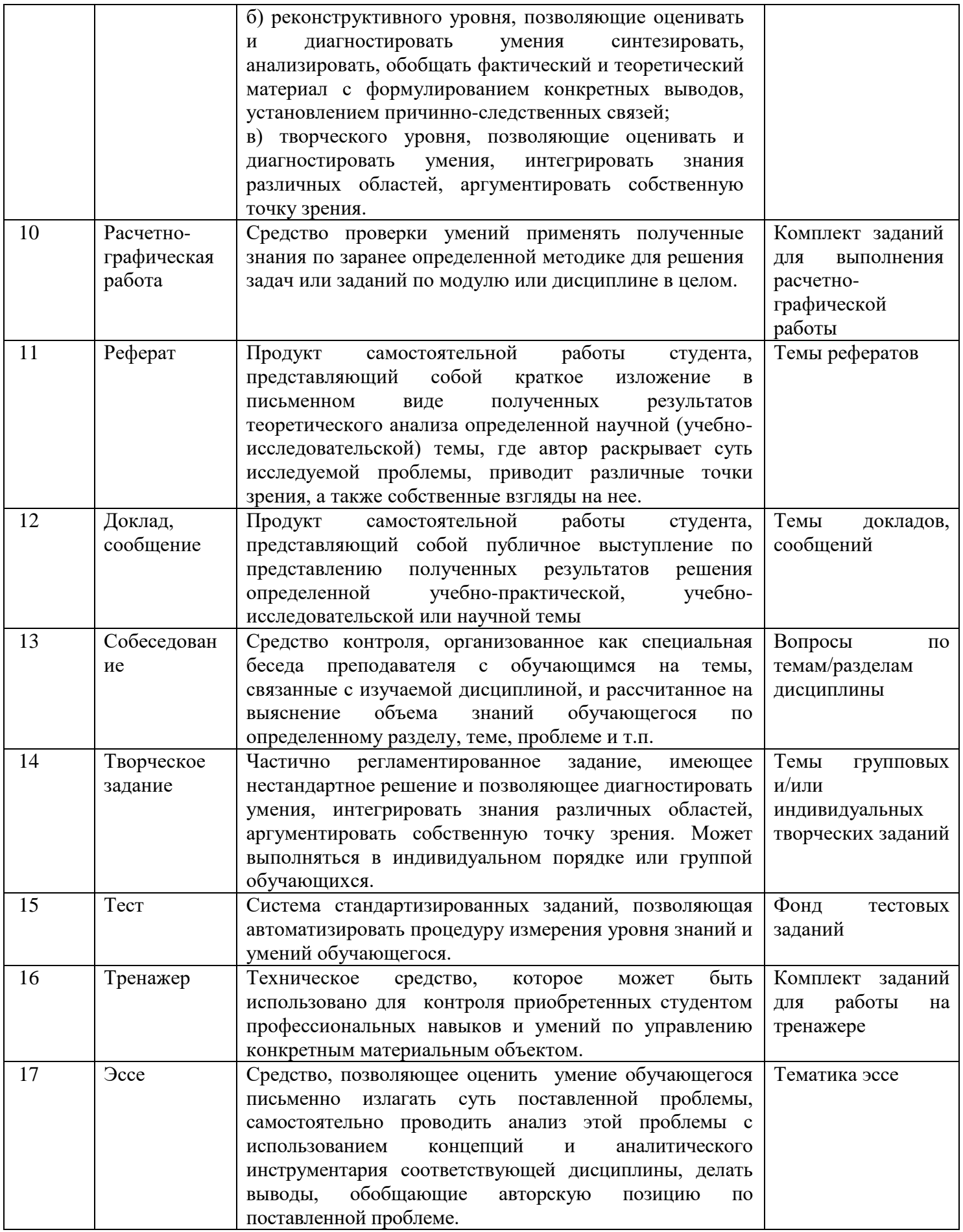

# **V. Перечень рекомендуемых учебных изданий, Интернет-ресурсов, дополнительной литературы**

Основные источники:

1. Артемов В.В., Лубченков Ю.Н. История для профессий и специальностей технического, естественно-научного, социально-экономического профилей. Часть 1 учебник. —Москва, Издательский центр «Академия» 2019 г.

2. Артемов В.В., Лубченков Ю.Н. История для профессий и специальностей технического, естественно-научного, социально-экономического профилей. Часть 1 учебник. — Москва, Издательский центр «Академия» 2019 г.

Дополнительные источники:

- 1. Н.В. Загладин Всемирная история России и мира с древнейших времен до конца 19 в учебник -Москва, «Русское слово», 2019 г.
- 2. А. Н. Сахаров В.И. Буганов История России с древнейших времен до конца 17 в. Москва «Просвещение», 2019 г.
- 3. В. И. Буганова П.Н. Зырянов «История России конец 17-19 век» Москва, «Просвещение», 2019 г.
- 4. В.В. Богуславский Правители России: Биографический словарь. Москва, «Просвещение», 2020 г.
- 5. М.И.Ивашко М.И. Отечественная история. XX век. Учебное пособие в схемах. Москва, «Просвещение»,2020 г.
- 6. Мир Просвещения. Исторический словарь. Москва, Издательский дом «Дрофа», 2021г.
- 7. Исторический лексикон. История в лицах и событиях: XVIII век. Москва, «Просвещение», 2021 г.

Интернет-ресурсы.

- 1. Book.ru электронная библиотечная система
- 2. http://meqa.km.ru/
- 3. http://www.lants.tellur.ru/history/klassics.htm
- 4. http://members.xoom.com/foox/index/html
- 5. http://first.americans.spb.ru/main.htm
- 6. http://tgorod.go.ru/
- 7. http://chat.ru/kaar/index.html
- 8. http://www.online.ru/sp/cominf/romanov
- 9. http://rnd.rostelemail.ru/data/users/andry/history/html
- 10. <http://www.netcity.ru/8101/lubameln>
- 11. . История Семин В.П. История, «КНОРУС», Москва, 2019
- 12. История Самыгин С.И., Самыгин П.С., Шевелев В.Н. История: учебник «КНОРУС», Москва, 2019
- 13. История Сёмин В.П. Арзамаскин Ю.Н. История, «КНОРУС», Москва, 2019

#### **Контрольно-оценочные материалы для текущего оценивания по учебной дисциплине «История»**

#### **Тема 1. Послевоенное устройство мира. Начало «холодной войны» Вопросы для устного опроса**

1. Дайте общую характеристику и периодизацию новейшей истории

2. Охарактеризуйте внешнеполитические интересы ведущих стран мира после окончания 2 мировой войны

3. Охарактеризуйте доктрину Трумэна и план Маршалла

4. Дайте определение понятию «холодная война» и охарактеризуйте её этапы

5.Расскажите о создании ООН и основных направлениях её деятельности во 2 половине 20в.

6.Раскройте причины создания НАТО и Организации Варшавского договора

7. Перечислите горячие точки и регионы противостояния в 1946-1955 гг.

8.Расскажите о событиях и последствиях гражданской войны в Китае (1946-49гг.) 9.Охарактеризуйте противостояние левых и правых сил в Греции в гражданской войне 1946-49гг.

10.Раскройте причины советско-югославского конфликта после 2 Мировой войны

#### **Тестовые задания по теме**

#### **1 вариант**

1. Перечислите:

1) Основные периоды «холодной войны»:

- 1) …….
- 2) …….. и т.д.

2)Основные военно-политические блоки, возникшие после Второй мировой войны:

 $a)$  ……..

б) ………..

3)Международные трибуналы, на которых решалась судьба главных военных преступников Германии и Японии после завершения Второй мировой войны :

- а) ………
- б) ………

2. Раскройте понятия:

а) военно-политический блок–это ……………….

б) План Маршалла-это ……………………..

- 3. Какие события соответствуют этим датам?
- А) 1 сентября 1939 г. -……………………………….
- Б) 2 сентября 1945г.-………………………………………
- В) 6 и 8 августа 1945г.-…………………………………………….

# **2 вариант**

1. Перечислите:

- 1) Основные итоги Второй мировой войны:
- а) …….
- б) …….. и т.д.

2)Основные военно-политические союзы, возникшие в ходе Второй мировой войны:

- $a)$  ……..
- $\delta$ ) …………

3)Международные конференции, на которых решалась судьба государств, потерпевших поражение во Второй мировой войне:

а) ………

б) ………

2. Раскройте понятия:

а) репарации–это ……………….

б) «холодная война» - это ……………………..

3. Какие события соответствуют этим датам?

- А) 14 мая 1955 г. -……………………………….
- Б) 4 апреля 1949г.-………………………………………

В)01.09.1939- 02.09.1945гг.-…………………………………………….

### **Эталоны ответов к тестовым заданиям**

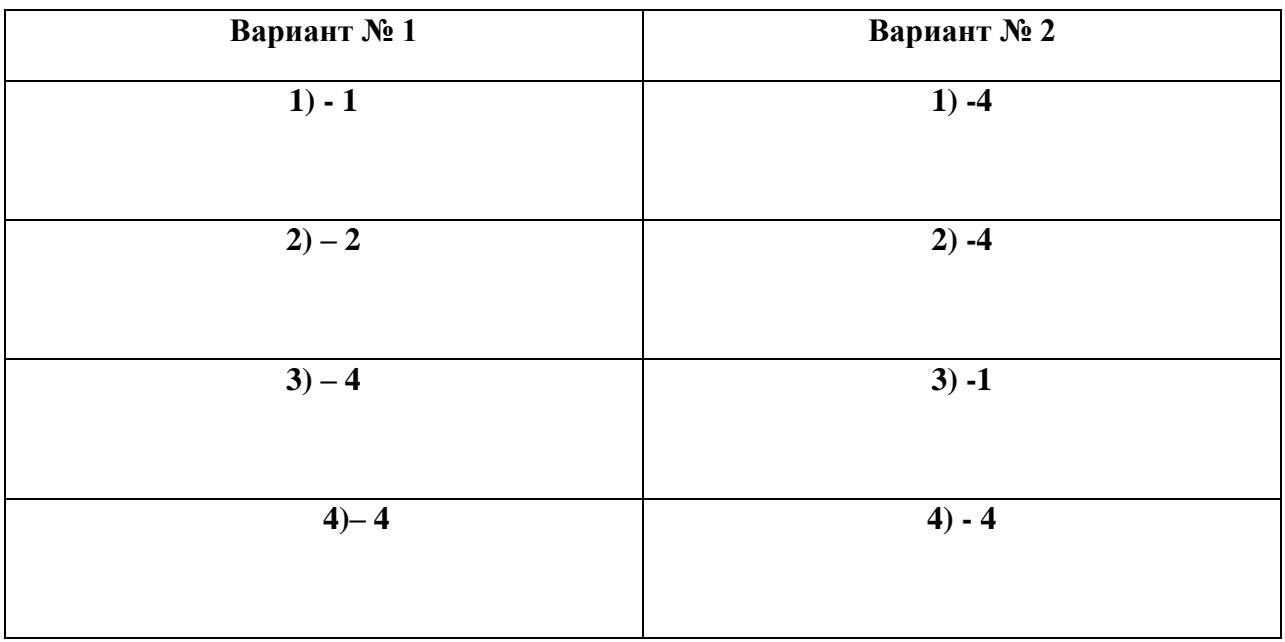

#### **Критерии оценивания тестирования**

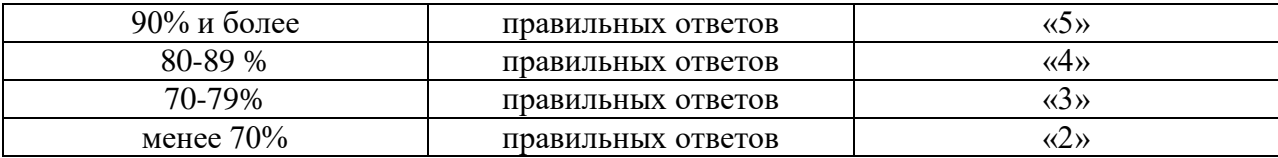

### **Тема 2. Основные социально-экономические и политические тенденции развития стран мира во второй половине 20 века**

#### **Вопросы для устного опроса**

1.Охарактеризуйте основные этапы и тенденции общественно-политического и экономического развития ведущих стран Западной Европы и США после 2 Мировой войны.

2.Расскажите о преодолении экономических последствий 2 Мировой войны в Западной Европе

3. Какие факторы повлияли на интеграцию стран Запада в послевоенный период?

4. Охарактеризуйте особенности общественно-политического и экономического развития США после 2 Мировой войны.

5.Охарактеризуйте особенности общественно-политического и экономического развития Великобритании после 2 Мировой войны.

6. Охарактеризуйте особенности общественно-политического и экономического развития Франции после 2 Мировой войны.

7.Охарактеризуйте особенности общественно-политического и экономического развития ФРГ после 2 Мировой войны.

8.Охарактеризуйте особенности общественно-политического и экономического развития стран Восточной Европы после 2 Мировой войны.

9.Охарактеризуйте особенности общественно-политического и экономического развития государств Восточной и Южной Азии после 2 Мировой войны.

10.Охарактеризуйте особенности общественно-политического и экономического развития государств Латинской Америки после 2 Мировой войны.

### **Тестовые задания по теме занятия «Индия во 2-й половине ХХ - начале ХХI ст.»**

#### **Подчеркните правильный ответ:**

- *1. И. Ганди родилась в семье:* Чандра Боса; **b. Неру;** c. Шастри. 2. *На отца И. Ганди большое влияние оказывал*: a. Раджив Ганди; **b. Махатма Ганди;** c. Санджай Ганди. d. *Свою карьеру в правительстве И. Ганди начала с должности*: a. Члена Национального конгресса; b. Помощника отца; **c. Министра информации и радиовещания.** 2. *Премьер – министром И. Ганди стала при поддержке*: **a. Народа;** b. Профсоюзов; c. Сельской бедноты . *2. Цель «зеленой революции» состояла в:* a. Улучшении экологии страны и увеличении зеленых насаждений; **b. Государственной поддержке сельскохозяйственных программ;**
- c. Укреплении авторитета И. Ганди среди политической элиты и в стране.
- *2. Причина проигрыша И. Ганди предвыборной кампании 1977 г.:*
- a. **Обвинение И. Ганди в коррупции**;
- b. Авторитарное правление И. Ганди;
- c. Репрессии И. Ганди против инакомыслящих.

#### **Критерии оценивания тестирования**

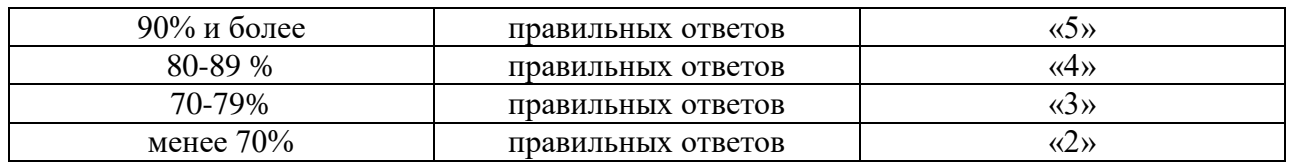

#### **Тестовые задания по теме занятия «Латинская Америка после 2 Мировой войны »**

#### **1 вариант**

1. Перечислите:

Основные регионы, входящие в Латинскую Америку:

а) …….

б) ……..

2. В каком году была свергнута военная диктатура Батисты на Кубе и установлен коммунистический режим во главе с Ф. Кастро:

а) 1956г.

б) 1959г.

в)1961г.

3. Перечислите государства Латинской Америки, которые вошли в группу новых индустриальных стран: ………………………………………….

4. Какое из перечисленных государств Латинской Америки стало одним из основателей экономической группы БРИКС:

- а) Чили
- б) Бразилия
- в) Аргентина
- 5. Соотнесите имя политического лидера и страну, которую он представляет:

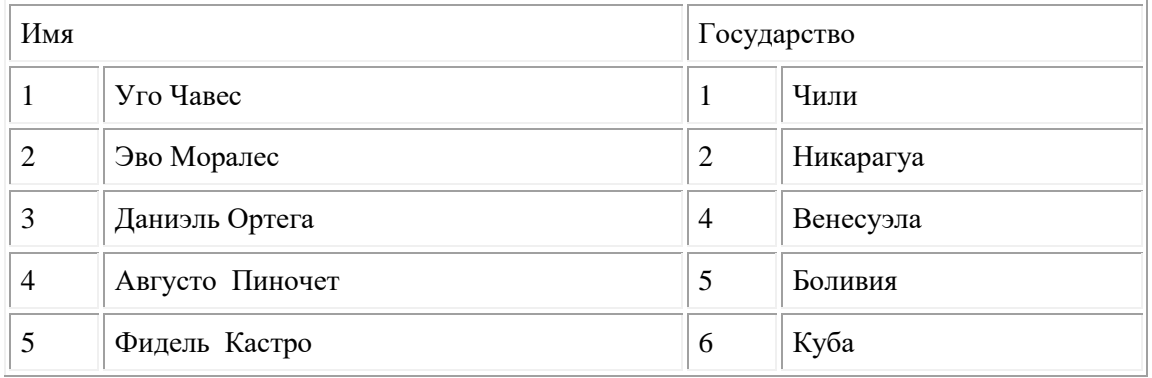

6. Выберите «лишний» элемент, аргументируйте выбор:

1). а) Андский пакт; б) Латиноамериканский общий рынок; в) НАТО,

2) а) Парагвай; б) Боливия; в) Никарагуа; г) Венесуэла.

#### **2 вариант**

1. Перечислите:

Крупнейшие государства Латинской Америки, в которых в 60-70-е годы 20в. произошли военные перевороты и были установлены военные диктатуры:

а) ……..

б) ……….. и т.д.

2. Какую модель развития социализма выбрала Куба на современном этапе?

- А) советскую
- Б) китайскую

3. Перечислите государства, провозгласившие курс на построение «латиноамериканского

социализма»:…………………………………..

4. Выберите «лишний» элемент, аргументируйте выбор:

а) Саудовская Аравия; б) Чили; в) Мексика г) Венесуэла; д) Куба

2) а) Ф.Кастро; б) Д.Ортега; в) А. Пиночет; г) И. Ганди;

5. Соотнесите исторический факт, явление или идею и государство, с историей которого они связаны:

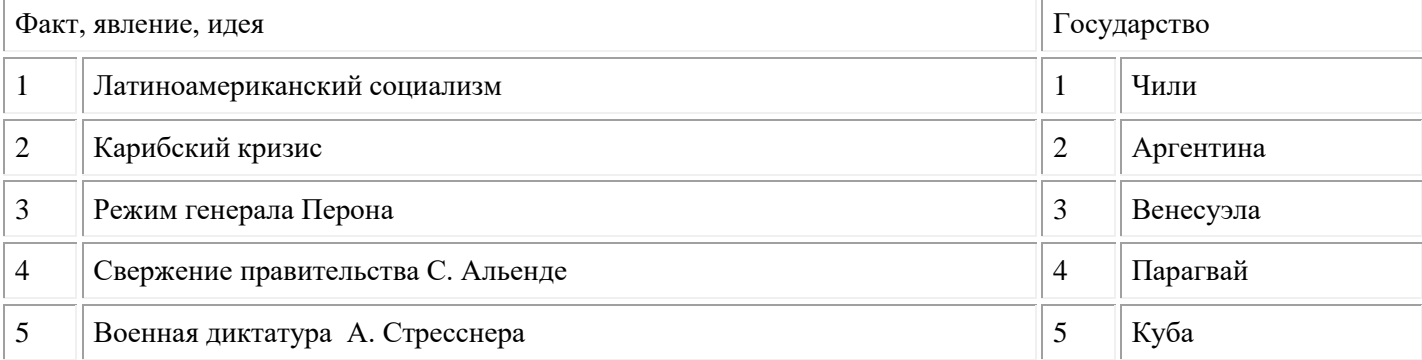

6.Военный переворот в Чили, в результате которого было свергнуто правительство С.Альенде, возглавил:

- а) Х.Д. Перон
- б) А. Пиночет

в) А. Стресснер

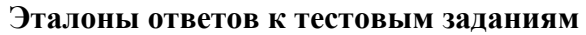

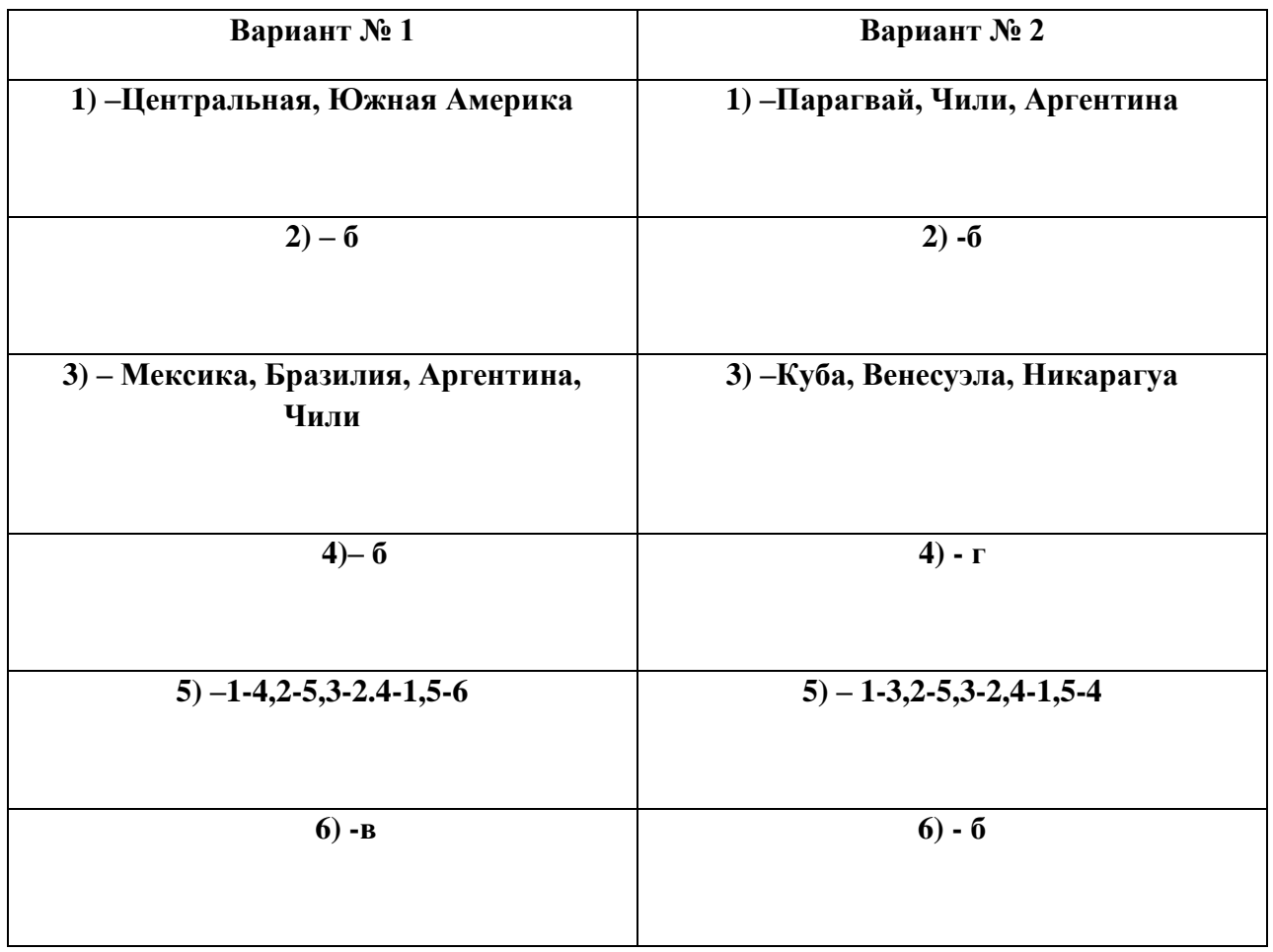

#### **Критерии оценивания тестирования**

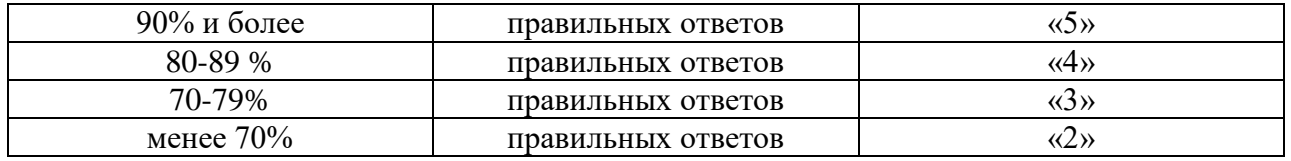

**Тема 3. Новая эпоха в развитии науки, культуры, духовное развитие общества во второй половине 20 - начале 21 веков**

#### **Вопросы для устного опроса**

1. Охарактеризуйте основные направления научно-технической революции в 1950-1960-е годы 2. Дайте определение понятию «научно-техническая революция» и охарактеризуйте социальные последствия НТР.

3. Охарактеризуйте второй и третий этапы научно-технической революции.

4. Раскройте причины возрастания роли религии в современном мире.

5. Как, с вашей точки зрения, меняется роль образования в современном мире

6.На конкретных примерах покажите взаимосвязь НТР и современного искусства

7.Расскажите о проблемах в развитии Олимпийского движения и массового спорта после 2 Мировой войны

8.Охарактеризуйте основные направления и жанровые особенности искусства 1950-1970-х годов 9.Охарактеризуйте новые черты искусства 1980-2000-х годов 10. Объясните, почему постиндустриальное общество называют также информационным

#### **Тестовые задания по теме**

#### **1 вариант**

- 1. Перечислите основные мировые религии:
- а) ……..
- б) ……….. и т.д.

2. С какого года регулярно, 1 раз в четыре года, проводятся Олимпийские игры:

- а) 1945г.
- б) 1948г.
- в)1949г.

3.Перечислите новые черты искусства 1980-х-2000-х годов:

- а)
- б)
- в) и т.д.

4.Раскройте смысл понятий:

- А) геноцид это…..
- Б) гуманитарная катастрофа это…..

#### **2 вариант**

1. Перечислите основные периоды научно-технической революции после 2 МВ.:

- а) …….
- б) …….. и т.д.

2. В каком году Москва принимала участников первых Всемирных юношеских игр:

- а) 1988г.
- б) 1998г.
- в) 2008г.

3.Перечислите направления и жанровые особенности искусства 1950-х-

- 1970-х годов:
- а)……………
- $6)$  …………
- в) ………….. и т.д.

4.Раскройте смысл понятий:

- А) террор это…..
- Б) гуманитарная интервенция это…..

#### **Эталоны ответов к тестовым заданиям**

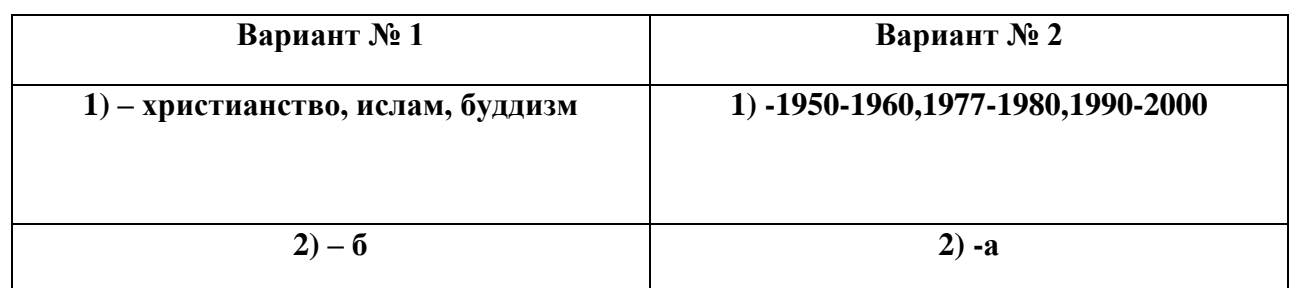

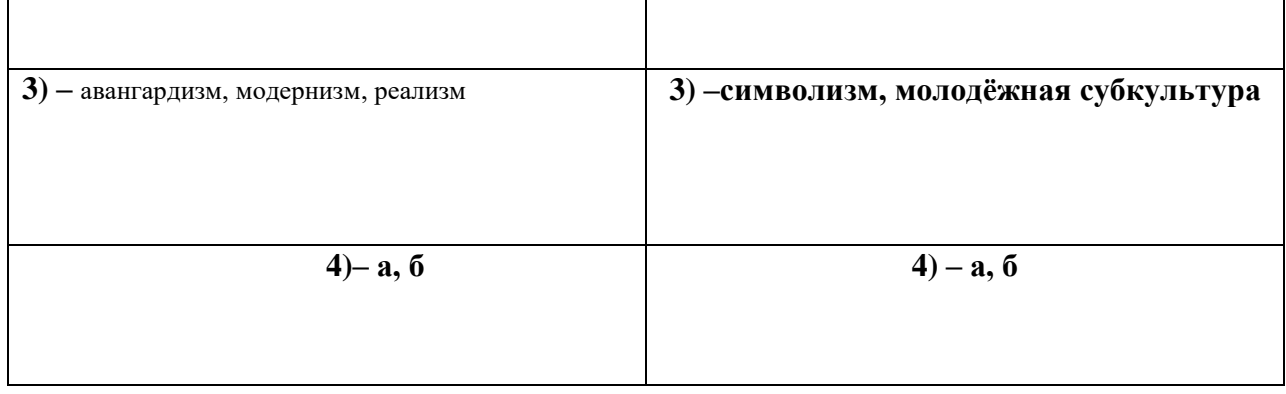

#### **Критерии оценивания тестирования**

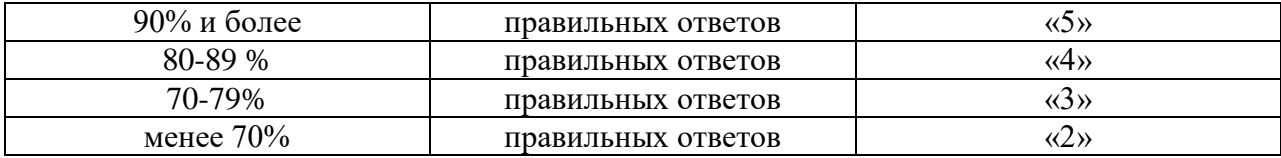

#### **Тема 4. Мир в начале 21 века. Глобальные проблемы человечества Вопросы для устного опроса**

1. Охарактеризуйте роль международных организаций в современном мире

2. Охарактеризуйте процессы глобализации в современном мире

3. Охарактеризуйте гуманитарные аспекты общественно-политического развития.мира в конце 20 начале 21 веков

4. Охарактеризуйте особенности международных отношений в начале 21 века

5.Охарактеризуйте глобальные проблемы человечества во второй половине 20 - начале 21 веков

6.Дайте определение понятиям «гуманитарная катастрофа», «гуманитарная интервенция»

7.Раскройте проблему миграции в современном обществе

8.Охарактеризуйте развитие стран СНГ на постсоветском пространстве и шаги к созданию экономического союза

9.Расскажите о создании ЛНР/ДНР и их взаимоотношениях с другими государствами

10.Раскройте причины обострения отношений между Украиной и РФ на современном этапе

# **Критерии оценивания ответов при устном опросе**

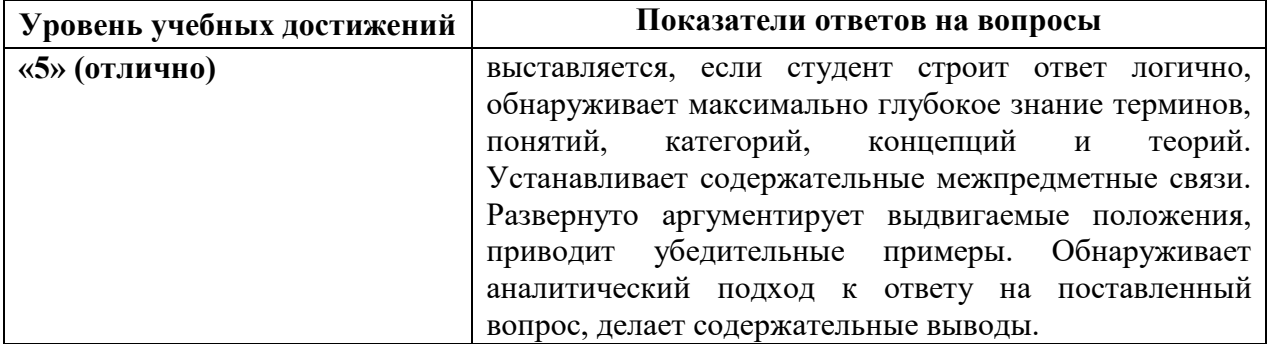

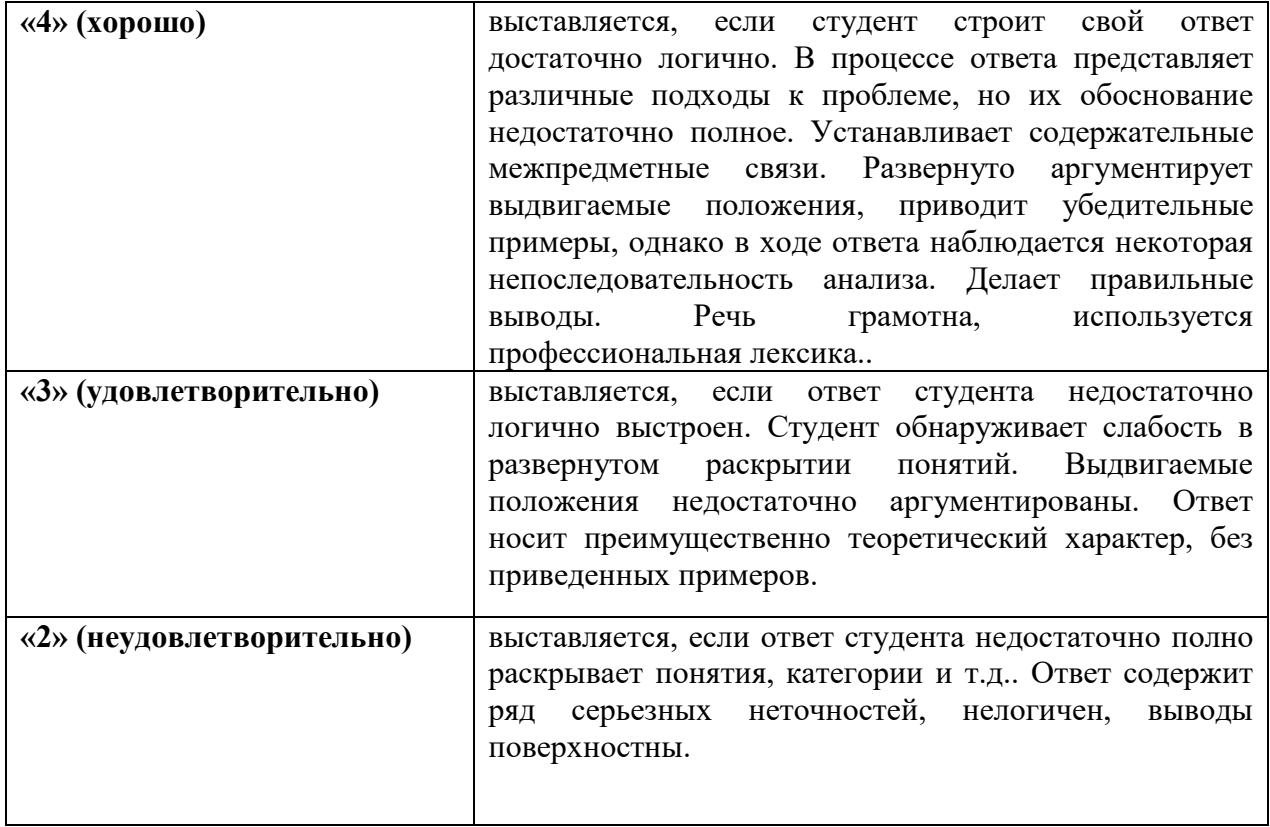

#### **КОНТРОЛЬНАЯ РАБОТА №1**

#### **Тема1. «Послевоенное устройство мира. Начало «холодной войны».**

#### **Тема 2. «Основные социально-экономические и политические тенденции развития стран мира во второй половине 20 века».**

1. Монополия на ядерное оружие в середине XX в. (1945-1949 гг) принадлежала:

- А) США
- Б) СССР
- В) Франции
- Г) Великобритании
- 2. В 1945 г. «доктрина Трумэна»:
- А) определила новый курс США во внутренней политике;
- Б) окончательно расколола мир на 2 части;
- В) обосновала принципы «холодной войны»;
- Г) внесла разногласия в вопросы внешней политики европейских стран.
- 3. Начало «холодной войны» связано с событием:
- А) образование блока НАТО
- Б) ядерная бомбардировка США японских островов
- В) образование блока стран Варшавского договора
- Г) Фултонская речь У.Черчилля
- 4. «Фултонская речь» У.Черчилля в 1946 г. посвящалась:
- А) вопросам послевоенного устройства
- Б) проблемам реализации «плана Маршалла»
- В) борьбе с распространением коммунизма
- Г) проблемам реализации «доктрины Трумэна»
- 5.Массовые выступления французов в мае 1968 г. свидетельствуют:
- А) о назревании ситуаций, ведущей к революции
- Б) о распаде традиционной системы ценностей
- В) об активизации деятельности террористических группировок
- Г) об ухудшении экономического положения страны
- 6. Какова цель подписания Заключительного акта СБСЕ в Хельсинки в 1975 году?
- А) начать процесс экономической интеграции стран Запада;
- Б) предотвратить военные столкновения в Европе и укрепить европейскую безопасность;
- В) создать военно политическую организацию в Европе;
- Г) предотвратить распространение ядерного оружия во всём мире;
- 7. В 1989 1991 г.г. в странах Восточной Европы произошло(а):
- А) падение коммунистических режимов
- Б) антисоветская компания
- В) национально освободительная борьба
- Г) демократизация общества

8.В 1948 году на карте Ближнего Востока появилось государство:

- А) Палестина
- Б) Израиль
- В) Иордания
- Г) Сирия

9. Какая страна первой в истории Латинской Америки встала на путь построения социализма

- А) Куба
- Б) Венесуэла
- В) Мексика
- Г) Чили
- 10. Определите термин:

Концепция политического строя стран Западной Европы и США во второй половине XX века, при которой государство играет ключевую роль в защите и развитии экономического и социального благополучия его граждан – это

#### 11. О ком идёт речь?

Первая женщина, ставшая премьер-министром европейского государства. Будучи главой правительства, провела политические и экономические реформы для отмены того, что она считала упадком страны. Её политика основывалась, в частности, на сокращении социальных программ, обеспечении гибкого рынка труда, приватизации государственных компаний и уменьшении влияния профсоюзов.

12. Что объединяет политических лидеров Г.Шрёдера, Э. Блэра и Б. Клинтона?

13.Прочитайте отрывок из исторического текста и кратко ответьте на вопросы. Используйте в ответах информацию источника, а также знания из курса истории.

Договор об установлении единства …………. был подписан в Берлине, во дворце "Унтер ден Линден". Договор представляет собой объемный и очень основательный документ, регулирующий все правовые аспекты создания единого государства, а также дает толкования отдельных статей и положений в протоколе и многочисленных приложениях. Преамбула договора выражает мотивы объединения, а сущность договора определяется в 1-ой статье: " С осуществлением вступления одного государства в другое согласно статье 23 Основного закона земли Брандербург, Мекленбург, Передняя Померания, Саксония, Саксония-Анхальт и Тюрингия становятся землями республики Германии". В этой же статье установлено, что 23 района Берлина образуют "землю" Берлин, который является главным городом (столицей).

- 1. О каком событии идёт речь?
- 2. Когда оно состоялось?

3. Приведите две причины, подтолкнувшие данные государства заключить такой договор?

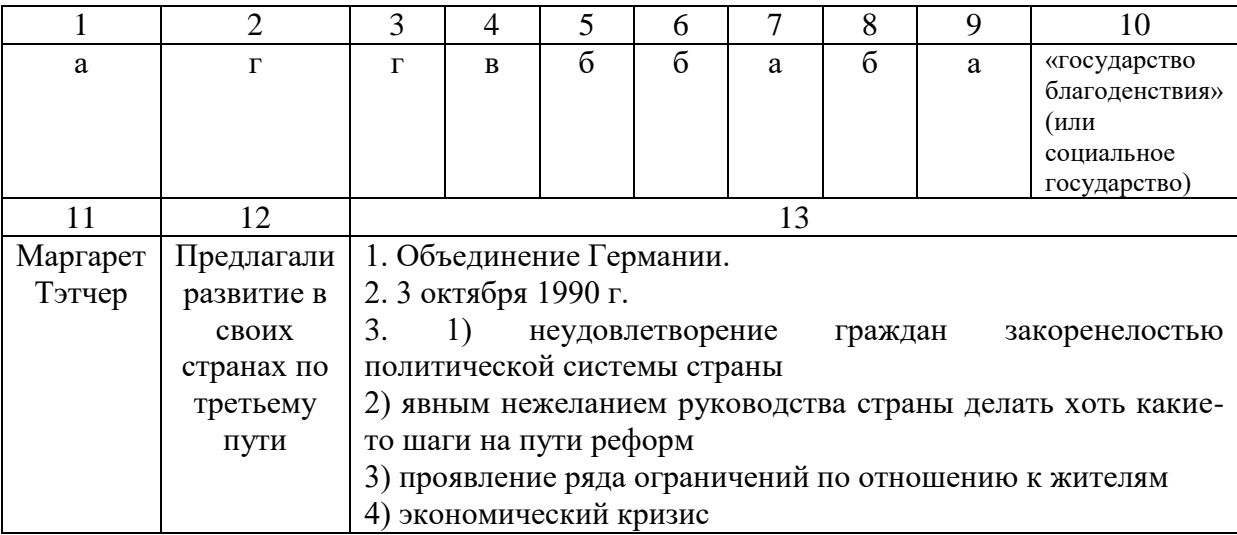

#### **Эталоны ответов**

#### **Критерии оценивания контрольной работы**

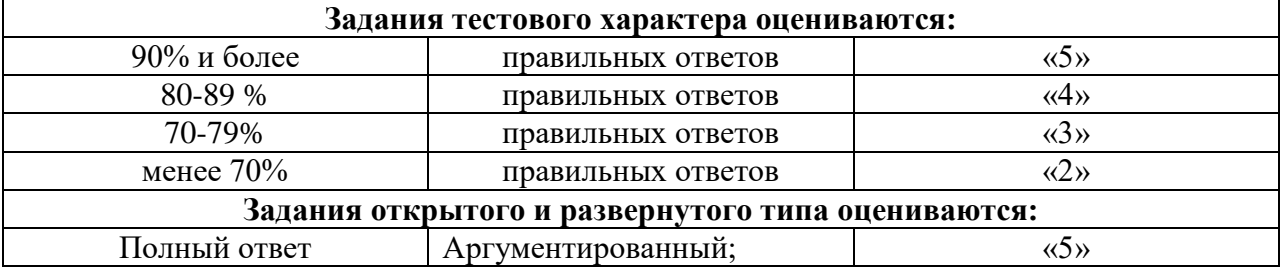

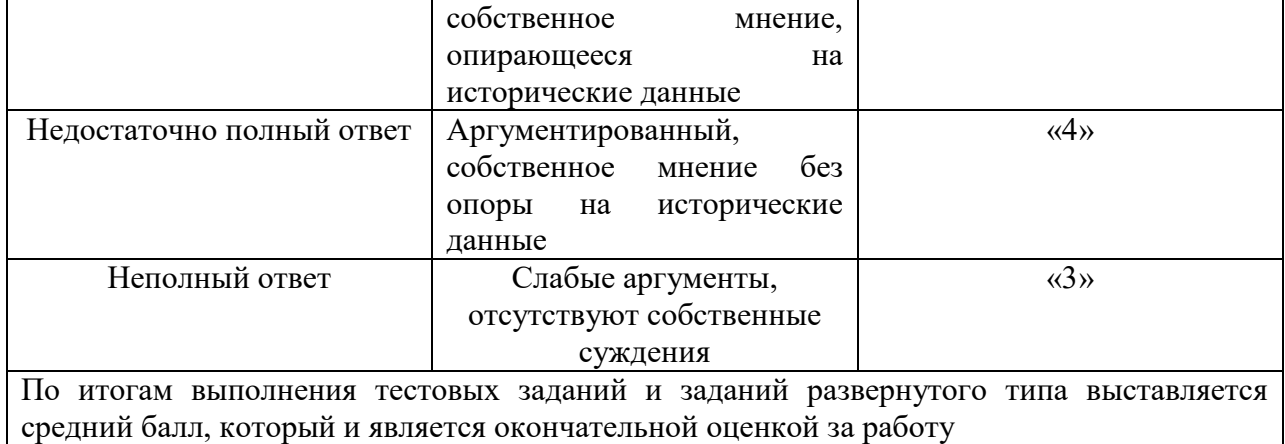

#### **КОНТРОЛЬНАЯ РАБОТА №2**

**Тема 3.** «**Новая эпоха в развитии науки, культуры, духовное развитие общества во второй половине 20 - начале 21 веков».**

**Тема 4.** «**Мир в начале 21 века. Глобальные проблемы человечества».**

# **Вариант 1**

2. Брюсселе;

#### **1. Совещание по безопасности и сотрудничеству в Европе состоялось в:**

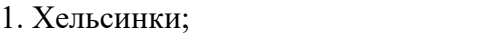

3. Страсбурге; 4. Москве.

#### **2. Начало «холодной войны» по традиции связывают с:**

1. созданием НАТО;

- 2. испытанием советского атомного оружия;
- 3. образованием ОВД;
- 4. речью Черчилля в Фултоне.

#### **3. М.С. Горбачев в области внешней политики провозгласил:**

- 1. «новое мышление»; 2. «ускорение»;
- 3. гласность; 4. военный паритет.

#### **4. К странам Восточной Европы в послевоенный период относили:**

- 1. Испанию, Грецию, Португалию;
- 2. Польшу, Венгрию, Румынию;
- 3. Данию, Швецию, Норвегию;
- 4. Италию, Германию, Испанию.

#### **5. Из военной организации НАТО Франция вышла при:**

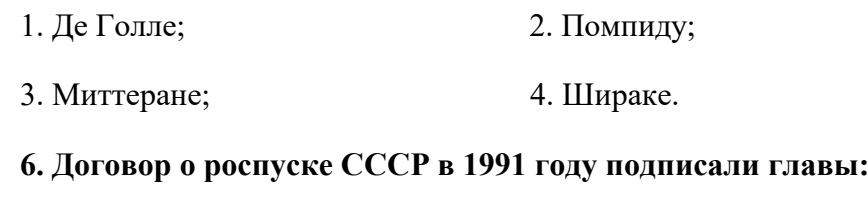

#### 1. России, Белоруссии, Украины;

- 2. России, Казахстана, Украины;
- 3. всех республик бывшего СССР;
- 4. всех республик, кроме Прибалтийских.

#### **7. Моделью национального и экономического развития для Ю. Кореи стал(а):**

- 1. Япония; 2. США;
- 3. Китай; 4. СССР.

#### **8. В каком году человек впервые полетел в космос?**

- 1. 1966г.; 2. 1964г.;
- 3. 1961г.; 4. 1957г.

#### **9. Вывод советских войск из Афганистана состоялся:**

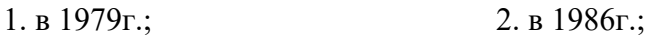

3. в 1989г.; 4. в 1991г.

#### **10. М. Тэтчер являлась премьер- министром Великобритании в:**

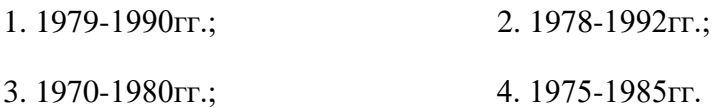

#### **11. Заявление о том, что «ядерная война никогда не должна быть развязана, в ней не может быть победителей», сделали на встрече в середине 1980-х гг. в Рейкьявике руководители:**

- 1. Б.Н. Ельцин и Дж. Буш;
- 2. Л.И. Брежнев и Р. Никсон;
- 3. М.С. Горбачев и Р. Рейган;
- 4. Н.С. Хрущев и Дж. Кеннеди.

#### **12. Какое из государств сохранило свою целостность после распада двухполюсного мира?**

- 1. СССР; 2. Югославия;
- 3. Венгрия; 4. Чехословакия.

# **13. Что из названного относилось к причинам перехода СССР и США на рубеже 1960-х-1970-х гг. к политике разрядки?**

1. отказ СССР от влияния на страны Восточной Европы;

2. достижение военно- стратегического паритета СССР и США;

- 3. выдвижение в СССР концепции мирного сосуществования;
- 4. установление отношений дружбы и партнерства между СССР и США.

### **14. Какая из перечисленных проблем не относится к глобальным проблемам человечества?**

- 1. экологическая;
- 2. спортивная;
- 3. энергетическая;
- 4. продовольственная;

### **15. Отметьте 3 государственных и политических деятелей, деятельность которых была связана с Латинской Америкой в 1950-е-2000-е гг.:**

- 1.Фидель Кастро;
- 2. Дэн Сяопин;
- 3. Индира Ганди;
- 4.Анвар Садат;
- 5. Сальвадор Альенде;
- 6. Аугусто Пиночет.

#### **16. Кто возглавил «бархатную революцию» в Чехословакии:**

- 1. Валенса; 2. Гавел;
- 3. Желев; 4. Чаушеску.

#### **17. К основным направлениям НТРв 1950-1960-е годы относится:**

1. исследование космоса и Мирового океана;

- 2.проблема миграции ;
- 3. укрепление отношений между странами.

#### **18. Какой ряд дат связан с успехами СССР в освоении космоса?**

- 1. 1945г., 1953г., 1964г.;
- 2. 1965г., 1977г., 1982г.;
- 3. 1969г., 1979г., 1989г.;
- 4. 1957г., 1961г.. 1975г.

#### **19. Государство, вошедшее в Организацию Варшавского договора:**

1. Франция; 2. Бельгия;

3. Венгрия; 4. Греция.

**20. Установите соответствие между фамилиями руководителей и государствами, в которых они находились у власти. К каждой позиции первого столбца подберите соответствующую позицию второго.**

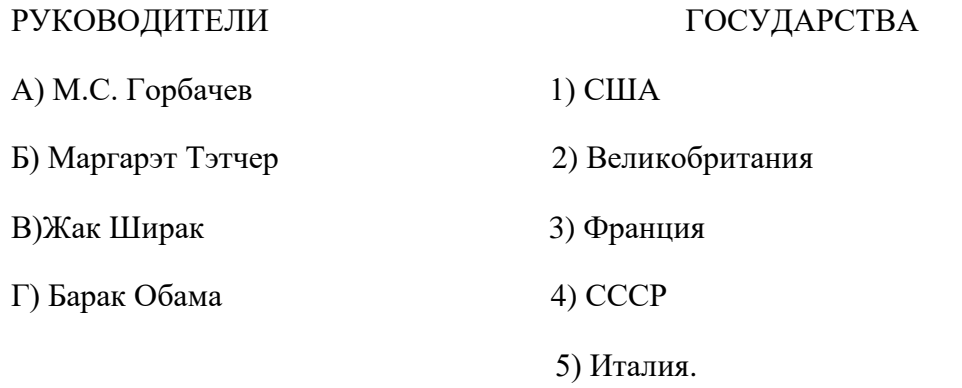

### **21. Политическое и идеологическое течение, отстаивающее свободу предпринимательства, парламентский строй, демократические права и свободы личности:**

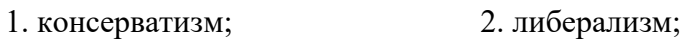

3. тоталитаризм; 4. плюрализм.

#### **22. «Доктрина ограниченного суверенитета» соцстран была сформулирована:**

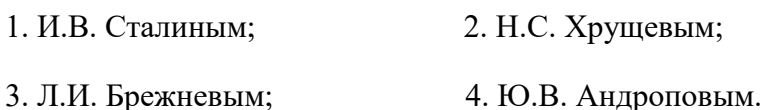

### **23. С какими проблемами столкнулись страны Азии, Африки и Латинской Америки в процессе деколонизации после 2 Мировой войны?**

1. выбор модели развития;

2. образование повых партий;

3. усиление племенной розни, соперничество религиозных и политических группировок, сплотившихся вокруг ярких личностей;

4. добрососедские отношения с другими государствами;

5. отставание многих стран по уровню доходов на душу населения;

### **24.Какая черта характеризовала демократические преобразования в бывших социалистических странах при переходе от коммунизма к демократическому обществу?**

1. первоочередное развитие легкой промышленности;

- 2. создание многопартийной системы
- 3. преимущественное финансирование ВПК;

# **25. Какое понятие стало символическим обозначением разделения капиталистического и социалистического мира в период «холодной войны»**

- 1. «новый мировой порядок»; 2. «ядерный щит»;
- 3. «невидимый фронт»; 4. «железный занавес».

# **Вариант 2**

#### **1. Причиной «Карибского кризиса» стало размещение советских ракет:**

- 1. в Чехословакии; 2. в ГДР;
- 3. на Кубе; 4. в Венгрии.

#### **2. Советско- американские соглашения о контроле над стратегическими вооружениями и ограничении систем противоракетной обороны в 1972г. в Москве подписали:**

- 1. Л.И. Брежнев и Р. Никсон;
- 2. И.В. Сталин и Г. Трумэн;
- 3. Н.С. Хрущев и Д. Кеннеди;
- 4. М.С. Горбачев и Р. Рейган.

#### **3. В 1951-1964 гг. Великобританией правили:**

- 1. лейбористы; 2. либералы;
- 3. консерваторы; 4. неоконсерваторы.

#### **4. Берлинская стена была возведена в:**

- 1. 1960 $r$ .; 2. 1961 $r$ .;
- 3. 1962г.; 4. 1963г.
- **5. В марте 1985г. на пост Генерального секретаря ЦК КПСС был избран:**
- 1. Горбачев; 2. Черненко;
- 3. Рыжков; 4. Ельцин.

### **6. В каком году в Москве был подписан Договор между СССР, США, Великобританией о запрещении ядерных испытаний в атмосфере, космосе и под водой?**

- 1. 1953г.; 2. 1963г.;
- 3. 1972г.; 4. 1982г.

#### **7. Когда было образовано государство Израиль?**

- 1. 1946г.; 2. 1947г.;
- 3. 1948г.; 4. 1949г.

#### **8. В каком году возникло НАТО?**

- 1. 1945г.; 2. 1946г.;
- 3. 1949 $r$ .; 4. 1947 $r$ .

### **9. Какая из перечисленных мировых религий является самой многочисленной по числу последователей?**

1. ислам;

- 2. буддизм;
- 3. христианство;

### **10. Что из перечисленного относится к причинам разрядки международной напряженности в 1970-е гг.?**

1. испытание первой атомной бомбы в СССР;

2. осознание руководителями мировых держав опасности для мира в ядерный век даже обычной войны;

- 3. ликвидация ОВД;
- 4. возможность перерастания локальных войн в конфликт между военно- политическими блоками;
- 5. установление стратегического паритета между СССР и США в ядерном вооружении;
- 6. вывод советских войск из Афганистана.

#### **11. Что из названного относится к гуманитарным аспектам общественно-политического развития в 20 веке?**

- 1. гуманитарная катастрофа
- 2. введение уголовного наказания за опоздания на работу;
- 3. тяжелые условия жизни и труда рабочих;

#### **12. В какой стране, в связи с кризисом, к власти пришел де Голль?**

- 1. Италии; 2. Франции;
- 3. Марокко; 4. Тунисе.

#### **13. Первое государство, признавшее провозглашение КНР:**

- 1. США;
- 2. СССР;
- 3. Франция;
- 4. Великобритания.

# **14. Система международных отношений, характеризовавшаяся балансом примерно равных сил соперничавших великих держав, называлась:**

1. монополярной; 2. глобальной;

3. биполярной; 4. интернациональной.

# **15. После освобождения от британской колониальной зависимости на территории полуострова Индостан возникло два государства:**

1. Индия;

- 2. Китай;
- 3. Пакистан;
- 4. Афганистан;

### **16. Какие черты из перечисленных характеризовали политику генерала де Голяв период Пятой республики?**

- 1. расширение полномочий президента;
- 2. отсутствие оппозиционных настроений в обществе;
- 3.проведение структурных изменений экономики ;
- 4.отказ от жесткого идеологического контроля в сфере культуры ;

5.отказ от прежней колониальной политики ;

#### **17. «Отцом разрядки» называют:**

- 1. К. Аденауэра; 2. В. Брандта;
- 3. Г. Коля; 4. Дж. Картера.

# **18. Политика радикального «лечения» экономики Великобритании в конце 70-х-90-е годы 20 века называлась:**

- 1. «тэтчеризм»;
- 2. «рейганомика»;
- 3. «голлизм».

#### **19. Какая мера не была предпринята правительством М. Тэтчер:**

- 1. приватизация государственных предприятий;
- 2. приватизация муниципального жилья;
- 3. «антипрофсоюзная» политика;
- 4. увеличение государственных дотаций на социальные нужды.

# **20. Установите соответствие между руководителями и государствами, в которых они находились у власти:**

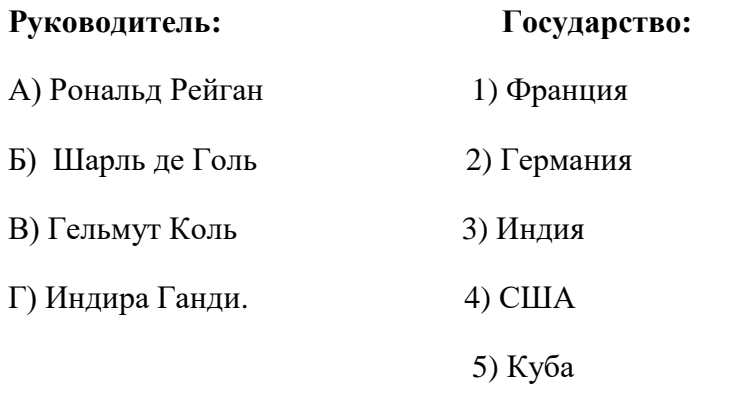

#### **21. Ввод войск стран Варшавского договора в Чехословакию произошёл в:**

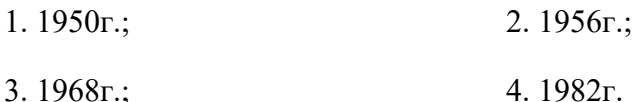

# **22. Попытка отстранить от власти Президента СССР М.С. Горбачева в 1991г. была предпринята:**

- 1. Президентом России Б.Н. Ельциным;
- 2. членами ГКЧП;
- 3. Верховным Советом СССР;

#### **23. Какое изменение произошло в международных отношениях после распада СССР?**

- 1. сокращение числа стран- членов блока НАТО;
- 2. выход РФ из Организации Объединенных Наций;
- 3. превращение США в единственную сверхдержаву мира;
- 4. ухудшение отношений РФ со странами Азиатско- Тихоокеанского региона.

#### **24. Что из перечисленного можно отнести к основным направлениям НТР в 1950-1960-е гг.?**

- 1. исследование космоса и Мирового океана;
- 2. существование акционерных банков;
- 3. частная собственность на средства производства.

#### **25. Какое понятие относится к периоду нахождения у власти в Китае Мао Цзэдуна?**

- 1. шариат;
- 2. политика «большого скачка»;
- 3. децентрализация;

# **№ задания 1 вариант Р 2 вариант Р 1**  $\begin{array}{|c|c|c|c|c|} \hline 1 & 3 & 1 \\ \hline \end{array}$ **2**  $\begin{array}{|c|c|c|c|c|} \hline 1 & 1 & 1 \end{array}$  |1 **3**  $\begin{array}{|c|c|c|c|c|} \hline 1 & 3 & 1 \ \hline \end{array}$ **4** 2 1 2 1 **5**  $\begin{array}{|c|c|c|c|c|} \hline 1 & 1 & 1 \end{array}$  |1 **6**  $\begin{array}{|c|c|c|c|c|} \hline 1 & 2 & 1 \end{array}$ **7** 1 1 3 1 **8**  $\begin{array}{|c|c|c|c|c|} \hline 3 & 1 & 2 & 1 \\ \hline \end{array}$ **9**  $\begin{array}{|c|c|c|c|c|} \hline 3 & 1 & 3 & 1 \ \hline \end{array}$ **10** 1 1 5 1 **11**  $\begin{array}{|c|c|c|c|c|} \hline 3 & 1 & 1 \end{array}$  |1 **12**  $\begin{array}{|c|c|c|c|c|} \hline 3 & 1 & 2 & 1 \\ \hline \end{array}$ **13**  $\begin{array}{|c|c|c|c|c|} \hline 1 & 2 & 1 \\ \hline \end{array}$ **14**  $\begin{array}{|c|c|c|c|c|} \hline 1 & 3 & 1 \ \hline \end{array}$ **15** 1,5,6 3 1,3 3 **16**  $\begin{array}{|c|c|c|c|c|} \hline 1 & 1,3,5 & \hline \end{array}$  | 1 **17** 1 1  $\begin{array}{|c|c|c|c|c|} \hline 1 & 4 & 1 \ \hline \end{array}$ **18** 4 1 1 1 **19**  $\begin{array}{|c|c|c|c|c|} \hline 1 & 4 & 1 \ \hline \end{array}$ **20 A**-4, **B**-2, **B**-3, **Γ**-1 **4 A**-4,**B**-1, **B**-2, **Γ**-3 **4 21** | 2 |  $\begin{array}{|c|c|c|c|c|c|} \hline 2 & 3 & 1 \\ \hline \end{array}$ **22** 1 1 2 1 **23** 1,3,5 3 1 **24** 2 1 1 1 **25** 4 1 2 1

#### **Эталоны ответов**

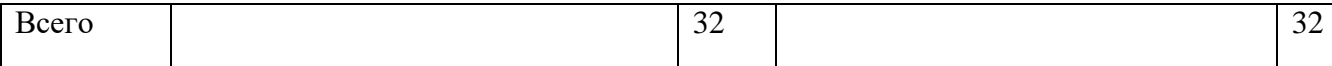

# **Нормы оценивания**

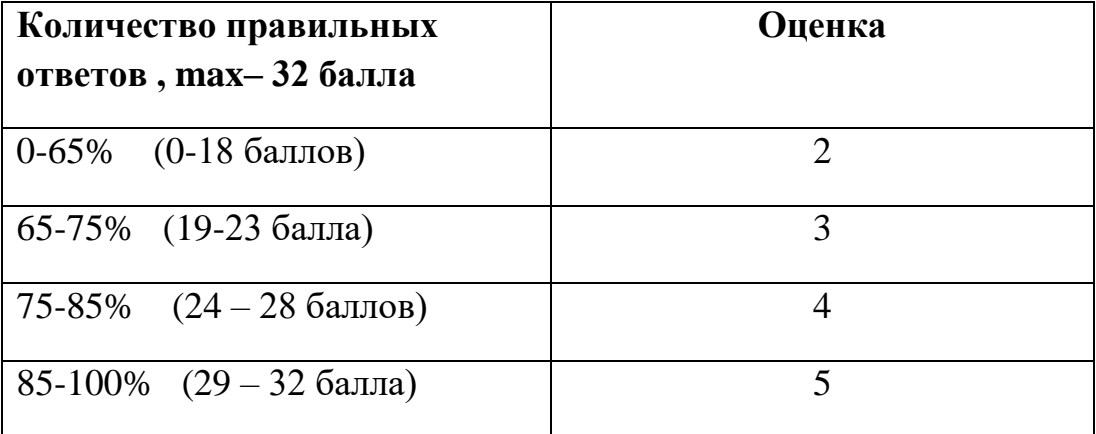

# **Задания для промежуточной аттестации (дифференцированный зачет)**

# **РАССМОТРЕНО И СОГЛАСОВАНО**

на заседании МК преподавателей и мастеров п/о профессионального информационно-технического цикла Протокол от « 17 » 09 2021 г. № 2 Председатель МК / О.С.Склярова/

#### **УТВЕРЖДАЮ**

Зам. директора по учебнопроизводственной работе  $\_$  /Л.Ю. Супереко/ «\_17\_\_» \_\_09\_\_\_2021\_\_г

# **ПЕРЕЧЕНЬ ВОПРОСОВ для дифференцированного зачета по учебной дисциплине ОГСЭ. 02 История**

# **Тема 1. Послевоенное устройство мира. Начало «холодной войны»**

1. Дайте общую характеристику и периодизацию новейшей истории

2. Охарактеризуйте внешнеполитические интересы ведущих стран мира после окончания 2 Мировой войны

3. Охарактеризуйте доктрину Трумэна и план Маршалла

4. Дайте определение понятию «холодная война» и охарактеризуйте её этапы

5.Расскажите о создании ООН и основных направлениях её деятельности во 2 половине 20в.

6.Раскройте причины создания НАТО и Организации Варшавского договора

7. Перечислите горячие точки и регионы противостояния в 1946-1955 гг.

8.Расскажите о событиях и последствиях гражданской войны в Китае (1946-49гг.)

9.Охарактеризуйте противостояние левых и правых сил в Греции в гражданской войне 1946-49гг.

10.Раскройте причины советско-югославского конфликта после 2 Мировой войны

# **Тема 2. Основные социально-экономические и политические тенденции развития стран мира во второй половине 20 века**

1.Охарактеризуйте основные этапы и тенденции общественно-политического и экономического развития ведущих стран Западной Европы и США после 2 Мировой войны.

2.Расскажите о преодолении экономических последствий 2 Мировой войны в Западной Европе

3. Какие факторы повлияли на интеграцию стран Запада в послевоенный период?

4. Охарактеризуйте особенности общественно-политического и экономического развития США после 2 Мировой войны.

5.Охарактеризуйте особенности общественно-политического и экономического развития Великобритании после 2 Мировой войны.

6. Охарактеризуйте особенности общественно-политического и экономического развития Франции после 2 Мировой войны.

7.Охарактеризуйте особенности общественно-политического и экономического развития ФРГ после 2 Мировой войны.

8.Охарактеризуйте особенности общественно-политического и экономического развития стран Восточной Европы после 2 Мировой войны.

9.Охарактеризуйте особенности общественно-политического и экономического развития государств Восточной и Южной Азии после 2 Мировой войны.

10.Охарактеризуйте особенности общественно-политического и экономического развития государств Латинской Америки после 2 Мировой войны.

# **Тема 3. Новая эпоха в развитии науки, культуры, духовное развитие общества во второй половине 20 - начале 21 веков**

1. Охарактеризуйте основные направления научно-технической революции в 1950- 1960-е годы

2. Дайте определение понятию «научно-техническая революция» и охарактеризуйте социальные последствия НТР.

3. Охарактеризуйте второй и третий этапы научно-технической революции .

4. Раскройте причины возрастания роли религии в современном мире.

5. Как, с вашей точки зрения, меняется роль образования в современном мире

6.На конкретных примерах покажите взаимосвязь НТР и современного искусства

7.Расскажите о проблемах в развитии Олимпийского движения и массового спорта после 2 Мировой войны

8.Охарактеризуйте основные направления и жанровые особенности искусства 1950- 1970-х годов

9.Охарактеризуйте новые черты искусства 1980-2000-х годов

10. Объясните, почему постиндустриальное общество называют также информационным.

# **Тема 4. Мир в начале 21 века. Глобальные проблемы человечества**

1. Охарактеризуйте роль международных организаций в современном мире

2. Охарактеризуйте процессы глобализации в современном мире

3. Охарактеризуйте гуманитарные аспекты общественно-политического развития мира в конце 20- начале 21 веков

4. Охарактеризуйте особенности международных отношений в начале 21 века

5.Охарактеризуйте глобальные проблемы человечества во второй половине 20 начале 21 веков

6.Дайте определение понятиям «гуманитарная катастрофа», «гуманитарная интервенция»

7.Раскройте проблему миграции в современном обществе

8.Охарактеризуйте развитие стран СНГ на постсоветском пространстве и шаги к созданию экономического союза

9.Расскажите о создании ЛНР/ДНР и их взаимоотношениях с другими государствами 10.Раскройте причины обострения отношений между Украиной и РФ на современном этапе.

# **Задание № 1.**

1. Дать общую характеристику и периодизацию новейшей истории

2. Раскрыть причины обострения отношений между Украиной и РФ на современном этапе.

# **Задание №2**

 1. Охарактеризовать внешнеполитические интересы ведущих стран мира после окончания 2 Мировой войны

 2. Рассказать о создании ЛНР/ДНР и их взаимоотношениях с другими государствами

# **Задание №3**

1. Охарактеризовать доктрину Трумэна и план Маршалла

 2.Охарактеризовать развитие стран СНГ на постсоветском пространстве и шаги к созданию экономического союза.

# **Задание №4**

1. Дать определение понятию «холодная война» и охарактеризовать её этапы

2. Раскрыть проблему миграции в современном обществе

# **Задание №5**

 1. Рассказать о создании ООН и основных направлениях её деятельности во 2 половине 20в.

 2. Дать определение понятиям «гуманитарная катастрофа», «гуманитарная интервенция».

# **Задание №6**

1. Раскрыть причины создания НАТО и Организации Варшавского договора.

 2. Охарактеризовать глобальные проблемы человечества во второй половине 20 начале 21 веков

# **Задание №7**

1. Перечислите горячие точки и регионы противостояния в 1946-1955 гг.

2. Охарактеризовать особенности международных отношений в начале 21 века

# **Задание №8**

 1. Охарактеризовать противостояние левых и правых сил в Греции в гражданской войне 1946-49гг.

2. Охарактеризуйте роль международных организаций в современном мире

# **Задание №9**

1.Рассказать о событиях и последствиях гражданской войны в Китае (1946-49гг.)

 2. Охарактеризовать гуманитарные аспекты общественно-политического развития мира в конце 20 - начале 21 веков

# **Задание №10**

 1. Раскрыть причины советско-югославского конфликта после 2 Мировой войны 2.Охарактерезовать процессы глобализации в современном мире

# **Задание №11**

 1.Охарактеризовать основные этапы и тенденции общественно-политического и экономического развития ведущих стран Западной Европы и США после 2 Мировой войны.

 2. Объяснить, почему постиндустриальное общество называют также информационным?

# **Задание №12**

 1.Рассказать о преодолении экономических последствий 2 Мировой войны в Западной Европе

2. Охарактеризовать новые черты искусства 1980-2000-х годов

# **Задание №13**

 1.Перечислить факторы, которые повлияли на интеграцию стран Запада в послевоенный период.

 2.Охарактеризовать основные направления и жанровые особенности искусства 1950-1970-х годов понятия «истина», «заблуждение».

# **Задание №14**

 1. Охарактеризовать особенности общественно-политического и экономического развития США после 2 Мировой войны.

 2.Рассказать о проблемах в развитии Олимпийского движения и массового спорта после 2 Мировой войны

# **Задание №15**

 1.Охарактеризовать особенности общественно-политического и экономического развития Великобритании после 2 Мировой войны.

2. На конкретных примерах показать взаимосвязь НТР и современного искусства

# **Задание №16**

 1.Охарактеризовать особенности общественно-политического и экономического развития Франции после 2 Мировой войны.

2.Как, с вашей точки зрения, меняется роль образования в современном мире

# **Задание №17**

 1. Охарактеризовать особенности общественно-политического и экономического развития ФРГ после 2 Мировой войны.

2.Раскрыть причины возрастания роли религии в современном мире.

# **Задание №18**

1.Охарактеризовать второй и третий этапы научно-технической революции . 2. Охарактеризуйте особенности общественно-политического и экономического развития стран Восточной Европы после 2 Мировой войны.

# **Задание №19**

1.Охарактеризовать особенности общественно-политического и экономического развития государств Восточной и Южной Азии после 2 Мировой войны.

2. Дать определение понятию «научно-техническая революция» и охарактеризовать социальные последствия НТР.

# **Задание №20**

1. Охарактеризовать особенности общественно-политического и экономического развития государств Латинской Америки после 2 Мировой войны. 2.Охарактеризовать основные направления научно-технической революции в 1950- 1960-е годы

**Приложение №\_\_\_\_** к ОПОП 09.01.03 «Оператор информационных систем и ресурсов», утвержденной приказом ГБПОУ ЧГСК от « $\rightarrow$  20 г. №

# **ОЦЕНОЧНЫЕ МАТЕРИАЛЫ СОЦИАЛЬНО-ГУМАНИТАРНОГО ЦИКЛА СГ.02 ИНОСТРАННЫЙ ЯЗЫК В ПРОФЕССИОНАЛЬНОЙ ДЕЯТЕЛЬНОСТИ**

**Профессии 09.01.03.** Оператор информационных систем и ресурсов **Форма обучения** очная **Квалификация выпускника** оператор информационных систем и ресурсов **Срок обучения** 1 год 10 месяцев **Базовое образование** основное общее

Грозный, 2023

# **Организация-разработчик:**

Государственное бюджетное профессиональное образовательное учреждение «Чеченский государственный строительный колледж».

Разработчик: \_\_\_\_\_\_\_\_\_\_\_\_\_\_\_\_\_ А.И.Ахматханова.

Рассмотрено на заседании ПЦК общеобразовательных дисциплин

Протокол №\_\_\_\_\_\_ от «\_\_\_\_» \_\_\_\_\_ 2023г.

Председатель ПЦК <u>Председатель П</u>.Б. Мусаева (подпись)

# СОДЕРЖАНИЕ

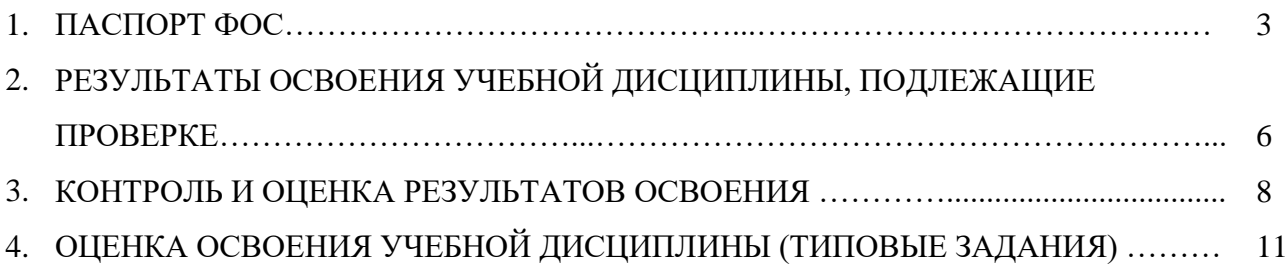

# **ПАСПОРТ**

# **ФОНДА ОЦЕНОЧНЫХ СРЕДСТВ**

по учебной дисциплине

# **Иностранный язык в профессиональной деятельности**

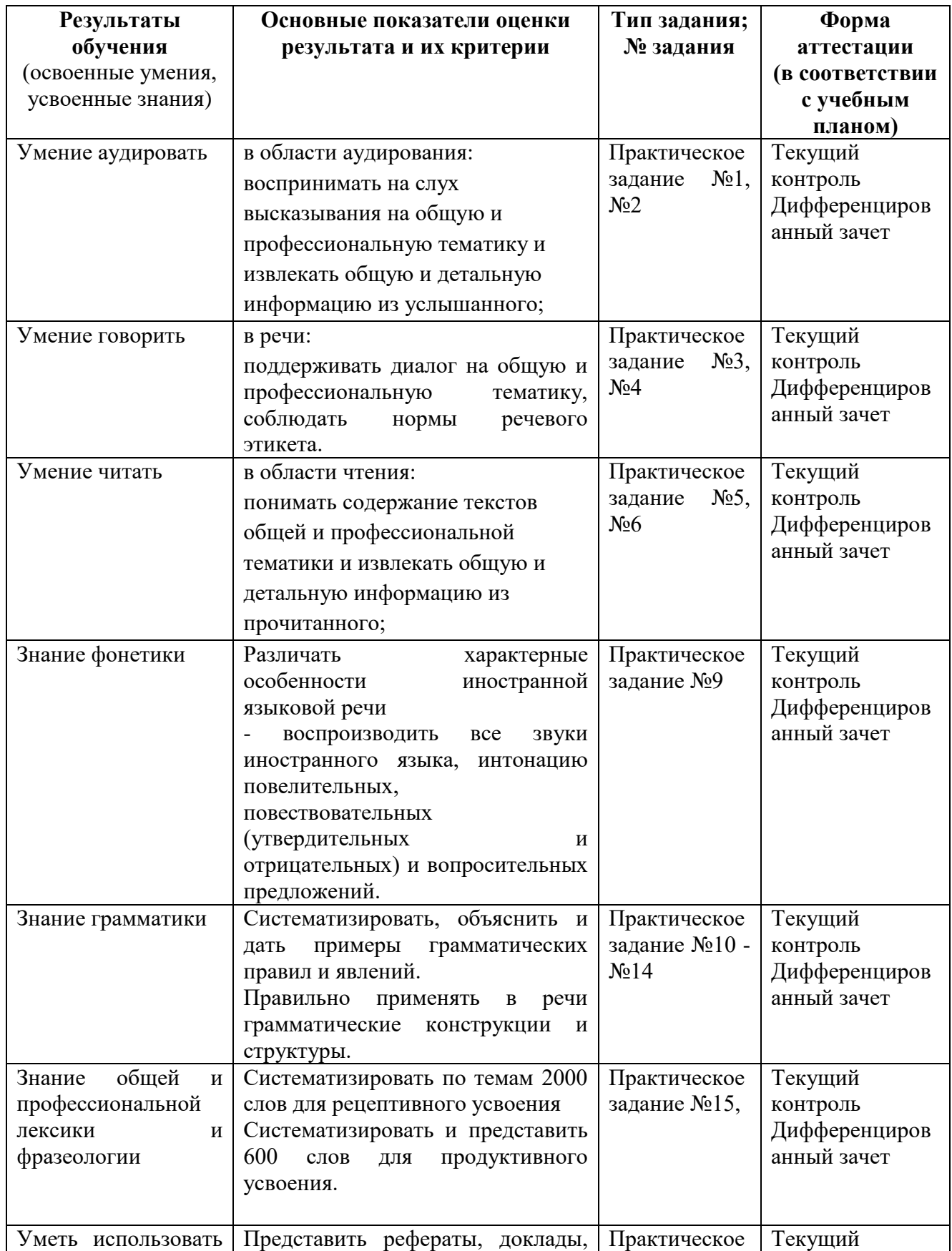

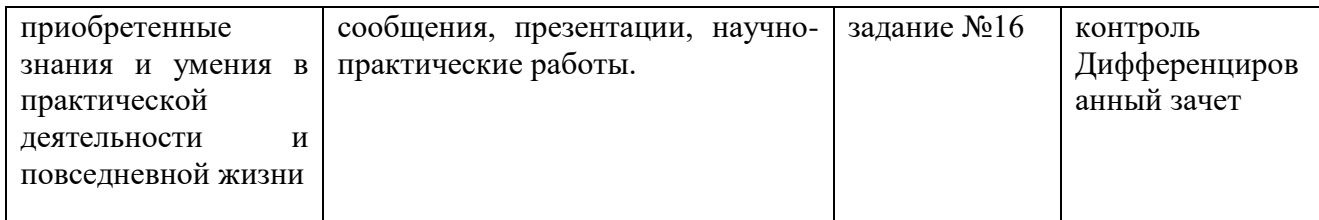

#### **2. Фонд оценочных средств**

**2.1** Объект оценивания «Умение аудировать»

#### **2.1.1** Практическое задание №1

#### **Вариант 1**

Вы услышите четыре коротких диалога, обозначенных А, В, С и D. Определите, где происходит каждый из этих диалогов. Используйте каждое место действия из списка 1*—* 5 только один раз. В задании есть одно лишнее место действия. Вы услышите запись дважды. Занесите свои ответы в таблицу. У вас есть 20 секунд, чтобы ознакомиться с заданием.

- 1. At the post office
- 2. At the booking office
- 3. At the airport
- 4. At a restaurant
- 5. In the hospital

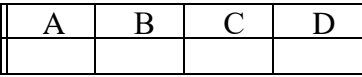

Dialogue А  $\mathbf{Q}$ 

A: Give me 100 first-class stamps, please.

В: Here you are. That will be 25 dollars. Anything else?

- A: Yes, I want 20 airmail stamps for Europe. I want to send this letter by registered mail.
- B: Okay. Your total bill is 34 dollars. You have to fill out this form.

Dialogue В

- A: Is it a direct train to London?
- B: No, you have to change trains at Bimiham.
- A: I see. One ticket to London, please.
- B: Single or return, Ms?
- A: Single, please.
- B: 64 pounds, please.

Dialogue С

- A: Good morning. Please, have a seat here. What's the problem?
- В: I have a terrible stomachache.
- A: Do you have diarrhea?
- B: Yes, I do.
- A: Do you have any other symptoms?
- B: Yes, I feel sick.

Dialogue D
- A: Good evening. Two for dinner?
- В: Yes, that's right.
- A: Where would you like to sit?
- B: Could we have a table near the window, please?
- A: Certainly. Here is the menu.

### **Вариант 2**

Вы услышите четыре коротких диалога, обозначенных А, В, С и D. Определите, где происходит каждый из этих диалогов. Используйте каждое место действия из списка 1*—* 5 только один раз. В задании есть одно лишнее место действия. Вы услышите запись дважды. Занесите свои ответы в таблицу. У вас есть 20 секунд, чтобы ознакомиться с заданием.

- 1. In the shop
- 2. In the restaurant
- 3. In the exhibition
- 4. At school
- 5. In the office

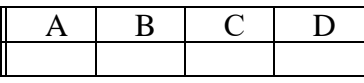

Dialogue А о

A: Is it going to be sunny at the weekend?

B: Yes, I think so. That's what I heard on the radio.

A: Good! Then we're going to have the party outside.

B: OK. But we're going to need some more chairs.

A: I'm going to see John later. I can ask him to bring some.

B: Good idea. Is he going to bring some extra plates and glasses, too?

A: Yes, he is.

### Dialogue В

- A: What're you doing tonight?
- B: Nothing. Why?
- A: Do you want to go out somewhere?
- B: Yeah. We can go to the cinema in town.
- A: Good idea. What do you want to see?
- B: There's a new film with George Clooney. I love him. I think it starts at eight.
- A: OK- Do you want to go for a coffee first?
- B: That sounds great. Do you know a good place to meet?
- A: How about at Michel's Cafe at seven o'clock?

B: Perfect. See you there!

### Dialogue С

A: Yes, I'd like a ticket to London, please. For today.

- B: Single?
- A: No, return, please. I'm coming back on Thursday.
- B: OK. First or second class?
- A: Second is fine.
- B: That's *£62* please. How would you like to pay? By cash or card?
- A: Is Visa OK?

B: Of course. Just enter your PIN here, please. Thank you.

Dialogue D

A: Have you been to Egypt before?

В: No, I haven't. This is my first time, but my husband has — he was in Alexandria, in the north of Egypt. A: It's a very beautiful place. Well, I hope you're enjoying my country. Have you seen any famous places yet?

B: Oh, yes! We've been to Luxor.

A: Oh, very good. Did you like it?

B: Yes, we loved it. It was very romantic. And we saw the Valley of the Kings.

### **3. Критерии оценки выполненных заданий:**

- отметка «отлично» выставляется студенту, если выполнил все задания верно;

- отметка «хорошо» выставляется студенту, если выполнил правильно не менее 3/4 заданий;

- отметка «удовлетворительно» выставляется студенту, если в работе правильно выполнено не менее половины заданий;

- отметка «неудовлетворительно» выставляется студенту, если не выполнено более половины заданий;

**2.1.2** Практическое задание №2

### **Вариант 1**

Вы услышите рассказ о среднестатистической британской семье. В заданиях А1 - А6 обведите цифру 1,2 или 3, соответствующую выбранному вами варианту ответа. Вы услышите запись дважды.

- А1 |Statistical data can help us to
- 1) understand society and social trends
- 2) analyze recent publications
- 3) change people's habits

A2 The average British family lives in a semi-detached house in the. of England.

- 1) north
- 2) west
- 3) south

| A3 1 They own their house which is situated of a large town.

- 1) in the center
- 2) in the industrial part
- 3) in the suburbs
- A4 | Father in the average British family earns.
- 1) ?200 a week
- 2) ?2000 a months
- 3) ?40 a week

# A5 Mother in the average British family works.

- 1) every day
- 2) several days a week
- 3) far from the house

A6 is not among the most popular activities of the average British family.

- 1) Going to the cinema
- 2) Going to the pub
- 3) Going hiking

There is, of course, no such thing as the average British family but statistical data can help us to understand a society and social trends. Every year official statistics based on questionnaires and surveys are published and these provide a lot of useful information on people's habits. This profile is based on one of their recent publications. So what is the average British family?

The average British family lives in a semi-detached house with a garden in the south of England. They own their house, which is situated in the suburbs of a large town. The house has three bedrooms. On average they have two children and a pet. The family drives a two-year-old Ford Cortina.

He works in the office of an engineering company for 40 hours a week and earns ?200 per week. He starts at 9.00 in the morning and finishes at 5.30 in the evening. He goes to work by car, which takes him 20 minutes. He doesn't particularly like his job but there are chances of promotion.

She works three days a week and earns ?95. She works locally and goes there by bus. She quite likes her job as it gets her out of the house, she meets people, and it is close to the children's school.

The children go to a state school which is a few miles from home. A special bus comes to pick them up every day. They are at school from 9.00 to 3.30.

The most popular evening entertainment is watching television or video, which the average person does for two and a half hours a day. After that, the next most popular activity is visiting friends, going to the cinema or a restaurant, or going to the pub. The most popular hobby is gardening and the most popular sports are fishing, football and tennis.

### **Вариант 2**

Вы услышите рассказ о среднестатистической британской семье. В заданиях А1 - А6 обведите цифру 1,2 или 3, соответствующую выбранному вами варианту ответа. Вы услышите запись дважды.

А1 Corbin became a film star at the age of.

- 1) 14
- 2) 7
- 3) 4

A2 Corbin's favourite city is.

- 1) Los Angeles
- 2) New-York
- 3) Washington

A3Corbin has.

- 1) three younger sisters
- 2) three elder brothers
- 3) three elder sisters

A4 The first film in which Corbin was cast is

- 1) 'Jump in'
- 2) 'Catch That Kid'
- 3) 'The Great Gatsby'

### A5 Corbin likes Johnny Depp because.

- 1) he is a cool guy
- 2) his films are very exciting

3) he is a talented actor

A6 His favourite sound is

- 1) the alarm clock ringing
- 2) his fans' applause
- 3) the ocean at night

Corbin Bleu was a model by the time he was four years old, a Broadway actor at six, on TV at seven, a film star at fourteen, and now he is part of the biggest musical ever made - High School Musical.

Corbin Bleu was born in New York on February 21, 1989. 'New York is my favourite place in the whole world because it's where I was born,' he says. 'I go back all the time and I love it. New York is so incredible. The people are amazing and the city itself is so alive.'

When Corbin was about six his family moved to Los Angeles. Corbin Bleu has three younger sisters. He says that they are crazy, yet funny and often make him laugh.

Bleu graduated from the Los Angeles High School for the Arts. When he was a first-year student, Corbin was cast in the lead role in the feature film Catch That Kid.

In the film Jump In Corbin stars along with his father David. 'It was so great,' he remembers. 'We're not just father and son, we're friends!'

Last year, Corbin released his first solo album. 'It was so incredible to be able to get the opportunity to make my own first album. I never expected to do that although I've been singing all my life.'

Corbin's favorite actor is Johnny Depp: 'I love his films. When he plays a character he makes such a transformation you totally believe him in the part and forget it's Johnny Depp,' he says.

His favorite singers are Michael Jackson, Prince and Lenny Kravitz: 'They are definitely my musical heroes,' he says.

Bleu's favourite book is The Great Gatsby by Francis Scott Fitzgerald: 'I read it in my high school. I didn't want to read it at first but when I got into it

I was so excited. Gatsby is such a cool guy!' he remembers.

Corbin's favourite colours are gold and black.

His favourite sound is the ocean at night.

Corbin hates getting up early in the morning. 'The first thing I do every morning is: hit the alarm clock and go back to sleep!'

If Corbin doesn't want to be recognized when he goes out he usually ties his hair up or puts on a hat.

### **3. Критерии оценки выполненных заданий:**

- отметка «отлично» выставляется студенту, если выполнил все задания верно;

- отметка «хорошо» выставляется студенту, если выполнил правильно не менее 3/4 заданий;

- отметка «удовлетворительно» выставляется студенту, если в работе правильно выполнено не менее половины заданий;

- отметка «неудовлетворительно» выставляется студенту, если не выполнено более половины заданий;

**2.2** Объект оценивания «Умение говорить»

**2.2.1** Практическое задание №3

Составить монолог по теме:

Описание людей (внешность, характер, личностные качества, профессии)

Человек, здоровье, спорт

Город, деревня, инфраструктура

Природа и человек (климат, погода, экология)

Повседневная жизнь, условия жизни

Досуг

Новости, средства массовой информации

Навыки общественной жизни (повседневное поведение, профессиональные навыки и умения)

Культурные и национальные традиции, краеведение, обычаи и праздники

Государственное устройство, правовые институты

Планирование времени (рабочий день, досуг)

Условия проживания, система социальной помощи

Межличностные отношения (отношения между полами, семейные отношения, отношения между представителями разных поколений, социальные отношения, межконфессиональные отношения, расовые отношения)

Профессии и профессиональные качества, профессиональный рост, карьера

Новости, средства массовой информации

Реклама

Искусство, музыка, литература, авторы произведений

### **3. Критерии оценки выполненных заданий:**

- отметка «отлично» выставляется студенту, если выполнил все задания верно;

- отметка «хорошо» выставляется студенту, если выполнил правильно не менее 3/4 заданий;

- отметка «удовлетворительно» выставляется студенту, если в работе правильно выполнено не менее половины заданий;

- отметка «неудовлетворительно» выставляется студенту, если не выполнено более половины заданий;

#### **2.2.2.** Практическое задание №4

Составить диалог по теме:

Описание людей (внешность, характер, личностные качества, профессии)

Человек, здоровье, спорт

Город, деревня, инфраструктура

Природа и человек (климат, погода, экология)

Повседневная жизнь, условия жизни

Досуг

Новости, средства массовой информации

Навыки общественной жизни (повседневное поведение, профессиональные навыки и умения)

Культурные и национальные традиции, краеведение, обычаи и праздники

Государственное устройство, правовые институты

Планирование времени (рабочий день, досуг)

Условия проживания, система социальной помощи

Межличностные отношения (отношения между полами, семейные отношения, отношения между представителями разных поколений, социальные отношения, межконфессиональные отношения, расовые отношения)

Профессии и профессиональные качества, профессиональный рост, карьера

Новости, средства массовой информации

Реклама

Искусство, музыка, литература, авторы произведений

#### **2.3.** Объект оценивания «Умение читать»

**2.3.1.** Практическое задание №5

### **3. Критерии оценки выполненных заданий:**

- отметка «отлично» выставляется студенту, если выполнил все задания верно;

- отметка «хорошо» выставляется студенту, если выполнил правильно не менее 3/4 заданий;

- отметка «удовлетворительно» выставляется студенту, если в работе правильно выполнено не менее половины заданий;

- отметка «неудовлетворительно» выставляется студенту, если не выполнено более половины заданий;

### **Вариант 1**

Установите соответствие между темами А—Н и текстами 1— 7. Занесите свои ответы в таблицу*.*  Используйте каждую букву только один раз. В задании одна тема лишняя.

A. The Pyramids of Egypt В. The hanging gardens of Babylon C. The statue of Zeus at Olympia D.The mausoleum of Halicarnassus E.The Apollo Belvedere in Vatican F.The temple of Artemis at Ephesus G.The Pharos of Alexandria H.The colossus of Rhodes

Seven Wonders of the World are works of art and architecture regarded by ancient Greek and Roman observers as the most extraordinary structures of antiquity. Only one wonder of the seven, the pyramids of Egypt, still stands today.

1. It was carved in the mid-5th century BC by the Greek sculptor Phidias. The colossal statue was the central feature of the Temple at Olympia, where the Olympic Games were held. It was considered to be Phidias's masterpiece. The seated figure of the king of the Greek gods was 12 m in height and made of ivory and gold. An earthquake probably leveled the temple in the 6th century AD, and the statue was later taken to Constantinople, where a fire destroyed it.

2. The lighthouse, built in about 280 BC during the reign of Ptolemy

II, stood more than 134 m tall — about as high as a 40-storey building. A fire was kept burning at its top to welcome sailors coming to the Egyptian land. Storms and an earthquake had damaged the lighthouse by 955 AD; an earthquake completely destroyed it during the 14th century.

3. They consisted of several tiers of platform terraces built upon arches and extending to a great height. Accounts of their height range from about 24 m to a less reliable estimate of more than 90 m. Trees and colourful plants and flowers grew on the terraces, irrigated with water brought up from the Euphrates River.

4. A huge bronze statue of the Greek sun god Helios was erected in about 280 BC to guard the entrance to the harbor at Rhodes, a Greek island off the coast of Asia Minor. The statue stood about 32 m tall and according to legend, it straddled the harbor. An earthquake destroyed it in 224 BC.

5. Queen Artemisia built the tomb in memory of Mausolus, her brother and husband, in what is now southwestern Turkey. It was decorated by the leading sculptor of the age. An earthquake probably toppled the structure, and its materials were later used as building material. Only fragments remain of this tomb from which the word *mausoleum* derives.

6. They were built on the west bank of the Nile River at Giza during the 4th Dynasty (about 2575 to about 2467 BC). The oldest of the seven wonders, they are the only one remaining nearly intact today. Their white stone facing was later removed for use as building material in other places. According to the Greek historian Herodotus, ten years were required to prepare the site and 100,000 labourers worked thereafter for 20 years to complete the largest of them, which contains the king's tomb.

7. An imposing temple in honour of the goddess of the hunt was built in what is now Turkey in the 6th century BC and rebuilt after it burned in 356 BC. Archaeologists estimate that the temple measured 104 m in length and 50 m in width. Its 127 stone columns stood more than 18 m tall. The temple was destroyed by the Goths in 262 AD.

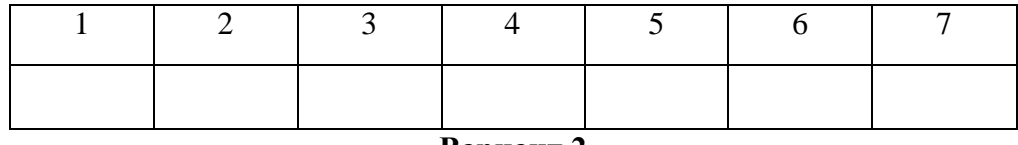

#### **Вариант 2**

Установите соответствие между темами А—Н и текстами 1— 7. Занесите свои ответы в таблицу*.*  Используйте каждую букву только один раз. В задании одна тема лишняя.

- A. Opera E. Conservatoire
- B. Play F. Puppet show
	-
- C. Circus G. Musical
- D. Ballet H. Rock music

1. The introduction of wild animals to the performance dates from about 1831, when the French trainer Henri Martin performed with his lions, elephant, and other animals at the Cirque Olympique in Paris. He was soon followed by the American trainer Isaac A. Van Amburgh, reputedly the first man to stick his head into a lion's mouth, who in 1838 took his act to England and so fascinated the young Queen Victoria that she commissioned the artist Edwin Landseer to paint a portrait of the brave American with his "big cats."

It is one of the world's most prestigious dance competitions, open to both male and female dancers of all countries, and much like the Olympic Games in purpose. It was first held in Bulgaria in July 1964. The competitions were organized by the Bulgarian Ministry of Culture to sponsor a dance event of international

interest, creating opportunities for dancers choreographers, directors, and teachers to demonstrate and exchange skills. Following the original competitions the next were held in 1965, 1966, 1968, and every two years thereafter.

1. Britain's worldwide influence in music in the second half of the 20th century, especially in the area of popular music, is enormous. Such groups and singers as the Beatles, the Rolling Stones, The Who, Elton John, and Sting are famous all over the world. The British people are of opinion that pop and rock music remain the most popular kinds of music in Britain, although jazz also has a large following.

2. Throughout the world the name *Shakespeare* is associated with the greaTest achievements of England in the performing arts. Unfortunately, we have vague facts about Shakespeare's life. He apparently arrived in London about 1588 and by 1592 had attained success as an actor and a playwright.

3. The genre had taken a new turn with the production in 1927 of Show Boat; it was the first musical to provide a cohesive plot and initiate the use of music that was integral to the narrative, a practice that took hold until the 1940s. Based on a novel by Edna Ferber, the performance presented a serious drama based on American themes incorporating music that was derived from American folk melodies and spirituals.

4. "Chinese shadows", the European version of the Chinese shadow - puppet show, was introduced in Europe in the mid-18th century by returning travelers. Soon adopted by French and English showmen, the form gained prominence in the shows of the French puppeteer Dominique S6raphin, who presented the first popular performance in Paris in 1776. In 1781 he moved his show to Versailles, where he entertained the French court, and three years later he established a highly successful puppet theatre in Paris.

5. Although stage plays have been set to music since the era of the ancient Greeks, when the dramas of Sophocles and Aeschylus were accompanied by lyres and flutes, the usually accepted date for the beginning of opera as we know it is 1600. As part of the celebration of the marriage of King Henry IV of France to the Italian aristocrat Maria de Medici, the Florentine composer Jacopo Peri produced his famous Euridice, generally considered to be the first opera.

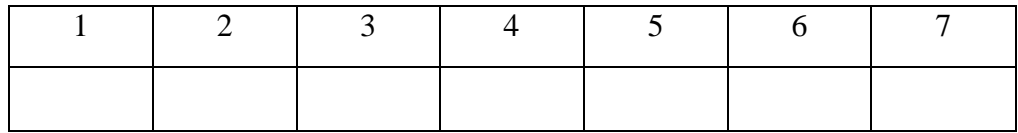

#### **3. Критерии оценки выполненных заданий:**

- отметка «отлично» выставляется студенту, если выполнил все задания верно;

- отметка «хорошо» выставляется студенту, если выполнил правильно не менее 3/4 заданий;

- отметка «удовлетворительно» выставляется студенту, если в работе правильно выполнено не менее половины заданий;

- отметка «неудовлетворительно» выставляется студенту, если не выполнено более половины заданий;

**2.3.2.** Практическое задание №6

#### **Вариант 1**

Прочитайте утверждения 1—6 и следующий за ними текст. Установите соответствие между утверждениями и содержанием текста. Запишите в таблицу цифру*,* если утверждение верное, цифру 0*,* если утверждение неверное.

- 1. Some countries which were not part of the British Empire are affected by the Westminster model.
- 2. The Westminster model may be referred to as the democratic form of governing.
- 3. The 18th and the beginning of the 19th centuries were marked by the Industrial revolution in Great

Britain.

- 4. Great Britain was a pioneer in urbanization of the nation.
- 5. The middle class prevailed in Great Britain.
- 6. Queen Victoria turned the nation into the richest in the world.

The British Empire influenced a lot of countries. Even parts of the world never included in the British Empire have adopted the British system of parliamentary government, often referred to as the Westminster model. Originally a vehicle for royal authority, this system gradually evolved into a representative government and finally became a means through which democracy could be exercised. Today legislative power comes from the lower house of Parliament, known as the House of Commons. The freely elected members of the House of Commons select the nation's chief executive, the prime minister. He or she in turn appoints members of the House of Commons to the Cabinet, a body of advisers. Because the executive is not separated from the legislature, the government is efficient as well as responsive to the electorate.

Britain was a pioneer in economic matters. The first industrial revolution occurred in Britain in the 18th and early 19th centuries and led to the development of the world's first society dominated by a middle class. Britain was the first nation to have more than half of its population living in urban areas. Rapid economic development and worldwide trade made Britain the richest nation in the world during the reign of Queen Victoria in the 19th century. For a long time before and after the Industrial Revolution, London was the center of world capitalism, and today is still one of the world's most important business and financial centres.

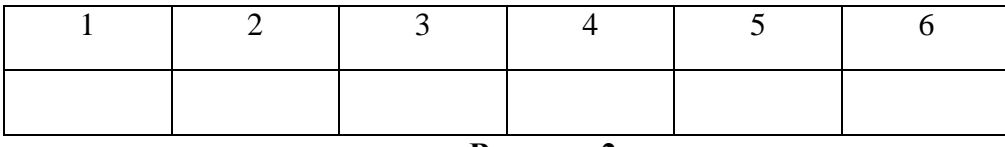

#### **Вариант 2**

Прочитайте утверждения 1—6 и следующий за ними текст. Установите соответствие между утверждениями и содержанием текста. Запишите в таблицу цифру*,* если утверждение верное, цифру 0*,* если утверждение неверное.

- 1. Students generally are required to attend lectures at Oxford.
- 2. At some colleges students must change clothes to dinner.
- 3. In a short stroll one can pass the house where Christopher Wren discovered his comet.
- 4. Tolkien wrote notes for the Hobbit trilogy in one of Oxford's pubs.
- 5. Mathematician Charles Lutwidge Dodgson wrote a children's book called *Alice's Adventures in Wonderland* in Oxford.
- 6. Margaret Thatcher and John Kennedy studied at Oxford.

For 800 years the University of Oxford has been polishing minds and confusing outsiders in roughly equal measure. It is a place where students generally aren't required to attend lectures, don't receive grades, seldom study anything outside their chosen subject, and take just three sets of exams during the course of their college careers — "one to get in and two to get out," as one alumnus told me.

"There are more rules and traditions than you can imagine," Owen Sheers, a cheerful but slightly shellshocked-looking first-year student, told me toward the end of his first week in New College. "At my college you dress one way if you go to the first sitting of dinner, another way if you go to the second. It's very confusing."

A confusion of tradition is perhaps an inevitable consequence of a place so deeply steeped in history. In a short stroll you can pass the house where Edmund Hailey discovered his comet; the site of Britain's oldest public museum, the Ashmolean; the hall where architect Christopher Wren drew his first plans; the pub where J.R.R. Tolkien wrote notes for the Hobbit trilogy (it stands opposite the pub where Thomas Hardy made similar preparations for *Jude the Obscure) ',* the track where Roger Bannister ran the first sub-four-minute mile; the meadow where a promising young mathematician named Charles Lutwidge Dodgson refined *The Formulae of Plane Trigonometry, An Elementary Treatise on Determinants* and — oh yes — a children's trifle called *Alice's Adventures in Wonderland.*

Walk down the broad and curving High Street and you follow in the footsteps of Samuel Johnson, Adam Smith, Edward Gibbon, Jonathan Swift, Roger Bacon, Oscar Wilde, Graham Greene, T. S. Eliot, C. S.

Lewis, Percy Bysshe Shelley, Indira Gandhi, Margaret Thatcher, and Bill Clinton, to name just a few who have worked and studied here.

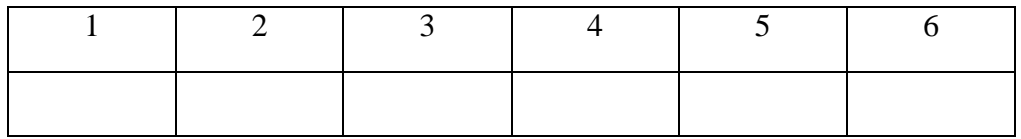

### **3. Критерии оценки выполненных заданий:**

- отметка «отлично» выставляется студенту, если выполнил все задания верно;

- отметка «хорошо» выставляется студенту, если выполнил правильно не менее 3/4 заданий;

- отметка «удовлетворительно» выставляется студенту, если в работе правильно выполнено не менее половины заданий;

- отметка «неудовлетворительно» выставляется студенту, если не выполнено более половины заданий;

#### **2.4.** Объект оценивания «Умение писать»

**2.4.1.** Практическое задание №7

#### **Вариант 1**

You have received a letter from your English-speaking pen friend Mary.

*...* I'm so impressed! Last weekend our class visited the Museum of the Moving Image. We learnt about the history and magic of cinema and TV. We could even try to draw our own cartoon film! I enjoyed it very much! We also met characters from the past and asked them different questions.

What was the last museum you visited? Did you enjoy it?

With love, Mary.

Write her a letter and answer the questions. Ask three questions about the Museum of the Moving Image. Write 100—120 words. Remember the rules of letter writing.

#### **Вариант 2**

You have received a letter from your English-speaking pen friend Andrew.

*...Last weekend my father and I went fishing. It was great. How did you spend your last weekend? Does your leisure depend on the season of the year? Do you prefer to spend your weekends with your parents or with your friends? Why?...*

Write him a letter and answer his 3 questions.

Write **100 — 120 words.** Remember the rules of letter writing.

### **3. Критерии оценки выполненных заданий:**

- отметка «отлично» выставляется студенту, если выполнил все задания верно;

- отметка «хорошо» выставляется студенту, если выполнил правильно не менее 3/4 заданий;

- отметка «удовлетворительно» выставляется студенту, если в работе правильно выполнено не менее половины заданий;

- отметка «неудовлетворительно» выставляется студенту, если не выполнено более половины заданий;

**2.4.2.** Практическое задание №8

### **Вариант 1**

Write a short composition about summer jobs for teenagers. Remember to say:

— why teenagers do summer jobs

- whether any of your friends/brothers/sisters do summer jobs; what jobs are they
- whether you would like to do summer job or not, why.

### **Вариант 2**

Write a short composition about your plans for the future. Remember to say:

— if you are going to continue your education, why

- what subject would you like to specialize in
- if your friends support you in your choice, why/why not.

### **3. Критерии оценки выполненных заданий:**

- отметка «отлично» выставляется студенту, если выполнил все задания верно;

- отметка «хорошо» выставляется студенту, если выполнил правильно не менее 3/4 заданий;

- отметка «удовлетворительно» выставляется студенту, если в работе правильно выполнено не менее половины заданий;

- отметка «неудовлетворительно» выставляется студенту, если не выполнено более половины заданий;

**2.5.** Объект оценивания «Знание фонетики»

**2.5.1.** Практическое задание №9

#### **Вариант 1**

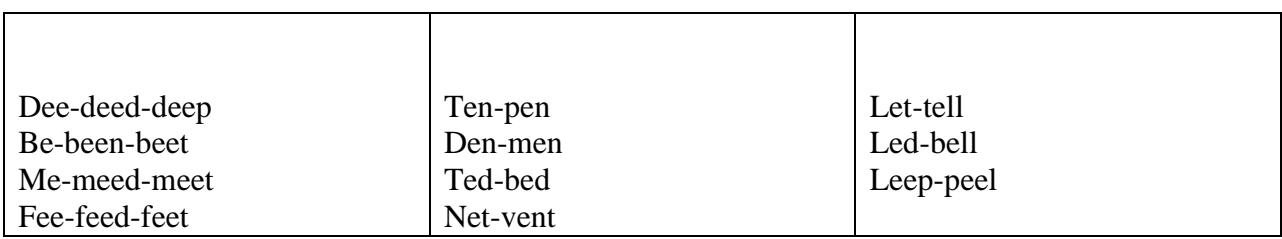

### Meet, tell, bed, Ted, feet, pen, Ben Ben, meet, tell, be, ten, feet, tent, bed, bede Bee, dene, bet, dent, beet, end, men, bede, peep, dell, bent, den, mete

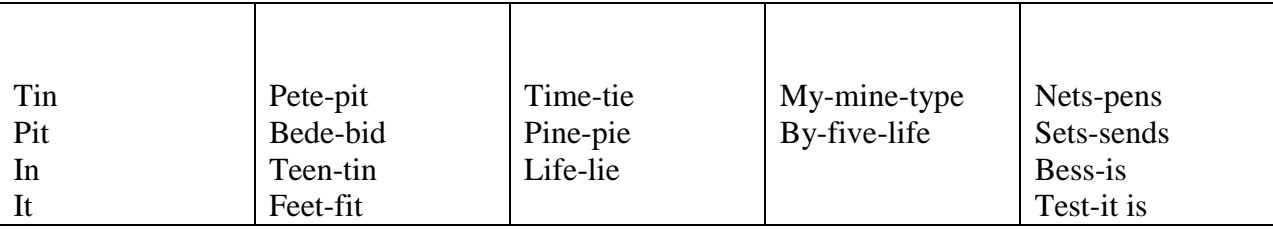

Size, Bess, type, sees, vine, fine, tie, test, spell, life

Life, spell, tie, seven, nine, seen

Mine, type, bid, did, fine, pit, five, vine, me, meet, lend, mete, eve, seem, pep, beef, ebb, see, send, pie Type, tin, fine, pin, lip, pile, line, sit, fit, best, sin, fist, miss, pens, less, lends, Bess, seems, size zest, send

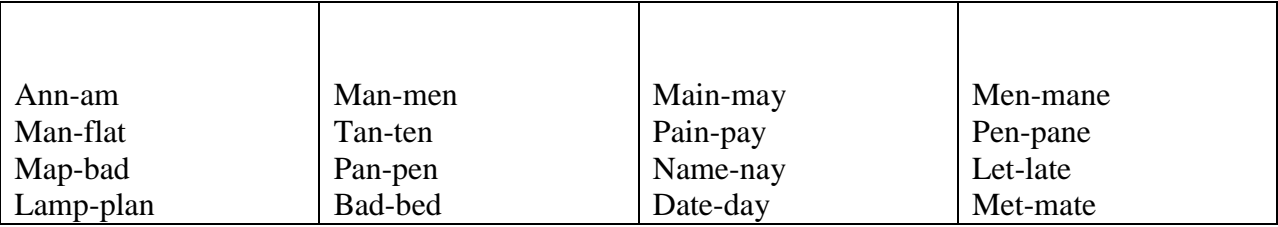

Sad, made, stale, fit, deep, film, fail

Name, day, please, nice, fine, deep, beat, Spain

Pale, date, ban, tape, fate, mad, say, same, fat, day, Sam, lane, land, tame, Spain, faint, aim, leave, bede, beat, deed, lean, mean, seat, nice

Line, pin, pine, dene, fine, man, dent, Ann, nine, same, Sam, bet, bed, dine, did, name, May, fit, style, vet, bay, sat, tilt, file, faint, ease, pet, til, veal, slip, stay

### **Вариант 2**

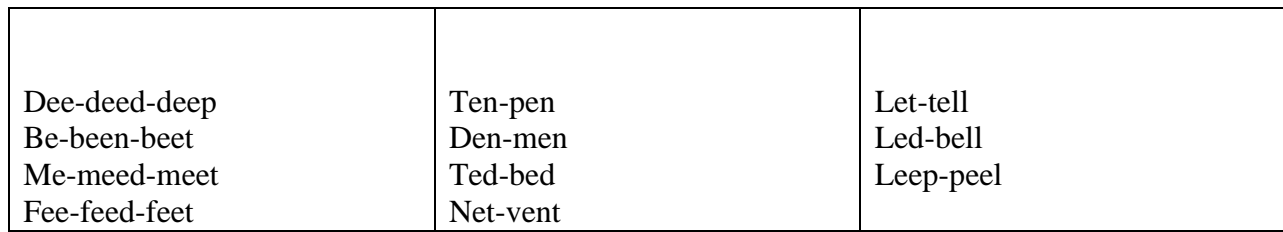

Meet, tell, bed, Ted, feet, pen, Ben

Ben, meet, tell, be, ten, feet, tent, bed, bede

Bee, dene, bet, dent, beet, end, men, bede, peep, dell, bent, den, mete

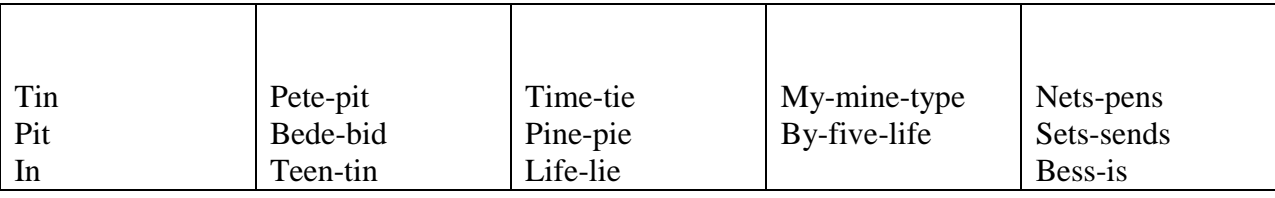

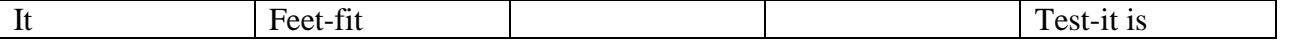

Size, Bess, type, sees, vine, fine, tie, test, spell, life

Life, spell, tie, seven, nine, seen

Mine, type, bid, did, fine, pit, five, vine, me, meet, lend, mete, eve, seem, pep, beef, ebb, see, send, pie Type, tin, fine, pin, lip, pile, line, sit, fit, best, sin, fist, miss, pens, less, lends, Bess, seems, size zest, send

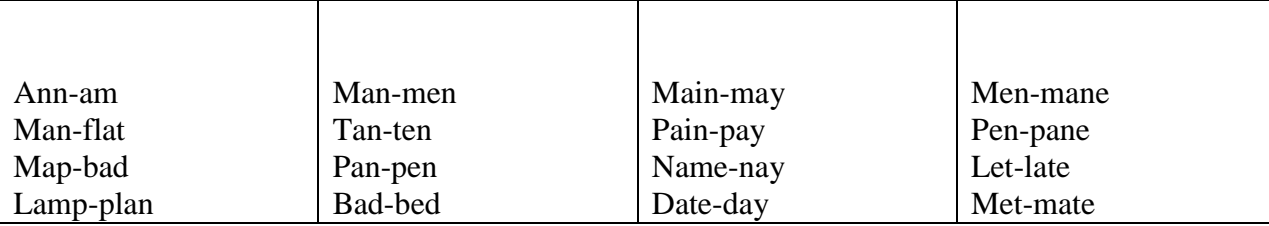

Sad, made, stale, fit, deep, film, fail

Name, day, please, nice, fine, deep, beat, Spain

Pale, date, ban, tape, fate, mad, say, same, fat, day, Sam, lane, land, tame, Spain, faint, aim, leave, bede, beat, deed, lean, mean, seat, nice

Line, pin, pine, dene, fine, man, dent, Ann, nine, same, Sam, bet, bed, dine, did, name, May, fit, style, vet, bay, sat, tilt, file, faint, ease, pet, til, veal, slip, stay

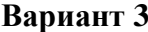

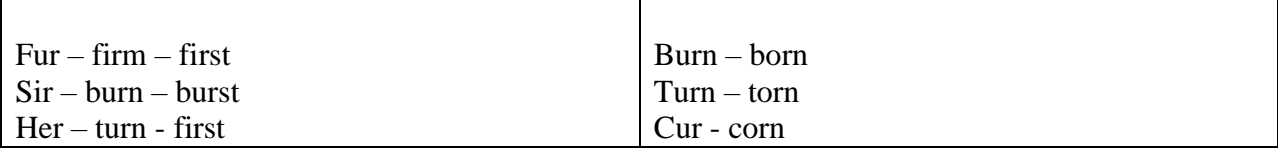

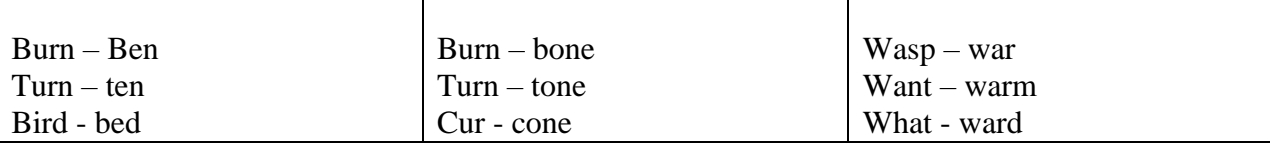

Term, first, bird, third, stern, turn, Byrd, furs, curl, curt, serf, curb, herb, want, wash, was, watch, watt, whale, wharf, wheat, ward, when, whether, which, whiff, whip, warn, whole, warp, why

Cat, bunch, pinch, rice, will, chest, sister, frost, slick, sly, pace, lunch, rib, from, luck, cry, chart, shy, chill, sky, hale, rose, spine, till, spider, vine, till, sniff, maze, pan, reader

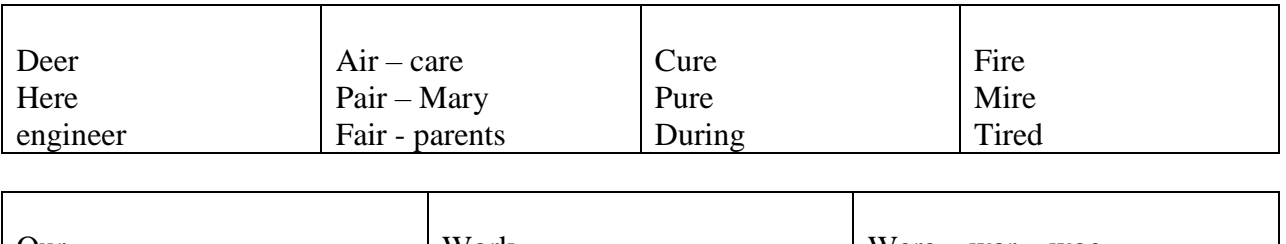

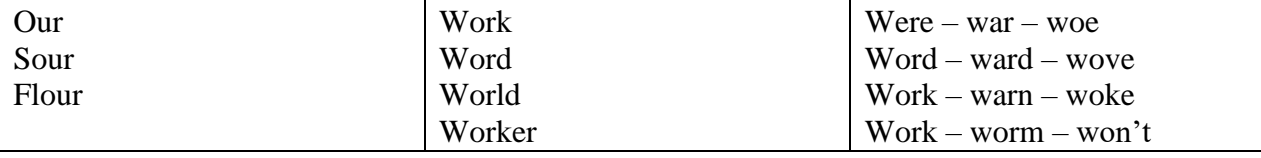

Leer, beer, peer, veer, teem, fee, wee, bee, feel, air, fair, hair, stairs, pair, plain, Spain, faint, care, fare, mare, stare, bare, rare, pure, cure, during, fire, mire, tire, shire, here, mere, sere, our, flour, sour, world, warm, worship, world, worthy

Fate, fat, far, fare Peter, pet, pert, here Style, gyps, Byrd, tyre File, fill, first, fired Tube, tub, turn, cure Bone, lot, form, store

### **3. Критерии оценки выполненных заданий:**

- отметка «отлично» выставляется студенту, если выполнил все задания верно;

- отметка «хорошо» выставляется студенту, если выполнил правильно не менее 3/4 заданий;

- отметка «удовлетворительно» выставляется студенту, если в работе правильно выполнено не менее половины заданий;

- отметка «неудовлетворительно» выставляется студенту, если не выполнено более половины заданий;

**2.6.** Объект оценивания «Знание грамматики»

**2.6.1.** Практическое задание №10

#### **Вариант 1**

1. Употребить глагол *to be* в правильной форме.

- 1) My father ... a teacher.
- 2) Не ... a pupil twenty years ago.
- 3) I ... a doctor when I grow up.
- 4) My sister ... not... at home tomorrow.
- 5) They ... in Moscow last year.

2. Употребите глагол *to have* в правильной форме.

- 1) I ... an interesting book about Repin.
- 2) My sister ... two little children.
- 3) ... you ... some time in she evening to discuss this question?
- 4) I ... a lot of work yesterday.
- 5) Who ... any questions now?

3. Употребите оборот *there is/are* нужном времени.

- 1) How many rooms ... there in your flat?
- 2) There ... 30 pupils in our class last year.
- 3) There ... no school near our house 5 years ago.
- 4) How many people ... there ... at the party next Sunday?
- 5) There .. .a new cinema near my house now.

4. Напишите указанные существительные во множественном числе.

Class, ox, baby, leaf, sheep, advice, shoe, hero, roof, factory

5. Напишите степени сравнения следующих прилагательных.

Tall, big, grey, angry, carefull, narrow, expensive, cold, clever, difficult, bad.

6. Вставьте *some, any* или *no*.

- 1) Do you want... milk in your coffee?
- 2) There is ... snow in the street because it is warm.
- 3) I can see ... children in the yard. They are playing.
- 4) There were not... flowers on the table.

7. Поставьте глаголы, данные в скобках, в нужном времени.

- 1. My friend (to work) at the factory.
- 2. This group (to go) to the theatre next month.
- 3. We (to get) books from the library last week.
- 4. I (to come ) home later than usual yesterday.

This student (to answer ) well at the last lesson

#### **Вариант 2**

- 1. Употребить глагол *to be* в правильной форме.
- 1) … your father at work yesterday?
- 2) My sisters … ill last week.
- 3) They … not ill now.
- 4) Where … your mother now? She … in the kitchen.
- 5) Where  $\ldots$  you yesterday?  $-1 \ldots$  at the cinema.
- 2. Употребите глагол *to have* в правильной форме.
- 1) We … no garden now.
- 2) He … a new flat in the center of the town.
- 3) They … no lessons tomorrow.
- 4) What kind of car … he got?
- 5) When do you … your breakfast?
- 3. Употребите оборот *there is/are* в нужном времени.
- 1) There … 30 pupils in our class now.
- 2) There … a new school near our house next year.
- 3) Look, there … some flowers on the table.
- 4) How many students … there at the lesson yesterday?
- 5) There … only one room in his flat now.
- 4. Напишите указанные существительные во множественном числе.
- Dress, news, army, safe, sugar, child, exercise, man, photo, opportunity
- 5. Напишите степени сравнения следующих прилагательных.
- Yellow, strange, attentive, fat, cheap, pretty, experienced, dry, fast, little, serious
- 6. Вставьте some, any или no.
- 1) There is … bread for dinner. Go and buy it.
- 2) They brought … books from the library.
- 3) There wasn't … water in the glass.
- 4) Have you got … time to talk to me?
- 7. Поставьте глаголы, данные в скобках, в нужном времени.
- 1) They (to translate) text two tomorrow.
- 2) He (to read) the book about Robinson Crusoe in his childhood.

3) We want (to live) in peace.

4) Schoolchildren (to have) the longest holidays in summer.

5) He (to help) me in my work tomorrow.

### **3. Критерии оценки выполненных заданий:**

- отметка «отлично» выставляется студенту, если выполнил все задания верно;

- отметка «хорошо» выставляется студенту, если выполнил правильно не менее 3/4 заданий;

- отметка «удовлетворительно» выставляется студенту, если в работе правильно выполнено не менее половины заданий;

- отметка «неудовлетворительно» выставляется студенту, если не выполнено более половины заданий.

**Приложение №\_\_\_\_** к ОПОП 09.01.03 «Оператор информационных систем и ресурсов», утвержденной приказом ГБПОУ ЧГСК от « $\_\_$   $\_\_$  20 $\_\_$  г. №

# **ОЦЕНОЧНЫЕ МАТЕРИАЛЫ СОЦИАЛЬНО-ГУМАНИТАРНОГО ЦИКЛА СГ.04 ФИЗИЧЕСКАЯ КУЛЬТУРА**

**Профессия** 09.01.03 Оператор информационных систем и ресурсов **Форма обучения:** очная **Квалификация выпускника** оператор информационных систем и ресурсов **Срок обучения** 1 год 10 месяцев **Базовое образование** основное общее

# **СОДЕРЖАНИЕ**

1. Паспорт программы

2**.** Результаты освоения учебной дисциплины, подлежащие проверке

3. Контрольно-оценочные материалы для текущей аттестации по учебной дисциплине

4. Контрольно-оценочные материалы для промежуточной аттестации по учебной дисциплине

5. Перечень рекомендуемых учебных изданий, Интернет-ресурсов, дополнительной литературы

#### **1. Паспорт программы**

Программа текущей и промежуточной аттестации разработана на основе Федерального государственного образовательного стандарта среднего профессионального образования по профессии 09.01.03 Оператор информационных систем и ресурсов программы учебной дисциплины Физическая культура*.*

### *Цели проведения промежуточной аттестации*

При проведении промежуточной аттестации преподавателями должны быть достигнуты следующие цели:

определение степени усвоения учебной дисциплины; стимулирование формирования практических умений и навыков, обучающихся по предметам, входящим в обязательный компонент учебного плана студентов;

формирование готовности студентов самостоятельно применять накопленные знания при выполнении практических работ;

оценка соответствия выявленного уровня требованиям, выдвигаемым новыми образовательными федеральными стандартами в 1, курсе;

проверка степени достижения целей учебной программы дисциплины Физическая культура.

Накопление знаний контролируется преподавателем путем проведения следующих видов аттестации:

#### **- Дифференцированный зачёт**

#### *Ожидаемые результаты обучения*

В результате изучения дисциплины Физическая культура студент должен:

#### **знать:**

- Влияние физической культуры на укрепление здоровья, профилактику профессиональных заболеваний, вредных привычек, увеличение продолжительности жизни, правила и способы планирования системы индивидуальных занятий физическими упражнениями различной направленности, способы контроля и оценки индивидуального физического развития и физической подготовленности.

#### **уметь:**

- Укреплять здоровье, решать оздоровительные и профилактические задачи, задачи активного отдыха. Использовать приобретённые знания и умения в практической деятельности и повседневной жизни, выполнять простейшие приёмы самомассажа и релаксации, проводить самоконтроль при занятиях физическими упражнениями, преодолевать искусственные и естественные препятствия с использованием способов передвижения, выполнять приёмы защиты и самообороны, страховки и самостраховки.

### **2. Результаты освоения учебной дисциплины, подлежащие проверке**

# **2.1 Умения и знания**

В результате контроля и оценки по учебной дисциплине осуществляется проверка следующих умений и знаний:

# **Таблица 1**

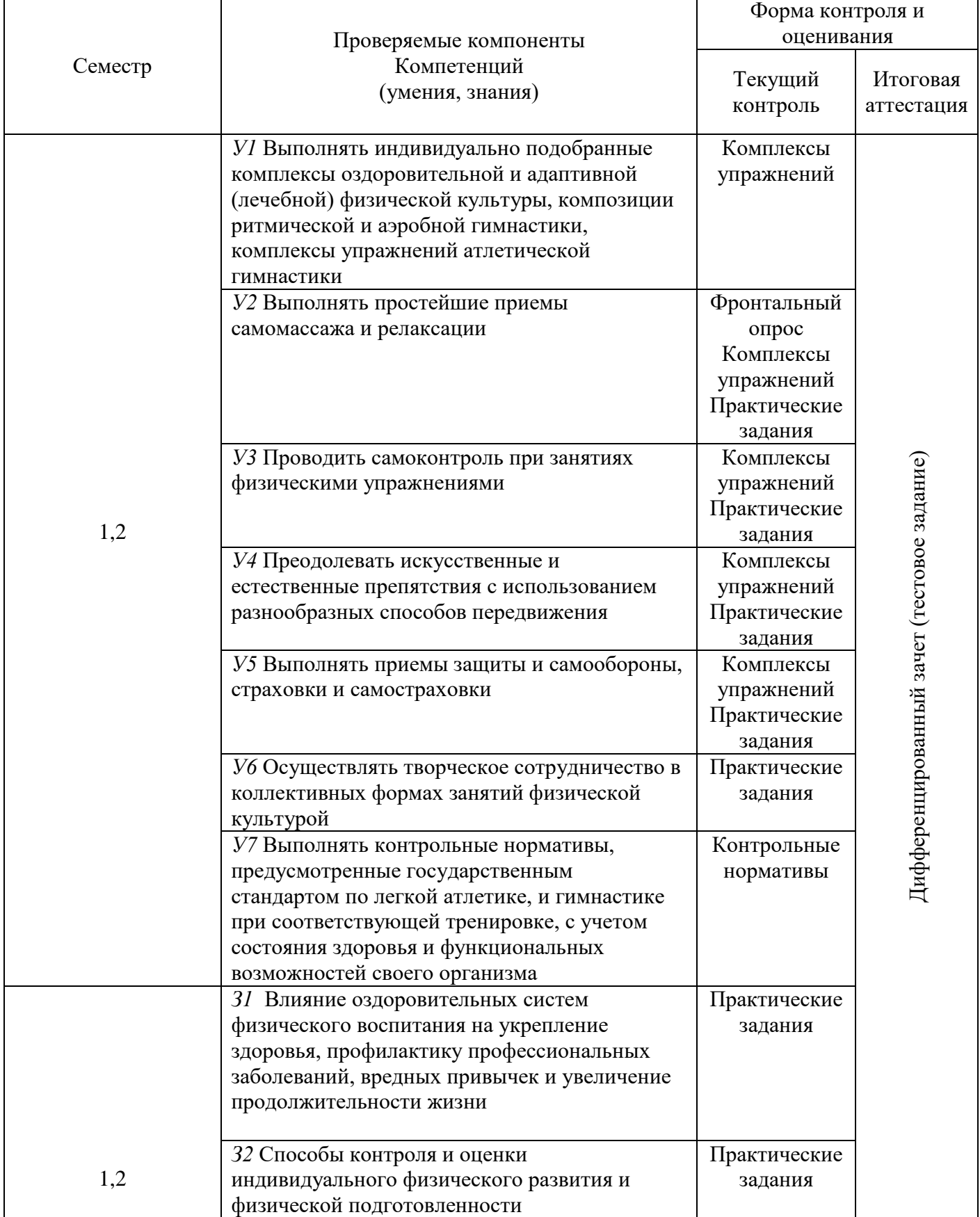

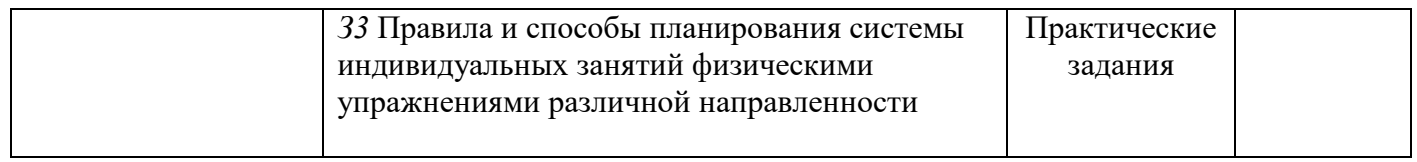

# **Таблица 2**

**Показатели оценки результата**

| Коди         | Результаты обучения                | Наименование                             | Показатели                                                                           | Формы и      |
|--------------|------------------------------------|------------------------------------------|--------------------------------------------------------------------------------------|--------------|
| наименование | (освоенные умения,                 | раздела, темы.                           | оценки                                                                               | методы       |
| элемента     | усвоенные знания)                  |                                          | результата                                                                           | контроля и   |
|              |                                    |                                          |                                                                                      | оценки       |
|              |                                    |                                          |                                                                                      | результатов  |
|              | знать/понимать:                    | Тема 1.                                  | Знать влияние                                                                        | Практические |
| 31           | -влияние<br>оздоровительных систем | Роль физической                          | оздоровительных систем <sub>задания</sub>                                            |              |
|              |                                    | культуры и спорта в                      | физического воспитания                                                               |              |
|              | физического воспитания             | духовном воспитании                      | на укрепление здоровья,                                                              |              |
|              | на укрепление здоровья,            | личности. Основные                       | профилактику                                                                         |              |
|              | профилактику                       | понятия: физическая<br>культура и спорт; | профессиональных                                                                     |              |
|              | профессиональных                   | физическое воспитание,                   | заболеваний, вредных                                                                 |              |
|              | заболеваний, вредных               | самовоспитание и                         | привычек и увеличение                                                                |              |
|              | привычек и увеличение              | самообразование;                         | продолжительности                                                                    |              |
|              | продолжительности                  | ценности физической                      | жизни.                                                                               |              |
|              | жизни;                             | культуры, ценностное<br>отношение и      | -виды оздоровительных                                                                |              |
|              |                                    | ориентация,                              | систем                                                                               |              |
|              |                                    | физическое развитие,                     | - профилактика вредных                                                               |              |
|              |                                    | физическая культура и привычек;          |                                                                                      |              |
|              |                                    | его организации.                         | - виды и принципы                                                                    |              |
|              |                                    | Физическое                               | закаливания;                                                                         |              |
|              |                                    | самовоспитание и<br>самосовершенствовани | -перечислить                                                                         |              |
|              |                                    | в здоровом образе                        | физические упражнения                                                                |              |
|              |                                    | жизни. Критерии                          | для профилактики                                                                     |              |
|              |                                    | эффективности                            | заболеваний будущей                                                                  |              |
|              |                                    | здорового образа                         | профессии.                                                                           |              |
|              | -способы контроля и                | жизни.<br>Тема 2.                        | Знать правила и                                                                      | Практические |
|              | оценки индивидуального             | Легкая атлетика                          | способы планирования                                                                 |              |
| 32           | физического развития и             |                                          | системы                                                                              | задания      |
|              | физической                         |                                          | индивидуальных                                                                       |              |
|              | подготовленности;                  |                                          | занятий физическими                                                                  |              |
|              |                                    |                                          | упражнениями                                                                         |              |
|              |                                    |                                          | различной                                                                            |              |
|              |                                    |                                          | направленности.                                                                      |              |
|              |                                    |                                          | -формы                                                                               |              |
|              |                                    |                                          | самостоятельных                                                                      |              |
|              |                                    |                                          | занятий (утренняя                                                                    |              |
|              |                                    |                                          | гимнастика, упражнения                                                               |              |
|              |                                    |                                          | в течение учебного                                                                   |              |
|              |                                    |                                          | времени,                                                                             |              |
|              |                                    |                                          | самостоятельные                                                                      |              |
|              |                                    |                                          |                                                                                      |              |
|              |                                    |                                          |                                                                                      |              |
|              |                                    |                                          |                                                                                      |              |
|              |                                    |                                          |                                                                                      |              |
|              |                                    |                                          |                                                                                      |              |
|              |                                    |                                          | тренировки);<br>- особенности<br>самостоятельных<br>занятий для юношей и<br>девушек; |              |

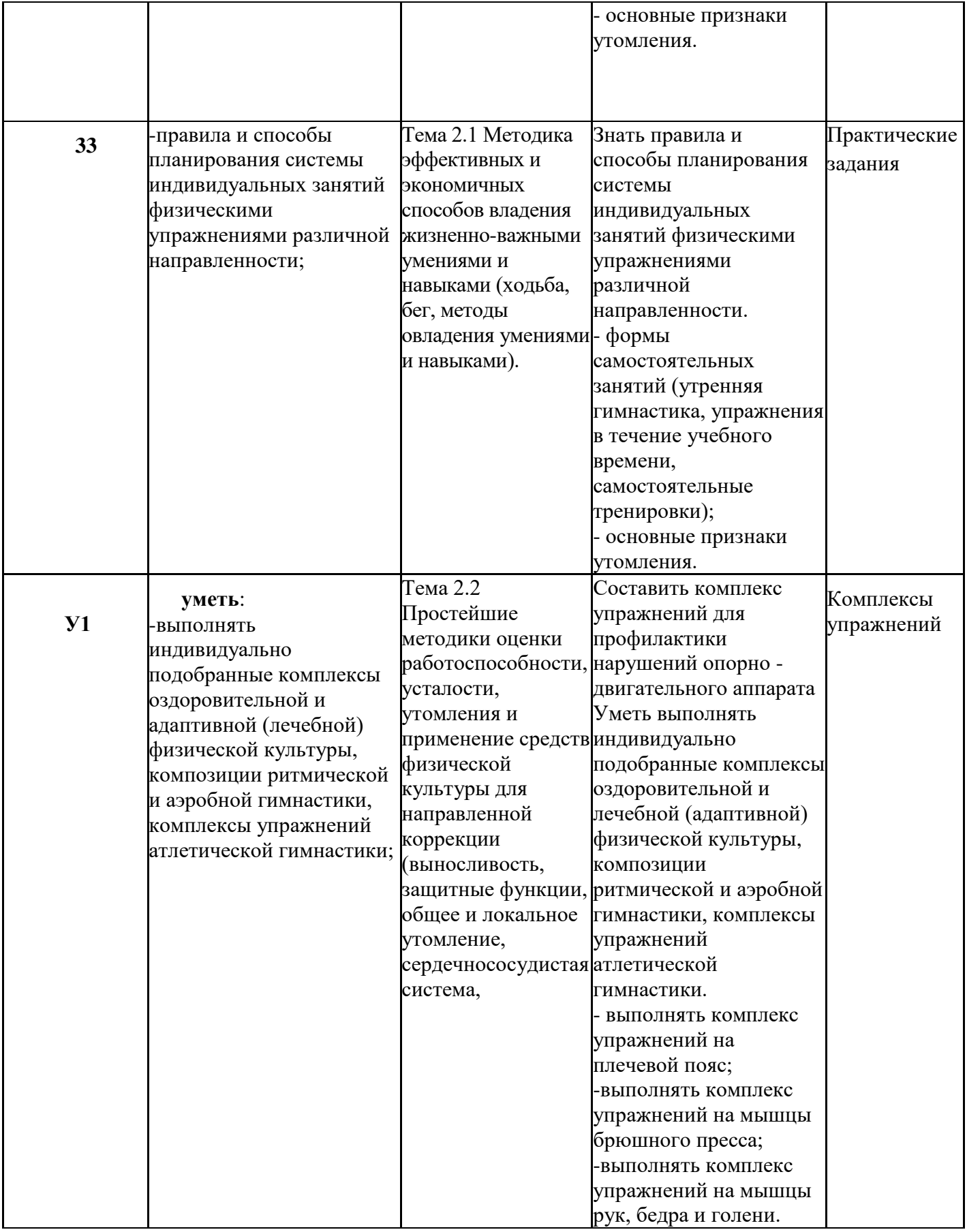

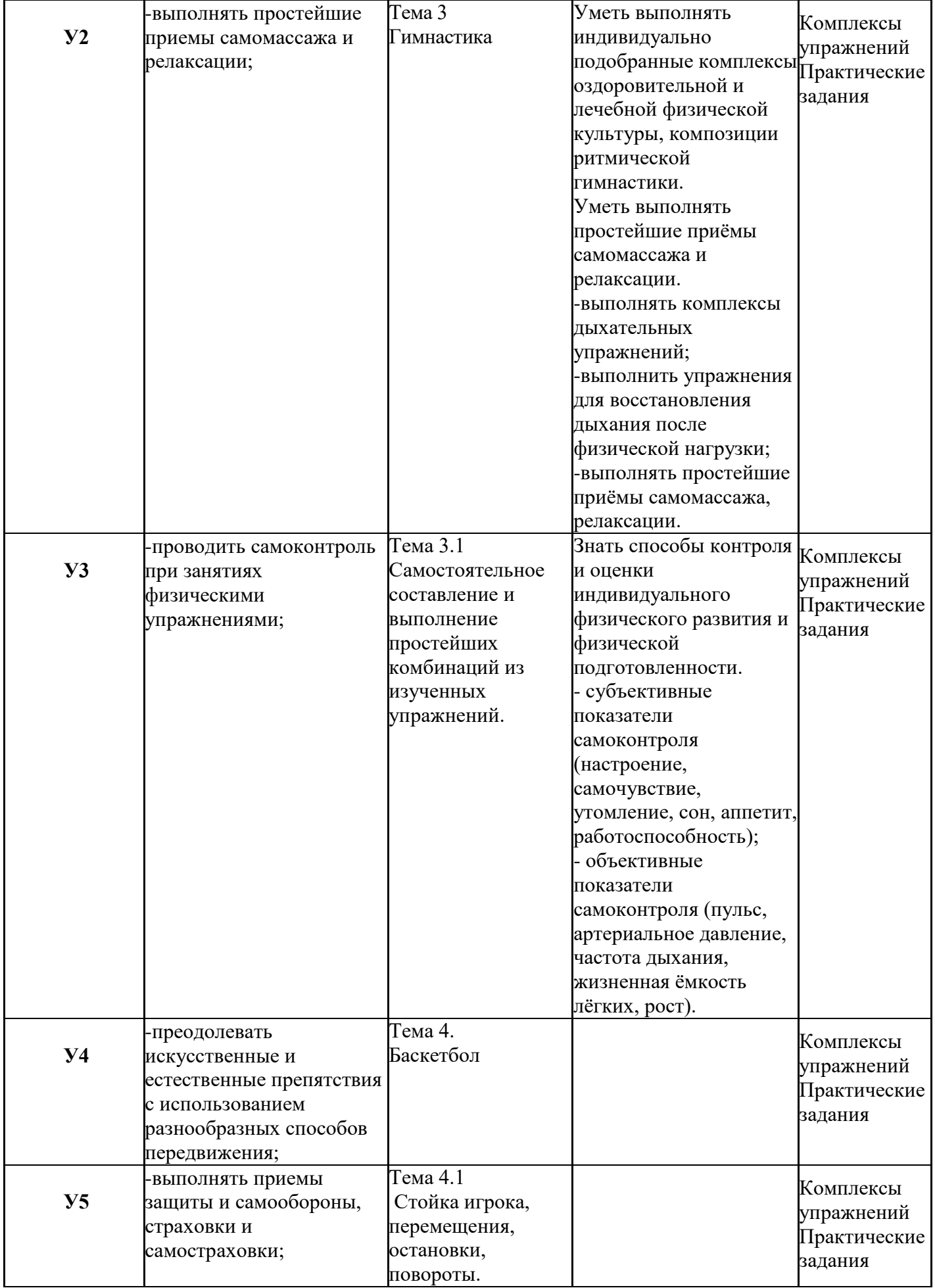

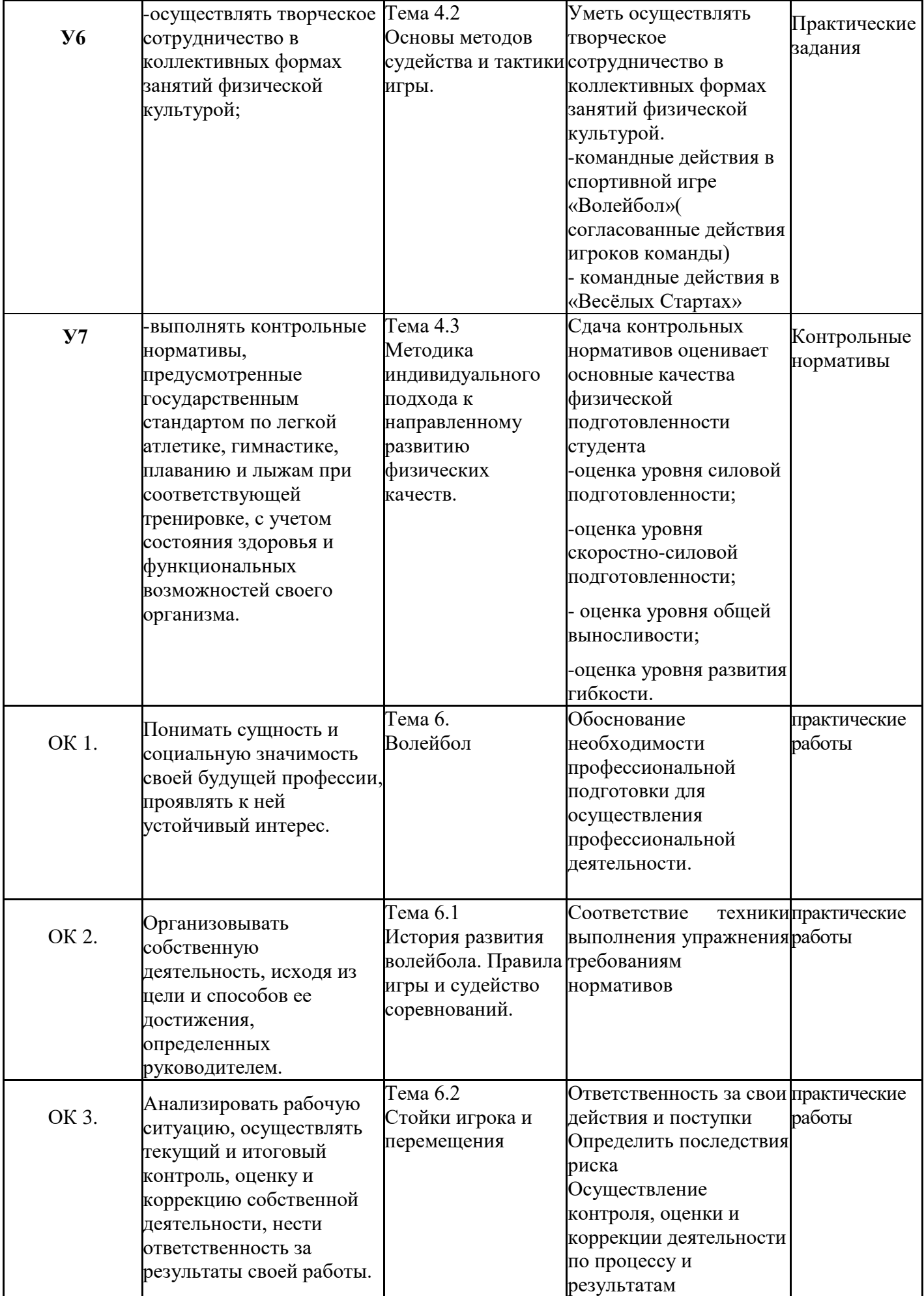

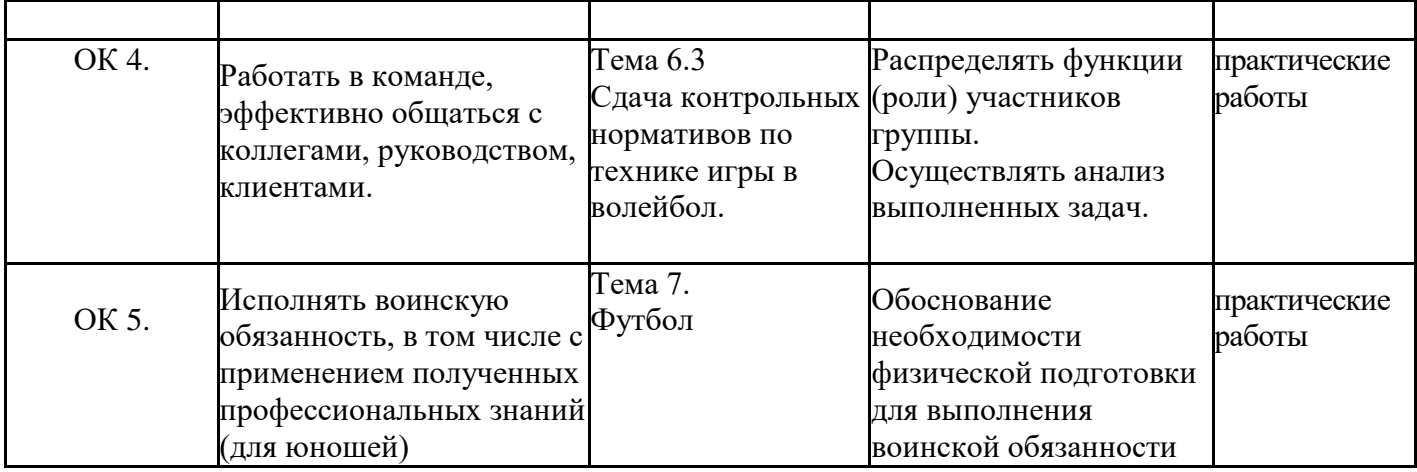

#### **3. Контрольно-оценочные материалы для текущей аттестации по учебной дисциплине**

#### **3.1. Типовые задания для оценки освоения учебной дисциплины Задание 1:**

**Прыжок в длину с места.** Позволяет определить скоростно-силовые способности. Оценивается длина прыжка с точностью до 5 см лучшей из трёх попыток.

### **Задание 2:**

**Челночный бег 4х9 метров.** Тест, характеризующий ловкость человека. Выполняется с высокого старта на специально размеченной площадке длиной 9м с двумя примыкающими полукругами (0,5 м), в которых находится два бруска (5х10 см). По команде двое участников бегут к противоположной стороне, берут брусок, возвращаются к месту старта и кладут его в полукруг. Затем бегут за вторым бруском, берут его и возвращаются к линии старт-финиш, не снижая скорости. Фиксируется время пробегания.

### **Задание 3:**

**Наклон вперед из положения сидя.** Характеризует гибкость. Выполняется сидя на полу, ноги выпрямлены, расстояние между стопами 30 см. После двух пружинистых наклонов вперед, на 3-ем наклоне руки опустить на пол и зафиксировать положение на 2 с. Оценивается расстояние от линии стоп по направлению движения до кончиков средних пальцев рук с точностью до 1 см. **Задание 4:** 

**Подтягивание на высокой перекладине (юноши).** Характеризует силу мышц рук и плечевого пояса. Выполняется из положения виса хватом сверху, руки выпрямлены. Подтягивание засчитывается, когда подбородок достигает уровня выше перекладины. Оценивается максимальное количество выполненных подтягиваний. Запрещается использование посторонней помощи, применение рывков и маховых движений.

### **Задание 5:**

**Поднимание туловища из положения лёжа на спине (девушки).** Характеризует силовую выносливость. Выполняется из положения лёжа на спине, ноги согнуты в коленях под прямым углом, руки скрестно перед грудью, партнер удерживает ступни. Испытуемый поднимает туловище до вертикального положения, локтями касается колен. Обратным движением возвращается в исходное положение до касания лопатками поверхности. Оценивается количество подъёмов в течение 1 мин.

### **Задание 6:**

### **Бег на 30, 60, 100 м.**

Бег проводится по дорожкам стадиона или на любой ровной площадке с твердым покрытием. Бег на 30 м выполняется с высокого старта, бег на 60 и 100 м - с низкого или высокого старта. Участники стартуют по 2 - 4 человека.

Оценивается время пробегания с точностью до 0,1 секунды.

### **Задание 7:**

**Прыжок в длину с разбега**

Прыжок в длину с разбега выполняется в секторе для горизонтальных прыжков.

Измерение производится по перпендикулярной прямой от места отталкивания до ближайшего следа, оставленного любой частью тела участника.

Участнику предоставляются три попытки. В зачет идет лучший результат.

### **Задание 8:**

### **Метание спортивного снаряда на дальность**

Метание спортивного снаряда (весом 150, 500, 700 г) на дальность проводится на стадионе или любой ровной площадке в коридор шириной 15 м. Длина коридора устанавливается в зависимости от подготовленности участников.

Метание выполняется с места или прямого разбега способом "из-за спины через плечо". Другие способы метания запрещены.

Участнику предоставляется право выполнить три броска. В зачет идет лучший результат. Измерение производится от линии метания до места приземления снаряда.

### **Задание 9:**

**Наклон вперед из положения стоя с прямыми ногами на полу или на гимнастической скамье** Наклон вперед из положения стоя с прямыми ногами выполняется из ИП: стоя на полу или гимнастической скамье, ноги выпрямлены в коленях, ступни ног расположены параллельно на ширине 10 - 15 см.

При выполнении испытания (теста) на полу участник по команде выполняет два предварительных наклона. При третьем наклоне касается пола пальцами или ладонями двух рук и фиксирует результат в течение 2 сек.

При выполнении испытания (теста) на гимнастической скамье по команде участник выполняет два предварительных наклона, скользя пальцами рук по линейке измерения. При третьем наклоне участник максимально сгибается и фиксирует результат в течение 2 сек. Величина гибкости измеряется в сантиметрах. Результат выше уровня гимнастической скамьи определяется знаком –, ниже - знаком +.

### **Задание 10:**

### **Прыжки через скакалку**

При выполнении этого упражнения учитывается количество выполненных прыжков за 1 мин. на двух ногах. При задевании ногами скакалки и вынужденной остановки участник продолжает прыжки. Общее количество прыжков, выполненное за указанное время, фиксируют в протоколе.

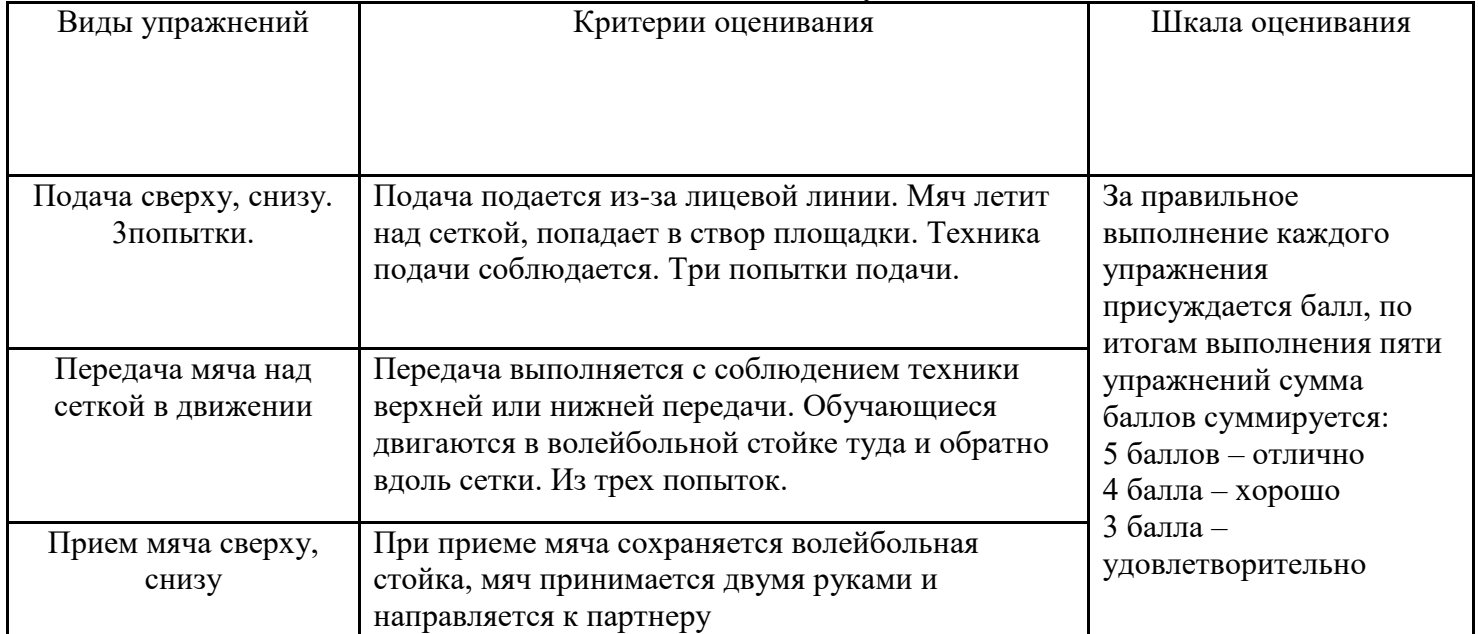

#### **Задание: по волейболу.**

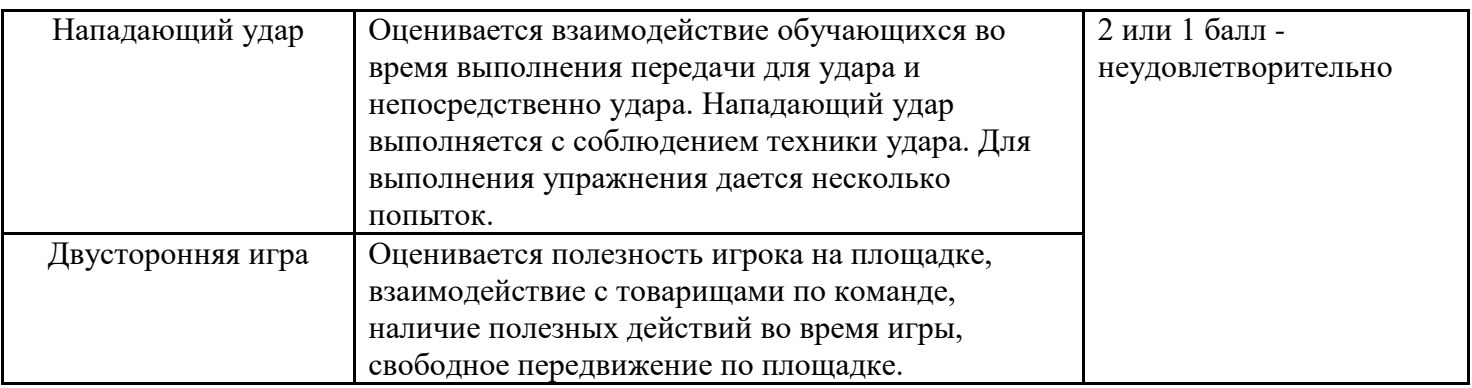

#### **Задание: по баскетболу**.

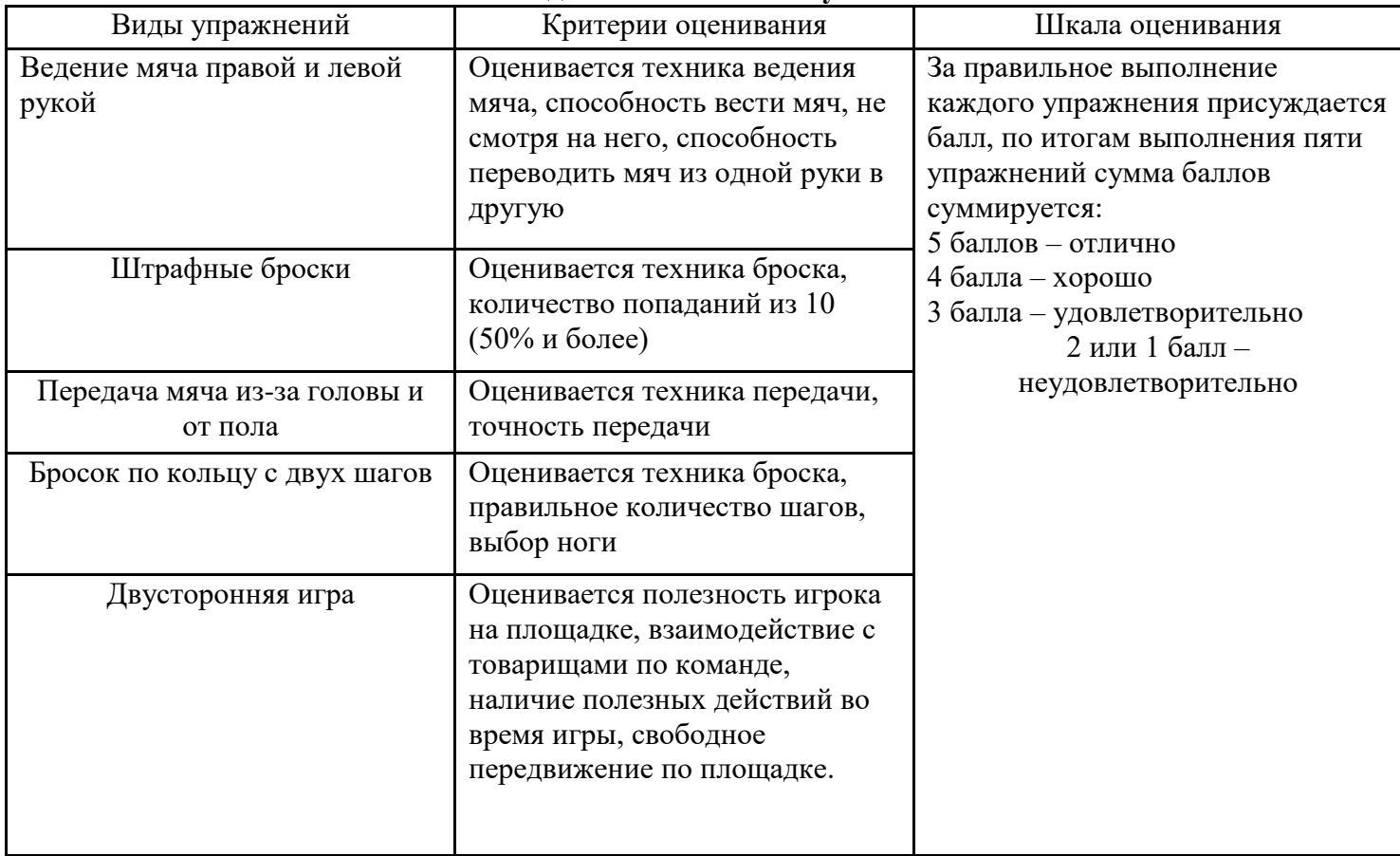

### **Проверяемые результаты обучения:**

-оценка уровня силовой подготовленности;

-оценка уровня скоростно-силовой подготовленности;

- оценка уровня общей выносливости;

-оценка уровня развития гибкости.

#### **Вид учебной работы**: Спортзал

#### **Критерии оценки**

Оценка «5» - обучающийся демонстрирует полный и разнообразный комплекс упражнений, направленный на развитие конкретной физической (двигательной) способности, или комплекс упражнений утренней, атлетической или производственной гимнастики, может самостоятельно организовывать место занятия, подобрать инвентарь и применить в конкретных условиях, проконтролировать ход выполнения заданий и оценить его.

Оценка «4» - имеются незначительные ошибки или неточности в осуществлении методикопрактической деятельности.

Оценка «3» - допускает грубые ошибки в подборе и демонстрации упражнений, направленных конкретной физической (двигательной) способности. Испытывает затруднения в организации мест занятий, подборе инвентаря. Удовлетворительно контролирует ход и итоги задания.

Оценка «2» - учащийся не владеет умением осуществлять методико-практическую деятельность.

### **Обучающиеся, отнесенные по состоянию здоровья к подготовительной медицинской группе:**

Оцениваются на общих основаниях, за исключением тех видов двигательных действий и нормативов, которые им противопоказаны по состоянию здоровья.

#### **Обучающиеся, отнесенные по состоянию здоровья к специальной медицинской группе:**

Оцениваются по уровню овладения ими раздела основы знаний, умений осуществлять физкультурно-оздоровительную деятельность и выполнение доступных для них двигательных действий.

#### **Критерии оценки успеваемости по технике владения двигательными действиями (умениями и навыками)**

Оценка «5» - двигательное действие выполнено правильно (заданным способом), точно в надлежащем темпе, легко и четко.

Оценка «4» - двигательное действие выполнено правильно, но недостаточно легко и четко, наблюдается некоторая скованность движений.

Оценка «3» - двигательное действие выполнено в основном правильно, но допущена одна грубая или несколько мелких ошибок, приведших к неуверенному или напряженному выполнению.

Оценка «2» - двигательное действие выполнено неправильно, с грубыми ошибками, неуверенно, нечетко.

**Обучающиеся, отнесенные по состоянию здоровья к подготовительной медицинской группе:**

Оцениваются на общих основаниях, за исключением тех видов двигательных действий и нормативов, которые им противопоказаны по состоянию здоровья.

### **Обучающиеся, отнесенные по состоянию здоровья к специальной медицинской группе:**

Оцениваются по уровню овладения ими раздела основы знаний, умений осуществлять физкультурно-оздоровительную деятельность и выполнение доступных для них двигательных действий.

#### **Критерии оценки успеваемости по основам знаний**

Оценка «5» - выставляется за ответ, в котором учащийся демонстрирует глубокое понимание сущности материала, логично его излагает, приводя примеры из практики или своего опыта. Оценка «4» - ставится за ответ, в котором содержатся небольшие неточности и незначительные ошибки.

Оценка «3» - выставляется за ответ, в котором отсутствует логическая последовательность, имеются проблемы в материале, нет должной аргументации и умения применить знания в своем опыте. Оценка «2» - выставляется за непонимание материала программы.

**Обучающиеся, отнесенные по состоянию здоровья к подготовительной медицинской группе:**

Оцениваются на общих основаниях, за исключением тех видов двигательных действий и нормативов, которые им противопоказаны по состоянию здоровья.

### **Обучающиеся, отнесенные по состоянию здоровья к специальной медицинской группе:**

Оцениваются по уровню овладения ими раздела основы знаний, умений осуществлять физкультурно-оздоровительную деятельность и выполнение доступных для них двигательных действий.

### **Оценивание уровня физической подготовленности.**

Проводится по двум показателям:

- 1. исходный уровень развития физических качеств студента;
- 2. реальные сдвиги студента в показателях физической подготовленности за определённый период.

Оценке «5» соответствует высокий уровень физической подготовленности.

Оценке «4» - средний уровень.

Оценке «3» - низкий уровень.

#### **Обучающиеся, отнесенные по состоянию здоровья к подготовительной медицинской группе:**

Оцениваются на общих основаниях, за исключением тех видов двигательных действий и нормативов, которые им противопоказаны по состоянию здоровья.

#### **Обучающиеся, отнесенные по состоянию здоровья к специальной медицинской группе:**

Оцениваются по уровню овладения ими раздела основы знаний, умений осуществлять физкультурно-оздоровительную деятельность и выполнение доступных для них двигательных действий.

#### **Критерии оценки творческой работы.**

Творческая работа оценивается по следующим критериям:

- умение видеть проблему, разбираться в её сути;

- научной эрудиции (в первую очередь, важна степень знакомства с литературой по выбранной теме);

- умению критически оценивать используемый материал;

-свободе и логичности изложения;

- соответствию требованиям к внешнему оформлению.

В соответствии с этими критериями возможны следующие варианты оценок:

«отлично» - все требования выполнены;

«хорошо» - требования выполнены, но допущены незначительные ошибки, существуют пробелы или недостаточна самостоятельность в раскрытии темы;

«удовлетворительно» - допущены серьёзные ошибки, нарушена последовательность в изложении, есть серьёзные пробелы, хотя продемонстрировано знакомство с литературой по теме в рамках необходимого минимума, основные моменты темы раскрыты (хотя самостоятельность в их оценке мала);

«неудовлетворительно» - тема не раскрыта.

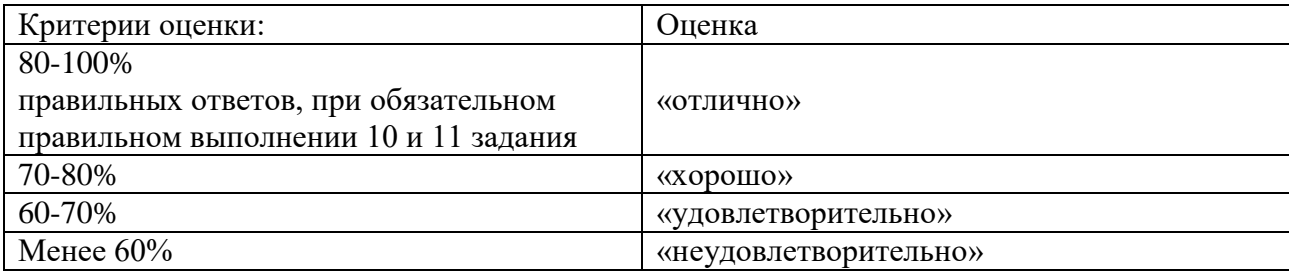

#### **4. Контрольно-оценочные материалы для промежуточной аттестации по учебной дисциплине**

Таблина 1.2

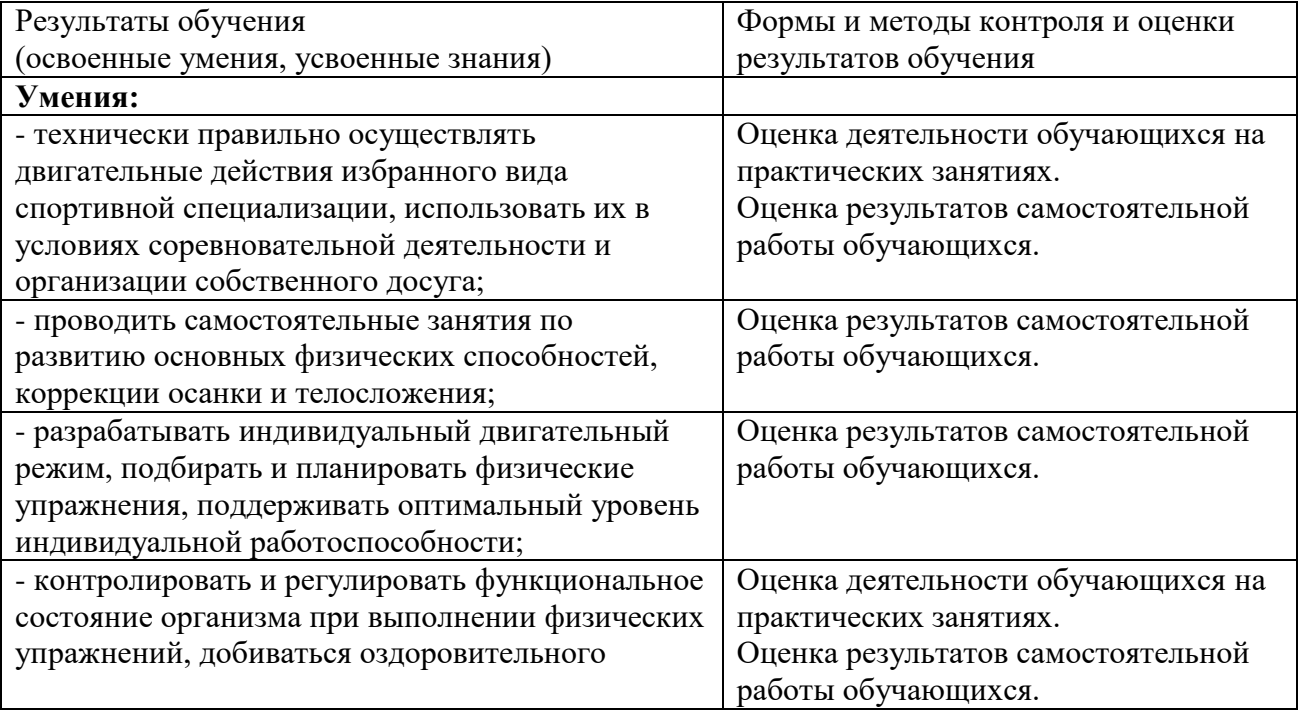

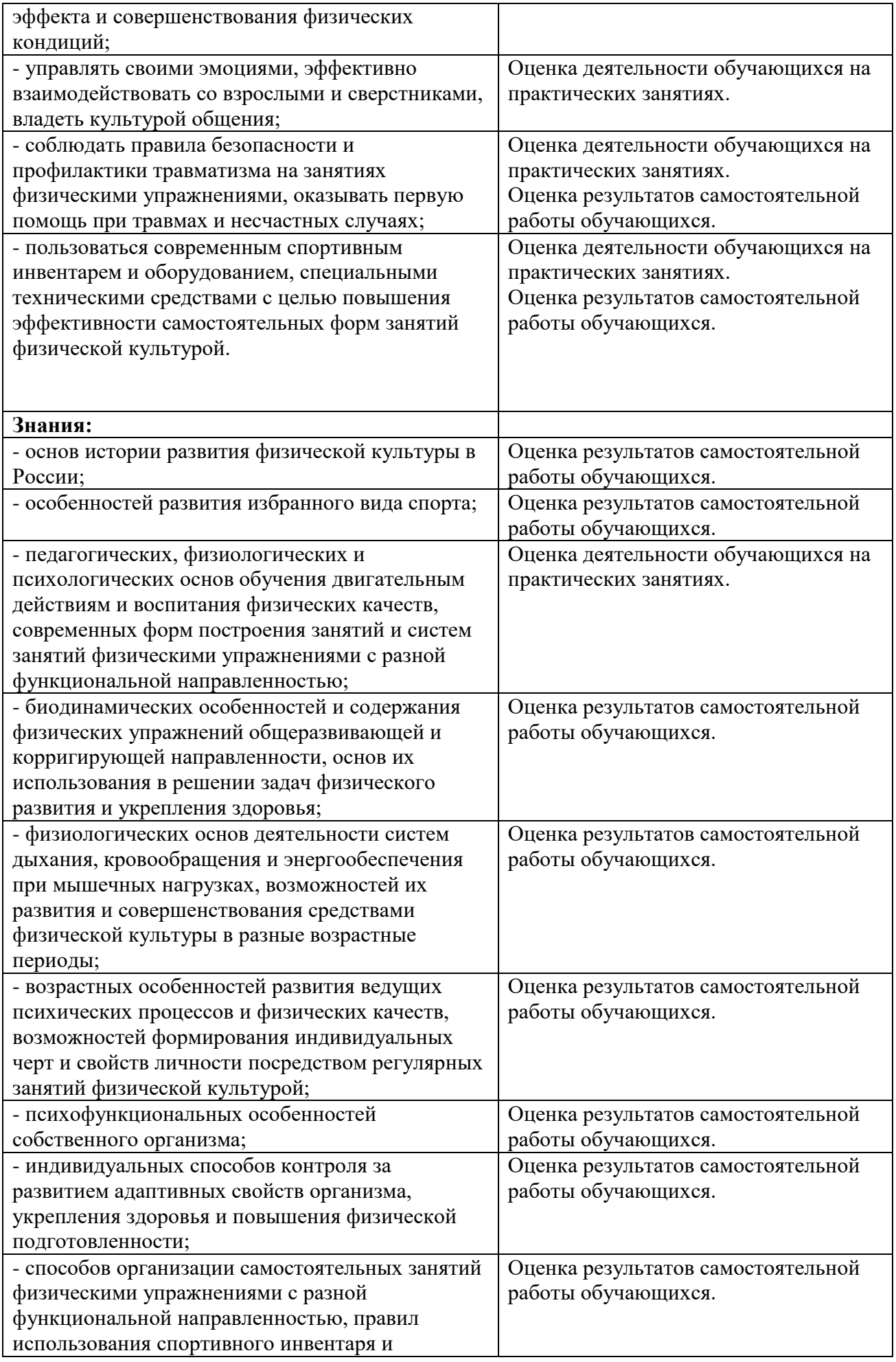

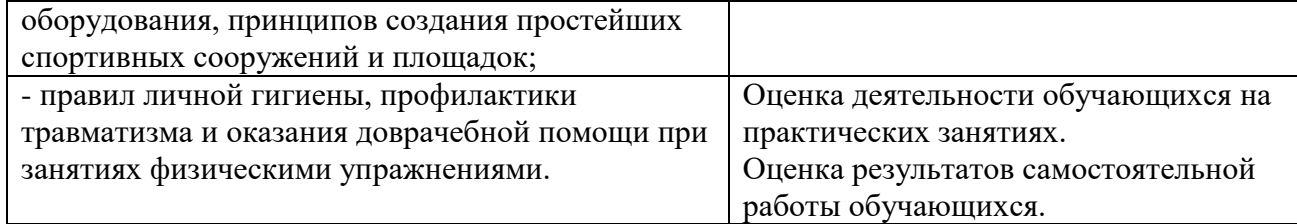

Заполняется в соответствии с разделом 4 рабочей программы учебной дисциплины **4.1 Задания для оценки освоения дисциплины при промежуточной аттестации**

Итоговый контроль степени усвоения обучающимися учебных материалов дисциплины проводится в форме дифференцированного зачета.

Дифференцированный зачет принимает преподаватель учебной дисциплины.

Дифференцированный зачет проводится в 1,2 семестре, в форме практического задания.

## **КОНТРОЛЬНЫЕ НОРМАТИВЫ ПО ФИЗИЧЕСКОЙ ПОДГОТОВКЕ СТУДЕНТОВ**

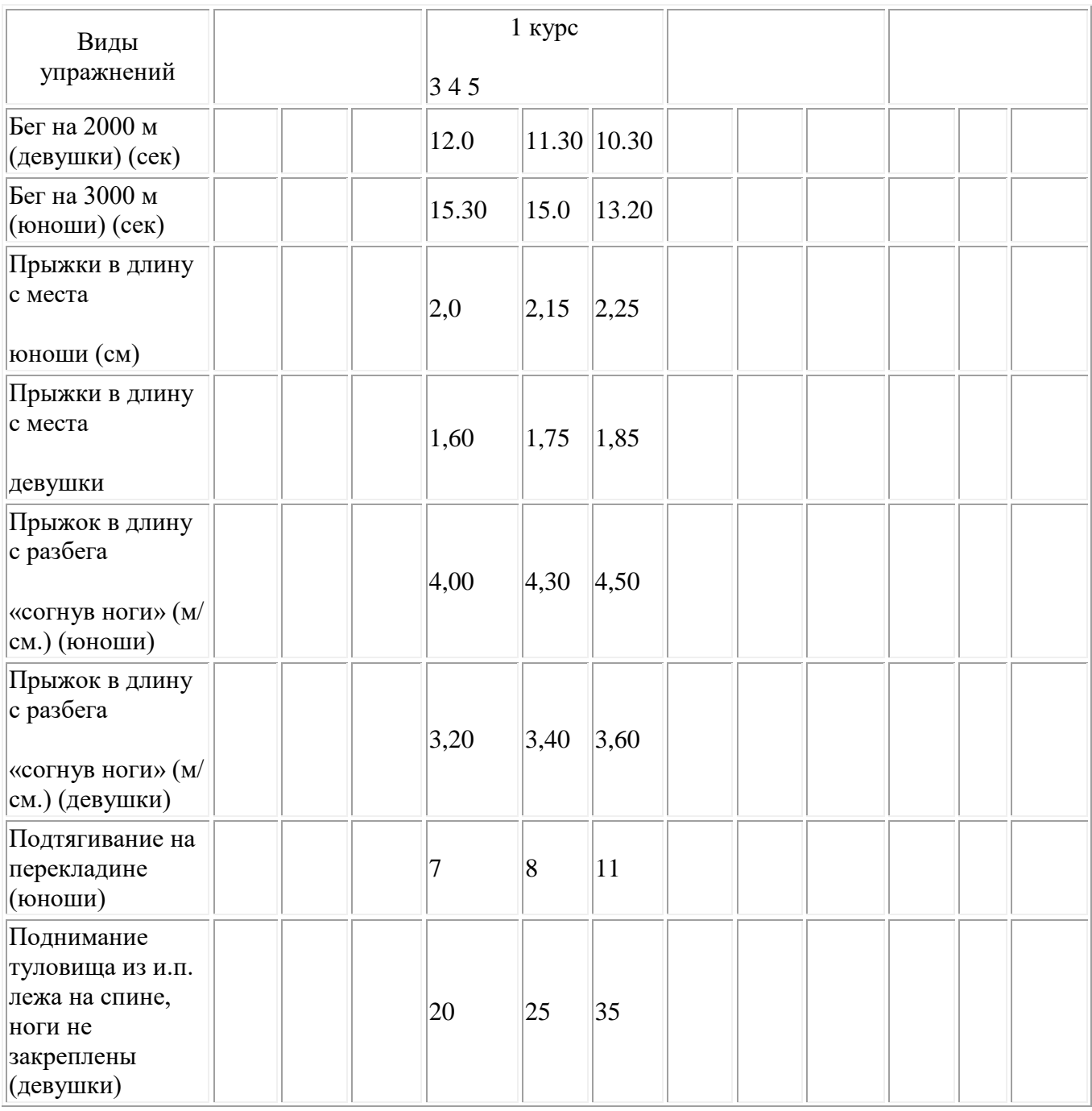

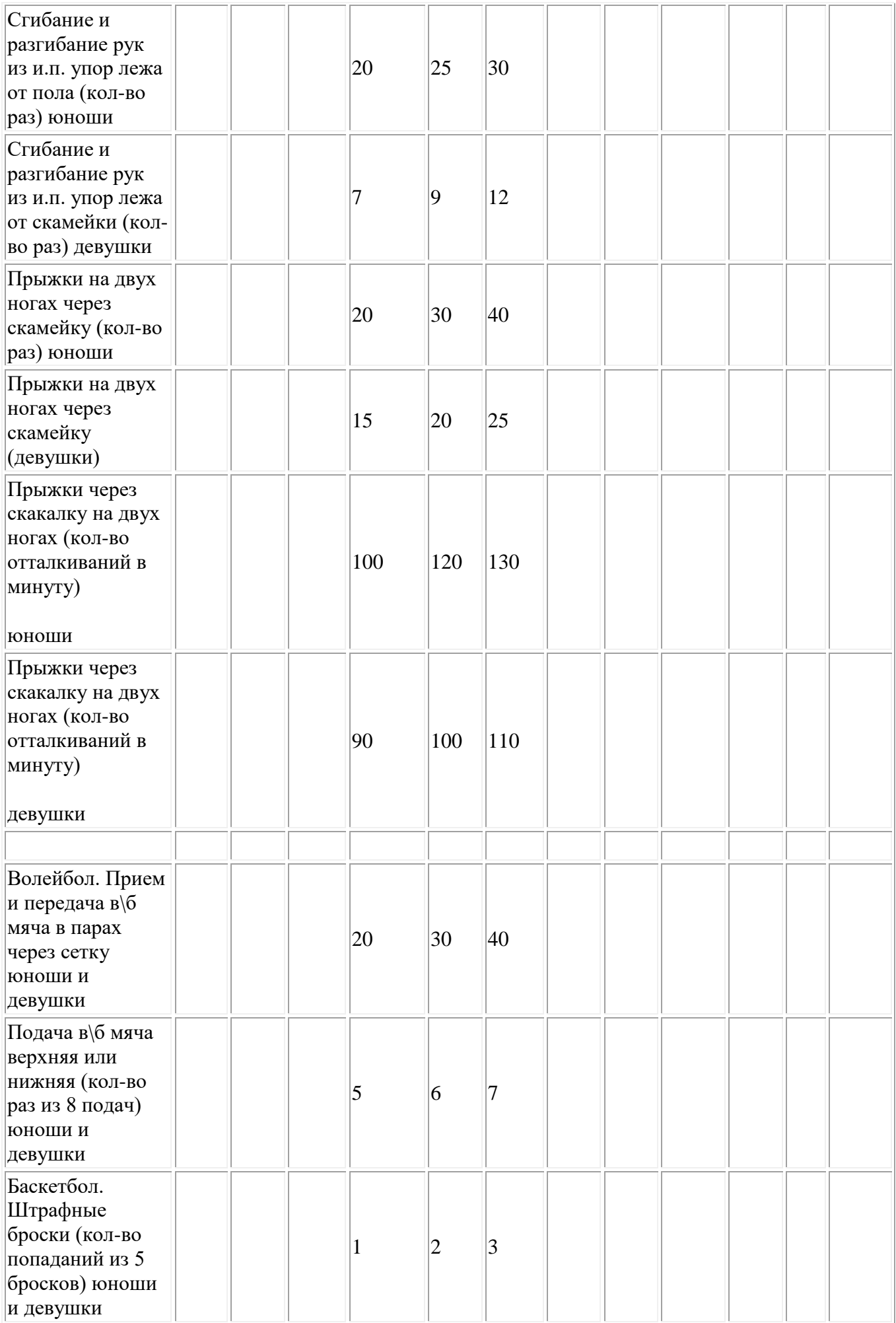

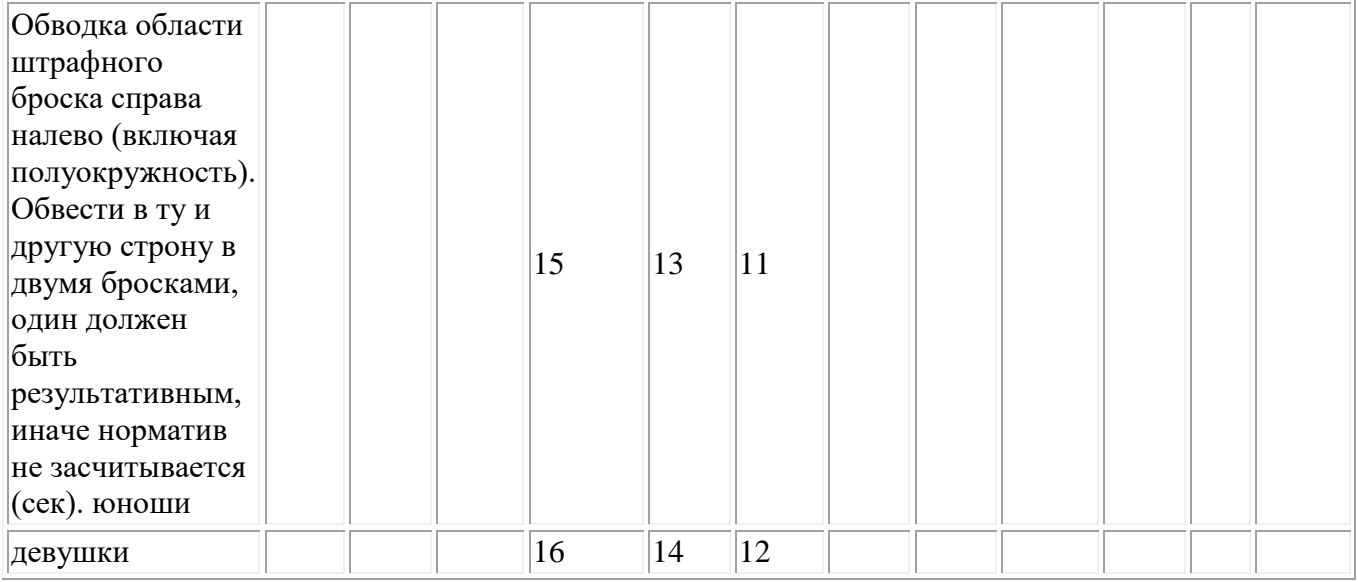

#### **5. Условия реализации учебной дисциплины**

#### **3.1. Требования к минимальному материально-техническому обеспечению**

Реализация программы дисциплины требует наличия спортивного зала, или тренажёрного

зала.

#### **Спортивное оборудование:**

- баскетбольные, футбольные, волейбольные мячи;
- щиты, ворота, корзины, сетки, стойки, антенны;
- сетки для игры в настольный теннис, теннисные мячи, ракетки для игры в настольный теннис;
- гимнастическая перекладина, шведская стенка, секундомеры, мячи для тенниса;
- ядра, гранаты, стартовые колодки, эстафетные палочки, измерительная рулетка;

#### *Оборудование учебного кабинета:*

- посадочные места по количеству обучающихся;
- рабочее место преподавателя;
- шкафы для размещения МО дисциплины.

#### *Технические средства обучения:*

- мультимедиа система с лицензионным программным обеспечением.
- микро калькуляторы по количеству обучающихся.

#### **3.2. Информационное обеспечение обучения**

### **Перечень рекомендуемых учебных изданий, Интернет-ресурсов, дополнительной литературы**

Основные источники:

1. Андрюхина Т.В., Третьякова Н.В./ Под ред. Виленского М.Я. Физическая культура (базовый уровень) 10 - 11 ООО "Русское слово-учебник"<http://russkoe-slovo.ru/catalog/472/3311/>

2. Лях В.И. Физическая культура (базовый уровень) 10 - 11 АО "Издательство "Просвещение" <http://catalog.prosv.ru/item/25311>

3. Матвеев А.П. Физическая культура (базовый уровень) 10 - 11 АО "Издательство "Просвещение"<http://catalog.prosv.ru/item/15757>

4. Матвеев А.П., Палехова Е.С. Физическая культура (базовый уровень) 10 - 11 ООО "Издательский центр ВЕНТАНА-ГРАФ" http://drofa-ventana.ru/expertise/umk-173

5. Погадаев Г.И. Физическая культура (базовый уровень) 10 - 11 ООО "ДРОФА" [http://drofa](http://drofa-ventana.ru/expertise/umk-174)[ventana.ru/expertise/umk-174](http://drofa-ventana.ru/expertise/umk-174)

Интернет-ресурсы:

1. [http://www.edu.ru](http://www.edu.ru/) - Федеральный портал «Российское образование»

2. [Спортивная литература:](http://lib.ru/NTL/SPORT/) www.lib.ru.

3. [Теория и практика физической культуры](http://lib.sportedu.ru/Press/TPFK/)*.* Научно-теоретический журнал: www.lib.sportedu.ru

4. [Физическая культура](http://lib.sportedu.ru/press/fkvot/)*.* Научно-методический журнал: [www.lib.sportedu.ru](http://www.lib.sportedu.ru/)

5. [http://minstm.gov.ru](http://minstm.gov.ru/) -Официальный сайт Министерства спорта, туризма и молодежной политики Российской Федерации.

**6.** [www.olympic.ru](http://www.olympic.ru/) - Официальный сайт Олимпийского комитета России.

**Приложение №\_\_\_\_** к ОПОП 09.01.03 «Оператор информационных систем и ресурсов», утвержденной приказом ГБПОУ ЧГСК от « $\rightarrow$  20\_ г. №

# **ОЦЕНОЧНЫЕ МАТЕРИАЛЫ СОЦИАЛЬНО-ГУМАНИТАРНОГО ЦИКЛА**

# **СГ.05 ОСНОВЫ ФИНАНСОВОЙ ГРАМОТНОСТИ**

 **Профессия** 09.01.03 Оператор информационных систем и ресурсов

 **Форма обучения** очная

 **Квалификация выпускника** оператор информационных систем и ресурсов

 **Срок обучения** 1 год 10 месяцев

 **Базовое образование** основное общее

Грозный, 2023

# СОДЕРЖАНИЕ

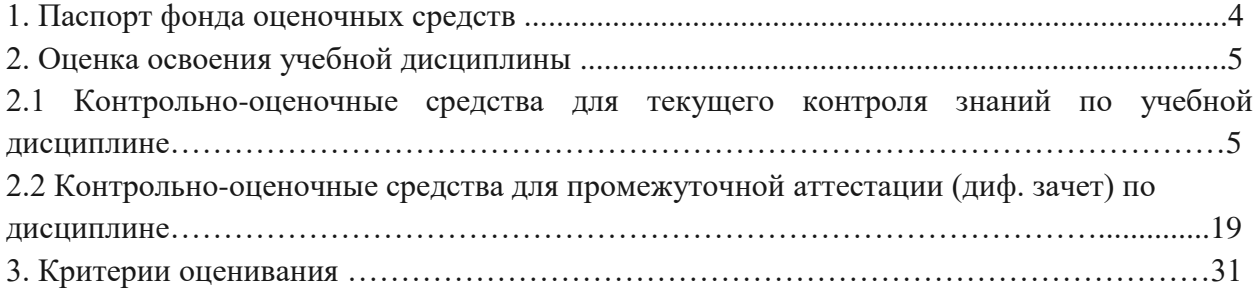
### 1. **Паспорт фонда оценочных средств**

Фонд оценочных средств предназначен для оценки результатов освоения дисциплины общепрофессионального цикла СГ. 05 Основы финансовой грамотности по профессии среднего профессионального образования 09.01.03 Оператор информационных систем и ресурсов.

ФОС включает контрольно-оценочные средства для проведения текущего контроля и промежуточной аттестации в форме дифференцированный зачета.

В результате освоения учебной дисциплины

#### **Обучающийся должен уметь:**

‒ применять теоретические знания по финансовой грамотности для практической деятельности и повседневной жизни;

‒ анализировать и извлекать информацию, касающуюся личных финансов, из источников различного типа;

‒ сопоставлять свои потребности и возможности, оптимально распределять свои материальные и трудовые ресурсы, составлять семейный бюджет и личный финансовый план;

‒ производить расчет доходности финансовых инструментов с учетом инфляции;

‒ применять знания о кредите, учете кредита в личном финансовом плане;

‒ оценивать и принимать ответственность за рациональные решения и их возможные последствия для себя, своего окружения и общества в целом;

‒ распознавать финансовое мошенничество.

# **Обучающийся должен знать:**

‒ финансовую систему Российской Федерации;

‒ финансовые функции современного государства;

‒ основные элементы банковской системы РФ;

‒ виды банковских депозитов;

‒ принципы кредитования, виды банковских кредитов;

‒ систему страхования РФ, виды страхования для физических лиц;

‒ способы инвестирования, доступные физическим лицам;

‒ пенсионное обеспечение;

‒ налоговую систему РФ;

‒ расчетно-кассовые операции;

‒ формы мошенничества и способы минимизации рисков.

В результате освоения учебной дисциплины обучающийся должен обладать общими компетенциями, включающими способность:

ОК 03. Планировать и реализовывать собственное профессиональное и личностное развитие.

ОК 04. Работать в коллективе и команде, эффективно взаимодействовать с коллегами, руководством, клиентами.

ОК 09. Использовать информационные технологии в профессиональной деятельности.

ОК 10. Пользоваться профессиональной документацией на государственном и иностранном языке

ОК 11. Использовать знания по финансовой грамотности, планировать предпринимательскую деятельность в профессиональной сфере.

# **2. Оценка освоения учебной дисциплины .**

# **2.1 Контрольно-оценочные средства для текущего контроля знаний по дисциплине Финансовая система**

- 1. Что такое финансовая система?
- А. Совокупность сфер и звеньев финансовых отношений. +
- Б. Совокупность налогов;
- В. Совокупность денежных доходов.
- Г. Совокупность органов контроля финансами.
- Д. Совокупность денежных расходов
- 2. Какие сферы финансовых отношений включает финансовая система?
- А. Децентрализованную и централизованную; +
- Б. Контрольную и распределительную;
- В. Распределительную и перераспределительную;
- Г. Прибыль предприятий и финансы домохозяйств;
- Д. Централизованные и страховые фонды.

3. Укажите звенья финансовой системы (выберите один полный ответ):

- А. Финансы предприятий;
- Б. Финансы организаций, финансы домохозяйств, бюджетная система; +
- В. Внебюджетные фонды;
- Г. Бюджеты различного уровня;

#### 4. Основой финансовой системы РФ является:

- А. Федеральный бюджет;
- Б. Бюджетная система;
- В. Бюджетная система и внебюджетные фонды;
- Г. Финансы организаций и финансы домохозяйств; +

5. Действующая бюджетная система РФ охватывает:

А. Федеральный бюджет, региональные бюджеты;

Б. Федеральный бюджет, региональные бюджеты, местные бюджеты;

В. Федеральный бюджет, региональные бюджеты, местные бюджеты, внебюджетные фонды; +

- Г. Федеральный бюджет, внебюджетные фонды;
- Д. Федеральный бюджет, местные бюджеты.
- 6. Консолидированный бюджет включает:
- А. Территориальные бюджеты;
- Б. Местные бюджеты;
- В. Федеральные целевые бюджетные фонды;
- Г. Федеральный бюджет и консолидированные бюджеты субъектов РФ; +
- Д. Территориальные целевые бюджетные фонды.

7. Укажите действующий внебюджетный целевой фонд

А. Пенсионный фонд; +

- Б. Государственный фонд занятости;
- В. Федеральный дорожный фонд;
- Г. Федеральный экологический фонд;

8. Какова главная причина улучшения финансового положения РФ на рубеже 20 и 21 столетия?

- А. Увеличение цен на энергоресурсы; +
- Б. Рост ВВП и НД; +
- В. Обесценение заработной платы в результате инфляции;
- Г. Налоговая реформа.

9. Сколько звеньев в бюджетной системе унитарного государства?

- А. Одно;
- Б. Два; +
- В. Три;
- Г. Четыре.

10. Сколько звеньев в бюджетной системе федерального государства?

- А. Одно;
- Б. Два;
- В. Три; +
- Г. Четыре.

# **Раздел 2. Личное финансовое планирование**

1. Обычные ежемесячные расходы семьи составляют 30 000 руб. в месяц. Какого размера должна быть финансовая подушка безопасности

- $\Box$  30 000 руб.
- $\Box$  90 000 руб.
- ❑ Чем больше, тем лучше
- ❑ Никакая подушка безопасности не нужна

2. Лучшим вариантом источников дохода для устойчивости семейного бюджета является:

- ❑ Один большой источник дохода, например, 30 000 руб.
- ❑ Несколько источников дохода, в сумме составляющих 30.000 руб.
- ❑ Лучший источник дохода банковские кредиты или кредитные карты

3. Лучший вариант хранения денег на непредвиденные расходы:

- ❑ Текущий или срочный банковский вклад, частично наличные деньги
- ❑ Драгоценности, которые в случае чего можно заложить в ломбард
- ❑ Когда мне понадобятся деньги, я их займу в банке или «до зарплаты»

4. Страхование – это:

❑ Это пустая трата денег, со мной всё будет хорошо.

❑ Это для богатых, а у меня нечего страховать

❑ Это «финансовый зонтик», который поможет в непредвиденных ситуациях – потеря работы, порча имущества, проблемы со здоровьем и т.д.

5. В случае страхования человека, как заемщика, его жизнь будет застрахована

❑ В пользу застрахованного

- ❑ В пользу банка
- ❑ В пользу страховой компании

6. Вы застраховали автомобиль от угона и ущерба. За время действия страховки, с автомобилем ничего не произошло. Что произойдет после окончания срока действия полиса:

❑ Мне вернут стоимость неиспользованной страховки

❑ Мне бесплатно продлят срок действия страхования еще на 1 год

❑ Страховка просто закончится, для оформления новой страховки также придется оплатить новую страховую премию

7. Как правильно выбрать страховые услуги для защиты семьи от рисков:

❑ По цене нужно брать самую дешёвую, все равно ничего не случиться

❑ Нужно приобретать у знакомого агента, он поможет с получением выплат по страховому случаю, даже если риск не включен в полис

❑ Нужно определиться с рисками, выбрать надежные страховые компании, сравнить условия при одинаковом наборе рисков, изучить договор

8. Чем отличается страховая сумма от страховой премии

❑ Страховая сумма – это максимальный размер страхового покрытия, страховая премия – то, сколько страховая компания выплатит в конкретном случае

❑ Страховая сумма – это максимальный размер страхового покрытия, страхования премия – стоимость страхования

9. Какова максимальная сумма страховых выплат для вкладчиков (в случае прекращения деятельности банка), производимая через государственное Агентство по страхованию вкладов (АСВ)?

- ❑ 700 000 рублей
- ❑ 1 400 000 рублей
- ❑ 3 000 000 рублей

❑ Государство должно возместить все деньги, которые лежат в банке, если банк прекратил свою деятельность.

❑ Нет никакой страховки

10. Я могу достичь своих жизненных целей (например, купить новый автомобиль, съездить в отпуск или сделать ремонт в квартире) следующими способами:

❑ Взяв деньги в долг у родственников и на них совершать покупки

❑ Оценить свою цель в денежном выражении и рассчитать сколько я могу откладывать для ее достижения каждый месяц, в том числе с использованием банковского вклада

❑ Найти изображение цели, распечатать его и регулярно представлять ее достижение

11. В какой валюте лучше всего делать сбережения достижения своей цели (ремонта в квартире, приобретения автомобиля, загородного дома, учебы детей в частном учебном заведении, и т.д.)

- ❑ В долларах или евро
- ❑ В фунтах стерлингов, поскольку Великобритания вышла из Евросоюза
- ❑ Равными долями в долларах и рублях
- ❑ В той валюте, в которой будет осуществляться целевая покупка

#### **Банки и банковская система**

#### **1 вариант.**

#### **1.В банковскую систему входят:**

- а) страховые компании, банки, инвестиционные фирмы;
- б) коммерческие банки;
- в) Центральный эмиссионный банк и сеть коммерческих банков;
- г) Госбанк и государственные специализированные банки.

#### **2.ЦБ осуществляет:**

а)эмиссию денег;

- б)операции с акционерными компаниями;
- в)привлечение денежных сбережений населения;
- г)кредитование населения.

#### **3.Коммерческие банки:**

- а) осуществляют контроль над денежной массой в стране;
- б) привлекают свободные денежные средства и размещают их в форме ссуд;
- в) используют средства пенсионных фондов;
- г) занимаются эмиссией денег.

# **4.Кредит – это:**

- а) финансирование государственных экономических программ;
- б) ссуды на условиях возвратности и платности;
- в) доверие кредитора заемщику;
- г) привлечение денежных средств банками.
- **5.Вклады, которые снимаются целиком в оговоренный срок:**
- а) текущие;
- б) до востребования*;*
- в) срочные;
- г) чековые;

# **6.Прибыль банка – это:**

- а) процент по депозитам;.
- б) процент по кредитам;
- в) разница всех доходов и расходов;

### г) разница между ставками процента по кредитам и депозитам;

### **7.Ссудный процент – это:**

- а) долг заемщика кредитору;
- б) сумма кредита, которую заемщик обязан вернуть кредитору;
- в) плата за кредит;
- г) прибыль банка.

### **8.К пассивным операциям относится:**

- а) предоставление ссуд;
- б) сделки с недвижимостью;
- в) прием вкладов;
- г) операции с ценными бумагами.

### **9.Функцией КБ является:**

- а) хранение банковских резервов;
- б) эмиссия денег;
- в) хранение золотовалютных резервов;
- г) предоставление кредитов предпринимателям.

# **10. Уменьшение учётной ставки ЦБ, скорее всего, приведёт**:

- А) к снижению процентов по кредитам;
- Б) к увеличению процентов по кредитам;
- В) никак не скажется на ссудном проценте.

# **11. Определите соответствие.** (У цифр левой колонки поставьте соответствующие буквы из правой)

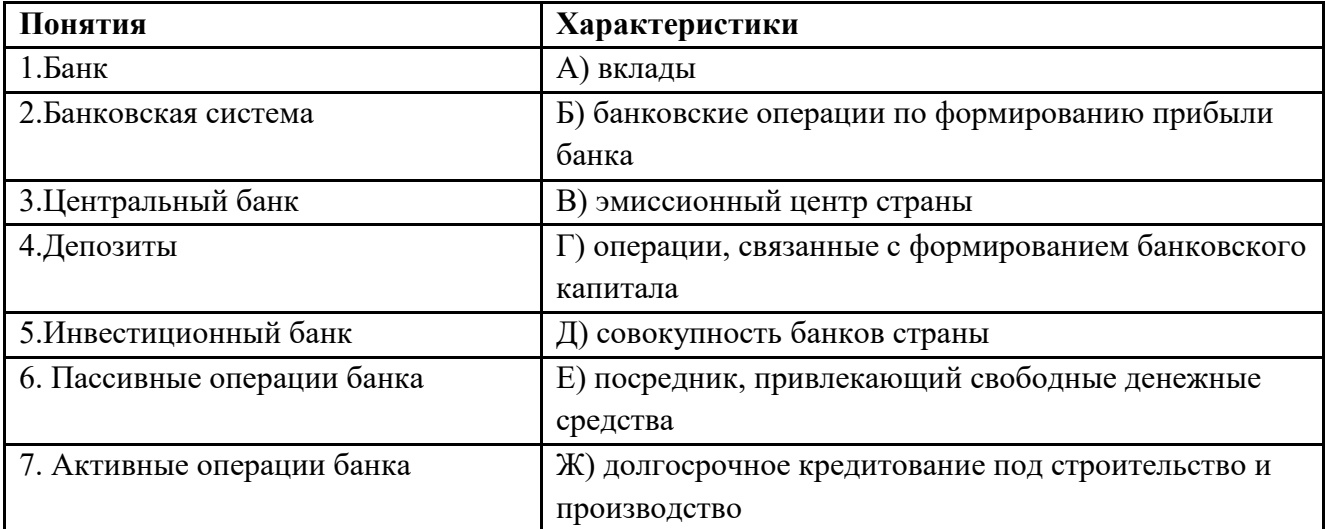

# **2 вариант.**

# **1.Выделите основную функцию ЦБ:**

- а) срочные вклады;
- б) предоставление кредитов;

в) эмиссия денег;

г) оплата чеков.

# **2.К активным операциям банка относится:**

а) выдача кредитов;

- б) прием вкладов;
- в) накопление прибыли;
- г) создание резервов.

# **3.Маржа банка равна:**

- а) процентам по кредитам;
- б) процентам по вкладам;
- в) разнице между процентами по кредитам и вкладам;

# **4. Увеличение учётной ставки ЦБ, скорее всего, приведёт**:

- А) к снижению процентов по кредитам
- Б) к увеличению процентов по кредитам
- В) никак не скажется на ссудном проценте.

# **5. Обслуживание государственного бюджета проводит:**

А) государственный банк;

- Б) коммерческий банк;
- В) инвестиционная компания.

# **6. Центральный банк:**

А) собирает налоги;

- Б) хранит все наличные деньги;
- В) обеспечивает устойчивость рубля.

# **7. Коммерческий банк:**

- А) хранит золотовалютные резервы страны;
- Б) выдаёт кредиты фирмам;
- В) проводит кредитно-денежную политику страны.

# **8. Какой коммерческий банк выдаёт кредиты под залог имущества?**

- А) сбербанк;
- Б) ломбард;
- В) инвестиционный банк.

# **9. Что относится к пассивным операциям банка?**

- А) приём вклада от фирмы «Иван да Марья»;
- Б) выдача кредита фирме «Домострой»;
- В) хранение ценностей старухи Шапокляк.

# **10.Процентная ставка, под которую ЦБ выдает кредит коммерческим банкам:**

- а) норма обязательных резервов;
- б) разность между процентными ставками по кредиту и депозиту ;
- в) депозитарный процент;
- г) учетная ставка ЦБ.

# **11. Подберите к каждому пункту левой колонки соответствующий пункт правой**

**колонки.** (У цифр поставьте соответствующие буквы)**:**

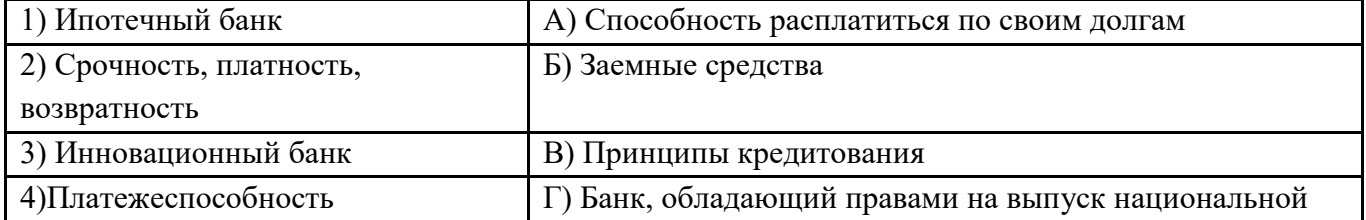

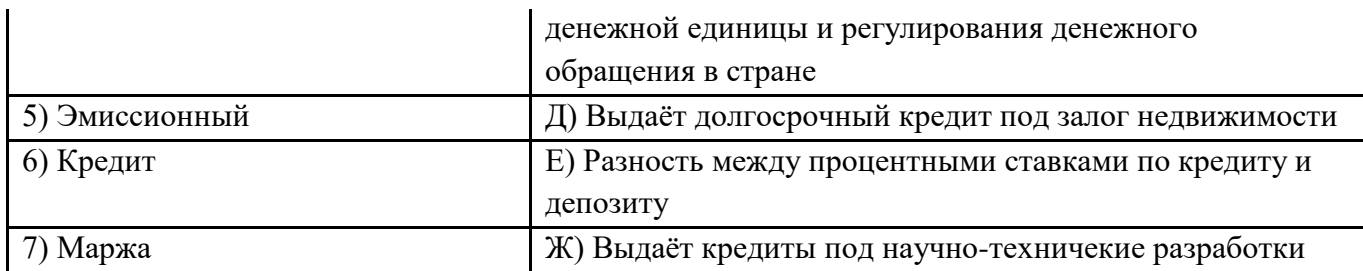

Ответы.

#### **1вариант**

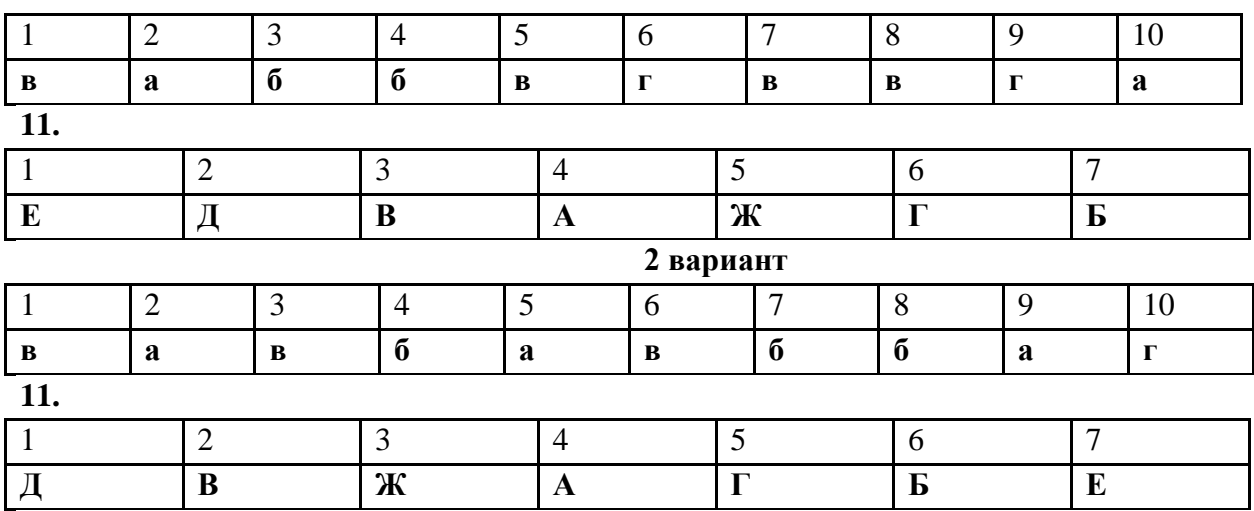

**Управление финансовыми ресурсами**

**1. Финансы – …**

**• объективно необходимы**

**• обусловлены потребностями общественного развития**

– субъективны по своей природе

– порождаются деятельностью государства

– необходимы только низовому звену хозяйствования (предприятиям, организациям, учреждениям)

**2. Субъектами стоимостного распределения общественного продукта посредством финансов выступают:**

– собственники национального богатства страны

**• государство в лице соответствующих субъектов власти, участвующих в стоимостном распределении** общественного продукта

**• юридические лица, реализующие произведенную продукцию и оказывающие услуги потребителям**

– физические лица, производящие материальные ценности для личного потребления

**• индивидуальные предприниматели**

# **3. Процесс стоимостного распределения общественного продукта осуществляется с помощью категорий:**

– товар

- **цена (если отклоняется от стоимости)**
- деньги
- **финансы**
- **кредит**
- **заработная плата**
- **страхование**
- **4. Финансовые отношения включают денежные отношения:**
- **уплата страховых взносов по страхованию жизни**
- использование оборотных средств в краткосрочных активах
- **предоставление ссуды бюджету Нижегородской области из федерального бюджета**
- **уплата налогов в бюджет**
- оплата предприятием товаров и услуг в безналичной форме
- **5. Материальными носителями финансовых отношений являются:**
- все денежные средства
- **финансовые ресурсы**
- **доходы и расходы денежных фондов целевого назначения**
- валовой внутренний продукт
- национальный доход

### **6. Трактовка финансов как экономической категории соответствует:**

- началу ХХ века
- концу 20-х годов ХХ века

### **• середине 40-х годов ХХ века**

- концу 70-х годов ХХ века
- началу осуществления рыночных реформ

### **7. Автор распределительной концепции сущности финансов:**

- А. М. Александров
- Д. А. Аллахвердян
- А. М. Бирман
- Э. А. Вознесенский

# **• В. П. Дьяченко**

#### **8. Отношения, характеризующие финансы как экономическую категорию:**

- возникающие на стадии потребления общественного продукта
- **денежные**
- регулируемые государством
- товарные
- **распределительные**
- **9. Сферы финансовой системы страны:**
- **государственные и муниципальные финансы**
- государственные внебюджетные фонды

#### **• финансы экономических субъектов**

- финансы страховых организаций
- финансы индивидуальных предпринимателей

# **10. Функциональные звенья сферы государственных и муниципальных финансов:**

- муниципальные финансы
- региональные финансы
- **бюджеты трех уровней**
- **государственные внебюджетные фонды**
- федеральный бюджет
- **11. Финансы страховой компании относятся к сфере финансов:**
- **экономических субъектов**
- государственных и муниципальных

# **12. Пенсионный фонд РФ относится к сфере финансов…**

#### **• государственных и муниципальных**

– экономических субъектов

**13. Фонд обязательного медицинского страхования РФ относится к сфере финансов…**

#### **• государственных и муниципальных**

– экономических субъектов

**14. Финансовые отношения в сфере финансов экономических субъектов можно сгруппировать по:**

**• методам хозяйствования**

**• организационно-правовым формам**

**• отраслевому признаку**

– временному признаку.

**15. Звенья финансовой системы в сфере финансов экономических субъектов (при группировке финансовых отношений по методам хозяйствования) – финансы…**

– государственных предприятий

– общественных организаций

**• коммерческих организаций**

**• некоммерческих организаций**

– акционерных обществ

**• предпринимательства без образования юридического лица**

**16. Группировка финансов в сфере государственных и муниципальных финансов осуществляется по:**

**• функциональному назначению**

– времени функционирования

**• формам собственности**

**• уровням управления**

**17. Соотношение понятий "финансы" и "финансовая система":**

**• экономическое содержание финансов предопределяет построение финансовой системы**

– структура финансовой системы определяет содержание финансов

**• финансы трансформируются в финансовую систему на основе группировки финансовых отношений по определенным признакам**

– финансовая система в ходе исторического развития превращается в финансы

**18. Источником финансовых ресурсов общества, если исключить дублирование, являются:**

– федеральный бюджет

– амортизационные отчисления

### **• поступления от внешнеэкономической деятельности**

– национальный доход

# **19. В состав муниципальных финансовых ресурсов включаются:**

– средства федерального бюджета

– средства государственных внебюджетных фондов

#### **• средства муниципальных бюджетов**

– финансовые ресурсы коммерческих организаций, находящихся на территории Одинцовского муниципального образования

– средства региональных бюджетов субъектов Российской Федерации

**20. Признаки, позволяющие выделить финансовые ресурсы в составе денежных средств:**

– форма собственности

**• принадлежность субъекту хозяйствования или субъекту власти**

**• направления использования денежных средств**

– методы хозяйствования

**21. Финансовые ресурсы экономических субъектов используются на:**

– выплату заработной платы работникам

– покупку оборотных фондов

**• капитальные вложения**

**• восполнение недостатка оборотных средств**

– финансирование текущего ремонта основных фондов

**• материальное стимулирование работающих**

**22. Государственные финансовые ресурсы Российской Федерации включают:**

**• средства федерального бюджета**

**• средства государственных внебюджетных фондов**

– средства муниципальных бюджетов

– финансовые ресурсы муниципальных унитарных предприятий

**• средства региональных бюджетов субъектов Российской Федерации**

**23. Финансовые ресурсы экономических субъектов включают:**

**• прибыль**

– оборотные средства

**• амортизационные отчисления**

– налог на прибыль

– единый социальный налог

**• излишек оборотных средств**

**24. Государственными финансовыми ресурсами являются:**

**• денежные средства, находящиеся в распоряжении органов государственной власти субъектов РФ**

– денежные средства и имущество граждан

– денежные доходы рабочих и служащих

– долговые обязательства государства

– денежные средства, находящиеся в распоряжении экономических субъектов

**• средства, находящиеся в распоряжении федеральных органов государственной власти**

# **25. Верны утверждения:**

– понятие "финансовые ресурсы" шире, чем понятие "финансы"

– финансовые фонды – единственная форма использования финансовых ресурсов

# **• финансовые ресурсы являются материально-вещественным воплощением финансов**

**• финансовые ресурсы используются, как правило, в фондовой форме**

**• финансовые фонды – основная форма функционирования финансов**

# **26. Факторы, влияющие на величину прибыли, остающейся в распоряжении субъектов хозяйствования:**

– увеличение ставки налога на добавленную стоимость

– увеличение отчислений от прибыли в резервный фонд организации

**• изменение ставки налога на прибыль организаций**

- **увеличение внереализационных доходов**
- **увеличение рентабельности продукции**
- **27. Факторы, влияющие на величину амортизационных отчислений предприятия:**
- **изменение метода начисления амортизации**
- **рост стоимости основных фондов**
- изменение ставки налога на прибыль
- **уменьшение срока использования основных фондов**
- снижение материалоемкости выпускаемой продукции
- увеличение рентабельности продукции

# **28. Финансовое обеспечение воспроизводственных затрат осуществляется в форме:**

- **самофинансирования**
- налогообложения
- **государственного финансирования**
- **кредитования**
- **29. Финансовые стимулы:**
- **• бюджетные методы интенсификации производства**
- **налоговые льготы**
- направления расходования средств
- **поощрительные фонды**
- **30. Финансовый рынок функционирует в форме рынка…**
- **ценных бумаг**
- информационного
- коммерческих услуг
- **ссудных капиталов**

# **Радел 5. Базовые компетенции в области финансовой грамотности**

1. Выберите верное продолжение. В ходе процедуры банкротства имущество физического лица (банкрота):

- а) Остается неприкосновенным
- б) Может быть полностью распродано, вырученные деньги направлены на погашение долгов

в) Имущество может быть распродано, за исключением единственного жилья (если оно не является предметом ипотеки) – верно+

2. Выберите, как можно сделать использование банковской карты максимально безопасным:

а) Никогда не сообщать третьим лицам PIN/CVV/CVC-2 код, в том числе и сотрудникам банка – верно

б) Отправлять фотографию карты с двух сторон тем, кто хочет перевести мне деньги

в) Подключить СМС-информирование, чтобы точно знать, когда происходит операция по карте – верно+

- г) Сообщать посторонним лицам одноразовый пароль, который приходит по СМС
- д) Заблокировать карту при обнаружении ее пропажи верно+
- 3. Что из перечисленного не является финансовым мошенничеством?

а) Вам сообщают, что вы выиграли приз и просят вас внести регистрационный взнос за выигрыш

- б) Центральный банк РФ сообщает вам, что ваша банковская карта заблокирована
- в) Сотрудник банка просит вас назвать PIN-код вашей банковской карты

г) При обращении вами в колл-центр банка, вас просят назвать кодовое слово или паспортные данные – верно+

4. Выберите способы защиты от интернет-мошенников(несколько вариантов):

а) Никогда и никому не сообщать пароли – верно+

б) Сообщать пароли только сотрудникам банка

в) Никогда не делать копий файлов с секретной информацией

 $\Gamma$ ) Не открывать сайты платежных систем по ссылке (например, в письмах) – верно+

д) При поиске удаленной работы не реагировать на просьбы оплаты каких-либо

регистрационных взносов – верно+

5. Счет до востребования с минимальной процентной ставкой, то есть текущий счет, открывается для такой карты:

а) кредитной

б) дебетовой с овердрафтом

в) дебетовой +

6. Фондовый рынок:

а) ранок, где продаются и покупаются строительные материалы

б) рынок, где продаются и покупаются ценные бумаги +

в) рынок, где продаются и покупаются продукты питания

7. Как называется выплачиваемая нынешним пенсионерам и формируемая пенсионерам

будущим трудовая пенсия по старости, выплачиваемая государством?

а) страховая +

б) единоразовая

в) основная

8. Вы решили оплатить покупку билета на самолёт через Интернет с помощью банковской карты. Выберите, нужно ли будет вводить ПИН-код:

а) не потребуется +

б) да, если на карте не обозначен код CVV2/CVC2

в) да, если интернет-магазин обслуживает тот же банк, что является эмитентом карты покупателя

9. Выберите сумму, которую получит клиент банка через 1 год, если он сделал вклад в размере 100000 рублей под 12 % годовых:

а) 101200 рублей

б) 112000 рублей +

в) 120000 рублей

10. Определите, сколько денежных средств будет необходимо для ремонта помещения площадью 60 кв.м, если на аналогичное помещение площадью 20 кв.м. потребовалось 35000 рублей:

а) 180000 рублей

б) 70000 рублей

в) 105000 рублей +

11. Определите максимальную сумму страховых выплат АСВ для вкладчиков, в случае прекращения деятельности банка:

а) 500 000 рублей

б) 1 400 000 рублей +

в) 700 000 рублей

12. Вы решили взять кредит, на что в первую очередь следует обратить внимание?

а) не буду смотреть условия кредита, доверяя банку

б) не буду смотреть, потому что это бесполезно

в) на полную стоимость кредита +

13. Выберите, какой капитал обеспечивает финансовую защиту благосостояния семьи:

а) резервный +

б) текущий

в) инвестиционный

14. Вкладчик получит право на возмещение по своим вкладам в банке в случае(в

соответствии с законом о страховании):

а) потери доверия к банку у населения

б) отзыва у банка лицензии +

в) повышения инфляции

15. Что такое инфляция?

а) повышение заработной платы бюджетникам

б) повышение покупательной способности денег

в) снижение покупательной способности денег +

16. Определите, что отличает финансовые цели от желаний?

а) срок реализации

б) возможность измерить количество необходимых денег и времени на их реализацию – верно+

в) будущая стоимость

17. Определите, сколько денег потребуется на реализацию финансовой цели через 4 года при индексе потребительских цен – 104,8%, если сейчас она стоит 354 000 руб.

а) 345 000 руб.

б) 139 000 руб.

в) 427 020 руб.+

18. Выберите, сколько нужно откладывать в месяц, если в течение 3 лет копить с помощью депозита под 9% годовых на машину, стоимость которой через эти 3 года составит 340 000 рублей?

а) 284 000 руб.

б) 8 262 руб. – верно+

в) 3 400 руб.

19. Что такое домохозяйство?

а) Частный дом с приусадебным хозяйством, в котором семья проживает более 3 лет

б) Семья человека и другие близкие ему люди, объединенные общим денежным

бюджетом и местом проживания – верно+

в) Вся совокупность материальных ценностей, с помощью которых семья ведет домашнее хозяйство

20. Что такое дисконт?

а) доход

б) скидка +

в) надбавка

21. Как называется неспособность заемщика (эмитента долговых ценных бумаг) выполнять свои обязанности по займу (погашение, выплата текущего дохода и др.)?

а) дефолт +

б) коллапс

в) девальвация

22. Если человек грамотен в сфере финансов, то в отношении своих доходов он будет вести себя так:

а) будет стараться израсходовать все свои доходы

б) будет стараться больше покупать как можно больше товаров и услуг

в) будет сберегать часть своего дохода +

23. Вы приобретете мобильный телефон компании S в салоне связи P в кредит.

Определите, кому Вы должны будете выплачивать кредит:

а) производителю телефона – компании S

б) коммерческому банку +

в) салону связи P

24. Выберите, что из данного можно отнести к регулярным источникам дохода? (несколько вариантов)

а) Доходы по основному месту работы в виде заработной платы – верно+

б) Выигрыш в лотерею

в) Доходы от сдачи в аренду квартиры, дома, гаража, иной собственности – верно+

г) Получаемые кредиты

д) Доходы по банковским вкладам – верно+

е) Доходы от подработки, заработная плата на временных местах работы

25. Выберите статьи расходов, на которые стоит обратить внимание с точки зрения их сокращения (несколько вариантов):

а) Питание

б) Развлечение и досуг – верно+

в) На те, которые составляют значительную часть бюджета – верно+

г) На те, которые составляют незначительную часть бюджета

д) На необязательные расходы – верно+

26. На чем основан грамотный выбор инструментов инвестирования?

а) личной склонности к риску

б) определении личных финансовых целей и желаемых сроков их достижения – верно+

в) рекомендациях экспертов

27. Выберите, что такое диверсификация:

а) распределение финансов между несколькими видами инвестиций целью снижения рисков – верно+

б) форма коллективных инвестиций, при которой средства вкладчиков объединяются для дальнейшего размещения профессиональными управляющими

в) непрерывный процесс обмена одной иностранной валюты на другую

28. Что такое структурированный продукт?

а) «Портфель», состоящий из паев нескольких ПИФов

б) Ценная бумага, гарантирующая получение высокого дохода

в) Сложный финансовый инструмент, состоящий из двух более простых, подобранных в определенной пропорции – верно+

29. Долговой финансовый инструмент:

а) акция

б) облигация – верно+

в) обезличенный металлический счет

30. Выберите верное утверждение. Пользование кредитными средствами с кредитной карты:

а) В среднем дешевле обычного банковского кредита

б) В среднем дороже, чем услуги микрофинансовых организаций

в) В среднем дороже обычного банковского кредита – верно+

# **2.2 Контрольно-оценочные средства для промежуточной аттестации в форме дифференцированного зачета**

На выполнение заданий отводится 45 минут.

Содержание аттестации охватывает учебный материал согласно программе «Основы финансовой грамотности».

ВАРИАНТ 1

1. Банк предлагает вам разные варианты депозитных вкладов сроком на 1 год под 9% годовых. При каком из перечисленных ниже вариантов вы получите наибольший доход?

а ) Без капитализации

б ) С ежегодной капитализацией

в ) С ежеквартальной капитализацией

г ) С ежемесячной капитализацией

2. В страховой пенсионный стаж засчитывается…

а ) всё время, в течение которого человек работал на фирме или был

индивидуальным предпринимателем (ИП)

б ) время, в течение которого человек работал на фирме, за вычетом отпуска по уходу за детьми

в ) время, в течение которого человек работал на фирме и делал регулярные отчисления в ПФР

г ) время, в течение которого человек работал на фирме и делал регулярные отчисления в ПФР и учился в университете

3. Что из перечисленных ниже НЕ является доходом физического лица?

а ) Процентный доход по вкладам в банке

б ) Заработная плата

в ) Сумма получения от продажи квартиры

г ) Изменение рыночной стоимости квартиры, которая находится в собственности лица и не продаётся

4. По какому из перечисленных ниже кредитов вы бы ожидали получить самую высокую ставку?

а ) Ипотека

б ) Потребительский кредит

в ) Овердрафт по дебетовой карте

г ) Автокредит

5. Какие факторы стоит учитывать при выборе банка для взятия кредита?

I. Процентная ставка. II. Надёжность банка. III. Срок погашения.

а ) Только I

б ) I и II

в ) I и III

г ) I, II и III

6 Предприниматель – это?

а) лицо, осуществляющее предпринимательскую деятельность

б) физическое или юридическое лицо, осуществляющее предпринимательскую деятельность

в) юридическое лицо

г) все ответы верны

7. Что из перечисленного НЕ повышает ваши шансы на получение кредита?

а ) Наличие залога

б ) Наличие поручителя

в ) Подписание соглашения о невозможности досрочного погашения

г ) Подтверждение стабильного дохода

8. Какие из перечисленных ниже ценных бумаг наиболее рискованные?

а ) Акции «Сбербанка»

б ) Акции «Фейсбука»

в ) Облигации «Тойоты»

г ) Государственные облигации США

9. Какие из перечисленных налогов выплачиваются непосредственно физическими лицами?

а ) Налог на добычу полезных ископаемых (НДПИ)

б ) Импортные пошлины

в ) Налог на добавленную стоимость (НДС)

г ) Налог на имущество

10. К основным задачам, которые нужно решать в начале

предпринимательской деятельности не относятся:

а ) Выбор местоположения фирмы

б ) Отбор кадров

в ) Выбор формы предпринимательской деятельности

г ) Финансирование и инвестирование

11. Какие из перечисленных организаций могут выдавать кредиты физическим линам?

I. Центральный банк России. II. Коммерческие банки III. Микрофинансовые организации (МФО).

а ) Только I

б ) I и II

в ) II и III

г ) I, II и III

12.Что из перечисленного НЕ является преимуществом ИП?

а ) Упрощённые процессы создания и ликвидации бизнеса

б ) Упрощённый порядок ведения бухгалтерии

в ) Индивидуальный предприниматель является единоличным собственником бизнеса

г ) Заработанные деньги можно свободно тратить без уплаты налога на дивиденды

13. Что из перечисленного может делать Центральный банк России?

I. Принимать вклады у населения. II. Выдавать кредиты населению. III.

Выдавать кредиты коммерческим банкам.

а ) Только III

б ) I и II

в ) II и III

г ) I, II и III

14. Сократить риски инвестиционного портфеля может…

а ) диверсификация

б ) тщательный анализ состояния компании до включения их ценных бумаг в

портфель

в ) долгосрочная инвестиционная стратегия

г ) всё перечисленное

15. Необходимость оценки эффективности инвестиционных проектов обусловлена:

a) определением необходимого объема инвестиционного капитала

б) вложение капитала на расширение портфеля заказов

в) рекламой бизнес-плана

г) определением экономической целесообразности вложения капитала и

сравнением альтернативных вариантов инвестиционных проектов

16. В чём состоит отличие ООО от ЗАО?

I. ООО не может выпускать акции. II. ООО несёт полную ответственность по своим обязательствам. III. Участник ООО может выйти из сообщества, потребовав выплаты стоимости части имущества, соответствующего его доле в установленном капитале сообщества.

а ) Только II

б ) Только III

в ) I и III

г) I, II и III

17. Где вы можете получить самую низкую ставку по кредиту?

а ) В торговой сети

б ) В банке

в ) В микрофинансовой организации

г ) В паевом инвестиционном фонде

18. Наиболее точное определение инвестиций:

a) вложение денег на депозитные счета в банках

б) приобретение ценных бумаг

в) капиталовложения на расширение портфеля заказов

г) вложение финансовых средств в различные виды экономической

деятельности с целью сохранения и увеличения капитала

19. Какое ведомство в России занимается вопросами пенсии? На его сайте можно найти информацию о последних и готовящихся изменениях.

а ) Министерство экономического развития

б ) Министерство труда и социальной защиты

в ) Фонд социального страхования

г ) Министерство по делам гражданской обороны, чрезвычайным ситуациям и ликвидации последствий стихийного бедствия

20. Какие факторы стоит учитывать при выборе банка для открытия вклада?

I. Процентная ставка. II. Участие с ССВ. III. Возможность досрочного закрытия вклада с потерей процентов.

а ) Только I

б ) I и II

в ) I и III

г ) I, II и III

ВАРИАНТ 2

1. По какому из перечисленных ниже кредитов вы бы ожидали получить самую высокую ставку?

а ) Ипотека

б ) Потребительский кредит

в ) Овердрафт по дебетовой карте

г ) Автокредит

2. Какие факторы стоит учитывать при выборе банка для взятия кредита?

I. Процентная ставка. II. Надёжность банка. III. Срок погашения.

а ) Только I

 $6$ ) I и II

в ) I и III

г ) I, II и III

3. В каком случае вам НЕ нужно подавать декларацию о доходах в налоговую инспекцию?

а ) Если вы получили доходы только в виде зарплаты от вашего работодателя

б ) Если вы претендуете на налоговый вычет

в ) Если вы занимаетесь адвокатской практикой

г ) Если вы продали квартиру, полученную год назад в наследство от дедушки

4. По какому из перечисленных ниже кредитов вы бы ожидали получить самую низкую ставку?

а ) Ипотека

б ) Потребительский кредит

в ) Автокредит

г) Кредит в микрофинансовой организации

5. Что из перечисленного может делать Центральный банк России?

I. Принимать вклады у населения. II. Выдавать кредиты населению. III.

Выдавать кредиты коммерческим банкам.

а ) Только III

б ) I и II

в ) II и III

г ) I, II и III

6. Сократить риски инвестиционного портфеля может…

а ) диверсификация

б ) тщательный анализ состояния компании до включения их ценных бумаг в портфель

в ) долгосрочная инвестиционная стратегия

г ) всё перечисленное

7. Банк предлагает вам разные варианты депозитных вкладов сроком на 1 год под 9% годовых. При каком из перечисленных ниже вариантов вы получите наибольший доход?

а ) Без капитализации

б ) С ежегодной капитализацией

в ) С ежеквартальной капитализацией

г ) С ежемесячной капитализацией

8. Почему это плохо, когда работодатель выплачивает вам «серую» зарплату?

а ) Он лишает вас пенсионных накоплений

б ) Он может платить вам больше, потому что не надо делать отчисления в Пенсионный фонд

в ) Он может платить вам меньше, потому что не надо вычитать НДФЛ

г ) Он может перевести все ваши пенсионные накопления в НПФ без вашего ведома

9. Диверсификация помогает…

а ) повысить доходность портфеля инвестиций

б ) сократить риски портфеля инвестиций

в ) устранить неопределённость

г ) Недостаточно информации, чтобы дать точный ответ

10. Где вы можете получить самую низкую ставку по кредиту?

а ) В торговой сети

б ) В банке

в ) В микрофинансовой организации

г ) В паевом инвестиционном фонде

11. Какие из перечисленных налогов выплачиваются непосредственно физическими лицами?

а ) Налог на добычу полезных ископаемых (НДПИ)

б ) Импортные пошлины

в ) Налог на добавленную стоимость (НДС)

г ) Налог на имущество

12 Предприниматель – это?

а) лицо, осуществляющее предпринимательскую деятельность

б) физическое или юридическое лицо, осуществляющее предпринимательскую деятельность

в) юридическое лицо

г) все ответы верны

13. Учредителями акционерного общества могут быть:

a) физические, юридические лица РФ и иностранные юридические и

физические лица в соответствии с законодательством об иностранных инвестициях

б) только юридические лица РФ

в) только физические лица РФ

г) только иностранные физические лица

14. Какое ведомство в России занимается вопросами пенсии? На его сайте

можно найти информацию о последних и готовящихся изменениях.

а ) Министерство экономического развития

б ) Министерство труда и социальной защиты

в ) Фонд социального страхования

г ) Министерство по делам гражданской обороны, чрезвычайным ситуациям и ликвидации последствий стихийного бедствия

15. Какие из перечисленных организаций могут выдавать кредиты физическим линам?

I. Центральный банк России. II. Коммерческие банки III. Микрофинансовые организации (МФО).

а ) Только I

б ) I и II

в ) II и III

г ) I, II и III

16. Необходимость оценки эффективности инвестиционных проектов обусловлена:

a) определением необходимого объема инвестиционного капитала

б) вложение капитала на расширение портфеля заказов

в) рекламой бизнес-плана

г) определением экономики

17. В России к добровольному страхованию относится всё ниже перечисленное, кроме:

а) страхования личного имущества

б) страхования жизни

в) КАСКО

г) ОСАГО

18. К основным задачам, которые нужно решать в начале

предпринимательской деятельности не относятся:

а ) Выбор местоположения фирмы

б ) Отбор кадров

в ) Выбор формы предпринимательской деятельности

г ) Финансирование и инвестирование

19. В России к добровольному страхованию относится всё ниже перечисленное, кроме:

а) страхования личного имущества

б) страхования жизни

в) КАСКО

г) ОСАГО

20. В чём состоит отличие ИП от ООО?

I. ИП не может выпускать акции. II. ИП несёт полную ответственность по своим обязательствам. III. ИП предлагает наличие только одного участника.

а ) Только II

б ) Только III

в ) I и III

г) I, II и III

ВАРИАНТ 3

1. Какие факторы стоит учитывать при выборе банка для открытия вклада?

I. Процентная ставка. II. Участие с ССВ. III. Возможность досрочного закрытия вклада с потерей процентов.

а ) Только I

б ) I и II

в ) I и III

г ) I, II и III

2. Что из перечисленного не влияет на эффективную процентную ставку по кредиту?

а ) Номинальная ставка, прописанная в контракте

б ) Комиссии банка

в ) Страхование жизни заёмщика

г ) Всё перечисленное может быть включено в расчёт эффективной ставки

3. Сократить риски инвестиционного портфеля может…

а ) диверсификация

б ) тщательный анализ состояния компании до включения их ценных бумаг в портфель

в ) долгосрочная инвестиционная стратегия

г ) всё перечисленное

4. Что из перечисленного НЕ повышает ваши шансы на получение кредита?

а ) Наличие залога

б ) Наличие поручителя

в ) Подписание соглашения о невозможности досрочного погашения

г ) Подтверждение стабильного дохода

5. В страховой пенсионный стаж засчитывается…

а ) всё время, в течение которого человек работал на фирме или был индивидуальным предпринимателем (ИП)

б ) время, в течение которого человек работал на фирме, за вычетом отпуска по уходу за детьми

в ) время, в течение которого человек работал на фирме и делал регулярные отчисления в ПФР

г ) время, в течение которого человек работал на фирме и делал регулярные отчисления в ПФР и учился в университете

6. Какие из перечисленных налогов выплачиваются непосредственно физическими лицами?

а ) Налог на добычу полезных ископаемых (НДПИ)

б ) Импортные пошлины

в ) Налог на добавленную стоимость (НДС)

г ) Налог на имущество

7. Банк предлагает вам разные варианты депозитных вкладов сроком на 2 года

по 8% годовых. Какой из перечисленных ниже вариантов будет наименее доходным?

а ) Без капитализации

б ) С ежегодной капитализацией

в ) С ежеквартальной капитализацией

г ) С ежемесячной капитализацией

8. В чём состоит отличие ИП от ООО?

I. ИП не может выпускать акции. II. ИП несёт полную ответственность по своим обязательствам. III. ИП предлагает наличие только одного участника.

а ) Только II

б ) Только III

в ) I и III

г) I, II и III

9. Что из перечисленного может делать Центральный банк России?

I. Принимать вклады у населения. II. Выдавать кредиты населению. III.

Выдавать кредиты коммерческим банкам.

а ) Только III

б ) I и II

в ) II и III

г ) I, II и III

10. В чём состоит отличие ООО от ЗАО?

I. ООО не может выпускать акции. II. ООО несёт полную ответственность по своим обязательствам. III. Участник ООО может выйти из сообщества, потребовав выплаты стоимости части имущества, соответствующего его доле в установленном капитале сообщества.

а ) Только II

б ) Только III

в ) I и III

г) I, II и III

11. В каком случае вам НЕ нужно подавать декларацию о доходах в налоговую инспекцию?

а ) Если вы получили доходы только в виде зарплаты от вашего работодателя

б ) Если вы претендуете на налоговый вычет

в ) Если вы занимаетесь адвокатской практикой

г ) Если вы продали квартиру, полученную год назад в наследство от дедушки

12. Какие факторы стоит учитывать при выборе банка для открытия вклада?

I. Процентная ставка. II. Участие с ССВ. III. Возможность досрочного закрытия вклада с потерей процентов.

а ) Только I

б ) I и II

в ) I и III

г ) I, II и III

13. По какому из перечисленных ниже кредитов вы бы ожидали получить самую высокую ставку?

а ) Ипотека

б ) Потребительский кредит

в ) Овердрафт по дебетовой карте

г ) Автокредит

14. Диверсификация помогает…

а ) повысить доходность портфеля инвестиций

б ) сократить риски портфеля инвестиций

в ) устранить неопределённость

г ) Недостаточно информации, чтобы дать точный ответ

15. Какие из перечисленных ниже ценных бумаг наиболее рискованные?

а ) Акции «Сбербанка»

б ) Акции «Фейсбука»

в ) Облигации «Тойоты»

г ) Государственные облигац

18. Стратегия маркетинга включает: 1) установление целей на период, 2) выбор средств достижения целей, 3) расчет затрат на производство единицы продукции:

a) 1, 2

б) 2, 3

в) 1, 3

г) 1, 2. 3

19. К продуктам предпринимательской деятельности могут относиться: 1) товар; 2) работа; 3) услуга:

a) 1,2,3

б) только 1,2

в) только 1,3

г) только 2,3

20. Во что из перечисленного НПФ не может инвестировать ваши пенсионные накопления?

а ) Сберегательные вклады в банках

б ) Одновременно в акции и облигации

в ) Все средства в акции одной кампании

г ) В недвижимость

ВАРИАНТ 4

1. Почему это плохо, когда работодатель выплачивает вам «серую» зарплату?

а ) Он лишает вас пенсионных накоплений

б ) Он может платить вам больше, потому что не надо делать отчисления в Пенсионный фонд

в ) Он может платить вам меньше, потому что не надо вычитать НДФЛ

г ) Он может перевести все ваши пенсионные накопления в НПФ без вашего ведома

2. Какие из перечисленных организаций могут выдавать кредиты физическим лицам?

I. Центральный банк России. II. Коммерческие банки III. Микрофинансовые организации (МФО).

а ) Только I

 $6$ ) I и II

в ) II и III

г ) I, II и III

3. Что из перечисленного может делать Центральный банк России?

I. Принимать вклады у населения. II. Выдавать кредиты населению. III.

Выдавать кредиты коммерческим банкам.

а ) Только III

б ) I и II

в ) II и III

г ) I, II и III

4. Банк предлагает вам разные варианты депозитных вкладов сроком на 2 года

по 8% годовых. Какой из перечисленных ниже вариантов будет наименее доходным?

а ) Без капитализации

б ) С ежегодной капитализацией

в ) С ежеквартальной капитализацией

г ) С ежемесячной капитализацией

5. Диверсификация помогает…

а ) повысить доходность портфеля инвестиций

б ) сократить риски портфеля инвестиций

в ) устранить неопределённость

г ) Недостаточно информации, чтобы дать точный ответ

6. Необходимость оценки эффективности инвестиционных проектов обусловлена:

a) определением необходимого объема инвестиционного капитала

б) вложение капитала на расширение портфеля заказов

в) рекламой бизнес-плана

г) определением экономической целесообразности вложения капитала и

сравнением альтернативных вариантов инвестиционных проектов

7. Сократить риски инвестиционного портфеля может…

а ) диверсификация

б ) тщательный анализ состояния компании до включения их ценных бумаг в

портфель

в ) долгосрочная инвестиционная стратегия

г ) всё перечисленное

8. Что из перечисленного НЕ повышает ваши шансы на получение кредита?

- а ) Наличие залога
- б ) Наличие поручителя
- в ) Подписание соглашения о невозможности досрочного погашения
- г ) Подтверждение стабильного дохода
- 9. Акции приносят доход за счёт:
- а ) купонов и роста номинальной стоимости
- б ) роста цены и дивидендов
- в ) процентов и роста цены
- г ) купонов и дивидендов
- 10. Какие из перечисленных налогов выплачиваются непосредственно

физическими лицами?

- а ) Налог на добычу полезных ископаемых (НДПИ)
- б ) Импортные пошлины
- в ) Налог на добавленную стоимость (НДС)
- г ) Налог на имущество
- 11. По какому из перечисленных ниже кредитов вы бы ожидали получить
- самую низкую ставку?
- а ) Ипотека
- б ) Потребительский кредит
- в ) Автокредит
- г) Кредит в микрофинансовой организации
- 12. В чём состоит отличие ИП от ООО?
- I. ИП не может выпускать акции. II. ИП несёт полную ответственность по своим обязательствам. III. ИП предлагает наличие только одного участника.
- а ) Только II
- б ) Только III
- в ) I и III
- г) I, II и III
- 13. В соответствии с действующим законодательством имущество унитарного предприятия закрепляется:
- a) передается по договору аренды
- б) передается по договору лизинга
- в) на праве собственности
- г) на праве хозяйственного ведения или оперативного управления
- 14. Во что из перечисленного НПФ не может инвестировать ваши пенсионные накопления?
- а ) Сберегательные вклады в банках
- б ) Одновременно в акции и облигации
- в ) Все средства в акции одной кампании
- г ) В недвижимость

15. В каком случае вам НЕ нужно подавать декларацию о доходах в налоговую инспекцию?

а ) Если вы получили доходы только в виде зарплаты от вашего работодателя

б ) Если вы претендуете на налоговый вычет

в ) Если вы занимаетесь адвокатской практикой

г ) Если вы продали квартиру, полученную год назад в наследство от дедушки

16. Какие факторы стоит учитывать при выборе банка для открытия вклада?

I. Процентная ставка. II. Участие с ССВ. III. Возможность досрочного закрытия вклада с потерей процентов.

а ) Только I

б ) I и II

в ) I и III

г ) I, II и III

17. Что из перечисленного не влияет на эффективную процентную ставку по кредиту?

а ) Номинальная ставка, прописанная в контракте

б ) Комиссии банка

в ) Страхование жизни заёмщика

г ) Всё перечисленное может быть включено в расчёт эффективной ставки

18 Предприниматель – это?

а) лицо, осуществляющее предпринимательскую деятельность

б) физическое или юридическое лицо, осуществляющее предпринимательскую деятельность

в) юридическое лицо

г) все ответы верны

19. Банк предлагает вам разные варианты депозитных вкладов сроком на 1 год под 9% годовых. При каком из перечисленных ниже вариантов вы получите наибольший доход?

а ) Без капитализации

б ) С ежегодной капитализацией

в ) С ежеквартальной капитализацией

г ) С ежемесячной капитализацией

20. К основным задачам, которые нужно решать в начале

предпринимательской деятельности не относятся:

а ) Выбор местоположения фирмы

б ) Отбор кадров

в ) Выбор формы предпринимательской деятельности

г ) Финансирование и инвестирование

ВАРИАНТ 5

1. Какие факторы стоит учитывать при выборе банка для открытия вклада?

I. Процентная ставка. II. Участие с ССВ. III. Возможность досрочного закрытия вклада с потерей процентов.

а ) Только I

б ) I и II

в ) I и III

г ) I, II и III

2. Что из перечисленных ниже НЕ является доходом физического лица?

а ) Процентный доход по вкладам в банке

б ) Заработная плата

в ) Сумма получения от продажи квартиры

г ) Изменение рыночной стоимости квартиры, которая находится в собственности лица и не продаётся

3. По какому из перечисленных ниже кредитов вы бы ожидали получить самую низкую ставку?

а ) Ипотека

б ) Потребительский кредит

в ) Автокредит

г) Кредит в микрофинансовой организации

4. К основным задачам, которые нужно решать в начале предпринимательской деятельности не относятся:

а ) Выбор местоположения фирмы

б ) Отбор кадров

- в ) Выбор формы предпринимательской деятельности
- г ) Финансирование и инвестирование

5. Какие из перечисленных организаций могут выдавать кредиты физическим лицам?

I. Центральный банк России. II. Коммерческие банки III. Микрофинансовые организации (МФО).

а ) Только I

- б ) I и II
- в ) II и III
- г ) I, II и III
- 6. Диверсификация помогает…
- а ) повысить доходность портфеля инвестиций
- б ) сократить риски портфеля инвестиций
- в ) устранить неопределённость
- г ) Недостаточно информации, чтобы дать точный ответ
- 7. Акции приносят доход за счёт:
- а ) купонов и роста номинальной стоимости
- б ) роста цены и дивидендов
- в ) процентов и роста цены
- г ) купонов и дивидендов
- 8. Банк предлагает вам разные варианты депозитных вкладов сроком на 2 года
- по 8% годовых. Какой из перечисленных ниже вариантов будет наименее доходным?
- а ) Без капитализации
- б ) С ежегодной капитализацией
- в ) С ежеквартальной капитализацией
- г ) С ежемесячной капитализацией

9. К продуктам предпринимательской деятельности могут относиться: 1) товар;

- 2) работа; 3) услуга:
- a) 1,2,3
- б) только 1,2
- в) только 1,3
- г) только 2,3

11. Банк предлагает вам разные варианты депозитных вкладов сроком на 1 год под 9% годовых. При каком из перечисленных ниже вариантов вы получите

наибольший доход?

- а ) Без капитализации
- б ) С ежегодной капитализацией
- в ) С ежеквартальной капитализацией
- г ) С ежемесячной капитализацией
- 12. Какие из перечисленных доходов не подлежат налогообложению?
- а) премия
- б) выплаты по временной нетрудоспособности
- в) доплата на проезд
- г) дополнительная заработная плата
- 13. Что из перечисленного НЕ повышает ваши шансы на получение кредита?
- а ) Наличие залога
- б ) Наличие поручителя
- в ) Подписание соглашения о невозможности досрочного погашения
- г ) Подтверждение стабильного дохода
- 14. Предприниматель это?
- а) лицо, осуществляющее предпринимательскую деятельность
- б) физическое или юридическое лицо, осуществляющее предпринимательскую

деятельность

в) юридическое лицо

- г) все ответы верны
- 15. По какому из перечисленных ниже кредитов вы бы ожидали получить самую высокую ставку?
- а ) Ипотека
- б ) Потребительский кредит
- в ) Овердрафт по дебетовой карте
- г ) Автокредит
- 16. Учредителями акционерного общества могут быть:
- a) физические, юридические лица РФ и иностранные юридические и
- физические лица в соответствии с законодательством об иностранных инвестициях
- б) только юридические лица РФ
- в) только физические лица РФ
- г) только иностранные физические лица
- 17. В России к добровольному страхованию относится всё ниже перечисленное,

кроме:

- а) страхования личного имущества
- б) страхования жизни
- в) КАСКО
- г) ОСАГО
- 18.Что из перечисленного НЕ является преимуществом ИП?
- а ) Упрощённые процессы создания и ликвидации бизнеса
- б ) Упрощённый порядок ведения бухгалтерии
- в ) Индивидуальный предприниматель является единоличным собственником бизнеса
- г ) Заработанные деньги можно свободно тратить без уплаты налога на дивиденды
- 19. Необходимость оценки эффективности инвестиционных проектов обусловлена:

a) определением необходимого объема инвестиционного капитала

б) вложение капитала на расширение портфеля заказов

в) рекламой бизнес-плана

г) определением экономической целесообразности вложения капитала и

сравнением альтернативных вариантов инвестиционных проектов

20. Почему это плохо, когда работодатель выплачивает вам «серую» зарплату?

а ) Он лишает вас пенсионных накоплений

б ) Он может платить вам больше, потому что не надо делать отчисления в Пенсионный фонд

в ) Он может платить вам меньше, потому что не надо вычитать НДФЛ

г ) Он может перевести все ваши пенсионные накопления в НПФ без вашего ведома

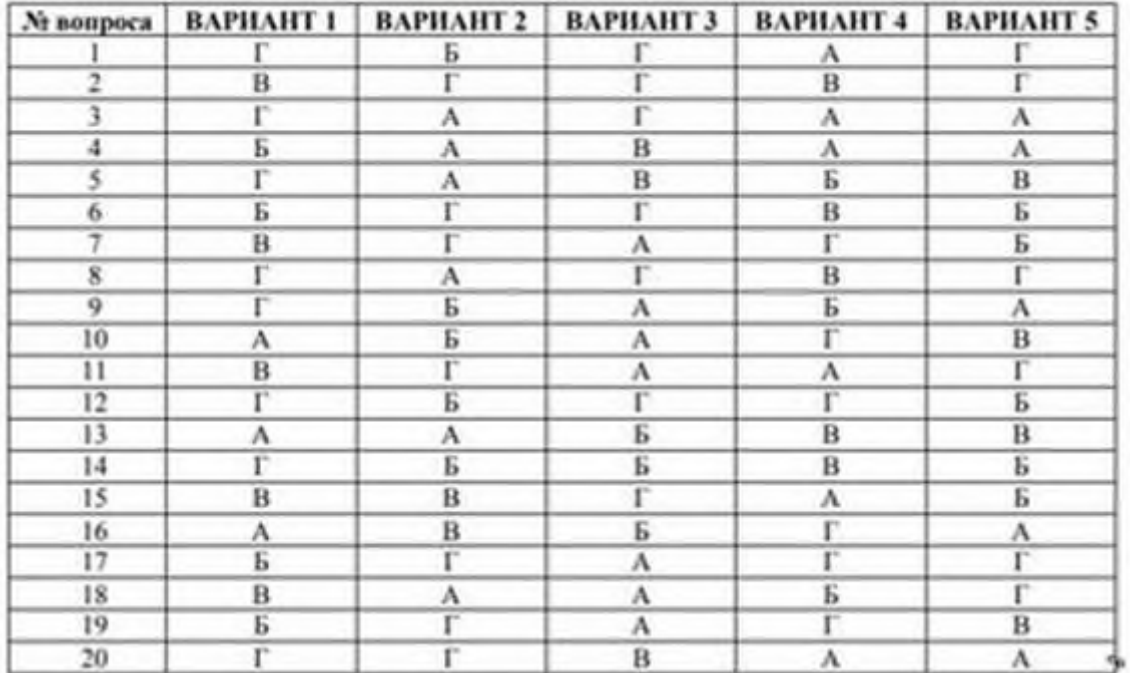

# **3. Критерии оценивания**

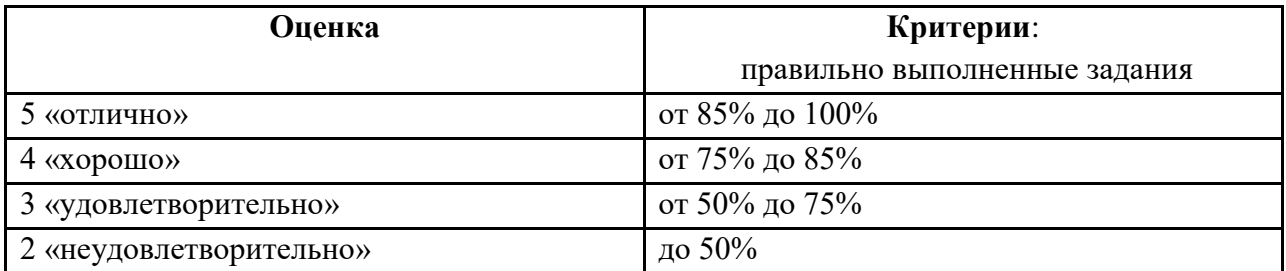

# **Ситуационные задания к дифференцированному зачету**

1. Доходность инвестиций составляет 10%. Инфляция = 14%. Определить реальную доходность инвестиций, используя формулу Фишера. Ответ указывать с точностью до десятой доли процента.

Ответ вписывается самостоятельно

2. Доходность инвестиций составляет 12%. Инфляция = 8%. Определить реальную доходность инвестиций, используя формулу Фишера. Ответ указывать с точностью до десятой доли процента.

Ответ вписывается самостоятельно

3. Доходность инвестиций составляет 10%. Инфляция = 15%. Определить реальную доходность инвестиций, используя формулу Фишера. Ответ указывать с точностью до десятой доли процента.

Ответ вписывается самостоятельно

4. Доходность инвестиций составляет 12%. Инфляция = 15%. Определить реальную доходность инвестиций, используя формулу Фишера. Ответ указывать с точностью до десятой доли процента.

Ответ вписывается самостоятельно

5. Вкладчик размещает 100 000 рублей на банковском депозите сроком на 1 год. Банк предлагает 2 варианта размещения денежных средств: вклад «Доходный» под 9,8% годовых и вклад «Классический» под 9,6% годовых с ежемесячным начислением и капитализацией процентов. По какому депозиту вкладчик получит большую сумму? По вкладу «Доходный»

По вкладу «Классический»

6. Вкладчик размещает 1 млн. рублей на банковском депозите сроком на 1 год. Банк предлагает 2 варианта размещения денежных средств: вклад «А» под 8,8% годовых и вклад «В» под 8,4% годовых с ежеквартальным начислением и капитализацией процентов. По какому депозиту вкладчик получит большую доходность после окончания срока действия депозита?

Депозит А Депозит В

7. Вкладчик размещает 500 000 рублей на банковском депозите сроком на 1 год. Банк предлагает 2 варианта размещения денежных средств: вклад «Доходный» под 10,8% годовых и вклад «Классический» под 10,2% годовых с ежемесячным начислением и капитализацией процентов. По какому депозиту вкладчик получит большую сумму при окончании срока действия вклада?

1) По вкладу «Доходный»

2) По вкладу «Классический»

3) По обоим вкладам суммы будут одинаковы

8. Вкладчик размещает 300 000 рублей на банковском депозите сроком на 1 год. Банк предлагает 2 варианта размещения денежных средств: вклад «Летний» под 0,8% в месяц с капитализацией процентов и вклад «Классический» под 9,8% годовых с выплатой процентов по истечении года. По какому депозиту вкладчик получит большую сумму при окончании срока действия вклада?

1) По вкладу «Летний»

2) По вкладу «Классический»

3) По обоим вкладам суммы будут одинаковы

9. Вкладчик размещает 100 000 рублей на банковском депозите сроком на 1 год. Банк предлагает размещение денежных средств на вклад под 9,6% годовых с ежемесячным начислением и капитализацией процентов. Какую сумму вкладчик получит через год? Ответ вписывается самостоятельно

10. Вкладчик размещает 1 млн. рублей на банковском депозите сроком на 1 год под 8,4% годовых с ежемесячным начислением и капитализацией процентов. Какую сумму вкладчик получит через год?

Ответ вписывается самостоятельно

11. Вкладчик размещает 500 000 рублей на банковском депозите сроком на 1 год под 10,2% годовых с ежемесячным начислением и капитализацией процентов. Какую сумму вкладчик получит через год?

Ответ вписывается самостоятельно

12. Вкладчик размещает 300 000 рублей на банковском депозите сроком на 1 год под 0,8% в месяц с капитализацией процентов. Какую сумму вкладчик получит через год? Ответ вписывается самостоятельно

13. В случае возникновения страхового случая, на какую сумму может претендовать застрахованное лицо?

На выплату страховой премии

На выплату страховой стоимости

На выплату страховой суммы

14. Может ли страхователь и застрахованное лицо не совпадать? Может, поскольку страхователь и застрахованное лицо – одно и тоже лицо Может, если за застрахованное лицо сумму страховой премии заплатит страхователь. Не может, потому что в этом случае страховая компания вправе отказаться от выполнения своих обязательств.

15. Страховая премия - это

Сумма, которую получит застрахованное лицо в случае страхового случая Прибыль страховой компании

Сумма, которую обязано заплатить застрахованное лицо при оформлении страховки

16. Кто платит страховые взносы в коммерческом страховании? Государственные органы власти Исключительно сами застрахованные лица Взносы могут платить сами застрахованные лица и страхователи

17. При росте рыночных процентных ставок стоимость облигаций с фиксированным купоном: Растёт Снижается

Остаётся неизменной

Не реагирует на изменение рыночных ставок

18. Какие права купонная облигация даёт её владельцу Получать постоянный доход в виде купонных платежей Участвовать в общих собраниях акционерного общества при прекращении платежей по купону

Потребовать оплату купона по облигациям в имущественной форме

19. Иванов Иван Иванович застраховал свою машину и по ОСАГО, и по КАСКО. Он попал в аварию по его собственной вине. Представители ГИБДД признали его виновником. Может ли Иванов претендовать на получение страховой суммы для ремонта собственного автомобиля, и за счет каких средств будет отремонтирован автомобиль Андреева, который пострадал в результате действий Иванова?

Автомобиль Иванова будет отремонтирован за счет страховых выплат по КАСКО, а Андреева – за счет ОСАГО Автомобиль Иванова будет отремонтирован за счет страховых выплат по ОСАГО, а Андреева – за счет КАСКО

20. Иванов Иван Иванович застраховал свою машину по ОСАГО, а на КАСКО решил сэкономить. Он попал в аварию, столкнувшись с автомобилем Андреева Андрей Андреевича. Представители ГИБДД признали обоюдную вину (то есть признали виновником Иванова и Андреева). Страховая компания Андреева выплатила Иванову по ОСАГО cумму в 400000 рублей, как это было предусмотрено договором ОСАГО с Андреевым. Иванову не хватило этих денег для ремонта собственной машины. Вправе ли он требовать доплаты от собственной страховой компании или от компании Андреева?

# **Тестовые задания**

### **текущего контроля**

### **Тема 1. Личное финансовое планирование**

Форма контроля: опрос, тестирование

Вопросы для проверки знаний (опроса):

1.Человеческий капитал;

- 2.Деньги, финансы;
- 3.Финансовые цели, финансовое планирование;
- 4.Активы, пассивы, доходы (номинальные, реальные), расходы;
- 5.Личный бюджет;
- 6.Семейный бюджет;
- 7.Дефицит, профицит, баланс.

# **Тренировочный тест**

"Финансы, ценные бумаги и инфляция" https://onlinetestpad.com/

# **Тема 1. Личное финансовое планирование**

Форма контроля: опрос, тестирование

Вопросы для проверки знаний (опроса):

1.Расходы;

- 2. Структура расходов среднестатистической российской семьи;
- 3. Использование полученных доходов на различных этапах жизни семьи;
- 4. Контроль расходов;
- 5.Анализ расходов;
- 6.Фиксация расходов;

# **Тренировочный тест**

"Распределение доходов" https://onlinetestpad.com/

# **Тема 1. Личное финансовое планирование.**

Форма контроля –опрос, тестовые задания

Вопросы для проверки знаний (опроса):

1.Понятие инвестиции, инфляция;

- 2. Реальные и финансовые активы как инвестиционные инструменты;
- 3. Ценные бумаги (акции, облигации);

4.Инвестиционный портфель, ликвидность, соотношение риска и доходности финансовых инструментов;

5. Диверсификация как инструмент управления рисками, ценные бумаги (акции, облигации, векселя) и их доходность, валютная и фондовая биржи.

Тестовые задания 1.

Понятие "инвестиции" можно рассматривать как

А. Часть совокупных расходов, направленных на новые средства производства, прирост товарно- материальных запасов, вложения в финансовые активы и т.п.

Б. Вложения средств в ценные бумаги на сравнительно длительный период времени

В. Затраты денежных средств, направленных на воспроизводство капитала, его становление и расширение

Г. Вложения финансовых ресурсов в ремонт производственных зданий.

Эталон ответа: А Б В

2. Финансовые инвестиции представляют собой:

А. Вложения средств в различные финансовые активы (вложения в ценные бумаги, банковские счета и др.) в целях извлечения прибыли

Б. Вложения средств в основной капитал

В. Вложения средств в оборотный капитал

Г. Приобретение таких активов как ценные бумаги, золото, иностранная валюта,

произведения искусства и т.п. в целях получения финансовой отдачи в виде дивидендов или увеличения капитала

Эталон ответа: А Г

3. К реальным инвестициям относятся:

А. Вложения средств в оборотный капитал

- Б. Вложения в основной капитал
- В. Вложения средств в ценные бумаги

Г. Вложения в нематериальные активы

Эталон ответа: Б

4. Субъектами инвестиционной деятельности являются:

А. Только организации, реализующие конкретные инвестиционные проекты

Б. Представители организаций, контролирующих правомерность осуществления инвестиционных проектов

В. Инвесторы, заказчики, исполнители работ и другие участники инвестиционной деятельности

Г. Бизнес-планы предприятий

Эталон ответа: В

5. Под инвестиционной средой следует понимать:

А. Внутренние факторы развития производства, влияющие на инвестиционную активность

Б. Совокупность экономических, политических, социальных, правовых, технологических

и других условий, способствующих расширенному воспроизводству

В. Внешние факторы роста объема инвестиций

Г. Принципы формирования портфеля ценных бумаг

Эталон ответа: Б

# **Тема 2. Депозит.**

Вопросы для проверки знаний (опроса):

- 1. Банковская ячейка;
- 2. Денежные переводы;
- 3. Валютно-обменные операции;
- 4. Банковские карты (дебетовые, кредитные, дебетовые с овердрафтом);
- 5. Риски при пользовании банкоматом;
- 6. Риски при использовании интернет-банкинга; 7. Электронные деньги.

# **Тестовые задания**

1. Кто определяет перечень кассовых операций и других услуг банка А) НБУ

- Б) налоговая служба
- В) банк самостоятельно
- Г) вышестоящие органы

Эталон ответа: В

2. На протяжении какого срока действуют денежные чеки

- А) 10 дней
- Б) месяц
- В) год
- Г) полгода

Эталон ответа: А

3. Кем осуществляется контроль кассовых операций

- А) главный бухгалтер
- Б) руководитель подразделения банка
- В) заведующий кассой
- Г) кассир

Эталон ответа: В

4. Кто несет материальную ответственность за принятые объемы денег и ценности

- А) кассир
- Б) главный бухгалтер
- В) заведующий кассой
- Г) руководитель внутреннего контроля
Эталон ответа: В 5. Где должны храниться наличность и ценности банка: А) в кассе; Б) в хранилище ценностей; В) в банкомате; Г) в сейфе у руководителя.

Эталон ответа: Б

## **Тренировочный тест**

"Деньги, банки и денежно-кредитная политика" https://onlinetestpad.com/

## **Тема 3. Кредит**

Вопросы для проверки знаний (опроса):

1.Понятие банковский кредит, заемщик, виды кредита;

2. Принципы кредитования (платность, срочность, возвратность);

3.Номинальная процентная ставка по кредиту, полная стоимость кредита (ПСК);

3. Виды кредитов по целевому назначению (потребительский кредит, ипотечный кредит),

4.Финансовые риски заемщика, защита прав заемщика;

5.Кредитная история, коллекторы, бюро кредитных историй;

6.Минимальный платеж по кредиту. Темы докладов (сообщений):

7.Кредитный договор — анализ финансовых рисков при заключении кредитного договора.

8.Расчет общей стоимости покупки при приобретении ее в кредит

## **Тестовые задания**

- 1. Кредит это …
- А. экономическое явление
- Б. экономическая категория
- В. система купли-продажи ссудного фонда

Г. механизм использования денежных ресурсов

Эталон ответа: А

2. Всеобщим свойством, основой кредита является:

- А. платность.
- Б. возвратность.
- В. целевое использование.
- Г. обеспеченность.

Эталон ответа: Б

3. Гражданский кредит представляет собой кредитные отношения…

А. в которых ссуды предоставляются физическим лицам

Б. в которых ссуды предоставляются физическими лицами

В. которые совершаются в гражданском обществе

Г. в которых участвуют физические лица

Эталон ответа: Б

4. Кредитное право - это совокупность …

А. норм и правил, регулирующих отношения кредиторов и заемщиков

Б. отношений между кредиторами и заемщиками

В. норм и правил, регулирующих механизм функционирования ссудного фонда

Г. норм и правил, регулирующих денежные потоки экономических субъектов

Эталон ответа: А

5. Кредит, предоставляемый кредитной организацией юридическому лицу, относится к … кредиту.

А. банковскому

Б. коммерческому

В. Потребительскому

Г. Государственному

Эталон ответа: А

6. К принципам кредитования не относится …

А. дифференцированность

Б. обеспеченность

В. Платность

Г. Планомерность

Эталон ответа: В

## **Тема 5. Страхование**

Форма контроля: опрос, тестовые задания

Вопросы для проверки знаний (опроса):

1.Понятие страховые риски, страхование, страховщик, страхователь,

выгодоприобретатель;

2.Страховой агент, страховой брокер;

3. Виды страхования для физических лиц (страхование жизни, страхование от несчастных случаев, медицинское страхование, страхование имущества, страхование гражданской ответственности);

4. Договор страхования;

5. Страховая ответственность, страховой случай, страховой полис;

6.Страховая премия, страховой взнос, страховые продукты.

Темы докладов (сообщений):

1.Страховая ответственность;

2. Страховой случай;

3.Страховая премия,

4.Страховой взнос;

5.Страховые продукты.

## **Тестовые задания**

1.Какие функции выполняет страхование?

А) регулирующую;

Б) рискованную;

В) сбережение средств;

Г) превентивную;

Д) формирование и использование резервов.

Эталон ответа: Б,В,Г,Д.

2.В каких формах возникли первые страховщики?

А) государственной страховой организации;

Б) акционерного страхового общества;

В) общества взаимного страхования;

Г) страхового общества с полной ответственностью;

Д) общества с ограниченной ответственностью.

Эталон ответа: В

3.Из приведенной информации выбрать принципы страхования:

А) страховой интерес;

Б) полная уплата страховых премий;

В) суброгация;

Г) отсутствие просроченной задолженности по кредитам;

Д) максимальная добросовестность сторон страхового договора.

Эталон ответа: А, В, Д.

4.Из каких фондов состоит совокупный фонд страховой защиты?

А) кредитов банков;

Б) резервов страховых организаций;

В) резервных фондов, предусмотренных бюджетом;

Г) иностранных инвестиций;

Д) резервных фондов предприятий.

Эталон ответа: Б, В, Д.

5.Что включает понятие «страховая защита»?

А) возмещение ущерба, нанесенного стихийным бедствием;

Б) содержание персонала спасательных служб;

В) финансирование расходов на борьбу со страховым событием;

Г) увеличение запасов товаров учитывая сезонность их производства;

Д) осуществление мероприятий, направленных на уменьшение страхового риска

Эталон ответа: А, В, Д.

## **Тема 6. Инвестиции**

## **1. Инвестиции в производстве предполагают:**

- а. Вложения на содержание машин и оборудования
- б. Вложения в виде капитальных затрат
- в. Вложения на осуществление основной производственной деятельности

Эталон ответа: Б

## **2. Под инвестированием понимается:**

а. Целенаправленное вложение капитала на определенный срок

б. Изучение «ниш» экономики для более выгодного вложения капитала

в. Процесс принятия решений в условиях экономической неопределенности и многовариантности

Эталон ответа: А

## **3. К портфельным иностранным инвестициям относятся:**

а. Вложения капитала, взятого на определенных условиях в любом иностранном банке

б. Предложения от иностранных инвесторов в виде портфеля документов, т. е.

предполагающие несколько направлений инвестирования

в. Вложения в иностранные ценные бумаги, цель которого заключается в «игре» на курсах валют с целью получения прибыли

Эталон ответа: В

## **4. Дисконтирование – это:**

- а. Процесс вложения денег равными долями через равные промежутки времени
- б. Приведение денежного потока инвестиционного проекта к единому моменту времени
- в. Определение ожидаемого дохода от инвестиционного проекта

Эталон ответа: Б

## **5. Товарами на инвестиционном рынке являются:**

- а. Объекты инвестиционной деятельности
- б. Субъекты инвестиционной деятельности
- в. Прибыль от инвестиционной деятельности

Эталон ответа: А

## **6. Хэджирование – это:**

- а. Один из способов формирования инвестиционного портфеля
- б. Страхование сделки от возможных рисков и потерь

## в. Способ выплаты дивидендов

## Эталон ответа: Б

## **Тема 7.Пенсии**

Форма контроля: устные сообщения по темам

- 1.Понятие и значение пенсии
- 2. Государственная пенсионная система в РФ;
- 3. Пенсионный фонд РФ и его функции;
- 4. Негосударственные пенсионные фонды;
- 5. Трудовая и социальная пенсия, корпоративная пенсия;
- 6.Инструменты для увеличения размера пенсионных накоплений.

## **Тема 8. Налоги.**

Форма контроля: устные сообщения по темам

- 1. Система налогов и сборов России.
- 2. Понятие налога, его признаки и внутренняя структура.
- 3. Функции налогов. Сбор, его отличие от налога.
- 4. Страховые взносы.
- 5. Классификация налогов.
- 6. Налоговые правоотношения

## **Тренировочный тест**

"Виды налогов" https://onlinetestpad.com/

## **Тема 9. Финансовое мошенничество.**

4.Основные признаки и виды финансовых пирамид;

5. Правила личной финансовой безопасности;

6.Виды финансового мошенничества: в кредитных организациях, в Интернете, по телефону, при операциях с наличными.

## **Задание по группам: презентация темы «Финансовое мошенничество».**

## **3. Информационное обеспечение**

перечень учебных изданий, электронных изданий, электронных и Интернет-ресурсов, образовательных платформ, электронно-библиотечных систем, веб-систем для организации дистанционного обучения и управления им, используемые в образовательном процессе как основные и дополнительные источники.

**Приложение № 10** к ОПОП 09.01.03 Оператор информационных систем и ресурсов

## **РАБОЧАЯ ПРОГРАММА ВОСПИТАНИЯ**

**Грозный, 2023 г.**

## **СОДЕРЖАНИЕ**

## **РАЗДЕЛ 1. ПАСПОРТ РАБОЧЕЙ ПРОГРАММЫ ВОСПИТАНИЯ**

**РАЗДЕЛ 2. ОЦЕНКА ОСВОЕНИЯ ОБУЧАЮЩИМИСЯ ОСНОВНОЙ ОБРАЗОВАТЕЛЬНОЙ ПРОГРАММЫ В ЧАСТИ ДОСТИЖЕНИЯ ЛИЧНОСТНЫХ РЕЗУЛЬТАТОВ**

**РАЗДЕЛ 3. ТРЕБОВАНИЯ К РЕСУРСНОМУ ОБЕСПЕЧЕНИЮ ВОСПИТАТЕЛЬНОЙ РАБОТЫ**

**РАЗДЕЛ 4. КАЛЕНДАРНЫЙ ПЛАН ВОСПИТАТЕЛЬНОЙ РАБОТЫ**

# **РАЗДЕЛ 1. ПАСПОРТ РАБОЧЕЙ ПРОГРАММЫ ВОСПИТАНИЯ**

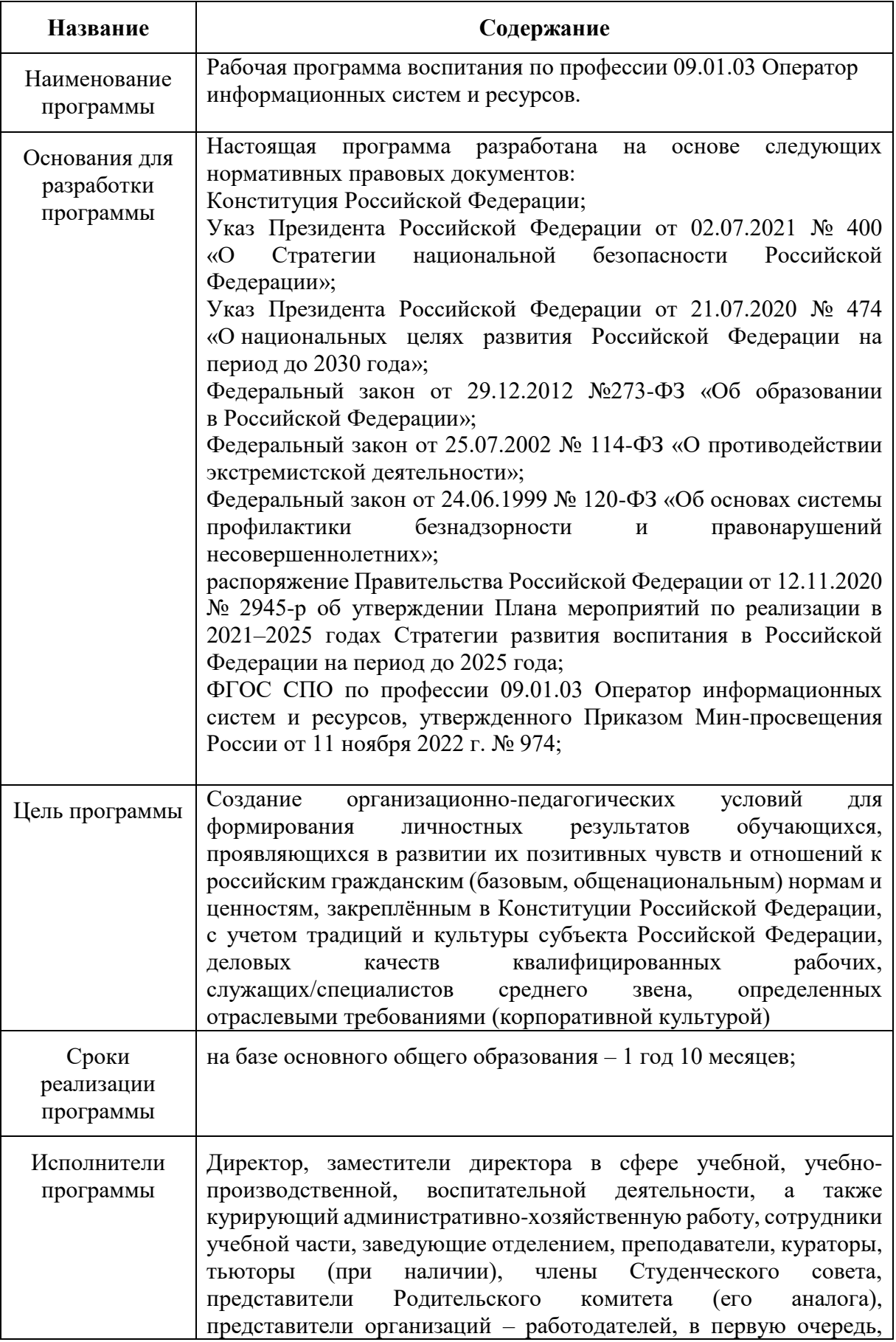

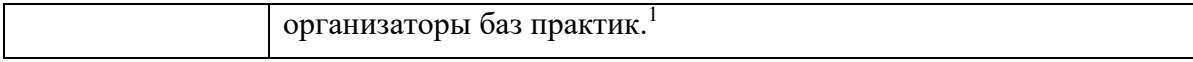

Данная рабочая программа воспитания разработана с учетом преемственности целей и задач Примерной программы воспитания для общеобразовательных организаций, одобренной решением Федерального учебно-методического объединения по общему образованию (утв. Протоколом заседания УМО по общему образованию Минпросвещения России № 2/20 от 02.06.2020 г.).

Согласно Федеральному закону «Об образовании» от 29.12.2012 г. № 273-ФЗ (в ред. Федерального закона от 31.07.2020 г. № 304-ФЗ) «воспитание - деятельность, направленная на развитие личности, создание условий для самоопределения и социализации обучающихся на основе социокультурных, духовно-нравственных ценностей и принятых в российском обществе правил и норм поведения в интересах человека, семьи, общества и государства, формирование у обучающихся чувства патриотизма, гражданственности, уважения к памяти защитников Отечества и подвигам Героев Отечества, закону и правопорядку, человеку труда и старшему поколению, взаимного уважения, бережного отношения к культурному наследию и традициям многонационального народа Российской Федерации, природе и окружающей среде».

При разработке формулировок личностных результатов учет требований Закона в части формирования у обучающихся чувства патриотизма, гражданственности, уважения к памяти защитников Отечества и подвигам Героев Отечества, закону и правопорядку, человеку труда и старшему поколению, взаимного уважения, бережного отношения к культурному наследию и традициям многонационального народа Российской Федерации, природе и окружающей среде, бережного отношения к здоровью, эстетических чувств и уважения к ценностям семьи, является обязательным.

| Личностные результаты реализации программы воспитания<br>(Дескрипторы)                                                                                                    | Код личностных ре-<br>зультатов |
|----------------------------------------------------------------------------------------------------|---------------------------------|
| Осознающий себя гражданином и защитником великой страны.                                                                                                    | JIP <sub>1</sub>                |
| Проявляющий активную гражданскую позицию, демонстрирующий<br>приверженность принципам честности, порядочности, открытости,<br>экономически активный и участвующий в студенческом и террито-<br>риальном самоуправлении, в том числе на условиях добровольчества, | JIP <sub>2</sub>                |
| Соблюдающий нормы правопорядка, следующий идеалам граждан-<br>ского общества, обеспечения безопасности, прав и свобод граждан<br>России. Лояльный к установкам и проявлениям представителей суб-<br>культур, отличающий их от групп с деструктивным и девиантным | $\overline{MP}$ 3               |
| Проявляющий и демонстрирующий уважение к людям труда, осо-<br>знающий ценность собственного труда. Стремящийся к формирова-<br>нию в сетевой среде личностно и профессионального конструктивного                                                                 | JIP <sub>4</sub>                |
| Демонстрирующий приверженность к родной культуре, исторической<br>памяти на основе любви к Родине, родному народу, малой родине,<br>принятию традиционных ценностей<br>многонационального                                                                        | JIP <sub>5</sub>                |

<sup>1</sup> *В рабочей программе воспитания, включенной в ООП образовательной организации, указываются конкретные фамилии, имена и отчества исполнителей программы.*

**.** 

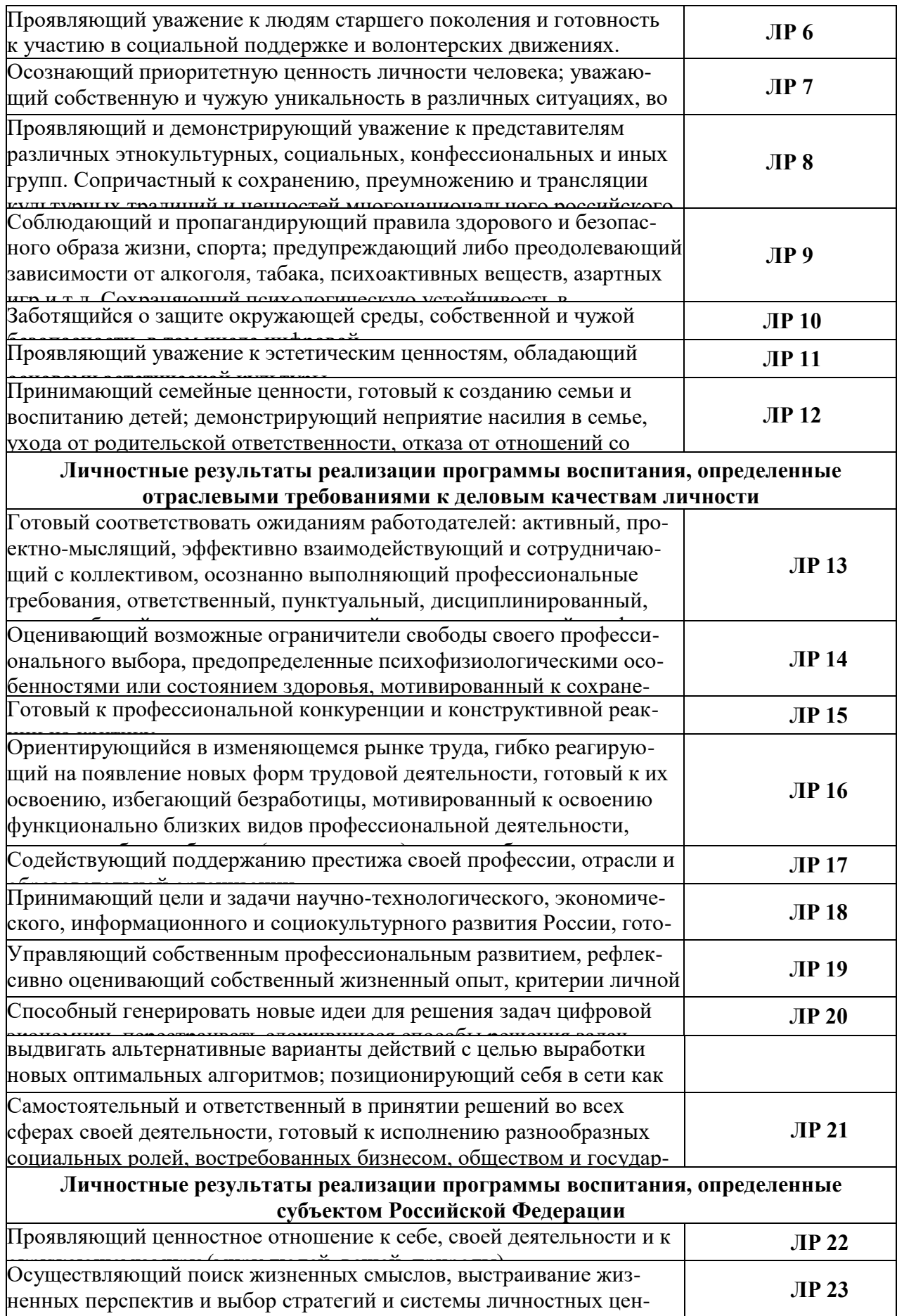

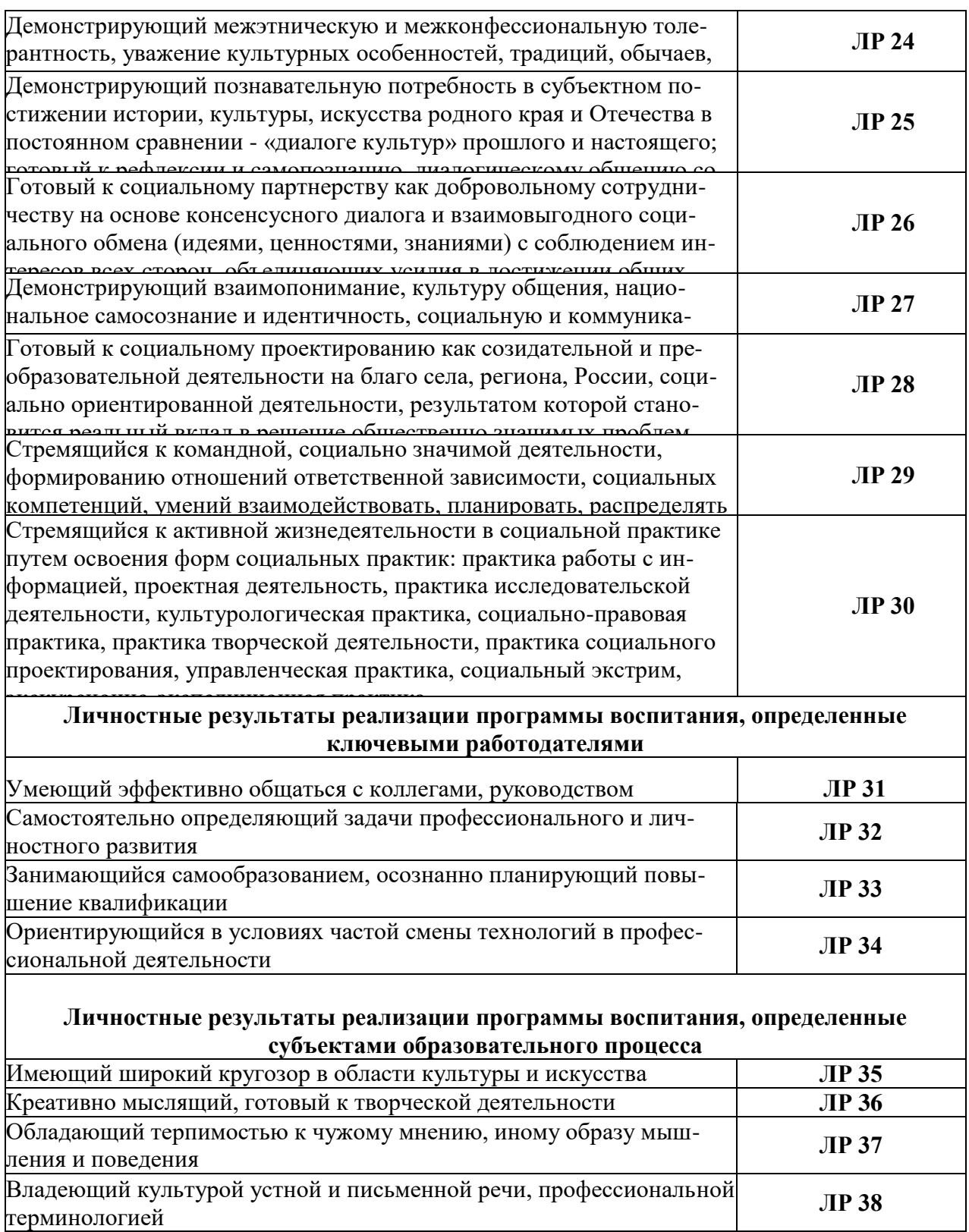

## **РАЗДЕЛ 2. ОЦЕНКА ОСВОЕНИЯ ОБУЧАЮЩИМИСЯ ОСНОВНОЙ ОБРАЗОВАТЕЛЬНОЙ ПРОГРАММЫ В ЧАСТИ ДОСТИЖЕНИЯ ЛИЧНОСТНЫХ РЕЗУЛЬТАТОВ**

Оценка достижения обучающимися личностных результатов проводится в ходе реализации рабочих программ по профессиональным модулям и учебным дисциплинам, предусмотренным настоящей ПООП СПО<sup>2</sup>.

Комплекс критериев оценки личностных результатов обучающихся:

демонстрация интереса к будущей профессии;

оценка собственного продвижения, личностного развития;

 положительная динамика в организации собственной учебной деятельности по результатам самооценки, самоанализа и коррекции ее результатов;

 ответственность за результат учебной деятельности и подготовки к профессиональной деятельности;

проявление высокопрофессиональной трудовой активности;

участие в исследовательской и проектной работе;

 участие в конкурсах профессионального мастерства, олимпиадах по профессии, викторинах, в предметных неделях;

 соблюдение этических норм общения при взаимодействии с обучающимися, преподавателями, мастерами и руководителями практики;

конструктивное взаимодействие в учебном коллективе/бригаде;

 демонстрация навыков межличностного делового общения, социального имиджа;

 готовность к общению и взаимодействию с людьми самого разного статуса, этнической, религиозной принадлежности и в многообразных обстоятельствах;

 сформированность гражданской позиции; участие в волонтерском движении;

 проявление мировоззренческих установок на готовность молодых людей к работе на благо Отечества;

 проявление правовой активности и навыков правомерного поведения, уважения к Закону;

 отсутствие фактов проявления идеологии терроризма и экстремизма среди обучающихся;

 отсутствие социальных конфликтов среди обучающихся, основанных на межнациональной, межрелигиозной почве;

 участие в реализации просветительских программ, поисковых, археологических, военно-исторических, краеведческих отрядах и молодежных объединениях;

 добровольческие инициативы по поддержки инвалидов и престарелых граждан;

**.** 

*<sup>2</sup> Личностные результаты освоения образовательной программы не подлежат персонифицированной оценке. Успехи обучающегося в достижении личностных результатов фиксируются способами, определенными образовательной организацией самостоятельно (например, портфолио, в т.ч. цифровое, стена (карта и др.) достижений и др.).*

 проявление экологической культуры, бережного отношения к родной земле, природным богатствам России и мира;

 демонстрация умений и навыков разумного природопользования, нетерпимого отношения к действиям, приносящим вред экологии;

 демонстрация навыков здорового образа жизни и высокий уровень культуры здоровья обучающихся;

 проявление культуры потребления информации, умений и навыков пользования компьютерной техникой, навыков отбора и критического анализа информации, умения ориентироваться в информационном пространстве;

 участие в конкурсах профессионального мастерства и в командных проектах;

 проявление экономической и финансовой культуры, экономической грамотности, а также собственной адекватной позиции по отношению к социально-экономической действительности;

*другие…*

## **РАЗДЕЛ 3. ТРЕБОВАНИЯ К РЕСУРСНОМУ ОБЕСПЕЧЕНИЮ ВОСПИТАТЕЛЬНОЙ РАБОТЫ**

Ресурсное обеспечение воспитательной работы направлено на создание условий для осуществления воспитательной деятельности обучающихся, в том числе инвалидов и лиц с ОВЗ, в контексте реализации образовательной программы.

#### **3.1. Нормативно-правовое обеспечение воспитательной работы<sup>3</sup>**

Рабочая программа воспитания разрабатывается в соответствии с нормативноправовыми документами федеральных органов исполнительной власти в сфере образования, требованиями ФГОС СПО, с учетом сложившегося опыта воспитательной деятельности и имеющимися ресурсами в профессиональной образовательной организации.

Для реализации рабочей программы воспитания образовательная организация должна быть укомплектована квалифицированными специалистами. Управление воспитательной работой обеспечивается кадровым составом, включающим директора, который несёт ответственность за организацию воспитательной работы в профессиональной образовательной организации, заместителей директора, преподавателей, мастеров производственного обучения и классных руководителей (кураторов).

#### **3.3. Материально-техническое обеспечение воспитательной работы**

**.** 

<sup>3</sup> *В данном разделе указывается перечень локальной базы ПОО, который будет служить подтверждением создания условий для воспитания обучающихся.*

В данном разделе указывается перечень инфраструктуры (оборудование, помещения и т.д.), раскрывающей воспитательный потенциал учебного процесса, включая базы практик, по профессии/специальности в соответствии с п. 6.1 ПООП.

## **3.4. Информационное обеспечение воспитательной работы**

Информационное обеспечение процесса воспитания предполагает наличие в образовательной организации компьютерной и мультимедийной техники, средств связи, доступа к интернет-ресурсам и специализированного оборудования.

Информационное обеспечение воспитания способствует организации:

информирования о возможностях участия обучающихся в социально значимой деятельности;

информационной и методической поддержки реализации рабочей программы воспитания;

взаимодействия в удаленном доступе всех участников воспитательного процесса (обучающихся, педагогических работников, работодателей, родителей, общественности и др.).

Реализация рабочей программы воспитания должна быть отражена на сайте образовательной организации.

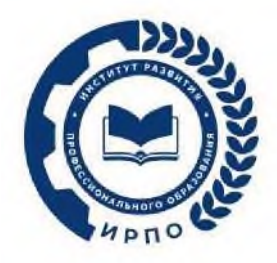

# **ОЦЕНОЧНЫЕ МАТЕРИАЛЫ ДЕМОНСТРАЦИОННОГО ЭКЗАМЕНА**

# **Том 1**

# (Комплект оценочной документации)

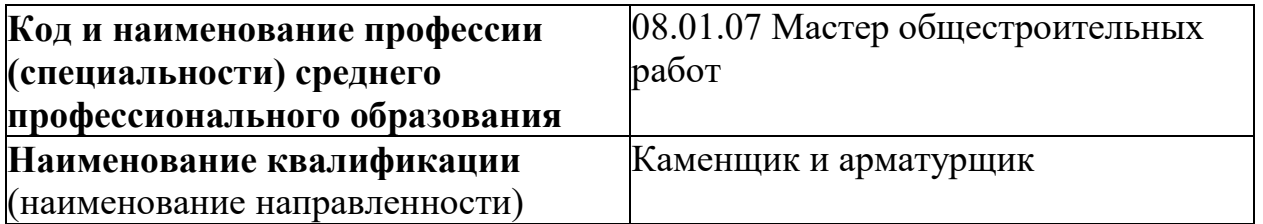

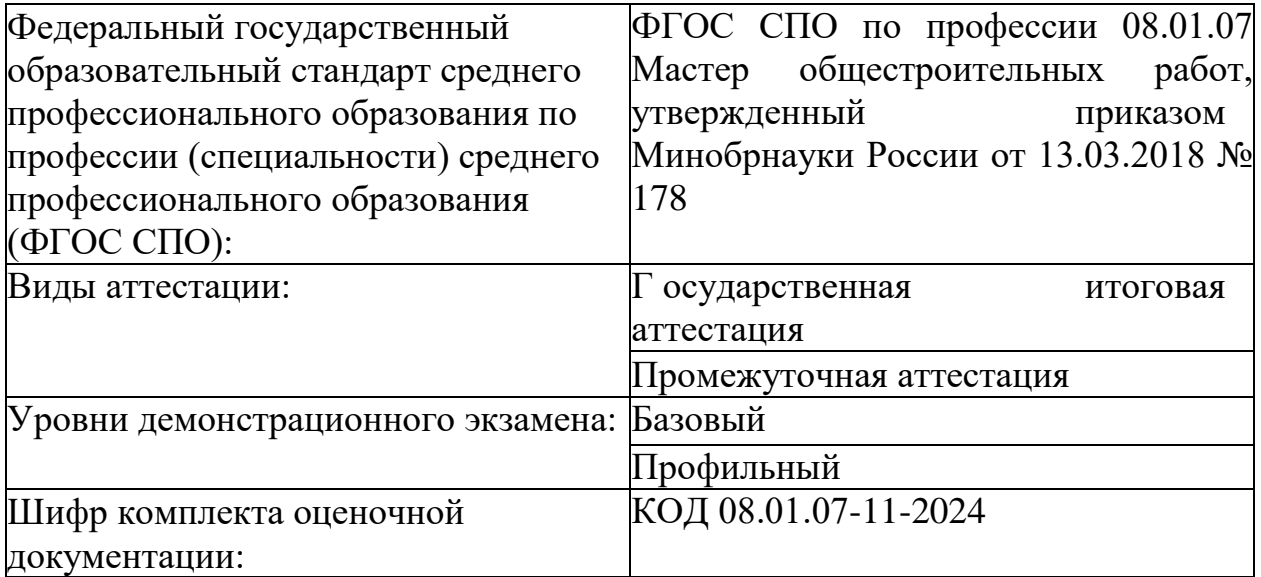

# 1. **СПИСОК ИСПОЛЬЗУЕМЫХ СОКРАЩЕНИЙ**

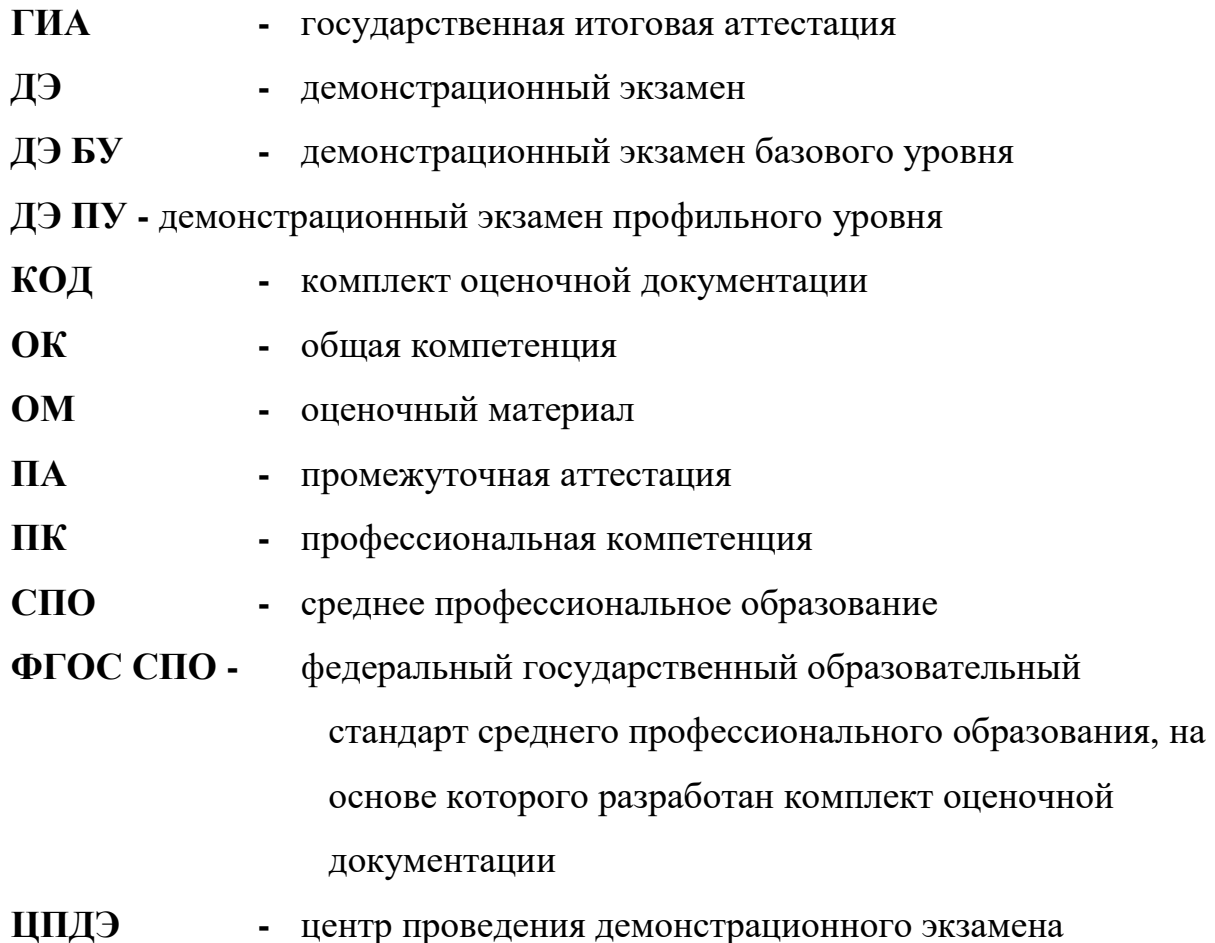

# 2. **СТРУКТУРА КОД**

В структуру КОД:

1. комплекс требований для проведения демонстрационного экзамена;

2. перечень оборудования и оснащения, расходных материалов, средств обучения и воспитания;

3. примерный план застройки площадки ДЭ;

4. требования к составу экспертных групп;

5. инструкции по технике безопасности;

6. образец задания.

## **3. КОД**

## **3.1 Комплекс требований для проведения ДЭ**

**Применимость КОД.** Настоящий КОД предназначен для организации и проведения ДЭ (уровней ДЭ) в рамках видов аттестаций по образовательным программам среднего профессионального образования, указанным в таблице № 1.

Таблица № 1

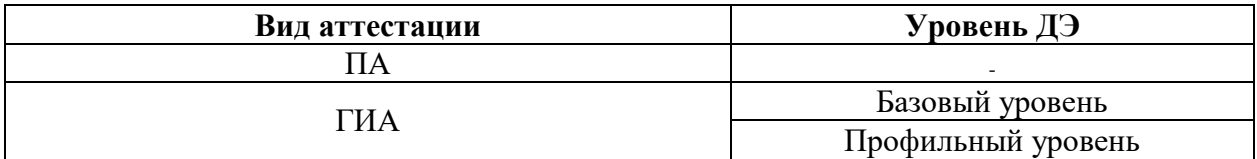

КОД в части ПА, ГИА (ДЭ БУ) разработан на основе требований к результатам освоения образовательной программы СПО, установленных в соответствии с ФГОС СПО.

КОД в части ГИА (ДЭ ПУ) разработан на основе требований к результатам освоения образовательной программы СПО, установленных в соответствии с ФГОС СПО, включая квалификационные требования, заявленные организациями, работодателями, заинтересованными в подготовке кадров соответствующей квалификации.

КОД в части ГИА (ДЭ ПУ) включает составные части - инвариантную часть (обязательную часть, установленную настоящим КОД) и вариативную часть (необязательную), содержание которой определяет образовательная организация самостоятельно на основе содержания реализуемой основной образовательной программы СПО, включая квалификационные требования, заявленные организациями, работодателями, заинтересованными в подготовке кадров соответствующей квалификации, в том числе являющимися стороной договора о сетевой форме реализации образовательных программ и (или) договора о практической подготовке обучающихся.

#### **Общие организационные требования:**

1. ДЭ направлен на определение уровня освоения выпускником материала, предусмотренного образовательной программой, и степени сформированности профессиональных умений и навыков путем проведения независимой экспертной оценки выполненных выпускником практических заданий в условиях реальных или смоделированных производственных процессов.

2. ДЭ в рамках ГИА проводится с использованием КОД, включенных образовательными организациями в программу ГИА.

3. Задания ДЭ доводятся до главного эксперта в день, предшествующий дню начала ДЭ.

4. Образовательная организация обеспечивает необходимые технические условия для обеспечения заданиями во время ДЭ обучающихся, членов ГЭК, членов экспертной группы.

5. ДЭ проводится в ЦПДЭ, представляющем собой площадку, оборудованную и оснащенную в соответствии с КОД.

6. ЦПДЭ может располагаться на территории образовательной организации, а при сетевой форме реализации образовательных программ также на территории иной организации, обладающей необходимыми ресурсами для организации ЦПДЭ.

7. Обучающиеся проходят ДЭ в ЦПДЭ в составе экзаменационных групп.

8. Образовательная организация знакомит с планом проведения ДЭ обучающихся, сдающих ДЭ, и лиц, обеспечивающих проведение ДЭ, в срок не позднее чем за 5 рабочих дней до даты проведения экзамена.

9. Количество, общая площадь и состояние помещений, предоставляемых для проведения ДЭ, должны обеспечивать проведение ДЭ в соответствии с КОД.

10. Не позднее чем за один рабочий день до даты проведения ДЭ главным экспертом проводится проверка готовности ЦПДЭ в присутствии

4

членов экспертной группы, обучающихся, а также технического эксперта, назначаемого организацией, на территории которой расположен ЦПДЭ, ответственного за соблюдение установленных норм и правил охраны труда и техники безопасности.

11. Главным экспертом осуществляется осмотр ЦПДЭ, распределение обязанностей между членами экспертной группы по оценке выполнения заданий ДЭ, а также распределение рабочих мест между обучающимися с использованием способа случайной выборки. Результаты распределения обязанностей между членами экспертной группы и распределения рабочих мест между обучающимися фиксируются главным экспертом в соответствующих протоколах.

12. Обучающиеся знакомятся со своими рабочими местами, под руководством главного эксперта также повторно знакомятся с планом проведения ДЭ, условиями оказания первичной медицинской помощи в ЦПДЭ. Факт ознакомления отражается главным экспертом в протоколе распределения рабочих мест.

13. Допуск обучающихся в ЦПДЭ осуществляется главным экспертом на основании документов, удостоверяющих личность.

14. Образовательная организация обязана не позднее чем за один рабочий день до дня проведения ДЭ уведомить главного эксперта об участии в проведении ДЭ тьютора (ассистента).

**Требование к продолжительности ДЭ.** Продолжительность ДЭ зависит от вида аттестации, уровня ДЭ (таблица № 2)

Таблица № 2

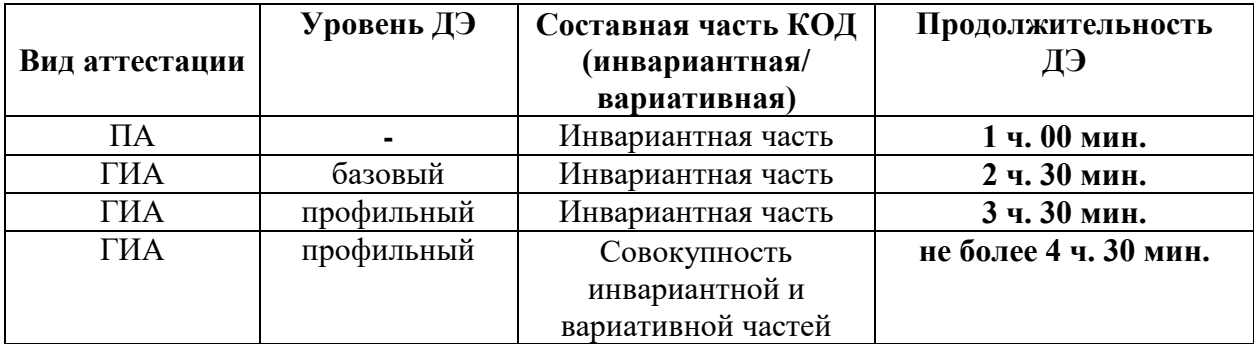

5

**Требования к содержанию КОД.** Единое базовое ядро содержания КОД (таблица № 3) сформировано на основе вида деятельности (вида профессиональной деятельности) в соответствии с ФГОС СПО и является общей содержательной основой заданий ДЭ вне зависимости от вида аттестации и уровня ДЭ.

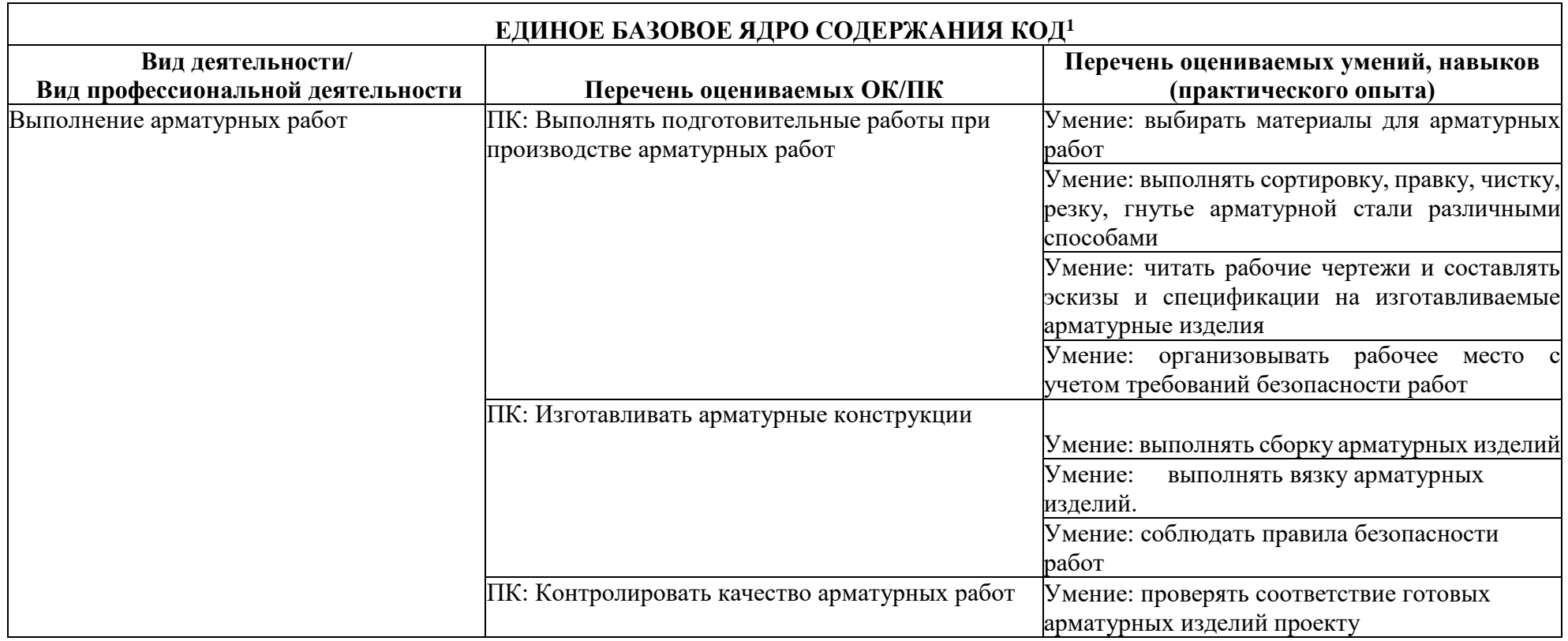

<sup>1</sup> Единое базовое ядро содержания КОД - общая (сквозная) часть единого КОД, относящаяся ко всем видам аттестации (ГИА, ПА) вне зависимости от уровня ДЭ.

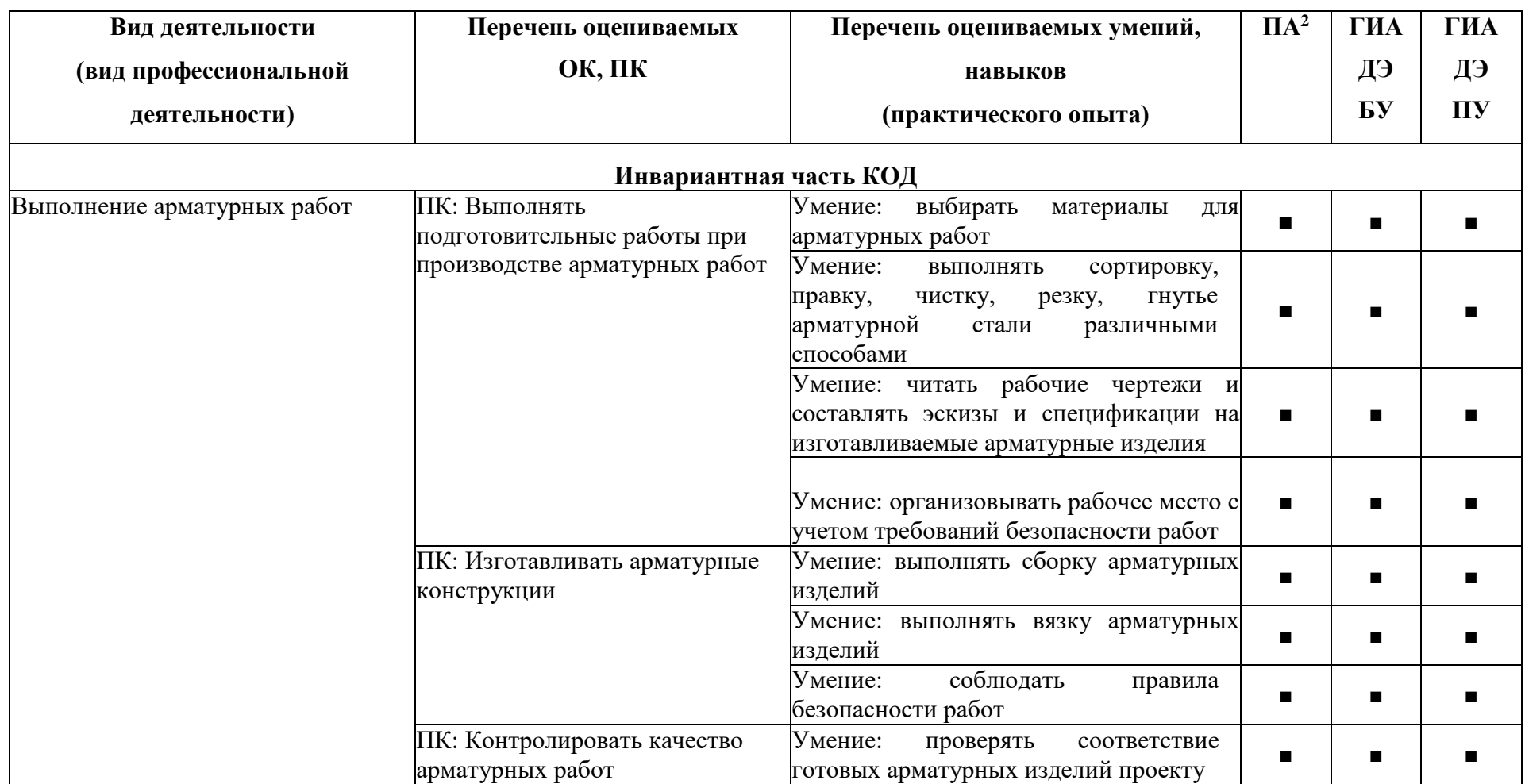

<sup>2</sup> Содержание КОД в части ПА равно содержанию единое базового ядра содержания КОД.

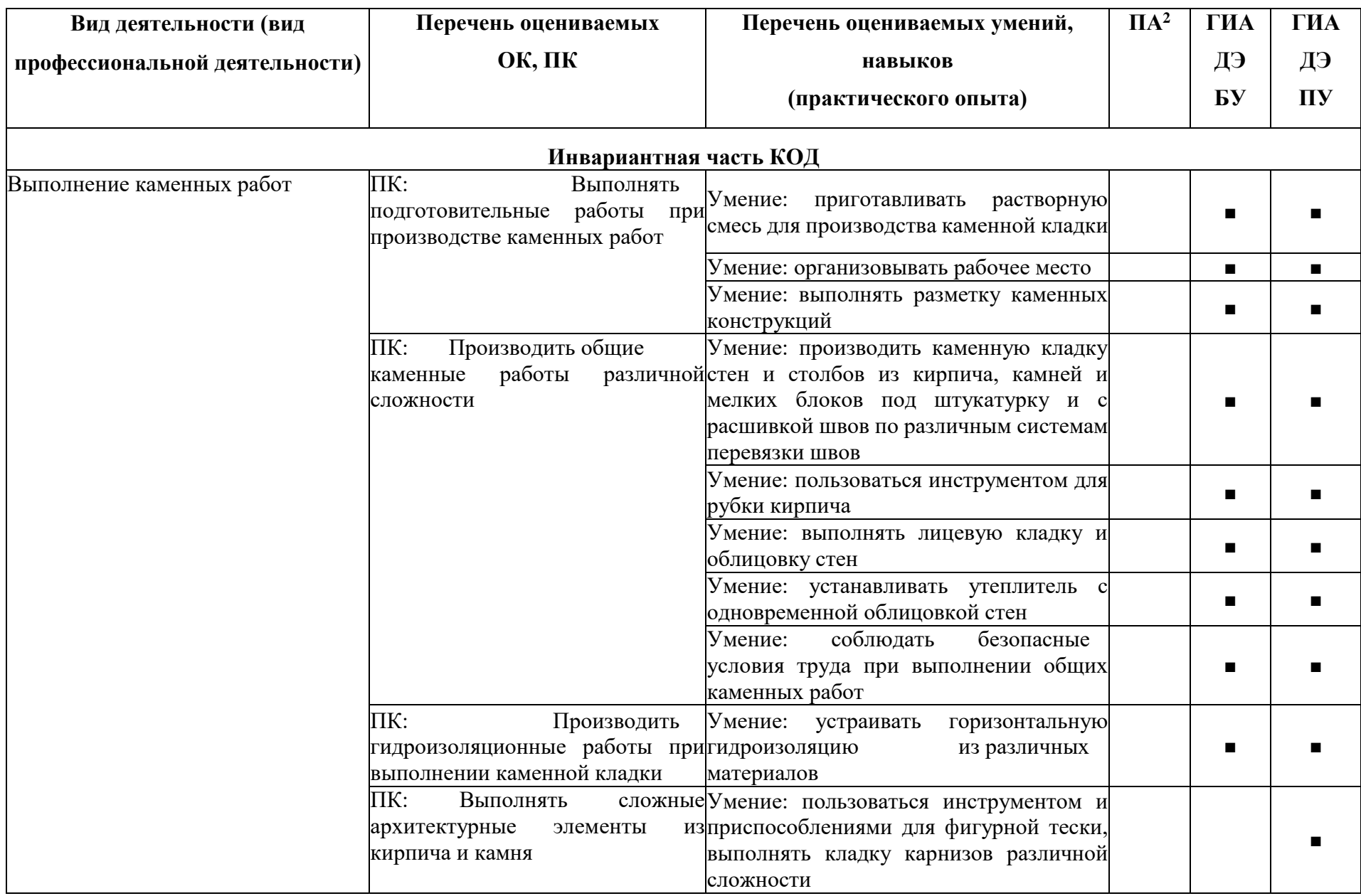

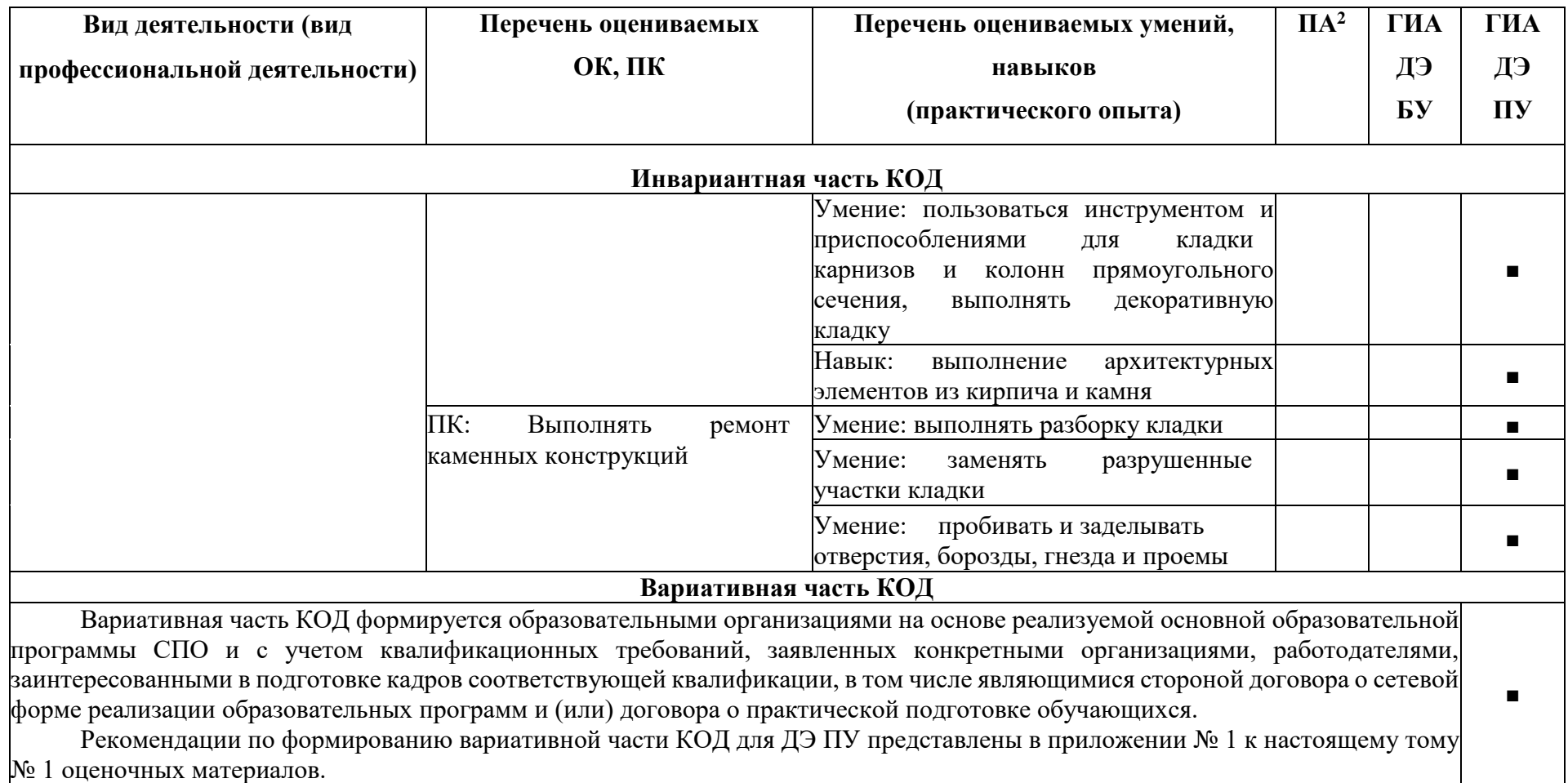

**Требования к оцениванию.** Распределение значений максимальных баллов (таблица № 5) зависит от вида аттестации, уровня ДЭ, составляющей части ДЭ.

Таблица № 5

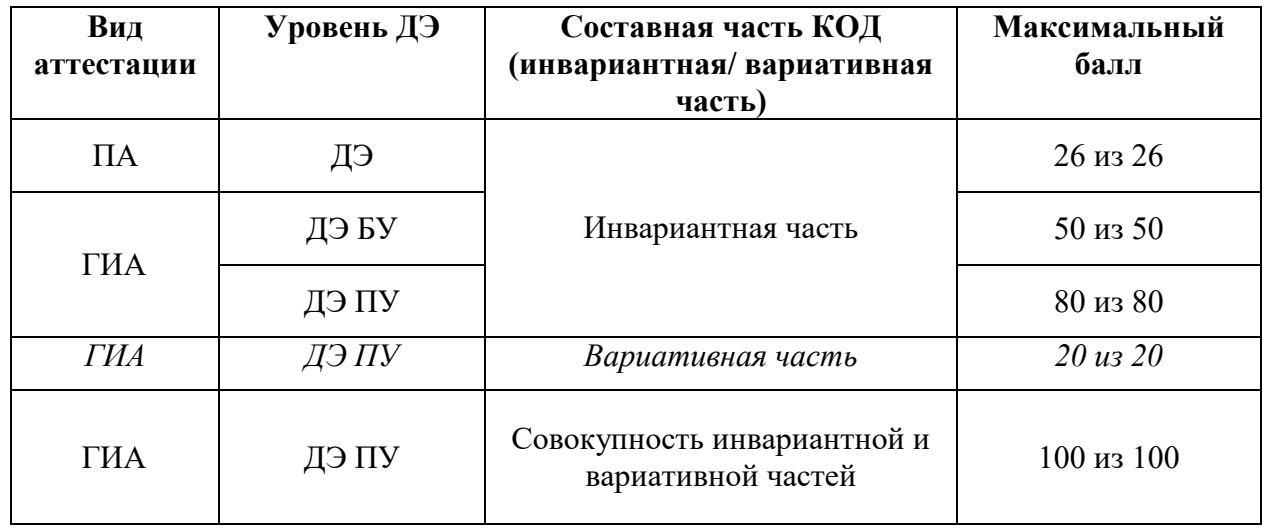

Распределение баллов по критериям оценивания для ДЭ в рамках ПА представлена в таблице № 6.

Таблица № 6

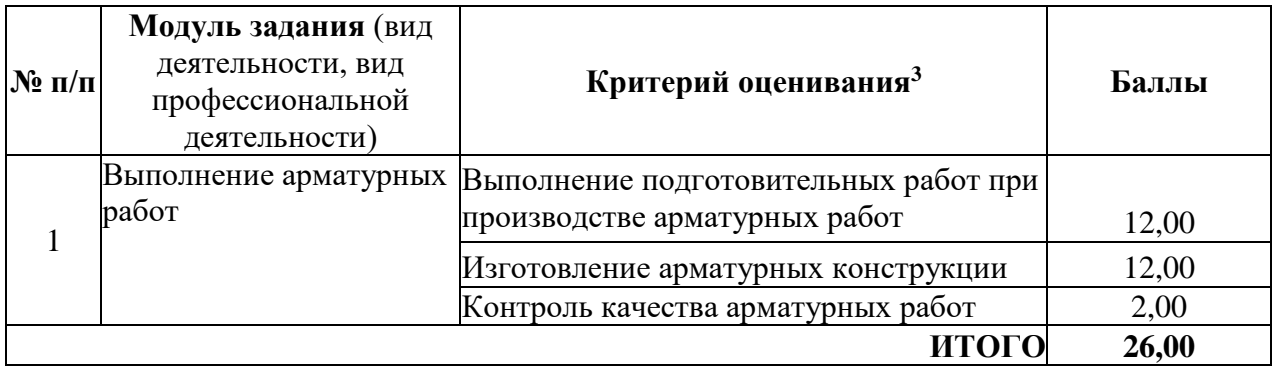

Распределение баллов по критериям оценивания для ДЭ БУ в рамках ГИА представлена в таблице № 7.

 $3\,$  Формулировка критерия оценивания совпадает с наименованием ПК, ОК и начинается с отглагольного существительного.

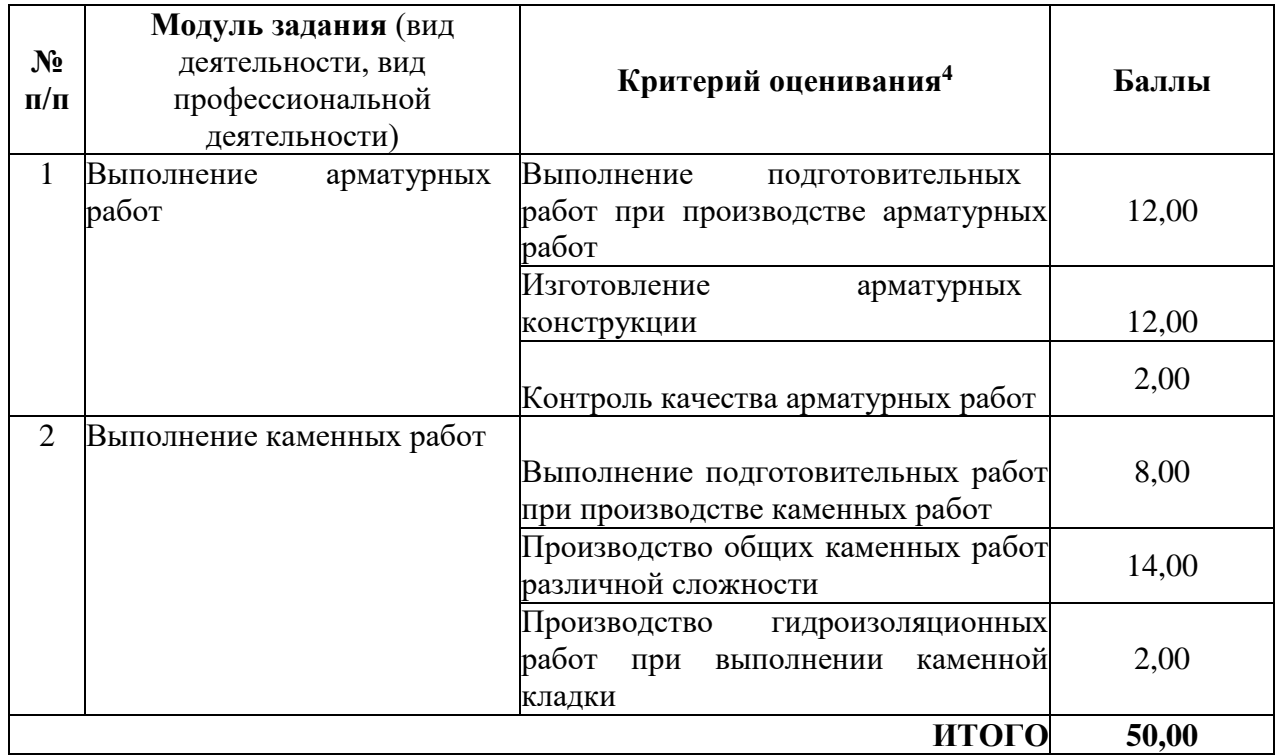

# Распределение баллов по критериям оценивания для ДЭ ПУ

(инвариантная часть КОД) в рамках ГИА представлена в таблице № 8.

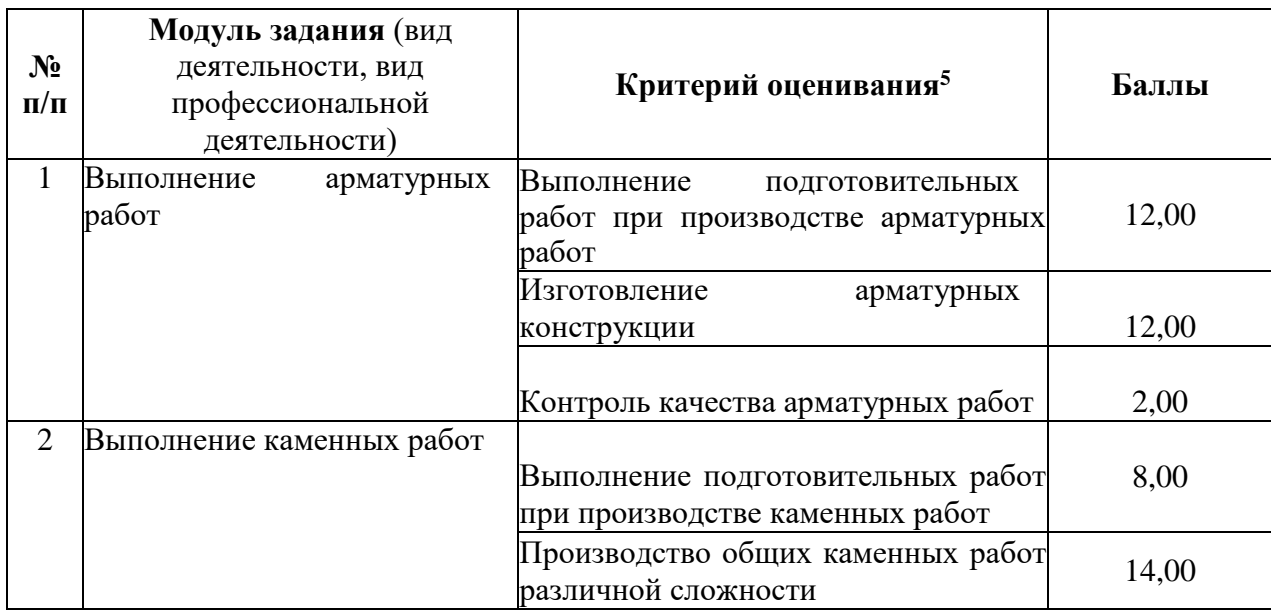

<sup>4</sup> Формулировка критерия оценивания совпадает с наименованием ПК, ОК и начинается с отглагольного существительного.

<sup>5</sup> Формулировка критерия оценивания совпадает с наименованием ПК, ОК и начинается с отглагольного существительного.

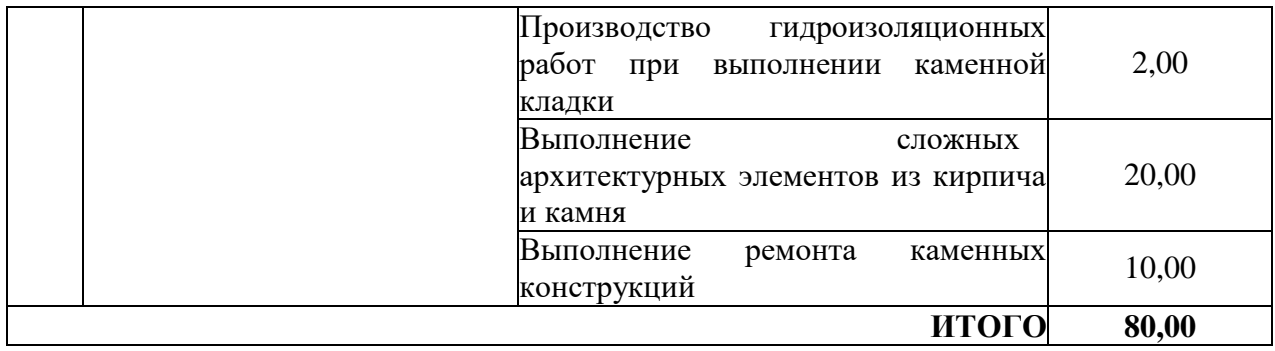

Распределение баллов по критериям оценивания для ДЭ ПУ (инвариантная и вариативная части КОД) в рамках ГИА представлена в таблице N<sup>o</sup> 9.

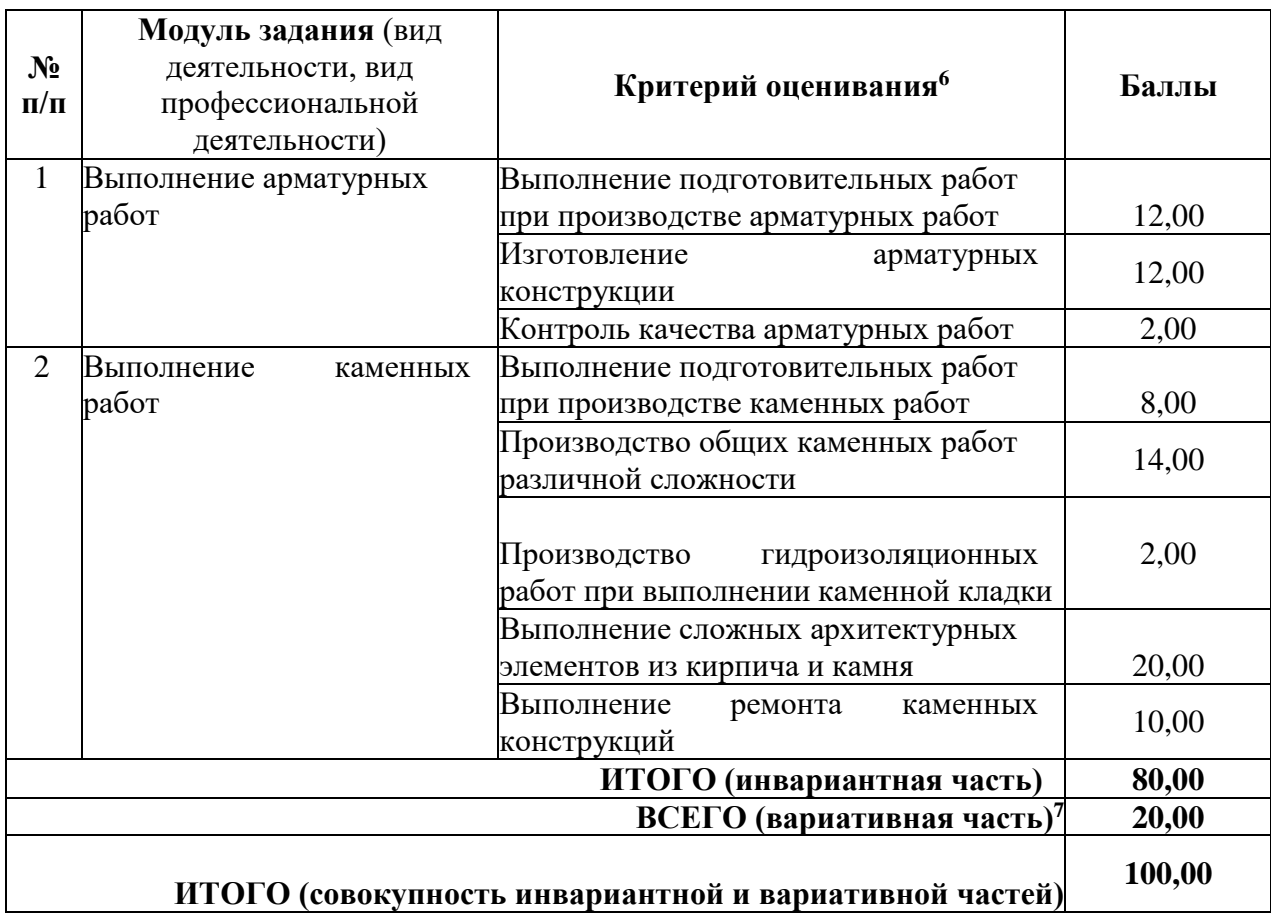

<sup>6</sup> Формулировка критерия оценивания совпадает с наименованием ПК, ОК и начинается с отглагольного существительного.

<sup>7</sup> Критерии оценивания вариативной части КОД разрабатываются образовательной организацией самостоятельно с учетом квалификационных требований, заявленных организациями, работодателями, заинтересованными в подготовке кадров соответствующей квалификации, в том числе являющимися стороной договора о сетевой форме реализации образовательных программ и (или) договора о практической подготовке обучающихся.

## **3.2 Перечень оборудования и оснащения, расходных материалов, средств обучения и воспитания**

Перечень оборудования и оснащения, расходных материалов, средств обучения и воспитания представлен в зависимости от вида аттестации, уровня ДЭ представлен в таблице № 10.

Перечень оборудования и оснащения, расходных материалов, средств обучения и воспитания может быть дополнен образовательной организацией с целью создания необходимых условий для участия в ДЭ обучающихся из числа лиц с ограниченными возможностями здоровья и обучающихся из числа детей-инвалидов и инвалидов.

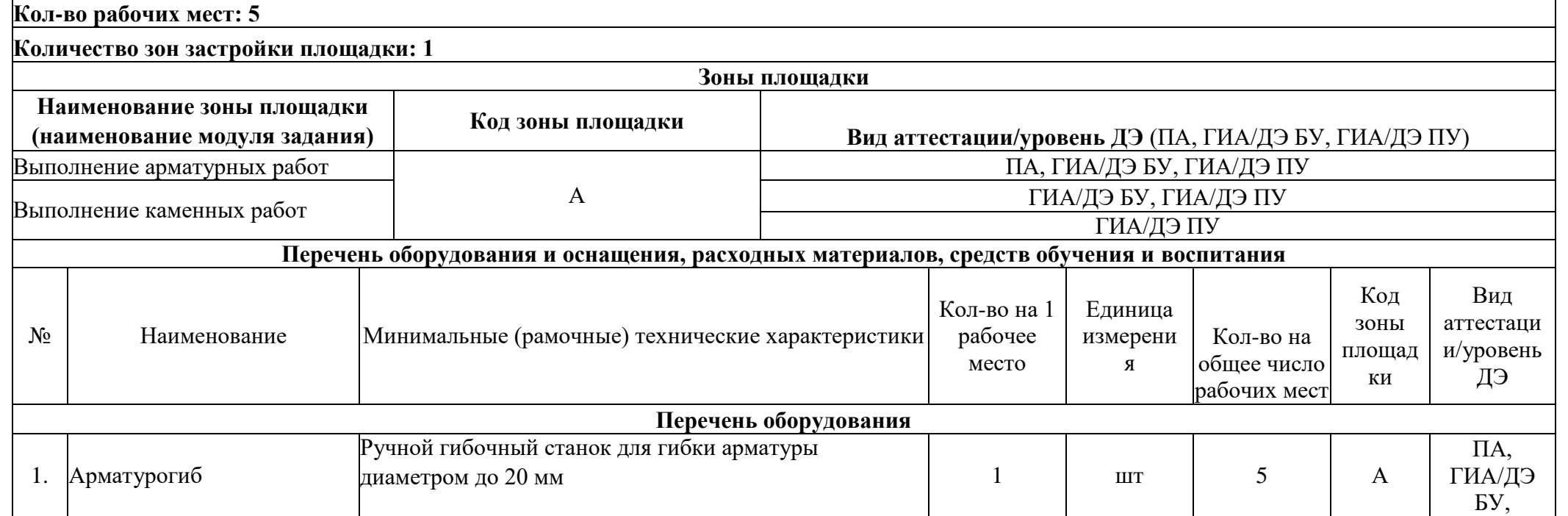

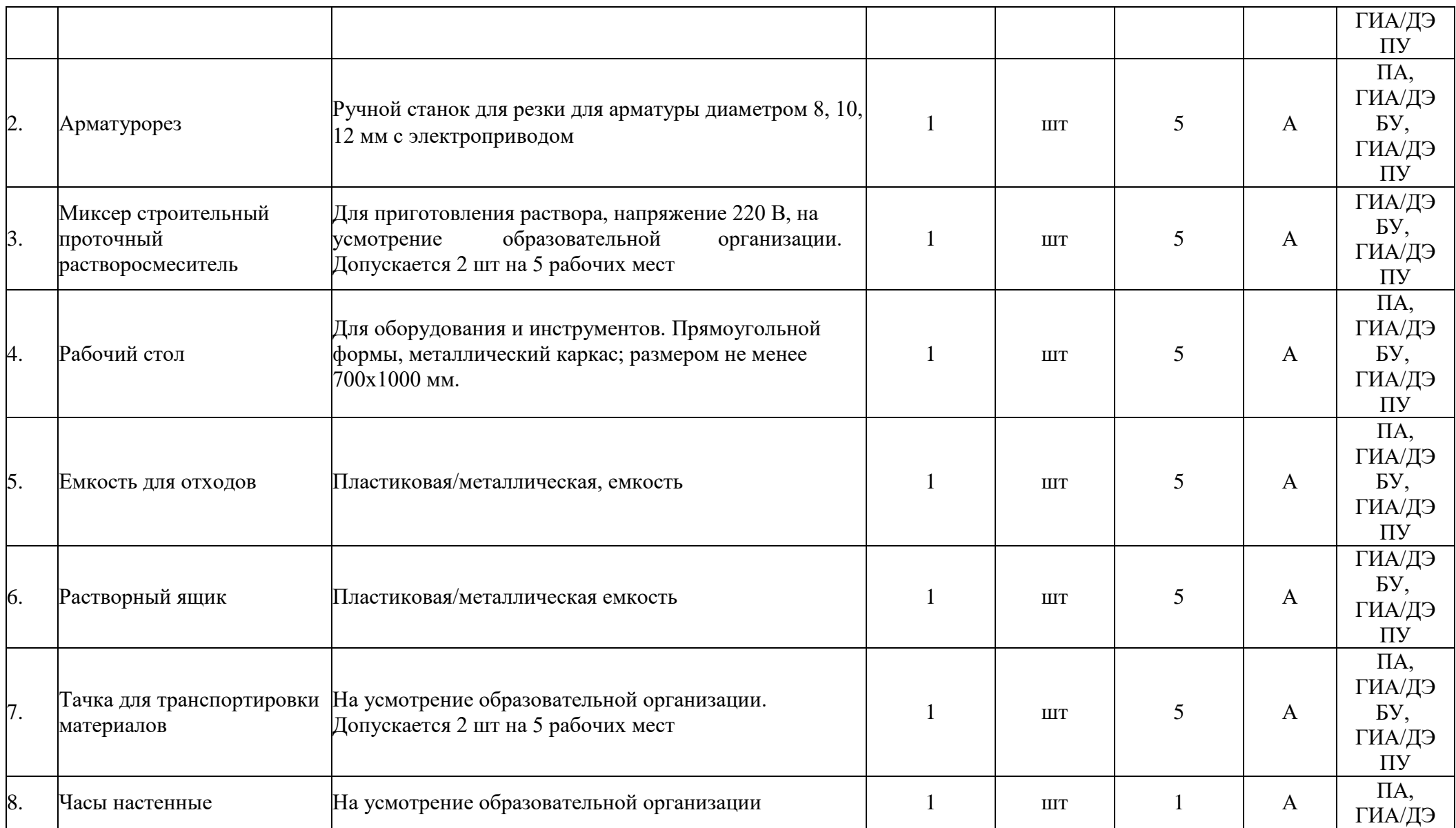

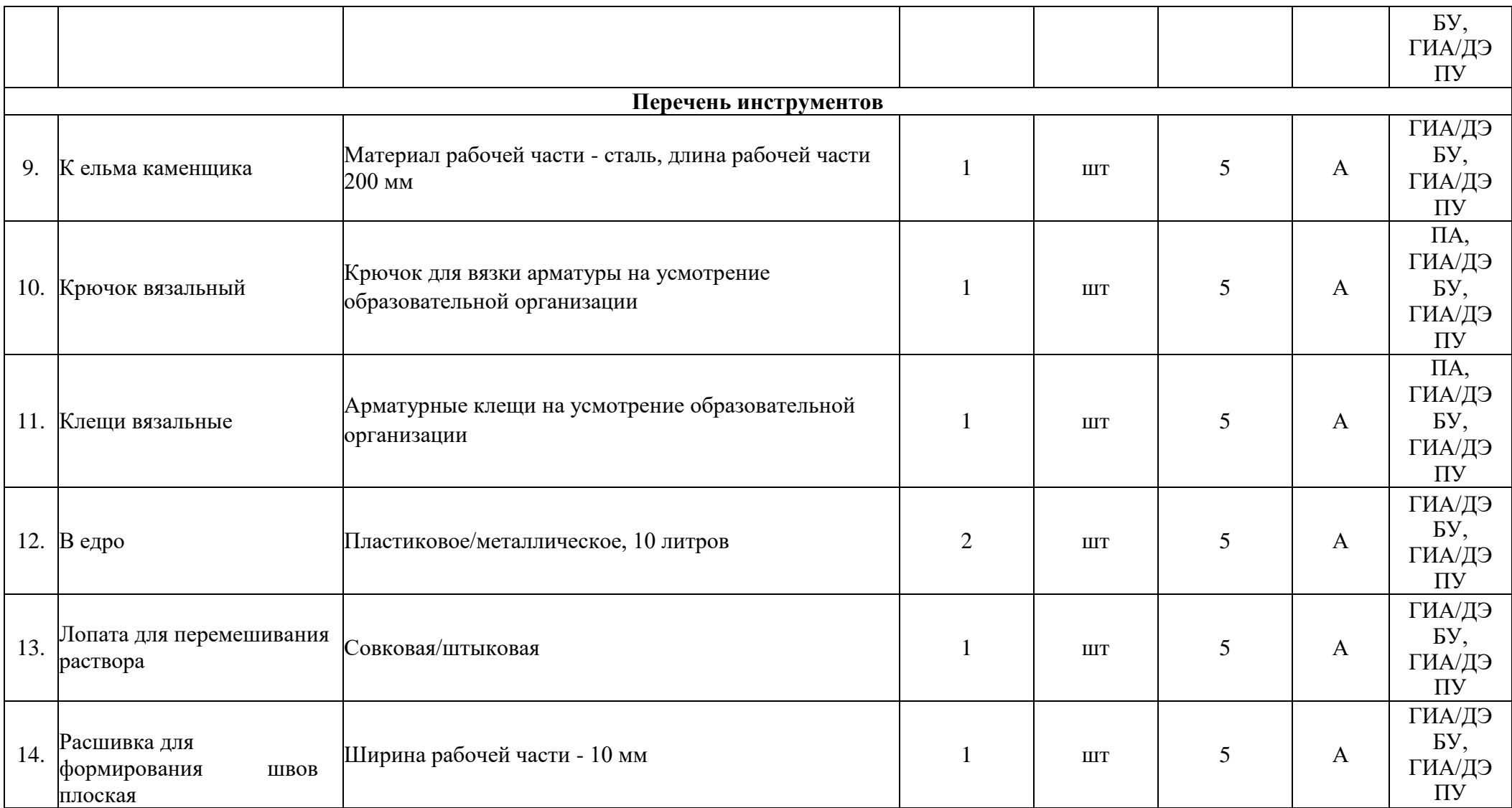

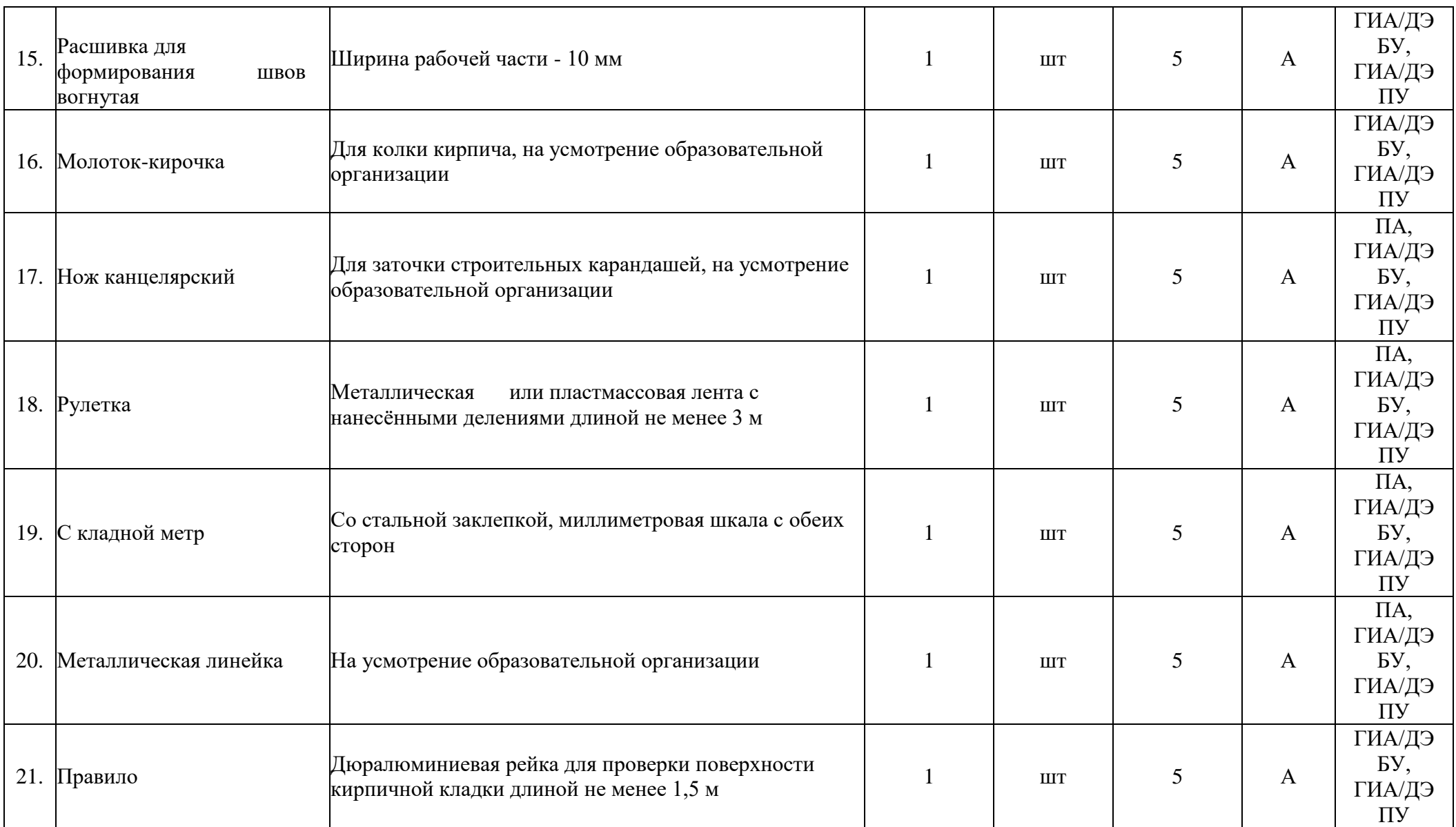

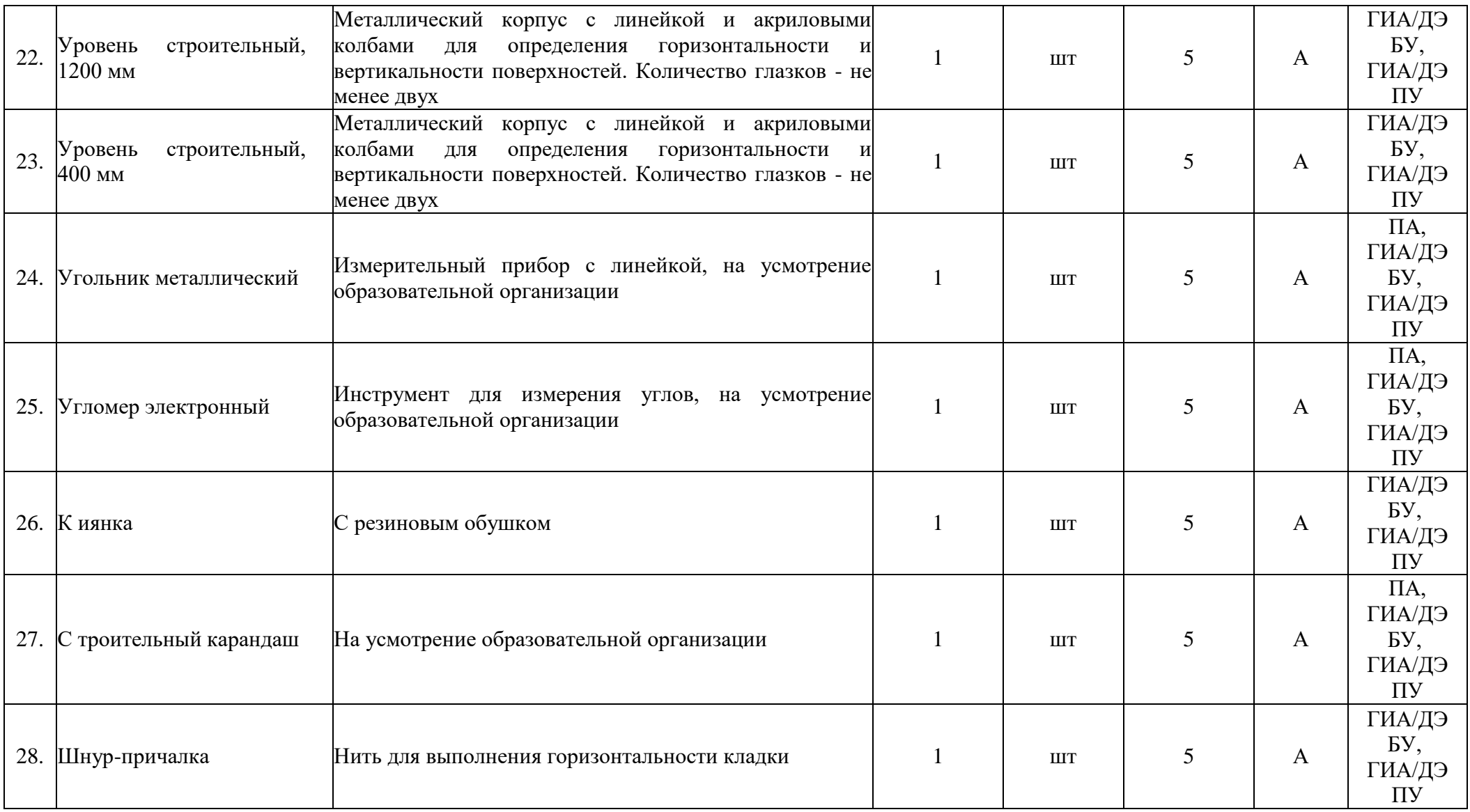

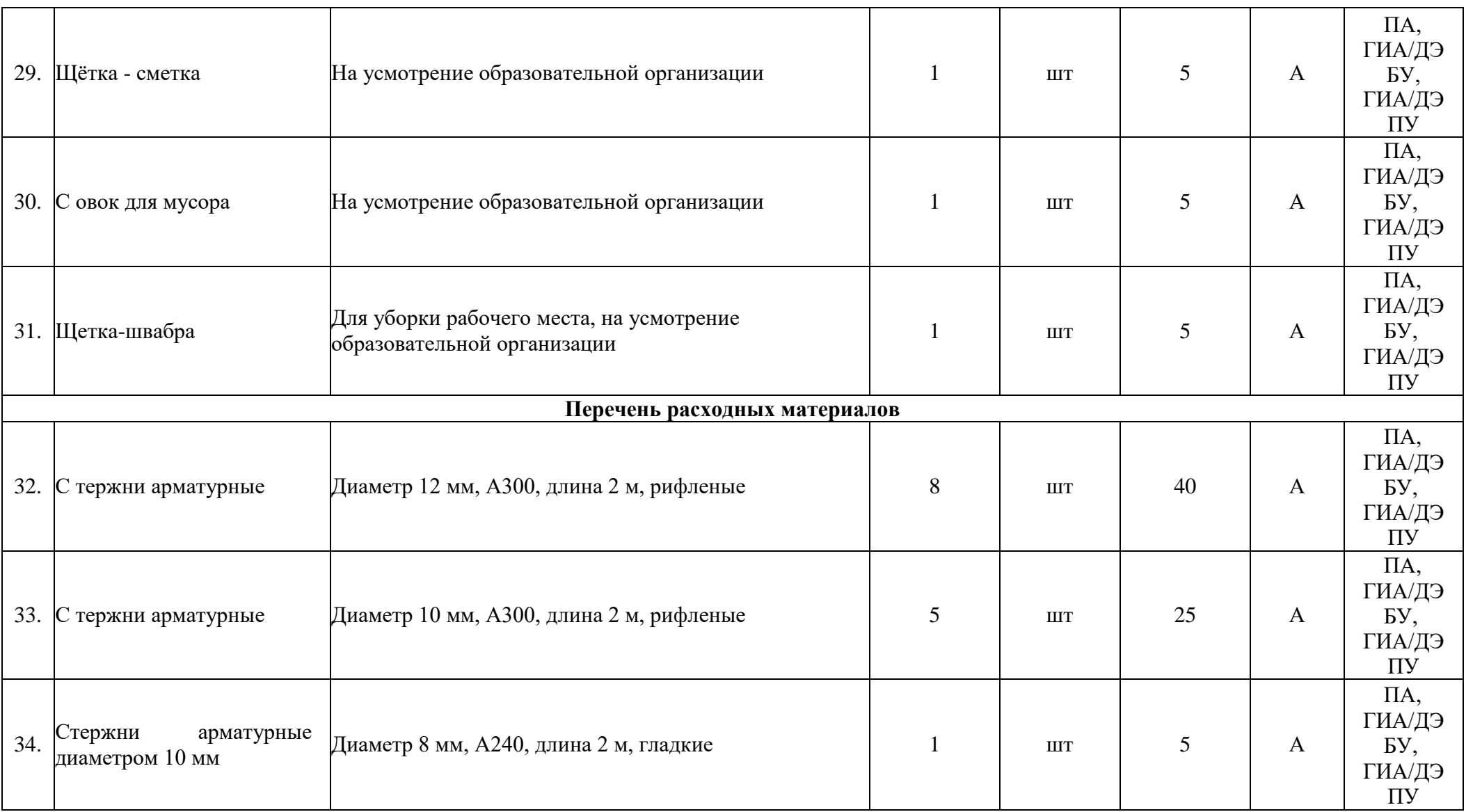

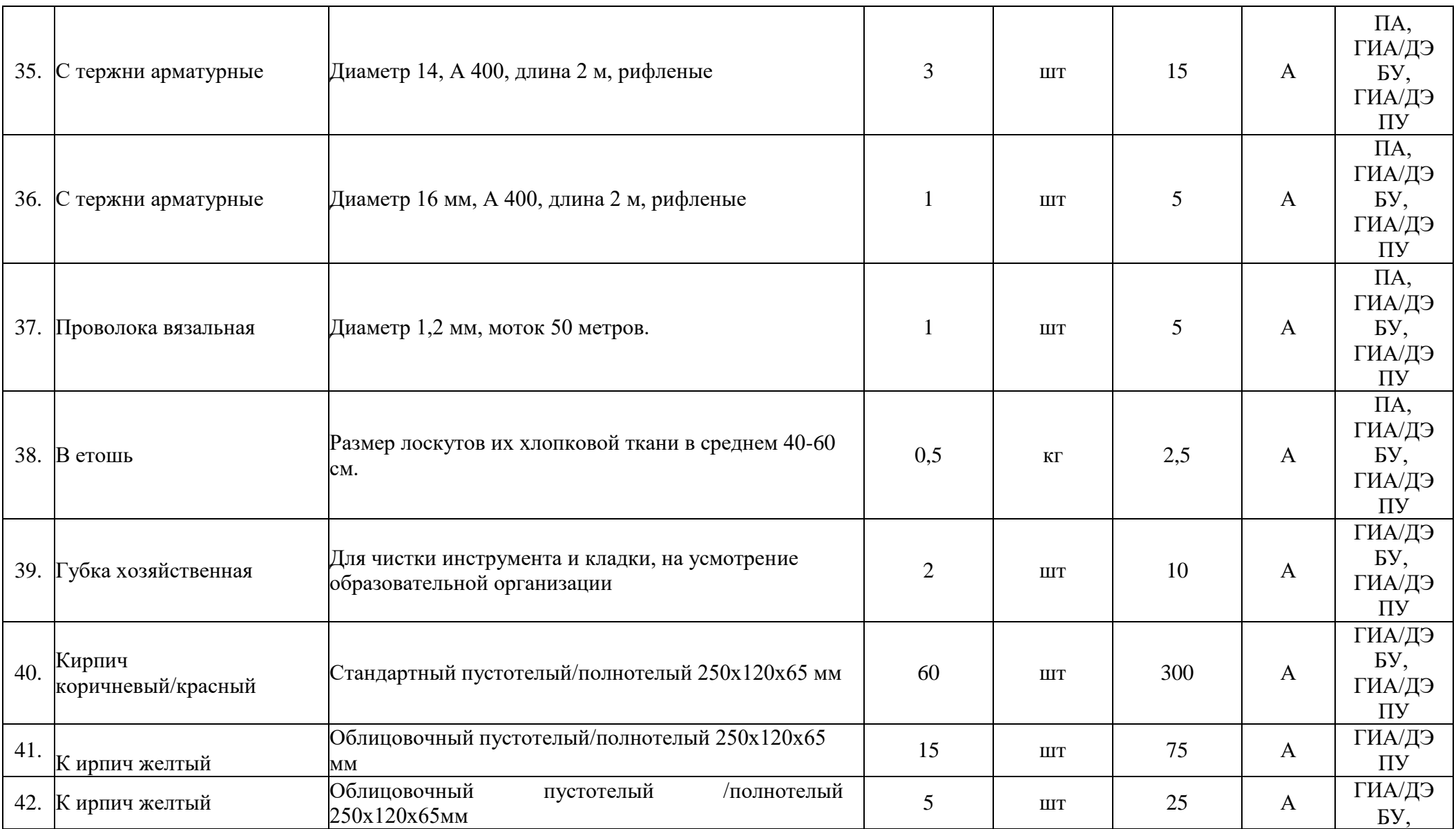

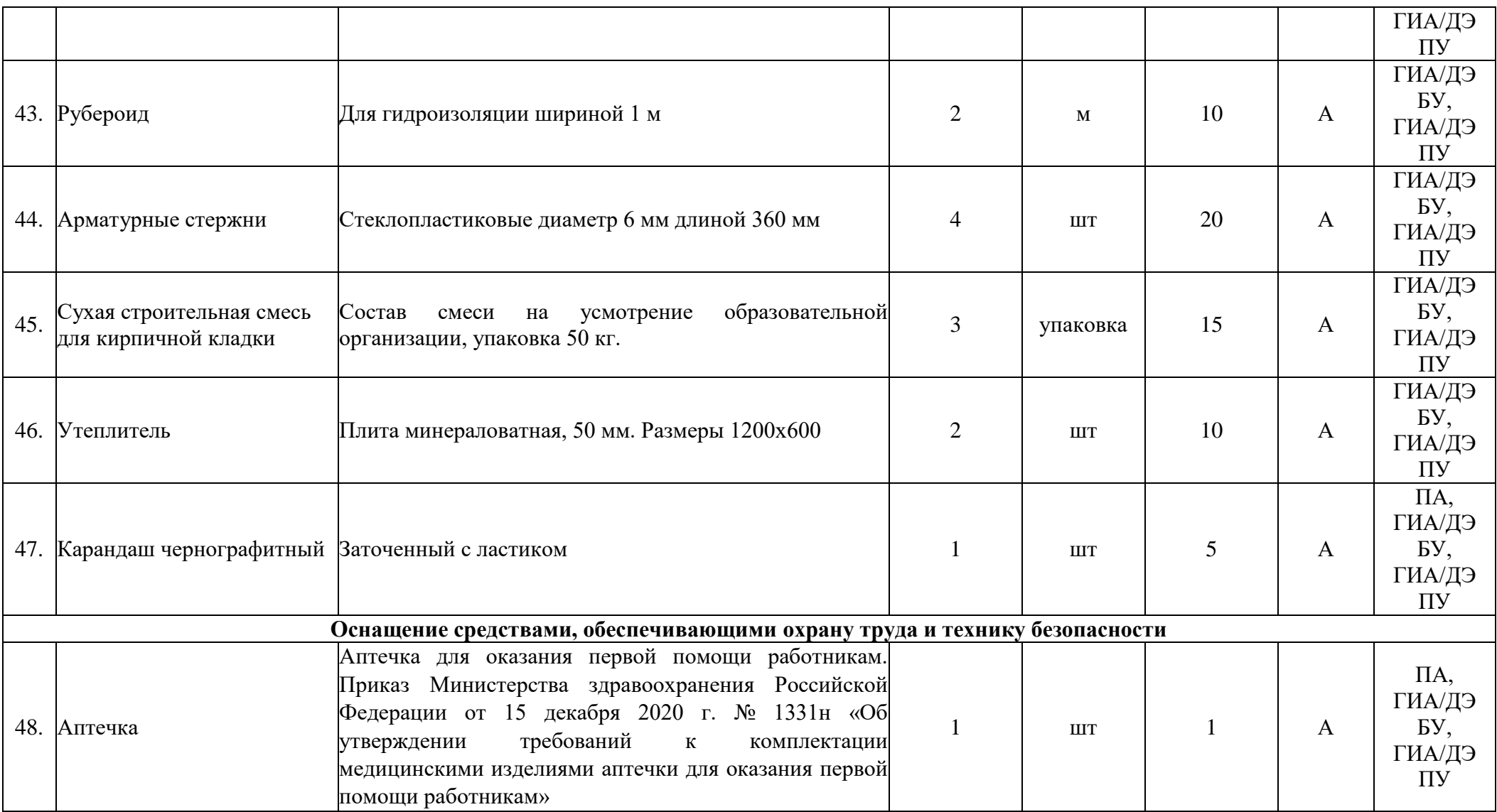

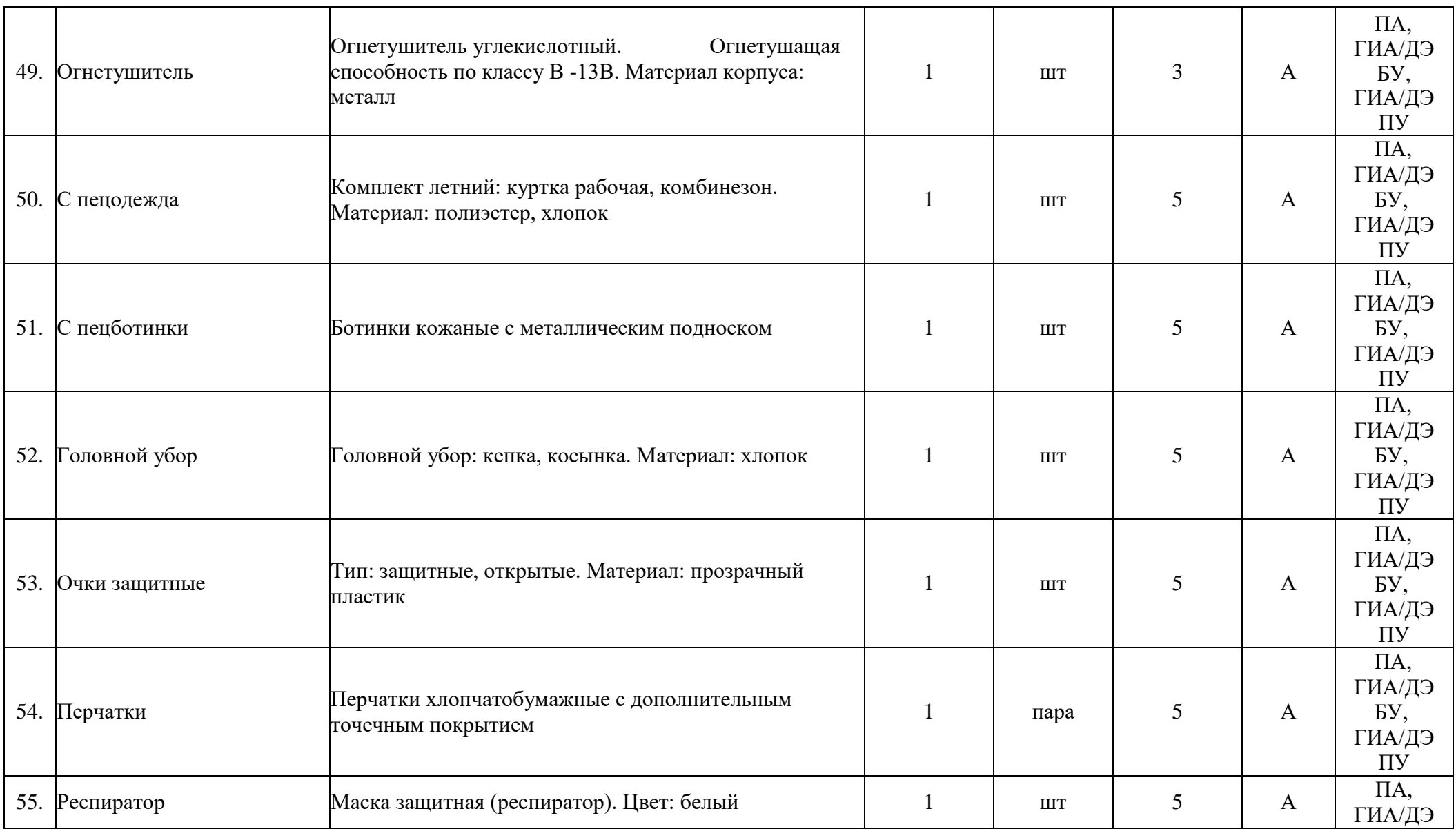

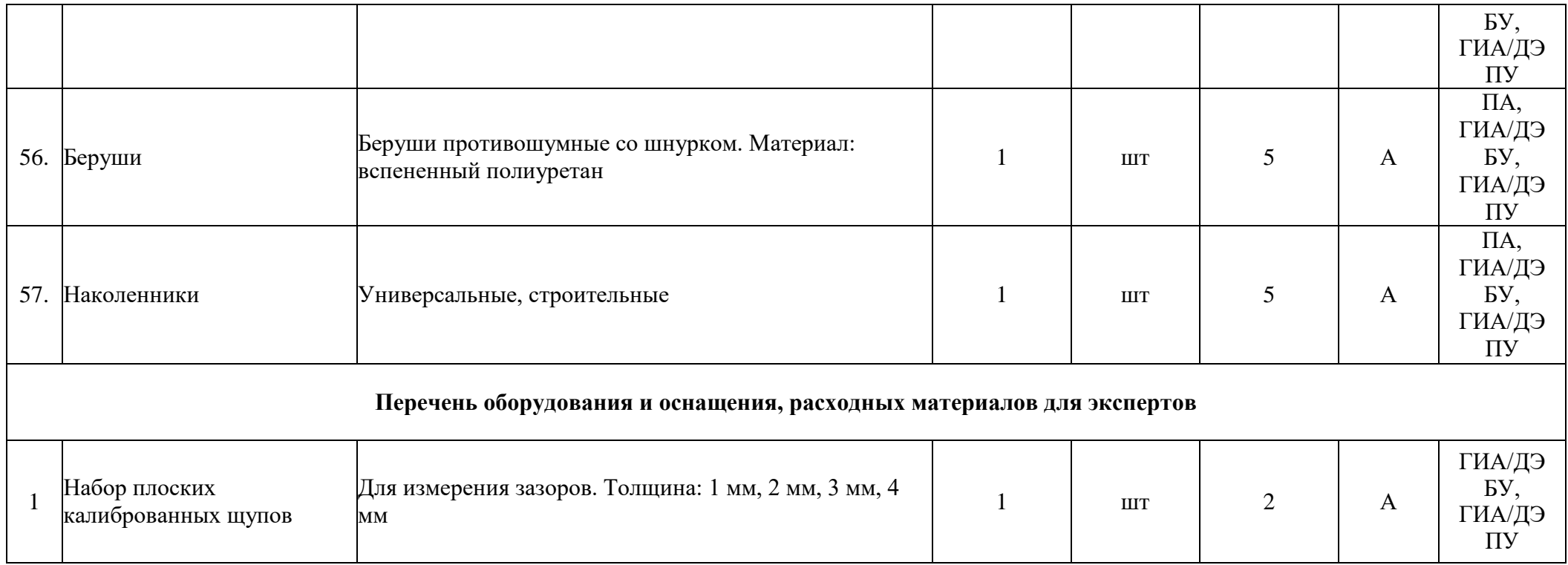
# **3.3 Примерный план застройки площадки ДЭ. Требования к застройке площадки ДЭ**

Примерный план застройки площадки ДЭ, проводимого в рамках ПА, представлен в приложении № 2 к настоящему тому № 1 оценочных материалов.

Примерный план застройки площадки ДЭ БУ, проводимого в рамках ГИА, представлен в приложении № 3 к настоящему тому № 1 оценочных материалов.

Примерный план застройки площадки ДЭ ПУ (инвариантная часть КОД), проводимого в рамках ГИА, представлен в приложении № 4 к настоящему тому № 1 оценочных материалов.

Общие требования к застройке площадки представлены в таблице № 11.

Таблица № 11

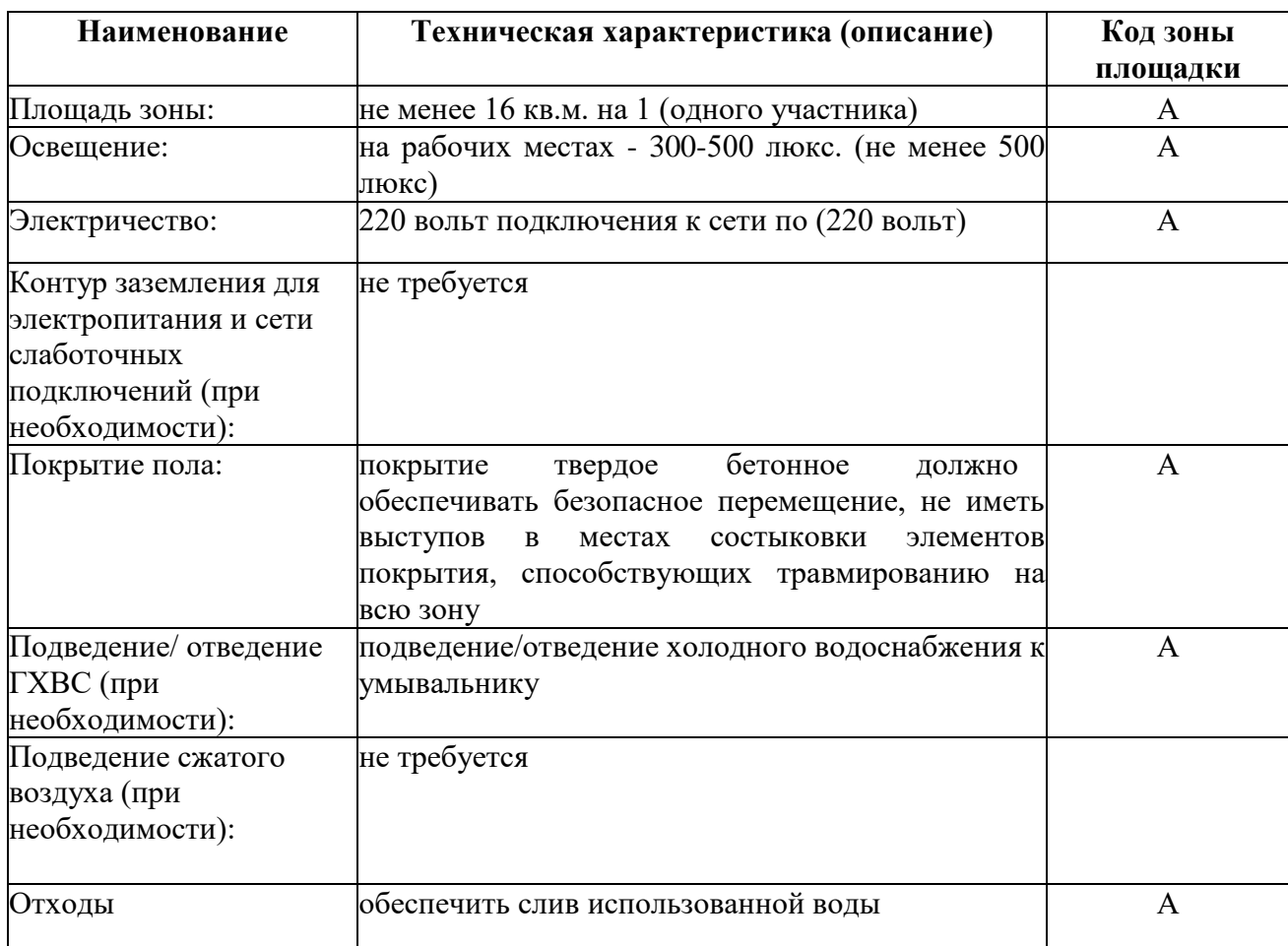

# **3.4 Требования к составу экспертных групп**

Количественный состав экспертной группы определяется образовательной организацией, исходя из числа сдающих одновременно ДЭ обучающихся. Один эксперт должен иметь возможность оценить результаты выполнения обучающимися задания в полной мере согласно критериям оценивания.

Количество экспертов ДЭ вне зависимости от вида аттестации, уровня ДЭ представлено в таблице № 12.

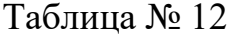

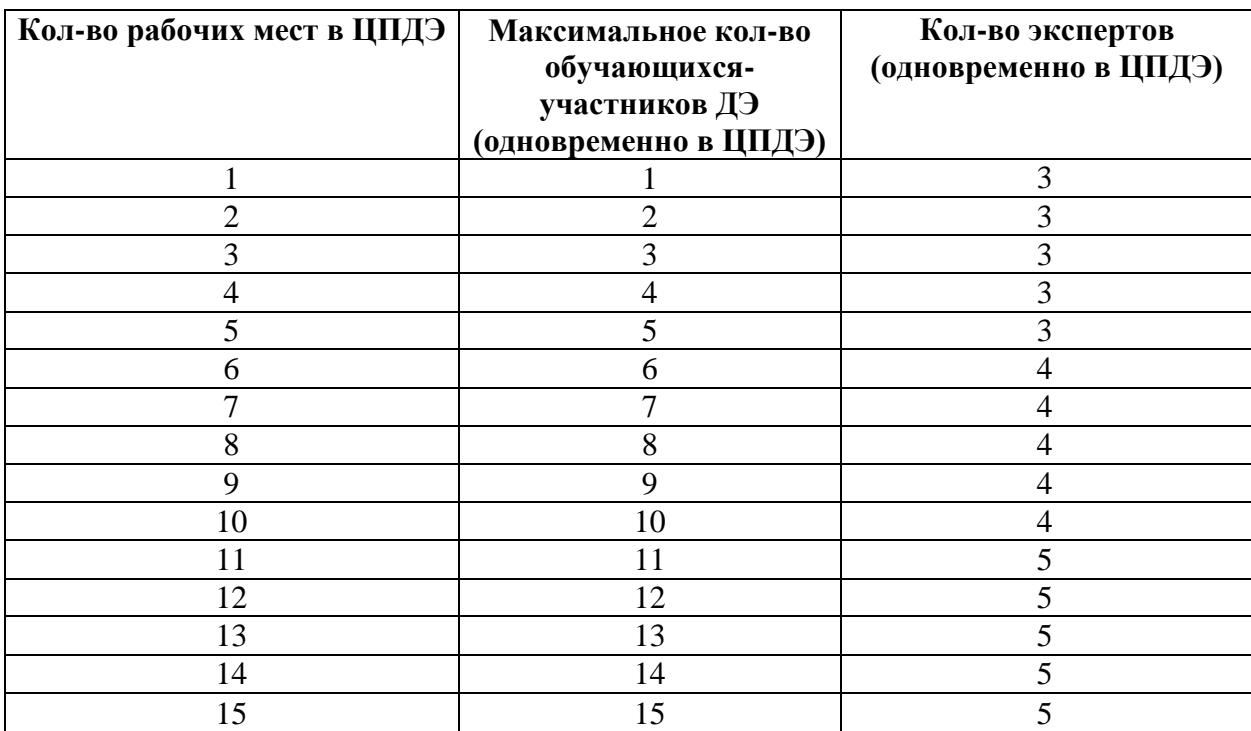

### **3.5 Инструкция по технике безопасности**

1. Технический эксперт под подпись знакомит главного эксперта, членов экспертной группы, обучающихся с требованиями охраны труда и безопасности производства.

2. Все участники ДЭ должны соблюдать установленные требования по охране труда и производственной безопасности, выполнять указания технического эксперта по соблюдению указанных требований.

#### **Инструкция:**

Настоящая инструкция разработана на основании Постановления Главного государственного санитарного врача Российской Федерации от 28 января 2021 года № 2 «Об утверждении СанПиН 1.2.3685-21 «Гигиенические нормативы и требования к обеспечению безопасности и (или) безвредности для человека факторов среды обитания».

Привести в порядок рабочую специальную одежду и обувь: заправить одежду и застегнуть ее на все пуговицы, надеть головной убор, подготовить перчатки, обувь зашнуровать, надеть наколенники.

Проверить пригодность инструмента и оборудования визуальным осмотром. Подготовить необходимые для работы материалы, приспособления, и разложить их на свои места. Во время работы рабочий инструмент располагать таким образом, чтобы исключалась возможность его скатывания и падения.

Содержать рабочее место следует в чистоте, своевременно удалять с пола рассыпанные (разлитые) предметы, материалы, вещества. Не допускается загромождение рабочего места, проходов.

При работе с ручным, электрическим или механизированным оборудованием, когда существует опасность попадания в глаза осколков или частиц участники обязаны использовать защитные очки.

При работе с ножом и лезвиями, направление реза должно быть от себя. Нож можно хранить в карманах в закрытом виде. Отламывать затупившееся лезвие канцелярского (строительного) ножа с помощью щели на задней крышке или использовать ветошь, укрыв лезвие для безопасного отламывания.

При работе с карандашом и канцелярской ручкой запрещается вставлять их в волосы, за ухо, в рот. Разрешено хранить в карманах.

При работе с ручным, электрическим или механизированным инструментом, перед началом работ, необходимо проверить исправность

25

инструмента, исправность электропровода, подключить и проверить работоспособность на холостом ходу.

Участнику запрещается приступать к выполнению задания при обнаружении неисправности инструмента или оборудования. О замеченных недостатках и неисправностях немедленно сообщить техническому эксперту.

При внезапной остановке электрооборудования, при перегреве, необходимо оборудование отсоединить от электрической сети.

По окончании работ участнику необходимо отключить электроинструмент и оборудование от электросети, привести рабочее место в порядок, промыть инструмент.

# **3.6 Образцы задания**

 $\mathsf{T}$ 

 $\Gamma$ 

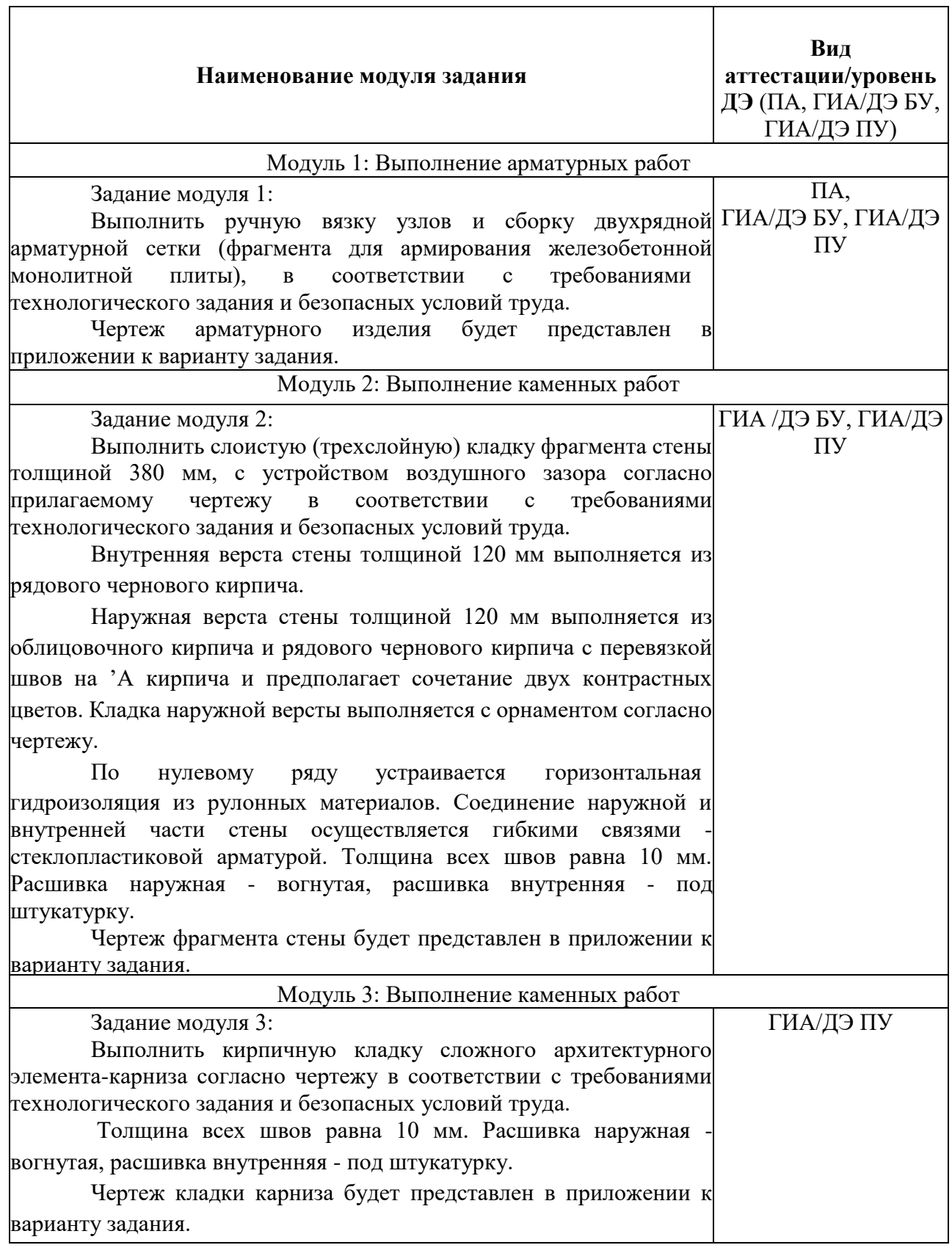

Приложение № 1 к оценочным материалам (Том 1)

# **Рекомендации по формированию вариативной части КОД, вариативной части задания и критериев оценивания для ДЭ ПУ**

Образовательная организация при необходимости самостоятельно формирует содержание вариативной части КОД и вариативной части задания для ДЭ ПУ на основе квалификационных требований, заявленных организациями, работодателями, заинтересованными в подготовке кадров соответствующей квалификации, в том числе являющимися стороной договора о сетевой форме реализации образовательных программ и (или) договора о практической подготовке обучающихся.

При формировании содержания вариативной части КОД для ДЭ ПУ рекомендуется использовать нижеследующие формы таблиц.

Информация о продолжительности ДЭ профильного уровня с учетом вариативной части формируется по форме согласно таблице № 1.1.

Таблица № 1.1

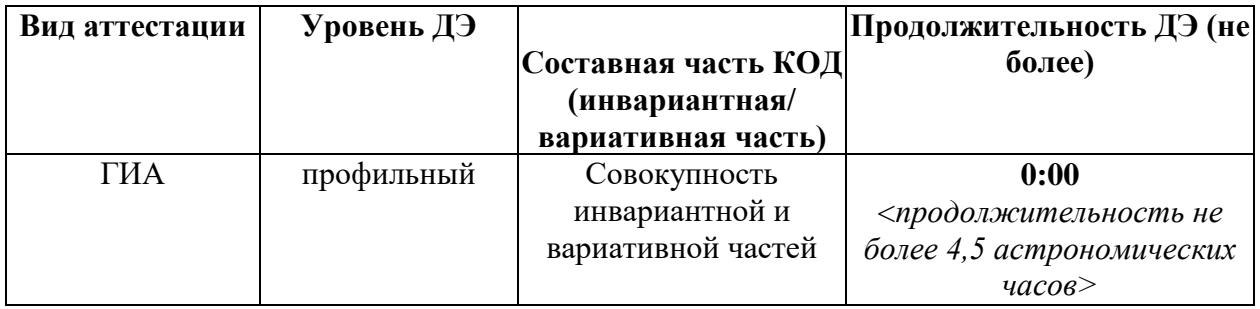

Содержательная структура вариативной части КОД для ДЭ ПУ (квалификационные требования работодателей) формируется по форме согласно таблице № 1.2.

Таблица № 1.2

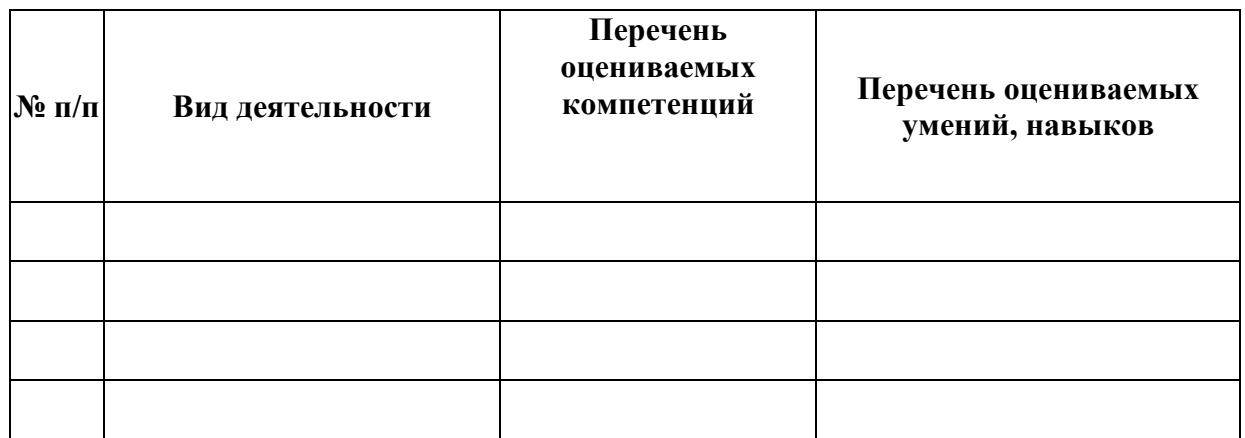

Распределение баллов по критериям оценивания для ДЭ ПУ (вариативная часть) в рамках ГИА осуществляется по форме согласно таблице No 1.3.

Таблица № 1.3

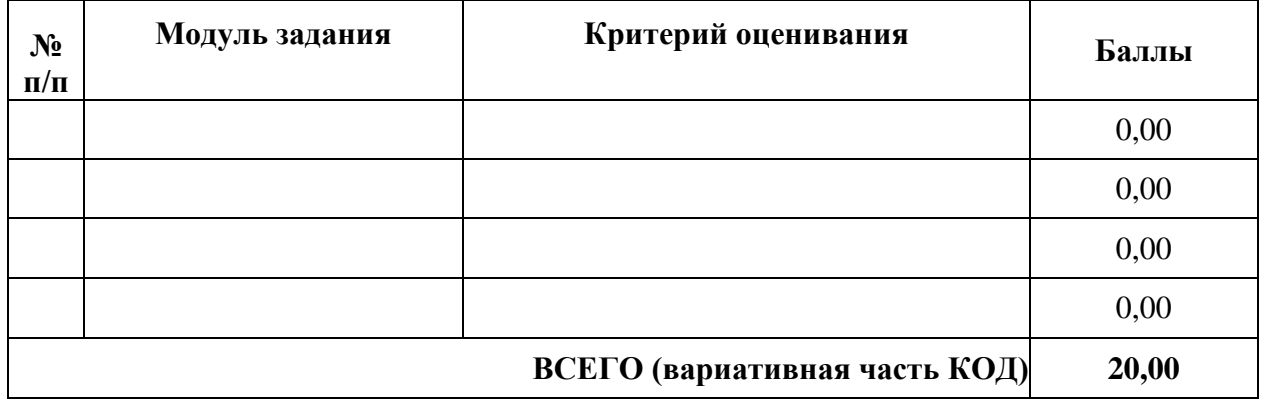

При формировании вариативной части КОД для ДЭ ПУ в части перечня оборудования и оснащения, расходных материалов, средств обучения и воспитания рекомендуется использовать форму таблицы № 10.

При формировании вариативной части КОД для ДЭ ПУ в части примерного плана застройки рекомендуется использовать форму таблицы № 11. При этом примерный план застройки площадки при необходимости может быть дополнен объектами учебно-производственной инфраструктуры, необходимой для выполнения вариативной задания ДЭ ПУ, разрабатываемой образовательной организацией с участием работодателей.

Вариативная часть задания ДЭ ПУ формируется по форме согласно таблице № 1.4.

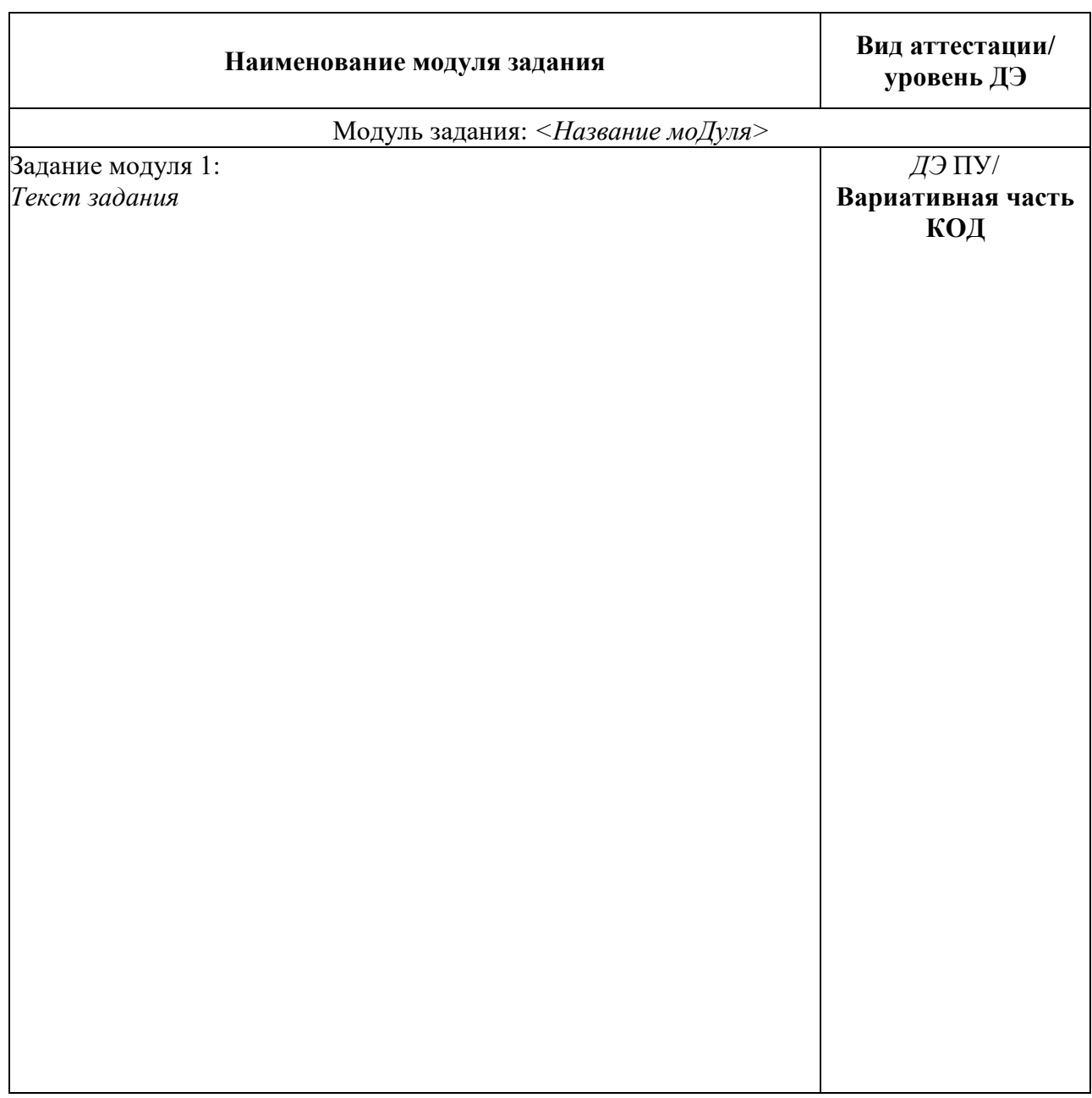

Критерии оценивания к вариативной части КОД (к вариативной части задания ДЭ ПУ) формируются согласно таблице № 1.5.

Таблица № 1.5

| Наименование модуля<br>задания (вид<br>профессиональной<br>деятельности) | Критерий<br>оценивания | Подкритерий<br>оценивания<br>(умения, навыки/<br>практический<br>O(1) | Описание оценки подкритерия<br>Описание<br>Конкретные<br>результата<br>оцениваемые<br>выполнения<br>действия<br>конкретного | Максимальный<br>балл оценки<br>подкритерия<br>- 2 балла | Bec<br>подкритерия:<br>- не менее $1$ ;<br>- шаг $0,5;$<br>- не более 3. | Итоговый<br>максимальный<br>балл подкритерия |  |
|--------------------------------------------------------------------------|------------------------|-----------------------------------------------------------------------|----------------------------------------------------------------------------------------------------|---------------------------------------------------------|--------------------------------------------------------------------------|----------------------------------------------|--|
|                                                                          |                        |                                                                       | (операции) или<br>набор действий<br>для оценки<br>подкритерия                                                               | действия<br>(операции)<br>подкритерия в<br>баллах       |                                                                          |                                              |  |
|                                                                          |                        |                                                                       |                                                                                                    |                                                         |                                                                          |                                              |  |
|                                                                          |                        |                                                                       |                                                                                                    |                                                         |                                                                          |                                              |  |
|                                                                          |                        |                                                                       |                                                                                                    |                                                         |                                                                          |                                              |  |
|                                                                          |                        |                                                                       |                                                                                                    |                                                         |                                                                          |                                              |  |

Схема оценивания (в баллах) представлена в таблице № 1.6.

Таблица № 1.6

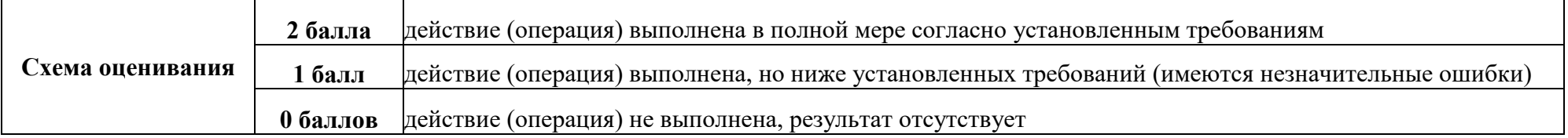

# Приложение № 2 к оценочным материалам (Том 1)

# **Примерный план застройки площадки ДЭ, проводимого в рамках ПА**

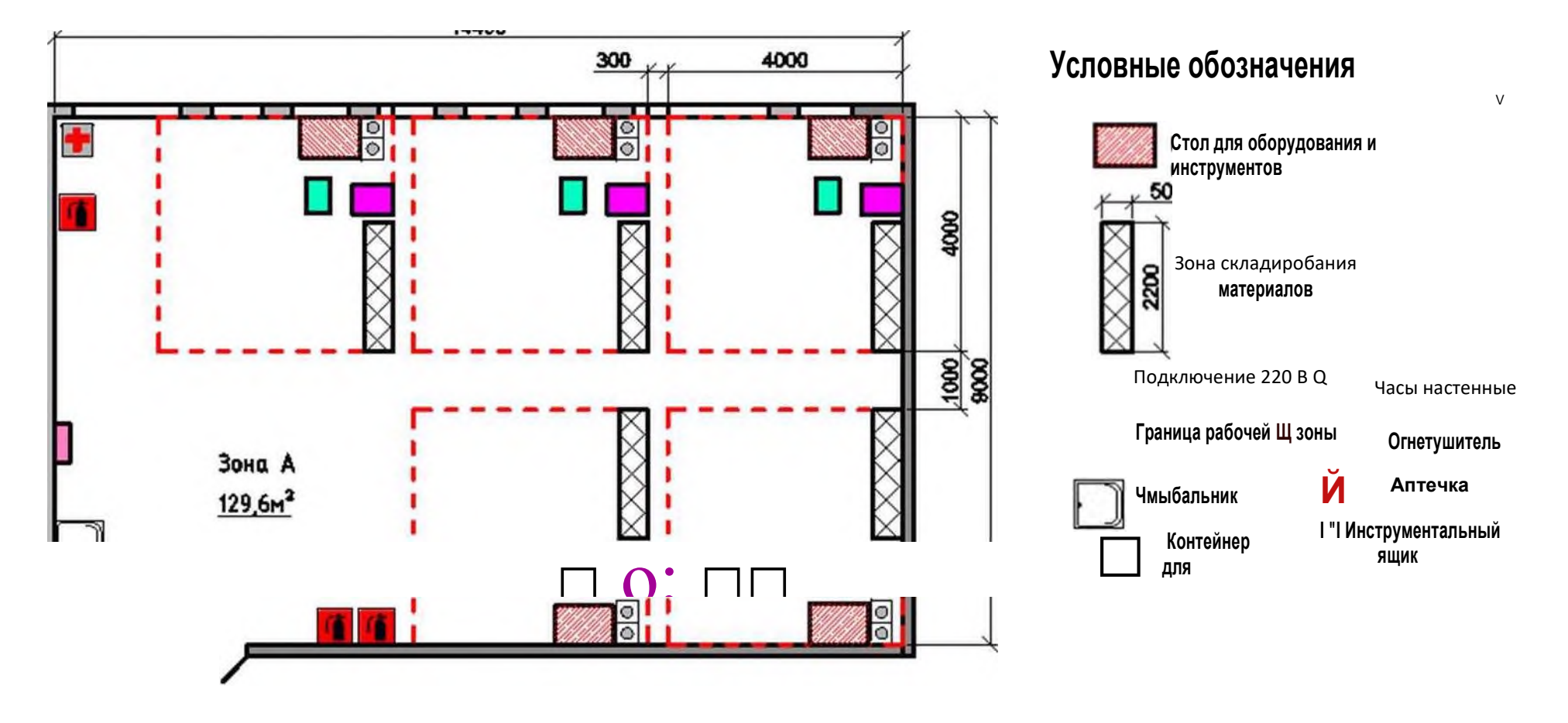

Приложение № 3 к оценочным материалам (Том 1)

# **Примерный план застройки площадки ДЭ БУ, проводимого в рамках ГИА**

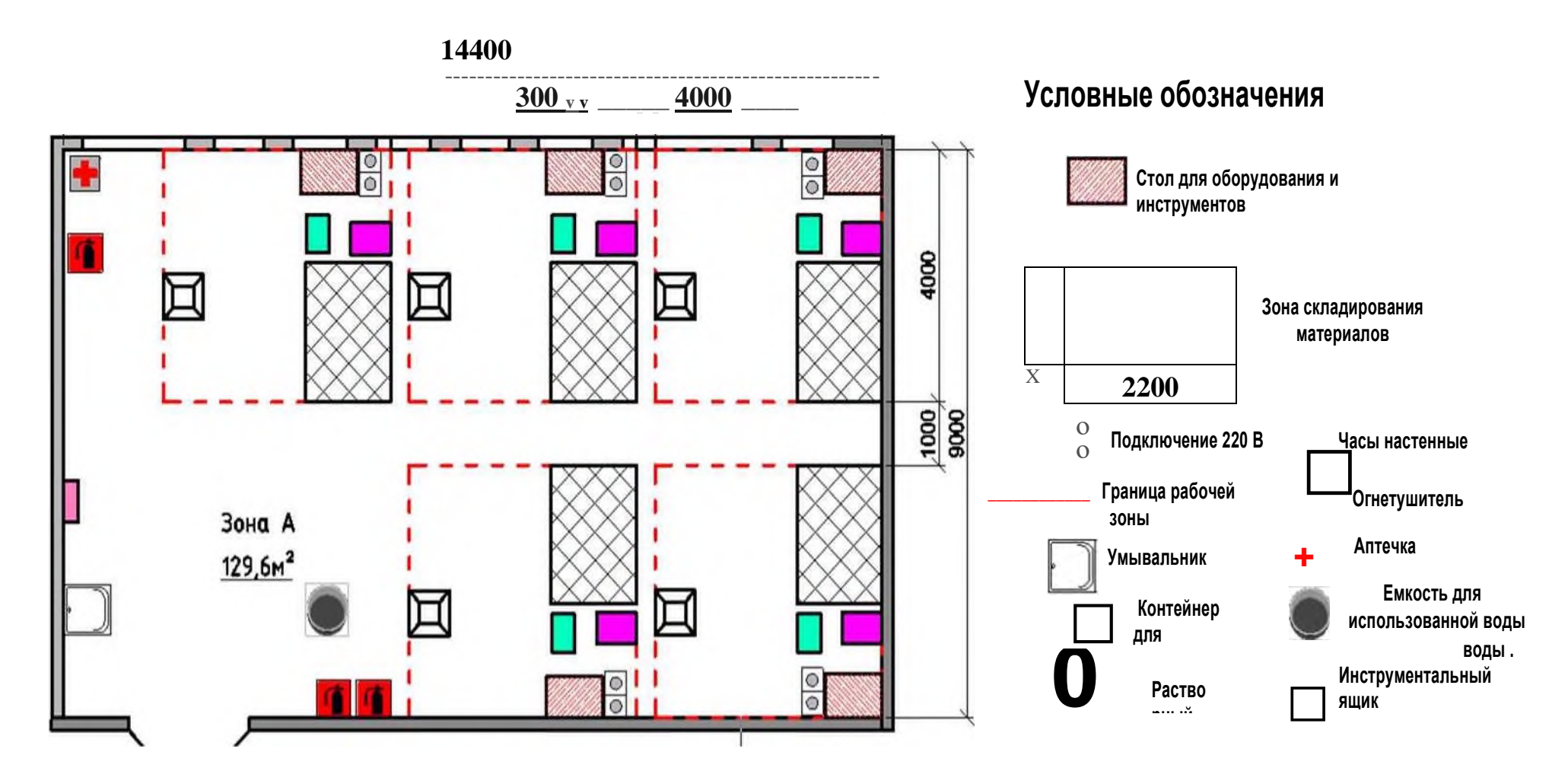

Приложение № 4 к оценочным материалам (Том 1)

### **Примерный план застройки площадки ДЭ ПУ, проводимого в рамках ГИА**

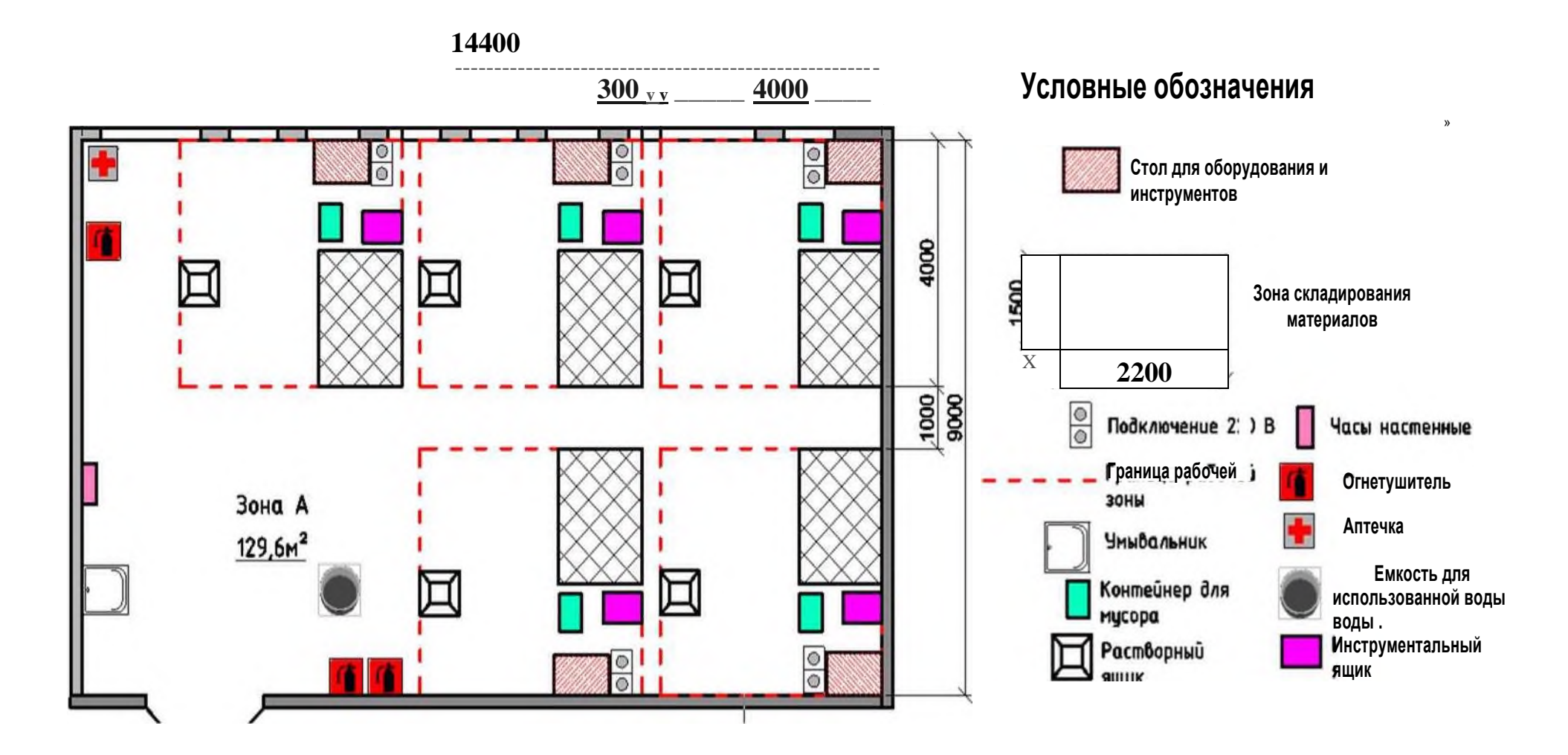

**Приложение 9 к ПОП по профессии 09.01.03 Оператор информационных систем и ресурсов**

# **ОЦЕНОЧНЫЕ МАТЕРИАЛЫ ДЛЯ ГИА ПО ПРОФЕССИИ**

### **09.01.03 ОПЕРАТОР ИНФОРМАЦИОННЫХ СИСТЕМ И РЕСУРСОВ**

**2023 г.**

# **СОДЕРЖАНИЕ**

- **1. ПАСПОРТ ОЦЕНОЧНЫХ МАТЕРИАЛОВ ДЛЯ ГИА**
- **2. СТРУКТУРА ПРОЦЕДУР ДЕМОНСТРАЦИОННОГО ЭКЗАМЕНА И ПОРЯДОК ПРОВЕДЕНИЯ**

### **1.ПАСПОРТ ОЦЕНОЧНЫХ МАТЕРИАЛОВ ДЛЯ ГИА**

#### **1.1. Особенности образовательной программы**

Оценочные материалы разработаны для профессии 09.01.03 Оператор информационных систем и ресурсов.

В рамках профессии СПО предусмотрено освоение квалификации: Оператор информационных систем и ресурсов и предусматривает овладение общим видом деятельности: оформление и компоновка технической документации.

Выпускник, освоивший образовательную программу, должен быть готов к выполнению видов деятельности, перечисленных в таблице №1.

#### **Таблица №1.**

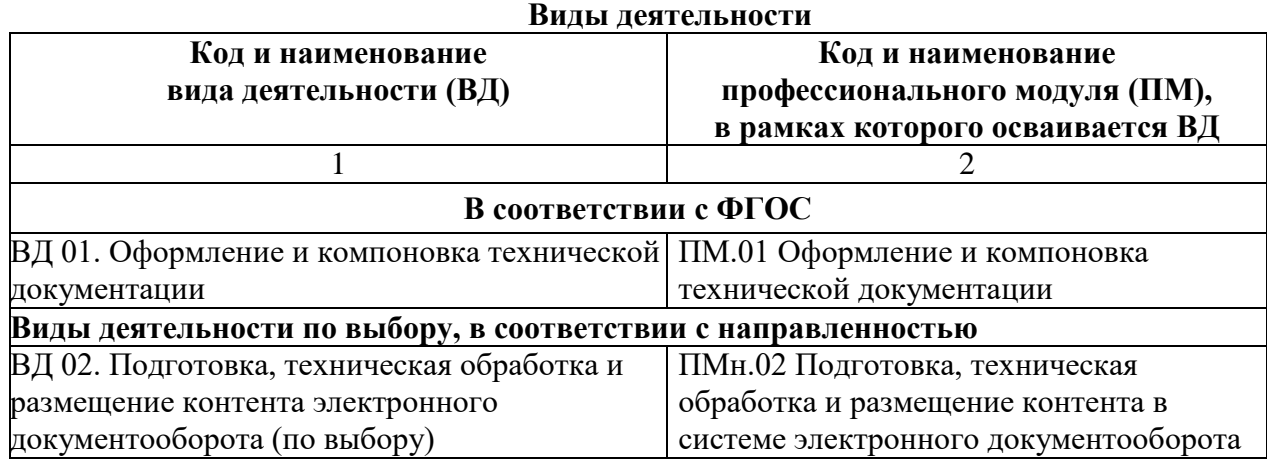

#### **1.2Требования к проверке результатов освоения образовательной программы**

Результаты освоения основной профессиональной образовательной программы, демонстрируемые при проведении ГИА представлены в таблице №2.

Для проведения демонстрационного экзамена (далее – ДЭ) применяется комплект оценочной документации (далее - КОД), разрабатываемый оператором согласно п. 21 Порядка проведения государственной итоговой аттестации по образовательным программам среднего профессионального образования (утв. Министерством просвещения Российской Федерации 8 ноября 2021 г. № 800) с указанием уровня проведения (базовый/профильный).

#### **Таблица № 2**

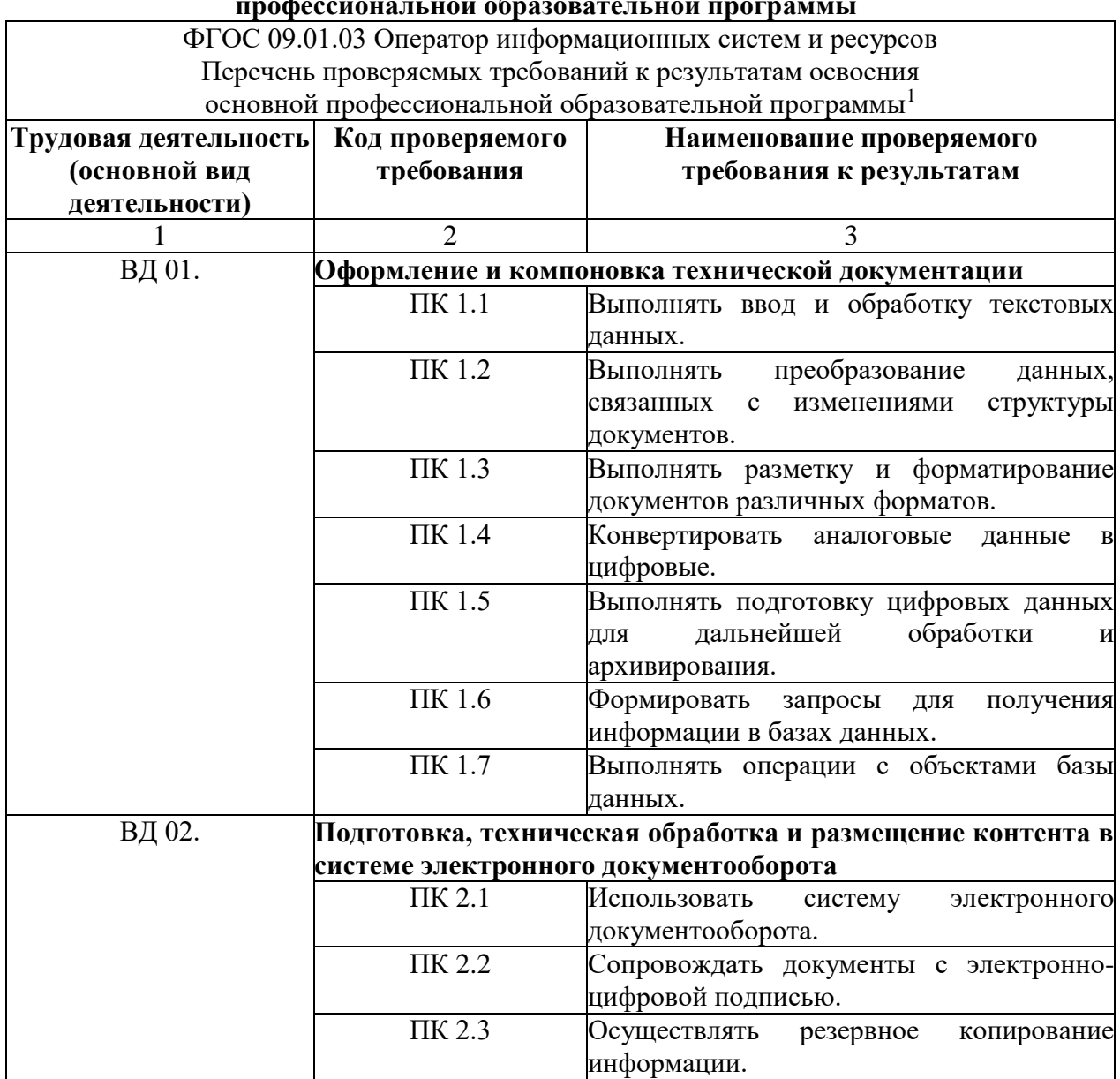

**Перечень проверяемых требований к результатам освоения основной профессиональной образовательной программы**

Для выпускников из числа лиц с ограниченными возможностями здоровья и выпускников из числа детей-инвалидов и инвалидов проводится ГИА с учетом особенностей психофизического развития, индивидуальных возможностей и состояния здоровья таких выпускников (далее - индивидуальные особенности).

Общие и дополнительные требования, обеспечиваемые при проведении ГИА для выпускников из числа лиц с ограниченными возможностями здоровья, детейинвалидов и инвалидов приводятся в комплекте оценочных материалов с учетом особенностей разработанного задания и используемых ресурсов.

Длительность проведения государственной итоговой аттестации по основной профессиональной образовательной программе по профессии 09.01.03 Оператор информационных систем и ресурсов определяется ФГОС СПО. Часы учебного плана

**.** 

<sup>1</sup> при заполнении таблицы 2 необходимо учесть, что в нее вносятся только проверяемые требования.

(календарного учебного графика), отводимые на ГИА, определяются применительно к нагрузке обучающегося. В структуре времени, отводимого ФГОС СПО по основной профессиональной образовательной программе по профессии 09.01.03 Оператор информационных систем и ресурсов на государственную итоговую аттестацию, образовательная организация самостоятельно определяет график проведения демонстрационного экзамена.

### **2. СТРУКТУРА ПРОЦЕДУР ДЕМОНСТРАЦИОННОГО ЭКЗАМЕНА И ПОРЯДОК ПРОВЕДЕНИЯ**

#### **1.1. Описание структуры задания для процедуры ГИА в форме ДЭ**

Для выпускников, осваивающих ППКРС государственная итоговая аттестация в соответствии с ФГОС СПО проводится в форме демонстрационного экзамена.

Задания, выносимые на демонстрационный экзамен, разрабатываются на основе требований к результатам освоения образовательных программ среднего профессионального образования, установленных ФГОС СПО, с учетом положений стандартов, а также квалификационных требований, заявленных организациями, работодателями, заинтересованными в подготовке кадров соответствующей квалификации.

Для выпускников, освоивших образовательные программы среднего профессионального образования проводится демонстрационный экзамен с использованием оценочных материалов, включающих в себя конкретные комплекты оценочной документации, варианты заданий и критерии оценивания, разрабатываемых оператором.

Комплект оценочной документации включает комплекс требований для проведения демонстрационного экзамена, перечень оборудования и оснащения, расходных материалов, средств обучения и воспитания, план застройки площадки демонстрационного экзамена, требования к составу экспертных групп, инструкции по технике безопасности, а также образцы заданий.

Задание демонстрационного экзамена включает комплексную практическую задачу, моделирующую профессиональную деятельность и выполняемую в режиме реального времени. Образцы заданий в составе комплекта оценочной документации размещаются на сайте оператора до 1 октября года, предшествующего проведению демонстрационного экзамена (далее – ДЭ). Конкретный вариант задания доступен главному эксперту за день до даты ДЭ.

#### **2.2. Порядок проведения процедуры ГИА в форме ДЭ**

Порядок проведения процедуры государственной итоговой аттестации по образовательным программам среднего профессионального образования устанавливает правила организации и проведения организациями, осуществляющими образовательную деятельность по образовательным программам среднего профессионального образования, ГИА, завершающей освоение имеющих государственную аккредитацию основных профессиональных образовательных программ среднего профессионального образования (программ подготовки квалифицированных рабочих, служащих и программ подготовки специалистов среднего звена) (далее - образовательные программы среднего профессионального образования), включая формы ГИА, требования к использованию средств обучения и воспитания, средств связи при проведении ГИА, требования, предъявляемые к лицам, привлекаемым к проведению ГИА, порядок подачи и рассмотрения апелляций, изменения и (или) аннулирования результатов ГИА, а также особенности проведения ГИА для выпускников из числа лиц с ограниченными возможностями здоровья, детей-инвалидов и инвалидов.

Образовательная организация обеспечивает необходимые технические условия для обеспечения заданиями во время демонстрационного экзамена выпускников, членов ГЭК, членов экспертной группы. Демонстрационный экзамен проводится в центре проведения демонстрационного экзамена (далее – ЦПДЭ), представляющем собой площадку, оборудованную и оснащенную в соответствии с КОД. Федеральный оператор имеет право обследовать ЦПДЭ на предмет соответствия условиям, установленным КОД, в том числе в части наличия расходных материалов.

ЦПДЭ может располагаться на территории образовательной организации, а при сетевой форме реализации образовательных программ - также на территории иной организации, обладающей необходимыми ресурсами для организации ЦПДЭ.

Выпускники проходят демонстрационный экзамен в ЦПДЭ в составе экзаменационных групп. Образовательная организация знакомит с планом проведения демонстрационного экзамена выпускников, сдающих демонстрационный экзамен, и лиц, обеспечивающих проведение демонстрационного экзамена, в срок не позднее чем за 5 рабочих дней до даты проведения экзамена. Количество, общая площадь и состояние помещений, предоставляемых для проведения демонстрационного экзамена, должны обеспечивать проведение демонстрационного экзамена в соответствии с КОД.

Не позднее чем за один рабочий день до даты проведения демонстрационного экзамена главным экспертом проводится проверка готовности ЦПДЭ в присутствии членов экспертной группы, выпускников, а также технического эксперта, назначаемого организацией, на территории которой расположен ЦПДЭ, ответственного за соблюдение установленных норм и правил охраны труда и техники безопасности.

Главным экспертом осуществляется осмотр ЦПДЭ, распределение обязанностей между членами экспертной группы по оценке выполнения заданий демонстрационного экзамена, а также распределение рабочих мест между выпускниками с использованием способа случайной выборки. Результаты распределения обязанностей между членами экспертной группы и распределения рабочих мест между выпускниками фиксируются главным экспертом в соответствующих протоколах.

Допуск выпускников в ЦПДЭ осуществляется главным экспертом на основании документов, удостоверяющих личность.

Образовательная организация обязана не позднее чем за один рабочий день до дня проведения демонстрационного экзамена уведомить главного эксперта об участии в проведении демонстрационного экзамена тьютора (ассистента).

Требование к продолжительности демонстрационного экзамена:

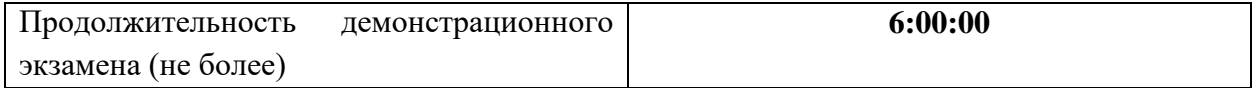